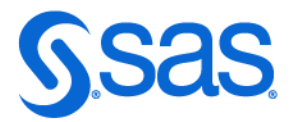

# SAS<sup>®</sup> 9.4 Functions and CALL Routines: Reference, Fifth Edition

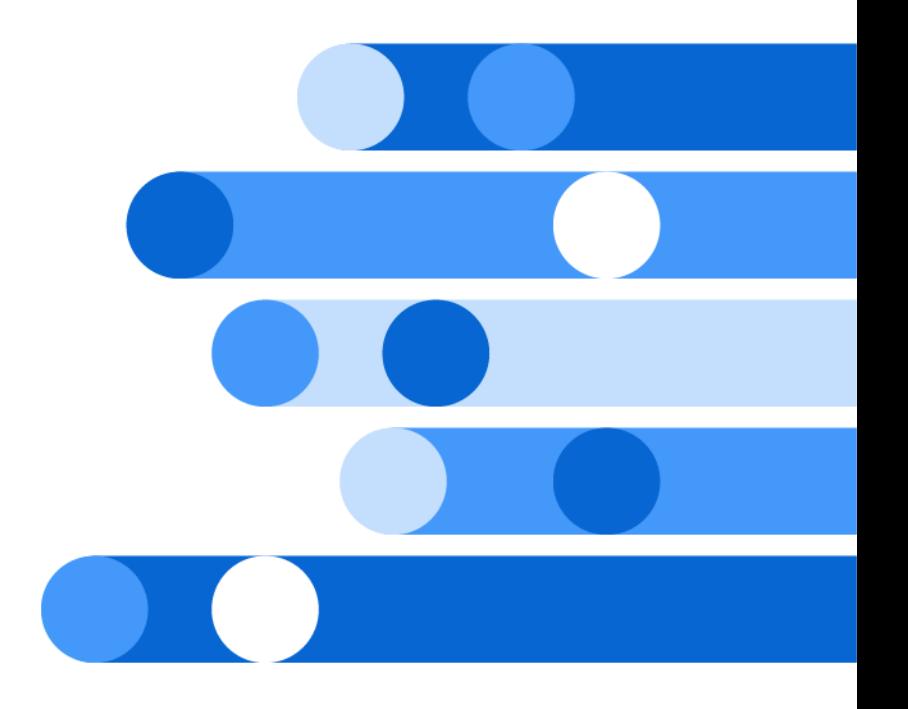

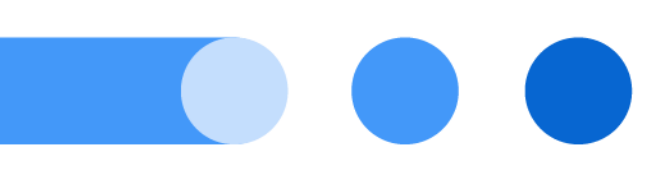

SAS® Documentation May 13, 2024

The correct bibliographic citation for this manual is as follows: SAS Institute Inc. 2016. *SAS® 9.4 Functions and CALL Routines: Reference, Fifth Edition*. Cary, NC: SAS Institute Inc.

#### **SAS® 9.4 Functions and CALL Routines: Reference, Fifth Edition**

Copyright © 2016, SAS Institute Inc., Cary, NC, USA

ISBN 978-1-62960-813-6 (PDF)

All Rights Reserved. Produced in the United States of America.

**For a hard copy book:** No part of this publication may be reproduced, stored in a retrieval system, or transmitted, in any form or by any means, electronic, mechanical, photocopying, or otherwise, without the prior written permission of the publisher, SAS Institute Inc.

**For a web download or e-book:** Your use of this publication shall be governed by the terms established by the vendor at the time you acquire this publication.

The scanning, uploading, and distribution of this book via the Internet or any other means without the permission of the publisher is illegal and punishable by law. Please purchase only authorized electronic editions and do not participate in or encourage electronic piracy of copyrighted materials. Your support of others' rights is appreciated.

**U.S. Government License Rights; Restricted Rights:** The Software and its documentation is commercial computer software developed at private expense and is provided with RESTRICTED RIGHTS to the United States Government. Use, duplication, or disclosure of the Software by the United States Government is subject to the license terms of this Agreement pursuant to, as applicable, FAR 12.212, DFAR 227.7202-1(a), DFAR 227.7202-3(a), and DFAR 227.7202-4, and, to the extent required under U.S. federal law, the minimum restricted rights as set out in FAR 52.227-19 (DEC 2007). If FAR 52.227-19 is applicable, this provision serves as notice under clause (c) thereof and no other notice is required to be affixed to the Software or documentation. The Government's rights in Software and documentation shall be only those set forth in this Agreement.

SAS Institute Inc., SAS Campus Drive, Cary, NC 27513-2414

May 2024

SAS® and all other SAS Institute Inc. product or service names are registered trademarks or trademarks of SAS Institute Inc. in the USA and other countries. ® indicates USA registration.

Other brand and product names are trademarks of their respective companies.

9.4-P11:lefunctionsref

## **Contents**

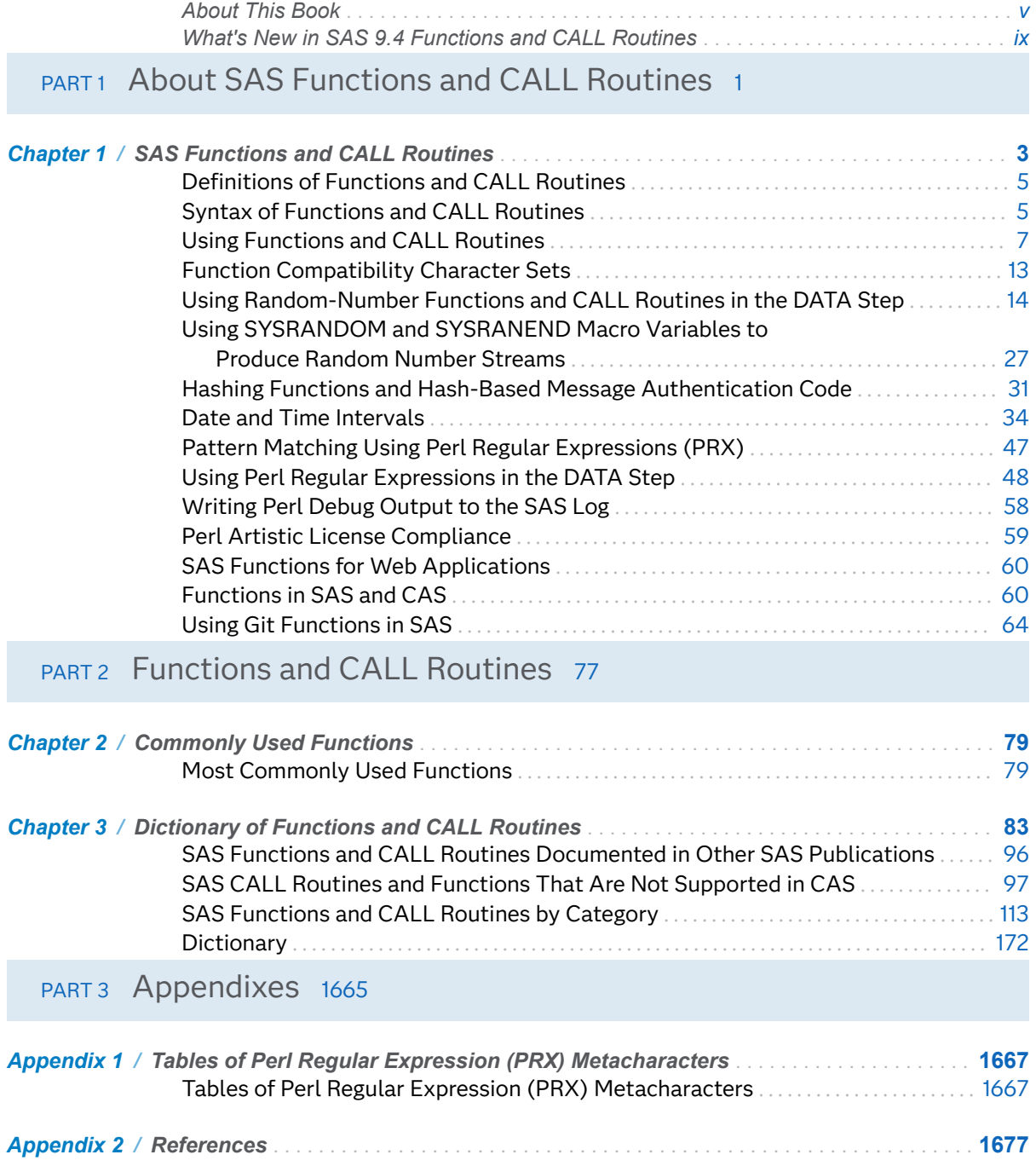

#### **iv** *Contents*

## <span id="page-4-0"></span>About This Book

## Syntax Conventions for the SAS Language

Overview of Syntax Conventions for the SAS Language

### Overview of Syntax Conventions for the SAS Language

SAS uses standard conventions in the documentation of syntax for SAS language elements. These conventions enable you to easily identify the components of SAS syntax. The conventions can be divided into these parts:

- $\blacksquare$  syntax components
- $\blacksquare$  style conventions
- $\blacksquare$  special characters
- $\blacksquare$  references to SAS libraries and external files

## Style Conventions

### Style Conventions

The style conventions that are used in documenting SAS syntax include uppercase bold, uppercase, and italic:

#### **UPPERCASE BOLD**

identifies SAS keywords such as the names of functions or statements. In this example, the keyword ERROR is written in uppercase bold:

#### **ERROR** <*message*>;

#### UPPERCASE

identifies arguments that are literals.

In this example of the CMPMODEL= system option, the literals include BOTH, CATALOG, and XML:

**CMPMODEL**=BOTH | CATALOG | XML |

*italic*

identifies arguments or values that you supply. Items in italic represent usersupplied values that are either one of the following:

 $\blacksquare$  nonliteral arguments. In this example of the LINK statement, the argument *label* is a user-supplied value and therefore appears in italic:

**LINK** *label*;

 $\blacksquare$  nonliteral values that are assigned to an argument.

In this example of the FORMAT statement, the argument DEFAULT is assigned the variable *default-format*:

**FORMAT** *variable(s)* <*format* > <DEFAULT = *default-format*>;

## Special Characters

=

### Special Characters

The syntax of SAS language elements can contain the following special characters:

an equal sign identifies a value for a literal in some language elements such as system options.

In this example of the MAPS system option, the equal sign sets the value of MAPS:

**MAPS**=*location-of-maps*

 $\langle$   $>$ 

angle brackets identify optional arguments. A required argument is not enclosed in angle brackets.

In this example of the CAT function, at least one item is required:

**CAT** (*item-1* <, *item-2*, …>)

|

...

;

a vertical bar indicates that you can choose one value from a group of values. Values that are separated by the vertical bar are mutually exclusive.

In this example of the CMPMODEL= system option, you can choose only one of the arguments:

**CMPMODEL**=BOTH | CATALOG | XML

an ellipsis indicates that the argument can be repeated. If an argument and the ellipsis are enclosed in angle brackets, then the argument is optional. The repeated argument must contain punctuation if it appears before or after the argument.

In this example of the CAT function, multiple *item* arguments are allowed, and they must be separated by a comma:

**CAT** (*item-1* <*, item-2*, …>)

'*value*' or "*value*"

indicates that an argument that is enclosed in single or double quotation marks must have a value that is also enclosed in single or double quotation marks.

In this example of the FOOTNOTE statement, the argument *text* is enclosed in quotation marks:

**FOOTNOTE** <*n*> <*ods-format-options* '*text*' | "*text*">;

a semicolon indicates the end of a statement or CALL routine.

In this example, each statement ends with a semicolon:

```
data namegame;
   length color name $8;
   color = 'black';
   name = 'jack';
  qame = trim(color) || name;run;
```
## References to SAS Libraries and External Files

### References to SAS Libraries and External Files

Many SAS statements and other language elements refer to SAS libraries and external files. You can choose whether to make the reference through a logical name (a libref or fileref) or use the physical filename enclosed in quotation marks.

If you use a logical name, you typically have a choice of using a SAS statement (LIBNAME or FILENAME) or the operating environment's control language to make the reference. Several methods of referring to SAS libraries and external files are available, and some of these methods depend on your operating environment.

In the examples that use external files, SAS documentation uses the italicized phrase *file-specification*. In the examples that use SAS libraries, SAS documentation uses the italicized phrase *SAS-library* enclosed in quotation marks:

infile *file-specification* obs = 100; libname *libref* '*SAS-library*';

## <span id="page-8-0"></span>What's New in SAS 9.4 Functions and CALL Routines

## Overview

New and enhanced features enable you to perform the following tasks:

- $\blacksquare$  import and export macro variables
- $\Box$  copy a record from one fileref to another
- $\blacksquare$  determine whether an argument is character or numeric (not available with the DATA step)
- $\blacksquare$  align numeric arguments with the CALL MODULE routine
- $\blacksquare$  use only nonnegative weights in the Normal Mixture distribution of the CDF family of functions
- use missing values with the CALL\_IS8601 routine
- $\blacksquare$  determine the time zone that is returned by the DATE, DATETIME, TIME, and TODAY functions
- $\blacksquare$  determine which functions and CALL routines cannot be used when servers are in a locked-down state
- $\blacksquare$  generate secant, cosecant, and cotangent values

## General Enhancements

In SAS 9.4M5 the following enhancements were made:

[Using Random-Number Functions and CALL Routines in the DATA Step](#page-33-0) is updated with information about new RNGs and streams.

In SAS 9.4M6 the following enhancements were made:

[Hashing Functions and Hash-Based Message Authentication Code](#page-50-0) is added providing general information about hashing and HMAC.

## New Functions and CALL Routines

The following functions and CALL routines are new:

#### **[COT](#page-546-0)**

returns the cotangent.

#### **[CSC](#page-558-0)**

returns the cosecant.

#### **[DOSUBL](#page-626-0)**

imports macro variables from the calling environment, and exports macro variables back to the calling environment after this function is invoked with a text string.

#### **[FCOPY](#page-660-0)**

copies a record from one fileref to another fileref, and returns a value that indicates whether the record was successfully copied.

#### **[SEC](#page-1451-0)**

returns the secant.

#### [TYPEOF](#page-1563-0)

returns a value that indicates whether the argument is character or numeric. The TYPEOF function is used exclusively with the Graph Template Language (GTL) and in WHERE clauses, but not in a DATA step.

#### **[TZONEID](#page-1564-0)**

returns the current time zone ID.

#### **[TZONENAME](#page-1565-0)**

returns the current Standard or Daylight Saving time and the time zone name.

#### **[TZONEOFF](#page-1567-0)**

returns the user time zone offset.

#### [TZONES2U](#page-1568-0)

converts a SAS datetime value to a UTC datetime value.

#### [TZONEU2S](#page-1570-0)

converts a UTC datetime value to a SAS datetime value.

SAS 9.4M1 has the following new function:

#### [SHA256](#page-1454-0)

returns the result of the message digest of a specified string.

SAS 9.4M3 has the following new function:

#### [FMTINFO](#page-784-0)

retrieves information about a format or informat.

#### [HOLIDAYCK](#page-977-0)

returns the number of occurrences of the holiday value between date1 and date2.

#### [HOLIDAYCOUNT](#page-981-0)

returns the number of holidays defined for a SAS date value.

#### [HOLIDAYNAME](#page-983-0)

returns the name of the holiday that corresponds to the SAS date or a blank string if a holiday is not defined for the SAS date.

#### [HOLIDAYNX](#page-985-0)

returns the *n*th occurrence of the holiday relative to the date argument.

#### **[HOLIDAYNY](#page-988-0)**

returns the *n*th occurrence of the holiday for the year.

#### [HOLIDAYTEST](#page-992-0)

returns 1 if the holiday occurs on the SAS date value.

#### [SHA256HEX](#page-1456-0)

returns the result of the message digest of a specified string and converts the string to hexadecimal representation.

#### [SHA256HMACHEX](#page-1459-0)

returns the result of the message digest of a specified string by using the Hashbased Message Authentication (HMAC) algorithm.

SAS 9.4M5 has the following new function and CALL routines:

#### [CALL STREAM](#page-404-0)

specifies a random-number stream to use for subsequent calls to the RAND function.

#### [CALL STREAMREWIND](#page-413-0)

rewinds a stream to its initial state for subsequent random-number generation.

#### **[DLGCDIR](#page-616-0)**

sets the working directory.

This function is available beginning with the December 2017 (9.4M5) release.

SAS 9.4M6 has the following new functions:

#### **GITFN CLONE**

Clones a Git repository into a directory on the SAS server.

#### [GITFN\\_CO\\_BRANCH](#page-839-0)

Check out a branch in a Git repository.

#### [GITFN\\_COMMIT](#page-851-0)

commits staged files to the local repository.

#### **[GITFN\\_COMMIT\\_GET](#page-853-0)**

returns the specified attribute of the nth commit object associated with the local repository.

#### [GITFN\\_COMMIT\\_LOG](#page-856-0)

returns the number of commit objects associated with the local repository.

#### [GITFN\\_COMMITFREE](#page-850-0)

clears the commit record object created by GITFN\_COMMIT\_LOG for the specified repository.

#### [GITFN\\_DEL\\_BRANCH](#page-840-0)

deletes a GIT branch in the repository.

#### [GITFN\\_DEL\\_REPO](#page-918-0)

deletes a local GIT repository and its contents.

#### [GITFN\\_DIFF](#page-863-0)

returns the number of diffs between two commits in the local repository and creates a diff record object for the local repository.

#### [GITFN\\_DIFF\\_FREE](#page-861-0)

clears the diff objects associated with a local repository.

#### [GITFN\\_DIFF\\_GET](#page-865-0)

returns the specified attribute of the nth diff object in the local repository.

#### [GITFN\\_DIFF\\_IDX\\_F](#page-858-0)

returns the changes for a file in the index.

#### [GITFN\\_IDX\\_ADD](#page-872-0)

stages 1 to *N* number of files in order to commit to the local repository.

#### [GITFN\\_IDX\\_REMOVE](#page-874-0)

unstages 1 to *N* number of files to commit to the local repository.

#### [GITFN\\_MRG\\_BRANCH](#page-842-0)

merges a GIT branch.

#### [GITFN\\_NEW\\_BRANCH](#page-844-0)

creates a GIT branch.

#### **[GITFN\\_PULL](#page-877-0)**

pulls changes from the remote repository into the local repository.

#### [GITFN\\_PUSH](#page-880-0)

pushes the committed files in the local repository to the remote repository.

#### [GITFN\\_RESET](#page-889-0)

resets the local repository for a specific commit.

#### **[GITFN\\_RESET\\_FILE](#page-887-0)**

Reset a file in the index to the local repository version.

#### [GITFN\\_STATUS](#page-900-0)

returns the status objects for files in the local repository and creates a status record.

#### [GITFN\\_STATUS\\_GET](#page-901-0)

returns the specified attribute of the nth status object returned from GITFN\_STATUS() in the local repository.

#### [GITFN\\_STATUSFREE](#page-898-0)

clears the status record object created by GITFN\_STATUS for the specified repository.

#### [GITFN\\_VERSION](#page-904-0)

specifies whether libgit2 is available and if available, specifies the version that is being used.

SAS Viya 3.4 and SAS 9.4M6 have these new functions:

#### [CALL SORT](#page-396-0)

sorts a list of variables.

#### **[HASHING](#page-956-0)**

transforms a message into a digest in hexadecimal representation.

#### [HASHING\\_FILE](#page-957-0)

transforms the entire contents of a file into a digest, and returns the digest in hexadecimal representation.

#### [HASHING\\_HMAC](#page-959-0)

transforms a message into a digest in hexadecimal representation using the HMAC algorithm, which uses the specified algorithm and a key value.

#### [HASHING\\_HMAC\\_FILE](#page-961-0)

transforms the entire contents of a file into a digest, using the HMAC algorithm, which uses the specified algorithm and a provided key value.

#### [HASHING\\_HMAC\\_INIT](#page-963-0)

initializes a running HMAC hash.

[HASHING\\_INIT](#page-964-0)

initializes a running hash.

#### [HASHING\\_PART](#page-966-0)

provides a portion of the message for the running hash.

#### [HASHING\\_TERM](#page-967-0)

returns the final digest in hexadecimal representation for the running hash.

#### **[SORT](#page-1482-0)**

sorts a list of variables.

In SAS Viya 3.5, the GITFN\_ functions have been deprecated and replaced with the GIT\_ functions. This table shows the GIT\_ functions that replace the GITFN\_ functions:

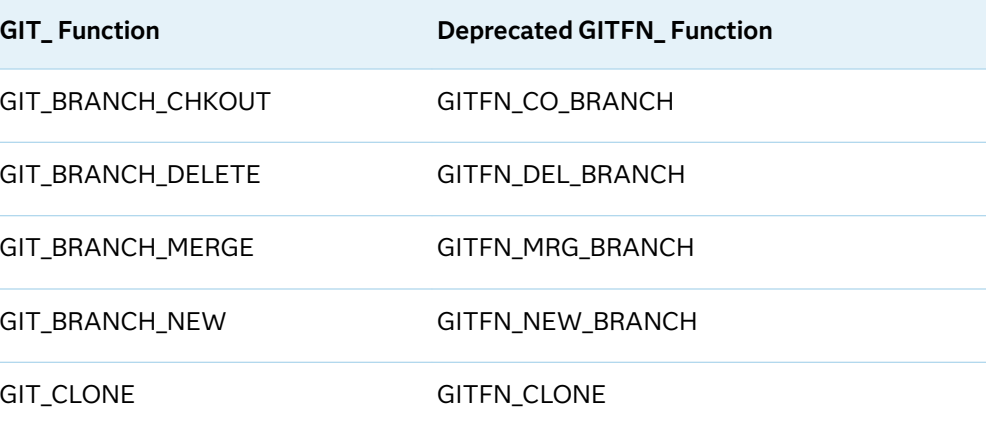

#### *New GIT\_ Function Names*

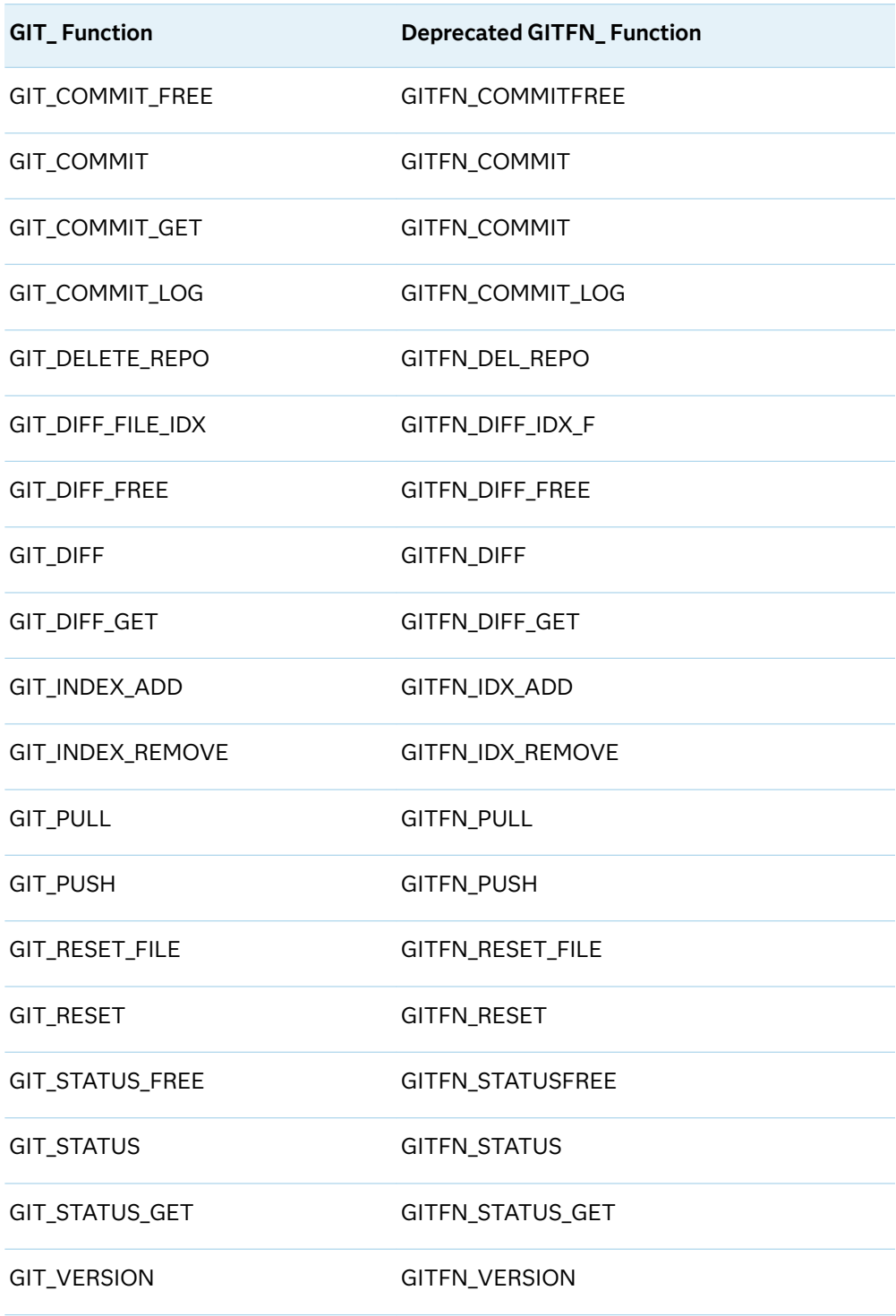

#### In SAS Viya 3.5 these functions are new:

#### [COMPSRV\\_OVAL](#page-531-0)

Returns the original, possibly unsafe, value of an input parameter or global macro variable that is passed into the Compute server.

#### [COMPSRV\\_UNQUOTE2](#page-533-0)

Unmasks matched pairs of quotation marks in an input parameter or global macro variable.

#### [GIT\\_DIFF\\_TO\\_FILE](#page-867-0)

Writes the diff content to a file.

#### [GIT\\_FETCH](#page-868-0)

Fetches updates from the remote repository.

#### [GIT\\_INIT\\_REPO](#page-875-0)

Initializes a new local Git repository.

#### **[GIT\\_REBASE](#page-884-0)**

Rebases your current branch to a specified commit ID.

#### [GIT\\_REBASE\\_OP](#page-886-0)

Used to execute rebase operations when a conflict occurs.

#### [GIT\\_SET\\_URL](#page-890-0)

Sets the remote repository URL for a local repository.

#### **GIT STASH**

Stashes file changes that have not been committed.

#### [GIT\\_STASH\\_APPLY](#page-892-0)

Applies file changes that are stored in a stash to the local repository.

#### [GIT\\_STASH\\_DROP](#page-894-0)

Drops the contents of the stash stack at the specified index.

#### **GIT STASH POP**

Applies the changes that are stored in the stash, and then drops the contents of the stash.

## Enhancements to Existing Functions

Here is a list of enhanced CALL routines and functions:

#### [CALL MODULE](#page-324-0)

A new section about numeric alignment was added. The following three formats that are used only with the CALL MODULE routine were documented: IBUNALN*w*., PIBUNALN*w*., and RBUNALN*w*.

#### [CDF,](#page-451-0)

[LOGCDF,](#page-1145-0) [LOGPDF,](#page-1148-0)  [LOGSDF,](#page-1151-0)  [PDF,](#page-1257-0)  [QUANTILE,](#page-1362-0) [SDF,](#page-1447-0)  **[SQUANTILE](#page-1489-0)** 

> In the Normal Mixture distribution for these functions, weights must be nonnegative. If the sum of the weights does not equal 1, then they are treated as relative weights and adjusted so that the sum equals 1.

#### [CALL IS8601\\_CONVERT](#page-290-0)

A new feature that allows the year, month, day, hour, minutes, and seconds to have missing values was added. This feature allows individual components to be passed to CALL IS8601\_CONVERT.

#### [DATE,](#page-576-0)

[DATETIME,](#page-579-0) 

#### [TIME,](#page-1537-0)

#### **[TODAY](#page-1544-0)**

Date and time values that are returned by these functions are determined by the TIMEZONE= system option if the option is set to a time zone name or time zone ID.

#### [LOGISTIC](#page-1147-0)

Documentation for the LOGISTIC function is new.

#### [MD5](#page-1165-0)

An example was added to show how to generate results with the MD5 function.

### [PUTC,](#page-1354-0)

#### **[PUTN](#page-1357-0)**

The PUTC and PUTN functions have the capability of overriding the justification of your output. You can center, right-align, or left-align the output that you create.

#### **[SCAN](#page-1437-0)**

In a DATA step, if the SCAN function returns a value to a variable that has not yet been given a length, then that variable is given the length of the first argument.

SAS 9.4M1 has processing restrictions for servers in a locked-down state. If you are running in a client/server environment (for example, if you use SAS Enterprise Guide), the SAS server administrator can create an environment where your SAS client has access to a set of directories and files. All other directories and files are inaccessible or locked down. An interaction regarding the LOCKDOWN feature was added to the following functions:

#### [ADDR](#page-192-0)

returns the memory address of a variable on a 32-bit platform.

#### [ADDRLONG](#page-193-0)

returns the memory address of a variable on 32-bit and 64-bit platforms.

#### [PEEK](#page-1279-0)

stores the contents of a memory address in a numeric variable on a 32-bit platform.

#### [PEEKC](#page-1280-0)

stores the contents of a memory address in a character variable on a 32-bit platform.

#### [PEEKCLONG](#page-1282-0)

stores the contents of a memory address in a character variable on 32-bit and 64-bit platforms.

#### [PEEKLONG](#page-1284-0)

stores the contents of a memory address in a numeric variable on 32-bit and 64 bit platforms.

#### [CALL POKE](#page-330-0)

writes a value directly into memory on a 32-bit platform.

#### [CALL POKELONG](#page-332-0)

writes a value directly into memory on 32-bit and 64-bit platforms.

#### [CALL MODULE](#page-324-0)

calls an external routine without any return code.

SAS 9.4M1 added the Conway-Maxwell-Poisson (CMP) distribution to the following functions. This distribution is a generalization of the Poisson distribution that enables you to model underdispersed and overdispersed data.

#### [CDF](#page-451-0)

returns a value from a cumulative probability distribution.

#### [PDF](#page-1257-0)

returns a value from a probability density (mass) distribution.

#### [QUANTILE](#page-1362-0)

returns the quantile from a distribution when you specify the left probability (CDF).

#### [SDF](#page-1447-0)

returns a survival function.

#### **[SQUANTILE](#page-1489-0)**

returns the quantile from a distribution when you specify the right probability (SDF).

SAS 9.4M2 added a note regarding encoding to the following functions:

- **[URLDECODE on page 1554](#page-1573-0)**
- **N** [URLENCODE on page 1556](#page-1575-0)

#### SAS 9.4M2 added a restriction regarding DBCS to the following functions:

- [CALL PRXCHANGE on page 314](#page-333-0)
- [CALL PRXNEXT on page 321](#page-340-0)
- [CALL PRXPOSN on page 324](#page-343-0)
- [CALL PRXSUBSTR on page 327](#page-346-0)
- **[PRXCHANGE on page 1312](#page-1331-0)**
- **[PRXMATCH on page 1317](#page-1336-0)**
- **[PRXPARSE on page 1324](#page-1343-0)**
- **[PRXPOSN on page 1326](#page-1345-0)**
- **[PRXPAREN on page 1322](#page-1341-0)**

#### SAS 9.4M3 has the following changes to these functions:

#### [ZIPCITYDISTANCE](#page-1672-0)

Added an alias: ZIPCITYDIST.

#### **[CATQ](#page-437-0)**

I18NL2 level is added.

#### **[CHAR](#page-488-0)**

I18NL0 level is added.

#### **[COUNTW](#page-554-0)**

I18NL0 level is added.

#### [FINDW](#page-758-0)

I18NL1 level is added.

#### [FIRST](#page-778-0)

I18NL0 level is added.

#### [MD5](#page-1165-0)

I18NL2 level is added.

#### [MVALID](#page-1195-0)

I18NL2 level is added.

#### [PRXCHANGE](#page-1331-0)

I18NL0 level is added.

#### [PRXMATCH](#page-1336-0)

I18NL0 level is added.

#### [PRXPAREN](#page-1341-0)

I18NL0 level is added.

#### [PRXPARSE](#page-1343-0)

I18NL0 level is added.

### [PRXPOSN](#page-1345-0)

I18NL0 level is added.

#### [PUT](#page-1350-0)

I18NL2 level is added.

#### [PUTC](#page-1354-0)

I18NL2 level is added.

#### [PUTN](#page-1357-0)

I18NL2 level is added.

#### [SHA256](#page-1454-0)

I18NL2 level is added.

SAS 9.4M4 has the following changes to these functions:

#### [SHA256](#page-1454-0)

A reference to the ICSF cryptographic software from IBM is added for the z/OS platform.

This note is added to these functions: SAS has adopted the International Components for Unicode (ICU) to implement regular expression matching to Unicode string data.

- ["CALL PRXCHANGE Routine" on page 314](#page-333-0)
- ["CALL PRXDEBUG Routine" on page 317](#page-336-0)
- ["CALL PRXFREE Routine" on page 320](#page-339-0)
- ["CALL PRXNEXT Routine" on page 321](#page-340-0)
- ["CALL PRXPOSN Routine" on page 324](#page-343-0)
- ["CALL PRXSUBSTR Routine" on page 327](#page-346-0)
- **n** ["PRXCHANGE Function" on page 1312](#page-1331-0)
- ["PRXMATCH Function" on page 1317](#page-1336-0)
- **F** ["PRXPAREN Function" on page 1322](#page-1341-0)
- **F** ["PRXPARSE Function" on page 1324](#page-1343-0)
- **F** ["PRXPOSN Function" on page 1326](#page-1345-0)

In the short description and details section for these functions, *letter* is changed to *single-width English alphabet*:

- ["LOWCASE Function" on page 1134](#page-1153-0)
- ["UPCASE Function" on page 1552](#page-1571-0)

SAS 9.4M5 has the following changes to these functions:

#### [CONSTANT](#page-535-0)

These cases and parameters are documented:

- BIGRECIP
- SMALLRECIP
- **N** LOGBIGRECIP
- **LOGSMALLRECIP**
- GOLDEN

#### [CALL STREAMINIT](#page-407-0)

enhanced the CALL routine with three signatures and examples.

#### [RAND](#page-1373-0)

updated the RAND function to reflect new RNGs and streams.

#### [SLEEP](#page-1465-0)

added a note to the *unit* argument specifying the Windows and UNIX defaults.

A restriction is added to these functions advising the user to use the CALL STREAMINIT routine and RAND function.

- ["NORMAL Function" on page 1187](#page-1206-0)
- ["RANBIN Function" on page 1351](#page-1370-0)
- ["RANCAU Function" on page 1353](#page-1372-0)
- ["RANEXP Function" on page 1376](#page-1395-0)
- ["RANGAM Function" on page 1378](#page-1397-0)
- ["RANNOR Function" on page 1382](#page-1401-0)
- ["RANPOI Function" on page 1384](#page-1403-0)
- ["RANTBL Function" on page 1385](#page-1404-0)
- ["RANTRI Function" on page 1387](#page-1406-0)
- ["RANUNI Function" on page 1388](#page-1407-0)

#### ■ ["UNIFORM Function" on page 1552](#page-1571-0)

SBCS and DBCS processing information is added to these functions and CALL routines:

- ["CALL SCAN Routine" on page 362](#page-381-0)
- ["COUNT Function" on page 528](#page-547-0)
- ["COUNTC Function" on page 531](#page-550-0)
- ["COUNTW Function" on page 535](#page-554-0)
- ["FIND Function" on page 727](#page-746-0)
- ["FINDC Function" on page 731](#page-750-0)
- ["FINDW Function" on page 739](#page-758-0)
- ["SCAN Function" on page 1418](#page-1437-0)

## **PART 1**

## <span id="page-20-0"></span>About SAS Functions and CALL Routines

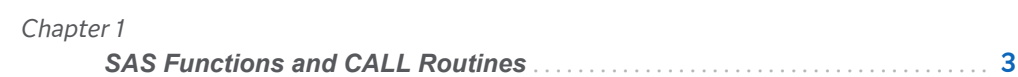

## **1**

## <span id="page-22-0"></span>SAS Functions and CALL Routines

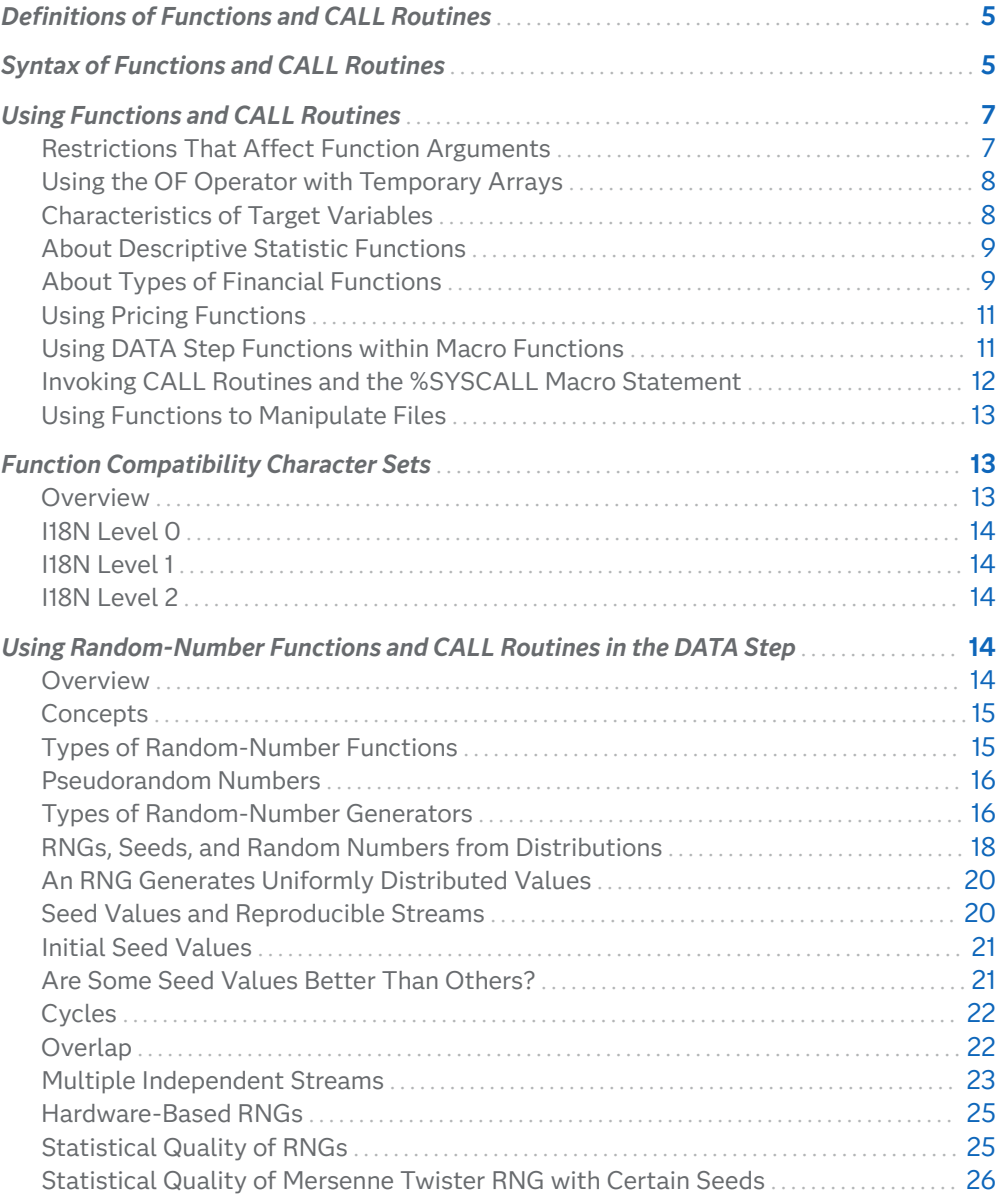

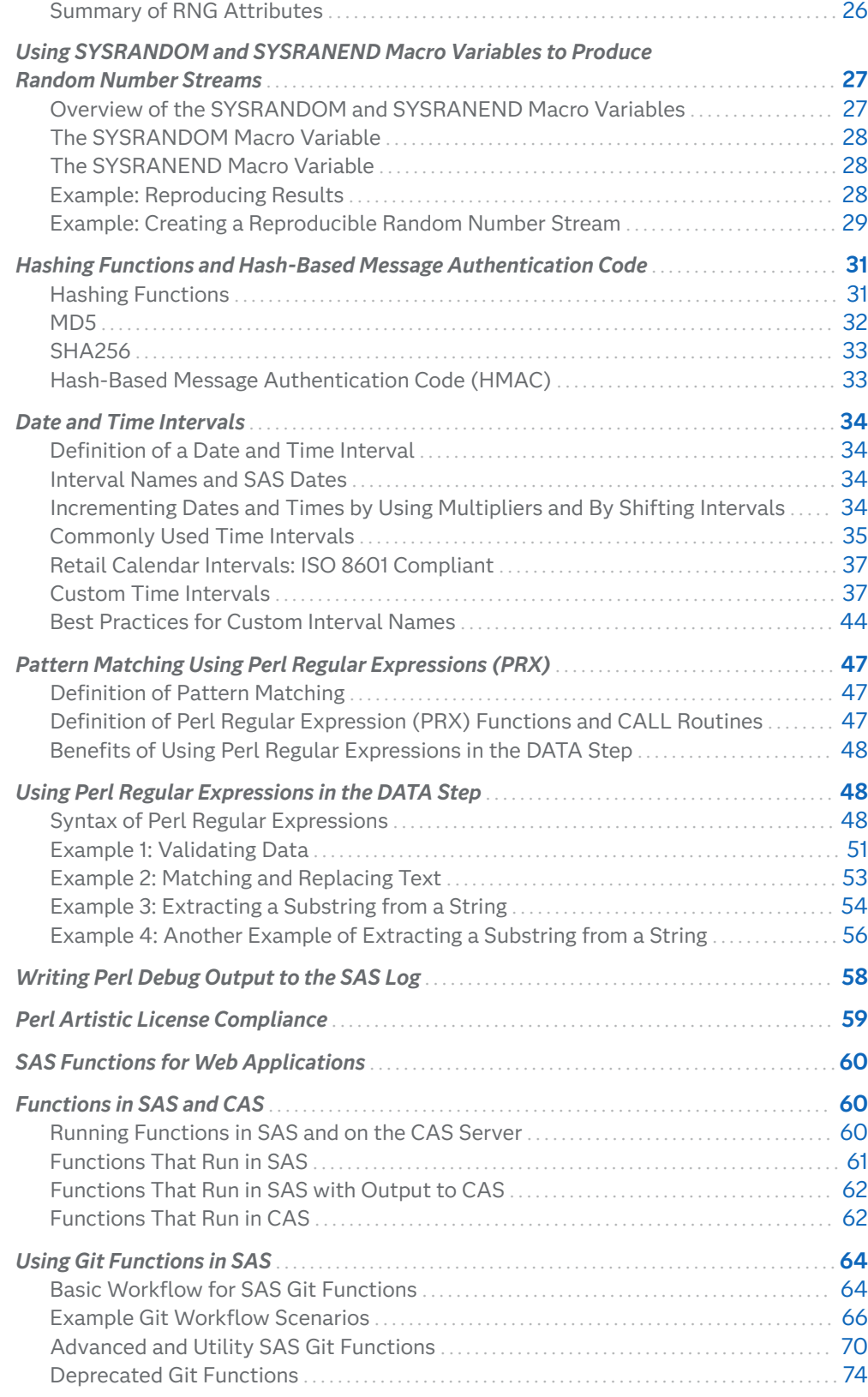

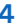

## <span id="page-24-0"></span>Definitions of Functions and CALL Routines

A *function* is a component of the SAS programming language that can accept arguments, perform a computation or other operation, and return a value. Functions return either numeric or character results. The value that is returned can be used in an assignment statement or elsewhere in expressions. Many functions are included with SAS, and you can write your own functions as well. You can use ["FCMP](http://documentation.sas.com/?docsetId=proc&docsetVersion=9.4&docsetTarget=p10b4qouzgi6sqn154ipglazix2q.htm&locale=en) Procedure" in *[Base SAS Procedures Guide](http://documentation.sas.com/?docsetId=proc&docsetVersion=9.4&docsetTarget=p10b4qouzgi6sqn154ipglazix2q.htm&locale=en)* to create customized functions.

Functions are used in DATA step programming statements, in a WHERE expression, in macro language statements, in PROC REPORT, and in Structured Query Language (SQL).

Some statistical procedures also use SAS functions. In addition, some other SAS software products offer functions that you can use in the DATA step. For more information about these functions, see the documentation that pertains to the specific SAS software product.

A *CALL routine* alters variable values or performs other system functions. CALL routines are similar to functions, but differ from functions in that you cannot use them in assignment statements or expressions.

All SAS CALL routines are invoked with CALL statements. That is, the name of the routine must appear after the keyword CALL in the CALL statement.

## Syntax of Functions and CALL Routines

The syntax of a function has one of the following forms:

*function-name* (*argument-1*<, …*argument-n*>)

*function-name* (OF *variable-list*)

*function-name* (<*argument* | OF *variable-list* | OF *array-name*[\*]> <…, <*argument* | OF *variable-list* | OF *array-name*[\*]>>)

#### *function-name*

names the function.

#### *argument*

can be a variable name, constant, or any SAS expression, including another function. The number and type of arguments that SAS allows are described with individual functions. Multiple arguments are separated by a comma.

**6** *Chapter 1 / SAS Functions and CALL Routines*

**Note:** If the value of an argument is invalid (for example, missing or outside the prescribed range), SAS writes a note to the log indicating that the argument is invalid, sets \_ERROR\_ to 1, and sets the result to a missing value. Here are examples:

- $\blacksquare$  x=max(cash, credit);
- $x = sqrt(1500)$ ;
- $\blacksquare$  NewCity=left(upcase(City));
- x=min(YearTemperature-July, YearTemperature-Dec);
- $\blacksquare$  s=repeat('----+'.16);
- x=min((enroll-drop),(enroll-fail));
- $\blacksquare$  dollars=int(cash);
- if sum(cash,credit)>1000 then put 'Goal reached';

#### *variable-list*

can be any form of a SAS variable list, including individual variable names. If more than one variable list appears, separate them with a space or with a comma and another OF.

```
\blacksquare a=sum(of x y z);
\Box z=sum(of y1-y10);
\blacksquare z=msplint(x0,5,of x1-x5,of y1-y5,-2,2);
Example The following two examples are equivalent.
          a=sum(of x1-x10 y1-y10 z1-z10);
          a=sum(of x1-x10, of y1-y10, of z1-z10);
```
#### *array-name***{\*}**

names a currently defined array. Specifying an array with an asterisk as a subscript causes SAS to treat each element of the array as a separate argument.

The OF operator has been extended to accept temporary arrays. You can use temporary arrays in OF lists for most SAS functions just as you can use regular variable arrays, but there are some restrictions.

See For a list of these restrictions, see ["Using the OF Operator with Temporary](#page-27-0)  [Arrays" on page 8.](#page-27-0)

The syntax of a CALL routine has one of the following forms:

CALL *routine-name* (*argument-1*<, ...*argument-n*>);

CALL *routine-name* (OF *variable-list*);

CALL *routine-name* (*argument-1* | OF *variable-list-1* <, ...*argument-n* | OF *variablelist-n*>);

#### *routine-name*

names a SAS CALL routine.

<span id="page-26-0"></span>*argument*

can be a variable name, a constant, any SAS expression, an external module name, an array reference, or a function. Multiple arguments are separated by a comma. The number and type of arguments that are allowed are described with individual CALL routines in the dictionary section. Here are examples:

```
\blacksquare call prxsubstr(prx, string, position);
```
- call prxchange('/old/new',1+k,trim(string),result,length);
- $\blacksquare$  call set(dsid);

```
\blacksquare call ranbin(Seed 1,n,p,X1);
```
call label(abc{j},lab);

```
call cats(result, 'abc', 123);
```
#### *variable-list*

can be any form of a SAS variable list, including variable names. If more than one variable list appears, separate them with a space or with a comma and another OF.

```
\blacksquare call cats(inventory, of y1-y15, of z1-z15);
```

```
\blacksquare call catt(of item17-item23 pack17-pack23);
```
## Using Functions and CALL Routines

## Restrictions That Affect Function Arguments

If the value of an argument is invalid, SAS writes a note or error message to the log and sets the result to a missing value. Here are some common restrictions for function arguments:

- $\blacksquare$  Some functions require that their arguments be restricted within a certain range. For example, the argument of the LOG function must be greater than 0.
- $\blacksquare$  When a numeric argument has a missing value, many functions write a note to the SAS log and return a missing value. Exceptions include some of the descriptive statistics functions and financial functions.
- $\blacksquare$  For some functions, the allowed range of the arguments is platform-dependent, such as with the EXP function.

## <span id="page-27-0"></span>Using the OF Operator with Temporary Arrays

When you use the OF operator with temporary arrays, temporary arrays are passed to most functions whose arguments contain a varying number of parameters. You can use temporary arrays in OF lists in some functions, just as you can use temporary arrays in OF lists in regular variable arrays.

Here is an example:

```
data _null_;
  array y[10] temporary (1,2,3,4,5,6,7,8,9,10);
  x = sum(of y{*});
   put x=;
run;
```
*Example Code 1.1 Log Output for the Example of Using Temporary Arrays*

x=55

These characteristics affect temporary arrays in OF lists:

- $\blacksquare$  cannot be used as array indices
- $\blacksquare$  can be used in functions where the number of parameters matches the number of elements in the OF list, as with regular variable arrays
- $\blacksquare$  can be used in functions that take a varying number of parameters
- cannot be used with the DIF, LAG, SUBSTR, LENGTH, TRIM, or MISSING functions, nor with any of the variable information functions such as VLENGTH

## Characteristics of Target Variables

Some character functions produce resulting variables, or target variables, with a default length of 200 bytes. Numeric target variables have a default length of 8 bytes. Character functions to which the default target variable lengths do not apply are shown in the following table. These functions obtain the length of the return argument based on the length of the first argument.

**Functions** COMPBL RIGHT COMPRESS STRIP

*Table 1.1 Functions Whose Return Argument Is Based on the Length of the First Argument*

<span id="page-28-0"></span>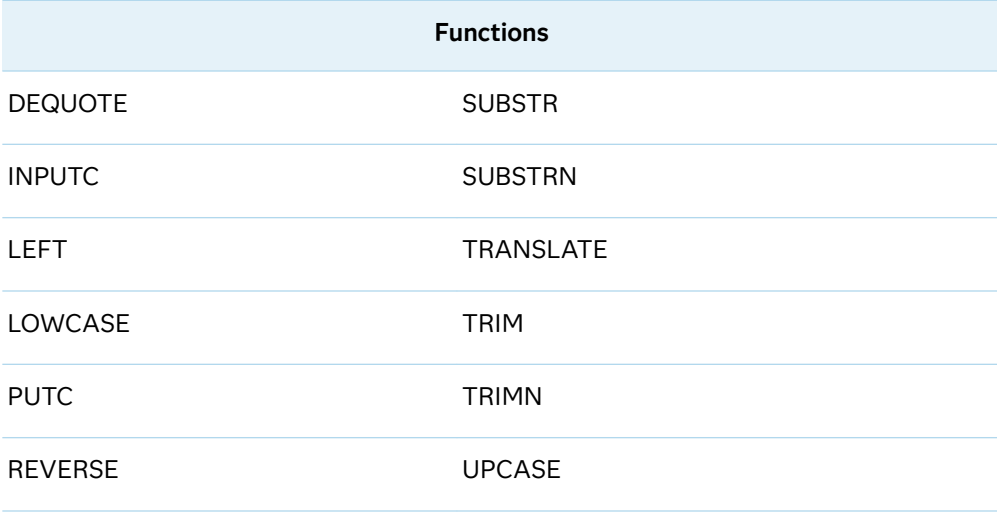

These functions show the length of the target variable if the target variable has not been assigned a length:

#### BYTE

target variable is assigned a default length of 1.

#### INPUT

length of the target variable is determined by the width of the informat.

#### PUT

length of the target variable is determined by the width of the format.

#### VTYPE

target variable is assigned a default length of 1.

#### VTYPEX

target variable is assigned a default length of 1.

## About Descriptive Statistic Functions

SAS provides functions that return descriptive statistics. Many of these functions correspond to the statistics produced by the MEANS and UNIVARIATE procedures. The computing method for each statistic is discussed in the elementary statistics procedures section of the *Base SAS Procedures Guide*. SAS calculates descriptive statistics for the nonmissing values of the arguments.

## About Types of Financial Functions

SAS provides a group of functions that perform financial calculations. The functions are grouped into the following types:

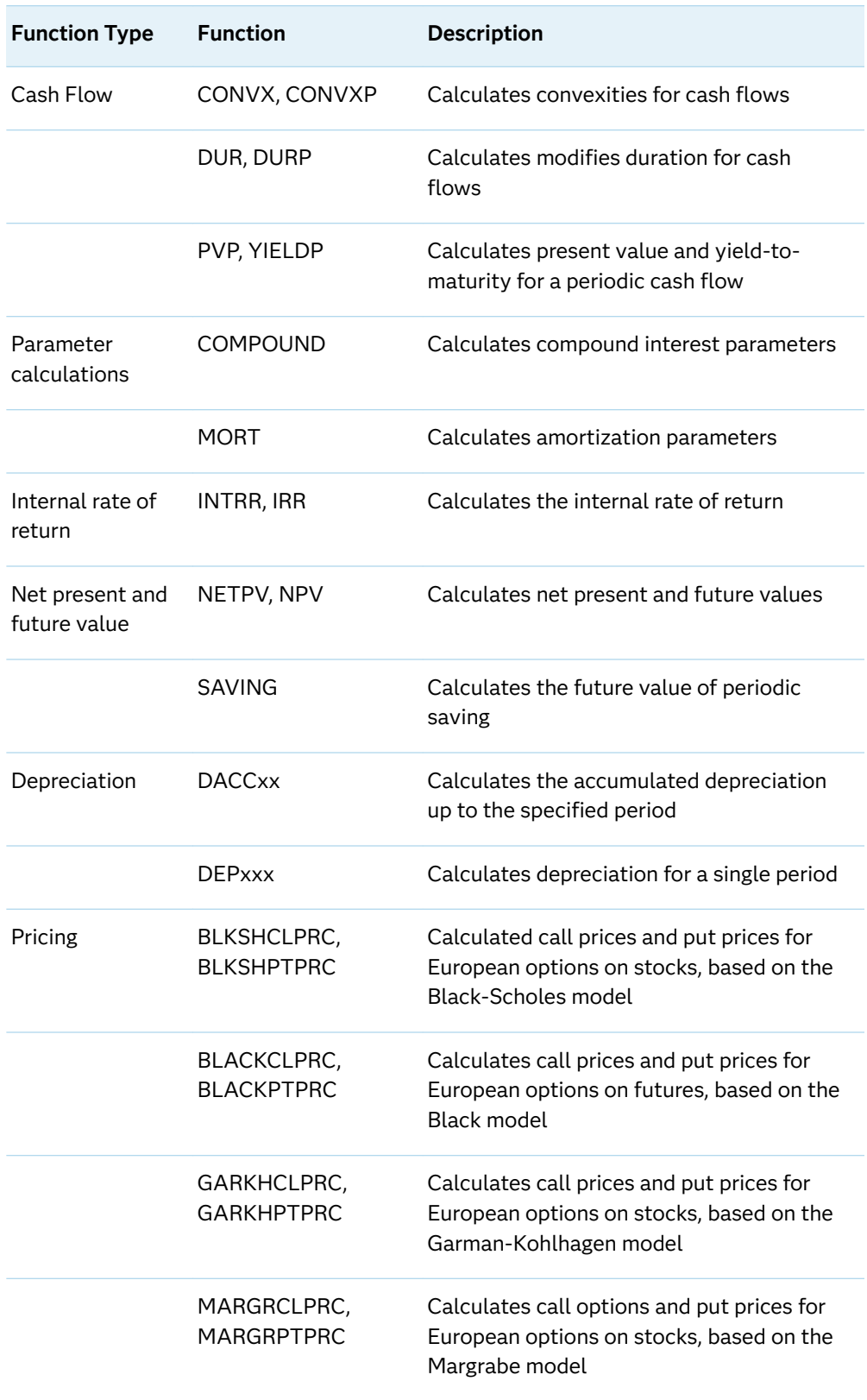

#### <span id="page-29-0"></span>*Table 1.2 Types of Financial Functions*

## <span id="page-30-0"></span>Using Pricing Functions

A pricing model is used to calculate a theoretical market value (price) for a financial instrument. This value is referred to as a mark-to-market (MtM) value. Typically, a pricing function has the following form:

```
price = function(rf1, rf2, rf3, ...)
```
In the pricing function, *rf1*, *rf2*, and *rf3* are risk factors such as interest rates or foreign exchange rates. The specific values of the risk factors that are used to calculate the MtM value are the base case values. The set of base case values is known as the base case market state.

After determining the MtM value, you can perform the following tasks with the base case values of the risk factors (*rf1*, *rf2*, and *rf3*):

- $\blacksquare$  Set the base case values to specific values to perform scenario analyses.
- $\blacksquare$  Set the base case values to a range of values to perform profit/loss curve analyses and profit/loss surface analyses.
- $\blacksquare$  Automatically set the base case values to different values to calculate sensitivities - that is, to calculate the delta and gamma values of the risk factors.
- $\blacksquare$  Perturb the base case values to create many possible market states so that many possible future prices can be calculated, and simulation analyses can be performed. For Monte Carlo simulation, the values of the risk factors are generated using mathematical models and the copula methodology.

A list of pricing functions and their descriptions are included in [Table 1.2 on page 10](#page-29-0).

## Using DATA Step Functions within Macro Functions

The macro functions %SYSFUNC and %QSYSFUNC can call most DATA step functions to generate text in the macro facility. %SYSFUNC and %QSYSFUNC have one difference: %QSYSFUNC masks the result of the function and %SYSFUNC does not. %SYSFUNC also works with user-defined functions. For more information about these functions, see %QSYSFUNC and %SYSFUNC in *[SAS Macro Language:](http://documentation.sas.com/?docsetId=mcrolref&docsetVersion=9.4&docsetTarget=titlepage.htm&locale=en) [Reference](http://documentation.sas.com/?docsetId=mcrolref&docsetVersion=9.4&docsetTarget=titlepage.htm&locale=en)*.

%SYSFUNC arguments are a single DATA step function and an optional format, as shown in the following examples:

```
%sysfunc(date(),worddate.)
%sysfunc(attrn(&dsid,NOBS))
```
You cannot nest DATA step functions within %SYSFUNC. However, you can nest %SYSFUNC functions that call DATA step functions. For example:

%sysfunc(compress(%sysfunc(getoption(sasautos)),

%str(%)%(%')));

<span id="page-31-0"></span>All arguments in DATA step functions within %SYSFUNC must be separated by commas. You cannot use argument lists that are preceded by the word OF.

Because %SYSFUNC is a macro function, you do not need to enclose character values in quotation marks as you do in DATA step functions. For example, the arguments to the OPEN function are enclosed in quotation marks when you use the function alone, but the arguments do not require quotation marks when used within %SYSFUNC.

```
dsid=open("sasuser.houses","i");
dsid=open("&mydata","&mode");
%let dsid=%sysfunc(open(sasuser.houses,i));
%let dsid=%sysfunc(open(&mydata,&mode));
```
## Invoking CALL Routines and the %SYSCALL Macro Statement

When the %SYSCALL macro statement invokes a CALL routine, the value of each macro variable argument is retrieved and passed unresolved to the CALL routine. Upon completion of the CALL routine, the value for each argument is written back to the respective macro variable. If %SYSCALL encounters an error condition, the execution of the CALL routine terminates without updating the macro variable values and an error message is written to the log.

When %SYSCALL invokes a CALL routine, the argument value is passed unresolved to the CALL routine. The unresolved argument value might have been quoted using macro quoting functions and might contain delta characters. The argument value in its quoted form can cause unpredictable results when character values are compared. Some CALL routines unquote their arguments when they are called by %SYSCALL and return the unquoted values. Other CALL routines do not need to unquote their arguments. Here is a list of CALL routines that unquote their arguments when called by %SYSCALL:

- ["CALL COMPCOST Routine" on page 263](#page-282-0)
- ["LEXCOMB Function" on page 1102](#page-1121-0)
- ["LEXPERK Function" on page 1107](#page-1126-0)
- ["CALL LEXPERM Routine" on page 297](#page-316-0)
- ["CALL PRXCHANGE Routine" on page 314](#page-333-0)
- ["CALL PRXNEXT Routine" on page 321](#page-340-0)
- ["CALL PRXSUBSTR Routine" on page 327](#page-346-0)
- ["CALL SCAN Routine" on page 362](#page-381-0)
- ["CALL SORTC Routine" on page 378](#page-397-0)
- ["CALL STDIZE Routine" on page 381](#page-400-0)

<span id="page-32-0"></span>In comparison, %SYSCALL invokes a CALL routine and returns an unresolved value, which contains delta characters. %SYSFUNC invokes a function and returns a resolved value, which does not contain delta characters. For more information, see "Macro Quoting" in *[SAS Macro Language: Reference](http://documentation.sas.com/?docsetId=mcrolref&docsetVersion=9.4&docsetTarget=n0o0rjikrg6iezn1ltra79iamibr.htm&locale=en)*, ["%SYSCALL Macro Statement"](http://documentation.sas.com/?docsetId=mcrolref&docsetVersion=9.4&docsetTarget=n1xdrl171qpcr6n0zbskwm17wvct.htm&locale=en) in *[SAS Macro Language: Reference](http://documentation.sas.com/?docsetId=mcrolref&docsetVersion=9.4&docsetTarget=n1xdrl171qpcr6n0zbskwm17wvct.htm&locale=en)*, and ["%SYSFUNC, %QSYSFUNC Macro](http://documentation.sas.com/?docsetId=mcrolref&docsetVersion=9.4&docsetTarget=p1o13d7wb2zfcnn19s5ssl2zdxvi.htm&locale=en) Functions" in *[SAS Macro Language: Reference](http://documentation.sas.com/?docsetId=mcrolref&docsetVersion=9.4&docsetTarget=p1o13d7wb2zfcnn19s5ssl2zdxvi.htm&locale=en)*.

### Using Functions to Manipulate Files

SAS manipulates files in different ways, depending on whether you use functions or statements. If you use functions such as FOPEN, FGET, and FCLOSE, you have more opportunity to examine and manipulate your data than when you use statements such as INFILE, INPUT, and PUT.

When you use external files, the FOPEN function allocates a buffer called the File Data Buffer (FDB) and opens the external file for reading or updating. The FREAD function reads a record from the external file and copies the data into the FDB. The FGET function then moves the data to the DATA step variables. The function returns a value that you can check with statements or other functions in the DATA step to determine how to further process your data. After the records are processed, the FWRITE function writes the contents of the FDB to the external file, and the FCLOSE function closes the file.

When you use SAS data sets, the OPEN function opens the data set. The FETCH and FETCHOBS functions read observations from an open SAS data set into the Data Set Data Vector (DDV). The GETVARC and GETVARN functions then move the data to DATA step variables. The functions return a value that you can check with statements or other functions in the DATA step to determine how you want to further process your data. After the data is processed, the CLOSE function closes the data set.

For a complete listing of functions and CALL routines, see ["SAS Functions and](#page-132-0)  [CALL Routines by Category" on page 113.](#page-132-0) For complete descriptions and examples, see the dictionary section of this book.

## Function Compatibility Character Sets

### Overview

SAS string functions and CALL routines can be categorized by level numbers that are used in internationalization. I18N is the abbreviation for internationalization, and indicates string functions that can be adapted to different languages and locales without program changes.

<span id="page-33-0"></span>I18N recognizes the following three levels that identify the character sets that you can use:

- "I18N Level 0" on page 14
- "I18N Level 1" on page 14
- "I18N Level 2" on page 14

For more information about function compatibility, see ["Internationalization](http://documentation.sas.com/?docsetId=nlsref&docsetVersion=9.4&docsetTarget=p1pca7vwjjwucin178l8qddjn0gi.htm&locale=en) [Compatibility for SAS String Functions" in](http://documentation.sas.com/?docsetId=nlsref&docsetVersion=9.4&docsetTarget=p1pca7vwjjwucin178l8qddjn0gi.htm&locale=en) *SAS National Language Support (NLS): [Reference Guide](http://documentation.sas.com/?docsetId=nlsref&docsetVersion=9.4&docsetTarget=p1pca7vwjjwucin178l8qddjn0gi.htm&locale=en)*.

### I18N Level 0

I18N Level 0 functions are designed for use with Single-Byte Character Sets (SBCS) only.

### I18N Level 1

I18N Level 1 functions should be avoided, if possible, if you are using a non-English language. The I18N Level 1 functions might not work correctly with Double-Byte Character Set (DBCS) or Multi-Byte Character Set (MBCS) encodings under certain circumstances.

### I18N Level 2

I18N Level 2 functions are designed for use with SBCS, DBCS, and MBCS (UTF8).

## Using Random-Number Functions and CALL Routines in the DATA Step

### Overview

*Random-number generator* (RNG) refers to an algorithm that generates pseudorandom numbers or a hardware-based random-number generator. The following sections describe random-number generators (RNGs) in SAS and how to use the RAND function to generate random numbers from probability distributions. Information about how to initialize an RNG and how to generate independent streams of random numbers is also included.

### <span id="page-34-0"></span>**Concepts**

Here are the main concepts:

- SAS supports three families of pseudorandom number generators: one Mersenne twister generator, which is a permuted congruential generator (PCG), and two ThreeFry generators.
- SAS supports a hardware-based RNG on certain chip sets.
- You can use the STREAMINIT subroutine to specify an RNG and a seed value to initialize the RNG. If you do not call the STREAMINIT subroutine, the first call to the RAND function causes SAS to generate a seed value and to initialize the default RNG.
- $\blacksquare$  For a modern pseudorandom number generator, there is no reason to prefer one seed value over another. Two different seed values generate equally random streams.
- $\blacksquare$  After an RNG is initialized, it remains in use until the end of the DATA step or procedure. You cannot switch RNGs in the middle of a DATA step.
- $\blacksquare$  The RAND function generates random values from probability distributions by transforming one or more uniform variates from the current RNG.
- $\blacksquare$  If multiple DATA steps are wrapped in a macro, you want each DATA step to generate an independent sequence of random numbers. The STREAM subroutine initializes an RNG based on a seed and a second value called a *key*. For the PCG and ThreeFry generators, every seed-key combination results in an independent stream of random values.
- $\blacksquare$  The PCG RNG provides a good combination of statistical quality, speed, cycle length, and multiple independent streams. For a summary of strengths and weaknesses for the RNG choices in SAS, see ["Summary of RNG Attributes" on](#page-45-0) [page 26](#page-45-0) .

## Types of Random-Number Functions

Two types of random-number functions are available in SAS.

The recommended random-number function is the RAND function. The RAND function works with the STREAMINIT and STREAM subroutines. The STREAMINIT subroutine uses an initial-seed value to initialize a random-number generator. Subsequent calls to the RAND function generate a stream of pseudorandom variates from a specified probability distribution by using the specified RNG.

<span id="page-35-0"></span>The legacy random-number functions (NORMAL, UNIFORM, RANBIN, RANCAU, RANEXP, RANGAM, RANNOR, RANPOI, RANTBL, RANTRI, and RANUNI) are still supported in the DATA step, but are not recommended for serious statistical analyses. Because the underlying algorithm is not appropriate for parallel computations, the legacy functions are not supported in newer SAS procedures that are designed to execute in parallel.

## Pseudorandom Numbers

Except when using a hardware-based method, a random-number generator produces pseudorandom numbers from mathematical formulas. Pseudorandom numbers satisfy many of the statistical properties of random variables. Consequently, the sequence of numbers appears to be random even though the sequence is actually deterministic.

The STREAMINIT subroutine uses a positive seed to initialize an RNG. Subsequent calls do nothing. For each thread, the first call to the STREAMINIT subroutine initializes the RNG on a per-thread basis. Subsequent calls to the STREAMINIT function from the same thread are ignored. The RNG remains in effect for the remainder of the DATA step or procedure.

After an RNG is initialized, each call to the RAND function modifies the state of the RNG. The next call to the RAND function returns a new value and again modifies the RNG state. A *stream* is a sequence of random numbers from an RNG. In most situations, all random numbers in the same DATA step are produced by a single stream.

Under certain circumstances, you might need to generate multiple independent streams from the same RNG. You can use the STREAM subroutine to specify a key value. For the PCG and ThreeFry generators, every seed-key combination results in an independent stream of random values. The STREAM subroutine enables you to access multiple copies of an RNG. Every copy is initialized separately.

## Types of Random-Number Generators

You can specify a random-number generator by using the STREAMINIT subroutine. When running CAS actions and procedures, you can specify an RNG method (for example, PCG or Threefry) by using the SAS\_RNG\_METHOD environment variable. For more information, see env. SAS RNG\_METHOD=. SAS supports these RNGs.

- n Mersenne twister pseudorandom number generator (Matsumoto and Nishimura 1998, 2002, 2005). SAS supports four methods of the Mersenne twister algorithm:
	- □ The MT1998 method is the 1998 32-bit Mersenne twister algorithm. This method was the default RNG for the RAND function prior to SAS 9.4M3. A small number of seed values for the MT1998 method do not produce a
stream of numbers that is sufficiently random. Consequently, it is better to use one of the other Mersenne twister methods.

- $\Box$  The MTHYBRID method is a hybrid method that incorporates some of the 2002 algorithm into the MT1998 method. This method is the default RNG, beginning with SAS 9.4M3.
- $\Box$  The MT32 method (also called MT2002) is the 2002 32-bit Mersenne twister algorithm.
- $\Box$  The MT64 method is a 64-bit Mersenne twister algorithm.
- $\blacksquare$  A permuted congruential generator (O'Neill 2015). You can choose the PCG (also called PCG64i) RNG to use the permuted congruential generator method.
- A counter-based RNG. The counter-based RNG in SAS is based on the Threefish encryption function in the Random123 library (Salmon et al. 2011). You can choose from these methods:
	- □ The TF2 method (also called THREEFRY2x64) selects a 2x64-bit counterbased RNG.
	- □ The TF4 method (also called THREEFRY4x64) selects a 4x64-bit counterbased RNG.
- $\blacksquare$  A hardware-based RNG. The hardware-based RNG generates random values from thermal noise in the chip. Currently, the only supported hardware-based RNG requires an Intel processor that supports the RdRand instruction. You can choose from these methods:
	- $\Box$  The HARDWARE method selects the default generator on the current CPU.
	- $\Box$  The RDRAND method, which requires an Intel processor that supports the RdRand instruction (Ivy Bridge and later processors).

Here is a summary of RNG choices:

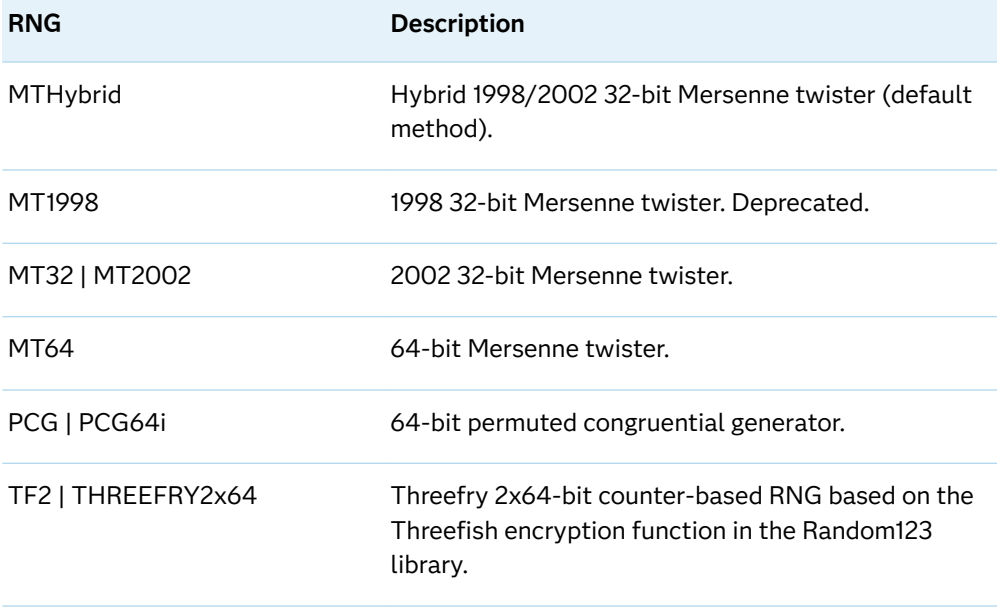

<span id="page-37-0"></span>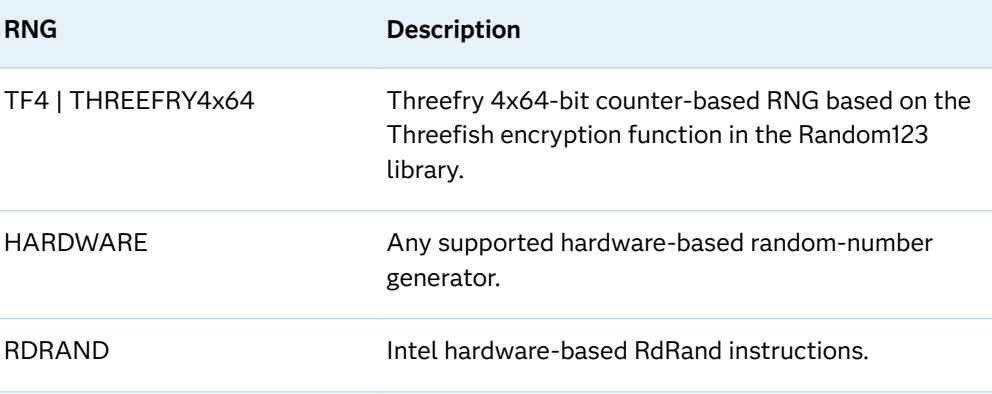

If you do not call the STREAMINIT routine or do not supply a method, the default RNG is the MTHYBRID method.

The first call to STREAMINIT sets the RNG and seed for each DATA step. Subsequent calls to STREAMINIT on the same thread are ignored. For more information, see ["CALL STREAMINIT Routine" on page 388.](#page-407-0) Hardware-based RNGs do not use seeds. For more information, see ["Hardware-Based RNGs" on page 25](#page-44-0) .

Each RNG has advantages and disadvantages. The various RNGs are compared in the section ["Summary of RNG Attributes" on page 26.](#page-45-0) Based on extensive testing, the section concludes that the PCG method is a fast algorithm that provides a good combination of desirable properties.

## RNGs, Seeds, and Random Numbers from **Distributions**

This section explains how to use the STREAMINIT subroutine and the RAND function to generate random values from two probability distributions: the uniform distribution and the normal distribution. The example contains four DATA steps.

- $\blacksquare$  In the first DATA step, the STREAMINIT call specifies the seed 12345, but does not specify an RNG. Consequently, the default RNG, which is MTHYBRID, is used by subsequent calls to the RAND function. The RANDMT data set contains two variables. The U1 variable is a random sample from the uniform distribution. The N1 variable is a random sample from the standard normal distribution.
- The second DATA step specifies the PCG RNG and the same seed 12345. Although the U2 and N2 variables are random samples from the uniform and standard normal distributions, the values in the RANDPCG data set are different from the values in the RANDMT data set because the numbers were generated by different RNGs.
- The third DATA step calls the PCG RNG again, but uses a different seed 54321. Again, the U3 and N3 variables are random samples from the uniform and standard normal distributions. The values in the RANDPCG2 data set are different from the values in the RANDMT data set because the values were generated by different RNGs. The values in the RANDPCG2 data set are

different from the values in the RANDPCG data set because they were generated by a different seed.

 $\blacksquare$  In the fourth DATA step, the RNG stream is identical to the stream in the third DATA step, but the RAND function is called in a different order. The calls to RAND('NORMAL') use an indeterminate number of values from the stream. Therefore, the RANDPCG2 and RANDPCG3 data sets are different for most observations.

```
data RandMT;
call streaminit(12345); \sqrt{\phantom{a}} /* use default method */
do i = 1 to 8;
  ul = rand('uniform'); n1 = rand('normal');
   output;
end;
run;
data RandPCG;
call streaminit('PCG', 12345); /* PCG method, same seed */
do i = 1 to 8;
   u2 = rand('uniform');
   n2 = rand('normal');
   output;
end;
run;
data RandPCG2;
call streaminit('PCG', 54321); /* PCG method, different seed */
do i = 1 to 8;
   u3 = rand('uniform');
  n3 = rand('normal'); output;
end;
run;
data RandPCG3;
call streaminit('PCG', 54321); /* same stream for PCG method */
do i = 1 to 8;
   n4 = rand('normal'); /* different order */
  u4 = rand('uniform'); output;
end;
run;
data Rand(drop=i);
merge RandMT RandPCG RandPCG2 RandPCG3;
run;
proc print data=Rand; var u1-u4 n1-n4; run;
```
The output shows that random numbers depend on the RNG, the seed value, the distribution that is specified in the RAND function, and the order in which the RAND function is called.

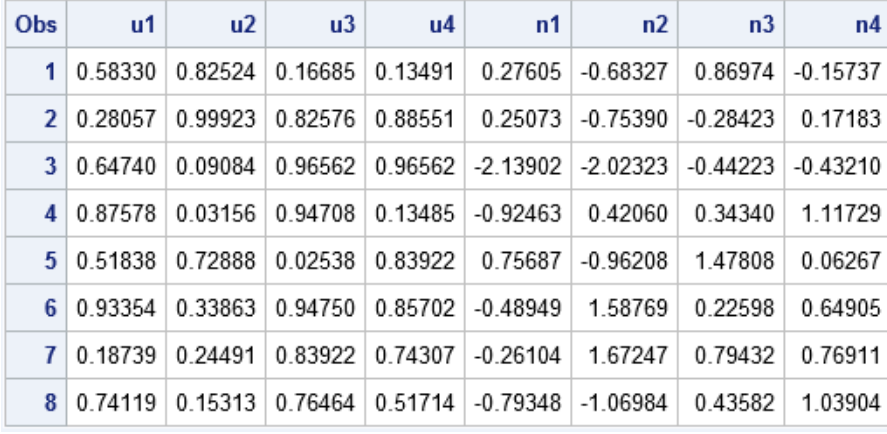

## An RNG Generates Uniformly Distributed Values

An RNG generates random values from the uniform distribution. The RAND function transforms one or more uniform variates from the RNG to construct a value from a probability distribution. Each time the RAND function uses a value from the stream, the function updates the internal state of the RNG.

For some distributions, such as the Bernoulli and exponential distributions, the RAND function uses one value from the RNG stream to generate its output. For other distributions, the RAND function might use two or more uniform variates. Some distributions (such as the normal and hypergeometric) require an indeterminate number of variates. Consequently, one call to the RAND function might use many uniform values from the RNG.

## Seed Values and Reproducible Streams

It is important to obtain the same pseudorandom streams each time you run a program. This ability is useful when you are debugging a program or creating demonstrations. If you are conducting scientific research, obtaining the same streams enables other scientists to reproduce your results.

To create reproducible streams of pseudorandom numbers, call the STREAMINIT routine with a positive seed value before calling the RAND function, as explained in ["RNGs, Seeds, and Random Numbers from Distributions" on page 18](#page-37-0). To reproduce the same streams of pseudorandom numbers, use the same seed value and key values each time you run the DATA step, and specify the calls to the RAND function in the same order. Key values are discussed in the section ["Multiple](#page-42-0) [Independent Streams" on page 23.](#page-42-0)

Hardware-based methods never produce reproducible streams.

You can specify a seed or let the software choose the seed. The following seed values are valid:

- For the MTHYBRID, MT32, and MT1998 methods, the seed value can be a positive integer less than  $2^{32}$ –1 (4,294,967,295).
- For the MT64, PCG, TF2, and TF4 methods, the seed value can be a positive integer less than 2<sup>64</sup>–1025 (18,446,744,073,709,549,568). Be aware that some very large integers do not have an exact representation in double-precision floating-point numbers. In SAS, all integers less than or equal to K have an exact representation, where K=CONSTANT('EXACTINT'). On most CPUs, K=2<sup>53</sup> .

If you specify a positive seed, you can replicate a stream of pseudorandom numbers by rerunning the DATA step.

Using a random number function in a WHERE statement might generate a different result set from that in a subsetting IF statement. This different result set can be caused by how the criteria are optimized internally by SAS and is the expected behavior.

## Initial Seed Values

You can specify an initial seed value by calling the STREAMINIT subroutine with a positive integer before calling the RAND function.

For a non-hardware RNG, SAS automatically generates an initial seed value if you make any of these calls:

- $\blacksquare$  Call STREAMINIT with a missing, zero, or negative argument.
- $\blacksquare$  Call STREAMINIT without specifying a seed.
- Call RAND before you call STREAMINIT.

SAS generates the seed value in one of two ways:

- $\blacksquare$  From a hardware-based method, if one is available.
- $\blacksquare$  From the current date, time, and possibly other factors. In this case, the same seed value is not generated again for at least several months.

The seed value that initializes the RNG is stored in the SAS macro variable, &SYSRANDOM. To display the seed value in the SAS log, you can run the %put &sysrandom;statement.

## Are Some Seed Values Better Than Others?

You can initialize a pseudorandom-number generator by calling the STREAMINIT subroutine with a positive integer. Seeds do not generate streams that are more random than other seeds. For example, the stream for the seed 12345 is not less random than the seed for the nine-digit prime number 937162211. For a modern pseudorandom-number generator, streams from different seeds have similar statistical properties. Some programmers use a birthdate or a phone number as a seed. Other programmers use a numeric sequence such as 9876. Still others prefer to enter numbers at random. All of these methods are valid, and there is no intrinsic reason to prefer one seed over another.

If you do not want to choose a seed yourself, you can let SAS choose the seed:

- **1** Run a DATA step that calls the STREAMINIT subroutine with the value 0. This call generates a seed and stores it in the SYSRANDOM system macro variable.
- **2** Use the %PUT statement to display the value of the SYSRANDOM macro variable in the SAS log.
- **3** Copy the value from the SAS log into the SAS program that simulates data.

If you use this technique often, you can wrap the first two steps in a SAS macro:

```
%macro GenerateSeed();
   data NULL;
    call streaminit(0);
    run;
    %put &=SYSRANDOM;
%mend;
%GenerateSeed; /* displays a value such as 441655494 */
data Simulate;
call streaminit(441655494); /* use the generated value */
do i = 1 to 5;
   x = \text{rand}('Uniform");
   output;
end;
run;
```
## Cycles

You can call the RAND function multiple times within a single DATA step. For the non-hardware RNGs, the result is a sequence of pseudorandom numbers. Theoretically, if you call the RAND function enough times, the sequence of values returned by RAND eventually repeats. The number of values returned by RAND('uniform') before the cycle repeats is called the cycle length or period of the RNG.

All of the pseudorandom methods supported by the RAND function provide very long cycle lengths and do not repeat in practice. The shortest cycle length of any supported method is approximately  $2^{64}$ . Using a typical contemporary computer with eight cores, it would take about 1,000 years to generate that many pseudorandom numbers.

## Overlap

Two DATA steps that use the same RNG but different seed values produce different sequences of pseudorandom numbers. *Overlap* occurs when a second <span id="page-42-0"></span>DATA step generates k initial values and then generates the same sequence that appeared in the first DATA step.

If you are using a Mersenne twister or a PCG generator, it is theoretically possible (but not probable) that the two streams will overlap. If an overlap exists, the two streams in the two DATA steps are not statistically independent, so it is important to estimate the probability of an overlap.

Assume that a DATA step uses a Mersenne twister or a PCG generator to compute a stream of L uniform pseudorandom numbers. Suppose you run the DATA step R times, each time with a different randomly chosen initial seed. Let P be the period of the generator. The probability that any two streams will overlap is approximately R 2 L/P (Vigna 2015).

For example, the RNG that has the shortest period is the PCG method, which has a period of 2<sup>64</sup>. If a DATA step generates a billion values (L=10<sup>9</sup>) and you randomly choose 100 different seeds, the probability of overlap for the PCG method is approximately (100 $^2$ )(10 $^9$ ) / 2 $^{64}$  = 5.42e-7, or less than one in a million. For the Mersenne twister family of RNG, which has a period of  $2^{19937}$ , the probability of an overlap is extremely small.

If you use the Threefry RNG, the probability of overlap is 0. Two streams that are initialized with different seeds or different keys never overlap.

## Multiple Independent Streams

For most applications, you can use a single stream to generate random numbers. However, it is theoretically possible that two different DATA steps could produce streams that overlap. For this and other reasons, SAS supports the STREAM subroutine in the DATA step.

You can generate multiple streams of pseudorandom numbers within a single DATA step by calling the STREAM routine to specify a key for each stream. A *key* is a nonnegative integer value. Within a DATA step, you can specify multiple keys, thereby generating multiple streams.

The STREAM subroutine enables you to create and access multiple copies of an RNG, each of which was initialized separately. After you call the STREAM subroutine, subsequent calls to the RAND function use that stream until a later call to the STREAM subroutine changes the key.

Different streams can be considered statistically independent for most purposes, especially if you are using the PCG or Threefry methods. Different streams are computationally independent, which means that generating pseudorandom numbers from one stream has no effect on pseudorandom numbers in another stream.

Calling the STREAM subroutine with a key value of zero yields the same stream that would be obtained if STREAM were not called.

The effect of CALL STREAM depends on the RNG method:

 $\blacksquare$  For a hardware-based method, CALL STREAM has no effect. A warning message in the log alerts you that the call was ignored.

- For a Mersenne twister RNG, if you do not call STREAM, the stream is initialized by using only the seed value from STREAMINIT. If you call STREAM with a positive key value, the stream is initialized using both the seed value from STREAMINIT and the key value from STREAM. It is extremely unlikely that two Mersenne twister streams with different key values would overlap or be statistically dependent.
- $\blacksquare$  For a permuted congruential generator (PCG), each distinct key value defines a distinct stream. Two streams with different key values never overlap. They are statistically independent for most purposes. The internal computations of the STREAM subroutine use the key value to compute an increment for the linear congruential generator used inside the PCG.
- $\blacksquare$  For a Threefry generator, each distinct key value defines a distinct stream. Two streams with different key values never overlap. They are statistically independent for most purposes. In two DATA steps with different seed values, none of the streams in one DATA step overlap with any stream in the other DATA step, even if the key values are the same. All streams in the two DATA steps are statistically independent for most purposes. The internal computations of the STREAM subroutine use the key value and the seed value to compute a cryptographic-like key used inside the Threefry generator.

For most applications, you can use a single stream and never call the STREAM subroutine. One application that is helpful to have for multiple streams is a macro that calls multiple DATA steps, each of which generates random numbers. (Equivalently, the macro contains a macro loop that calls a DATA step multiple times.) Although you can easily pass a seed value into the macro, that action alone does not enable you to generate independent streams. However, you can use the STREAM subroutine to guarantee independent streams. For example, you can use the iterator in the macro loop as the key to ensure independent streams, as shown in this example:

```
%macro RepeatRand(N=, Repl=, seed=);
do k = 1 to &Repl;
    data U&k;
      call streaminit('PCG', &seed);
      call stream(&k);
     do i = 1 to \&N;
          u = rand("uniform");
          output;
       end;
   run;
%end;
%mend;
```

```
%RepeatRand(N=8, Repl=2, seed=36457);
```
Because the STREAM subroutine uses the iteration number as a key value, each DATA step generates an independent stream of random numbers.

Another application of the STREAM subroutine occurs when you are distributing a program to run in parallel on multiple nodes in a computational grid. For example, if you want to generate 400,000 observations and you have access to a grid that has four nodes, you can generate 100,000 observations on each node. If your program uses the node ID as the key value in the STREAM call, then the random number streams that are generated on each node are independent.

## <span id="page-44-0"></span>Hardware-Based RNGs

If you use the RDRAND method, the RAND function uses an Intel RdRand hardware-based generator if your computer supports it. RdRand is designed to generate numbers by using a pseudorandom-number generator that is occasionally reseeded by a hardware device that is calibrated by a complicated feedback loop.

The HARDWARE method causes the RAND function to use the default hardwarebased generator that is available on your computer. Currently, the Intel RdRand generator is the only hardware-based method that is supported by SAS. However, SAS might support additional generators on future chips other than Intel chips. If you use the HARDWARE method, your program is potentially more portable. If a SAS program uses a hardware-based method, you will get different random numbers every time you run the program. That is, random numbers from the hardware methods are not reproducible.

Hardware-based methods do not use initial seed values. Also, hardware streams never cycle or overlap. Hardware generators do not support multiple streams.

## Statistical Quality of RNGs

An important consideration of pseudo-RNGs is how well the pseudorandom stream mimics statistical properties of truly random processes. The most thorough collection of numerical tests of randomness is called TESTU01 (L'Ecuyer and Simard 2007), which contains three suites of tests called Small Crush, Crush, and Big Crush. A generator that passes all three Crush suites when called with a wide variety of seeds is *Crush-resistant*. A stream that is generated by a Crush-resistant RNG has excellent statistical properties.

Mersenne twister generators are not Crush-resistant because they systematically fail linear complexity tests (Vigna 2015). However, linear complexity tests have less practical importance than many other tests that pertain directly to the randomness assumptions in most statistical models.

If you do not require the extremely long period of the Mersenne twister, the 64-bit permuted congruential generator (PCG) is fast and is Crush-resistant (O'Neill 2015).

The Threefry generators in Random123 (Salmon, Moraes, Dror, and Shaw 2011) are also Crush-resistant. Threefry2x64 and Threefry4x64 are somewhat slower than the PCG method, but have longer periods.

# <span id="page-45-0"></span>Statistical Quality of Mersenne Twister RNG with Certain Seeds

Prior to SAS 9.4M3, the default algorithm for RAND was the MT1998 method, which is the 1998 32-bit Mersenne twister RNG by Matsumoto and Nishimura (1998). However, the MT1998 initialization algorithm performs poorly when the seed is exactly divisible by 8192 and a positive key is not specified in the CALL STREAM routine. More generally, MT1998 can get stuck for a long time in internal states that have a high proportion of 0-bits (Panneton, L'Ecuyer, and Matsumoto 2006).

Matsumoto and Nishimura (2002) provided an improved initialization algorithm that is used in MT32. The MT1998 and MT32 methods use the same algorithm for generating pseudorandom numbers after the initialization is performed. Theoretically, if you run the MT32 method long enough, you can encounter the same low-quality substreams that are sometimes produced by the MT1998 initialization algorithm, but the chance of this happening is negligible.

In SAS 9.4M3, the default method for RAND was changed to MTHybrid, which uses MT32 when the seed is divisible by 8192. Otherwise, MTHybrid uses MT1998. Therefore, MTHybrid yields the same results as MT1998 for the vast majority of cases, but does not generate low-quality streams when the seed is divisible by 8192.

The 64-bit Mersenne Twister (Matsumoto 2005) provides higher precision than the 32-bit versions and possibly better randomness.

## Summary of RNG Attributes

When choosing a random-number generator, there are several factors that might influence your decision. Choosing one RNG over another involves trade-offs between speed, cycle length, statistical quality, and whether the RNG supports independent streams. The following table summarizes the attributes of the RNGs that are supported by the RAND function.

In this table, the entries in the Relative Performance column are based on 10 runs of the DATA step, each generating one billion uniform variates. The column shows that the 32-bit Mersenne twister RNG is relatively fast, followed by the PCG. The hardware-based RDRAND method is the slowest.

The Quality column indicates the statistical properties of the RNG. The RNGs that are Crush-resistant are marked Excellent, as is the hardware-based method. The MT1998 method is judged Fair because the initialization algorithm performs poorly when the seed is exactly divisible by 8192. The MT32 and MT64 methods do not have that problem, but are not Crush-resistant.

The table indicates that the PCG method provides a good combination of statistical quality, speed, cycle length, and multiple independent streams.

*Using SYSRANDOM and SYSRANEND Macro Variables to Produce Random Number Streams* **27**

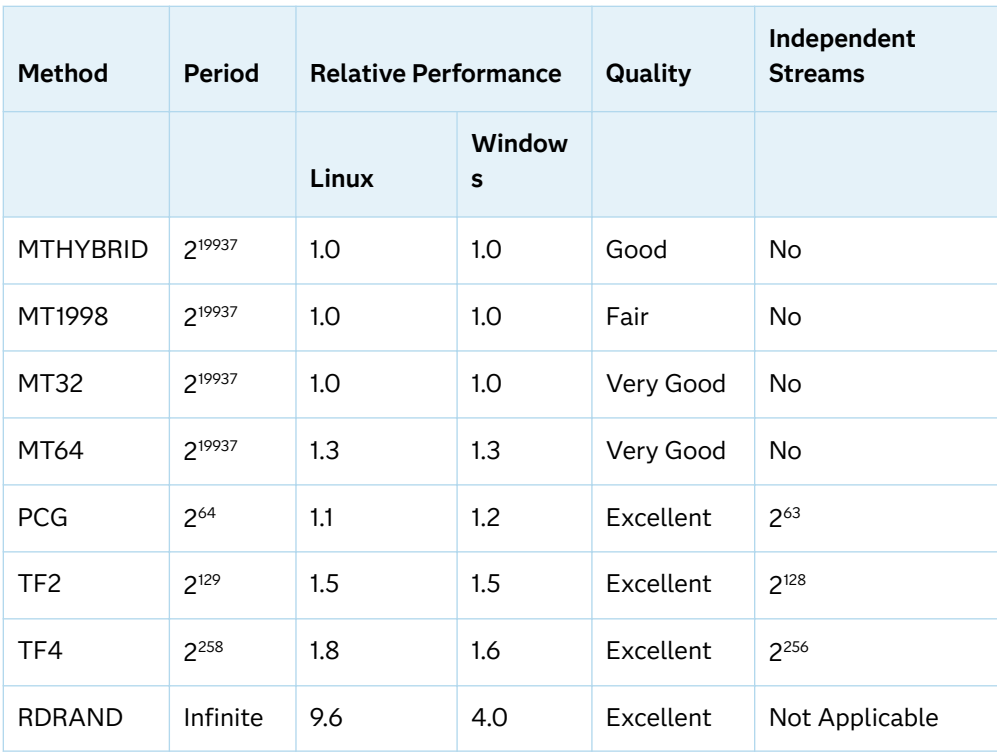

Using SYSRANDOM and SYSRANEND Macro Variables to Produce Random Number Streams

Overview of the SYSRANDOM and SYSRANEND Macro Variables

> Many SAS procedures (for example, FREQ, GLM, MCMC, OPTEX, and PLAN) use random number streams. These procedures use the same random number functions and CALL routines that you use in SAS DATA steps. SAS procedures use a SEED= option to provide the seed that initializes the random number stream.

SAS procedures with random number seeds create two macro variables, SYSRANDOM and SYSRANEND. You can use these macro variables to produce reproducible random number streams across procedures.

## The SYSRANDOM Macro Variable

The SYSRANDOM macro variable stores the random number seed from the most recent procedure. The macro variable corresponds to the integer that is specified in the SEED= option. Many procedures, such as FREQ, GLM, MI, MCMC, OPTEX, PHREG, and PLAN, have a SEED= option. The SEED= option specifies the integer that is used to start the random number stream. Positive seed specifications are used as specified. If a seed is not specified in the SEED= option, or if the seed is less than or equal to zero, the procedure generates a seed from the clock time. You can use the SYSRANDOM macro variable to recover both directly specified and internally generated seeds.

## The SYSRANEND Macro Variable

The SYSRANEND macro variable stores a seed that can be used to start the next step in your program. In some cases, this seed captures the state of the random number process when a procedure is completed. Your program can contain multiple steps and can control the random number sequence without specifying an explicit seed for each procedure. You can start the simulation with one seed, and use the SYSRANEND macro variable to provide the seed in all subsequent procedures. In some cases, you can also use the SYSRANEND macro variable to stop and restart the random number generators (RNGs) that are continuing the same stream.

There are two types of RNGs in SAS procedures. The older RNG, which is used by the RANUNI function, starts the pseudo-random number stream with a single seed, and the state of the process can be captured in a new seed. The GLM, GLIMMIX, MI, OPTEX, PLAN, and other procedures use this older RNG. When the procedure exits, the value that is stored in SYSRANEND is the new seed. You can stop and restart the generator from its stopping point by using the SYSRANEND macro variable.

Other procedures, such as MCMC, GENMOD, LIFEREG, and PHREG, use the newer Mersenne-Twister RNG. This RNG is also used in the RAND function and does not propagate the state of the stream through a single seed. Some procedures use one RNG for some computations and the other RNG for other computations. You can use the SYSRANEND macro variable from these procedures to make a sequence of procedure runs reproducible, but the random streams is not equal to a single, long, procedure run.

## Example: Reproducing Results

The following example shows how to recover the seed and use it to reproduce a set of results. The MCMC procedure generates samples from a posterior distribution.

The following statements produce posterior samples from a linear regression model:

```
title 'Bayesian Linear Regression';
proc mcmc data=sashelp.class seed=0 outpost=out1;
    parms beta0 0 beta1 0;
   prior beta0 beta1 ~ normal(mean=0, var=1e6);
    mu=beta0 + beta1*height;
   model weight ~ n(mu, var=137);
run;
```
Because SEED=0 was specified, a random number seed is automatically generated from the clock time. This seed is stored in the SYSRANDOM macro variable. You can use a %PUT statement to display its value:

```
%put sysrandom=&sysrandom;
```
The following step creates the same results as the previous step by using the same seed:

```
proc mcmc data=sashelp.class seed=&sysrandom outpost=out2;
    parms beta0 0 beta1 0;
    prior beta0 beta1 ~ normal(mean=0, var=1e6);
    mu=beta0 + beta1*height;
   model weight ~\sim~ n(mu, var=137);
run;
```
Submit the following step to see that the two PROC MCMC executions produce identical samples:

```
proc compare data=out1 compare=out2;
run;
```
# Example: Creating a Reproducible Random Number Stream

The PLAN procedure constructs and randomizes full factorial experimental designs. The OPTEX procedure searches a set of candidate design points for an optimal experimental design. Both procedures have a SEED= option. You can use the SYSRANEND macro variable to make a sequence of steps reproducible, as shown in the following example:

```
proc plan seed=17;
    factors x1=4 x2=4 x3=2 x4=2 x5=3 x6=3 x7=2 x8=2 / noprint;
    output out=cand;
run;
quit;
%put sysranend=&sysranend;
proc optex data=cand seed=&sysranend;
    class x1-x8;
    model x1-x8;
    generate n=26 iter=10 method=m_federov;
```

```
 output out=des;
run;
quit;
```
You can call PROC OPTEX multiple times and stop when a design with an efficiency (the measure of how good the design is) greater than 98% is found. You can use the SYSRANDOM and SYSRANEND macro variables to do this. The following statements call PROC OPTEX to create 100 designs and generate the best Defficiency:

```
proc plan seed=17;
    factors x1=4 x2=4 x3=2 x4=2 x5=3 x6=3 x7=2 x8=2 / noprint;
    output out=cand;
run;
quit;
%macro design;
    ODS EXCLUDE ALL;
    %do %until(%sysevalf(&eff > 98));
       proc optex data=Cand seed=&sysranend;
          class x1-x8;
          model x1-x8;
          generate n=26 iter=100 keep=1 method=m_federov;
          ods output efficiencies=e1;
       run;
       quit;
       data _null_;
          set e1;
          call symputx('eff', dcriterion, 'L');
       run;
       %end;
    ODS EXCLUDE NONE;
    proc optex data=Cand seed=&sysrandom;
       class x1-x8;
       model x1-x8;
       generate n=26 iter=100 keep=1 method=m_federov;
       output out=des;
    run;
    quit;
%mend;
%design;
```
The *D*-efficiency is stored in a macro variable, and iteration stops when *D*efficiency is greater than 98. The seed from the last step is used to reproduce and display the final results.

# Hashing Functions and Hash-Based Message Authentication Code

## Hashing Functions

*Hashing* is the transformation of data (known as a *message*) into a short fixedlength value (known as a *digest*) that represents the original string. Hashing is used to index and retrieve items in a database because it is faster to find the item using the hashed key than using the original value. Hashing functions are useful when you are developing shell scripts for software installation, file comparison, and detection of file corruption and tampering. You can use several types of algorithms in the hashing process. SAS supports these algorithms:

- $MDS$
- $\blacksquare$  SHA1
- $\blacksquare$  SHA256
- $\blacksquare$  SHA384
- $\blacksquare$  SHA512
- $\blacksquare$  CRC32

SAS supports these hashing functions:

### **[HASHING](#page-956-0)**

transforms a message into a digest in hexadecimal representation.

### [HASHING\\_FILE](#page-957-0)

transforms the entire contents of a file into a digest and returns the digest in hexadecimal representation.

### [HASHING\\_HMAC](#page-959-0)

transforms a message into a digest in hexadecimal representation using the HMAC algorithm, which uses the specified algorithm and a key value.

### [HASHING\\_HMAC\\_FILE](#page-961-0)

transforms the entire contents of a file into a digest using the HMAC algorithm, which uses the specified algorithm and a provided key value.

### [HASHING\\_HMAC\\_INIT](#page-963-0)

initializes a running HMAC hash.

### [HASHING\\_INIT](#page-964-0)

initializes a running hash.

#### [HASHING\\_PART](#page-966-0)

provides a portion of the message for the running hash.

### [HASHING\\_TERM](#page-967-0)

returns the final digest in hexadecimal representation for the running hash.

### [MD5](#page-1165-0)

returns the MD5 digest for a specified message string.

[SHA256](#page-1454-0)

returns the SHA256 digest for a specified message string.

#### [SHA256HEX](#page-1456-0)

returns the SHA256 digest for a specified message, and the digest is provided in hexadecimal representation.

#### [SHA256HMACHEX](#page-1459-0)

returns the result of the message digest (digital signature) of a specified string using the HMAC algorithm.

This example transforms a string of characters into a shorter fixed-length value that represents the original string using the HASHING function. The MD5, SHA1, and SHA256 algorithms are used to generate the values that represent the character string.

```
data null;
   message = "The quick brown fox jumps over the lazy dog";
   md5 = hashing('md5',message); 
  sha1 = hashing('sha1', message);
  sha256 = hashing('sha256', message);
  put md5= / sha1= / sha256=;
 run;
```
md5=9E107D9D372BB6826BD81D3542A419D6 sha1=2FD4E1C67A2D28FCED849EE1BB76E7391B93EB12 sha256=D7A8FBB307D7809469CA9ABCB0082E4F8D5651E46D3CDB762D02D0BF37C9E592

## MD5

The MD5 function returns the MD5 digest for a specified message. The MD5 function converts a string, based on the MD5 algorithm, to a 128-bit hash value. This hash value is referred to as a message digest (digital signature), which is unique for each string that is passed to the function string.

The MD5 function does not format its own output. Use the \$BINARY*w*. or \$HEX*w*. formats to view readable results.

A message digest results from manipulating and compacting an arbitrarily long stream of binary data. An ideal message digest algorithm never generates the same result for two different sets of input. However, generating such a unique result would require a message digest as long as the input itself. Therefore, MD5 generates a message digest of modest size (16 bytes), created with an algorithm that is designed to make a unique result.

In a DATA step, if the MD5 function returns a value to a variable that has not previously been assigned a length, that variable is assigned a length of 200 bytes. You can use the MD5 function to track changes in your data sets. The MD5 function can generate a digest of a set of column values in a table record. This digest could be treated as the signature of the record and be used to track changes that are made to the record. If the digest from the new record matches the existing digest of a table record, then the two records are the same. If the digest is different, then a column value in the record has changed. The new changed record could then be added to the table along with a new surrogate key because the record represents a change to an existing keyed value.

The MD5 function can be useful when you are developing shell scripts for software installation, file comparison, and detection of file corruption and tampering.

You can also use the MD5 function to create a unique identifier for observations to be used as the key of a hash package.

## SHA256

The SHA256 function converts a message string, based on the SHA256 algorithm, to a 256-bit hash value.

The SHA256 function does not format its own output. Use the \$BINARY*w*. or \$HEX*w*. format to view readable results.

You can use the SHA256 function to track changes in your data sets. The SHA256 function can generate a digest of a set of column values in a table record. This digest could be treated as the signature of the record and be used to track changes that are made to the record. If the digest from the new record matches the existing digest of a table record, then the two records are the same. If the digest is different, then a column value in the record has changed. The new changed record could then be added to the table along with a new surrogate key because the record represents a change to an existing keyed value.

The SHA256 function can be useful when you are developing shell scripts for software installation, file comparison, and detection of file corruption and tampering.

# Hash-Based Message Authentication Code (HMAC)

HMAC is a message authentication code obtained by running a cryptographic hash function such as MD5, SHA1, and SHA256 over data that you want to authenticate and create a shared secret key. HMAC processing is performed with a hashing algorithm. This dual processing strengthens the integrity and authentication of the message string.

These are the HASHING functions that have HMAC support:

■ ["HASHING\\_HMAC Function" on page 940](#page-959-0)

- ["HASHING\\_HMAC\\_FILE Function" on page 942](#page-961-0)
- ["HASHING\\_HMAC\\_INIT Function" on page 944](#page-963-0)
- ["SHA256HMACHEX Function" on page 1440](#page-1459-0)

# Date and Time Intervals

## Definition of a Date and Time Interval

An *interval* is a unit of measurement that SAS counts within an elapsed period of time, such as days, months or hours. SAS determines date and time intervals based on fixed points on the calendar or clock. The starting point of an interval calculation defaults to the beginning of the period in which the beginning value falls, which might not be the actual beginning value that is specified. For example, if you are using the INTCK function to count the months between two dates, regardless of the actual day of the month that is specified by the date in the beginning value, SAS treats the beginning value as the first day of that month.

## Interval Names and SAS Dates

Specific interval names are used with SAS date values, and other interval names are used with SAS time and datetime values. The interval names that are used with SAS date values are YEAR, SEMIYEAR, QTR, MONTH, SEMIMONTH, TENDAY, WEEK, WEEKDAY, and DAY. The interval names that are used with SAS time and datetime values are HOUR, MINUTE, and SECOND.

Interval names that are used with SAS date values can be prefixed with 'DT' to construct interval names for use with SAS datetime values. The interval names DTYEAR, DTSEMIYEAR, DTQTR, DTMONTH, DTSEMIMONTH, DTTENDAY, DTWEEK, DTWEEKDAY, and DTDAY are used with SAS time or datetime values.

# Incrementing Dates and Times by Using Multipliers and By Shifting Intervals

SAS provides date, time, and datetime intervals for counting different periods of elapsed time. By using multipliers and shift indexes, you can create multiples of intervals and shift their starting point to construct more complex interval specifications.

The general form of an interval name is

*name*<*multiplier*><*.shift-index*>

Both the argument *multiplier* and the *shift–index* argument are optional and default to 1. For example, YEAR, YEAR1, YEAR.1, and YEAR1.1 are all equivalent ways of specifying ordinary calendar years that begin in January. If you specify other values for *multiplier* and for *shift-index*, you can create multiple intervals that begin in different parts of the year. For example, the interval WEEK6.11 specifies six-week intervals starting on second Wednesdays.

## Commonly Used Time Intervals

Time intervals that do not nest within years or days are aligned relative to the SAS date or datetime value 0. SAS uses the arbitrary reference time of midnight on January 1, 1960, as the origin for non-shifted intervals. Shifted intervals are defined relative to January 1, 1960.

For example, MONTH13 defines the intervals January 1, 1960, February 1, 1961, March 1, 1962, and so on, and the intervals December 1, 1958, November 1, 1957, and so on, before the base date January 1, 1960.

As another example, the interval specification WEEK6.13 defines six-week periods starting on second Fridays. The convention of alignment relative to the period that contains January 1, 1960, determines where to start counting to determine which dates correspond to the second Fridays of six-week intervals.

The following table lists time intervals that are commonly used.

| <b>Interval</b> | <b>Description</b>                               |
|-----------------|--------------------------------------------------|
| DAY3            | Three-day intervals                              |
| <b>WEEK</b>     | Weekly intervals starting on Sundays             |
| WEEK.7          | Weekly intervals starting on Saturdays           |
| WEEK6.13        | Six-week intervals starting on second Fridays    |
| WEEK2           | Biweekly intervals starting on first Sundays     |
| WEEK1.1         | Same as WEEK                                     |
| WEEK.2          | Weekly intervals starting on Mondays             |
| WEEK6.3         | Six-week intervals starting on first Tuesdays    |
| WEEK6.11        | Six-week intervals starting on second Wednesdays |

*Table 1.3 Commonly Used Intervals with Optional Multiplier and Shift Indexes*

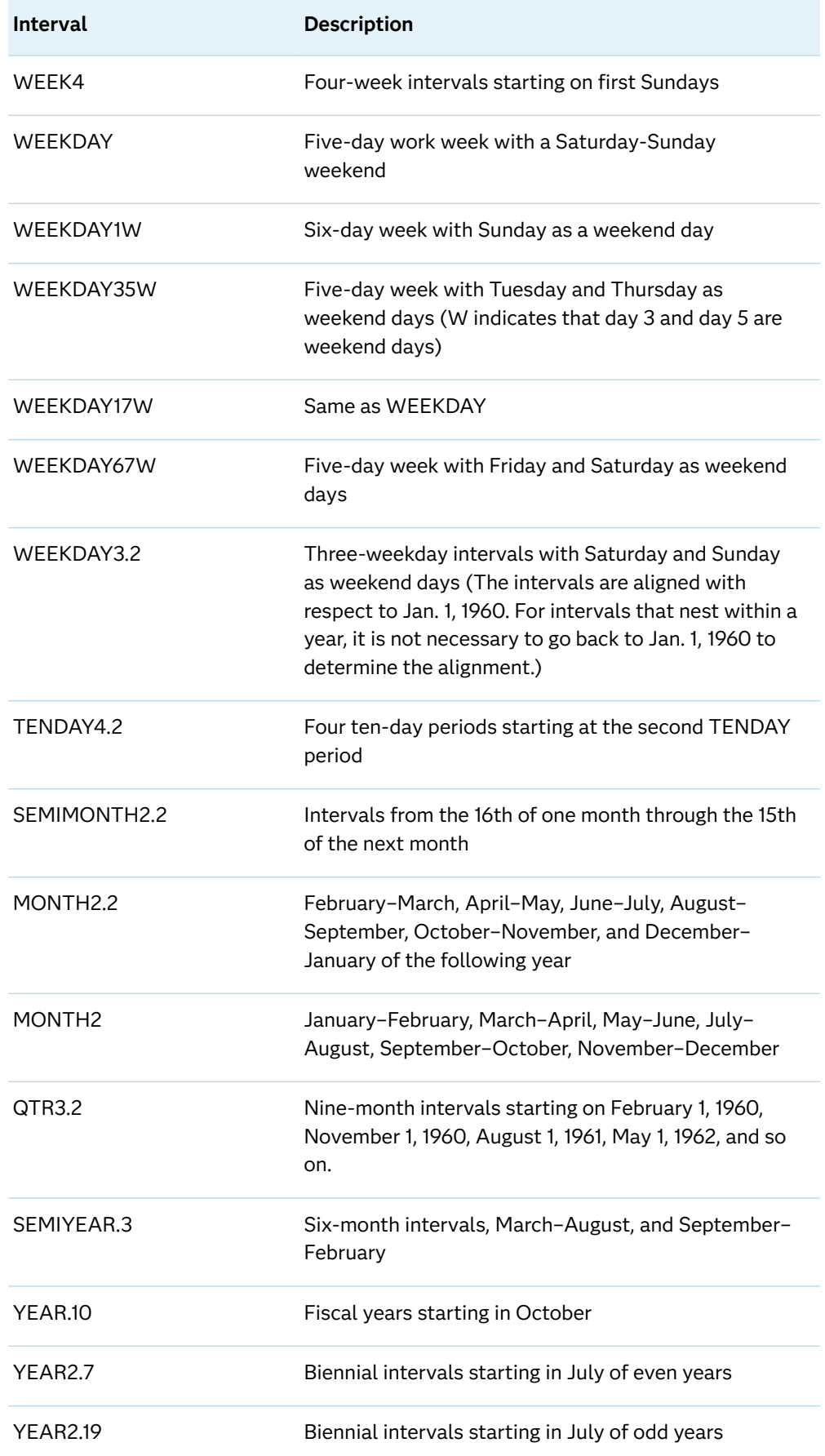

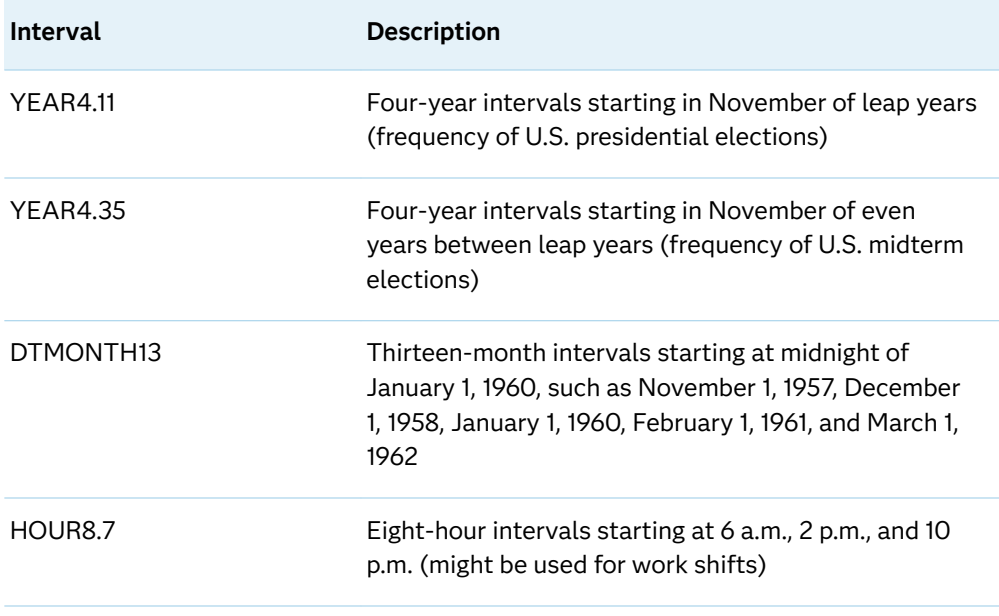

For a complete list of the valid values for *interval*, see ["Intervals by Category" in](http://documentation.sas.com/?docsetId=leforinforref&docsetVersion=9.4&docsetTarget=n0pxq4af0hx60nn1i1x3xn41mc3c.htm&docsetTargetAnchor=n0zn1re74n6pfvn170g9us41coho&locale=en) *[SAS Formats and Informats: Reference](http://documentation.sas.com/?docsetId=leforinforref&docsetVersion=9.4&docsetTarget=n0pxq4af0hx60nn1i1x3xn41mc3c.htm&docsetTargetAnchor=n0zn1re74n6pfvn170g9us41coho&locale=en)*.

## Retail Calendar Intervals: ISO 8601 Compliant

The retail industry often accounts for its data by dividing the yearly calendar into four 13-week periods, based on one of the following formats: 4-4-5, 4-5-4, or 5-4-4. The first, second, and third numbers specify the number of weeks in the first, second, and third months of each period, respectively.

The intervals that are created from the formats can be used in any of the following functions: INTCINDEX, INTCK, INTCYCLE, INTFIT, INTFMT, INTGET, INTINDEX, INTNX, INTSEAS, INTSHIFT, and INTTEST.

## Custom Time Intervals

### Reasons for Using Custom Time Intervals

Standard time intervals (for example, QTR, MONTH, WEEK, and so on) do not always fit the data. Also, some time series are measured at standard intervals where there are gaps in the data. For example, you might want to use fiscal months that begin on the 10th day of each month. In this case, using the MONTH interval is not appropriate because the MONTH interval begins on the first day of each month. You can use a custom interval to model data at a frequency that is familiar to the business and to eliminate gaps in the data by compressing the data. The intervals

must be listed in ascending order. There cannot be gaps between intervals, and intervals cannot overlap.

As another example, you might want to collect data hourly for a business that is closed at night. In this case, using the DTHOUR interval results in gaps in the data that can cause problems in standard time series analysis. You might also want to calculate the number of business days between dates, excluding holidays and weekends, but holidays are counted when you use the INTCK function with the WEEKDAY interval. These are cases in which custom intervals can be used effectively.

### Using Custom Time Intervals in a SAS Program

You can define custom intervals in a data set within a SAS program. Using a custom interval requires that you follow two steps for each interval:

**1** Associate a data set name with a custom interval name by using the INTERVALDS= system option in an OPTIONS statement.

Here is an example of the arguments in an INTERVALDS= system option. The example associates the data set StoreHoursDS with the custom interval StoreHours:

options intervalds=(StoreHours, StoreHoursDS);

For more information, see ["INTERVALDS= System Option" in](http://documentation.sas.com/?docsetId=lesysoptsref&docsetVersion=9.4&docsetTarget=p150mod713bb53n19181dkbi6a3r.htm&locale=en) *SAS System [Options: Reference](http://documentation.sas.com/?docsetId=lesysoptsref&docsetVersion=9.4&docsetTarget=p150mod713bb53n19181dkbi6a3r.htm&locale=en)*.

**2** Create a data set that describes the custom interval.

The data set must contain the *begin* variable; it can also contain *end* and *season*  variables. In your SAS program, include a FORMAT statement that is associated with the *begin* variable that specifies a SAS date, datetime, or numeric format that matches the *begin* variable data. If an *end* variable is present, include it in the FORMAT statement. A numeric format that is not a SAS date or SAS datetime format indicates that the values are observation numbers. If the *end*  variable is not present, the implied value of *end* at each observation is one less than the value of *begin* at the next observation.

Include in the span of the custom interval data set any dates or times that are necessary for performing calculations on the time series, including backcasting, forecasting, and other operations that might extend beyond the series.

**Note:** Omitting the *end* variable ensures that no gaps exist in the data definition. Gaps in the data can cause errors in processing, if the END variable is included. The *end* variable must be properly defined to avoid gaps.

After you define custom intervals by using the preceding steps, the custom interval can be specified in SAS procedures and functions in places where a standard time interval can be specified.

The following examples show how to use some of the date and time functions. You can also find additional examples in the SAS Press book excerpt, [SAS Functions by](http://www.sas.com/storefront/aux/en/spfunctionxexample/62857_excerpt.pdf) [Example,](http://www.sas.com/storefront/aux/en/spfunctionxexample/62857_excerpt.pdf) by Ron Cody. This SAS Press book contains information for approximately 200 functions. Also, Ron includes many examples and details concerning optional arguments.

## Example 1: Creating Store Hours for a Business Using the INTNX Function

The following DATA step creates the StoreHoursDS data set for a business that is open from 9:00 AM to 6:00 PM Monday through Friday, and Saturday from 9:00 AM to 1:00 PM. The example uses the ["INTNX Function" on page 1047](#page-1066-0), which increments a date, time, or datetime value by a given time interval, and returns a date, time, or datetime value. In this example, StoreHours is the interval, and StoreHoursDS is the data set that contains user-supplied holidays:

```
options intervalds=(StoreHours=StoreHoursDS);
data StoreHoursDS(keep=begin end);
   start = '01JAN2009'd; stop = '31DEC2009'd;
    do date = start to stop;
       dow = weekday(date);
      datetime=dhms(date, 0, 0, 0);
       if dow not in (1,7) then 
         do hour = 9 to 17;
             begin=intnx('hour',datetime,hour,'b');
            end=intnx('hour',datetime,hour,'e');
             output;
          end;
       else if dow = 7 then 
          do hour = 9 to 12;
             begin=intnx('hour',datetime,hour,'b');
            end=intnx('hour',datetime,hour,'e');
             output;
          end;
    end;
    format begin end datetime.;
run;
title 'Store Hours Custom Interval';
proc print data=StoreHoursDS (obs=18);
run;
```
The output shows the first 18 observations of the custom interval data set.

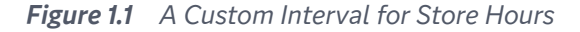

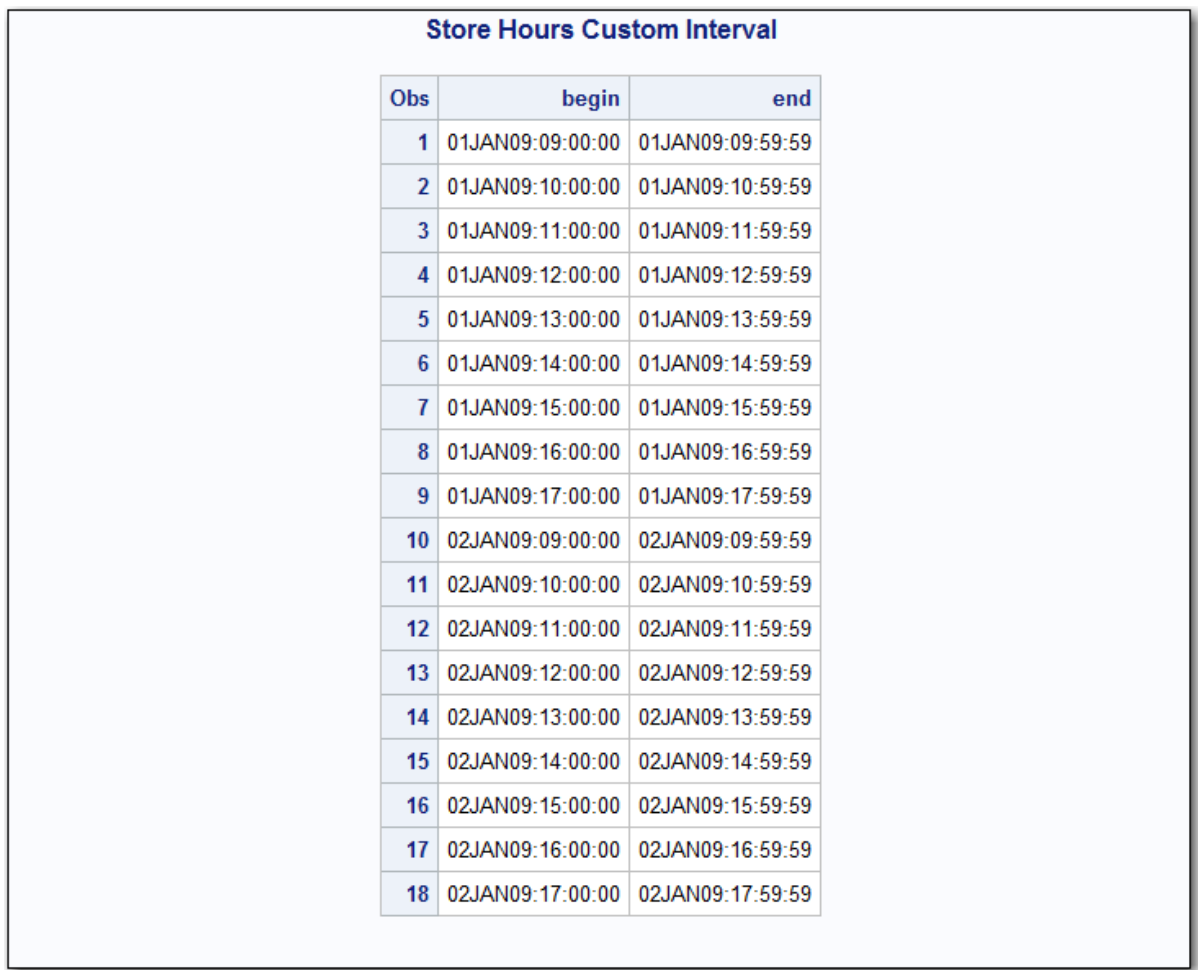

## Example 2: Creating the Fiscal Month Custom Interval Using the INTNX Function

The following DATA step creates the FMDS data set to define a custom interval, FiscalMonth. It is appropriate for a business that uses fiscal months that start on the 10th day of each month. The SAME alignment option of the INTNX function specifies that the dates that are generated by the INTNX function be the same day of the month as the date in the *start* variable. The MONTH function assigns the month of the *begin* variable to the *season* variable, which specifies monthly seasonality:

```
options intervalds=(FiscalMonth=FMDS);
data FMDS(keep=begin season);
   start = '10JAN1999'd;
  stop = '10JAN2001'd;nmonths = intck('month', start, stop);
   do i=0 to nmonths;
      begin = intnx('month',start,i,'S');
```

```
season = month(begin);
       output;
    end;
    format begin date9.;
run;
proc print data=FMDS;
   title 'Fiscal Month Data';
run;
```
*Figure 1.2 Fiscal Month Data*

| <b>Fiscal Month Data</b> |           |                |  |  |  |  |  |
|--------------------------|-----------|----------------|--|--|--|--|--|
| Obs                      |           | begin season   |  |  |  |  |  |
| 1                        | 10JAN1999 | 1              |  |  |  |  |  |
| 2                        | 10FEB1999 | $\overline{2}$ |  |  |  |  |  |
| 3                        | 10MAR1999 | 3              |  |  |  |  |  |
| 4                        | 10APR1999 | 4              |  |  |  |  |  |
| 5                        | 10MAY1999 | 5              |  |  |  |  |  |
| $6\phantom{a}$           | 10JUN1999 | 6              |  |  |  |  |  |
| 7                        | 10JUL1999 | 7              |  |  |  |  |  |
| 8                        | 10AUG1999 | 8              |  |  |  |  |  |
| 9                        | 10SEP1999 | 9              |  |  |  |  |  |
| 10                       | 10OCT1999 | 10             |  |  |  |  |  |
| 11                       | 10NOV1999 | 11             |  |  |  |  |  |
| 12                       | 10DEC1999 | 12             |  |  |  |  |  |
| 13                       | 10JAN2000 | 1              |  |  |  |  |  |
| 14                       | 10FEB2000 | 2              |  |  |  |  |  |
| 15                       | 10MAR2000 | 3              |  |  |  |  |  |
| 16                       | 10APR2000 | 4              |  |  |  |  |  |
| 17 <sub>1</sub>          | 10MAY2000 | 5              |  |  |  |  |  |
| 18                       | 10JUN2000 | 6              |  |  |  |  |  |
| 19                       | 10JUL2000 | 7              |  |  |  |  |  |
| 20                       | 10AUG2000 | 8              |  |  |  |  |  |
| 21                       | 10SEP2000 | 9              |  |  |  |  |  |
| 22                       | 10OCT2000 | 10             |  |  |  |  |  |
| 23                       | 10NOV2000 | 11             |  |  |  |  |  |
| 24                       | 10DEC2000 | 12             |  |  |  |  |  |
|                          |           |                |  |  |  |  |  |
| 25                       | 10JAN2001 | 1              |  |  |  |  |  |

The difference between the custom FiscalMonth interval and a standard interval is seen in the following example. The output from the program compares how the

data is accumulated. For the FiscalMonth interval, values in the first nine days of the month are accumulated with the interval that begins in the previous month. For the standard MONTH interval, values in the first nine days of the month are accumulated with the calendar month.

```
data sales(keep=date sales);
    do date = '01JAN2000'd to '31DEC2000'd;
      month = MOMTH(data); dayofmonth = DAY(date);
      sales = 0; if (dayofmonth lt 10) then sales= month/9;
       output;
    end;
    format date monyy.;
run;
proc timeseries data=sales out=dataInFiscalMonths;
    id date interval=FiscalMonth accumulate=total;
    var sales;
run;
proc timeseries data=sales out=dataInStdMonths;
   id date interval=Month accumulate=total;
   var sales;
run;
data compare;
  merge dataInFiscalMonths(rename=(sales=FM_sales))
         dataInStdMonths(rename=(sales=SM_sales));
   by date;
run;
title 'Standard Monthly Data and Fiscal Month Data';
proc print data=compare;
run;
```

| <b>Standard Monthly Data and Fiscal Month Data</b> |           |                 |          |  |  |
|----------------------------------------------------|-----------|-----------------|----------|--|--|
| Obs                                                | date      | <b>FM_sales</b> | SM_sales |  |  |
| 1                                                  | 10DEC1999 | 1               | ä,       |  |  |
| $\overline{2}$                                     | 01JAN2000 | ä,              | 1        |  |  |
| 3                                                  | 10JAN2000 | $\overline{2}$  | ä,       |  |  |
| 4                                                  | 01FEB2000 | ×               | 2        |  |  |
| 5                                                  | 10FEB2000 | 3               | ł,       |  |  |
| 6                                                  | 01MAR2000 | ä,              | 3        |  |  |
| 7                                                  | 10MAR2000 | 4               | ł,       |  |  |
| 8                                                  | 01APR2000 | i,              | 4        |  |  |
| 9                                                  | 10APR2000 | 5               | ł,       |  |  |
| 10 <sup>1</sup>                                    | 01MAY2000 |                 | 5        |  |  |
| 11                                                 | 10MAY2000 | 6               | k        |  |  |
| 12                                                 | 01JUN2000 | ÷,              | 6        |  |  |
| 13                                                 | 10JUN2000 | 7               | k        |  |  |
| 14                                                 | 01JUL2000 |                 | 7        |  |  |
| 15                                                 | 10JUL2000 | 8               | k        |  |  |
| 16                                                 | 01AUG2000 |                 | 8        |  |  |
| 17                                                 | 10AUG2000 | 9               | ä,       |  |  |
| 18                                                 | 01SEP2000 |                 | 9        |  |  |
| 19                                                 | 10SEP2000 | 10              | ä,       |  |  |
| 20                                                 | 01OCT2000 | ×.              | 10       |  |  |
| 21                                                 | 10OCT2000 | 11              | i,       |  |  |
| 22                                                 | 01NOV2000 | ä,              | 11       |  |  |
| 23                                                 | 10NOV2000 | 12              | ł,       |  |  |
| 24                                                 | 01DEC2000 | i,              | 12       |  |  |
| 25                                                 | 10DEC2000 | 0               | í,       |  |  |

*Figure 1.3 Comparison of Standard Monthly Data and Fiscal Month Data*

## Example 3: Using Custom Intervals with the INTCK Function

The following example uses custom intervals in the INTCK function to omit holidays when counting business days:

```
options intervalds=(BankingDays=BankDayDS);
data BankDayDS(keep=begin);
   start = '15DEC1998'd;
```

```
stop = '15JAN2002'd; nwkdays = intck('weekday',start,stop);
   do i = 0 to nwkdays;
       begin = intnx('weekday',start,i);
      year = year(begin); if begin ne holiday('NEWYEAR',year) and 
          begin ne holiday('MLK',year) and 
          begin ne holiday('USPRESIDENTS',year) and 
          begin ne holiday('MEMORIAL',year) and 
          begin ne holiday('USINDEPENDENCE',year) and 
          begin ne holiday('LABOR',year) and 
          begin ne holiday('COLUMBUS',year) and 
          begin ne holiday('VETERANS',year) and 
          begin ne holiday('THANKSGIVING',year) and 
          begin ne holiday('CHRISTMAS',year) then
       output;
    end;
    format begin date9.;
run;
data CountDays;
   start = '01JAN1999'd;
  stop = '31DEC2001'd;ActualDays = intck('DAYS', start, stop);
    Weekdays = intck('WEEKDAYS',start,stop);
   BankDays = intck('BankingDays', start, stop);
   format start stop date9.;
run;
title 'Methods of Counting Days';
proc print data=CountDays;
run;
```
*Figure 1.4 Bank Days Custom Interval*

| <b>Methods of Counting Days</b> |       |                       |                                         |     |     |  |  |  |
|---------------------------------|-------|-----------------------|-----------------------------------------|-----|-----|--|--|--|
| <b>Obs</b>                      | start |                       | stop   ActualDays   Weekdays   BankDays |     |     |  |  |  |
|                                 |       | 1 01JAN1999 31DEC2001 | 1095                                    | 781 | 757 |  |  |  |

## Best Practices for Custom Interval Names

The following items list best practices to use when you are creating custom interval names:

■ Custom interval names should not conflict with existing SAS interval names. For example, if BASE is a SAS interval name, do not use the following formats for the name of a custom interval:

- o BASE
- o BASE*m*
- o BASE*m*.*n*
- o DTBASE
- o DTBASE*m*
- o DTBASE*m*.*n*

The following paragraphs describe the variables:

*m*

specifies an optional multiplier that sets the interval equal to a multiple of the period of the basic interval type. For example, the interval YEAR2 consists of two-year, or biennial, periods.

*n*

specifies an optional shift index that shifts the interval to start at a specified subperiod starting point. For example, YEAR.3 specifies yearly periods that are shifted to start on the first day of March of each calendar year and end in February of the following year.

If you define a custom interval such as CUSTBASE, then you can use CUSTBASE*m*.*n*.

Because of these rules, do not begin a custom interval name with DT, and do not end the custom interval name with a number.

 $\blacksquare$  To ensure that custom intervals work reliably, always include one of the following formats:

*date-format* with beginning and ending values specifies intervals that are used with SAS date values.

*datetime-format* with beginning and ending values specifies intervals that are used with SAS datetime values.

*number-format* with beginning and ending values specifies intervals that are used with SAS observation numbers.

- $\blacksquare$  Beginning and ending values should be of the same type. Both values should be date values, datetime values, or observation numbers.
- $\blacksquare$  Calculations for custom intervals cannot be performed before the first begin value or after the last end value. If you use the begin variable only, then the last end value that you can calculate is the last begin value –1. If you forecast or backcast the time series, be sure to include time definitions for the forecast and backcast values.
- CUSTBASEm.2 is never able to calculate a beginning period for the first date value in a data set because, by definition, the beginning of the first interval starts before the data set begins (at the – (*m*– 2) th observation). For example, you might have an interval called CUSTBASE4.2 with the first interval beginning before the first observation:

```
OBS
-2 Start of partial CUSTBASE4.2 interval observation: -(4-2) = -2.
-1
\Omega
```

```
1 End of partial CUSTBASE4.2 interval observation: This is the first 
      observation in the data set.
2 Start of first complete CUSTBASE4.2 interval.
3
4
5 End of first complete CUSTBASE4.2 interval.
6 Start of 2nd CUSTBASE4.2 interval.
```
If you execute the INTNX function, the result must return the date that is associated with OBS –2, which does not exist:

INTNX('CUSTBASE4.2', *date-at-obs1*, 0, 'B');

■ Include a variable named *season* in the custom interval data set to define the seasonal index. This result is similar to the result of INTINDEX ('*interval*', *date);*

In the following example, the data set is associated with the custom interval CUSTWEEK:

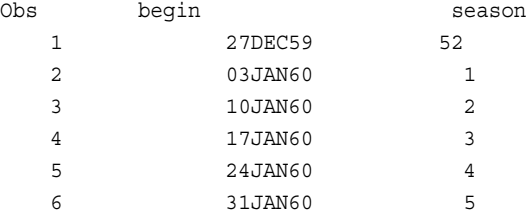

The following examples show the results of using custom interval functions:

```
INTINDEX ('CUSTWEEK', '03JAN60'D);
  returns a value of 1.
```
INTSEAS ('CUSTWEEK');

returns a value of 52, which is the largest value of the season.

```
INTCYCLE ('CUSTWEEK');
```
returns CUSTWEEK52, which is CUSTBASE*max*(*season*).

```
INTCINDEX ('CUSTWEEK', '27DEC59'D);
  returns a value of 1.
```

```
INTCINDEX('CUSTWEEK', '03JAN60'D)
  returns a value of 2.
```
A new cycle begins when the season is less than the previous value of *season*.

 $\blacksquare$  Seasonality occurs when seasons are identified, such as season1, season2, season3, and so on. If all seasons are identified as season1, then there is no seasonality. No seasonality is also called trivial seasonality.

Only trivial seasonality is available for intervals of the form CUSTBASE*m*. If *season* is not included in the data set, then trivial seasonality is valid.

- $\blacksquare$  If a format for the begin variable is included in a data set, then a message generated by INTFMT ('CUSTBASE', 'l') or INTFMT ('CUSTBASE', 's') appears. The message recommends a format based on the format that is specified in the data set.
- Executing INTSHIFT ('CUSTBASE'); or INTSHIFT ('CUSTBASE*m.s*'); returns the value of CUSTBASE.

■ With INTNX, INTCK, and INTTEST, the intervals CUSTBASE, CUSTBASEm, and CUSTBASE*m*.*s* work as expected.

# Pattern Matching Using Perl Regular Expressions (PRX)

## Definition of Pattern Matching

*Pattern matching* enables you to search for and extract multiple matching patterns from a character string in one step. Pattern matching also enables you to make several substitutions in a string in one step. You do this by using the PRX functions and CALL routines in the DATA step.

For example, you can search for multiple occurrences of a string and replace those strings with another string. You can search for a string in your source file and return the position of the match. You can find words in your file that are doubled. See ["Using Perl Regular Expressions in the DATA Step"](#page-67-0) for more information.

## Definition of Perl Regular Expression (PRX) Functions and CALL Routines

Perl regular expression (PRX) functions and CALL routines refers to a group of functions and CALL routines that use a modified version of Perl as a patternmatching language to parse character strings. You can perform the following tasks:

- $\blacksquare$  search for a pattern of characters within a string
- $\blacksquare$  extract a substring from a string
- $\blacksquare$  search and replace text with other text
- $\Box$  parse large amounts of text, such as web logs or other text data

Perl regular expressions comprise the character string matching category for functions and CALL routines. For a short description of these functions and CALL routines, see Functions and CALL Routines by Category in the Dictionary section of this document.

## <span id="page-67-0"></span>Benefits of Using Perl Regular Expressions in the DATA Step

Using Perl regular expressions in the DATA step enhances search-and-replace options in text. You can use Perl regular expressions to perform the following tasks:

- $\blacksquare$  validate data
- replace text
- extract a substring from a string

You can write SAS programs that do not use regular expressions to produce the same results as you do when you use Perl regular expressions. However, the code without the regular expressions requires more function calls to handle character positions in a string and to manipulate parts of the string.

Perl regular expressions combine most, if not all, of these steps into one expression. The resulting code is less prone to error, easier to maintain, and clearer to read.

# Using Perl Regular Expressions in the DATA Step

## Syntax of Perl Regular Expressions

### The Components of a Perl Regular Expression

Perl regular expressions consist of characters and special characters that are called metacharacters. When performing a match, SAS searches a source string for a substring that matches the Perl regular expression that you specify. Using metacharacters enables SAS to perform special actions. These actions include forcing the match to begin in a particular location, and matching a particular set of characters. Paired forward slashes are the default delimiters. The following two examples show metacharacters and the values that they match:

- If you use the metacharacter \d, SAS matches a digit between  $0-9$ .
- $\blacksquare$  If you use /\d+/, SAS finds the digits in the string "Raleigh, NC 27506".

data null;

```
re = prxparse(\sqrt{(d+1)};
   string = 'Raleigh, NC 27506, USA';
 x = prxmatch(re, string); put x=;
  num=prxposn(re, 0, string); 
  put num=;
run;
```
SAS writes the following output to the log:

x=13 num=27506

You can see lists of PRX metacharacters in ["Tables of Perl Regular Expression](#page-1686-0)  [\(PRX\) Metacharacters" on page 1667.](#page-1686-0) For a complete list of metacharacters, see the Perl documentation.

### Basic Syntax for Finding a Match in a String

You use the PRXMATCH function to find the position of a matched value in a source string. PRXMATCH has the following general form:

PRXMATCH('*/search-string/* ','*source-string*'

The following example uses the PRXMATCH function to find the position of *searchstring* in *source-string*:

prxmatch('/world/', 'Hello world!');

The result of PRXMATCH is the value 7, because *world* occurs in the seventh position of the string *Hello world!*.

### Basic Syntax for Searching and Replacing Text

The basic syntax for searching and replacing text has the following form:

s/*regular-expression*/*replacement-string*/

The following example uses the PRXCHANGE function to show how substitution is performed:

prxchange('s/world/planet/', 1, 'Hello world!');

#### **Arguments**

s

specifies the metacharacter for substitution.

*world*

specifies the regular expression.

#### *planet*

specifies the replacement value for *world*.

1

specifies that the search ends when one match is found.

### *Hello world!*

specifies the source string to be searched.

The result of the substitution is **Hello planet**.

### Another Example of Using Basic Syntax for Searching and Replacing Text

Another example of using the PRXCHANGE function changes the value *Jones, Fred*  to *Fred Jones*:

prxchange('s/(\w+), (\w+)/\$2 \$1/',-1, 'Jones, Fred');

In this example, the Perl regular expression is  $s/(\wedge w_+)$ ,  $(\wedge w_+)$ /\$2 \$1. The number of times to search for a match is –1. The source string is 'Jones, Fred'. The value –1 specifies that matching patterns continue to be replaced until the end of the source is reached.

The Perl regular expression can be divided into its elements:

s

specifies a substitution regular expression.

 $(\wedge w^+)$ 

matches one or more word characters (alphanumeric and underscore). The parentheses indicate that the value is stored in capture buffer 1.

### ,<space>

matches a comma and a space.

### $(\wedge w^+)$

matches one or more word characters (alphanumeric and underscore). The parentheses indicate that the value is stored in capture buffer 2.

/

separator between the regular expression and the replacement string.

### \$2

part of the replacement string that substitutes the value in capture buffer 2, which in this case is the word after the comma, puts the substitution in the results.

#### <space>

puts a space in the result.

#### \$1

puts capture buffer 1 into the result. In this case, it is the word before the comma.

### Replacing Text

The following example uses the \u and \L metacharacters to replace the second character in MCLAUREN with a lowercase letter:

```
data _null_;
  x = 'MCLAUREN';x = pxchange("s/(MC)/\u\L$1/i", -1, x); put x=;
run;
```
SAS writes the following output to the log:

x=McLAUREN

## Example 1: Validating Data

You can test for a pattern of characters within a string. For example, you can examine a string to determine whether it contains a correctly formatted telephone number. This type of test is called data validation.

The following example validates a list of phone numbers. To be valid, a phone number must have one of the following forms: (XXX) XXX-XXXX or XXX-XXX-XXXX.

```
data null; 1if N = 1 then
       do; 
         paren = "\([2-9]\d\d\ ?[2-9]\d\ddot{d}\ddot{d}"; 2
         dash = " [2-9] \d\ddot - [2-9] \d\ddot - \ddot \ddot \ddot \ddot \ddot ; \quad 3 expression = "/(" || paren || ")|(" || dash || ")/"; 4
          retain re; 
          re = prxparse(expression); 5
          if missing(re) then 6
              do;
                 putlog "ERROR: Invalid expression " expression; 7
                 stop;
              end; 
       end; 
length first last home business $ 16;
input first last home business;
    if ^prxmatch(re, home) then 8
       putlog "NOTE: Invalid home phone number for " first last home;
    if ^prxmatch(re, business) then 9
       putlog "NOTE: Invalid business phone number for " first last 
business;
    datalines; 
Jerome Johnson (919)319-1677 (919)846-2198 
Romeo Montague 800-899-2164 360-973-6201
Imani Rashid (508)852-2146 (508)366-9821 
Palinor Kent . 919-782-3199
Ruby Archuleta . . 
Takei Ito 7042982145 .
Tom Joad 209/963/2764 2099-66-8474
;
run;
```
The following items correspond to the lines that are numbered in the preceding DATA step.

- **1** Create a DATA step.
- **2** Build a Perl regular expression to identify a phone number that matches (XXX)XXX-XXXX, and assign the variable PAREN to hold the result. Use the following syntax elements to build the Perl regular expression:
	- \( matches the open parenthesis in the area code.
	- [2–9] matches the digits 2–9, which is the first number in the area code.
	- \d matches a digit, which is the second number in the area code.
	- \d matches a digit, which is the third number in the area code.
	- \) matches the closed parenthesis in the area code.
	- <space>? matches the space (which is the preceding subexpression) zero or one time. Spaces are significant in Perl regular expressions. They match a space in the text that you are searching. If a space precedes the question mark metacharacter (as it does in this case), the pattern matches either zero spaces or one space in this position in the phone number.
- **3** Build a Perl regular expression to identify a phone number that matches XXX-XXX-XXXX, and assign the variable DASH to hold the result.
- **4** Build a Perl regular expression that concatenates the regular expressions for (XXX)XXX-XXXX and XXX—XXX—XXXX. The concatenation enables you to search for both phone number formats from one regular expression.

The PAREN and DASH regular expressions are placed within parentheses. The bar metacharacter (|) that is located between PAREN and DASH instructs the compiler to match either pattern. The slashes around the entire pattern tell the compiler where the start and end of the regular expression is located.

- **5** Pass the Perl regular expression to PRXPARSE and compile the expression. PRXPARSE returns a value to the compiled pattern. Using the value with other Perl regular expression functions and CALL routines enables SAS to perform operations with the compiled Perl regular expression.
- **6** Use the MISSING function to check whether the regular expression was successfully compiled.
- **7** Use the PUTLOG statement to write an error message to the SAS log if the regular expression did not compile.
- **8** Search for a valid home phone number. PRXMATCH uses the value from PRXPARSE along with the search text and returns the position where the regular expression was found in the search text. If there is no match for the home phone number, the PUTLOG statement writes a note to the SAS log.
- **9** Search for a valid business phone number. PRXMATCH uses the value from PRXPARSE along with the search text and returns the position where the regular expression was found in the search text. If there is no match for the business phone number, the PUTLOG statement writes a note to the SAS log.
```
Example Code 1.2 Output from Validating Data
```

```
NOTE: Invalid home phone number for Palinor Kent 
NOTE: Invalid home phone number for Ruby Archuleta 
NOTE: Invalid business phone number for Ruby Archuleta 
NOTE: Invalid home phone number for Takei Ito 7042982145
NOTE: Invalid business phone number for Takei Ito 
NOTE: Invalid home phone number for Tom Joad 209/963/2764
NOTE: Invalid business phone number for Tom Joad 2099-66-8474
```
## Example 2: Matching and Replacing Text

This example uses a Perl regular expression to find a match and replace the matching characters with other characters. PRXPARSE compiles the regular expression and uses PRXCHANGE to find the match and perform the replacement. The example replaces all occurrences of a less than sign with  $\<1$ t;, a common substitution when converting text to HTML.

```
data null; 1 input; 2
   infile = pxchange('s/\langle \< l/; \cdot \rangle, -1, intile); 3
    put _infile_; 4
    datalines; 5
x + y < 15x < 10 < yy < 11
;
run;
```
The following items correspond to the numbered lines in the preceding DATA step.

- **1** Create a DATA step.
- **2** Bring an input data record into the input buffer without creating any SAS variables.
- **3** Call the PRXCHANGE routine to perform the pattern exchange. The format for the regular expression is s/regular-expression/replacement-text/. The s before the regular expression signifies that this is a substitution regular expression. The –1 is a special value that is passed to PRXCHANGE and indicates that all possible replacements should be made.
- **4** Write the current output line to the log by using the \_INFILE\_ option with the PUT statement.
- **5** Identify the input file.

*Example Code 1.3 Output from Replacing Text*

```
x + y < 15
x < 10 &lt; y
y < 11
```
The ability to pass a regular expression to PRXCHANGE and return a result enables calling PRXCHANGE from a PROC SQL query. The following query produces a column with the same character substitution as in the preceding example. From the input table the query reads text\_lines, changes the text for the column line, and places the results in a column named html\_line:

```
proc sql;
   select prxchange('s/</&lt;/', -1, line)
   as html_line
   from text_lines;
quit;
```
## Example 3: Extracting a Substring from a String

You can use Perl regular expressions to find and easily extract text from a string. In this example, the DATA step creates a subset of North Carolina business phone numbers. The program extracts the area code and checks it against a list of area codes for North Carolina.

```
data null; 1if N = 1 then
       do; 
         paren = "\(([2-9]\d\ddot{\})\) ?[2-9]\ddot{d}d-\ddot{d}\ddot{d}"; 2
               dash = "([2-9]\d\ddot{o}) - [2-9]\d\ddot{o} - d\ddot{o}\ddot{o}; 3
         regexp = ''/('' || paren ||''|| ('' || dash ||'')/''; 4
          retain re; 
          re = prxparse(regexp); 5
          if missing(re) then 6
              do;
                 putlog "ERROR: Invalid regexp " regexp; 7
                 stop;
              end; 
          retain areacode_re;
          areacode_re = prxparse("/828|336|704|910|919|252/"); 8
          if missing(areacode_re) then 
              do;
                 putlog "ERROR: Invalid area code regexp";
                 stop;
              end;
       end; 
    length first last home business $ 25;
    length areacode $ 3;
    input first last home business;
    if ^prxmatch(re, home) then 
       putlog "NOTE: Invalid home phone number for " first last home;
    if prxmatch(re, business) then 9
       do;
         which format = prxparent(re); 10
          call prxposn(re, which_format, pos, len); 11
```

```
 areacode = substr(business, pos, len); 
          if prxmatch(areacode_re, areacode) then 12
             put "In North Carolina: " first last business;
       end;
       else
          putlog "NOTE: Invalid business phone number for " first last 
business;
    datalines; 
Jerome Johnson (919)319-1677 (919)846-2198 
Romeo Montague 800-899-2164 360-973-6201
Imani Rashid (508)852-2146 (508)366-9821 
Palinor Kent 704-782-4673 704-782-3199
Ruby Archuleta 905-384-2839 905-328-3892 
Takei Ito 704-298-2145 704-298-4738
Tom Joad 515-372-4829 515-389-2838
;
```
- **1** Create a DATA step.
- **2** Build a Perl regular expression to identify a phone number that matches (XXX)XXX-XXXX, and assign the variable PAREN to hold the result. Use the following syntax elements to build the Perl regular expression:
	- \( matches the open parenthesis in the area code. The open parenthesis marks the start of the submatch.
	- [2–9] matches the digits 2–9.
	- \d matches a digit, which is the second number in the area code.
	- \d matches a digit, which is the third number in the area code.
	- \) matches the closed parenthesis in the area code. The closed parenthesis marks the end of the submatch.
	- ? matches the space (which is the preceding subexpression) zero or one time. Spaces are significant in Perl regular expressions. They match a space in the text that you are searching. If a space precedes the question mark metacharacter (as it does in this case), the pattern matches either zero spaces or one space in this position in the phone number.
- **3** Build a Perl regular expression to identify a phone number that matches XXX-XXX-XXXX, and assign the variable DASH to hold the result.
- **4** Build a Perl regular expression that concatenates the regular expressions for (XXX)XXX-XXXX and XXX—XXX—XXXX. The concatenation enables you to search for both phone number formats from one regular expression.

The PAREN and DASH regular expressions are placed within parentheses. The bar metacharacter (|) that is located between PAREN and DASH instructs the compiler to match either pattern. The slashes around the entire pattern tell the compiler where the start and end of the regular expression is located.

**5** Pass the Perl regular expression to PRXPARSE and compile the expression. PRXPARSE returns a value to the compiled pattern. Using the value with other Perl regular expression functions and CALL routines enables SAS to perform operations with the compiled Perl regular expression.

- **6** Use the MISSING function to check whether the Perl regular expression compiled without error.
- **7** Use the PUTLOG statement to write an error message to the SAS log if the regular expression did not compile.
- **8** Compile a Perl regular expression that searches a string for a valid North Carolina area code.
- **9** Search for a valid business phone number.
- **10** Use the PRXPAREN function to determine which submatch to use. PRXPAREN returns the last submatch that was matched. If an area code matches the form (XXX), PRXPAREN returns the value 2. If an area code matches the form XXX, PRXPAREN returns the value 4.
- **11** Call the PRXPOSN routine to retrieve the position and length of the submatch.
- **12** Use the PRXMATCH function to determine whether the area code is a valid North Carolina area code, and write the observation to the log.

*Example Code 1.4 Output from Extracting a Substring from a String*

```
In North Carolina: Jerome Johnson (919)846-2198
In North Carolina: Palinor Kent 704-782-3199
In North Carolina: Takei Ito 704-298-4738
```
## Example 4: Another Example of Extracting a Substring from a String

In this example, the PRXPOSN function is passed to the original search text instead of to the position and length variables. PRXPOSN returns the text that is matched.

```
data null; 1length first last phone $ 16;
   retain re;
  if N = 1 then do; 2re=prxparse("/\(([2-9]\d\d)\) ?[2-9]\d\d-\d\d\d\d/"); 3
   end;
    input first last phone & 16.;
   if prxmatch(re, phone) then do; 4
      area code = <math>prxposn(re, 1, phone)</math>; 5 if area_code ^in ("828" 
                                    "336"
                                    "704"
                                    "910"
                                    "919" 
                                    "252") then
          putlog "NOTE: Not in North Carolina: "
                       first last phone; 6
     end;
    datalines; 7
```

```
Thomas Archer (919)319-1677
Lucy Mallory (800)899-2164
Tom Joad (508)852-2146
Laurie Jorgensen (252)352-7583
;
run;
```
The following items correspond to the numbered lines in the preceding DATA step.

- **1** Create a DATA step.
- **2** If this is the first record, find the value of *re*.
- **3** Build a Perl regular expression for pattern matching. Use the following syntax elements to build the Perl regular expression:
	- / is the beginning delimiter for a regular expression.
	- \( marks the next character entry as a character or a literal.
	- ( marks the start of the submatch.
	- [2–9] matches the digits 2–9 and identifies the first number in the area code.
	- \d matches a digit, which is the second number in the area code.
	- \d matches a digit, which is the third number in the area code.
	- \) matches the close parenthesis in the area code. The close parenthesis marks the end of the submatch.
	- ? matches the space (which is the preceding subexpression) zero or one time. Spaces are significant in Perl regular expressions. The spaces match a space in the text that you are searching. If a space precedes the question mark metacharacter (as it does in this case), the pattern matches either zero spaces or one space in this position in the phone number.
	- || is the concatenation operator.
	- [2–9] matches the digits 2–9 and identifies the first number in the seven-digit phone number.
	- \d matches a digit, which is the second number in the seven-digit phone number.
	- \d matches a digit, which is the third number in the seven-digit phone number.
	- is the hyphen between the first three and last four digits of the phone number after the area code.
	- \d matches a digit, which is the fourth number in the seven-digit phone number.
	- \d matches a digit, which is the fifth number in the seven-digit phone number.
	- \d matches a digit, which is the sixth number in the seven-digit phone number.
	- \d matches a digit, which is the seventh number in the seven-digit phone number.
- / is the ending delimiter for a regular expression.
- **4** Return the position at which the string begins.
- **5** Identify the position at which the area code begins.
- **6** Search for an area code from the list. If the area code is not valid for North Carolina, use the PUTLOG statement to write a note to the SAS log.
- **7** Identify the input file.

```
Example Code 1.5 Output from Extracting a Substring from a String
```
NOTE: Not in North Carolina: Lucy Mallory (800)899-2164 NOTE: Not in North Carolina: Tom Joad (508)852-2146

# Writing Perl Debug Output to the SAS Log

The DATA step provides debugging support with the CALL PRXDEBUG routine. CALL PRXDEBUG enables you to turn on and off Perl debug output messages that are sent to the SAS log.

The following example writes Perl debug output to the SAS log.

```
data null;
       /* CALL PRXDEBUG(1) turns on Perl debug output. */
    call prxdebug(1);
    putlog 'PRXPARSE: ';
   re = prxparse('/[bc]d(ef*g) + h[ij]k$/'); putlog 'PRXMATCH: ';
    pos = prxmatch(re, 'abcdefg_gh_');
       /* CALL PRXDEBUG(0) turns off Perl debug output. */
    call prxdebug(0);
run;
```
SAS writes the following output to the log.

```
PRXPARSE: 
Compiling REx '[bc]d(ef*g)+h[ij]k$'
size 41 first at 1
rarest char g at 0
rarest char d at 0
   1: ANYOF[bc](10)
  10: EXACT <d>(12)
  12: CURLYX[0] {1,32767}(26)
  14: OPEN1(16)
  16: EXACT <e>(18)
   18: STAR(21)
   19: EXACT <f>(0)
  21: EXACT <g>(23)
  23: CLOSE1(25)
  25: WHILEM[1/1](0)
  26: NOTHING(27)
  27: EXACT <h>(29)
  29: ANYOF[ij](38)
  38: EXACT <k>(40)
  40: EOL(41)
  41: END(0)
anchored 'de' at 1 floating 'gh' at 3..2147483647 (checking floating) stclass 
'ANYOF[bc]' minlen 7 
PRXMATCH: 
Guessing start of match, REx '[bc]d(ef*g)+h[ij]k$' against 'abcdefg_gh_'...
Did not find floating substr 'gh'...
Match rejected by optimizer
```
*Example Code 1.6 SAS Debugging Output*

For a detailed explanation of Perl debug output, see ["CALL PRXDEBUG Routine" on](#page-336-0) [page 317.](#page-336-0)

## Perl Artistic License Compliance

Perl regular expressions are supported beginning with SAS 9.

The PRX functions use a modified version of Perl 5.6.1 to perform regular expression compilation and matching. Perl is compiled into a library for use with SAS. This library is shipped with SAS 9. The modified and original Perl 5.6.1 files are freely available in a ZIP file from the [Technical Support Web site.](https://service.sas.com/csm?id=kb_article&sys_id=b871abea47a3351888c88a3c416d43f5) The ZIP file is provided to comply with the Perl Artistic License and is not required in order to use the PRX functions. Each of the modified files has a comment block at the top of the file describing how and when the file was changed. The executables were given nonstandard Perl names. The standard version of Perl can be obtained from the Perl website.

Only Perl regular expressions are accessible from the PRX functions. Other parts of the Perl language are not accessible. The modified version of Perl regular expressions does not support the following items:

Perl variables (except the capture buffer variables  $$1 - $n$ , which are supported).

- $\blacksquare$  The regular expression options /c and /g, and the /e option with substitutions.
- $\blacksquare$  The regular expression option /o in SAS 9. (It is supported in SAS 9.1 and later.)
- Named characters, which use the  $\N{name}$  syntax.
- $\blacksquare$  The metacharacters \pP, \PP, and \X.
- Executing Perl code within a regular expression, which includes the syntax  $(?$ {code}), (??{code}), and (?p{code}).
- $\blacksquare$  Unicode pattern matching.
- Using ?PATTERN?. ? is treated like an ordinary regular expression start and end delimiter.
- $\blacksquare$  The metacharacter \G.
- $\blacksquare$  Perl comments between a pattern and replacement text. For example: s{regexp} # perl comment {replacement} is not supported.
- $\blacksquare$  Matching backslashes with m/\\\\/. Instead, use m/\\/ to match a backslash.

## SAS Functions for Web Applications

Four functions that manipulate web-related content are available in Base SAS software. HTMLENCODE and URLENCODE return encoded strings. HTMLDECODE and URLDECODE return decoded strings.

## Functions in SAS and CAS

### Running Functions in SAS and on the CAS Server

Some functions run in SAS only, and some functions run in SAS and on the CAS server. If CAS is specified for the function category, then the function runs in SAS and on the CAS server. If CAS is not specified for the function category, then the function runs in SAS only. For example, the ABS function runs in SAS and on the CAS server, so CAS is specified as the category. The ADDR function runs in SAS only, so CAS is not specified as the category. You can access the function to determine whether it is supported in CAS, and you can also access the ["SAS](#page-132-0) [Functions and CALL Routines by Category" on page 113.](#page-132-0)

You can run the DATA step in SAS and in CAS with SAS Viya. Some functions and other DATA step language elements are not supported for processing on the CAS

server. An example of a SAS statement that is not supported for processing on the CAS server is the INPUT statement.

A function can run in these environments:

- $\blacksquare$  SAS with no interaction with CAS
- $SAS$  but interacts with the CAS server
- $CAS$

## Functions That Run in SAS

The example reads a comma-separated value file (classfit.csv) from the SAS examples website by using the FILENAME URL statement and the DATA step. The file classfit.csv file can be found at [http://support.sas.com/documentation/](http://support.sas.com/documentation/onlinedoc/viya/examples.htm) [onlinedoc/viya/examples.htm.](http://support.sas.com/documentation/onlinedoc/viya/examples.htm)

You can use the DATALINES statement to add data to a data set. The DATALINES statement is supported in SAS but not in CAS. This example shows how to use the DATALINES statement in SAS to create a data set, and then access the data set in CAS and use the STRIP function's functionality in CAS.

The DATA step uses the INFILE and INPUT statements to read the raw data file classfit.csv, and then create an output data set named classfit. The INFILE and INPUTstatements are supported in SAS but not in CAS. The UPCASE function is used to change the values in the Names column to uppercase letters, and the SYSPROCESSID function is used to return the process id. In this example, the DATA step and all the statements within it are compiled and executed in SAS.

```
filename classfit url /* 1 */
  "http://support.sas.com/documentation/onlinedoc/viya/exampledatasets/
classfit.csv";
data classfit;
  infile classfit dsd truncover firstobs=2; /* 2
   input NAME $ SEX $ AGE HEIGHT WEIGHT;
```

```
 name=upcase(name); /* 3 */
 id=sysprocessid(); /* 4 */
   run;
```
- 1 The FILENAME URL statement accesses the comma-separated file, classfit, from the SAS website.
- **2** The DATA step reads the file using the INFILE and INPUT statements and writes it out as a SAS data set.
- **3** The UPCASE function is supported for processing in either SAS or CAS. In this example, it processes in SAS.
- **4** The SYSPROCESSID function is supported for processing only in SAS.

## Functions That Run in SAS with Output to CAS

The example reads a comma-separated value file (classfit.csv) from the SAS examples website by using the FILENAME URL statement and the DATA step. The file classfit.csv file can be found at [http://support.sas.com/documentation/](http://support.sas.com/documentation/onlinedoc/viya/examples.htm) [onlinedoc/viya/examples.htm.](http://support.sas.com/documentation/onlinedoc/viya/examples.htm)

The DATA step uses the INFILE and INPUT statements to read the raw data file classfit.csv, and then write the output to the CAS server in the form of an inmemory CAS table. Even though the output is generated as a CAS table, the DATA step and the statements within it are compiled and executed in SAS, not in CAS. Therefore, any statements that are included in a DATA step program like this can be supported either for *SAS only* processing or for processing in both SAS and on the CAS server.

The DATA step and all the statements within it are compiled and executed in SAS.

```
options cashost="cloud.example.com" casport=5570 
cas casauto sessopts=(caslib='casuser'); 
libname mycas cas; 
caslib all assign;
data mycas.classfit;
    infile classfit dsd truncover firstobs=2; /* 1 */
    input NAME $ SEX $ AGE HEIGHT WEIGHT; 
   name=upcase(name); /* 2 */
   id=sysprocessid(); /* 3 */
run;
```
**1** The DATA step reads the .csv file using the INFILE and INPUT statements and writes it out as an in-memory CAS table.

**Note:** The INFILE and INPUT statements, which are supported for processing in SAS only, run in SAS.

- **2** The UPCASE function is supported for processing in either SAS or CAS. In this example, it processes in SAS.
- **3** The SYSPROCESSID function is supported for processing only in SAS.

## Functions That Run in CAS

This example shows a DATA step program that runs in CAS. This function is a CASsupported function, so the program meets all of the [requirements](http://documentation.sas.com/?docsetId=casdspgm&docsetVersion=3.5&docsetTarget=p1v9x5ubzywoaen1lkr8vlcg8rf4.htm&docsetTargetAnchor=p0izx7y0sexs56n1eb2rzckvt33n&locale=en) for DATA step processing in CAS. Notice that the log output confirms that the DATA step ran in CAS.

*Example Code 1.1 DATA Step Code That Runs in CAS*

```
cas casauto; /* 1 */
libname mycas cas; /* 2 */
data mycas.cas; /* 3 */
   x=UPCASE('Hello'); 4
   y=RAND('UNIFORM'); 
run;
```
- **1** A CAS session is started.
- **2** A CAS engine libref is created.
- **3** The libref is specified in all tables.
- **4** Only CAS-supported functions are specified.

NOTE: Running DATA step in Cloud Analytic Services.

This example shows a DATA step that meets all of the requirements for running in CAS, except that the function is not supported for CAS processing. Therefore, when this program executes, the DATA step runs successfully with no errors or warnings, but it runs automatically in SAS rather than in CAS.

*Example Code 1.2 Code That Runs in CAS But Function Is Not Supported in CAS*

```
data mycas.sas;
    y=sysprocessid();
run;
```

```
NOTE:The data set MYCAS.SAS has 1 observations and 1 variable 
NOTE: DATA statement used (Total process time)
```
This example is identical to the previous one, except that the SESSREF= option is specified in the DATA statement. The SESSREF= option prevents the DATA step from automatically running in SAS when requirements are not met. Instead of dynamically changing processing locations, the DATA step prints an error to the log.

```
Example Code 1.3 SESSREF Option Specified
```

```
data mycas.sas / sessref=casauto;
    y=sysprocessid();
run;
```
NOTE: Running DATA step in Cloud Analytic Services. ERROR: The function SYSPROCESSID is unknown, or cannot be accessed. ERROR: The action stopped due to errors.

This example is also identical to Example 2, except that the MSGLEVEL=i system option is specified. This option causes the DATA step to write more detailed information to the SAS log about where it processed.

*Example Code 1.4 MSGLEVEL=i Is pecified*

```
options msglevel=i;
data mycas.sas;
    y=sysprocessid();
run;
```
NOTE: Could not execute DATA step code in Cloud Analytic Services. Running DATA step in the SAS client. NOTE: The data set MYCAS.SAS has 1 observations and 1 variables.

For more information, see Data Step Processing in CAS ["Data Step Processing in](http://documentation.sas.com/?docsetId=casdspgm&docsetVersion=3.5&docsetTarget=p1v9x5ubzywoaen1lkr8vlcg8rf4.htm&locale=en)  CAS" in *[SAS Cloud Analytic Services: DATA Step Programming](http://documentation.sas.com/?docsetId=casdspgm&docsetVersion=3.5&docsetTarget=p1v9x5ubzywoaen1lkr8vlcg8rf4.htm&locale=en)* in *[SAS Cloud Analytic](http://documentation.sas.com/?docsetId=casdspgm&docsetVersion=3.5&docsetTarget=titlepage.htm&locale=en)  [Services: DATA Step Programming](http://documentation.sas.com/?docsetId=casdspgm&docsetVersion=3.5&docsetTarget=titlepage.htm&locale=en)*

## Using Git Functions in SAS

### Basic Workflow for SAS Git Functions

Starting with SAS 9.4M6, the SAS Git functions enable you to interact with a remote Git repository from SAS. The SAS Git functions are available only on the Windows or Linux platform. Here is a basic workflow for using the Git functions.

#### Creating a Local Repository

To clone a repository, use the [GIT\\_CLONE function](#page-846-0). Cloning a remote repository to the SAS server creates a local copy of a Git repository in a directory on the SAS server. The cloned repository appears and functions like a directory on the SAS server, but with the added benefits of Git version control and change tracking. You only need to clone the repository the first time you connect to the repository. The local repository persists when you close your SAS session and is available to use during your next session. If you want to create a new local repository without immediately pulling in files from a remote repository, use the [GIT\\_INIT\\_REPO](#page-875-0) [function](#page-875-0).

#### Retrieve Updates from a Remote Repository

To pull and merge updates from the remote repository, use the [GIT\\_PULL function](#page-877-0)  To fetch updates from the remote repository without automatically merging updates, use the [GIT\\_FETCH function.](#page-868-0) After a repository has been cloned, any committed updates from other users to the remote repository do not appear in your local repository. If there are changes to a file, SAS automatically attempts to merge remote updates with your local repository when you use the GIT\_PULL function. If there are new files in the remote repository, they are copied into your local repository. If there are conflicts, the pull fails. An error is returned to the log and the conflicts must be resolved before you can successfully pull the updates.

#### Stage Changes in a Local Repository

To stage or unstage changes that you have made in your local repository, use the [GIT\\_INDEX\\_ADD function](#page-872-0) and the [GIT\\_INDEX\\_REMOVE function.](#page-874-0) When working in your local repository, you might have files that are ready to be committed and other files that you do not want to commit. The default state of files in the local repository is unstaged. To determine which files are ready to be committed, stage the files. Staging files must be completed by using the GIT\_INDEX\_ADD function. If you decide a staged file is not ready to be committed, unstage the file using the GIT\_INDEX\_REMOVE function.

#### Commit Changes to a Local Repository

To commit changes to your local repository, use the [GIT\\_COMMIT function](#page-851-0). Staged files can be found by using the GIT\_STATUS function and inspecting the staged indicator. A successful commit creates a unique save of the current state of the local directory. Each commit has a unique commit ID that can be reverted to at a later time if needed by using the [GIT\\_RESET function.](#page-889-0) Committing files does not automatically transfer changes to the remote repository.

#### Push Changes to a Remote Repository

To push committed changes from your local repository to the remote repository, use the [GIT\\_PUSH function.](#page-880-0) Pushing to the remote repository enables other users to see changes that you have made in your local repository. Your local repository is not altered by pushing to the remote repository. If there are conflicts between the local repository and remote repository, the push fails. An error is returned to the log and must be resolved before you can successfully push your committed changes.

#### Additional Git Resources

- **[Understanding Git Integration in SAS Studio](https://documentation.sas.com/doc/en/sasstudiocdc/v_005/webeditorcdc/webeditorug/p0puc7muifjjycn1uemlm9lj1jkt.htm).**
- For help that is specific to GitHub, see *GitHub Help*.

## Example Git Workflow Scenarios

#### Basic Git Workflow

For this example, you are asked to work on a project that stores SAS programs in a Git repository. You need to make minor changes to one file, and then add a new file to the project.

In this sample Git scenario, complete these steps:

- **1** Clone the remote repository to your local workspace server.
	- **a** Locate and copy the URI for the remote repository that you want to clone.
	- **b** Use the GIT\_CLONE function to clone the repository to your local workspace server. Specify an empty directory on your SAS server for your local repository. Use a PUT statement to see the SAS return code in the log to determine whether the clone was successful.

This code example shows how to clone with SSH keys:

```
data null;
 rc = git clone( "ssh-remote-repository-url",
   "target-directory",
   "ssh-user-name",
   "ssh-password",
   "ssh-public-key",
   "ssh-private-key");
  put rc=;
run;
```
- **2** Pull updates from the remote repository to your local repository.
	- **a** The GIT\_PULL function is the easiest way to synchronize your local repository with the remote repository. If you are working in your local repository immediately after cloning, there might not be any updates to pull. However, as a best practice, pull your updates before starting your work to avoid conflicts.
	- **b** If there are conflicts between the remote repository and the local repository that cannot automatically be merged, the pull fails. An error message from Git is returned to the log with details about the conflicts. When a pull is successful, a note is returned to the SAS log stating that the pull was successful.

This example code shows how to pull using SSH keys:

```
data null;
  rc= git_pull(
   "your-local-repository", 
   "ssh-user-name",
```

```
 "ssh-password", 
   "ssh-public-key", 
   "ssh-private-key");
run;
```
- **3** Create a file and make changes to an existing file in your local repository.
	- **a** Create a file and save it to the local repository.
	- **b** Open your existing file to edit the code, and then save the file to the local repository.
- **4** Stage and commit your changes to your local repository.
	- **a** When you are finished working in your local repository, stage and commit your changes to save your current repository.
	- **b** To stage a file, you need the name and status attributes from the file. You can retrieve those attributes using the [GIT\\_STATUS function.](#page-900-0) When the function runs successfully, a note is returned to the SAS log that contains the name, staged indicator, and status of every new or altered file in the local repository.

This example code shows how to run the GIT\_STATUS function:

```
data null;
  rc= git_status("your-local-repository");
 put rc=;
run;
```
**c** Use the attributes that are returned from the GIT\_STATUS function to stage up to *n* files with the GIT\_INDEX\_ADD function. Here, *n* is the number of status objects that are returned by the GIT\_STATUS function. The first argument in the GIT\_INDEX\_ADD function is the local repository. After the first argument, stage the files by specifying the name attribute, and then specify the status attribute for each file. The name attribute is the relative file path for the file inside your local repository. You can repeat the "*name*", "*status*" pattern up to *n* times to selectively stage the files in your local repository. The order of the files in the function has no effect on staging the files. If you want to unstage a file, use the GIT\_INDEX\_REMOVE function.

This example code shows how to stage files:

```
data null;
  rc= git_index_add(
   "your-local-repository",
   "your-file-path-1",
   "your-file-status-1",
   "your-file-path-n",
   "your-file-status-n");
run;
```
**d** After you stage all of the files, commit the local repository. To see which files will be committed, use the GIT\_STATUS function and inspect the value of the staged indicator. Files that are marked TRUE are committed, and files that are marked FALSE are not committed. Verify that the files' staged indicators are correct, and then use the GIT\_COMMIT function to commit the changes to the local repository. To commit to the head of the currently checked out branch, specify "HEAD" for "*your-update-reference*".

**Note:** Committing to the local repository does not affect files in the remote repository.

. . . . . . . . . . . . . . . . 

This example code shows how to commit changes to the local repository:

```
data null;
  rc= git_commit(
   "your-local-repository",
   "HEAD", 
   "your-commit-author", 
   "your-author-email", 
   "your-commit-message");
run;
```
- **5** Pull the remote repository and then push your changes to the remote repository.
	- **a** To share your local repository updates with the remote repository, use the GIT\_PUSH function. Use the GIT\_PULL function to synchronize updates from the remote repository before you push the updates. Conflicts must be resolved before you can successfully push to the remote repository.
	- **b** When there are no conflicts between your local repository and the remote repository, use the GIT\_PUSH function to push your updates to the remote repository. The current committed contents of your local repository are shared with the remote repository. Existing files are updated and new files are added. A successful push returns a note to the log, stating that the push was successful. Use your Git account credentials or your SSH keys to authenticate your push.

This example code shows how to push updates using SSH keys:

```
data null;
  rc= git_pull(
    "your-local-repository", 
    "ssh-user-name", 
    "ssh-password", 
    "ssh-public-key", 
    "ssh-private-key");
  rc= git_push(
    "your-local-repository", 
    "ssh-user-name", 
    "ssh-password", 
    "ssh-public-key", 
    "ssh-private-key");
run;
```
#### Programming Using Git Functions

Here is a typical program using the Git functions:

```
data null;
rc= git clone( /* 1*/ "your-repository-uri",
  "your-target-directory",
```

```
 "your-ssh-user", 
   "your-ssh-password", 
   "your-public-ssh-key", 
   "your-ssh-private-key"); 
  put rc=;
run;
data null;
  rc= git_pull( /* 2 */
  "your-local-repository", 
   "you-ssh-user", 
   "your-ssh-password", 
   "your-public-ssh-key", 
   "your-ssh-private-key");
run;
data null;
    n = git_status("your-local-repository"); /* 3 */
    put n=;
run;
data null;
rc= git index add( / /* 4 */
  "your-local-repository",
   "demo_file.sas",
   "modified",
  "new file.sas",
   "new");
run;
data _null_;
rc = git commit ( /* 5 */
   "your-local-repository", 
   "HEAD", 
   "your-name", 
   "your-email",
   "your-commit-message");
run;
data _null_;
 rc= git pull( /* 6*/ "your-local-repository", 
   "your-ssh-user", 
   "your-ssh-password", 
   "your-public-ssh-key", 
   "your-ssh-private-key");
run;
data null;
 rc= qit push( / /* 7 */
   "your-local-repository", 
   "your-ssh-user", 
   "your-ssh-password", 
   "your-public-ssh-key",
```

```
 "your-private-ssh-key");
run;
```
- **1** Clone the remote repository to a local directory on your SAS server.
- **2** Check for updates from the remote repository using the GIT\_PULL function before making your own changes.
- 3 After making your own changes and creating a new file, use the GIT STATUS function to see the status objects in your local repository. The log returns a note stating that there are two objects, "demo\_file.sas" and "new\_file.sas".
- **4** Use the GIT\_INDEX\_ADD function to stage the modified file "demo-file.sas" and the new file "new\_file.sas".
- **5** Commit the changes to "demo\_file.sas" and the new file "new\_file.sas" to the local repository using the GIT\_COMMIT function Specify "HEAD" to commit to the head of the currently checked out branch.
- **6** Synchronize your local repository with the remote repository using the GIT\_PULL function before pushing to avoid conflicts.
- **7** Push changes from your local repository to the remote repository with the GIT\_PUSH function.

## Advanced and Utility SAS Git Functions

#### Using Branches in SAS

Branches are created by using the [GIT\\_BRANCH\\_NEW function.](#page-844-0) Switch between branches using the [GIT\\_BRANCH\\_CHKOUT function](#page-839-0). When you clone a repository, the default main branch in the local repository is identified by "master". If you want to work outside the default main branch, create a branch, and then check out that branch.

To merge branches use the [GIT\\_BRANCH\\_MERGE function](#page-842-0). Merging pulls updates from a specified branch into your currently checked-out branch. After the branches are merged, you can delete the branch by using the [GIT\\_BRANCH\\_DELETE](#page-840-0)  [function](#page-840-0). Alternatively, you can also rebase a branch to a specified commit ID instead of using the GIT\_BRANCH\_MERGE function by using the [GIT\\_REBASE](#page-884-0) [function](#page-884-0).

To share the new branch with other users on the remote repository, push the branch to the remote repository. To push a new branch, use the same steps as when pushing the master branch: stage the files, commit the files to the local repository, and then push the files to the remote repository. The new branch appears in the remote repository with the same name, and is available to other users. Users can use a fetch all to fetch all of the remote branches, including the new branch, to their local repository. However, pull and merge requests for branches in the remote

repository cannot be performed through SAS and must be done through other means (for example, on GitHub).

#### Resetting and Deleting Files and Repositories

When working in your local repository, you can reset a file or the entire repository. Single files are reset to the last committed state. The local repository can be reset to any commit ID.

To reset a single file to the last committed version, use the [GIT\\_RESET\\_FILE](#page-887-0)  [function](#page-887-0). Any changes made since the last commit are permanently discarded and cannot be restored. If you are unsure what changes are uncommitted in a file, use the [GIT\\_DIFF\\_FILE\\_IDX function.](#page-858-0) The GIT\_DIFF\_FILE\_IDX function returns the changes made to a staged file compared to the last committed version in the local repository.

To reset a repository to a different commit ID, use the [GIT\\_RESET function.](#page-889-0) Contents of the working directory and index can be kept or discarded by specifying the type of reset. Untracked files, or new files that have not been staged, are not affected by THE GIT\_RESET function. There are three different types of resets:

| Reset<br><b>Type</b> | Description                                                                                                    |
|----------------------|----------------------------------------------------------------------------------------------------|
| Hard                 | Resets the current branch to the prior commit, resets your staged<br>changes (the index), and discards all changes in your working directory.<br>You cannot undo a hard reset. |
| Mixed                | Resets the current branch to the prior commit and resets your staged<br>changes (the index). No changes are made to your working directory.                                    |
| Soft                 | Resets the current branch to the prior commit. No changes are made to<br>the staged changes (the index) or your working directory.                                             |

*Table 1.4 Reset Types*

To delete a local repository from the SAS server, use the [GIT\\_DELETE\\_REPO](#page-857-0)  [function](#page-857-0). The repository, all of its branches, and all of its contents are deleted from the SAS server. However, you can clone the remote repository to the SAS server again at any time with the GIT\_CLONE function.

#### Stashing Local Changes

When working in your local repository, you can store all of the changes that you have made since your last commit in a stash by using the [GIT\\_STASH function.](#page-895-0) Stashing stores all of the changes in the stash stack and reverts your local repository to its last committed state. You can reapply the changes that are stored in your stash by using the [GIT\\_STASH\\_APPLY function.](#page-892-0) You can delete the changes that are stored in your stash by using the [GIT\\_STASH\\_DROP function.](#page-894-0) Multiple stashes can be stored at the same time. To apply the most recent stash and drop that stash at the same time, use the [GIT\\_STASH\\_POP function](#page-897-0).

#### Working with Record Objects

The SAS Git functions use the following record objects to store different classes of attributes for local repositories. The record object functions return *n*. Here *n*  indicates the number of objects in the record. For example, if the GIT\_STATUS function returns 5, then there are five different status record objects in the local repository. Each record object has a corresponding function that retrieves a specified attribute from the *n*th specified object in the record. The returned attribute is stored in an output variable. When you are finished working with a record object, clear the record object with its corresponding free function. It is important to clear record objects after using them to free system memory.

*Table 1.5 Attribute Retrieving Functions*

| <b>Create</b><br>Record<br><b>Function</b> | <b>Description</b>                                                                    | <b>Retrieve</b><br><b>Attribute</b><br><b>Function</b> | <b>Valid</b><br><b>Attributes</b>                                                                                                    | <b>Clear Record Function</b> |
|--------------------------------------------|---------------------------------------------------------------------------------------|--------------------------------------------------------|----------------------------------------------------------------------------------------------------|------------------------------|
| "GIT STAT<br><b>US</b><br>Function"        | Stores status information<br>for files in the local<br>repository                     | "GIT STAT<br><b>US_GET</b><br>Function"                | "path",<br>"staged",<br>"status"                                                                                                    | "GIT STATUS FREE Function"   |
| "GIT COM<br>MIT LOG<br>Function"           | Stores information about<br>commits that have been<br>made to the local<br>repository | "GIT COM<br>MIT GET<br>Function"                       | "author",<br>"children_id<br>$S^{\prime\prime}$ ,<br>"committer<br>$\boldsymbol{\mathsf{II}}$<br>"committer<br>_email",<br>"email",<br>" $id$ ",<br>"in_current<br>_branch",<br>"message",<br>"parent_ids<br>$\boldsymbol{\mathsf{II}}$<br>"stash",<br>"time" | "GIT COMMIT FREE Function"   |

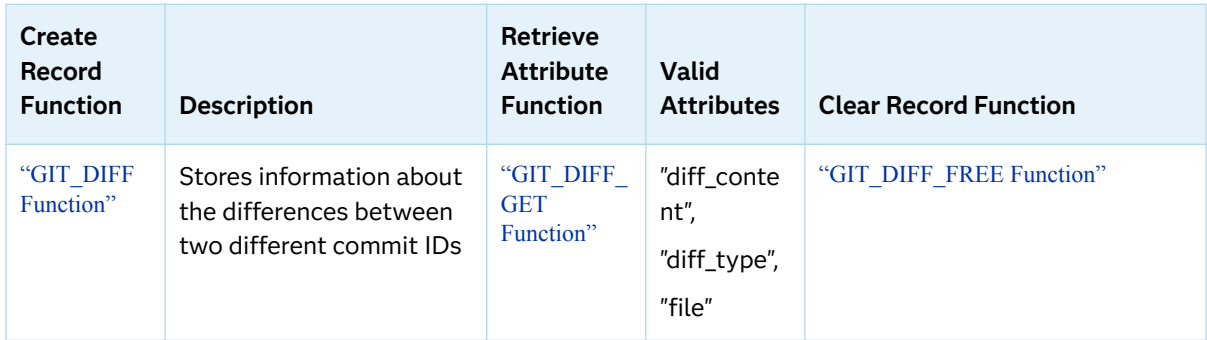

Because these functions store the specified attribute in an output variable, you can use them to programmatically insert file attributes as arguments into other functions. For example, using the GIT\_STATUS\_GET function, you can store the path and status attributes for a file in variables, and then stage the attribute values using the GIT\_INDEX\_ADD function. Using this staging method eliminates the need to manually enter attribute values as arguments in the function. The following example shows a method of cycling through the status record object attributes in a local repository.

**1** In this example, the repository has two changes on two files: *your-file-1* is an existing file that has been modified, and *your-file-2* is a new file. Neither file has been staged. Use the GIT\_STATUS function on your repository to return the number of status objects in your repository:

```
data null;
    n = git_status("Your-Repository");
     put n=;
run;
```
The preceding statements produce these results:

```
NOTE: Entry: your-file-1. Staged: False. Status: Modified.
 NOTE: Entry: your-file-2. Staged: False. Status: New.
n=2
```
**2** This example code shows how to cycle through the attributes of each status object to determine their values and use them in other functions:

```
data _null_;
    length path $ 1024; length status $ 1024;
     length staged $ 32;
    path="";
    status="";
    staged="";
     do i=1 to n;
        rc=git_status_get(i,"Your-Repository","PATH",path);
        put rc=;
        put path=;
        rc=git_status_get(i,"Your-Repository","STATUS",status);
        put rc=;
        put status=;
        rc=git_status_get(i,"Your-Repository","STAGED",staged);
```
 put rc=; put staged=; end; run;

The preceding statements produce these results:

```
path=your-file-1
rc=0 status=modified
rc=0 staged=FALSE
rc=0 path=your-file-2
rc=0 status=new
rc=0 staged=FALSE
```
#### Exporting Large Diffs to Text Files

The maximum length for a character variable in SAS is 32,767 bytes. Because diff content for large files and repositories can exceed the maximum character variable length, the diff functions in SAS can also export diff content to a text file without the 32,767-byte size limit. To export the diff content for an individual file in the index, use the ["GIT\\_DIFF\\_FILE\\_IDX Function"](#page-858-0) and specify a file path for the optional argument "output-file-path". To export diff content to a text file for an entire repository between two commit IDs, use the [GIT\\_DIFF\\_TO\\_FILE function.](#page-867-0)

#### Checking the Version of the Libgit2 Package

The SAS Git functions use the libgit2 package that is shipped with starting with SAS 9.4M6. Use the [GIT\\_VERSION function](#page-904-0) to view the current version of the libgit2 package.

### Deprecated Git Functions

In the release of SAS Viya 3.5, the GITFN\_ functions were deprecated and replaced with the GIT\_ functions. If you are a using a version of SAS earlier than SAS Viya 3.5, use this table to find the GITFN function that corresponds to the GIT\_ function that you want to use. If a function is not listed in the New GIT\_ Function Names table, then that function is not available prior to the release of SAS Viya 3.5.

*Table 1.6 New GIT\_ Function Names*

GIT\_ Functions Deprecated GITFN\_ Functions

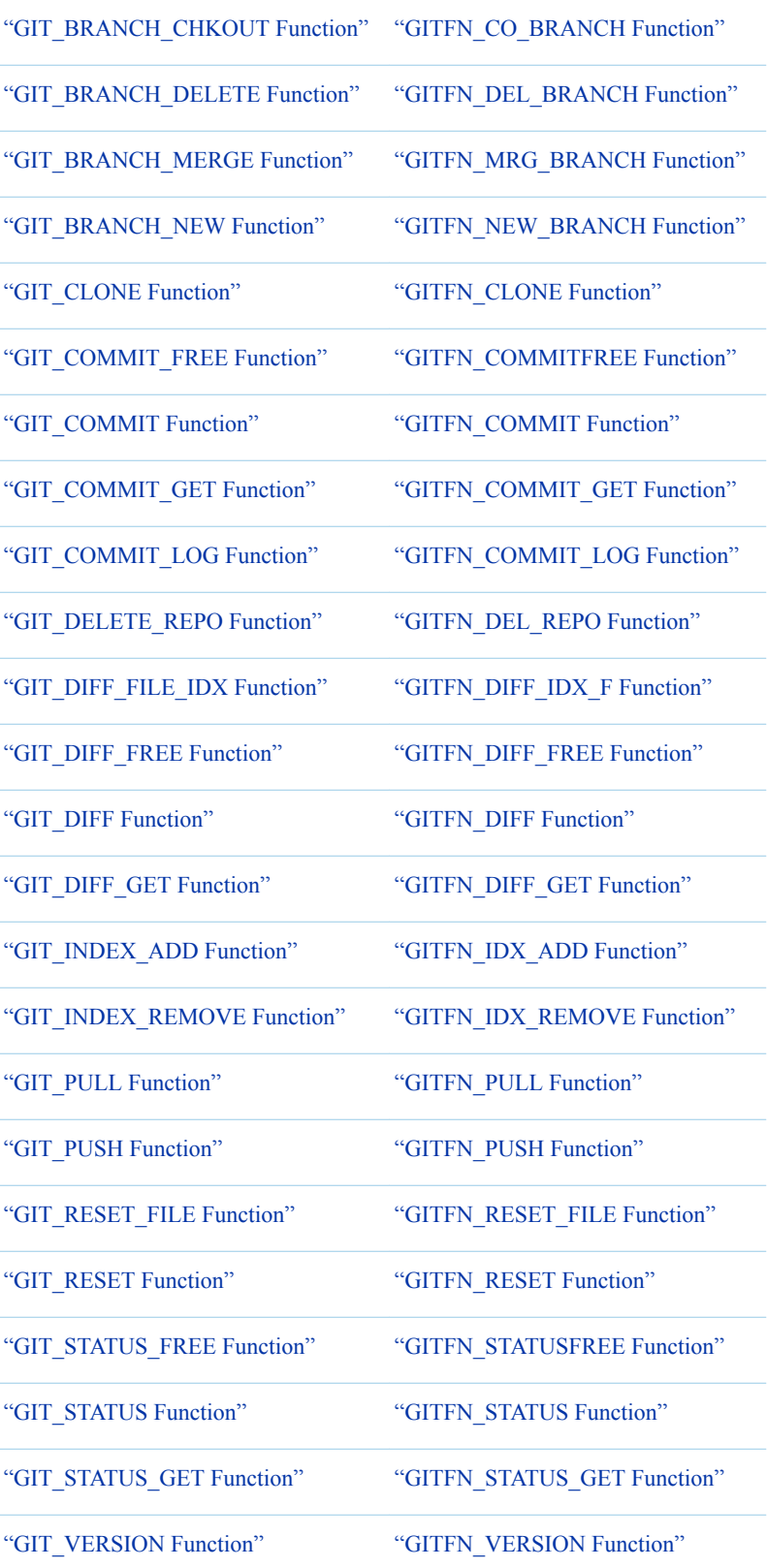

#### *Chapter 1 / SAS Functions and CALL Routines*

## **PART 2**

# Functions and CALL Routines

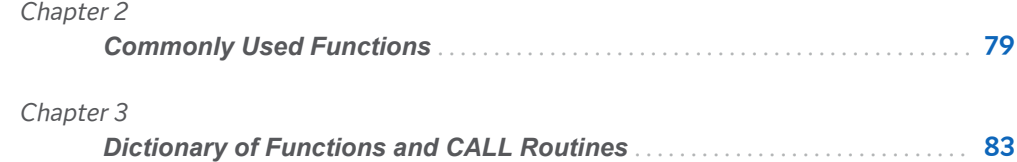

# **2**

# <span id="page-98-0"></span>Commonly Used Functions

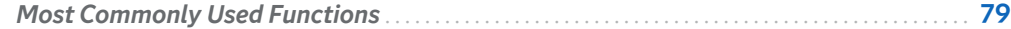

# Most Commonly Used Functions

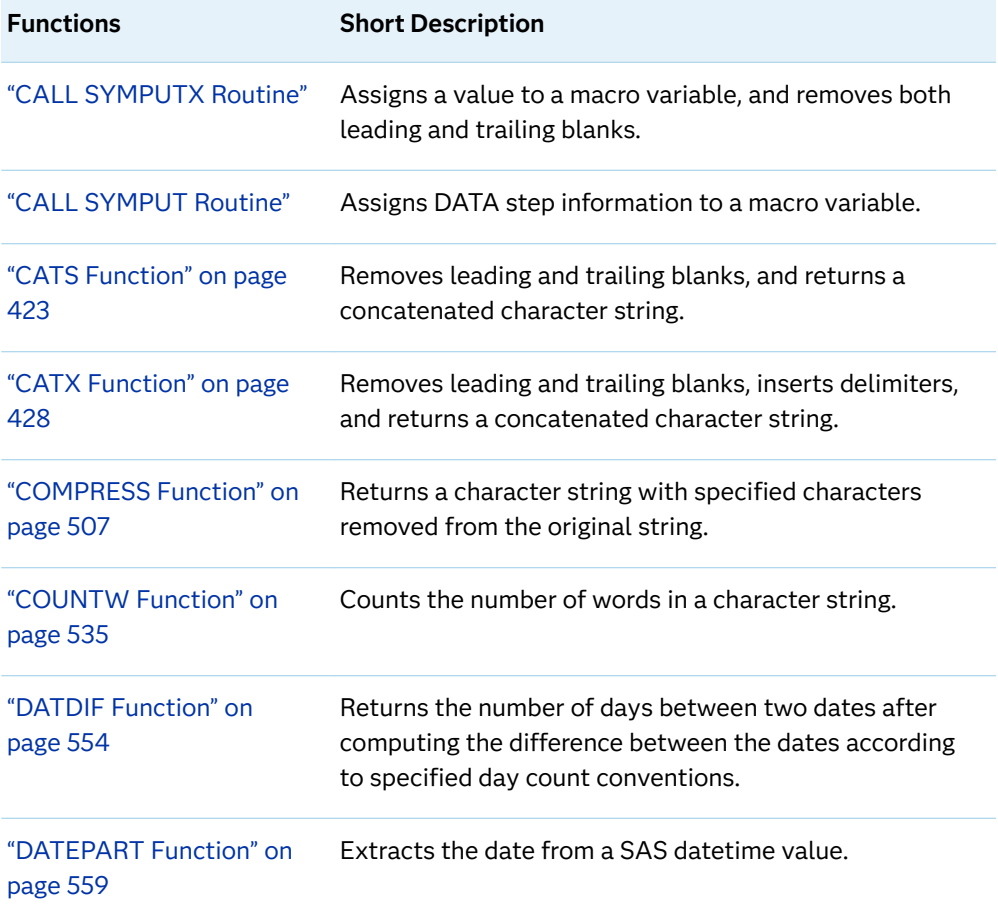

This table lists the most commonly used functions.

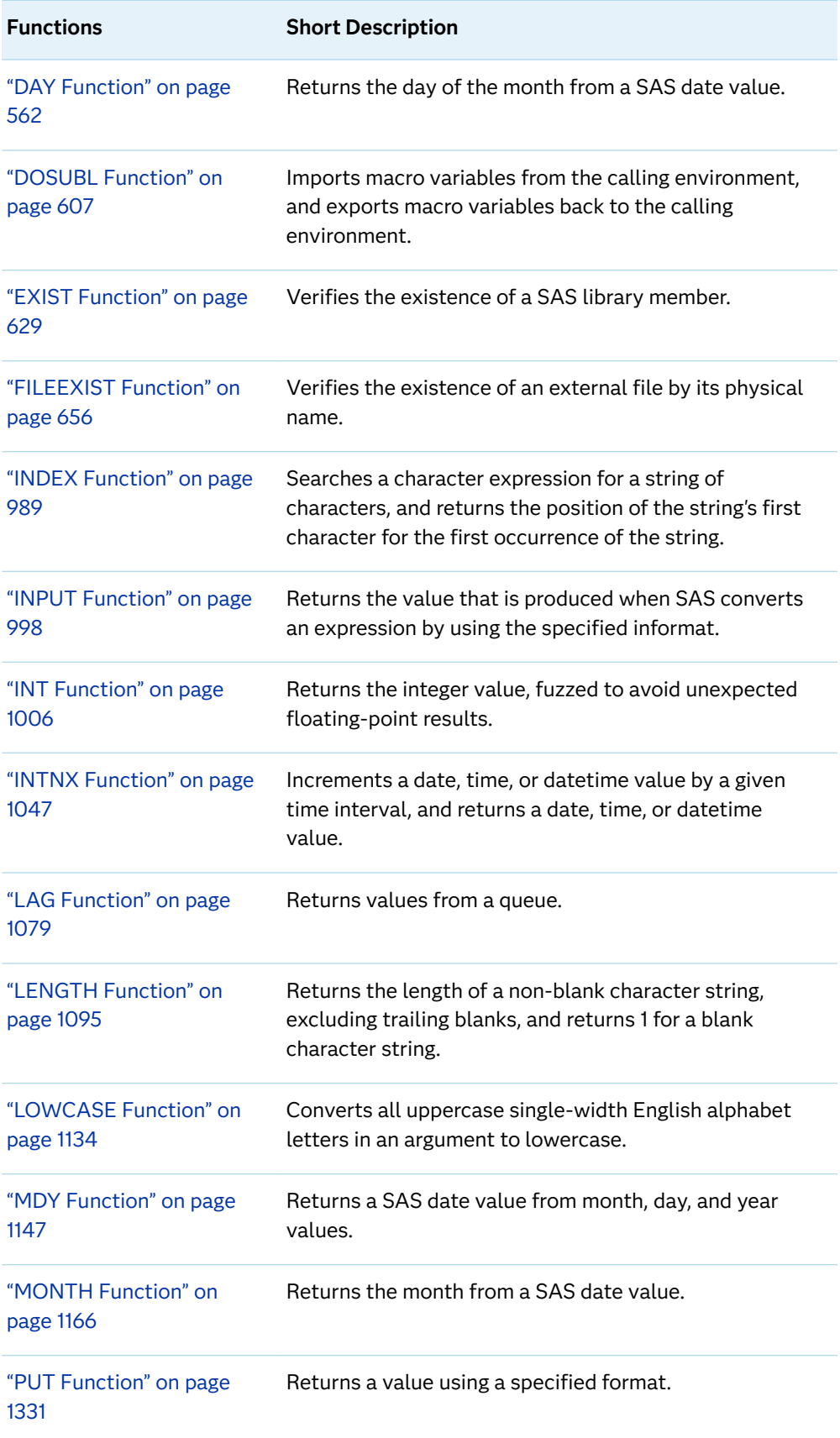

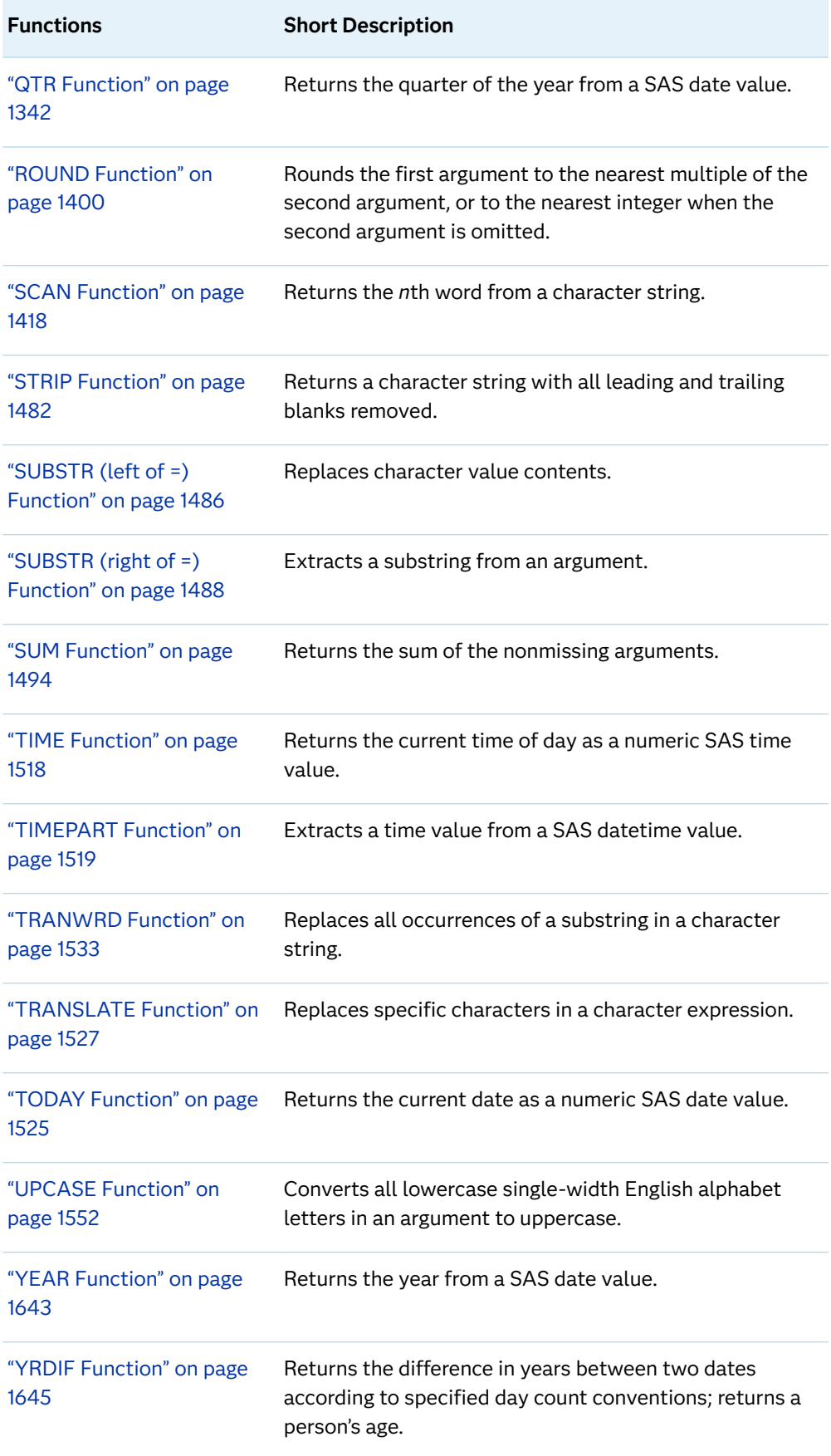

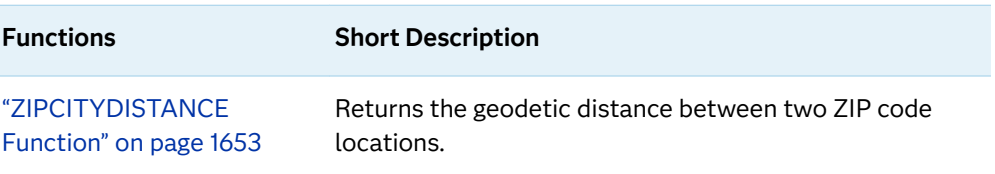

# 3

# <span id="page-102-0"></span>**Dictionary of Functions and CALL Routines**

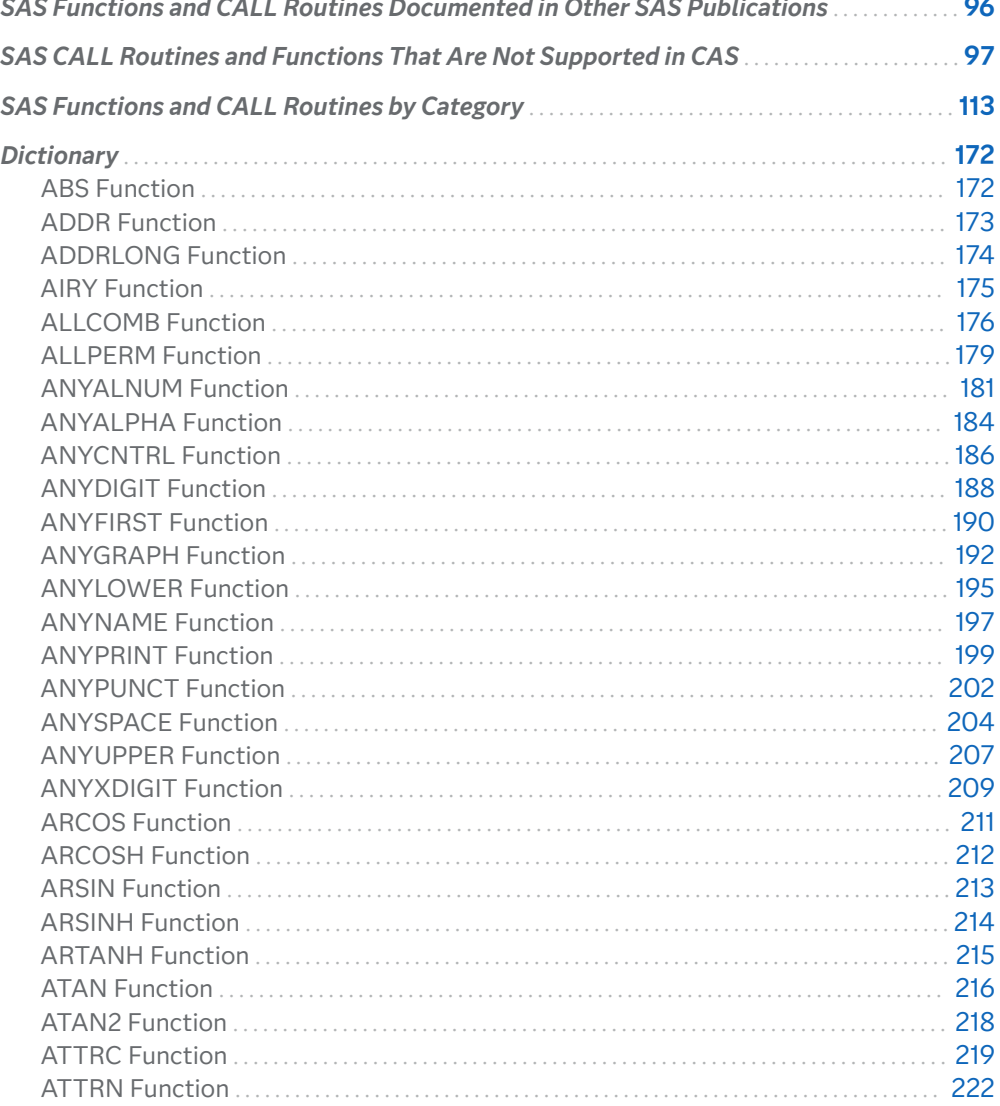

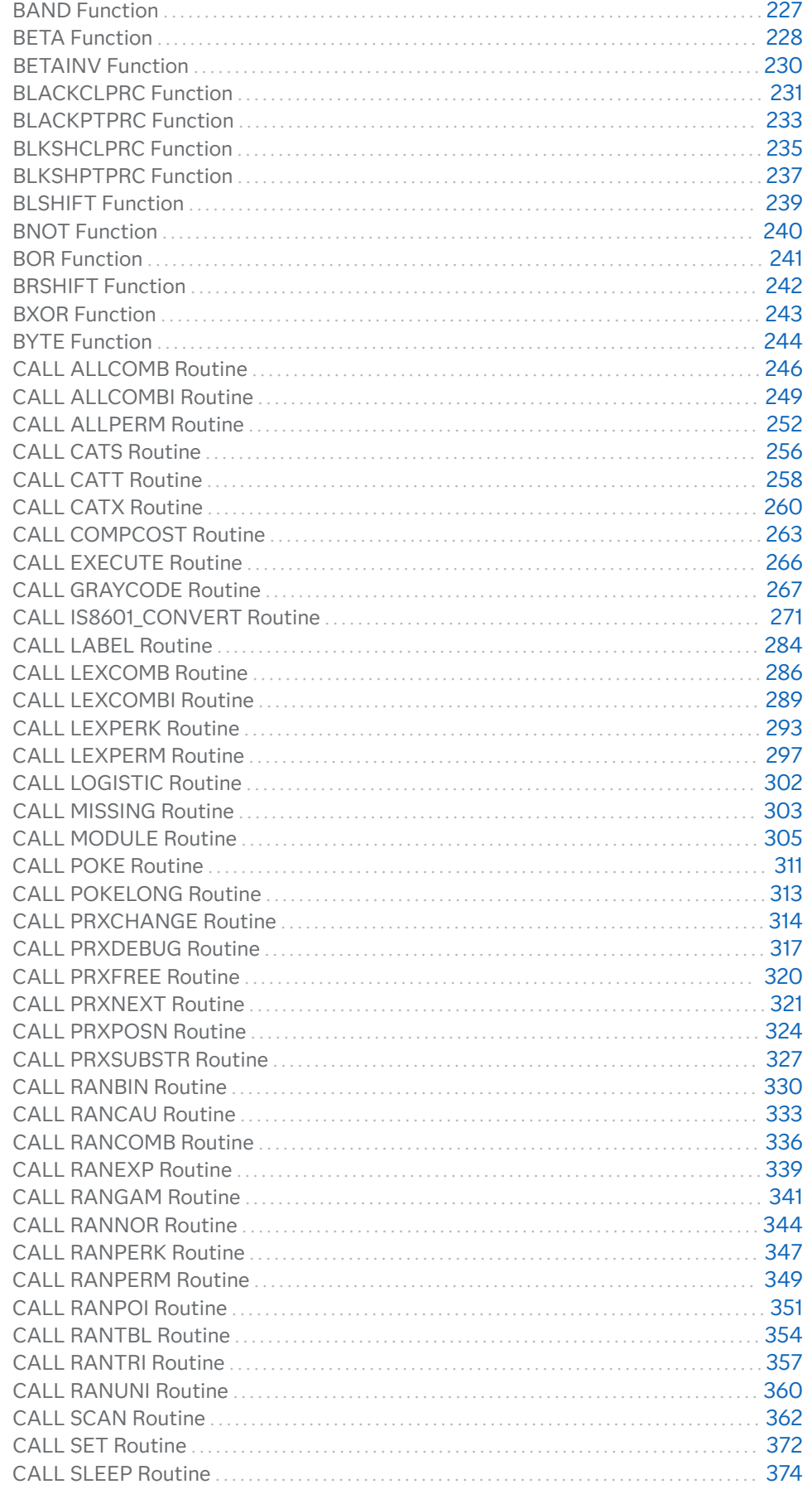

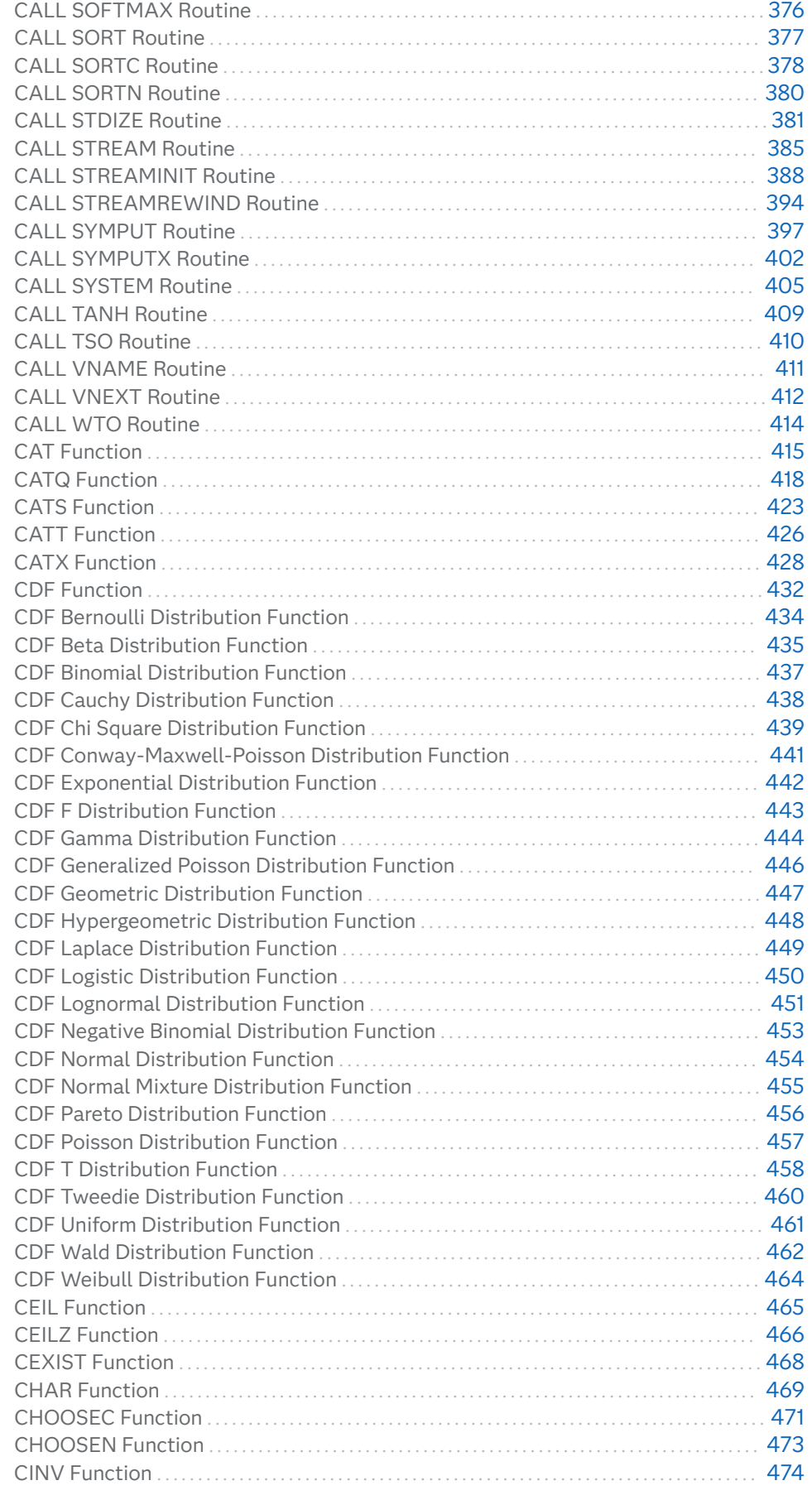

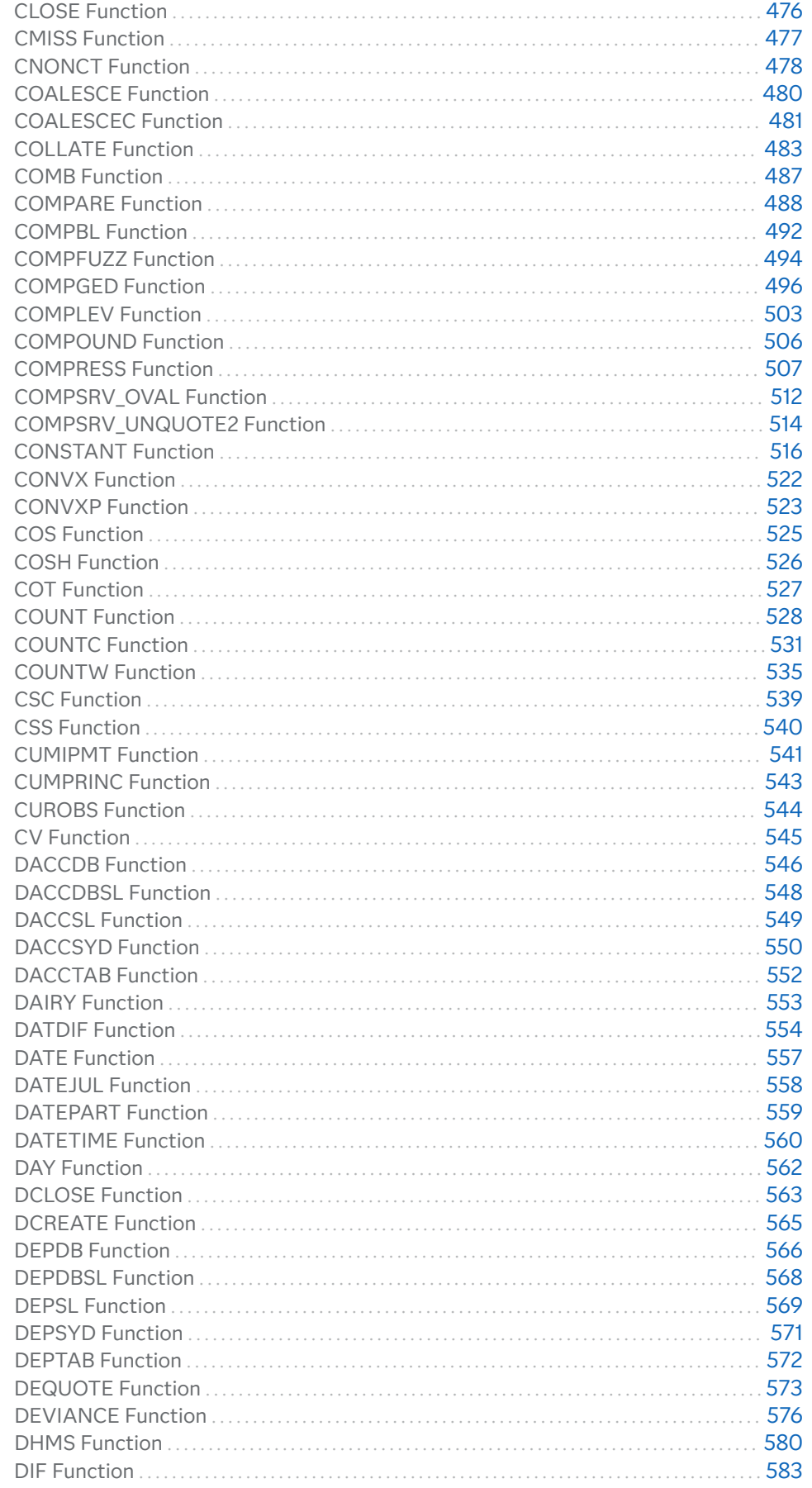

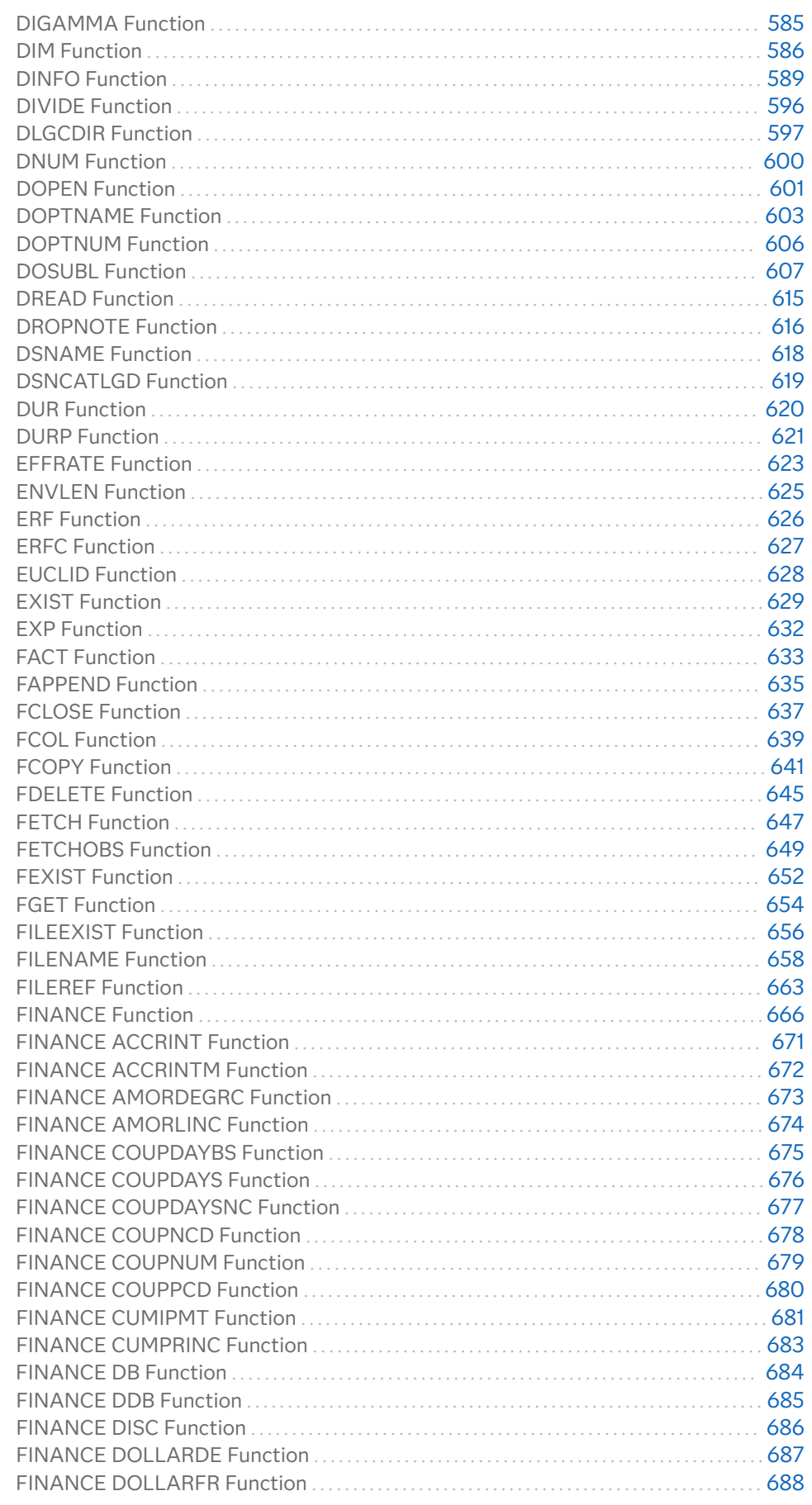

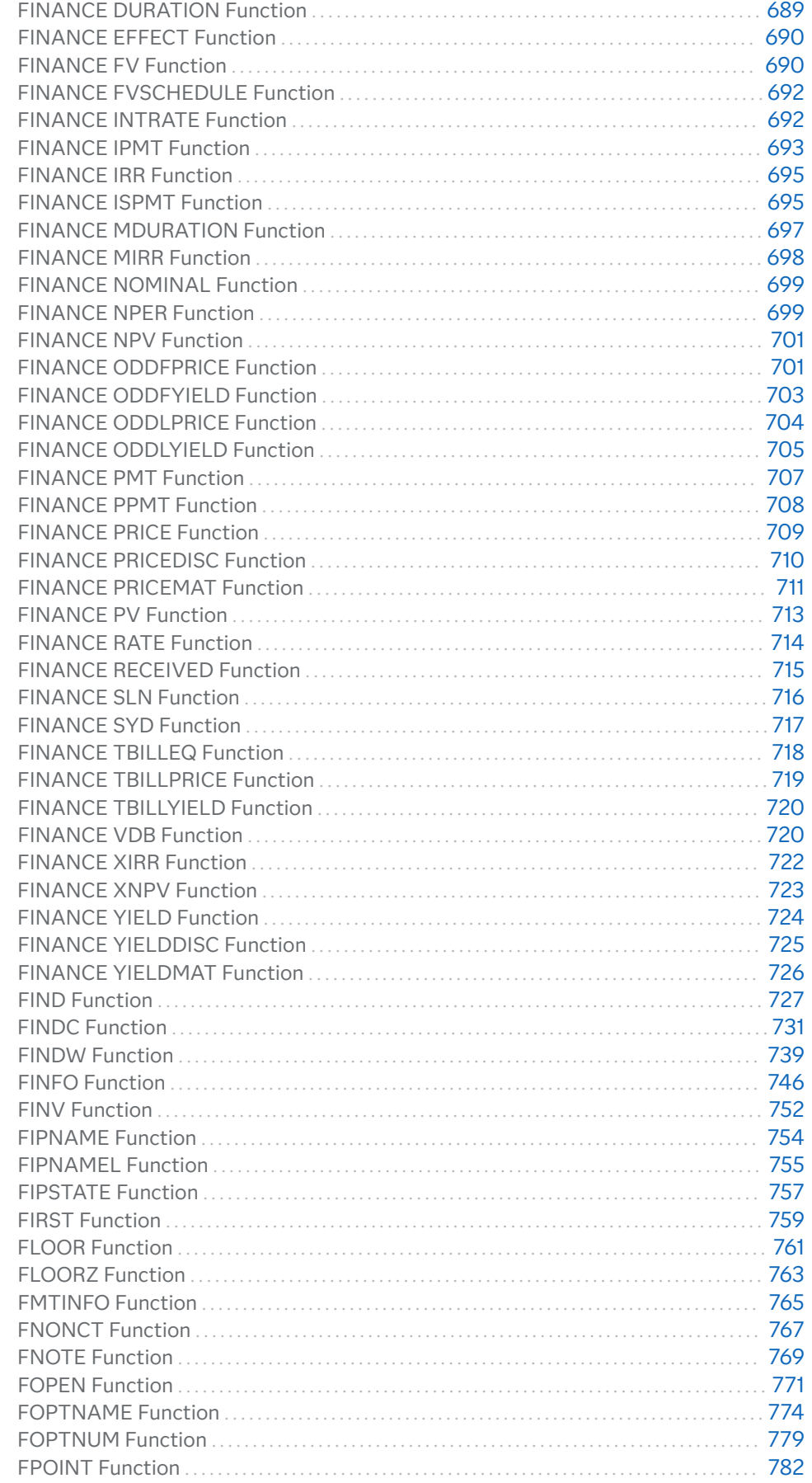
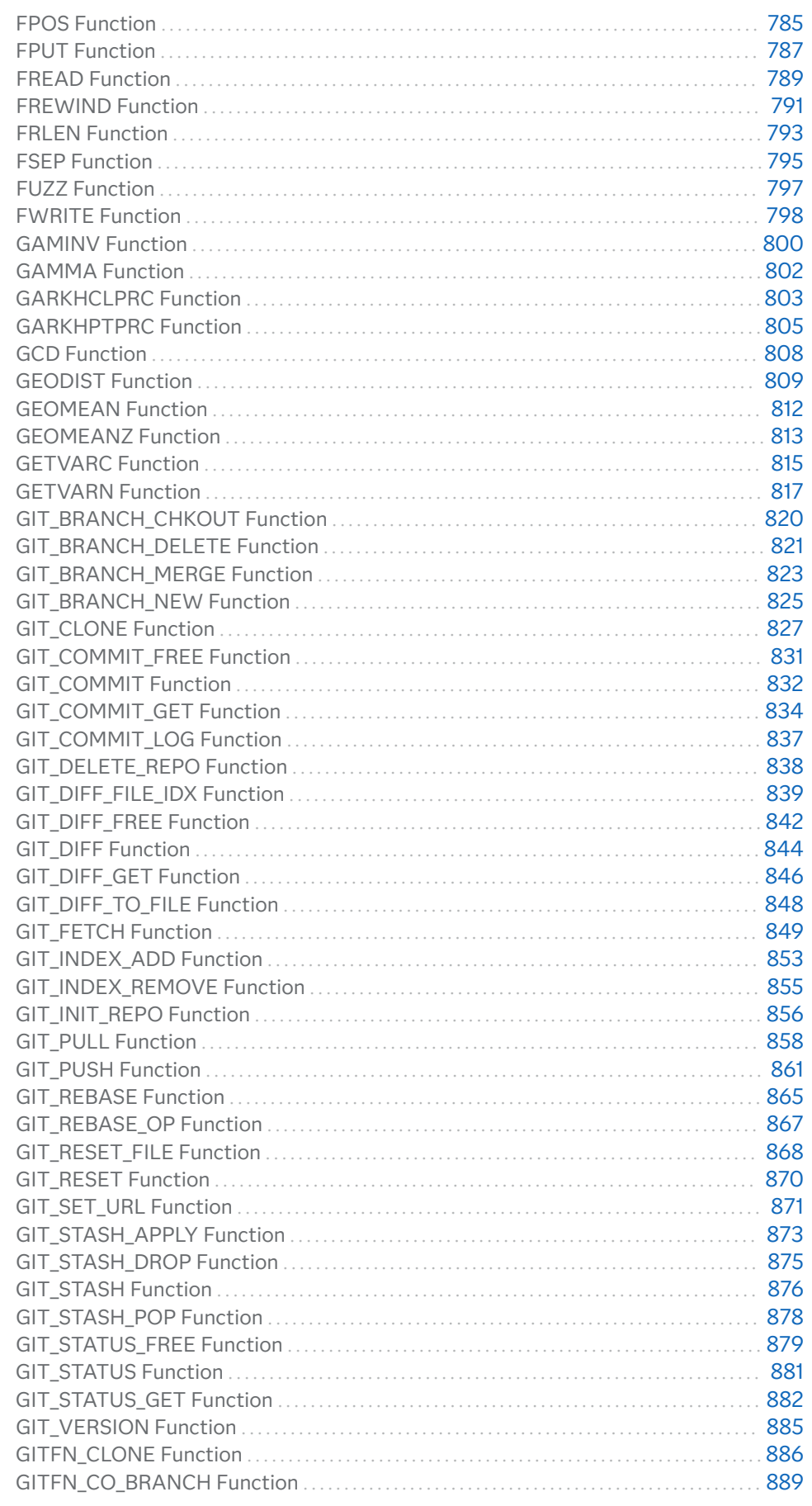

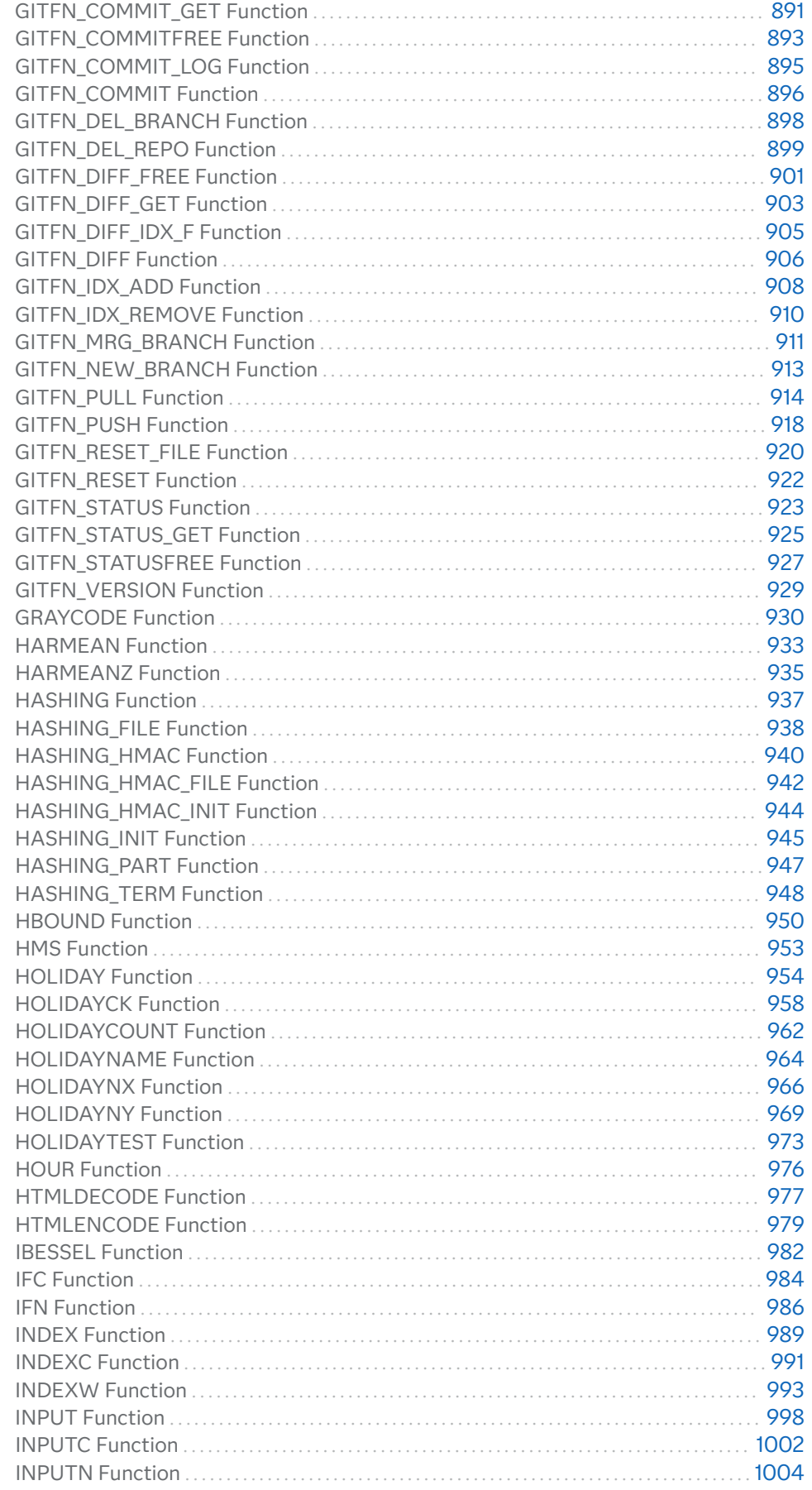

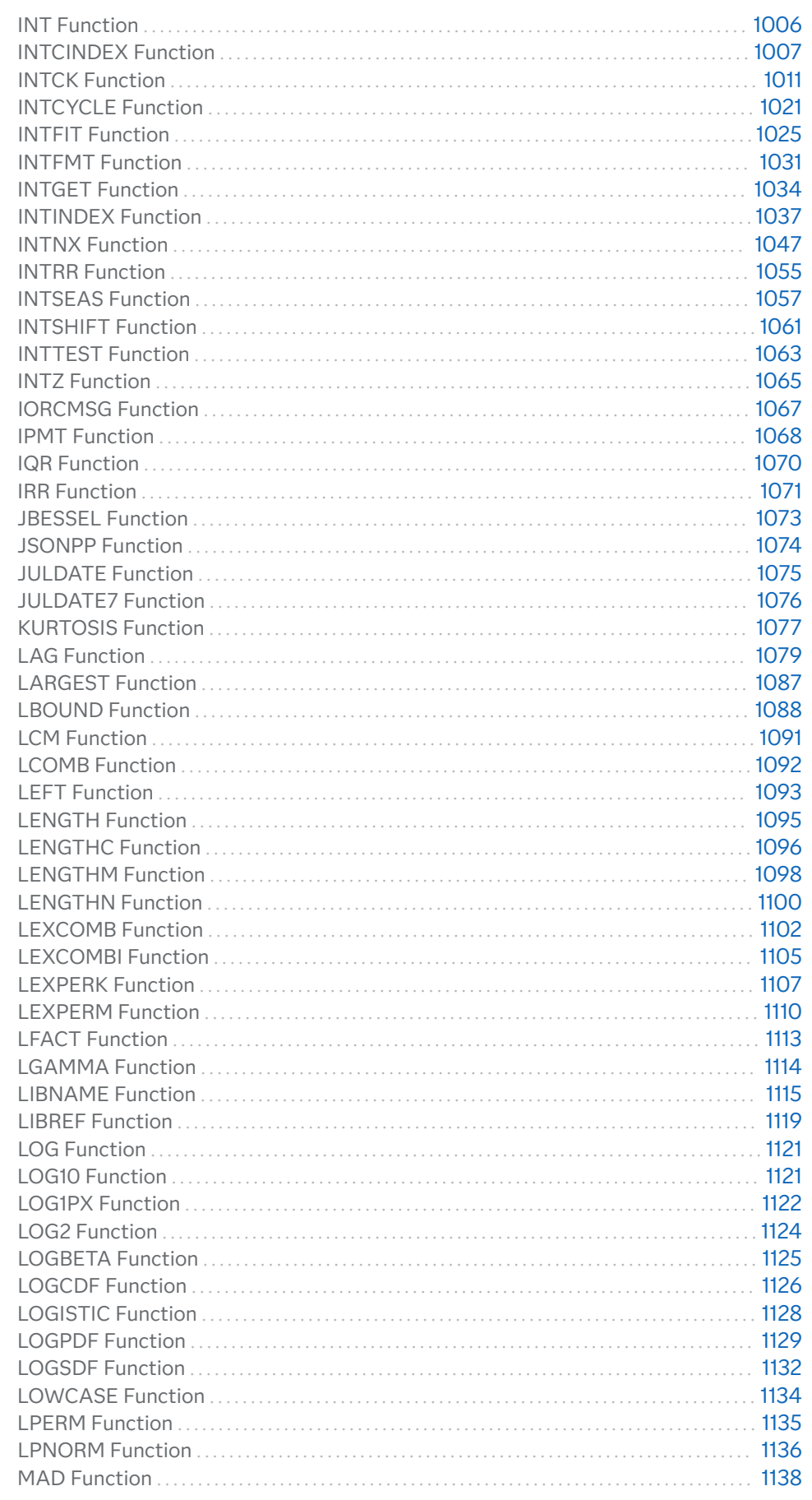

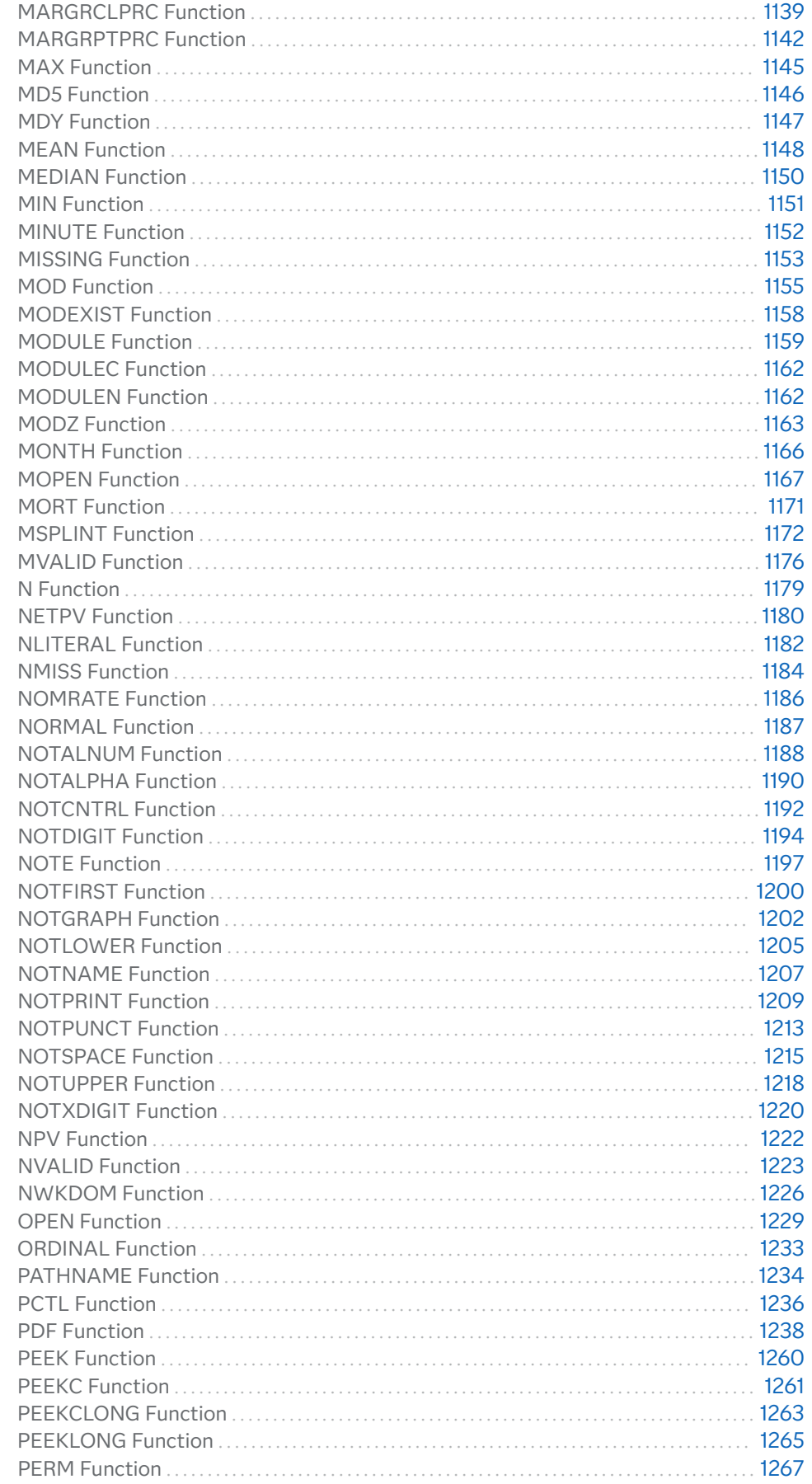

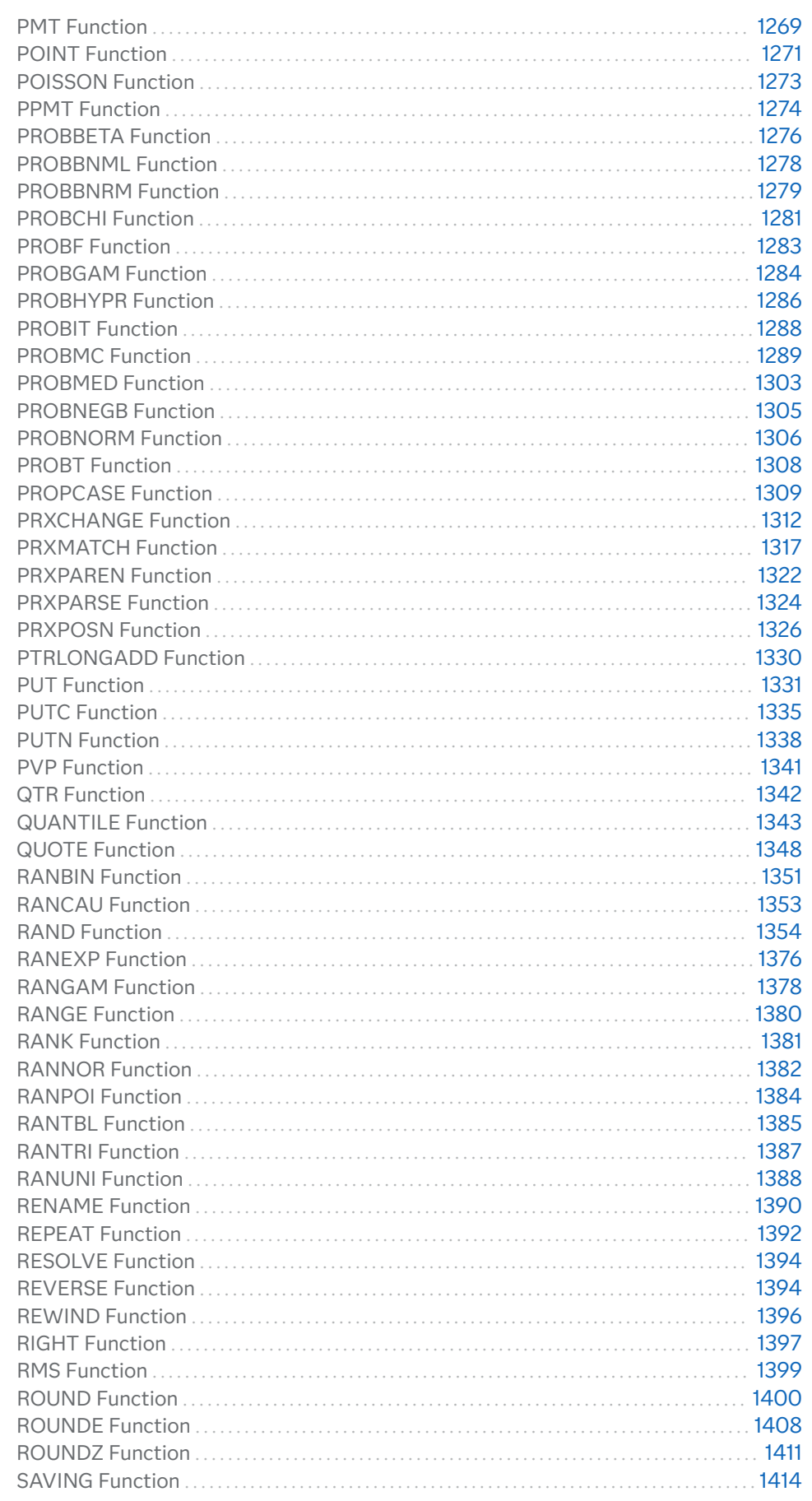

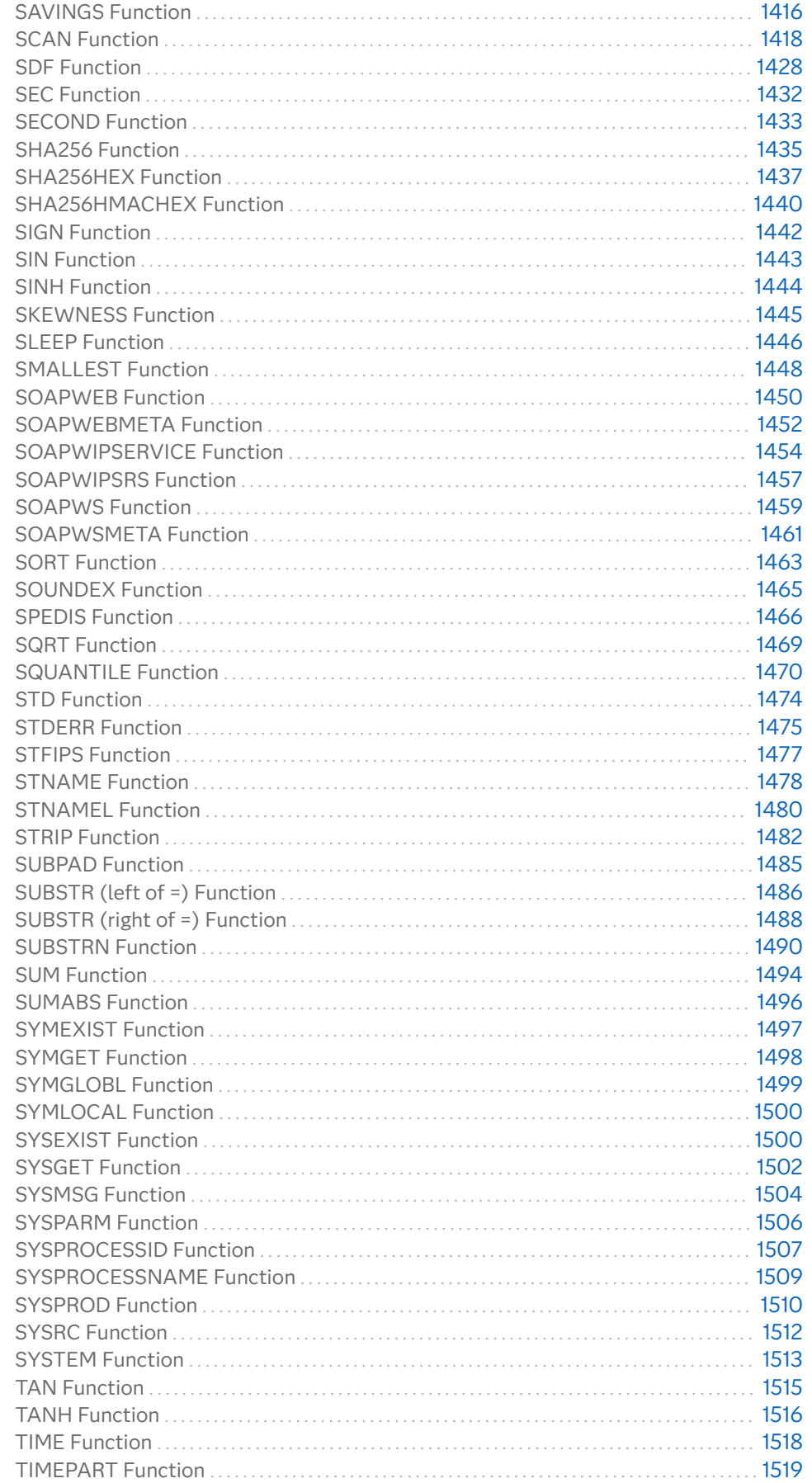

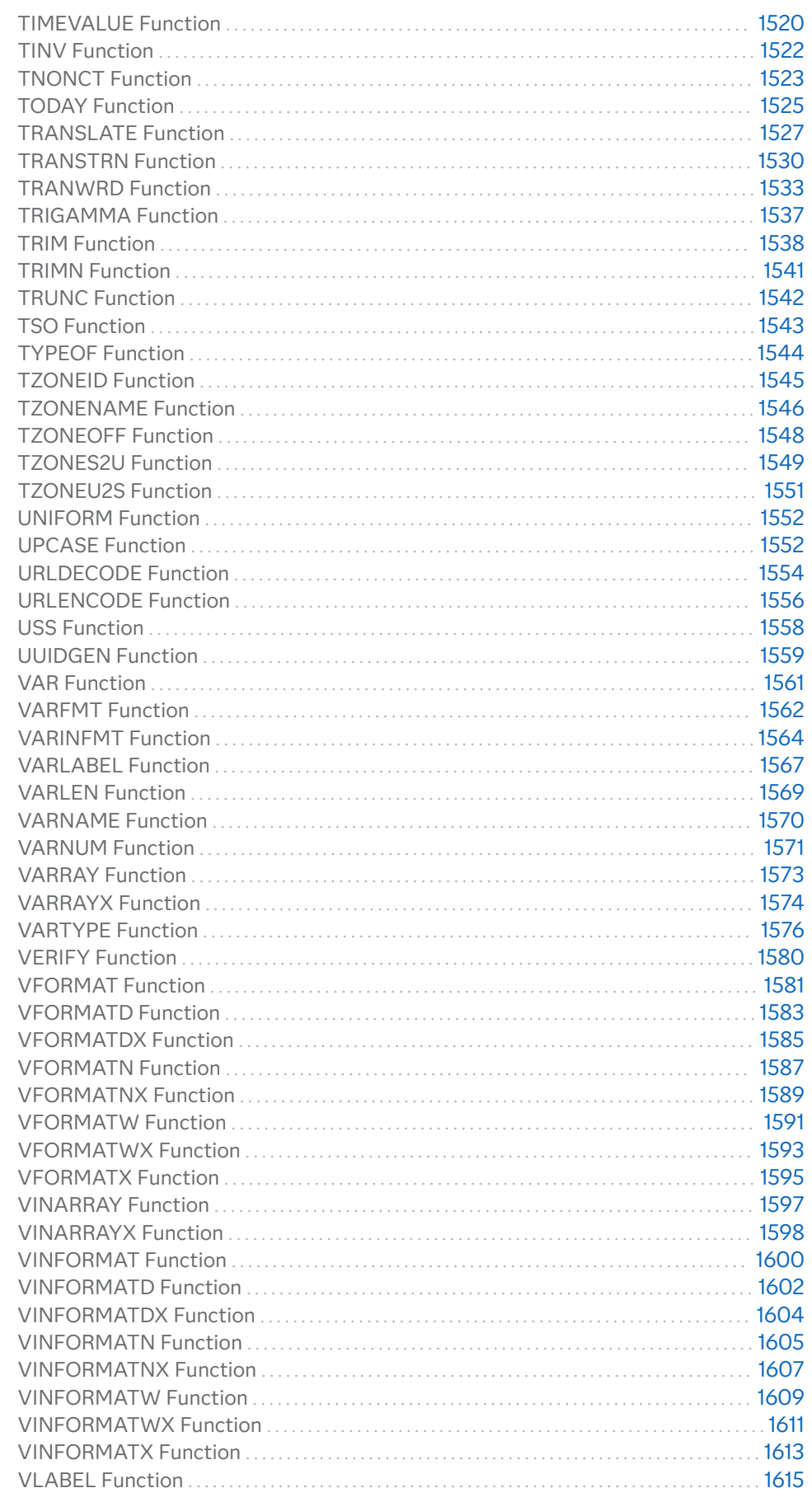

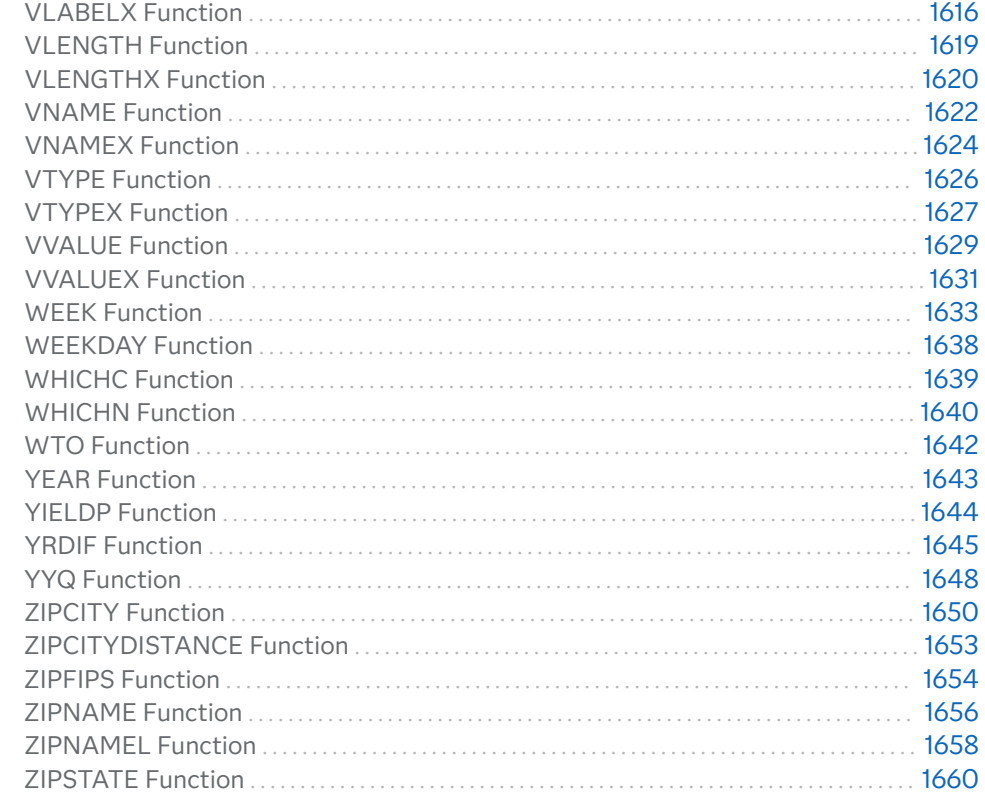

## SAS Functions and CALL Routines Documented in Other SAS Publications

Functions and CALL routines with related subject matter are also documented in the following publications.

- [SAS Companion for Windows](http://documentation.sas.com/?docsetId=hostwin&docsetVersion=9.4&docsetTarget=titlepage.htm&locale=en)
- [SAS Data Quality and SAS Data Quality Server: Language Reference](http://documentation.sas.com/?docsetId=dqclref&docsetVersion=9.4_3.5&docsetTarget=titlepage.htm&locale=en)
- SAS Logging: Configuration and Programming Reference
- [SAS Macro Language: Reference](http://documentation.sas.com/?docsetId=mcrolref&docsetVersion=9.4&docsetTarget=titlepage.htm&locale=en)
- [SAS National Language Support \(NLS\): Reference Guide](http://documentation.sas.com/?docsetId=nlsref&docsetVersion=9.4&docsetTarget=titlepage.htm&locale=en)

## SAS CALL Routines and Functions That Are Not Supported in CAS

Here is a list of SAS CALL routines and functions that are not supported in CAS.

*Table 3.1 SAS CALL Routines and Functions That Are Not Supported in CAS*

| Category  | <b>Language Element</b> | <b>Description</b>                                                                                                    |
|-----------|-------------------------|----------------------------------------------------------------------------------------------------|
| Character | "CALL CATS Routine"     | Removes leading and trailing blanks, and<br>returns a concatenated character string.                                        |
|           | "CALL CATT Routine"     | Removes trailing blanks and returns a<br>concatenated character string.                                                     |
|           | "CALL CATX Routine"     | Removes leading and trailing blanks,<br>inserts delimiters, and returns a<br>concatenated character string.                 |
|           | "CHAR Function"         | Returns a single character from a<br>specified position in a character string.                                              |
|           | "FIRST Function"        | Returns the first character in a character<br>string.                                                                       |
|           | "MVALID Function"       | Checks the validity of a character string<br>for use as a SAS member name.                                                  |
|           | "NI ITERAI Function"    | Converts a character string that you<br>specify to a SAS name literal.                                                      |
|           | "NVALID Function"       | Checks the validity of a character string<br>for use as a SAS variable name.                                                |
|           | "SOUNDEX Function"      | Encodes a string to facilitate searching.                                                                                   |
|           | "SPEDIS Function"       | Determines the likelihood of two words<br>matching, expressed as the asymmetric<br>spelling distance between the two words. |
|           | "SUBPAD Function"       | Returns a substring that has a length that<br>you specify, using blank padding if<br>necessary.                             |

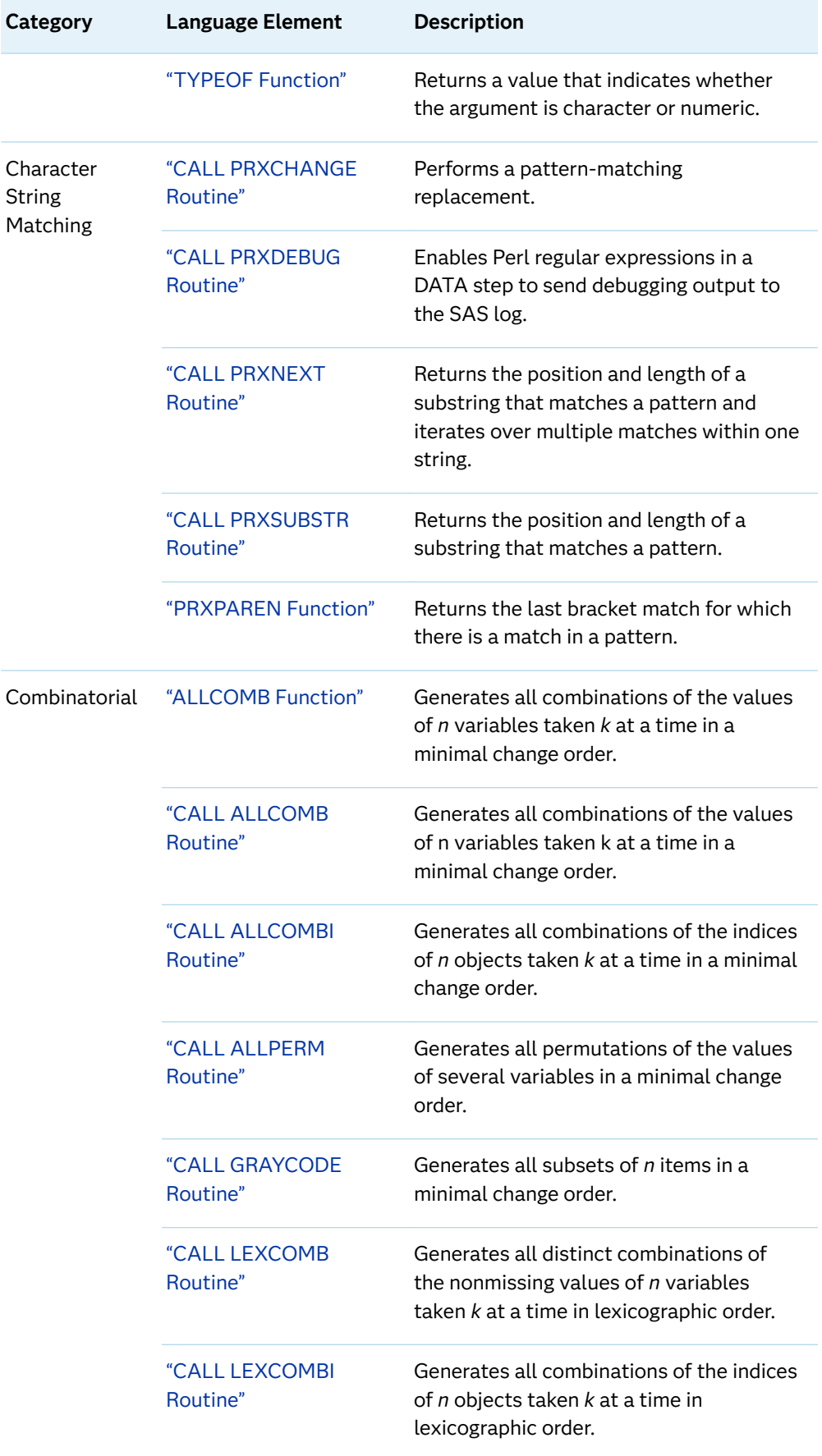

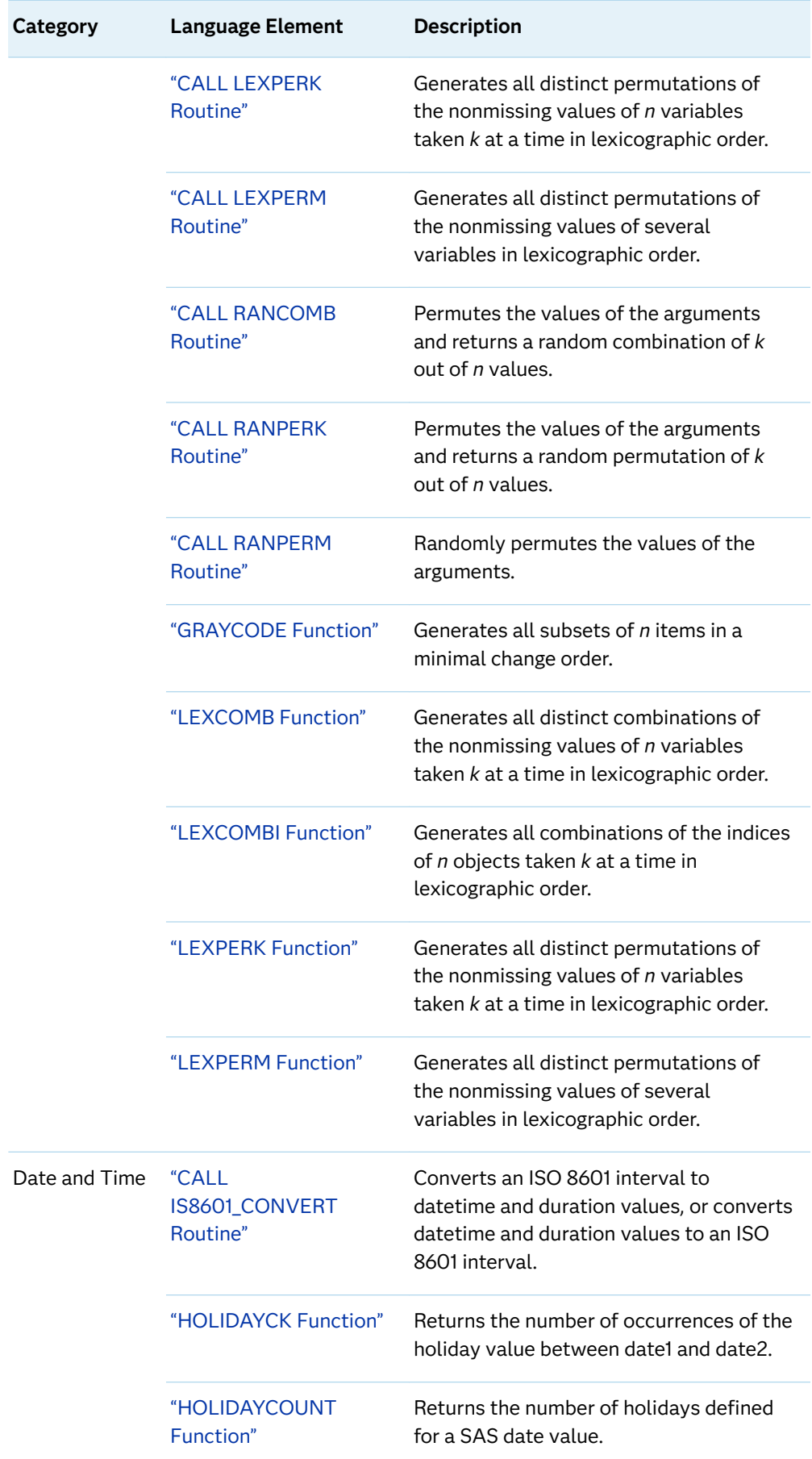

 $\mathcal{L}$ 

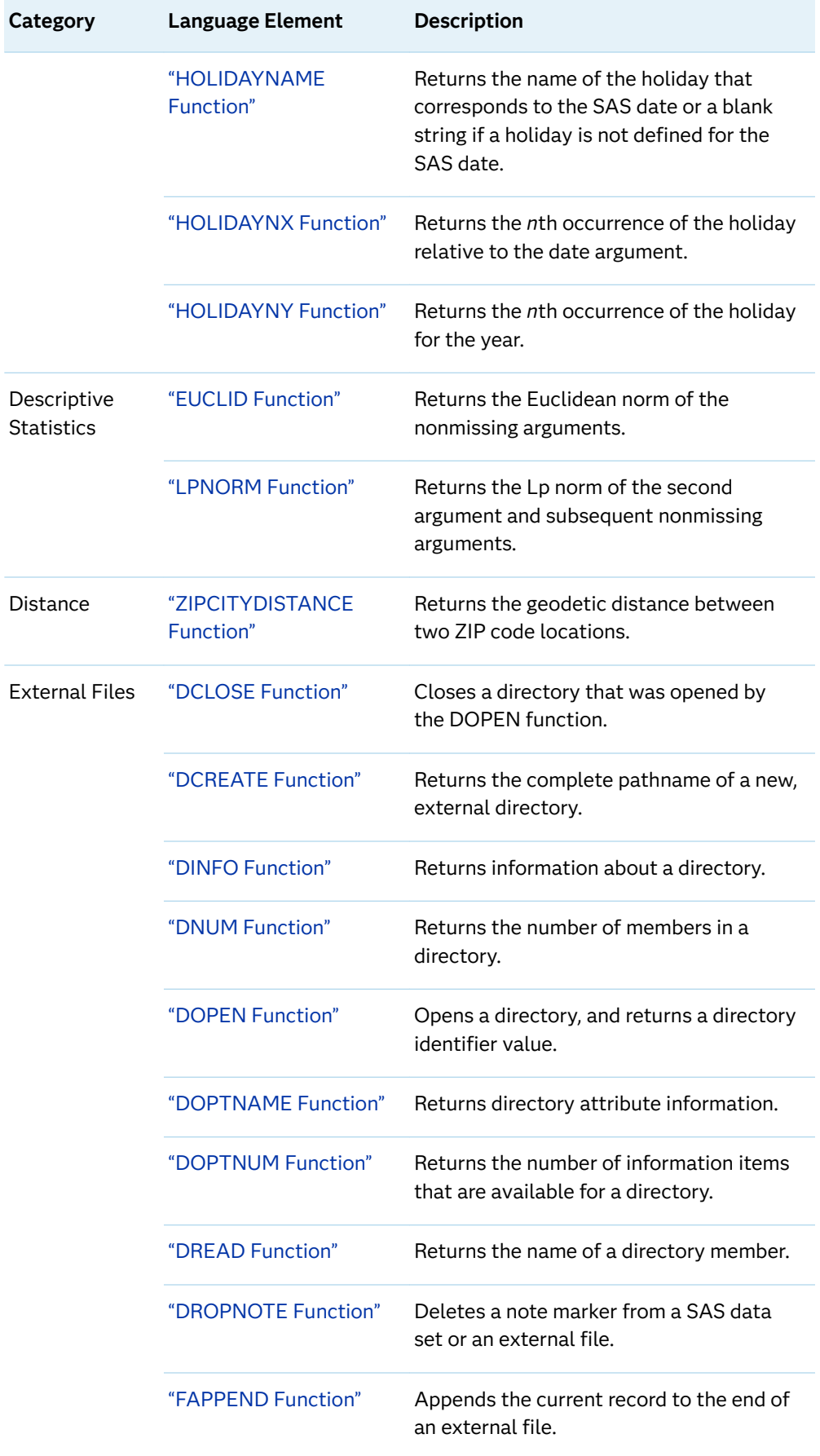

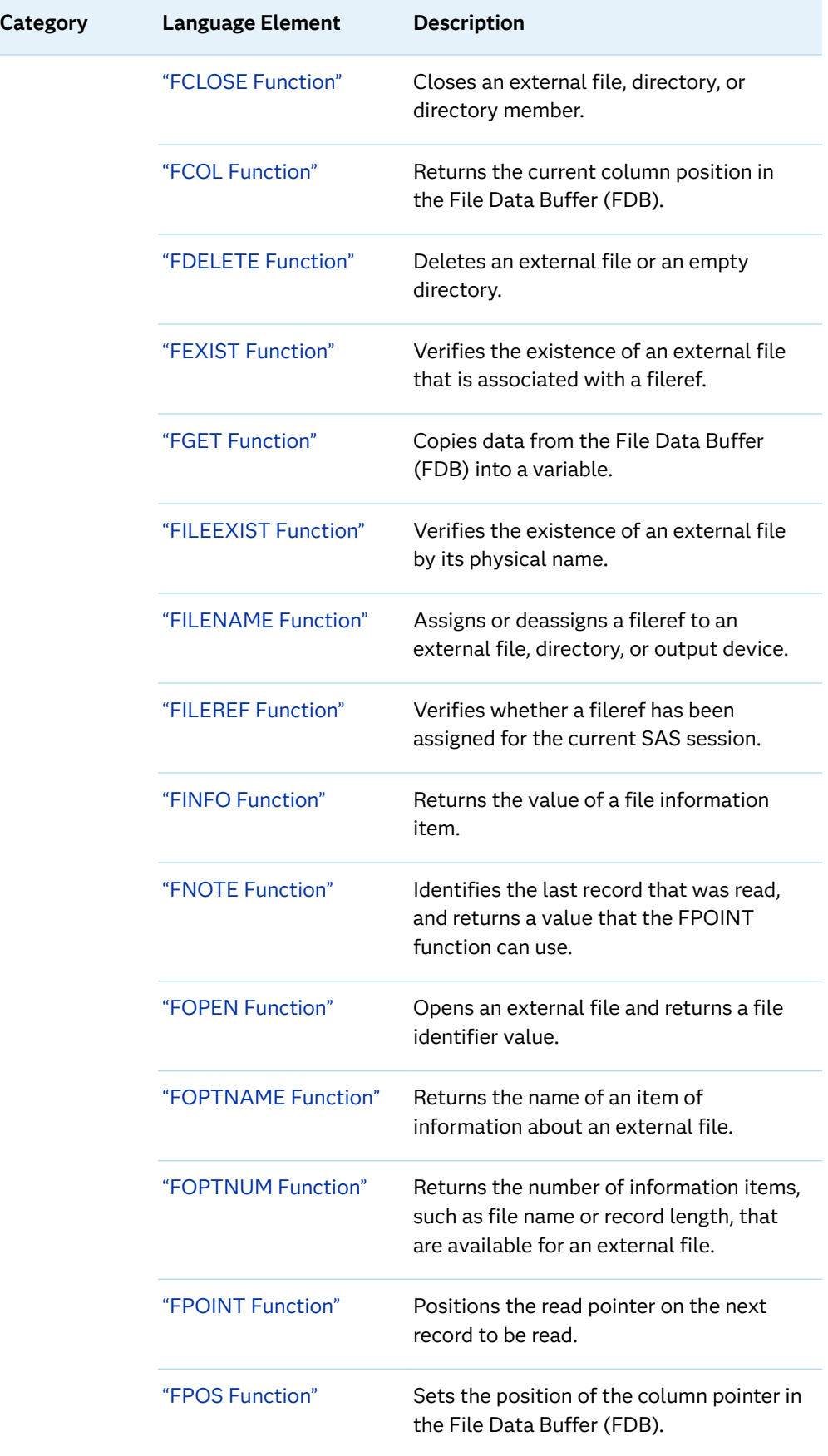

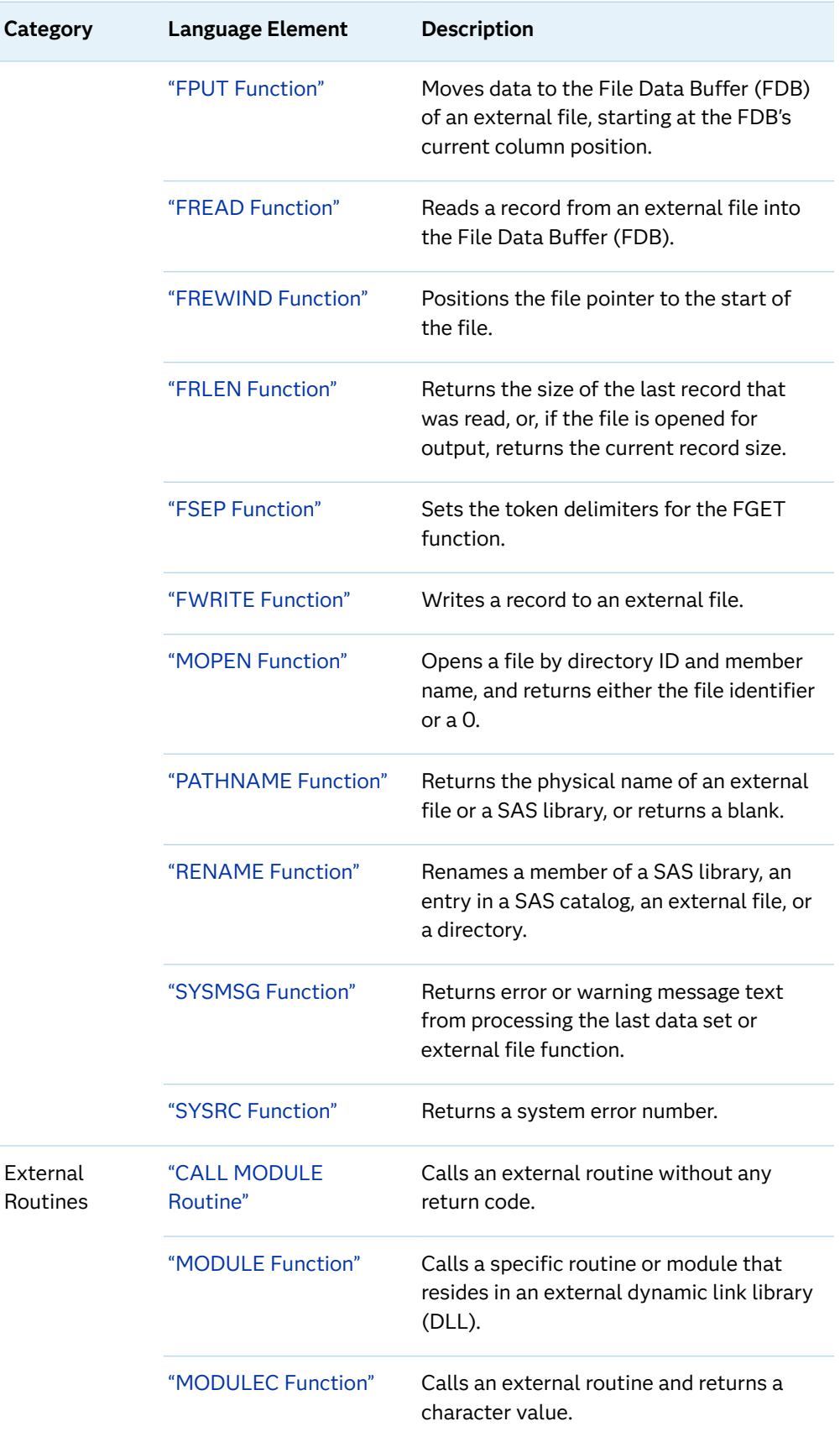

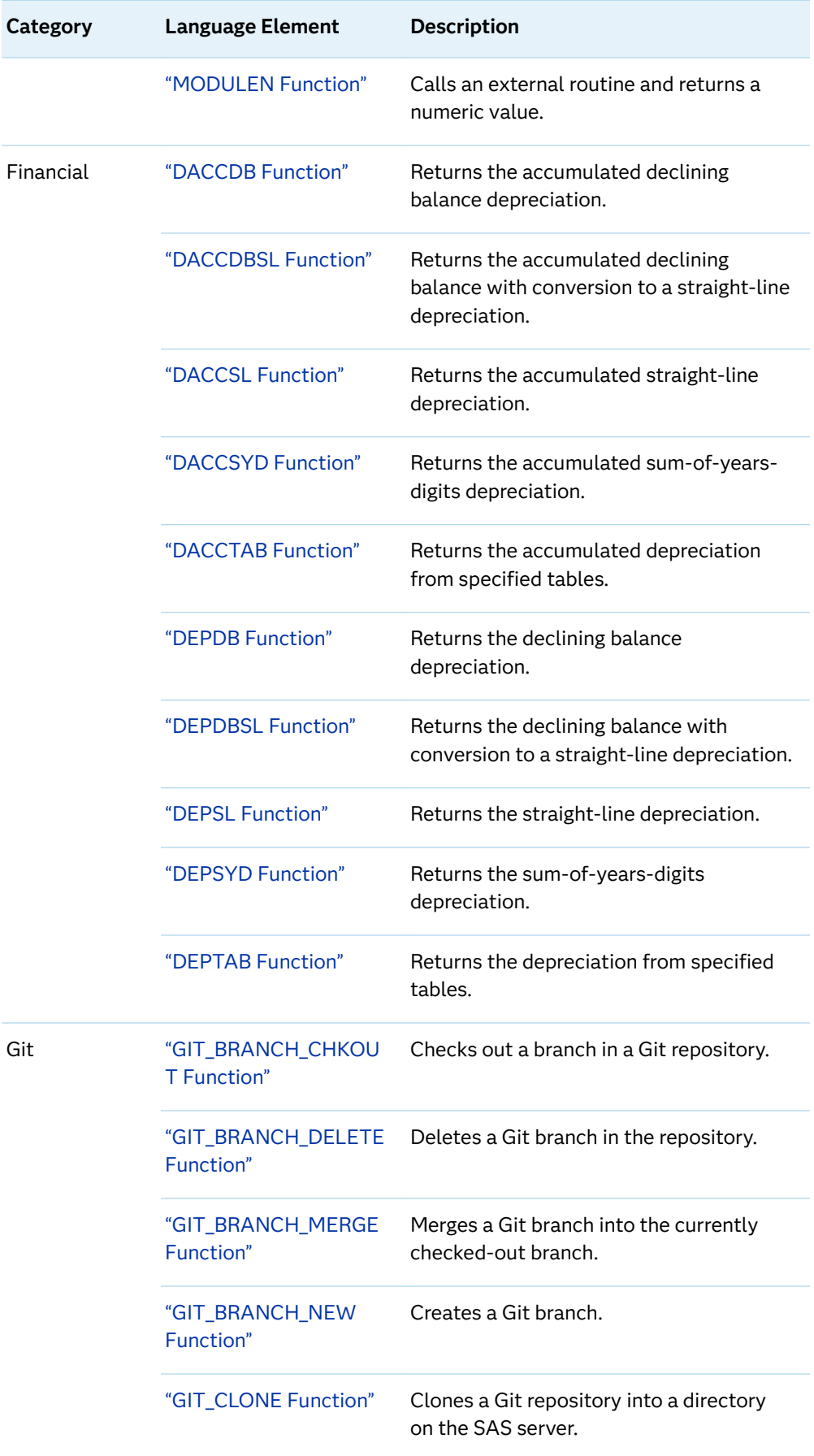

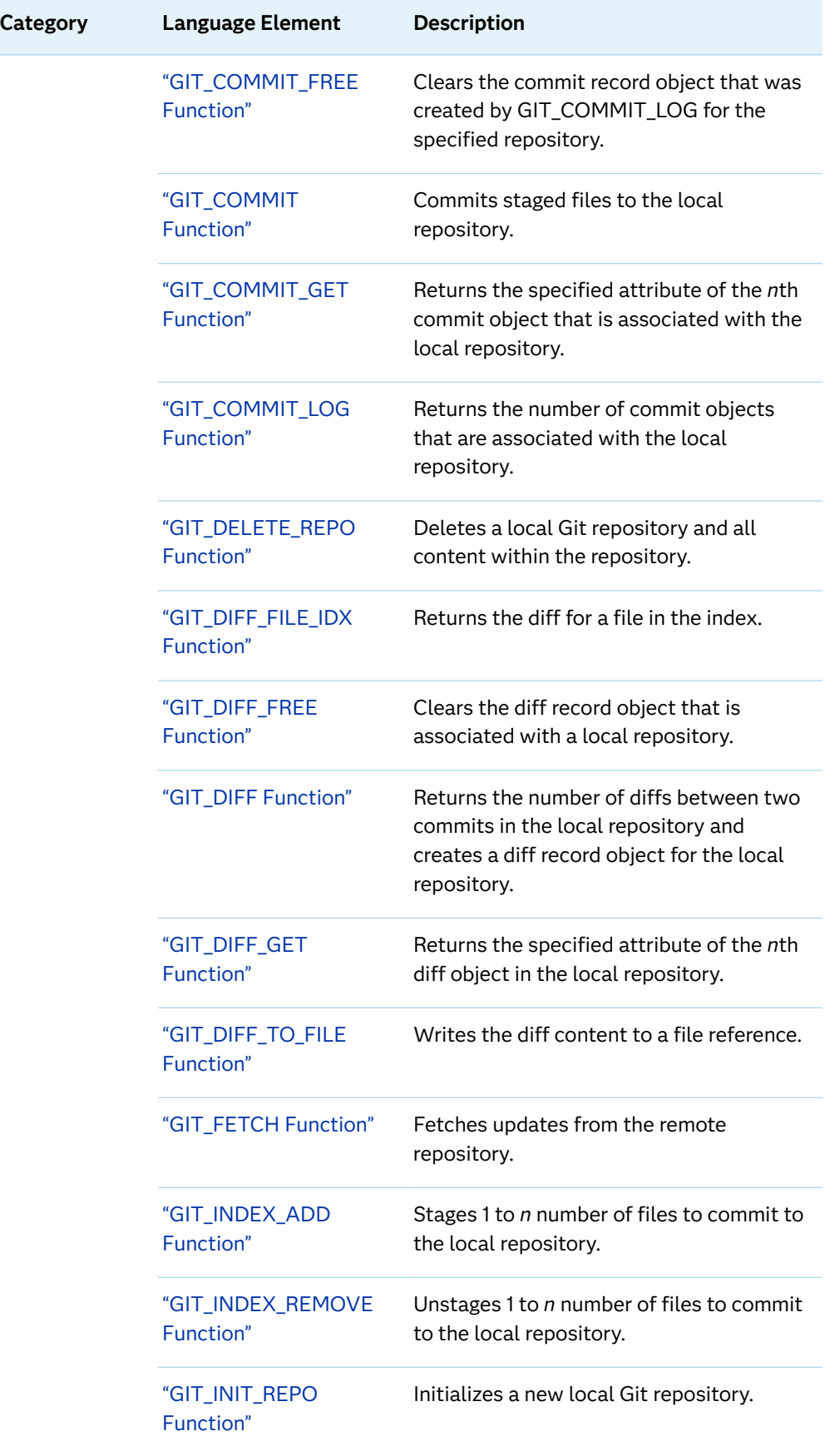

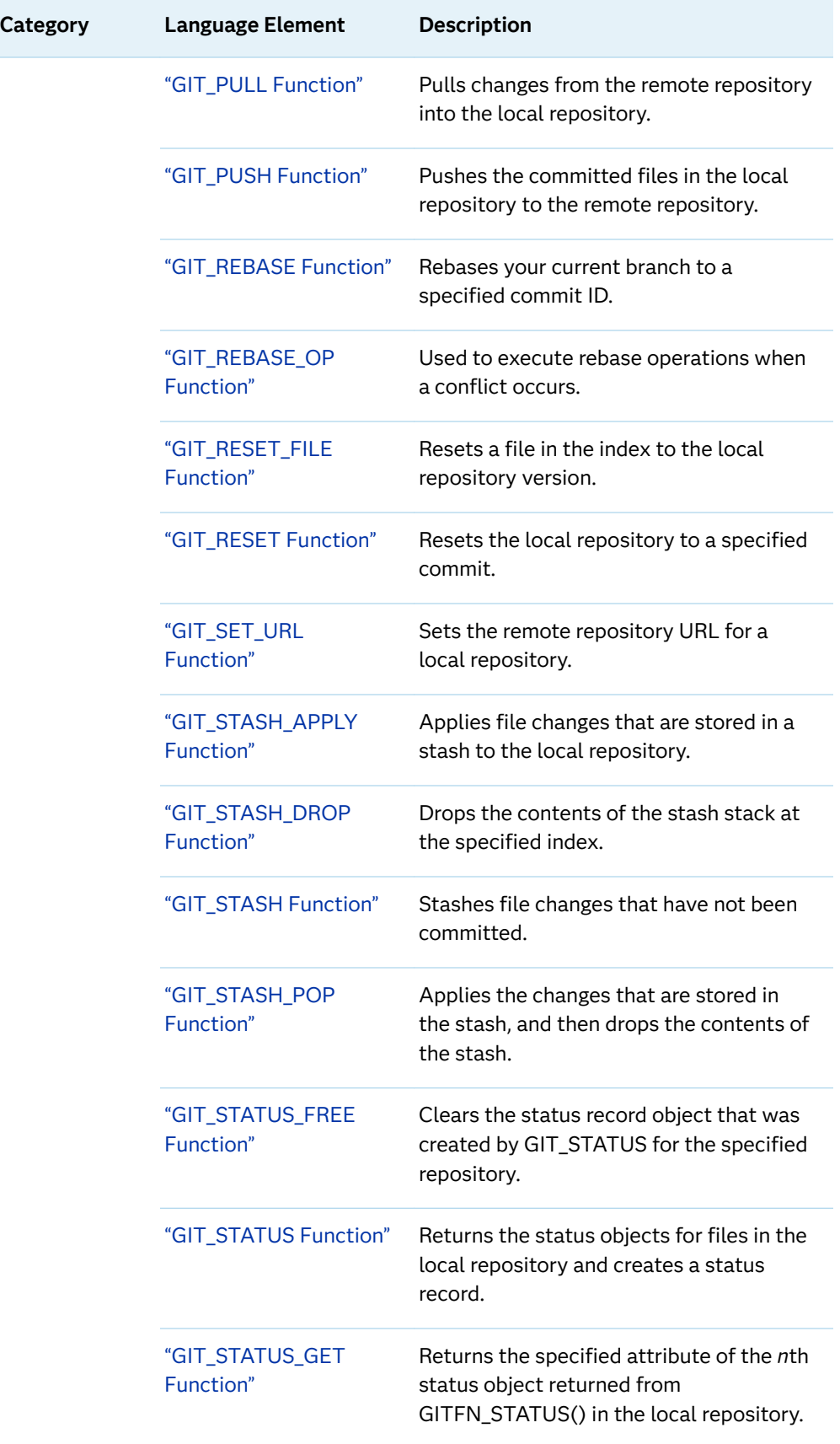

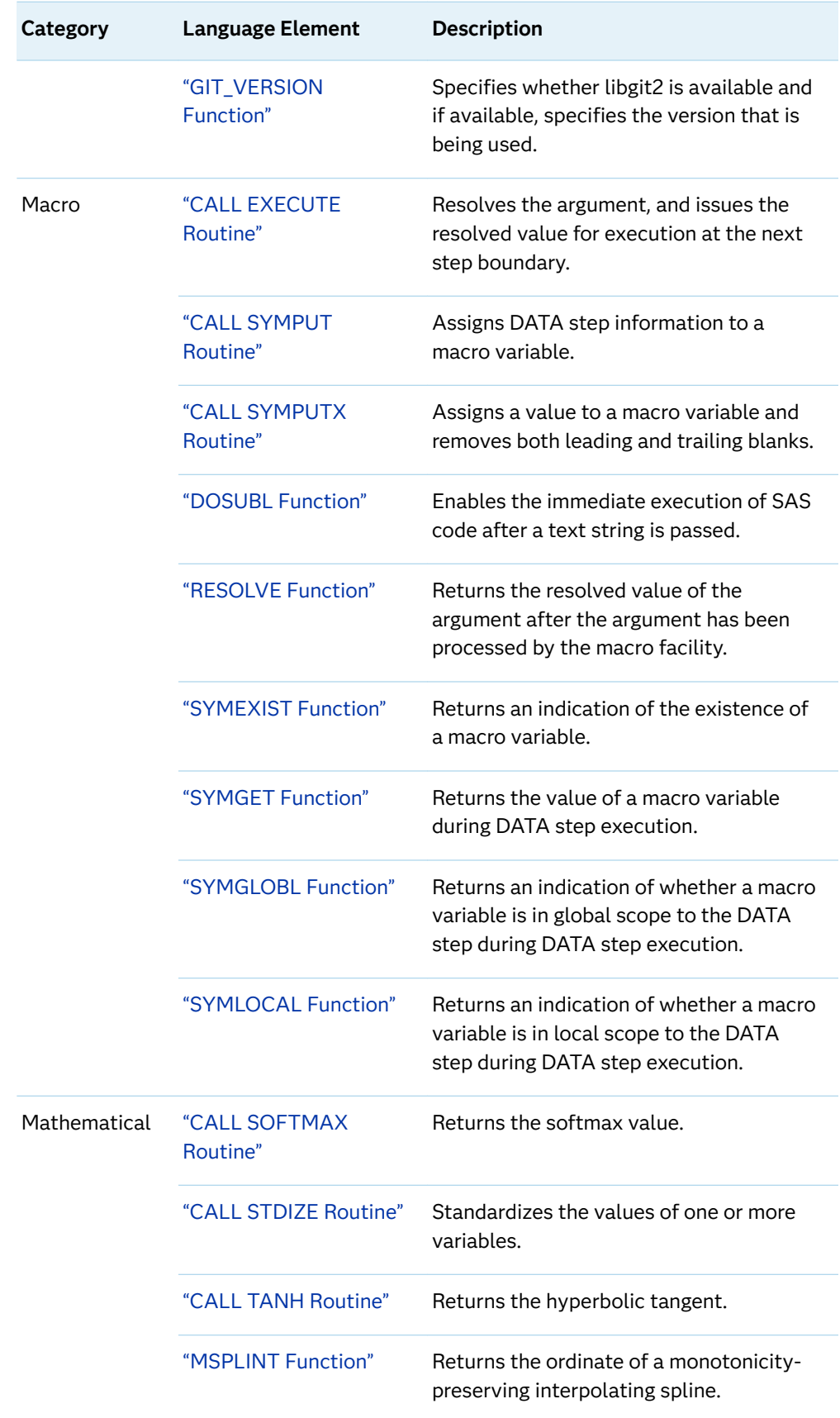

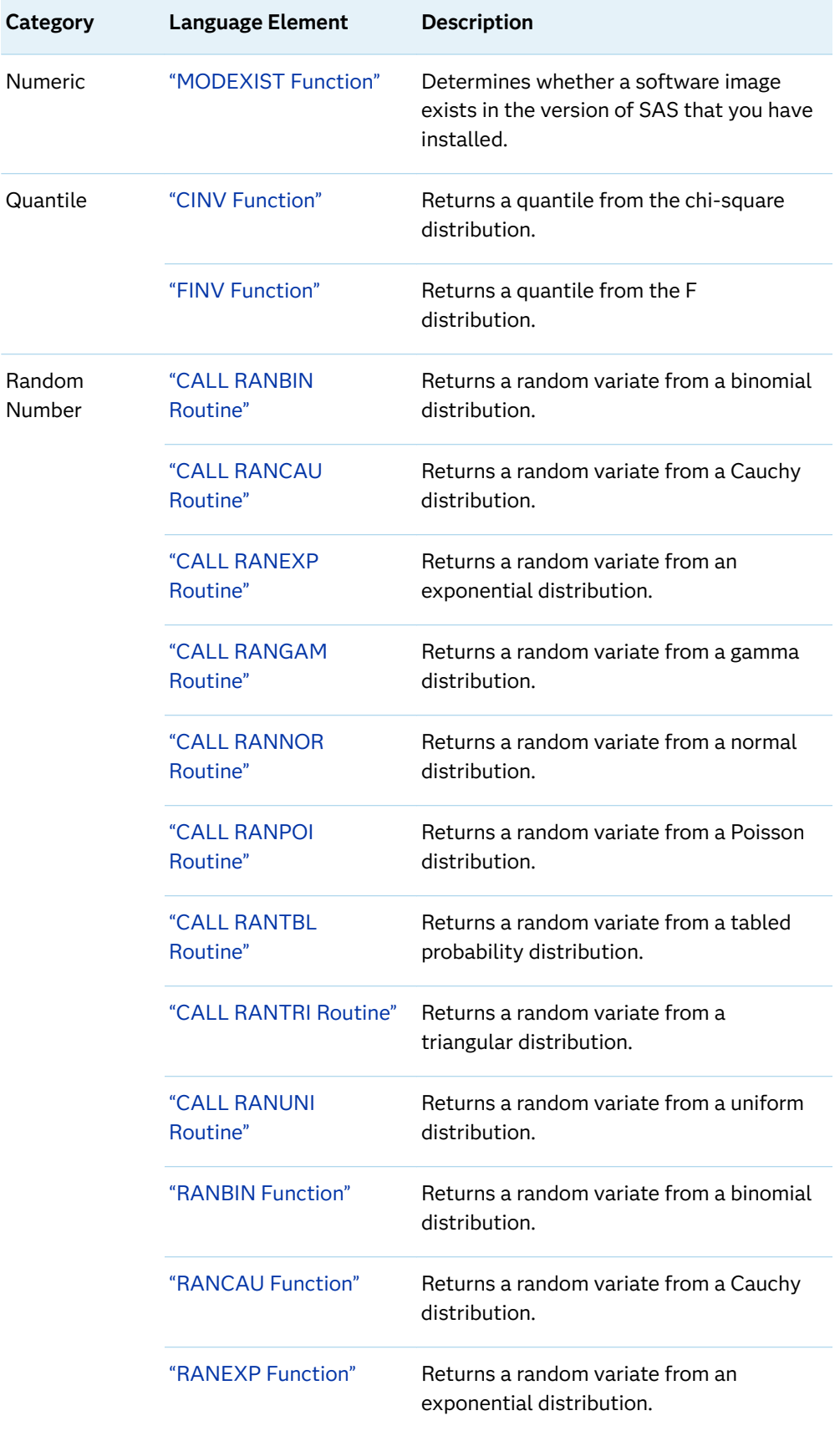

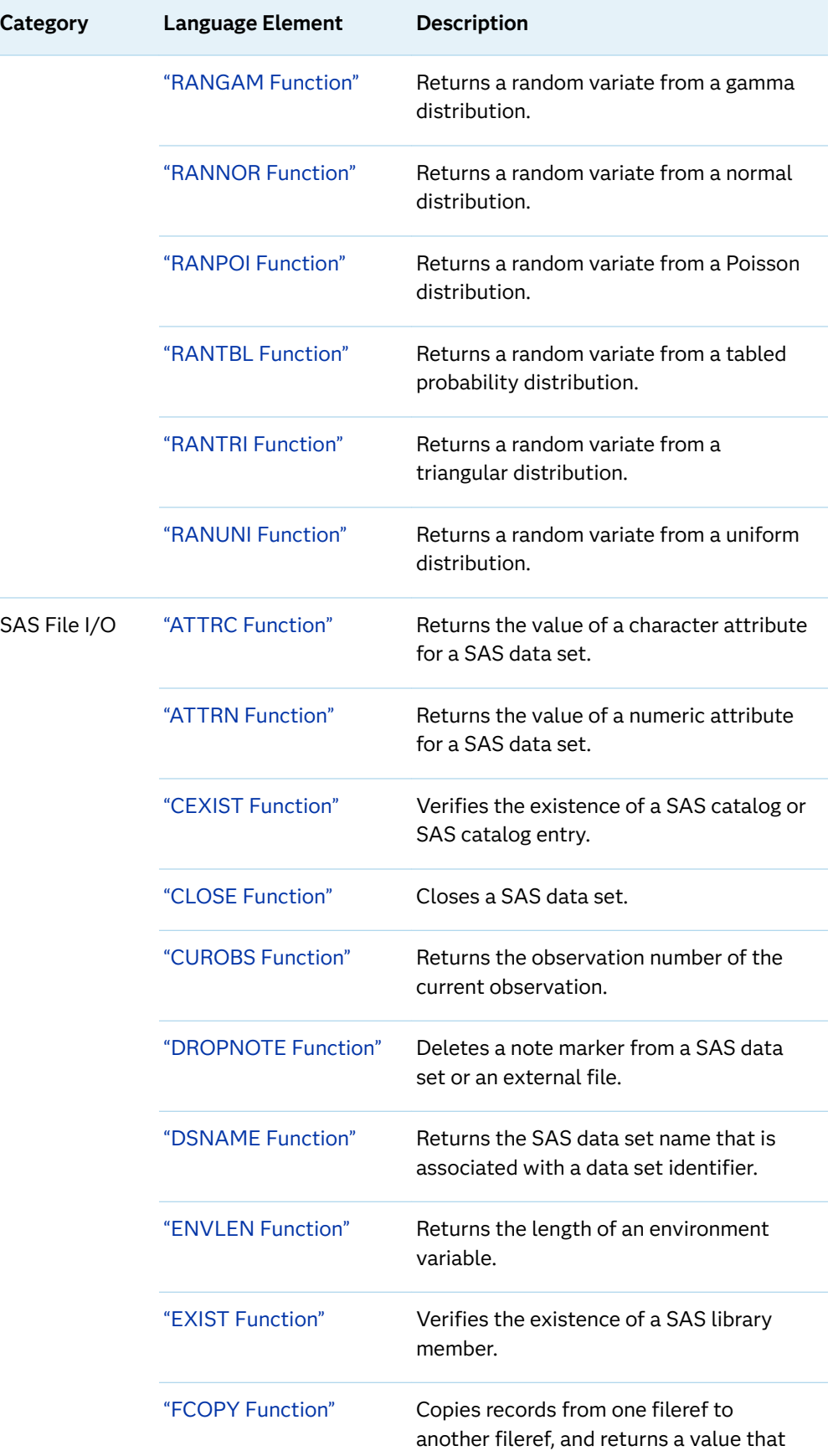

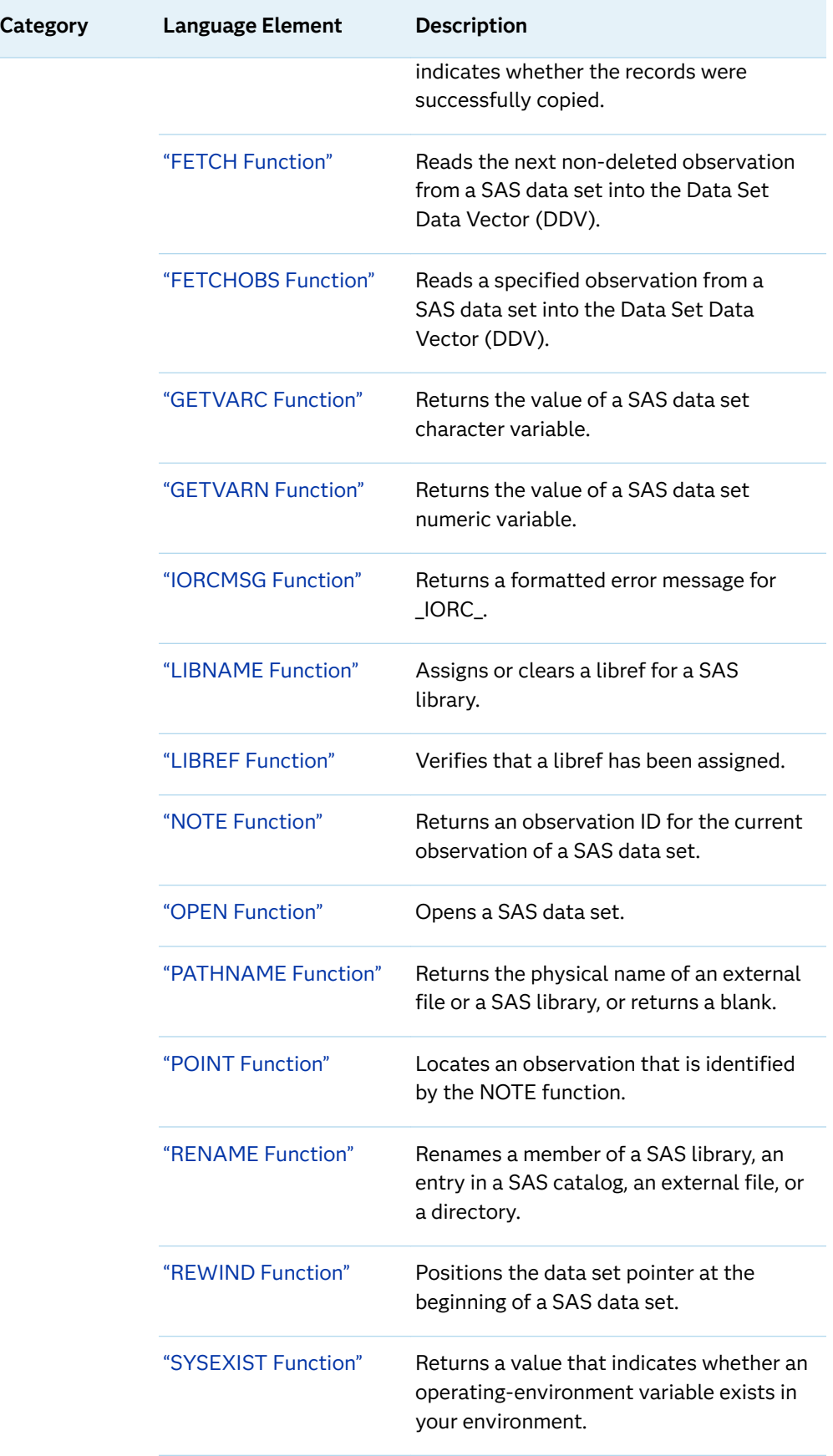

÷

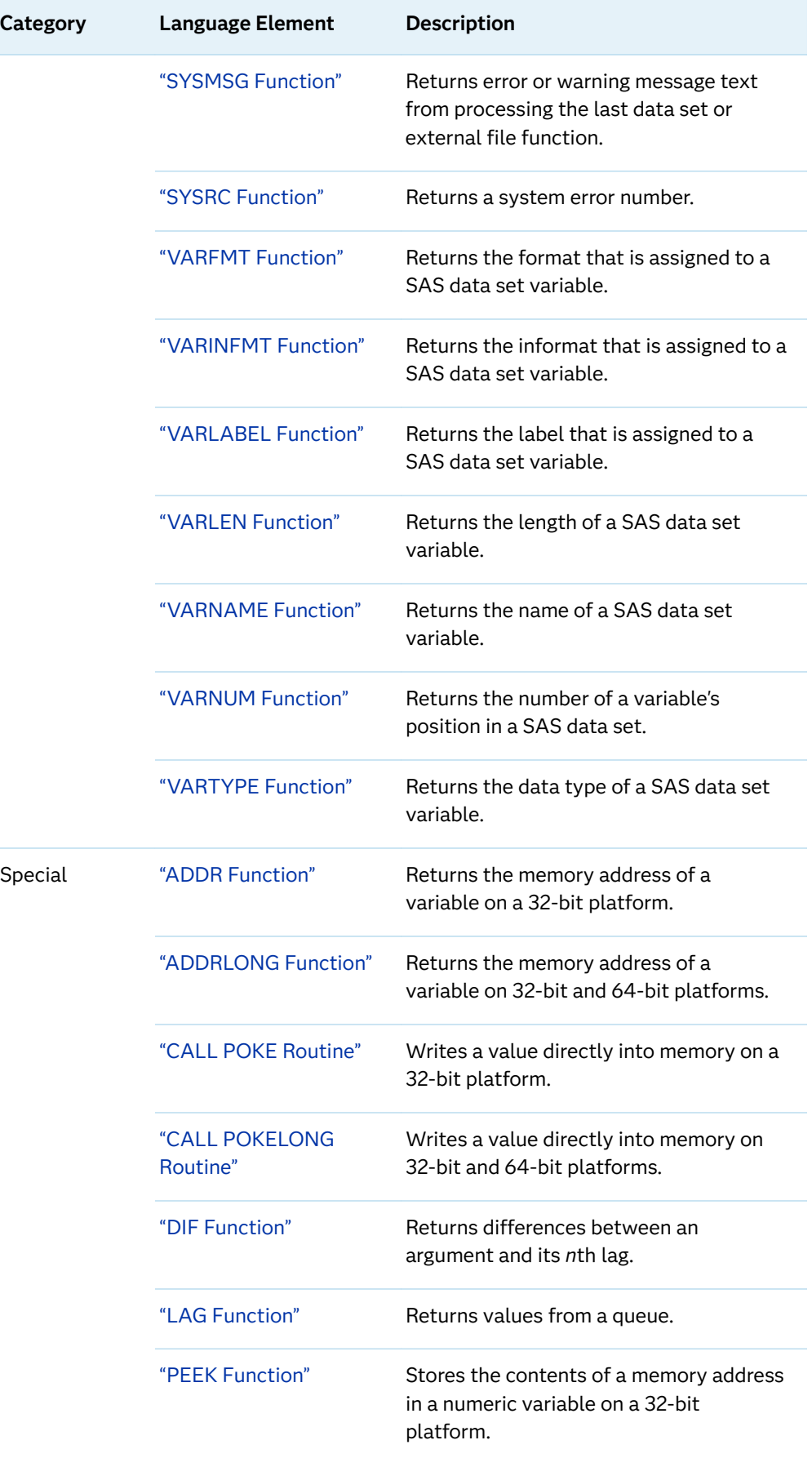

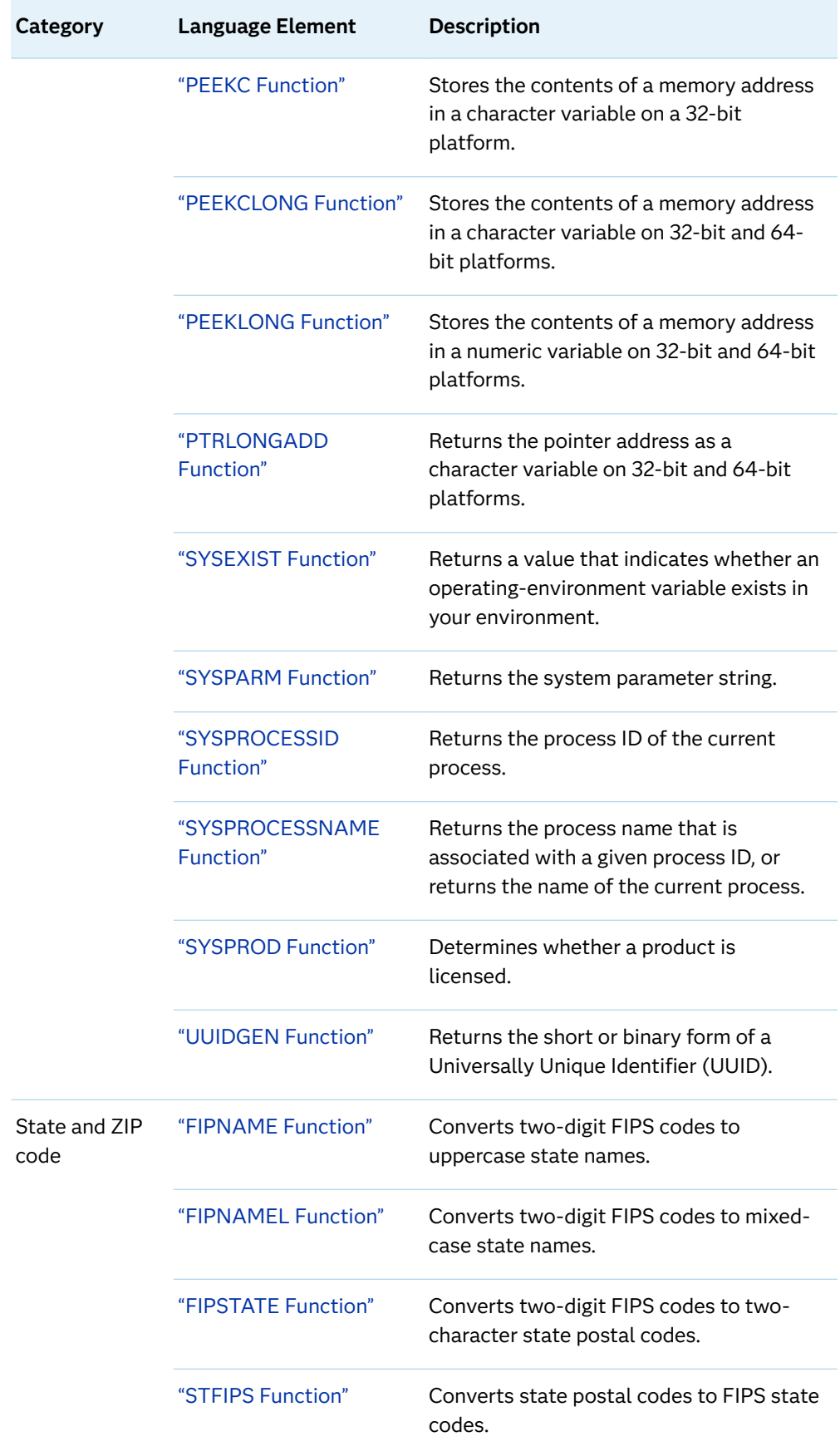

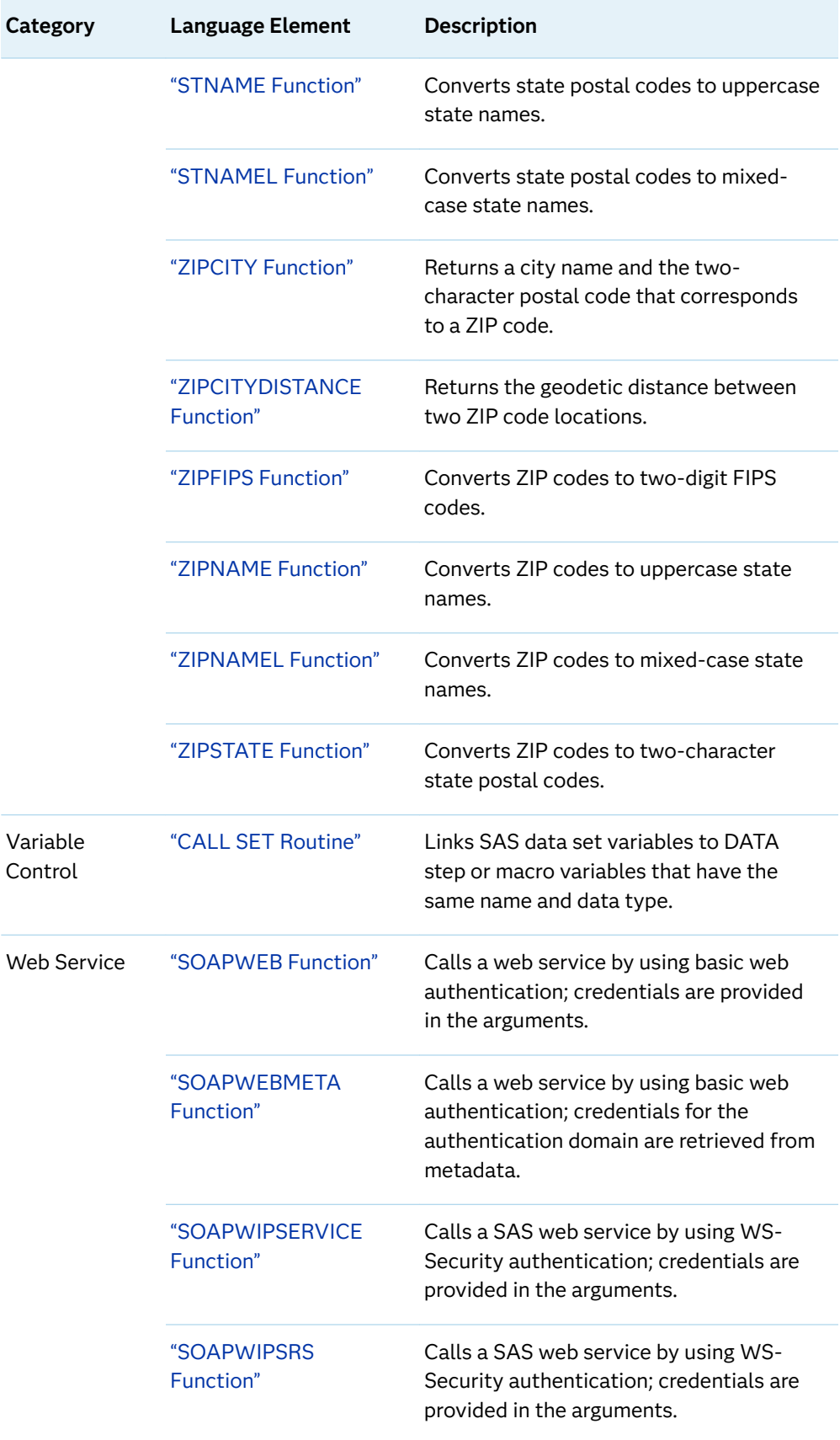

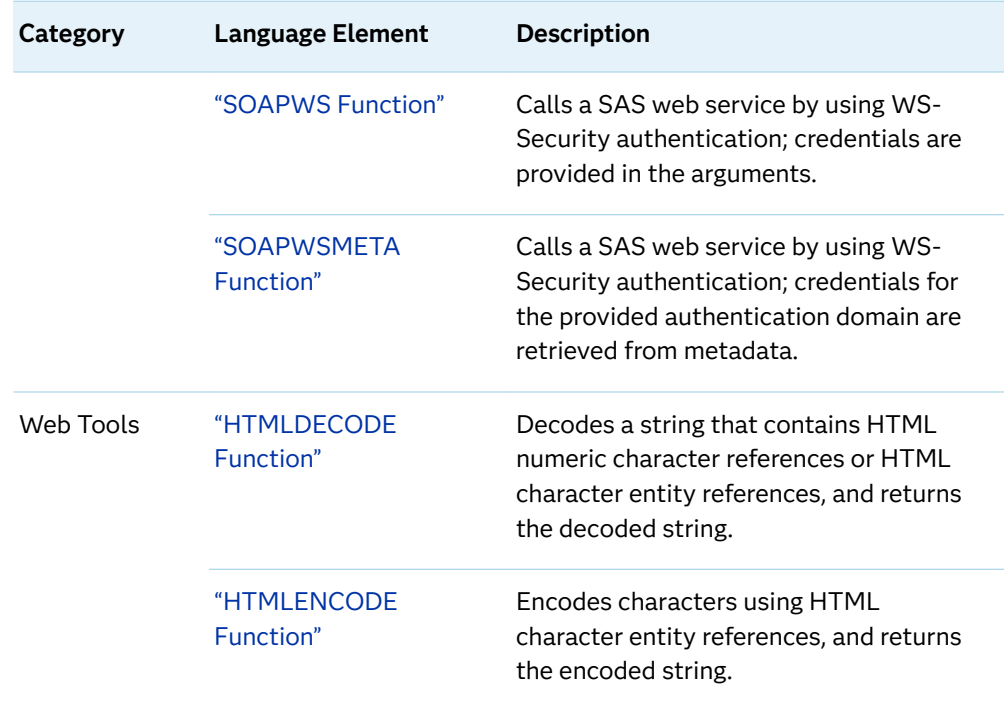

## SAS Functions and CALL Routines by **Category**

The following table lists SAS functions and CALL routines according to category:

*Table 3.2 Category and Definition Table*

| Category                             | <b>Definition</b>                                                                                              |  |
|--------------------------------------|----------------------------------------------------------------------------------------------------|--|
| Array                                | Returns information about arrays.<br>See Array for a list of functions.                                        |  |
| <b>Binary Results</b>                | Returns binary results<br>See Binary Results for a list of functions.                                          |  |
| <b>Bitwise Logical</b><br>Operations | Returns the bitwise logical result for an argument.<br>See Bitwise Logical Operations for a list of functions. |  |
| CAS.                                 | CALL routines and functions that run on the CAS server.<br>See CAS for a list of functions.                    |  |

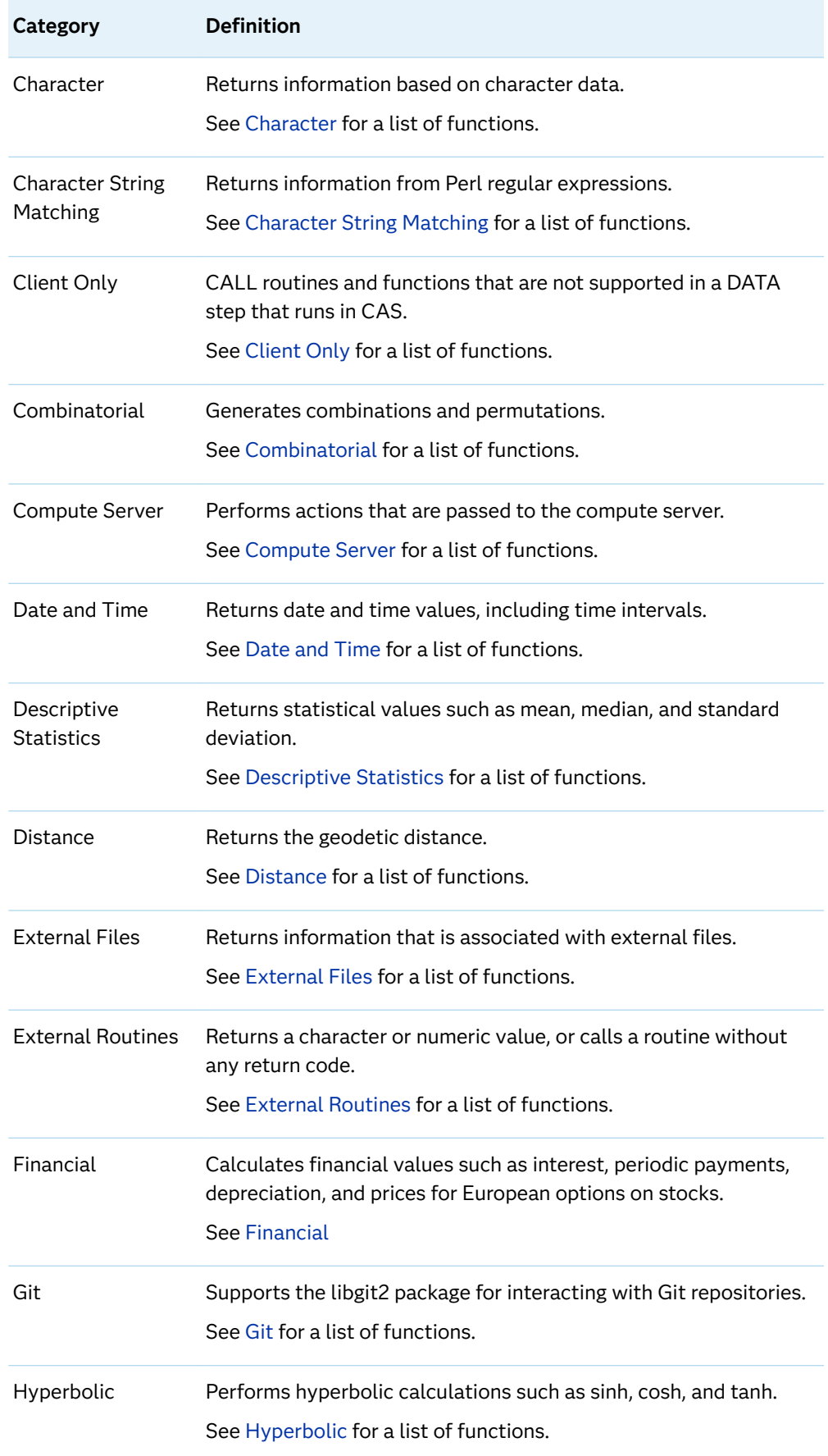

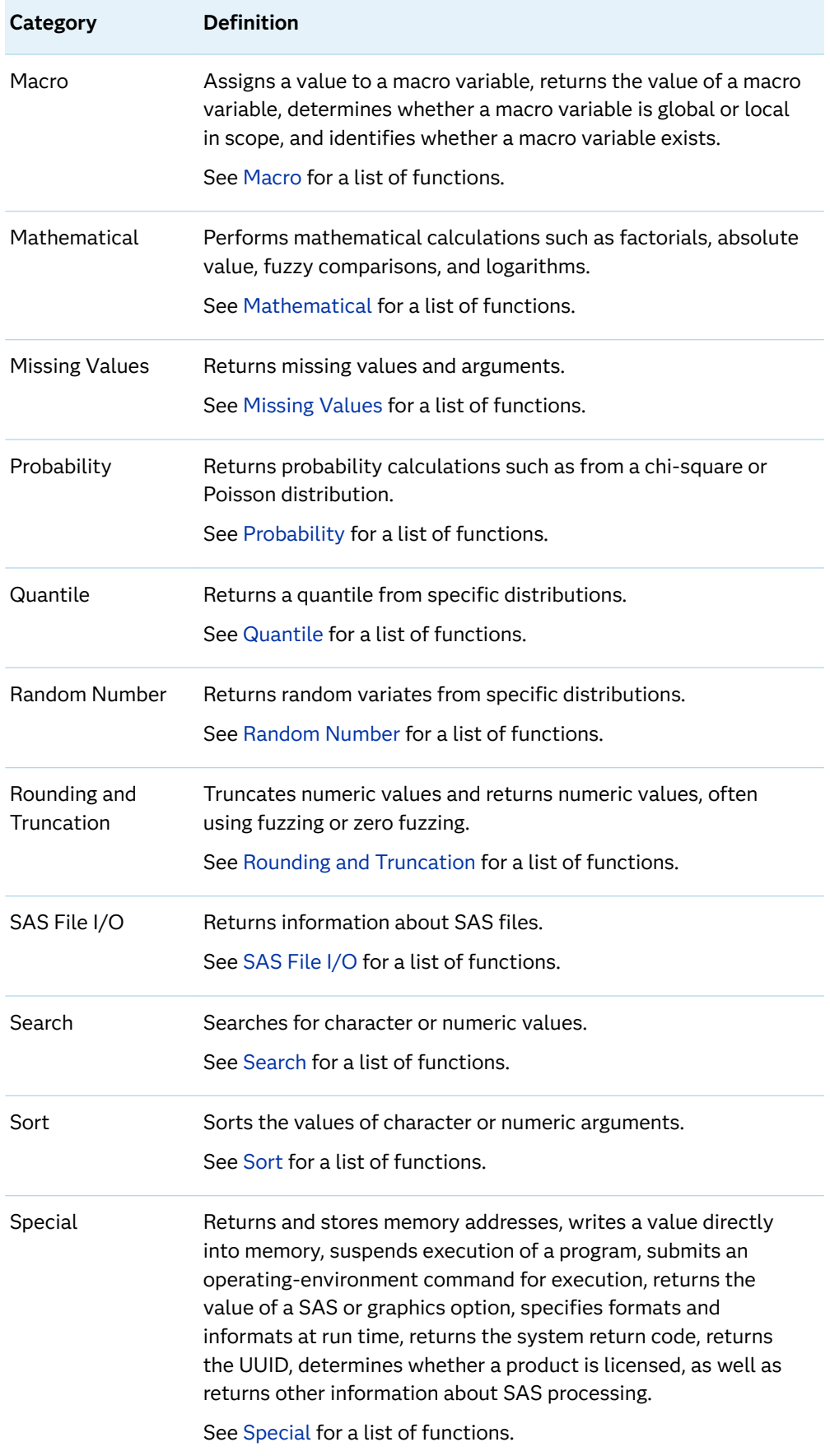

<span id="page-135-0"></span>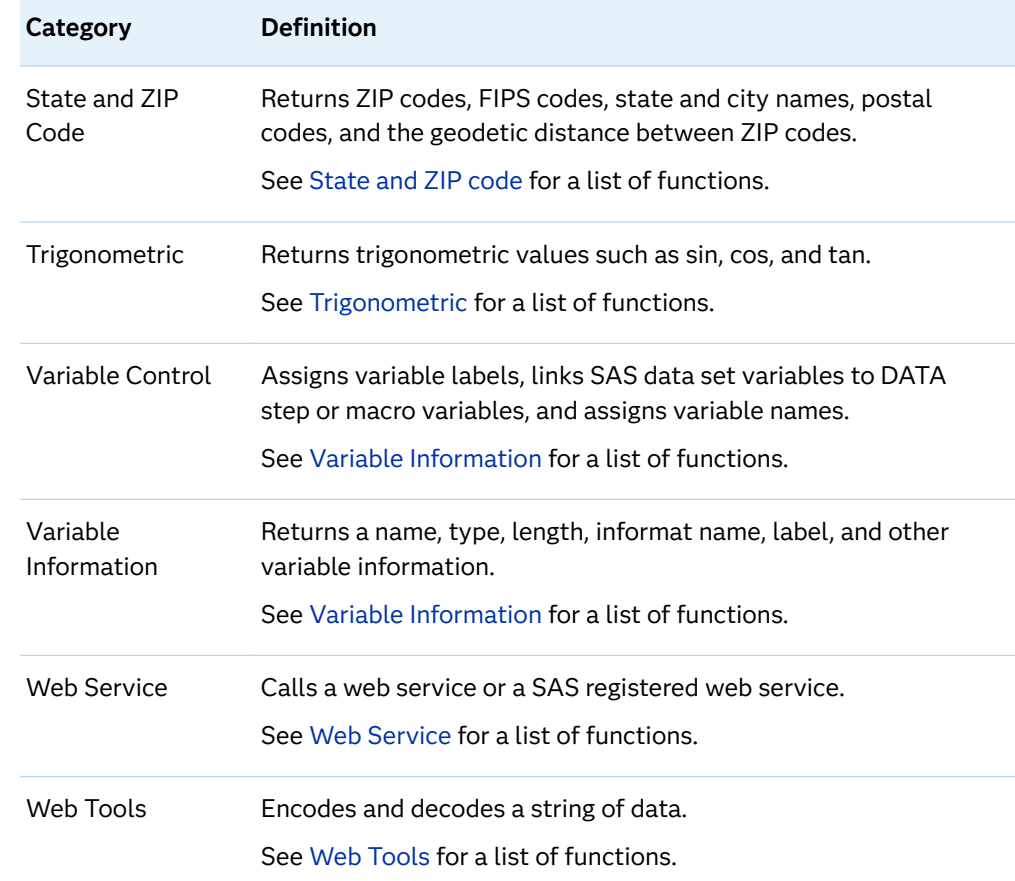

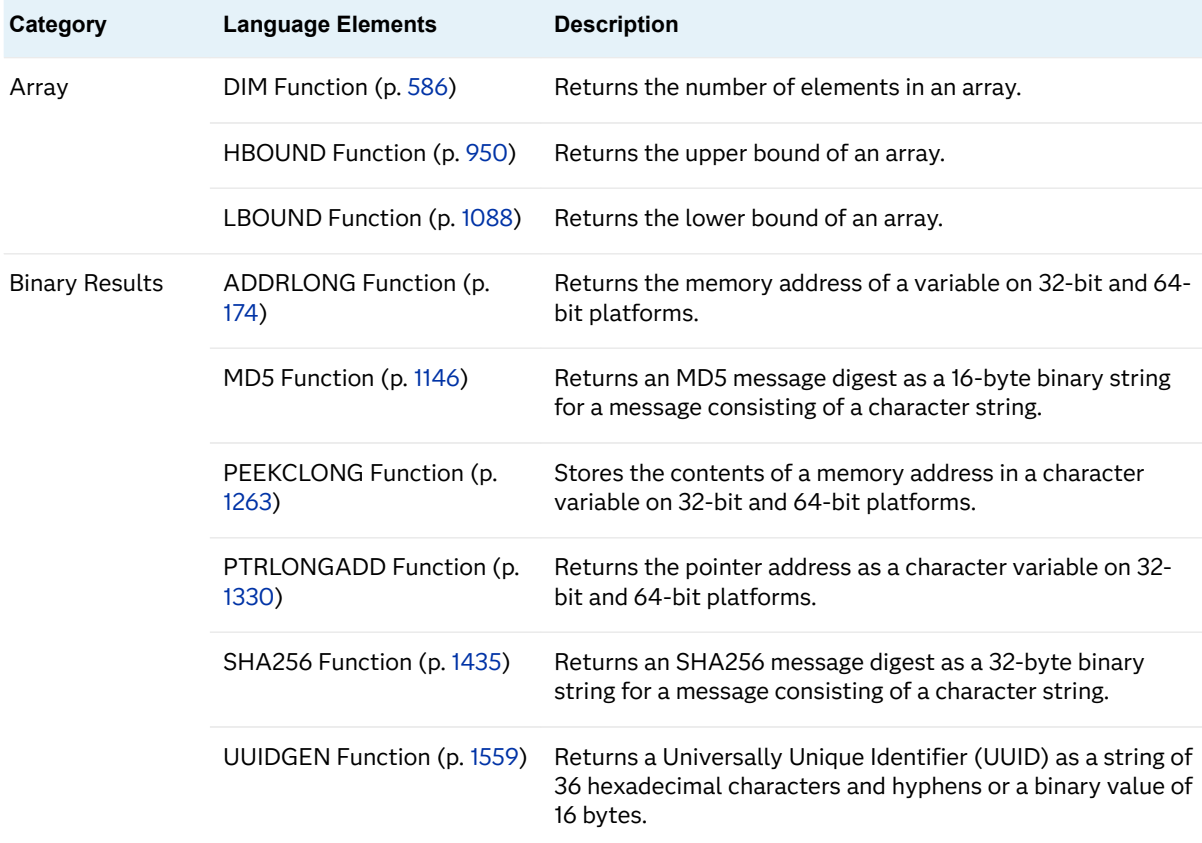

<span id="page-136-0"></span>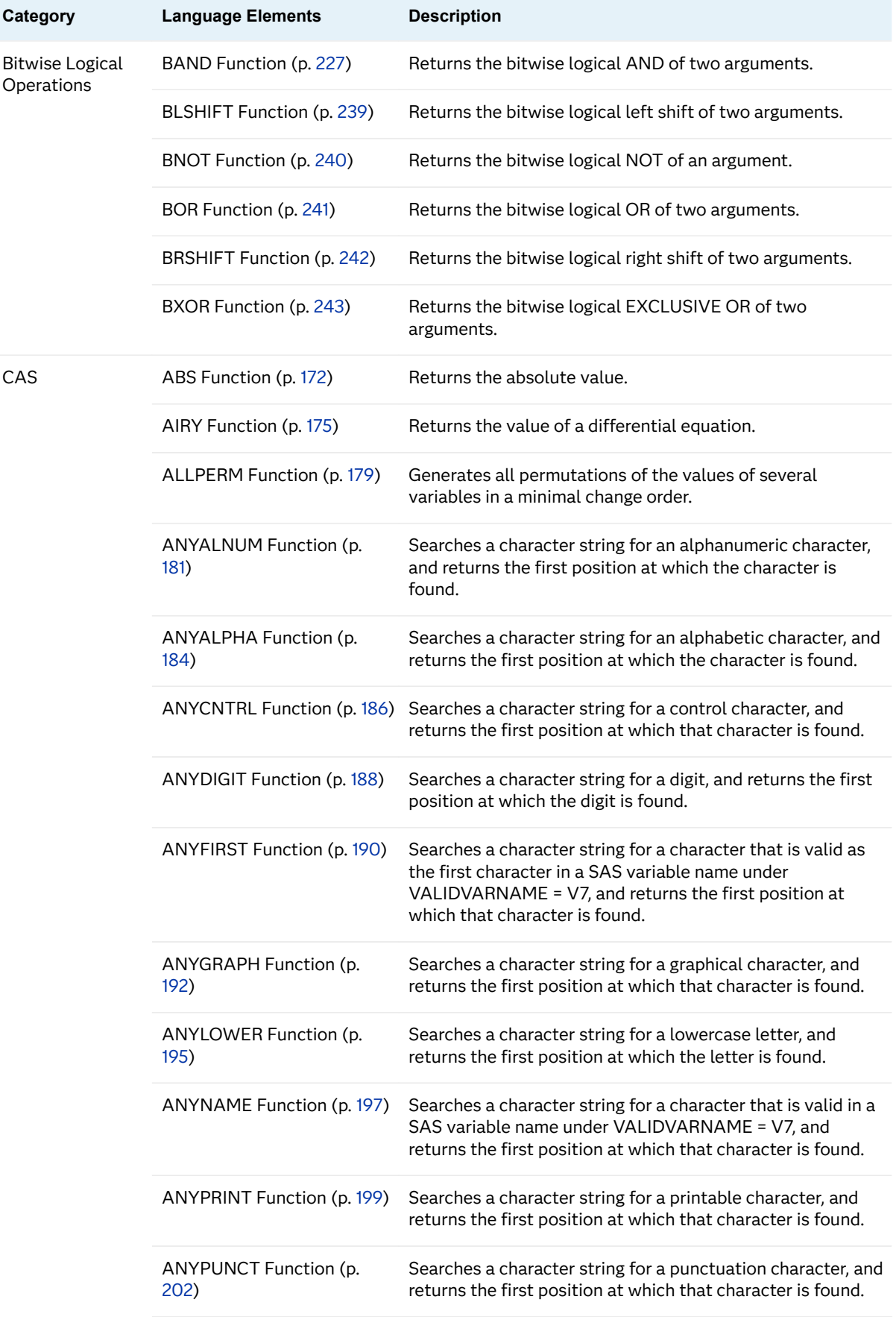

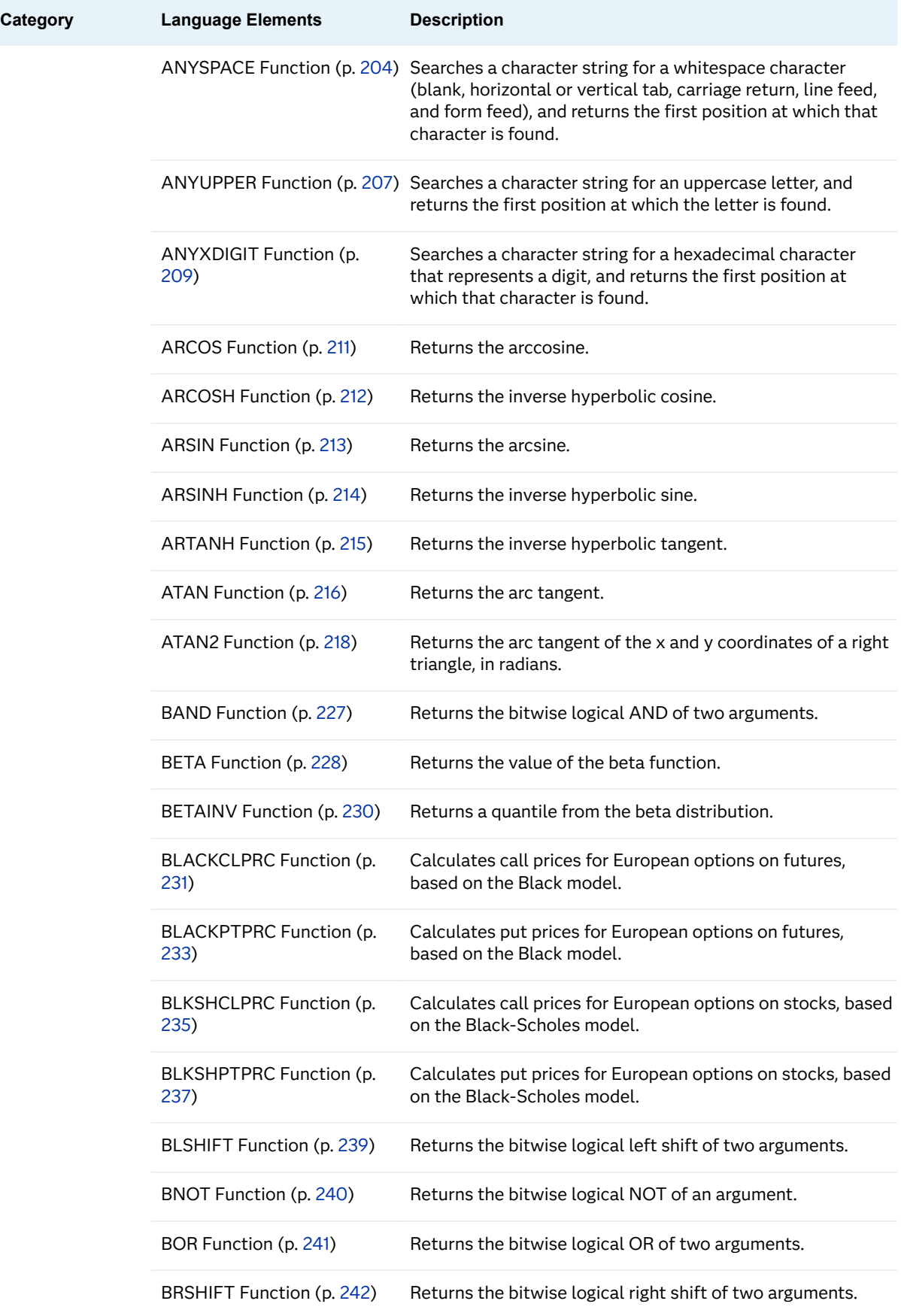

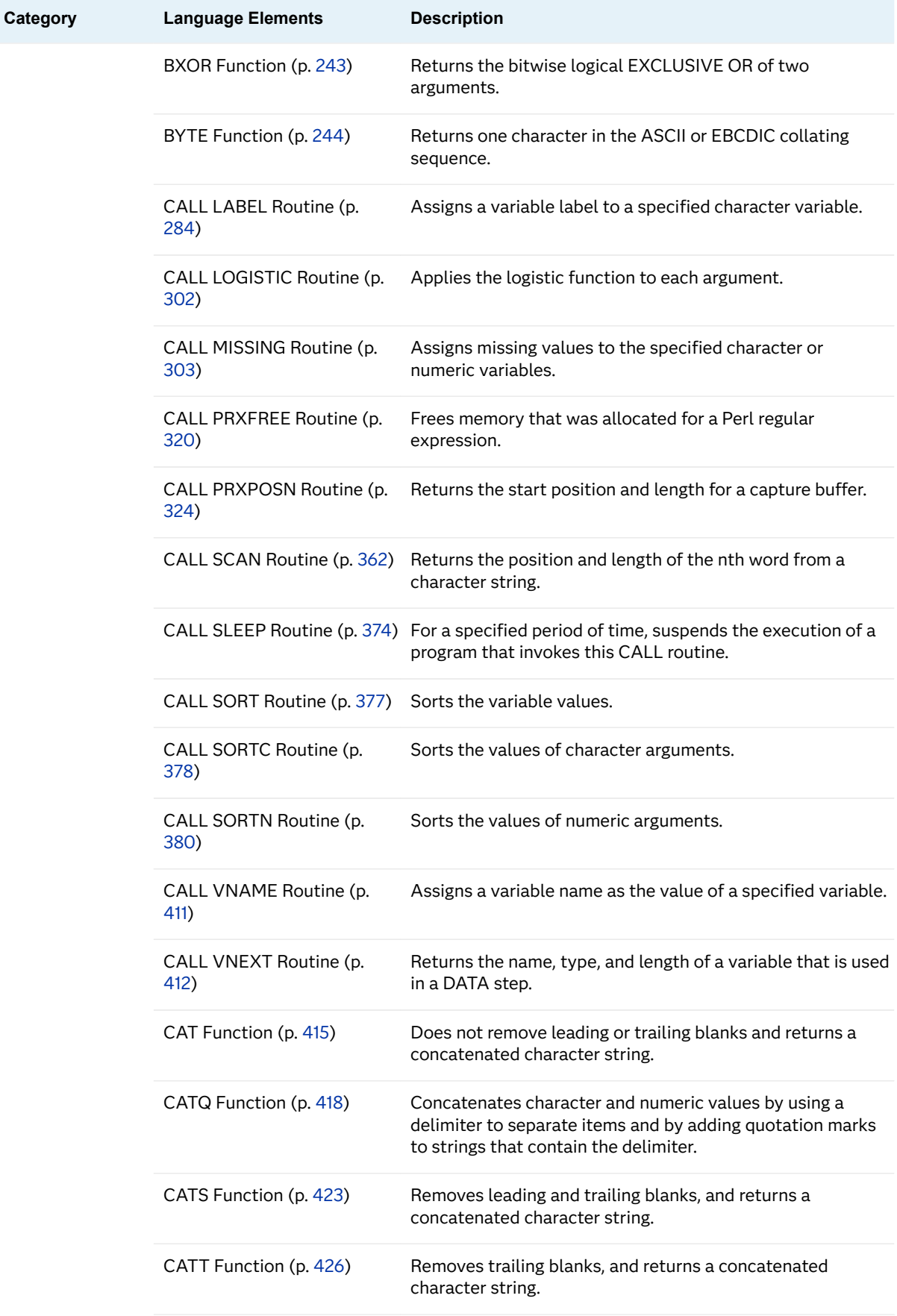

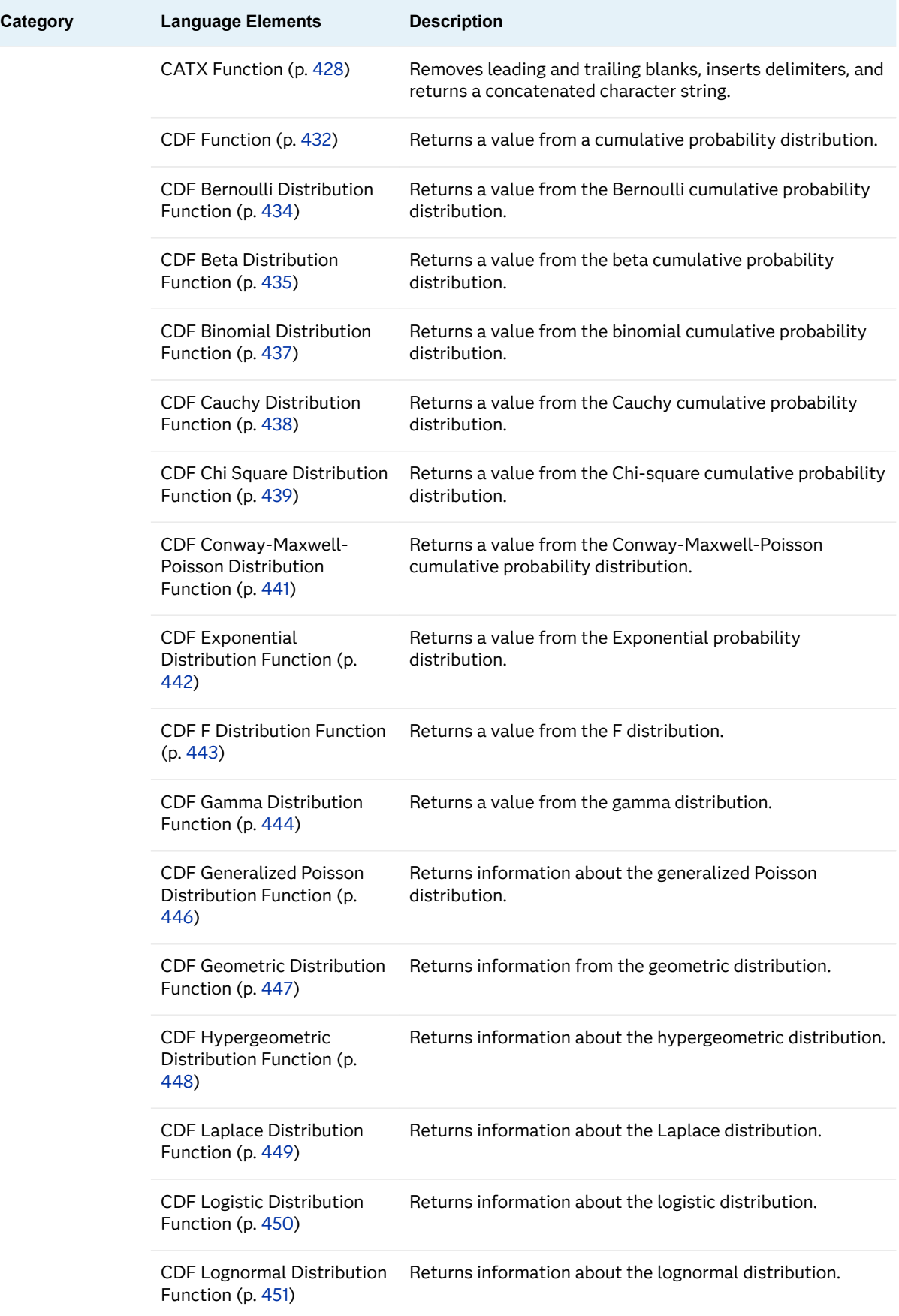

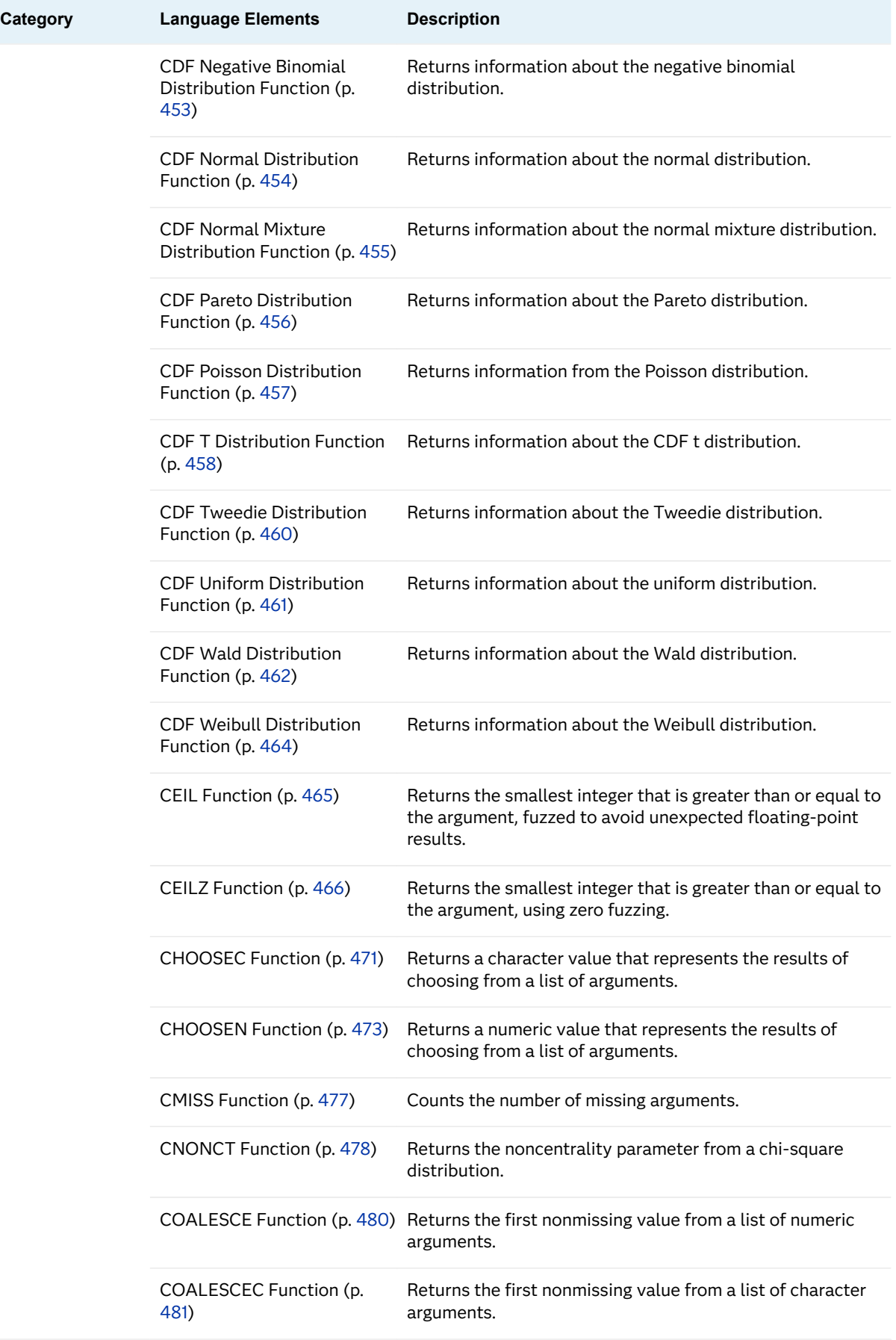

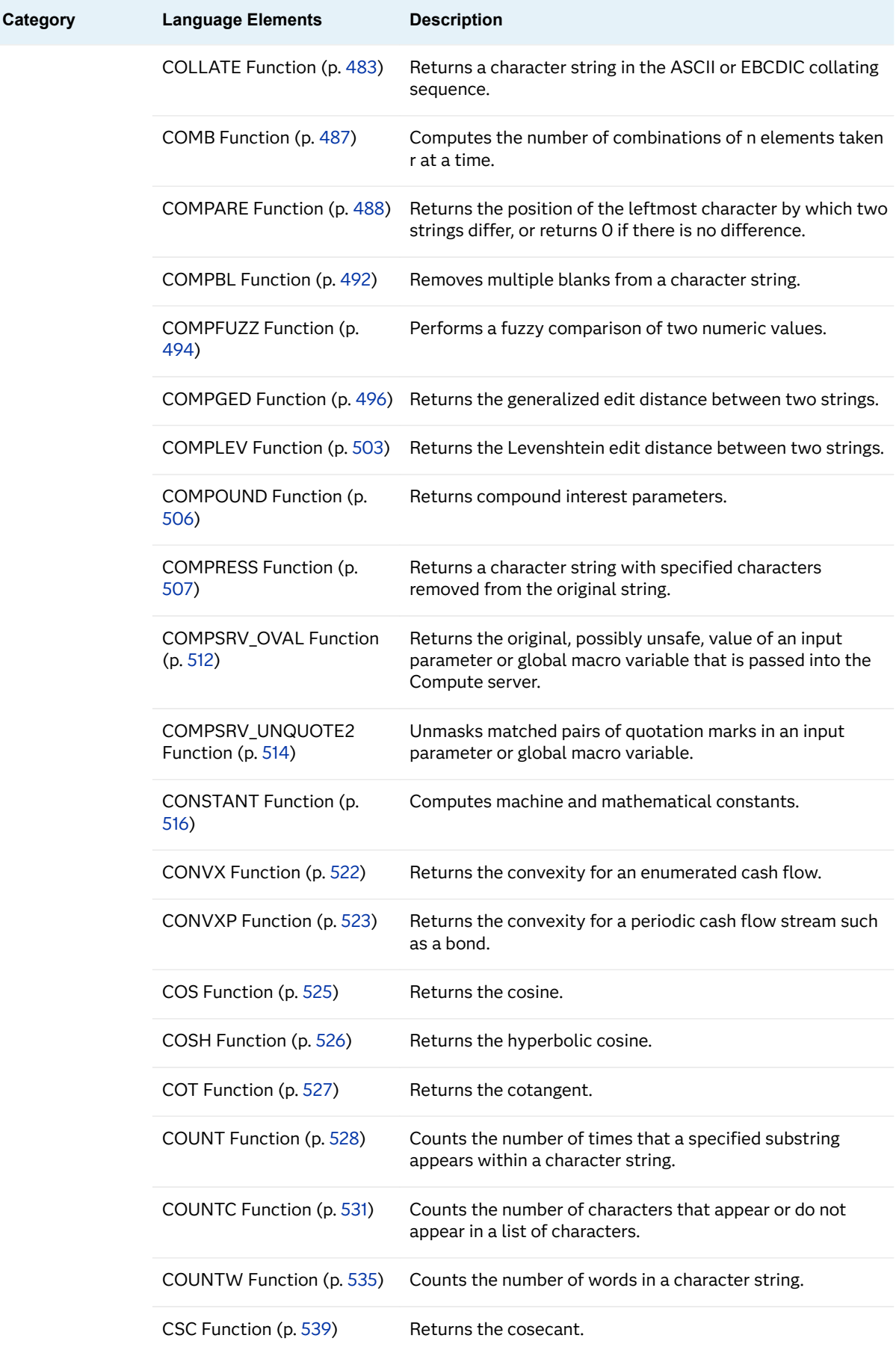

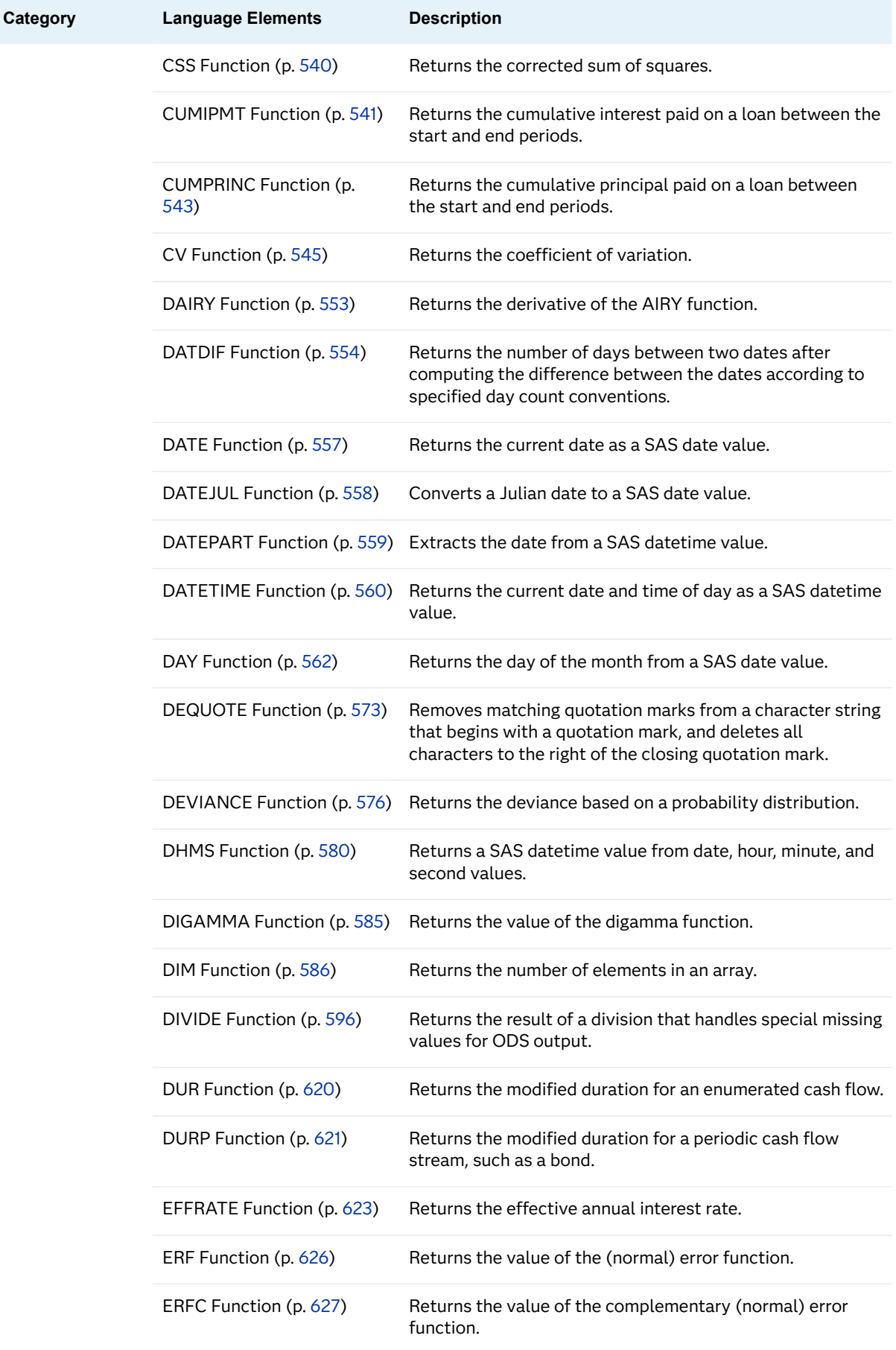

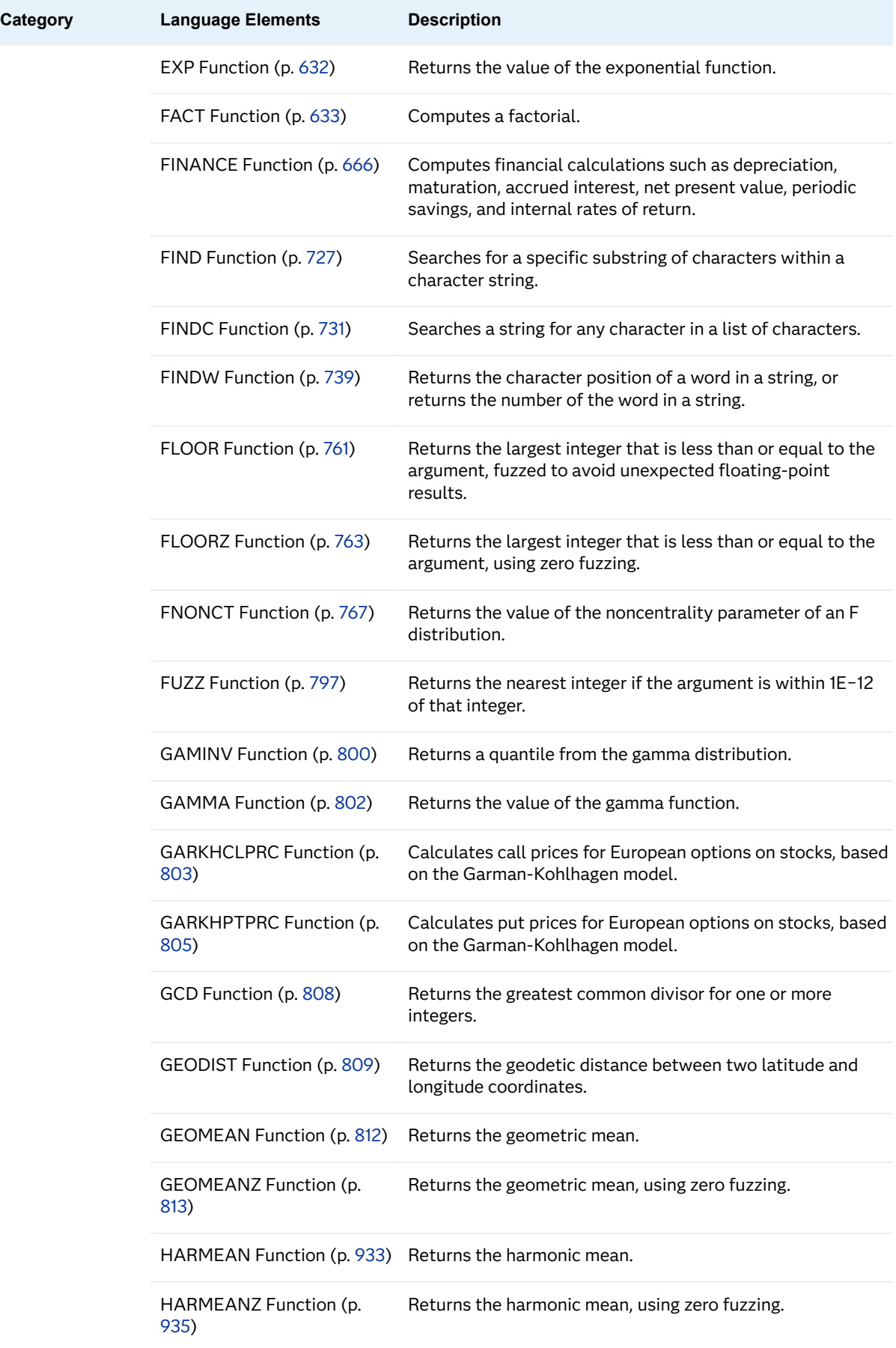
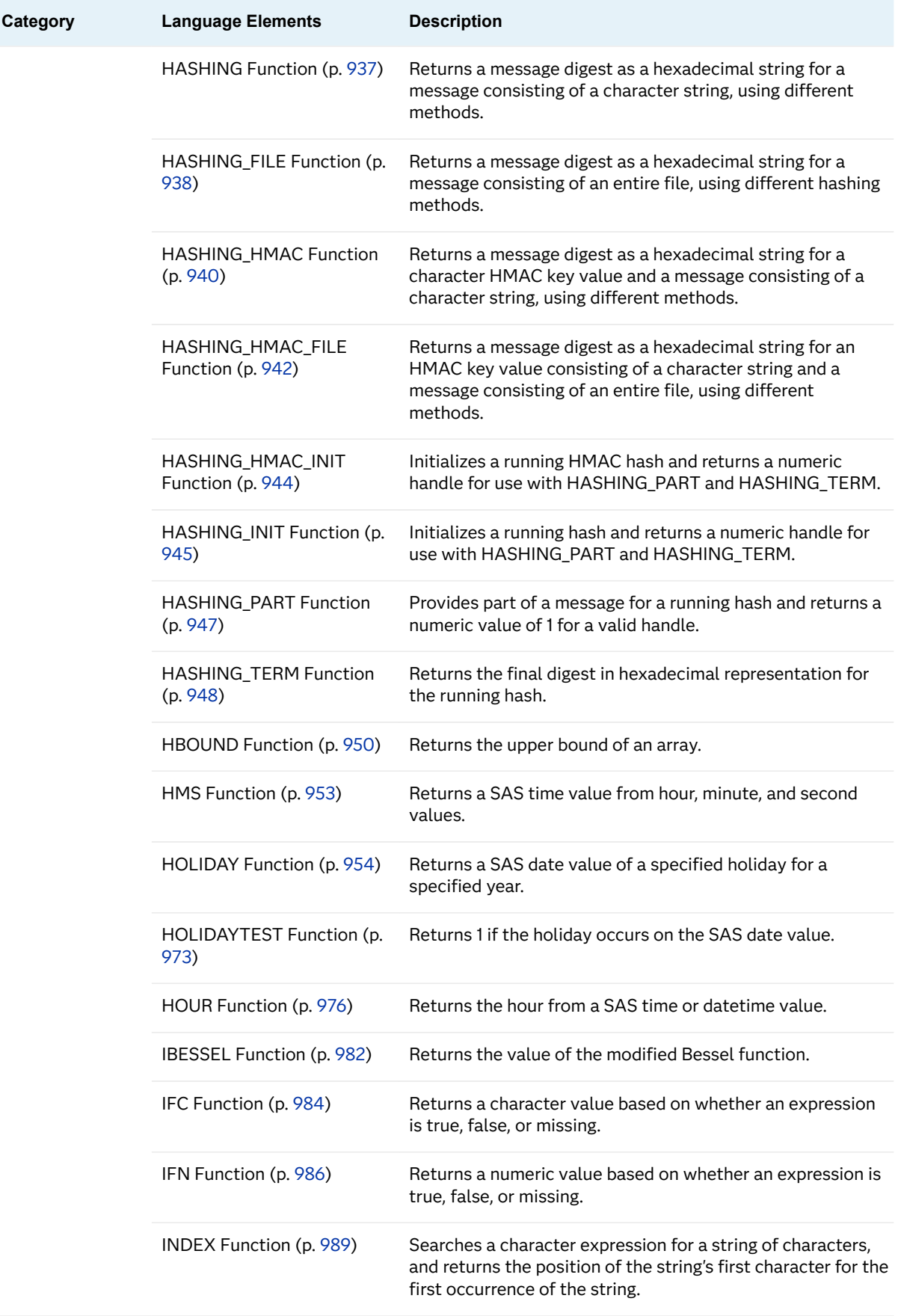

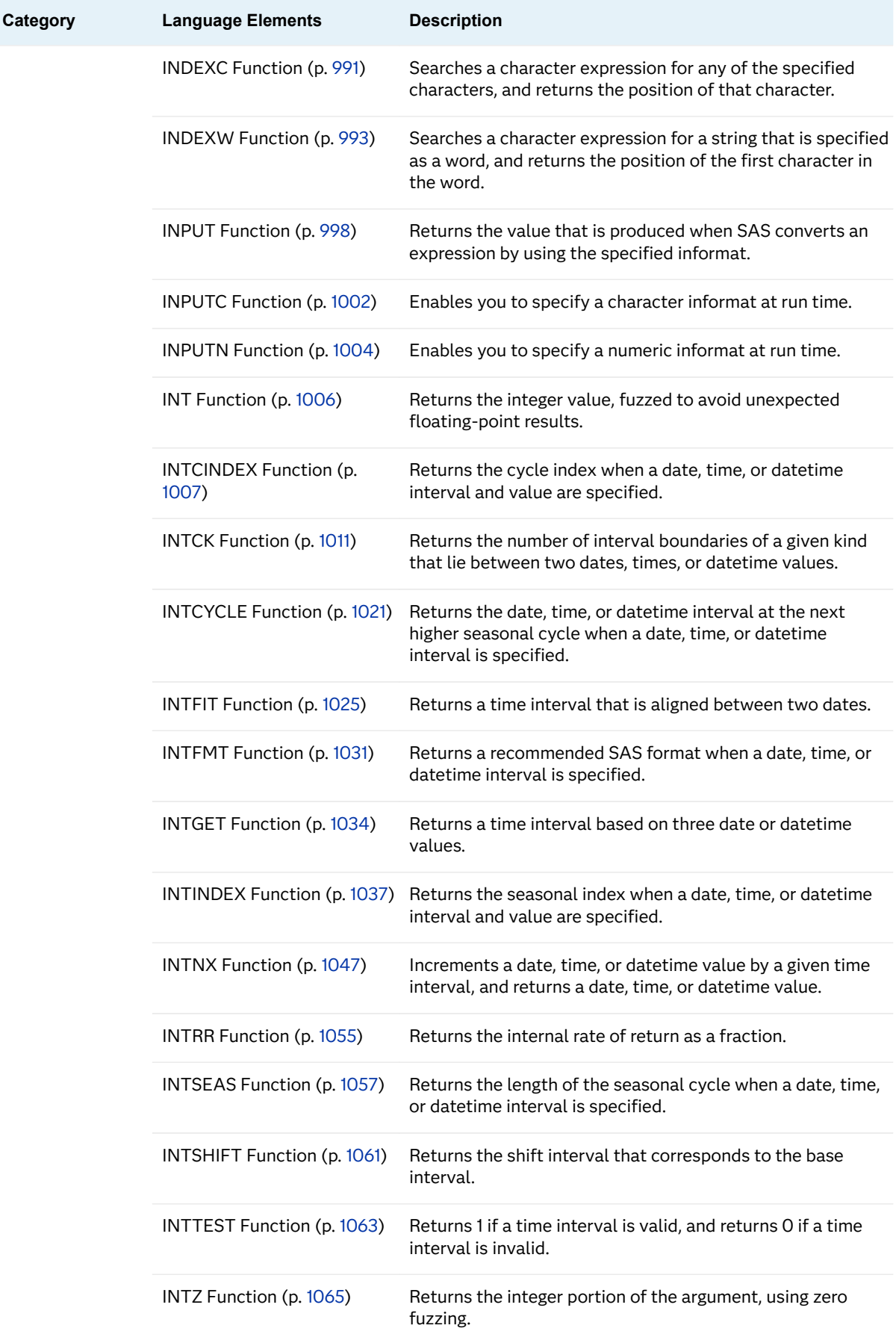

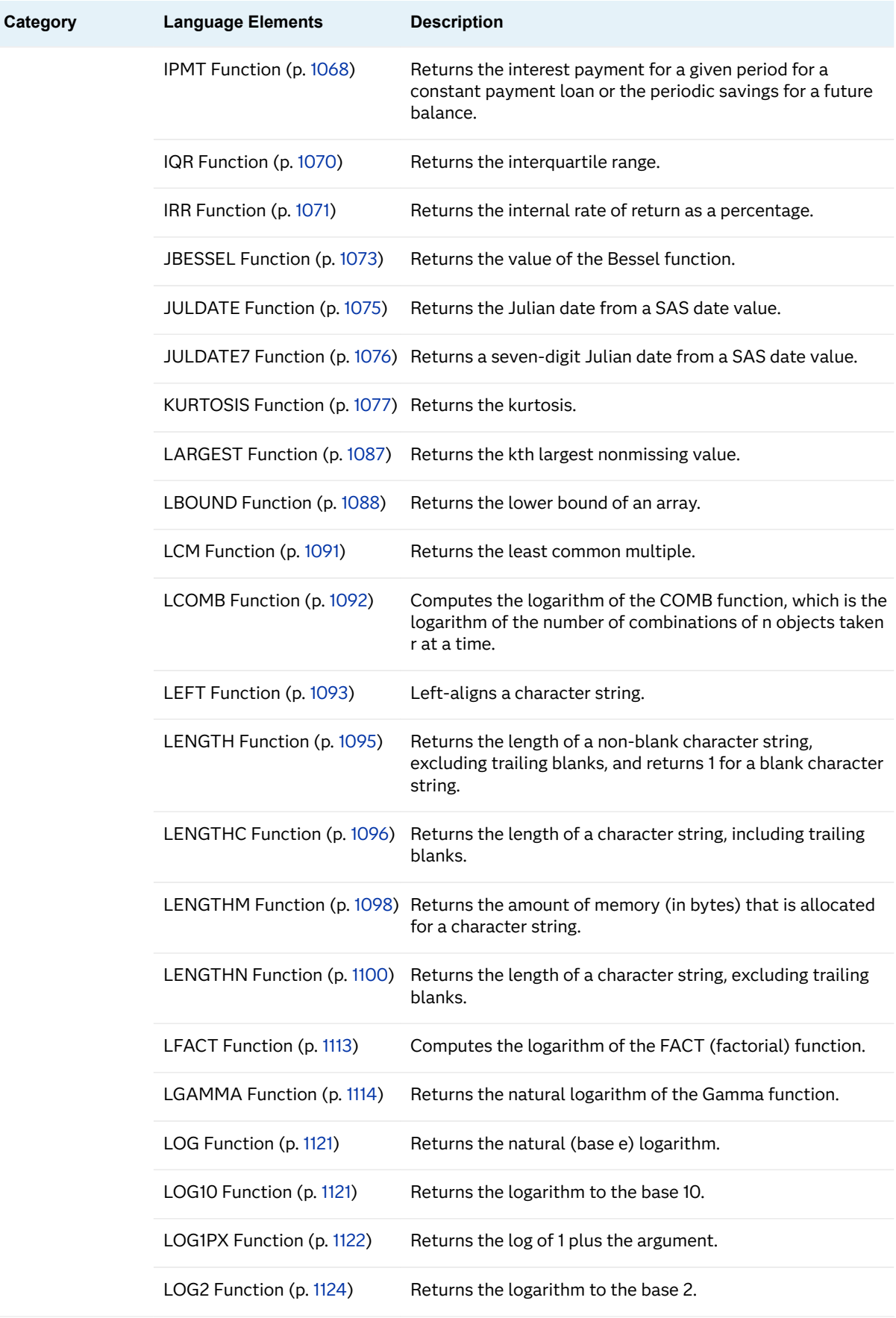

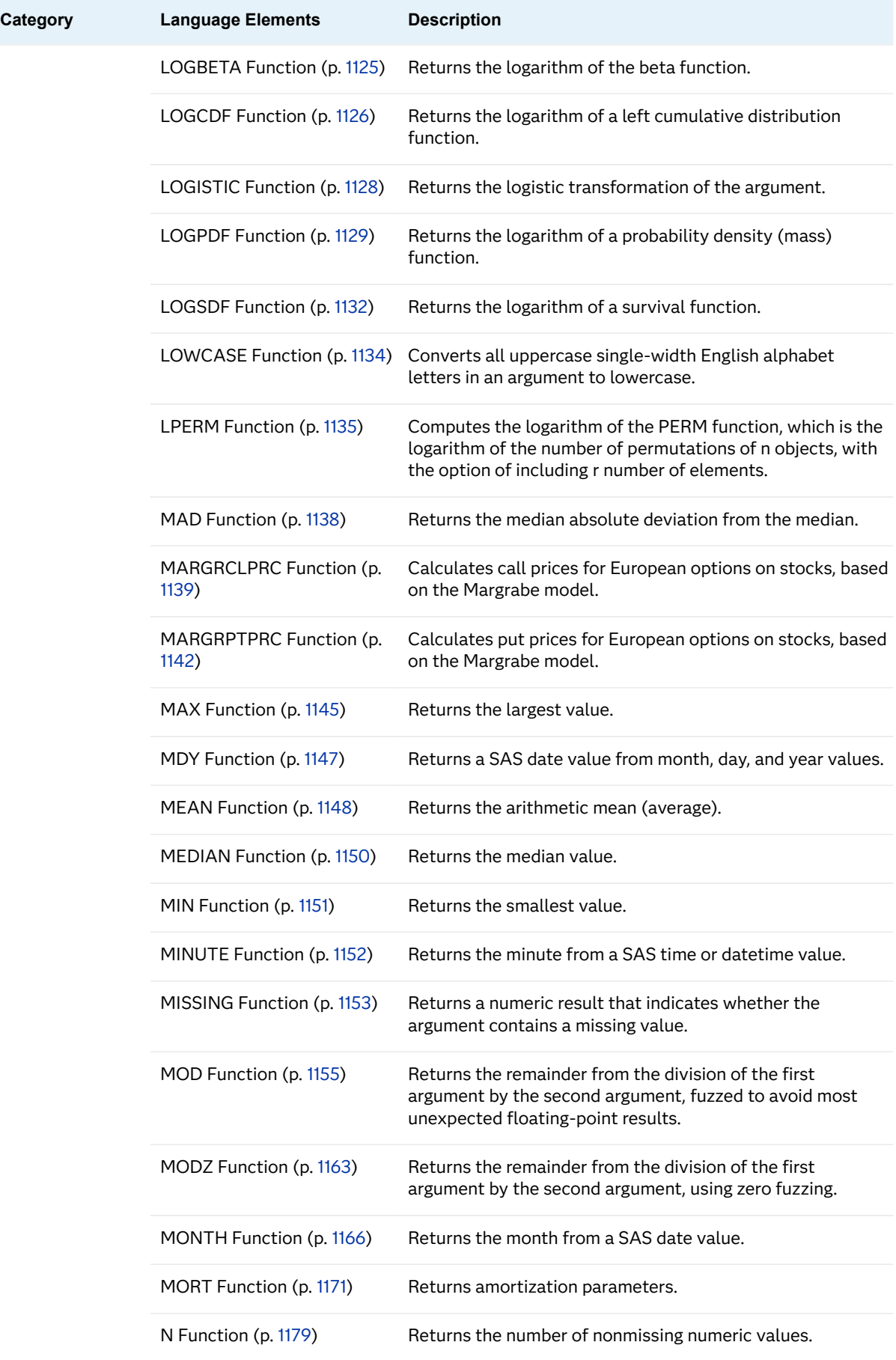

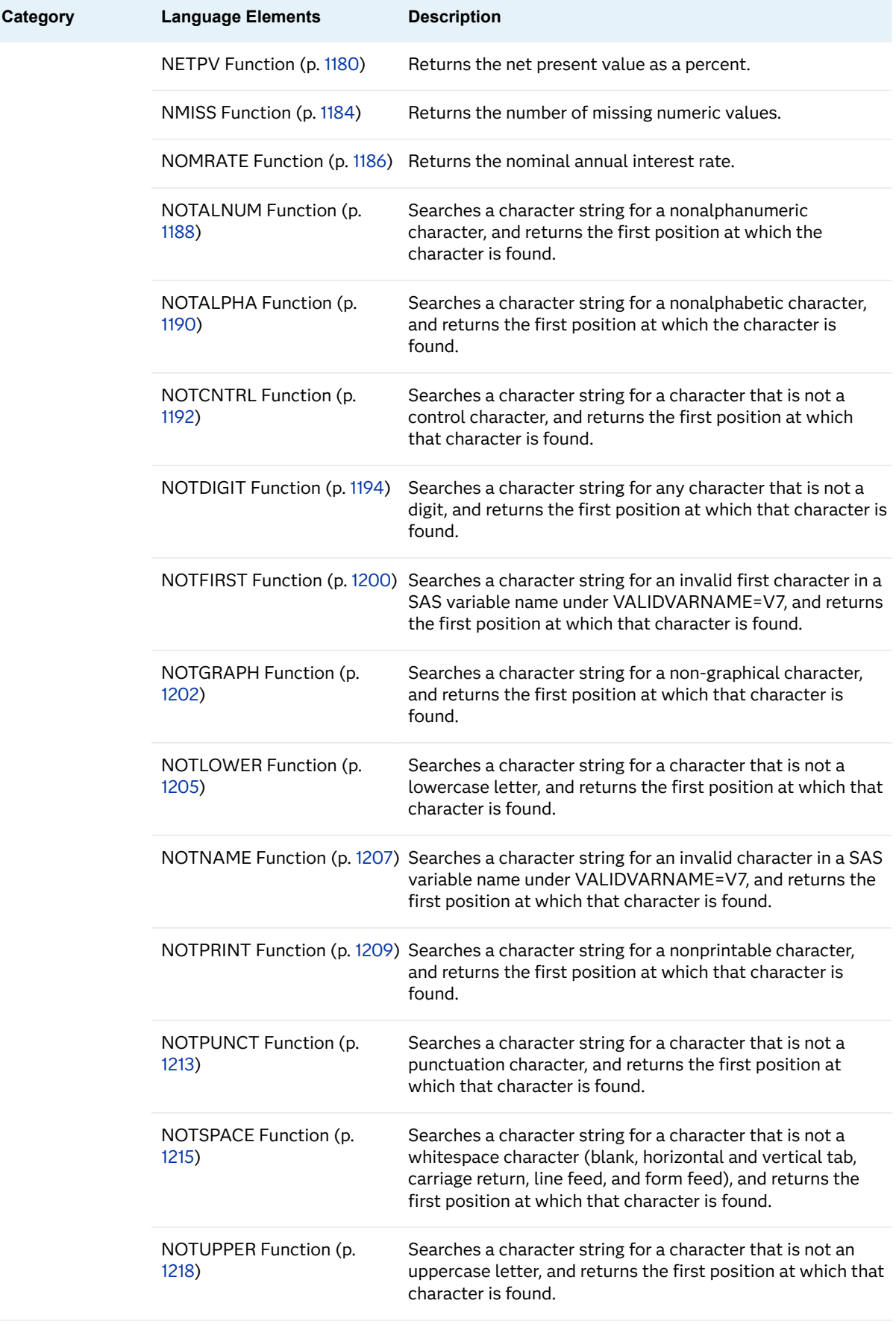

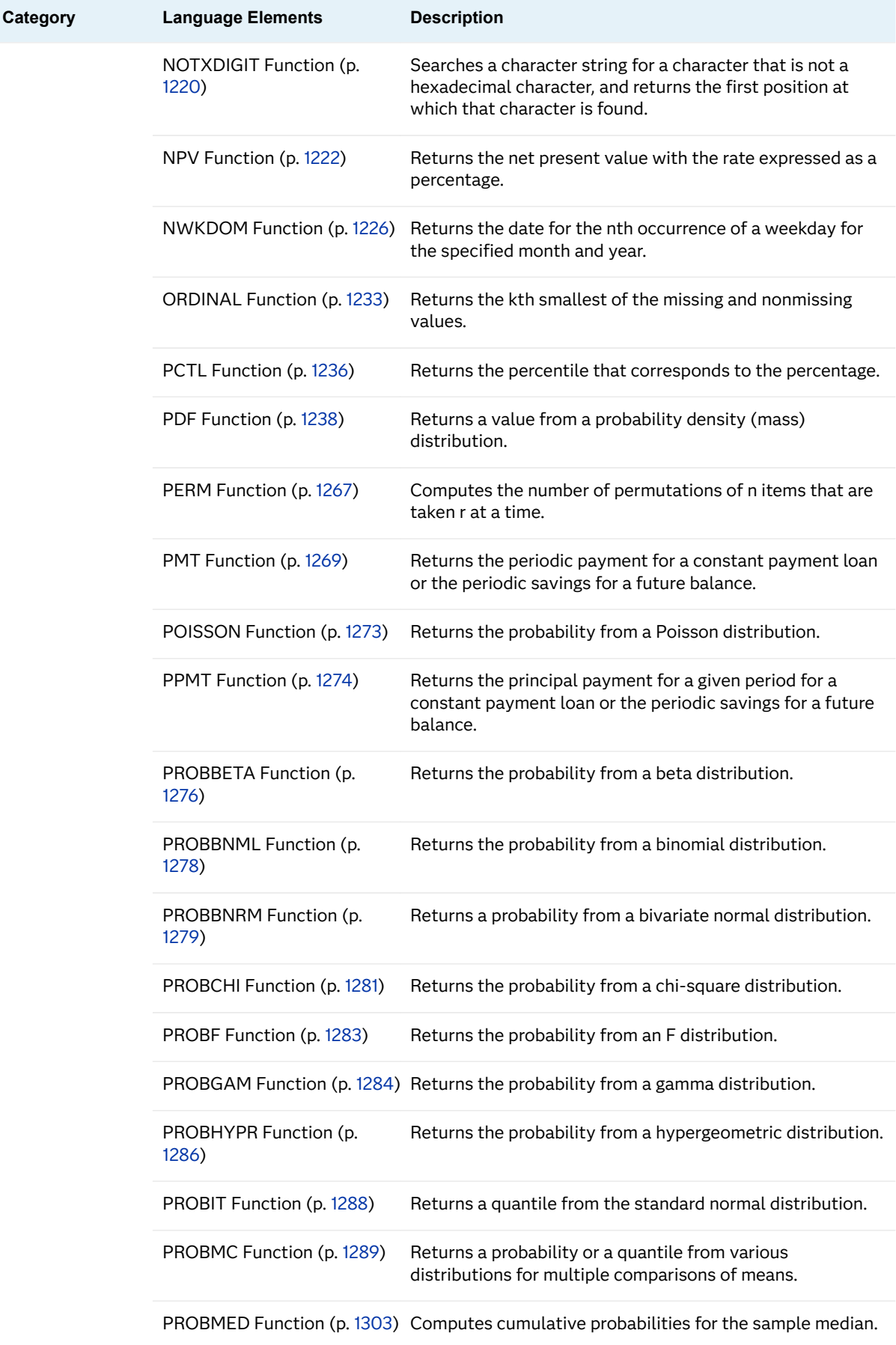

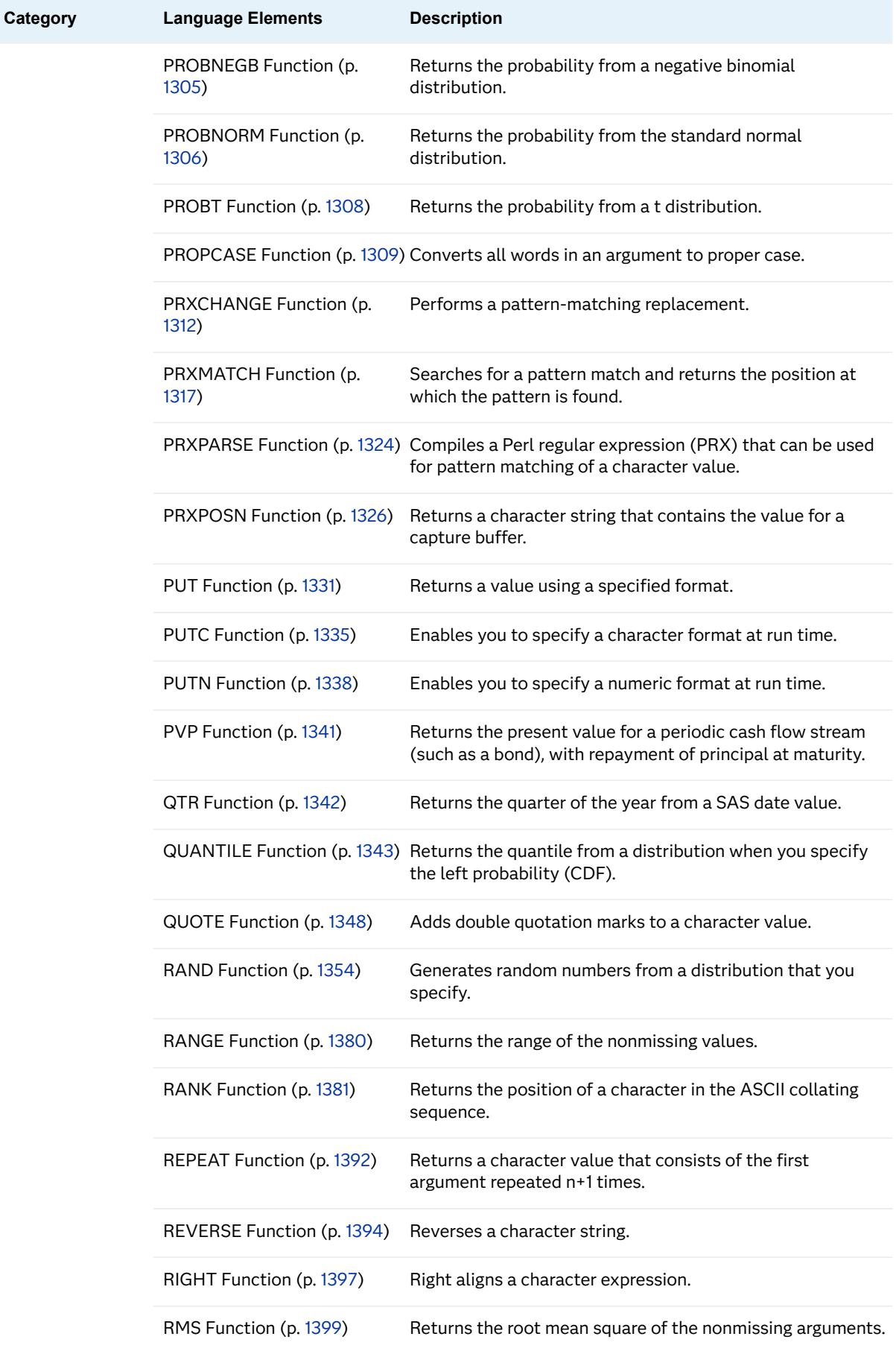

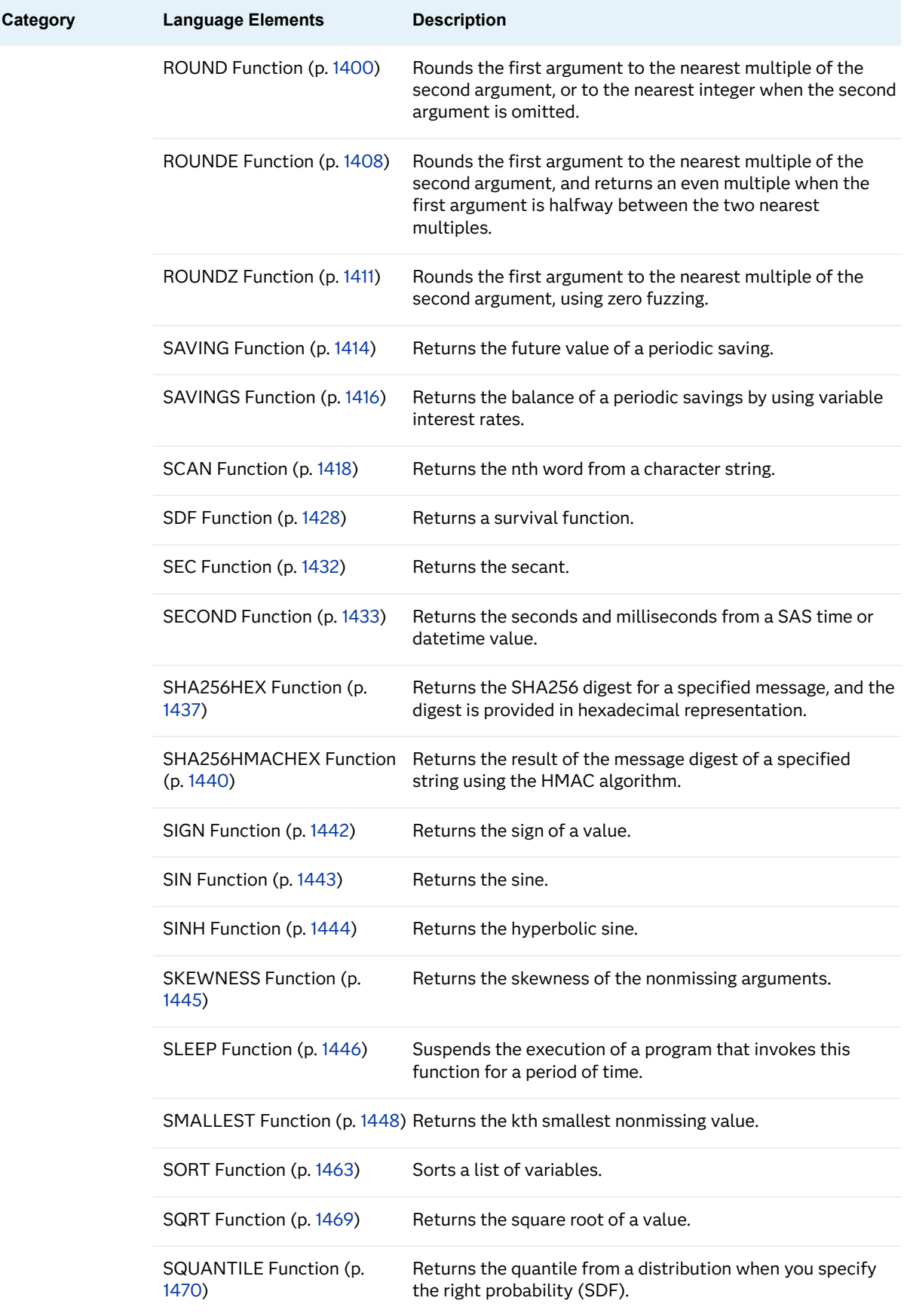

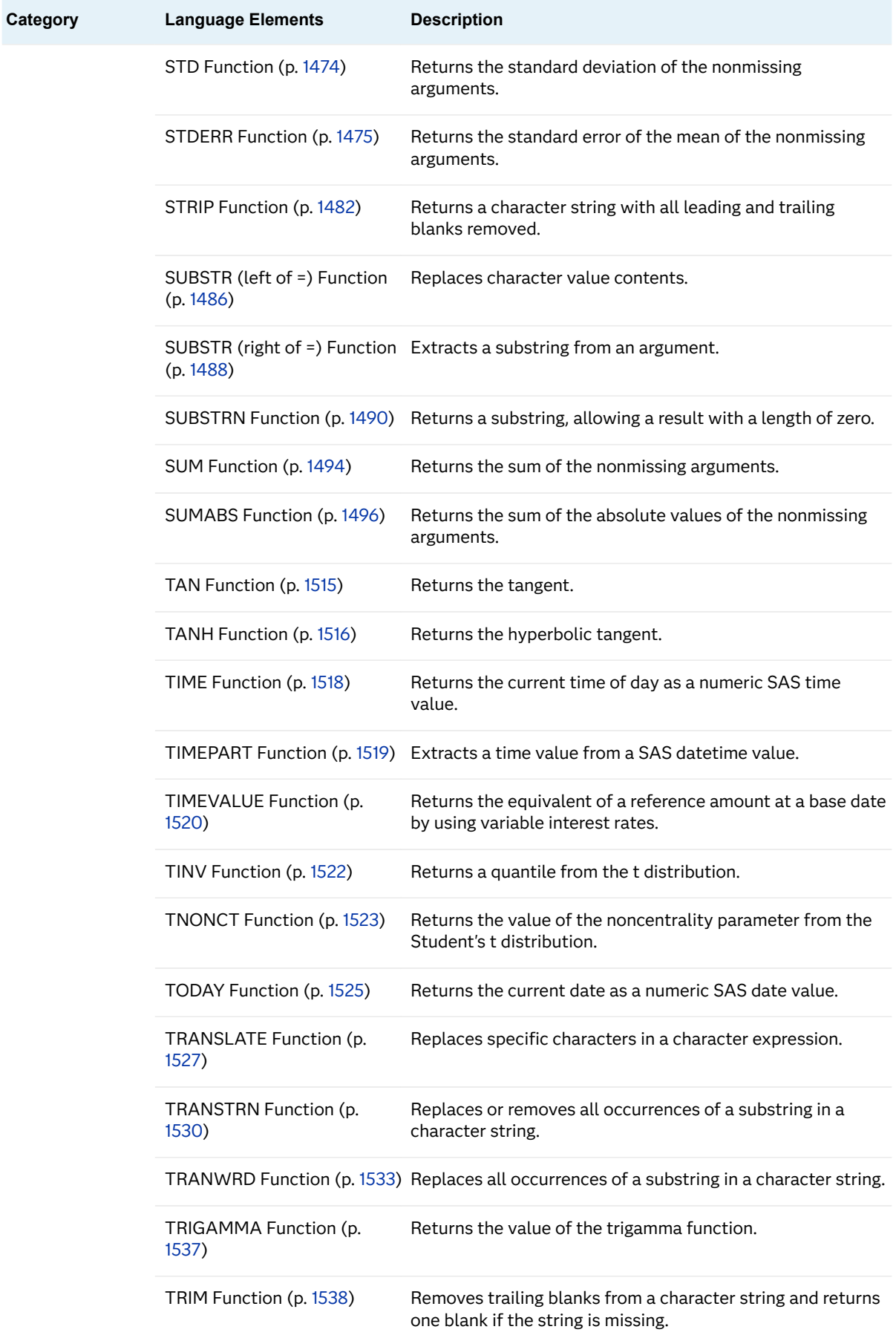

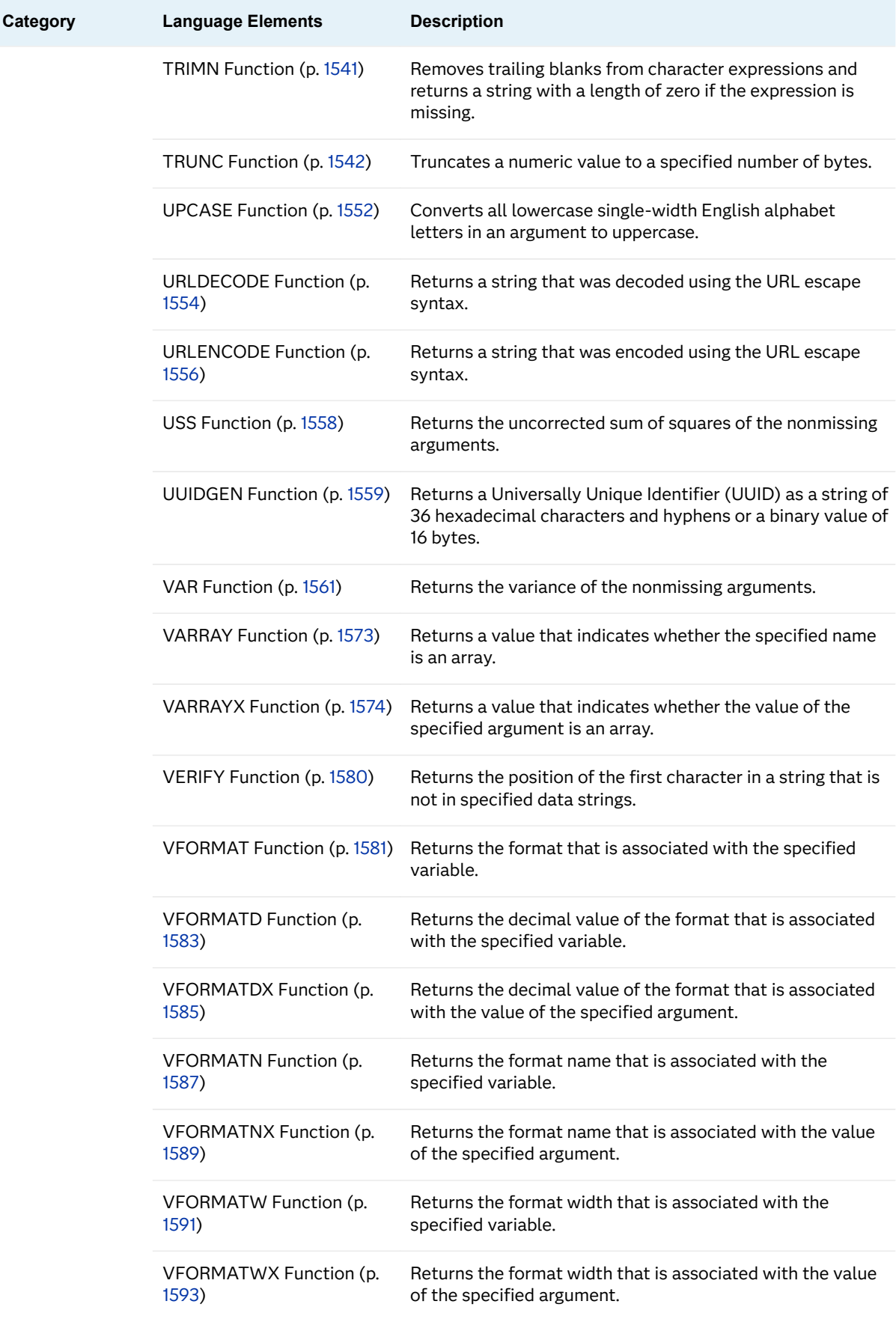

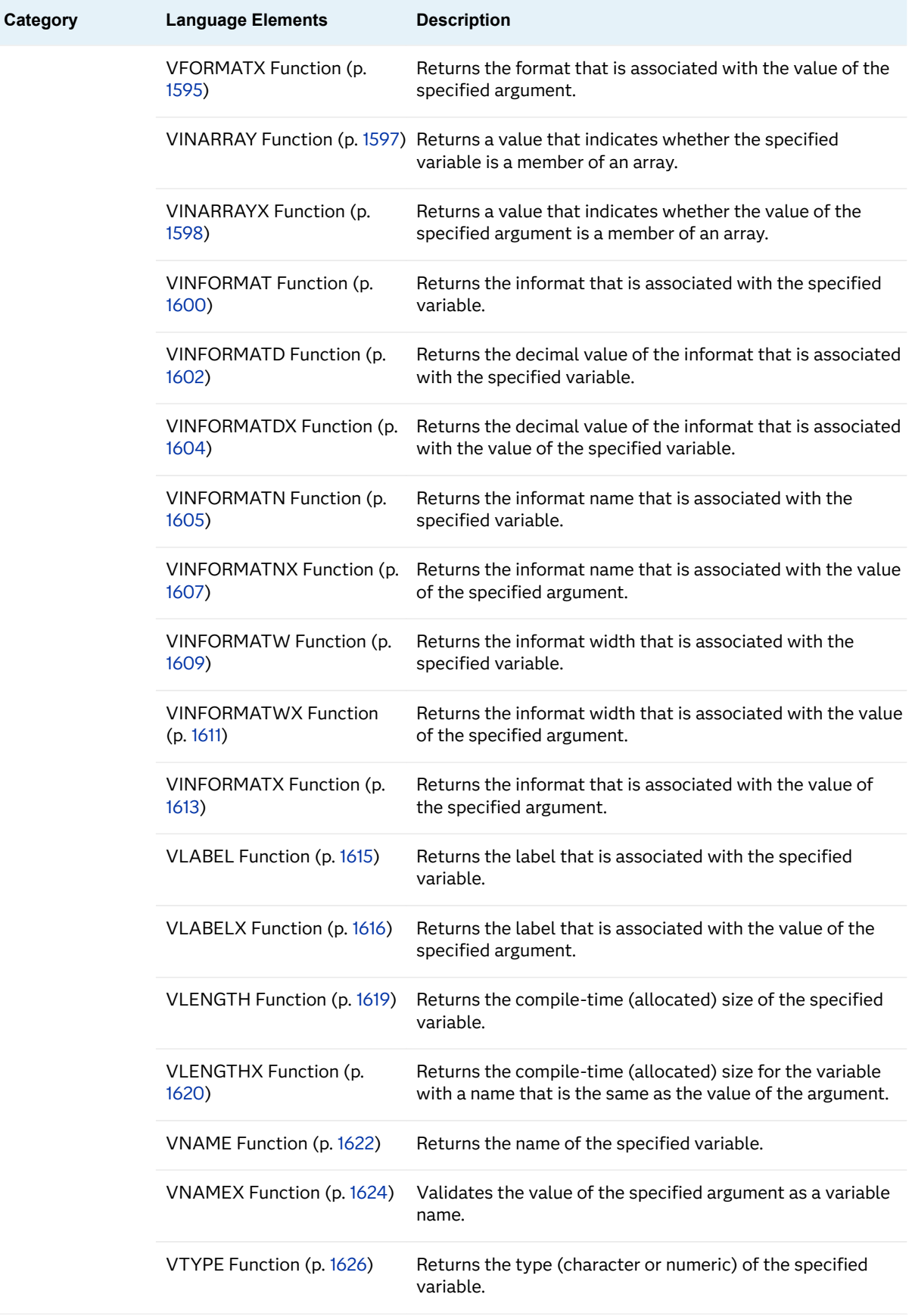

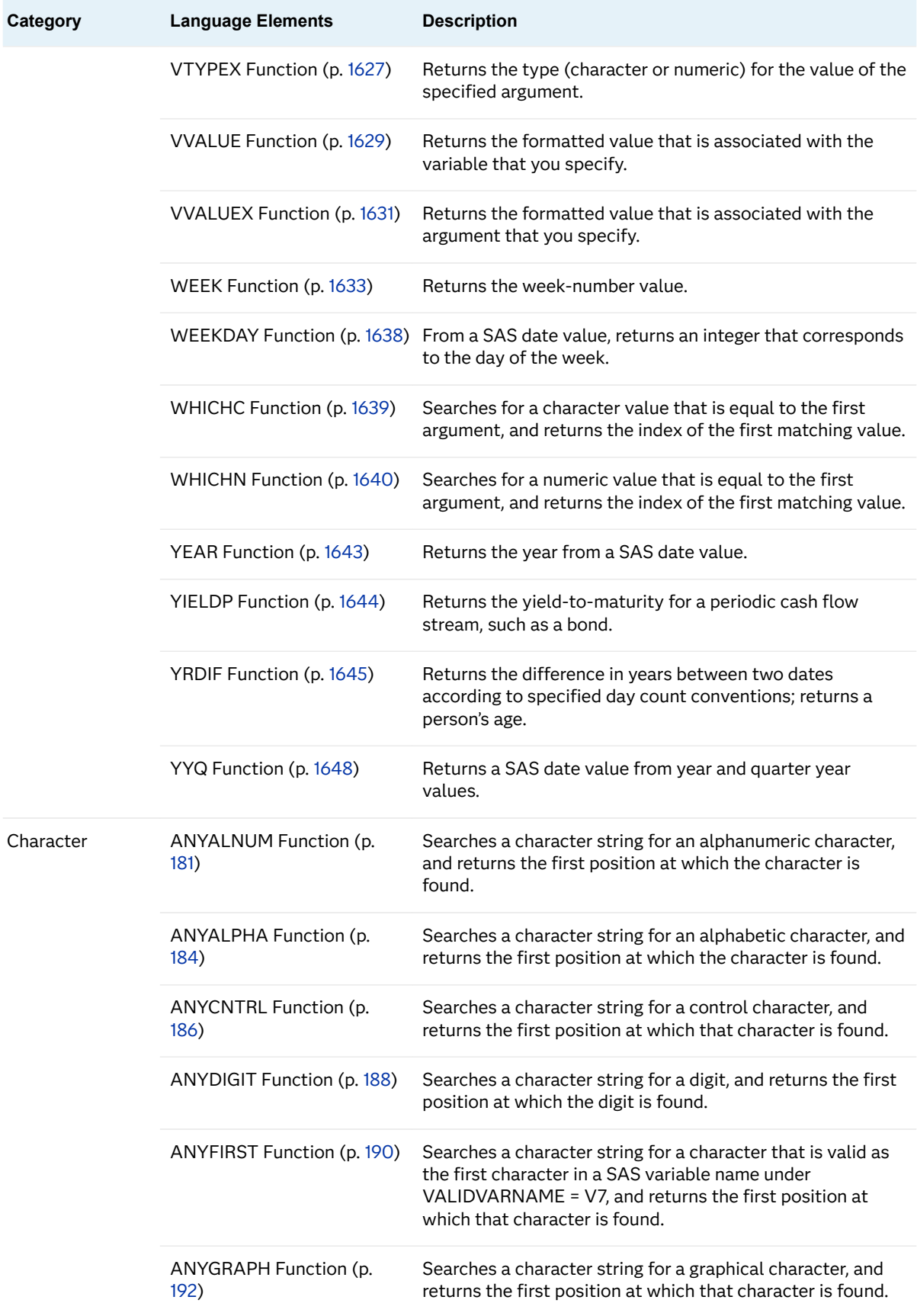

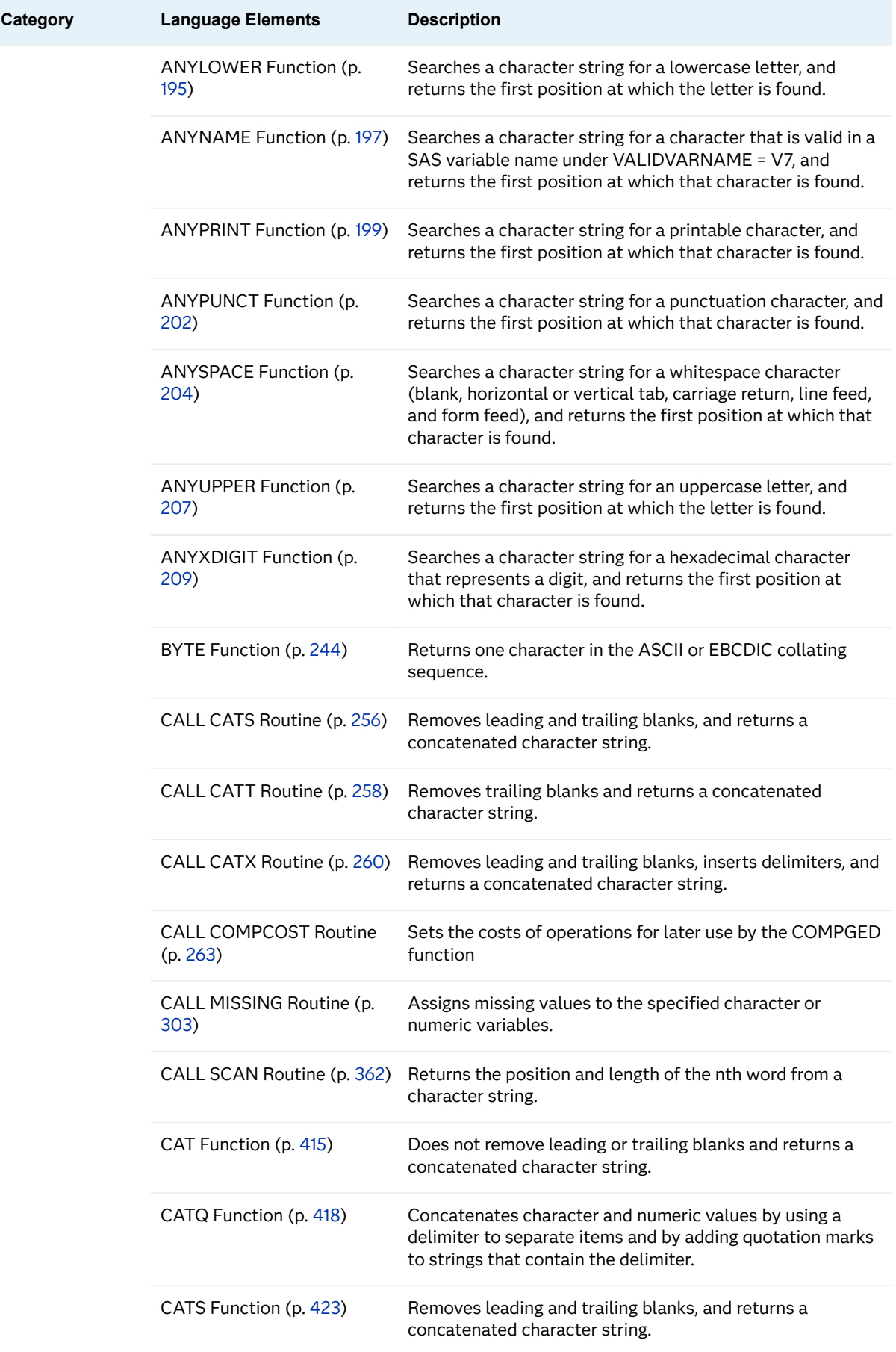

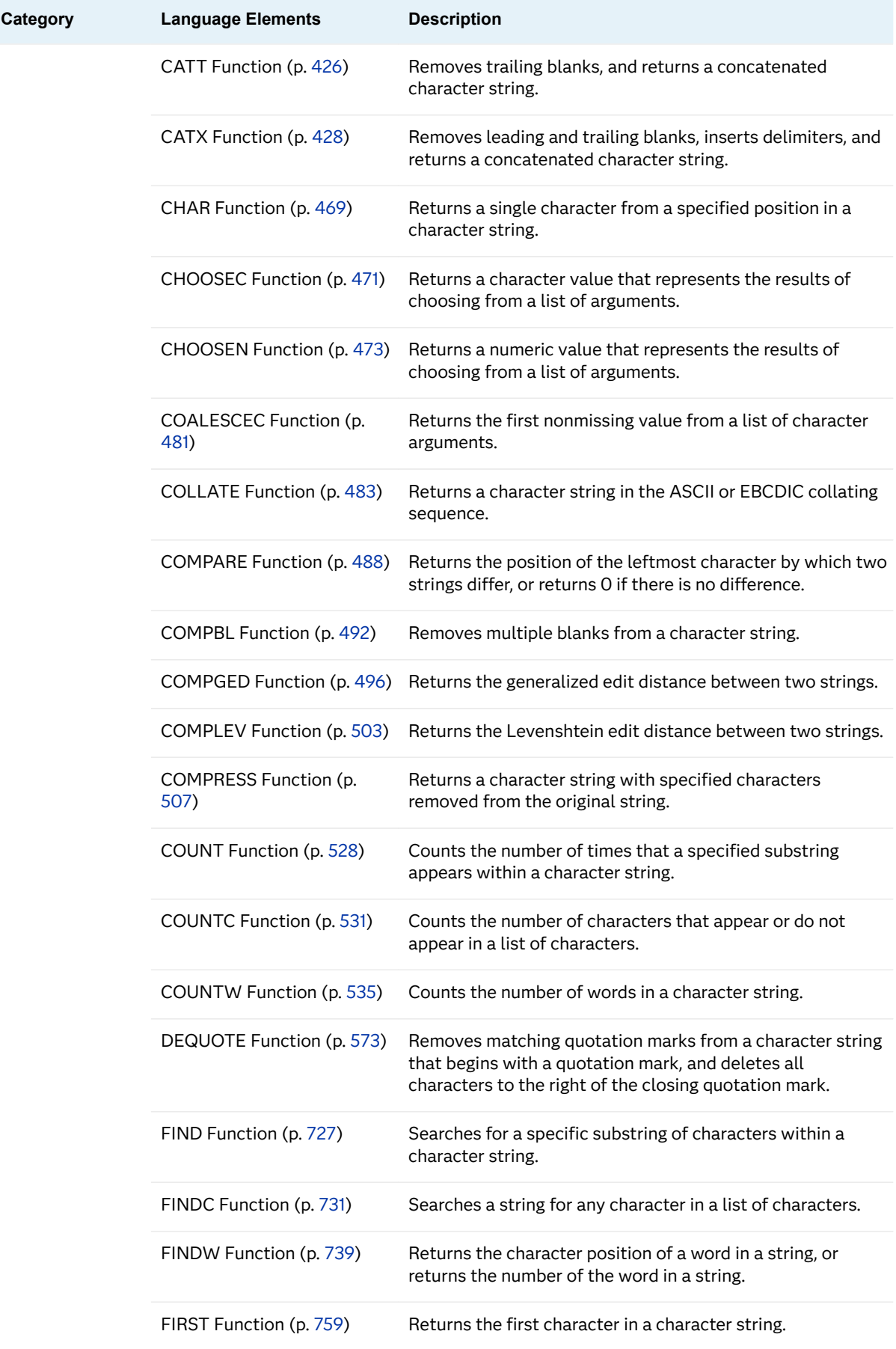

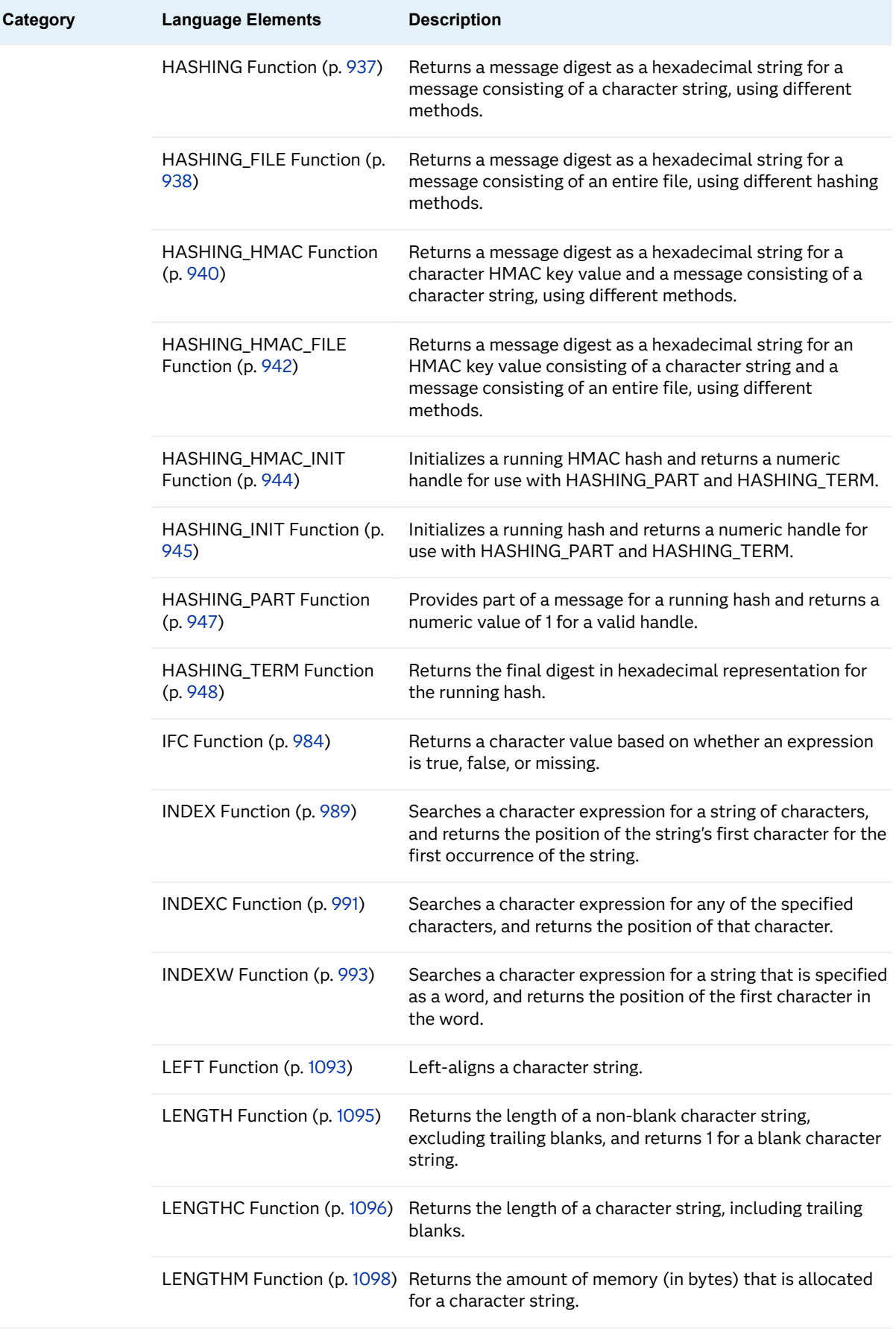

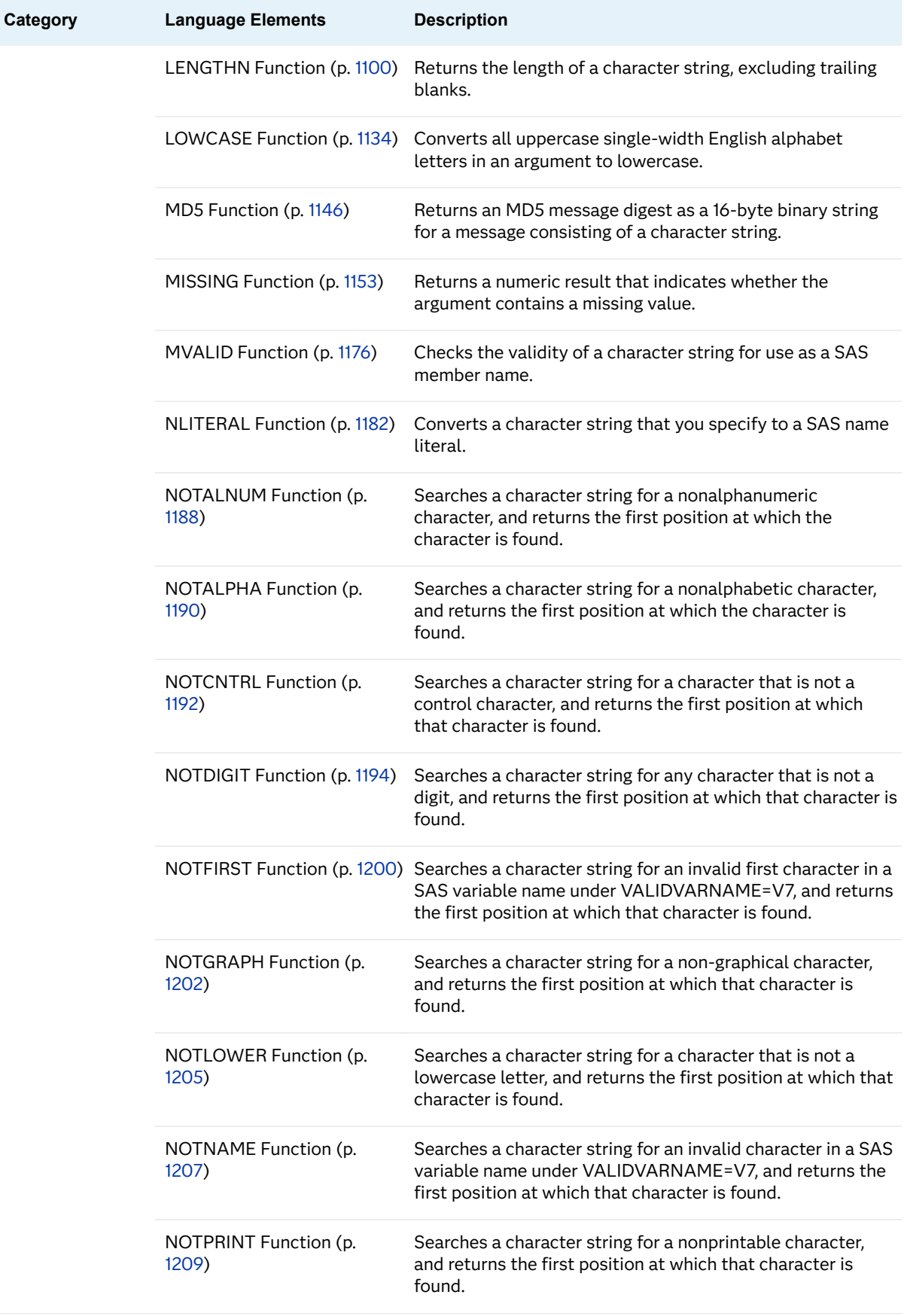

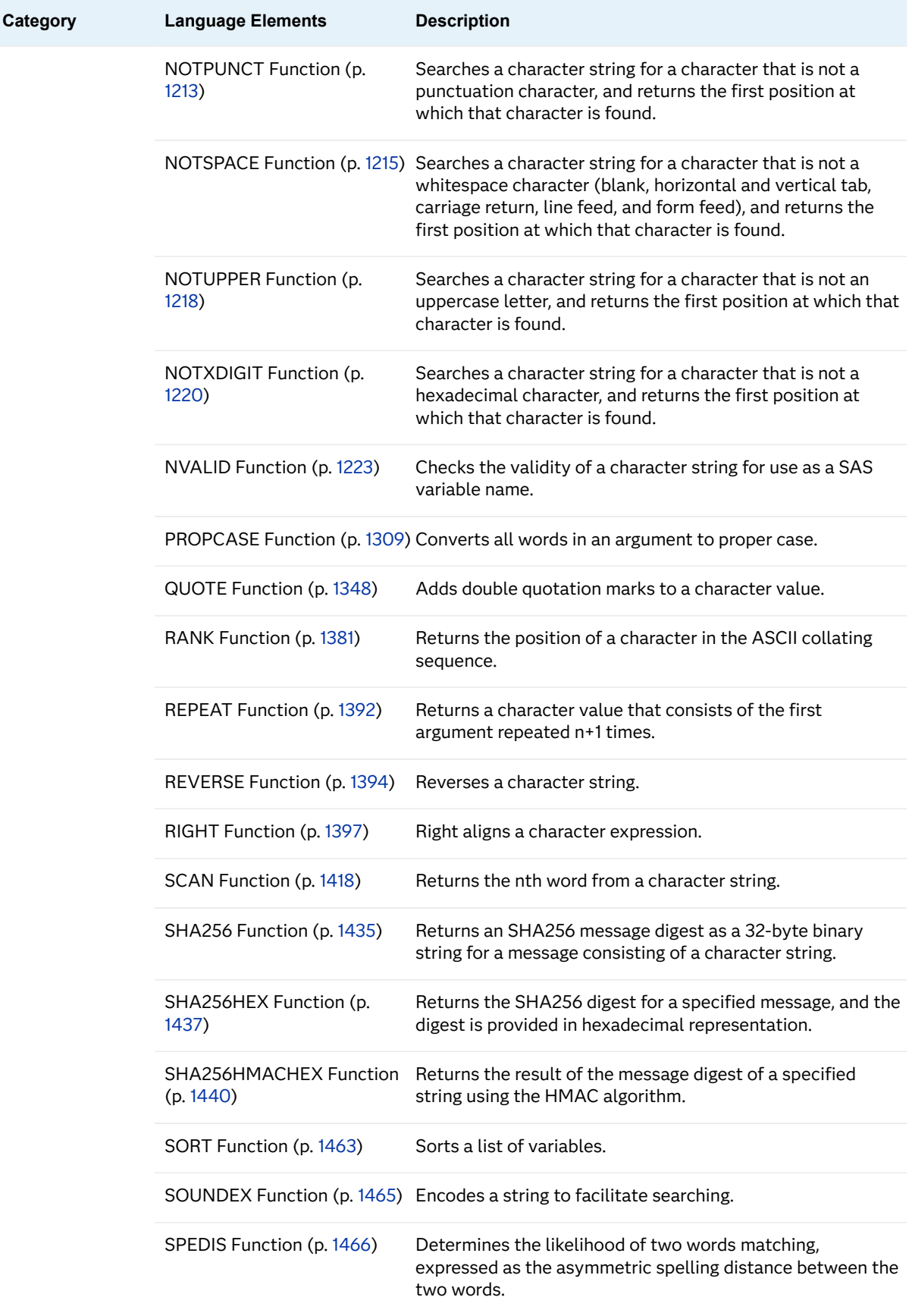

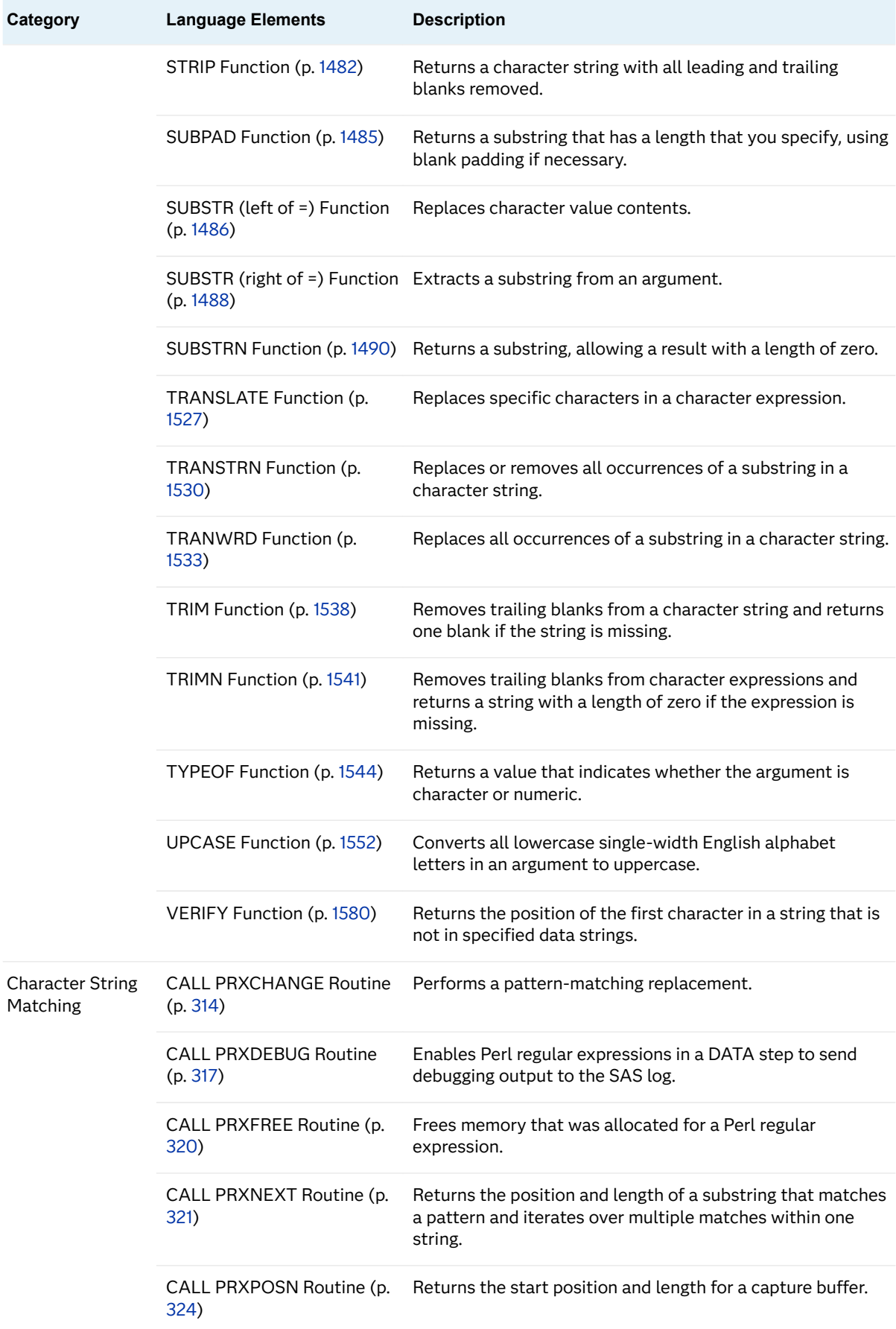

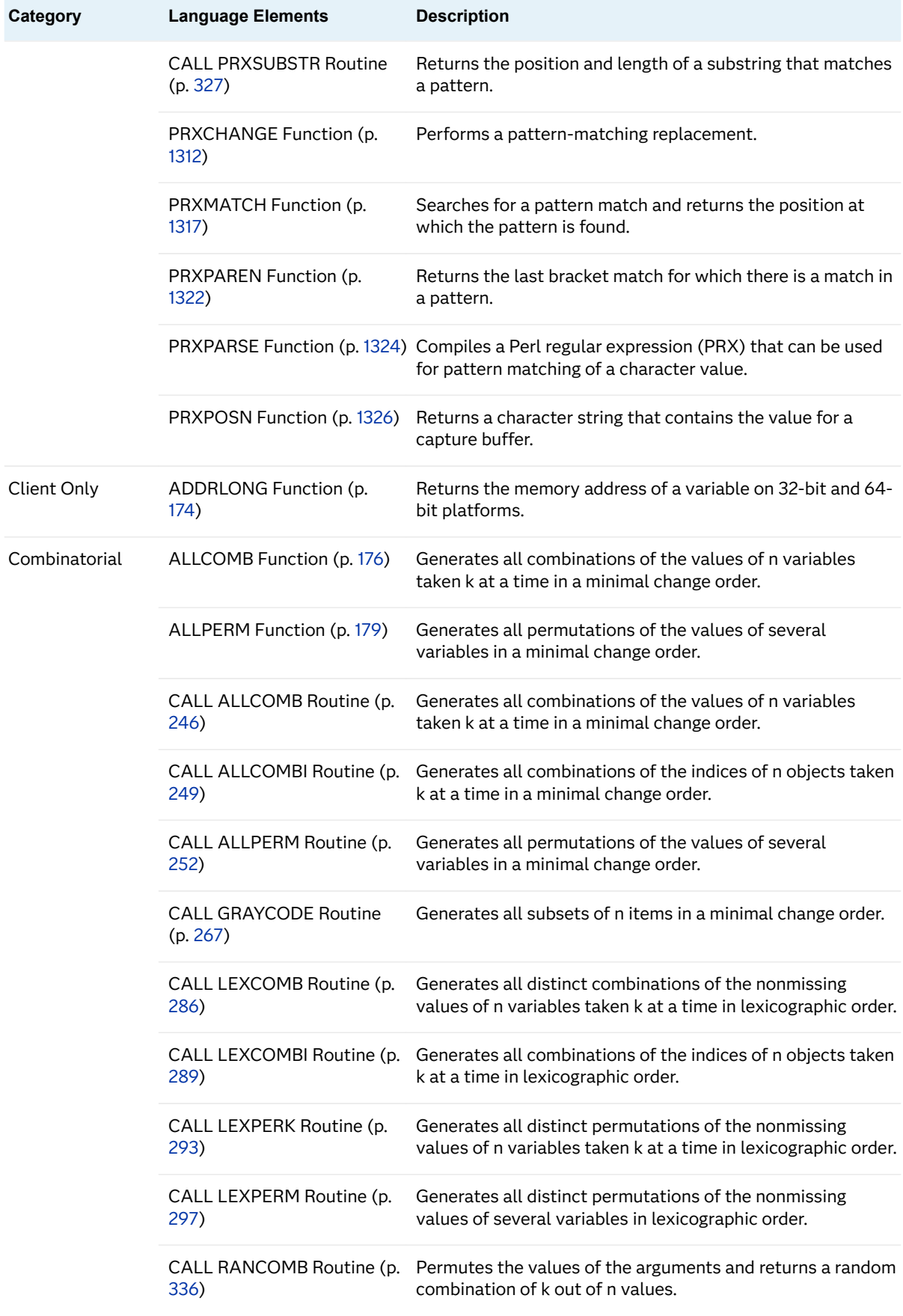

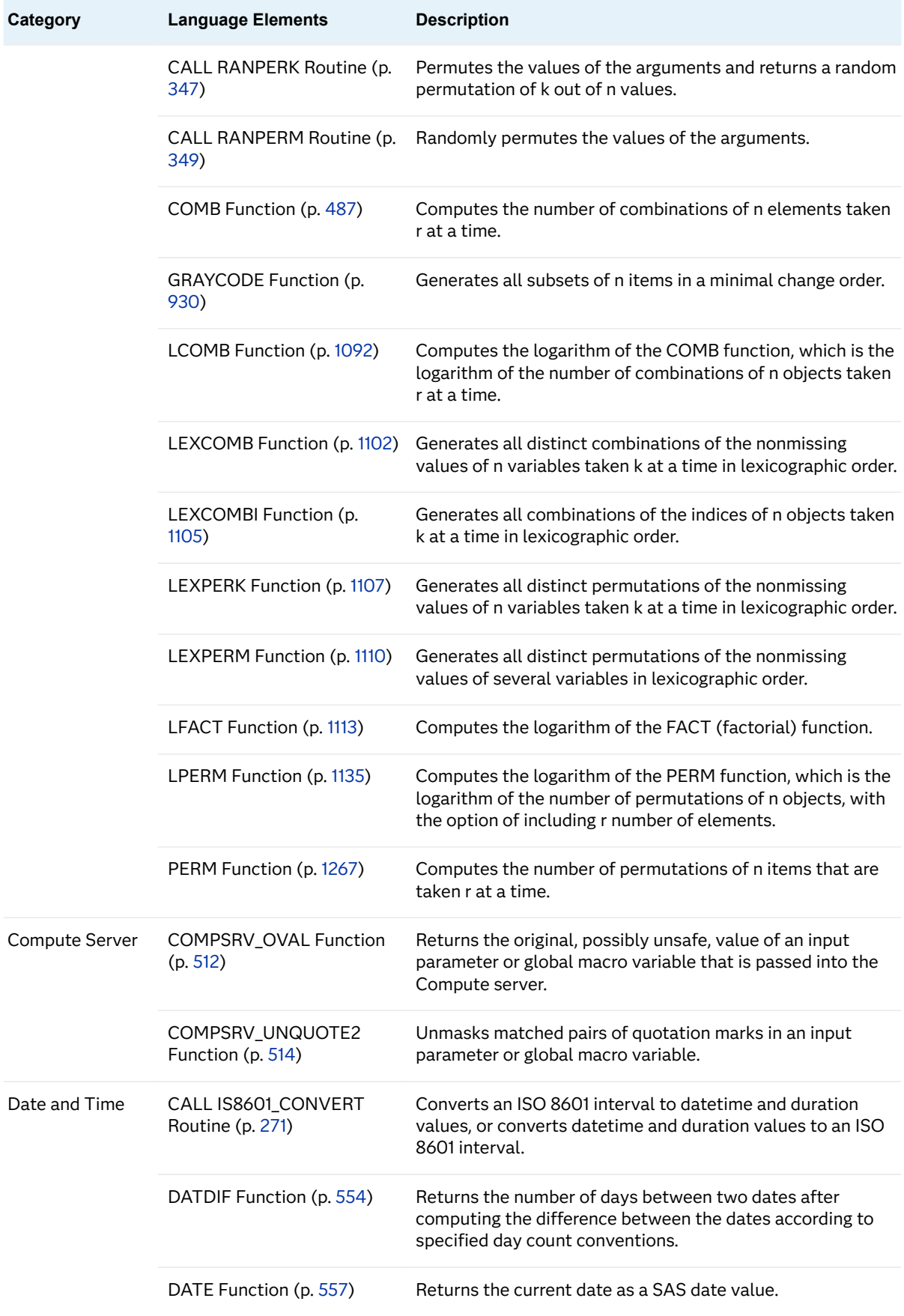

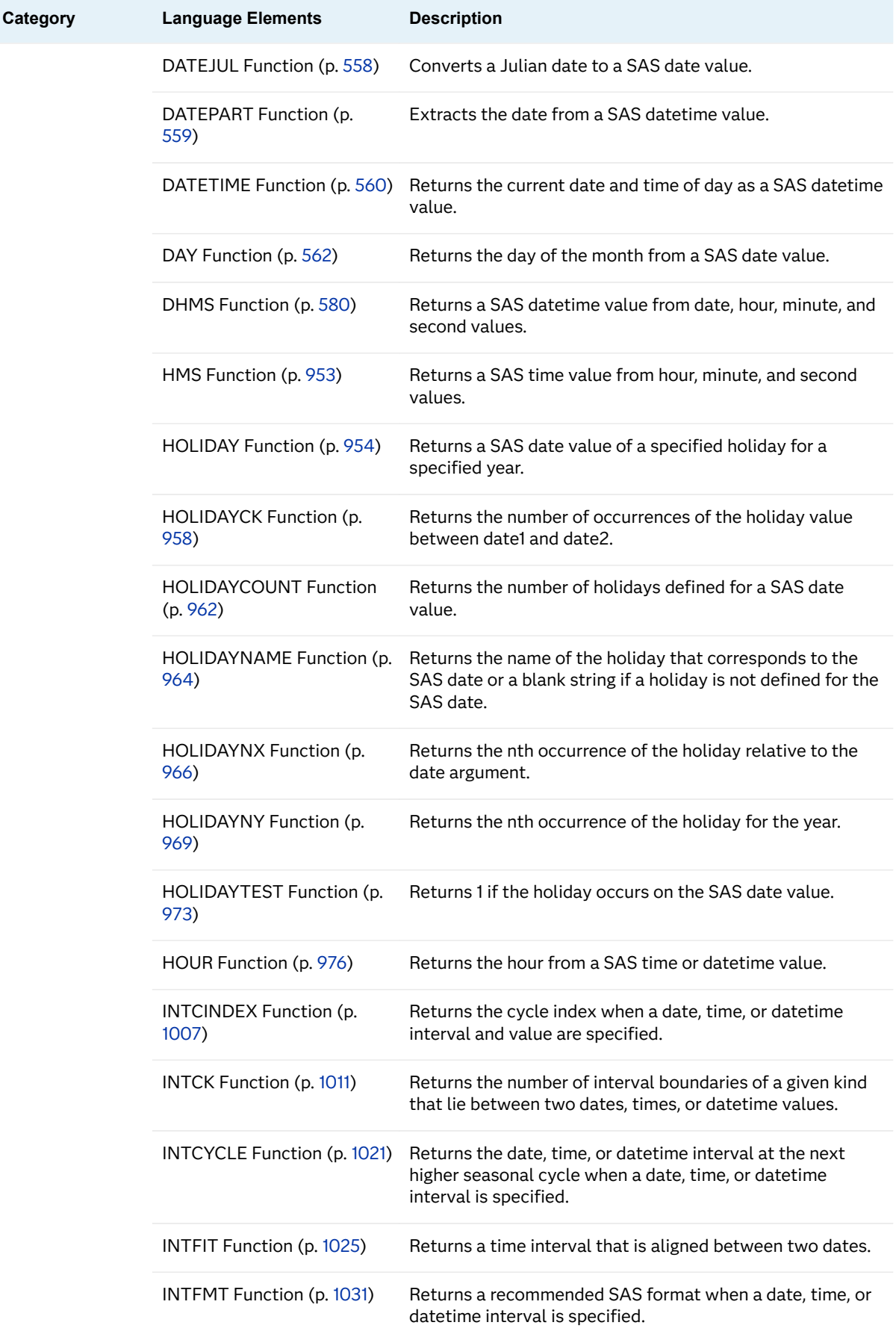

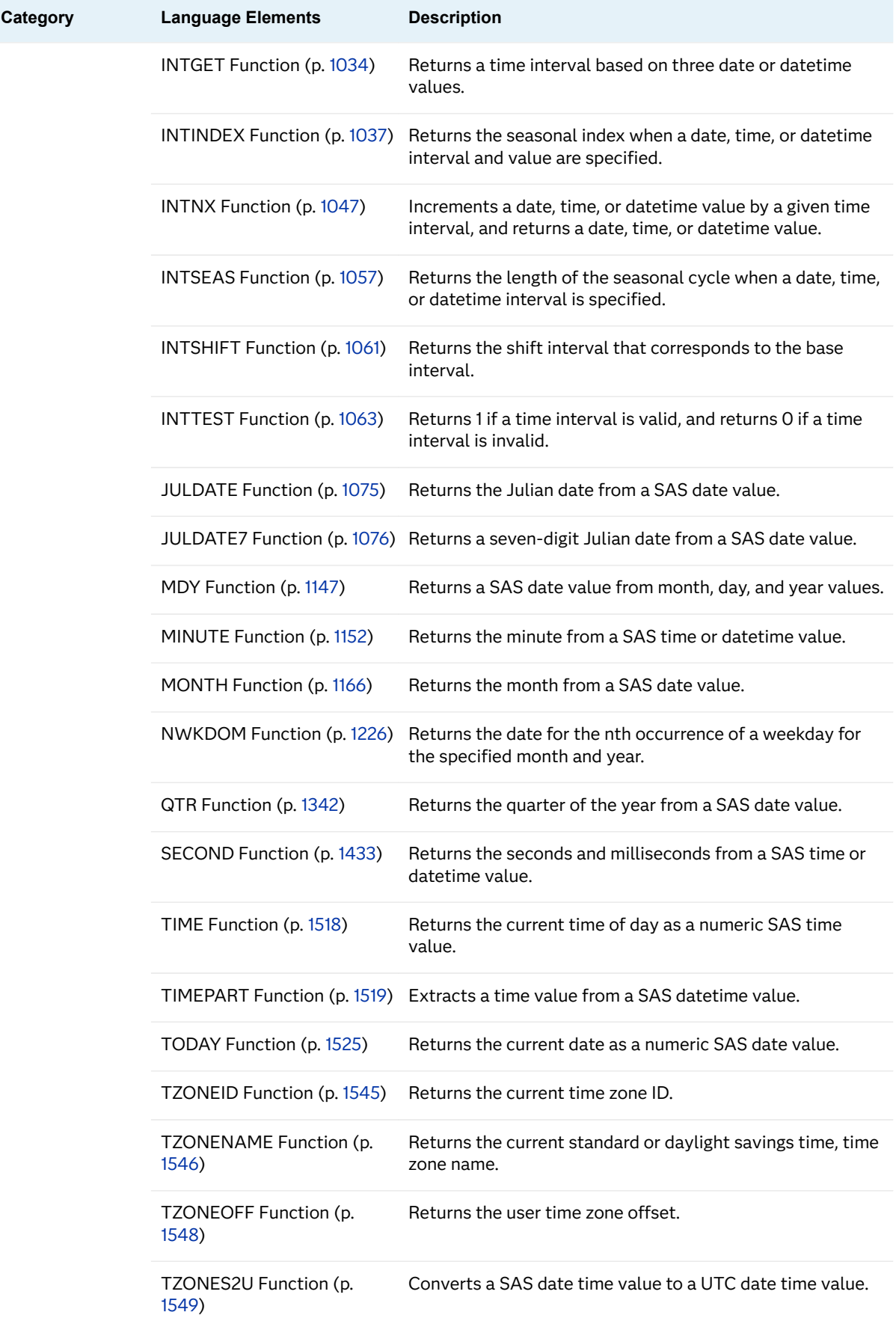

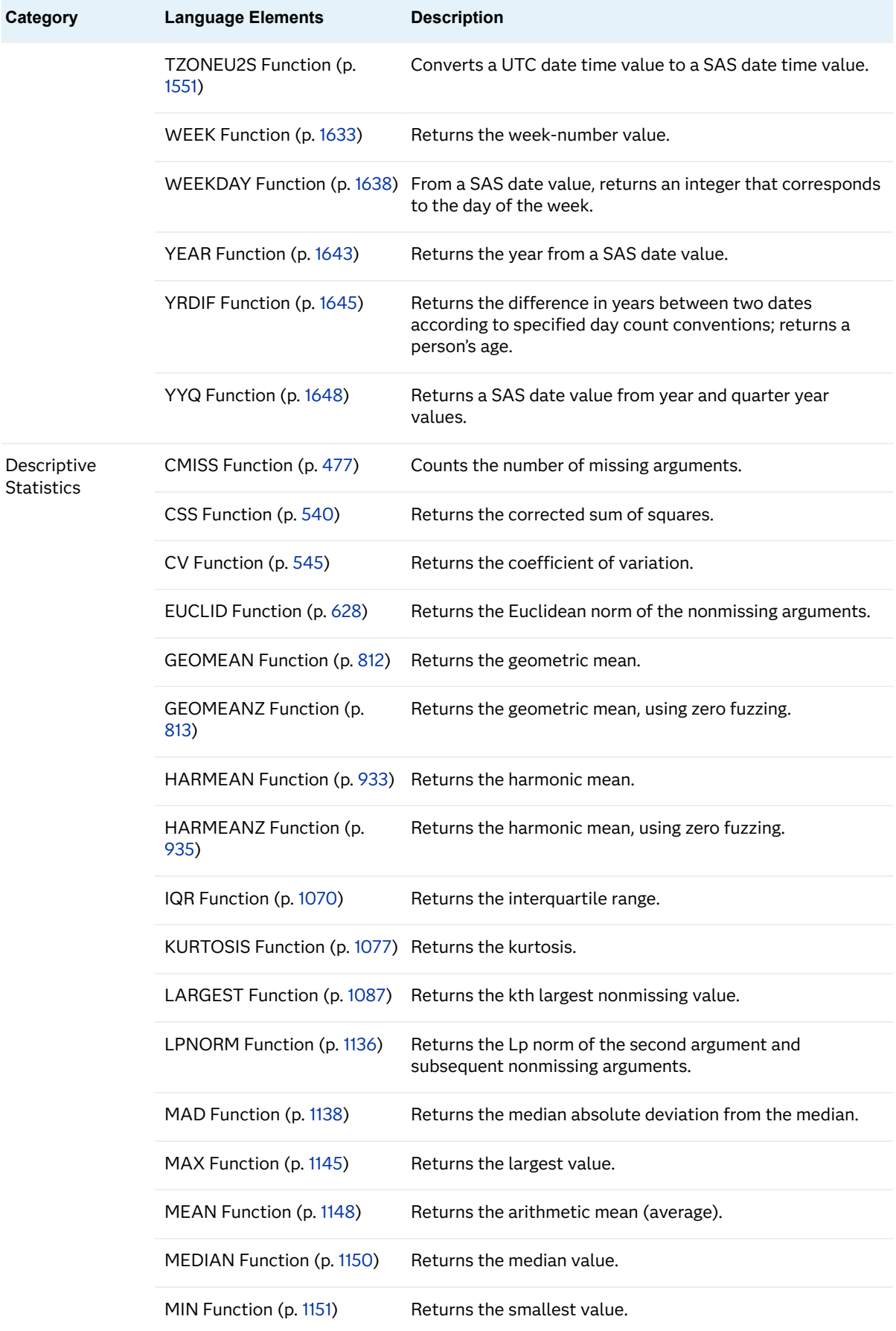

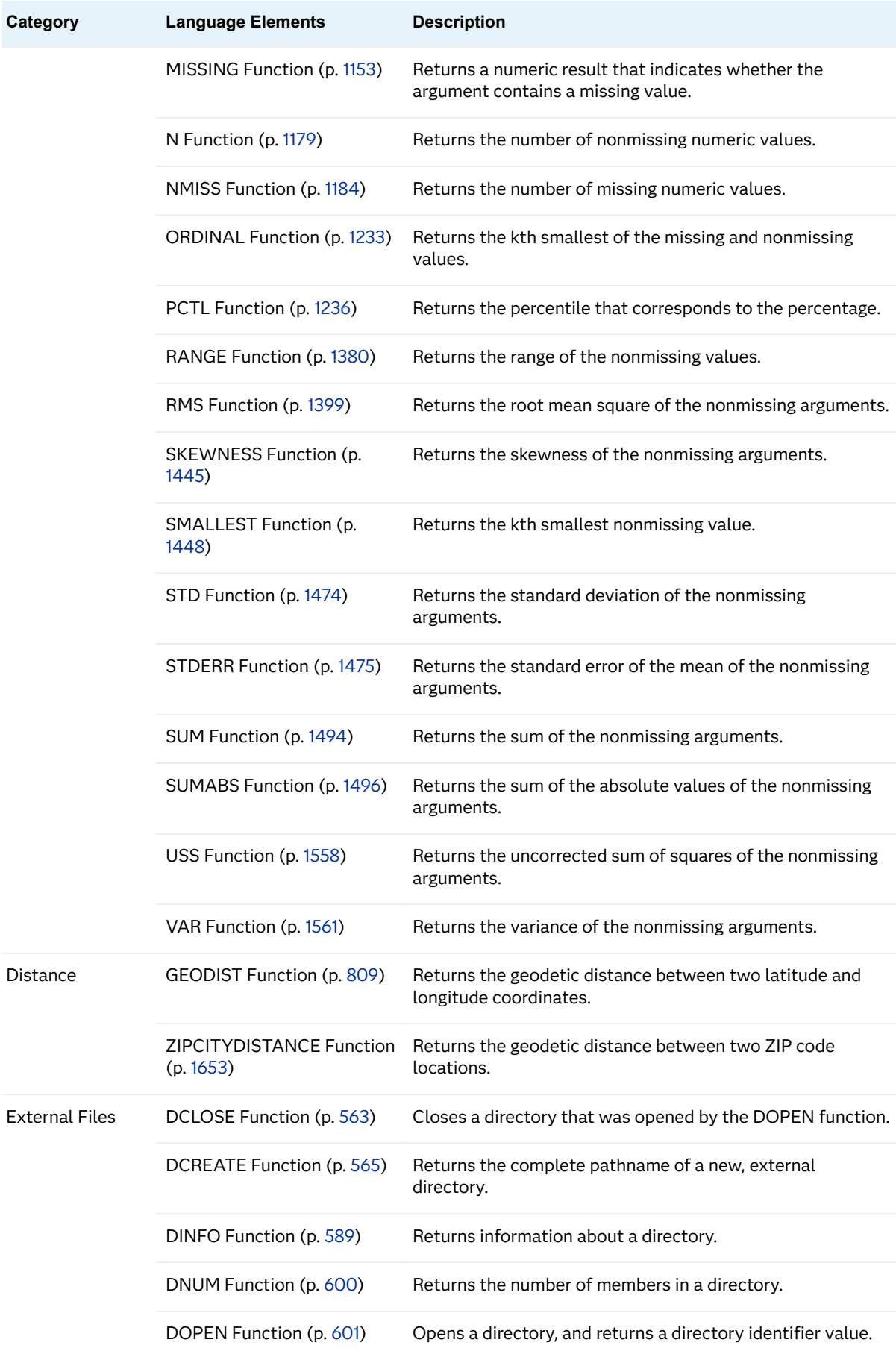

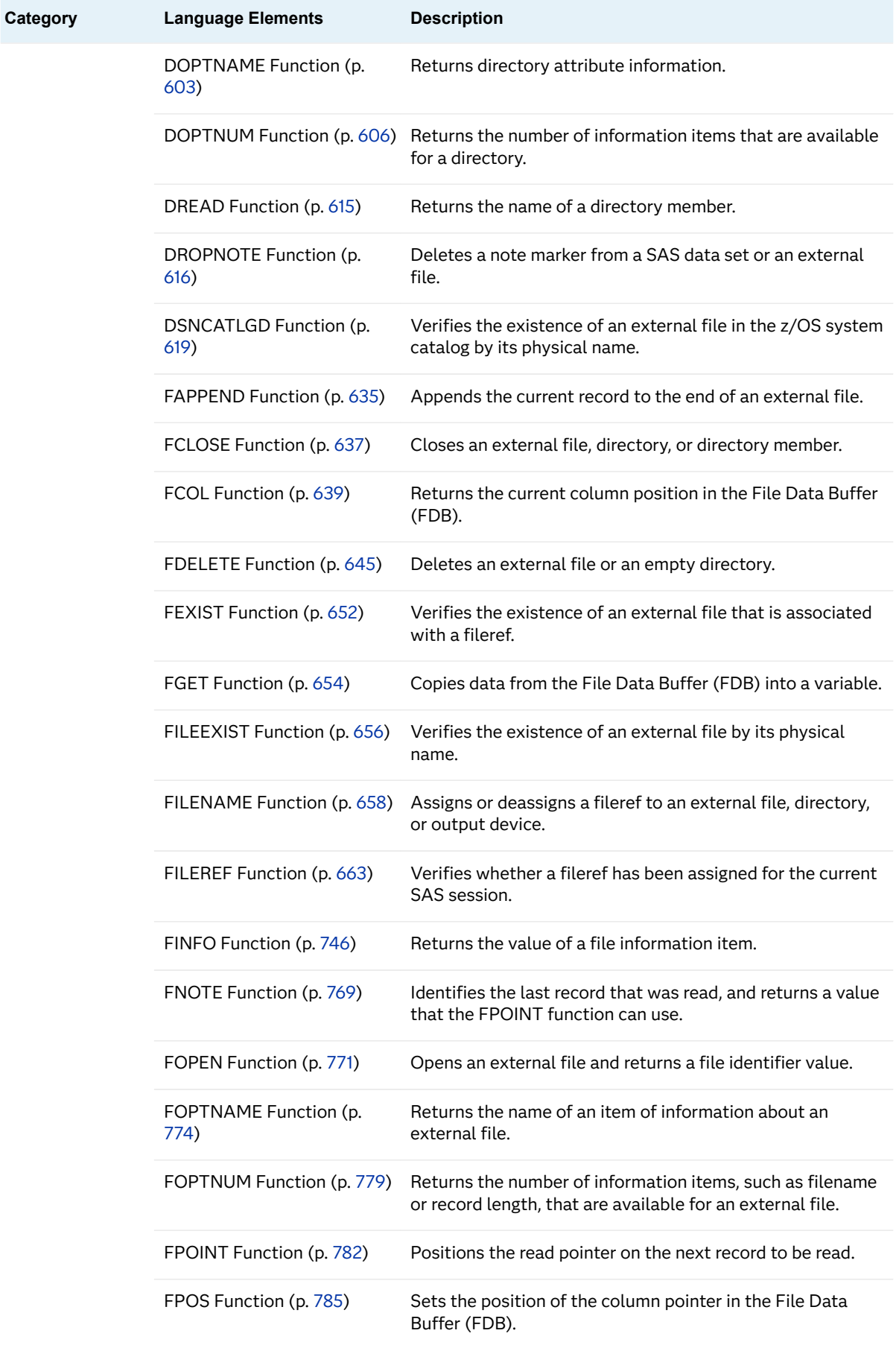

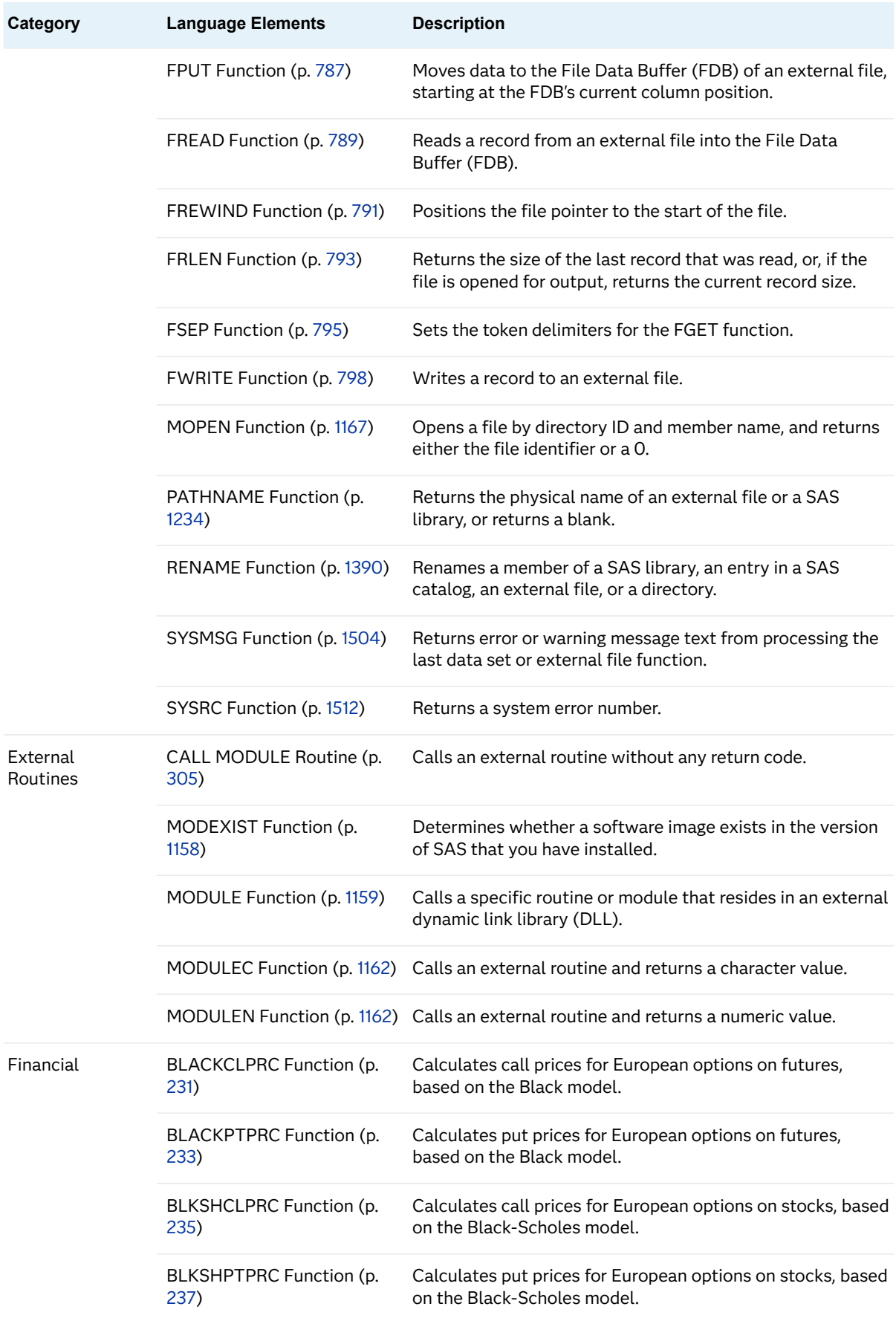

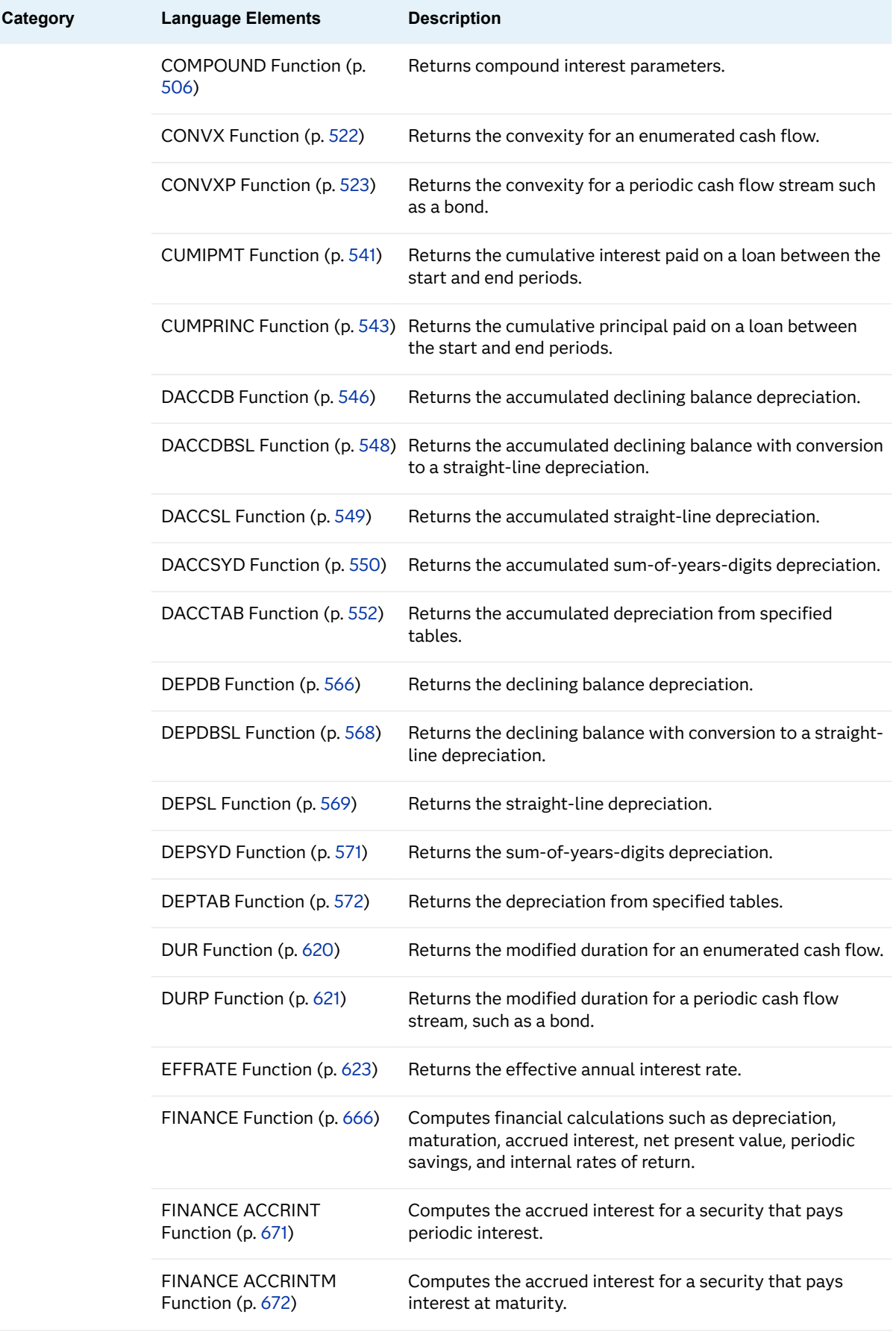

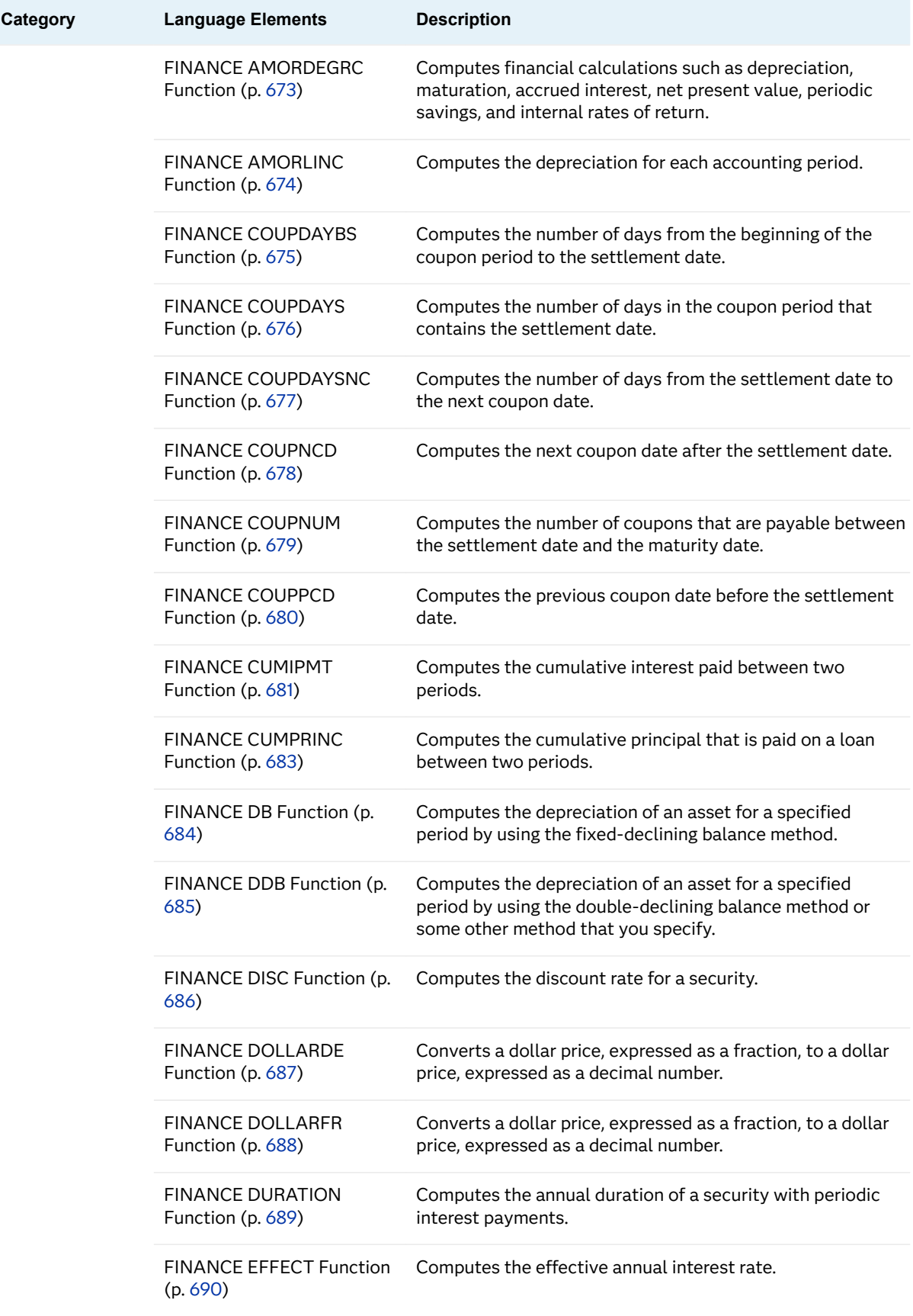

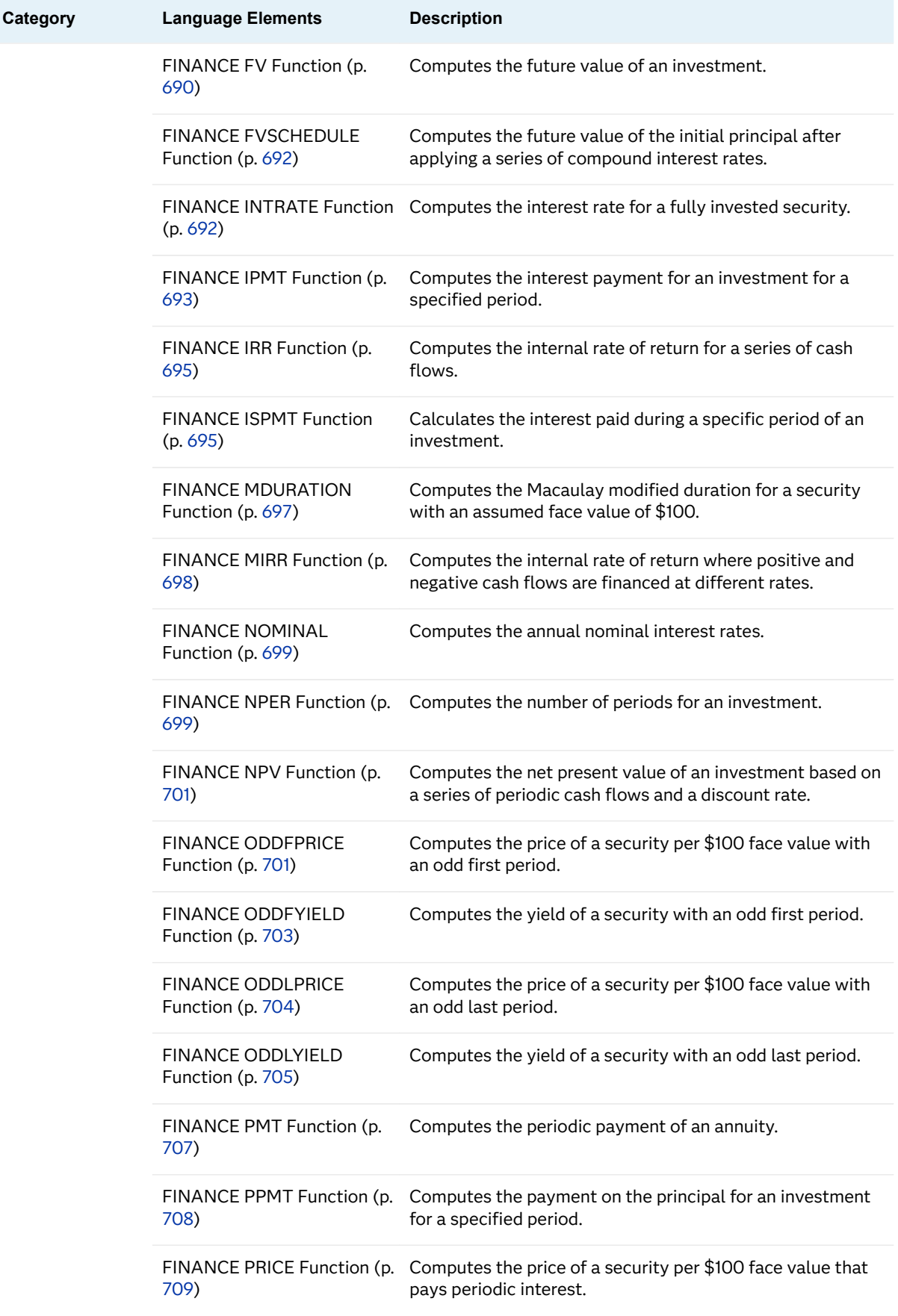

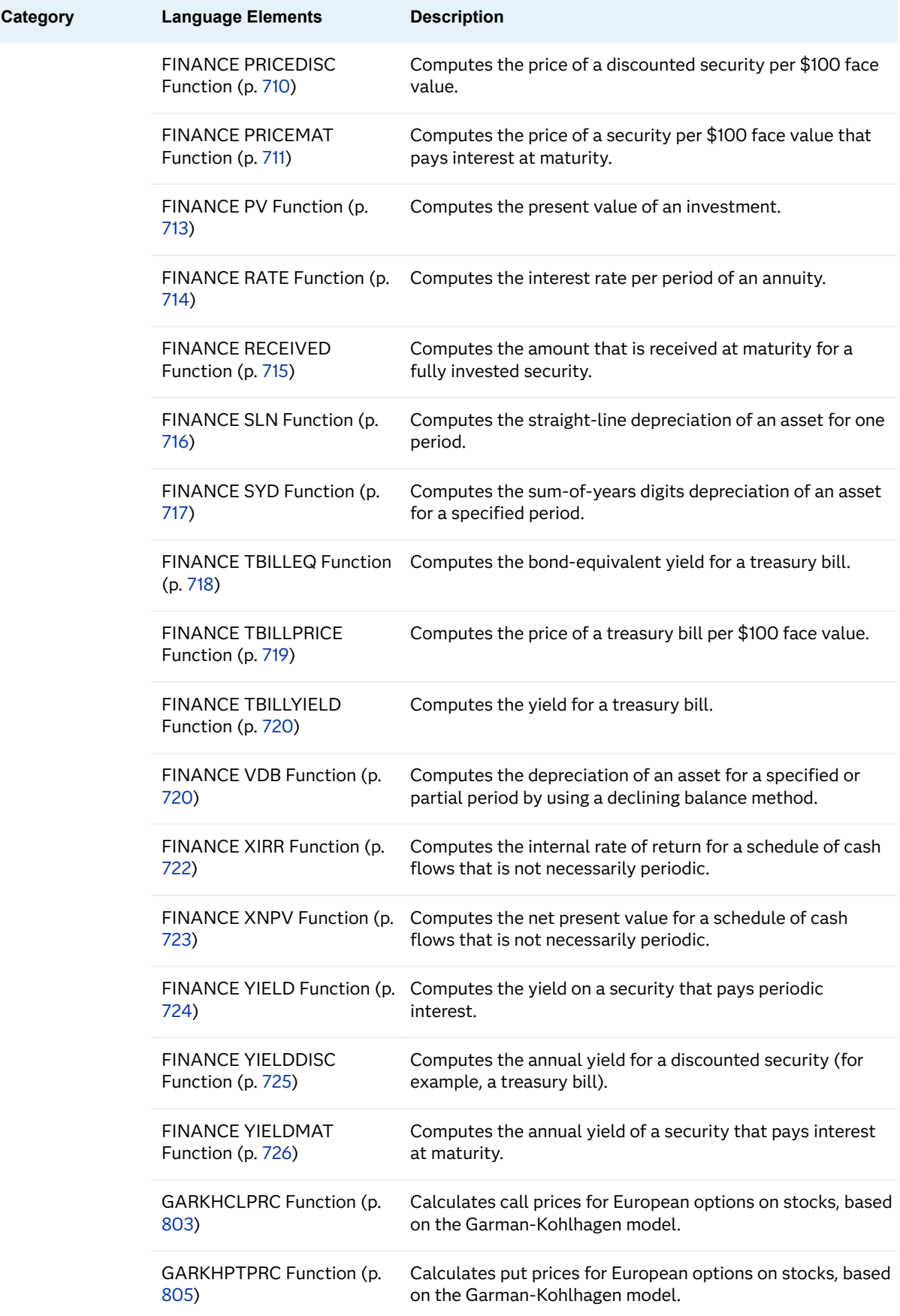

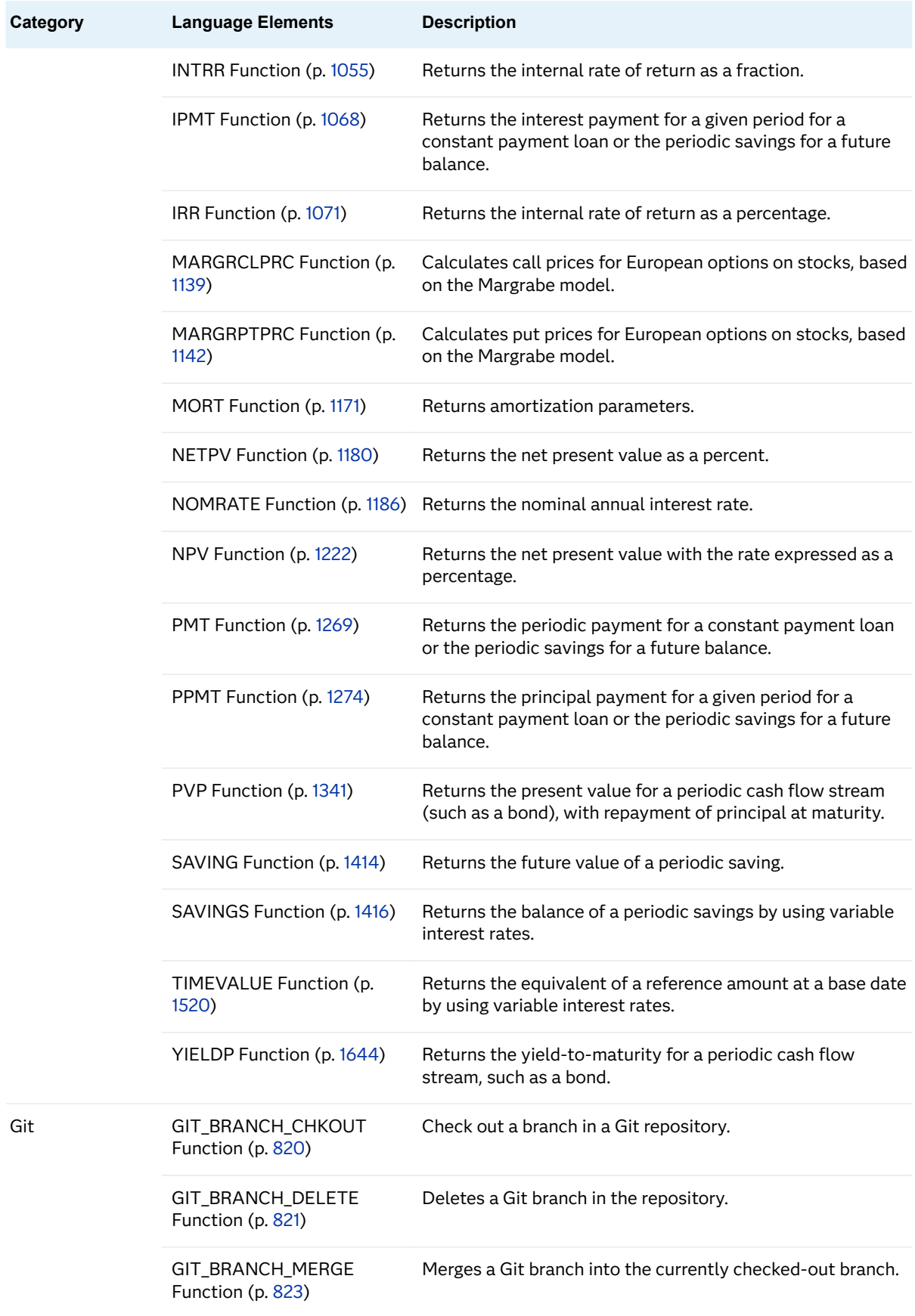

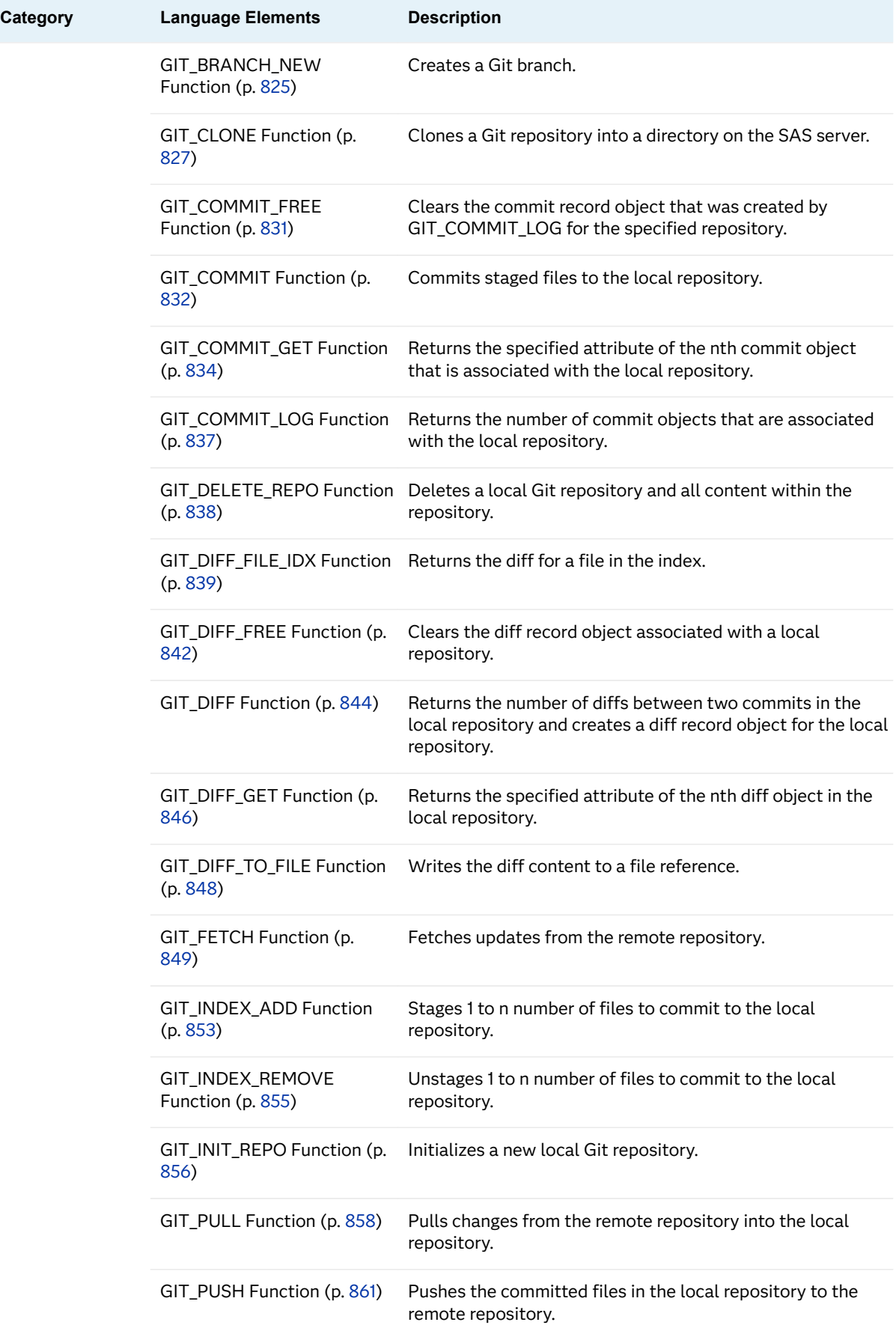

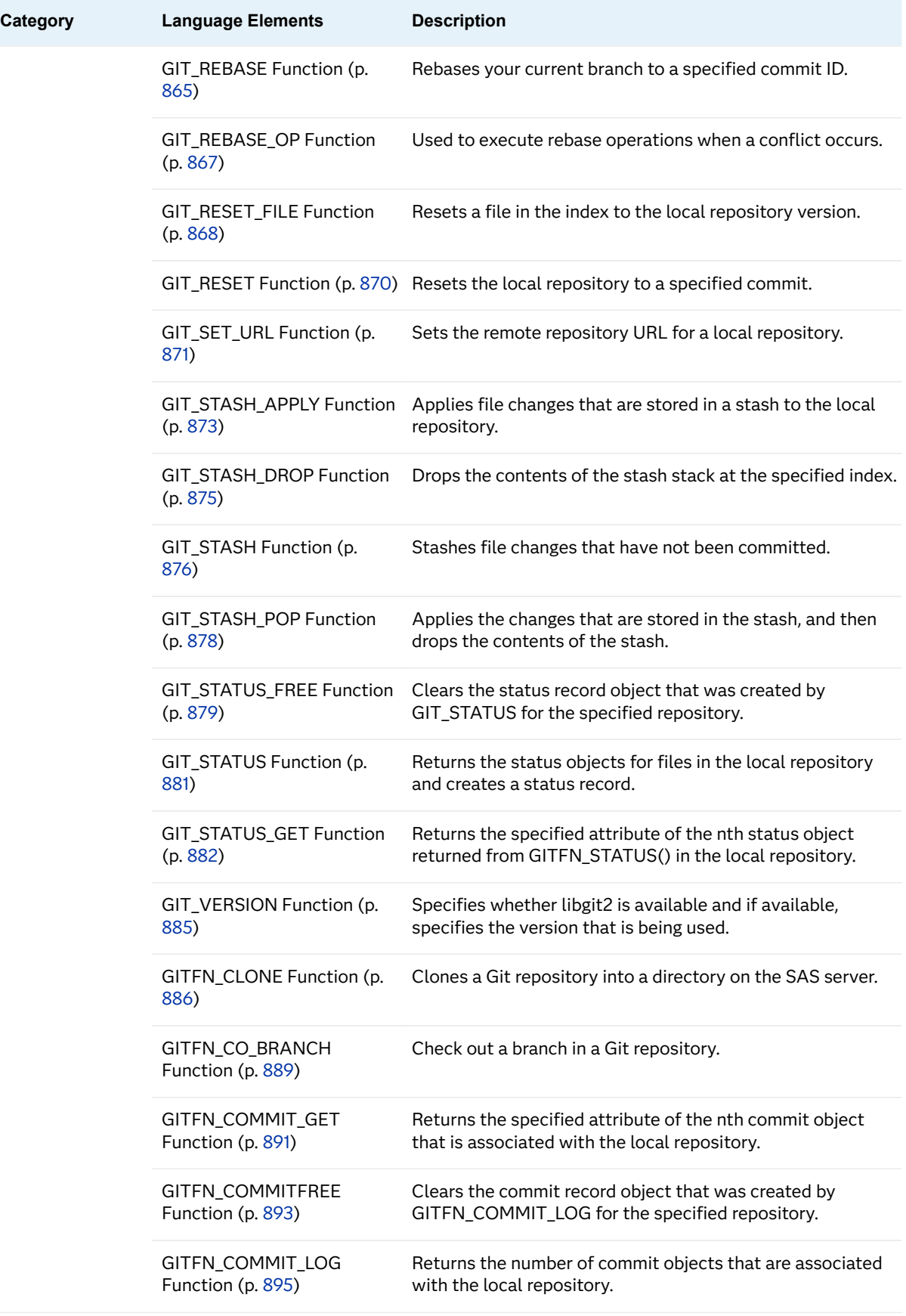

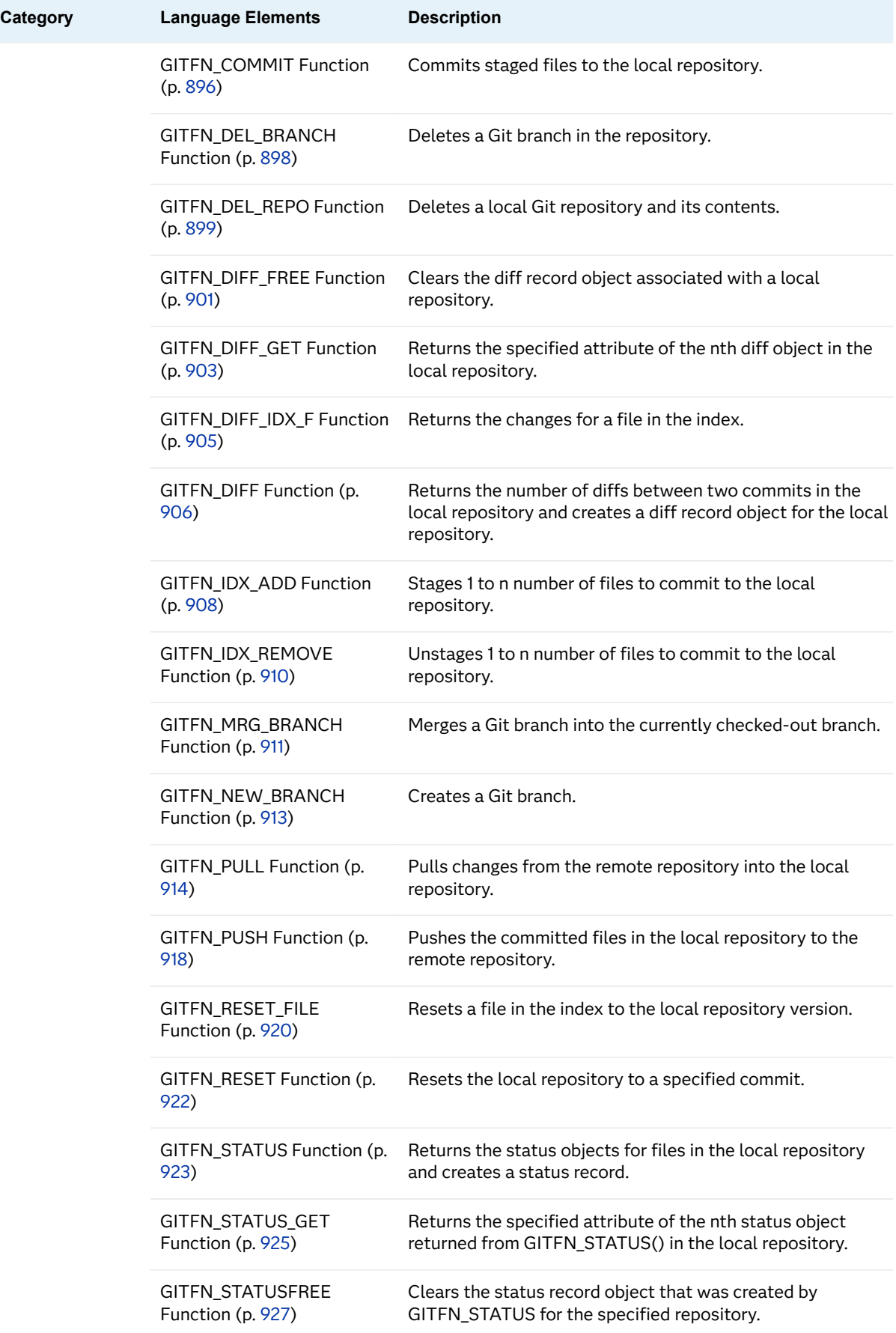

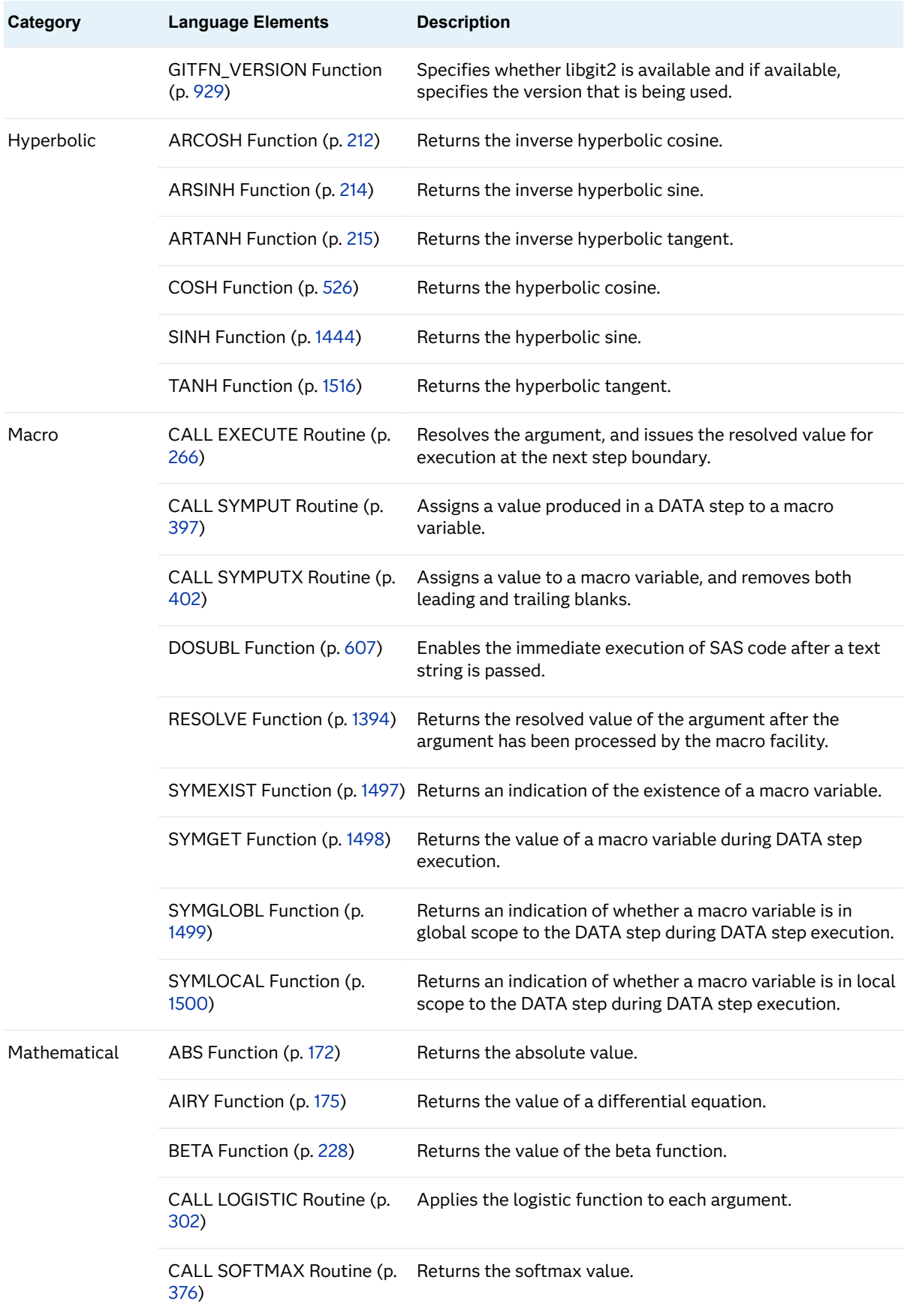

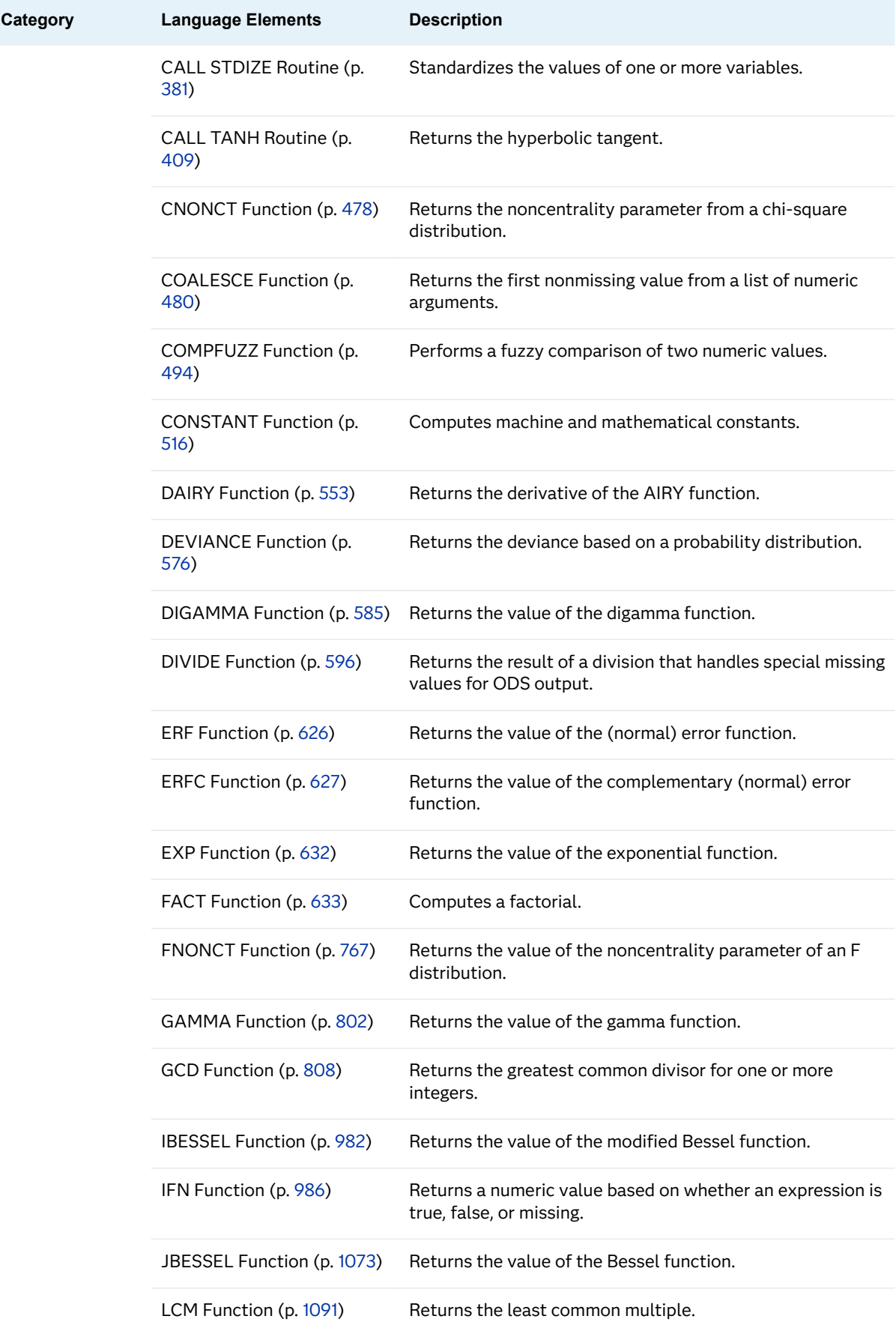
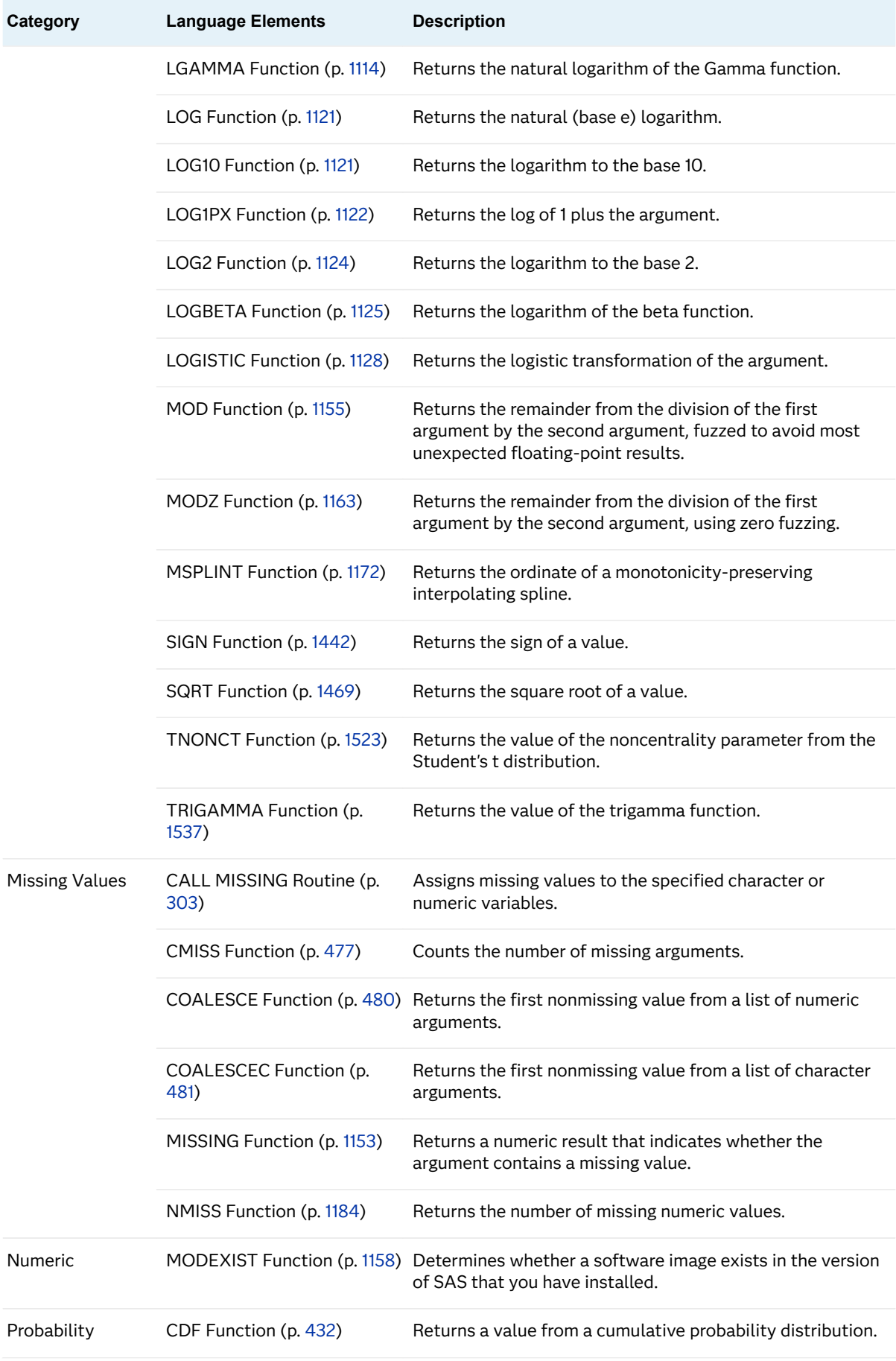

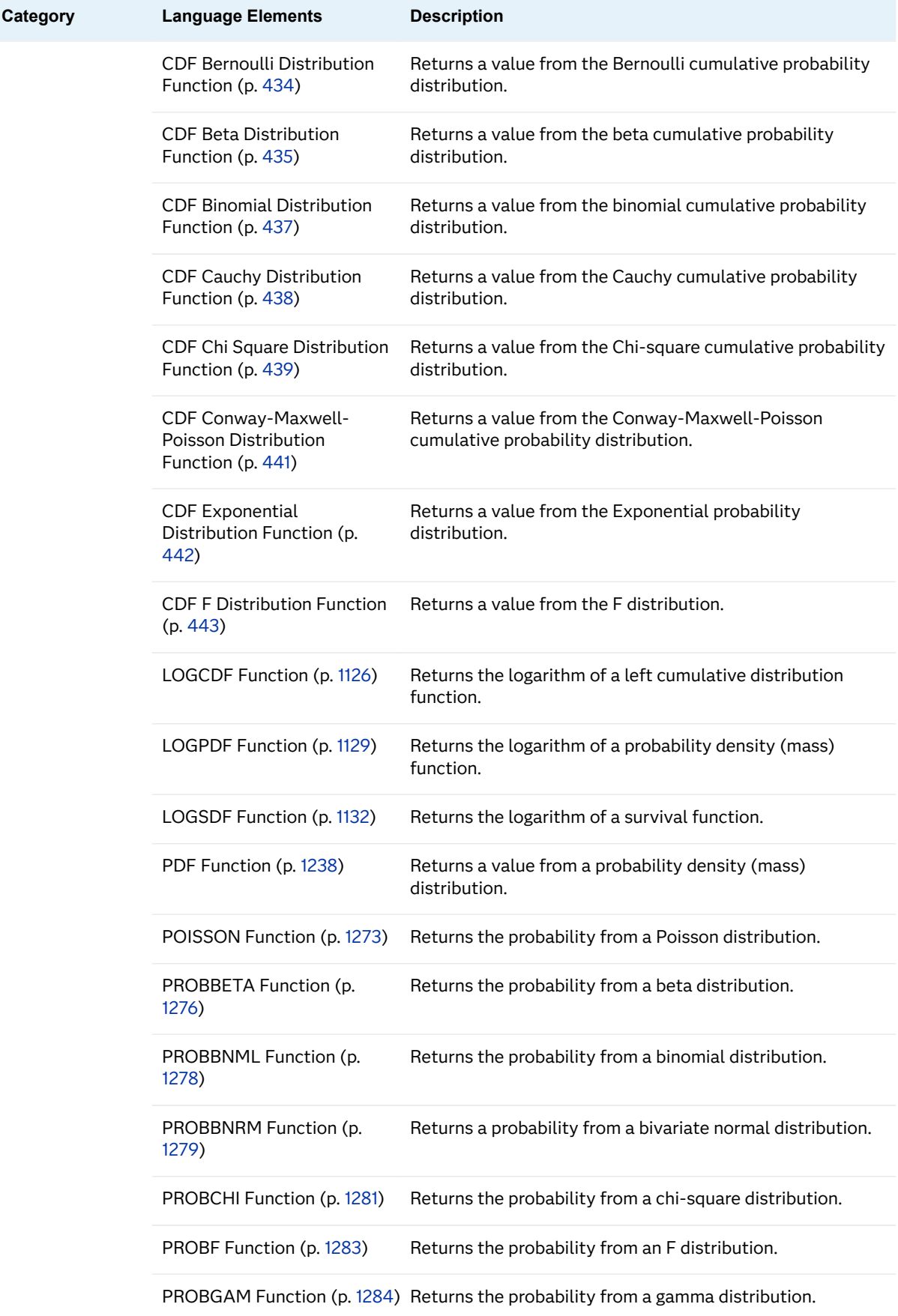

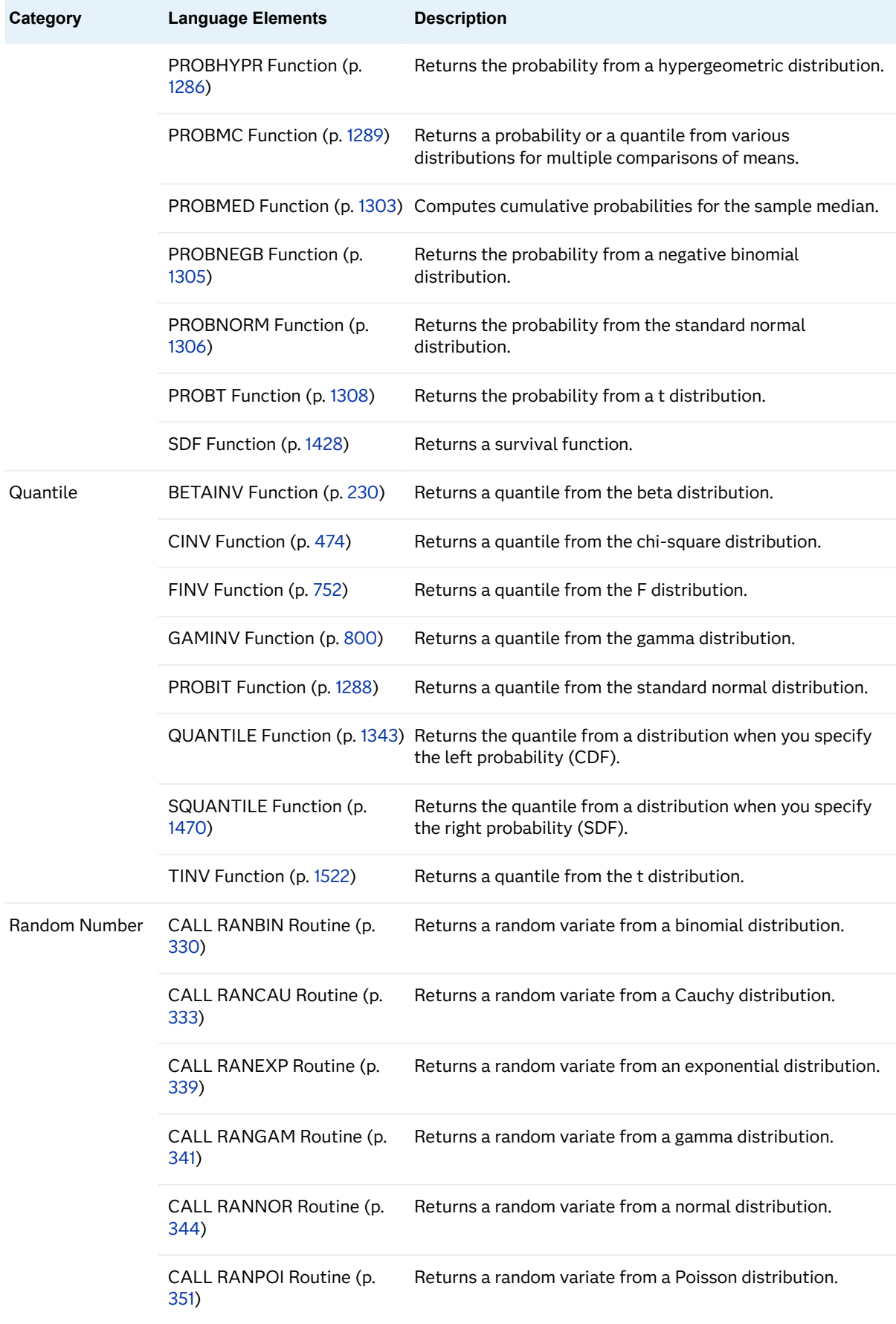

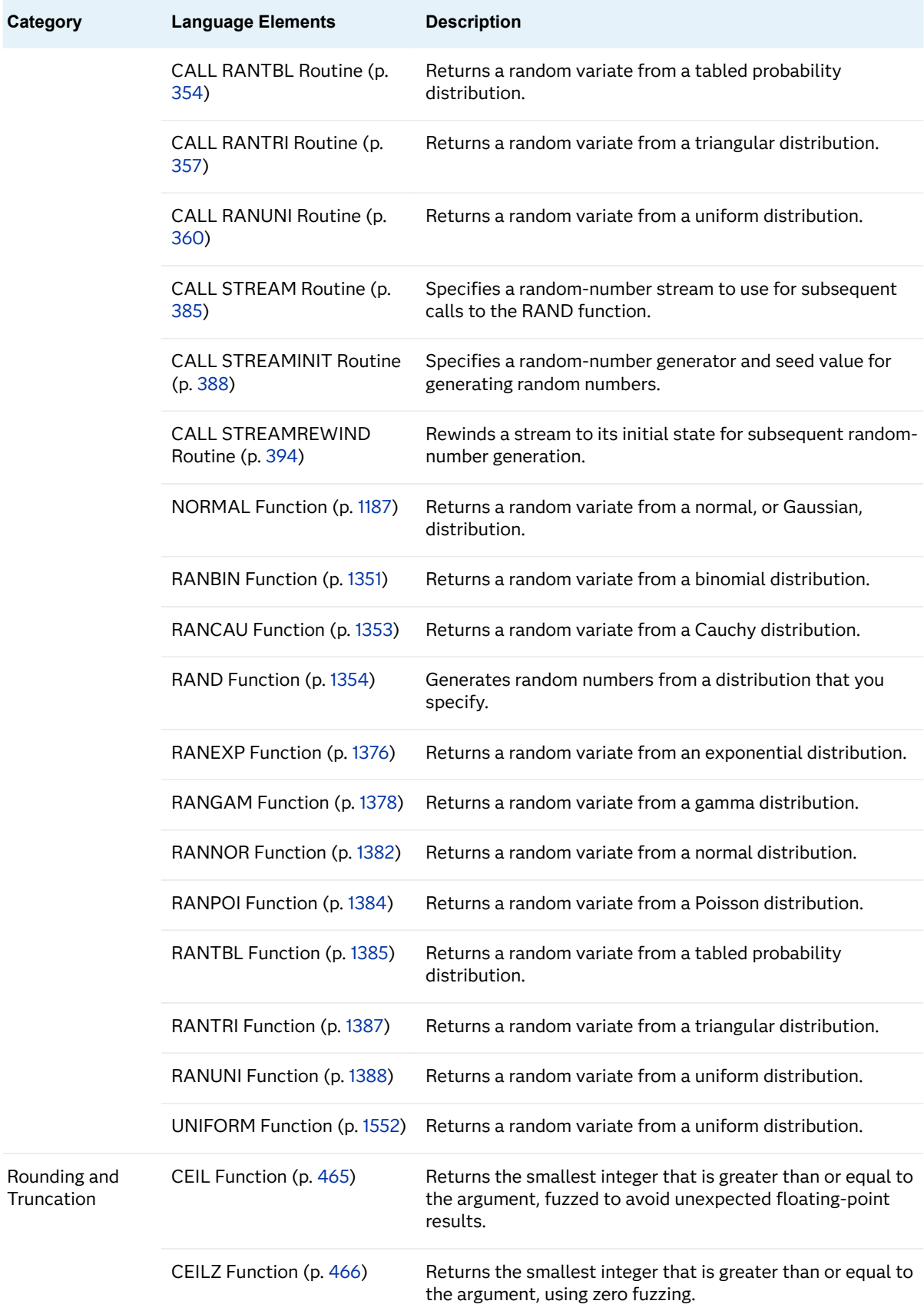

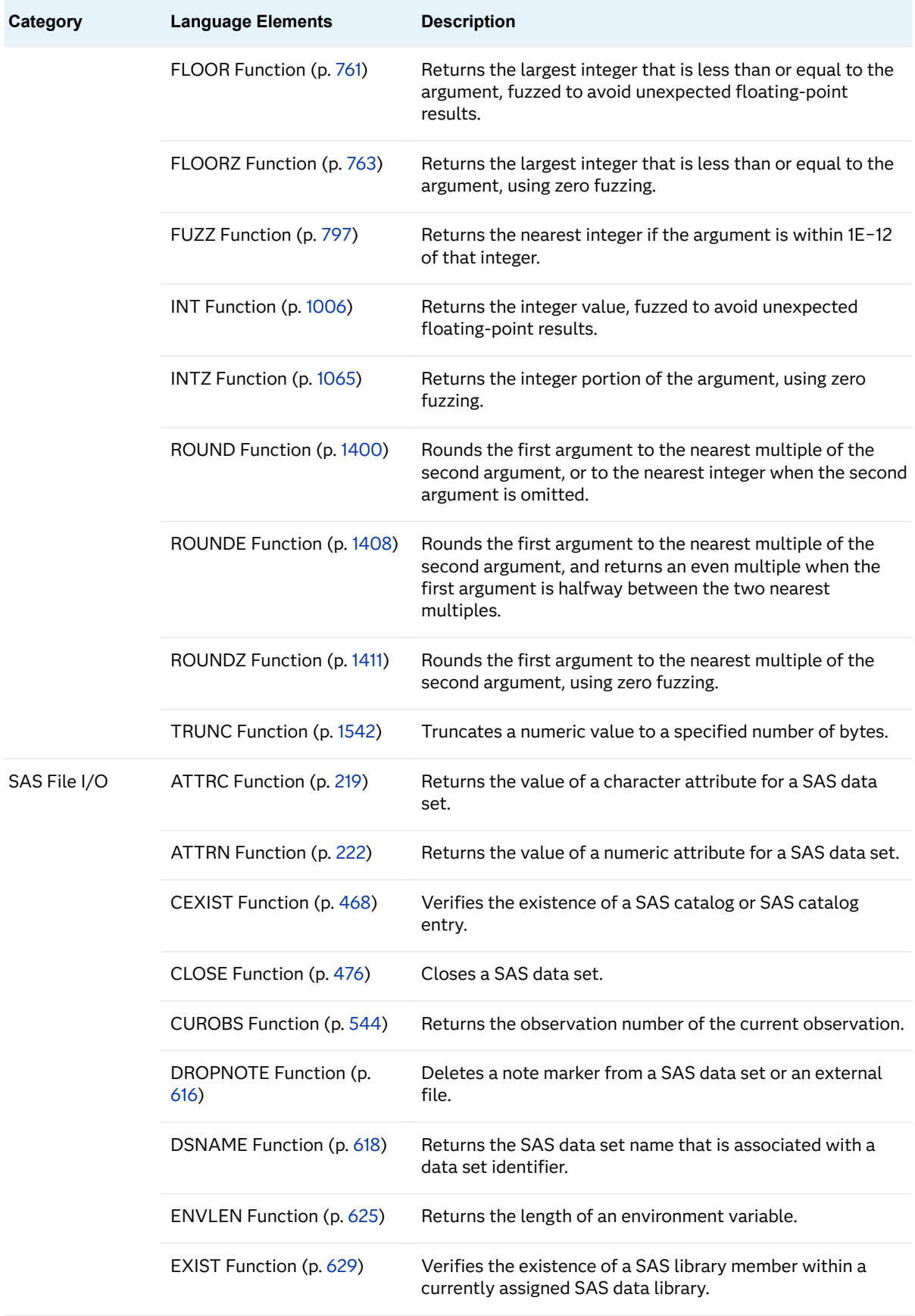

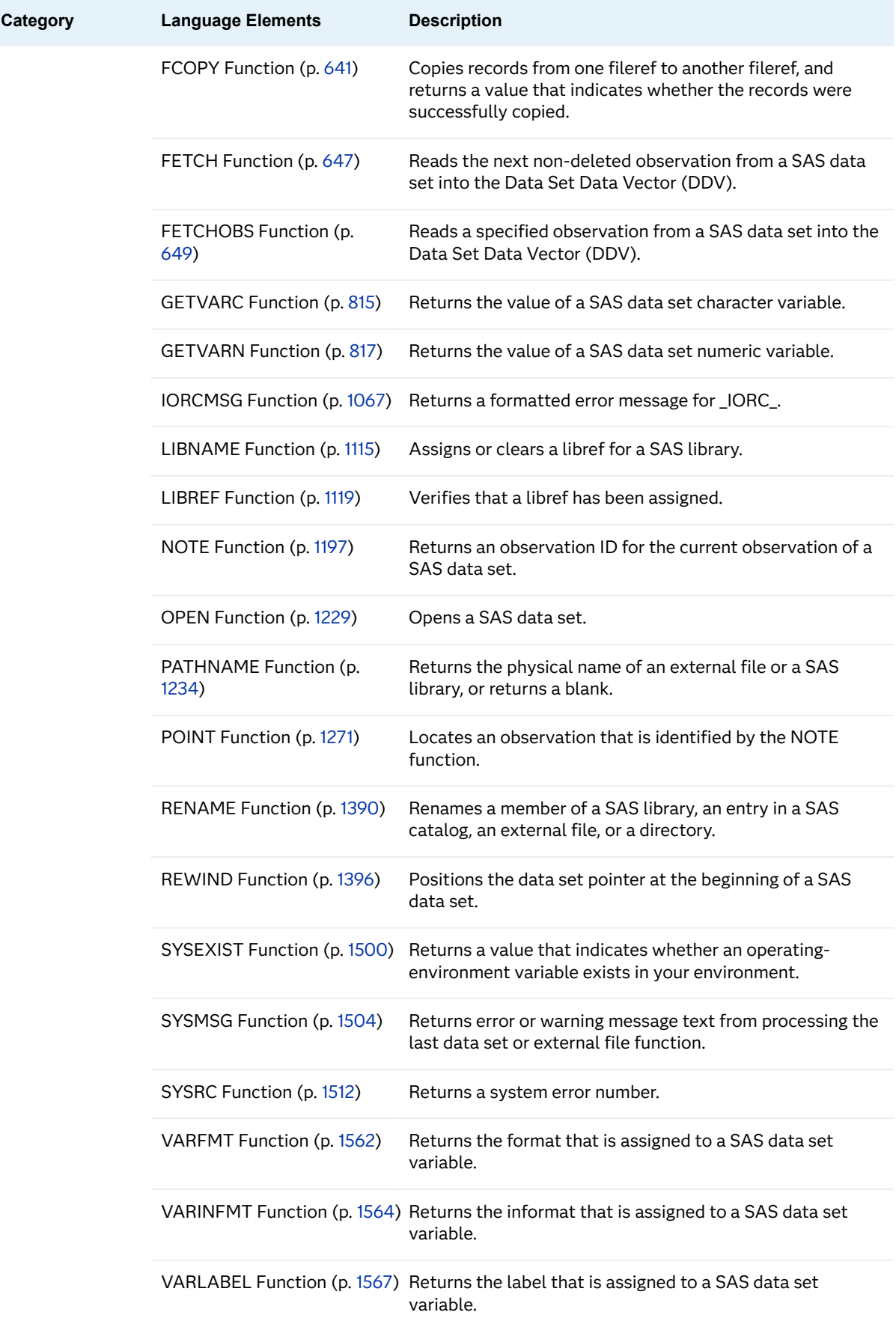

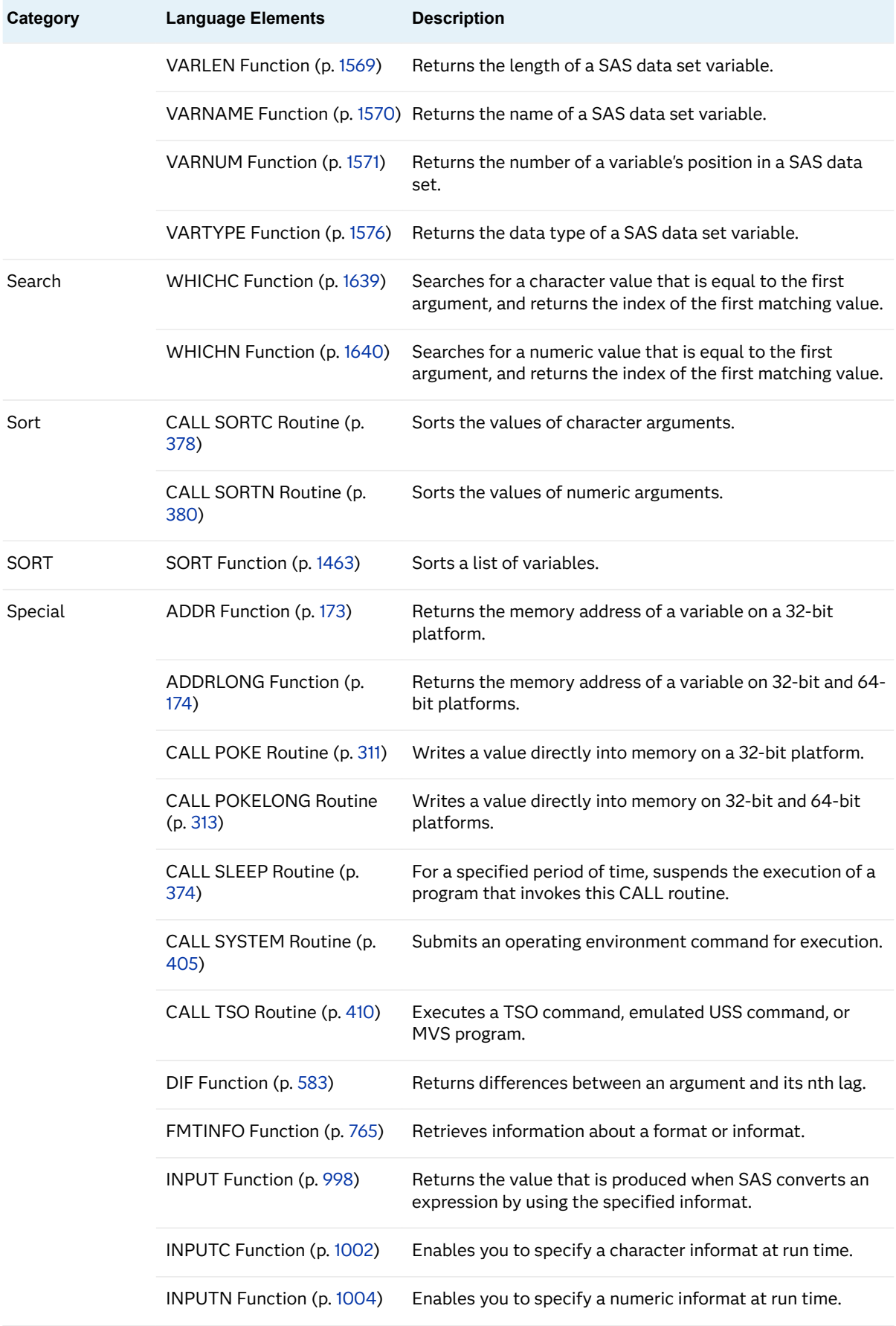

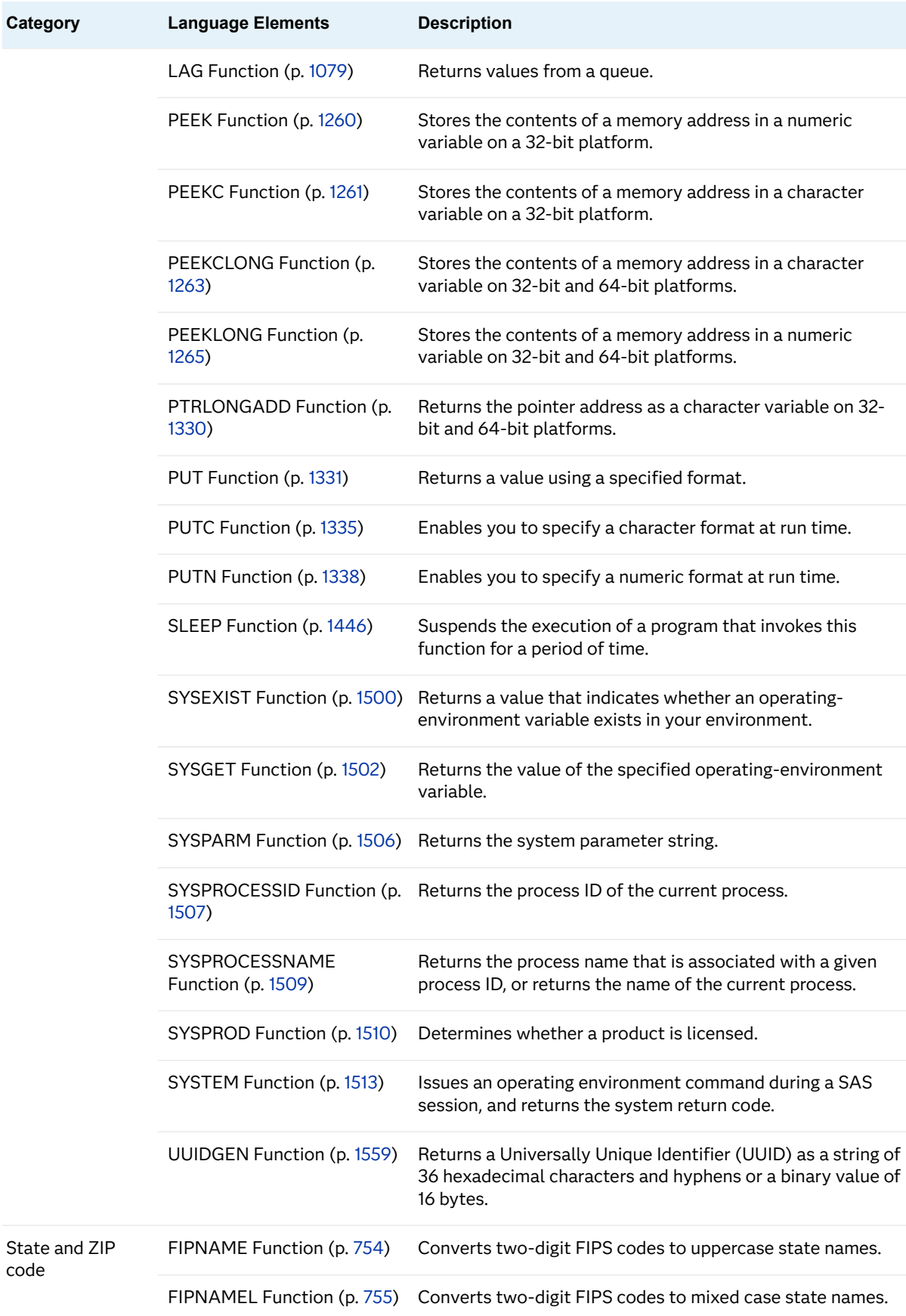

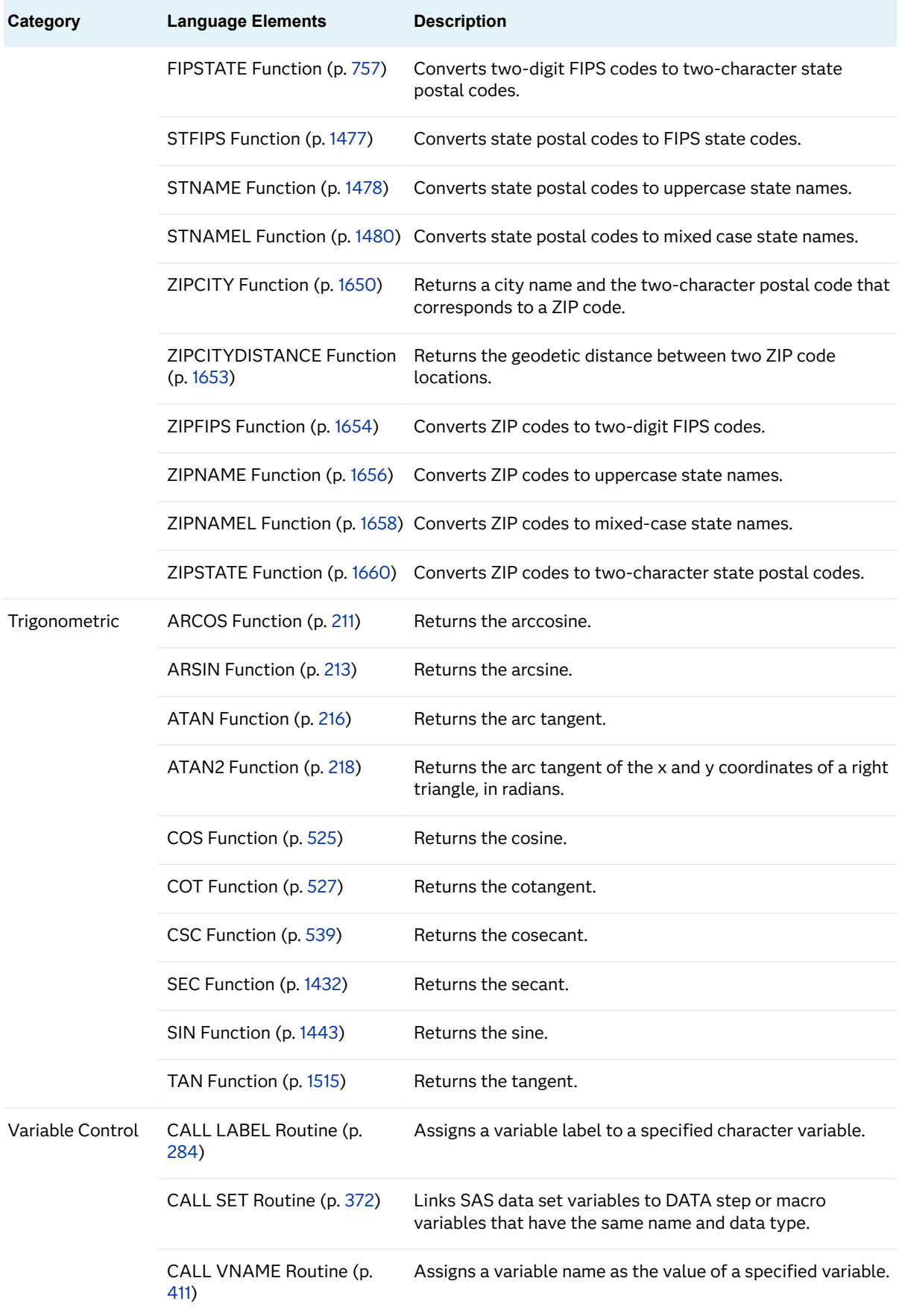

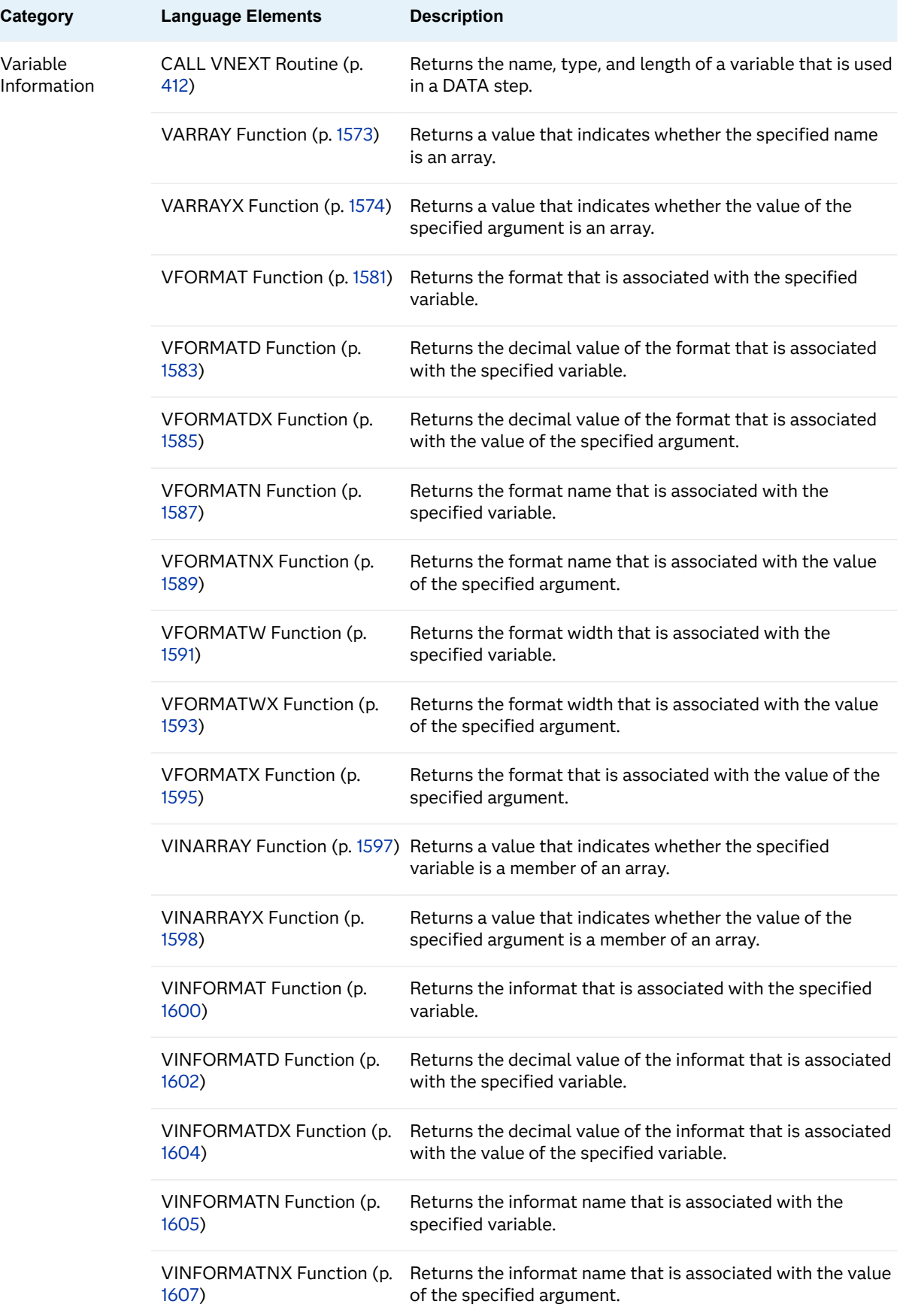

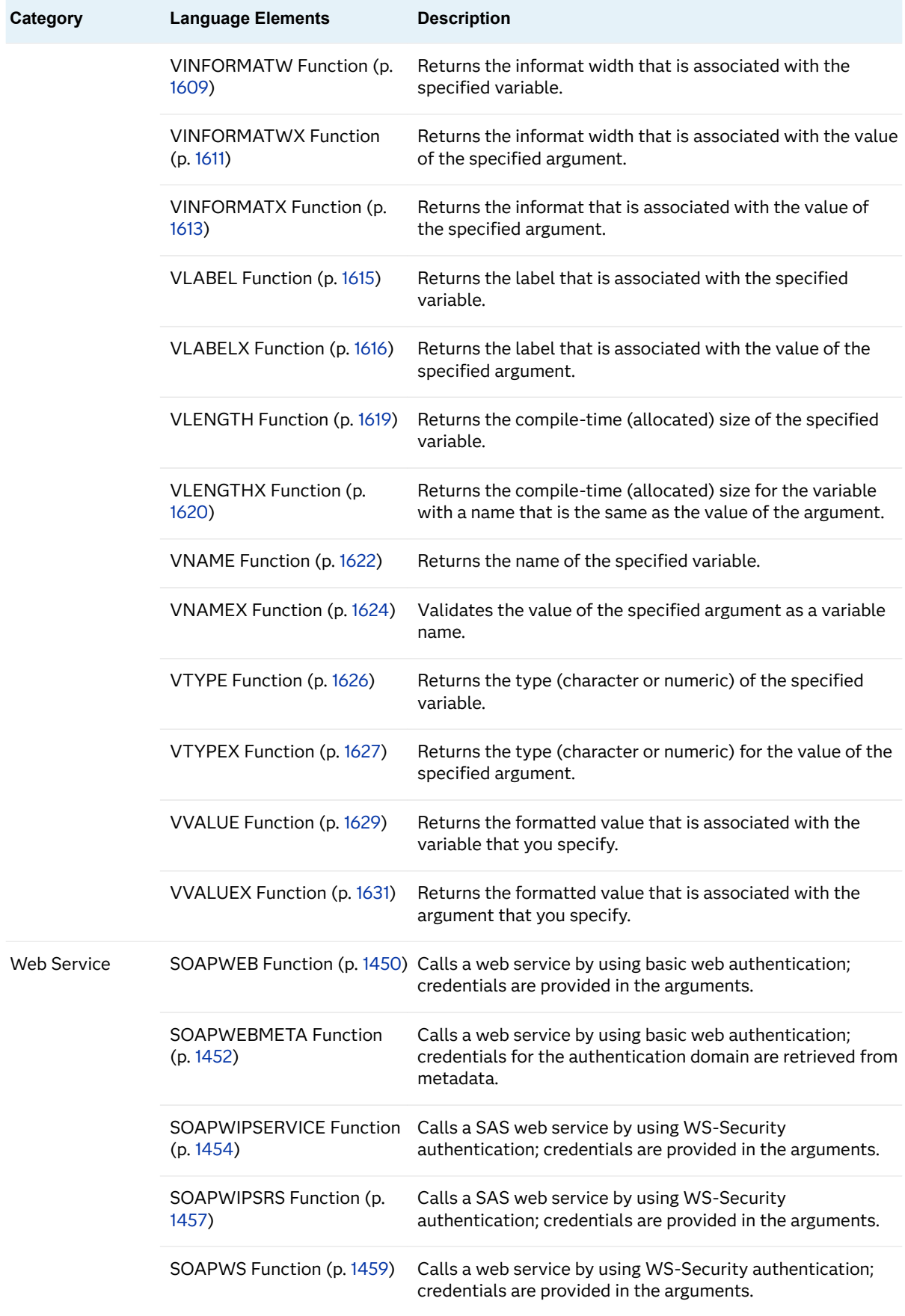

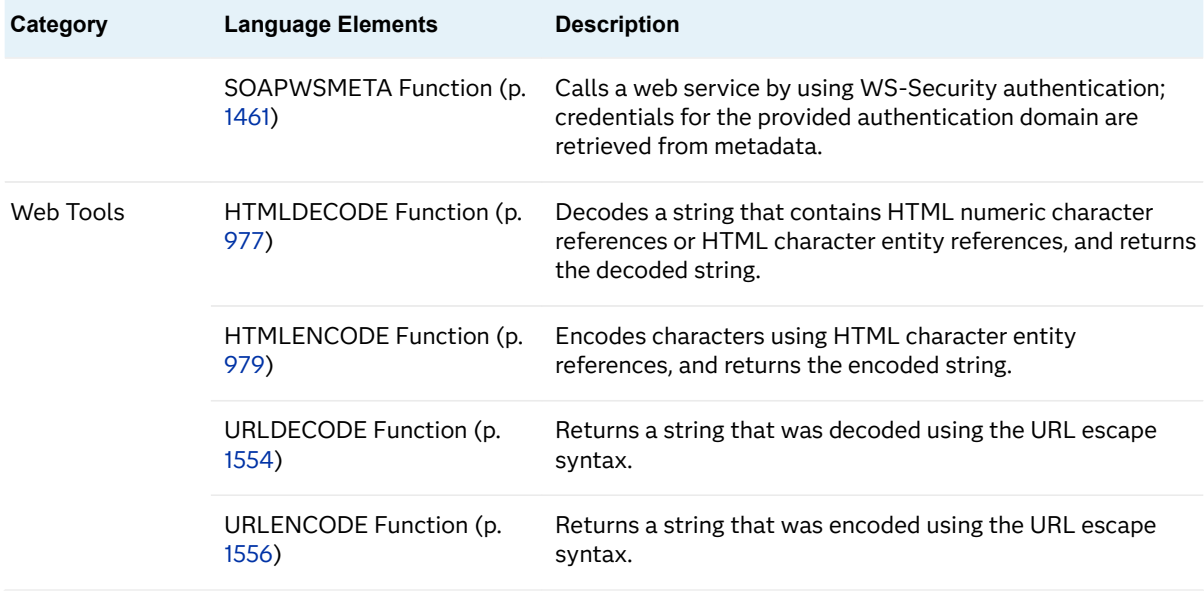

# Dictionary

# ABS Function

Returns the absolute value.

Categories: Mathematical

CAS

## Syntax

**ABS**(*argument*)

Required Argument

#### *argument*

specifies a numeric constant, variable, or expression.

# Details

The ABS function returns a nonnegative number that is equal in magnitude to the magnitude of the argument.

## <span id="page-192-0"></span>Example

```
data _null_;
  x = abs(2.4); y=abs(-3);
    put x= y=;
run;
```
The preceding statements produce these results:

x=2.4  $y=3$ 

# ADDR Function

Returns the memory address of a variable on a 32-bit platform.

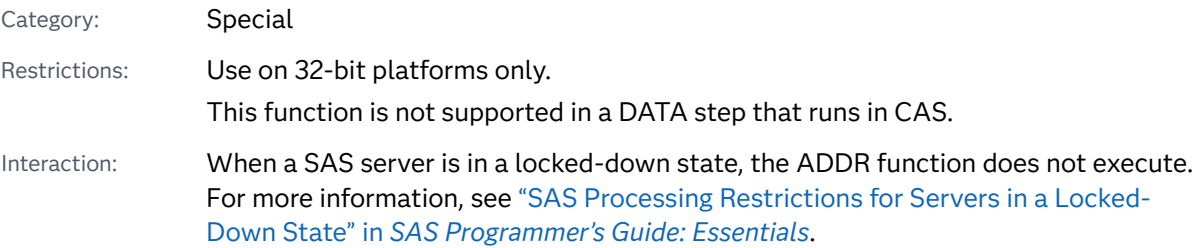

## Syntax

**ADDR**(*variable*)

Required Argument

#### *variable*

specifies a variable name.

# Details

The value that is returned is numeric. Because the storage location of a variable can vary from one execution to the next, the value that is returned by ADDR can vary. The ADDR function is used mostly in combination with the PEEK and PEEKC functions and the CALL POKE routine.

If you attempt to use the ADDR function on 64-bit platforms, SAS writes a message to the log stating that this restriction applies. If you have legacy

<span id="page-193-0"></span>applications that use ADDR, change the applications and use ADDRLONG instead. You can use ADDRLONG on 32-bit and 64-bit platforms.

## Comparisons

The ADDR function returns the memory address of a variable on a 32-bit platform. ADDRLONG returns the memory address of a variable on 32-bit and 64-bit platforms.

**Note:** As a best practice, use ADDRLONG instead of ADDR because ADDRLONG can be used on 32-bit and 64-bit platforms.

# See Also

#### **Functions:**

- "ADDRLONG Function" on page 174
- **F** ["PEEK Function" on page 1260](#page-1279-0)
- **n** ["PEEKC Function" on page 1261](#page-1280-0)

#### **CALL Routines:**

■ ["CALL POKE Routine" on page 311](#page-330-0)

# ADDRLONG Function

Returns the memory address of a variable on 32-bit and 64-bit platforms.

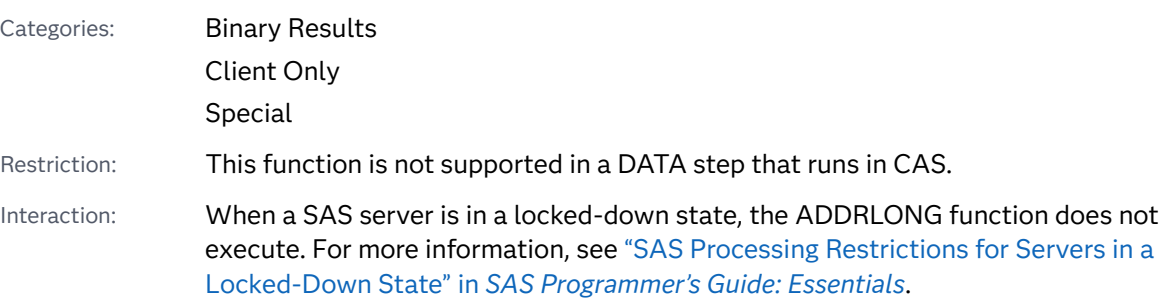

### Syntax

**ADDRLONG**(*[variable](#page-194-0)*)

<span id="page-194-0"></span>Required Argument

*variable*

specifies a variable.

# Details

The return value is a character string that contains the binary representation of the address. To display this value, use the \$HEX*w*. format to convert the binary value to its hexadecimal equivalent. If you store the result in a variable, that variable should be a character variable with a length of at least eight characters for portability. If you assign the result to a variable that does not have a specified length, that variable is assigned a length of 20 characters.

# Example

This example returns the pointer address for the variable ITEM and formats the value.

```
data characterlist;
    item=6345;
    x=addrlong(item);
    put x $hex16.;
run;
```
The preceding statements produce this result:

480063B020202020

# AIRY Function

Returns the value of a differential equation.

Categories: Mathematical

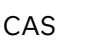

Syntax

**AIRY**(*[x](#page-195-0)*)

#### <span id="page-195-0"></span>Required Argument

*x*

specifies a numeric constant, variable, or expression.

# Details

The AIRY function returns the value of a differential equation. (For more information, see the list of [References on page 1677.](#page-1696-0)) The AIRY function is the solution of this differential equation with two conditions:

$$
w^{(2)} - xw = 0
$$

Here is the first condition:

$$
w(0) = \frac{1}{3\frac{2}{3}r(\frac{2}{3})}
$$

Here is the second condition:

$$
w'(0) = -\frac{1}{3\frac{1}{3}r(\frac{1}{3})}
$$

## Example

```
data _null_;
  x=airy(2.0);
    put x=;
   x=airy(-2.0);
    put x=;
run;
```
The preceding statements produce these results:

```
x=0.0349241304
x=0.2274074282
```
# ALLCOMB Function

Generates all combinations of the values of *n* variables taken *k* at a time in a minimal change order.

Category: Combinatorial

Restrictions: This function is not supported in a DATA step that runs in CAS. The ALLCOMB function cannot be executed when you use the %SYSFUNC macro.

### Syntax

**ALLCOMB**(*count*, *k*, *variable-1, …, variable-n*)

Required Arguments

#### *count*

specifies an integer variable that is assigned values from 1 to the number of combinations in a loop.

*k*

specifies an integer constant, variable, or expression between 1 and *n*, inclusive, that specifies the number of items in each combination.

#### *variable*

specifies either all numeric variables or all character variables that have the same length. The values of these variables are permuted.

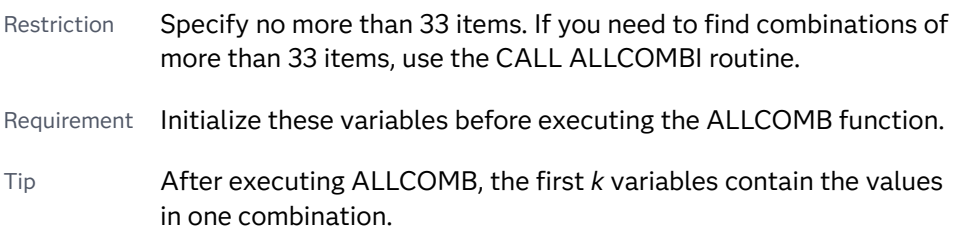

# Details

Use the ALLCOMB function in a loop where the first argument to ALLCOMB accepts each integral value from 1 to the number of combinations, and where *k* is constant. The number of combinations can be computed by using the COMB function. On the first execution, the argument types and lengths are checked for consistency. On each subsequent execution, the values of two variables are interchanged.

For the ALLCOMB function, these actions occur:

- On the first execution, ALLCOMB returns 0.
- If the values of *variable-i* and *variable-i* were interchanged, where *i<i*, ALLCOMB returns *i*.
- $\blacksquare$  If no values were interchanged because all combinations were already generated, ALLCOMB returns –1.

If you execute the ALLCOMB function with the first argument out of sequence, the results are not useful. In particular, if you initialize the variables and immediately execute the ALLCOMB function with a first argument of *j*, you do not get the *j*th combination (except when *j* is 1). To get the *j*th combination, you must execute ALLCOMB *j* times. The first argument takes values from 1 through *j* in that exact order.

# Comparisons

SAS provides four functions or CALL routines for generating combinations:

- ALLCOMB generates all *possible* combinations of the *values*, *missing* or *nonmissing*, of n variables. The values can be any numeric or character value. Each combination is formed from the previous combination by removing one value and inserting another value.
- LEXCOMB generates all *distinct* combinations of the *nonmissing values* of several variables. The values can be any numeric or character value. The combinations are generated in lexicographic order.
- ALLCOMBI generates all combinations of the *indices* of N items, where *indices* are integers from 1 to N. Each combination is formed from the previous combination by removing one index and inserting another index.
- LEXCOMBI generates all combinations of the *indices* of N items, where *indices* are integers from 1 to N. The combinations are generated in lexicographic order.

ALLCOMBI is the fastest of these functions and CALL routines. LEXCOMB is the slowest.

# Example

Here is an example of the ALLCOMB function.

```
data _null_;
    array x[5] $3 ('ant' 'bee' 'cat' 'dog' 'ewe');
   n=dim(x);k=3; ncomb=comb(n, k);
    do j=1 to ncomb+1;
      rc = \text{allowmb}(j, k, \text{of } x[*]); put j 5. +3 x1-x3 +3 rc=;
    end;
run;
```
The preceding statements produce these results:

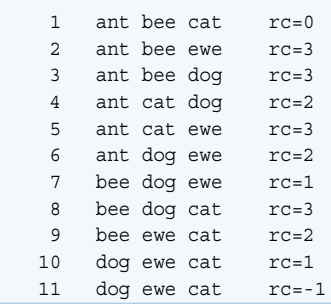

# See Also

#### **CALL Routines:**

■ ["CALL ALLCOMB Routine" on page 246](#page-265-0)

# ALLPERM Function

Generates all permutations of the values of several variables in a minimal change order.

Categories: Combinatorial

CAS

### Syntax

**ALLPERM**(*count*, *variable-1* <,*variable-2* …>)

Required Arguments

#### *count*

specifies a variable with an integer value that ranges from 1 to the number of permutations.

#### *variable*

specifies either all numeric variables or all character variables that have the same length. The values of these variables are permuted.

Restriction Specify no more than 18 variables.

Requirement Initialize these variables before you execute the ALLPERM function.

# Details

#### The Basics

Use the ALLPERM function in a loop where the first argument to ALLPERM accepts each integral value from 1 to the number of permutations. On the first execution, the argument types and lengths are checked for consistency. On each subsequent execution, the values of two consecutive variables are interchanged.

**Note:** You can compute the number of permutations by using the PERM function. For more information, see the ["PERM Function" on page 1267.](#page-1286-0) For the ALLPERM function, the following values are returned:

- $\Box$  0 if *count* = 1
- J if the values of *variable-J* and *variable-k* are interchanged, where k = j + 1
- $\blacksquare$  –1 if *count* > N!

If you use the ALLPERM function and the first argument is out of sequence, the results are not useful. For example, if you initialize the variables and immediately execute the ALLPERM function with a first argument of *k*, your result is not the *k*th permutation (except when *k* is 1). To get the *k*th permutation, you must execute the ALLPERM function *k* times. The first argument takes values from 1 through *k* in that exact order.

ALLPERM always produces N! permutations even if some of the variables have equal values or missing values. If you want to generate only the distinct permutations when there are equal values, or if you want to omit missing values from the permutations, use the LEXPERM function instead.

**Note:** The ALLPERM function cannot be executed when you use the %SYSFUNC macro.

# Comparisons

SAS provides three functions or CALL routines for generating all permutations:

- ALLPERM generates all possible permutations of the values, missing or nonmissing, of several variables. Each permutation is formed from the previous permutation by interchanging two consecutive values.
- $I$  LEXPERM generates all distinct permutations of the nonmissing values of several variables. The permutations are generated in lexicographic order.
- LEXPERK generates all distinct permutations of *k* of the nonmissing values of N variables. The permutations are generated in lexicographic order.

ALLPERM is the fastest of these functions and CALL routines. LEXPERK is the slowest.

### Example

The following example generates permutations of given values by using the ALLPERM function.

```
data null;
    array x [4] $3 ('ant' 'bee' 'cat' 'dog'); 
   n=dim(x); nfact=fact(n); 
    do i=1 to nfact+1; 
       change=allperm(i, of x[*]);
       put i 5. +2 change +2 x[*];
    end;
```
run;

The preceding statements produce these results:

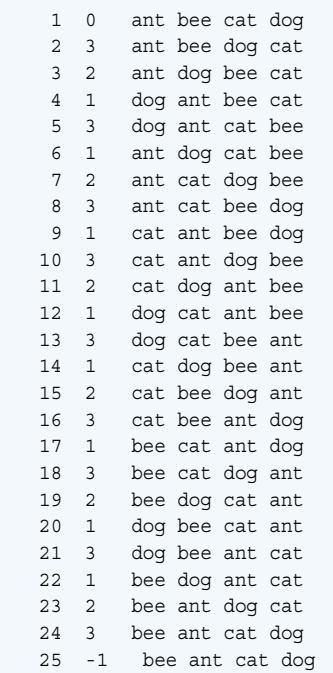

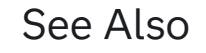

#### **Functions:**

■ ["LEXPERM Function" on page 1110](#page-1129-0)

#### **CALL Routines:**

- ["CALL ALLPERM Routine" on page 252](#page-271-0)
- ["CALL RANPERK Routine" on page 347](#page-366-0)
- ["CALL RANPERM Routine" on page 349](#page-368-0)

# ANYALNUM Function

Searches a character string for an alphanumeric character, and returns the first position at which the character is found.

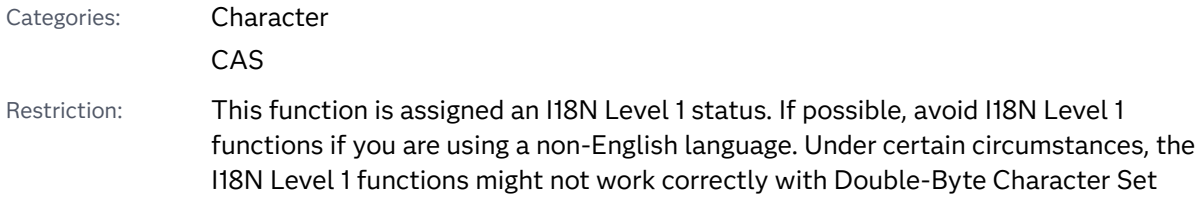

(DBCS) or Multi-Byte Character Set (MBCS) encodings. For more information, see [Internationalization Compatibility](http://documentation.sas.com/?docsetId=nlsref&docsetVersion=9.4&docsetTarget=p1pca7vwjjwucin178l8qddjn0gi.htm&locale=en).

Note: This function supports the VARCHAR type.

### Syntax

#### **ANYALNUM**(*string* <,*start*>)

#### Required Argument

#### *string*

specifies a character constant, variable, or expression to search.

#### Optional Argument

#### *start*

is an optional integer that specifies the position at which the search should start and the direction in which to search.

## **Details**

The results of the ANYALNUM function depend directly on the translation table that is in effect (see ["TRANTAB= System Option" in](http://documentation.sas.com/?docsetId=nlsref&docsetVersion=9.4&docsetTarget=p0bhmw1cvfti31n1jweb29e3zvj3.htm&locale=en) *SAS National Language Support [\(NLS\): Reference Guide](http://documentation.sas.com/?docsetId=nlsref&docsetVersion=9.4&docsetTarget=p0bhmw1cvfti31n1jweb29e3zvj3.htm&locale=en)*) and indirectly on the [ENCODING](http://documentation.sas.com/?docsetId=nlsref&docsetVersion=9.4&docsetTarget=p19gwvr0theecpn15p4x8vjww0zm.htm&locale=en) and [LOCALE](http://documentation.sas.com/?docsetId=nlsref&docsetVersion=9.4&docsetTarget=n1n9bwctsthuqbn1xgipyw5xwujl.htm&locale=en) system options.

The ANYALNUM function searches a string for the first occurrence of any character that is a digit or an uppercase or lowercase letter. If such a character is found, ANYALNUM returns the position in the string of that character. If no such character is found, ANYALNUM returns a value of 0.

If you use only one argument, or if the second argument has a missing value, ANYALNUM begins the search at the beginning of the string. If you use two arguments, the absolute value of the second argument, *start*, specifies the position at which to begin the search. The direction in which to search is determined in one of these ways:

- If the value of *start* is positive, the search proceeds to the right.
- If the value of *start* is negative, the search proceeds to the left.
- If the value of *start* is less than the negative length of the string, the search begins at the end of the string.

ANYALNUM returns a value of 0 when one of these conditions is true:

- $\blacksquare$  The character that you are searching for is not found.
- The value of *start* is greater than the length of the string.
- The value of *start*=0.

### Comparisons

The ANYALNUM function searches a character string for an alphanumeric character. The NOTALNUM function searches a character string for a nonalphanumeric character.

### Examples

Example 1: Scanning a String from Left to Right

This example uses the ANYALNUM function to search a string from left to right for alphanumeric characters.

```
data null;
  string='Next = Last + 1;';
   j=0; do until(j=0);
       j=anyalnum(string, j+1);
       if j=0 then put +3 "That's all";
       else do;
          c=substr(string, j, 1);
         put +3 j= c=;
       end;
    end;
run;
```
SAS writes the following results to the log:

```
j=1 c=Ni=2 c=ej=3 c=xj=4 c=t
j=8 c=L j=9 c=a
j=10 c=sj=11 c=tj=15 c=1 That's all
```
Example 2: Scanning a String from Right to Left

This example uses the ANYALNUM function to search a string from right to left for alphanumeric characters.

```
data _null_;
   string='Next = Last + 1;';
    j=999999;
   do until(j=0);
       j=anyalnum(string, 1-j);
       if j=0 then put +3 "That's all";
       else do;
          c=substr(string, j, 1);
         put +3 j= c=;
       end;
```
 end; run;

SAS writes the following results to the log:

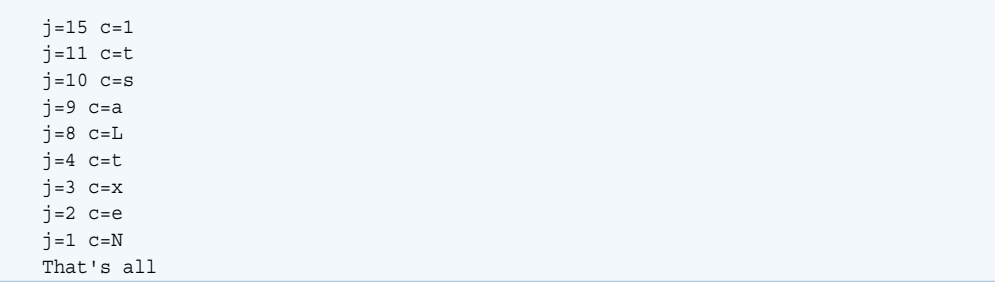

# See Also

#### **Functions:**

■ ["NOTALNUM Function" on page 1188](#page-1207-0)

# ANYALPHA Function

Searches a character string for an alphabetic character, and returns the first position at which the character is found.

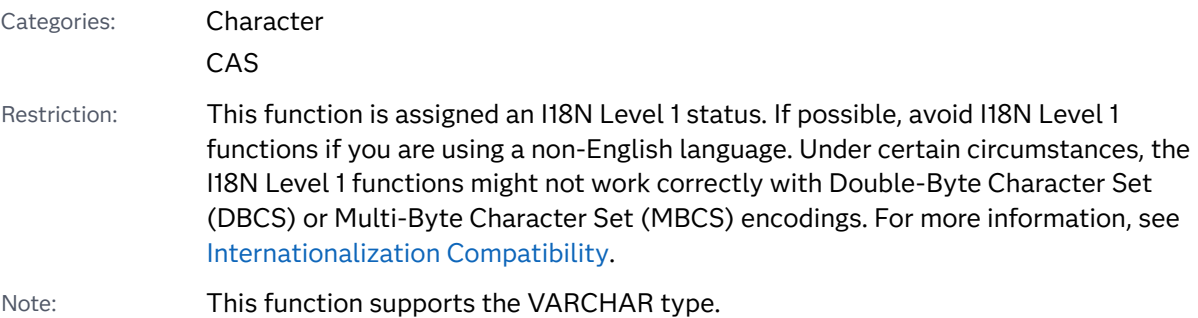

# Syntax

#### **ANYALPHA**(*string* <,*[start](#page-204-0)*>)

### Required Argument

#### *string*

is the character constant, variable, or expression to search.

#### <span id="page-204-0"></span>Optional Argument

#### *start*

is an optional integer that specifies the position at which the search should start and the direction in which to search.

### Details

The results of the ANYALPHA function depend directly on the translation table that is in effect (see ["TRANTAB= System Option" in](http://documentation.sas.com/?docsetId=nlsref&docsetVersion=9.4&docsetTarget=p0bhmw1cvfti31n1jweb29e3zvj3.htm&locale=en) *SAS National Language Support [\(NLS\): Reference Guide](http://documentation.sas.com/?docsetId=nlsref&docsetVersion=9.4&docsetTarget=p0bhmw1cvfti31n1jweb29e3zvj3.htm&locale=en)* ) and indirectly on the [ENCODING](http://documentation.sas.com/?docsetId=nlsref&docsetVersion=9.4&docsetTarget=p19gwvr0theecpn15p4x8vjww0zm.htm&locale=en) and [LOCALE](http://documentation.sas.com/?docsetId=nlsref&docsetVersion=9.4&docsetTarget=n1n9bwctsthuqbn1xgipyw5xwujl.htm&locale=en) system options.

The ANYALPHA function searches a string for the first occurrence of any character that is an uppercase or lowercase letter. If such a character is found, ANYALPHA returns the position in the string of that character. If no such character is found, ANYALPHA returns a value of 0.

If you use only one argument, or if the second argument has a missing value, ANYALPHA begins the search at the beginning of the string. If you use two arguments, the absolute value of the second argument, *start*, specifies the position at which to begin the search. The direction in which to search is determined in one of these ways:

- If the value of *start* is positive, the search proceeds to the right.
- If the value of *start* is negative, the search proceeds to the left.
- If the value of *start* is less than the negative length of the string, the search begins at the end of the string.

ANYALPHA returns a value of 0 when one of these conditions is true:

- $\blacksquare$  The character that you are searching for is not found.
- The value of *start* is greater than the length of the string.
- The value of *start*=0.

## Comparisons

The ANYALPHA function searches a character string for an alphabetic character. The NOTALPHA function searches a character string for a nonalphabetic character.

### Examples

Example 1: Searching a String for Alphabetic Characters

The following example uses the ANYALPHA function to search a string from left to right for alphabetic characters.

```
data _null_; 
   string='Next = _n + 12E3;';
   j=0;do until(j=0); j=anyalpha(string, j+1); 
       if j=0 then put +3 "That's all"; 
       else do; 
         c=substr(string, i, 1);put +3 j= c=;
       end; 
    end;
run;
```
SAS writes the following output to the log:

```
j=1 c=Nj=2 c=e
  j=3 c=xj=4 c=tj=9 c=n
  j=16 c=E That's all
```
## Example 2: Identifying Control Characters by Using the ANYALPHA Function

You can execute the following program to show the control characters that are identified by the ANYALPHA function.

```
data test; 
do dec=0 to 255;
   byte=byte(dec);
    hex=put(dec, hex2.);
    anyalpha=anyalpha(byte);
    output;
  end;
  proc print data=test;
  run;
```
# See Also

#### **Functions:**

■ ["NOTALPHA Function" on page 1190](#page-1209-0)

# ANYCNTRL Function

Searches a character string for a control character, and returns the first position at which that character is found.

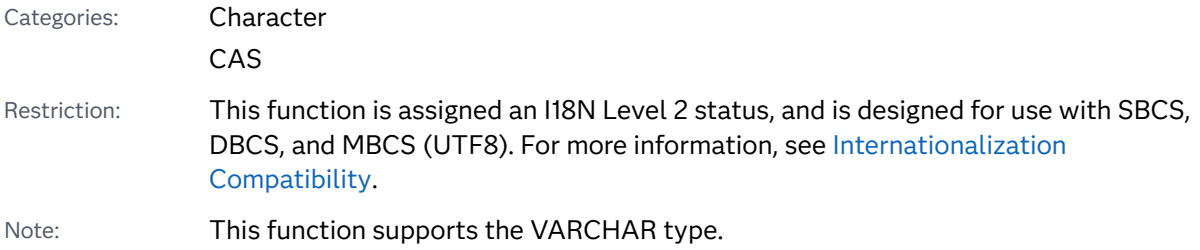

### Syntax

#### **ANYCNTRL**(*string* <,*start*>)

Required Argument

#### *string*

is the character constant, variable, or expression to search.

#### Optional Argument

#### *start*

is an optional integer that specifies the position at which the search should start and the direction in which to search.

# **Details**

The results of the ANYCNTRL function depend directly on the translation table that is in effect (see ["TRANTAB= System Option" in](http://documentation.sas.com/?docsetId=nlsref&docsetVersion=9.4&docsetTarget=p0bhmw1cvfti31n1jweb29e3zvj3.htm&locale=en) *SAS National Language Support [\(NLS\): Reference Guide](http://documentation.sas.com/?docsetId=nlsref&docsetVersion=9.4&docsetTarget=p0bhmw1cvfti31n1jweb29e3zvj3.htm&locale=en)* ) and indirectly on the [ENCODING](http://documentation.sas.com/?docsetId=nlsref&docsetVersion=9.4&docsetTarget=p19gwvr0theecpn15p4x8vjww0zm.htm&locale=en) and [LOCALE](http://documentation.sas.com/?docsetId=nlsref&docsetVersion=9.4&docsetTarget=n1n9bwctsthuqbn1xgipyw5xwujl.htm&locale=en) system options.

The ANYCNTRL function searches a string for the first occurrence of a control character. If such a character is found, ANYCNTRL returns the position in the string of that character. If no such character is found, ANYCNTRL returns a value of 0.

If you use only one argument, or if the second argument has a missing value, ANYCNTRL begins the search at the beginning of the string. If you use two arguments, the absolute value of the second argument, *start*, specifies the position at which to begin the search. The direction in which to search is determined in the following way:

- If the value of *start* is positive, the search proceeds to the right.
- If the value of *start* is negative, the search proceeds to the left.
- If the value of *start* is less than the negative length of the string, the search begins at the end of the string.

ANYCNTRL returns a value of zero when one of the following is true:

- $\blacksquare$  The character that you are searching for is not found.
- The value of *start* is greater than the length of the string.

 $\blacksquare$  The value of *start* = 0.

### Comparisons

The ANYCNTRL function searches a character string for a control character. The NOTCNTRL function searches a character string for a character that is not a control character.

## Example

You can execute the following program to show the control characters that are identified by the ANYCNTRL function.

```
data test; 
do dec=0 to 255;
   drop byte;
   byte=byte(dec);
   hex=put(dec, hex2.);
   anycntrl=anycntrl(byte);
    if anycntrl then output;
  end;
  proc print data=test;
  run;
```
# See Also

#### **Functions:**

■ ["NOTCNTRL Function" on page 1192](#page-1211-0)

# ANYDIGIT Function

Searches a character string for a digit, and returns the first position at which the digit is found.

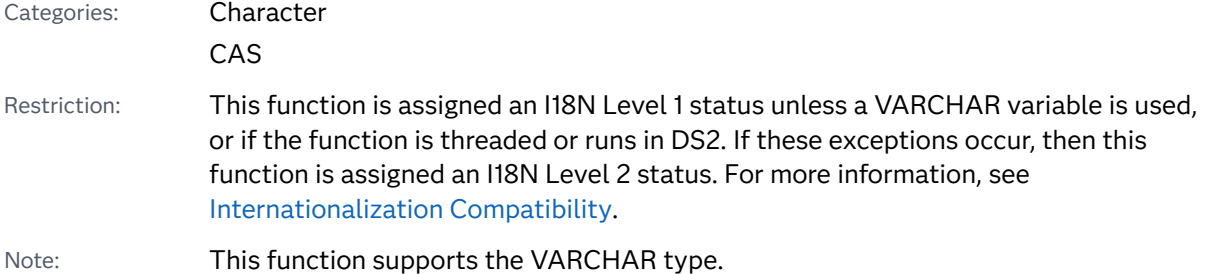

### Syntax

#### **ANYDIGIT**(*string* <,*start*>)

Required Argument

#### *string*

is the character constant, variable, or expression to search.

#### Optional Argument

#### *start*

is an optional integer that specifies the position at which the search should start and the direction in which to search.

### Details

The ANYDIGIT function does not depend on the TRANTAB, ENCODING, or LOCALE system option.

The ANYDIGIT function searches a string for the first occurrence of any character that is a digit. If such a character is found, ANYDIGIT returns the position in the string of that character. If no such character is found, ANYDIGIT returns a value of 0.

If you use only one argument, or if the second argument has a missing value, ANYDIGIT begins the search at the beginning of the string. If you use two arguments, the absolute value of the second argument, *start*, specifies the position at which to begin the search. The direction in which to search is determined in one of these ways:

- If the value of *start* is positive, the search proceeds to the right.
- If the value of *start* is negative, the search proceeds to the left.
- If the value of *start* is less than the negative length of the string, the search begins at the end of the string.

ANYDIGIT returns a value of 0 when one of these conditions is true:

- $\blacksquare$  The character that you are searching for is not found.
- The value of *start* is greater than the length of the string.
- $\blacksquare$  The value of *start* = 0.

## Comparisons

The ANYDIGIT function searches a character string for a digit. The NOTDIGIT function searches a character string for any character that is not a digit.

# Example

The following example uses the ANYDIGIT function to search for a character that is a digit.

```
data _null_;
   string='Next = _n + 12E3;';
   j=0;do until(j=0); j=anydigit(string, j+1);
       if j=0 then put +3 "That's all";
       else do;
          c=substr(string, j, 1);
         put +3 j= c=;
       end;
    end;
run;
```
SAS writes the following output to the log:

```
j=14 c=1j=15 c=2j=17 c=3 That's all
```
# See Also

#### **Functions:**

■ ["NOTDIGIT Function" on page 1194](#page-1213-0)

# ANYFIRST Function

Searches a character string for a character that is valid as the first character in a SAS variable name under VALIDVARNAME = V7, and returns the first position at which that character is found.

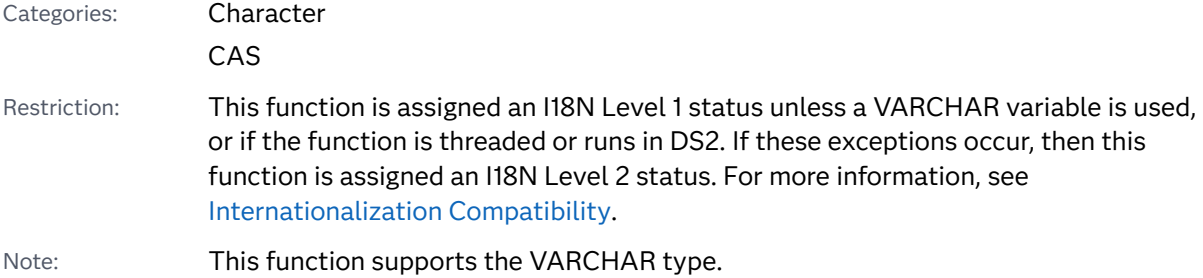

### Syntax

#### **ANYFIRST**(*string* <,*start*>)

Required Argument

#### *string*

is the character constant, variable, or expression to search.

#### Optional Argument

#### *start*

is an optional integer that specifies the position at which the search should start and the direction in which to search.

### Details

The ANYFIRST function does not depend on the TRANTAB, ENCODING, or LOCALE system option.

The ANYFIRST function searches a string for the first occurrence of any character that is valid as the first character in a SAS variable name under VALIDVARNAME = V7. These characters are the underscore (\_) and uppercase or lowercase English letters. If such a character is found, ANYFIRST returns the position in the string of that character. If no such character is found, ANYFIRST returns a value of 0.

If you use only one argument, or if the second argument has a missing value, ANYFIRST begins the search at the beginning of the string. If you use two arguments, the absolute value of the second argument, *start*, specifies the position at which to begin the search. The direction in which to search is determined in one of these ways:

- If the value of *start* is positive, the search proceeds to the right.
- If the value of *start* is negative, the search proceeds to the left.
- $\blacksquare$  If the value of *start* is less than the negative length of the string, the search begins at the end of the string.

ANYFIRST returns a value of 0 when one of these conditions is true:

- $\blacksquare$  The character that you are searching for is not found.
- The value of *start* is greater than the length of the string.
- The value of *start* = 0.

### Comparisons

The ANYFIRST function searches a string for the first occurrence of any character that is valid as the first character in a SAS variable name under VALIDVARNAME = V7. The NOTFIRST function searches a string for the first occurrence of any

character that is not valid as the first character in a SAS variable name under VALIDVARNAME = V7.

## Example

The following example uses the ANYFIRST function to search a string for any character that is valid as the first character in a SAS variable name under VALIDVARNAME = V7.

```
data null;
   string='Next = _n + 12E3;';
   j=0;do until(j=0); j=anyfirst(string, j+1); 
       if j=0 then put +3 "That's all"; 
       else do; 
          c=substr(string, j, 1); 
         put +3 j= c=;
       end; 
    end;
run;
```
The preceding statements produce these results:

 $j=1$   $c=N$  $j=2$  c=e  $j=3$   $c=x$  $\dot{7}=4$   $c=t$  $j=8$   $c=$  $j=9$  c=n  $j=10$   $c=$  $j=16$   $c=E$ That's all

# See Also

#### **Functions:**

■ ["NOTFIRST Function" on page 1200](#page-1219-0)

# ANYGRAPH Function

Searches a character string for a graphical character, and returns the first position at which that character is found.

Categories: Character

CAS

Restriction: This function is assigned an I18N Level 1 status. If possible, avoid I18N Level 1 functions if you are using a non-English language. Under certain circumstances, the I18N Level 1 functions might not work correctly with Double-Byte Character Set (DBCS) or Multi-Byte Character Set (MBCS) encodings. For more information, see [Internationalization Compatibility](http://documentation.sas.com/?docsetId=nlsref&docsetVersion=9.4&docsetTarget=p1pca7vwjjwucin178l8qddjn0gi.htm&locale=en).

Note: This function supports the VARCHAR type.

### Syntax

#### **ANYGRAPH**(*string* <,*start*>)

#### Required Argument

#### *string*

is the character constant, variable, or expression to search.

#### Optional Argument

#### *start*

is an optional integer that specifies the position at which the search should start and the direction in which to search.

## **Details**

The results of the ANYGRAPH function depend directly on the translation table that is in effect (see ["TRANTAB= System Option" in](http://documentation.sas.com/?docsetId=nlsref&docsetVersion=9.4&docsetTarget=p0bhmw1cvfti31n1jweb29e3zvj3.htm&locale=en) *SAS National Language Support [\(NLS\): Reference Guide](http://documentation.sas.com/?docsetId=nlsref&docsetVersion=9.4&docsetTarget=p0bhmw1cvfti31n1jweb29e3zvj3.htm&locale=en)* ) and indirectly on the [ENCODING](http://documentation.sas.com/?docsetId=nlsref&docsetVersion=9.4&docsetTarget=p19gwvr0theecpn15p4x8vjww0zm.htm&locale=en) and [LOCALE](http://documentation.sas.com/?docsetId=nlsref&docsetVersion=9.4&docsetTarget=n1n9bwctsthuqbn1xgipyw5xwujl.htm&locale=en) system options.

The ANYGRAPH function searches a string for the first occurrence of a graphical character. A graphical character is specified as any printable character other than white space. If such a character is found, ANYGRAPH returns the position in the string of that character. If no such character is found, ANYGRAPH returns a value of 0.

If you use only one argument, or if the second argument has a missing value, ANYGRAPH begins the search at the beginning of the string. If you use two arguments, the absolute value of the second argument, *start*, specifies the position at which to begin the search. The direction in which to search is determined in one of these ways:

- If the value of *start* is positive, the search proceeds to the right.
- If the value of *start* is negative, the search proceeds to the left.
- If the value of *start* is less than the negative length of the string, the search begins at the end of the string.

ANYGRAPH returns a value of 0 when one of these conditions is true:

 $\blacksquare$  The character that you are searching for is not found.

- The value of *start* is greater than the length of the string.
- $\blacksquare$  The value of *start* = 0.

### Comparisons

The ANYGRAPH function searches a character string for a graphical character. The NOTGRAPH function searches a character string for a non-graphical character.

### Examples

#### Example 1: Searching a String for Graphical Characters

This example uses the ANYGRAPH function to search a string for graphical characters.

```
data _null_; 
   string='Next = _n + 12E3;';
   j=0;do until(j=0);
       j=anygraph(string, j+1); 
       if j=0 then put +3 "That's all"; 
       else do; 
          c=substr(string, j, 1); 
         put +3 j= c=;
       end; 
    end;
run;
```
The preceding statements produce these results:

```
j=1 c=Nj=2 c=e j=3 c=x
j=4 c=tj=6 c==j=8 c=-j=9 c=nj=10 c=j=12 c=+j=14 c=1j=15 c=2j=16 c=Ei=17 c=3j=18 c = j That's all
```
Example 2: Identifying Control Characters by Using the ANYGRAPH Function

You can execute the following program to show the control characters that are identified by the ANYGRAPH function.

```
data test; 
do dec=0 to 255;
   byte=byte(dec);
   hex=put(dec, hex2.);
   anygraph=anygraph(byte);
    output;
  end;
  proc print data=test;
  run;
```
# See Also

#### **Functions:**

■ ["NOTGRAPH Function" on page 1202](#page-1221-0)

# ANYLOWER Function

Searches a character string for a lowercase letter, and returns the first position at which the letter is found.

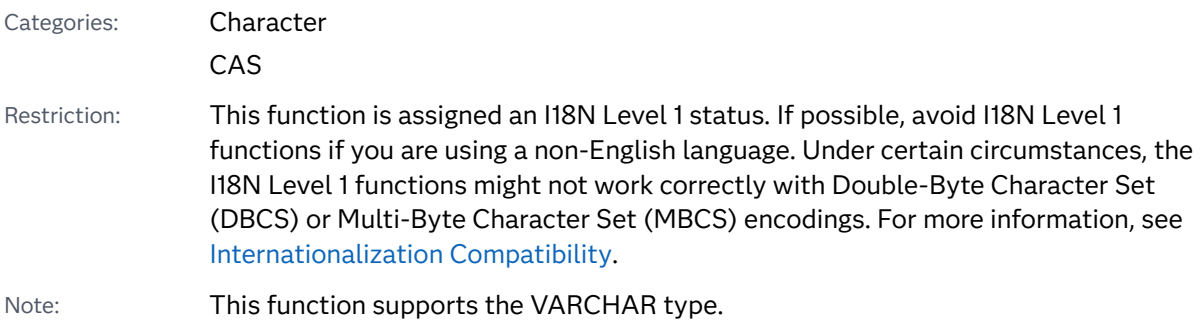

### Syntax

#### **ANYLOWER**(*string* <,*start*>)

Required Argument

#### *string*

is the character constant, variable, or expression to search.

Optional Argument

#### *start*

is an optional integer that specifies the position at which the search should start and the direction in which to search.

# Details

The results of the ANYLOWER function depend directly on the translation table that is in effect (see ["TRANTAB= System Option" in](http://documentation.sas.com/?docsetId=nlsref&docsetVersion=9.4&docsetTarget=p0bhmw1cvfti31n1jweb29e3zvj3.htm&locale=en) *SAS National Language Support [\(NLS\): Reference Guide](http://documentation.sas.com/?docsetId=nlsref&docsetVersion=9.4&docsetTarget=p0bhmw1cvfti31n1jweb29e3zvj3.htm&locale=en)* ) and indirectly on the [ENCODING](http://documentation.sas.com/?docsetId=nlsref&docsetVersion=9.4&docsetTarget=p19gwvr0theecpn15p4x8vjww0zm.htm&locale=en) and [LOCALE](http://documentation.sas.com/?docsetId=nlsref&docsetVersion=9.4&docsetTarget=n1n9bwctsthuqbn1xgipyw5xwujl.htm&locale=en) system options.

The ANYLOWER function searches a string for the first occurrence of a lowercase letter. If such a character is found, ANYLOWER returns the position in the string of that character. If no such character is found, ANYLOWER returns a value of 0.

If you use only one argument, or if the second argument has a missing value, ANYLOWER begins the search at the beginning of the string. If you use two arguments, the absolute value of the second argument, *start*, specifies the position at which to begin the search. The direction in which to search is determined in one of these ways:

- If the value of *start* is positive, the search proceeds to the right.
- If the value of *start* is negative, the search proceeds to the left.
- If the value of *start* is less than the negative length of the string, the search begins at the end of the string.

ANYLOWER returns a value of 0 when one of these conditions is true:

- $\blacksquare$  The character that you are searching for is not found.
- The value of *start* is greater than the length of the string.
- $\blacksquare$  The value of *start* = 0.

## **Comparisons**

The ANYLOWER function searches a character string for a lowercase letter. The NOTLOWER function searches a character string for a character that is not a lowercase letter.

## Example

The following example uses the ANYLOWER function to search a string for any character that is a lowercase letter.

```
data null;
  string='Next = n + 12E3;';j=0;do until(j=0); j=anylower(string, j+1); 
       if j=0 then put +3 "That's all"; 
       else do; 
          c=substr(string, j, 1); 
         put +3 j= c=;
       end;
```
end; run;

SAS writes the following output to the log:

 $j=2$  c=e  $j=3$   $c=x$  $j=4$  c=t  $j=9$  c=n That's all

# See Also

### **Functions:**

■ ["NOTLOWER Function" on page 1205](#page-1224-0)

# ANYNAME Function

Searches a character string for a character that is valid in a SAS variable name under VALIDVARNAME = V7, and returns the first position at which that character is found.

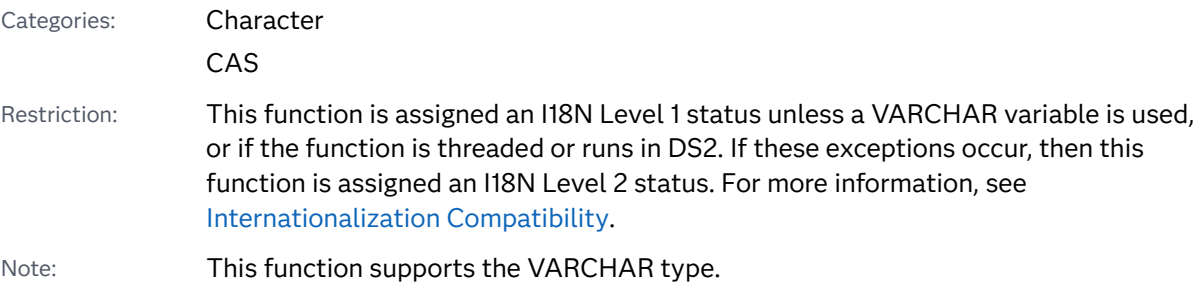

### Syntax

```
ANYNAME(string <,start>)
```
Required Argument

### *string*

is the character constant, variable, or expression to search.

### Optional Argument

#### *start*

is an optional integer that specifies the position at which the search should start and the direction in which to search.

### Details

The ANYNAME function does not depend on the TRANTAB, ENCODING, or LOCALE system option.

The ANYNAME function searches a string for the first occurrence of any character that is valid in a SAS variable name under VALIDVARNAME = V7. These characters are the underscore (\_), digits (for example, 0–9), and uppercase or lowercase English letters. If such a character is found, ANYNAME returns the position in the string of that character. If no such character is found, ANYNAME returns a value of 0.

If you use only one argument, or if the second argument has a missing value, ANYNAME begins the search at the beginning of the string. If you use two arguments, the absolute value of the second argument, *start*, specifies the position at which to begin the search. The direction in which to search is determined in one of these ways:

- If the value of *start* is positive, the search proceeds to the right.
- If the value of *start* is negative, the search proceeds to the left.
- If the value of *start* is less than the negative length of the string, the search begins at the end of the string.

ANYNAME returns a value of 0 when one of these conditions is true:

- $\blacksquare$  The character that you are searching for is not found.
- The value of *start* is greater than the length of the string.
- $\blacksquare$  The value of *start* = 0.

### Comparisons

The ANYNAME function searches a string for the first occurrence of any character that is valid in a SAS variable name under VALIDVARNAME = V7. The NOTNAME function searches a string for the first occurrence of any character that is not valid in a SAS variable name under VALIDVARNAME = V7.

### Example

The following example uses the ANYNAME function to search a string for any character that is valid in a SAS variable name under VALIDVARNAME=V7.

```
data null;
   string='Next = _n + 12E3;';
   j=0;do until(j=0); j=anyname(string, j+1); 
       if j=0 then put +3 "That's all"; 
       else do; 
          c=substr(string, j, 1);
```

```
put +3 j= c=;
        end; 
    end;
run;
```
SAS writes the following output to the log:

 $j=1$   $c=N$  $j=2$  c=e  $j=3$   $c=x$  $j=4$   $c=t$  $j=8$   $c=\_$  $j=9$   $c=n$  $j=10$   $c=$  $j=14$   $c=1$  $j=15$   $c=2$  $j=16$   $c=E$  $j=17$   $c=3$ That's all

## See Also

### **Functions:**

■ ["NOTNAME Function" on page 1207](#page-1226-0)

# ANYPRINT Function

Searches a character string for a printable character, and returns the first position at which that character is found.

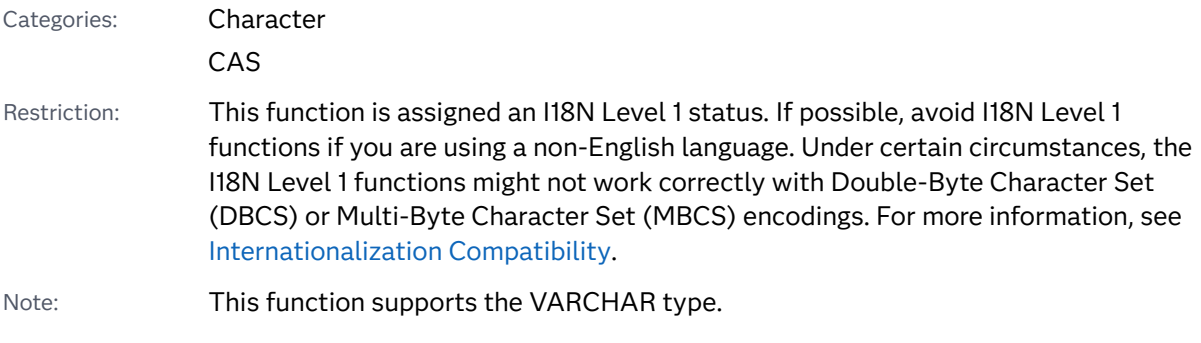

Syntax

**ANYPRINT**(*[string](#page-219-0)* <,*[start](#page-219-0)*>)

### <span id="page-219-0"></span>Required Argument

#### *string*

is the character constant, variable, or expression to search.

### Optional Argument

#### *start*

is an optional integer that specifies the position at which the search should start and the direction in which to search.

### Details

The results of the ANYPRINT function depend directly on the translation table that is in effect (see ["TRANTAB= System Option" in](http://documentation.sas.com/?docsetId=nlsref&docsetVersion=9.4&docsetTarget=p0bhmw1cvfti31n1jweb29e3zvj3.htm&locale=en) *SAS National Language Support [\(NLS\): Reference Guide](http://documentation.sas.com/?docsetId=nlsref&docsetVersion=9.4&docsetTarget=p0bhmw1cvfti31n1jweb29e3zvj3.htm&locale=en)* ) and indirectly on the [ENCODING](http://documentation.sas.com/?docsetId=nlsref&docsetVersion=9.4&docsetTarget=p19gwvr0theecpn15p4x8vjww0zm.htm&locale=en) and [LOCALE](http://documentation.sas.com/?docsetId=nlsref&docsetVersion=9.4&docsetTarget=n1n9bwctsthuqbn1xgipyw5xwujl.htm&locale=en) system options.

The ANYPRINT function searches a string for the first occurrence of a printable character. If such a character is found, ANYPRINT returns the position in the string of that character. If no such character is found, ANYPRINT returns a value of 0.

If you use only one argument, or if the second argument has a missing value, ANYPRINT begins the search at the beginning of the string. If you use two arguments, the absolute value of the second argument, *start*, specifies the position at which to begin the search. The direction in which to search is determined in one of these ways:

- If the value of *start* is positive, the search proceeds to the right.
- If the value of *start* is negative, the search proceeds to the left.
- If the value of *start* is less than the negative length of the string, the search begins at the end of the string.

ANYPRINT returns a value of zero when one of these conditions is true:

- $\blacksquare$  The character that you are searching for is not found.
- The value of *start* is greater than the length of the string.
- $\blacksquare$  The value of *start* = 0.

### Comparisons

The ANYPRINT function searches a character string for a printable character. The NOTPRINT function searches a character string for a nonprintable character.

### Examples

Example 1: Searching a String for a Printable Character

The following example uses the ANYPRINT function to search a string for printable characters.

```
data _null_;
  string='Next = _n + 12E3;';
   do j=1 to length(strip(string));
   c=substr(string,j,1);
  put +3 j= c=;
end;
    put +3 "That's all";
run;
```
The preceding statements produce these results:

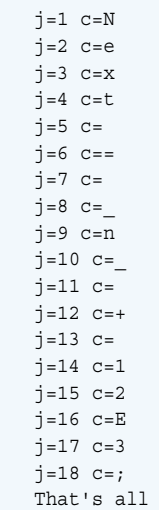

### Example 2: Identifying Control Characters by Using the ANYPRINT Function

You can execute the following program to show the control characters that are identified by the ANYPRINT function.

```
data test; 
do dec=0 to 255;
   byte=byte(dec);
  hex=put(dec,hex2.);
   anyprint=anyprint(byte);
    output;
  end;
  proc print data=test;
  run;
```
## See Also

### **Functions:**

■ ["NOTPRINT Function" on page 1209](#page-1228-0)

# ANYPUNCT Function

Searches a character string for a punctuation character, and returns the first position at which that character is found.

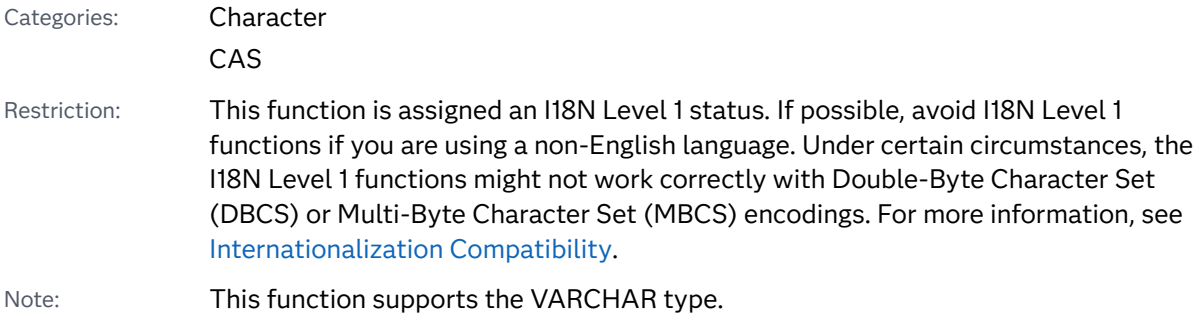

### Syntax

### **ANYPUNCT**(*string* <,*start*>)

Required Argument

#### *string*

is the character constant, variable, or expression to search.

Optional Argument

### *start*

is an optional integer that specifies the position at which the search should start and the direction in which to search.

## Details

The results of the ANYPUNCT function depend directly on the translation table that is in effect (see ["TRANTAB= System Option" in](http://documentation.sas.com/?docsetId=nlsref&docsetVersion=9.4&docsetTarget=p0bhmw1cvfti31n1jweb29e3zvj3.htm&locale=en) *SAS National Language Support [\(NLS\): Reference Guide](http://documentation.sas.com/?docsetId=nlsref&docsetVersion=9.4&docsetTarget=p0bhmw1cvfti31n1jweb29e3zvj3.htm&locale=en)* ) and indirectly on the [ENCODING](http://documentation.sas.com/?docsetId=nlsref&docsetVersion=9.4&docsetTarget=p19gwvr0theecpn15p4x8vjww0zm.htm&locale=en) and [LOCALE](http://documentation.sas.com/?docsetId=nlsref&docsetVersion=9.4&docsetTarget=n1n9bwctsthuqbn1xgipyw5xwujl.htm&locale=en) system options.

The ANYPUNCT function searches a string for the first occurrence of a punctuation character. If such a character is found, ANYPUNCT returns the position in the string of that character. If no such character is found, ANYPUNCT returns a value of 0.

If you use only one argument, or if the second argument has a missing value, ANYPUNCT begins the search at the beginning of the string. If you use two arguments, the absolute value of the second argument, *start*, specifies the position at which to begin the search. The direction in which to search is determined in one of these ways:

- If the value of *start* is positive, the search proceeds to the right.
- If the value of *start* is negative, the search proceeds to the left.
- If the value of *start* is less than the negative length of the string, the search begins at the end of the string.

ANYPUNCT returns a value of 0 when one of these conditions is true:

- $\blacksquare$  The character that you are searching for is not found.
- The value of *start* is greater than the length of the string.
- The value of *start*=0 or if it is missing, then

```
x=anypunct(x,.);
```
### Comparisons

The ANYPUNCT function searches a character string for a punctuation character. The NOTPUNCT function searches a character string for a character that is not a punctuation character.

### Examples

### Example 1: Searching a String for Punctuation Characters

The following example uses the ANYPUNCT function to search a string for punctuation characters.

```
data null;
   string='Next = _n + 12E3;';
   j=0;do until(j=0); j=anypunct(string, j+1); 
       if j=0 then put +3 "That's all"; 
       else do; 
          c=substr(string, j, 1); 
         put +3 j= c=;
       end; 
    end;
run;
```
SAS writes the following output to the log:

```
j=6 c==j=8 c=j=10 c=j=12 c=+j=18 c = j That's all
```
Example 2: Identifying Punctuation Characters by Using the ANYPUNCT Function

You can execute the following program to show the control characters that are identified by the ANYPUNCT function.

```
data test; 
do dec=0 to 255;
   byte=byte(dec);
    hex=put(dec, hex2.);
   anypunct=anypunct(byte);
   output;
  end;
  proc print data=test;
  run;
```
# See Also

#### **Functions:**

■ ["NOTPUNCT Function" on page 1213](#page-1232-0)

# ANYSPACE Function

Searches a character string for a whitespace character (blank, horizontal or vertical tab, carriage return, line feed, and form feed), and returns the first position at which that character is found.

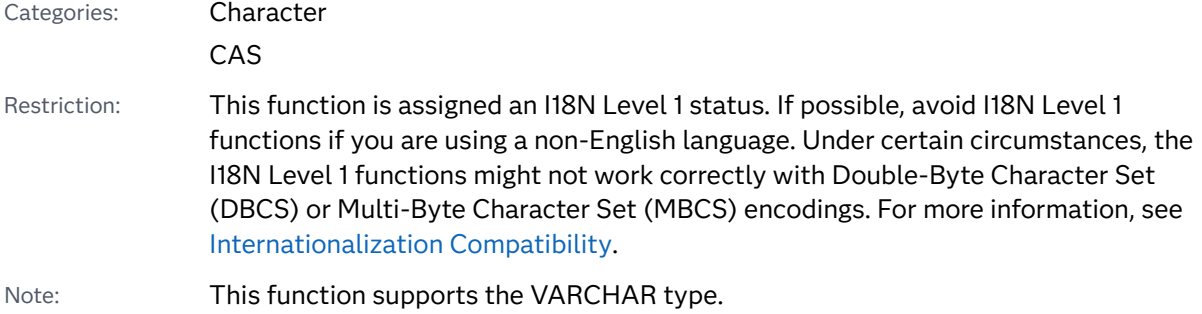

### Syntax

#### **ANYSPACE**(*string* <,*start*>)

Required Argument

#### *string*

is the character constant, variable, or expression to search.

### Optional Argument

#### *start*

is an optional integer that specifies the position at which the search should start and the direction in which to search.

### Details

The results of the ANYSPACE function depend directly on the translation table that is in effect (see ["TRANTAB= System Option" in](http://documentation.sas.com/?docsetId=nlsref&docsetVersion=9.4&docsetTarget=p0bhmw1cvfti31n1jweb29e3zvj3.htm&locale=en) *SAS National Language Support [\(NLS\): Reference Guide](http://documentation.sas.com/?docsetId=nlsref&docsetVersion=9.4&docsetTarget=p0bhmw1cvfti31n1jweb29e3zvj3.htm&locale=en)* ) and indirectly on the [ENCODING](http://documentation.sas.com/?docsetId=nlsref&docsetVersion=9.4&docsetTarget=p19gwvr0theecpn15p4x8vjww0zm.htm&locale=en) and [LOCALE](http://documentation.sas.com/?docsetId=nlsref&docsetVersion=9.4&docsetTarget=n1n9bwctsthuqbn1xgipyw5xwujl.htm&locale=en) system options.

The ANYSPACE function searches a string for the first occurrence of any character that is a blank, horizontal tab, vertical tab, carriage return, line feed, or form feed. If such a character is found, ANYSPACE returns the position in the string of that character. If no such character is found, ANYSPACE returns a value of 0.

If you use only one argument, or if the second argument has a missing value, ANYSPACE begins the search at the beginning of the string. If you use two arguments, the absolute value of the second argument, *start*, specifies the position at which to begin the search. The direction in which to search is determined in one of these ways:

- If the value of *start* is positive, the search proceeds to the right.
- If the value of *start* is negative, the search proceeds to the left.
- If the value of *start* is less than the negative length of the string, the search begins at the end of the string.

ANYSPACE returns a value of 0 when one of these conditions is true:

- $\blacksquare$  The character that you are searching for is not found.
- The value of *start* is greater than the length of the string.
- The value of *start*=0.

### **Comparisons**

The ANYSPACE function searches a character string for the first occurrence of a character that is a blank, horizontal tab, vertical tab, carriage return, line feed, or

form feed. The NOTSPACE function searches a character string for the first occurrence of a character that is not a blank, horizontal tab, vertical tab, carriage return, line feed, or form feed.

### Examples

Example 1: Searching a String for a Whitespace Character

The following example uses the ANYSPACE function to search a string for a character that is a whitespace character.

```
data _null_; 
   string='Next = _n + 12E3;';
   j=0;do until(j=0); j=anyspace(string, j+1); 
       if j=0 then put +3 "That's all"; 
       else do; 
          c=substr(string, j, 1); 
         put +3 j= c=;
       end; 
    end;
run;
```
SAS writes the following output to the log:

 $j=5$   $c=$  $j=7$  c=  $j=11$   $c=$  $j=13$   $c=$ That's all

Example 2: Identifying Control Characters by Using the ANYSPACE Function

You can execute the following program to show the control characters that are identified by the ANYSPACE function.

```
data test; 
do dec=0 to 255;
   byte=byte(dec);
   hex=put(dec, hex2.);
    anyspace=anyspace(byte);
    output;
 end;
 proc print data=test;
 run;
```
## See Also

### **Functions:**

■ ["NOTSPACE Function" on page 1215](#page-1234-0)

# ANYUPPER Function

Searches a character string for an uppercase letter, and returns the first position at which the letter is found.

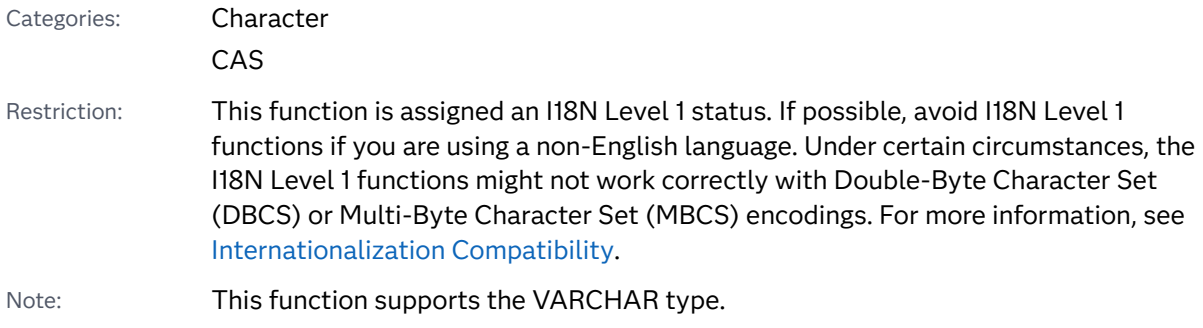

### Syntax

### **ANYUPPER**(*string* <,*start*>)

Required Argument

#### *string*

is the character constant, variable, or expression to search.

Optional Argument

#### *start*

is an optional integer that specifies the position at which the search should start and the direction in which to search.

## Details

The results of the ANYUPPER function depend directly on the translation table that is in effect (see ["TRANTAB= System Option" in](http://documentation.sas.com/?docsetId=nlsref&docsetVersion=9.4&docsetTarget=p0bhmw1cvfti31n1jweb29e3zvj3.htm&locale=en) *SAS National Language Support [\(NLS\): Reference Guide](http://documentation.sas.com/?docsetId=nlsref&docsetVersion=9.4&docsetTarget=p0bhmw1cvfti31n1jweb29e3zvj3.htm&locale=en)* ) and indirectly on the [ENCODING](http://documentation.sas.com/?docsetId=nlsref&docsetVersion=9.4&docsetTarget=p19gwvr0theecpn15p4x8vjww0zm.htm&locale=en) and [LOCALE](http://documentation.sas.com/?docsetId=nlsref&docsetVersion=9.4&docsetTarget=n1n9bwctsthuqbn1xgipyw5xwujl.htm&locale=en) system options.

The ANYUPPER function searches a string for the first occurrence of an uppercase letter. If such a character is found, ANYUPPER returns the position in the string of that character. If no such character is found, ANYUPPER returns a value of 0.

If you use only one argument, or if the second argument has a missing value, ANYUPPER begins the search at the beginning of the string. If you use two arguments, the absolute value of the second argument, *start*, specifies the position at which to begin the search. The direction in which to search is determined in one of these ways:

- If the value of *start* is positive, the search proceeds to the right.
- If the value of *start* is negative, the search proceeds to the left.
- If the value of *start* is less than the negative length of the string, the search begins at the end of the string.

ANYUPPER returns a value of 0 when one of these conditions is true:

- $\blacksquare$  The character that you are searching for is not found.
- The value of *start* is greater than the length of the string.
- The value of *start*=0.

### Comparisons

The ANYUPPER function searches a character string for an uppercase letter. The NOTUPPER function searches a character string for a character that is not an uppercase letter.

### Example

The following example uses the ANYUPPER function to search a string for an uppercase letter.

```
data null;
   string='Next = n + 12E3;';j=0;do until(j=0);
       j=anyupper(string, j+1); 
       if j=0 then put +3 "That's all"; 
       else do; 
          c=substr(string, j, 1); 
         put +3 j= c=;
       end; 
    end;
run;
```
SAS writes the following output to the log:

 $j=1$   $c=N$  $j=16$   $c=E$ That's all

## See Also

#### **Functions:**

■ ["NOTUPPER Function" on page 1218](#page-1237-0)

# ANYXDIGIT Function

Searches a character string for a hexadecimal character that represents a digit, and returns the first position at which that character is found.

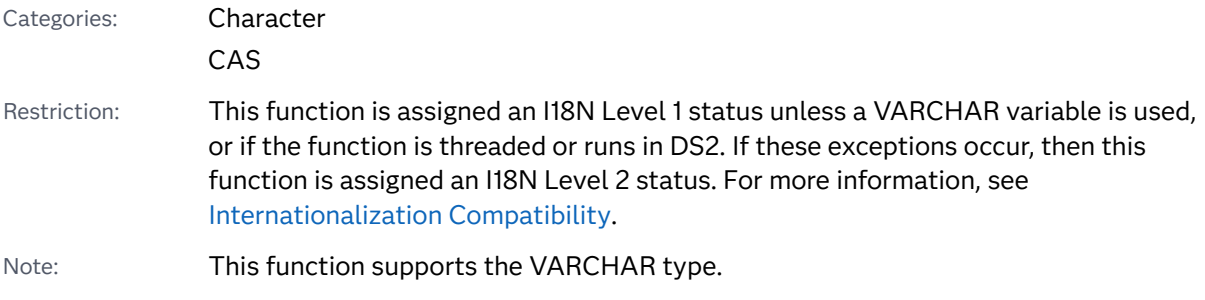

### Syntax

**ANYXDIGIT**(*string* <,*start*>)

### Required Argument

#### *string*

is the character constant, variable, or expression to search.

### Optional Argument

#### *start*

is an optional integer that specifies the position at which the search should start and the direction in which to search.

## Details

The ANYXDIGIT function does not depend on the TRANTAB, ENCODING, or LOCALE system option.

The ANYXDIGIT function searches a string for the first occurrence of any character that is a digit or an uppercase or lowercase A, B, C, D, E, or F. If such a character is found, ANYXDIGIT returns the position in the string of that character. If no such character is found, ANYXDIGIT returns a value of 0.

If you use only one argument, or if the second argument has a missing value, ANYXDIGIT begins the search at the beginning of the string. If you use two arguments, the absolute value of the second argument, *start*, specifies the position at which to begin the search. The direction in which to search is determined in one of these ways:

- If the value of *start* is positive, the search proceeds to the right.
- If the value of *start* is negative, the search proceeds to the left.
- If the value of *start* is less than the negative length of the string, the search begins at the end of the string.

ANYXDIGIT returns a value of 0 when one of these conditions is true:

- $\blacksquare$  The character that you are searching for is not found.
- The value of *start* is greater than the length of the string.
- The value of *start*=0.

### Comparisons

The ANYXDIGIT function searches a character string for a character that is a hexadecimal character. The NOTXDIGIT function searches a character string for a character that is not a hexadecimal character.

## Example

The following example uses the ANYXDIGIT function to search a string for a hexadecimal character that represents a digit.

```
data null;
   string='Next = _n + 12E3;';
   j=0;do until(j=0);
       j=anyxdigit(string, j+1); 
       if j=0 then put +3 "That's all"; 
       else do; 
          c=substr(string, j, 1); 
         put +3 j= c=;
       end; 
    end;
run;
```
SAS writes the following output to the log:

```
j=2 c=e
 j=14 c=1
i=15 c=2j=16 c=E j=17 c=3
 That's all
```
### See Also

#### **Functions:**

■ ["NOTXDIGIT Function" on page 1220](#page-1239-0)

# ARCOS Function

Returns the arccosine.

Categories: Trigonometric CAS

### Syntax

**ARCOS**(*argument*)

Required Argument

#### *argument*

specifies a numeric constant, variable, or expression.

```
Range between −1 and 1
```
## Details

The ARCOS function returns the arccosine (inverse cosine) of the argument. The value that is returned is specified in radians.

## Example

```
data _null_;
   x=arcos(1);
    y=arcos(0);
   z = \arccos(-0.5);
    put x= y= z=;
run;
```
The preceding statements produce these results:

```
x=0 y=1.5707963268 z=2.0943951024
```
# <span id="page-231-0"></span>ARCOSH Function

Returns the inverse hyperbolic cosine.

Categories: Hyperbolic

CAS

### Syntax

#### **ARCOSH**(*x*)

Required Argument

*x*

specifies a numeric constant, variable, or expression.

Range *x* >= 1

### Details

The ARCOSH function computes the inverse hyperbolic cosine. The ARCOSH function is mathematically specified by the following equation, where *x* >= 1:

 $ARCOSH(x) = log(x + \sqrt{x^2 - 1})$ 

### Example

The following example computes the inverse hyperbolic cosine.

```
data _null_;
    x=arcosh(5);
    x1=arcosh(13);
    put x=;
    put x1=;
run;
```
SAS writes the following output to the log:

```
x=2.2924316696
x1=3.2566139548
```
### See Also

### **Functions:**

- **n** ["TANH Function" on page 1516](#page-1535-0)
- **n** ["ARSINH Function" on page 214](#page-233-0)
- ["COSH Function" on page 526](#page-545-0)
- ["SINH Function" on page 1444](#page-1463-0)
- ["ARTANH Function" on page 215](#page-234-0)

# ARSIN Function

Returns the arcsine.

Categories: Trigonometric

CAS

### Syntax

**ARSIN**(*argument*)

### Required Argument

#### *argument*

specifies a numeric constant, variable, or expression.

Range between −1 and 1

### Details

The ARSIN function returns the arcsine (inverse sine) of the argument. The value that is returned is specified in radians.

### Example

```
data one;
   x=arsin(0);
    put x=;
    y=arsin(1);
    put y=;
```
<span id="page-233-0"></span>**214** *Chapter 3 / Dictionary of Functions and CALL Routines*

 $z = \arsin(-0.5)$ ; put z=; run;

The preceding statements produce these results:

```
x=0y=1.5707963268
z=-0.523598776
```
# ARSINH Function

Returns the inverse hyperbolic sine.

Categories: Hyperbolic

CAS

### Syntax

**ARSINH**(*x*)

Required Argument

*x*

specifies a numeric constant, variable, or expression.

Range −∞‹ x ‹∞

### Details

The ARSINH function computes the inverse hyperbolic sine. The ARSINH function is mathematically specified by the following equation, where −∞ < *x* < ∞:

 $ARSIMH(x) = log(x + \sqrt{x^2 + 1})$ 

Replace the infinity symbol with the largest double precision number that is available on your machine.

### Example

This example computes the inverse hyperbolic sine.

```
data _null_;
```

```
x = \operatorname{arsinh}(5);
    x1 = arsinh(-5);
     put x=;
     put x1=;
run;
```

```
x=2.3124383413
x1=-2.312438341
```
# See Also

### **Functions:**

- ["ARCOSH Function" on page 212](#page-231-0)
- "ARTANH Function" on page 215
- ["COSH Function" on page 526](#page-545-0)
- **n** ["SINH Function" on page 1444](#page-1463-0)
- **TANH Function**" on page 1516

# ARTANH Function

Returns the inverse hyperbolic tangent.

Categories: Hyperbolic

CAS

# Syntax

**ARTANH**(*x*)

Required Argument

*x*

specifies a numeric constant, variable, or expression.

```
Range –1 < x < 1
```
## <span id="page-235-0"></span>Details

The ARTANH function computes the inverse hyperbolic tangent. The ARTANH function is mathematically specified by the following equation, where –1 < x< 1:  $ARTANH(x) = \frac{1}{2}$  $\frac{1}{2}log\left(\frac{1+x}{1-x}\right)$ 

### Example

The following example computes the inverse hyperbolic tangent.

```
data null;
   x = \operatorname{artanh}(0.5);
     put x=;
run;
```
The preceding statements produce this result:

x=0.5493061443

## See Also

#### **Functions:**

- ["ARCOSH Function" on page 212](#page-231-0)
- "ARSINH Function" on page 214
- **n** ["COSH Function" on page 526](#page-545-0)
- ["SINH Function" on page 1444](#page-1463-0)
- **TANH Function**" on page 1516

# ATAN Function

Returns the arc tangent.

Categories: Trigonometric

CAS

Syntax

**ATAN**(*[argument](#page-236-0)*)

### <span id="page-236-0"></span>Required Argument

#### *argument*

specifies a numeric constant, variable, or expression.

## Details

The ATAN function returns the 2-quadrant arc tangent (inverse tangent) of the argument. The value that is returned is the angle (in radians) whose tangent is *x*  and whose value ranges from  $\pi$  /2 to  $\pi$  /2. If the argument is missing, ATAN returns a missing value.

### Comparisons

The ATAN function is similar to the ATAN2 function, except that ATAN2 calculates the arc tangent of the angle from the ratio of two arguments rather than from one argument.

### Example

```
data one;
   x = \text{atan}(0); put x=;
run;
```
The preceding statements produce this result:

```
x=0data one;
    x = \text{atan}(1); put x=;
 run;
```
The preceding statements produce this result:

```
x=0.7853981634
data one;
   x=atan(-9.0); put x=;
 run;
```
The preceding statements produce this result:

```
x=-1.460139106
```
### See Also

#### **Functions:**

**T** "ATAN2 Function" on page 218

# ATAN2 Function

Returns the arc tangent of the x and y coordinates of a right triangle, in radians.

Categories: Trigonometric

CAS

### Syntax

**ATAN2**(*argument-1*, *argument-2*)

Required Arguments

*argument-1*

specifies a numeric constant, variable, or expression.

*argument-2*

specifies a numeric constant, variable, or expression.

### Details

The ATAN2 function returns the arc tangent (inverse tangent) of two numeric variables. The result of this function is similar to the result of calculating the arc tangent of *argument-1* / *argument-2*, except that the signs of both arguments are used to determine the quadrant of the result. ATAN2 returns the result in radians, which is a value between –  $\pi$  and  $\pi$ . If either of the arguments in ATAN2 is missing, ATAN2 returns a missing value.

### Comparisons

The ATAN2 function is similar to the ATAN function, except that ATAN calculates the arc tangent of the angle from the value of one argument rather than from two arguments.

### <span id="page-238-0"></span>Example

```
data one;
   a=atan2(-1, 0.5);
    put a=;
    b=atan2(6, 8);
    put b=;
   c = \text{atan2}(5, -3);put c=;
run;
```
The preceding statements produce these results:

```
a=-1.107148718
b=0.6435011088
c=2.1112158271
```
## See Also

### **Functions:**

**n** "ATAN Function" on page 216

# ATTRC Function

Returns the value of a character attribute for a SAS data set.

Category: SAS File I/O

Restriction: This function is not supported in a DATA step that runs in CAS.

### Syntax

**ATTRC**(*data-set-id*, *attribute-name*)

Required Arguments

#### *data-set-id*

specifies the data set identifier that the OPEN function returns.

### *attribute-name*

is the name of a SAS data set attribute. If the value of *attribute-name* is invalid, a missing value is returned. Here is a list of SAS data set attribute names and their values:

#### **CHARSET**

returns a value for the character set of the computer that created the data set.

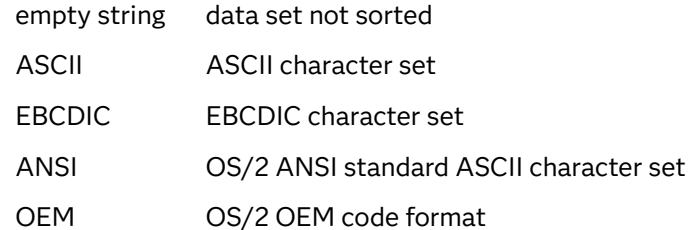

#### **COMPRESS**

returns a value that specifies how a data set is compressed.

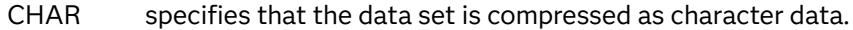

BINARY specifies that the data set is compressed as binary data.

NO specifies that the data set is not compressed.

#### **DATAREP**

returns a value that indicates whether the data set is in a native format.

NATIVE indicates that the data set is in native format.

FOREIGN indicates that the data set is in a foreign format.

#### **ENCODING**

specifies the encoding of the data set.

```
%let dsn=libref.data_set_name;
%let dsid=%sysfunc(open(&dsn,i));
%put &dsn ENCODING is: %sysfunc(attrc(&dsid,encoding));
%let dsid=%sysfunc(close(&dsid));
```
#### **ENCRYPT**

returns 'YES' or 'NO' depending on whether the SAS data set is encrypted.

#### **ENGINE**

returns the name of the engine that is used to access the data set.

#### **LABEL**

returns the label assigned to the data set.

#### **LIB**

returns the libref of the SAS library in which the data set resides.

#### **MEM**

returns the SAS data set name.

#### **MODE**

returns the mode in which the SAS data set was opened, such as:

- I INPUT mode allows random access if the engine supports it. Otherwise, it defaults to IN mode.
- IN INPUT mode reads sequentially and allows revisiting observations.
- IS INPUT mode reads sequentially but does not allow revisiting observations.
- N NEW mode creates a new data set.
- U UPDATE mode allows random access if the engine supports it. Otherwise, it defaults to UN mode.
- UN UPDATE mode reads sequentially and allows revisiting observations.
- US UPDATE mode reads sequentially but does not allow revisiting observations.
- V UTILITY mode allows modification of variable attributes and indexes associated with the data set.

#### **MTYPE**

returns the SAS library member type.

#### **SORTEDBY**

returns an empty string if the data set is not sorted. Otherwise, it returns the names of the BY variables in the standard BY statement format.

#### **SORTLVL**

returns a value that indicates how a data set was sorted:

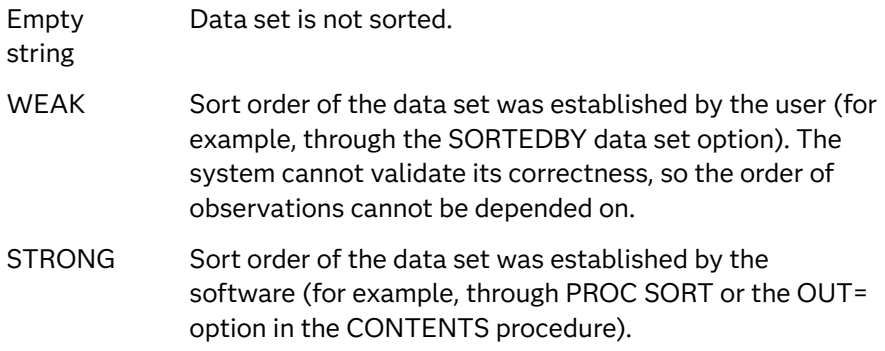

#### **SORTSEQ**

returns an empty string if the data set is sorted on the native computer or if the sort collating sequence is the default for the operating environment. Otherwise, it returns the name of the alternate collating sequence used to sort the file.

**TYPE**

returns the SAS data set type.

### Examples

Example 1: Writing a Message about Input Sequential Mode to the SAS Log

This example generates a message if the SAS data set has not been opened in INPUT SEQUENTIAL mode. The message is written to the SAS log as follows:

**222** *Chapter 3 / Dictionary of Functions and CALL Routines*

```
%macro test;
%let dsid=%sysfunc(open(sashelp.class));
%let mode=%sysfunc(attrc(&dsid,MODE));
%let rc=%sysfunc(close(&dsid));
%put &mode;
%if &mode ne IS %then
%put Data set has not been opened in INPUT SEQUENTIAL mode.;
%mend;
%test
```
### Example 2: Testing Whether a Data Set Has Been Sorted

This example tests whether a data set has been sorted and writes the result to the SAS log:

```
data _null_;
    dsid=open("sasdata.sortcars", "i");
    charset=attrc(dsid, "CHARSET");
    if charset = "" then
       put "Data set has not been sorted.";
    else put "Data set sorted with " charset 
             "character set.";
    rc=close(dsid);
run;
```
## See Also

### **Functions**

- **n** "ATTRN Function" on page 222
- **n** ["OPEN Function" on page 1229](#page-1248-0)

# ATTRN Function

Returns the value of a numeric attribute for a SAS data set.

Category: SAS File I/O

Restriction: This function is not supported in a DATA step that runs in CAS.

### Syntax

**ATTRN**(*[data-set-id](#page-242-0)*, *[attribute-name](#page-242-0)*)

### <span id="page-242-0"></span>Required Arguments

#### *data-set-id*

specifies the data set identifier that the OPEN function returns.

#### *attribute-name*

is the name of the SAS data set attribute whose numeric value is returned. If the value of *attribute-name* is invalid, a missing value is returned. Here is a list of SAS data set attribute names and their values:

#### **ALTERPW**

specifies whether a password is required to alter the data set.

- 1 the data set is Alter protected.
- 0 the data set is not Alter protected.

#### **ANOBS**

specifies whether the engine knows the number of observations.

- 1 the engine knows the number of observations.
- 0 the engine does not know the number of observations.

#### **ANY**

specifies whether the data set has observations or variables.

- −1 the data set has no observations or variables.
- 0 the data set has no observations.
- 1 the data set has observations and variables.
- Alias VAROBS

#### **ARAND**

specifies whether the engine supports random access.

- 1 the engine supports random access.
- 0 the engine does not support random access.
- Alias RANDOM

#### **ARWU**

specifies whether the engine can manipulate files.

- 1 the engine is not read-only. It can create or update SAS files.
- 0 the engine is read-only.

#### **AUDIT**

specifies whether logging to an audit file is enabled.

- 1 logging is enabled.
- 0 logging is suspended.

#### **AUDIT\_DATA**

specifies whether after-update record images are stored.

- 1 after-update record images are stored.
- 0 after-update record images are not stored.

#### **AUDIT\_BEFORE**

specifies whether before-update record images are stored.

- 1 before-update record images are stored.
- 0 before-update record images are not stored.

#### **AUDIT\_ERROR**

specifies whether unsuccessful after-update record images are stored.

- 1 unsuccessful after-update record images are stored.
- 0 unsuccessful after-update record images are not stored.

### **CRDTE**

specifies the date on which the data set was created. The value that is returned is the internal SAS datetime value for the creation date.

Tip Use the DATETIME. format to display this value.

#### **ICONST**

returns information about the existence of integrity constraints for a SAS data set.

- 0 no integrity constraints.
- 1 one or more general integrity constraints.
- 2 one or more referential integrity constraints.
- 3 both one or more general integrity constraints and one or more referential integrity constraints.

#### **INDEX**

specifies whether the data set supports indexing.

- 1 indexing is supported.
- 0 indexing is not supported.

#### **ISINDEX**

specifies whether the data set is indexed.

- 1 at least one index exists for the data set.
- 0 the data set is not indexed.

#### **ISSUBSET**

specifies whether the data set is a subset.

- 1 at least one WHERE clause is active.
- 0 no WHERE clause is active.

#### **LRECL**

specifies the logical record length.

#### **LRID**

specifies the length of the record ID.

#### **MAXGEN**

specifies the maximum number of generations.

#### **MAXRC**

specifies whether an application checks return codes.

1 an application checks return codes.

0 an application does not check return codes.

#### **MODTE**

specifies the last date and time that the data set was modified. The value returned is the internal SAS datetime value.

Tip Use the DATETIME. format to display this value.

#### **NDEL**

specifies the number of observations in the data set that are marked for deletion.

#### **NEXTGEN**

specifies the next generation number to generate.

#### **NLOBS**

specifies the number of logical observations (the observations that are not marked for deletion). An active WHERE clause does not affect this number.

−1 the number of observations is not available.

#### **NLOBSF**

specifies the number of logical observations (the observations that are not marked for deletion) by forcing each observation to be read and by taking the FIRSTOBS system option, the OBS system option, and the WHERE clauses into account.

Tip Passing NLOBSF to ATTRN requires the engine to read every observation from the data set that matches the WHERE clause. Based on the file type and file size, reading these observations can be a timeconsuming process.

#### **NOBS**

specifies the number of physical observations (including the observations that are marked for deletion). An active WHERE clause does not affect this number.

−1 the number of observations is not available.

#### **NVARS**

specifies the number of variables in the data set.

#### **PW**

specifies whether a password is required to access the data set.

1 the data set is protected.

0 the data set is not protected.

#### **RADIX**

specifies whether access by observation number (radix addressability) is allowed.

- 1 access by observation number is allowed.
- 0 access by observation number is not allowed.

*Note:* A data set that is accessed by a tape engine is index addressable although it cannot be accessed by an observation number.

#### **READPW**

specifies whether a password is required to read the data set.

- 1 the data set is Read protected.
- 0 the data set is not Read protected.

#### **REUSE**

specifies whether new observations can be written to free space in compressed SAS data sets.

- 1 free space can be reused.
- 0 free space cannot be reused.

#### **TAPE**

specifies the status of the data set tape.

- 1  $t$  the data set is a sequential file.
- 0 the data set is not a sequential file.

#### **WHSTMT**

specifies the active WHERE clauses.

- 0 no WHERE clause is active.
- 1 a permanent WHERE clause is active.
- 2 a temporary WHERE clause is active.
- 3 both permanent and temporary WHERE clauses are active.

#### **WRITEPW**

specifies whether a password is required to write to the data set.

- 1 the data set is Write protected.
- 0 the data set is not Write protected.

### Examples

### Example 1: Checking for an Active WHERE Clause

This example checks whether a WHERE clause is currently active for a data set.

```
%macro test;
%let dsid=%sysfunc(open(sashelp.class));
%let iswhere=%sysfunc(attrn(&dsid,whstmt));
%let rc=%sysfunc(close(&dsid));
%put &iswhere;
%if &iswhere %then
%put A WHERE clause is currently active.;
%mend;
%test
```
### Example 2: Checking for an Indexed Data Set

This example checks whether a data set is indexed.

```
data null;
   dsid=open("mydata");
   isindex=attrn(dsid, "isindex");
   if isindex then put "data set is indexed";
   else put "data set is not indexed";
run;
```
### Example 3: Checking a Data Set for Password Protection

This example checks whether a data set is protected with a password.

```
data _null_;
   dsid=open("mydata");
    pw=attrn(dsid, "pw");
    if pw then put "data set is protected";
run;
```
## See Also

#### **Functions:**

- **n** "ATTRC Function" on page 219
- **n** ["OPEN Function" on page 1229](#page-1248-0)

# BAND Function

Returns the bitwise logical AND of two arguments.

Categories: Bitwise Logical Operations

CAS

### Syntax

**BAND**(*argument-1*, *argument-2*)

### Required Arguments

#### *argument-1*

specifies a numeric constant, variable, or expression.

Range between 0 and (2<sup>32</sup>)-1 inclusive

### *argument-2*

specifies a numeric constant, variable, or expression.

Range between  $0$  and  $(2^{32})$ -1 inclusive

## Details

If either argument contains a missing value, the function returns a missing value and sets \_ERROR\_ equal to 1.

### Example

```
data one;
  x=band(OFx, 05x); put x=hex.;
run;
```
The preceding statements produce this result:

x=00000005

# BETA Function

Returns the value of the beta function.

Categories: Mathematical CAS

### Syntax

### **BETA**(*a*, *b*)

Required Arguments

is the first shape parameter, where *a*>0.

*b*

*a*

is the second shape parameter, where *b*>0.

### Details

The BETA function is mathematically given by this equation:

$$
\beta(a, b) = \int_0^1 x^a - 1(1 - x)b - 1 dx
$$

In this equation, *a*>0, *b*>0. It should be noted that *Γ*(.) is the GAMMA function:

$$
\beta(a,b) = \frac{\Gamma(a)\Gamma(b)}{\Gamma(a+b)}
$$

If the expression cannot be computed, BETA returns a missing value.

### Example

```
data _null_;
  x=beta(5,3); y=logbeta(5,3);
   put x= y=;
run;
```
The preceding statements produce these results:

```
x=0.0095238095 y=-4.65396035
```
## See Also

#### **Functions:**

■ ["LOGBETA Function" on page 1125](#page-1144-0)

# BETAINV Function

Returns a quantile from the beta distribution.

Categories: Quantile

CAS

## Syntax

**BETAINV**(*p*, *a*, *b*)

### Required Arguments

*p*

is a numeric probability.

Range 0 ≤ *p* ≤ 1

*a*

is a numeric shape parameter.

Range *a* > 0

#### *b*

is a numeric shape parameter.

Range  $b > 0$ 

## Details

The BETAINV function returns the *p*th quantile from the beta distribution with shape parameters *a* and *b*. The probability that an observation from a beta distribution is less than or equal to the returned quantile is *p*.

**Note:** BETAINV is the inverse of the PROBBETA function.

### Example

```
data one;
    x=betainv(0.001, 2, 4);
   put x=;
run;
```
The preceding statements produce this result:

x=0.0101017879

See Also

### **Functions:**

■ ["QUANTILE Function" on page 1343](#page-1362-0)

# BLACKCLPRC Function

Calculates call prices for European options on futures, based on the Black model.

Categories: Financial

CAS

### Syntax

**BLACKCLPRC**(*E*, *t*, *F*, *r*, *sigma*)

### Required Arguments

### *E*

is a nonmissing, positive value that specifies the exercise price.

Requirement Specify *E* and *F* in the same units.

*t*

is a nonmissing value that specifies time to maturity, in years.

*F*

is a nonmissing, positive value that specifies the future price.

Requirement Specify *F* and *E* in the same units.

*r*

is a nonmissing, positive value that specifies the annualized risk-free interest rate, continuously compounded.

#### *sigma*

is a nonmissing, positive fraction that specifies the volatility (the square root of the variance of *r*).

### Details

The BLACKCLPRC function calculates call prices for European options on futures, based on the Black model. The function is based on the following relationship:

 $\text{CALL} = \varepsilon^{-rt} \left( FN(d_1) - EN(d_2) \right)$ 

### **Arguments**

*F*

specifies the future price.

*N*

specifies the cumulative normal density function.

*E*

specifies the exercise price of the option.

*r*

specifies the risk-free interest rate, which is an annual rate that is expressed in terms of continuous compounding.

*t*

specifies the time to expiration, in years.

$$
d_1 = \frac{\left(\ln\left(\frac{F}{E}\right) + \left(\frac{\sigma^2}{2}\right)t\right)}{\sigma\sqrt{t}}
$$

$$
d_2 = d_1 - \sigma\sqrt{t}
$$

The following arguments apply to the preceding equation:

*σ*

specifies the volatility of the underlying asset.

*σ* 2

specifies the variance of the rate of return.

For the special case of *t*=0, the following equation is true:

 $CALL = max((F - E), 0)$ 

For information about the basics of pricing, see [Using Pricing Functions on page 11](#page-30-0).

### Comparisons

The BLACKCLPRC function calculates call prices for European options on futures, based on the Black model. The BLACKPTPRC function calculates put prices for European options on futures, based on the Black model. Both of these functions return a scalar value.
### Example

```
data one;
   a=blackclprc(50, .25, 48, .05, .25);
   b=blackclprc(9, 1/12, 10, .05, .2);
    put a=;
    put b=;
run;
```
The preceding statements produce these results:

```
a=1.5513014272
b=1.0031514194
```
## See Also

#### **Functions:**

■ "BLACKPTPRC Function" on page 233

# BLACKPTPRC Function

Calculates put prices for European options on futures, based on the Black model.

Categories: Financial

CAS

### Syntax

**BLACKPTPRC**(*E*, *t*, *F*, *[r](#page-253-0)*, *[sigma](#page-253-0)*)

### Required Arguments

*E*

is a nonmissing, positive value that specifies the exercise price.

Requirement Specify *E* and *F* in the same units.

*t*

is a nonmissing value that specifies time to maturity, in years.

*F*

is a nonmissing, positive value that specifies the future price.

Requirement Specify *F* and *E* in the same units.

#### <span id="page-253-0"></span>*r*

is a nonmissing, positive value that specifies the annualized risk-free interest rate, continuously compounded.

#### *sigma*

is a nonmissing, positive fraction that specifies the volatility (the square root of the variance of *r*).

### Details

The BLACKPTPRC function calculates put prices for European options on futures, based on the Black model. The function is based on the following relationship:

 $PUT = \text{CALL} + \varepsilon^{-rt} (E - F)$ 

#### **Arguments**

*E*

specifies the exercise price of the option.

*r*

specifies the risk-free interest rate, which is an annual rate that is expressed in terms of continuous compounding.

*t*

specifies the time to expiration, in years.

*F*

specifies the future price.

$$
d_1 = \frac{\left(\ln\left(\frac{F}{E}\right) + \left(\frac{\sigma^2}{2}\right)t\right)}{\sigma\sqrt{t}}
$$

$$
d_2 = d_1 - \sigma\sqrt{t}
$$

The following arguments apply to the preceding equation:

*σ*

specifies the volatility of the underlying asset.

*σ* 2

specifies the variance of the rate of return.

For the special case of *t*=0, the following equation is true:

```
PUT = max((E - F), 0)
```
For information about the basics of pricing, see [Using Pricing Functions on page 11](#page-30-0).

### Comparisons

The BLACKPTPRC function calculates put prices for European options on futures, based on the Black model. The BLACKCLPRC function calculates call prices for

<span id="page-254-0"></span>European options on futures, based on the Black model. Both of these functions return a scalar value.

### Example

```
data one;
    a=blackptprc(298, .25, 350, .06, .25);
    b=blackptprc(145, .5, 170, .05, .2);
    put a=;
    put b=;
run;
```
The preceding statements produce these results:

```
a=1.8598056393
b=1.4123497991
```
# See Also

#### **Functions:**

■ ["BLACKCLPRC Function" on page 231](#page-250-0)

# BLKSHCLPRC Function

Calculates call prices for European options on stocks, based on the Black-Scholes model.

Categories: Financial

CAS

### Syntax

**BLKSHCLPRC**(*E*, *t*, *[S](#page-255-0)*, *[r](#page-255-0)*, *[sigma](#page-255-0)*)

Required Arguments

*E*

is a nonmissing, positive value that specifies the exercise price.

Requirement Specify *E* and *S* in the same units.

#### *t*

is a nonmissing value that specifies the time to maturity, in years.

#### <span id="page-255-0"></span>*S*

is a nonmissing, positive value that specifies the share price.

Requirement Specify *S* and *E* in the same units.

*r*

is a nonmissing, positive value that specifies the annualized risk-free interest rate, continuously compounded.

#### *sigma*

is a nonmissing, positive fraction that specifies the volatility of the underlying asset.

## Details

The BLKSHCLPRC function calculates the call prices for European options on stocks, based on the Black-Scholes model. The function is based on the following relationship:

 $CALL = SN(d_1) - EN(d_2)e^{-rt}$ 

#### **Arguments**

*S*

is a nonmissing, positive value that specifies the share price.

*N*

specifies the cumulative normal density function.

*E*

is a nonmissing, positive value that specifies the exercise price of the option.

$$
d_1 = \frac{\left(\ln\left(\frac{S}{E}\right) + \left(r + \frac{\sigma^2}{2}\right)t\right)}{\sigma\sqrt{t}}
$$

$$
d_2 = d_1 - \sigma\sqrt{t}
$$

The following arguments apply to the preceding equation:

*t*

specifies the time to expiration, in years.

*r*

specifies the risk-free interest rate, which is an annual rate that is expressed in terms of continuous compounding.

*σ*

specifies the volatility (the square root of the variance).

*σ* 2

specifies the variance of the rate of return.

For the special case of *t*=0, the following equation is true:

 $CALL = max((S - E), 0)$ 

For information about the basics of pricing, see [Using Pricing Functions on page 11](#page-30-0) .

## Comparisons

The BLKSHCLPRC function calculates the call prices for European options on stocks, based on the Black-Scholes model. The BLKSHPTPRC function calculates the put prices for European options on stocks, based on the Black-Scholes model. Both of these functions return a scalar value.

## Example

```
data one;
    a=blkshclprc(50, .25, 48, .05, .25);
    b=blkshclprc(9, 1/12, 10, .05, .2);
    put a=;
    put b=;
run;
```
The preceding statements produce these results:

```
a=1.7989420195
b=1.0435083341
```
# See Also

#### **Functions:**

■ "BLKSHPTPRC Function" on page 237

# BLKSHPTPRC Function

Calculates put prices for European options on stocks, based on the Black-Scholes model.

Categories: Financial

CAS

Syntax

**BLKSHPTPRC**(*[E](#page-257-0)*, *[t](#page-257-0)*, *[S](#page-257-0)*, *[r](#page-257-0)*, *[sigma](#page-257-0)*)

### <span id="page-257-0"></span>Required Arguments

*E*

is a nonmissing, positive value that specifies the exercise price.

Requirement Specify *E* and *S* in the same units.

*t*

is a nonmissing value that specifies the time to maturity, in years.

*S*

is a nonmissing, positive value that specifies the share price.

Requirement Specify *S* and *E* in the same units.

*r*

is a nonmissing, positive value that specifies the annualized risk-free interest rate, continuously compounded.

#### *sigma*

is a nonmissing, positive fraction that specifies the volatility of the underlying asset.

# Details

The BLKSHPTPRC function calculates the put prices for European options on stocks, based on the Black-Scholes model. The function is based on the following relationship:

 $PUT = CALL - S + E\varepsilon^{-rt}$ 

#### **Arguments**

*S*

is a nonmissing, positive value that specifies the share price.

*E*

is a nonmissing, positive value that specifies the exercise price of the option.

$$
d_1 = \frac{\left(\ln\left(\frac{S}{E}\right) + \left(r + \frac{\sigma^2}{2}\right)t\right)}{\sigma\sqrt{t}}
$$

$$
d_2 = d_1 - \sigma\sqrt{t}
$$

The following arguments apply to the preceding equation:

*t*

specifies the time to expiration, in years.

*r*

specifies the risk-free interest rate, which is an annual rate that is expressed in terms of continuous compounding.

*σ*

specifies the volatility (the square root of the variance).

*σ* 2

specifies the variance of the rate of return.

For the special case of *t*=0, the following equation is true:

 $PUT = max((E - S), 0)$ 

For information about the basics of pricing, see [Using Pricing Functions on page 11](#page-30-0).

## Comparisons

The BLKSHPTPRC function calculates the put prices for European options on stocks, based on the Black-Scholes model. The BLKSHCLPRC function calculates the call prices for European options on stocks, based on the Black-Scholes model. Both of these functions return a scalar value.

### Example

```
data one;
    a=blkshptprc(230, .5, 290, .04, .25);
   b=blkshptprc(350, .3, 400, .05, .2);
    put a=;
    put b=;
run;
```
The preceding statements produce these results:

```
a=1.5659744295
b=1.6409194307
```
# See Also

#### **Functions:**

■ "BLKSHCLPRC Function" on page 235

# BLSHIFT Function

Returns the bitwise logical left shift of two arguments.

Categories: Bitwise Logical Operations CAS

Syntax

#### **BLSHIFT**(*argument-1*, *argument-2*)

Required Arguments

#### *argument-1*

specifies a numeric constant, variable, or expression.

Range between 0 and (2<sup>32</sup>)-1 inclusive

#### *argument-2*

specifies a numeric constant, variable, or expression.

Range 0 to 31, inclusive

# Details

If either argument contains a missing value, the function returns a missing value and sets \_ERROR\_ equal to 1.

## Example

```
data one;
   x = b \, \text{lshift}(07x, 2);
     put x=hex.;
run;
```
The preceding statements produce this result:

x=0000001C

# BNOT Function

Returns the bitwise logical NOT of an argument.

Categories: Bitwise Logical Operations CAS

Syntax

**BNOT**(*[argument](#page-260-0)*)

<span id="page-260-0"></span>Required Argument

#### *argument*

specifies a numeric constant, variable, or expression.

```
Range between 0 and (2<sup>32</sup>)-1 inclusive
```
# Details

If the argument contains a missing value, the function returns a missing value and sets \_ERROR\_ equal to 1.

### Example

```
data one;
    x=bnot(0F000000Fx);
    put x=hex.;
run;
```
The preceding statements produce this result:

x=0FFFFFF0

# BOR Function

Returns the bitwise logical OR of two arguments.

Categories: Bitwise Logical Operations CAS

### Syntax

**BOR**(*argument-1, [argument-2](#page-261-0)*)

Required Arguments

#### *argument-1*

specifies a numeric constant, variable, or expression.

Range between 0 and (2<sup>32</sup>)–1 inclusive

#### <span id="page-261-0"></span>*argument-2*

specifies a numeric constant, variable, or expression.

```
Range between 0 and (2<sup>32</sup>)-1 inclusive
```
# Details

If either argument contains a missing value, the function returns a missing value and sets \_ERROR\_ equal to 1.

## Example

```
data one;
  x=bor(01x, 0F4x); put x=hex.;
run;
```
The preceding statements produce this result:

x=000000F5

# BRSHIFT Function

Returns the bitwise logical right shift of two arguments.

Categories: Bitwise Logical Operations CAS

### Syntax

**BRSHIFT**(*argument-1*, *argument-2*)

Required Arguments

#### *argument-1*

specifies a numeric constant, variable, or expression.

Range between  $0$  and  $(2^{32})$ -1 inclusive

#### *argument-2*

specifies a numeric constant, variable, or expression.

Range 0 to 31, inclusive

## Details

If either argument contains a missing value, the function returns a missing value and sets \_ERROR\_ equal to 1.

# Example

```
data one;
  x=brshift(01Cx, 2); put x=hex.;
run;
```
The preceding statements produce this result:

x=00000007

# BXOR Function

Returns the bitwise logical EXCLUSIVE OR of two arguments.

Categories: Bitwise Logical Operations

CAS

### Syntax

**BXOR**(*argument-1, argument-2*)

Required Arguments

#### *argument-1*

specifies a numeric constant, variable, or expression.

Range between 0 and (2<sup>32</sup>)-1 inclusive

#### *argument-2*

specifies a numeric constant, variable, or expression.

Range between  $0$  and  $(2^{32})$ -1 inclusive

## Details

If either argument contains a missing value, the function returns a missing value and sets \_ERROR\_ equal to 1.

# Example

```
data one;
    x=bxor(03x, 01x);
   put x=hex.;
run;
```
The preceding statements produce this result:

```
x=000000002
```
# BYTE Function

Returns one character in the ASCII or EBCDIC collating sequence.

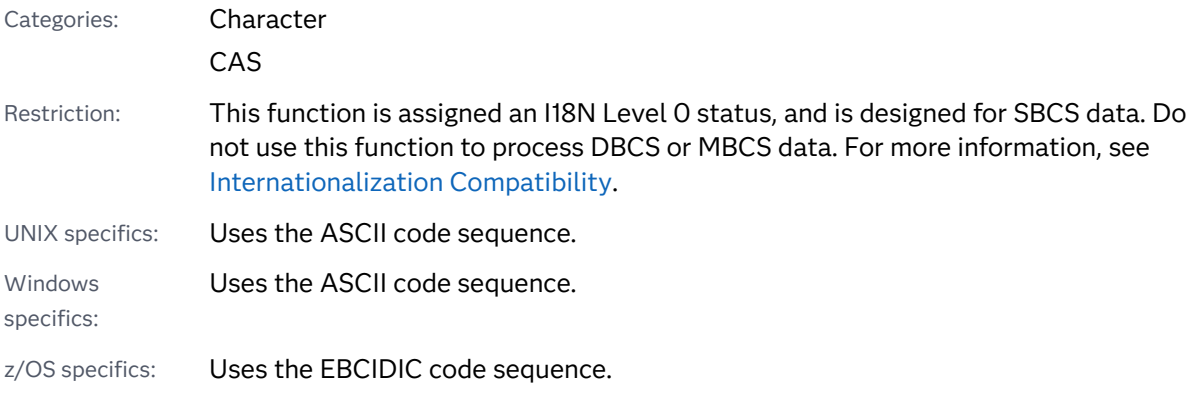

# Syntax

**BYTE** (*n*)

Required Argument

#### *n*

specifies an integer that represents a specific ASCII or EBCDIC character.

Range 0–255

# Details

### Length of Returned Variable

In a DATA step, if the BYTE function returns a value to a variable that has not previously been assigned a length, that variable is assigned a length of 1.

### ASCII and EBCDIC Collating Sequences

For EBCDIC and ASCII collating sequences, *n* is between 0 and 255. For ASCII collating sequences, the characters that correspond to values between 0 and 127 represent the standard character set. Other ASCII characters that correspond to values between 128 and 255 are available in certain ASCII operating environments, but the information those characters represent varies with the operating environment.

### Example

data one; x=byte(80); put  $X = j$ 

run;

The preceding statements produce this ASCII result:

x=P

The preceding statements produce this EBCDIC result:

x=&

# See Also

#### **Functions:**

- ["COLLATE Function" on page 483](#page-502-0)
- ["RANK Function" on page 1381](#page-1400-0)

# <span id="page-265-0"></span>CALL ALLCOMB Routine

Generates all combinations of the values of *n* variables taken *k* at a time in a minimal change order.

Category: Combinatorial

Restriction: This function is not supported in a DATA step that runs in CAS.

Note: Argument types for arguments that are updated must match in CALL routines. All argument types must be CHAR, VARCHAR, or NUMERIC. If the argument types do not match, a warning is issued to the log.

### Syntax

**CALL ALLCOMB**(*count*, *k*, *variable-1*, …, *variable-n*);

#### Required Arguments

#### *count*

specifies an integer variable that is assigned from 1 to the number of combinations in a loop.

*k*

specifies an integer constant, variable, or expression between 1 and *n*, inclusive, that specifies the number of items in each combination.

#### *variable*

specifies either all numeric variables or all character variables that have the same length. The values of these variables are permuted.

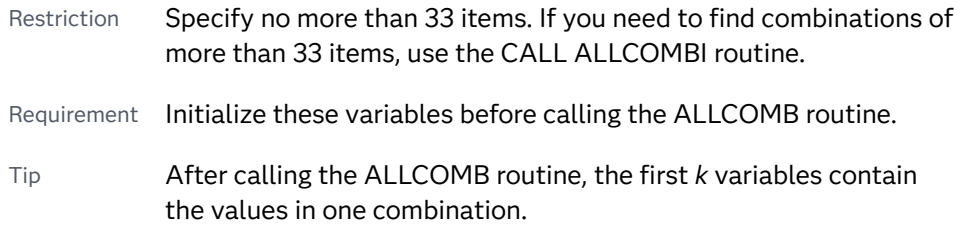

## Details

### CALL ALLCOMB Processing

Use the CALL ALLCOMB routine in a loop where the first argument to CALL ALLCOMB accepts each integral value from 1 to the number of combinations, and where *k* is constant. The number of combinations can be computed by using the

COMB function. On the first call, the argument types and lengths are checked for consistency. On each subsequent call, the values of two variables are interchanged.

If you call the ALLCOMB routine with the first argument out of sequence, the results are not useful. In particular, if you initialize the variables and then immediately call ALLCOMB with a first argument of *j*, then you do not get the *j*th combination (except when *j* is 1). To get the *j*th combination, you must call ALLCOMB *j* times. The first argument takes values from 1 through *j* in that exact order.

### Using the CALL ALLCOMB Routine with Macros

You can call the ALLCOMB routine when you use the %SYSCALL macro. In this case, the *variable* arguments are not required to be the same type or length. If %SYSCALL identifies an argument as numeric, then %SYSCALL reformats the returned value.

If an error occurs during the execution of the CALL ALLCOMB routine, both of the following values are specified:

- $\blacksquare$  &SYSERR is assigned a value that is greater than 4.
- $\blacksquare$  &SYSINFO is assigned a value that is less than -100.

If there are no errors, &SYSERR is set to 0, and &SYSINFO is set to one of the following values:

- 0 if *count*=1
- *j* if the values of *variable-j* and *variable-k* were interchanged, where *j* < *k*
- $\blacksquare$  -1 if no values were interchanged because all distinct combinations were already generated

### **Comparisons**

SAS provides four functions or CALL routines for generating combinations:

- ALLCOMB generates all *possible* combinations of the *values*, *missing* or *nonmissing*, of *n* variables. The values can be any numeric or character value. Each combination is formed from the previous combination by removing one value and inserting another value.
- LEXCOMB generates all *distinct* combinations of the *nonmissing values* of several variables. The values can be any numeric or character value. The combinations are generated in lexicographic order.
- ALLCOMBI generates all combinations of the *indices* of *n* items, where *indices* are integers from 1 to *n*. Each combination is formed from the previous combination by removing one index and inserting another index.
- LEXCOMBI generates all combinations of the *indices* of *n* items, where *indices* are integers from 1 to *n*. The combinations are generated in lexicographic order.

ALLCOMBI is the fastest of these functions and CALL routines. LEXCOMB is the slowest.

### Examples

Example 1: Using CALL ALLCOMB in a DATA Step

The following example shows the CALL ALLCOMB routine that is used with the DATA step.

```
data _null_;
   array x[5] $3 ('ant' 'bee' 'cat' 'dog' 'ewe');
  n=dim(x);k=3:
   ncomb=comb(n, k);
   do j=1 to ncomb+1;
     call allcomb(j, k, of x[*]);
      put j 5. +3 x1-x3;
    end;
run;
```
SAS writes the following results to the log:

```
 1 ant bee cat
 2 ant bee ewe
 3 ant bee dog
    4 ant cat dog
   5 ant cat ewe
   6 ant dog ewe
   7 bee dog ewe
   8 bee dog cat
   9 bee ewe cat
   10 dog ewe cat
   11 dog ewe cat
```
Example 2: Using CALL ALLCOMB with Macros and Displaying the Return Code

Here is an example of the CALL ALLCOMB routine that is used with macros. The output includes values for the %SYSINFO macro.

```
%macro test;
   %let x1=ant;
   %let x2=-.1234;
    %let x3=1e10;
    %let x4=hippopotamus;
    %let x5=zebra;
    %let k=2;
    %let ncomb=%sysfunc(comb(5, &k));
    %do j=1 %to &ncomb+1;
       %syscall allcomb(j, k, x1, x2, x3, x4, x5);
       %let jfmt=%qsysfunc(putn(&j, 5.));
      %let pad=%qsysfunc(repeat(%str(),30-%length(&x1 &x2)));
       %put &jfmt: &x1 &x2 &pad sysinfo=&sysinfo;
    %end;
%mend;
```
%test

SAS writes the following results to the log:

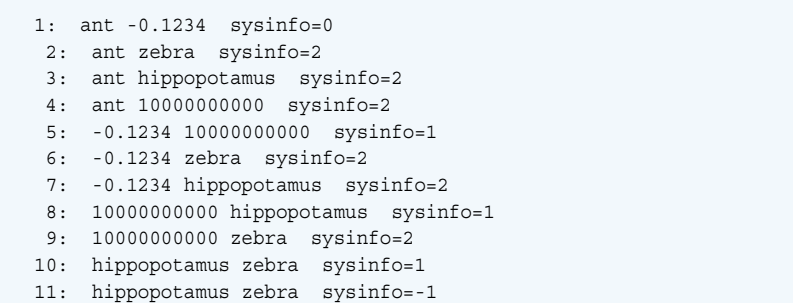

# See Also

#### **Functions:**

■ ["ALLCOMB Function" on page 176](#page-195-0)

# CALL ALLCOMBI Routine

Generates all combinations of the indices of *n* objects taken *k* at a time in a minimal change order.

Category: Combinatorial

Restriction: This function is not supported in a DATA step that runs in CAS.

Note: Argument types for arguments that are updated must match in CALL routines. All argument types must be CHAR, VARCHAR, or NUMERIC. If the argument types do not match, a warning is issued to the log.

## Syntax

**CALL ALLCOMBI**(*n*, *k*, *index-1*, …, *index-k*, <, *[index-added](#page-269-0)*, *[index-removed](#page-269-0)*>);

### Required Arguments

*n*

is a numeric constant, variable, or expression that specifies the total number of objects.

*k*

is a numeric constant, variable, or expression that specifies the number of objects in each combination.

*index*

is a numeric variable that contains indices of the objects in the returned combination. Indices are integers between 1 and n, inclusive.

<span id="page-269-0"></span>Tip If *index-1* is missing or 0, ALLCOMBI initializes the indices to index-1=1 through index-k=k. Otherwise, ALLCOMBI creates a new combination by removing one index from the combination and adding another index.

### Optional Arguments

#### *index-added*

is a numeric variable in which ALLCOMBI returns the value of the index that was added.

#### *index-removed*

is a numeric variable in which ALLCOMBI returns the value of the index that was removed.

### Details

### CALL ALLCOMBI Processing

Before you make the first call to ALLCOMBI, complete one of these tasks:

- Set *index-1* equal to 0 or to a missing value.
- Initialize *index-1* through *index-k* to distinct integers between 1 and n, inclusive.

The number of combinations of n objects taken k at a time can be computed as COMB(*n*, *k*). To generate all combinations of n objects taken k at a time, call ALLCOMBI in a loop that executes COMB(*n*, *k*) times.

### Using the CALL ALLCOMBI Routine with Macros

If you call ALLCOMBI from the macro processor with %SYSCALL, you must initialize all arguments to numeric values. &SYSCALL reformats the values that are returned.

If an error occurs during the execution of the CALL ALLCOMBI routine, both of the following values are set:

- &SYSERR is assigned a value that is greater than 4.
- $\blacksquare$  &SYSINFO is assigned a value that is less than -100.

If there are no errors, &SYSERR and &SYSINFO are set to 0.

### **Comparisons**

The CALL ALLCOMBI routine generates all combinations of the indices of n objects taken k at a time in a minimal change order. The CALL ALLCOMB routine generates all combinations of the values of n variables taken k at a time in a minimal change order.

## Examples

Example 1: Using CALL ALLCOMBI in a DATA Step

The following example shows the CALL ALLCOMBI routine that is used in a DATA step.

```
data _null_;
    array x[5] $3 ('ant' 'bee' 'cat' 'dog' 'ewe');
    array c[3] $3;
    array i[3];
   n=dim(x);
  k=dim(i);i[1]=0;ncomb=comb(n, k); /* The one extra call goes back */
   do j=1 to ncomb+1; /* to the first combination. */
       call allcombi(n, k, of i[*], add, remove);
       do h=1 to k;
         c[h]=x[i[h]]; end;
      put @4 j= @10 'i= ' i[*] +3 'c= ' c[*] +3 add= remove=;
    end;
run;
```
SAS writes the following results to the log:

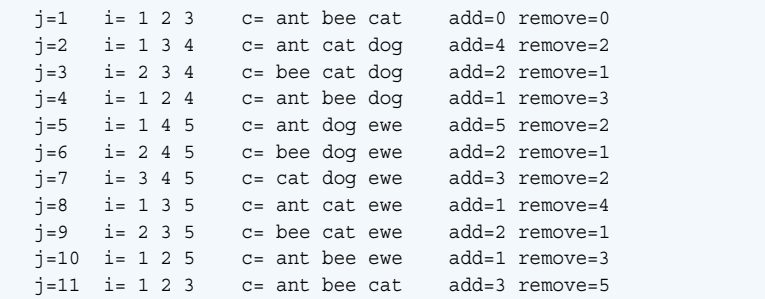

### Example 2: Using CALL ALLCOMBI with Macros

Here is an example of the CALL ALLCOMBI routine that is used with macros.

```
%macro test;
   %let x1=0;
    %let x2=0;
    %let x3=0;
    %let add=0;
    %let remove=0;
    %let n=5;
    %let k=3;
    %let ncomb=%sysfunc(comb(&n, &k));
    %do j=1 %to &ncomb;
       %syscall allcombi(n, k, x1, x2, x3, add, remove);
      %let jfmt=%qsysfunc(putn(&j, 5.));
       %put &jfmt: &x1 &x2 &x3 add=&add remove=&remove;
    %end;
%mend;
```
%test

SAS writes the following results to the log:

 1: 1 2 3 add=0 remove=0 2: 1 3 4 add=4 remove=2 3: 2 3 4 add=2 remove=1 4: 1 2 4 add=1 remove=3 5: 1 4 5 add=5 remove=2 6: 2 4 5 add=2 remove=1 7: 3 4 5 add=3 remove=2 8: 1 3 5 add=1 remove=4 9: 2 3 5 add=2 remove=1 10: 1 2 5 add=1 remove=3

### See Also

#### **CALL Routines:**

■ ["CALL ALLCOMB Routine" on page 246](#page-265-0)

# CALL ALLPERM Routine

Generates all permutations of the values of several variables in a minimal change order.

Category: Combinatorial

Restriction: This function is not supported in a DATA step that runs in CAS.

Note: Argument types for arguments that are updated must match in CALL routines. All argument types must be CHAR, VARCHAR, or NUMERIC. If the argument types do not match, a warning is issued to the log.

### Syntax

**CALL ALLPERM**(*count*, *variable-1* <, *variable-2 ...*>);

### Required Arguments

#### *count*

specifies an integer variable that ranges from 1 to the number of permutations.

#### *variable*

specifies either all numeric variables or all character variables that have the same length. The values of these variables are permuted.

Restriction Specify no more than 18 variables.

Requirement Initialize these variables before you call the ALLPERM routine.

# Details

### CALL ALLPERM Processing

Use the CALL ALLPERM routine in a loop where the first argument to CALL ALLPERM takes each integral value from 1 to the number of permutations. On the first call, the argument types and lengths are checked for consistency. On each subsequent call, the values of two consecutive variables are interchanged.

**Note:** You can compute the number of permutations by using the PERM function. For more information, see [PERM Function on page 1267](#page-1286-0).

If you call the ALLPERM routine and the first argument is out of sequence, the results are not useful. In particular, if you initialize the variables and then immediately call the ALLPERM routine with a first argument of K, your result is not the Kth permutation (except when K is 1). To get the Kth permutation, you must call the ALLPERM routine K times. The first argument takes values from 1 through K in that exact order.

ALLPERM always produces N! permutations even if some of the variables have equal values or missing values. If you want to generate only the distinct permutations when there are equal values, or if you want to omit missing values from the permutations, use the LEXPERM function instead.

### Using the CALL ALLPERM Routine with Macros

You can call the ALLPERM routine when you use the %SYSCALL macro. In this case, the *variable* arguments are not required to be the same type or length. If %SYSCALL identifies an argument as numeric, %SYSCALL reformats the returned value.

If an error occurs during the execution of the CALL ALLPERM routine, both of the following values are set:

- $\blacksquare$  &SYSERR is assigned a value that is greater than 4.
- n &SYSINFO is assigned a value that is less than –100.

If there are no errors, &SYSERR is set to 0, and &SYSINFO is set to one of the following values:

- $\Box$  0 if *count*=1
- J if 1<*count* < = N! and the values of *variable-J* and *variable-K* were interchanged, where J+1=K
- $\blacksquare$  –1 if *count* > N!

## **Comparisons**

SAS provides three functions or CALL routines for generating all permutations:

- ALLPERM generates all possible permutations of the values, missing or nonmissing, of several variables. Each permutation is formed from the previous permutation by interchanging two consecutive values.
- $\blacksquare$  LEXPERM generates all distinct permutations of the nonmissing values of several variables. The permutations are generated in lexicographic order.
- $\blacksquare$  LEXPERK generates all distinct permutations of K of the nonmissing values of N variables. The permutations are generated in lexicographic order.

ALLPERM is the fastest of these functions and CALL routines. LEXPERK is the slowest.

## Examples

### Example 1: Using CALL ALLPERM in a DATA Step

This example generates permutations of given values by using the CALL ALLPERM routine.

```
data _null_;
    array x [4] $3 ('ant' 'bee' 'cat' 'dog'); 
   n=dim(x); nfact=fact(n); 
    do i=1 to nfact; 
       call allperm(i, of x[*]);
       put i 5. +2 x[*];
    end;
run;
```
SAS writes the following results to the log:

```
 1 ant bee cat dog
 2 ant bee dog cat
 3 ant dog bee cat
 4 dog ant bee cat
 5 dog ant cat bee
 6 ant dog cat bee
  7 ant cat dog bee
  8 ant cat bee dog
 9 cat ant bee dog
 10 cat ant dog bee
 11 cat dog ant bee
 12 dog cat ant bee
 13 dog cat bee ant
 14 cat dog bee ant
 15 cat bee dog ant
 16 cat bee ant dog
 17 bee cat ant dog
 18 bee cat dog ant
 19 bee dog cat ant
 20 dog bee cat ant
 21 dog bee ant cat
 22 bee dog ant cat
 23 bee ant dog cat
 24 bee ant cat dog
```
### Example 2: Using CALL ALLPERM with Macros

Here is an example of the CALL ALLPERM routine that is used with macros. The output includes values for the %SYSINFO macro.

```
%macro test; 
   %let x1=ant; 
    %let x2=-.1234; 
    %let x3=1e10; 
    %let x4=hippopotamus; 
    %let nperm=%sysfunc(perm(4)); 
    %do j=1 %to &nperm+1; 
       %syscall allperm(j, x1, x2, x3, x4);
       %let jfmt=%qsysfunc(putn(&j, 5.)); 
       %put &jfmt: &x1 &x2 &x3 &x4 sysinfo=&sysinfo; 
    %end; 
%mend;
```
%test;

SAS writes the following results to the log:

```
 1: ant -0.1234 10000000000 hippopotamus sysinfo=0
    2: ant -0.1234 hippopotamus 10000000000 sysinfo=3
    3: ant hippopotamus -0.1234 10000000000 sysinfo=2
    4: hippopotamus ant -0.1234 10000000000 sysinfo=1
    5: hippopotamus ant 10000000000 -0.1234 sysinfo=3
    6: ant hippopotamus 10000000000 -0.1234 sysinfo=1
    7: ant 10000000000 hippopotamus -0.1234 sysinfo=2
    8: ant 10000000000 -0.1234 hippopotamus sysinfo=3
    9: 10000000000 ant -0.1234 hippopotamus sysinfo=1
 10: 10000000000 ant hippopotamus -0.1234 sysinfo=3
 11: 10000000000 hippopotamus ant -0.1234 sysinfo=2
   12: hippopotamus 10000000000 ant -0.1234 sysinfo=1
   13: hippopotamus 10000000000 -0.1234 ant sysinfo=3
   14: 10000000000 hippopotamus -0.1234 ant sysinfo=1
   15: 10000000000 -0.1234 hippopotamus ant sysinfo=2
   16: 10000000000 -0.1234 ant hippopotamus sysinfo=3
   17: -0.1234 10000000000 ant hippopotamus sysinfo=1
   18: -0.1234 10000000000 hippopotamus ant sysinfo=3
        19: -0.1234 hippopotamus 10000000000 ant sysinfo=2
   20: hippopotamus -0.1234 10000000000 ant sysinfo=1
   21: hippopotamus -0.1234 ant 10000000000 sysinfo=3
   22: -0.1234 hippopotamus ant 10000000000 sysinfo=1
   23: -0.1234 ant hippopotamus 10000000000 sysinfo=2
   24: -0.1234 ant 10000000000 hippopotamus sysinfo=3
   25: -0.1234 ant 10000000000 hippopotamus sysinfo=-1
```
# See Also

#### **Functions:**

- ["ALLPERM Function" on page 179](#page-198-0)
- ["LEXPERM Function" on page 1110](#page-1129-0)

#### **CALL Routines:**

■ ["CALL RANPERK Routine" on page 347](#page-366-0)

■ ["CALL RANPERM Routine" on page 349](#page-368-0)

# <span id="page-275-0"></span>CALL CATS Routine

Removes leading and trailing blanks, and returns a concatenated character string.

Category: Character

Restriction: This function is not supported in a DATA step that runs in CAS.

Note: Argument types for arguments that are updated must match in CALL routines. All argument types must be CHAR, VARCHAR, or NUMERIC. If the argument types do not match, a warning is issued to the log.

### Syntax

**CALL CATS**(*result* <, *item-1*, …, *item-n*>);

Required Argument

#### *result*

specifies a character variable.

Restriction The CALL CATS routine accepts only a character variable as a valid argument for *result*. Do not use a constant or a SAS expression because CALL CATS is unable to update these arguments.

### Optional Argument

#### *item*

specifies a constant, variable, or expression, either character or numeric. If *item*  is numeric, its value is converted to a character string by using the BEST*w*. format. In this case, SAS does not write a note to the log.

# Details

The CALL CATS routine returns the result in the first argument, *result*. The routine appends the values of the arguments that follow to *result*. If the length of *result* is not large enough to contain the entire result, SAS performs these actions:

- $\blacksquare$  writes a warning message to the log stating that the result was truncated
- $\blacksquare$  writes a note to the log that shows the location of the function CALL and lists the argument that caused the truncation, except in SQL or in a WHERE clause
- sets \_ERROR\_ to 1 in the DATA step, except in a WHERE clause

The CALL CATS routine removes leading and trailing blanks from numeric arguments after it formats the numeric value with the BEST*w*. format.

## Comparisons

The results of the CALL CATS, CALL CATT, and CALL CATX routines are usually equivalent to statements that use the concatenation operator (||) and the TRIM and LEFT functions. However, using the CALL CATS, CALL CATT, and CALL CATX routines is faster than using TRIM and LEFT.

The following table shows statements that are equivalent to CALL CATS, CALL CATT, and CALL CATX. The variables X1 through X4 specify character variables, and SP specifies a separator such as a blank or comma.

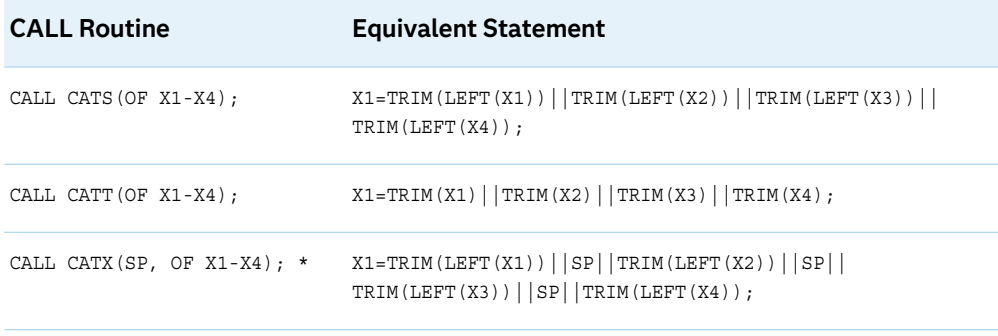

**Note:** If any of the arguments is blank, the results that are produced by CALL CATX differ slightly from the results that are produced by the concatenated code. In this case, CALL CATX omits the corresponding separator. For example, CALL CATX $("+", "X", " "", "Z", " ")$ ; produces  $X+Z$ .

## Example

This example shows how the CALL CATS routine concatenates strings.

```
data null;
  length answer $ 37;
  x='Athens is t ';
  y=' he Olym ';
   z=' pics site for 2004. ';
   call cats(answer, x, y, z);
   put answer;
run;
```
SAS writes the following result to the log:

Athens is the Olympics site for 2004.

# <span id="page-277-0"></span>See Also

#### **Functions:**

- ["CAT Function" on page 415](#page-434-0)
- ["CATQ Function" on page 418](#page-437-0)
- ["CATS Function" on page 423](#page-442-0)
- ["CATT Function" on page 426](#page-445-0)
- ["CATX Function" on page 428](#page-447-0)

#### **CALL Routines:**

- "CALL CATT Routine" on page 258
- ["CALL CATX Routine" on page 260](#page-279-0)

# CALL CATT Routine

Removes trailing blanks and returns a concatenated character string.

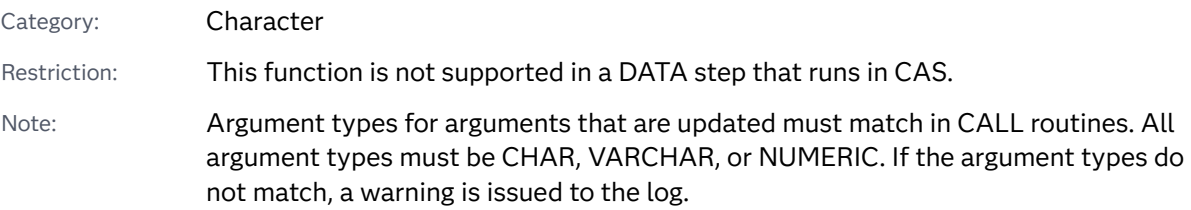

### Syntax

**CALL CATT**(*result* <, *item-1*, …, *item-n*>);

### Required Argument

#### *result*

specifies a character variable.

Restriction The CALL CATT routine accepts only a character variable as a valid argument for *result*. Do not use a constant or a SAS expression because CALL CATT is unable to update these arguments.

### Optional Argument

#### *item*

specifies a constant, variable, or expression, either character or numeric. If *item*  is numeric, its value is converted to a character string by using the BEST*w*.

format. In this case, leading blanks are removed and SAS does not write a note to the log.

### **Details**

The CALL CATT routine returns the result in the first argument, *result*. The routine appends the values of the arguments that follow to *result*. If the length of *result* is not large enough to contain the entire result, SAS performs these actions:

- $\blacksquare$  writes a warning message to the log stating that the result was truncated
- $\blacksquare$  writes a note to the log that shows the location of the function CALL and lists the argument that caused the truncation, except in SQL or in a WHERE clause
- sets \_ERROR\_ to 1 in the DATA step, except in a WHERE clause

The CALL CATT routine removes leading and trailing blanks from numeric arguments after it formats the numeric value with the BEST*w*. format.

### **Comparisons**

The results of the CALL CATS, CALL CATT, and CALL CATX routines are usually equivalent to statements that use the concatenation operator (||) and the TRIM and LEFT functions. However, using the CALL CATS, CALL CATT, and CALL CATX routines is faster than using TRIM and LEFT.

The following table shows statements that are equivalent to CALL CATS, CALL CATT, and CALL CATX. The variables X1 through X4 specify character variables, and SP specifies a separator such as a blank or comma.

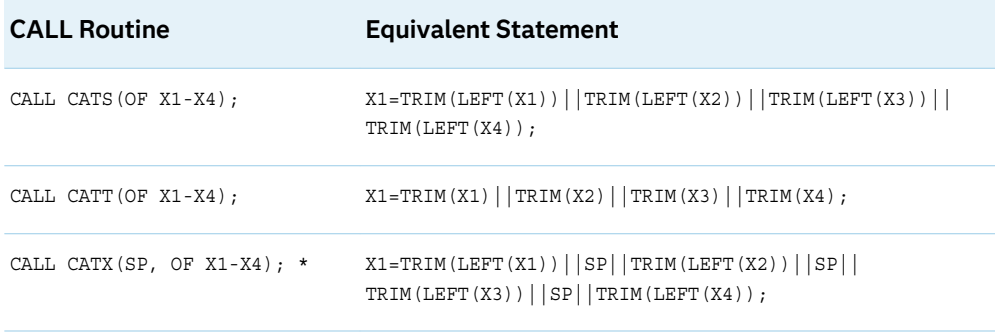

**Note:** If any of the arguments is blank, the results that are produced by CALL CATX differ slightly from the results that are produced by the concatenated code. In this case, CALL CATX omits the corresponding separator. For example, CALL CATX("+","X"," ", "Z"," "); produces X+Z.

## <span id="page-279-0"></span>Example

This example shows how the CALL CATT routine concatenates strings.

```
data _null_;
    length answer $ 37;
   x=Tokyo is t '; 
    y='he Olym ';
   z = 'pics site for 2020. ';
    call catt(answer, x, y, z);
    put answer;
run;
```
The preceding statements produce this result:

```
Tokyo is the Olympics site for 2020.
```
## See Also

#### **Functions:**

- ["CAT Function" on page 415](#page-434-0)
- ["CATQ Function" on page 418](#page-437-0)
- ["CATS Function" on page 423](#page-442-0)
- ["CATT Function" on page 426](#page-445-0)
- ["CATX Function" on page 428](#page-447-0)

#### **CALL Routines:**

- ["CALL CATS Routine" on page 256](#page-275-0)
- "CALL CATX Routine" on page 260

# CALL CATX Routine

Removes leading and trailing blanks, inserts delimiters, and returns a concatenated character string.

Category: Character

Restriction: This function is not supported in a DATA step that runs in CAS.

Note: Argument types for arguments that are updated must match in CALL routines. All argument types must be CHAR, VARCHAR, or NUMERIC. If the argument types do not match, a warning is issued to the log.

### Syntax

**CALL CATX**(*delimiter*, *result* <, *item-1*, …, *item-n*>);

Required Arguments

#### *delimiter*

specifies a character string that is used as a delimiter between concatenated strings.

#### *result*

specifies a character variable.

Restriction The CALL CATX routine accepts only a character variable as a valid argument for *result*. Do not use a constant or a SAS expression because CALL CATX is unable to update these arguments.

#### Optional Argument

#### *item*

specifies a constant, variable, or expression, either character or numeric. If *item*  is numeric, its value is converted to a character string by using the BEST*w*. format. In this case, SAS does not write a note to the log.

## **Details**

The CALL CATX routine returns the result in the second argument, *result*. The routine appends the values of the arguments that follow to *result*. If the length of *result* is not large enough to contain the entire result, SAS performs these actions:

- $\blacksquare$  writes a warning message to the log stating that the result was truncated
- $\blacksquare$  writes a note to the log that shows the location of the function CALL and lists the argument that caused the truncation, except in SQL or in a WHERE clause
- sets \_ERROR\_ to 1 in the DATA step, except in a WHERE clause

The CALL CATX routine removes leading and trailing blanks from numeric arguments after formatting the numeric value with the BEST*w*. format.

### Comparisons

The results of the CALL CATS, CALL CATT, and CALL CATX routines are usually equivalent to statements that use the concatenation operator (||) and the TRIM and LEFT functions. However, using the CALL CATS, CALL CATT, and CALL CATX routines is faster than using TRIM and LEFT.

The following table shows statements that are equivalent to CALL CATS, CALL CATT, and CALL CATX. The variables X1 through X4 specify character variables, and SP specifies a delimiter such as a blank or comma.

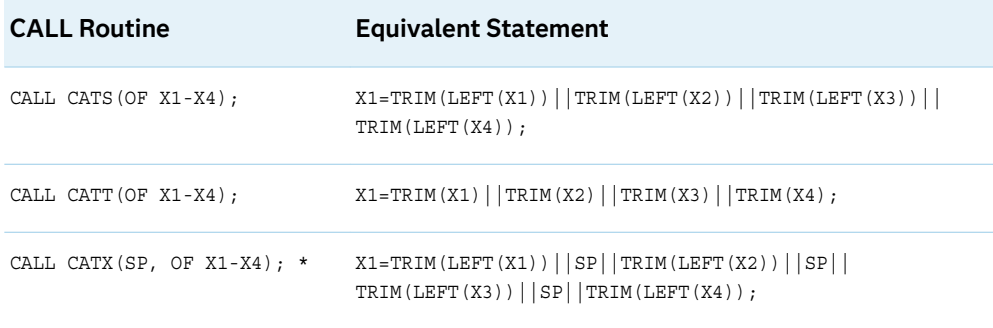

**Note:** If any of the arguments is blank, the results that are produced by CALL CATX differ slightly from the results that are produced by the concatenated code. In this case, CALL CATX omits the corresponding delimiter. For example, CALL CATX("+", newvar, "X", " ", "Z", " "); produces  $X+Z$ .

## Example

This example shows how the CALL CATX routine concatenates strings.

```
data _null_;
    length answer $ 50;
    separator='%%$%%';
  x='Athens is t ';
    y='he Olym ';
    z=' pics site for 2004. ';
    call catx(separator, answer, x, y, z);
    put answer; 
run;
```
SAS writes the following result to the log:

Athens is t%%\$%%he Olym%%\$%%pics site for 2004.

## See Also

#### **Functions:**

- ["CAT Function" on page 415](#page-434-0)
- ["CATQ Function" on page 418](#page-437-0)
- ["CATS Function" on page 423](#page-442-0)
- ["CATT Function" on page 426](#page-445-0)
- ["CATX Function" on page 428](#page-447-0)

#### **CALL Routines:**

■ ["CALL CATS Routine" on page 256](#page-275-0)

#### ■ ["CALL CATT Routine" on page 258](#page-277-0)

# CALL COMPCOST Routine

Sets the costs of operations for later use by the COMPGED function

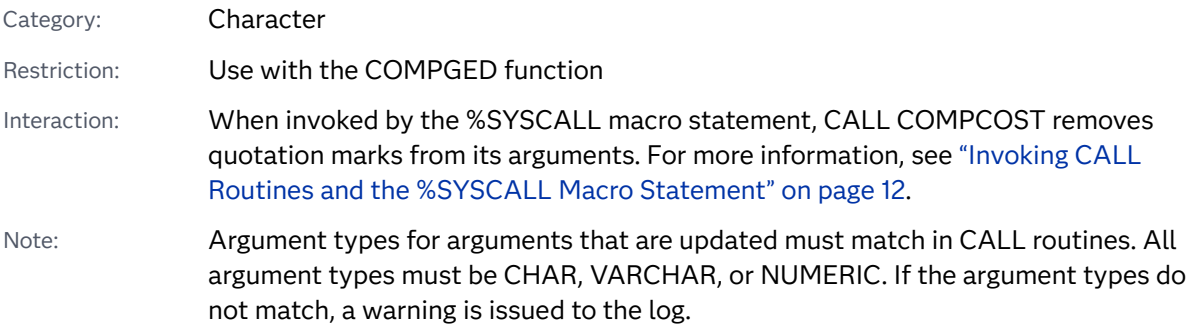

### Syntax

**CALL COMPCOST**(*operation-1*, *value-1* <, *operation-2*, *value-2* …>);

### Required Arguments

#### *operation*

is a character constant, variable, or expression that specifies an operation that is performed by the COMPGED function.

#### *value*

is a numeric constant, variable, or expression that specifies the cost of the operation that is indicated by the preceding argument.

Restriction Must be an integer that ranges from -32767 to 32767, or a missing value

## Details

### Computing the Cost of Operations

Each argument that specifies an operation must have a value that is a character string. The character string corresponds to one of the terms that are used to denote an operation that the COMPGED function performs. See ["Computing the](#page-517-0)  [Generalized Edit Distance" on page 498](#page-517-0) to view a table of operations that the COMPGED function uses.

The character strings that specify operations can be in uppercase, lowercase, or mixed case. Blanks are ignored. Each character string must end with an equal sign (=). The following table lists valid values for operations and the default cost of the operations.

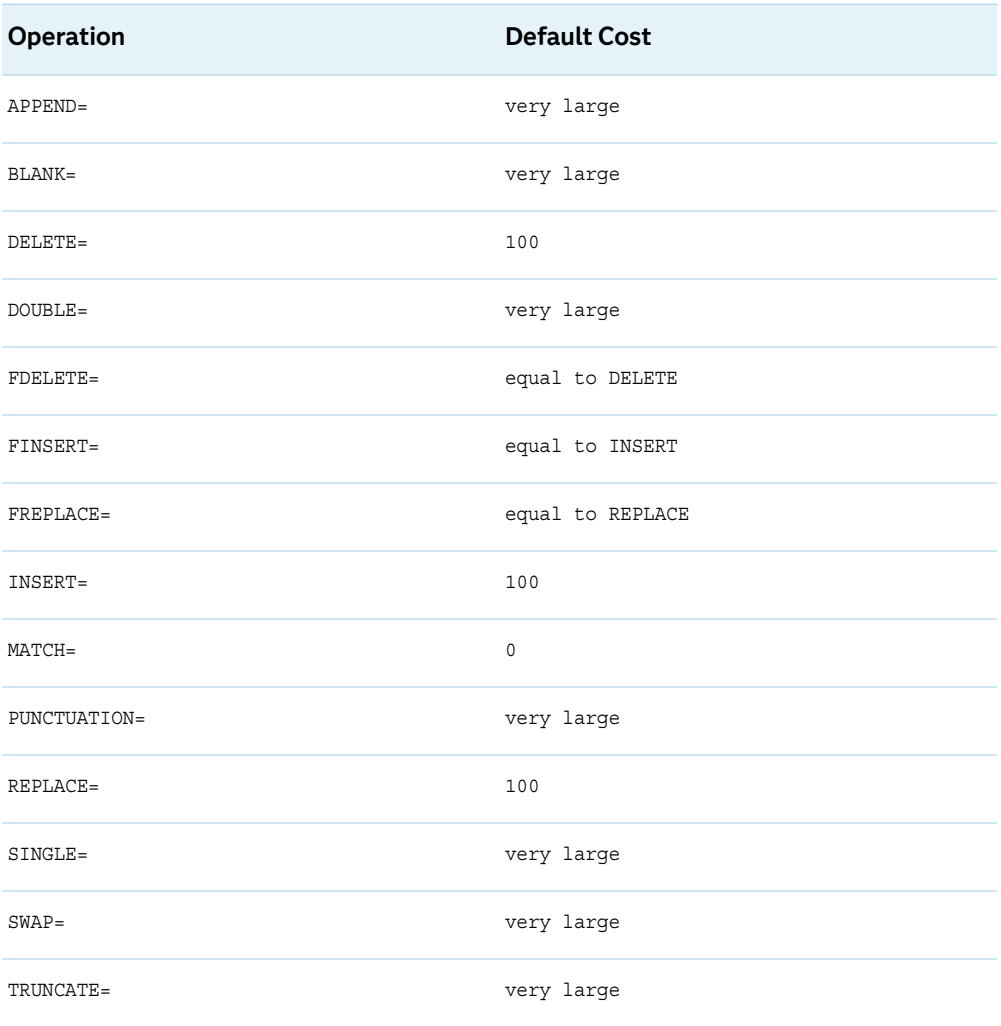

If an operation does not appear in the call to the COMPCOST routine, or if the operation appears and is followed by a missing value, that operation is assigned a default cost. A "very large" cost indicates a cost that is sufficiently large that the COMPGED function does not use the corresponding operation.

After your program calls the COMPCOST routine, the costs that are specified remain in effect until your program calls the COMPCOST routine again, or until the step that contains the call to COMPCOST terminates.

### Abbreviating Character Strings

You can abbreviate character strings. That is, you can use the first one or more letters of a specific operation rather than use the entire term. However, you must use as many letters as necessary to uniquely identify the term. For example, you can specify the INSERT= operation as "in=" and the REPLACE= operation as "r=". To specify the DELETE= operation or the DOUBLE= operation, you must use the first two letters because both DELETE= and DOUBLE= begin with "d". The character string must always end with an equal sign.

### Example

This example calls the COMPCOST routine to compute the generalized edit distance for the operations that are specified.

```
options pageno=1 nodate linesize=80 pagesize=60;
data test;
   length String $8 Operation $40;
   if _n = 1 then call compcost ('insert=', 10, 'DEL=', 11, 'r=', 12);
    input String Operation;
   GED=compged(string, 'baboon');
    datalines;
baboon match
xbaboon insert
babon delete
baXoon replace
;
proc print data=test label;
    label GED='Generalized Edit Distance';
    var String Operation GED;
run;
```
The following output shows the results.

*Output 3.1 Generalized Edit Distance Based on Operation*

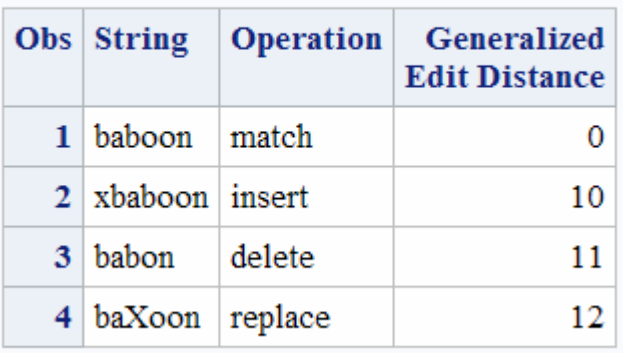

### **The SAS System**

## See Also

#### **Functions:**

- ["COMPARE Function" on page 488](#page-507-0)
- ["COMPGED Function" on page 496](#page-515-0)
- ["COMPLEV Function" on page 503](#page-522-0)

# CALL EXECUTE Routine

Resolves the argument, and issues the resolved value for execution at the next step boundary.

Category: Macro

Restriction: This function is not supported in a DATA step that runs in CAS.

Notes: Argument types for arguments that are updated must match in CALL routines. All argument types must be CHAR, VARCHAR, or NUMERIC. If the argument types do not match, a warning is issued to the log.

> System option SOURCE controls whether the code that is passed to the CALL EXECUTE routine is written to the SAS log. When SOURCE is in effect, the code is written to the log. Otherwise, the code is suppressed. For batch jobs, the default typically is SOURCE. Use the OPTIONS procedure to see the current setting and an OPTIONS statement to change it:

```
proc options option=source; run; /* Print current setting */
options nosource; /* Do not write source to the SAS log */
```
### Syntax

**CALL EXECUTE**(*argument*);

### Required Argument

#### *argument*

specifies a character expression or a constant that yields a macro invocation or a SAS statement. *Argument* can be:

- $\blacksquare$  a character string, enclosed in quotation marks.
- $\blacksquare$  the name of a DATA step character variable. Do not enclose the name of the DATA step variable in quotation marks.
- $\blacksquare$  a character expression that the DATA step resolves to a macro text expression or a SAS statement.

## Details

If *argument* resolves to a macro invocation, the macro executes immediately and DATA step execution pauses while the macro executes. If *argument* resolves to a SAS statement or if execution of the macro generates SAS statements, the statement(s) execute after the end of the DATA step that contains the CALL EXECUTE routine. CALL EXECUTE is fully documented in *SAS Macro Language: Reference*.

# CALL GRAYCODE Routine

Generates all subsets of *n* items in a minimal change order.

Category: Combinatorial

Restriction: This function is not supported in a DATA step that runs in CAS.

Note: Argument types for arguments that are updated must match in CALL routines. All argument types must be CHAR, VARCHAR, or NUMERIC. If the argument types do not match, a warning is issued to the log.

### Syntax

**CALL GRAYCODE**(*k*, *numeric-variable-1*, ..., *numeric-variable-n*);

**CALL GRAYCODE**(*k*, *[character-variable](#page-287-0)* <, *[n](#page-287-0)* <, *[in-out](#page-287-0)*> >);

### Required Arguments

*k*

specifies a numeric variable. Initialize *k* to either of these values before executing the CALL GRAYCODE routine:

- $\blacksquare$  a negative number, which causes CALL GRAYCODE to initialize the subset to be empty
- the number of items in the initial set indicated by *numeric-variable-1* through *numeric-variable-n* or *character-variable*, which must be an integer value between 0 and N, inclusive

The value of *k* is updated when CALL GRAYCODE is executed. The value that is returned is the number of items in the subset.

#### *numeric-variable*

specifies numeric variables that have values of 0 or 1 that are updated when CALL GRAYCODE is executed. A value of 1 for *numeric-variable-j* indicates that the *j*th item is in the subset. A value of 0 for *numeric-variable-j* indicates that the *j*th item is not in the subset.

If you assign a negative value to *k* before you execute CALL GRAYCODE, you do not need to initialize *numeric-variable-1* through *numeric-variable-n* before executing CALL GRAYCODE unless you want to suppress the note about uninitialized variables.

If you assign a value between 0 and *n* inclusive to *k* before you execute CALL GRAYCODE, you must initialize *numeric-variable-1* through *numeric-variable-n* to *k* values of 1 and *n*-*k* values of 0.

#### <span id="page-287-0"></span>*character-variable*

specifies a character variable that has a length of at least *n* characters. The first *n* characters indicate which items are in the subset. By default, an "I" in the *j*th position indicates that the *j*th item is in the subset, and an "O" in the *j*th position indicates that the *j*th item is out of the subset. You can change the two characters by specifying the *in-out* argument.

If you assign a negative value to *k* before you execute CALL GRAYCODE, you do not need to initialize *character-variable* before executing CALL GRAYCODE unless you want to suppress the note about an uninitialized variable.

If you assign a value between 0 and *n* inclusive to *k* before you execute CALL GRAYCODE, you must initialize *character-variable* to *k* characters that indicate an item is in the subset, and *k*-*k* characters that indicate an item is out of the subset.

#### Optional Arguments

#### *n*

specifies a numeric constant, variable, or expression. By default, *n* is the length of *character-variable*.

#### *in-out*

specifies a character constant, variable, or expression. The default value is "IO." The first character is used to indicate that an item is in the subset. The second character is used to indicate that an item is out of the subset.

### **Details**

### Using CALL GRAYCODE in a DATA Step

When you execute the CALL GRAYCODE routine with a negative value of *k*, the subset is initialized to be empty.

When you execute the CALL GRAYCODE routine with an integer value of *k*  between 0 and *n* inclusive, one item is either added to the subset or removed from the subset, and the value of *k* is updated to equal the number of items in the subset.

To generate all subsets of *n* items, you can initialize *k* to a negative value and execute CALL GRAYCODE in a loop that iterates 2\*\**n* times. If you want to start with a nonempty subset, initialize *k* to be the number of items in the subset, initialize the other arguments to specify the desired initial subset, and execute CALL GRAYCODE in a loop that iterates 2\*\**n*-1 times. The sequence of subsets that are generated by CALL GRAYCODE is cyclical, so you can begin with any subset that you want.

### Using the CALL GRAYCODE Routine with Macros

You can call the GRAYCODE routine when you use the %SYSCALL macro. Differences exist when you use CALL GRAYCODE in a DATA step and when you use the routine with macros. This list describes using CALL GRAYCODE with macros:
- $\blacksquare$  All arguments must be initialized to non-blank values.
- If you use the *character-variable* argument, it must be initialized to a non-blank, nonnumeric character string that contains at least *n* characters.
- If you use the *in-out* argument, it must be initialized to a string that contains two characters that are not blanks, digits, decimal points, or plus and minus signs.

If %SYSCALL identifies an argument as being the wrong type, or if %SYSCALL is unable to identify the type of argument, &SYSERR and &SYSINFO are *not* set.

Otherwise, if an error occurs during the execution of the CALL GRAYCODE routine, then both of the following values are set:

- $\blacksquare$  &SYSERR is assigned a value that is greater than 4.
- &SYSINFO is assigned a value that is less than -100.

If there are no errors, &SYSERR is set to 0o, and &SYSINFO is set to one of these values:

- $\blacksquare$  O if the value of *k* on input is negative
- $\blacksquare$  the index of the item that was added or removed from the subset if the value of *k* on input is a valid nonnegative integer.

## Examples

Example 1: Using a Character Variable and Positive Initial k with CALL GRAYCODE

This example uses the CALL GRAYCODE routine to generate subsets in a minimal change order.

```
data null;
   X = ' + + + + ';
    n=length(x);
   k = countc(x, '++');
   put ' 1' + 3 k = +2 x =;
    nsubs=2**n;
    do i=2 to nsubs;
       call graycode(k, x, n, '+-');
      put i 5. +3 k= +2 x=;
    end;
run;
```
SAS writes the following results to the log:

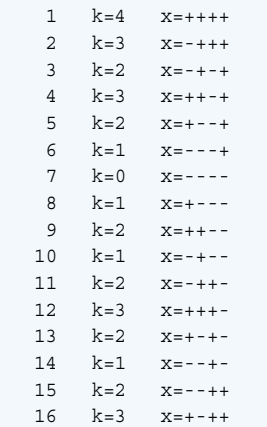

Example 2: Using %SYSCALL with Numeric Variables and Negative k

This example uses the %SYSCALL macro with numeric variables to generate subsets in a minimal change order.

```
%macro test;
    %let n=3;
   %let x1=.;
    %let x2=.;
    %let x3=.;
   k=-1; %let nsubs=%eval(2**&n + 1);
    %put nsubs=&nsubs k=&k x: &x1 &x2 &x3;
    %do j=1 %to &nsubs;
       %syscall graycode(k, x1, x2, x3);
       %put &j: k=&k x: &x1 &x2 &x3 sysinfo=&sysinfo;
    %end;
%mend;
%test;
```
SAS writes the following results to the log:

```
nsubs=9 k=-1 x: . . .
1: k=0 x: 0 0 0 sysinfo=0
2: k=1 x: 1 0 0 sysinfo=1
3: k=2 x: 1 1 0 sysinfo=2
4: k=1 x: 0 1 0 sysinfo=1
5: k=2 x: 0 1 1 sysinfo=3
6: k=3 x: 1 1 1 sysinfo=1
7: k=2 x: 1 0 1 sysinfo=2
8: k=1 x: 0 0 1 sysinfo=1
9: k=0 x: 0 0 0 sysinfo=3
```
Example 3: Using %SYSCALL with a Character Variable and Negative k

This example uses the %SYSCALL macro with a character variable to generate subsets in a minimal change order.

```
%macro test(n);
   %*** Initialize the character variable to a
```

```
 sufficiently long nonblank, nonnumeric value. ;
   %let x=%sysfunc(repeat(_, &n-1));
  k=-1;
   %let nsubs=%eval(2**&n + 1);
    %put nsubs=&nsubs k=&k x="&x";
    %do j=1 %to &nsubs;
       %syscall graycode(k, x, n);
       %put &j: k=&k x="&x" sysinfo=&sysinfo;
   %end;
%mend;
%test(3);
```
SAS writes the following results to the log:

```
nsubs=9 k=-1 x="
1: k=0 x="OOO" sysinfo=0
2: k=1 x="IOO" sysinfo=1
3: k=2 x="IIO" sysinfo=2
4: k=1 x="OIO" sysinfo=1
5: k=2 x="OII" sysinfo=3
6: k=3 x="III" sysinfo=1
7: k=2 x="IOI" sysinfo=2
8: k=1 x="OOI" sysinfo=1
9: k=0 x="OOO" sysinfo=3
```
## See Also

#### **Functions:**

**n** ["GRAYCODE Function" on page 930](#page-949-0)

# CALL IS8601 CONVERT Routine

Converts an ISO 8601 interval to datetime and duration values, or converts datetime and duration values to an ISO 8601 interval.

Category: Date and Time

Restriction: This function is not supported in a DATA step that runs in CAS.

Notes: Argument types for arguments that are updated must match in CALL routines. All argument types must be CHAR, VARCHAR, or NUMERIC. If the argument types do not match, a warning is issued to the log.

See ["Calculating Date/Time Durations"](#page-295-0) for the rules on calculating time duration.

## Syntax

**CALL IS8601\_CONVERT**(*[convert-from](#page-291-0)*, *[convert-to](#page-292-0)*, <*[from-variables](#page-293-0)*>, <*[to](#page-293-0)[variables](#page-293-0)*>,

#### <span id="page-291-0"></span><*[date-time-replacements](#page-294-0)*>);

#### Required Arguments

#### *convert-from*

specifies a keyword in single quotation marks that indicates the source for the conversion, such as a date, a datetime and duration, a duration, or an interval value. *Convert-from* can have one of these values:

#### **'d***n***'**

specifies a date value, where *n* is a value from 1 to 6. The default value is 1. *N*  is the number of components in the *from-variables* or *to-variables* arguments. These components are valid:

- $\rule{1em}{0.15mm}$  year
- $\blacksquare$  month
- $\blacksquare$  day
- $\blacksquare$  hour
- $\blacksquare$  minute
- $\blacksquare$  second

#### **'dt***n***'**

specifies a datetime value, where *n* is a value from 1 to 6. The default value is 1. *N* is the number of components in the *from-variables* or *to-variables*  arguments. These components are valid:

- $\blacksquare$  vear
- $m$  month
- $\Box$  day
- $\blacksquare$  hour
- $\blacksquare$  minute
- $\blacksquare$  second

#### **'dt/dt'**

specifies that the source value for the conversion is a datetime/datetime value.

#### **'dt/du'**

specifies that the source value for the conversion is a datetime/duration value.

#### **'du***n***'**

specifies that the source value for the conversion is a duration value, where *n* is a value from 1 to 6. The default value is 1. *N* is the number of components in the *from-variables* or *to-variables* arguments. These components are valid:

- n year
- $\blacksquare$  month
- $\blacksquare$  day
- $\blacksquare$  hour
- <span id="page-292-0"></span> $\blacksquare$  minute
- $\blacksquare$  second

#### **'du/dt'**

specifies that the source value for the conversion is a duration/datetime value.

**'intvl'**

specifies that the source value for the conversion is an interval value.

#### *convert-to*

specifies a keyword in single quotation marks that indicates the results of the conversion. *Convert-to* can have one of these values:

**'d***n***'**

specifies a date value, where *n* is a value from 1 to 6. The default value is 1. *N*  is the number of components in the *from-variables* or *to-variables* arguments. These components are valid:

- $\rule{1em}{0.15mm}$  year
- $\blacksquare$  month
- $\Box$  day
- **n** hour
- $\blacksquare$  minute
- $\blacksquare$  second

#### **'dt***n***'**

specifies a datetime value, where *n* is a value from 1 to 6. The default value is 1. *N* is the number of components in the *from-variables* or *to-variables*  arguments. These components are valid:

- $\rule{1em}{0.15mm}$  year
- $\blacksquare$  month
- $\Box$  day
- $\blacksquare$  hour
- $\blacksquare$  minute
- **n** second

#### **'dt/dt'**

specifies to create a datetime/datetime interval.

**'dt/du'**

specifies to create a datetime/duration interval.

**'du***n***'**

specifies to create a duration, where *n* is a value from 1 to 6. The default value is 1. *N* is the number of components in the *from-variables* or *tovariables* arguments. These components are valid:

- $\blacksquare$  year
- $\blacksquare$  month
- <span id="page-293-0"></span> $\Box$  day
- $\blacksquare$  hour
- $\blacksquare$  minute
- $\blacksquare$  second

#### **'du/dt'**

specifies to create a duration/datetime interval.

#### **'end'**

specifies to create a value that is the ending datetime or duration of an interval value.

**'intvl'**

specifies to create an interval value.

**'start'**

specifies to create a value that is the beginning datetime or duration of an interval value.

### Optional Arguments

#### *from-variable*

specifies one or two variables that contain the source value. Specify one variable for an interval value, and specify two variables, one each for datetime and duration values. The datetime and duration values are interval components where the first value is the beginning value of the interval and the second value is the ending value of the interval.

Requirements An integer variable must be at least a 16-byte character variable whose value is read by the \$N8601B*w*.*d* informat or the \$N8601E*w*.*d* informat. The integer variable can also be an integer value that is returned by invoking the CALL IS8601\_CONVERT routine.

> A datetime value must be a SAS datetime value or an 8-byte character value that is read by the \$N8601B*w*.*d* informat or the \$N8601E*w*.*d* informat, or by invoking the CALL IS8601\_CONVERT routine.

> A duration value must be a numeric value that represents the number of seconds in the duration, or an 8-byte character value whose value is read by the \$N8601B*w*.*d* informat or the \$N8601E*w*.*d* informat, or by invoking the CALL IS8601\_CONVERT routine.

#### *to-variable*

specifies one or two variables that contain converted values. Specify one variable for an interval value, and specify two variables, one each, for datetime and duration values.

Requirement An interval variable must be at least a 16-byte character variable.

Tip The datetime and duration variables can be numeric or character. To avoid losing precision of a numeric value, the length of a

numeric variable must be at least eight characters. Datetime and duration character variables must be at least 16 bytes; they are padded with blank characters for values that are less than the length of the variable.

#### <span id="page-294-0"></span>*date-time-replacements*

specifies date or time component values to use when a month, day, or time component is omitted from an interval, datetime, or duration value. The *date-time-replacements* argument is specified as a series of numbers that are separated by commas and represent components in this order: year, month, day, hour, minute, and second. Components of *date-time-replacements* can be omitted only in the reverse order: second, minute, hour, day, month, and year. If no substitute values are specified, the conversion is performed using default values.

Default The following default values for date and time components are omitted:

- 1 month
- 1 day
- 0 hour
- 0 minute
- 0 second
- Requirement A year component must be part of the datetime or duration value and therefore is not valid in *date-time-replacements*. A comma is required as a placeholder for the year in *date-time-replacements*. For example, in the replacement value string, , 9, 4, , 2, ', the first comma is a placeholder for a year value.

## Details

### The Basics

ISO 8601 representations of date, time, and datetime values within the ISO 8601 standards consist of basic and extended notations. A value is basic when delimiters that separate the various components within a value are omitted. A value is extended when delimiters are used to separate those components. A set of formats and informats is used with ISO 8601 date, time, and datetime values. For more information, see ["Working with Dates and Times by Using the ISO 8601 Basic and](http://documentation.sas.com/?docsetId=leforinforref&docsetVersion=9.4&docsetTarget=p1a0qt18rxydrkn1b0rtdfh2t8zs.htm&locale=en)  Extended Notations" in *[SAS Formats and Informats: Reference](http://documentation.sas.com/?docsetId=leforinforref&docsetVersion=9.4&docsetTarget=p1a0qt18rxydrkn1b0rtdfh2t8zs.htm&locale=en)* and ["Reading Dates](http://documentation.sas.com/?docsetId=leforinforref&docsetVersion=9.4&docsetTarget=n09mk4h1ba9wp1n1tc3e7x0eow8q.htm&locale=en) [and Times by Using the ISO 8601 Basic and Extended Notations" in](http://documentation.sas.com/?docsetId=leforinforref&docsetVersion=9.4&docsetTarget=n09mk4h1ba9wp1n1tc3e7x0eow8q.htm&locale=en) *SAS Formats [and Informats: Reference](http://documentation.sas.com/?docsetId=leforinforref&docsetVersion=9.4&docsetTarget=n09mk4h1ba9wp1n1tc3e7x0eow8q.htm&locale=en)*.

After your values are stored as SAS variables, you can calculate intervals, durations, and datetime values with the CALL IS8601\_CONVERT routine. This routine enables you to convert an ISO 8601 interval to datetime and duration values, or to convert datetime and duration values to an ISO 8601 interval. The CALL IS8601\_CONVERT routine accepts missing values in the d*n*, dt*n*, and du*n* 

<span id="page-295-0"></span>arguments. You can also use the CALL IS8601\_CONVERT routine to perform calculations with dates and times.

You can use the year, month, day, hour, minute, and second components in any order.

When only a duration is passed to the CALL routine, 30 days is used to calculate one month and 365 days is used to calculate one year.

### How Arguments in the CALL IS8601\_CONVERT Routine Are Used

The first argument to the CALL IS8601\_CONVERT routine, *convert-from*, can be one or two values. The number of values is based on how many variables you provide to the routine for an expected result. For example, datetime and duration values can be specified with an expected output of an interval. In this example, the supplied first argument would be  $'dt/du'$ . If two datetime values are supplied with an expected duration as output, the first argument would be  $'dt/dt'.$ 

The second argument to the CALL IS8601\_CONVERT routine, *convert-to*, can also be one or two values. The values depend on the type of result that you expect SAS to compute using the input that you supply in the first argument.

### Calculating Date/Time Durations

These rules specify how to calculate time duration:

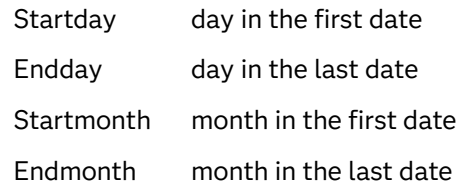

From startmonth, count forward whole months until you reach the end. This value is the total months.

```
If startday = endday, answer is total months (no days).
If startday > endday, days = (Days in prior month - startday) + endday
If startday < endday, days = endday – startday.
```
**Note:** The minimum length for durations is 16, and the minimum length for intervals is 32.

## Examples

Example 1: Using the CALL IS8601\_CONVERT Routine

The following DATA step uses the CALL IS8601\_CONVERT routine to perform these tasks:

 $\blacksquare$  create an interval by using datetime and duration values

- $\blacksquare$  create datetime and duration values from an interval that was created using the CALL IS8601\_CONVERT routine
- $\blacksquare$  create an interval from datetime and duration values by using replacement values for omitted date and time components in the datetime value

For easier reading, numeric variables end with an N and character variables end with a C.

```
data _null_;
      /* Declare variable length and type. Character datetime and 
duration */
      /* values must be at least 16 characters. To avoid losing 
precision, */
      /* the numeric datetime value has a length of 
8. \star/length dtN duN 8 dtC duC $16 intervalC $32;
      /* Assign a numeric datetime value and a character duration 
value. */
   dtN='15Sep2011:09:00:00'dt;
   duC=input('P2y3m4dT5h6m7s', $n8601b.);
   put dtN=;
   put duC=;
      /* Create an interval from a datetime and duration value and 
format the */
      /* interval using the ISO 8601 extended notation for character 
values. */
   call is8601_convert('dt/du', 'intvl', dtN, duC, intervalC);
   put '** Character interval created from datetime and duration 
values **';
   put intervalC $n8601e.;
   put ' ';
      /* Create numeric datetime and duration values from an interval 
and \star/ /* format the values using the ISO 8601 extended notation for 
numeric */
      /* 
values. \star/ call is8601_convert('intvl', 'dt/du', intervalC, dtN, duN);
   put '** Character datetime and duration created from an interval 
**/ :
   put dtN=;
   put duN=;
   put ' ';
      /* Assign a new datetime value with omitted 
components. */
   dtC=input('2012---15T10:-:-', $n8601b.);
   put '** This datetime is a character value. **';
   put dtC $n8601h.;
   put ' ';
      /* Create an interval by reading a datetime value that has 
omitted date */
      /* and time components. Use replacement values for the month, 
minutes, */
      /* and 
\epsilon seconds. \star/
```

```
call is8601 convert('du/dt', 'intvl', duC, dtC, intervalC, , 7, , ,
35, 45);
   put '** Interval created using a datetime with omitted 
values, **';
   put '** inserting replacement values for month (7), minute 
(35) **';
   put '** seconds 
(*5). **';
   put intervalC $n8601e.;
   put ' ';
run;
```
SAS writes the following results to the log:

```
dtN=1631696400
duC=0002304050607FFC
** Character interval created from datetime and duration values **/
2011-09-15T09:00:00.000/P2Y3M4DT5H6M7S
** Character datetime and duration created from an interval **/
dtN=1631696400
duN=71211967
** This datetime is a character value. **
2012---15T10:-:-
** Interval created using a datetime with omitted values, **
** inserting replacement values for month (7), minute (35) **
** seconds (45).
P2Y3M4DT5H6M7S/2012-07-15T10:35:45
```
### Example 2: Passing a Duration to the CALL Routine

When only a duration is passed to the CALL routine, 30 days is used to calculate one month and 365 days is used to calculate one year. In this example, the first two parameters are durations.

```
data b;
input start $;
   CALL IS8601 CONVERT('DU', 'DU', start, endDUR);
   number of days=enddur/86400;
   datalines;
P2M3D
P1Y1M1D
P1M4D
;
run;
proc print;
run;
```
days

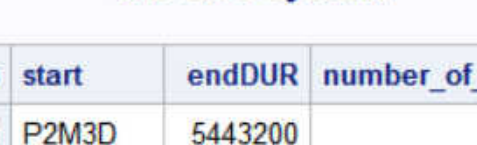

Obs

### **The SAS System**

63 1 2 P1Y1M1D 34214400 396 3 P1M4D 2937600 34

Example 3: Finding an Interval Value

This example writes duration and datetime values to the log.

```
data null;
   length mynew $32;
    x='P8w';
    y='11feb2012:12:35:22'dt;
    call is8601_convert('du/dt', 'intvl', x, y, mynew);
    put mynew=$n8601e.;
run;
```
SAS writes the following results to the log:

mynew=P8W/2012-02-11T12:35:22.000

Example 4: Finding the Start Date of an Interval

This example returns the start date of an interval.

```
data temp;
    length dt $32;
  x=P6w;
   y='11feb2012:11:13:22'dt;
    call is8601_convert('du/dt', 'start', x, y, dt);
    put dt=$n8601e.;
run;
```
SAS writes the following results to the log:

dt=2011-12-31T00:00:00.000

In this example, P6w specifies a six-week duration, and *y* is the date from which *start* is calculated. *start* is the beginning duration of an interval. This datetime value is six weeks before *y*.

Example 5: Finding an Interval Using Duration and Datetime Values

This example uses duration and datetime values to find an interval.

```
data null;
    infile datalines;
    input mo d yr hour min sec;
```

```
 length mynew $32;
    x='P8w';
   call is8601 convert('du/dt6', 'intvl', x, mo, d, yr, hour, min,
sec, mynew);
   put mynew=$n8601e.;
    datalines;
02 22 2011 10 30 45
12 13 2010 12 35 25
03 26 2010 10 10 10
;
run;
```
SAS writes the following results to the log:

```
mynew=P8W/0002-14-91T10:30:45.000
mynew=P8W/0012-13-90T12:35:25.000
mynew=P8W/0003-14-90T10:10:10.000
```
### Example 6: Finding the Start Date for Multiple Intervals

This example uses data lines as input to find the start date for an interval.

```
data temp;
    input y mo d h min s;
    length mynew $16;
       /* This value is the duration. */
   x= 'P2w';
      /* This CALL routine uses the date and time values that are *//* listed in the data lines to create a DATETIME value. */call is8601 convert('dt6', 'dt', y, mo, d, h, min, s, dt);
    put dt=datetime.;
       /* This CALL routine uses the DATETIME value that was previously 
*/
       /* created. 
*/
    call is8601_convert('du/dt', 'start', x, dt, mynew);
    put mynew=$n8601e.;
datalines;
2011 6 7 10 15 20
2011 12 5 10 25 45
2011 6 30 10 32 20
;
```
SAS writes the following results to the log:

```
dt=07JUN11:10:15:20
mynew=2011-05-24T00:00:00.000
dt=05DEC11:10:25:45
mynew=2011-11-21T00:00:00.000
dt=30JUN11:10:32:20
mynew=2011-06-16T00:00:00.000
```
### Example 7: Converting a Duration to a SAS Time Value

In this example, you supply the duration value P8w, which specifies eight weeks. This type of value is often coupled with a datetime value to produce a duration, but <span id="page-300-0"></span>the value can be used alone and converted to a SAS time value. There is no SAS informat to convert the P8w value to a SAS time value, but you can use the CALL IS8601 CONVERT routine to convert the value.

```
data a;
    x='P8w';
   call is8601 convert('du', 'du', x, mynew);
    put mynew=time8.;
run;
```
The value of Mynew is 1344:00, which indicates 1344 hours.

In this example, the following statements apply:

- $\blacksquare$  The *X* variable is a duration. Therefore, 'du' is the first argument.
- A time value is expected as output, but there is no *convert-to* value for time. As a result, the value for 'du' is used for duration. Both arguments require single quotation marks.
- $\blacksquare$  *X* is the variable name that is supplied, and Mynew is the variable that is being created.
- $\blacksquare$  Because the result is a SAS time value, you can use a SAS time format (TIME8.).

### Example 8: Converting a Duration Value and a Datetime Value to an Interval

This example takes the previous example one step further by using the same duration value with a datetime value to create an interval as output. The following DATA step is based on an event that lasts for eight weeks, ending on February 11, 2012, at 12:22 p.m.

```
data a;
    length mynew $32;
   x= 'P8w';
    y='11feb2012:12:22'dt;
    call is8601_convert('du/dt', 'intvl', x, y, mynew);
    put mynew=$n8601e.;
run;
```
The value of Mynew is P8w/2012-02-11T12:22:00.000.

In this example, the following statements apply:

- The first argument, 'du/dt', to the CALL IS8601\_CONVERT routine indicates the types of variables that are being passed in for conversion. The value 'du/dt' specifies that two variables are being passed: one is a duration value, *X*, and the other is a datetime value, *Y*. Because the duration value comes before the datetime value, the datetime value is assumed to be the end of the interval.
- $\blacksquare$  The result that you want from this DATA step is an interval. Therefore, the second argument is 'intvl'.
- $\blacksquare$  The remaining arguments name the incoming variables, *X* and *Y*, and the new variable, Mynew, that is being created. The order of these variables must match the types of variables that are specified in the first argument. For example, if *X*  and *Y* are reversed, the following note appears in the log:

NOTE: Invalid argument to function IS8601\_CONVERT('du/dt','intvl',1644582120,

```
 'P8w',''[12 of 32 characters shown]) at line 770 column 9.
mynew=**************************************************
mynew= x=P8w y=1644582120 _ERROR_=1 _N_=1
```
Example 9: Computing the Start Datetime of an Interval When You Have a Duration and a Datetime

["Example 8: Converting a Duration Value and a Datetime Value to an Interval" on](#page-300-0) [page 281](#page-300-0) computes an interval when datetime and duration values are supplied. This example computes the starting datetime for an interval when duration and datetime values are supplied.

```
data a;
   length mynew $16;
      /* If you omit the LENGTH statement, replace the PUT statement */
     /* with 'put mynew datetime22.;'. */x='P8w';
   y='11feb2012:12:22'dt;
  call is8601 convert('du/dt', 'start', x, y, mynew);
   put mynew=$n8601e.;
run;
```
The value of Mynew is 2011-12-17T00:00:00.000.

In this example, the following statements apply:

- The CALL IS8601 CONVERT routine uses the argument start as the second argument in order to compute the starting datetime value for the interval.
- $\blacksquare$  Because the SAS datetime value is computed, you can remove the LENGTH statement so that Mynew is created as a numeric variable. If you remove the LENGTH statement, add a PUT statement that specifies the DATETIME22. format. It is also valid to leave the LENGTH statement and create variable output by using the \$N8601E*w*. format, as shown in the second PUT statement.

## Example 10: Converting a Duration of One Type to a Duration of a Different Type

If you receive data that is represented in hours, you can perform a conversion similar to Example 9 to obtain output as a duration.

```
data null;
   x='1271:59:00';
    time=input(x, time10.);
    length dur $16;
    call is8601_convert('du', 'du', time, dur);
    put dur=$n8601e.;
run;
```
The value of dur is P0Y1M22DT23H59M0.0S.

In this example, the following statements apply:

- The TIME*w.d* format reads the time value into SAS.
- The CALL IS8601 CONVERT routine converts the time value to a duration value.

### Example 11: Converting Two Datetime Values to a Duration

This example determines the amount of time between two datetime values and creates a duration as output.

```
data a;
   length dur $16;
   start='02apr2012:12:30:22'dt;
   end='08apr2012:14:32:22'dt;
  call is8601 convert('dt/dt', 'du', start, end, dur);
   put dur=$n8601e.;
run;
```
The value of dur is P6DT2H2M.

In this example, the following statements apply:

- The CALL IS8601\_CONVERT routine uses these arguments:
	- $\Box$  'dt/dt' indicates that two datetime values are being passed into the function.
	- $\Box$  'du' indicates that a duration value is the expected outcome.
	- $\Box$  'start' is the name of the first datetime variable.
	- $\Box$  'end' is the name of the second datetime variable.
	- $\Box$  'dur' is the name of the desired output variable.
- $\blacksquare$  A LENGTH statement is required in order to specify that Dur is a character variable and that the length should be **16**. If you create an interval, a length of 32 is required.
- $\blacksquare$  The routine creates an indecipherable hexadecimal value. Therefore, it is necessary to format the value with one of the \$N8601 formats. In this case, use the \$N8601E*w*.*d* format.

Example 12: Converting an Interval to a Datetime Value and a Duration

You can specify an interval value as two datetime values that are separated by a forward slash (/). The slash separates the beginning and ending values for an event, as shown in this example.

```
data null;
   length Final2 $16;
   int=input('2012-03-15T14:32:00/2012-03-29T09:45:00', $n8601e40.);
  call is8601 convert('intvl', 'dt/du', int, Final1, Final2);
   put Final1= / Final2=$n8601e.;
run;
```
The resulting values for Final1 and Final2 are listed here:

- $\blacksquare$  Final1=1647441120
- Final2=P13DT19H13M

In this example, the following statements apply:

 $\blacksquare$  The datetime values are specified inside single quotation marks so that the INPUT function and the \$N8601E*w*. informat can convert the values into an interval value in the variable *Int*.

- The CALL IS8601\_CONVERT routine converts that interval value to two variables: Final1 is a datetime variable, and Final2 is a duration variable.
- $\blacksquare$  Because a SAS datetime variable (Final1) is a numeric variable that can be stored in 8 bytes, a length value is not required for this variable in the LENGTH statement. However, a duration requires a length of 16. Therefore, a length is specified for Final2 in the LENGTH statement.
- Because Final2 is a duration, the \$N8601E*w*. format is used to write its value to the log so that the output is understandable.

If the first datetime value in the example was missing the month value (2012- - -15T14:32:00), you could supply that value by specifying the value in the last arguments of the CALL routine, as shown here:

```
call is8601_convert('intvl', 'dt/du', int, Final1, Final2, , 2);
```
The month is specified here as 2, and the two consecutive commas preceding that value indicate that a year value was not supplied. Therefore, a datetime and a duration are computed based on the date 2012–02–15T14:32:00 and the other date that is specified in the code. In this case, the output from the PUT statement for each variable is as follows:

- $\blacksquare$  Final1=1644935520
- Final2=P1M13DT19H13M

# CALL LABEL Routine

Assigns a variable label to a specified character variable.

Categories: Variable Control

CAS

Note: Argument types for arguments that are updated must match in CALL routines. All argument types must be CHAR, VARCHAR, or NUMERIC. If the argument types do not match, a warning is issued to the log.

## Syntax

**CALL LABEL**(*variable-1*, *[variable-2](#page-304-0)*);

Required Arguments

#### *variable-1*

specifies any SAS variable. If *variable-1* does not have a label, the variable name is assigned as the value of *variable-2*.

#### <span id="page-304-0"></span>*variable-2*

specifies any SAS character variable. Variable labels can be up to 256 characters long. Therefore, the length of *variable-2* should be at least 256 characters to avoid truncating variable labels.

Note To conserve space, you should set the length of *variable-2* to the length of the label for *variable-1*, if it is known.

## Details

The CALL LABEL routine assigns the label of the *variable-1* variable to the character variable *variable-2*.

## Example

This example uses the CALL LABEL routine with array references to assign the labels of all variables in the data set Old as values of the variable LAB in data set New.

```
data new;
    set old;
       /* all character variables in old */ 
    array abc{*} _character_; 
       /* all numeric variables in old */ 
   array def\{\star\} numeric;
       /* lab is not in either array */ 
    length lab $256;
   do i=1 to dim(abc);
          /* get label of character variable */ 
      call label(abc\{i\}, lab);
          /* write label to an observation */ 
       output; 
    end;
   do j=1 to dim(det);
          /* get label of numeric variable */ 
      call label(def{j}, lab);
          /* write label to an observation */ 
       output; 
    end;
    stop;
    keep lab;
run;
```
See Also

**Functions:**

■ ["VLABEL Function" on page 1615](#page-1634-0)

# <span id="page-305-0"></span>CALL LEXCOMB Routine

Generates all distinct combinations of the nonmissing values of *n* variables taken *k* at a time in lexicographic order.

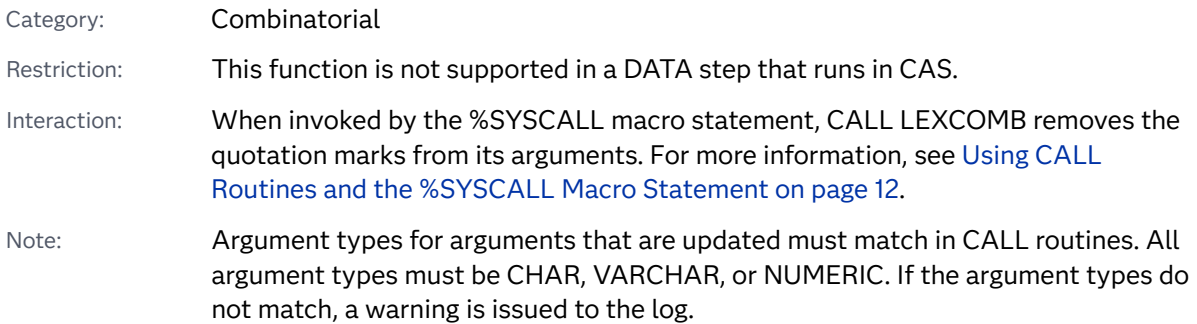

## Syntax

**CALL LEXCOMB**(*count*, *k*, *variable-1*, …, *variable-n*);

### Required Arguments

#### *count*

specifies an integer value that is assigned values from 1 to the number of combinations in a loop.

#### *k*

specifies an integer constant, variable, or expression between 1 and *n*, inclusive, that specifies the number of items in each combination.

#### *variable*

specifies either all numeric variables or all character variables that have the same length. The values of these variables are permuted.

Requirement Initialize these variables before you call the LEXCOMB routine.

Tip After calling LEXCOMB, the first *k* variables contain the values in one combination.

## Details

### The Basics

Use the CALL LEXCOMB routine in a loop where the first argument to CALL LEXCOMB takes each integral value from 1 to the number of distinct combinations of the nonmissing values of the variables. In each call to LEXCOMB within this loop, *k* should have the same value.

### Number of Combinations

When all of the variables have nonmissing, unequal values, the number of combinations is COMB(*n*,*k*). If the number of variables that have missing values is *m* and all the nonmissing values are unequal, LEXCOMB produces COMB(*n*-*m*,*k*) combinations because the missing values are omitted from the combinations.

When some of the variables have equal values, the exact number of combinations is difficult to compute. If you cannot compute the exact number of combinations, use the LEXCOMB function instead of the CALL LEXCOMB routine.

### CALL LEXCOMB Processing

On the first call to the LEXCOMB routine, the following actions occur:

- $\blacksquare$  The argument types and lengths are checked for consistency.
- The *m* missing values are assigned to the last *m* arguments.
- The *n-m* nonmissing values are assigned in ascending order to the first *n-m* arguments following *count*.

On subsequent calls, up to and including the last combination, the next distinct combination of the nonmissing values is generated in lexicographic order.

If you call the LEXCOMB routine with the first argument out of sequence, the results are not useful. In particular, if you initialize the variables and then immediately call the LEXCOMB routine with a first argument of *j*, you will not get the *j*th combination (except when *j* is 1). To get the *j*th combination, you must call the LEXCOMB routine *j* times, and the first argument takes values from 1 through *j*  in that exact order.

### Using the CALL LEXCOMB Routine with Macros

You can call the LEXCOMB routine when you use the %SYSCALL macro. In this case, the *variable* arguments are not required to be the same length, but they are required to be the same type. If %SYSCALL identifies an argument as numeric, %SYSCALL reformats the returned value.

If an error occurs during the execution of the CALL LEXCOMB routine, both of the following values are set:

- $\blacksquare$  &SYSERR is assigned a value that is greater than 4.
- $\blacksquare$  &SYSINFO is assigned a value that is less than -100.

If there are no errors, &SYSERR is set to 0 and &SYSINFO is set to one of the following values:

- 1 if *count*=1 and at least one variable has a nonmissing value
- 1 if the value of *variable-1* changed
- *j* if *variable-1* through *variable-i* did not change, but *variable-j* did change, where *j*=*i*+1
- $\blacksquare$  -1 if all distinct combinations have already been generated

## Comparisons

The CALL LEXCOMB routine generates all distinct combinations of the nonmissing values of *n* variables taken *k* at a time in lexicographic order. The CALL ALLCOMB routine generates all combinations of the values of *n* variables taken *k* at a time in a minimal change order.

## Examples

### Example 1: Using CALL LEXCOMB in a DATA Step

This example calls the LEXCOMB routine to generate distinct combinations in lexicographic order.

```
data null;
    array x[5] $3 ('ant' 'bee' 'cat' 'dog' 'ewe');
   n=dim(x);k=3; ncomb=comb(n, k);
    do j=1 to ncomb;
     call lexcomb(j, k, of x[*]);
       put j 5. +3 x1-x3;
    end;
run;
```
SAS writes the following results to the log:

```
 1 ant bee cat
 2 ant bee dog
 3 ant bee ewe
 4 ant cat dog
 5 ant cat ewe
 6 ant dog ewe
 7 bee cat dog
 8 bee cat ewe
 9 bee dog ewe
 10 cat dog ewe
```
### Example 2: Using CALL LEXCOMB with Macros

Here is an example of the CALL LEXCOMB routine that is used with macros. The output includes values for the %SYSINFO macro.

```
%macro test;
   %let x1=ant;
   %let x2=baboon;
    %let x3=baboon;
    %let x4=hippopotamus;
    %let x5=zebra;
    %let k=2;
    %let ncomb=%sysfunc(comb(5, &k));
       %do j=1 %to &ncomb;
          %syscall lexcomb(j, k, x1, x2, x3, x4, x5);
          %let jfmt=%qsysfunc(putn(&j, 5. ));
          %let pad=%qsysfunc(repeat(%str( ), 20-%length(&x1 &x2)));
          %put &jfmt: &x1 &x2 &pad sysinfo=&sysinfo;
          %if &sysinfo < 0 %then %let j=%eval(&ncomb+1);
       %end;
%mend;
%test
```
SAS writes the following results to the log:

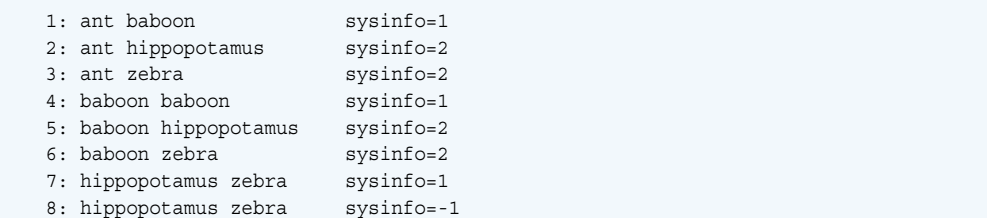

## See Also

#### **Functions:**

■ ["LEXCOMB Function" on page 1102](#page-1121-0)

#### **CALL Routines:**

■ "CALL ALLCOMB Routine" on page 246

# CALL LEXCOMBI Routine

Generates all combinations of the indices of *n* objects taken *k* at a time in lexicographic order.

Category: Combinatorial

Restriction: This function is not supported in a DATA step that runs in CAS.

Note: Argument types for arguments that are updated must match in CALL routines. All argument types must be CHAR, VARCHAR, or NUMERIC. If the argument types do not match, a warning is issued to the log.

## Syntax

#### **CALL LEXCOMBI**(*n*, *k*, *index-1*, …, *index-k*);

#### Required Arguments

*n*

is a numeric constant, variable, or expression that specifies the total number of objects.

*k*

is a numeric constant, variable, or expression that specifies the number of objects in each combination.

#### *index*

is a numeric variable that contains indices of the objects in the combination that is returned. Indices are integers between 1 and *n*, inclusive.

Tip If *index-1* is missing or 0, the CALL LEXCOMBI routine initializes the indices to index-1=1 through index-k=k. Otherwise, CALL LEXCOMBI creates a new combination by removing one index from the combination and adding another index.

## **Details**

### CALL LEXCOMBI Processing

Before the first call to the LEXCOMBI routine, complete one of the following tasks:

- Set *index-1* equal to 0 or to a missing value.
- Initialize *index-1* through *index-k* to distinct integers between 1 and *n*, inclusive.

The number of combinations of *n* objects taken *k* at a time can be computed as COMB(*n*,*k*). To generate all combinations of *n* objects taken *k* at a time, call LEXCOMBI in a loop that executes COMB(*n*,*k*) times.

### Using the CALL LEXCOMBI Routine with Macros

If you call the LEXCOMBI routine from the macro processor with %SYSCALL, you must initialize all arguments to numeric values. %SYSCALL reformats the values that are returned.

If an error occurs during the execution of the CALL LEXCOMBI routine, both of the following values are set:

 $\blacksquare$  &SYSERR is assigned a value that is greater than 4.

■ &SYSINFO is assigned a value that is less than -100.

If there are no errors, &SYSERR is set to 0 and &SYSINFO is set to one of the following values:

- 1 if the value of *variable-1* changed
- *j* if *variable-1* through *variable-i* did not change, but *variable-j* did change, where *j*=*i*+1
- $\blacksquare$  -1 if all distinct combinations have already been generated

## Comparisons

The CALL LEXCOMBI routine generates all combinations of the indices of *n* objects taken *k* at a time in lexicographic order. The CALL ALLCOMBI routine generates all combinations of the indices of *n* objects taken *k* at a time in a minimal change order.

## Examples

Example 1: Using the CALL LEXCOMBI Routine with the DATA Step

The following example uses the CALL LEXCOMBI routine to generate combinations of indices in lexicographic order.

```
data null;
    array x[5] $3 ('ant' 'bee' 'cat' 'dog' 'ewe');
    array c[3] $3;
    array i[3];
   n=dim(x);k=dim(i);i[1]=0; ncomb=comb(n, k);
    do j=1 to ncomb;
       call lexcombi(n, k, of i[*]);
       do h=1 to k;
         c[h] = x[i[h]]; end;
       put @4 j= @10 'i= ' i[*] +3 'c= ' c[*];
    end;
run;
```
SAS writes the following results to the log:

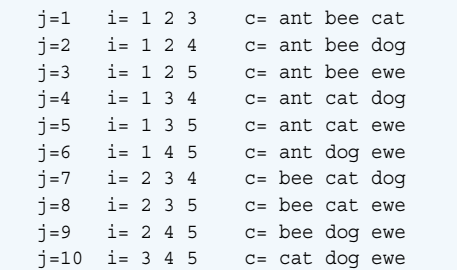

Example 2: Using the CALL LEXCOMBI Routine with Macros and Displaying the Return Code

Here is an example of the CALL LEXCOMBI routine that is used with macros. The output includes values for the %SYSINFO macro.

```
%macro test;
   %let x1=0;
   %let x2=0;
   %let x3=0;
    %let n=5;
    %let k=3;
    %let ncomb=%sysfunc(comb(&n, &k));
    %do j=1 %to &ncomb+1;
       %syscall lexcombi(n, k, x1, x2, x3);
       %let jfmt=%qsysfunc(putn(&j, 5.));
      %let pad=%qsysfunc(repeat(%str(), 6-%length(&x1 &x2 &x3)));
       %put &jfmt: &x1 &x2 &x3 &pad sysinfo=&sysinfo;
    %end;
%mend;
%test
```
SAS writes the following results to the log:

```
 1: 1 2 3 sysinfo=1
 2: 1 2 4 sysinfo=3
 3: 1 2 5 sysinfo=3
 4: 1 3 4 sysinfo=2
 5: 1 3 5 sysinfo=3
 6: 1 4 5 sysinfo=2
 7: 2 3 4 sysinfo=1
 8: 2 3 5 sysinfo=3
 9: 2 4 5 sysinfo=2
 10: 3 4 5 sysinfo=1
 11: 3 4 5 sysinfo=-1
```
## See Also

#### **CALL Routines:**

- ["CALL LEXCOMB Routine" on page 286](#page-305-0)
- ["CALL ALLCOMBI Routine" on page 249](#page-268-0)

# CALL LEXPERK Routine

Generates all distinct permutations of the nonmissing values of *n* variables taken *k* at a time in lexicographic order.

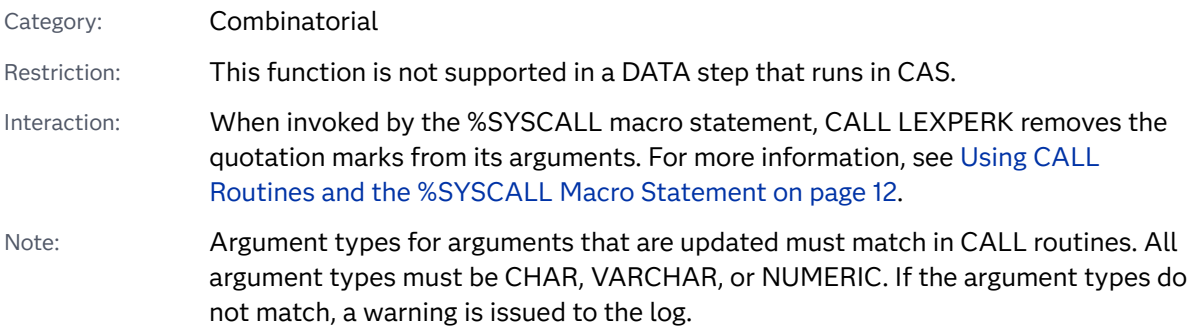

## Syntax

**CALL LEXPERK**(*count*, *k*, *variable-1*, …, *variable-n*);

### Required Arguments

#### *count*

specifies an integer variable that is assigned a value from 1 to the number of permutations in a loop.

#### *k*

specifies an integer constant, variable, or expression between 1 and *n*, inclusive, that specifies the number of items in each permutation.

#### *variable*

specifies either all numeric variables or all character variables that have the same length. The values of these variables are permuted.

Requirement Initialize these variables before you call the LEXPERK routine.

Tip After calling LEXPERK, the first *k* variables contain the values in one permutation.

## Details

### The Basics

Use the CALL LEXPERK routine in a loop where the first argument to CALL LEXPERK accepts each integral value from 1 to the number of distinct permutations of *k* nonmissing values of the variables. In each call to LEXPERK within this loop, *k*  should have the same value.

### Number of Permutations

When all of the variables have nonmissing, unequal values, the number of permutations is PERM(,*k*). If the number of variables that have missing values is *m*, and all the nonmissing values are unequal, CALL LEXPERK produces PERM(*n*-*m*,*k*) permutations because the missing values are omitted from the permutations. When some of the variables have equal values, the exact number of permutations is difficult to compute. If you cannot compute the exact number of permutations, use the LEXPERK function instead of the CALL LEXPERK routine.

### CALL LEXPERK Processing

On the first call to the LEXPERK routine, the following actions occur:

- $\blacksquare$  The argument types and lengths are checked for consistency.
- The *m* missing values are assigned to the last *m* arguments.
- The *n*-*m* nonmissing values are assigned in ascending order to the first *n*-*m* arguments following *count*.

On subsequent calls, up to and including the last permutation, the next distinct permutation of *k* nonmissing values is generated in lexicographic order.

If you call the LEXPERK routine with the first argument out of sequence, the results are not useful. In particular, if you initialize the variables and then immediately call the LEXPERK routine with a first argument of *j*, you do not get the *j*th permutation (except when *j* is 1). To get the *j*th permutation, you must call LEXPERK *j* times. The first argument takes values from 1 through *j* in that exact order.

### Using the CALL LEXPERK Routine with Macros

You can call the LEXPERK routine when you use the %SYSCALL macro. In this case, the *variable* arguments are not required to be the same length, but they are required to be the same type. If %SYSCALL identifies an argument as numeric, %SYSCALL reformats the returned value.

If an error occurs during the execution of the CALL LEXPERK routine, both of the following values are set:

- $\blacksquare$  &SYSERR is assigned a value that is greater than 4.
- $\blacksquare$  &SYSINFO is assigned a value that is less than -100.

If there are no errors, &SYSERR is set to 0 and &SYSINFO is set to one of the following values:

- 1 if *count*=1 and at least one variable has a nonmissing value
- 1 if *count*>1 and the value of *variable-1* changed
- *j* if *count*>1 and *variable-1* through *variable-i* did not change, but *variable-j* did change, where *j*=*i*+1
- $\blacksquare$  -1 if all distinct permutations were already generated

## Comparisons

The CALL LEXPERK routine generates all distinct permutations of the nonmissing values of *n* variables taken *k* at a time in lexicographic order. The CALL ALLPERM routine generates all permutations of the values of several variables in a minimal change order.

## Examples

Example 1: Using CALL LEXPERK in a DATA Step

Here is an example of the CALL LEXPERK routine.

```
data null;
   array x[5] $3 ('V' 'W' 'X' 'Y' 'Z');
  n=dim(x);k=3; nperm=perm(n, k);
   do j=1 to nperm;
      call lexperk(j, k, of x[*]);
      put j 5. +3 x1-x3;
   end;
run;
```
SAS writes the following results to the log:

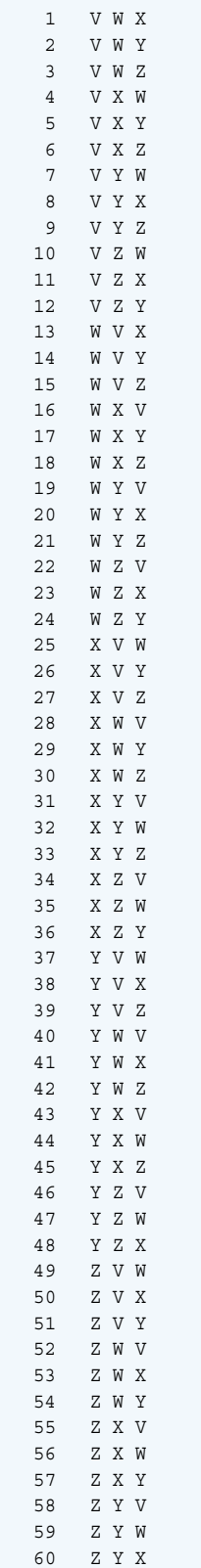

Example 2: Using CALL LEXPERK with Macros

Here is an example of the CALL LEXPERK routine that is used with macros. The output includes values for the %SYSINFO macro.

```
%macro test;
    %let x1=ant;
    %let x2=baboon;
    %let x3=baboon;
    %let x4=hippopotamus;
    %let x5=zebra;
    %let k=2;
    %let nperk=%sysfunc(perm(5, &k));
    %do j=1 %to &nperk;
       %syscall lexperk(j, k, x1, x2, x3, x4, x5);
       %let jfmt=%qsysfunc(putn(&j, 5.));
       %let pad=%qsysfunc(repeat(%str(), 20-%length(&x1 &x2)));
       %put &jfmt: &x1 &x2 &pad sysinfo=&sysinfo;
       %if &sysinfo<0 %then %let j=%eval(&nperk+1);
    %end;
%mend;
%test
```
SAS writes the following results to the log:

```
 1: ant baboon sysinfo=1
  2: ant hippopotamus sysinfo=2
  3: ant zebra sysinfo=2
  4: baboon ant sysinfo=1
  5: baboon baboon sysinfo=2
  6: baboon hippopotamus sysinfo=2
 7: baboon zebra sysinfo=2
 8: hippopotamus ant sysinfo=1
 9: hippopotamus baboon sysinfo=2
 10: hippopotamus zebra sysinfo=2
 11: zebra ant sysinfo=1
 12: zebra baboon sysinfo=2
 13: zebra hippopotamus sysinfo=2
 14: zebra hippopotamus sysinfo=-1
```
## See Also

#### **Functions:**

■ ["LEXPERM Function" on page 1110](#page-1129-0)

#### **CALL Routines:**

- ["CALL ALLPERM Routine" on page 252](#page-271-0)
- ["CALL RANPERK Routine" on page 347](#page-366-0)
- ["CALL RANPERM Routine" on page 349](#page-368-0)

# CALL LEXPERM Routine

Generates all distinct permutations of the nonmissing values of several variables in lexicographic order.

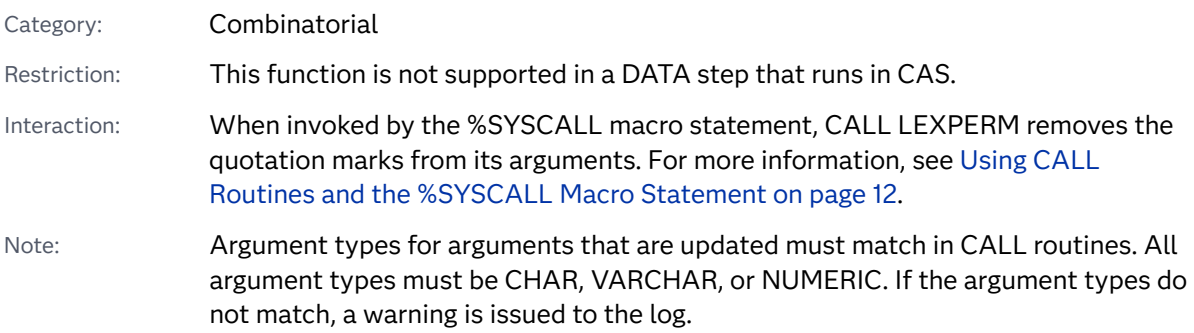

## Syntax

**CALL LEXPERM**(*count*, *variable-1* <, …, *variable-N*>);

### Required Arguments

#### *count*

specifies a numeric variable that has an integer value that ranges from 1 to the number of permutations.

#### *variable*

specifies either all numeric variables or all character variables that have the same length. The values of these variables are permuted by LEXPERM.

Requirement Initialize these variables before you call the LEXPERM routine.

## Details

### Determine the Number of Distinct Permutations

These variables are defined for use in the equation that follows:

N

specifies the number of variables that are being permuted (that is, the number of arguments minus one).

#### M

specifies the number of missing values among the variables that are being permuted.

d

specifies the number of distinct nonmissing values among the arguments.

 $N_i$ 

for i=1 through i=d, N<sub>i</sub> specifies the number of instances of the i*th* distinct value.

The number of distinct permutations of nonmissing values of the arguments is expressed as follows:

$$
P = \frac{(N_1 + N_2 + \dots + N_d)!}{N_1! N_2! \dots N_d!} < = N!
$$

### CALL LEXPERM Processing

Use the CALL LEXPERM routine in a loop where the argument *count* accepts each integral value from 1 to P. You do not need to compute P provided you exit the loop when CALL LEXPERM returns a value that is less than 0.

For 1=*count*<P, the following actions occur:

- $\blacksquare$  The argument types and lengths are checked for consistency.
- $\blacksquare$  The M missing values are assigned to the last M arguments.
- $\blacksquare$  The N-M nonmissing values are assigned in ascending order to the first N-M arguments following *count*.
- CALL LEXPERM returns 1.

For 1<*count*<=P, the following actions occur:

- $\blacksquare$  The next distinct permutation of the nonmissing values is generated in lexicographic order.
- If *variable-1* through *variable-I* did not change, but *variable-J* did change, where J=I+1, then CALL LEXPERM returns J.

For *count*>P, CALL LEXPERM returns –1.

If the CALL LEXPERM routine is executed with the first argument out of sequence, the results might not be useful. In particular, if you initialize the variables and then immediately execute CALL LEXPERM with a first argument of K, you do not get the K*th* permutation (except when K is 1). To get the K*th* permutation, you must execute CALL LEXPERM K times. The first argument accepts values from 1 through K in that exact order.

### Using the CALL LEXPERM Routine with Macros

You can call the LEXPERM routine when you use the %SYSCALL macro. In this case, the *variable* arguments are not required to be the same length, but they must be the same type. If %SYSCALL identifies an argument as numeric, %SYSCALL reformats the returned value.

If an error occurs during the execution of the CALL LEXPERM routine, both of the following values are set:

- $\blacksquare$  &SYSERR is assigned a value that is greater than 4.
- n &SYSINFO is assigned a value that is less than –100.

If there are no errors, &SYSERR is set to 0 and &SYSINFO is set to one of the following values:

- $\blacksquare$  1 if 1=*count* < P
- 1 if 1<*count* < = P and the value of *variable-1* changed
- **J** if 1<*count* < = P and *variable-1* through *variable-I* did not change, but *variable-J* did change, where J=I+1
- –1 if *count* > P

## Comparisons

SAS provides three functions or CALL routines for generating all permutations:

- ALLPERM generates all *possible* permutations of the values, *missing* or *nonmissing*, of several variables. Each permutation is formed from the previous permutation by interchanging two consecutive values.
- LEXPERM generates all *distinct* permutations of the *nonmissing* values of several variables. The permutations are generated in lexicographic order.
- LEXPERK generates all *distinct* permutations of K of the *nonmissing* values of N variables. The permutations are generated in lexicographic order.

ALLPERM is the fastest of these functions and CALL routines. LEXPERK is the slowest.

## Examples

### Example 1: Using CALL LEXPERM in a DATA Step

The following example uses the DATA step to generate all distinct permutations of the nonmissing values of several variables in lexicographic order.

```
data null;
   array x[4] $3 ('ant' 'bee' 'cat' 'dog');
  n=dim(x); nfact=fact(n);
   do i=1 to nfact;
      call lexperm(i, of x[*]);
       put i 5. +2 x[*];
   end;
run;
```
SAS writes the following results to the log:

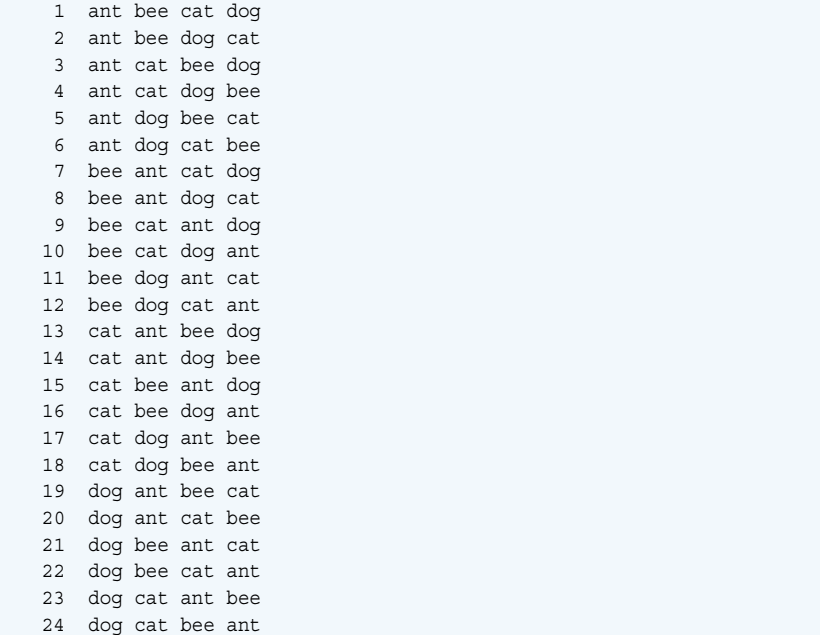

### Example 2: Using CALL LEXPERM with Macros

Here is an example of the CALL LEXPERM routine that is used with macros. The output includes values for the %SYSINFO macro.

```
%macro test;
   %let x1=ant;
   %let x2=baboon;
   %let x3=baboon;
    %let x4=hippopotamus;
    %let n=4;
    %let nperm=%sysfunc(perm(4));
    %do j=1 %to &nperm;
       %syscall lexperm(j, x1, x2, x3, x4);
      %let jfmt=%qsysfunc(putn(&j, 5.));
      %put &jfmt: &x1 &x2 &x3 &x4 sysinfo=&sysinfo;
       %if &sysinfo<0 %then %let j=%eval(&nperm+1);
    %end;
 %mend;
```
%test;

SAS writes the following results to the log:

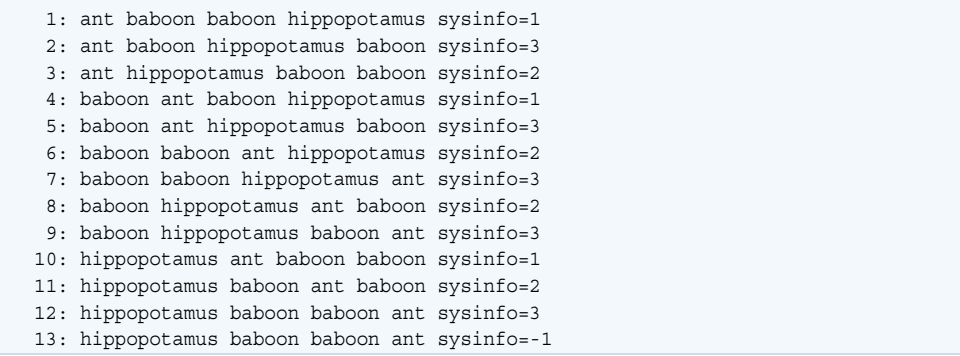

## See Also

#### **Functions:**

- ["LEXPERK Function" on page 1107](#page-1126-0)
- ["LEXPERM Function" on page 1110](#page-1129-0)

#### **CALL Routines:**

- ["CALL ALLPERM Routine" on page 252](#page-271-0)
- ["CALL RANPERK Routine" on page 347](#page-366-0)
- ["CALL RANPERM Routine" on page 349](#page-368-0)

# CALL LOGISTIC Routine

Applies the logistic function to each argument.

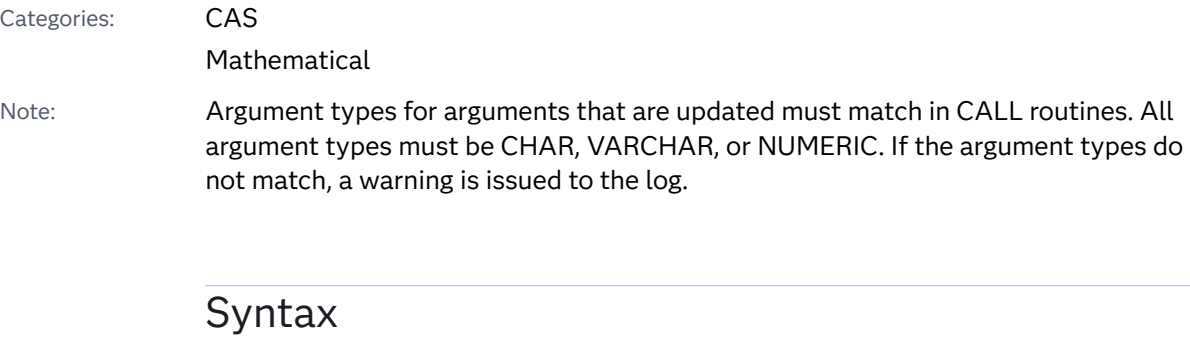

**CALL LOGISTIC**(*argument*<, *argument*, ...>);

Required Argument

#### *argument*

is a numeric variable.

Restriction The CALL LOGISTIC routine accepts variables as the only valid arguments. Do not use a constant or a SAS expression because the CALL routine is unable to update these arguments.

## Details

The CALL LOGISTIC routine replaces each argument with the logistic value of that argument. For example, an arbitrary argument  $x_j$  is replaced by the following equation: ument. For exation:<br>ation:<br> $\frac{e^{x_j}}{1 + e^{x_j}}$ <br>ny argument c

*e xj xj*

If any argument contains a missing value, CALL LOGISTIC returns missing values for all the arguments.

## Example

```
data one;
    x=0.5;
   y=-0.5; call logistic(x, y);
    put x= y=;
run;
```
The preceding statements produce these results:

x=0.6224593312 y=0.3775406688

# CALL MISSING Routine

Assigns missing values to the specified character or numeric variables.

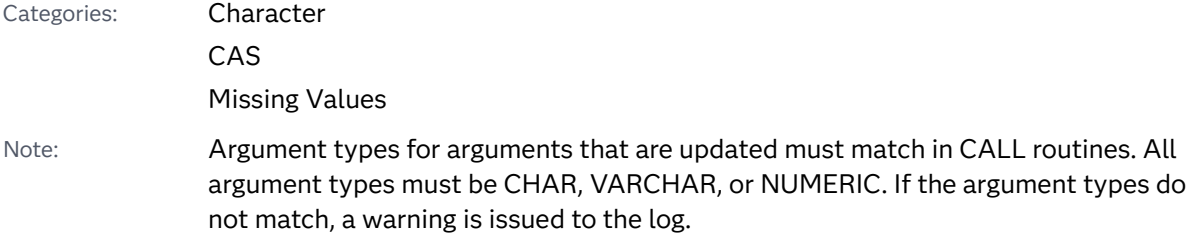

Syntax

**CALL MISSING**(*variable-name-1* <, *variable-name-2*, ...>);

Required Argument

### *variable-name*

specifies the name of SAS character or numeric variables.

## Details

The CALL MISSING routine assigns an ordinary numeric missing value (.) to each numeric variable in the argument list.

The CALL MISSING routine assigns a character missing value (a blank) to each character variable in the argument list. If the current length of the character variable equals the maximum length, the current length is not changed. Otherwise, the current length is set to 1.

You can mix character and numeric variables in the argument list.

## Comparisons

The MISSING function checks whether the argument has a missing value but does not change the value of the argument.

## Example

```
data one;
   prod='shoes';
   invty=7498;
    sales=23759;
    call missing(sales);
    put prod= invty= sales=;
run;
```
The preceding statements produce this result:

```
prod=shoes invty=7498 sales=.
data one;
    prod='shoes';
     invty=7498;
     sales=23759;
     call missing(prod, invty);
     put prod= invty= sales=;
```

```
run;
```
The preceding statements produce this result:

```
prod= invty=. sales=23759
data one;
    prod='shoes';
    invty=7498;
     sales=23759;
    call missing(of _all_);
     put prod= invty= sales=;
 run;
```
The preceding statements produce this result:

prod= invty=. sales=.

# See Also

### **Functions:**

■ ["MISSING Function" on page 1153](#page-1172-0)

### **Other References:**

■ "Missing Variable Values" in *SAS Programmer's Guide: Essentials* 

# CALL MODULE Routine

Calls an external routine without any return code.

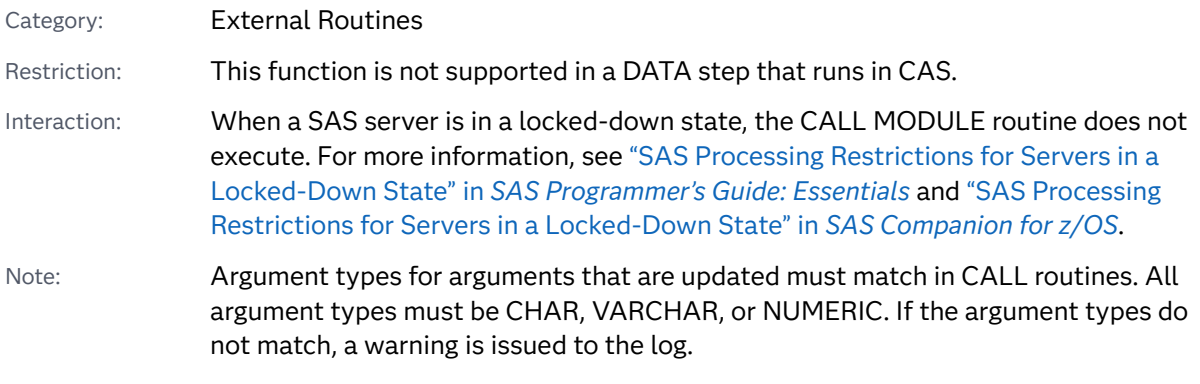

# Syntax

**CALL MODULE**(<*control*>, *module*, *argument-1*, *argument-2* …, *argument-n*);

*number*=**MODULEN**(<*control*>, *module*, *argument-1*, *argument-2* …, *argument-n*); *character*=**MODULEC**(<*control*>, *module*, *argument-1* …, *argument-2*, *argument-n*); **CALL MODULEI**(<*control*>, *module*, *argument-1*, *argument-2* …, *argument-n*); *number*=**MODULEIN**(<*control*>, *module*, *argument-1*, *argument-2* …, *argument-n*); *character*=**MODULEIC**(<*control*>, *module*, *argument-1*, *argument-2* …, *argument-n*);

### Required Arguments

#### *module*

specifies the name of the external module to use. The *module* can be specified as a shared library with the routine name or ordinal value, separated by a comma. You do not need to specify the shared library name if you specified the MODULE attribute for the routine in the SASCBTBL attribute table, as long as the routine name is unique (that is, no other routine has the same name in the attribute file). For more information, see "The SASCBTBL Attribute Table" in *[SAS Companion for UNIX Environments](http://documentation.sas.com/?docsetId=hostunx&docsetVersion=9.4&docsetTarget=n0ra3pgm4tc0ltn1a951bqjt9w36.htm&locale=en)*.

The module must reside in a shared library, and it must be able to be called externally. Although the shared library name is not case sensitive, the routine name is based on the restraints of the routine's implementation language, so the routine name is case sensitive.

If the shared library supports ordinal-value naming, you can provide the shared library name followed by a decimal number, such as 'XYZ,30'.

You can specify *module* as a SAS character expression instead of as a constant. Most often, it is passed as a constant.

#### *argument-1, argument-2, ..., argument-n*

specifies the arguments to pass to the requested routine. Use the proper attributes for the arguments (that is, numeric arguments for numeric attributes and character arguments for character attributes).

#### CAUTION

**Be sure to use the correct arguments and attributes.** If you use incorrect arguments or attributes for a shared library function, you can cause SAS to crash or you might see unexpected results.

### Optional Argument

#### *control*

is an optional control string whose first character must be an asterisk (\*), followed by any combination of the following characters:

I prints the hexadecimal representations of all arguments to the MODULE function and to the requested shared library routine before and after the shared library routine is called. You can use this option to help diagnose problems that are caused by incorrect arguments or attribute tables. If you specify the I option, the E option is implied.

- E prints detailed error messages. Without the E option (or the I option, which supersedes it), the only error message that the MODULE function generates is "Invalid argument to function," which is usually not enough information to determine the cause of the error.
- Sx uses x as a separator character to separate field definitions. You can then specify *x* in the argument list as its own character argument to serve as a delimiter for a list of arguments that you want to group together as a single structure. Use this option only if you do not supply an entry in the SASCBTBL attribute table. If you do supply an entry for this module in the SASCBTBL attribute table, you should use the FDSTART option in the ARG statement in the table to separate structure definitions.
- H provides brief help information about the syntax of the MODULE routines, the attribute file format, and the suggested SAS formats and informats.

For example, the control string '\*IS/' specifies that parameter lists be printed and that the string '/' is to be treated as a separator character in the argument list.

The following characters are supported only under z/OS.

- A do not use table attributes, even if SASCBTBL is available.
- Z do not invoke IGZERRE. For more information, see the IBM documentation for the z/OS operating system.
- B copy arguments below the line. For more information, see the IBM documentation for the z/OS operating system.
- T print attribute information in the log.

## **Details**

### Using IML Functions with the CALL MODULE Routine

The following functions permit vector and matrix arguments. You can use them only within the IML procedure:

- $CALL$  MODULEI
- **NODULEIN**
- **MODULEIC**

For more information, see the *SAS/IML Studio: User's Guide*.

### Working with Attribute Tables

The CALL MODULE routine executes a routine that resides in an external library. The routine uses the required *module-name* argument to identify the name of the library, as well as optional arguments.

CALL MODULE builds a parameter list by using the information in the arguments and a routine description and argument attribute table that you define in a separate file. The attribute table is a sequential text file that contains descriptions of the routines that you can invoke with the CALL MODULE routine. The purpose of the table is to define how CALL MODULE interprets its supplied arguments when it builds a parameter list to pass to the external routine. The attribute table contains a description for each external routine that you intend to call, and descriptions of each argument associated with that routine.

Before you invoke CALL MODULE, you must define the fileref of SASCBTBL to point to the external file that contains the attribute table. You can name the file whatever you want when you create it. In this way, you use SAS variables and formats as arguments to CALL MODULE and ensure that these arguments are properly converted before being passed to the external routine. If you do not define this fileref, CALL MODULE calls the requested routine without altering the arguments.

#### CAUTION

**Using the CALL MODULE routine without a defined attribute table can cause SAS to fail or force you to reset your computer.** You must use an attribute table for all external functions that you want to invoke.

### Using Special Formats with the CALL MODULE Routine

#### Numeric Alignment

By default, the CALL MODULE routine forces numeric alignment for fields that are defined with the IB*w*., PIB*w*., and RB*w*. formats within the SASCBTBL table. Therefore, the fields are padded to provide an appropriate 4-byte or 8-byte boundary. Most current compilers expect this alignment.

New formats were created specifically for the CALL MODULE routine to accommodate routines that were built with a compiler that does not expect alignment. These new formats are IBUNALN*w*., PIBUNALN*w*., and RBUNALN*w*. Use these formats instead of the IB*w*., PIB*w*., and RB*w*. formats.

#### The IBUNALN*w*., PIBUNALN*w*. and RBUNALN*w*. Formats

The IBUNALN*w*., PIBUNALN*w*., and RBUNALN*w*. formats are used only with the CALL MODULE routine. They were created because the default behavior within an FDSTART structure forces alignment when you use the IB*w*. and PIB*w*. formats. The IBUNALN*w*., PIBUNALN*w*., and RBUNALN*w*. formats do not align data.

This example shows a SASCBTBL definition, which uses the IBw. format with the FDSTART structure:

```
filename sascbtbl temp;
data null;
   file sascbtbl;
    input;
  put infile;
   datalines4;
routine xyz minarg=2 maxarg=2;
```

```
arg 1 char format=$3. fdstart;
arg 2 num format=ib4.;
;;;;
```
This example shows a DATA step that uses the CALL MODULE routine based on the preceding SASCBTBL definition:

```
data null;
  x='abc';
  y=1; call module('xyz', x, y);
run;
```
When XYZ is called, it receives a single argument, which is the address of an aggregate structure. The aggregate structure contains the three-bytes 'abc' followed by an alignment byte, which is then followed by the value 1 from the IB4. format ('00000001'x in a big endian environment and '01000000'x in a little endian environment). If the XYZ routine is not expecting alignment, it misreads the numeric value.

This example shows an SASCBTBL definition, which uses the IBUNALN*w*. format with the FDSTART structure:

```
filename sascbtbl temp;
data null;
   file sascbtbl;
   input;
  put infile;
    datalines4;
routine xyz minarg=2 maxarg=2;
arg 1 char format=$3. fdstart;
arg 2 num format=ibunaln4.;
;;;;
```
XYZ is given the address of an aggregate structure that contains 'abc' followed immediately by the value of 1, with no intervening alignment bytes.

Alignment occurs when numeric formats IB*w*., PIB*w*., or RB*w*. are used. If the width is 2, the alignment occurs on an even byte boundary. If the width is 4, the alignment occurs on a 4-byte boundary. If the width is 8, the alignment occurs on an 8-byte boundary.

# **Comparisons**

- The MODULEN and MODULEC functions return a number and a character, respectively. The CALL MODULE routine does not return a value.
- The CALL MODULEI routine and the MODULEIC and MODULEIN functions allow vector and matrix arguments. Their return values are scalar. You can invoke CALL MODULEI, MODULEIC, and MODULEIN routines only from the IML procedure.

## Examples

Example 1: Using the CALL MODULE Routine

This example calls the XYZ routine. Use the following attribute table:

```
routine xyz minarg=2 maxarg=2;
arg 1 input num byvalue format=ib4.;
arg 2 output char format=$char10.;
```
Here is the sample SAS code that calls the XYZ function:

```
data null;
    call module('xyz', 1, x);
run;
```
Example 2: Using the MODULEIN Function in the IML Procedure

This example invokes the CHANGI routine from the TRYMOD.DLL module on a Windows platform. Use the following attribute table:

```
routine changi module=trymod returns=long;
arg 1 input num format=ib4. byvalue;
arg 2 update num format=ib4.;
```
This PROC IML code calls the CHANGI function:

```
proc iml;
  x1=J(4, 5, 0);do i=1 to 4;do j=1 to 5;
         x1[i,j] = i*10+j+3; end;
    end;
    y1=x1;
    x2=x1;
    y2=y1;
    rc=modulein('*i', 'changi', 6, x2);
```
Example 3: Using the MODULEN Function

This example calls the BEEP routine, which is part of the Win32 API in the KERNEL32 Dynamic Link Library on a Windows platform. Use the following attribute table:

```
routine Beep
   minarg=2
    maxarg=2
    stackpop=called
   callseq=byvalue
   module=kernel32;
arg 1 num format=pib4.;
arg 2 num format=pib4.;
```
Assume that you name the attribute table file 'myatttbl.dat'. Here is the sample SAS code that calls the BEEPfunction:

```
filename sascbtbl 'myatttbl.dat';
data null;
    rc=modulen("*e", "Beep", 1380, 1000);
run;
```
The preceding code causes the computer speaker to beep.

# See Also

#### **Functions:**

- ["MODULEC Function" on page 1162](#page-1181-0)
- ["MODULEN Function" on page 1162](#page-1181-0)

# CALL POKE Routine

Writes a value directly into memory on a 32-bit platform.

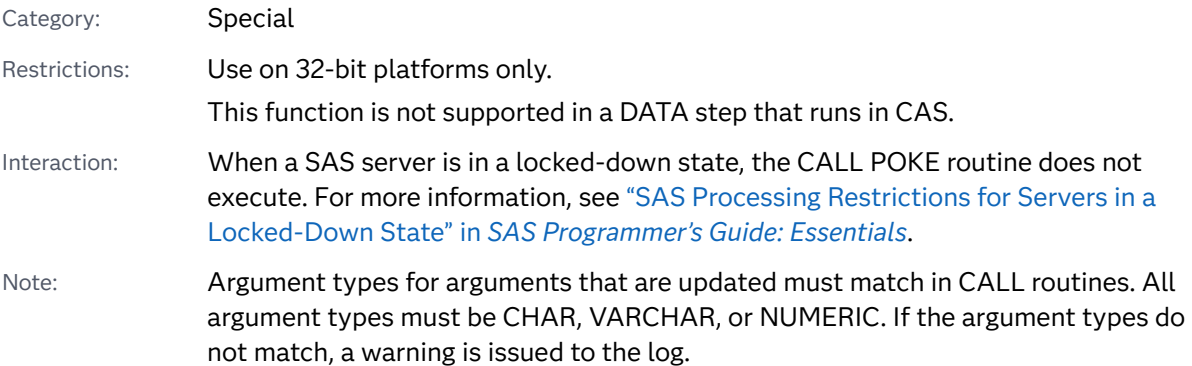

## Syntax

**CALL POKE**(*source*, *pointer* <, *[length](#page-331-0)*> <, *floating-point*>);

### Required Arguments

#### *source*

specifies a constant, variable, or expression that contains a value to write into memory.

#### *pointer*

specifies a numeric expression that contains the virtual address of the data that the CALL POKE routine alters.

### <span id="page-331-0"></span>Optional Arguments

#### *length*

specifies a numeric constant, variable, or expression that contains the number of bytes to write from the *source* to the address that is indicated by *pointer*. If you omit *length*, the action that the CALL POKE routine takes depends on whether *source* is a character value or a numeric value:

- If *source* is a character value, the CALL POKE routine copies the entire value of *source* to the specified memory location.
- If *source* is a numeric value, the CALL POKE routine converts *source* to a long integer and writes into memory the number of bytes that constitute a pointer.

z/OS Specifics: Under z/OS, pointers are 3 or 4 bytes long, depending on the situation.

#### *floating-point*

specifies that the value of *source* is stored as a floating-point number. The value of *floating-point* can be any number.

Tip If you do not use the *floating-point* argument, then *source* is stored as an integer value.

# **Details**

#### **CAUTION**

**The CALL POKE routine is intended only for experienced programmers in specific cases.** If you use this routine, use extreme caution in your programming and in your typing. *Typing directly into memory can cause devastating problems.* This routine bypasses the normal safeguards that prevent you from destroying a vital element in your SAS session or in another piece of software that is active at the time.

If you do not have access to the memory location that you specify, the CALL POKE routine returns an Invalid argument error.

If you attempt to use the CALL POKE routine on 64-bit platforms, SAS writes a message to the log stating that this action cannot be completed. If you have legacy applications that use CALL POKE, change the applications and use CALL POKELONG instead. You can use CALL POKELONG on 32-bit and 64-bit platforms.

If you use the fourth argument, a floating-point number is assumed to be the value that is stored. If you do not use the fourth argument, an integer value is assumed to be stored.

# See Also

### **Functions:**

**N** ["ADDR Function" on page 173](#page-192-0)

- **PEEK Function**" on page 1260
- **n** ["PEEKC Function" on page 1261](#page-1280-0)

#### **CALL Routines:**

■ "CALL POKELONG Routine" on page 313

# CALL POKELONG Routine

Writes a value directly into memory on 32-bit and 64-bit platforms.

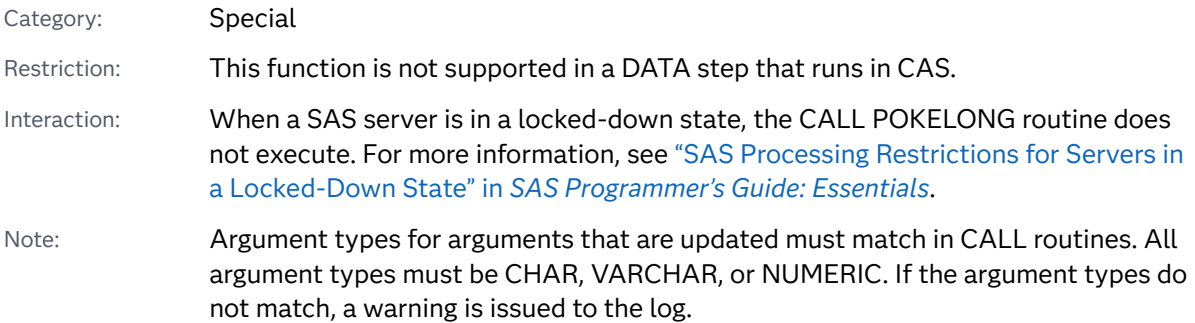

### Syntax

**CALL POKELONG**(*source*, *pointer* <, *length*> <, *floating-point*>);

### Required Arguments

#### *source*

specifies a character constant, variable, or expression that contains a value to write into memory.

#### *pointer*

specifies a character string that contains the virtual address of the data that the CALL POKELONG routine alters.

### Optional Arguments

#### *length*

specifies a numeric SAS expression that contains the number of bytes to write from the *source* to the address that is indicated by the *pointer*. If you omit *length*, the CALL POKELONG routine copies the entire value of *source* to the specified memory location.

#### floating-point

specifies that the value of *source* is stored as a floating-point number. The value of *floating-point* can be any number.

<span id="page-333-0"></span>Tip If you do not use the *floating-point* argument, then *source* is stored as an integer value.

### Details

#### CAUTION

**The CALL POKELONG routine is intended only for experienced programmers in specific cases.** If you use this routine, use extreme caution in your programming and in your typing. *Typingdirectly into memory can cause devastating problems.* This routine bypasses the normal safeguards that prevent you from destroying a vital element in your SAS session or in another piece of software that is active at the time.

If you do not have access to the memory location that you specify, the CALL POKELONG routine returns an Invalid argument error.

If you use the fourth argument, a floating-point number is assumed to be the value that is stored. If you do not use the fourth argument, an integer value is assumed to be stored.

# See Also

### **CALL Routines:**

■ ["CALL POKE Routine" on page 311](#page-330-0)

# CALL PRXCHANGE Routine

Performs a pattern-matching replacement.

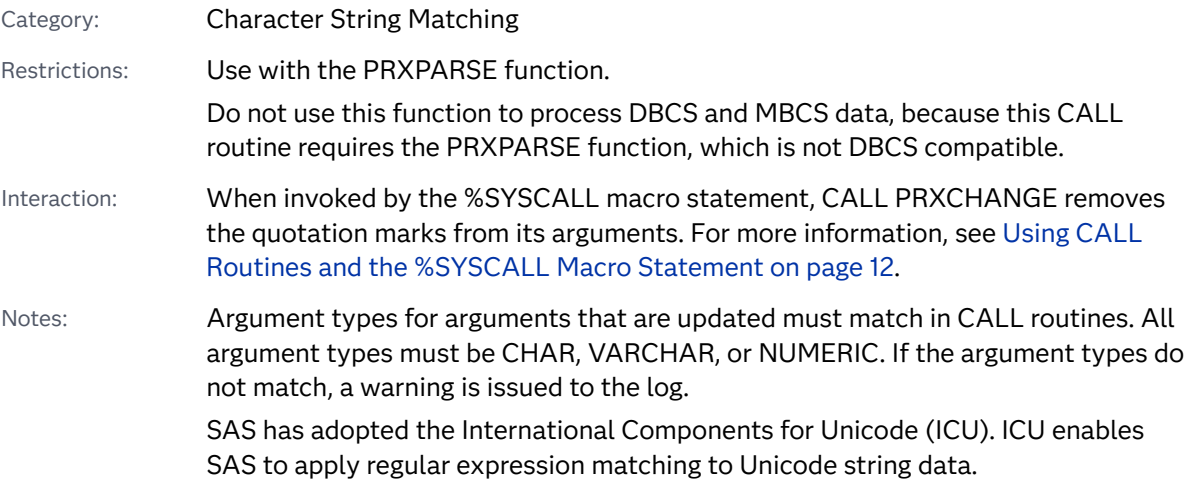

## Syntax

**CALL PRXCHANGE**(*regular-expression-id*, *times*, *old-string* <, *new-string* <, *resultlength*

<, *truncation-value* <, *number-of-changes*> > > >);

### Required Arguments

#### *regular-expression-id*

specifies a numeric variable with a value that is a pattern identifier that is returned from the PRXPARSE function.

#### *times*

is a numeric constant, variable, or expression that specifies the number of times to find a match and replace a matching pattern.

Tip If the value of *times* is –1, all matching patterns are replaced.

#### *old-string*

specifies a character expression that you want to find, and then replace with the results of *new-string*.

Tip All changes are made to *old-string* if you do not use the *new-string*  argument.

### Optional Arguments

#### *new-string*

specifies a character variable in which to place the results of the change to *oldstring*.

Tip If you use the *new-string* argument in the call to the PRXCHANGE routine, *old-string* is not modified.

#### *result-length*

is a numeric variable with a return value that is the number of characters that are copied into the result.

Tip Trailing blanks in the value of *old-string* are not copied to *new-string*, and are therefore not included as part of the length in *result-length*.

#### *truncation-value*

is a numeric variable with a returned value that is either 0 or 1, depending on the result of the change operation:

- 0 if the entire replacement result is not longer than the length of *newstring*.
- 1 if the entire replacement result is longer than the length of *new-string*.

#### *number-of-changes*

is a numeric variable with a returned value that is the total number of replacements that were made. If the result is truncated when it is placed into *new-string*, the value of *number-of-changes* is not changed.

# Details

The CALL PRXCHANGE routine matches and replaces a pattern. If the value of *times* is –1, the replacement is performed as many times as possible.

For more information about pattern matching, see [Pattern Matching Using Perl](#page-66-0)  [Regular Expressions \(PRX\) on page 47](#page-66-0).

## **Comparisons**

The CALL PRXCHANGE routine is similar to the PRXCHANGE function. The difference is that the CALL routine returns the value of the pattern-matching replacement as one of its parameters instead of as a return argument.

The Perl regular expression (PRX) functions and CALL routines work together to manipulate strings that match patterns. For a list and short description of these functions and CALL routines, see the Character String Matching category in ["SAS](#page-132-0)  [Functions and CALL Routines by Category" on page 113.](#page-132-0)

# Example

The following example replaces all occurrences of cat, rat, or bat with the value TREE.

```
data null;
     /* Use a pattern to replace all occurrences of cat, */
     /* rat, or bat with the value TREE. */ length text $ 46;
   RegularExpressionId = prxparse('s/[crb]at/tree/');
   text = 'The woods have a bat, cat, bat, and a rat!';
      /* Use CALL PRXCHANGE to perform the search and replace. */
      /* Because the argument times has a value of -1, the */
     /* replacement is performed as many times as possible. */ call prxchange(RegularExpressionId, -1, text);
   put text;
run;
```
SAS writes the following results to the log:

The woods have a tree, tree, tree, and a tree!

# See Also

### **Functions:**

- **n** ["PRXCHANGE Function" on page 1312](#page-1331-0)
- **n** ["PRXPAREN Function" on page 1322](#page-1341-0)
- <span id="page-336-0"></span>**n** ["PRXPARSE Function" on page 1324](#page-1343-0)
- **F** ["PRXMATCH Function" on page 1317](#page-1336-0)
- **n** ["PRXPOSN Function" on page 1326](#page-1345-0)

#### **CALL Routines:**

- "CALL PRXDEBUG Routine" on page 317
- ["CALL PRXFREE Routine" on page 320](#page-339-0)
- ["CALL PRXNEXT Routine" on page 321](#page-340-0)
- ["CALL PRXPOSN Routine" on page 324](#page-343-0)
- ["CALL PRXSUBSTR Routine" on page 327](#page-346-0)

# CALL PRXDEBUG Routine

Enables Perl regular expressions in a DATA step to send debugging output to the SAS log.

Category: Character String Matching

Restrictions: This function is not supported in a DATA step that runs in CAS. Use with the CALL PRXCHANGE, CALL PRXFREE, CALL PRXNEXT, CALL PRXPOSN, CALL PRXSUBSTR, PRXPARSE, PRXPAREN, and PRXMATCH functions and CALL routines. The PRXPARSE function is not DBCS compatible.

Notes: Argument types for arguments that are updated must match in CALL routines. All argument types must be CHAR, VARCHAR, or NUMERIC. If the argument types do not match, a warning is issued to the log.

> SAS has adopted the International Components for Unicode (ICU). ICU enables SAS to apply regular expression matching to Unicode string data.

## Syntax

**CALL PRXDEBUG**(*on-off*);

### Required Argument

*on-off*

specifies a numeric constant, variable, or expression. If the value of *on-off* is positive and nonzero, debugging is turned on. If the value of *on-off* is zero, debugging is turned off.

# Details

The CALL PRXDEBUG routine provides information about how a Perl regular expression is compiled and about which steps are taken when a pattern is matched to a character value.

You can turn debugging on and off multiple times in your program if you want to see debugging output for particular Perl regular expression function calls.

For more information about pattern matching, see [Pattern Matching Using Perl](#page-66-0)  [Regular Expressions \(PRX\) on page 47](#page-66-0).

# **Comparisons**

The Perl regular expression (PRX) functions and CALL routines work together to manipulate strings that match patterns. For a list and short description of these functions and CALL routines, see the Character String Matching category in ["SAS](#page-132-0)  [Functions and CALL Routines by Category" on page 113.](#page-132-0)

# Example

This example produces debugging output.

```
data _null_;
       /* Turn the debugging option on. */
   call prxdebug(1);
   putlog 'PRXPARSE: ';
  re = prxparse('/[bc]d(ef*g)+h[ij]k\xi/'); putlog 'PRXMATCH: ';
   pos = prxmatch(re, 'abcdefg_gh_');
       /* Turn the debugging option off. */
   call prxdebug(0);
run;
```
SAS writes the following results to the log:

```
PRXPARSE: 
Compiling REx '[bc]d(ef*g)+h[ij]k$' 1
size 41 first at 1 2
rarest char g at 0 
rarest char d at 0
   1: ANYOF[bc](10) 3
   10: EXACT <d>(12)
  12: CURLYX[0] {1,32767}(26)
  14: OPEN1(16)
  16: EXACT <e>(18)
  18: STAR(21)
  19: EXACT <f>(0)
  21: EXACT <g>(23)
  23: CLOSE1(25)
  25: WHILEM[1/1](0)
  26: NOTHING(27)
   27: EXACT <h>(29)
  29: ANYOF[ij](38)
  38: EXACT <k>(40)
  40: EOL(41)
  41: END(0)
anchored 'de' at 1 floating 'gh' at 3..2147483647 (checking floating) 4
stclass 'ANYOF[bc]' minlen 7 
PRXMATCH: 
Guessing start of match, REx '[bc]d(ef*g)+h[ij]k$' against 'abcdefg_gh_'...
Did not find floating substr 'gh'...
Match rejected by optimizer
```
The following items correspond to the lines that are numbered in the preceding SAS log.

- **1** This line shows the precompiled form of the Perl regular expression.
- **2** Size specifies a value in arbitrary units of the compiled form of the Perl regular expression. 41 is the label ID of the first node that performs a match.
- **3** This line begins a list of program nodes in compiled form for regular expressions.
- **4** These two lines provide optimizer information. In the example, the optimizer found that the match should contain the substring de at offset 1 and the substring qh at an offset between 3 and infinity. To rule out a pattern match quickly, Perl checks substring gh before it checks substring de.

The optimizer might use the information that the match begins at the *first* ID (line 2), with a character class (line 5), and cannot be shorter than seven characters (line 6).

# See Also

#### **Functions:**

- ["PRXCHANGE Function" on page 1312](#page-1331-0)
- **n** ["PRXPAREN Function" on page 1322](#page-1341-0)
- ["PRXMATCH Function" on page 1317](#page-1336-0)
- **n** ["PRXPARSE Function" on page 1324](#page-1343-0)
- **n** ["PRXPOSN Function" on page 1326](#page-1345-0)

#### <span id="page-339-0"></span>**CALL Routines:**

- "CALL PRXCHANGE Routine" on page 314
- "CALL PRXFREE Routine" on page 320
- ["CALL PRXNEXT Routine" on page 321](#page-340-0)
- ["CALL PRXPOSN Routine" on page 324](#page-343-0)
- ["CALL PRXSUBSTR Routine" on page 327](#page-346-0)

# CALL PRXFREE Routine

Frees memory that was allocated for a Perl regular expression.

Categories: Character String Matching

CAS

Restriction: Use with the PRXPARSE function.

Notes: Argument types for arguments that are updated must match in CALL routines. All argument types must be CHAR, VARCHAR, or NUMERIC. If the argument types do not match, a warning is issued to the log.

> SAS has adopted the International Components for Unicode (ICU). ICU enables SAS to apply regular expression matching to Unicode string data.

### Syntax

**CALL PRXFREE**(*regular-expression-id*);

Required Argument

#### *regular-expression-id*

specifies a numeric variable with a value that is the identification number that is returned by the PRXPARSE function. *regular-expression-id* is set to missing if the call to the PRXFREE routine occurs without error.

## Details

The CALL PRXFREE routine frees unneeded resources that were allocated for a Perl regular expression.

For more information about pattern matching, see [Pattern Matching Using Perl](#page-66-0)  [Regular Expressions \(PRX\) on page 47](#page-66-0).

# <span id="page-340-0"></span>**Comparisons**

The Perl regular expression (PRX) functions and CALL routines work together to manipulate strings that match patterns. For a list and short description of these functions and CALL routines, see the Character String Matching category in ["SAS](#page-132-0)  [Functions and CALL Routines by Category" on page 113.](#page-132-0)

# See Also

### **Functions:**

- **n** ["PRXCHANGE Function" on page 1312](#page-1331-0)
- ["PRXPAREN Function" on page 1322](#page-1341-0)
- **n** ["PRXPARSE Function" on page 1324](#page-1343-0)
- **n** ["PRXPOSN Function" on page 1326](#page-1345-0)

### **CALL Routines:**

- "CALL PRXCHANGE Routine" on page 314
- ["CALL PRXDEBUG Routine" on page 317](#page-336-0)
- "CALL PRXNEXT Routine" on page 321
- ["CALL PRXPOSN Routine" on page 324](#page-343-0)
- ["CALL PRXSUBSTR Routine" on page 327](#page-346-0)

# CALL PRXNEXT Routine

Returns the position and length of a substring that matches a pattern and iterates over multiple matches within one string.

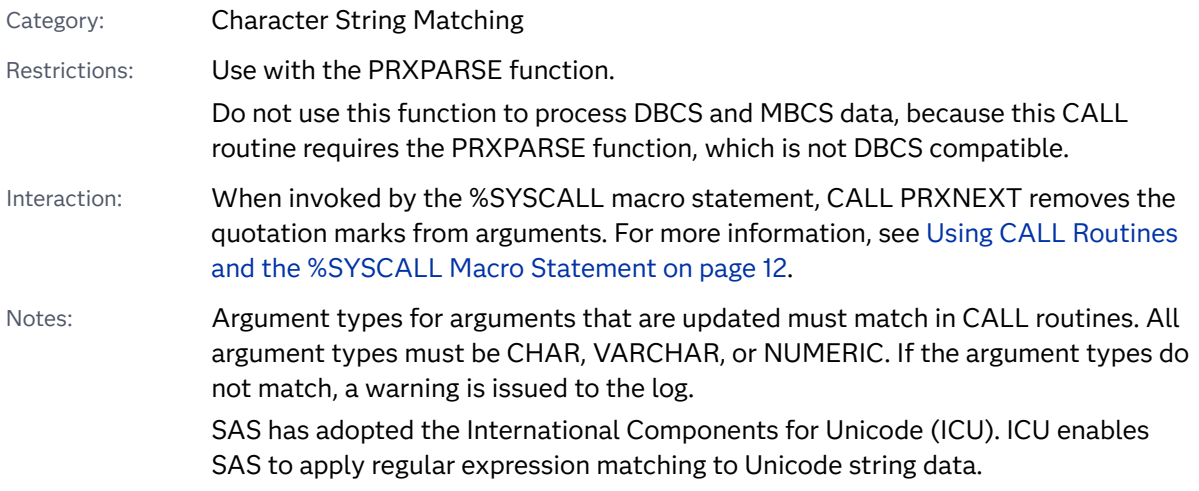

### Syntax

**CALL PRXNEXT**(*regular-expression-id*, *start*, *stop*, *source*, *position*, *length*);

#### Required Arguments

### *regular-expression-id*

specifies a numeric variable with a value that is the identification number that is returned by the PRXPARSE function.

#### *start*

is a numeric variable that specifies the position at which to start the pattern matching in *source*. If the match is successful, CALL PRXNEXT returns a value of *position* + MAX(1, *length*). If the match is not successful, the value of *start* is not changed.

#### *stop*

is a numeric constant, variable, or expression that specifies the last character to use in *source*. If *stop* is –1, the last character is the last non-blank character in *source*.

#### *source*

specifies a character constant, variable, or expression that you want to search.

#### *position*

is a numeric variable with a returned value that is the position in *source* at which the pattern begins. If no match is found, CALL PRXNEXT returns 0.

#### *length*

is a numeric variable with a returned value that is the length of the string that is matched by the pattern. If no match is found, CALL PRXNEXT returns 0.

# Details

The CALL PRXNEXT routine searches the variable *source* with a pattern. The routine returns the position and length of a pattern match that is located between the *start* and *stop* positions in *source*. Because the value of the *start* parameter is updated to be the position of the next character that follows a match, CALL PRXNEXT enables you to search a string for a pattern multiple times in succession.

For more information about pattern matching, see [Pattern Matching Using Perl](#page-66-0)  [Regular Expressions \(PRX\) on page 47](#page-66-0).

## Comparisons

The Perl regular expression (PRX) functions and CALL routines work together to manipulate strings that match patterns. For a list and short description of these functions and CALL routines, see the Character String Matching category in ["SAS](#page-132-0)  [Functions and CALL Routines by Category" on page 113.](#page-132-0)

# Example

This example finds all instances of cat, rat, or bat in a text string.

```
data null;
   ExpressionID = prxparse('/[crb]at/');
   text = 'The woods have a bat, cat, and a rat!';
  start = 1;
   stop = length(text);
      /* Use PRXNEXT to find the first instance of the pattern, */
     /* then use DO WHILE to find all further instances. */ /* PRXNEXT changes the start parameter so that searching */
     /* begins again after the last match. * call prxnext(ExpressionID, start, stop, text, position, length);
      do while (position > 0);
         found = substr(text, position, length);
         put found= position= length=;
         call prxnext(ExpressionID, start, stop, text, position, 
length);
      end;
run;
```
SAS writes the following results to the log:

```
found=bat position=18 length=3
   found=cat position=23 length=3
   found=rat position=34 length=3
```
# See Also

#### **Functions:**

- ["PRXCHANGE Function" on page 1312](#page-1331-0)
- **F** ["PRXMATCH Function" on page 1317](#page-1336-0)
- ["PRXPAREN Function" on page 1322](#page-1341-0)
- **n** ["PRXPARSE Function" on page 1324](#page-1343-0)
- ["PRXPOSN Function" on page 1326](#page-1345-0)

#### **CALL Routines:**

- "CALL PRXCHANGE Routine" on page 314
- ["CALL PRXDEBUG Routine" on page 317](#page-336-0)
- ["CALL PRXFREE Routine" on page 320](#page-339-0)
- ["CALL PRXPOSN Routine" on page 324](#page-343-0)
- ["CALL PRXSUBSTR Routine" on page 327](#page-346-0)

# <span id="page-343-0"></span>CALL PRXPOSN Routine

Returns the start position and length for a capture buffer.

Categories: Character String Matching CAS Restrictions: Use with the PRXPARSE function. Do not use this function to process DBCS and MBCS data, because this CALL routine requires the PRXPARSE function, which is not DBCS compatible. Notes: Argument types for arguments that are updated must match in CALL routines. All argument types must be CHAR, VARCHAR, or NUMERIC. If the argument types do not match, a warning is issued to the log. SAS has adopted the International Components for Unicode (ICU). ICU enables SAS to apply regular expression matching to Unicode string data.

## Syntax

**CALL PRXPOSN**(*regular-expression-id*, *capture-buffer*, *start* <, *[length](#page-344-0)*>);

### Required Arguments

#### *regular-expression-id*

specifies a numeric variable with a value that is a pattern identifier that is returned by the PRXPARSE function.

#### *capture-buffer*

is a numeric constant, variable, or expression with a value that identifies the capture buffer from which to retrieve the start position and length.

- If the value of *capture-buffer* is 0, CALL PRXPOSN returns the start position and length of the entire match.
- If the value of *capture-buffer* is between 1 and the number of open parentheses, CALL PRXPOSN returns the start position and length for that capture buffer.
- If the value of *capture-buffer* is greater than the number of open parentheses, CALL PRXPOSN returns missing values for the start position and length.

#### *start*

is a numeric variable with a returned value that is the position at which the capture buffer is found.

■ If the value of *capture-buffer* is not found, CALL PRXPOSN returns 0 for the start position.

<span id="page-344-0"></span>■ If the value of *capture-buffer* is greater than the number of open parentheses in the pattern, CALL PRXPOSN returns a missing value for the start position.

### Optional Argument

#### *length*

is a numeric variable with a returned value that is the pattern length of the previous pattern match.

- If the pattern match is not found, CALL PRXPOSN returns 0 for the length.
- If the value of *capture-buffer* is greater than the number of open parentheses in the pattern, CALL PRXPOSN returns a missing value for the length.

### **Details**

The CALL PRXPOSN routine uses the results of PRXMATCH, PRXSUBSTR, PRXCHANGE, or PRXNEXT to return a capture buffer. A match must be found by one of these functions for the CALL PRXPOSN routine to return meaningful information.

A capture buffer is part of a match, enclosed in parentheses, that is specified in a regular expression. CALL PRXPOSN does not return the text for the capture buffer directly. It requires a call to the SUBSTR function to return the text.

For more information about pattern matching, see [Pattern Matching Using Perl](#page-66-0)  [Regular Expressions \(PRX\) on page 47](#page-66-0).

### **Comparisons**

The CALL PRXPOSN routine is similar to the PRXPOSN function, except that CALL PRXPOSN returns the position and length of the capture buffer rather than the capture buffer itself.

The Perl regular expression (PRX) functions and CALL routines work together to manipulate strings that match patterns. For a list and short description of these functions and CALL routines, see the Character String Matching category in ["SAS](#page-132-0)  [Functions and CALL Routines by Category" on page 113.](#page-132-0)

## Examples

Example 1: Finding Submatches within a Match

The following example searches a regular expression and calls the PRXPOSN routine to find the position and length of three submatches.

```
data null;
  patternID = prxparse('/(\d\d):(\d\d)(am|pm)/');
  text = 'The time is 09:56am.';
```

```
 if prxmatch(patternID, text) then do;
       call prxposn(patternID, 1, position, length);
       hour = substr(text, position, length);
       call prxposn(patternID, 2, position, length);
       minute = substr(text, position, length);
       call prxposn(patternID, 3, position, length);
      ampm = substr(text, position, length);
      put hour= minute= ampm=;
      put text=;
   end;
run;
```
SAS writes the following results to the log:

hour=09 minute=56 ampm=am text=The time is 09:56am.

### Example 2: Parsing Time Data

This example parses time data and writes the results to the SAS log.

```
data null;
   if N = 1 then
    do;
       retain patternID;
       pattern = "/(\d+):(\d\d)(?:\.(\d+))?/";
       patternID = prxparse(pattern);
    end;
    array match[3] $ 8;
    input minsec $80.;
    position = prxmatch(patternID, minsec);
   if position \hat{} = 0 then
    do;
      do i = 1 to prxparen(patternID);
          call prxposn(patternID, i, start, length);
         if start \hat{ } = 0 then
              match[i] = substr(minsec, start, length);
       end;
       put match[1] "minutes, " match[2] "seconds" @;
       if ^missing(match[3]) then
          put ", " match[3] "milliseconds";
    end;
    datalines;
14:56.456
45:32
;
```
SAS writes the following results to the log:

```
14 minutes, 56 seconds, 456 milliseconds
   45 minutes, 32 seconds
```
# <span id="page-346-0"></span>See Also

### **Functions:**

- **n** ["PRXCHANGE Function" on page 1312](#page-1331-0)
- ["PRXMATCH Function" on page 1317](#page-1336-0)
- **n** ["PRXPAREN Function" on page 1322](#page-1341-0)
- **n** ["PRXPARSE Function" on page 1324](#page-1343-0)
- **n** ["PRXPOSN Function" on page 1326](#page-1345-0)

#### **CALL Routines:**

- "CALL PRXCHANGE Routine" on page 314
- ["CALL PRXDEBUG Routine" on page 317](#page-336-0)
- ["CALL PRXFREE Routine" on page 320](#page-339-0)
- "CALL PRXNEXT Routine" on page 321
- "CALL PRXSUBSTR Routine" on page 327

# CALL PRXSUBSTR Routine

Returns the position and length of a substring that matches a pattern.

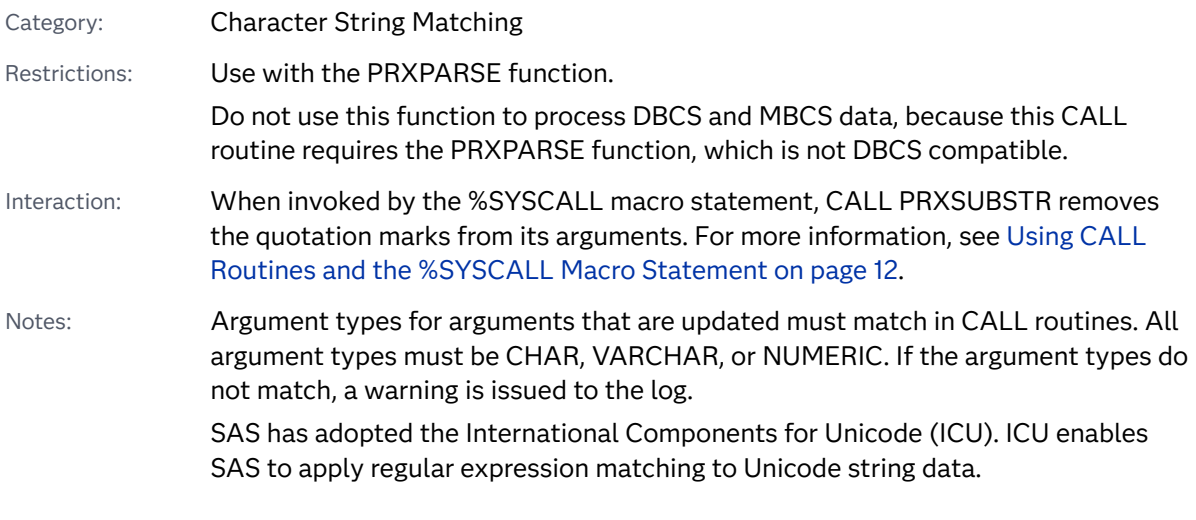

## Syntax

**CALL PRXSUBSTR**(*[regular-expression-id](#page-347-0)*, *[source](#page-347-0)*, *[position](#page-347-0)* <, *[length](#page-347-0)*>);

### <span id="page-347-0"></span>Required Arguments

#### *regular-expression-id*

specifies a numeric variable with a value that is an identification number that is returned by the PRXPARSE function.

#### *source*

specifies a character constant, variable, or expression that you want to search.

#### *position*

is a numeric variable with a returned value that is the position in *source* where the pattern begins. If no match is found, CALL PRXSUBSTR returns 0.

### Optional Argument

#### *length*

is a numeric variable with a returned value that is the length of the substring that is matched by the pattern. If no match is found, CALL PRXSUBSTR returns  $\Omega$ 

### **Details**

The CALL PRXSUBSTR routine searches the variable *source* with the pattern from PRXPARSE, returns the position of the start of the string, and if specified, returns the length of the string that is matched. By default, when a pattern matches more than one character that begins at a specific position, CALL PRXSUBSTR selects the longest match.

For more information about pattern matching, see [Pattern Matching Using Perl](#page-66-0)  [Regular Expressions \(PRX\) on page 47](#page-66-0).

### **Comparisons**

CALL PRXSUBSTR performs the same matching as PRXMATCH, but CALL PRXSUBSTR also enables you to use the *length* argument to receive more information about the match.

The Perl regular expression (PRX) functions and CALL routines work together to manipulate strings that match patterns. For a list and short description of these functions and CALL routines, see the Character String Matching category in ["SAS](#page-132-0)  [Functions and CALL Routines by Category" on page 113.](#page-132-0)

# Examples

Example 1: Finding the Position and Length of a Substring

This example searches a string for a substring and returns its position and length in the string.

```
data _null_;
       /* Use PRXPARSE to compile the Perl regular expression. */
    patternID = prxparse('/world/');
       /* Use PRXSUBSTR to find the position and length of the string. 
*/
    call prxsubstr(patternID, 'Hello world!', position, length);
    put position= length=;
run;
```
SAS writes the following results to the log:

position=7 length=5

### Example 2: Finding a Match in a Substring

This example searches for addresses that contain avenue, drive, or road and extracts the text that was found.

```
data null;
   if N_ = 1 then
    do;
       retain ExpressionID;
          /* The i option specifies a case insensitive search. */
      pattern = "/ave|avenue|dr|drive|rd|road/i";
       ExpressionID = prxparse(pattern);
    end;
    input street $80.;
    call prxsubstr(ExpressionID, street, position, length);
   if position \hat{} = 0 then
    do;
       match = substr(street, position, length);
       put match:$QUOTE. "found in " street:$QUOTE.;
    end;
    datalines;
153 First Street
6789 64th Ave
4 Moritz Road
7493 Wilkes Place
;
run;
```
SAS writes the following results to the log:

```
"Ave" found in "6789 64th Ave"
   "Road" found in "4 Moritz Road"
```
# See Also

#### **Functions:**

- **n** ["PRXCHANGE Function" on page 1312](#page-1331-0)
- ["PRXMATCH Function" on page 1317](#page-1336-0)
- **n** ["PRXPAREN Function" on page 1322](#page-1341-0)
- **n** ["PRXPARSE Function" on page 1324](#page-1343-0)
- **F** ["PRXPOSN Function" on page 1326](#page-1345-0)

#### **CALL Routines:**

- "CALL PRXCHANGE Routine" on page 314
- ["CALL PRXDEBUG Routine" on page 317](#page-336-0)
- ["CALL PRXFREE Routine" on page 320](#page-339-0)
- "CALL PRXNEXT Routine" on page 321
- "CALL PRXPOSN Routine" on page 324

# CALL RANBIN Routine

Returns a random variate from a binomial distribution.

Category: Random Number

Restriction: This function is not supported in a DATA step that runs in CAS.

Note: Argument types for arguments that are updated must match in CALL routines. All argument types must be CHAR, VARCHAR, or NUMERIC. If the argument types do not match, a warning is issued to the log.

### Syntax

**CALL RANBIN**(*seed*, *[n](#page-350-0)*, *[p](#page-350-0)*, *[x](#page-350-0)*);

Required Arguments

#### *seed*

is the seed value. A new value for *seed* is returned each time CALL RANBIN is executed.

```
Range seed < 231 – 1
```
Note If *seed* ≤ 0, the time of day is used to initialize the seed stream.

<span id="page-350-0"></span>See [Seed Values on page 15](#page-34-0) and [Comparison of Seed Values in Random-](#page-35-0)[Number Functions and CALL Routines on page 16](#page-35-0) for more information about seed values

#### *n*

is an integer number of independent Bernoulli trials.

Range *n* > 0

*p*

is a numeric probability of a success parameter.

```
Range 0<p<1
```
*x*

is a numeric SAS variable. A new value for the random variate *x* is returned each time CALL RANBIN is executed.

## Details

The CALL RANBIN routine updates *seed* and returns a variate *x* that is generated from a binomial distribution with mean *np* and variance  $np(1-p)$ . If  $n \le 50$ ,  $np \le 5$ , or *n(1–p)* ≤ 5, SAS uses an inverse transform method applied to a RANUNI uniform variate. If *n*>50, *np*>5, and *n(1–p)*>5, SAS uses the normal approximation to the binomial distribution. In that case, the Box-Muller transformation of RANUNI uniform variates is used.

By adjusting the seeds, you can force streams of variates to agree or disagree for some or all of the observations in the same, or subsequent, DATA steps.

# Comparisons

The CALL RANBIN routine gives greater control of the seed and random number streams than does the RANBIN function.

# Example

This example uses the CALL RANBIN routine.

```
data u1 (keep=x);
    seed=104;
    do i=1 to 5;
      call ranbin(seed, 2000, 0.2, x);
       output;
    end;
    call symputx('seed', seed);
run;
```

```
data u2 (keep=x);
    seed=&seed;
    do i=1 to 5;
      call ranbin(seed, 2000, 0.2 ,x);
      output;
    end;
run;
data all;
   set u1 u2;
   z=ranbin(104, 2000, 0.2);
run;
proc print label;
   label x='Separate Streams' z='Single Stream';
run;
```
*Output 3.2 Output from the CALL RANBIN Routine*

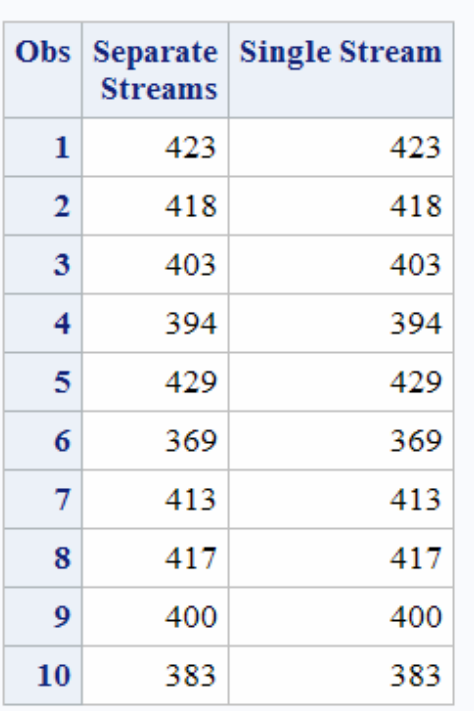

### The SAS System

# See Also

### **Functions:**

- ["RANBIN Function" on page 1351](#page-1370-0)
- ["RAND Function" on page 1354](#page-1373-0)

# CALL RANCAU Routine

Returns a random variate from a Cauchy distribution.

Category: Random Number

Restriction: This function is not supported in a DATA step that runs in CAS.

Note: Argument types for arguments that are updated must match in CALL routines. All argument types must be CHAR, VARCHAR, or NUMERIC. If the argument types do not match, a warning is issued to the log.

### Syntax

### **CALL RANCAU**(*seed*, *x*);

Required Arguments

#### *seed*

is the seed value. A new value for *seed* is returned each time CALL RANCAU is executed.

Range *seed* < 2<sup>31</sup> – 1

Note If *seed* ≤ 0, the time of day is used to initialize the seed stream.

- See For more information about seed values, [Seed Values on page 15](#page-34-0) and [Comparison of Seed Values in Random-Number Functions and CALL](#page-35-0) [Routines on page 16](#page-35-0)
- *x*

is a numeric SAS variable. A new value for the random variate *x* is returned each time CALL RANCAU is executed.

# Details

The CALL RANCAU routine updates *seed* and returns a variate *x* that is generated from a Cauchy distribution that has a location parameter of 0 and a scale parameter of 1.

By adjusting the seeds, you can force streams of variates to agree or disagree for some or all of the observations in the same, or subsequent, DATA steps.

An acceptance-rejection procedure applied to RANUNI uniform variates is used. If *u*  and *v* are independent uniform (−1/2, 1/2) variables and *u* <sup>2</sup>+*v* 2 ≤ 1/4, then *u*/*v* is a Cauchy variate.

For more information about random number functions and CALL routines, see ["Using Random-Number Functions and CALL Routines in the DATA Step" on page](#page-33-0) [14.](#page-33-0)

# Comparisons

The CALL RANCAU routine gives greater control of the seed and random number streams than does the RANCAU function.

# Example

This example uses the CALL RANCAU routine.

```
data case;
   retain Seed_1 Seed_2 Seed_3 45;
    do i=1 to 10;
       call rancau(Seed_1, X1);
      call rancau(Seed 2, X2);
       X3=rancau(Seed_3);
       if i=5 then
           do;
              Seed_2=18;
               Seed_3=18;
            end;
       output;
    end;
run;
proc print;
   id i;
    var Seed_1-Seed_3 X1-X3;
run;
```
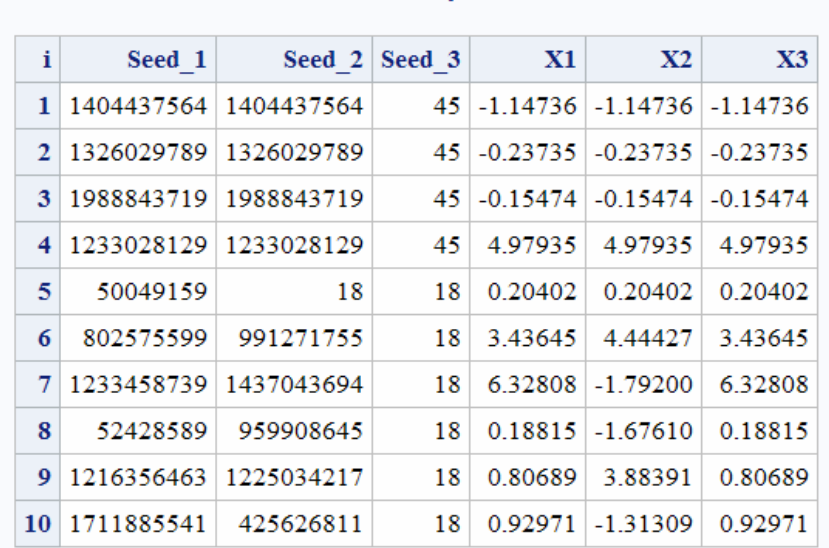

#### *Output 3.3 Output from the CALL RANCAU Routine*

**The SAS System** 

Here is another example of the CALL RANCAU routine.

```
data u1(keep=x);
   seed=104;
    do i=1 to 5;
     call rancau(seed, X);
      output;
    end;
    call symputx('seed', seed);
run;
data u2(keep=x);
   seed=&seed;
   do i=1 to 5;
     call rancau(seed, X);
       output;
    end;
run;
data all;
   set u1 u2;
   z=rancau(104);
run;
proc print label;
   label x='Separate Streams' z='Single Stream';
run;
```
*Output 3.4 Output from the CALL RANCAU Routine*

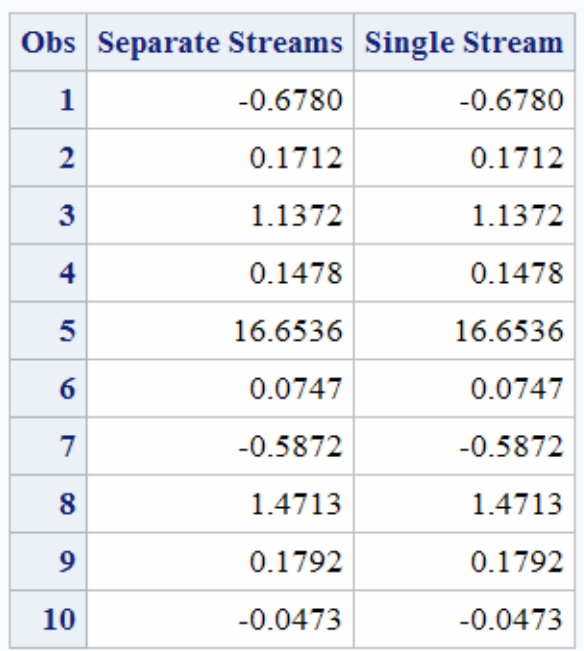

### **The SAS System**

# See Also

#### **Functions:**

- ["RANCAU Function" on page 1353](#page-1372-0)
- ["RAND Function" on page 1354](#page-1373-0)

# CALL RANCOMB Routine

Permutes the values of the arguments and returns a random combination of *k* out of *n* values.

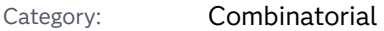

Restriction: This function is not supported in a DATA step that runs in CAS.

Note: Argument types for arguments that are updated must match in CALL routines. All argument types must be CHAR, VARCHAR, or NUMERIC. If the argument types do not match, a warning is issued to the log.

### Syntax

**CALL RANCOMB**(*seed*, *k*, *variable-1* <, *variable-2, ...*>);

Required Arguments

#### *seed*

is a numeric variable that contains the random number seed. For more information about seeds, see ["Concepts" on page 15](#page-34-0).

*k*

is the number of values that you want to have in the random combination.

#### *variable*

specifies all numeric variables or all character variables that have the same length. *K* values of these variables are randomly permuted.

## Details

### The Basics

If there are *n* variables, CALL RANCOMB permutes the values of the variables in such a way that the first *k* values are sorted in ascending order and form a random combination of *k* out of the *n* values. That is, all *n*!/(*k*!(*n*-*k*)!) combinations of *k* out of the *n* values are equally likely to be returned as the first *k* values.

If an error occurs during the execution of the CALL RANCOMB routine, both of the following values are set:

- $\blacksquare$  &SYSERR is assigned a value that is greater than 4.
- $\blacksquare$  &SYSINFO is assigned a value that is less than -100.

If there are no errors, &SYSERR and &SYSINFO are set to 0.

### Using CALL RANCOMB with Macros

You can call the CALL RANCOMB routine when you use the %SYSCALL macro. In this case, the *variable* arguments are not required to be the same type or length. However, if the first *k* values that are returned include both character and numeric values, those values are not sorted. If %SYSCALL identifies an argument as numeric, %SYSCALL reformats the returned value.

### Examples

Example 1: Using CALL RANCOMB in a DATA Step

This example shows how to generate random combinations of given values by using the CALL RANCOMB routine in a DATA step.

```
data _null_;
    array x x1-x5 (1 2 3 4 5);
    seed=1234567890123;
    do n=1 to 10;
      call rancomb(seed, 3, of x1-x5);
       put seed= @20 ' x= ' x1-x3;
    end;
run;
```
SAS writes the following results to the log:

```
seed=1332351321 x= 2 4 5
seed=829042065 x= 1 3 4
seed=767738639 x= 2 3 5
seed=1280236105 x= 2 4 5
seed=670350431 x= 1 2 5
seed=1956939964 x= 2 3 4
seed=1958939815 x= 1 3 4<br>seed=353939815 x= 1 3 4<br>seed=1996660805 x= 1 2 5
seed=1996660805
seed=1835940555 x= 2 4 5
seed=910897519 x= 2 3 4
```
### Example 2: Using CALL RANCOMB with a Macro

Here is an example of the CALL RANCOMB routine that is used with macros.

```
%macro test;
    %let x1=ant;
     %let x2=-.1234;
     %let x3=1e10;
     %let x4=hippopotamus;
     %let x5=zebra;
     %let k=3;
     %let seed=12345;
     %do j=1 %to 10;
         %syscall rancomb(seed, k, x1, x2, x3, x4, x5);
        \text{Fput } j = \text{\& } j = \text{\& } j = \text{\& } j = \text{\& } x1 \text{ \& } x2 \text{ \& } x3; %end;
     %mend;
```
%test;

SAS writes the following results to the log:

```
j=1 -0.1234 hippopotamus zebra
j=2 hippopotamus -0.1234 10000000000
j=3 hippopotamus ant zebra
 j=4 -0.1234 zebra ant
 j=5 -0.1234 ant hippopotamus
j=6 10000000000 hippopotamus ant
j=7 10000000000 hippopotamus ant
j=8 ant 10000000000 -0.1234
j=9 zebra -0.1234 10000000000
j=10 zebra hippopotamus 10000000000
```
# See Also

### **Functions:**

**N** ["RAND Function" on page 1354](#page-1373-0)

#### **CALL Routines:**

- ["CALL ALLPERM Routine" on page 252](#page-271-0)
- ["CALL RANPERK Routine" on page 347](#page-366-0)
- ["CALL RANPERM Routine" on page 349](#page-368-0)

# CALL RANEXP Routine

Returns a random variate from an exponential distribution.

Category: Random Number Restriction: This function is not supported in a DATA step that runs in CAS.

Note: Argument types for arguments that are updated must match in CALL routines. All argument types must be CHAR, VARCHAR, or NUMERIC. If the argument types do not match, a warning is issued to the log.

## Syntax

### **CALL RANEXP**(*seed*, *x*);

Required Arguments

#### *seed*

is the seed value. A new value for *seed* is returned each time CALL RANEXP is executed.

Range *seed* < 2<sup>31</sup> – 1

- Note If *seed* ≤ 0, the time of day is used to initialize the seed stream.
- See [Seed Values on page 15](#page-34-0) and [Comparison of Seed Values in Random-](#page-35-0)[Number Functions and CALL Routines on page 16](#page-35-0) for more information about seed values

#### *x*

is a numeric variable. A new value for the random variate *x* is returned each time CALL RANEXP is executed.

# Details

The CALL RANEXP routine updates *seed* and returns a variate *x* that is generated from an exponential distribution that has a parameter of 1.

By adjusting the seeds, you can force streams of variates to agree or disagree for some or all of the observations in the same, or subsequent, DATA steps.

The CALL RANEXP routine uses an inverse transform method applied to a RANUNI uniform variate.

For information about random number functions and CALL routines, see ["Using](#page-33-0)  [Random-Number Functions and CALL Routines in the DATA Step" on page 14](#page-33-0) .

# Comparisons

The CALL RANEXP routine gives greater control of the seed and random number streams than does the RANEXP function.

# Example

This example uses the CALL RANEXP routine.

```
data u1(keep=x);
    seed=104;
    do i=1 to 5;
      call ranexp(seed, x); 
       output;
    end;
    call symputx('seed', seed);
run;
data u2(keep=x);
   seed=&seed;
    do i=1 to 5;
       call ranexp(seed, x); 
       output;
    end;
run;
data all;
    set u1 u2;
   z=ranexp(104);
run;
proc print label;
    label x='Separate Streams' z='Single Stream';
run;
```
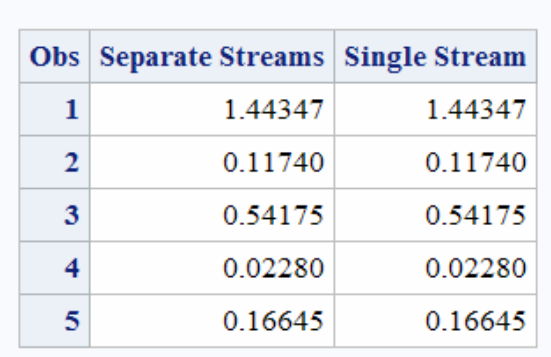

#### *Output 3.5 Output from the CALL RANEXP Routine*

### See Also

#### **Functions:**

- ["RAND Function" on page 1354](#page-1373-0)
- ["RANEXP Function" on page 1376](#page-1395-0)

# CALL RANGAM Routine

Returns a random variate from a gamma distribution.

Category: Random Number

Restriction: This function is not supported in a DATA step that runs in CAS.

Note: Argument types for arguments that are updated must match in CALL routines. All argument types must be CHAR, VARCHAR, or NUMERIC. If the argument types do not match, a warning is issued to the log.

## Syntax

**CALL RANGAM**(*seed*, *[a](#page-361-0)*, *[x](#page-361-0)*);

### Required Arguments

#### *seed*

is the seed value. A new value for *seed* is returned each time CALL RANGAM is executed.

### The SAS System

<span id="page-361-0"></span>Range *seed* < 2<sup>31</sup> – 1

- Note If *seed* ≤ 0, the time of day is used to initialize the seed stream.
- See [Seed Values on page 15](#page-34-0) and [Comparison of Seed Values in Random-](#page-35-0)[Number Functions and CALL Routines on page 16](#page-35-0)
- *a*

is a numeric shape parameter.

Range *a* > 0

*x*

is a numeric variable. A new value for the random variate *x* is returned each time CALL RANGAM is executed.

### Details

The CALL RANGAM routine updates *seed* and returns a variate *x* that is generated from a gamma distribution with parameter *a*.

By adjusting the seeds, you can force streams of variates to agree or disagree for some or all of the observations in the same, or subsequent, DATA steps.

For *a*>1, an acceptance-rejection method by Cheng (1977) is used . For *a* ≤ 1, an acceptance-rejection method by Fishman (1978) is used. For more information, see ["References" on page 1677](#page-1696-0) .

For information about random number functions and CALL routines, see ["Using](#page-33-0)  [Random-Number Functions and CALL Routines in the DATA Step" on page 14](#page-33-0).

## Comparisons

The CALL RANGAM routine gives greater control of the seed and random number streams than does the RANGAM function.

## Examples

## Example 1

This example uses the CALL RANGAM routine.

```
data u1(keep=x);
   seed=104;
    do i=1 to 5;
       call rangam(seed, 1, x);
```

```
 output;
    end;
    call symputx('seed', seed);
run;
data u2(keep=x);
   seed=&seed
    do i=1 to 5;
      call rangam(seed, 1, x); 
       output;
    end;
run;
data all;
   set u1 u2;
    z=rangam(104, 1);
run;
proc print label;
    label x='Separate Streams' z='Single Stream';
run;
```
*Output 3.6 Output from the CALL RANGAM Routine*

### **The SAS System**

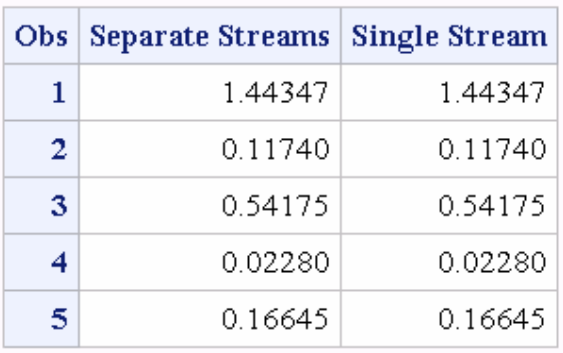

# Example 2

Here is another example that uses the CALL RANGAM routine.

```
data case; 
   retain Seed_1 Seed_2 Seed_3 45; 
   a=2; do i=1 to 10; 
      call rangam(Seed_1, a, X1); 
     call rangam(Seed 2, a, X2);
       X3=rangam(Seed_3, a); 
       if i=5 then 
          do; 
              Seed_2=18;
```
**344** *Chapter 3 / Dictionary of Functions and CALL Routines*

```
 Seed_3=18; 
           end; 
        output; 
    end; 
run; 
proc print; 
    id i; 
    var Seed_1-Seed_3 X1-X3; 
run;
```

```
Output 3.7 Output from the CALL RANGAM Routine
```
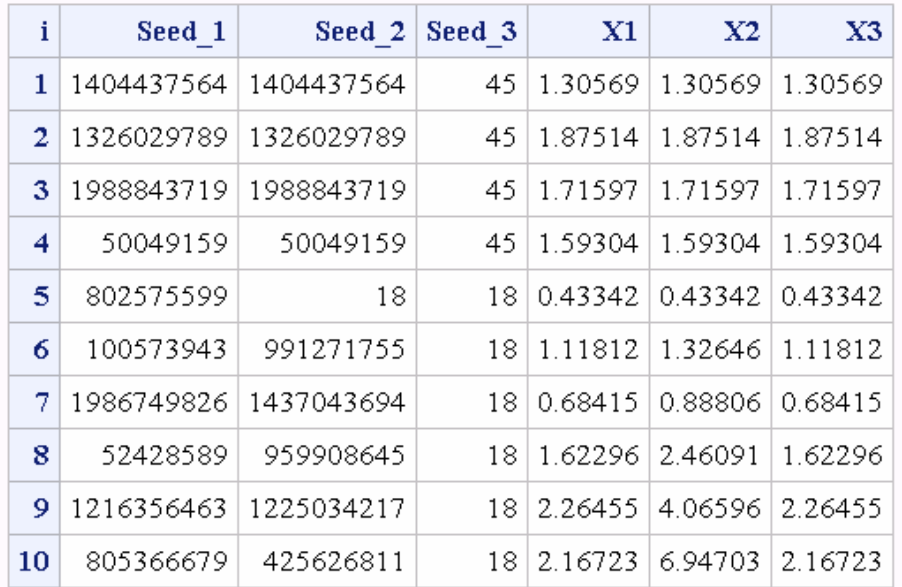

### The SAS System

Changing Seed\_2 for the CALL RANGAM statement when I=5 forces the stream of the variates for X2 to deviate from the stream of the variates for X1. However, changing Seed\_3 on the RANGAM function has no effect.

# See Also

### **Functions:**

- **n** ["RAND Function" on page 1354](#page-1373-0)
- ["RANGAM Function" on page 1378](#page-1397-0)

# CALL RANNOR Routine

Returns a random variate from a normal distribution.

Category: Random Number

Restriction: This function is not supported in a DATA step that runs in CAS.

Note: Argument types for arguments that are updated must match in CALL routines. All argument types must be CHAR, VARCHAR, or NUMERIC. If the argument types do not match, a warning is issued to the log.

### Syntax

#### **CALL RANNOR**(*seed*, *x*);

Required Arguments

#### *seed*

is the seed value. A new value for *seed* is returned each time CALL RANNOR is executed.

Range *seed* < 2<sup>31</sup> – 1

- Note If *seed* ≤ 0, the time of day is used to initialize the seed stream.
- See [Seed Values on page 15](#page-34-0) and [Comparison of Seed Values in Random-](#page-35-0)[Number Functions and CALL Routines on page 16](#page-35-0)
- *x*

is a numeric variable. A new value for the random variate *x* is returned each time CALL RANNOR is executed.

# Details

The CALL RANNOR routine updates *seed* and returns a variate *x* that is generated from a normal distribution, with mean 0 and variance 1.

By adjusting the seeds, you can force streams of variates to agree or disagree for some or all of the observations in the same, or subsequent, DATA steps.

The CALL RANNOR routine uses the Box-Muller transformation of RANUNI uniform variates.

For information about random number functions and CALL routines, see ["Using](#page-33-0)  [Random-Number Functions and CALL Routines in the DATA Step" on page 14](#page-33-0) .

# **Comparisons**

The CALL RANNOR routine gives greater control of the seed and random number streams than does the RANNOR function.

# Example

This example uses the CALL RANNOR routine.

```
data u1(keep=x);
    seed=104;
    do i=1 to 5;
      call rannor(seed, X); 
       output;
    end;
    call symputx('seed', seed);
run;
data u2(keep=x);
   seed=&seed;
    do i=1 to 5;
      call rannor(seed, X); 
       output;
    end;
run;
data all;
   set u1 u2;
    z=rannor(104);
run;
proc print label;
    label x='Separate Streams' z='Single Stream';
run;
```
*Output 3.8 Output from the CALL RANNOR Routine*

### The SAS System

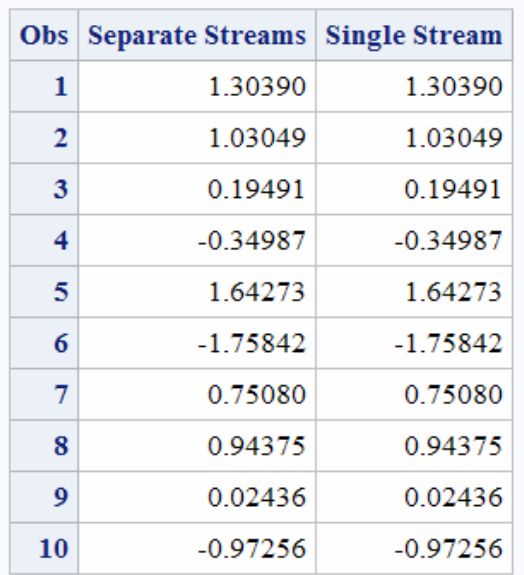

# <span id="page-366-0"></span>See Also

### **Functions:**

- ["RAND Function" on page 1354](#page-1373-0)
- ["RANNOR Function" on page 1382](#page-1401-0)

# CALL RANPERK Routine

Permutes the values of the arguments and returns a random permutation of *k* out of *n* values.

Category: Combinatorial

Restriction: This function is not supported in a DATA step that runs in CAS.

Note: Argument types for arguments that are updated must match in CALL routines. All argument types must be CHAR, VARCHAR, or NUMERIC. If the argument types do not match, a warning is issued to the log.

# Syntax

**CALL RANPERK**(*seed*, *k*, *variable-1* <, *variable-2, ...*>);

### Required Arguments

#### *seed*

is a numeric variable that contains the random number seed. For more information about seeds, see ["Concepts" on page 15](#page-34-0).

### *k*

is the number of values that you want to have in the random permutation.

#### *variable*

specifies all numeric variables or all character variables that have the same length. *K* values of these variables are randomly permuted.

# Details

### Using CALL RANPERK with Macros

You can call the RANPERK routine when you use the %SYSCALL macro. In this case, the *variable* arguments are not required to be the same type or length. If %SYSCALL identifies an argument as numeric, %SYSCALL reformats the returned value.

If an error occurs during the execution of the CALL RANPERK routine, both of the following values are set:

- &SYSERR is assigned a value that is greater than 4.
- &SYSINFO is assigned a value that is less than -100.

If there are no errors, &SYSERR and &SYSINFO are set to 0.

### Examples

### Example 1: Using CALL RANPERK in a DATA Step

The following example shows how to generate random permutations of given values by using the CALL RANPERK routine.

```
data null;
   array x x1-x5 (1 2 3 4 5);
    seed=1234567890123;
    do n=1 to 10;
       call ranperk(seed, 3, of x1-x5);
       put seed=@20 ' x= ' x1-x3;
    end;
run;
```
SAS writes the following results to the log:

```
seed=1332351321 x= 5 4 2
seed=829042065 x= 4 1 3
seed=767738639 x= 5 1 2
seed=1280236105 x= 3 2 5
seed=670350431 x= 4 3 5
seed=1956939964 x= 3 1 2
seed=353939815 x= 4 2 1
seed=1996660805 x= 3 4 5
seed=1835940555 x= 5 1 4
seed=910897519 x= 5 1 2
```
### Example 2: Using CALL RANPERK with a Macro

Here is an example of the CALL RANPERK routine that is used with macros.

```
%macro test;
    %let x1=ant;
    %let x2=-.1234;
    %let x3=1e10;
    %let x4=hippopotamus;
    %let x5=zebra;
    %let k=3;
    %let seed=12345;
    %do j=1 %to 10;
       %syscall ranperk(seed, k, x1, x2, x3, x4, x5);
      % put j = & j & x1  & x2  & x3; %end;
    %mend;
```
%test;

SAS writes the following results to the log:

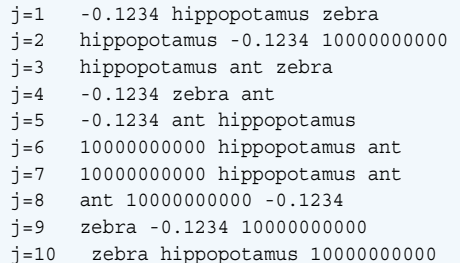

# See Also

#### **Functions:**

■ ["RAND Function" on page 1354](#page-1373-0)

#### **Call Routines:**

- ["CALL ALLPERM Routine" on page 252](#page-271-0)
- "CALL RANPERM Routine" on page 349

# CALL RANPERM Routine

Randomly permutes the values of the arguments.

Category: Combinatorial

Restriction: This function is not supported in a DATA step that runs in CAS.

Note: Argument types for arguments that are updated must match in CALL routines. All argument types must be CHAR, VARCHAR, or NUMERIC. If the argument types do not match, a warning is issued to the log.

### Syntax

**CALL RANPERM**(*seed*, *[variable-1](#page-369-0)* <, *[variable-2, ...](#page-369-0)*>);

Required Arguments

#### *seed*

is a numeric variable that contains the random number seed. For more information about seeds, see ["Concepts" on page 15](#page-34-0).

#### <span id="page-369-0"></span>*variable*

specifies all numeric variables or all character variables that have the same length. The values of these variables are randomly permuted.

# Details

### Using CALL RANPERM with Macros

You can call the RANPERM routine when you use the %SYSCALL macro. In this case, the *variable* arguments are not required to be the same type or length. If %SYSCALL identifies an argument as numeric, %SYSCALL reformats the returned value.

If an error occurs during the execution of the CALL RANPERM routine, both of the following values are set:

- $\blacksquare$  &SYSERR is assigned a value that is greater than 4.
- &SYSINFO is assigned a value that is less than -100.

If there are no errors, &SYSERR and &SYSINFO are set to 0.

# Examples

### Example 1: Using CALL RANPERM in a DATA Step

This example generates random permutations of given values by using the CALL RANPERM routine.

```
data null;
          array x x1-x4 (1 2 3 4);
          seed=1234567890123;
          do n=1 to 10;
             call ranperm(seed, of x1-x4);
          put seed=@20 ' x= ' x1-x4;
          end;
run;
```
SAS writes the following results to the log:

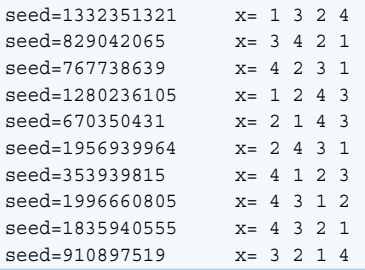

### Example 2: Using CALL RANPERM with a Macro

Here is an example of the CALL RANPERM routine that is used with the %SYSCALL macro.

```
%macro test;
   %let x1=ant;
   %let x2=-.1234;
    %let x3=1e10;
   %let x4=hippopotamus;
    %let x5=zebra;
    %let seed=12345;
    %do j=1 %to 10;
       %syscall ranperm(seed, x1, x2, x3, x4, x5);
      %put j = & j & x1 & x2 & x3; %end;
    %mend;
```
%test;

SAS writes the following results to the log:

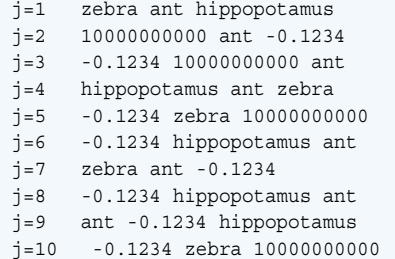

# See Also

#### **Functions:**

■ ["RAND Function" on page 1354](#page-1373-0)

#### **CALL Routines:**

- ["CALL ALLPERM Routine" on page 252](#page-271-0)
- ["CALL RANPERK Routine" on page 347](#page-366-0)

# CALL RANPOI Routine

Returns a random variate from a Poisson distribution.

Category: Random Number

Restriction: This function is not supported in a DATA step that runs in CAS.

Note: Argument types for arguments that are updated must match in CALL routines. All argument types must be CHAR, VARCHAR, or NUMERIC. If the argument types do not match, a warning is issued to the log.

### Syntax

**CALL RANPOI**(*seed*, *m*, *x*);

Required Arguments

#### *seed*

is the seed value. A new value for *seed* is returned each time CALL RANPOI is executed.

Range *seed* < 2<sup>31</sup> – 1

Note If *seed* ≤ 0, the time of day is used to initialize the seed stream.

See ["Concepts" on page 15](#page-34-0) and ["Pseudorandom Numbers" on page 16](#page-35-0)

#### *m*

is a numeric mean parameter.

Range *m* ≥ 0

*x*

is a numeric variable. A new value for the random variate *x* is returned each time CALL RANPOI is executed.

# Details

The CALL RANPOI routine updates *seed* and returns a variate *x* that is generated from a Poisson distribution, with mean *m*.

By adjusting the seeds, you can force streams of variates to agree or disagree for some or all of the observations in the same, or subsequent, DATA steps.

For *m*< 85, an inverse transform method applied to a RANUNI uniform variate is used (Fishman, 1976; see ["References" on page 1677.](#page-1696-0)) For *m* ≥ 85, the normal approximation of a Poisson random variable is used. To expedite execution, internal variables are calculated only on initial calls (that is, with each new *m*).

For information about random number functions and CALL routines, see ["Using](#page-33-0)  [Random-Number Functions and CALL Routines in the DATA Step" on page 14](#page-33-0) .

## Comparisons

The CALL RANPOI routine gives greater control of the seed and random number streams than does the RANPOI function.

# Example

This example uses the CALL RANPOI routine.

```
data u1(keep=x);
    seed=104;
    do i=1 to 5;
      call ranpoi(seed, 2000, x); 
       output;
    end;
    call symputx('seed', seed);
run;
data u2(keep=x);
    seed=&seed;
    do i=1 to 5;
      call ranpoi(seed, 2000, x); 
       output;
    end;
run;
data all;
    set u1 u2;
    z=ranpoi(104, 2000);
run;
proc print label;
    label x='Separate Streams' z = 'Single Stream';
run;
```
*Output 3.9 Output from the CALL RANPOI Routine*

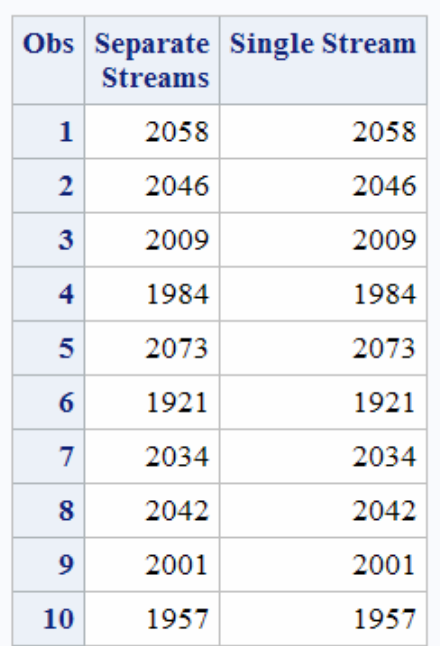

### The SAS System

# See Also

### **Functions:**

- **n** ["RAND Function" on page 1354](#page-1373-0)
- **n** ["RANPOI Function" on page 1384](#page-1403-0)

# CALL RANTBL Routine

Returns a random variate from a tabled probability distribution.

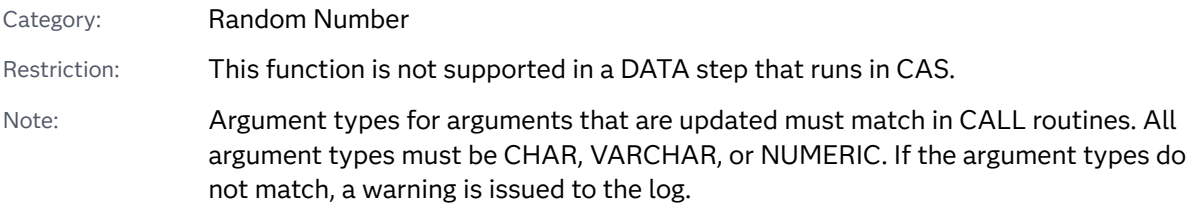

### Syntax

**CALL RANTBL**(*seed*, *p<sup>1</sup>* , …*p<sup>i</sup>* , …*p<sup>n</sup>* , *x*);

### Required Arguments

#### *seed*

is the seed value. A new value for *seed* is returned each time CALL RANTBL is executed.

Range *seed* < 2<sup>31</sup> – 1

Note If *seed* ≤ 0, the time of day is used to initialize the seed stream.

See ["Concepts" on page 15](#page-34-0) and ["Pseudorandom Numbers" on page 16](#page-35-0)

#### *pi*

is a numeric SAS value.

Range 0 ≤ *p<sup>i</sup>* ≤ 1 for 0 < *i* ≤ *n*

#### *x*

is a numeric SAS variable. A new value for the random variate *x* is returned each time CALL RANTBL is executed.

# Details

The CALL RANTBL routine updates *seed* and returns a variate *x* generated from the probability mass function defined by  $p_{_{I}}$ through  $p_{_{n}}$ .

By adjusting the seeds, you can force streams of variates to agree or disagree for some or all of the observations in the same, or subsequent, DATA steps.

An inverse transform method applied to a RANUNI uniform variate is used. The CALL RANTBL routine returns this data:

```
1 with probability p1
2 with probability p_2.
.
.
n with probability pn
n+1 with probability 1-\sum_{i=1}^{n}n
                                              p<sup>i</sup> i j \sum<sup>i</sup> i = 1
                                                         n
                                                             p_i \leq 1
```
If, for some index *j*<*n*,

$$
\sum_{i=1}^{j} p_i \ge 1
$$

RANTBL returns only the indices 1 through *j*, with the probability of occurrence of the index *j* equal to

$$
1 - \sum_{i=1}^{j-1} p_i
$$

For information about random number functions and CALL routines, see ["Using](#page-33-0)  [Random-Number Functions and CALL Routines in the DATA Step" on page 14](#page-33-0).

# Comparisons

The CALL RANTBL routine gives greater control of the seed and random number streams than does the RANTBL function.

## Example

This example uses the CALL RANTBL routine.

```
data u1(keep=x);
    seed=104;
    do i=1 to 5;
      call rantbl(seed, .02, x); 
       output;
    end;
    call symputx('seed', seed);
run;
data u2(keep=x);
   seed=&seed;
    do i=1 to 5;
     call rantbl(seed, .02, x);
       output;
    end;
run;
data all;
    set u1 u2;
   z=rantbl(104, .02);
run;
proc print label;
    label x='Separate Streams' z='Single Stream';
run;
```
*Output 3.10 Output from the CALL RANTBL Routine*

# The SAS System

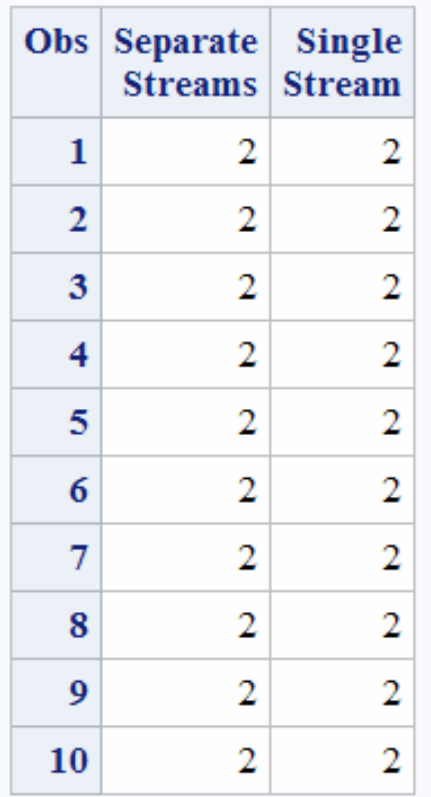

# See Also

### **Functions:**

- **n** ["RAND Function" on page 1354](#page-1373-0)
- n ["RANTBL Function" on page 1385](#page-1404-0)

# CALL RANTRI Routine

Returns a random variate from a triangular distribution.

Category: Random Number

Restriction: This function is not supported in a DATA step that runs in CAS.

Note: Argument types for arguments that are updated must match in CALL routines. All argument types must be CHAR, VARCHAR, or NUMERIC. If the argument types do not match, a warning is issued to the log.

### Syntax

**CALL RANTRI**(*seed*, *h*, *x*);

Required Arguments

#### *seed*

is the seed value. A new value for *seed* is returned each time CALL RANTRI is executed.

Range *seed* < 2<sup>31</sup> – 1

Note If *seed* ≤ 0, the time of day is used to initialize the seed stream.

See ["Concepts" on page 15](#page-34-0) and ["Pseudorandom Numbers" on page 16](#page-35-0)

### *h*

is a numeric SAS value.

Range 0<*h*<1

*x*

is a numeric SAS variable. A new value for the random variate *x* is returned each time CALL RANTRI is executed.

# Details

The CALL RANTRI routine updates *seed* and returns a variate *x* generated from a triangular distribution on the interval (0,1) with parameter *h*, which is the modal value of the distribution.

By adjusting the seeds, you can force streams of variates to agree or disagree for some or all of the observations in the same, or subsequent, DATA steps.

The CALL RANTRI routine uses an inverse transform method applied to a RANUNI uniform variate.

For information about random number functions and CALL routines, see ["Using](#page-33-0)  [Random-Number Functions and CALL Routines in the DATA Step" on page 14](#page-33-0).

## **Comparisons**

The CALL RANTRI routine gives greater control of the seed and random number streams than does the RANTRI function.

# Example

This example uses the CALL RANTRI routine.

```
data u1(keep=x);
   seed=104;
   do i=1 to 5;
      call rantri(seed, .5, x); 
       output;
    end;
    call symputx('seed', seed);
run;
data u2(keep=x);
   seed=&seed;
   do i=1 to 5;
      call rantri(seed, .5, x); 
      output;
    end;
run;
data all;
   set u1 u2;
   z=rantri(104, .5);
run;
proc print label;
   label x='Separate Streams' z='Single Stream';
run;
```
*Output 3.11 Output from the CALL RANTRI Routine*

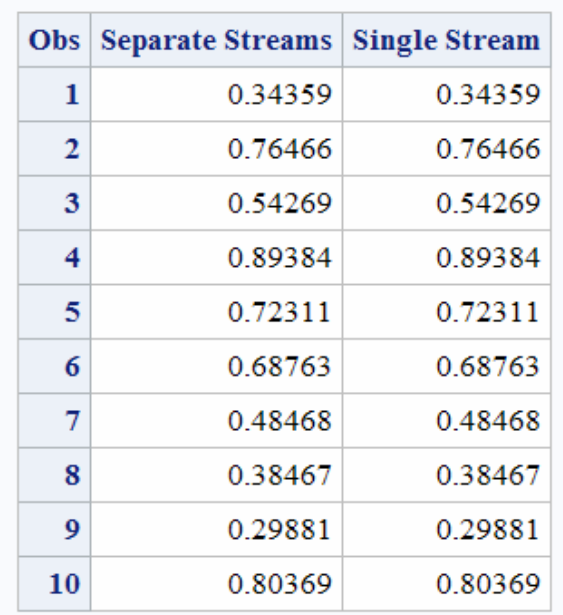

### The SAS System

# See Also

### **Functions:**

- **N** ["RAND Function" on page 1354](#page-1373-0)
- ["RANTRI Function" on page 1387](#page-1406-0)

# CALL RANUNI Routine

Returns a random variate from a uniform distribution.

Category: Random Number

Restriction: This function is not supported in a DATA step that runs in CAS.

Note: Argument types for arguments that are updated must match in CALL routines. All argument types must be CHAR, VARCHAR, or NUMERIC. If the argument types do not match, a warning is issued to the log.

# Syntax

### **CALL RANUNI**(*seed*, *x*);

### Required Arguments

#### *seed*

is the seed value. A new value for *seed* is returned each time CALL RANUNI is executed.

Range *seed* < 2<sup>31</sup> – 1

Tip If *seed* ≤ 0, the time of day is used to initialize the seed stream.

See ["Concepts" on page 15](#page-34-0) and ["Pseudorandom Numbers" on page 16](#page-35-0)

*x*

is a numeric variable. A new value for the random variate *x* is returned each time CALL RANUNI is executed.

# Details

The CALL RANUNI routine updates *seed* and returns a variate *x* that is generated from the uniform distribution on the interval (0,1), using a prime modulus multiplicative generator with modulus 2<sup>31</sup>-1 and multiplier 397204094 (Fishman and Moore 1982). For more information, see ["References" on page 1677.](#page-1696-0)

By adjusting the seeds, you can force streams of variates to agree or disagree for some or all of the observations in the same, or subsequent, DATA steps.

For information about random number functions and CALL routines, see ["Using](#page-33-0)  [Random-Number Functions and CALL Routines in the DATA Step" on page 14](#page-33-0).

# Comparisons

The CALL RANUNI routine gives greater control of the seed and random number streams than does the RANUNI function.

# Example: Using the CALL RANUNI Routine

This example uses the CALL RANUNI routine.

```
data u1(keep=x);
    seed=104;
    do i=1 to 5;
      call ranuni(seed, x);
       output;
    end;
    call symputx('seed', seed);
run;
data u2(keep=x);
    seed=&seed;
    do i=1 to 5;
      call ranuni(seed, x);
       output;
    end;
run;
data all;
    set u1 u2;
    z=ranuni(104);
run;
proc print label;
    label x='Separate Streams' z='Single Stream';
run;
```
### *Output 3.12 Output from the CALL RANUNI Routine*

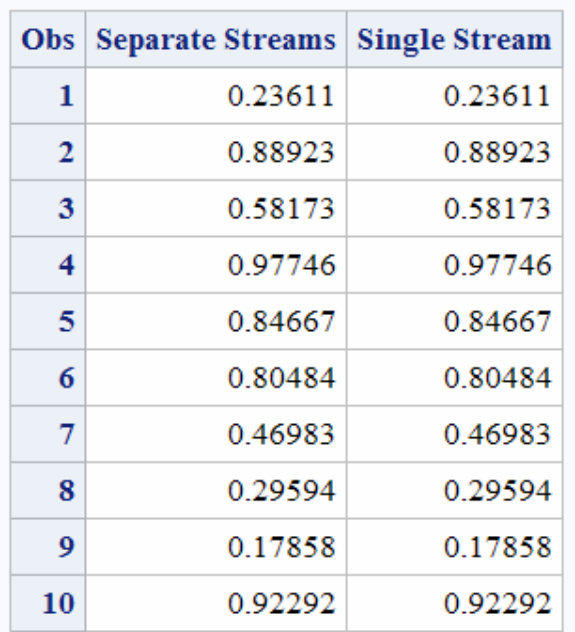

## The SAS System

# See Also

### **Functions:**

- **n** ["RAND Function" on page 1354](#page-1373-0)
- ["RANUNI Function" on page 1388](#page-1407-0)

# CALL SCAN Routine

Returns the position and length of the *n*th word from a character string.

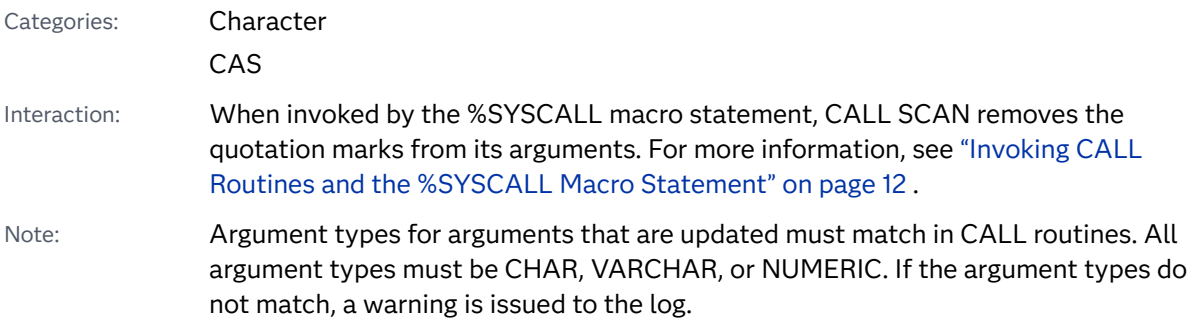

### Syntax

**CALL SCAN**(<*string*>, *count*, *position*, *length* <, <*character-list*> <, <*modifier(s)*>>>);

### Required Arguments

#### *count*

is a nonzero numeric constant, variable, or expression that has an integer value that specifies the number of the word in the character string that you want the CALL SCAN routine to select. For example, a value of 1 indicates the first word, a value of 2 indicates the second word, and so on. The following rules apply:

- If *count* is positive, CALL SCAN counts words from left to right in the character string.
- If *count* is negative, CALL SCAN counts words from right to left in the character string.

#### *position*

specifies a numeric variable in which the position of the word is returned. If *count* exceeds the number of words in the string, the value that is returned in *position* is 0. If *count* is 0 or missing, the value that is returned in *position* is missing.

#### *length*

specifies a numeric variable in which the length of the word is returned. If *count*  exceeds the number of words in the string, the value that is returned in *length* is 0. If *count* is 0 or missing, the value that is returned in *length* is missing.

### Optional Arguments

#### *string*

specifies a character constant, variable, or expression.

#### *character-list*

specifies an optional character constant, variable, or expression that initializes a list of characters. This list determines which characters are used as the delimiters that separate words. The following rules apply:

- By default, all characters in *character-list* are used as delimiters.
- If you specify the K modifier in the *modifier* argument, all characters that are not in *character-list* are used as delimiters.
- Tip You can add more characters to *character-list* by using other modifiers.

#### *modifier*

specifies a character constant, variable, or expression in which each non-blank character modifies the action of the CALL SCAN routine. Blanks are ignored. You can use the following characters as modifiers:

- a or A adds alphabetic characters to the list of characters.
- b or B scans backward, from right to left instead of from left to right, regardless of the sign of the *count* argument.
- c or C adds control characters to the list of characters.
- d or D adds digits to the list of characters.
- f or F adds an underscore and English letters (that is, valid first characters in a SAS variable name using VALIDVARNAME=V7) to the list of characters.
- g or G adds graphic characters to the list of characters. Graphic characters are those that, when printed, produce an image on paper.
- h or H adds a horizontal tab to the list of characters.
- i or  $1$  ignores the case of the characters.
- k or K causes all characters that are not in the list of characters to be treated as delimiters. That is, if K is specified, characters that are in the list of characters are kept in the returned value rather than being omitted because they are delimiters. If K is not specified, all characters that are in the list of characters are treated as delimiters.
- l or L adds lowercase letters to the list of characters.
- m or M specifies that multiple consecutive delimiters and delimiters at the beginning or end of the *string* argument, refer to words that have a length of 0. If the M modifier is not specified, multiple consecutive delimiters are treated as one delimiter, and delimiters at the beginning or end of the *string* argument are ignored.
- n or N adds digits, an underscore, and English letters (that is, the characters that can appear in a SAS variable name using VALIDVARNAME=V7) to the list of characters.
- o or O processes the *character-list* and *modifier* arguments only once, rather than every time the CALL SCAN routine is called. Using the O modifier in the DATA step can make CALL SCAN run faster when you call it in a loop where the *character-list* and *modifier* arguments do not change. The O modifier applies separately to each instance of the CALL SCAN routine in your SAS code and does not cause all instances of the CALL SCAN routine to use the same delimiters and modifiers
- p or P adds punctuation marks to the list of characters.
- q or Q ignores delimiters that are inside substrings that are enclosed in quotation marks. If the value of the *string* argument contains unmatched quotation marks, scanning from left to right produces different words than scanning from right to left.
- s or S adds space characters to the list of characters (blank, horizontal tab, vertical tab, carriage return, line feed, and form feed).
- t or T trims trailing blanks from the *string* and *character-list* arguments. If you want to remove trailing blanks from just one character argument instead of both character arguments, use the TRIM function instead of the CALL SCAN routine with the T modifier.
- u or U adds uppercase letters to the list of characters.
- w or W adds printable (writable) characters to the list of characters.
- x or X adds hexadecimal characters to the list of characters.
- Tip If the *modifier* argument is a character constant, enclose the argument in quotation marks. Specify multiple modifiers in a single set of quotation marks. A *modifier* argument can also be expressed as a character variable or expression.

### Details

### Definition of "Delimiter" and "Word"

A *delimiter* is any of several characters that are used to separate words. You can specify the delimiters in the *character-list* and *modifier* arguments.

If you specify the Q modifier, delimiters inside substrings that are enclosed in quotation marks are ignored.

In the CALL SCAN routine, "word" refers to a substring that has all of the following characteristics:

- $\blacksquare$  is bounded on the left by a delimiter or the beginning of the string
- $\blacksquare$  is bounded on the right by a delimiter or the end of the string
- $\blacksquare$  contains no delimiters

A word can have a length of 0 if there are delimiters at the beginning or end of the string, or if the string contains two or more consecutive delimiters. However, the CALL SCAN routine ignores words that have a length of 0 unless you specify the M modifier

### Using Default Delimiters in ASCII and EBCDIC Environments

If you use the CALL SCAN routine with only four arguments, the default delimiters depend on whether your computer uses ASCII or EBCDIC characters.

 $\blacksquare$  If your computer uses ASCII characters, the default delimiters are as follows:

blank !  $$ % & ( ) * + , - . / ; <$ 

In ASCII environments that do not contain the ^ character, the CALL SCAN routine uses the ~ character instead.

■ If your computer uses EBCDIC characters, the default delimiters are as follows:

 $blank ! $ % & () * + , - . / ; < - | c |$ 

If you use the *modifier* argument without specifying any characters as delimiters, the only delimiters used are those that are defined by the *modifier* argument. In this case, the lists of default delimiters for ASCII and EBCDIC environments are not used. In other words, modifiers add to the list of delimiters that are explicitly specified by the *character-list* argument. Modifiers do not add to the list of default modifiers.

### Using the CALL SCAN Routine with the M Modifier

If you specify the M modifier, the number of words in a string is defined as one plus the number of delimiters in the string. However, if you specify the  $Q$  modifier, delimiters that are inside quotation marks are ignored.

If you specify the M modifier, the CALL SCAN routine returns a positive position and a length of 0 if one of these conditions is true:

- $\blacksquare$  The string begins with a delimiter and you request the first word.
- $\blacksquare$  The string ends with a delimiter and you request the last word.
- $\blacksquare$  The string contains two consecutive delimiters and you request the word that is between the two delimiters.

If you specify a count that is greater in absolute value than the number of words in the string, the CALL SCAN routine returns a position and length of 0.

### Using the CALL SCAN Routine without the M Modifier

If you do not specify the M modifier, the number of words in a string is defined as the number of maximal substrings of consecutive non-delimiters. However, if you specify the Q modifier, delimiters that are inside quotation marks are ignored.

If you do not specify the M modifier, the CALL SCAN routine behaves in these ways:

- $\blacksquare$  ignores delimiters at the beginning or end of the string
- $\blacksquare$  treats two or more consecutive delimiters as if they were a single delimiter

If the string contains no characters other than delimiters, or if you specify a count that is greater in absolute value than the number of words in the string, the CALL SCAN routine returns a position and length of 0.

### Finding the Word as a Character String

To find the designated word as a character string after calling the CALL SCAN routine, use the SUBSTRN function with the *string*, *position*, and *length* arguments.

substrn(string, position, length);

Because CALL SCAN can return a length of 0, using the SUBSTR function can cause an error.

### Using Null Arguments

The CALL SCAN routine allows character arguments to be null. Null arguments are treated as character strings with a length of 0. Numeric arguments cannot be null.

### Processing SBCS and DBCS Data

CALL SCAN is designed to process SBCS data, but it can also process DBCS data. Here are the criteria:

■ If *string* is not declared as varchar and you are processing single-byte data, CALL SCAN processes SBCS.

■ If *string* is declared as varchar and you are processing multi-byte data, CALL SCAN processes DBCS.

## Examples

### Example 1: Scanning for a Word in a String

This example shows how you can use the CALL SCAN routine to find the position and length of a word in a string.

```
data artists;
    input string $60.;
    drop string;
    do i=1 to 99;
       call scan(string, i, position, length);
       if not position then leave;
       Name=substrn(string, position, length);
       output;
    end;
    datalines;
Picasso Toulouse-Lautrec Turner "Van Gogh" Velazquez
;
proc print data=artists;
run;
```
*Output 3.13 Output from Scanning for a Word in a String*

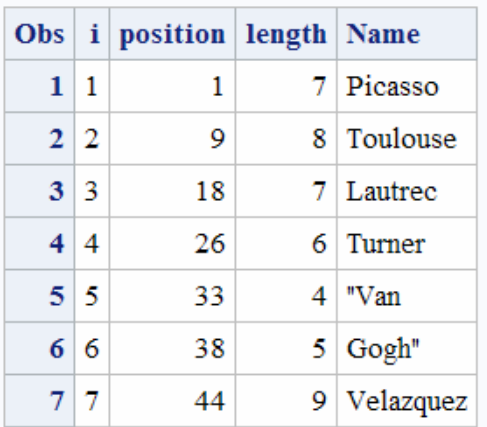

### **The SAS System**

Example 2: Finding the First and Last Words in a String

This example scans a string for the first and last words. Note the following information:

- A negative count instructs the CALL SCAN routine to scan from right to left.
- $\blacksquare$  Leading and trailing delimiters are ignored because the M modifier is not used.

 $\blacksquare$  In the last observation, all characters in the string are delimiters, so no words are found.

```
data firstlast;
    input String $60.;
   call scan(string, 1, First Pos, First Length);
   First Word=substrn(string, First Pos, First Length);
   call scan(string, -1, Last Pos, Last Length);
   Last Word=substrn(string, Last Pos, Last Length);
    datalines4;
Jack and Jill
& Bob & Carol & Ted & Alice &
Leonardo
! \frac{1}{2} \frac{2}{3} \frac{2}{3} \frac{2}{3} \frac{1}{3} * + - - - / ;
;;;;
proc print data=firstlast;
    var First: Last:;
run;
```
*Output 3.14 Output from Finding the First and Last Words in a String*

### The SAS System

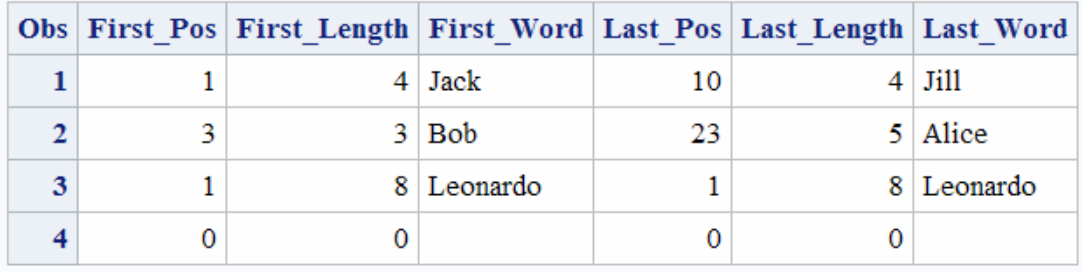

### Example 3: Finding All Words in a String without Using the M Modifier

The following example scans a string from left to right until no more words are found. Because the M modifier is not used, the CALL SCAN routine does not return any words that have a length of 0. Because blanks are included among the default delimiters, the CALL SCAN routine returns a position or length of 0 only when the count exceeds the number of words in the string. The loop can be stopped when the returned position is less than or equal to 0. It is safer to use an inequality comparison to end the loop rather than a strict equality comparison with 0, in case an error causes the position to be missing. (In SAS, a missing value is considered to have a lesser value than any nonmissing value.)

```
data all;
   length word $20;
   drop string;
  string=' The quick brown fox jumps over the lazy dog. ';
  do until(position \leq 0);
       count+1;
       call scan(string, count, position, length);
       word=substrn(string, position, length);
```

```
 output;
    end;
run;
proc print data=all noobs;
   var count position length word;
run;
```
*Output 3.15 Output from Finding All Words in a String without Using the M Modifier*

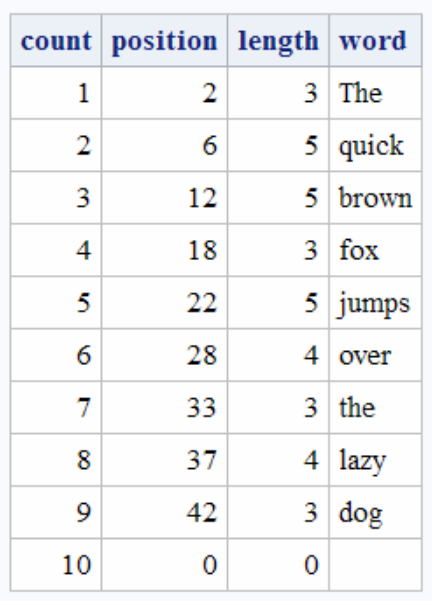

### **The SAS System**

Example 4: Finding All Words in a String by Using the M and O **Modifiers** 

The following example shows the results of using the M modifier with a comma as a delimiter. With the M modifier, leading, trailing, and multiple consecutive delimiters cause the CALL SCAN routine to return words that have a length of 0.

The O modifier is used for efficiency because the delimiters and modifiers are the same in every call to the CALL SCAN routine.

```
data comma;
   length word $30;
   string=',leading, trailing,and multiple,,delimiters, ,';
  do until(position <= 0);
      count + 1; call scan(string, count, position, length, ', ', 'mo');
      word=substrn(string, position, length);
      output;
   end;
run;
proc print data=comma noobs;
   var count position length word;
run;
```
*Output 3.16 Output from Finding All Words in a String by Using the M and O Modifiers*

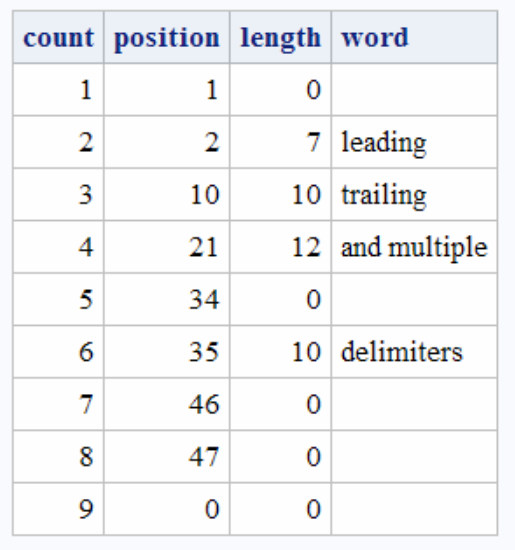

### **The SAS System**

### Example 5: Using Comma-Separated Values, Substrings in Quotation Marks, and the O Modifier

The following example uses the CALL SCAN routine with the O modifier and a comma as a delimiter.

The O modifier is used for efficiency because in each call of the CALL SCAN routine, the delimiters, and modifiers do not change.

```
data test;
   length word word r $30;
    string='He said, "She said, ""No!""", not "Yes!"';
   do until(position \leq 0);
      count + 1; call scan(string, count, position, length, ', ', 'oq');
       word=substrn(string, position, length);
       output;
    end;
run;
proc print data=test noobs;
    var count position length word;
run;
```
*Output 3.17 Output from Comma-Separated Values and Substrings in Quotation Marks*

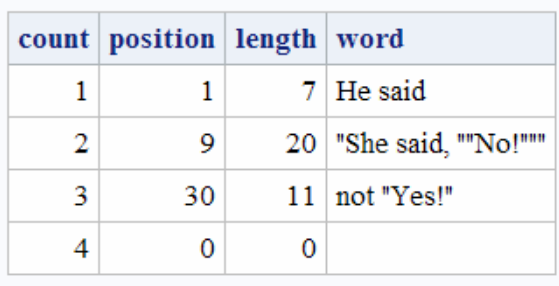

### **The SAS System**

### Example 6: Finding Substrings of Digits by Using the D and K Modifiers

The following example finds substrings of digits. The *character-list* argument is null, and consequently the list of characters is initially empty. The D modifier adds digits to the list of characters. The K modifier treats all characters that are not in the list as delimiters. Therefore, all characters except digits are delimiters.

```
data digits;
    length digits $20;
    string='Call (800) 555–1234 now!';
    do until(position <= 0);
       count+1;
       call scan(string, count, position, length, , 'dko');
       digits=substrn(string, position, length);
       output;
    end;
run;
proc print data=digits noobs;
    var count position length digits;
run;
```
*Output 3.18 Output from Finding Substrings of Digits by Using the D and K Modifiers*

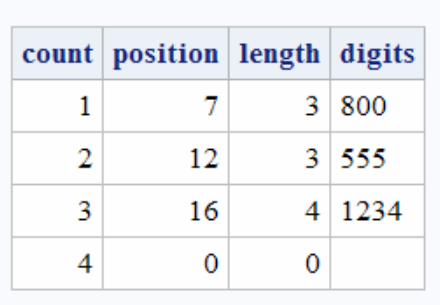

### The SAS System

# See Also

### **Functions:**

- ["COUNTW Function" on page 535](#page-554-0)
- **F** ["FINDW Function" on page 739](#page-758-0)
- **n** ["SCAN Function" on page 1418](#page-1437-0)

# CALL SET Routine

Links SAS data set variables to DATA step or macro variables that have the same name and data type.

Category: Variable Control

Restriction: This function is not supported in a DATA step that runs in CAS.

Note: Argument types for arguments that are updated must match in CALL routines. All argument types must be CHAR, VARCHAR, or NUMERIC. If the argument types do not match, a warning is issued to the log.

### Syntax

**CALL SET**(*data-set-id*);

Required Argument

#### *data-set-id*

is the identifier that is assigned by the OPEN function when the data set is opened.

### Details

Using SET can significantly reduce the coding that is required for accessing variable values for modification or verification when you use functions to read or to manipulate a SAS file. After a CALL SET, whenever a read is performed from the SAS data set, the values of the corresponding DATA step or macro variables are set to the values of the matching SAS data set variables. If the variable lengths do not match, the values are truncated or padded according to need. If you do not use SET, you must use the GETVARC and GETVARN functions to move values explicitly between data set variables and DATA step or macro variables.

As a general rule, use CALL SET immediately following OPEN if you want to link the data set and the DATA step and macro variables.

# Example: Using the CALL SET Routine

This example uses the CALL SET routine.

 $\blacksquare$  The following statements automatically set the values of the macro variables PRICE and STYLE when an observation is fetched:

```
%macro setvar;
    %let dsid=%sysfunc(open(sasuser.houses, i));
       /* No leading ampersand with %SYSCALL */ 
    %syscall set(dsid); 
    %let rc=%sysfunc(fetchobs(&dsid, 10));
    %let rc=%sysfunc(close(&dsid));
%mend setvar;
%global price style;
%setvar
%put _global_;
```
■ The %PUT statement writes these lines to the SAS log:

GLOBAL PRICE 127150 GLOBAL STYLE CONDO

 $\blacksquare$  The following statements obtain the values for the first 10 observations in Sasuser.Houses and store them in MYDATA:

```
data mydata;
       /* create variables for assignment */
       /*by CALL SET */
    length style $8 sqfeet bedrooms baths 8 
       street $16 price 8;
    drop rc dsid;
    dsid=open("sasuser.houses", "i");
    call set (dsid);
    do i=1 to 10;
      rc=fetchobs(dsid, i);
       output;
    end;
run;
```
# See Also

#### **Functions:**

- ["FETCH Function" on page 647](#page-666-0)
- ["FETCHOBS Function" on page 649](#page-668-0)
- ["GETVARC Function" on page 815](#page-834-0)
- ["GETVARN Function" on page 817](#page-836-0)

# CALL SLEEP Routine

For a specified period of time, suspends the execution of a program that invokes this CALL routine.

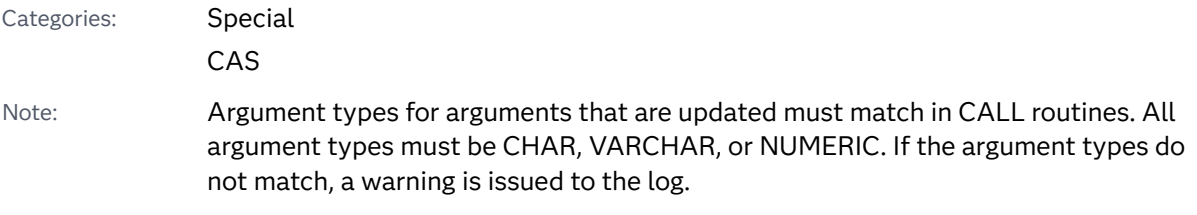

Syntax

**CALL SLEEP**(*n* <, *unit*>);

Required Argument

*n*

is a numeric constant, variable, or expression that specifies the number of seconds for which you want to suspend execution of a program.

**TIP** If you do not use the *unit* argument, *n* is the next integer value that is less than *n*.

Range *n* ≥ 0

Tip If you use a fraction for the *n* argument, the *unit* argument is required if you want to suspend execution for a fraction of a second. For example, CALL SLEEP(.25); does not suspend execution. CALL SLEEP(30.25); suspends execution for 30 milliseconds.

Optional Argument

#### *unit*

specifies the unit of time in seconds, which is applied to *n*. For example, 1 corresponds to 1 second, .001 corresponds to 1 millisecond, and 5 corresponds to 5 seconds.

Default .001

### Details

The CALL SLEEP routine suspends the execution of a program that invokes this CALL routine for a period of time that you specify. The program can be a DATA step, macro, IML, SCL, or anything that can invoke a CALL routine.

### Examples

Example 1: Suspending Execution for a Specified Period of Time

This example tells SAS to suspend the execution of the DATA step PAYROLL for 1 minute and 10 seconds.

```
data payroll;
   call sleep(7000, .01);
    ...more SAS statements...
run;
```
Example 2: Suspending Execution Based on a Calculation of Sleep Time

The following example tells SAS to suspend the execution of the DATA step BUDGET until March 1, 2013, at 3:00 AM. SAS calculates the length of the suspension based on the target date and the date and time that the DATA step begins to execute.

```
data budget;
   sleeptime='01mar2013:03:00'dt-datetime();
   call sleep(sleeptime, 1);
   ...more SAS statements...;
run;
```
Example 3: Using an Expression to Specify a Specific Period of Time

This example shows how to use an expression in the CALL SLEEP routine.

```
data _null_;
    call sleep(.5+.8,1);
run;
```
Here are the results from the log:

*Example Code 3.1 Using an Expression in the CALL SLEEP Routine*

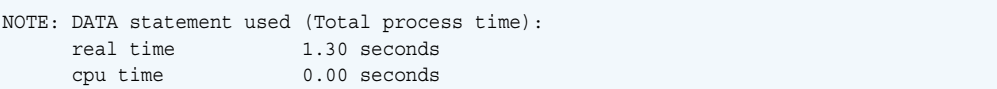

# See Also

#### **Functions:**

■ ["SLEEP Function" on page 1446](#page-1465-0)

# CALL SOFTMAX Routine

Returns the softmax value.

Category: Mathematical

Restriction: This function is not supported in a DATA step that runs in CAS.

Note: Argument types for arguments that are updated must match in CALL routines. All argument types must be CHAR, VARCHAR, or NUMERIC. If the argument types do not match, a warning is issued to the log.

### Syntax

**CALL SOFTMAX**(*argument* <,*argument*,…>);

### Required Argument

#### *argument*

is numeric.

Restriction The CALL SOFTMAX routine accepts variables only as valid arguments. Do not use a constant or SAS expression because the CALL routine is unable to update these arguments.

# Details

The CALL SOFTMAX routine replaces each argument with the softmax value of that argument. For example,  $x_j$  is replaced by this equation:

$$
\frac{\varepsilon^X j}{\sum\limits_{i=1}^{X} \varepsilon^X i}
$$

that argument. For example,  $x_j$  is replaced by this equation:<br>  $\frac{e^{x_j}}{i = n}$ <br>  $\sum_{i=1}^{\infty} e^{x_i}$ <br>
If any argument contains a missing value, CALL SOFTMAX returns missing values for all the arguments. Upon a successful return, the sum of all the values is equal to 1.
## Example

```
data one;
  x=0.5;y=-0.5;z=1; call softmax(x, y, z);
   put x= y= z=;
run;
```
The preceding statements produce these results:

x=0.3314989604 y=0.1219516523 z=0.5465493873

# CALL SORT Routine

Sorts the *variable* values.

Category: CAS

Syntax

**CALL SORT**(*variable*)

Required Argument

#### *variable*

specifies a character constant, variable, or expression.

# Examples

## Example 1

This example, using numeric variables, sorts the variables in ascending order.

```
data _null_; 
   x=2; y=3; z=1; 
   call sort(x,y,z); 
  put x= y= z=;
run;
```
The preceding statements produce these results:

```
x=1 y=2 z=3
```
# Example 2

This example, using character variables, sorts the variables in ascending order.

```
data null;
length x y z $3; 
   x='bb';
  y='ccc';
   z='a';
    call sort(x,y,z); 
   put x= y= z=;
run;
```
The preceding statements produce these results:

x=a y=bb z=ccc

# Example 3

This example, using varchar variables, sorts the variables in ascending order.

```
data _null_; 
length x y z varchar(*); 
    x='bb'; 
  y='ccc';
   z='a';
    call sort(x,y,z); 
   put x= y= z=;
run;
```
The preceding statements produce these results:

x=a y=bb z=ccc

# CALL SORTC Routine

Sorts the values of character arguments.

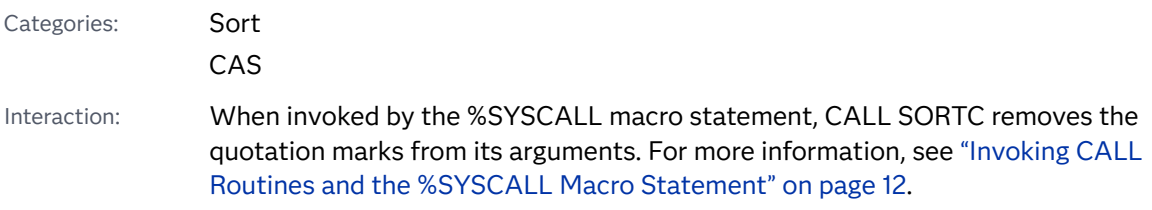

Note: Argument types for arguments that are updated must match in CALL routines. All argument types must be CHAR, VARCHAR, or NUMERIC. If the argument types do not match, a warning is issued to the log.

Syntax

**CALL SORTC**(*variable-1* <, …, *variable-n*>);

Required Argument

#### *variable*

specifies a character variable.

### Details

The values of *variable* are sorted in ascending order by the CALL SORTC routine.

### Comparisons

The CALL SORTC routine is used with character variables, and the CALL SORTN routine is used with numeric variables.

### Example

This example sorts the character variables in the array in ascending order.

```
data _null_;
    array x(8) $10
       ('tweedledum' 'tweedledee' 'baboon' 'baby'
        'humpty' 'dumpty' 'banana' 'babylon');
   call sortc(of x(*));
   put +3 x(*);
run;
```
SAS writes the following results to the log:

baboon baby babylon banana dumpty humpty tweedledee tweedledum

# See Also

#### **CALL Routines:**

■ ["CALL SORTN Routine" on page 380](#page-399-0)

# <span id="page-399-0"></span>CALL SORTN Routine

Sorts the values of numeric arguments.

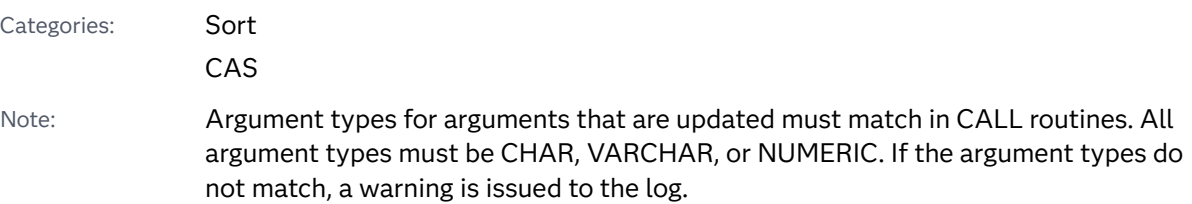

Syntax

**CALL SORTN**(*variable-1* <, …, *variable-n*>);

Required Argument

### *variable*

specifies a numeric variable.

## Details

The values of *variable* are sorted in ascending order by the CALL SORTN routine.

## Comparisons

The CALL SORTN routine is used with numeric variables, and the CALL SORTC routine is used with character variables.

### Example

This example sorts the numeric variables in the array in ascending order.

```
data _null_;
    array x(10) (0, ., .a, 1e-12, -1e-8, .z, -37, 123456789, 1e20, 42);
   call sortn(of x(*));
   put +3 x(*);
run;
```
SAS writes the following results to the log:

. A Z -37 -1E-8 0 1E-12 42 123456789 1E20

## See Also

### **CALL Routines:**

■ ["CALL SORTC Routine" on page 378](#page-397-0)

# CALL STDIZE Routine

Standardizes the values of one or more variables.

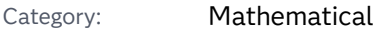

Restriction: This function is not supported in a DATA step that runs in CAS.

- Interaction: When invoked by the %SYSCALL macro statement, CALL STDIZE removes the quotation marks from its arguments. For more information, see ["Invoking CALL](#page-31-0) [Routines and the %SYSCALL Macro Statement" on page 12](#page-31-0).
- Note: Argument types for arguments that are updated must match in CALL routines. All argument types must be CHAR, VARCHAR, or NUMERIC. If the argument types do not match, a warning is issued to the log.

## Syntax

**CALL STDIZE**(<*option-1*, *option-2,* …,> *variable-1* <,*variable-2,* …>);

### Required Argument

#### *variable*

is numeric. These values are standardized according to the method that you use.

### Optional Arguments

#### *option*

specifies a character expression whose values can be uppercase, lowercase, or mixed-case letters. Leading and trailing blanks are ignored. *option* includes the following three categories:

- [standardization-options](#page-401-0)
- **N** [VARDEF-options](#page-401-0)
- [miscellaneous-options](#page-402-0)
- Restriction Use a separate argument for each option because you cannot specify more than one option in a single argument.
- <span id="page-401-0"></span>Tip Character expressions can end with an equal sign that is followed by another argument that is a numeric constant, variable, or expression.
- See PROC STDIZE in *SAS/STAT 9.3 User's Guide* for information about formulas and other details. The options that are used in CALL STDIZE are the same as those used in PROC STDIZE.

#### *standardization-options*

specifies how to compute the location and scale measures that are used to standardize the variables. The following standardization options are available:

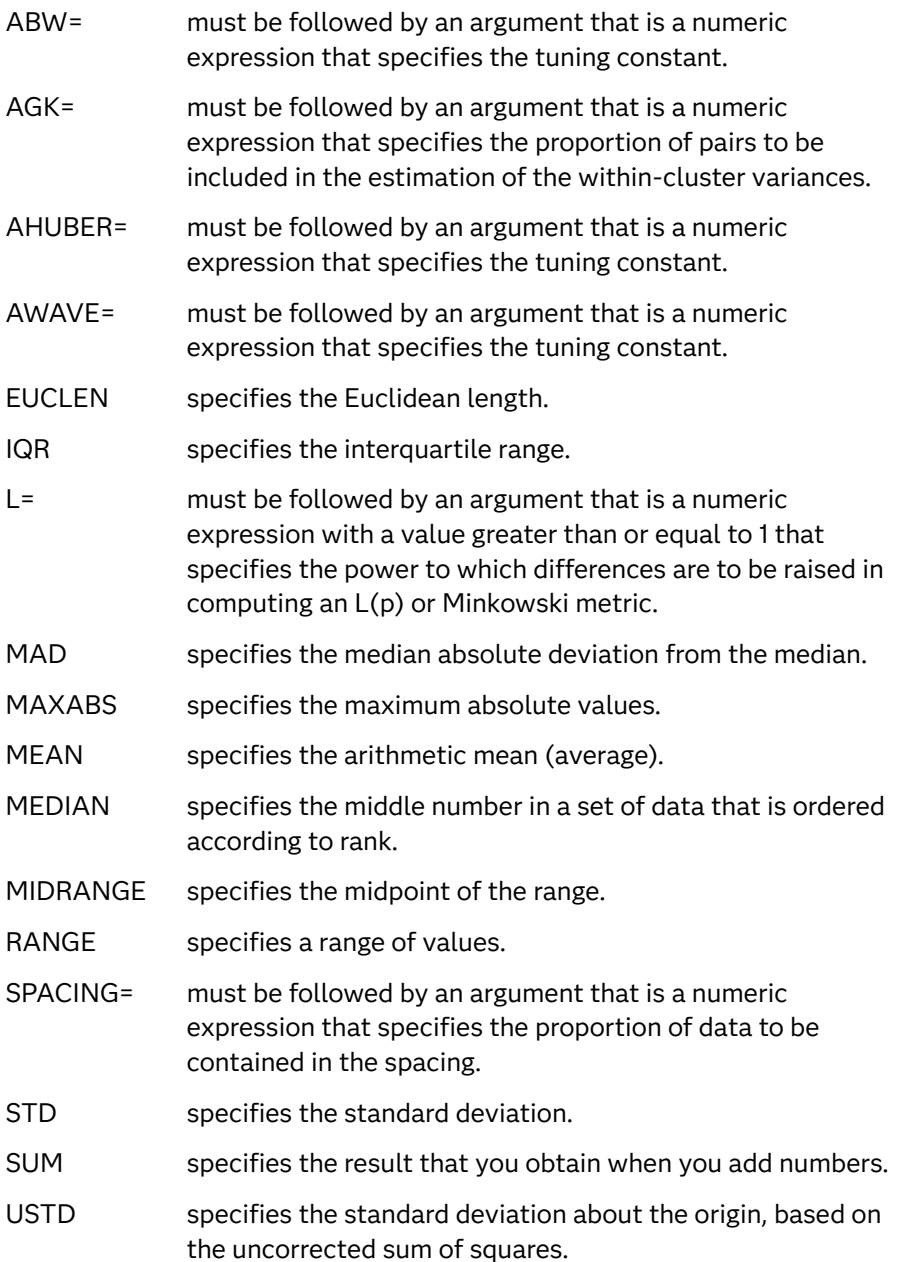

#### *VARDEF-options*

specifies the divisor to be used in the calculation of variances. VARDEF options can have the following values:

- <span id="page-402-0"></span>DF specifies degrees of freedom.
- N specifies the number of observations. The default is DF.

#### *miscellaneous-options*

Miscellaneous options can have the following values:

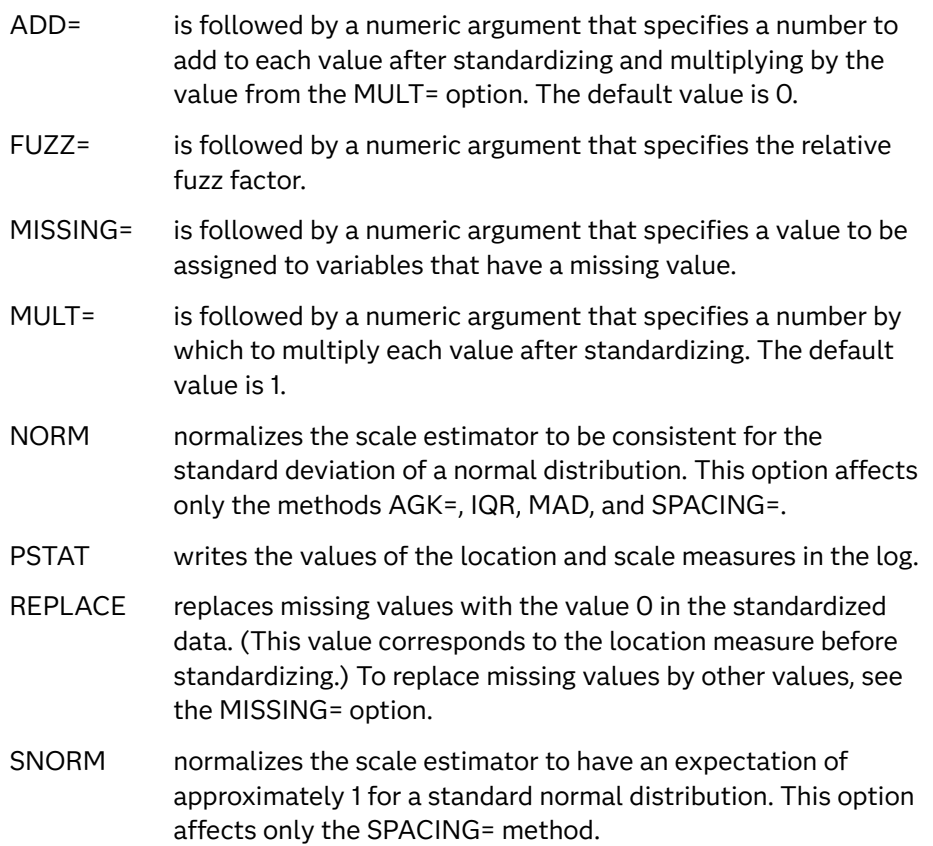

# Details

The CALL STDIZE routine transforms one or more arguments that are numeric variables by subtracting a location measure and dividing by a scale measure. You can use a variety of location and scale measures. The default location option is MEAN, and the default scale option is STD.

In addition, you can multiply each standardized value by a constant, and you can add a constant. Here is the final output value: *result = add* + *mult* \*  $\left(\frac{(original - location)}{scale}\right)$ .

These are the descriptions of the variables:

*result*

specifies the final value that is returned for each variable.

*add*

specifies the constant to add (ADD= option).

*mult*

specifies the constant to multiply by (MULT= option).

#### *original*

specifies the original input value.

### *location*

specifies the location measure.

#### *scale*

specifies the scale measure.

You can replace missing values by any constant. If you do not specify the MISSING= option or the REPLACE option, variables that have missing values are not altered. The initial estimation method for the ABW=, AHUBER=, and AWAVE= methods is MAD. Percentiles are computed using definition 5. For more information about percentile calculations, see [SAS Elementary Statistics Procedures](http://documentation.sas.com/?docsetId=proc&docsetVersion=9.4&docsetTarget=n1bxa30qq46wimn196c8nouj879y.htm&locale=en) in *Base SAS Procedures Guide*.

### Comparisons

The CALL STDIZE routine is similar to the STDIZE procedure in the SAS/STAT product. However, the CALL STDIZE routine is primarily useful for standardizing the rows of a SAS data set, whereas the STDIZE procedure can standardize only the columns of a SAS data set. For more information, see PROC STDIZE in *SAS/STAT User's Guide*.

# Example

```
data null;
   retain x 1 y 2 z 3;
   call stdize(x,y,z);
  put x= y= z=;
run;
```
The preceding statements produce these results:

```
x=-1 y=0 z=1data _null_;
    retain w 10 x 11 y 12 z 13;
     call stdize('iqr',w,x,y,z);
    put w= x= y= z=;
 run;
```
The preceding statements produce these results:

```
w=-0.75 x=-0.25 y=0.25 z=0.75
 data null;
    retain w . x 1 y 2 z 3;
     call stdize('range',w,x,y,z);
    put w= x= y= z=;
```
run;

<span id="page-404-0"></span>The preceding statements produce these results:

```
w=. x=0 y=0.5 z=1
 data _null_;
        retain w . x 1 y 2 z 3;
       call stdize('mult=',10,'missing=',-1,'range',w,x,y,z);
       put w= x= y= z=;
     run;
```
The preceding statements produce these results:

 $w=-1$   $x=0$   $y=5$   $z=10$ 

# CALL STREAM Routine

Specifies a random-number stream to use for subsequent calls to the RAND function.

Category: Random Number

## Syntax

**CALL STREAM**(*key*);

Argument

#### *key*

an integer that identifies which stream of pseudorandom numbers from a random-number generator (RNG) is used for subsequent calls to the RAND function.

Range The key value is a nonnegative integer. The range varies among RNGs, but all RNGs support more than one billion keys.

### Details

### **Basics**

The STREAM subroutine enables you to create and access multiple copies of an RNG, each of which was initialized separately by a nonnegative integer called a key. After you call the STREAM subroutine, subsequent calls to the RAND function use

that stream until a later call to the STREAM subroutine specifies a different key value.

For most applications, you do not need to use the STREAM subroutine. You can generate multiple variables that contain random numbers by using a single stream, as explained in ["CALL STREAMINIT Routine" on page 388.](#page-407-0) Each stream that you create requires storing the state of an RNG in memory.

In certain circumstances, it is desirable to generate random numbers from multiple independent streams. Here are three use cases:

- $\blacksquare$  A macro that calls a DATA step multiple times. If the DATA step generates random numbers, you might want each iteration of the macro loop to generate a unique stream. For a description of a macro that calls the STREAM subroutine, see ["Using Random-Number Functions and CALL Routines in the DATA Step" on](#page-33-0) [page 14](#page-33-0) .
- $\blacksquare$  A program that runs in parallel on multiple nodes of a grid of computers. If the program generates random values, you can use the node ID as the key value in the CALL STREAM routine.
- $\blacksquare$  An existing DATA step that generates random numbers as part of a simulation study or bootstrap computation. You might need to modify the program to generate additional random variables without changing the values of the existing random variables.

For most purposes, different streams are statistically independent, especially streams from the PCG or Threefry RNGs. Different streams are also computationally independent. That is, generating pseudorandom numbers from one stream has no effect on pseudorandom numbers in another stream.

Calling STREAM with a key value of 0 yields the same stream that would be obtained if the STREAM subroutine were never called.

For a hardware-based RNG, CALL STREAM has no effect. A warning message in the log alerts you that the call was ignored.

For more information about multiple streams, see ["Using Random-Number](#page-33-0)  [Functions and CALL Routines in the DATA Step" on page 14.](#page-33-0)

Details about the Range for the Argument *key*

The *key* value is a nonnegative integer. The range varies among RNGs, and all RNGs support more than four billion keys.

- $\blacksquare$  For the MTHybrid, MT32, and MT1998 random-number generators (RNGs), the *key* value can be an integer from 0 to 2<sup>32</sup>–1=4294967295.
- For the MT64, Threefry2x64, and Threefry4x64 RNGs, the *key* value can be an integer from 0 to 2<sup>64</sup>–1025=18446744073709549568.
- For PCG RNG, *key* can be an integer from 0 to 2<sup>20</sup>-1=1048575.

Some large integers do not have an exact representation in double-precision floating-point numbers.

If the STREAM routine is called with an invalid key value, the DATA step stops with an error message.

# Example: Modify an Existing Program That Generates Random Numbers

The DATA step in this example simulates data for a linear regression model  $Y = 1 + 1$ 2\*X1 + E, where E is a variable that contains standard normal random variates. The STREAMINIT subroutine sets the PCG RNG for generating pseudorandom numbers and sets the initial seed. The DATA step then generates X1 with a uniform distribution and E with a normal distribution. The variable Y is linearly related to X1, but random noise is added.

```
data Sim;
call streaminit( 'pcg', 54321 );
do i = 1 to 10;
   X1 = rand( 'uniform' );
   E = rand('normal');
  Y = 1 + 2*X1 + E; output;
end;
run;
```
The pseudorandom values for X1 and E depend on the RNG, the seed, the probability distributions, and the order in which you call the RAND function. The values also depend on the stream. Because the DATA step does not call the STREAM subroutine, the stream is the same for CALL STREAM(0). If you decide to modify the program to include a new random variable X2, but you do not want to change the values of X1 and E, you can generate X2 from a separate stream. The stream is independent of the first stream, as shown in this example:

```
data Sim2;
    call streaminit( 'pcg', 54321 );
    do i = 1 to 10;call stream( 0 ); \qquad \qquad * Use the default stream;
       X1 = rand( 'uniform' ); * X1 and E are unchanged;
      E = rand('normal');
      call stream( 1 ); * Use a new stream for X2;
      X2 = rand('normal');
      Y = 1 + 2*X1 + 0.3*X2 + E; output;
     end;
run;
proc compare base=Sim compare=Sim2 brief;
var X1 E;
run;
```
The output from PROC COMPARE shows that the X1 and E variables are unchanged. For the PCG RNG, the original stream and the second stream are guaranteed not to overlap. Furthermore, generating numbers from the second stream does not change the first stream.

The COMPARE Procedure Comparison of WORK.SIM with WORK.SIM2 (Method=EXACT)

<span id="page-407-0"></span>NOTE: No unequal values were found. All values compared are exactly equal.

# See Also

### **Call Routines**

- ["CALL STREAMREWIND Routine" on page 394](#page-413-0)
- "CALL STREAMINIT Routine" on page 388

### **Routine**

■ ["RAND Function" on page 1354](#page-1373-0)

# CALL STREAMINIT Routine

Specifies a random-number generator and seed value for generating random numbers.

Category: Random Number

### Syntax

**CALL STREAMINIT**<(*RNG*)>;

**CALL STREAMINIT** <(*[seed](#page-408-0)*)>;

**CALL STREAMINIT** <(*RNG[,seed](#page-408-0)*)>;

Optional Arguments

### *RNG*

is a character expression that specifies the random-number generator (RNG) for generating random or pseudorandom numbers in subsequent calls to the RAND function. The character expression is not case sensitive. The following generators are supported:

<span id="page-408-0"></span>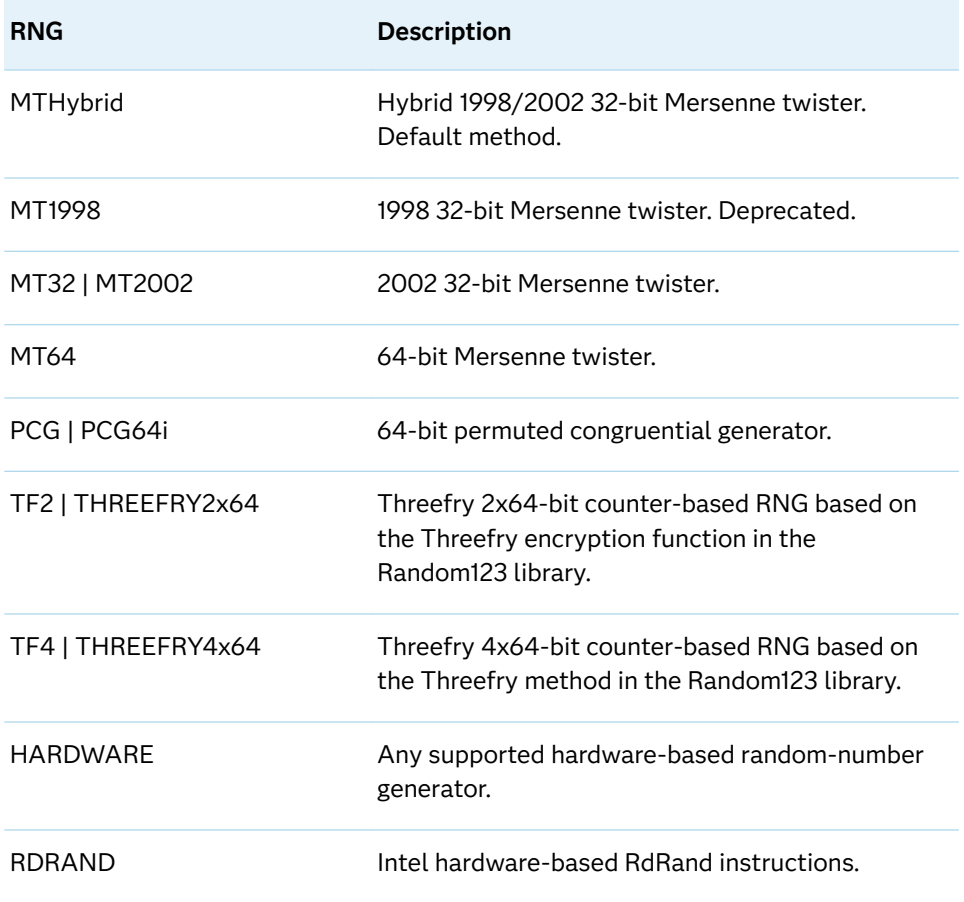

For more information about random-number generators, see ["Using Random-](#page-33-0)[Number Functions and CALL Routines in the DATA Step" on page 14](#page-33-0).

- Restriction The HARDWARE RNG is available only on Intel processors that support the RdRand instruction: Ivy Bridge and later processors.
- Tips All the streams in a DATA step use the *RNG* that is specified in the first call to the STREAMINIT subroutine. Subsequent calls to STREAMINIT are ignored.

If you do not specify an *RNG*, the RAND function uses the MTHYBRID RNG to compute streams of (pseudo) random numbers.

The PCG RNG provides a good combination of statistical quality, speed, cycle length, and multiple independent streams.

#### *seed*

a numeric expression that specifies the value used to initialize a stream of pseudorandom numbers.

Range The range of seed values depends on the RNG.

Tip All the streams in the DATA step are initialized by using the seed value in the first call to STREAMINIT. Subsequent calls to STREAMINIT are ignored.

# **Details**

### **Basics**

A sequence of random or pseudorandom values that are generated by an *RNG* is called a *stream*. The STREAMINIT subroutine uses a positive seed to initialize an *RNG*. The first call to the STREAMINIT subroutine initializes the *RNG*; subsequent calls do not initialize. The *RNG* remains in effect for the remainder of the DATA step or procedure.

An *RNG* generates random values from the uniform distribution. The RAND function uses one or more uniform variates from the *RNG* to construct a value from a probability distribution. Each call to the RAND function uses at least one value from the stream. The call updates the internal state of the *RNG*.

To generate a reproducible stream of pseudorandom values, call the STREAMINIT routine with a positive seed value and specify any of the pseudorandom *RNG*s. If the STREAMINIT routine is called before the RAND function, the resulting stream of random numbers is reproducible. Every time you run the DATA step, it generates the same stream.

If you specify a hardware-based *RNG*, seed values are ignored. Random numbers from a hardware *RNG* are not reproducible. If you run a SAS program that uses a hardware *RNG* multiple times, you get different random numbers every time you run the program.

SAS computes a default seed value if you use a pseudorandom generator and call any of these routines or function:

- Call STREAMINIT with a missing 0 or negative *seed* argument.
- Call STREAMINIT without the *seed* argument.
- Call the RAND function without previously calling STREAMINIT.

STREAMINIT can be used as a function. If STREAMINIT initializes the stream or streams, it returns the value of the seed. If the stream or streams have already been initialized by calling STREAMINIT or RAND, STREAMINIT returns 0.

### Range of *seed* Values

For MTHybrid, MT32, and MT1998, the seed value can be an integer from 1 to  $2^{32}$ -1=4294967295.

For MT64, PCG, Threefry2x64, and Threefry4x64, the seed value can be an integer from 1 to 2<sup>64</sup>–1025=18446744073709549568. Some large integers do not have an exact representation in double-precision floating-point numbers.

If the seed argument is missing or less than or equal to 0, SAS generates a seed value as described in ["Using Random-Number Functions and CALL Routines in the](#page-33-0)  [DATA Step" on page 14.](#page-33-0)

If a positive seed value is out of range, the mantissa of the seed argument is scaled to an integer that is within range.

# Examples

### Example 1: Generate Random Integers

The following DATA step shows how to randomly generate five random integers that range from 1 to 10. The STREAMINIT subroutine specifies a *seed* value. Because an RNG is not specified, the default RNG is used. The RAND function is called five times inside a DO loop. Each call returns a random uniformly distributed number in the interval (0,1). Multiplying by 10 and calling the CEILZ function results in a random integer in the range 1 to 10.

If you change the *RNG* or the *seed*, the random integers potentially change. Because a *seed* value is used, this program generates the same integers every time it runs. If you omit the *seed* value or specify the *seed* value 0, the program generates a new set of integers every time it runs.

```
data Integers;
   call streaminit( 4321 );
    do i = 1 to 5;
     n = ceilz(10*rand('uniform'));
       output;
    end;
run;
```
proc print noobs; run;

The preceding statements produce these results:

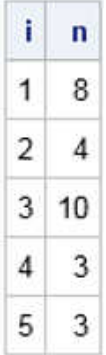

Example 2: Randomly Sorting Rows

The following DATA step shows how to randomly permute the male students in the SASHELP.CLASS data set. The STREAMINIT subroutine specifies an *RNG* and a *seed* value. Because of the implicit loop over the observations, the RAND function generates a random uniform value in the interval (0,1) for each observation. The SORT procedure then sorts the data by the random value, which results in a random permutation of the rows of the original data.

```
/* Random sort
    The RAND function generates a uniform random variable that
    is sorted by PROC SORT. */
data Class;
   set Sashelp.Class(where=(sex='M'));
    call streaminit( 'mt64', 27182818284590 );
```

```
 Random = rand( 'uniform' );
run;
/* sort data in random order */
proc sort data=Class; by random; run;
title 'Data Sorted in Random Order';
proc print;
run;
```
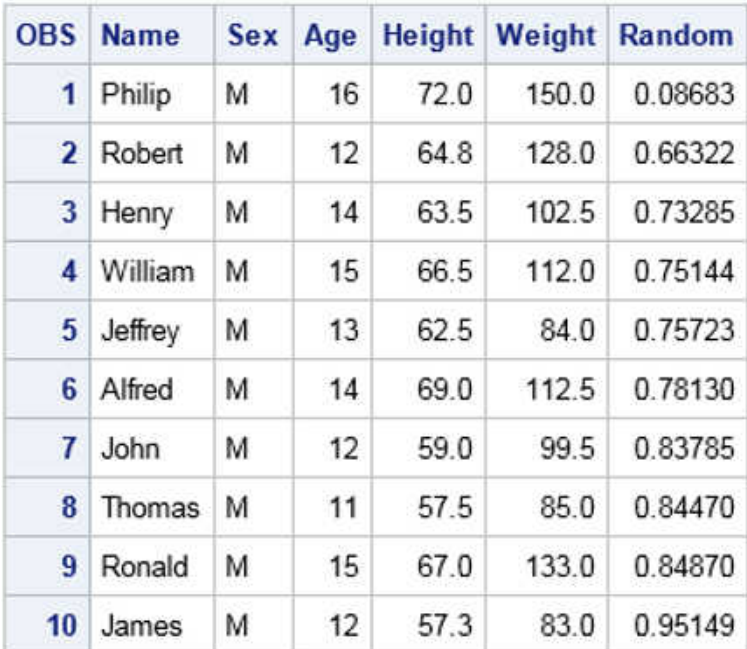

### Example 3: Simulate Random Coin Tosses

The following DATA step shows how to simulate one million coin tosses. The STREAMINIT subroutine specifies an *RNG* and *seed*. The RAND function generates random binary values with equal probability, which are used to assign the value **Head** or **Tail** to the COIN variable. The FREQ procedure tabulates how many heads and tails were generated. You should expect approximately an equal number of heads and tails.

```
data CoinToss;
call streaminit( 'pcg', 186284 );
do Toss = 1 to 1000000;
    if rand('Bernoulli',0.5) then 
       Coin = 'Head';
    else 
       Coin = 'Tail';
    output;
end;
run;
/* Count heads and tails */
title 'Heads and Tails';
proc freq data=CoinToss;
    tables Coin / nocum;
```
run;

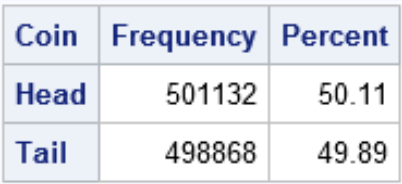

### Example 4: Generate Uncorrelated Random Normal Variables

You can generate multiple variables that contain random numbers by using a single stream. The variables are statistically independent and uncorrelated, as shown in this example:

```
data Rand(drop=i);
call streaminit('ThreeFry2x64', 97531);
do i = 1 to 100000;
  x1 = rand('normal');x2 = rand('normal', 10, 2);x3 = rand('normal', 15, 3); output;
end;
run;
proc corr data=Rand noprob;
var x1-x3;
run;
```
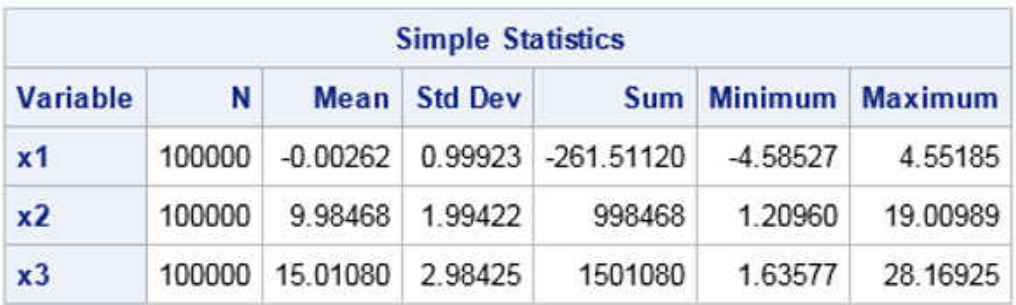

3 Variables: x1 x2 x3

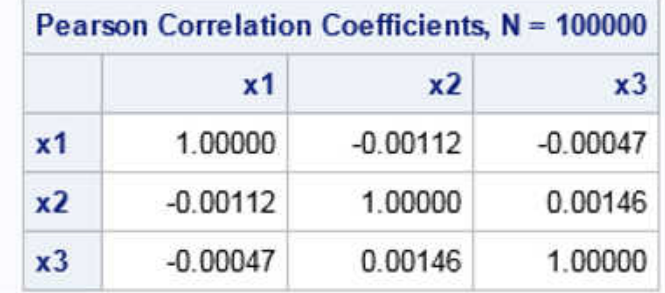

The DATA step generates 100,000 random values from uncorrelated normal variables. The CORR procedure computes simple descriptive statistics and the correlations between variables. The X1 variable is generated from a probability <span id="page-413-0"></span>distribution that has mean 0 and unit standard deviation. The sample mean and standard deviation are very close to those values. Similarly, the sample means and standard deviations for the X2 and X3 variables are close to their population values. The matrix of sample correlations is very close to the identity matrix. The off-diagonal elements, which indicate correlations between variables, are very small.

# See Also

### **Functions:**

- ["RAND Function" on page 1354](#page-1373-0)
- ["CALL STREAM Routine" on page 385](#page-404-0)
- "CALL STREAMREWIND Routine" on page 394

# CALL STREAMREWIND Routine

Rewinds a stream to its initial state for subsequent random-number generation.

Category: Random Number

## Syntax

### **CALL STREAMREWIND;**

### **CALL STREAMREWIND**<(*key*)>;

Optional Argument

#### *key*

a numeric expression that specifies the key value for a stream of pseudorandom numbers.

- Range Key values in CALL STREAMREWIND correspond to key values in CALL STREAM.
- See ["CALL STREAM Routine" on page 385](#page-404-0)

# Details

CALL STREAMREWIND resets an RNG to its initial state.

For most applications, there is no need to use the STREAMREWIND subroutine to rewind a stream. The usual way to generate random numbers is to set a single seed value and use a single stream, as explained in ["Using Random-Number Functions](#page-33-0) [and CALL Routines in the DATA Step" on page 14.](#page-33-0) Rewinding a stream can lead to random numbers that are correlated, so think carefully before calling the STREAMREWIND subroutine.

The STREAMREWIND subroutine rewinds a stream to its initial state. If you do not specify an argument, the CALL STREAMREWIND routine rewinds every stream. If you specify an argument, the stream identified by that key value is rewound, and that stream becomes the active stream; other streams are not affected. For more information about key values, see ["CALL STREAM Routine" on page 385.](#page-404-0)

Hardware-based RNGs do not support streams. It is an error to call the STREAMINIT subroutine if you are using a hardware-based RNG.

### Examples

### Example 1: Reset a Random-Number Stream

This DATA step demonstrates how to call the STREAMREWIND subroutine. The STREAMINIT call initializes a Threefry RNG and initializes it. The RAND function then generates random observations from the uniform and normal distributions. The call to the STREAMREWIND subroutine re-initializes the RNG to its initial state. Consequently, the RAND function generates the same pseudorandom numbers when **iter=2** that were previously generated when **iter=1**.

```
data rewind;
call streaminit( 'tf2', 12345 );
do iter = 1 to 2;
   do i = 1 to 3;
     u = rand('uniform');
     n = rand('normal');
      output;
   end;
   call streamrewind;
end;
proc print data=rewind;
run;
```
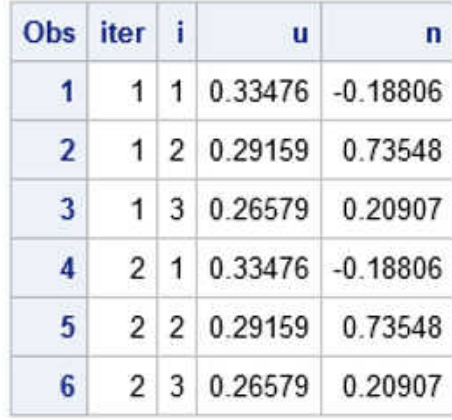

Example 2: Reset Multiple Random-Number Streams

This DATA step demonstrates how to use two streams and rewind one or both streams. The STREAMINIT call sets and initializes a Threefry RNG. The STREAM subroutine creates two streams: one with **key=0** and one with **key=1**. The RAND function generates three random observations from each stream.

After generating three observations, the program rewinds the stream for **key=0**. Consequently, the values of the U variable for observations 4–6 are the same as for observations 1–3.

After generating six observations, the program rewinds both streams. Consequently, the values of the U and N variables, for observations 7–9, are the same for observations 1–3.

```
data rewind2;
call streaminit( 'tf4', 54321 );
do iter = 1 to 3;
   do i = 1 to 3;
       call stream(0);
      u = rand('uniform');
       call stream(1);
      n = rand('normal');
       output;
    end;
    if iter = 1 then 
       call streamrewind(0);
    else if iter = 2 then 
      call streamrewind;
end;
proc print data=rewind2;
run;
```
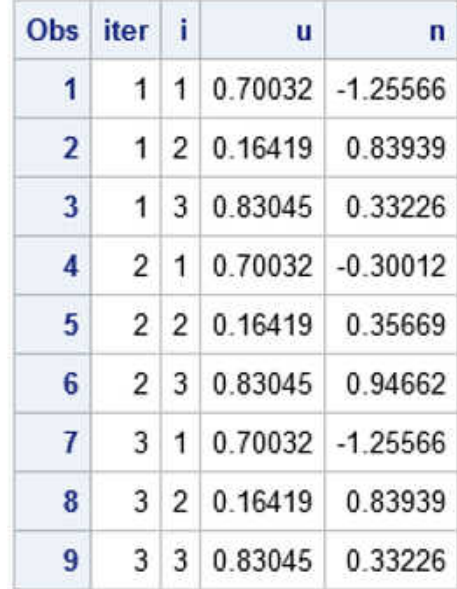

# See Also

### **Call Routines**

- ["CALL STREAM Routine" on page 385](#page-404-0)
- ["CALL STREAMINIT Routine" on page 388](#page-407-0)

### **Functions**

**n** ["RAND Function" on page 1354](#page-1373-0)

# CALL SYMPUT Routine

Assigns a value produced in a DATA step to a macro variable.

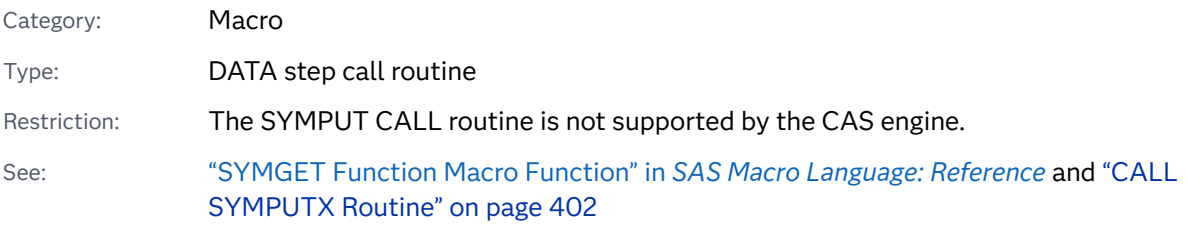

# Syntax

**CALL SYMPUT**(*macro-variable*, *value*);

### Required Arguments

### *macro-variable*

can be one of the following items:

 $\blacksquare$  a character string that is a SAS name, enclosed in quotation marks. For example, to assign the character string testing to macro variable NEW, submit the following statement:

```
call symput('new','testing');
```
 $\blacksquare$  the name of a character variable whose values are SAS names. For example, this DATA step creates the three macro variables SHORTSTP, PITCHER, and FRSTBASE and respectively assign them the values ANN, TOM, and BILL.

```
data team1;
    input position : $8. player : $12.;
  call symput(position, player);
datalines;
shortstp Ann
pitcher Tom
frstbase Bill
;
```
 $\blacksquare$  a character expression that produces a macro variable name. This form is useful for creating a series of macro variables. For example, the CALL SYMPUT statement builds a series of macro variable names by combining the character string POS and the left-aligned value of \_N\_ . Values are assigned to the macro variables POS1, POS2, and POS3.

```
data team2;
```

```
 input position : $12. player $12.;
   call symput('POS'||left(n), position);
   datalines;
shortstp Ann
pitcher Tom
frstbase Bill
;
```
#### *value*

is the value to be assigned, which can be

 $\blacksquare$  a string enclosed in quotation marks. For example, this statement assigns the string testing to the macro variable NEW:

call symput('new','testing');

 $\blacksquare$  the name of a numeric or character variable. The current value of the variable is assigned as the value of the macro variable. If the variable is numeric, SAS performs an automatic numeric-to-character conversion and writes a message in the log. Later sections on formatting rules describe the rules that SYMPUT follows in assigning character and numeric values of DATA step variables to macro variables.

**Note:** This form is most useful when *macro-variable* is also the name of a SAS variable or a character expression that contains a SAS variable. A unique macro variable name and value can be created from each

observation, as shown in the previous example for creating the data set Team1.

If *macro-variable* is a character string, SYMPUT creates only one macro variable, and its value changes in each iteration of the program. Only the value assigned in the last iteration remains after program execution is finished.

 $\blacksquare$  a DATA step expression. The value returned by the expression in the current observation is assigned as the value of *macro-variable*. In this example, the macro variable named HOLDATE receives the value July 4,1997:

```
data c;
    input holiday mmddyy.;
   call symput('holdate',trim(left(put(holiday,worddate.))));
datalines;
070497
;
run;
```
If the expression is numeric, SAS performs an automatic numeric-tocharacter conversion and writes a message in the log. Later sections on formatting rules describe the rules that SYMPUT follows in assigning character and numeric values of expressions to macro variables.

### Details

If *macro-variable* exists in any enclosing scope, *macro-variable* is updated. If *macrovariable* does not exist, SYMPUT creates it. (See below to determine in which scope SYMPUT creates *macro-variable*.) SYMPUT makes a macro variable assignment when the program executes.

SYMPUT can be used in all SAS language programs, including SCL programs. Because it resolves variables at program execution instead of macro execution, SYMPUT should be used to assign macro values from DATA step views, SQL views, and SCL programs.

*Scope of Variables Created with SYMPUT*

SYMPUT puts the macro variable in the most local symbol table that it finds. If there are no local tables, then the macro variable is put in the global symbol table.

For more information about creating a variable with SYMPUT, see ["Scopes of Macro](http://documentation.sas.com/?docsetId=mcrolref&docsetVersion=9.4&docsetTarget=p1b76sxg9dbcyrn1l5age5j5nvgw.htm&locale=en) Variables" in *[SAS Macro Language: Reference](http://documentation.sas.com/?docsetId=mcrolref&docsetVersion=9.4&docsetTarget=p1b76sxg9dbcyrn1l5age5j5nvgw.htm&locale=en)*.

**Note:** Macro references execute immediately and SAS statements do not execute until after a step boundary. You cannot use CALL EXECUTE to invoke a macro that contains references for macro variables that are created by CALL SYMPUT in that macro. For a workaround, see the following TIP:

**TIP** If CALL SYMPUT is contained within a macro and that macro is invoked within a CALL EXECUTE routine, the macro variable will not resolve inside the macro. To get around this issue, invoke the macro in one of these two ways:

```
call execute('%nrstr(%test('||temp||'))');
```
Use the %NRSTR macro quoting function to mask the macro statement.

```
rc = dosubl('^*test('||temp||')');
```
#### *Problem Trying to Reference a SYMPUT-Assigned Value Before It Is Available*

One of the most common problems in using SYMPUT is trying to reference a macro variable value assigned by SYMPUT before that variable is created. The failure generally occurs because the statement referencing the macro variable compiles before execution of the CALL SYMPUT statement that assigns the variable's value. The most important fact to remember in using SYMPUT is that it assigns the value of the macro variable during program execution. Macro variable references resolve during the compilation of a step, a global statement used outside a step, or an SCL program. As a result:

- $\blacksquare$  You cannot use a macro variable reference to retrieve the value of a macro variable in the same program (or step) in which SYMPUT creates that macro variable and assigns it a value.
- $\blacksquare$  You must specify a step boundary statement to force the DATA step to execute before referencing a value in a global statement following the program (for example, a TITLE statement). The boundary could be a RUN statement or another DATA or PROC statement. For example:

```
data x;
   x='December';
   call symput('var',x);
proc print;
title "Report for &var";
run;
```
[Processing](http://documentation.sas.com/?docsetId=mcrolref&docsetVersion=9.4&docsetTarget=n1l32rogpt4wmpn14liiqdqcbf1u.htm&locale=en) provides details about compilation and execution.

#### *Formatting Rules For Assigning Character Values*

If *value* is a character variable, SYMPUT writes it using the \$*w*. format, where *w* is the length of the variable. Therefore, a value shorter than the length of the program variable is written with trailing blanks. For example, in the following DATA step the length of variable C is 8 by default. Therefore, SYMPUT uses the \$8. format and assigns the letter x followed by seven trailing blanks as the value of CHAR1. To eliminate the blanks, use the TRIM function as shown in the second SYMPUT statement.

```
data char1;
    input c $;
    call symput('char1',c);
   call symput('char2',trim(c));
    datalines;
x
;
```

```
run;
%put char1 = ***&char1***;
% put char2 = ***&char2***;
```
When this program executes, these lines are written to the SAS log:

```
char1 = ***x ***
char2 = ***x***
```
#### *Formatting Rules For Assigning Numeric Values*

If *value* is a numeric variable, SYMPUT writes it using the BEST12. format. The resulting value is a 12-byte string with the value right-aligned within it. For example, this DATA step assigns the value of numeric variable X to the macro variables NUM1 and NUM2. The last CALL SYMPUT statement deletes undesired leading blanks by using the LEFT function to left-align the value before the SYMPUT routine assigns the value to NUM2.

```
data null;
  x=1; call symput('num1',x);
   call symput('num2',left(x));
  call symput('num3',trim(left(put(x,8.)))); /*preferred technique*/
run;
%put num1 = ***&num1***;
%put num2 = ***&num2***;
%put num3 = ***&num3***;
```
When this program executes, these lines are written to the SAS log:

```
num1 = *** 1***
num2 = ***1 ***
num3 = ***1***
```
## Comparisons

- SYMPUT assigns values produced in a DATA step to macro variables during program execution, but the SYMGET function returns values of macro variables to the program during program execution.
- SYMPUT is available in DATA step and SCL programs, but SYMPUTN is available only in SCL programs.
- SYMPUT assigns character values, but SYMPUTN assigns numeric values.

Example: Creating Macro Variables and Assigning Them Values from a Data Set

```
data dusty;
    input dept $ name $ salary @@;
    datalines;
```
<span id="page-421-0"></span>**402** *Chapter 3 / Dictionary of Functions and CALL Routines*

```
bedding Watlee 18000 bedding Ives 16000
bedding Parker 9000 bedding George 8000
bedding Joiner 8000 carpet Keller 20000
carpet Ray 12000 carpet Jones 9000
gifts Johnston 8000 gifts Matthew 19000
kitchen White 8000 kitchen Banks 14000
kitchen Marks 9000 kitchen Cannon 15000
tv Jones 9000 tv Smith 8000
tv Rogers 15000 tv Morse 16000
;
proc means noprint;
   class dept;
   var salary;
   output out=stats sum=s_sal;
run;
data _null_;
   set stats;
  if _n_=1 then call symput('s_tot',trim(left(s_sal)));
  else call symput('s'||dept,trim(left(s_sal)));
run;
%put _user_;
```
When this program executes, this list of variables is written to the SAS log:

```
GLOBAL SCARPET 41000
GLOBAL SKITCHEN 46000
GLOBAL STV 48000
GLOBAL SGIFTS 27000
GLOBAL SBEDDING 59000
GLOBAL S_TOT 221000
```
# CALL SYMPUTX Routine

Assigns a value to a macro variable, and removes both leading and trailing blanks.

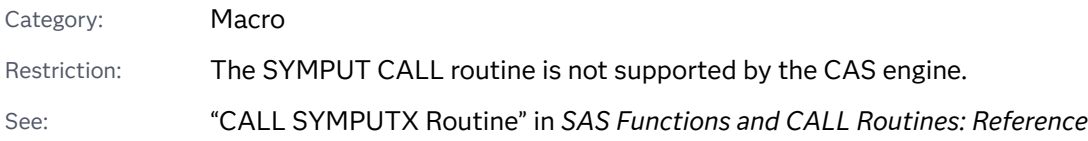

# Syntax

**CALL SYMPUTX**(*macro-variable*, *value* <, *symbol-table*>);

### Required Arguments

#### *macro-variable*

can be one of the following items:

 $\blacksquare$  a character string that is a SAS name, enclosed in quotation marks.

- $\blacksquare$  the name of a character variable whose values are SAS names.
- $\blacksquare$  a character expression that produces a macro variable name. This form is useful for creating a series of macro variables.
- $\blacksquare$  a character constant, variable, or expression. Leading and trailing blanks are removed from the value of name, and the result is then used as the name of the macro variable.

#### *value*

is the value to be assigned, which can be

- $\blacksquare$  a string enclosed in quotation marks.
- $\blacksquare$  the name of a numeric or character variable. The current value of the variable is assigned as the value of the macro variable. If the variable is numeric, SAS performs an automatic numeric-to-character conversion and writes a message in the log.

**Note:** This form is most useful when *macro-variable* is also the name of a SAS variable or a character expression that contains a SAS variable. A unique macro variable name and value can be created from each observation.

 $\blacksquare$  a DATA step expression. The value returned by the expression in the current observation is assigned as the value of *macro-variable*.

If the expression is numeric, SAS performs an automatic numeric-tocharacter conversion and writes a message in the log.

### Optional Argument

#### *symbol-table*

specifies a character constant, variable, or expression. The value of *symboltable* is not case sensitive. The first non-blank character in *symbol-table*  specifies the symbol table in which to store the macro variable. The following values are valid as the first non-blank character in *symbol-table*:

**G**

specifies that the macro variable is stored in the global symbol table, even if the local symbol table exists.

**L**

specifies that the macro variable is stored in the most local symbol table that exists, which will be the global symbol table, if used outside a macro.

**F**

specifies that if the macro variable exists in any symbol table, CALL SYMPUTX uses the version in the most local symbol table in which it exists. If the macro variable does not exist, CALL SYMPUTX stores the variable in the most local symbol table.

**Note:** If you omit *symbol-table*, leave it blank or use any other symbol other than G, L, or F. CALL SYMPUTX stores the macro variable in the same symbol table as does the CALL SYMPUT routine.

## Comparisons

CALL SYMPUTX is similar to CALL SYMPUT. Here are the differences.

- CALL SYMPUTX does not write a note to the SAS log when the second argument is numeric. CALL SYMPUT, however, writes a note to the log stating that numeric values were converted to character values.
- CALL SYMPUTX uses a field width of up to 32 characters when it converts a numeric second argument to a character value. CALL SYMPUT uses a field width of up to 12 characters.
- n CALL SYMPUTX left-justifies both arguments and trims trailing blanks. CALL SYMPUT does not left-justify the arguments, and trims trailing blanks from the first argument only. Leading blanks in the value of name cause an error.
- CALL SYMPUTX enables you to specify the symbol table in which to store the macro variable, whereas CALL SYMPUT does not.

## Example

The following example shows the results of using CALL SYMPUTX.

```
%let x=1;
%let items=2;
%macro test(val);
data null;
  call symputx('items', ' leading and trailing blanks removed ', 'L');
 call symputx(' x ', 123.456);
run;
%put local items &items;
%mend test;
%test(100)
%put items=!&items!;
%put x=!&x!;
```
The following lines are written to the SAS log:

```
82 %let x=1;
83 %let items=2;
84 % macro test(val);
85 
86 data _null_;
87 call symputx('items', ' leading and trailing blanks removed ', 'L');
88 call symputx(' x ', 123.456);
89 run;
90 
91 %put local items &items
92 %mend test;
93 
94 %test(100)
NOTE: DATA statement used (Total process time):
     real time 0.00 seconds
      cpu time 0.00 seconds
local items leading and trailing blanks removed
95 
96 %put items=!&items!;
items=!2!
97 %put x=!&x!;
x=!123.456!
```
# CALL SYSTEM Routine

Submits an operating environment command for execution.

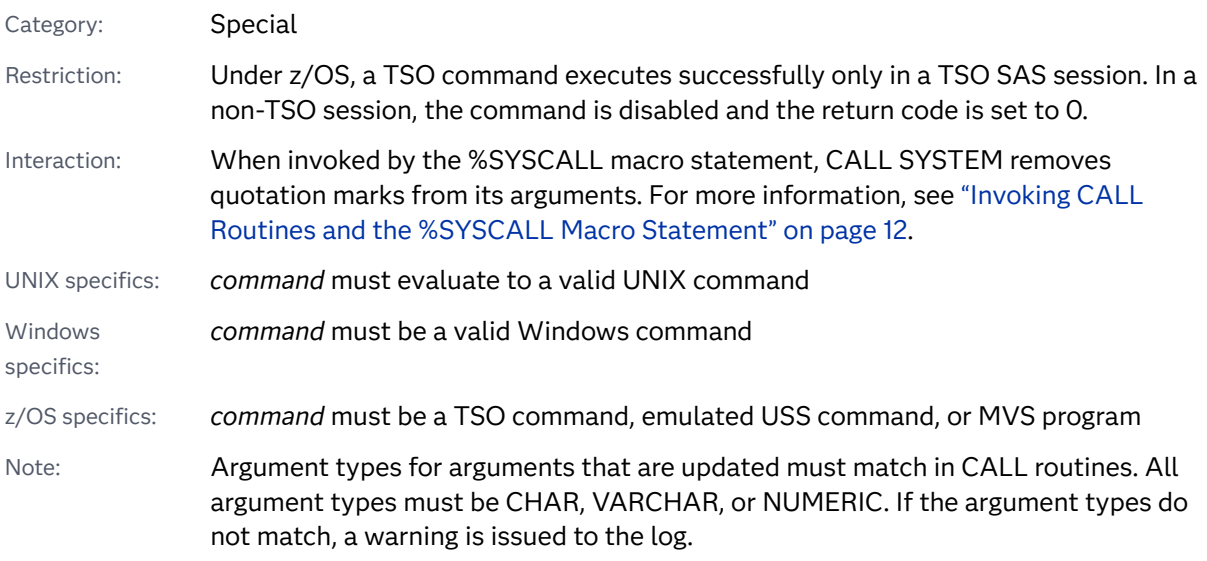

Syntax

**CALL SYSTEM**(*[command](#page-425-0)*);

### <span id="page-425-0"></span>Required Argument

#### *command*

specifies any of the following commands: a system command that is enclosed in quotation marks (character string), an expression whose value is a system command, or the name of a character variable whose value is a system command that is executed.

Windows Specifics: Under Windows, *command* can also specify the name of a Windows application that is enclosed in quotation marks.

 $z/OS$  Specifics: Under  $z/OS$ , *command* includes TSO commands, CLISTs, and REXX execs.

Restriction The length of the command cannot be greater than 1024 characters, including trailing blanks.

## **Details**

### General Information

The behavior of the CALL SYSTEM routine is similar to that of the X command, the X statement, and the SYSTEM function. CALL SYSTEM is useful in certain situations because it can be conditionally executed, it accepts an expression as an argument, and it is executed at run time.

### Information That Is Specific to UNIX

Under UNIX, the output of the command appears in the window from which you invoked SAS.

The value of the XSYNC system option affects how the CALL SYSTEM routine works.

**Note:** The CALL SYSTEM routine can be executed within a DATA step. However,

neither the X statement nor the %SYSEXEC macro program statement is intended for use during the execution of a DATA step.

### Information That Is Specific to Windows

If you are running SAS interactively under Windows, the command executes in a command prompt window. By default, you must enter exit to return to your SAS session.

The values of the XSYNC and XWAIT system options affect how the CALL SYSTEM routine works.

**Note:** The CALL SYSTEM function is not available if SAS is started with NOXCMD. 

### Information That Is Specific to z/OS

The CALL SYSTEM routine provides the same command interface and has the same syntax as the X statement. The CALL SYSTEM routine can be executed during a DATA step, but the X statement cannot.

CALL TSO is an alias for the CALL SYSTEM routine.

### Examples

Example 1: Using the CALL SYSTEM Routine to Send a Message under UNIX

In this example, for each record in answer.week, if the resp variable is y, the CALL SYSTEM routine mails a message.

```
data null;
    set answer.week;
    if resp='y' then
       do;
          call system('mail mgr < $HOME/msg');
       end;
    run;
```
Example 2: Executing Operating System Commands Conditionally under Windows

If you want to execute operating system commands conditionally, use the CALL SYSTEM routine.

```
options noxwait;
data null;
    input flag $ name $8.;
    if upcase(flag)='Y' then
       do;
         command='md c:\'||name;
          call system(command);
       end;
    datalines;
Y mydir
Y junk2
N mydir2
Y xyz
;
```
This example uses the value of the variable FLAG to conditionally create directories. After the DATA step executes, three directories have been created: C:\MYDIR, C:\JUNK2, and C:\XYZ. The directory C:\MYDIR2 is not created because the value of FLAG for that observation is not Y.

The X command is a global SAS statement. Therefore, it is important to realize that you cannot conditionally execute the X command. For example, if you submit this code, the X statement is executed:

```
data _null_;
    answer='n';
   if upcase(answer) = 'y' then
       do;
          x 'md c:\extra';
       end;
run;
```
In this case, the directory C:\EXTRA is created regardless of whether the value of ANSWER is equal to 'n' or 'y'.

Example 3: Obtaining a Directory Listing with the CALL SYSTEM Routine under Windows

You can use the CALL SYSTEM routine to obtain a directory listing.

```
data null;
    call system('dir /w');
run;
```
In this example, the /W option for the DIR command instructs Windows to print the directory in the wide format instead of a vertical list format.

Example 4: Executing CLISTS with the CALL SYSTEM Routine under z/OS

This DATA step executes one of three CLISTs depending on the value of a variable named ACTION. The ACTION variable is stored in an external file named USERID.TRANS.PROG.

```
data null;
infile 'userid.trans.prog';
/* action is assumed to have a value of *//* 1, 2, or 3 *//* create and initialize a 3-element array */
input action;
array programs\{3\} $ 11 c1-c3
("exec clist1" "exec clist2" "exec clist3");
call system(programs{action});
run;
```
In this example, the array elements are initialized with character expressions that consist of TSO commands for executing the three CLISTs. In the CALL SYSTEM statement, an expression is used to pass one of these character expressions to the CALL SYSTEM routine. For example, if ACTION equals 2,  $PROGRAMS \{2\}$ , which contains the EXEC CLIST2 command, is passed to the CALL SYSTEM routine.

## See Also

#### **Functions:**

■ ["SYSTEM Function" on page 1513](#page-1532-0)

# CALL TANH Routine

Returns the hyperbolic tangent.

Category: Mathematical

Restriction: This function is not supported in a DATA step that runs in CAS.

Note: Argument types for arguments that are updated must match in CALL routines. All argument types must be CHAR, VARCHAR, or NUMERIC. If the argument types do not match, a warning is issued to the log.

## Syntax

**CALL TANH**(*argument* <, *argument, ...*>);

Required Argument

### *argument*

is numeric.

Restriction The CALL TANH routine accepts variables only as valid arguments. Do not use a constant or a SAS expression because the CALL routine is unable to update these arguments.

# Details

The subroutine TANH replaces each argument by the tanh of that argument. For example,  $x_j$  is replaced by the following equation:

$$
tanh(x_j) = \frac{\varepsilon^{x_j} - \varepsilon^{-x_j}}{\varepsilon^{x_j} + \varepsilon^{-x_j}}
$$

If any argument contains a missing value, CALL TANH returns missing values for all the arguments.

## Example

```
data one;
   x=0.5;y=-0.5;call tanh(x, y);
   put x= y=;
run;
```
#### The preceding statements produce these results:

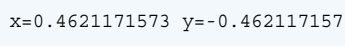

See Also

### **Functions:**

**TANH Function**" on page 1516

# CALL TSO Routine

Executes a TSO command, emulated USS command, or MVS program.

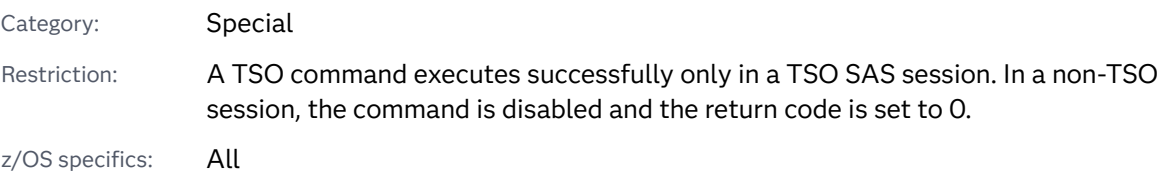

### Syntax

z/OS:

**CALL TSO**(*command*);

Required Argument

#### **command**

can be a system command enclosed in quotation marks, an expression whose value is a system command, or the name of a character variable whose value is a system command. Under z/OS, "system command" includes TSO commands, CLISTs, and REXX execs.

# Details

The TSO and SYSTEM CALL routines are identical, with one exception. Under an operating environment other than z/OS, the TSO CALL routine has no effect, whereas the SYSTEM CALL routine is always processed in any operating environment. For information about the command interface, see ["X Statement:](http://documentation.sas.com/?docsetId=hosto390&docsetVersion=9.4&docsetTarget=p0pgckwjupquwzn1bx3mizov5qyy.htm&locale=en) z/OS" in *[SAS Companion for z/OS](http://documentation.sas.com/?docsetId=hosto390&docsetVersion=9.4&docsetTarget=p0pgckwjupquwzn1bx3mizov5qyy.htm&locale=en)*.

# See Also

### **CALL Routine**

■ ["CALL SYSTEM Routine: z/OS" in](http://documentation.sas.com/?docsetId=hosto390&docsetVersion=9.4&docsetTarget=n0ofmzuj2z8349n19zezov073ra0.htm&locale=en) *SAS Companion for z/OS* 

# CALL VNAME Routine

Assigns a variable name as the value of a specified variable.

Categories: Variable Control

CAS

Note: Argument types for arguments that are updated must match in CALL routines. All argument types must be CHAR, VARCHAR, or NUMERIC. If the argument types do not match, a warning is issued to the log.

### Syntax

**CALL VNAME**(*variable-1*, *variable-2*);

Required Arguments

*variable-1* specifies any SAS variable.

*variable-2*

specifies any SAS character variable. Because SAS variable names can contain up to 32 characters, the length of *variable-2* should be at least 32.

### Details

The CALL VNAME routine assigns the name of the *variable-1* variable as the value of the *variable-2* variable.

## Example: Using the CALL VNAME Routine

This example uses the CALL VNAME routine with array references to return the names of all variables in the data set Old.

```
data new(keep=name);
    set old;
       /* all character variables in old */ 
   array abc\{\star\} character;
```

```
 /* all numeric variables in old */ 
   array def\{*\} numeric;
       /* name is not in either array */
    length name $32; 
    do i=1 to dim(abc);
          /* get name of character variable */
      call vname(abc\{i\}, name);
         /* write name to an observation */
       output; 
    end;
    do j=1 to dim(def);
         /* get name of numeric variable */
      call vname(def{j}, name);
          /* write name to an observation */
       output; 
    end;
    stop;
run;
```
# See Also

### **Functions:**

- **N** ["VNAME Function" on page 1622](#page-1641-0)
- ["VNAMEX Function" on page 1624](#page-1643-0)

# CALL VNEXT Routine

Returns the name, type, and length of a variable that is used in a DATA step.

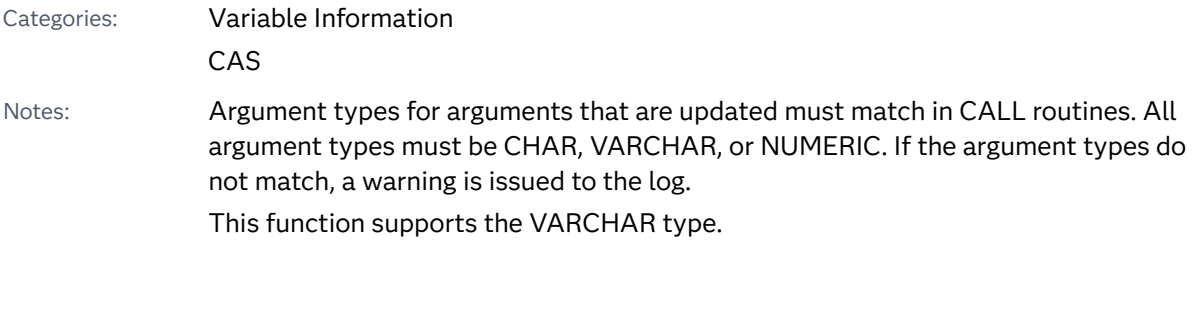

## Syntax

**CALL VNEXT**(*[variable-name](#page-432-0)* <, *[variable-type](#page-432-0)* <, *[variable-length](#page-432-0)*> >);
### Required Argument

#### *variable-name*

is a character variable that is updated by the CALL VNEXT routine. The following conditions apply:

- If the input value of *variable-name* is blank, the value that is returned in *variable-name* is the name of the first variable in the DATA step's list of variables.
- $\blacksquare$  If the CALL VNEXT routine is executed for the first time in the DATA step. the value that is returned in *variable-name* is the name of the first variable in the DATA step's list of variables.

If neither of these conditions exists, the input value of *variable-name* is ignored. Each time the CALL VNEXT routine is executed, the value that is returned in *variable-name* is the name of the next variable in the list.

After the names of all the variables in the DATA step are returned, the value that is returned in *variable-name* is blank.

### Optional Arguments

#### *variable-type*

is a character variable whose input value is ignored. The value that is returned is "N" or "C". The following rules apply:

- If the value that is returned in *variable-name* is the name of a numeric variable, the value that is returned in *variable-type* is "N".
- If the value that is returned in *variable-name* is the name of a character variable, the value that is returned in *variable-type* is "C".
- If the value that is returned in *variable-name* is blank, the value that is returned in *variable-type* is also blank.

#### *variable-length*

is a numeric variable. The input value of *variable-length* is ignored.

The value that is returned is the length of the variable whose name is returned in *variable-name*. If the value that is returned in *variable-name* is blank, the value that is returned in *variable-length* is 0.

### Details

The variable names that are returned by the CALL VNEXT routine include automatic variables such as \_N\_ and \_ERROR\_. If the DATA step contains a BY statement, the variable names that are returned by CALL VNEXT include the FIRST.*variable* and LAST.*variable* names. CALL VNEXT also returns the names of the variables that are used as arguments to CALL VNEXT.

**Note:** The order in which variable names are returned by CALL VNEXT can vary in different releases of SAS and in different operating environments.

# Example: Using the CALL VNEXT Routine

This example shows the results from using the CALL VNEXT routine.

```
data test; 
   x=1; y='abc';
   Z = . ; length z 5;
run;
data attributes;
   set test;
    by x;
    input a b $ c;
    length name $32 type $3;
    name=' ';
    length=666;
   do i=1 to 99 until(name=' ');
      call vnext(name, type, length);
       put i= name @40 type= length=;
    end;
    this_is_a_long_variable_name=0;
    datalines;
1 q 3
;
```
The following partial output is from the SAS log:

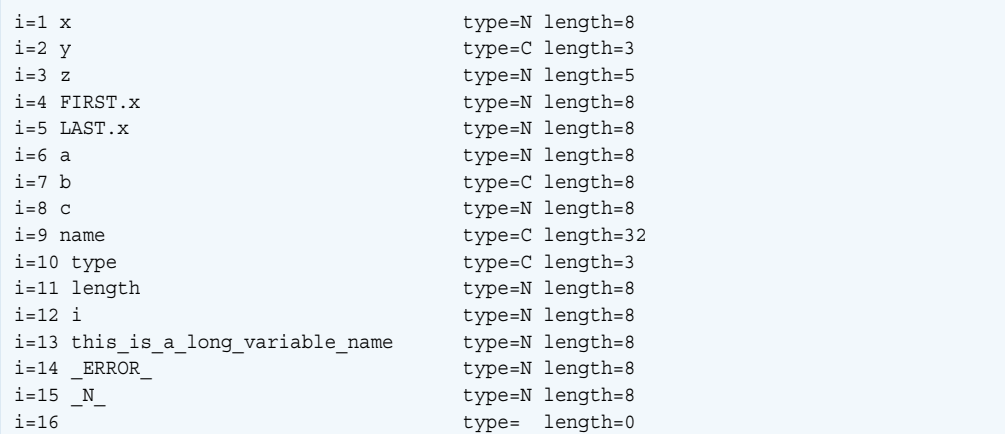

# CALL WTO Routine

Sends a message to the system console.

z/OS specifics: All

### <span id="page-434-0"></span>Syntax

z/OS:

**CALL WTO** ("*text-string*");

Required Argument

### *text-string*

is the message that you want to send. It should be no longer than 125 characters.

## Details

WTO is a DATA step call routine that takes a character-string argument and sends it to a system console. The destination is controlled by the WTOUSERROUT=, WTOUSERDESC=, and WTOUSERMCSF= SAS system options. If WTOUSERROUT=0 (the default), then no message is sent.

# See Also

### **Functions**

■ ["WTO Function: z/OS" in](http://documentation.sas.com/?docsetId=hosto390&docsetVersion=9.4&docsetTarget=p17noc0qw6bqwfn1rph6ww5m63wn.htm&locale=en) *SAS Companion for z/OS* 

### **CALL Routines**

■ ["CALL WTO Routine: z/OS" in](http://documentation.sas.com/?docsetId=hosto390&docsetVersion=9.4&docsetTarget=p1h5ulizd12bz1n10laeb5z8psjm.htm&locale=en) *SAS Companion for z/OS* 

#### **System Options**

- ["WTOUSERDESC= System Option: z/OS" in](http://documentation.sas.com/?docsetId=hosto390&docsetVersion=9.4&docsetTarget=n120zxgd5cphdvn1pj3ygwtn6bpa.htm&locale=en) *SAS Companion for z/OS*
- ["WTOUSERMCSF= System Option: z/OS" in](http://documentation.sas.com/?docsetId=hosto390&docsetVersion=9.4&docsetTarget=p0i15refoda95zn1t4pa1ruwmq5r.htm&locale=en) *SAS Companion for z/OS*
- ["WTOUSERROUT= System Option: z/OS" in](http://documentation.sas.com/?docsetId=hosto390&docsetVersion=9.4&docsetTarget=p1cd3xdpftx62sn12lnd7khudctq.htm&locale=en) *SAS Companion for z/OS*

# CAT Function

Does not remove leading or trailing blanks and returns a concatenated character string.

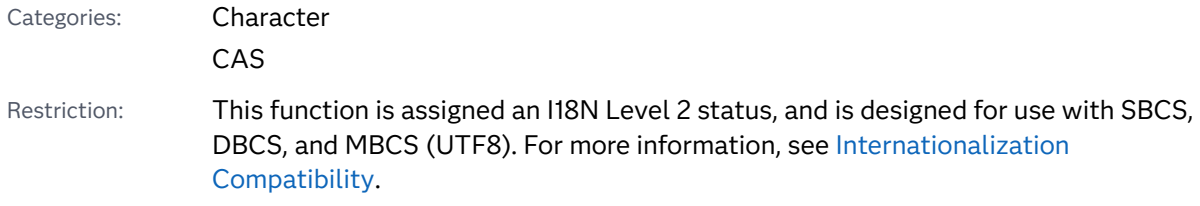

<span id="page-435-0"></span>Note: This function supports the VARCHAR type.

Tip: DBCS equivalent function is [KSTRCAT](http://documentation.sas.com/?docsetId=nlsref&docsetVersion=9.4&docsetTarget=n0hw26yl2vpfjkn1h18y158mr0l2.htm&locale=en) in *SAS National Language Support (NLS): Reference Guide*.

## Syntax

**CAT**(*item-1* <, …, *item-n*>)

### Required Argument

### *item*

specifies a constant, variable, or expression, either character or numeric. If *item*  is numeric, its value is converted to a character string by using the BEST*w*. format. In this case, leading blanks are removed and SAS does not write a note to the log.

## Details

### Length of Returned Variable

In a DATA step, if the CAT function returns a value to a variable that has not previously been assigned a length, that variable is given a length of 200 bytes. If the concatenation operator (||) returns a value to a variable that has not previously been assigned a length, that variable is given a length that is the sum of the lengths of the values that are being concatenated.

### Length of Returned Variable: Special Cases

The CAT function returns a value to a variable or returns a value in a temporary buffer. The value that is returned from the CAT function has one of these lengths:

- up to 200 characters in WHERE clauses and in PROC SQL
- $\blacksquare$  up to 32767 characters in the DATA step, except in WHERE clauses
- $\blacksquare$  up to 65534 characters when CAT is called from the macro processor

If CAT returns a value in a temporary buffer, the length of the buffer depends on the calling environment, and the value in the buffer can be truncated after CAT finishes processing. In this case, SAS does not write a message about the truncation to the log.

If the length of the variable or the buffer is not large enough to contain the result of the concatenation, SAS performs these actions:

- changes the result to a blank value in the DATA step and in PROC SQL
- $\blacksquare$  writes a warning message to the log stating that the result was either truncated or set to a blank value, depending on the calling environment

- $\blacksquare$  writes a note to the log that shows the location of the function call and lists the argument that caused the truncation
- sets \_ERROR\_ to 1 in the DATA step

The CAT function removes leading and trailing blanks from numeric arguments after it formats the numeric value with the BEST*w*. format.

### Comparisons

The results of the CAT, CATS, CATT, and CATX functions are *usually* equivalent to results that are produced by certain combinations of the concatenation operator (||) and the TRIM and LEFT functions. However, the default length for the CAT, CATS, CATT, and CATX functions is different from the length that is obtained when you use the concatenation operator. For more information, see ["Length of Returned](#page-435-0)  [Variable" on page 416.](#page-435-0)

Using the CAT, CATS, CATT, and CATX functions is faster than using the TRIM and LEFT functions, and you can use them with the OF syntax for variable lists in calling environments that support variable lists.

The following table shows equivalents of the CAT, CATS, CATT, and CATX functions. The variables X1 through X4 specify character variables, and SP specifies a delimiter such as a blank or comma.

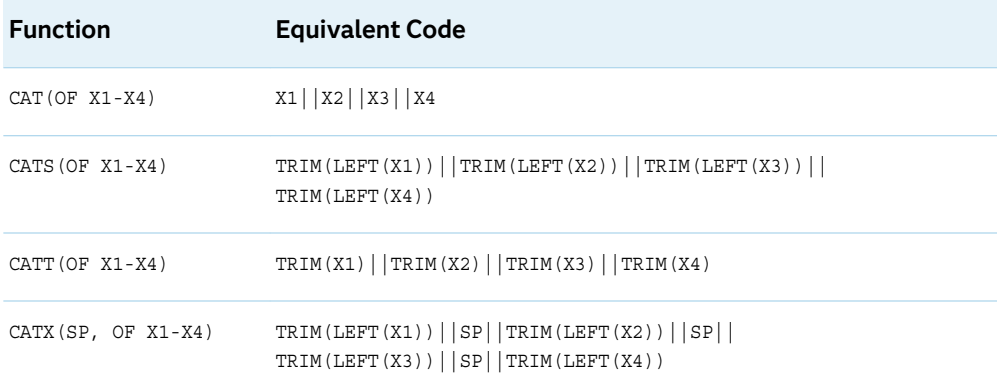

## Example

This example shows how the CAT function concatenates strings.

```
data _null_;
   x=' The 2012 Olym'; 
    y='pic Arts Festi';
    z=' val included works by D ';
    a='ale Chihuly.';
   result=cat(x, y, z, a);
    put result $char.; 
run;
```
SAS writes the following results to the log:

<span id="page-437-0"></span>The 2012 Olympic Arts Festi val included works by D ale Chihuly.

# See Also

#### **Functions:**

- "CATQ Function" on page 418
- ["CATS Function" on page 423](#page-442-0)
- ["CATT Function" on page 426](#page-445-0)
- ["CATX Function" on page 428](#page-447-0)

### **CALL Routines:**

- "CALL CATS Routine" on page 256
- ["CALL CATT Routine" on page 258](#page-277-0)
- "CALL CATX Routine" on page 260

# CATQ Function

Concatenates character and numeric values by using a delimiter to separate items and by adding quotation marks to strings that contain the delimiter.

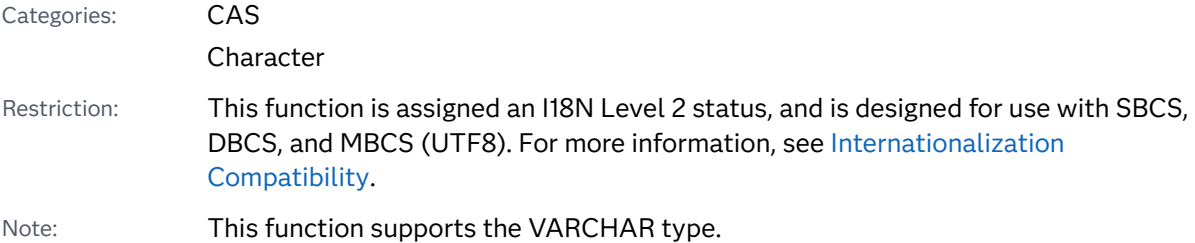

## Syntax

**CATQ**(*modifiers* <, *[delimiter](#page-439-0)*>, *[item-1](#page-439-0)* <, …, *[item-n](#page-439-0)*>)

Required Arguments

#### *modifier*

specifies a character constant, variable, or expression in which each non-blank character modifies the action of the CATQ function. Blanks are ignored. You can use the following characters as modifiers:

**1 or '**

uses single quotation marks when CATQ adds quotation marks to a string.

#### **2 or "**

uses double quotation marks when CATQ adds quotation marks to a string.

**a or A**

adds quotation marks to all of the item arguments.

#### **b or B**

adds quotation marks to item arguments that have leading or trailing blanks that are not removed by the S or T modifiers.

#### **c or C**

uses a comma as a delimiter.

#### **d or D**

indicates that you have specified the delimiter argument.

#### **h or H**

uses a horizontal tab as the delimiter.

#### **m or M**

inserts a delimiter for every item argument after the first. If you do not use the M modifier, CATQ does not insert delimiters for item arguments that have a length of 0 after processing that is specified by other modifiers. The M modifier can cause delimiters to appear at the beginning or end of the result and can cause multiple consecutive delimiters to appear in the result.

#### **n or N**

converts item arguments to name literals when the value does not conform to the usual syntactic conventions for a SAS name. A name literal is a string in quotation marks that is followed by the letter "n" without any intervening blanks. To use name literals in SAS statements, you must specify the SAS option VALIDVARNAME=ANY.

#### **q or Q**

adds quotation marks to item arguments that already contain quotation marks.

#### **s or S**

strips leading and trailing blanks from subsequently processed arguments:

- $\blacksquare$  To strip leading and trailing blanks from the delimiter argument, specify the S modifier before the D modifier.
- $\blacksquare$  To strip leading and trailing blanks from the item arguments but not from the delimiter argument, specify the S modifier after the D modifier.

#### **t or T**

trims trailing blanks from subsequently processed arguments:

- $\blacksquare$  To trim trailing blanks from the delimiter argument, specify the T modifier before the  $D$  modifier
- $\blacksquare$  To trim trailing blanks from the item arguments but not from the delimiter argument, specify the  $T$  modifier after the  $D$  modifier.

#### **x or X**

converts item arguments to hexadecimal literals when the value contains nonprintable characters.

<span id="page-439-0"></span>Tips If *modifier* is a constant, enclose it in quotation marks. You can also express *modifier* as a variable name or an expression.

The A, B, N, Q, S, T, and X modifiers operate internally to the CATQ function. If an item argument is a variable, the value of that variable is not changed by CATQ unless the result is assigned to that variable.

#### *item*

specifies a constant, variable, or expression, either character or numeric. If *item*  is numeric, its value is converted to a character string by using the BEST*w*. format. In this case, leading blanks are removed and SAS does not write a note to the log.

### Optional Argument

#### *delimiter*

specifies a character constant, variable, or expression that is used as a delimiter between concatenated strings. If you specify this argument, you must also specify the D modifier.

## Details

### Length of Returned Variable

The CATQ function returns a value to a variable or if CATQ is called inside an expression, CATQ returns a value to a temporary buffer. The value that is returned has one of these lengths:

- up to 200 characters in WHERE clauses and in PROC SQL
- up to 32767 characters in the DATA step, except in WHERE clauses
- up to 65534 characters when CATQ is called from the macro processor

If the length of the variable or the buffer is not large enough to contain the result of the concatenation, SAS performs these actions:

- changes the result to a blank value in the DATA step and in PROC SQL
- $\blacksquare$  writes a warning message to the log stating that the result was either truncated or set to a blank value, depending on the calling environment
- $\blacksquare$  writes a note to the log that shows the location of the function call and lists the argument that caused the truncation
- $\blacksquare$  sets \_ERROR\_ to 1 in the DATA step

If CATQ returns a value in a temporary buffer, the length of the buffer depends on the calling environment, and the value in the buffer can be truncated after CATQ finishes processing. In this case, SAS does not write a message about the truncation to the log.

### The Basics

If you do not use the C, D, or H modifiers, CATQ uses a blank as a delimiter.

If you do not specify a quotation mark in *modifier* or the 1 or 2 modifiers, CATQ decides independently for each item argument which type of quotation mark to use, if quotation marks are required. The following rules apply:

- $\blacksquare$  CATQ uses single quotation marks for strings that contain an ampersand (&) or percent (%) sign, or that contain more double quotation marks than single quotation marks.
- $\blacksquare$  CATQ uses double quotation marks for all other strings.

The CATQ function initializes the result to a length of 0, and then performs the following actions for each item argument:

- **1** If *item* is not a character string, CATQ converts *item* to a character string by using the BEST*w*. format and removes leading blanks.
- **2** If you used the S modifier, CATQ removes leading blanks from the string.
- **3** If you used the S or T modifiers, CATQ removes trailing blanks from the string.
- **4** CATQ determines whether to add quotation marks based on these conditions:
	- $\blacksquare$  If you use the X modifier and the string contains control characters, then the string is converted to a hexadecimal literal.
	- $\blacksquare$  If you use the N modifier, the string is converted to a name literal if either of these conditions is true:
		- $\Box$  The first character in the string is not an underscore or an English letter.
		- $\Box$  The string contains any character that is not a digit, underscore, or English letter.
	- $\blacksquare$  If you did not use the X or N modifiers, CATQ adds quotation marks to the string if any of these conditions are true:
		- $\Box$  You used the A modifier.
		- $\Box$  You used the B modifier and the string contains leading or trailing blanks that were not removed by the  $S$  or  $T$  modifiers.
		- $\Box$  You used the Q modifier and the string contains quotation marks.
		- $\Box$  The string contains a substring that equals the delimiter with leading and trailing blanks omitted.
- **5** For the second and subsequent item arguments, CATQ appends the delimiter to the result if either of these conditions is true:
	- $\blacksquare$  You used the M modifier.
	- $\blacksquare$  The string has a length greater than 0 after it has been processed by the preceding steps.
- **6** CATQ appends the string to the result.

## **Comparisons**

The CATX function is similar to the CATQ function, except that CATX does not add quotation marks.

# Example: Concatenating Strings with the CATQ Function

This example shows how the CATQ function concatenates strings.

```
options ls=110;
data _null_;
      result1=CATQ(' ',
                              'noblanks',
                             'one blank',
                             12345,
                            ' lots of blanks ');
      result2=CATQ('CS',
                             'Period (.), ',
                             'Ampersand (\&) ',
                             'Comma (,)
                              'Double quotation marks (") ',
                              ' Leading Blanks');
      result3=CATQ('BCQT',
Period (.)'Ampersand (\&) ',
\blacksquare \blacksquare \blacks 'Double quotation marks (") ',
                              ' Leading Blanks');
      result4=CATQ('ADT',
                             '#=#',
                             'Period(.) ',
'Ampersand (\&) ',
\blacksquare \blacksquare \blacks 'Double quotation marks (") ',
                              ' Leading Blanks');
      result5=CATQ('N',
                             'ABC 123 ',
                             '123 ', 'ABC 123');
      put (result1-result5) (=/);
```
run;

SAS writes the following results to the log:

```
result1=noblanks "one blank" 12345 " lots of blanks "
result2=Period (.),Ampersand (&),"Comma (,)",Double quotation marks ("),Leading 
Blanks
result3=Period (.),Ampersand (&),"Comma (,)",'Double quotation marks (")'," 
Leading Blanks"
result4="Period (.)"#=#'Ampersand (&)'#=#"Comma (,)"#=#'Double quotation marks 
(")'#=#" Leading Blanks"
result5=ABC_123 "123"n "ABC 123"n
```
# <span id="page-442-0"></span>See Also

### **Functions:**

- **n** "CAT Function" on page 415
- "CATS Function" on page 423
- ["CATT Function" on page 426](#page-445-0)
- ["CATX Function" on page 428](#page-447-0)

### **CALL Routines:**

- "CALL CATS Routine" on page 256
- ["CALL CATT Routine" on page 258](#page-277-0)
- "CALL CATX Routine" on page 260

# CATS Function

Removes leading and trailing blanks, and returns a concatenated character string.

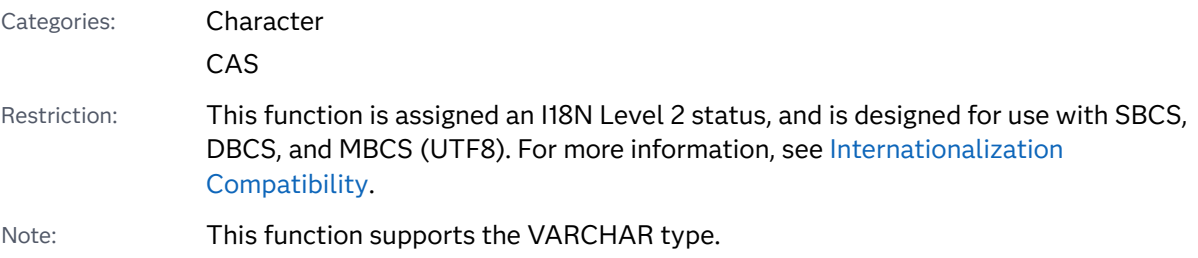

### Syntax

**CATS**(*item-1* <, …, *item-n*>)

### Required Argument

### *item*

specifies a constant, variable, or expression, either character or numeric. If *item*  is numeric, its value is converted to a character string by using the BEST*w*. format. In this case, SAS does not write a note to the log.

# Details

### Length of Returned Variable

In a DATA step, if the CATS function returns a value to a variable that has not previously been assigned a length, that variable is given a length of 200 bytes. If the concatenation operator (||) returns a value to a variable that has not previously been assigned a length, that variable is given a length that is the sum of the lengths of the values that are being concatenated.

### Length of Returned Variable: Special Cases

The CATS function returns a value to a variable or returns a value in a temporary buffer. The value that is returned from the CATS function has one of these lengths:

- up to 200 characters in WHERE clauses and in PROC SQL
- $\Box$  up to 32767 characters in the DATA step, except in WHERE clauses
- n up to 65534 characters when CATS is called from the macro processor

If CATS returns a value in a temporary buffer, the length of the buffer depends on the calling environment, and the value in the buffer can be truncated after CATS finishes processing. In this case, SAS does not write a message about the truncation to the log.

If the length of the variable or the buffer is not large enough to contain the result of the concatenation, SAS performs these actions:

- $\blacksquare$  changes the result to a blank value in the DATA step and in PROC SQL
- $\blacksquare$  writes a warning message to the log stating that the result was either truncated or set to a blank value, depending on the calling environment
- $\blacksquare$  writes a note to the log that shows the location of the function call and lists the argument that caused the truncation
- $\blacksquare$  sets  $\blacksquare$  ERROR $\blacksquare$  to 1 in the DATA step

The CATS function removes leading and trailing blanks from numeric arguments after it formats the numeric value with the BEST*w*. format.

# **Comparisons**

The results of the CAT, CATS, CATT, and CATX functions are *usually* equivalent to results that are produced by certain combinations of the concatenation operator (||) and the TRIM and LEFT functions. However, the default length for the CAT, CATS, CATT, and CATX functions is different from the length that is obtained when you use the concatenation operator. For more information, see "Length of Returned Variable" on page 424.

Using the CAT, CATS, CATT, and CATX functions is faster than using the TRIM and LEFT functions, and you can use them with the OF syntax for variable lists in calling environments that support variable lists.

The following table shows equivalents of the CAT, CATS, CATT, and CATX functions. The variables X1 through X4 specify character variables, and SP specifies a delimiter such as a blank or comma.

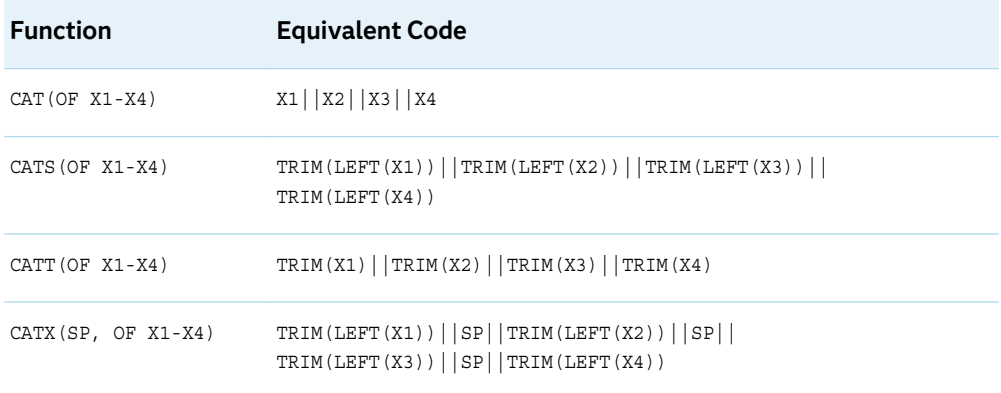

## Example

This example shows how the CATS function concatenates strings.

```
data _null_;
   x=' The Olym'; 
    y='pic Arts Festi';
    z=' val includes works by D ';
    a='ale Chihuly.';
   result=cats(x, y, z, a);
   put result $char.; 
run;
```
SAS writes the following results to the log:

The Olympic Arts Festival includes works by Dale Chihuly.

# See Also

#### **Functions:**

- "CAT Function" on page 415
- ["CATQ Function" on page 418](#page-437-0)
- **n** ["CATT Function" on page 426](#page-445-0)
- ["CATX Function" on page 428](#page-447-0)

### **CALL Routines:**

- "CALL CATS Routine" on page 256
- ["CALL CATT Routine" on page 258](#page-277-0)
- "CALL CATX Routine" on page 260

# <span id="page-445-0"></span>CATT Function

Removes trailing blanks, and returns a concatenated character string.

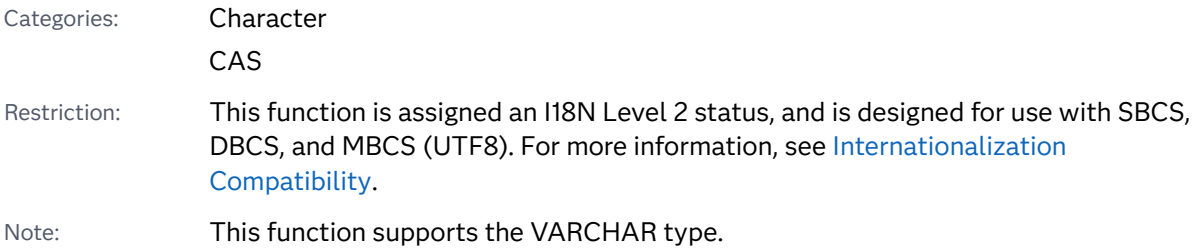

### Syntax

**CATT**(*item-1* <, … *item-n*>)

Required Argument

### *item*

specifies a constant, variable, or expression, either character or numeric. If *item*  is numeric, its value is converted to a character string by using the BEST*w*. format. In this case, leading blanks are removed and SAS does not write a note to the log.

## **Details**

### Length of Returned Variable

In a DATA step, if the CATT function returns a value to a variable that has not previously been assigned a length, that variable is given a length of 200 bytes. If the concatenation operator (||) returns a value to a variable that has not previously been assigned a length, that variable is given a length that is the sum of the lengths of the values that are being concatenated.

### Length of Returned Variable: Special Cases

The CATT function returns a value to a variable or returns a value in a temporary buffer. The value that is returned from the CATT function has one of these lengths:

- $\blacksquare$  up to 200 characters in WHERE clauses and in PROC SQL
- $\blacksquare$  up to 32767 characters in the DATA step, except in WHERE clauses
- $\Box$  up to 65534 characters when CATT is called from the macro processor

If CATT returns a value in a temporary buffer, the length of the buffer depends on the calling environment, and the value in the buffer can be truncated after CATT finishes processing. In this case, SAS does not write a message about the truncation to the log.

If the length of the variable or the buffer is not large enough to contain the result of the concatenation, SAS performs these actions:

- changes the result to a blank value in the DATA step and in PROC SQL
- $\blacksquare$  writes a warning message to the log stating that the result was either truncated or set to a blank value, depending on the calling environment
- $\blacksquare$  writes a note to the log that shows the location of the function call and lists the argument that caused the truncation
- $\blacksquare$  sets \_ERROR\_ to 1 in the DATA step

The CATT function removes leading and trailing blanks from numeric arguments after it formats the numeric value with the BEST*w*. format.

## **Comparisons**

The results of the CAT, CATS, CATT, and CATX functions are *usually* equivalent to results that are produced by certain combinations of the concatenation operator (||) and the TRIM and LEFT functions. However, the default length for the CAT, CATS, CATT, and CATX functions is different from the length that is obtained when you use the concatenation operator. For more information, see ["Length of Returned](#page-445-0)  [Variable" on page 426](#page-445-0).

Using the CAT, CATS, CATT, and CATX functions is faster than using the TRIM and LEFT functions, and you can use them with the OF syntax for variable lists in calling environments that support variable lists.

The following table shows equivalents of the CAT, CATS, CATT, and CATX functions. The variables X1 through X4 specify character variables, and SP specifies a delimiter such as a blank or comma.

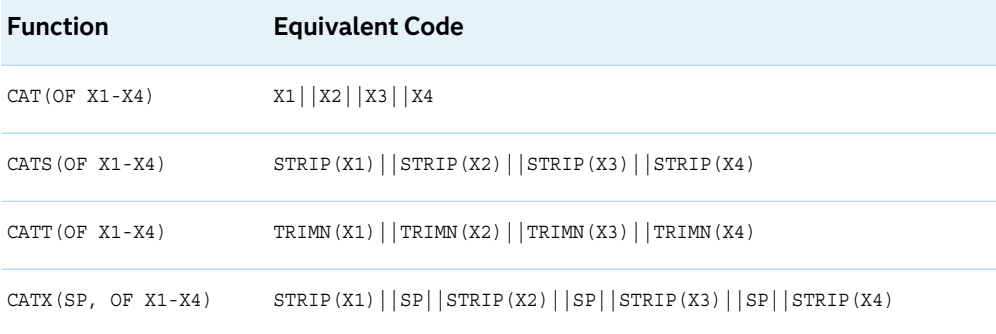

### Example

This example shows how the CATT function concatenates strings.

```
data _null_;
  x=' The Olym';
   y='pic Arts Festi';
    z=' val includes works by D ';
    a='ale Chihuly.';
    result=catt(x, y, z, a);
    put result $char.; 
run;
```
SAS writes the following results to the log:

```
 The Olympic Arts Festi val includes works by Dale Chihuly.
```
# See Also

### **Functions:**

- "CAT Function" on page 415
- ["CATQ Function" on page 418](#page-437-0)
- ["CATS Function" on page 423](#page-442-0)
- "CATX Function" on page 428

### **CALL Routines:**

- "CALL CATS Routine" on page 256
- ["CALL CATT Routine" on page 258](#page-277-0)
- "CALL CATX Routine" on page 260

# CATX Function

Removes leading and trailing blanks, inserts delimiters, and returns a concatenated character string.

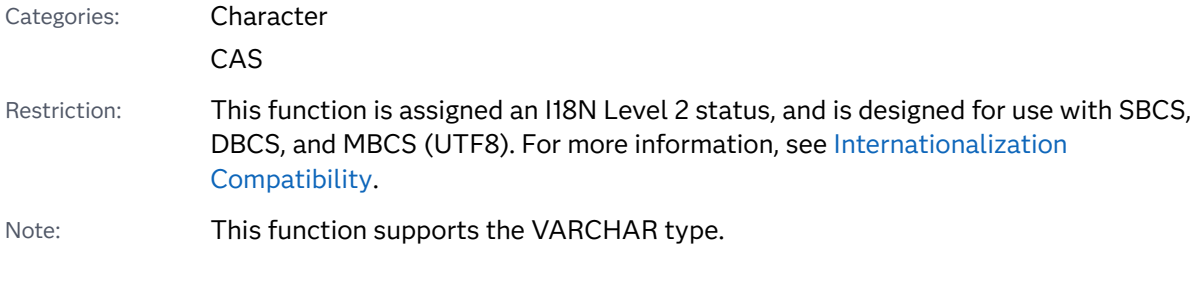

Syntax

**CATX**(*[delimiter](#page-448-0)*, *[item-1](#page-448-0)* <, … *[item-n](#page-448-0)*>)

### <span id="page-448-0"></span>Required Arguments

#### *delimiter*

specifies a character string that is used as a delimiter between concatenated items.

#### *item*

specifies a constant, variable, or expression, either character or numeric. If *item*  is numeric, its value is converted to a character string by using the BEST*w*. format. In this case, SAS does not write a note to the log. For more information, see "The Basics" on page 429.

## Details

### The Basics

The CATX function first copies *item-1* to the result, omitting leading and trailing blanks. Next, for each subsequent argument *item-i*, i=2, …, n, if *item-i* contains at least one non-blank character, CATX appends *delimiter* and *item-i* to the result, omitting leading and trailing blanks from *item-i*. CATX does not insert the delimiter at the beginning or end of the result. Blank items do not produce delimiters at the beginning or end of the result, nor do blank items produce multiple consecutive delimiters.

### Length of Returned Variable

In a DATA step, if the CATX function returns a value to a variable that has not previously been assigned a length, that variable is given a length of 200 bytes. If the concatenation operator (||) returns a value to a variable that has not previously been assigned a length, that variable is given a length that is the sum of the lengths of the values that are being concatenated.

### Length of Returned Variable: Special Cases

The CATX function returns a value to a variable or returns a value in a temporary buffer. The value that is returned from the CATX function has one of these lengths:

- up to 200 characters in WHERE clauses and in PROC SQL
- up to 32767 characters in the DATA step, except in WHERE clauses
- $\blacksquare$  up to 65534 characters when CATX is called from the macro processor

If CATX returns a value in a temporary buffer, the length of the buffer depends on the calling environment, and the value in the buffer can be truncated after CATX finishes processing. In this case, SAS does not write a message about the truncation to the log.

If the length of the variable or the buffer is not large enough to contain the result of the concatenation, SAS performs these actions:

 $\blacksquare$  changes the result to a blank value in the DATA step and in PROC SQL

- $\blacksquare$  writes a warning message to the log stating that the result was either truncated or set to a blank value, depending on the calling environment
- $\blacksquare$  writes a note to the log that shows the location of the function call and lists the argument that caused the truncation
- $\blacksquare$  sets  $\blacksquare$  ERROR $\blacksquare$  to 1 in the DATA step

## **Comparisons**

The results of the CAT, CATS, CATT, and CATX functions are *usually* equivalent to results that are produced by certain combinations of the concatenation operator (||) and the TRIM and LEFT functions. However, the default length for the CAT, CATS, CATT, and CATX functions is different from the length that is obtained when you use the concatenation operator. For more information, see ["Length of Returned](#page-448-0)  [Variable" on page 429.](#page-448-0)

Using the CAT, CATS, CATT, and CATX functions is faster than using the TRIM and LEFT functions, and you can use them with the OF syntax for variable lists in calling environments that support variable lists.

**Note:** In the case of variables that have missing values, the concatenation produces different results. See ["Example 2: Concatenating Strings That Have](#page-450-0)  [Missing Values" on page 431.](#page-450-0)

The following table shows equivalents of the CAT, CATS, CATT, and CATX functions. The variables X1 through X4 specify character variables, and SP specifies a delimiter such as a blank or comma.

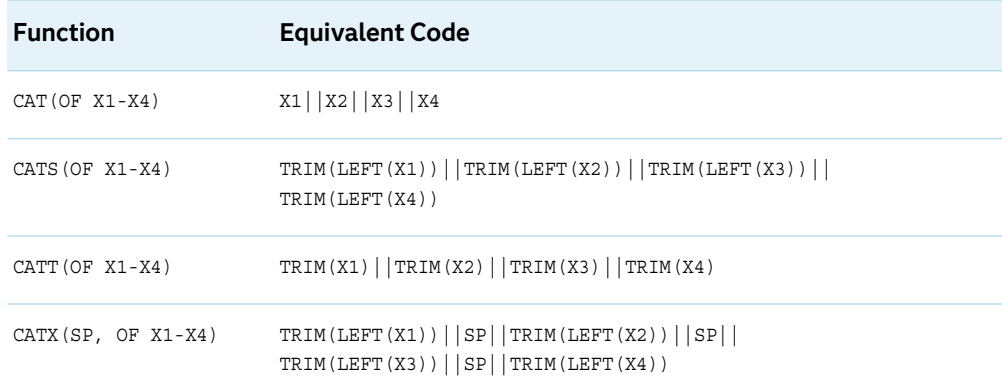

## Examples

Example 1: Concatenating Strings That Have No Missing Values

This example shows how the CATX function concatenates strings that have no missing values.

```
data _null_;
    separator='%%$%%';
    x='The Olympic '; 
   y=' Arts Festival ';
    z=' includes works by ';
    a='Dale Chihuly.';
    result=catx(separator, x, y, z, a);
    put result $char.; 
run;
```
SAS writes the following result to the log:

The Olympic%%\$%%Arts Festival%%\$%%includes works by%%\$%%Dale Chihuly.

### Example 2: Concatenating Strings That Have Missing Values

This example shows how the CATX function concatenates strings that contain missing values.

```
data one;
    length x1-x4 $1;
    input x1-x4;
   datalines;
A B C D
E . F G
H . . J
;
run;
data two;
   set one;
  SP=^{\prime},
    test1=catx(sp, of x1-x4);
   test2=trim(left(x1)) || sp || trim(left(x2)) || sp ||trim(left(x3)) || sp || trim(left(x4));
run;
proc print data=two;
run;
```
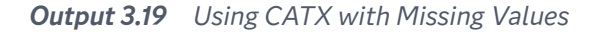

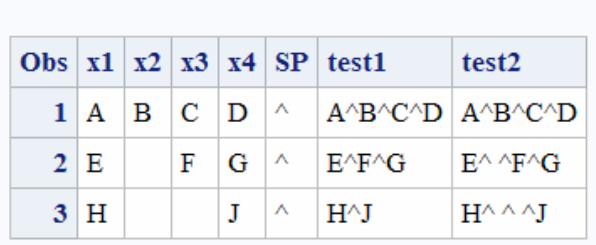

The SAS System

# <span id="page-451-0"></span>See Also

### **Functions:**

- **n** "CAT Function" on page 415
- ["CATQ Function" on page 418](#page-437-0)
- ["CATS Function" on page 423](#page-442-0)
- "CATT Function" on page 426

### **CALL Routines:**

- "CALL CATS Routine" on page 256
- ["CALL CATT Routine" on page 258](#page-277-0)
- "CALL CATX Routine" on page 260

# CDF Function

Returns a value from a cumulative probability distribution.

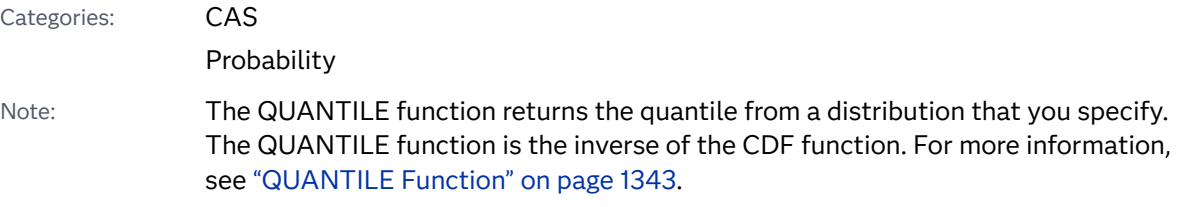

# Syntax

**CDF**(*distribution*, *[quantile](#page-453-0)* <, *[parameter-1, …, parameter-k](#page-453-0)*>)

### Required Arguments

### *distribution*

is a character constant, variable, or expression that identifies the distribution. Valid distributions are as follows:

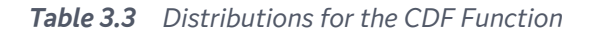

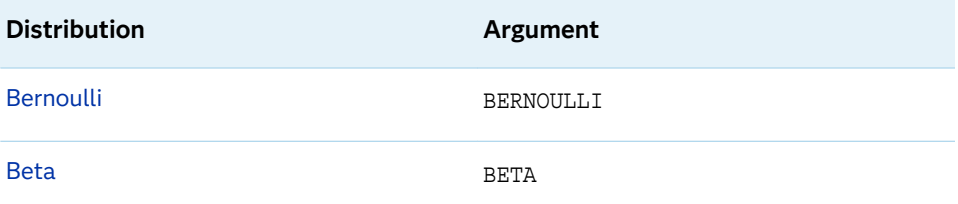

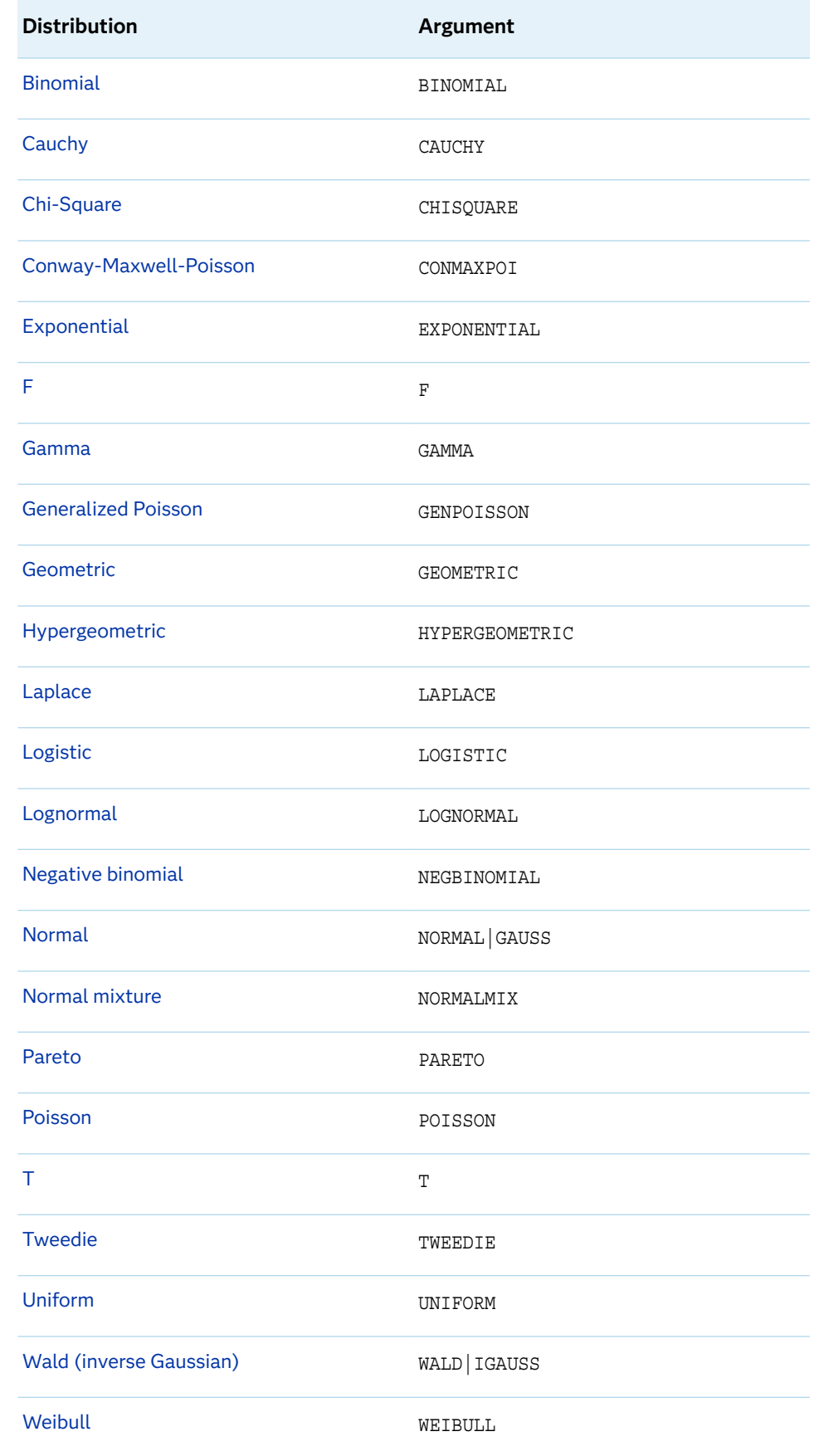

<span id="page-453-0"></span>Note Except for T, F, and NORMALMIX, you can minimally identify any distribution by its first four characters.

### *quantile*

is a numeric constant, variable, or expression that specifies the value of the random variable.

### Optional Argument

### *parameter-1, … , parameter-k*

are optional constants, variables, or expressions that specify the values of *shape*, *location*, or *scale* parameters that are appropriate for the specific distribution.

See "Details" on page 434 for complete information about these parameters.

# Details

The CDF function computes the left cumulative distribution function from various continuous and discrete probability distributions.

See the [Table 3.10 on page 432](#page-451-0) for links to the CDF Function's distributions.

# See Also

### **Functions:**

- ["LOGCDF Function" on page 1126](#page-1145-0)
- ["LOGPDF Function" on page 1129](#page-1148-0)
- ["LOGSDF Function" on page 1132](#page-1151-0)
- **n** ["PDF Function" on page 1238](#page-1257-0)
- ["QUANTILE Function" on page 1343](#page-1362-0)
- ["SDF Function" on page 1428](#page-1447-0)
- ["SQUANTILE Function" on page 1470](#page-1489-0)

# CDF Bernoulli Distribution Function

Returns a value from the Bernoulli cumulative probability distribution.

Categories: CAS

Probability

### <span id="page-454-0"></span>Syntax

```
CDF('BERNOULLI', x, p)
```
Arguments

*x*

is a numeric constant, variable, or expression that specifies a random variable.

*p*

is a numeric constant, variable, or expression that specifies a probability of success.

Range 0 ≤ *p* ≤ 1

# Details

The CDF function for the Bernoulli distribution returns the probability that an observation from a Bernoulli distribution, with probability of success equal to *p*, is less than or equal to *x*.

 $CDF('BERN', x, p) =$ 0  $x < 0$ 1 − *p* 0 ≤ *x* < 1 1  $x \geq 1$ 

**Note:** There are no *location* or *scale* parameters for this distribution.

# Example

```
data one;
    y=cdf('BERN', 0, .25);
    put y=;
run;
```
The preceding statements produce this result:

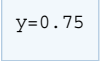

# CDF Beta Distribution Function

Returns a value from the beta cumulative probability distribution.

Categories: CAS

Probability

## Syntax

**CDF**('BETA', *x*, *a*, *b* <, *l*, *r*>)

### Arguments

*x*

is a numeric constant, variable, or expression that specifies a random variable.

*a*

is a numeric constant, variable, or expression that specifies a shape parameter. Range *a* > 0

#### *b*

is a numeric constant, variable, or expression that specifies a shape parameter.

Range *b* > 0

*l*

is a numeric constant, variable, or expression that specifies the left location parameter.

Default  $\Omega$ 

*r*

is a numeric constant, variable, or expression that specifies the right location parameter.

Default 1

Range *r* > *l*

## Details

The CDF function of the beta distribution returns the probability that an observation from a beta distribution, with shape parameters *a* and *b*, is less than or equal to *v*. The following equation describes the CDF function of the beta distribution:

$$
CDF(BETA', x, a, b, l, r) = \begin{cases} 0 & x \le l \\ \frac{1}{\beta(a, b)} \int_{l}^{x} \frac{(v - l)^{a - 1}(r - v)^{b - 1}}{(r - l)^{a + b - 1}} dv & l < x \le r \\ 1 & x > r \end{cases}
$$

The following relationship applies to the preceding equation:

<span id="page-456-0"></span>
$$
\beta(a,b) = \frac{\Gamma(a)\Gamma(b)}{\Gamma(a+b)}
$$

The following relationship applies to the preceding equation:

$$
\Gamma(a) = \int_{0}^{\infty} x^{a-1} e^{-x} dx
$$

# Example

```
data one;
    y=cdf('BETA', 0.2, 3, 4);
    put y=;
run;
```
The preceding statements produce this result:

y=0.09888

# CDF Binomial Distribution Function

Returns a value from the binomial cumulative probability distribution.

Categories: CAS

Probability

## Syntax

**CDF**('BINOMIAL', *m*, *p*, *n*)

### Arguments

*m*

is an integer random variable that counts the number of successes.

Range *m* = 0, 1, ...

*p*

is a numeric constant, variable, or expression that specifies a probability of success parameter.

```
Range 0 ≤ p ≤ 1
```
### *n*

is a numeric constant, variable, or expression that specifies an integer parameter that counts the number of independent Bernoulli trials.

<span id="page-457-0"></span>Range *n* = 0, 1, ...

# Details

The CDF function for the binomial distribution returns the probability that an observation from a binomial distribution, with parameters *p* and *n*, is less than or equal to *m*.

$$
CDF('BINOM', m, p, n) = \begin{cases} 0 & m < 0 \\ \sum_{j=0}^{m} {n \choose j} p^{j} (1-p)^{n-j} & 0 \le m \le n \\ 1 & m > n \end{cases}
$$

**Note:** There are no *location* or *scale* parameters for the binomial distribution.

## Example

```
data one;
    y=cdf('BINOM', 4, .5, 10);
    put y=;
run;
```
The preceding statements produce this result:

y=0.37695

# CDF Cauchy Distribution Function

Returns a value from the Cauchy cumulative probability distribution.

Categories: CAS

Probability

## Syntax

**CDF**('CAUCHY', *[x](#page-458-0)* <,*[θ](#page-458-0)*> <, *[λ](#page-458-0)*>)

### <span id="page-458-0"></span>Arguments

*x*

is a numeric constant, variable, or expression that specifies a random variable.

**θ**

is a numeric constant, variable, or expression that specifies a location parameter.

Default 0

**λ**

is a numeric constant, variable, or expression that specifies a scale parameter.

Default 1

Range  $\lambda > 0$ 

# Details

The CDF function for the Cauchy distribution returns the probability that an observation from a Cauchy distribution, with the location parameter θ and the scale parameter λ, is less than or equal to *x*.

$$
CDF('CAUCHY', x, \theta, \lambda) = \frac{1}{2} + \frac{1}{\pi} \tan^{-1} \left( \frac{x - \theta}{\lambda} \right)
$$

# Example

```
data one;
   y=cdf('CAUCHY', 2);
    put y=;
run;
```
The preceding statements produce this result:

y=0.85242

# CDF Chi Square Distribution Function

Returns a value from the Chi-square cumulative probability distribution.

Categories: CAS

Probability

### Syntax

**CDF**('CHISQUARE', *x*, *df* <, *nc*>)

### Arguments

#### *x*

is a numeric constant, variable, or expression that specifies a random variable.

#### *df*

is a numeric constant, variable, or expression that specifies a degrees of freedom parameter.

Range *df* > 0

#### *nc*

is a numeric constant, variable, or expression that specifies an optional noncentrality parameter.

```
Range nc ≥ 0
```
# Details

The CDF function for the chi-square distribution returns the probability that an observation from a chi-square distribution, with *df* degrees of freedom and the noncentrality parameter *nc*, is less than or equal to *x*. This function accepts noninteger degrees of freedom. If *nc* is omitted or equal to 0, the value returned is The CDF function for the chi-square distribution returns the probability that an observation from a chi-square distribution, with *df* degrees of freedom and the noncentrality parameter *nc*, is less than or equal to *x*.  $\lambda = nc$ . The following equation describes the CDF function of the chi-square distribution:

$$
CDF('CHISQ', x, \nu, \lambda) = \begin{cases} 0 & x < 0 \\ \sum_{j=0}^{\infty} e^{-\frac{\lambda}{2}} \left( \frac{\lambda}{2} \right)^j & x \ge 0 \end{cases}
$$

In the equation,  $P_{\rm c}(\cdot,\cdot)$  denotes the probability from the central chi-square distribution:

$$
P_c(x, a) = P_g(\frac{x}{2}, \frac{a}{2})
$$

In the equation, *P*<sup>g</sup> (*y*,*b*) is the probability from the gamma distribution given by the equation:

$$
P_g(y, b) = \frac{1}{T(b)} \int_0^y e^{-v} v^{b-1} dv
$$

```
data one;
   y=cdf('CHISQ', 11.264, 11);
    put y=;
run;
```
The preceding statements produce this result:

y=0.57858

# CDF Conway-Maxwell-Poisson Distribution Function

Returns a value from the Conway-Maxwell-Poisson cumulative probability distribution.

Categories: CAS

Probability

## Syntax

**CDF**('CONMAXPOI', *y*, *λ*,*ν*)

### Arguments

*y*

is a numeric constant, variable, or expression that specifies a nonnegative integer that represents counts data.

*λ*

is similar to the mean, as in the Poisson distribution.

*ν*

is a numeric constant, variable, or expression that specifies a dispersion parameter.

# Details

The CDF function returns cumulative probability from 0 to y. For more information, see ["Conway-Maxwell-Poisson" distribution in the PDF function on page 1244](#page-1263-0).

```
data one;
   y=cdf('CONMAXPOI', 5, 2.3, .4);
    put y=;
run;
```
The preceding statements produce this result:

y=0.2445411535

# CDF Exponential Distribution Function

Returns a value from the Exponential probability distribution.

Categories: CAS

Probability

# Syntax

**CDF**('EXPONENTIAL', *x* <,*λ*>)

### Arguments

*x*

is a numeric constant, variable, or expression that specifies a random variable.

*λ*

is a numeric constant, variable, or expression that specifies a scale parameter.

```
Default 1
```
Range  $\lambda > 0$ 

# Details

The CDF function for the exponential distribution returns the probability that an observation from an exponential distribution, with the scale parameter λ, is less than or equal to *x*.

 $CDF('EXPO', x, \lambda) =$ 0  $x < 0$  $1 - e^{-\frac{x}{\lambda}}$  *x* ≥ 0

<span id="page-462-0"></span>data one; y=cdf('EXPO', 1); put y=; run;

The preceding statements produce this result:

y=0.63212

# CDF F Distribution Function

Returns a value from the F distribution.

Categories: CAS

Probability

## Syntax

**CDF**('F', *x*, *ndf*, *ddf* <, *nc*>)

### Arguments

### *x*

is a numeric constant, variable, or expression that specifies a random variable.

### *ndf*

is a numeric constant, variable, or expression that specifies a numerator degrees of freedom parameter.

Range *ndf* > 0

### *ddf*

is a numeric constant, variable, or expression that specifies a denominator degrees of freedom parameter.

Range *ddf* > 0

#### *nc*

is a numeric constant, variable, or expression that specifies a noncentrality parameter.

Range *nc* ≥ 0

# <span id="page-463-0"></span>Details

The CDF function for the *F* distribution returns the probability that an observation from an *F* distribution, with *ndf* numerator degrees of freedom, *ddf* denominator degrees of freedom, and the noncentrality parameter *nc*, is less than or equal to *x*. This function accepts noninteger degrees of freedom for *ndf* and *ddf*. If *nc* is omitted or equal to 0, the value returned is from a central *F* distribution. In the following equation, let  $\nu_1 = ndf$ , let  $\nu_2 = ddf$ , and let  $\lambda = nc$ . The following equation describes the CDF function of the *F* distribution:

$$
CDF(F', x, v_1, v_2, \lambda) = \begin{cases} 0 & x < 0 \\ \sum_{j=0}^{\infty} e^{-\frac{\lambda}{2}} \frac{\left(\frac{\lambda}{2}\right)^j}{j!} P_F(x, v_1 + 2j, v_2) & x \ge 0 \end{cases}
$$

In the equation,  $P_f(f, u_\nu u_2)$  is the probability from the central *F* distribution.

$$
P_F(x, u_1, u_2) = P_B\left(\frac{u_1x}{u_1x + u_2}, \frac{u_1}{2}, \frac{u_2}{2}\right)
$$

 $P_{\rm B}(x,a,b)$  is the probability from the standard beta distribution.

**Note:** There are no *location* or *scale* parameters for the *F* distribution. 

# Example

```
data one;
    y=cdf('F', 3.32, 2, 3);
    put y=;
run;
```
The preceding statements produce this result:

y=0.82639

# CDF Gamma Distribution Function

Returns a value from the gamma distribution.

Category: CAS

### Syntax

**CDF**('GAMMA', *x*, *a* <, *λ*>)

Arguments

#### *x*

is a numeric constant, variable, or expression that specifies a random variable.

*a*

is a numeric constant, variable, or expression that specifies a shape parameter.

Range *a* > 0

#### **λ**

is a numeric constant, variable, or expression that specifies a scale parameter.

Default 1

Range  $\lambda > 0$ 

# Details

The CDF function for the gamma distribution returns the probability that an observation from a gamma distribution, with the shape parameter *a* and the scale parameter λ, is less than or equal to *x*.

$$
CDF('GAMMA', x, a, \lambda) = \begin{cases} 0 & x < 0 \\ \frac{1}{\lambda^a \Gamma(a)} \int_0^x v^{a-1} e^{-\frac{v}{\lambda} dv} & x \ge 0 \end{cases}
$$

# Example

data one; y=cdf('GAMMA', 1, 3); put  $y =$ ; run;

The preceding statements produce this result:

```
y=0.080301
```
# <span id="page-465-0"></span>CDF Generalized Poisson Distribution Function

Returns information about the generalized Poisson distribution.

Category: **CAS** 

Syntax

**CDF**('GENPOISSON', *x*, *θ*, *η*)

### Arguments

*x*

is a numeric constant, variable, or expression that specifies an integer random variable.

*θ*

is a numeric constant, variable, or expression that specifies a shape parameter.

Range  $\leq 5$  and > 0

#### *η*

is a numeric constant, variable, or expression that specifies a shape parameter.

Range  $\geq 0$  and < 0.95

Tip When η =0, the distribution is the Poisson distribution with a mean and variance of θ. When η>0, the mean is *θ* ÷ (1 − *η*) and the variance is  $\theta \div (1 - \eta)^3$ .

## Details

The probability mass function for the generalized Poisson distribution follows:

$$
f(x; \theta, \eta) = \theta(\theta + \eta x)^{x-1} e^{-\theta - \eta x} / x!, \quad x = 0, 1, 2, \dots, \qquad \theta > 0, \quad 0 \le \eta < 1
$$

If η =0, the generalized Poisson distribution becomes the standard Poisson distribution with the shape parameter θ.

## Example

```
data one;
    y=cdf('GENPOISSON', 9, 1, .7);
```

```
 put y=;
run;
```
The preceding statements produce this result:

y=0.906162963

# CDF Geometric Distribution Function

Returns information from the geometric distribution.

Category: CAS

### Syntax

**CDF**('GEOMETRIC', *m*, *p*)

### Arguments

#### *m*

is a numeric random variable that specifies the number of failures.

Note Decimal values are rounded down if they are far away from a whole number.

#### *p*

is a numeric constant, variable, or expression that specifies a probability of success.

Range 0 ≤ *p* ≤ 1

# Details

The CDF function for the geometric distribution returns the probability that an observation from a geometric distribution, with the parameter *p*, is less than or equal to *m*.

 $CDF('GEOM', m, p) =$ 0  $m < 0$ 1 −  $(1 - p)^{(m + 1)}$  *m* ≥ 0

**Note:** There are no *location* or *scale* parameters for this distribution.

```
data one;
   y=cdf('HYPER',2,200,50,10);
    put y=;
run;
```
The preceding statements produce this result:

y=0.52367

# CDF Hypergeometric Distribution Function

Returns information about the hypergeometric distribution.

Category: **CAS** 

## Syntax

**CDF**('HYPER', *x*, *N*, *R*, *n* <, *[o](#page-468-0)*>)

### Arguments

#### *x*

is a numeric constant, variable, or expression that specifies an integer random variable.

#### *N*

is a numeric constant, variable, or expression that specifies an integer population size parameter.

Range *N* = 1, 2, ...

### *R*

is a numeric constant, variable, or expression that specifies an integer number of items in the category of interest.

Range *R* = 0, 1, ..., *N*

#### *n*

is a numeric constant, variable, or expression that specifies an integer sample size parameter.

```
Range n = 1, 2, ..., N
```
*o*

is a numeric constant, variable, or expression that specifies an optional numeric odds ratio parameter.

Range *o* > 0

### Details

The CDF function for the hypergeometric distribution returns the probability that an observation from an extended hypergeometric distribution, with population size *N*, number of items *R*, sample size *n*, and odds ratio *o*, is less than or equal to *x*. If *o*  is omitted or equal to 1, the value returned is from the usual hypergeometric distribution.

 $CDF$   $('HYPER', x, N, R, n, o) =$  $x < max(0, R + n - N)$  $\sum_{i=0}^{x} {R \choose i}$ *i N* − *R*  $\binom{n}{n-i}$  $\sum_{j}^{min(R, n)} \left( \frac{R}{n} + n - N \right) \frac{R}{i}$ *j N* − *R*  $\binom{n - k}{n - j}$  $max(0, R + n - N) \leq x \leq min(R, n)$  $x > min(R, n)$ 

## Example

```
data one;
   y=cdf('HYPER', 2, 200, 50, 10);
    put y=;
run;
```
The preceding statements produce this result:

y=0.52367

# CDF Laplace Distribution Function

Returns information about the Laplace distribution.

Category: CAS

Syntax

**CDF**('LAPLACE', *[x](#page-469-0)* <,*[θ](#page-469-0)*, *[λ](#page-469-0)*>)

#### <span id="page-469-0"></span>Arguments

*x*

is a numeric constant, variable, or expression that specifies a random variable.

**θ**

is a numeric constant, variable, or expression that specifies a location parameter.

Default 0

**λ**

is a numeric constant, variable, or expression that specifies a scale parameter.

Default 1

Range  $\lambda > 0$ 

## Details

The CDF function for the Laplace distribution returns the probability that an observation from the Laplace distribution, with the location parameter θ and the scale parameter λ, is less than or equal to *x*.

$$
CDF('LAPLACE', x, \theta, \lambda) = \begin{cases} \frac{1}{2}e^{\frac{(x-\theta)}{\lambda}} & x < \theta \\ 1 - \frac{1}{2}e^{-\frac{(x-\theta)}{\lambda}} & x \ge \theta \end{cases}
$$

## Example

```
data one;
    y=cdf('LAPLACE', 1);
    put y=;
run;
```
The preceding statements produce this result:

y=0.81606

# CDF Logistic Distribution Function

Returns information about the logistic distribution.

Category: CAS

### Syntax

**CDF**('LOGISTIC', *x* <, *θ*, *λ*>)

Arguments

*x*

is a numeric constant, variable, or expression that specifies a random variable.

**θ**

is a numeric constant, variable, or expression that specifies a location parameter.

Default 0

**λ**

is a numeric constant, variable, or expression that specifies a scale parameter.

Default 1

Range  $\lambda > 0$ 

## Details

The CDF function for the logistic distribution returns the probability that an observation from a Logistic distribution, with the location parameter θ and the scale parameter λ, is less than or equal to *x*.

 $CDF('LOGISTIC', x, \theta, \lambda) = \frac{1}{\sqrt{1-\lambda}}$  $1 + e^{-\frac{x-\theta}{\lambda}}$ *λ*

# Example

```
data one;
   y=cdf('LOGISTIC', 1);
    put y=;
run;
```
The preceding statements produce this result:

y=0.73106

# CDF Lognormal Distribution Function

Returns information about the lognormal distribution.

Category: **CAS** 

### Syntax

**CDF**('LOGNORMAL', *x* <, *θ*, *λ*>)

#### Arguments

*x*

is a numeric constant, variable, or expression that specifies a random variable.

**θ**

is a numeric constant, variable, or expression that specifies a log scale parameter. e(θ) is a scale parameter.

Default 0

#### **λ**

is a numeric constant, variable, or expression that specifies a shape parameter.

Default 1

Range  $\lambda > 0$ 

## Details

The CDF function for the lognormal distribution returns the probability that an observation from a lognormal distribution, with the log scale parameter θ and the shape parameter  $\lambda$ , is less than or equal to  $x$ .

$$
CDF(LOGN', x, \theta, \lambda) = \begin{cases} 0 & x \le 0 \\ \frac{1}{\lambda \sqrt{2\pi}} \int_{-\infty}^{\log(x)} e^{-\frac{(v-\theta)^2}{2\lambda^2}} dv & x > 0 \end{cases}
$$

# Example

```
data one;
   y=cdf('LOGNORMAL', 1);
    put y=;
run;
```
The preceding statements produce this result:

 $y=0.5$ 

# CDF Negative Binomial Distribution Function

Returns information about the negative binomial distribution.

Category: CAS

## Syntax

**CDF**('NEGBINOMIAL', *m*, *p*, *n*)

#### Argument

#### *m*

is a numeric constant, variable, or expression that specifies a positive integer random variable that counts the number of failures.

Range *m* = 0, 1, ...

*p*

is a numeric constant, variable, or expression that specifies a probability of success.

Range 0 ≤ *p* ≤ 1

#### *n*

is a numeric constant, variable, or expression that specifies a value that counts the number of successes.

Range *n* > 0

## Details

The CDF function for the negative binomial distribution returns the probability that an observation from a negative binomial distribution, with the probability of success *p* and the number of successes *n*, is less than or equal to *m*.

 $CDF('NEGB', m, p, n) =$ 0  $m < 0$  $p^n$   $\sum_{j=0}$  $\sum_{i=1}^{m}$   $(n+j-1)$  $\binom{n+j-1}{n-1} (1-p)^j$  *m* ≥ 0

**Note:** There are no *location* or *scale* parameters for the negative binomial distribution.

## Example

```
data one;
   y=cdf('NEGB', 1, .5, 2);
    put y=;
run;
```
The preceding statements produce this result:

 $y=0.5$ 

# CDF Normal Distribution Function

Returns information about the normal distribution.

Category: **CAS** 

### Syntax

**CDF**('NORMAL', *x* <, *θ*, *λ*>)

#### Arguments

*x*

is a numeric constant, variable, or expression that specifies a random variable.

**θ**

is a numeric constant, variable, or expression that specifies a location parameter.

Default 0

#### **λ**

is a numeric constant, variable, or expression that specifies a scale parameter.

Default 1

Range  $\lambda > 0$ 

# Details

The CDF function for the normal distribution returns the probability that an observation from the normal distribution, with the location parameter θ and the scale parameter λ, is less than or equal to *x*.

$$
CDF(\neg NORMAL', x, \theta, \lambda) = \frac{1}{\lambda \sqrt{2\pi}} \int_{-\infty}^{x} e\left(-\frac{(v-\theta)^2}{2\lambda^2}\right) dv
$$

# Example

data one; y=cdf('NORMAL', 1.96); put y=; run;

The preceding statements produce this result:

y=0.97500

# CDF Normal Mixture Distribution Function

Returns information about the normal mixture distribution.

Category: CAS

### Syntax

**CDF**('NORMALMIX', *x*, *n*, *p*, *m*, *[s](#page-475-0)*)

#### Arguments

*x*

is a numeric constant, variable, or expression that specifies a random variable.

*n*

is a numeric constant, variable, or expression that specifies the number of mixtures.

Range *n* = 1, 2, ...

#### *p*

is a numeric constant, variable, or expression that specifies the *n* proportions.

 $p_1, p_2, ..., p_n$ , where  $\sum_{i=1}^{n} p_i = 1$ .  $i = n$ 

Range *p* = 0, 1, ...

#### *m*

is a numeric constant, variable, or expression that specifies the *n* means  $m_1, m_2, ..., m_n$ 

<span id="page-475-0"></span>*s*

is a numeric constant, variable, or expression that specifies the *n* standard deviations  $s_1, s_2, ..., s_n$ .

Range *s* > 0

### Details

The CDF function for the normal mixture distribution returns the probability that an observation from a mixture of normal distribution is less than or equal to *x*.

$$
CDF('NORMALMIX', x, n, p, m, s) = \sum_{i=1}^{i=n} p_i \, CDF('NORMAL', x, m_i, s_i)
$$

Weights for the normal mixture distribution must be nonnegative. If the sum of the weights does not equal 1, the weights are treated as relative weights and adjusted so that the sum equals 1.

**Note:** There are no *location* or *scale* parameters for the normal mixture distribution.

## Example

```
data one;
    y=cdf('NORMALMIX',2.3, 3,.33, .33, .34, 
        .5, 1.5, 2.5, .79, 1.6, 4.3);
    put y=;
run;
```
The preceding statements produce this result:

y=0.7181

# CDF Pareto Distribution Function

Returns information about the Pareto distribution.

Category: CAS

### Syntax

**CDF**('PARETO', *[x](#page-476-0)*, *[a](#page-476-0)* <, *[k](#page-476-0)*>)

#### <span id="page-476-0"></span>Arguments

*x*

is a numeric constant, variable, or expression that specifies a random variable.

*a*

is a numeric constant, variable, or expression that specifies a shape parameter.

Range *a* > 0

#### *k*

is a numeric constant, variable, or expression that specifies a scale parameter.

```
Default 1
```
Range *k* > 0

### Details

The CDF function for the Pareto distribution returns the probability that an observation from a Pareto distribution, with the shape parameter *a* and the scale parameter *k*, is less than or equal to *x*.

$$
CDF('PARETO', x, a, k) = \begin{cases} 0 & x < k \\ 1 - \left(\frac{k}{x}\right)^a & x \ge k \end{cases}
$$

## Example

```
data one;
    y=cdf('PARETO', 1 ,1);
    put y=;
run;
```
The preceding statements produce this result:

 $y=0$ 

# CDF Poisson Distribution Function

Returns information from the Poisson distribution.

Category: CAS

### Syntax

```
CDF('POISSON', n, m)
```
#### Arguments

#### *n*

is a numeric constant, variable, or expression that specifies an integer random variable.

Range *n* = 0, 1, ...

#### *m*

is a numeric constant, variable, or expression that specifies a mean parameter.

Range *m* > 0

## Details

The CDF function for the Poisson distribution returns the probability that an observation from a Poisson distribution, with mean *m*, is less than or equal to *n*.

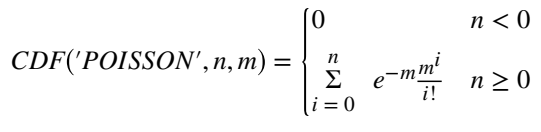

**Note:** There are no *location* or *scale* parameters for the Poisson distribution.

### Example

```
data one;
    y=cdf('POISSON', 2, 1);
    put y=;
run;
```
The preceding statements produce this result:

y=0.91970

# CDF T Distribution Function

Returns information about the CDF t distribution.

Category: CAS

### Syntax

**CDF**('T', *t*, *df* <, *nc*>)

#### Arguments

*t*

is a numeric constant, variable, or expression that specifies a random variable.

*df*

is a numeric constant, variable, or expression that specifies the degrees of freedom.

Range *df* > 0

#### *nc*

is a numeric constant, variable, or expression that specifies an optional noncentrality parameter.

### Details

#### **Details**

The CDF function for the t distribution returns the probability that an observation from a t distribution, with degrees of freedom *df* and the noncentrality parameter *nc*, is less than or equal to *x*. This function accepts noninteger degrees of freedom. If *nc* is omitted or equal to 0, the value returned is from the central t distribution. In The CDF function for the t distribution returns the probabi<br>from a t distribution, with degrees of freedom *df* and the *n*<br>*nc*, is less than or equal to *x*. This function accepts noninte<br>If *nc* is omitted or equal to

$$
CDF(T', t, \nu, \delta) = \frac{1}{2^{(\nu/2 - 1)} \Gamma(\frac{\nu}{2})} \int_{0}^{\infty} x^{\nu - 1} e^{-\frac{1}{2}x^2} \frac{1}{\sqrt{2\pi}} \int_{-\infty}^{\frac{tx}{\sqrt{\nu}}} e^{-\frac{1}{2}(u - \delta)^2} du dx
$$

**Note:** There are no *location* or *scale* parameters for the t distribution.

### Example

```
data one;
   y = cdf('T', .9, 5); put y=;
run;
```
The preceding statements produce this result:

y=0.79531

# CDF Tweedie Distribution Function

Returns information about the Tweedie distribution.

Category: **CAS** 

## Syntax

**CDF** ('TWEEDIE', *y*, *p* <, *µ*, *φ*>)

### Arguments

#### *y*

is a numeric constant, variable, or expression that specifies a random variable.

Range *y* ≥ 0

Notes This argument is required.

When *p* > 1, *y* is numeric. When *p* = 1, *y* is an integer.

#### *p*

is a numeric constant, variable, or expression that specifies the power parameter.

Range *p* ≥ 1

Note This argument is required.

#### *µ*

is a numeric constant, variable, or expression that specifies the mean parameter.

Default 1

Range  $\mu > 0$ 

#### *φ*

is a numeric constant, variable, or expression that specifies the dispersion parameter.

Default 1 Range *φ* > 0

## Details

The CDF function for the Tweedie distribution returns an exponential dispersion model with variance and mean related by the equation *variance=*  $\phi \times \mu^p$ *.* 

$$
\int_{0}^{y} \frac{1}{y} \sum_{j=1}^{\infty} \left( \frac{y^{-j\alpha}(p-1)^{j\alpha}}{\phi^{j(1-\alpha)(2-p)^{j}}}, \right) e^{\left(\frac{1}{\phi}\left(y\frac{\mu^{1-p}-1}{1-p} - \frac{\mu^{2-p}-1}{2-p}\right)\right)} dy
$$

The following relationship applies to the preceding equation:

 $\alpha = \frac{2-p}{1-p}$ 1 − *p*

**Note:** The accuracy of computed Tweedie probabilities is highly dependent on the location in parameter space. Ten digits of accuracy are usually available except when *p* is near 2 or phi is near 0. In that case, the accuracy might be as low as six digits.

### Example

```
data one;
   y=\texttt{cdf}('TWEEDIE', .8, 5); put y=;
run;
```
The preceding statements produce this result:

y=0.5917629164

# CDF Uniform Distribution Function

Returns information about the uniform distribution.

Category: CAS

### Syntax

**CDF**('UNIFORM', *x* <, *[l](#page-481-0)*, *[r](#page-481-0)*>)

Arguments

*x*

is a numeric constant, variable, or expression that specifies a random variable.

<span id="page-481-0"></span>*l*

*r*

is a numeric constant, variable, or expression that specifies the left location parameter.

Default  $\Omega$ 

is a numeric constant, variable, or expression that specifies the right location parameter.

Default 1

Range *r* > *l*

## Details

The CDF function for the uniform distribution returns the probability that an observation from a uniform distribution, with the left location parameter *l* and the right location parameter *r*, is less than or equal to *x*.

$$
CDF('UNIFORM', x, l, r) = \begin{cases} 0 & x < l \\ \frac{x - l}{r - l} & l \le x < r \\ 1 & x \ge r \end{cases}
$$

**Note:** The default values for *l* and *r* are 0 and 1, respectively.

### Example

```
data one;
    y=cdf('UNIFORM', 0.25);
    put y=;
run;
```
The preceding statements produce this result:

 $y=0.25$ 

# CDF Wald Distribution Function

Returns information about the Wald distribution.

Category: CAS

### Syntax

**CDF**('WALD', *x*, *λ* <, *µ*>) **CDF**('IGAUSS', *x*, *λ* <, *µ*>)

#### Arguments

*x*

is a numeric constant, variable, or expression that specifies a random variable.

*λ*

is a numeric constant, variable, or expression that specifies a shape parameter.

Range *λ* > 0

#### *µ*

is a numeric constant, variable, or expression that specifies the mean parameter.

Default 1

Range  $\mu > 0$ 

# Details

The CDF function for the Wald distribution returns the probability that an observation from a Wald distribution, with the shape parameter *λ*, is less than or equal to *x*.

$$
Fx(x) = \Phi\left\{\sqrt{\frac{\lambda}{x}}\left(\frac{x}{\mu} - 1\right)\right\} + e^{2\lambda/\mu}\Phi\left\{-\sqrt{\frac{\lambda}{x}}\left(\frac{x}{\mu} + 1\right)\right\}
$$

In the equation,  $\Phi(.)$  is the standard normal cumulative distribution function. When  $x \leq 0$ , CDF is 0.

### Example

```
data one;
    y=cdf('WALD', 1, 2);
    put y=;
run;
```
The preceding statements produce this result:

#### y=0.62770

# CDF Weibull Distribution Function

Returns information about the Weibull distribution.

Category: **CAS** 

## Syntax

**CDF**('WEIBULL', *x*, *a* <, *λ*>)

Arguments

*x*

is a numeric constant, variable, or expression that specifies a random variable.

*a*

is a numeric constant, variable, or expression that specifies a shape parameter.

Range *a*>0

**λ**

is a numeric constant, variable, or expression that specifies a scale parameter.

Default 1

Range λ>0

# Details

The CDF function for the Weibull distribution returns the probability that an observation from a Weibull distribution, with the shape parameter *a* and the scale parameter λ, is less than or equal to *x*.

 $CDF('WEIBULL', x, a, \lambda) =$ 0  $x < 0$  $1 - e^{-\left(\frac{x}{\lambda}\right)}$ *λ a x* ≥ 0

### Example

```
data one;
   y=cdf('WEIBULL', 1, 2);
    put y=;
run;
```
The preceding statements produce this result:

y=0.63212

# <span id="page-484-0"></span>CEIL Function

Returns the smallest integer that is greater than or equal to the argument, fuzzed to avoid unexpected floating-point results.

Categories: Rounding and Truncation CAS

Syntax

**CEIL**(*argument*)

Required Argument

#### *argument*

specifies a numeric constant, variable, or expression.

# Details

If the argument is within 1E-12 of an integer, the function returns that integer.

### Comparisons

Unlike the CEILZ function, the CEIL function fuzzes the result. If the argument is within 1E-12 of an integer, the CEIL function fuzzes the result to be equal to that integer. The CEILZ function does not fuzz the result. Therefore, you might get unexpected results with the CEILZ function.

# Example

```
data one;
   var1=2.1;
    a=ceil(var1);
    put a=;
    b=ceil(-2.4);;
    put b=;
    c=ceil(1+1.e-11);
    put c=;
```
**466** *Chapter 3 / Dictionary of Functions and CALL Routines*

```
 d=ceil(-1+1.e-11);
   put d=;
    e=ceil(1+1.e-13);
    put e=;
    f=ceil(223.456);
   put f =;
    g=ceil(763);
    put g=;
   h=ceil(-223.456);
    put h=;
run;
```
The preceding statements produce these results:

 $a=3$  $b = -2$  $c=2$  $d=0$ e=1 f=224 g=763 h=-223

# See Also

#### **Functions:**

■ "CEILZ Function" on page 466

# CEILZ Function

Returns the smallest integer that is greater than or equal to the argument, using zero fuzzing.

Categories: Rounding and Truncation CAS

### Syntax

**CEILZ**(*argument*)

Required Argument

#### *argument*

is a numeric constant, variable, or expression.

## Details

Unlike the CEIL function, the CEILZ function uses zero fuzzing. If the argument is within 1E-12 of an integer, the CEIL function fuzzes the result to be equal to that integer. The CEILZ function does not fuzz the result. Therefore, you might get unexpected results with the CEILZ function.

# Example

```
data one;
   a = ceilz(2.1); put a=;
   b = ceilz(-2.4); put b=;
    c=ceilz(1+1.e-11);
    put c=;
   d = ceilz(-1+1.e-11);put d=;
    e=ceilz(1+1.e-13);
    put e=;
    f=ceilz(223.456);
   put f =;
    g=ceilz(763);
    put g=;
    h=ceilz(-223.456);
    put h=;
run;
```
The preceding statements produce these results:

```
a=3h = -2c=2d=0e=2f=224
g=763
h = -223
```
# See Also

#### **Functions:**

- **n** ["CEIL Function" on page 465](#page-484-0)
- ["FLOOR Function" on page 761](#page-780-0)
- ["FLOORZ Function" on page 763](#page-782-0)
- ["INT Function" on page 1006](#page-1025-0)
- ["INTZ Function" on page 1065](#page-1084-0)
- ["ROUND Function" on page 1400](#page-1419-0)
- ["ROUNDE Function" on page 1408](#page-1427-0)
- ["ROUNDZ Function" on page 1411](#page-1430-0)

# CEXIST Function

Verifies the existence of a SAS catalog or SAS catalog entry.

Category: SAS File I/O

Restriction: This function is not supported in a DATA step that runs in CAS.

### Syntax

**CEXIST**(*entry*<, 'U'>)

Required Argument

#### *entry*

is a character constant, variable, or expression that specifies a SAS catalog, or the name of an entry in a catalog. If the *entry* value is a one- or two-level name, then it is assumed to be the name of a catalog. Use a three- or four-level name to test for the existence of an entry within a catalog.

#### Optional Argument

*'U'*

tests whether the catalog can be opened for updating.

### Details

CEXIST returns 1 if the SAS catalog or catalog entry exists, or 0 if the SAS catalog or catalog entry does not exist.

CEXIST(*entry*) verifies whether the catalog exists and can be read. For example, cexist(myref.mycal). CEXIST(*entry, U*) verifies whether the catalog exists and can be updated. For example, cexist(myref.mtcat,'U').

### Comparisons

The EXIST function verifies the existence of a data set, view, catalog and access file. The CEXIST function verifies the existence of a catalog with the added functionality of verifying whether the catalog can be updated.

### Examples

Example 1: Verifying the Existence of an Entry in a Catalog

This example verifies the existence of the entry X.PROGRAM in LIB.CAT1:

```
data null;
   if cexist("lib.cat1.x.program") then
   put "Entry X.PROGRAM exists";
run;
```
### Example 2: Determining If a Catalog Can Be Opened for Update

This example tests whether the catalog LIB.CAT1 exists and can be opened for update. If the catalog does not exist, a message is written to the SAS log. Note that in a macro statement that you do not enclose character strings in quotation marks.

```
%macro test;
%if %sysfunc(cexist(lib.cat1, u)) %then
%put The catalog LIB.CAT1 exists and can be opened for update.;
%else
%put %sysfunc(sysmsg());
%mend;
%test
```
## See Also

#### **Functions:**

■ ["EXIST Function" on page 629](#page-648-0)

# CHAR Function

Returns a single character from a specified position in a character string.

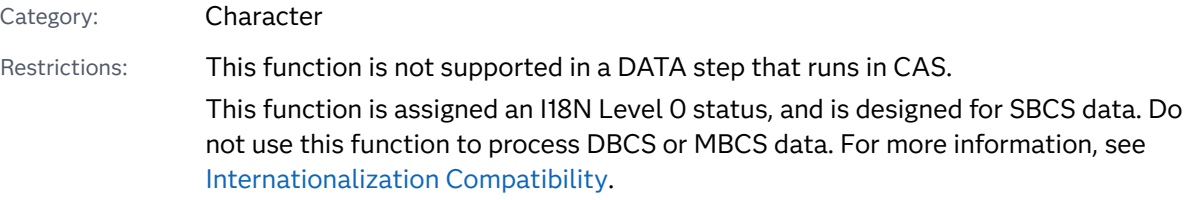

### Syntax

**CHAR**(*[string](#page-489-0)*, *[position](#page-489-0)*)

#### <span id="page-489-0"></span>Required Arguments

#### *string*

specifies a character constant, variable, or expression.

#### *position*

is an integer that specifies the position of the character to be returned.

## Details

In a DATA step, the default length of the target variable for the CHAR function is 1.

If *position* has a missing value, then CHAR returns a string with a length of 0. Otherwise, CHAR returns a string with a length of 1.

If *position* is less than or equal to 0, or greater than the length of the string, then CHAR returns a blank. Otherwise, CHAR returns the character at the specified position in the string.

## Comparisons

The CHAR function returns the same result as SUBPAD(*string*, *position*, 1). The results are the same, but the default length of the target variable is different.

## Example

The following example shows the results of using the CHAR function.

```
data test;
   retain string "abc";
   do position = -1 to 4;
       result=char(string, position);
       output;
    end;
run;
proc print noobs data=test;
run;
```
#### <span id="page-490-0"></span>*Output 3.20 Output from the CHAR Function*

# The SAS System

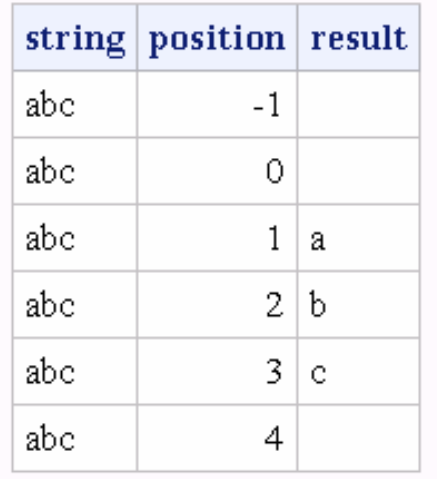

# See Also

#### **Functions:**

**F** ["FIRST Function" on page 759](#page-778-0)

# CHOOSEC Function

Returns a character value that represents the results of choosing from a list of arguments.

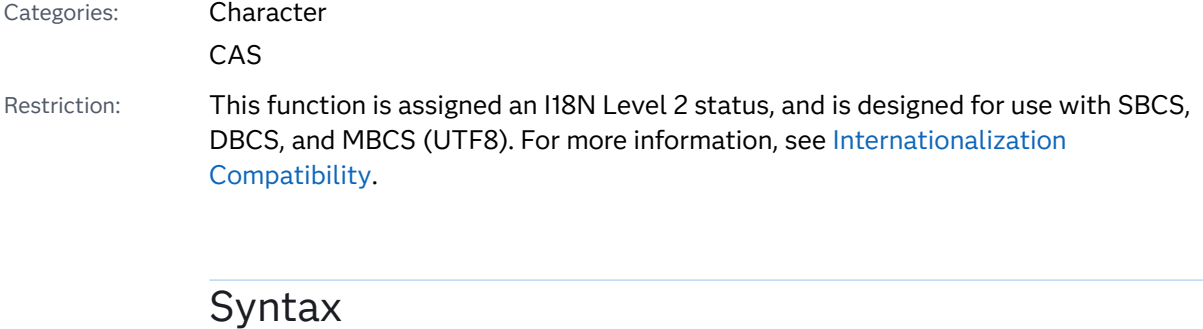

**CHOOSEC**(*[index-expression](#page-491-0)*, *[selection-1](#page-491-0)* <, …*[selection-n](#page-491-0)*>)

#### <span id="page-491-0"></span>Required Arguments

#### *index-expression*

specifies a numeric constant, variable, or expression.

#### *selection*

specifies a character constant, variable, or expression. The value of this argument is returned by the CHOOSEC function.

### Details

#### Length of Returned Variable

In a DATA step, if the CHOOSEC function returns a value to a variable that has not previously been assigned a length, that variable is given a length of 200 bytes.

#### The Basics

The CHOOSEC function uses the value of *index-expression* to select from the arguments that follow. For example, if *index-expression* is 3, CHOOSEC returns the value of *selection-3*. If the first argument is negative, the function counts backward from the list of arguments and returns that value.

## Comparisons

The CHOOSEC function is similar to the CHOOSEN function, except that CHOOSEC returns a character value whereas CHOOSEN returns a numeric value.

## Example

This example shows how CHOOSEC chooses from a series of values.

```
data null;
    Fruit=choosec(1, 'apple', 'orange', 'pear', 'fig');
    Color=choosec(3, 'red', 'blue', 'green', 'yellow');
    Planet=choosec(2, 'Mars', 'Mercury', 'Uranus');
    Sport=choosec(-3, 'soccer', 'baseball', 'gymnastics', 'skiing');
    put Fruit= Color= Planet= Sport=;
run;
```
The preceding statements produce these results:

```
Fruit=apple Color=green Planet=Mercury Sport=baseball
```
# See Also

#### **Functions:**

■ "CHOOSEN Function" on page 473

# CHOOSEN Function

Returns a numeric value that represents the results of choosing from a list of arguments.

Categories: Character

CAS

Restriction: This function is assigned an I18N Level 2 status, and is designed for use with SBCS, DBCS, and MBCS (UTF8). For more information, see [Internationalization](http://documentation.sas.com/?docsetId=nlsref&docsetVersion=9.4&docsetTarget=p1pca7vwjjwucin178l8qddjn0gi.htm&locale=en)  [Compatibility.](http://documentation.sas.com/?docsetId=nlsref&docsetVersion=9.4&docsetTarget=p1pca7vwjjwucin178l8qddjn0gi.htm&locale=en)

### Syntax

**CHOOSEN**(*index-expression*, *selection-1* <, …*selection-n*>)

#### Required Arguments

#### *index-expression*

specifies a numeric constant, variable, or expression.

*selection*

specifies a numeric constant, variable, or expression. The value of this argument is returned by the CHOOSEN function.

# Details

The CHOOSEN function uses the value of *index-expression* to select from the arguments that follow. For example, if *index-expression* is 3, CHOOSEN returns the value of *selection-3*. If the first argument is negative, the function counts backward from the list of arguments and returns that value.

### Comparisons

The CHOOSEN function is similar to the CHOOSEC function, except that CHOOSEN returns a numeric value whereas CHOOSEC returns a character value.

## Example

This example shows how CHOOSEN chooses from a series of values.

```
data _null_;
    ItemNumber=choosen(5, 100, 50, 3784, 498, 679);
    Rank=choosen(-2, 1, 2, 3, 4, 5);
    Score=choosen(3, 193, 627, 33, 290, 5);
    Value=choosen(-5, -37, 82985, -991, 3, 1014, -325, 3, 54, -618);
    put ItemNumber= Rank= Score= Value=; 
run;
```
The preceding statements produce these results:

ItemNumber=679 Rank=4 Score=33 Value=1014

See Also

#### **Functions:**

■ ["CHOOSEC Function" on page 471](#page-490-0)

# CINV Function

Returns a quantile from the chi-square distribution.

Category: Quantile

Restriction: This function is not supported in a DATA step that runs in CAS.

### Syntax

**CINV**(*p*, *df*<, *[nc](#page-494-0)*>)

#### Required Arguments

#### *p*

is a numeric probability.

Range 0 ≤ *p* < 1

#### *df*

is a numeric degrees of freedom parameter.

```
Range df > 0
```
#### <span id="page-494-0"></span>Optional Argument

*nc*

is a numeric noncentrality parameter.

```
Range nc ≥ 0
```
## Details

The CINV function returns the *p*th quantile from the chi-square distribution with degrees of freedom *df* and a noncentrality parameter *nc*. The probability that an observation from a chi-square distribution is less than or equal to the returned quantile is *p*. This function accepts a noninteger degrees of freedom parameter *df*.

If the optional parameter *nc* is not specified or has the value 0, the quantile from the central chi-square distribution is returned. The noncentrality parameter *nc* is defined such that if X is a normal random variable with mean  $\mu$  and variance 1,  $X^2$ has a noncentral chi-square distribution with  $df=1$  and  $nc = \mu^2$ .

#### CAUTION

**For large values of nc, the algorithm could fail. In that case, a missing value is returned.**

**Note:** CINV is the inverse of the PROBCHI function.

### Example

The first statement that follows shows how to find the 95th percentile from a central chi-square distribution with 3 degrees of freedom. The second statement shows how to find the 95th percentile from a noncentral chi-square distribution with 3.5 degrees of freedom and a noncentrality parameter equal to 4.5.

```
data one;
    q1=cinv(.95, 3);
    a2=cinv(.95, 3.5, 4.5);
    put q1=;
    put a2=;
run;
```
The preceding statements produce these results:

```
q1=7.8147279033
a2=17.504582117
```
## See Also

#### **Functions:**

■ ["QUANTILE Function" on page 1343](#page-1362-0)

# CLOSE Function

Closes a SAS data set.

Category: SAS File I/O

Restriction: This function is not supported in a DATA step that runs in CAS.

### Syntax

#### **CLOSE**(*data-set-id*)

Required Argument

#### *data-set-id*

is a numeric variable that specifies the data set identifier that the OPEN function returns.

### Details

CLOSE returns zero if the operation was successful, or returns a nonzero value if it was not successful. Close all SAS data sets as soon as they are no longer needed by the application.

**Note:** All data sets opened within a DATA step are closed automatically at the end of the DATA step.

#### 

## Example

This example uses OPEN to open the SAS data set PAYROLL. If the data set opens successfully, indicated by a positive value for the variable PAYID, the example uses CLOSE to close the data set.

```
%macro test;
%let payid=%sysfunc(open(payroll, is));
/* macro statements */
%if &payid > 0 %then
```

```
%let rc=%sysfunc(close(&payid));
%mend;
%test
```
See Also

#### **Functions:**

**n** ["OPEN Function" on page 1229](#page-1248-0)

# CMISS Function

Counts the number of missing arguments.

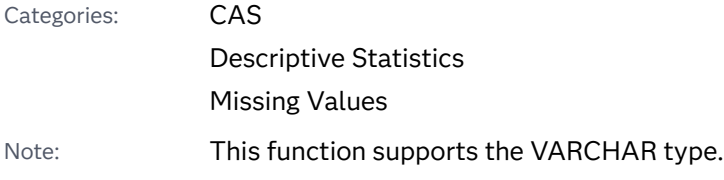

### Syntax

**CMISS**(*argument-1* <, *argument-2,*…>)

Required Argument

#### *argument*

specifies a constant, variable, or expression. *Argument* can be either a character value or a numeric value.

## Details

A character expression is counted as missing if it evaluates to a string that contains all blanks or has a length of zero, except when you use the CMISS function in macro processing. A numeric expression is counted as missing if it evaluates to a numeric missing value: ., . $\Box$ , .A, ..., .Z.

When you use the CMISS function in macro processing, use a period (.) to represent both a character and a numeric missing value. If you use a blank or null value for a character argument, SAS returns an error. Here are three examples that result in an error:

```
%let macvar=%sysfunc(cmiss(A,%str( )));
%let macvar=%sysfunc(cmiss(A, ));
```
%let macvar=%sysfunc(cmiss(A,));

Here is the example to use to avoid the error condition:

```
%let macvar=%sysfunc(cmiss(A,.));
```
## Comparisons

The CMISS function does not convert any argument. The NMISS function converts all arguments to numeric values.

# See Also

#### **Functions:**

- ["MISSING Function" on page 1153](#page-1172-0)
- ["NMISS Function" on page 1184](#page-1203-0)

# CNONCT Function

Returns the noncentrality parameter from a chi-square distribution.

Categories: Mathematical CAS

### Syntax

**CNONCT**(*x*, *df*, *probability*)

#### Required Arguments

*x*

is a numeric random variable.

Range *x* ≥ 0

#### *df*

is a numeric degrees of freedom parameter.

```
Range df > 0
```
#### *probability*

is a probability.

Range 0 < *probability* < 1

# Details

The CNONCT function returns the nonnegative noncentrality parameter from a noncentral chi-square distribution whose parameters are *x*, *df*, and *nc*. If *probability*  is greater than the probability from the central chi-square distribution with the parameters *x* and *df*, a root to this problem does not exist. In this case, a missing value is returned. A Newton-type algorithm is used to find a nonnegative root *nc* of the following equation:

 $P_c(x|df, nc) - prob = 0$ 

The following relationship applies to the preceding equation:

$$
P_c(x|df, nc) = \varepsilon \frac{-nc}{2} \sum_{j=0}^{\infty} \frac{\left(\frac{nc}{2}\right)^j}{j!} P_g\left(\frac{x}{2}\right) \frac{df}{2} + j
$$

The following relationship applies to the preceding equation:

 $P_g(x|a)$ 

This relationship is the probability from the gamma distribution given by this equation:

$$
P_g(x|a) = \frac{1}{\Gamma(a)} \int_0^x t^{a-1} e^{-t} dt
$$

If the algorithm fails to converge to a fixed point, a missing value is returned.

## Example

```
data work;
   x=2;df=4; do nc=1 to 3 by .5;
       probability=probchi(x, df, nc);
       ncc=cnonct(x, df, probability);
       output;
    end;
run;
proc print;
run;
```
<span id="page-499-0"></span>*Output 3.21 Computations of the Noncentrality Parameters from the Chi-Squared Distribution*

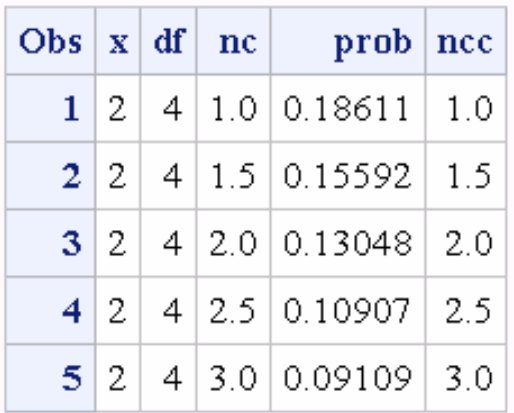

### The SAS System

# COALESCE Function

Returns the first nonmissing value from a list of numeric arguments.

Categories: Mathematical

CAS Missing Values

### Syntax

**COALESCE**(*argument-1*<*...*, *argument-n*>)

Required Argument

#### *argument*

specifies a numeric constant, variable, or expression.

# Details

#### The Basics

COALESCE accepts one or more numeric arguments. The COALESCE function checks the value of each argument in the order in which the values are listed and returns the first nonmissing value. If only one value is listed, the COALESCE

function returns the value of that argument. If all the values of all the arguments are missing, the COALESCE function returns a missing value.

### Comparisons

The COALESCE function searches numeric arguments, whereas the COALESCEC function searches character arguments.

## Example

```
data one;
   x = \text{COALESCE}(42, .);y = \text{COALESCE}(.A, .B, .C);z = \text{COLESCE}(., 7, ..., 42); put x=;
    put y=;
    put z=;
run;
```
The preceding statements produce these results:

```
x=42
y=.
z=7
```
See Also

#### **Functions:**

■ "COALESCEC Function" on page 481

# COALESCEC Function

Returns the first nonmissing value from a list of character arguments.

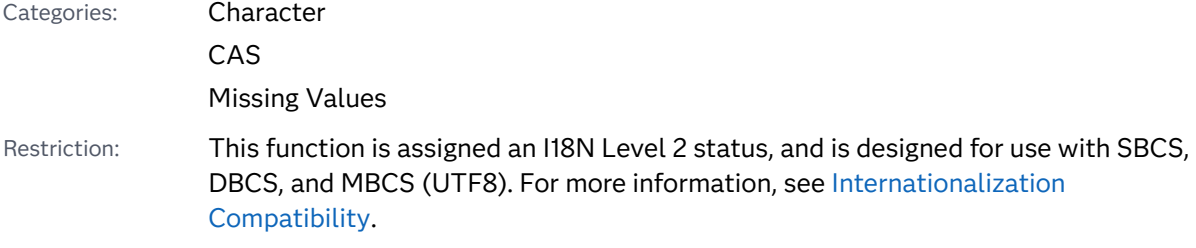

### Syntax

#### **COALESCEC**(*argument-1* < *...*, *argument-n*>)

Required Argument

#### *argument*

specifies a character constant, variable, or expression.

### **Details**

### Length of Returned Variable

In a DATA step, if the COALESCEC function returns a value to a variable that has not previously been assigned a length, that variable is given a length of 200 bytes.

### The Basics

COALESCEC accepts one or more character arguments. The COALESCEC function checks the value of each argument in the order in which the values are listed and returns the first nonmissing value. If only one value is listed, the COALESCEC function returns the value of that argument. A character value is considered missing if it has a length of zero or if all the characters are blank. If all the values of all the arguments are missing, the COALESCEC function returns a string with a length of zero.

### Comparisons

The COALESCEC function searches character arguments, whereas the COALESCE function searches numeric arguments.

### Example

```
data one;
   x = COALESCEC('', 'Hello');
    y = COALESCEC ('', 'Goodbye', 'Hello');
    put x=;
    put y=;
run;
```
The preceding statements produce these results:

x=Hello y=Goodbye

# See Also

#### **Functions:**

■ ["COALESCE Function" on page 480](#page-499-0)

# COLLATE Function

Returns a character string in the ASCII or EBCDIC collating sequence.

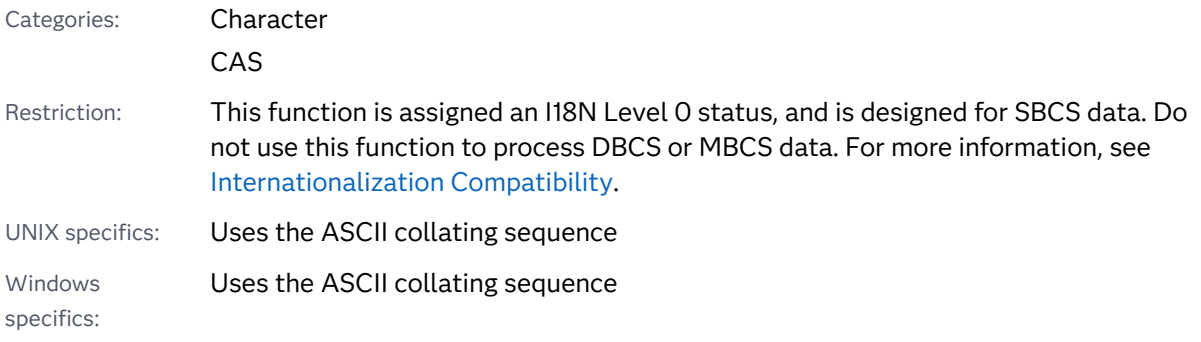

## Syntax

**COLLATE**(*start-position* <, *end-position*>) | (*start-position* <, , *[length](#page-503-0)*>)

#### Required Argument

#### *start-position*

specifies the numeric position in the collating sequence of the first character to be returned.

Interaction If you specify only *start-position*, COLLATE returns consecutive characters from that position to the end of the collating sequence or up to 255 characters, whichever comes first.

#### Optional Arguments

#### *end-position*

specifies the numeric position in the collating sequence of the last character to be returned.

The maximum *end-position* for the EBCDIC collating sequence is 255. For ASCII collating sequences, the characters that correspond to *end-position* values between 0 and 127 represent the standard character set. Other ASCII characters that correspond to *end-position* values between 128 and 255 are available in certain ASCII operating environments, but the information that those characters represent varies with the operating environment.

<span id="page-503-0"></span>Tips *end-position* must be larger than *start-position*.

If you omit *end-position* and use *length*, mark the *end-position* place with a comma.

#### *length*

specifies the number of characters in the collating sequence.

If you specify both *end-position* and *length*, COLLATE ignores *length*.

Default 200

Tip If you omit *end-position*, use *length* to specify the length of the result explicitly.

### Details

A *collating sequence* is the order in which a set of characters are sorted. For example, when the SORT procedure is executed, the collating sequence determines the sort order (higher, lower, or equal to) of a particular character in relation to other characters in the set. The collating sequence is based on the session encoding.

The COLLATE function returns a string of ASCII characters. The ASCII collating sequence contains 256 positions, referenced with the position numbers 0 through 255. Characters above position 127 correspond to characters that are used in European languages that are defined in the ISO 8859 character set.

The string that the COLLATE function returns begins with the ASCII character that is specified by the *start-position* argument. If you specify the *end-position*  argument, the COLLATE function returns a string that contains all the ASCII characters between the *start-position* and *end-position* arguments, inclusively. If you specify the *length* argument instead of the *end-position* argument, the COLLATE function returns a string that contains the specified number of characters, beginning at the *start-position*.

In a DATA step, if the COLLATE function returns a value to a variable that has not previously been assigned a length, that variable is given a length of 200 bytes. If you request a string longer than the remainder of the sequence, COLLATE returns a string through the end of the sequence and pads the end of the string with spaces. Because the full ASCII collating sequence is longer than 200 characters, the default return string is truncated to 200 characters. To return a string with a length of 201 to 256 ASCII characters, use one of these methods in the DATA step:

- $\blacksquare$  Use a format such as \$256. for the return string variable.
- $\blacksquare$  Define the length of the return string variable by using a LENGTH statement.
## Examples

## Example 1

The following statements use the ASCII collating sequence:

```
data one;
    x=collate(48, , 10);
    y=collate(48, 57);
    put @1 x= @14 y=;
run;
```
The preceding statements produce these results:

x=0123456789 y=0123456789

The following statements use the EBCDIC collating sequence:

```
data one;
    x=collate(240, , 10);
    y=collate(240, 249);
    put @1 x= @14 y=;
run;
```
The preceding statements produce these results:

x=0123456789 y=0123456789

Example 2: Returning an ASCII String by Using the Return Variable Default String Length

In this example, the return code variable **x** uses the default return string length of 200. Therefore, the COLLATE function returns 200 characters of the collating sequence to **x**. The length is set for **y** to 256 characters. You can see in the output that the length of **y** contains more characters.

```
data order;
   length y $256;
  x = collate(0, 255); put x;
  y = collate(0, 255); put y;
run;
proc contents data=order;
run;
```
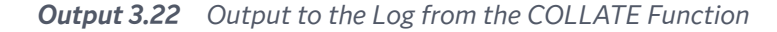

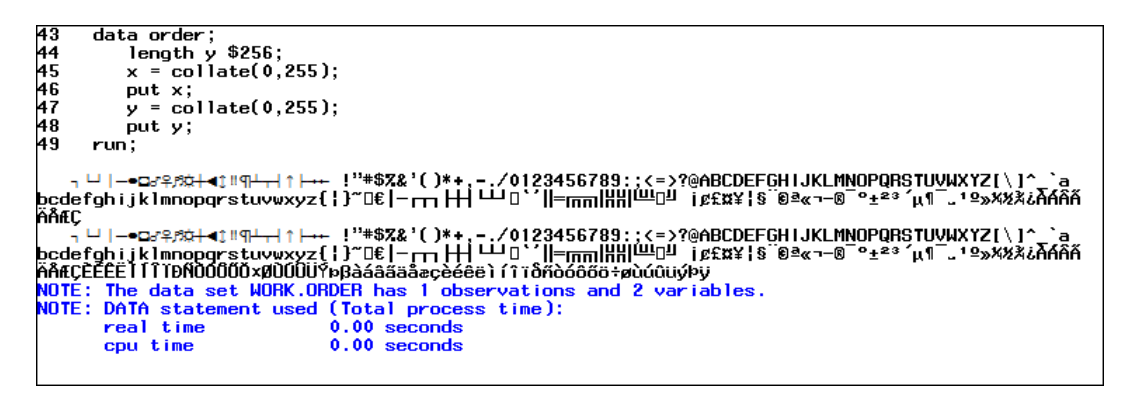

*Output 3.23 Partial Output from the CONTENTS Procedure*

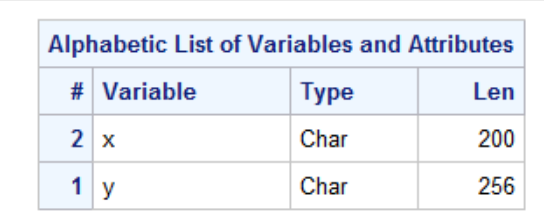

### Example 3: Returning an ASCII String of a Specific Length

In this example, the return code variable **y** uses a return string length of 56, and the COLLATE function returns the first 56 characters of the ASCII collating sequence. The remainder of the 200-character string is padded with spaces.

```
data _null_;
   y = collate(, , 56);
    put y;
run;
```
**Output 3.24** Output of a Specific Length from the COLLATE Function

```
data _null_;<br>y = \text{collate}( , 56);3132
33put y;
34
    run:NOTE: DATA statement used (Total process time):
                      0.01 seconds
     real time
     cpu time
                      0.01 seconds
```

```
See Also
```
**Functions:**

■ ["BYTE Function" on page 244](#page-263-0)

■ ["RANK Function" on page 1381](#page-1400-0)

# COMB Function

Computes the number of combinations of *n* elements taken *r* at a time.

Categories: Combinatorial

CAS

### Syntax

**COMB**(*n*, *r*)

### Required Arguments

*n*

is a nonnegative integer that represents the total number of elements from which the sample is chosen.

*r*

is a nonnegative integer that represents the number of chosen elements.

Restriction *r* ≤ *n*

## Details

The mathematical representation of the COMB function is given by the following equation:

$$
COMP(n,r)={\binom{n}{r}}=\frac{n!}{r!\,(n-r)!}
$$

In the preceding equation, *n* ≥ 0, *r* ≥ 0, and *n*≥ *r*.

If the expression cannot be computed, a missing value is returned. For moderately large values, it is sometimes not possible to compute the COMB function.

## Example

```
data one;
   x = comb(5,1);
```
<span id="page-507-0"></span> put x=; run;

The preceding statements produce this result:

x=5

## See Also

#### **Functions:**

- ["FACT Function" on page 633](#page-652-0)
- ["LCOMB Function" on page 1092](#page-1111-0)
- **PERM Function**" on page 1267

# COMPARE Function

Returns the position of the leftmost character by which two strings differ, or returns 0 if there is no difference.

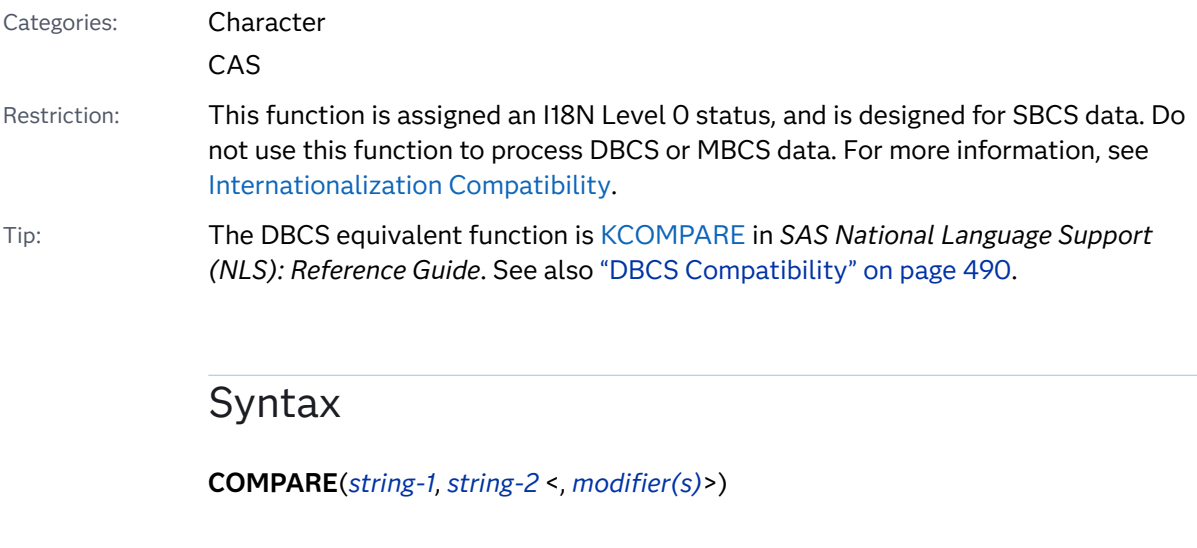

### Required Arguments

#### *string-1*

specifies a character constant, variable, or expression.

### *string-2*

specifies a character constant, variable, or expression.

### <span id="page-508-0"></span>Optional Argument

#### *modifier*

specifies a character string that can modify the action of the COMPARE function. You can use one or more of the following characters as a valid modifier:

- i or I ignores the case in *string-1* and *string-2*.
- l or L removes leading blanks in *string-1* and *string-2* before comparing the values.
- n or N removes quotation marks from any argument that is a name literal and ignores the case of *string-1* and *string-2*. A *name literal*  is a name token that is expressed as a string within quotation marks, followed by the uppercase or lowercase letter *n*. Name literals enable you to use special characters (including blanks) that are not otherwise allowed in SAS data set or variable names. For COMPARE to recognize a string as a name literal, the first character must be a quotation mark.
- : (colon) truncates the longer of *string-1* or *string-2* to the length of the shorter string, or to 1, whichever is greater. If you do not specify this modifier, the shorter string is padded with blanks to the same length as the longer string.

**TIP** COMPARE ignores blanks that are used as modifiers.

## **Details**

### The Basics

The order in which the modifiers appear in the COMPARE function is relevant.

- $\blacksquare$  "LN" first removes leading blanks from each string, and then removes quotation marks from name literals.
- $\blacksquare$  "NL" first removes quotation marks from name literals, and then removes leading blanks from each string.

In the COMPARE function, if *string-1* and *string-2* do not differ, COMPARE returns a value of 0. If the arguments differ, here are the conditions:

- The sign of the result is negative if *string-1* precedes *string-2* in a sort sequence, and positive if *string-1* follows *string-2* in a sort sequence.
- $\blacksquare$  The magnitude of the result is equal to the position of the leftmost character at which the strings differ.

### <span id="page-509-0"></span>DBCS Compatibility

The DBCS equivalent function is ["KCOMPARE Function" in](http://documentation.sas.com/?docsetId=nlsref&docsetVersion=9.4&docsetTarget=p0kyi9xaa211ecn1tm6zgohwsp3k.htm&locale=en) *SAS National Language [Support \(NLS\): Reference Guide](http://documentation.sas.com/?docsetId=nlsref&docsetVersion=9.4&docsetTarget=p0kyi9xaa211ecn1tm6zgohwsp3k.htm&locale=en)*. There are minor differences between the COMPARE and KCOMPARE functions. Both functions accept varying numbers of arguments. Usage of the third argument is not compatible. This example shows the differences in the syntax.

**COMPARE**(*string-1*, *string-2* <, *modifier(s)*>) **KCOMPARE**(*string-1* <, *position* <, *count*> >, *string-2*)

## Examples

Example 1: Understanding the Order of Comparisons When Comparing Two Strings

This example compares two strings by using the COMPARE function.

```
data test;
   infile datalines missover;
   input string1 $char8. string2 $char8. modifiers $char8.;
   result=compare(string1, string2, modifiers);
   datalines;
1234567812345678
123 abc
abc abx
xyz abcdef
aBc abc
aBc AbC i
  abc abc
  abc abc l
 abc abx
  abc abx l 
ABC 'abc'n
ABC 'abc'n n 
 '$12'n $12 n
 '$12'n $12 nl
  '$12'n $12 ln
;
proc print data=test;
run;
```
*Output 3.25 Results of Comparing Two Strings by Using the COMPARE Function*

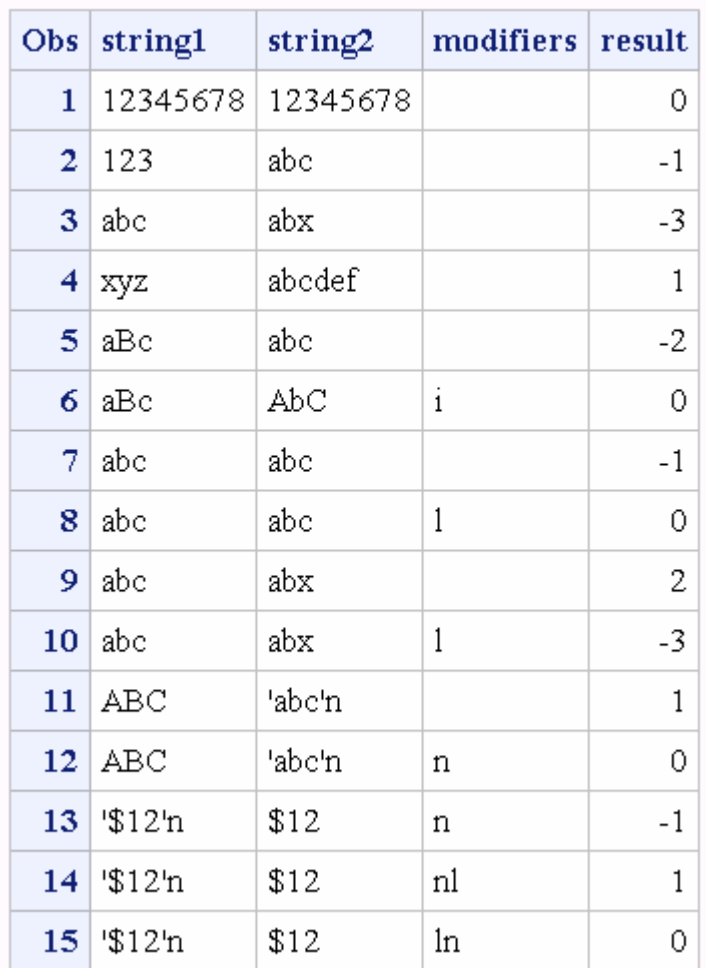

### The SAS System

Example 2: Truncating Strings by Using the COMPARE Function

This example uses the : (colon) modifier to truncate strings.

```
data test2;
  pad1=compare('abc', 'abc ');
  pad2=compare('abc', 'abcdef ');
   truncate1=compare('abc', 'abcdef',':'); 
   truncate2=compare('abcdef', 'abc',':'); 
  blank=compare('', 'abc', ':');
run;
proc print data=test2 noobs;
run;
```
<span id="page-511-0"></span>*Output 3.26 Results of Using the Truncation Modifier*

#### The SAS System pad1 | pad2 | truncate1 | truncate2 | blank 0 0 0  $-4$  $-1$

## See Also

### **Functions:**

- ["COMPGED Function" on page 496](#page-515-0)
- ["COMPLEV Function" on page 503](#page-522-0)

#### **CALL Routines:**

■ ["CALL COMPCOST Routine" on page 263](#page-282-0)

# COMPBL Function

Removes multiple blanks from a character string.

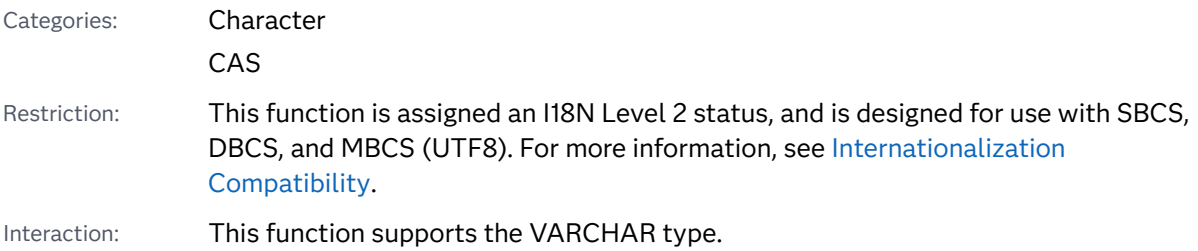

## Syntax

### **COMPBL**(*source*)

Required Argument

#### *source*

specifies a character constant, variable, or expression to compress.

## Details

### Length of Returned Variable

In a DATA step, if the COMPBL function returns a value to a variable that has not previously been assigned a length, the length of that variable defaults to the length of the first argument.

### The Basics

The COMPBL function removes multiple blanks in a character string by translating each occurrence of two or more consecutive blanks into a single blank.

## Comparisons

The COMPRESS function removes every occurrence of the specific character from a string. If you specify a blank as the character to remove from the source string, the COMPRESS function removes all blanks from the source string, The COMPBL function compresses multiple blanks to a single blank and has no effect on a single blank.

## Examples

## Example 1

```
data one;
    string='Hey
    Diddle Diddle';
    string=compbl(string);
    put string=;
run;
```
The preceding statements produce this result:

string=HeyDiddle Diddle

## Example 2

```
data one;
string='125 E Main St';
length address $10;
address=compbl(string);
put address=;
```
run;

The preceding statements produce this result:

address=125 E Main

See Also

#### **Functions:**

■ ["COMPRESS Function" on page 507](#page-526-0)

# COMPFUZZ Function

Performs a fuzzy comparison of two numeric values.

Categories: Mathematical

CAS

### Syntax

**COMPFUZZ**(*value-1*, *value-2* <, *fuzz* <, *scale*>>)

### Required Arguments

#### *value-1*

specifies the first of two numeric values to be compared.

#### *value-2*

specifies the second numeric value to be compared.

### Optional Arguments

#### *fuzz*

is a nonnegative numeric value that specifies the relative threshold for comparisons. Values greater than or equal to 1 are treated as multiples of the machine precision.

Default 1024

#### *scale*

specifies the scale factor.

Default MAX (ABS (*value-1*), ABS (*value-2*))

### Details

The COMPFUZZ function returns the following values if you specify all four arguments:

- –1 if *value-1* < *value-2* threshold
- 0 if ABS(*value-1 value-2*) ≤ threshold
- 1 if *value-1* > *value-2* + threshold

The following relationships exist:

- *threshold = fuzz* \* ABS(*scale*) if 0 ≤ *fuzz* < 1
- n threshold = *fuzz* \* ABS(*scale*) \* CONSTANT('MACEPS') if 1 ≤ *fuzz* < 1 / CONSTANT('MACEPS')

COMPFUZZ avoids floating-point underflow or overflow.

If any argument has a missing value, COMPFUZZ returns a missing value.

### Comparisons

The COMPFUZZ function compares two floating-point numbers and returns a value based on the comparison. The ROUND function rounds an argument to a value that is very close to a multiple of a second argument. The result might not be an exact multiple of the second argument.

## Example

In floating-point arithmetic, the value of a sum sometimes depends on the order in which the numbers are added. One approximate bound for the floating-point error in the computation of a sum of *n* numbers, x1 through x*n* is expressed by the following formula:

```
n * machine_precision * sum (abs(x1) + ... + abs(xn))
```
To compare sums of *n* floating-point numbers with the COMPFUZZ function, you can use *n* as the fuzz value and the sum of the absolute values as the scale factor, as shown in this DATA step:

```
data null;
  x1 = -1/3;x2 = 22/7; x3 = -1234567891;
    x4 = 1234567890;
      /* Add the numbers in two different orders. */
   sum1 = x1 + x2 + x3 + x4;
   sum2 = x4 + x3 + x2 + x1;diff = abs(sum1 - sum2);put sum1= / sum2= / diff=;
       /* Using only a fuzz value gives the wrong result. The fuzz 
value */
```

```
 /* is 8 because there are four numbers in each sum, for a total 
of */
      /* eight 
numbers. \star/ compfuzz = compfuzz(sum1, sum2, 8);
  put "fuzz only (wrong): " compfuzz=;
      /* Using a fuzz factor and a scale value gives the correct 
result. */
  scale = abs(x1) + abs(x2) + abs(x3) + abs(x4);compfuzz = compfuzz(sum1, sum2, 8, scale); put "fuzz and scale (correct): " compfuzz=;
run;
```
SAS writes the following results to the log:

*Example Code 3.2 Partial SAS Output for the COMPFUZZ Function*

```
sum1=1.8095238209
sum2=1.8095238095
diff=1.1353266E-8
fuzz only (wrong): compfuzz=1
fuzz and scale (correct): compfuzz=0
```
## See Also

### **Functions:**

- ["FUZZ Function" on page 797](#page-816-0)
- ["ROUND Function" on page 1400](#page-1419-0)

# COMPGED Function

Returns the generalized edit distance between two strings.

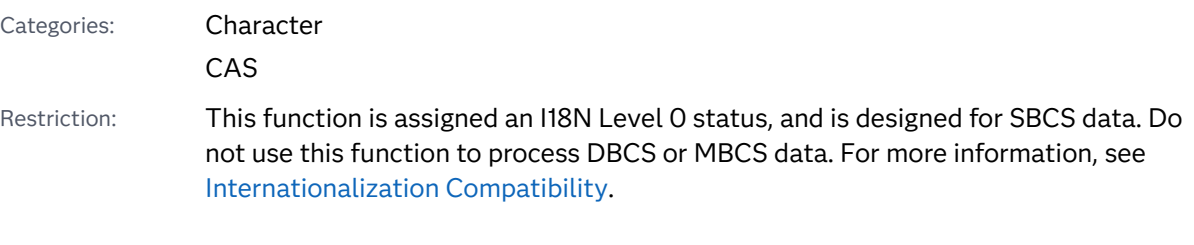

Syntax

**COMPGED**(*[string-1](#page-516-0)*, *[string-2](#page-516-0)* <, *[cutoff](#page-516-0)*> <, *[modifier\(s\)](#page-516-0)*>)

### <span id="page-516-0"></span>Required Arguments

### *string-1*

specifies a character constant, variable, or expression.

#### *string-2*

specifies a character constant, variable, or expression.

### Optional Arguments

#### *cutoff*

is a numeric constant, variable, or expression. If the actual generalized edit distance is greater than the value of *cutoff*, the value that is returned is equal to the value of *cutoff*.

**TIP** Using a small value of *cutoff* improves the efficiency of COMPGED if the values of *string-1* and *string-2* are long.

#### *modifier*

specifies a character string that can modify the action of the COMPGED function. You can use one or more of the following characters as a valid modifier:

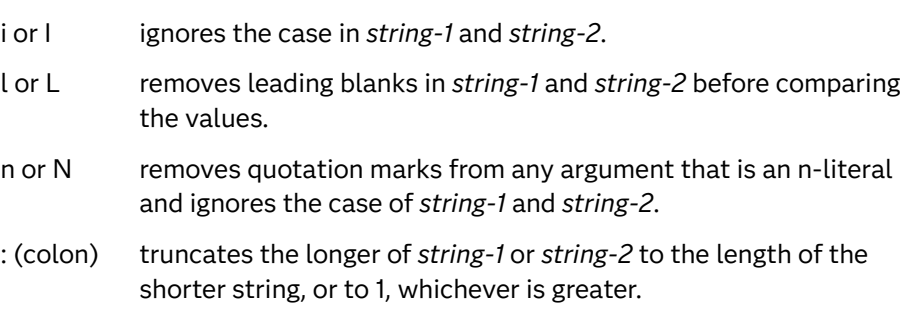

**TIP** COMPGED ignores blanks that are used as modifiers.

## Details

### The Order in Which Modifiers Appear

The order in which the modifiers appear in the COMPGED function is relevant.

- $\blacksquare$  "LN" first removes leading blanks from each string, and then removes quotation marks from n-literals.
- $\blacksquare$  "NL" first removes quotation marks from n-literals, and then removes leading blanks from each string.

### Definition of Generalized Edit Distance

Generalized edit distance is a generalization of Levenshtein edit distance, which is a measure of dissimilarity between two strings. The Levenshtein edit distance is the number of deletions, insertions, or replacements of single characters that are required to transform *string-1* into *string-2*.

### Computing the Generalized Edit Distance

The COMPGED function returns the generalized edit distance between *string-1* and *string-2*. The generalized edit distance is the minimum-cost sequence of operations for constructing *string-1* from *string-2*.

The algorithm for computing the sum of the costs involves a pointer that points to a character in *string-2* (the input string). An output string is constructed by a sequence of operations that might advance the pointer, add one or more characters to the output string, or both. Initially, the pointer points to the first character in the input string, and the output string is empty.

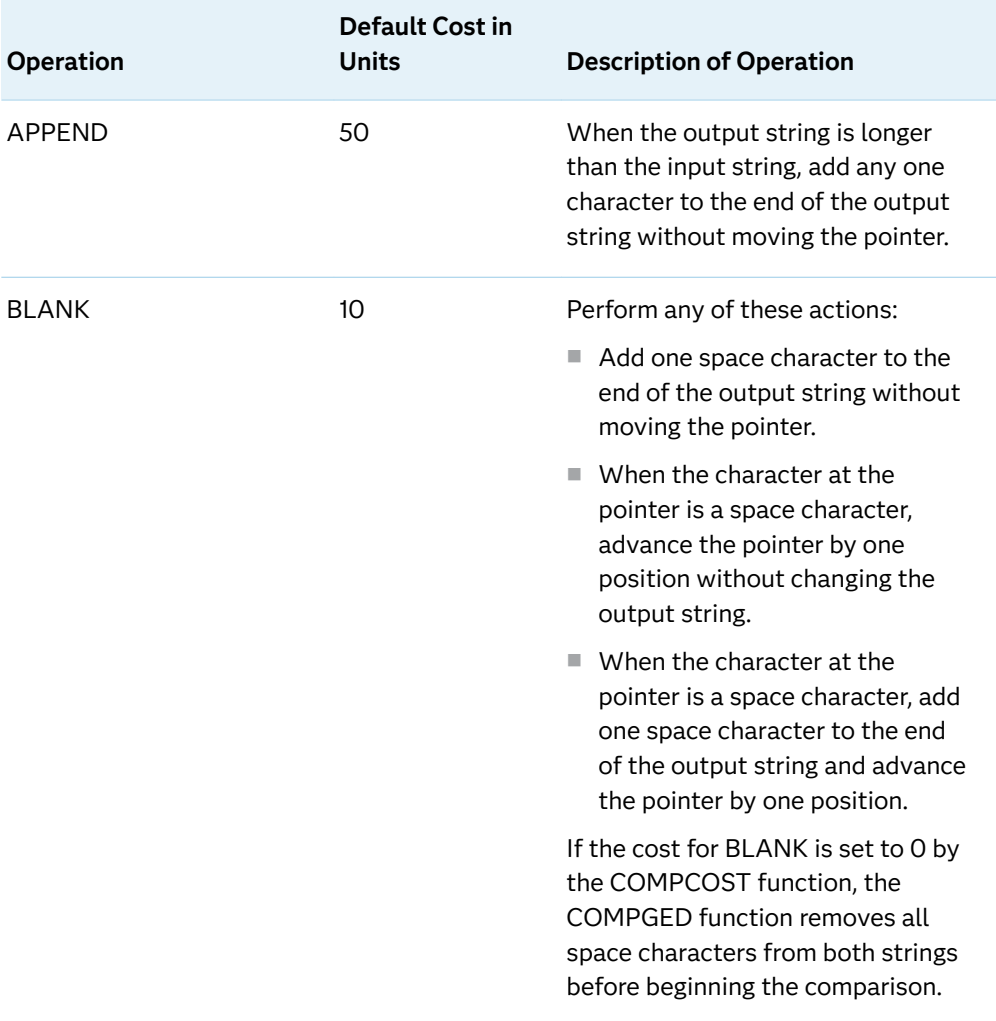

The operations and their costs are described in the following table.

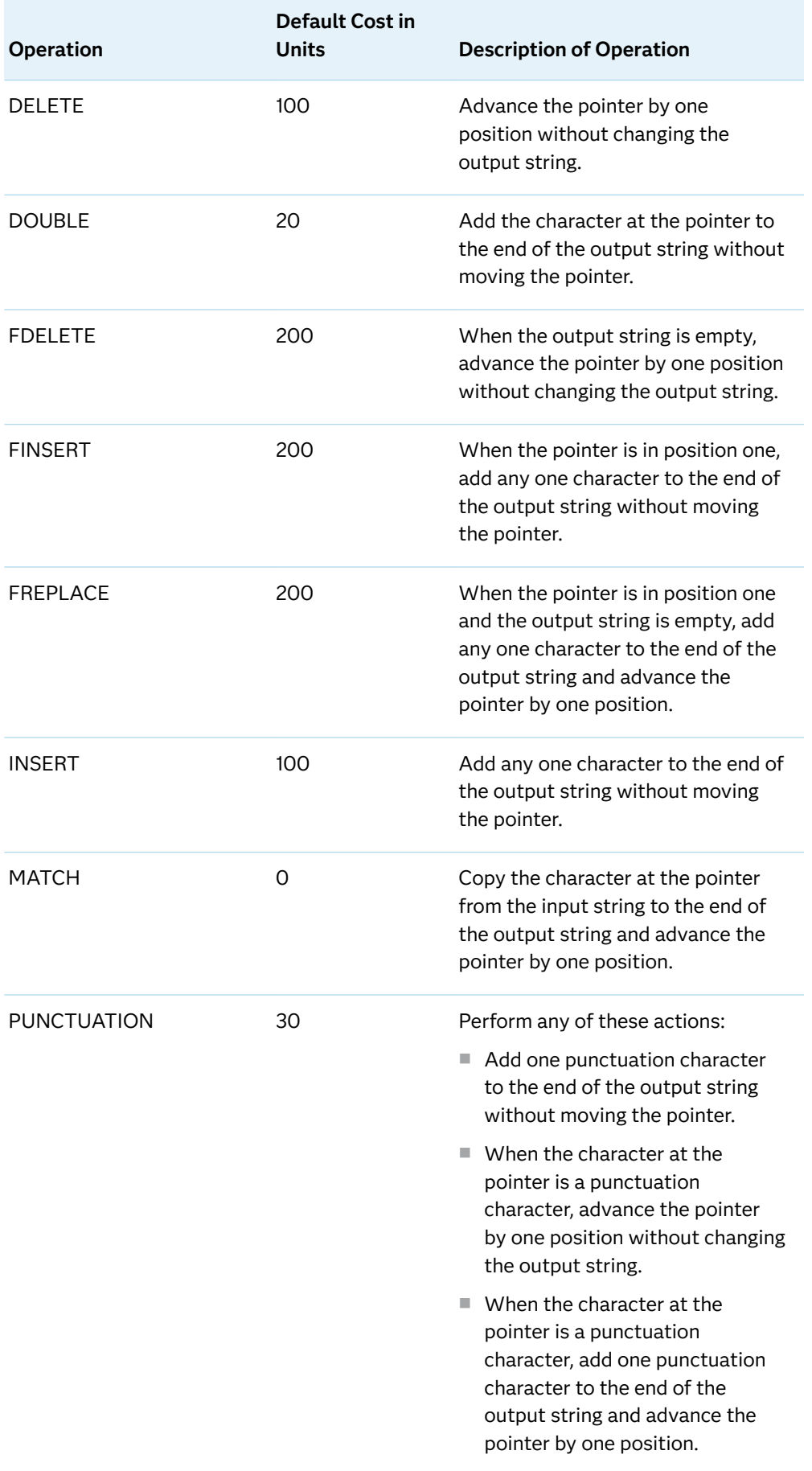

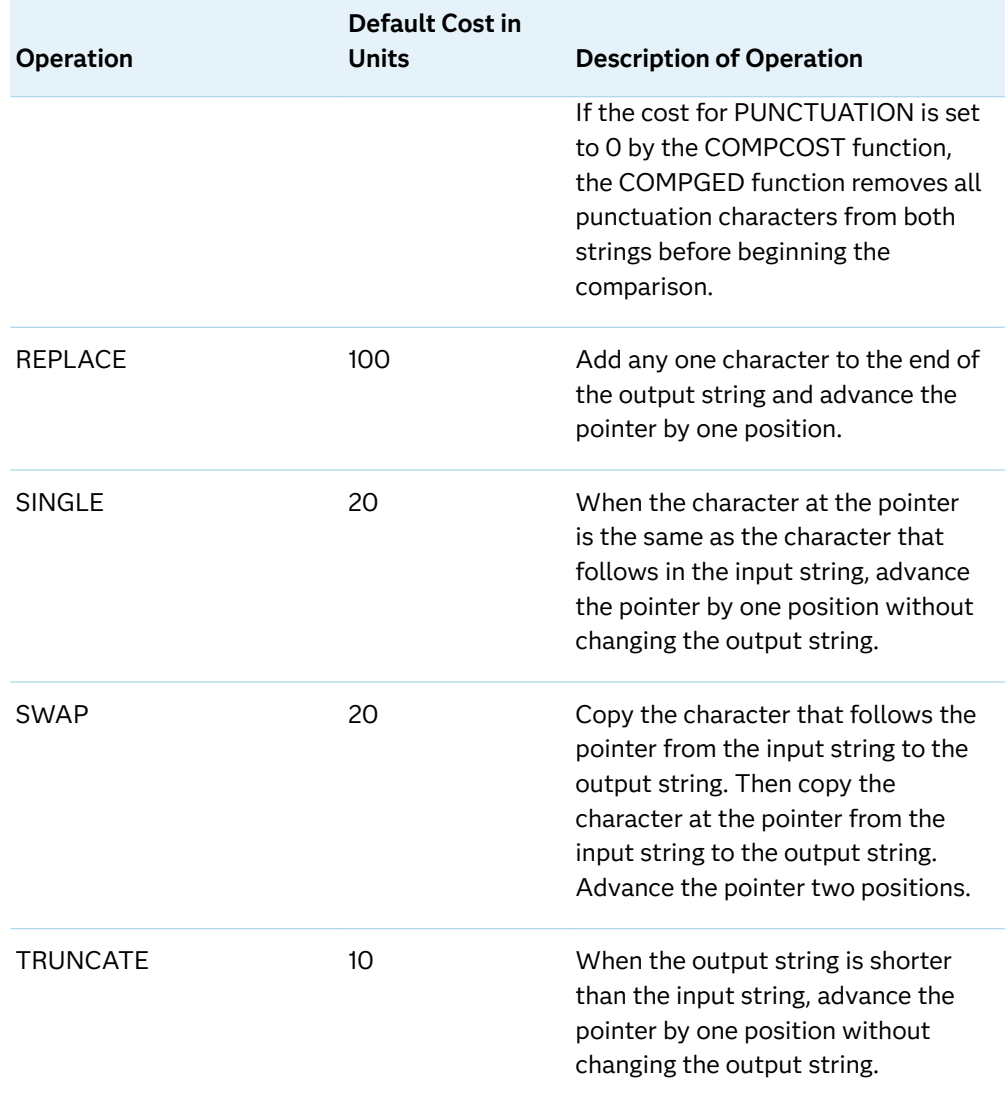

To set the cost of the string operations, you can use the CALL COMPCOST routine or use default costs. If you use the default costs, the values that are returned by COMPGED are approximately 100 times greater than the values that are returned by COMPLEV.

### Examples of Errors

The rationale for determining the generalized edit distance is based on the number and types of typographical errors that can occur. COMPGED assigns a cost to each error and determines the minimum sum that could be incurred. Some types of errors can be more serious than others. For example, inserting an extra letter at the beginning of a string might be more serious than omitting a letter from the end of a string. For another example, if you enter a word or phrase that exists in *string-2* and introduce a typographical error, you might produce *string-1* instead of *string-2*.

### Making the Generalized Edit Distance Symmetric

Generalized edit distance is not necessarily symmetric. That is, the value that is returned by COMPGED(string1, string2) is not always equal to the value that is returned by COMPGED(string2, string1). To make the generalized edit distance symmetric, use the CALL COMPCOST routine to assign equal costs to the operations within each of these pairs:

- **NO INSERT, DELETE**
- **FINSERT, FDELETE**
- APPEND, TRUNCATE
- DOUBLE, SINGLE

### Comparisons

You can compute the Levenshtein edit distance by using the COMPLEV function. You can compute the generalized edit distance by using the CALL COMPCOST routine and the COMPGED function. Computing generalized edit distance requires considerably more computer time than computing the Levenshtein edit distance. But generalized edit distance usually provides a more useful measure than the Levenshtein edit distance for applications such as fuzzy file merging and text mining.

### Example

This example uses the default costs to calculate the generalized edit distance.

```
data test;
   infile datalines missover;
   input String1 $char8. +1 String2 $char8. +1 Operation $40.;
   GED=compged(string1, string2);
   datalines;
baboon baboon match
baXboon baboon insert
baoon baboon delete
baXoon baboon replace
baboonX baboon append
baboo baboon truncate
babboon baboon double
babon baboon single
baobon baboon swap
bab oon baboon blank
bab,oon baboon punctuation
bXaoon baboon insert+delete
bXaYoon baboon insert+replace
bXoon baboon delete+replace
Xbaboon baboon finsert
aboon baboon trick question: swap+delete
Xaboon baboon freplace
axoon baboon fdelete+replace
axoo baboon fdelete+replace+truncate
axon baboon fdelete+replace+single
baby baboon replace+truncate*2
```

```
balloon baboon replace+insert
;
proc print data=test label;
   label GED='Generalized Edit Distance';
   var String1 String2 GED Operation;
run;
```
*Output 3.27 Generalized Edit Distance Based on Operation*

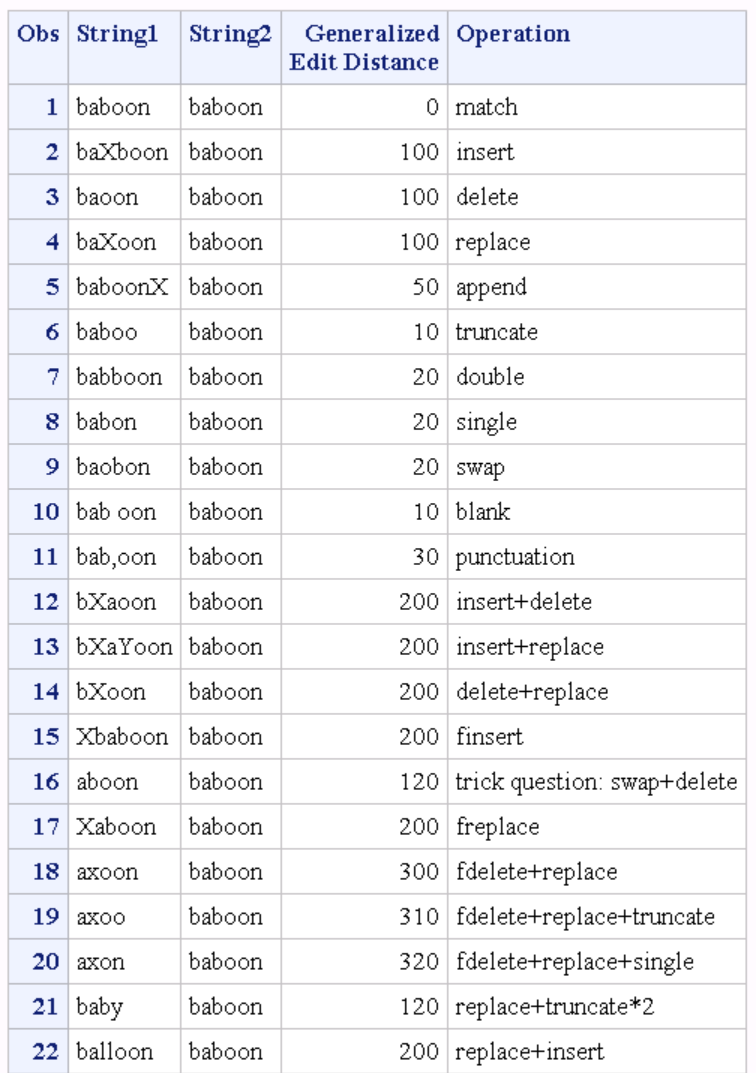

#### The SAS System

## See Also

#### **Functions:**

- ["COMPARE Function" on page 488](#page-507-0)
- ["COMPLEV Function" on page 503](#page-522-0)

#### **CALL Routines:**

■ ["CALL COMPCOST Routine" on page 263](#page-282-0)

# <span id="page-522-0"></span>COMPLEV Function

Returns the Levenshtein edit distance between two strings.

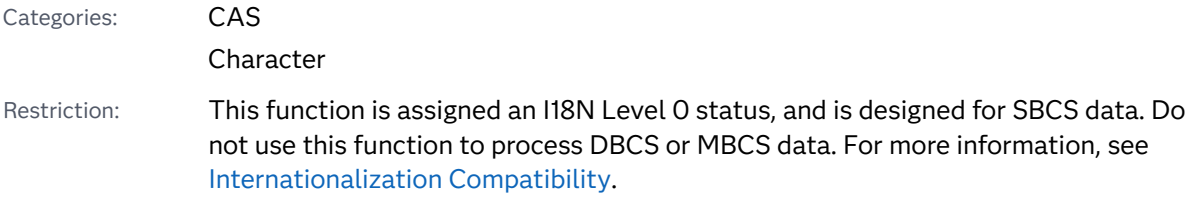

## Syntax

**COMPLEV**(*string-1*, *string-2* <, *cutoff*> <, *modifier(s)*>)

#### Required Arguments

#### *string-1*

specifies a character constant, variable, or expression.

#### *string-2*

specifies a character constant, variable, or expression.

### Optional Arguments

#### *cutoff*

specifies a numeric constant, variable, or expression. If the actual Levenshtein edit distance is greater than the value of *cutoff*, the value that is returned is equal to the value of *cutoff*.

**TIP** Using a small value of *cutoff* improves the efficiency of COMPLEV if the values of *string-1* and *string-2* are long.

### *modifier*

specifies a character string that can modify the action of the COMPLEV function. You can use one or more of the following characters as a valid modifier:

- i or I ignores the case in *string-1* and *string-2*.
- l or L removes leading blanks in *string-1* and *string-2* before comparing the values.
- n or N removes quotation marks from any argument that is an n-literal and ignores the case of *string-1* and *string-2*.
- : (colon) truncates the longer of *string-1* or *string-2* to the length of the shorter string, or to 1, whichever is greater.

**TIP** COMPLEV ignores blanks that are used as modifiers.

## Details

The order in which the modifiers appear in the COMPLEV function is relevant.

- $\blacksquare$  "LN" first removes leading blanks from each string, and then removes quotation marks from n-literals.
- $\blacksquare$  "NL" first removes quotation marks from n-literals, and then removes leading blanks from each string.

The COMPLEV function ignores trailing blanks.

COMPLEV returns the Levenshtein edit distance between *string-1* and *string-2*. The Levenshtein edit distance is the number of insertions, deletions, or replacements of single characters that are required to convert one string to the other. Levenshtein edit distance is symmetric. That is, COMPLEV (string-1, string-2) is the same as COMPLEV(string-2,string-1).

## Comparisons

The Levenshtein edit distance that is computed by COMPLEV is a special case of the generalized edit distance that is computed by COMPGED.

COMPLEV executes much more quickly than COMPGED.

### Example

This example compares two strings by computing the Levenshtein edit distance.

```
data test;
   infile datalines missover;
   input string1 $char8. string2 $char8. modifiers $char8.;
   result=complev(string1, string2, modifiers);
   datalines;
1234567812345678
abc abxc
ac abc
aXc abc
aXbZc abc
```

```
aXYZc abc
WaXbYcZ abc
XYZ abcdef
aBc abc
aBc AbC i
 abc abc
 abc abc l
AxC 'abc'n
AxC 'abc'n n
;
proc print data=test;
run;
```
*Output 3.28 Output from Comparing Two Strings by Computing the Levenshtein Edit Distance*

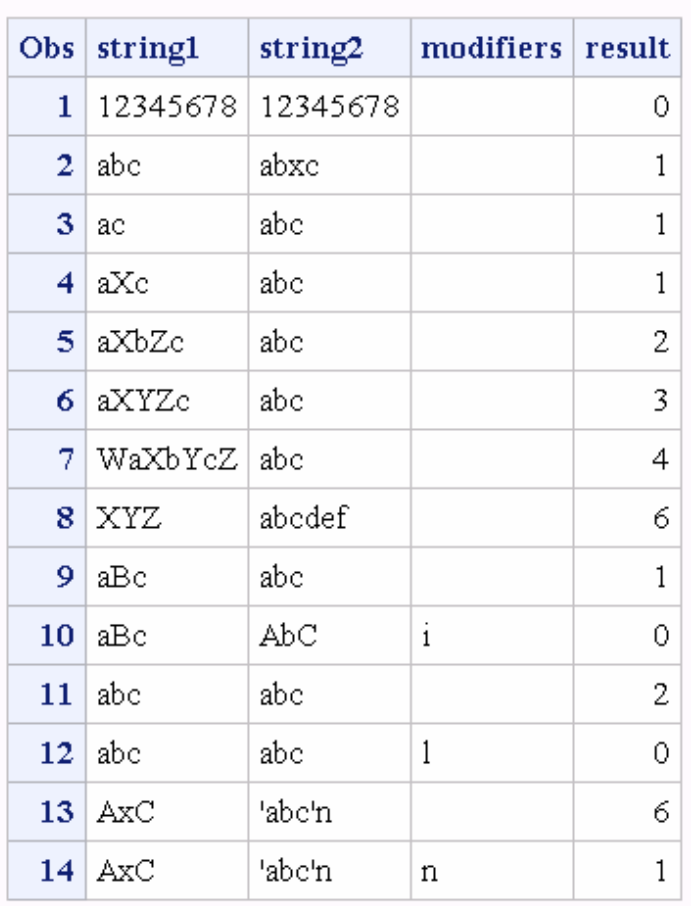

## The SAS System

See Also

**Functions:**

- ["COMPARE Function" on page 488](#page-507-0)
- ["COMPGED Function" on page 496](#page-515-0)

#### **CALL Routines:**

■ ["CALL COMPCOST Routine" on page 263](#page-282-0)

# COMPOUND Function

Returns compound interest parameters.

Categories: Financial CAS

### Syntax

**COMPOUND**(*a*, *f*, *r*, *n*)

Required Arguments

*a*

is numeric and specifies the initial amount.

Range *a* ≥ 0

#### *f*

is numeric and specifies the future amount (at the end of *n* periods).

Range *f* ≥ 0

*r*

is numeric and specifies the periodic interest rate expressed as a fraction.

```
Range r ≥ 0
```
#### *n*

is an integer and specifies the number of compounding periods.

Range *n* ≥ 0

## Details

The COMPOUND function returns the missing argument in the list of four arguments from a compound interest calculation. The arguments are related by the following equation:

 $f = a(1 + r)^n$ 

<span id="page-526-0"></span>One missing argument must be provided. A compound interest parameter is then calculated from the remaining three values. No adjustment is made to convert the results to round numbers.

If *n*=0, then

 $f = a$ 

and

1 + *r n* are equal to 1.

**Note:** If you choose *r* as your missing value, COMPOUND returns an error.

#### 

### Example

The accumulated value of an investment of USD 2000 at a nominal annual interest rate of 9%, compounded monthly after 30 months, can be expressed as shown in the example.

The second argument has been set to missing, which indicates that the future amount is to be calculated. The 9% nominal annual rate has been converted to a monthly rate of 0.09/12. The rate argument is the fractional (not the percentage) interest rate per compounding period.

```
data one;
    future=compound(2000, ., 0.09/12, 30);
    put future=;
run;
```
The preceding statements produce this result:

future=2502.5435276

# COMPRESS Function

Returns a character string with specified characters removed from the original string.

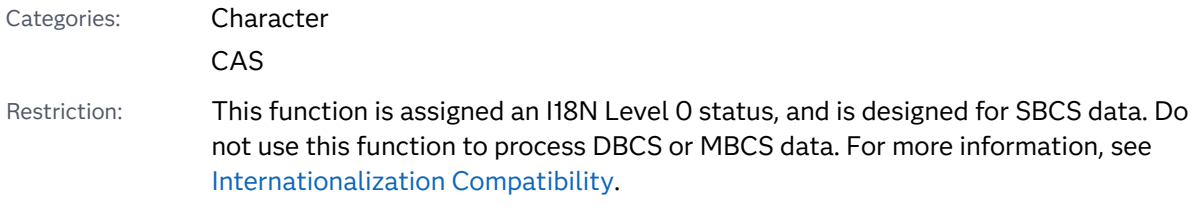

Note: This function supports the VARCHAR type.

Tip: The DBCS equivalent function is [KCOMPRESS.](http://documentation.sas.com/?docsetId=nlsref&docsetVersion=9.4&docsetTarget=n01wgwo05gbv68n1w1u68i89pbtw.htm&locale=en)

### Syntax

**COMPRESS**(*source* ,< *characters*> ,< *modifier(s)*>)

#### Required Argument

#### *source*

specifies a character constant, variable, or expression from which specified characters are removed.

### Optional Arguments

#### *characters*

specifies a character constant, variable, or expression that initializes a list of characters.

By default, the characters in this list are removed from the *source* argument. If you specify the K modifier in the third argument, only the characters in this list are kept in the result.

**TIP** You can add more characters to this list by using other modifiers in the third argument.

**TIP** Enclose a literal string of characters in quotation marks.

#### *modifier*

specifies a character constant, variable, or expression in which each non-blank character modifies the action of the COMPRESS function. Blanks are ignored. The following characters can be used as modifiers:

- a or A adds alphabetic characters to the list of characters.
- c or C adds control characters to the list of characters.
- d or D adds digits to the list of characters.
- f or F adds the underscore character and English letters to the list of characters.
- g or G adds graphic characters to the list of characters.
- h or H adds a horizontal tab to the list of characters.
- i or I ignores the case of the characters to be kept or removed.
- k or K keeps the characters in the list instead of removing them.
- l or L adds lowercase letters to the list of characters.
- n or N adds digits, the underscore character, and English letters to the list of characters.
- o or O processes the second and third arguments once rather than every time the COMPRESS function is called. Using the O modifier in the DATA step (excluding WHERE clauses), or in the SQL procedure, can make COMPRESS run much faster when you call it in a loop where the second and third arguments do not change.
- p or P adds punctuation marks to the list of characters.
- s or S adds space characters (blank, horizontal tab, vertical tab, carriage return, line feed, form feed, and NBSP ('A0'x, or 160 decimal ASCII) to the list of characters.
- t or T trims trailing blanks from the first and second arguments.
- u or U adds uppercase letters to the list of characters.
- w or W adds printable characters to the list of characters.
- x or X adds hexadecimal characters to the list of characters.

**TIP** If the *modifier* is a constant, enclose it in quotation marks. Specify multiple constants in a single set of quotation marks. *Modifier* can also be expressed as a variable or an expression.

## Details

### Length of Returned Variable

In a DATA step, if the COMPRESS function returns a value to a variable that has not previously been assigned a length, that variable is given the length of the first argument.

### The Basics

The COMPRESS function allows null arguments. A null argument is treated as a string that has a length of 0.

Based on the number of arguments, the COMPRESS function works as follows:

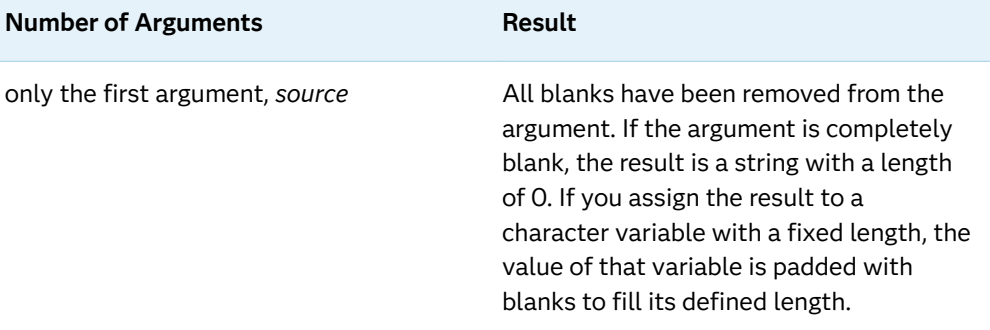

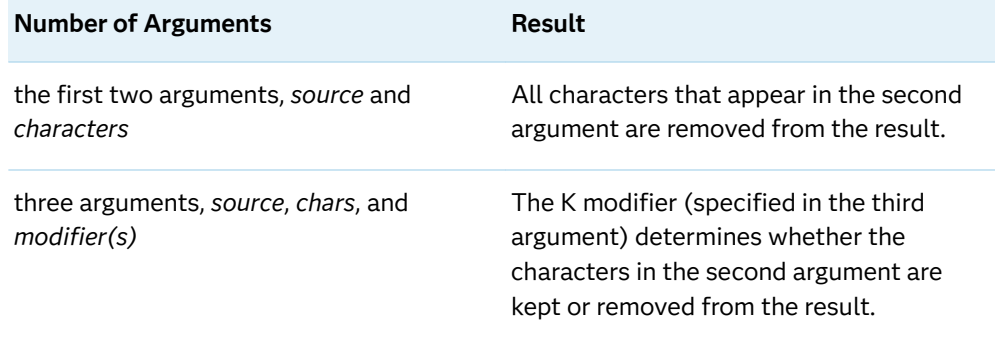

The COMPRESS function compiles a list of characters to keep or remove, comprising the characters in the second argument plus any types of characters that are specified by the modifiers. For example, the D modifier specifies digits. Both of the following function calls remove digits from the result:

```
compress(source, "1234567890");
compress(source, , "d");
```
To remove digits and plus or minus signs, you can use either of these function calls:

```
compress(source, "1234567890+-");
compress(source, "+-", "d");
```
## Examples

Example 1: Compressing Blanks

```
data one;
   a='AB C D';
   b=compress(a);
    put b=;
run;
```
The preceding statements produce this result:

b=ABCD

Example 2: Compressing Lowercase Letters

```
data _null_;
   x='123–4567–8901 B 234–5678–9012 c';
    y=compress(x, 'ABCD', 'l');
    put y=;
run;
```
The preceding statements produce this result:

```
y=123-4567-8901 234-5678-9012
```
### Example 3: Compressing Space Characters

```
data one;
   x='1 2 3 4 5';
    y=compress(x, , 's');
    put y=;
run;
```
The preceding statements produce this result:

y=12345

Example 4: Keeping Characters in the List

```
data one;
    x='Math A English B Physics A';
   y=compress(x, 'ABCD', 'k');
   put y=;
run;
```
The preceding statements produce this result:

y=ABA

Example 5: Compressing a String and Returning a Length of 0

```
data null;
  X = 11; l=lengthn(compress(x));
   put l=;
run;
```
The preceding statements produce this result:

 $l=0$ 

## See Also

### **Functions:**

- ["COMPBL Function" on page 492](#page-511-0)
- ["LEFT Function" on page 1093](#page-1112-0)
- **TRIM Function**" on page 1538

# COMPSRV\_OVAL Function

Returns the original, possibly unsafe, value of an input parameter or global macro variable that is passed into the Compute server.

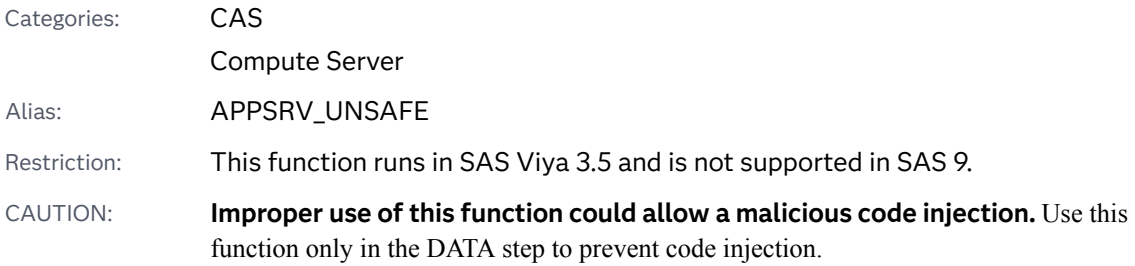

### Syntax

*variable-name*=**COMPSRV\_OVAL**(*macro-variable-name*);

Required Arguments

*variable-name*

specifies the input variable name.

### *macro-variable-name*

specifies the name of the input parameter or global macro variable (with no leading ampersands).

## Details

The COMPSRV\_OVAL function accepts the name of an input parameter or any global macro variable and returns the original, unmasked value including semicolons (;). This function removes delta characters from Compute server input parameters so that the value can be used in statements that do not remove delta characters.

## Examples

## Example 1

In this example, the NAME\_VALUE input parameter has the value **Year to Date Revenue; 123456**. The SAS program uses the semicolon as a delimiter and parses the value into two variables. The NAME variable should have the value **This year's revenue**, and the VALUE variable should have the value **123456**.

```
data work.test;
length name $256 value 8;
  name=scan("&NAME_VALUE", 1, ';');
  value=input(scan("&NAME_VALUE", 2, ';'), best.);
   putlog name= value=;
run;
```
You get unexpected results because semicolons are removed from the input parameter to prevent malicious code injections.

```
name=Year to Date Revenue 123456 value=.
```
## Example 2

In this example, COMPSRV\_OVAL returns the original value of the NAME\_VALUE macro variable, including the semicolon.

```
data work.test;
  length unsafe param $32767 name $256 value 8;
  unsafe param = compsrv oval('NAME VALUE');
  name=scan(unsafe_param, 1, ';');
  value=input(scan(unsafe_param, 2, ';'), best.);
   putlog name= value=;
run;
```
Here are the expected results from the code:

name=Year to Date Revenue value=123456

## Example 3

Avoid using COMPSRV\_OVAL or unsafe macro variable values outside the DATA step to prevent malicious code injections. In this example, the value **Program Executed on &SYSDATE9** is specified for the TITLE\_TEXT input parameter.

```
title "&TITLE_TEXT";
proc print...;
run;
```
In the output, the **SYSDATE9** value appears as text in the title because the ampersand character (&) is masked in the input parameter to help prevent malicious code injections.

```
Program Executed on &SYSDATE9
```
COMSRV\_OVAL resolves this issue.

```
%let UNSAFE TITLE TEXT=%sysfunc(compsrv_oval(TITLE_TEXT));
title "&UNSAFE TITLE TEXT";
proc print ... ;
run;
```
Here is the desired output from the code:

Program Executed on <date program executed>

#### **CAUTION**

Avoid using this %LET technique because the %LET statement is vulnerable to a malicious code injection. For example, if this technique is specified for the input parameter, the following code for the value **TITLE\_TEXT, PROCDATASETS** executes when the TITLE\_TEXT macro variable is resolved.

```
;proc datasets lib=work;
 run; 
quit;*
```
Here are the results that are written to the log:

```
2 % let UNSAFE TITLE TEXT=%sysfunc(compsrv_oval(TITLE_TEXT));
NOTE: PROCEDURE DATASETS used (Total process time):
      real time 0.35 seconds
      cpu time 0.02 seconds
```
# COMPSRV\_UNQUOTE2 Function

Unmasks matched pairs of quotation marks in an input parameter or global macro variable.

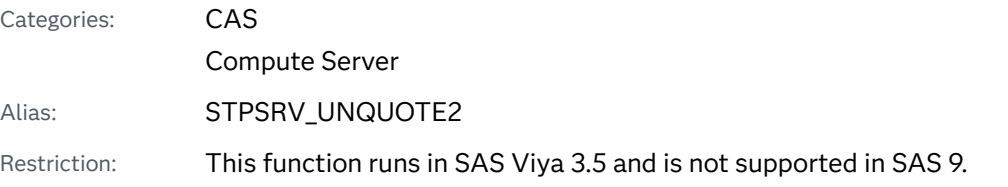

## Syntax

**%SYSCALL STPSRV\_UNQUOTE2**(*macro-variable-name*)

### Required Argument

#### *macro-variable-name*

specifies the name of the input parameter or global macro variable (with no leading ampersands).

### Details

The COMPSRV UNQUOTE2 function accepts the name of an input parameter or any global macro variable, and unmasks matched pairs of single or double quotation marks. The function does not return a value. Instead, the value of the macro variable is changed. This function removes delta characters from compute server input parameters so that the parameters can be used in statements that require quotation marks.

## Examples

### Example 1

The ODS\_TEXT input parameter has the value **R&D Expenditures** (including double quotation marks) and is used in this code.

COMPSRV\_UNQUOTE2 is typically called with %SYSCALL in open macro code.

```
ods html text=&ODS_TEXT ... ;
(SAS Procedure code goes here);
ods htmlclose;
```
An error occurs because the value of ODS\_TEXT contains delta characters.

```
2 ods html text=&ODS TEXT ... ;
NOTE: Line generated by the macro variable "ODS_TEXT".
2 "R&D Expenditures"
 -
     22
 -
      200
ERROR 22-322: Expecting a quoted string. 
ERROR 200-322: The symbol is not recognized and will be ignored.
```
Call COMPSRV\_UNQUOTE2 before using ODS\_TEXT to correct the error.

COMPSRV\_UNQUOTE2 removes the delta characters that mask the double quotation marks so that the macro variable can be used in the ODS\_TEXT option.

```
%syscall compsrv unquote2(ODS TEXT);
ods html text=&ODS_TEXT ... ;
    (SAS-procedure code goes here);
ods html close;
```
### Example 2

In this example, the TITLE\_TEXT input parameter has the value **"R&D Expenditures"**, including double quotation marks, and is used in this code:

title &TITLE\_TEXT; proc print ...; run;

The code runs without error, but the double quotation marks appear in the title.

"R&D Expenditures"

Call COMPSRV\_UNQUOTE2 before using TITLE\_TEXT to resolve the issue of double quotation marks.

COMPSRV\_UNQUOTE2 removes the delta characters that mask the double quotation marks, so that the TITLE\_TEXT macro variable can be used in the TITLE statement.

```
%syscall compsrv_unquote2(TITLE_TEXT);
 title &TITLE_TEXT
proc print ...; 
run;
R&D Expenditures
```
# CONSTANT Function

Computes machine and mathematical constants.

Categories: CAS

Mathematical

## Syntax

**CONSTANT**(*constant* <, *[parameter](#page-536-0)*>)

### Required Argument

#### *constant*

is a character constant, variable, or expression that identifies the constant to be returned. Valid constants are as follows:

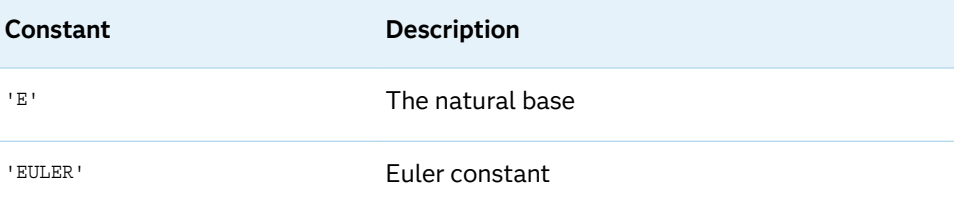

<span id="page-536-0"></span>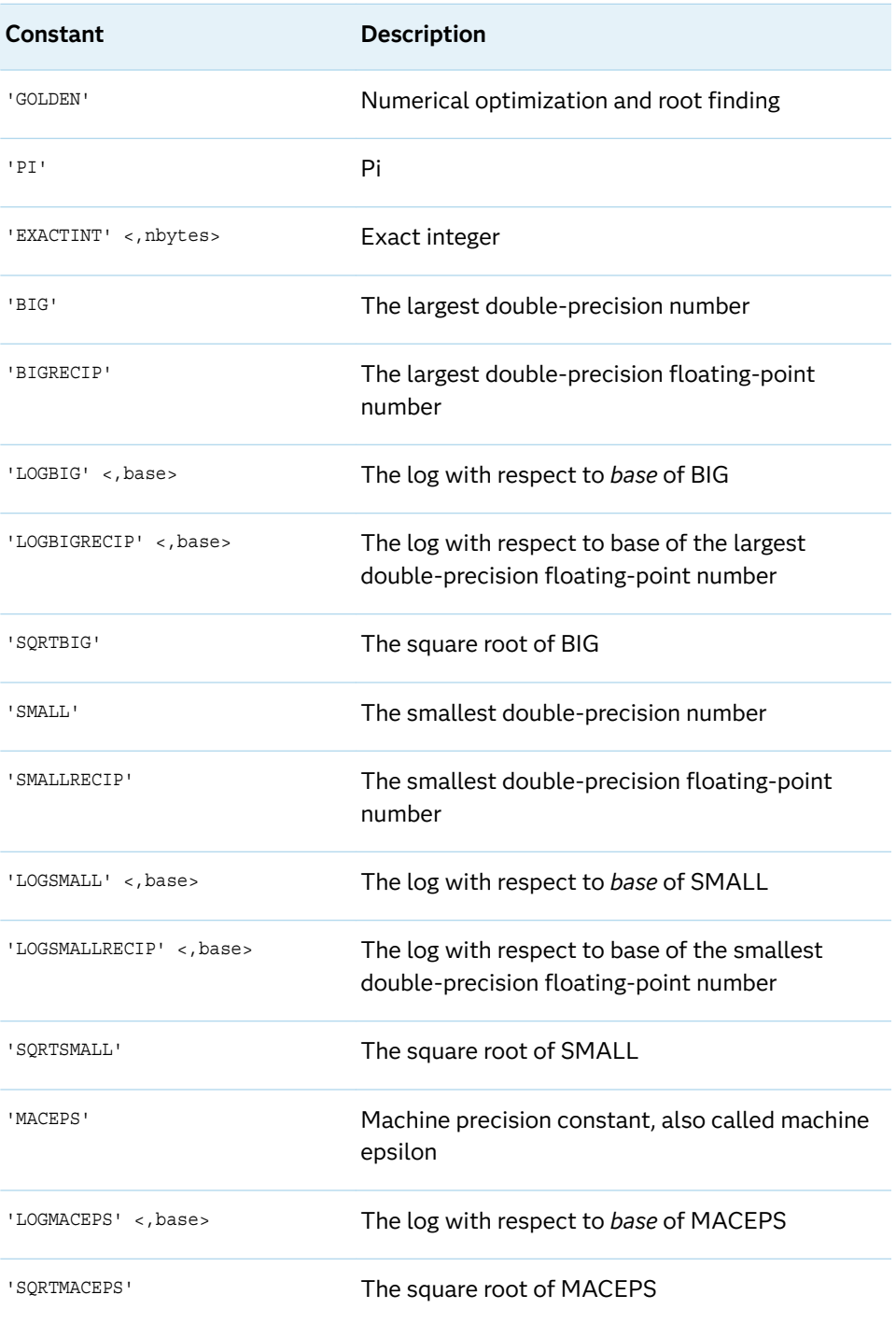

## Optional Argument

#### *parameter*

is an optional numeric parameter. Some of the constants specified in *constant*  have an optional argument that alters the functionality of the CONSTANT function.

## Details

Overview

#### CAUTION

**In some operating environments, the run-time library might have limitations that prevent the use of the full range of floating-point numbers that the hardware provides.** In such cases, the CONSTANT function attempts to return values that are compatible with the limitations of the run-time library. For example, if the runtime library cannot compute EXP(LOG(CONSTANT('BIG'))), then CONSTANT('LOGBIG') does not return the same value as LOG (CONSTANT ('BIG')), but returns a value such that EXP(CONSTANT('LOGBIG')) can be computed.

The Natural Base

#### **CONSTANT**('E')

The natural base is described by the following equation:

$$
\lim_{x \to 0} (1+x)^{\frac{1}{x}} \approx 2.718281828459045
$$

Euler Constant

#### **CONSTANT**('EULER')

Euler's constant is described by the following equation:

$$
\lim_{n \to \infty} \left\{ \sum_{j=1}^{j=n} \frac{1}{j} - \log(n) \right\} \approx 0.577215664901532860
$$

Golden

#### **CONSTANT**('GOLDEN')

GOLDEN is a common constant in numerical optimization and root finding. GOLDEN is described by the following equation:

 $GOLDEN = (sqrt(5) - 1)/2$ 

The value  $q=constant$  ('Golden') is one of two ways to define the GOLDEN ratio. The inverse quantity  $phi = 1/g = (sqrt(5) + 1)/2$  is the conventional definition of the GOLDEN ratio.  $phi = 1 + q$  also defines the GOLDEN ratio.

*Table 3.4 Two Ways to Define the GOLDEN Ratio*

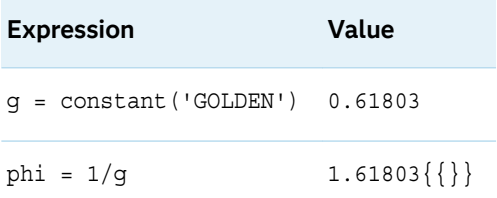

### Pi

#### **CONSTANT**('PI')

Pi is the ratio between the circumference and the diameter of a circle. Many expressions exist for computing this constant. One such expression for the series is described by the following equation:

$$
4\sum_{j=0}^{j=\infty} \frac{(-1)^j}{2j+1} \approx 3.14159265358979323846
$$

Exact Integer

#### **CONSTANT**('EXACTINT' <, *nbytes*>)

#### **Arguments**

#### *nbytes*

is a numeric value that is the number of bytes.

Default 8 Range 2 ≤ *nbytes* ≤ 8

The exact integer is the largest integer *k* such that all integers less than or equal to *k* in absolute value have an exact representation in a SAS numeric variable of length *nbytes*. This information can be useful to know before you trim a SAS numeric variable from the default 8 bytes of storage to a lower number of bytes to save storage.

### The Largest Double-Precision Number

#### **CONSTANT**('BIG')

This case returns the largest double-precision floating-point number (8-bytes) that is representable on your computer.

#### **CONSTANT**('BIGRECIP')

This case returns the largest double precision floating point number (8-bytes) that is representable on the machine, that can be inverted, and its inverse can also be inverted.

### The Logarithm of BIG

#### **CONSTANT**('LOGBIG' <, *base*>)

#### **Arguments**

#### *base*

is a numeric value that is the base of the logarithm.

Default the natural base, E

Restriction The *base* that you specify must be greater than the value of 1+SQRTMACEPS

This case returns the logarithm with respect to the *base* of the largest doubleprecision floating-point number (8-bytes) that is representable on your computer.

You can exponentiate the given *base* raised to a power less than or equal to CONSTANT('LOGBIG', *base*) by using the power operation (\*\*) without causing any overflows

You can exponentiate any floating-point number less than or equal to CONSTANT('LOGBIG') by using the exponential function, EXP, without causing any overflows.

**CONSTANT**('LOGBIGRECIP' <, *base*>)

#### **Arguments**

#### *base*

is a numeric value that is the base of the logarithm.

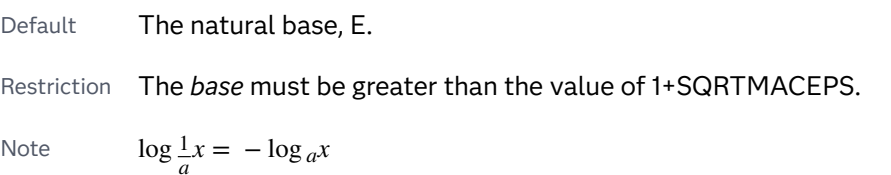

This case returns the logarithm with respect to the *base* of the largest doubleprecision floating-point number (8-bytes) that is representable on your computer, can be inverted, and its inverse can be inverted.

You can exponentiate the given *base* raised to a power less than or equal to CONSTANT('LOGBIGRECIP', *base*) by using the power operation (\*\*) without causing any overflows.

You can exponentiate any floating-point number less than or equal to CONSTANT('LOGBIGRECIP') by using the exponential function, EXP, without causing any overflows.

### The Square Root of BIG

#### **CONSTANT**('SQRTBIG')

This case returns the square root of the largest double-precision floating-point number (8-bytes) that is representable on your computer.

It is safe to square any floating-point number less than or equal to CONSTANT('SQRTBIG') without causing any overflows.

### The Smallest Double-Precision Number

### **CONSTANT**('SMALL')

This case returns the smallest double-precision floating-point number (8-bytes) that is representable on your computer.

#### **CONSTANT**('SMALLRECIP')

This case returns the smallest double precision floating point number (8-bytes) that is representable on the machine, can be inverted, and its inverse can also be inverted.
### The Logarithm of SMALL

### **CONSTANT**('LOGSMALL' <, *base*>)

### **Arguments**

### *base*

is a numeric value that is the base of the logarithm.

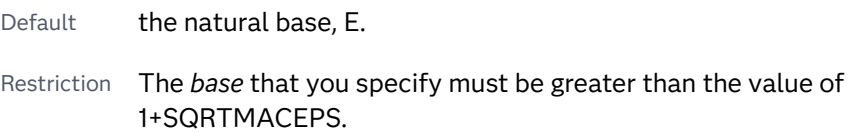

This case returns the logarithm with respect to the *base* of the smallest doubleprecision floating-point number (8-bytes) that is representable on your computer.

You can exponentiate the given *base* raised to a power greater than or equal to CONSTANT('LOGSMALL', *base*) by using the power operation (\*\*) without causing any underflows or 0.

You can exponentiate any floating-point number greater than or equal to CONSTANT('LOGSMALL') by using the exponential function, EXP, without causing any underflows or 0.

### **CONSTANT**('LOGSMALLRECIP' <, *base*>)

### **Arguments**

### *base*

is a numeric value that is the base of the logarithm.

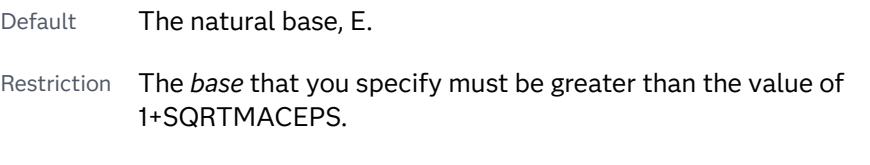

Note  $\log \frac{1}{a}x = -\log_a x$ 

This case returns the logarithm with respect to the *base* of the smallest doubleprecision floating-point number (8-bytes) that is representable on your computer machine, can be inverted, and its inverse can also be inverted.

You can exponentiate the given *base* raised to a power greater than or equal to CONSTANT('LOGSMALLRECIP', *base*) by using the power operation (\*\*) without causing any underflows or 0.

You can exponentiate any floating-point number greater than or equal to CONSTANT('LOGSMALLRECIP') by using the exponential function, EXP, without causing any underflows 0.

The Square Root of SMALL

**CONSTANT**('SQRTSMALL')

This case returns the square root of the smallest double-precision floating-point number (8-bytes) that is representable on the computer.

It is safe to square any floating-point number greater than or equal to CONSTANT('SQRTBIG') without causing any underflows or 0.

### **CONSTANT**('MACEPS')

Machine Precision<br> **CONSTANT**('MACEPS')<br>
This case returns the sn<br>  $\varepsilon = 2^{-j}$  for some integer<br>
This constant, which is computations This case returns the smallest double-precision floating-point number (8-bytes)  $\epsilon = 2^{-J}$  for some integer *j*, such that  $1 + \epsilon > 1$ .

This constant, which is called machine epsilon, is important in finite precision computations.

The Logarithm of MACEPS

**CONSTANT**('LOGMACEPS' <, *base*>)

### **Arguments**

### *base*

is a numeric value that is the base of the logarithm.

Default The natural base, E.

Restriction The *base* that you specify must be greater than 1+SQRTMACEPS.

This case returns the logarithm with respect to the *base* of CONSTANT('MACEPS').

The Square Root of MACEPS

**CONSTANT**('SQRTMACEPS')

This case returns the square root of CONSTANT('MACEPS').

# CONVX Function

Returns the convexity for an enumerated cash flow.

Categories: Financial

CAS

# Syntax

**CONVX**(*y*, *[f](#page-542-0)*, *[c\(1\), ..., c\(k\)](#page-542-0)*)

Required Arguments

*y*

specifies the effective per-period yield-to-maturity, expressed as a fraction.

Range 0 < *y* < 1

<span id="page-542-0"></span>*f*

specifies the frequency of cash flows per period.

Range *f* > 0

### *c(1), ..., c(k)*

specifies a list of cash flows.

# Details

The CONVX function returns this value:

$$
C = \sum_{k=1}^{K} \frac{\frac{k(k+f) - c(k)}{k}}{P[(1+y)^{2}]f^{2}}
$$

The following relationship applies to the preceding equation:

$$
P = \sum_{k=1}^{K} \frac{c(k)}{(1+y)\overline{f}}
$$

# Example

```
data _null_;
   c=convx(1/20, 
1, .33, .44, .55, .49, .50, .22, .4, .8, .01, .36, .2, .4); 
    put c;
run;
```
SAS writes the following result to the log:

42.3778

# CONVXP Function

Returns the convexity for a periodic cash flow stream such as a bond.

Categories: Financial

CAS

# Syntax

**CONVXP**(*A*, *c*, *n*, *K*, *k<sup>0</sup>* , *y*)

# Required Arguments<br> **A**<br>
specifies the par value.<br>
Range  $A > 0$ <br> **c**

### *A*

specifies the par value.

#### *c*

specifies the nominal per-period coupon rate, expressed as a fraction.

Range 0 ≤ *c* < 1

### *n*

specifies the number of coupons per period.

Range *n* > 0 and is an integer

### *K*

specifies the number of remaining coupons.

Range *K* > 0 and is an integer

### *k0*

specifies the time from the present date to the first coupon date, expressed in terms of the number of periods.

Range  $0 < k_0 \leq \frac{1}{n}$ *n*

*y*

specifies the nominal per-period yield-to-maturity, expressed as a fraction.

```
Range y > 0
```
# Details

The CONVXP function returns this value:

$$
C = \frac{1}{n^2} \begin{pmatrix} \frac{K}{2} & t_k(t_k + 1) - \frac{c(k)}{2} \\ k = 1 - \frac{t_k(t_k + 1)}{2} \\ \frac{P(1 + \frac{y}{n})^2}{2} \end{pmatrix}
$$

The following relationships apply to the preceding equation:

$$
t_k = nk_0 + k - 1
$$

<span id="page-544-0"></span>
$$
c(k) = \frac{c}{n}A \quad \text{for } k = 1, \dots, K - 1
$$

$$
c(K) = \left(1 + \frac{c}{n}\right)A
$$

The following relationship applies to the preceding equation:

$$
P = \sum_{k=1}^{K} \frac{c(k)}{\left(1 + \frac{y}{n}\right)^{t_k}}
$$

# Example

In the following example, the CONVXP function returns the convexity of a bond that has a face value of 1000, an annual coupon rate of 0.01, 4 coupons per year, and 14 remaining coupons. The time from settlement date to next coupon date is 0.165, and the annual yield-to-maturity is 0.08.

```
data _null_;
    y=convxp(1000, .01, 4, 14, .33/2, .08);
    put y;
run;
```
SAS writes the following result to the log:

11.729001987

# COS Function

Returns the cosine.

Categories: Trigonometric CAS

### Syntax

**COS**(*argument*)

Required Argument

### *argument*

specifies a numeric constant, variable, or expression and is expressed in radians. If the magnitude of *argument* is so great that mod(argument,pi) is accurate to less than about three decimal places, COS returns a missing value.

# Example

```
data one;
  x = cos(0.5);
    put x=;
   y = cos(0);put y =;
    z=cos(3.14159/3);
    put z=;
run;
```
The preceding statements produce these results:

```
x=0.8775825619
y=1z=0.500000766
```
# COSH Function

Returns the hyperbolic cosine.

Categories: Hyperbolic

CAS

### Syntax

**COSH**(*argument*)

Required Argument

### *argument*

specifies a numeric constant, variable, or expression.

# Details

The COSH function returns the hyperbolic cosine of the argument given by this equation:

 $\varepsilon$ <sup>argument</sup> +  $\varepsilon$ <sup>-argument</sup>)/2

# Example

data one;

```
 x=cosh(0); 
    put x=;
    y=cosh(-5.0);
    put y=;
    z=cosh(0.5);
    put z=;
run;
```
The preceding statements produce these results:

```
x=1
y=74.209948525
z=1.1276259652
```
# COT Function

Returns the cotangent.

Categories: Trigonometric

CAS

# Syntax

**COT**(*argument*)

Required Argument

#### *argument*

specifies a numeric constant, variable, or expression and is expressed in radians.

Restriction *argument* cannot be 0 or a multiple of PI.

# Comparisons

The COT function is related to the TAN function in this way:

 $\cot(x)=1/\tan(x)$ 

# Example

```
data one;
   x = cot(0.5);
    put x=;
    y=cot(1);
```

```
 put y=;
    z=cot(3.14159/3);
    put z=;
run;
```
The preceding statements produce these results:

```
x=1.8304877217
y=0.6420926159
z=0.5773514486
```
Note: If you use  $x = cot(0)$ ;, the COT function returns a missing value, and a note is written to the log that indicates you entered an invalid argument to the function. This is the correct behavior.

# See Also

### **Functions:**

- ["COS Function" on page 525](#page-544-0)
- **n** ["CSC Function" on page 539](#page-558-0)
- ["SEC Function" on page 1432](#page-1451-0)
- ["SIN Function" on page 1443](#page-1462-0)
- **n** ["TAN Function" on page 1515](#page-1534-0)

# COUNT Function

Counts the number of times that a specified substring appears within a character string.

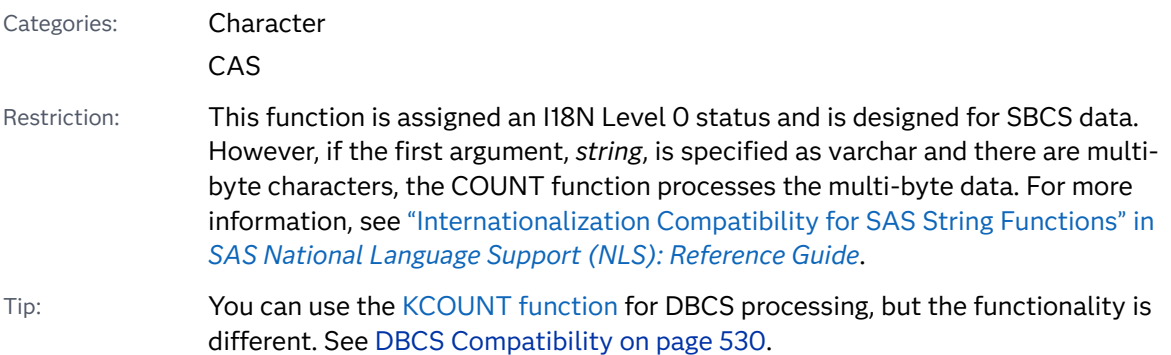

# Syntax

**COUNT**(*string*, *substring* <, *modifier(s)*>)

Required Arguments

### *string*

specifies a character constant, variable, or expression in which substrings are to be counted.

Tip Enclose a literal string of characters in quotation marks.

### *substring*

is a character constant, variable, or expression that specifies the substring of characters to count in *string*.

Tip Enclose a literal string of characters in quotation marks.

### Optional Argument

### *modifier*

is a character constant, variable, or expression that specifies one or more modifiers. The following *modifiers* can be in uppercase or lowercase:

- i ignores character case during the count. If this modifier is not specified, COUNT counts character substrings only with the same case as the characters in *substring*.
- t trims trailing blanks from *string* and *substring*.
- Tip If the *modifier* is a constant, enclose it in quotation marks. Specify multiple constants in a single set of quotation marks. *modifier* can also be expressed as a variable or an expression.

# **Details**

### The Basics

The COUNT function searches *string*, from left to right, for the number of occurrences of the specified *substring*, and returns that number of occurrences. If the substring is not found in *string*, COUNT returns a value of 0.

### CAUTION

**If two occurrences of the specified substring overlap in the string, the result is undefined.** For example, count ('boobooboo', 'booboo') might return either a 1 or a 2.

### <span id="page-549-0"></span>Processing SBCS and DBCS Data

The COUNT function is designed to process SBCS data, but it can also process DBCS data. Here are the criteria for SBCS and DBCS processing:

- If *string* is not declared as varchar and you are processing single-byte data, then COUNT processes SBCS.
- If *string* is declared as varchar and you are processing multi-byte data, then COUNT processes DBCS.

### KCOUNT DBCS Compatibility

For DBCS processing, you can use the ["KCOUNT Function" in](http://documentation.sas.com/?docsetId=nlsref&docsetVersion=9.4&docsetTarget=p1i86y8kt4b4mfn1uapz633m2hb0.htm&locale=en) *SAS National [Language Support \(NLS\): Reference Guide](http://documentation.sas.com/?docsetId=nlsref&docsetVersion=9.4&docsetTarget=p1i86y8kt4b4mfn1uapz633m2hb0.htm&locale=en)*, but the functionality is different.

If the value of *substring* in the COUNT function is longer than 2 bytes, the COUNT function can handle DBCS strings. The following examples show the differences in syntax:

**COUNT**(*string*, *substring* <, *modifier(s)*>) **KCOUNT**(*string*)

# Comparisons

The COUNT function counts substrings of characters in a character string, whereas the COUNTC function counts individual characters in a character string.

# Example

```
data _null_;
   xyz='This is a thistle? Yes, this is a thistle.';
  howmanythis=count(xyz,'this');
   put howmanythis=;
run;
```
The preceding statements produce this result:

howmanythis=3 data one; xyz='This is a thistle? Yes, this is a thistle.'; howmanyis=count(xyz,'is'); put howmanyis=; run;

The preceding statements produce this result:

howmanyis=6

```
data one;
   howmanythis i=count('This is a thistle? Yes, this is a
thistle.','this','i');
  put howmanythis i=;
run;
```
The preceding statements produce this result:

```
howmanythis_i=4
data one;
    variable1='This is a thistle? Yes, this is a thistle.';
    variable2='is ';
    variable3='i';
   howmanyis i=count(variable1,variable2,variable3);
    put howmanyis_i=;
 run;
```
The preceding statements produce this result:

```
data one;
   expression1='This is a thistle? '||'Yes, this is a thistle.';
  expression2=kscan('This is',2)||' ';
  expression3=compress('i '||' t');
  howmanyis_it=count(expression1,expression2,expression3);
  put howmanyis it=;
run;
```
The preceding statements produce this result:

howmanyis\_it=6

howmanyis\_i=4

# See Also

#### **Functions:**

- "COUNTC Function" on page 531
- ["COUNTW Function" on page 535](#page-554-0)
- ["FIND Function" on page 727](#page-746-0)
- **N** ["INDEX Function" on page 989](#page-1008-0)

# COUNTC Function

Counts the number of characters that appear or do not appear in a list of characters.

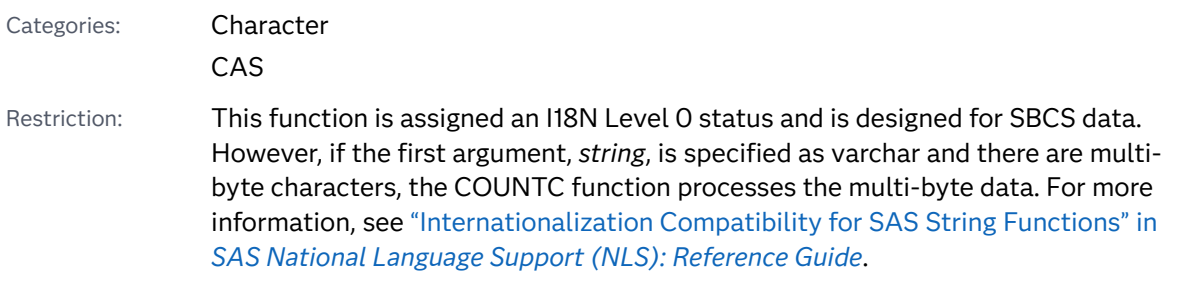

### Syntax

### **COUNTC**(*string*, *character-list* <, *modifier(s)*>)

### Required Arguments

#### *string*

specifies a character constant, variable, or expression in which characters are counted.

Tip Enclose a literal string of characters in quotation marks.

#### *character-list*

specifies a character constant, variable, or expression that initializes a list of characters. COUNTC counts characters in this list, provided that you do not specify the V modifier in the *modifier* argument. If you specify the V modifier, all characters that are not in this list are counted. You can add more characters to the list by using other modifiers.

Tips Enclose a literal string of characters in quotation marks.

If there are no characters in the list after processing the modifiers, COUNTC returns 0.

### Optional Argument

#### *modifier*

specifies a character constant, variable, or expression in which each non-blank character modifies the action of the COUNTC function. Blanks are ignored. The following characters, in uppercase or lowercase, can be used as modifiers:

- blank is ignored.
- a or A adds alphabetic characters to the list of characters.
- c or C adds control characters to the list of characters.
- d or D adds digits to the list of characters.
- f or F adds an underscore and English letters (that is, the characters that can begin a SAS variable name using VALIDVARNAME=V7) to the list of characters.
- g or G adds graphic characters to the list of characters.

h or H adds a horizontal tab to the list of characters.

i or l ignores case.

- l or L adds lowercase letters to the list of characters.
- n or N adds digits, an underscore, and English letters (that is, the characters that can appear in a SAS variable name using VALIDVARNAME=V7) to the list of characters.
- o or O processes the *character-list* and *modifier* arguments only once, at the first call to this instance of COUNTC. If you change the value of *character-list* or *modifier* in subsequent calls, the change might be ignored by COUNTC.
- p or P adds punctuation marks to the list of characters.
- s or S adds space characters to the list of characters (blank, horizontal tab, vertical tab, carriage return, line feed, and form feed).
- t or T trims trailing blanks from *string* and *character-list*. If you want to remove trailing blanks from only one character argument instead of both (or all) character arguments, use the TRIM function instead of the COUNTC function with the T modifier.
- u or U adds uppercase letters to the list of characters.
- v or V counts characters that do not appear in the list of characters. If you do not specify this modifier, COUNTC counts characters that do appear in the list of characters.
- w or W adds printable characters to the list of characters.
- x or X adds hexadecimal characters to the list of characters.
- Tip If *modifier* is a constant, enclose it in quotation marks. Specify multiple constants in a single set of quotation marks.

# Details

### **Basics**

The COUNTC function allows character arguments to be null. Null arguments are treated as character strings with a length of 0. If there are no characters in the list of characters to be counted, COUNTC returns 0.

### Processing SBCS and DBCS Data

The COUNTC function is designed to process SBCS data, but it can also process DBCS data. Here are the criteria for SBCS and DBCS processing:

- If *string* is not declared as varchar and you are processing single-byte data, then COUNTC processes SBCS.
- If *string* is declared as varchar and you are processing multi-byte data, then COUNTC processes DBCS.

# Comparisons

The COUNTC function counts individual characters in a character string, whereas the COUNT function counts substrings of characters in a character string.

### Example

This example uses the COUNTC function with and without modifiers to count the number of characters in a string.

```
data test;
   string = 'Baboons Eat Bananas ';
  a = countc(\text{string}, 'a');b = countc(\text{string}, 'b');
  b i = countc(string, 'b', 'i');
  abc_i = countc(\text{string}, 'abc', 'i'); /* Scan string for characters that are not "a", "b", */
     /* and "c", ignore case, (and include blanks). */abc iv = countc(string, 'abc', 'iv');
      /* Scan string for characters that are not "a", "b", */
     /* and "c", ignore case, and trim trailing blanks. */abc ivt = countc(string, 'abc', 'ivt');run;
proc print data=test noobs;
run;
```
*Output 3.29 Output from Using the COUNTC Function with and without Modifiers*

### **The SAS System**

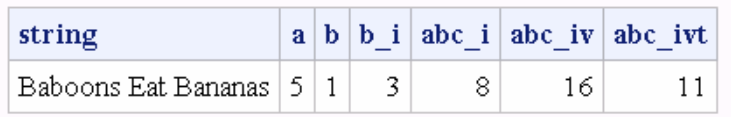

# See Also

### **Functions:**

- "ANYALNUM Function" on page 181
- "ANYALPHA Function" on page 184
- **N** "ANYCNTRL Function" on page 186
- "ANYDIGIT Function" on page 188
- ["ANYGRAPH Function" on page 192](#page-211-0)
- "ANYLOWER Function" on page 195
- <span id="page-554-0"></span>**N** "ANYPRINT Function" on page 199
- "ANYPUNCT Function" on page 202
- "ANYSPACE Function" on page 204
- "ANYUPPER Function" on page 207
- ["ANYXDIGIT Function" on page 209](#page-228-0)
- ["NOTALNUM Function" on page 1188](#page-1207-0)
- **n** ["INDEXC Function" on page 991](#page-1010-0)
- **N** ["VERIFY Function" on page 1580](#page-1599-0)
- **n** ["NOTALPHA Function" on page 1190](#page-1209-0)
- ["NOTCNTRL Function" on page 1192](#page-1211-0)
- ["NOTDIGIT Function" on page 1194](#page-1213-0)
- ["NOTGRAPH Function" on page 1202](#page-1221-0)
- ["NOTLOWER Function" on page 1205](#page-1224-0)
- **NUMBER 1209 NUMBER 1209**
- **N** ["NOTPUNCT Function" on page 1213](#page-1232-0)
- ["NOTSPACE Function" on page 1215](#page-1234-0)
- ["NOTUPPER Function" on page 1218](#page-1237-0)
- **n** ["NOTXDIGIT Function" on page 1220](#page-1239-0)
- **F** ["FINDC Function" on page 731](#page-750-0)

# COUNTW Function

Counts the number of words in a character string.

Categories: Character CAS Restriction: This function is assigned an I18N Level 0 status and is designed for SBCS data. However, if the first argument, *string*, is specified as varchar and there are multibyte characters, the COUNTW function processes the multi-byte data. For more information, see ["Internationalization Compatibility for SAS String Functions" in](http://documentation.sas.com/?docsetId=nlsref&docsetVersion=9.4&docsetTarget=p1pca7vwjjwucin178l8qddjn0gi.htm&locale=en)  *[SAS National Language Support \(NLS\): Reference Guide](http://documentation.sas.com/?docsetId=nlsref&docsetVersion=9.4&docsetTarget=p1pca7vwjjwucin178l8qddjn0gi.htm&locale=en)*.

### Syntax

**COUNTW**(*[string](#page-555-0)* <, <*[character\(s\)](#page-555-0)*> <, <*[modifier\(s\)](#page-555-0)*>>>)

### <span id="page-555-0"></span>Required Argument

#### *string*

specifies a character constant, variable, or expression in which words are counted.

### Optional Arguments

#### *character*

specifies an optional character constant, variable, or expression that initializes a list of characters. The characters in this list are the delimiters that separate words, provided that you do not use the K modifier in the *modifier* argument. If you specify the K modifier, all characters that are not in this list are delimiters. You can add more characters to the list by using other modifiers.

Tip Character arguments can be null. Null arguments are treated as character strings with a length of 0. Numeric arguments cannot be null.

#### *modifier*

specifies a character constant, variable, or expression in which each non-blank character modifies the action of the COUNTW function. The following characters, in uppercase or lowercase, can be used as modifiers:

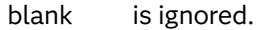

- a or A adds alphabetic characters to the list of characters.
- b or B counts from right to left instead of from left to right. Right-to-left counting makes a difference only when you use the Q modifier and the string contains unbalanced quotation marks.
- c or C adds control characters to the list of characters.
- d or D adds digits to the list of characters.
- f or F adds an underscore and English letters (that is, the characters that can begin a SAS variable name using VALIDVARNAME=V7) to the list of characters.
- g or G adds graphic characters to the list of characters.
- h or H adds a horizontal tab to the list of characters.
- i or l ignores the case of the characters.
- k or K causes all characters that are not in the list of characters to be treated as delimiters. If K is not specified, all characters that are in the list of characters are treated as delimiters.
- l or L adds lowercase letters to the list of characters.
- m or M specifies that multiple consecutive delimiters, and delimiters at the beginning or end of the *string* argument, refer to words that have a length of 0. If the M modifier is not specified, multiple consecutive delimiters are treated as one delimiter, and delimiters at the beginning or end of the *string* argument are ignored.
- n or N adds digits, an underscore, and English letters (that is, the characters that can appear after the first character in a SAS

variable name using VALIDVARNAME=V7) to the list of characters.

- o or O processes the *characters* and *modifier* arguments only once, rather than every time the COUNTW function is called. Using the O modifier in the DATA step (excluding WHERE clauses), or in the SQL procedure, can make COUNTW run faster when you call it in a loop where *chars* and *modifier* arguments do not change.
- p or P adds punctuation marks to the list of characters.
- q or Q ignores delimiters that are inside substrings that are enclosed in quotation marks. If the value of *string* contains unmatched quotation marks, scanning from left to right produces different words than scanning from right to left.
- s or S adds space characters (blank, horizontal tab, vertical tab, carriage return, line feed, and form feed) to the list of characters.
- t or T trims trailing blanks from the *string* and *chars* arguments.
- u or U adds uppercase letters to the list of characters.
- w or W adds printable characters to the list of characters.
- x or X adds hexadecimal characters to the list of characters.

# Details

### Definition of "Word"

In the COUNTW function, "word" refers to a substring that has one of the following characteristics:

- $\blacksquare$  is bounded on the left by a delimiter or the beginning of the string
- $\blacksquare$  is bounded on the right by a delimiter or the end of the string
- $\blacksquare$  contains no delimiters, except if you use the Q modifier and the delimiters are within substrings that have quotation marks

**Note:** The definition of "word" is the same in both the SCAN function and the COUNTW function.

Delimiter refers to any of several characters that you can specify to separate words.

### Using the COUNTW Function in ASCII and EBCDIC Environments

If you use the COUNTW function with only one argument, the default delimiters depend on whether your computer uses ASCII or EBCDIC characters.

 $\blacksquare$  If your computer uses ASCII characters, the default delimiters are as follows:

blank !  $$ % & ( ) * + , - . / ; <^ \$ 

In ASCII environments that do not contain the  $\wedge$  character, the SCAN function uses the ~ character instead.

■ If your computer uses EBCDIC characters, the default delimiters are as follows:  $blank ! $ % & () * + , - . / ; < \neg | \phi$ 

### Using the M Modifier

If you do not use the M modifier, a word must contain at least one character. If you use the M modifier, a word can have a length of 0. In this case, the number of words is one plus the number of delimiters in the string, not counting delimiters inside strings that are enclosed in quotation marks when you use the Q modifier.

### Processing SBCS and DBCS Data

The COUNTW function is designed to process SBCS data, but it can process DBCS data with certain conditions. Here are the criteria for SBCS and DBCS processing:

- If *string* is not declared as varchar or you are processing single-byte data, then COUNTW processes SBCS.
- If *string* is declared as varchar and you are processing multi-byte data, then COUNTW processes DBCS.

# Example

The following example shows how to use the COUNTW function with the M and P modifiers.

```
data test;
    length default blanks mp 8;
    input string $char60.;
    default=countw(string);
    blanks=countw(string, ' ');
    mp=countw(string, , 'mp');
    datalines;
The quick brown fox jumps over the lazy dog.
2+2=4//unix/path/names/use/slashes
\\Windows\Path\Names\Use\Backslashes
;
run;
proc print noobs data=test;
run;
```
<span id="page-558-0"></span>*Output 3.30 Output from the COUNTW Function*

#### The SAS System

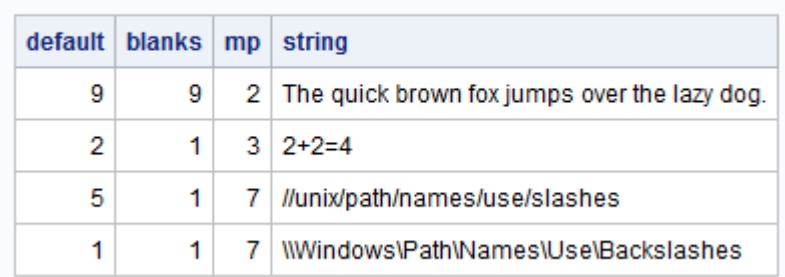

# See Also

### **Functions:**

- "COUNT Function" on page 528
- ["COUNTC Function" on page 531](#page-550-0)
- **n** ["FINDW Function" on page 739](#page-758-0)
- ["SCAN Function" on page 1418](#page-1437-0)

### **CALL Routines:**

■ ["CALL SCAN Routine" on page 362](#page-381-0)

# CSC Function

Returns the cosecant.

Categories: Trigonometric CAS

# Syntax

**CSC**(*argument*)

### Required Argument

### *argument*

specifies a numeric constant, variable, or expression and is expressed in radians.

Restriction *argument* cannot be 0 or a multiple of PI.

# Comparisons

The CSC function is related to the SIN function in this way:

```
csc(x)=1/sin(x)
```
# Example

```
data one;
   x = csc(0.5);
    put x=;
   y = csc(1);
    put y=;
    z=csc(3.14159/3);
   put z =;
run;
```
The preceding statements produce these results:

```
x=2.0858296429
y=1.1883951058
z=1.1547011281
```
Note: If you use  $x = csc(0)$ ;, the CSC function returns a missing value, and a note is written to the log that indicates you entered an invalid argument to the function. This is the correct behavior.

# See Also

### **Functions:**

**n** ["COS Function" on page 525](#page-544-0)

- ["COT Function" on page 527](#page-546-0)
- ["SEC Function" on page 1432](#page-1451-0)
- ["SIN Function" on page 1443](#page-1462-0)
- **TAN Function**" on page 1515

# CSS Function

Returns the corrected sum of squares.

Categories: Descriptive Statistics CAS

### Syntax

**CSS**(*argument-1*<,...*argument-n*>)

Required Argument

### *argument*

specifies a numeric constant, variable, or expression. At least one nonmissing argument is required. Otherwise, the function returns a missing value. If you have more than one argument, the argument list can consist of a variable list, which is preceded by OF.

# Example

```
data one;
   x1=css(5,9,3,6);
    put x1=;
   x2 = css(5, 8, 9, 6, .); put x2=;
    x3=css(8,9,6,.);
    put x3=;
   x4 = css (of x1-x3);
    put x4=;
run;
```
The preceding statements produce these results:

```
x1=18.75
x2=10
x3=4.6666666667
x4=101.11574074
```
# CUMIPMT Function

Returns the cumulative interest paid on a loan between the start and end periods.

Categories: Financial

CAS

# Syntax

**CUMIPMT**(*[rate](#page-561-0)*, *[number-of-periods](#page-561-0)*, *[principal-amount](#page-561-0)*, <*[start-period](#page-561-0)*>, <*[end-period](#page-561-0)*>, <*[type](#page-561-0)*>)

### <span id="page-561-0"></span>Required Arguments

#### *rate*

specifies the interest rate per payment period.

#### *number-of-periods*

specifies the number of payment periods. *Number-of-periods* must be a positive integer value.

#### *principal-amount*

specifies the principal amount of the loan. If a missing value is specified, O is assumed.

### Optional Arguments

#### *start-period*

specifies the start period for the calculation.

### *end-period*

specifies the end period for the calculation.

### *type*

specifies whether the payments occur at the beginning or end of a period; 0 represents the end-of-period payments, and 1 represents the beginning-ofperiod payments. If *type* is omitted or if a missing value is specified, 0 is assumed.

# Examples

# Example 1

The cumulative interest that is paid during the second year of a \$125,000, 30-year loan with end-of-period monthly payments and a nominal annual interest rate of 9%, is computed with these statements:

```
data one;
   TotalInterest=CUMIPMT(0.09/12, 360, 125000, 13, 24, 0);
   put TotalInterest=;
run;
```
The preceding statements produce this result:

TotalInterest=11135.232131

# Example 2

The interest that is paid on the first period of the same loan is computed with these statements:

```
data one;
  first period interest=CUMIPMT(0.09/12, 360, 125000, 1, 1, 0);
  put first period interest=;
run;
```
The preceding statements produce this result:

```
first period interest=937.5
```
# CUMPRINC Function

Returns the cumulative principal paid on a loan between the start and end periods.

Categories: Financial

CAS

# Syntax

**CUMPRINC**(*rate*, *number-of-periods*, *principal-amount*, <*start-period*>, <*endperiod*>, <*type*>)

### Required Arguments

### *rate*

specifies the interest rate per payment period.

### *number-of-periods*

specifies the number of payment periods. *Number-of-periods* must be a positive integer value.

### *principal-amount*

specifies the principal amount of the loan. If a missing value is specified, 0 is assumed.

### Optional Arguments

### *start-period*

specifies the start period for the calculation.

### *end-period*

specifies the end period for the calculation.

#### *type*

specifies whether the payments occur at the beginning or end of a period; 0 represents the end-of-period payments, and 1 represents the beginning-ofperiod payments. If *type* is omitted or if a missing value is specified, O is assumed.

Examples

# Example 1

The cumulative principal that is paid during the second year of a \$125,000, 30-year loan with end-of-period monthly payments and a nominal annual interest rate of 9%, is computed with these statements:

```
data one;
    PrincipalYear2=CUMPRINC(0.09/12, 360, 125000, 12, 24, 0);
    put PrincipalYear2=;
run;
```
The preceding statements produce this result:

```
PrincipalYear2=1008.2344127
```
### Example 2

The principal that is paid on the second year of the same loan with beginning-ofperiod payments is computed with these statements:

```
data one;
   PrincipalYear2b=CUMPRINC(0.09/12, 360, 125000, 12, 24, 1);
   put PrincipalYear2b=;
run;
```
The preceding statements produce this result:

PrincipalYear2b=1000.7289456

# CUROBS Function

Returns the observation number of the current observation.

Category: SAS File I/O

Restriction: This function is not supported in a DATA step that runs in CAS.

Requirement: Use this function only with an uncompressed SAS data set that is accessed using a native library engine.

### Syntax

**CUROBS**(*data-set-id*)

Required Argument

### *data-set-id*

is a numeric value that specifies the data set identifier that the OPEN function returns.

# Details

If the engine that is being used does not support observation numbers, the function returns a missing value.

With a SAS view, the function returns the relative observation number, which is the number of the observation within the SAS view (as opposed to the number of the observation within any related SAS data set).

# Example

This example uses the FETCHOBS function to fetch the 10th observation in the data set MYDATA. The value of OBSNUM returned by CUROBS is 10.

```
%let dsid=%sysfunc(open(mydata, i));
%let rc=%sysfunc(fetchobs(&dsid, 10));
%let obsnum=%sysfunc(curobs(&dsid));
```
# See Also

### **Functions:**

- **F** ["FETCHOBS Function" on page 649](#page-668-0)
- **n** ["OPEN Function" on page 1229](#page-1248-0)

# CV Function

Returns the coefficient of variation.

Categories: Descriptive Statistics CAS

# Syntax

**CV**(*argument-1*,*argument-2* <, …*argument-n*>)

Required Argument

### *argument*

specifies a numeric constant, variable, or expression. At least two arguments are required. The argument list can consist of a variable list, which is preceded by OF.

# Example

```
data one;
    x1=cv(5, 9, 3, 6);
    put x1=;
   x2=cv(5, 8, 9, 6, .);
    put x2=;
    x3=cv(8, 9, 6, .);
   put x3 =;
    x4=cv(of x1-x3);
   put x4 =;
run;
```
The preceding statements produce these results:

```
x1=43.47826087
x2=26.082026548
x3=19.924242152
x4=40.953539216
```
# DACCDB Function

Returns the accumulated declining balance depreciation.

Category: Financial

Restriction: This function is not supported in a DATA step that runs in CAS.

# Syntax

**DACCDB**(*[p](#page-566-0)*, *[v](#page-566-0)*, *[y](#page-566-0)*, *[r](#page-566-0)*)

<span id="page-566-0"></span>Required Arguments

is numeric, and specifies the period for which the calculation is to be done. For noninteger *p* arguments, the depreciation is prorated between the two consecutive time periods that precede and follow the fractional period.

is numeric, the depreciable initial value of the asset.

*y*

*v*

*p*

is numeric, the lifetime of the asset.

Range *y* > 0

*r*

is numeric, the rate of depreciation expressed as a decimal.

```
Range r > 0
```
# Details

The DACCDB function returns the accumulated depreciation by using a declining balance method. Here is the formula:

$$
\text{DACCDB}(p, v, y, r) = \begin{cases} 0 & p \le 0 \\ v \left( 1 - \left( 1 - \frac{r}{y} \right)^{\text{int}(p)} \right) \left( 1 - \left( p - \text{int}(p) \right)^{\frac{r}{y}} \right) & p > 0 \end{cases}
$$

Note that int(*p*) is the integer part of *p*. The *p* and *y* arguments must be expressed by using the same units of time. A double-declining balance is obtained by setting *r*  equal to 2.

# Example

An asset has a depreciable initial value of USD 1000 and a 15-year lifetime. Using a 200% declining balance, the depreciation throughout the first 10 years can be expressed with these statements. The value that is returned is 760.93. The first and third arguments are expressed in years.

```
data one;
    a=daccdb(10,1000,15,2);
    put a=;
run;
```
Thee preceding statements produce this result:

a=760.93

# DACCDBSL Function

Returns the accumulated declining balance with conversion to a straight-line depreciation.

Category: Financial

Restriction: This function is not supported in a DATA step that runs in CAS.

### Syntax

### **DACCDBSL**(*p*, *v*, *y*, *r*)

### Required Arguments

*p*

is numeric, and specifies the period for which the calculation is to be done.

*v*

is numeric, the depreciable initial value of the asset.

*y*

is an integer, the lifetime of the asset.

```
Range y > 0
```
*r*

is numeric, the rate of depreciation that is expressed as a fraction.

Range *r* > 0

# Details

The DACCDBSL function returns the accumulated depreciation by using a declining balance method, with conversion to a straight-line depreciation function that is defined by the following equation:

 $\text{DACCDBSL}(p, v, y, r) = \sum_{i=1}^{n}$ *p* DEPDBSL *i*, *v*, *y*,*r*

The declining balance with conversion to a straight-line depreciation chooses for each time period the method of depreciation (declining balance or straight-line on the remaining balance) that gives the larger depreciation. The *p* and *y* arguments must be expressed by using the same units of time.

# Example

An asset has a depreciable initial value of \$1,000 and a ten-year lifetime. Using a declining balance rate of 150%, the accumulated depreciation of that asset in its fifth year can be expressed with these statements. The value that is returned is 564.99. The first and the third arguments are expressed in years.

```
data 
one; 
    y5=daccdbsl(5, 1000, 10, 
1.5); 
    put 
y5 =;run;
```
The preceding statements produce this result:

y5=564.99479167

# DACCSL Function

Returns the accumulated straight-line depreciation.

Category: Financial Restriction: This function is not supported in a DATA step that runs in CAS.

# Syntax

**DACCSL**(*p*, *v*, *y*)

### Required Arguments

*p*

is numeric, the period for which the calculation is to be done. For fractional *p*, the depreciation is prorated between the two consecutive time periods that precede and follow the fractional period.

*v*

is numeric, the depreciable initial value of the asset.

*y*

is numeric, the lifetime of the asset.

```
Range y > 0
```
# Details

The DACCSL function returns the accumulated depreciation by using the straightline method, which is given by

DACCSL
$$
(p, v, y)
$$
 = 
$$
\begin{cases} 0 & p < 0 \\ v(\frac{p}{y}) & 0 \le p \le y \\ v & p > y \end{cases}
$$

The *p* and *y* arguments must be expressed by using the same units of time.

# Example

An asset, acquired on 01APR86, has a depreciable initial value of \$1000 and a tenyear lifetime. The accumulated depreciation in the value of the asset through 31DEC87 can be expressed with these statements. The value that is returned is 175.00. The first and the third arguments are expressed in years.

```
data 
one; 
    a=daccsl(1.75, 1000, 
10); 
    put 
a = jrun;
```
The preceding statements produce this result:

a=175

# DACCSYD Function

Returns the accumulated sum-of-years-digits depreciation.

Category: Financial

Restriction: This function is not supported in a DATA step that runs in CAS.

### Syntax

**DACCSYD**(*[p](#page-570-0)*, *[v](#page-570-0)*, *[y](#page-570-0)*)

### <span id="page-570-0"></span>Required Arguments

*p*

is numeric, the period for which the calculation is to be done. For noninteger *p*  arguments, the depreciation is prorated between the two consecutive time periods that precede and follow the fractional period.

*v*

is numeric, the depreciable initial value of the asset.

*y*

is numeric, the lifetime of the asset.

Range *y* > 0

### Details

The DACCSYD function returns the accumulated depreciation by using the sum-ofyears-digits method. The formula is

$$
\text{DACCSYD}(p, v, y) = \begin{cases} 0 & p < 0 \\ \frac{\text{int}(p)(y - \frac{\text{int}(p) - 1}{2}) + (p - \text{int}(p))(y - \text{int}(p))}{\text{int}(y)(y - \frac{\text{int}(y) - 1}{2}) + (y - \text{int}(y))^2} & 0 \le p \le y \\ v & p > y \end{cases}
$$

Note that int(*y*) indicates the integer part of *y*. The *p* and *y* arguments must be expressed by using the same units of time.

# Example

An asset, acquired on 010CT86, has a depreciable initial value of \$1,000 and a fiveyear lifetime. The accumulated depreciation of the asset throughout 01JAN88 can be expressed with these statements.

The value that is returned is 400.00. The first and the third arguments are expressed in years.

```
data 
one; 
    y2=daccsyd(15/12, 1000, 
5); 
    put 
y2 =;run;
```
The preceding statements produce this result:

y2=400

# DACCTAB Function

Returns the accumulated depreciation from specified tables.

Category: Financial

Restriction: This function is not supported in a DATA step that runs in CAS.

# Syntax

**DACCTAB**(*p*, *v*, *t1, ..., tn*)

Required Arguments

*p*

is numeric, the period for which the calculation is to be done. For noninteger *p*  arguments, the depreciation is prorated between the two consecutive time periods that precede and follow the fractional period.

*v*

is numeric, the depreciable initial value of the asset.

*t1, ..., tn*

are numeric, and are the fractions of depreciation for each time period with  $t1+t2+...$ *tn*  $\leq 1$ .

# Details

The DACCTAB function returns the accumulated depreciation by using userspecified tables. The formula for this function is

 $DACCTAB(p, v, t_1, t_2, ..., t_n) =$ 0  $p \le 0$  $v(t_1 + t_2 + \ldots + t_{int(p)} + (p - int(p))t_{int(p) + 1} \leq 0 < p < n$ *v p*  $\geq n$ 

For a given  $p$ , only the arguments  $t_1, t_2, ..., t_k$  need to be specified with  $k$ =ceil (p).

# Example

An asset has a depreciable initial value of  $$1000$  and a five-year lifetime. Using a table of the annual depreciation rates of .15, .22, .21, .21, and .21 during the first,

second, third, fourth, and fifth years, respectively, the accumulated depreciation throughout the third year can be expressed with these statements. The value that is returned is 580.00. The fourth rate, .21, and the fifth rate, .21, can be omitted because they are not needed in the calculation.

```
data 
one; 
    y3=dacctab(3, 
1000, .15, .22, .21, .21, .21); 
    put 
y3 =;run;
```
The preceding statements produce this result:

y3=580

# DAIRY Function

Returns the derivative of the AIRY function.

Categories: Mathematical

CAS

Syntax

**DAIRY**(*x*)

Required Argument

*x*

specifies a numeric constant, variable, or expression.

# Details

The DAIRY function returns the value of the derivative of the AIRY function. (See a list of [References on page 1677.](#page-1696-0))

# Example

data one;  $x=$ dairy $(2.0)$ ;  $y=$ dairy( $-2.0$ ); put x=  $y = j$ run;

The preceding statements produce these results:

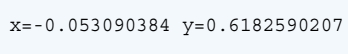

# DATDIF Function

Returns the number of days between two dates after computing the difference between the dates according to specified day count conventions.

Categories: Date and Time CAS

# Syntax

**DATDIF**(*start-date*, *end-date*, *[basis](#page-574-0)*)

### Required Arguments

### *start-date*

specifies a SAS date value that identifies the starting date.

Tip If *start-date* falls at the end of a month, then SAS treats the date as if it were the last day of a 30-day month.

### *end-date*

specifies a SAS date value that identifies the ending date.

Tip If *end-date* falls at the end of a month, then SAS treats the date as if it were the last day of a 30-day month.

#### <span id="page-574-0"></span>*basis*

specifies a character string that represents the day count basis. The following values for *basis* are valid:

#### **'30/360'**

specifies a 30-day month and a 360-day year, regardless of the actual number of calendar days in a month or year.

A security that pays interest on the last day of a month will either always make its interest payments on the last day of the month, or it will always make its payments on the numerically same day of a month, unless that day is not a valid day of the month, such as February 30. For more information, see ["Method of Calculation for Day Count Basis \(30/360\)" on page 556](#page-575-0) .

Alias '360'

#### **'ACT/ACT'**

uses the actual number of days between dates. Each month is considered to have the actual number of calendar days in that month, and each year is considered to have the actual number of calendar days in that year.

Alias *'Actual'*

#### **'ACT/360'**

uses the actual number of calendar days in a particular month, and 360 days as the number of days in a year, regardless of the actual number of days in a year.

Tip *ACT/360* is used for short-term securities.

#### **'ACT/365'**

uses the actual number of calendar days in a particular month, and 365 days as the number of days in a year, regardless of the actual number of days in a year.

Tip *ACT/365* is used for short-term securities.

# Details

### The Basics

The DATDIF function has a specific meaning in the securities industry, and the method of calculation is not the same as the actual day count method. Calculations can use months and years that contain the actual number of days. Calculations can also be based on a 30-day month or a 360-day year. For more information about standard securities calculation methods, see the References section at the bottom of this function.

**Note:** When counting the number of days in a month, DATDIF *always* includes the starting date and excludes the ending date.

### <span id="page-575-0"></span>Method of Calculation for Day Count Basis (30/360)

To calculate the number of days between two dates, use the following formula:

 $Number of days = [(Y2 - Y1) * 360] + [(M2 - M1) * 30] + (D2 - D1)$ 

### **Arguments**

### Y2

specifies the year of the later date.

### Y1

specifies the year of the earlier date.

### M2

specifies the month of the later date.

### M1

specifies the month of the earlier date.

### D<sub>2</sub>

specifies the day of the later date.

### D1

specifies the day of the earlier date.

Because all months can contain only 30 days, you must adjust for the months that do not contain 30 days. Do this before you calculate the number of days between the two dates.

The following rules apply:

- $\blacksquare$  If the security follows the End-of-Month rule, and D2 is the last day of February (28 days in a non-leap year, 29 days in a leap year), and D1 is the last day of February, then change D2 to 30.
- $\blacksquare$  If the security follows the End-of-Month rule, and D1 is the last day of February, then change D1 to 30.
- $\blacksquare$  If the value of D2 is 31 and the value of D1 is 30 or 31, then change D2 to 30.
- $\blacksquare$  If the value of D1 is 31, then change D1 to 30.

# Example

In the following example, DATDIF returns the actual number of days between two dates, as well as the number of days based on a 30-day month and a 360-day year.

```
data null;
    sdate='16oct20'd;
    edate='16feb21'd;
    actual=datdif(sdate, edate, 'act/act');
    days360=datdif(sdate, edate, '30/360');
    put actual=;
    put days360=;
run;
```
These statements produce these results:
<span id="page-576-0"></span>actual=123 days360=120

# See Also

#### **Functions:**

**N** ["YRDIF Function" on page 1645](#page-1664-0)

# References

Securities Industry Association 1994. *Standard Securities Calculation Methods - Fixed Income Securities Formulas for Analytic Measures*. Vol. 2. New York, USA: . Securities Industry Association.

# DATE Function

Returns the current date as a SAS date value.

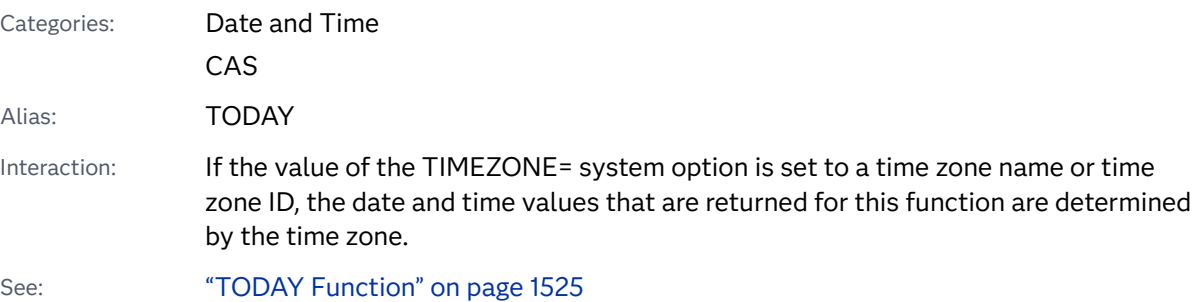

Syntax

**DATE**()

# Details

The DATE function produces the current date in the form of a SAS date value, which is the number of days since January 1, 1960.

# Examples

```
Example 1: Determining a Date Value for an America/
Los_Angeles Time Zone
```
This example shows how the DATE function returns a date value based on the value of the TIMEZONE= system option.

```
option timezone='America/Los_Angeles';
data null;
   d1=date();
    put d1=nldate.;
run;
```
SAS writes the following results to the log:

d1=February 03, 2021

Example 2: Determining a Date Value for an Asia/Shanghai Time Zone

This example shows how the DATE function returns a date value based on the value of the TIMEZONE= system option.

```
option timezone='Asia/Shanghai';
data null;
  d2 = date();
    put d2=nldate.;
run;
```
SAS writes these results to the log:

d2=February 03, 2021

# DATEJUL Function

Converts a Julian date to a SAS date value.

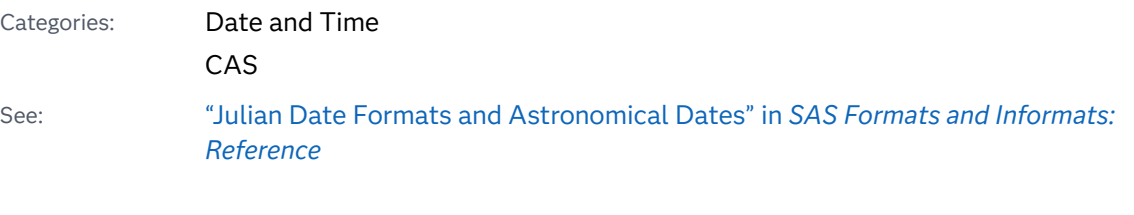

Syntax

**DATEJUL**(*[julian-date](#page-578-0)*)

### <span id="page-578-0"></span>Required Argument

#### *julian-date*

specifies a SAS numeric expression that represents a Julian date. A Julian date in SAS is a date in the form *yyddd* or *yyyyddd*, where *yy* or *yyyy* is a two-digit or four-digit integer that represents the year and *ddd* is the number of the day of the year. The value of *ddd* must be between 1 and 365 (or 366 for a leap year).

# Example

```
Data one;
Xstart=datejul(19365); 
    put Xstart / Xstart 
date9.;
```

```
Xend=datejul(2021001);
```

```
 put Xend / Xend 
date9.;
```
run;

SAS writes these results to the log:

```
21914
31DEC2019
22281
01JAN2021
```
See Also

#### **Functions:**

■ ["JULDATE Function" on page 1075](#page-1094-0)

# DATEPART Function

Extracts the date from a SAS datetime value.

Categories: Date and Time CAS

## Syntax

#### **DATEPART**(*datetime*)

Required Argument

#### *datetime*

specifies a SAS expression that represents a SAS datetime value.

## Example

data one;

```
conn='03feb21:8:45'dt;
```

```
servdate=datepart(conn);
```
 put servdate= worddate.;

run;

SAS writes these results to the log:

```
servdate=February 3, 2021
```
# See Also

#### **Functions:**

- "DATETIME Function" on page 560
- **TEMEPART Function**" on page 1519

# DATETIME Function

Returns the current date and time of day as a SAS datetime value.

Categories: Date and Time CAS

Interaction: If the value of the TIMEZONE= system option is set to a time zone name or time zone ID, the date and time values that are returned for this function are determined by the time zone.

Syntax

**DATETIME**()

## Examples

Example 1: Returning the Number of Seconds with the DATETIME Function

This example returns a SAS value that represents the number of seconds between January 1, 1960, and the current time.

```
data 
one; 
when=datetime();
    put 
when=;
```
run;

SAS writes these results to the log:

when=1928418844.4

Example 2: Determining a Datetime Value for an America/ Los\_Angeles Time Zone

This example shows how the DATETIME function returns datetime values based on the value of the TIMEZONE= system option.

```
option timezone='America/Los_Angeles';
data _null_;
   dt1=datetime();
    put dt1=nldatm.;
run;
```
SAS writes these results to the log:

dt1=09Feb2021:11:55:30

### Example 3: Determining a Datetime Value for a Europe/Berlin Time Zone

This example shows how the DATETIME function returns datetime values based on the value of the TIMEZONE= system option.

```
option timezone='Europe/Berlin';
data _null_;
    dt2=datetime();
    put dt2=nldatm.;
run;
```
SAS writes these results to the log:

dt2=09Feb2021:12:07:36

# See Also

#### **Functions:**

- ["DATE Function" on page 557](#page-576-0)
- **n** ["TIME Function" on page 1518](#page-1537-0)
- ["TODAY Function" on page 1525](#page-1544-0)

# DAY Function

Returns the day of the month from a SAS date value.

Categories: Date and Time

CAS

## Syntax

**DAY**(*date*)

Required Argument

#### *date*

specifies a SAS expression that represents a SAS date value.

# Details

The DAY function produces an integer from 1 to 31 that represents the day of the month.

## Example

```
data one;
    now='09feb21'd;
    d=day(now);
    put d=;
run;
```
These statements produce this result:

 $d=9$ 

# See Also

#### **Functions:**

- ["MONTH Function" on page 1166](#page-1185-0)
- **N** ["YEAR Function" on page 1643](#page-1662-0)

# DCLOSE Function

Closes a directory that was opened by the DOPEN function.

Category: External Files

Restriction: This function is not supported in a DATA step that runs in CAS.

## Syntax

**DCLOSE**(*directory-id*)

Required Argument

#### *directory-id*

is a numeric variable that specifies the identifier that was assigned when the directory was opened by the DOPEN function.

# Details

DCLOSE returns 0 if the operation was successful, ≠0 if it was not successful. The DCLOSE function closes a directory that was previously opened by the DOPEN function. DCLOSE also closes any open members.

**Note:** All directories or members opened within a DATA step are closed automatically when the DATA step ends.

# Examples

### Example 1: Using DCLOSE to Close a Directory

This example opens the directory to which the fileref MYDIR has previously been assigned, returns the number of members, and then closes the directory:

```
%macro memnum(filrf, path);
%let rc=%sysfunc(filename(filrf, &path));
%if %sysfunc(fileref(&filrf))=0 %then
    %do;
          /* Open the directory. */
       %let did=%sysfunc(dopen(&filrf));
       %put did=&did;
          /* Get the member count. */
       %let memcount=%sysfunc(dnum(&did));
       %put &memcount members in &filrf.;
          /* Close the directory. */
       %let rc=%sysfunc(dclose(&did));
    %end;
%else %put Invalid FILEREF;
%mend;
%memnum(MYDIR, physical-filename)
```
#### Example 2: Using DCLOSE within a DATA Step

This example uses the DCLOSE function within a DATA step:

```
%let filrf=MYDIR;
data _null_;
  rc=filename("&filrf", "physical-filename");
   if fileref("&filrf")=0 then
      do;
            /* Open the directory. */
         did=dopen("&filrf"); 
            /* Get the member count. */
         memcount=dnum(did);
         put memcount "members in &filrf";
            /* Close the directory. */
         rc=dclose(did);
      end;
   else put "Invalid FILEREF";
```
run;

# See Also

#### **Functions:**

- ["DOPEN Function" on page 601](#page-620-0)
- ["FCLOSE Function" on page 637](#page-656-0)
- **F** ["FOPEN Function" on page 771](#page-790-0)
- **n** ["MOPEN Function" on page 1167](#page-1186-0)

# DCREATE Function

Returns the complete pathname of a new, external directory.

Category: External Files

Restrictions: This function is not supported in a DATA step that runs in CAS.

If the SAS session in which you are specifying the DCREATE function is in a lockeddown state, and the pathname specified in the function has not been added to the lockdown path list, then the function will fail and a file access error related to the locked-down data will not be generated in the SAS log unless you specify the SYSMSG function.

## Syntax

**DCREATE**(*directory-name* <, *parent-directory*>)

#### Required Argument

#### *directory-name*

is a character constant, variable, or expression that specifies the name of the directory to create. This value cannot include a pathname.

#### Optional Argument

#### *parent-directory*

is a character constant, variable, or expression that contains the complete pathname of the directory in which to create the new directory. If you do not supply a value for *parent-directory*, then the current directory is the parent directory.

# Details

The DCREATE function enables you to create a directory in your operating environment. If the directory cannot be created, then DCREATE returns an empty string.

## Example

```
data 
one; 
/* To create a new directory in the UNIX operating environment, using 
the name 
    that is stored in the variable DirectoryName, follow this form: 
*/ 
  NewDirectory=dcreate(DirectoryName, '/local/u/
abcdef('');
/* To create a new directory in the Windows operating environment, 
using the 
name 
    that is stored in the variable DirectoryName, follow this form: 
*/ 
NewDirectory=dcreate(DirectoryName, 'd:\testdir
\setminus');
```
run;

# DEPDB Function

Returns the declining balance depreciation.

Category: Financial

Restriction: This function is not supported in a DATA step that runs in CAS.

### Syntax

```
DEPDB(p, v, y, r)
```
Required Arguments

*p*

is numeric, the period for which the calculation is to be done. For noninteger *p*  arguments, the depreciation is prorated between the two consecutive time periods that precede and follow the fractional period.

*v*

is numeric, the depreciable initial value of the asset.

*y*

is numeric, the lifetime of the asset.

Range *y* > 0

*r*

is numeric, the rate of depreciation that is expressed as a fraction.

Range *r* ≥ 0

# Details

The DEPDB function returns the depreciation by using the declining balance method, which is given by

 $DEPDB(p, v, y, r) = DACCDB(p, v, y, r)$  $-DACCDB(p-1, v, y, r)$ 

The *p* and *y* arguments must be expressed by using the same units of time. A double-declining balance is obtained by setting *r* equal to 2.

### Example

An asset has an initial value of  $$1,000$  and a fifteen-year lifetime. Using a declining balance rate of 200%, the depreciation of the value of the asset for the 10th year can be expressed with these statements.

The value that is returned is 36.78. The first and the third arguments are expressed in years.

```
data 
one; 
    y10=depdb(10, 1000, 15, 
2);
```

```
 put 
y10 =;
```
run;

The preceding statements produce this result:

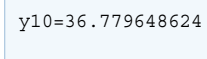

# DEPDBSL Function

Returns the declining balance with conversion to a straight-line depreciation.

Category: Financial

Restriction: This function is not supported in a DATA step that runs in CAS.

## Syntax

**DEPDBSL**(*p*, *v*, *y*, *r*)

#### Required Arguments

*p*

is an integer, the period for which the calculation is to be done.

*v*

is numeric, the depreciable initial value of the asset.

*y*

*r*

is an integer, the lifetime of the asset.

Range *y* > 0

is numeric, the rate of depreciation that is expressed as a fraction.

```
Range r ≥ 0
```
# Details

The DEPDBSL function returns the depreciation by using the declining balance method with conversion to a straight-line depreciation, which is given by the following equation:

$$
\text{DEPDBSL}(p, v, y, r) = \begin{cases} 0 & p \le 0 \\ v\frac{r}{y} \left(1 - \frac{r}{y}\right)^{p-1} & 0 < p \le t \\ \frac{v\left(1 - \frac{r}{y}\right)t}{\left(y - t\right)} & t < p \le y \\ 0 & p > y \end{cases}
$$

The following relationship applies to the preceding equation:

$$
t = int\left(y - \frac{y}{r} + 1\right)
$$

*int*( ) denotes the integer part of a numeric argument.

The *p* and *y* arguments must be expressed by using the same units of time. The declining balance that changes to a straight-line depreciation chooses for each time period the method of depreciation (declining balance or straight-line on the remaining balance) that gives the larger depreciation.

### Example

An asset has a depreciable initial value of \$1,000 and a ten-year lifetime. Using a declining balance rate of 150%, the depreciation of the value of the asset in the fifth year can be expressed with these statements. The value that is returned is 87.001041667. The first and the third arguments are expressed in years.

```
data 
one; 
    y5=depdbsl(5, 1000, 10, 
1.5); 
    put 
y5 =;run;
```
The preceding statements produce this result:

y5=87.001041667

# DEPSL Function

Returns the straight-line depreciation.

Category: Financial

Restriction: This function is not supported in a DATA step that runs in CAS.

### Syntax

#### **DEPSL**(*p*, *v*, *y*)

#### Required Arguments

#### *p*

is numeric, the period for which the calculation is to be done. For fractional *p*, the depreciation is prorated between the two consecutive time periods that precede and follow the fractional period.

*v*

is numeric, the depreciable initial value of the asset.

*y*

is numeric, the lifetime of the asset.

```
Range y > 0
```
# Details

The DEPSL function returns the straight-line depreciation, which is given by

 $DEPSL(p, v, y) = DACCSL(p, v, y)$ −DACCSL *p* − 1, *v*, *y*

The *p* and *y* arguments must be expressed by using the same units of time.

## Example

An asset, acquired on 01APR86, has a depreciable initial value of \$1,000 and a tenyear lifetime. The depreciation in the value of the asset for the year 1986 can be expressed with these statements.

The value that is returned is 75.00. The first and the third arguments are expressed in years.

```
data 
one; 
    d=depsl(9/12, 1000, 
10); 
    put 
d=;
run;
```
These statements produce this result:

 $d = 75$ 

# DEPSYD Function

Returns the sum-of-years-digits depreciation.

Category: Financial

Restriction: This function is not supported in a DATA step that runs in CAS.

## Syntax

**DEPSYD**(*p*, *v*, *y*)

#### Required Arguments

*p*

is numeric, the period for which the calculation is to be done. For noninteger *p*  arguments, the depreciation is prorated between the two consecutive time periods that precede and follow the fractional period.

*v*

is numeric, the depreciable initial value of the asset.

*y*

is numeric, the lifetime of the asset in number of depreciation periods.

Range *y* > 0

# Details

The DEPSYD function returns the sum-of-years-digits depreciation, which is given by

 $DEPSYD(p, v, y) = DACCSYD(p, v, y)$  $-DACCSYD(p-1, v, y)$ 

The *p* and *y* arguments must be expressed by using the same units of time.

# Example

An asset, acquired on 010CT86, has a depreciable initial value of \$1,000 and a fiveyear lifetime. The depreciations in the value of the asset for the years 1986 and 1987 can be expressed with these statements:

The values that are returned are 83.33 and 316.67, respectively. The first and the third arguments are expressed in years.

```
data 
one; 
    y1=depsyd(3/12, 1000, 
5); 
    y2=depsyd(15/12, 1000, 
5); 
    put y1= 
y2 = j
```
run;

The preceding statements produce these results:

```
y1=83.333333333 y2=316.66666667
```
# DEPTAB Function

Returns the depreciation from specified tables.

Category: Financial

Restriction: This function is not supported in a DATA step that runs in CAS.

### Syntax

**DEPTAB**(*p*, *v*, *[t1, ..., tn](#page-592-0)*)

Required Arguments

*p*

is numeric, the period for which the calculation is to be done. For noninteger *p*  arguments, the depreciation is prorated between the two consecutive time periods that precede and follow the fractional period.

*v*

is numeric, the depreciable initial value of the asset.

#### <span id="page-592-0"></span>*t1, t2, ..., tn*

are numeric, the fractions of depreciation for each time period with *t1*+*t2*+*...tn* ≤ 1.

# Details

The DEPTAB function returns the depreciation by using specified tables. The formula is

 $DEPTAB(p, v, t_1, t_2, ..., t_n) = DACCTAB(p, v, t_1, t_2, ..., t_n)$  $-DACCTAB(p-1, v, t_1, t_2, ..., t_n)$ 

For a given  $p$ , only the arguments  $t_1, t_2, ..., t_k$  need to be specified with  $k$ =ceil (p).

### Example

An asset has a depreciable initial value of  $$1,000$  and a five-year lifetime. Using a table of the annual depreciation rates of .15, .22, .21, .21, and .21 during the first, second, third, fourth, and fifth years, respectively, the depreciation in the third year can be expressed with these statements. The value that is returned is 210.00. The fourth rate, .21, and the fifth rate, .21, can be omitted because they are not needed in the calculation.

```
data 
one; 
    y3=deptab(3, 
1000, .15, .22, .21, .21, .21); 
    put 
y3 =;run;
```
The preceding statements produce this result:

y3=210

# DEQUOTE Function

Removes matching quotation marks from a character string that begins with a quotation mark, and deletes all characters to the right of the closing quotation mark.

Categories: Character

CAS

Restriction: This function is assigned an I18N Level 1 status. If possible, avoid I18N Level 1 functions if you are using a non-English language. Under certain circumstances, the I18N Level 1 functions might not work correctly with Double-Byte Character Set (DBCS) or Multi-Byte Character Set (MBCS) encodings. For more information, see [Internationalization Compatibility](http://documentation.sas.com/?docsetId=nlsref&docsetVersion=9.4&docsetTarget=p1pca7vwjjwucin178l8qddjn0gi.htm&locale=en).

Note: This function supports the VARCHAR type.

### Syntax

#### **DEQUOTE**(*string*)

#### Required Argument

#### *string*

specifies a character constant, variable, or expression.

### Details

#### Length of Returned Variable

In a DATA step, if the DEQUOTE function returns a value to a variable that has not been previously assigned a length, then that variable is given the length of the argument.

#### The Basics

The value that is returned by the DEQUOTE function is determined as follows:

- If the first character of *string* is not a single or double quotation mark, DEQUOTE returns *string* unchanged.
- If the first two characters of *string* are both single quotation marks or both double quotation marks, and the third character is not the same type of quotation mark, then DEQUOTE returns a result with a length of zero.
- If the first character of *string* is a single quotation mark, the DEQUOTE function removes that single quotation mark from the result. DEQUOTE then scans *string*  from left to right, looking for more single quotation marks. Each pair of consecutive, single quotation marks is reduced to one single quotation mark. The first single quotation mark that does not have an ending quotation mark in *string* is removed and all characters to the right of that quotation mark are also removed.
- If the first character of *string* is a double quotation mark, the DEQUOTE function removes that double quotation mark from the result. DEQUOTE then scans *string* from left to right, looking for more double quotation marks. Each pair of consecutive, double quotation marks is reduced to one double quotation mark. The first double quotation mark that does not have an ending quotation mark in

*string* is removed and all characters to the right of that quotation mark are also removed.

**Note:** If *string* is a constant enclosed in quotation marks, those quotation marks are not part of the value of *string*. Therefore, you do not need to use DEQUOTE to remove the quotation marks that denote a constant.

## Example

This example demonstrates how quotation marks in the DEQUOTE function are handled within a DATA step.

```
data test;
    input string $80.;
   result=dequote(string);
   datalines;
No quotation marks, no change
No "leading" quotation marks, no change
"Matching double quotation marks are removed"
'Matching single quotation marks are removed'
"Paired ""quotation marks"" are reduced"
'Paired '' quotation marks '' are reduced'
"Single 'quotation marks' inside '' double'' quotation marks are 
unchanged"
'Double "quotation marks" inside ""single"" quotation marks are 
unchanged'
"No matching quotation mark, no problem
Don't remove this apostrophe
"Text after the matching quotation mark" is "deleted"
;
proc print noobs;
title 'Input Strings and Output Results from DEQUOTE';
run;
```
*Output 3.31 Working with Quotation Marks in the DEQUOTE Function*

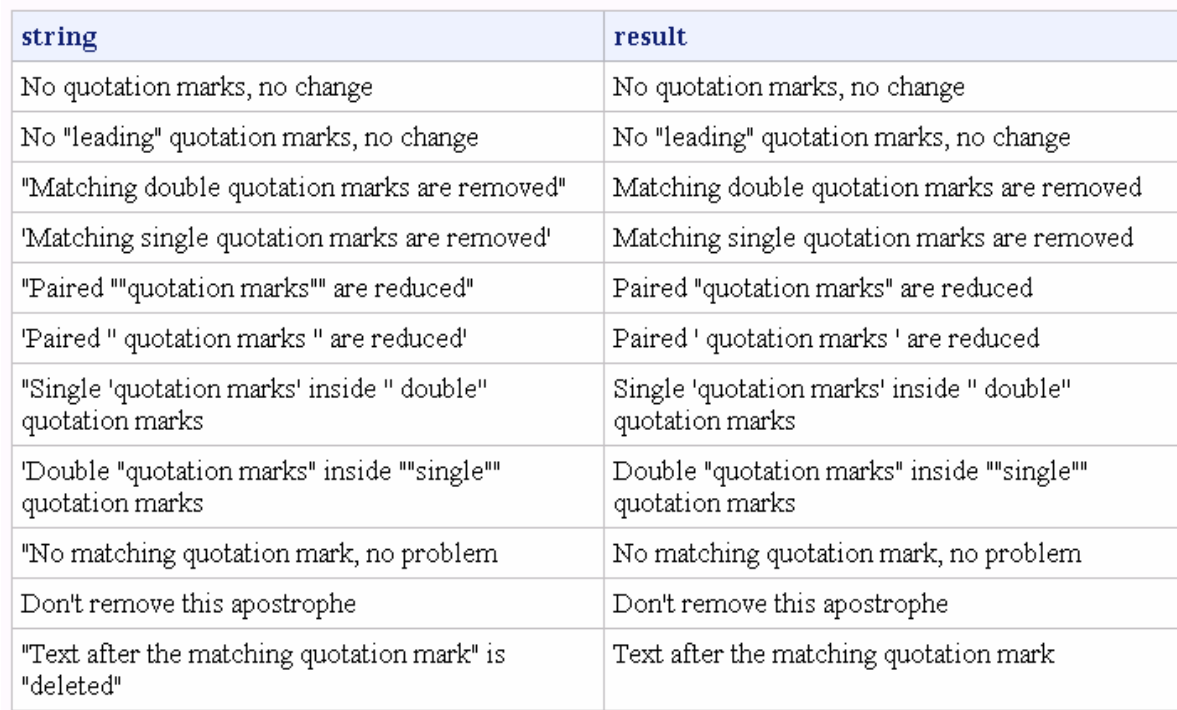

#### **Input Strings and Output Results from DEQUOTE**

# DEVIANCE Function

Returns the deviance based on a probability distribution.

Categories: Mathematical

CAS

## Syntax

**DEVIANCE**(*distribution*, *[variable](#page-596-0)*, *[shape-parameters](#page-596-0)* <, *[ε](#page-596-0)*>)

Required Arguments

#### *distribution*

is a character constant, variable, or expression that identifies the distribution. Valid distributions are listed in the following table:

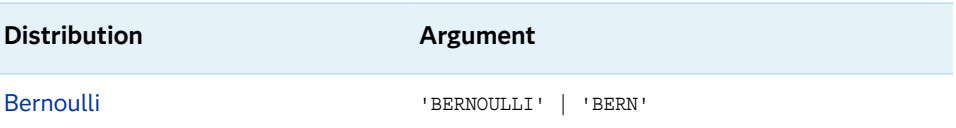

<span id="page-596-0"></span>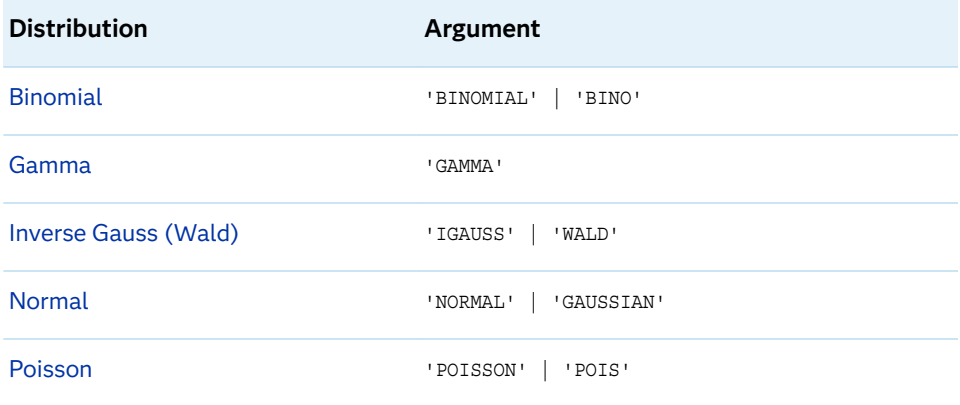

#### *variable*

is a numeric constant, variable, or expression.

#### *shape-parameter*

are one or more distribution-specific numeric parameters that characterize the shape of the distribution.

#### Optional Argument

*ε*

is an optional numeric small value used for all of the distributions, except for the normal distribution.

# Details

The Bernoulli Distribution

**DEVIANCE**('BERNOULLI', *variable*, *p* <, *ε*>)

#### **Arguments**

#### *variable*

is a binary numeric random variable that has the value of 1 for success and 0 for failure.

#### *p*

is a numeric probability of success with *ε* ≤ *p* ≤ 1–*ε*.

*ε*

is an optional positive numeric value that is used to bound *p*. Any value of *p* in the interval 0 ≤ *p* ≤ *ε* is replaced by *ε*. Any value of *p* in the interval 1 – *ε* ≤ *p* ≤ 1 is replaced by 1 – *ε*.

If eps is not specified, a value of 1e-12 is used.

If eps is less than 1e-12, a value of 1e-12 is used.

If eps is greater than 0.01, a value of 0.01 is used.

The DEVIANCE function returns the deviance from a Bernoulli distribution with a probability of success *p*, where success is defined as a random variable value of 1.

<span id="page-597-0"></span>
$$
DEVIANCE('BERN', variable, p, \varepsilon) = \begin{cases} -2\log(1-p) & x = 0\\ -2\log(p) & x = 1\\ . & otherwise \end{cases}
$$

#### The Binomial Distribution

**DEVIANCE**('BINO', *variable*, *μ*, *n* <, *ε*>)

#### **Arguments**

#### *variable*

is a numeric random variable that contains the number of successes.

```
Range 0 ≤ variable ≤ 1
```
#### *μ*

is a numeric mean parameter.

Range *nε* ≤ *μ* ≤ *n*(1–*ε*)

#### *n*

is an integer number of Bernoulli trials parameter

Range *n* ≥ 0

#### *ε*

is an optional positive numeric value that is used to bound  $\mu$ . Any value of  $\mu$  in the interval 0 ≤ *μ* ≤ *nε* is replaced by *nε*. Any value of *μ* in the interval *n*(1 – *ε*) ≤ *μ*  ≤ *n* is replaced by *n*(1 – *ε*).

If eps is not specified, a value of 1e-12 is used.

If eps is less than 1e-12, a value of 1e-12 is used.

If eps is greater than 0.01, a value of 0.01 is used.

The DEVIANCE function returns the deviance from a binomial distribution, with a probability of success *p*, and a number of independent Bernoulli trials *n*. The following equation describes the DEVIANCE function for the Binomial distribution, where *x* is the random variable.

$$
DEVIANCE('BINO', x, \mu, n) = \begin{cases} \n\cdot & x < 0 \\ \n2 \left( x \log \left( \frac{x}{\mu} \right) + (n - x) \log \left( \frac{n - x}{n - \mu} \right) \right) & 0 \le x \le n \\ \n\cdot & x > n \n\end{cases}
$$

The Gamma Distribution

**DEVIANCE**('GAMMA', *variable*, *[μ](#page-598-0)* <, *[ε](#page-598-0)*>)

#### **Arguments**

#### *variable*

is a numeric random variable.

```
Range variable ≥ ε
```
<span id="page-598-0"></span>*μ*

is a numeric mean parameter.

Range *μ* ≥*ε*

*ε*

is an optional positive numeric value that is used to bound *variable* and *μ*. Any value of *variable* in the interval 0 ≤ *variable* ≤ *ε* is replaced by *ε*. Any value of *μ* in the interval 0 ≤ *μ* ≤ *ε* is replaced by *ε*.

If eps is not specified, a value of 1e-12 is used.

If eps is less than 1e-12, a value of 1e-12 is used.

If eps is greater than 0.01, a value of 0.01 is used.

The DEVIANCE function returns the deviance from a gamma distribution with a mean parameter *μ*. The following equation describes the DEVIANCE function for the gamma distribution, where *x* is the random variable:

$$
\text{DEVIANCE}(\text{GAMMA}', x, \mu) = \begin{cases} \n\cdot & x < 0 \\ \n2\left(-\log\left(\frac{x}{\mu}\right) + \frac{x - \mu}{\mu}\right) & x \ge \varepsilon, \mu \ge \varepsilon\n\end{cases}
$$

The Inverse Gauss (Wald) Distribution

**DEVIANCE**('IGAUSS' | 'WALD', *variable*, *μ* <, *ε*>)

#### **Arguments**

#### *variable*

is a numeric random variable.

```
Range variable ≥ ε
```
#### *μ*

is a numeric mean parameter.

Range *μ* ≥*ε*

#### *ε*

is an optional positive numeric value that is used to bound *variable* and *μ*. Any value of *variable* in the interval 0 ≤ *variable* ≤ *ε* is replaced by *ε*. Any value of *μ* in the interval 0 ≤ *μ* ≤ *ε* is replaced by *ε*.

If eps is not specified, a value of 1e-12 is used.

If eps is less than 1e-12, a value of 1e-12 is used.

If eps is greater than 0.01, a value of 0.01 is used.

The DEVIANCE function returns the deviance from an inverse Gaussian distribution with a mean parameter *μ*. The following equation describes the DEVIANCE function for the inverse Gaussian distribution, where *x* is the random variable:

$$
\text{DEVIANCE}(TGAUSS', x, \mu) = \begin{cases} \n\cdot & x < 0 \\ \n\frac{(x - \mu)^2}{\mu^2 x} & x \ge \varepsilon, \mu \ge \varepsilon \n\end{cases}
$$

### <span id="page-599-0"></span>The Normal Distribution

#### **DEVIANCE**('NORMAL' | 'GAUSSIAN', *variable*, *μ*)

#### **Arguments**

#### *variable*

is a numeric random variable.

#### *μ*

is a numeric mean parameter.

The DEVIANCE function returns the deviance from a normal distribution with a mean parameter *μ*. The following equation describes the DEVIANCE function for the normal distribution, where *x* is the random variable:

 $DEVIANCE('NORMAL', x, \mu) = (x - \mu)^2$ 

The Poisson Distribution

```
DEVIANCE('POISSON', variable, μ <, ε>)
```
#### **Arguments**

#### *variable*

is a numeric random variable.

Range *variable* ≥ 0

#### *μ*

is a numeric mean parameter.

Range *μ* ≥*ε*

#### *ε*

the  $\varepsilon$  (eps) argument is an optional positive numeric value that is used to bound *μ*. Any value of *μ* in the interval 0 ≤ *μ* ≤ *ε* is replaced by *ε*.

If eps is not specified, a value of 1e-12 is used.

If eps is less than 1e-12, a value of 1e-12 is used.

If eps is greater than 0.01, a value of 0.01 is used.

The DEVIANCE function returns the deviance from a Poisson distribution with a mean parameter *μ*. The following equation describes the DEVIANCE function for the Poisson distribution, where *x* is the random variable:

$$
DEVIANCE('POISSON', x, \mu) = \begin{cases} \n\cdot & x < 0\\ \n2 \left( x \log \left( \frac{x}{\mu} \right) - (x - \mu) \right) & x \ge 0, \mu \ge \varepsilon \n\end{cases}
$$

# DHMS Function

Returns a SAS datetime value from date, hour, minute, and second values.

Categories: Date and Time CAS

### Syntax

**DHMS**(*date*, *hour*, *minute*, *second*)

#### Required Arguments

#### *date*

specifies a SAS expression that represents a SAS date value.

#### *hour*

is numeric.

#### *minute*

is numeric.

#### *second*

is numeric.

# Details

The DHMS function returns a numeric value that represents a SAS datetime value. This numeric value can be either positive or negative.

You can also use the DHMS function to combine a SAS date value with a SAS time value to produce a SAS time value. Because a SAS time value is stored in seconds, you can specify 0 for the hour variable and 0 for the minute variable to return the correct value. Here is the syntax:

DHMS(SAS date, 0, 0, SAS time).

# Example

```
data 
one; 
    dtid=dhms('09feb21'd, 15, 30, 
15); 
    put 
dtid; 
    put dtid 
datetime.;
```

```
 dtid2=dhms('09feb21'd, 15, 30, 
61); 
    put 
dtid2; 
    put dtid2 
datetime.; 
    dtid3=dhms('09feb21'd, 15, .5, 
15); 
    put 
dtid3; 
    put dtid3 
datetime.; 
run;
```
SAS writes these results to the log:

```
1928503815
09FEB21:15:30:15
1928503861
09FEB21:15:31:01
1928502045
09FEB21:15:00:45
```
The following SAS statements show how to combine a SAS date value with a SAS time value into a SAS datetime value.

```
data 
one; 
day=date(); 
time=time(); 
    sasdt=dhms(day, 0, 0, 
time); 
    put sasdt 
datetime.; 
run;
```
These statements produce this result:

09FEB21:12:37:38

# See Also

#### **Functions:**

**N** ["HMS Function" on page 953](#page-972-0)

# DIF Function

Returns differences between an argument and its *n*th lag.

Category: Special

Restriction: This function is not supported in a DATA step that runs in CAS.

## Syntax

**DIF**<*n*> (*argument*)

Required Argument

*argument*

specifies a numeric constant, variable, or expression.

#### Optional Argument

*n*

specifies the number of lags.

# Details

The DIF functions, DIF1, DIF2, ..., DIF*n*, return the first differences between the argument and its *n*th lag. DIF1 can also be written as DIF. DIF*n* is defined as DIF*n*(*x*)=*x*-LAG*n*(*x*).

For details about storing and returning values from the LAG*n* queue, see the LAG function.

For information on inter-row dependencies see: ["Inter-row Dependencies and](http://documentation.sas.com/?docsetId=casdspgm&docsetVersion=3.5&docsetTarget=p0d70xmtjkfsp9n1dy21hjh911ph.htm&docsetTargetAnchor=p12thtzi0y5lxin1tyq1z1kxm3sw&locale=en) Multithreaded Processing" in *[SAS Cloud Analytic Services: DATA Step Programming](http://documentation.sas.com/?docsetId=casdspgm&docsetVersion=3.5&docsetTarget=p0d70xmtjkfsp9n1dy21hjh911ph.htm&docsetTargetAnchor=p12thtzi0y5lxin1tyq1z1kxm3sw&locale=en)*.

## Comparisons

The function DIF2(X) is not equivalent to the second difference DIF(DIF(X)).

# Example

This example demonstrates the difference between the LAG and DIF functions.

```
data two;
   input X @@;
  Z =lag(x);
  D=di f(x); datalines;
1 2 6 4 7
;
proc print data=two;
run;
```
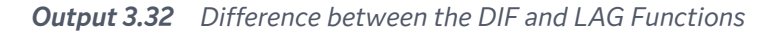

# The SAS System

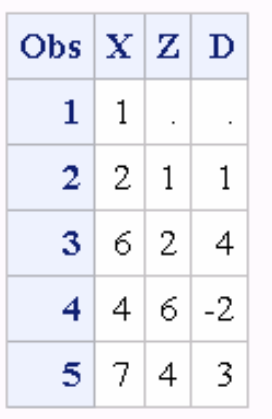

See Also

#### **Functions:**

■ ["LAG Function" on page 1079](#page-1098-0)

#### **Other Documentation**

- ["Inter-row Dependencies and Multithreaded Processing" in](http://documentation.sas.com/?docsetId=casdspgm&docsetVersion=3.5&docsetTarget=p0d70xmtjkfsp9n1dy21hjh911ph.htm&docsetTargetAnchor=p12thtzi0y5lxin1tyq1z1kxm3sw&locale=en) *SAS Cloud Analytic [Services: DATA Step Programming](http://documentation.sas.com/?docsetId=casdspgm&docsetVersion=3.5&docsetTarget=p0d70xmtjkfsp9n1dy21hjh911ph.htm&docsetTargetAnchor=p12thtzi0y5lxin1tyq1z1kxm3sw&locale=en)*
- ["Sum a Variable across an Entire Table" in](http://documentation.sas.com/?docsetId=casdspgm&docsetVersion=3.5&docsetTarget=p10ux48pz7qknzn1ux1bs48vplnx.htm&docsetTargetAnchor=n05jzo5a7djwphn1neq15j5m50iw&locale=en) *SAS Cloud Analytic Services: DATA [Step Programming](http://documentation.sas.com/?docsetId=casdspgm&docsetVersion=3.5&docsetTarget=p10ux48pz7qknzn1ux1bs48vplnx.htm&docsetTargetAnchor=n05jzo5a7djwphn1neq15j5m50iw&locale=en)*

# DIGAMMA Function

Returns the value of the digamma function.

Categories: Mathematical

CAS

# Syntax

**DIGAMMA**(*argument*)

Required Argument

#### *argument*

specifies a numeric constant, variable, or expression.

Restriction Nonpositive integers are invalid.

# Details

The DIGAMMA function returns the ratio that is given by

 $\Psi(x) = \Gamma'(x) / \Gamma(x)$ 

where *Γ*(.) and *Γ'*(.) denote the Gamma function and its derivative, respectively. For *argument*>0, the DIGAMMA function is the derivative of the LGAMMA function.

# Example

```
data 
one; 
x=digamma(1.0); 
     put 
x =;
```
run;

The preceding statements produce this result:

x=-0.577215665

# DIM Function

Returns the number of elements in an array.

Categories: Array

CAS

# Syntax

**DIM**<*n*> (*array-name*)

**DIM**(*array-name*, *bound-n*)

#### Required Arguments

#### *array-name*

specifies the name of an array that was previously defined in the same DATA step. This argument cannot be a constant, variable, or expression.

*bound-n*

is a numeric constant, variable, or expression that specifies the dimension, in a multidimensional array, for which you want to know the number of elements. Use *bound-n* only when *n* is not specified.

#### Optional Argument

*n*

specifies the dimension, in a multidimensional array, for which you want to know the number of elements. If no *n* value is specified, the DIM function returns the number of elements in the first dimension of the array.

# Details

The DIM function returns the number of elements in a one-dimensional array or the number of elements in a specified dimension of a multidimensional array when the lower bound of the dimension is 1. Use DIM in array processing to avoid changing the upper bound of an iterative DO group each time you change the number of array elements.

### Comparisons

- DIM always returns a total count of the number of elements in an array dimension.
- $\blacksquare$  HBOUND returns the literal value of the upper bound of an array dimension.

**Note:** This distinction is important when the lower bound of an array dimension

has a value other than 1 and the upper bound has a value other than the total number of elements in the array dimension.

## Examples

### Example 1: One-dimensional Array

In this example, DIM returns a value of 5. Therefore, SAS repeats the statements in the DO loop five times.

data mydata; input weight sex height state city; datalines; 1 2 3 4 5 6 7 8 9 0 ; data one; set mydata;

```
 array big{5} weight sex height state 
city;
```

```
do i=1 to dim(big);
```

```
 put 
big(i);
```
end;

run;

The preceding statements produce these results:

```
1
2
3
4
5
6
7
8
9
0
```
 $v1=5$   $v2=5$ 

### Example 2: Multidimensional Array

This example shows two ways of specifying the DIM function for multidimensional arrays. Both methods return the same value for DIM, as shown in the table that follows the SAS code example.

```
data 
one; 
   array mult\{5, 10, 2\} mult1-
mult100; 
v1=DIM(MULT); 
v2 = DIM(MULT, 1); put v1= 
v2 = jrun;
```
The preceding statements produce these results:

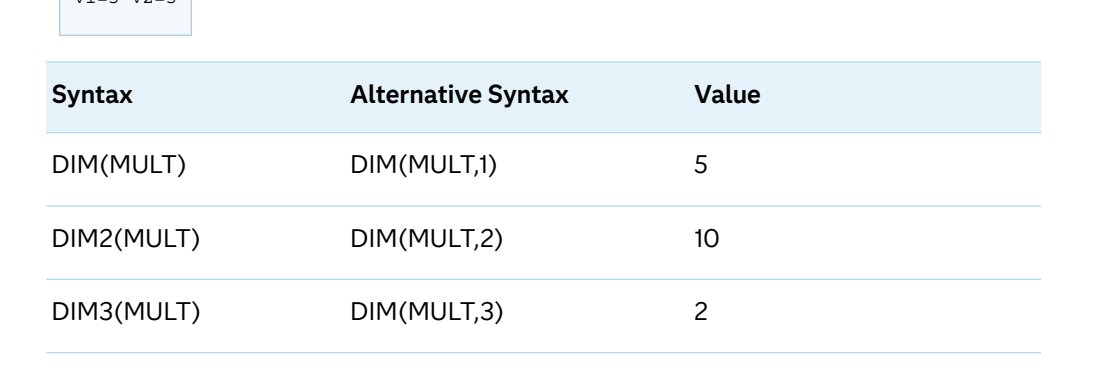

# See Also

#### **Functions:**

- **N** ["HBOUND Function" on page 950](#page-969-0)
- ["LBOUND Function" on page 1088](#page-1107-0)

#### **Statements:**

- "ARRAY Statement" in *SAS DATA Step Statements: Reference*
- "Array Reference Statement" in *SAS DATA Step Statements: Reference*

#### **Other References:**

■ "Using Arrays" in *[SAS Programmer's Guide: Essentials](http://documentation.sas.com/?docsetId=lepg&docsetVersion=9.4&docsetTarget=n1apun5uzhdbq0n15c0tfc58crc1.htm&locale=en)* 

# DINFO Function

Returns information about a directory.

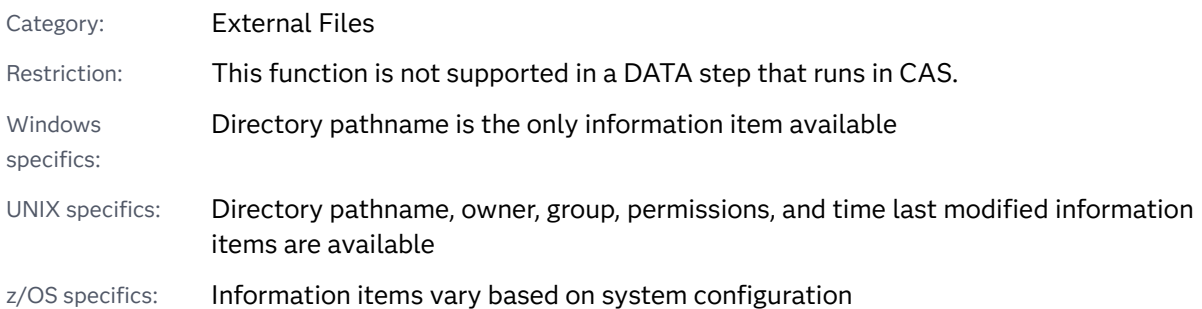

## Syntax

**DINFO**(*directory-id*, *information-item*)

### Required Arguments

#### *directory-id*

is a numeric variable that specifies the identifier that was assigned when the directory was opened by the DOPEN function.

#### *information-item*

is a character constant, variable, or expression that specifies the information item to be retrieved. DINFO returns a blank if the value of the *information-item*  argument is invalid. The information available varies according to the operating environment.

# **Details**

#### Overview

Directories that are opened with the DOPEN function are identified by a *directoryid* value. Use the DOPTNAME function to determine the names of the available system-dependent directory information items. Use the DOPTNUM function to determine the number of directory information items that are available.

If *directory-id* points to a list of concatenated directories, then the directory is the list of concatenated directory names.

**Windows Specifics:** The only information-item that is available is Directory, which is the pathname of the *directory-id*.

UNIX Specifics: The following information items are available: directory pathname, which is the pathname of *directory-id*, owner, group, permissions, and the time last modified.

 $z/OS$  Specifics: The information items that are available for a directory vary based on the system configuration.

### Directory Information Items for UFS Directories under z/OS

The DINFO, DOPTNAME, and DOPTNUM functions support the following directory information items for UNIX File System (UFS) Directories under z/OS:

| <b>Item</b> | Item Identifier          | <b>Definition</b>                                                   |
|-------------|--------------------------|---------------------------------------------------------------------|
| 1           | Filename                 | Directory name                                                      |
| 2           | <b>Access Permission</b> | Read, Write, and Execute permissions for owner,<br>group, and other |
| 3           | Number of Links          | Number of links in the directory                                    |
| 4           | Owner Name               | User ID of the owner                                                |
| 5           | Group Name               | Name of the owner's access group                                    |
| 6           | Filesize                 | File size                                                           |
| 7           | Last Modified            | Date contents last modified                                         |

*Table 3.5 Under z/OS: Directory Information Items for UFS Directories*

### Directory Information Items for PDSs under z/OS

The DINFO, DOPTNAME, and DOPTNUM functions support the following directory information items for PDSs under z/OS:

| <b>Item</b>   | <b>Item Identifier</b> | <b>Definition</b>                |
|---------------|------------------------|----------------------------------|
| 1             | Dsname                 | PDS name                         |
| $\mathcal{P}$ | Unit                   | Disk type                        |
| 3             | Volume                 | Volume on which data set resides |
| 4             | Disp                   | Disposition                      |
| 5             | <b>Blksize</b>         | Block size                       |
| 6             | Lrecl                  | Record length                    |
| 7             | Recfm                  | Record format                    |

*Table 3.6 Under z/OS: Directory Information Items for PDSs*

Directory Information Items for PDSEs under z/OS

The DINFO, DOPTNAME, and DOPTNUM functions support the following directory information items for PDSEs under z/OS:

*Table 3.7 Under z/OS: Directory Information Items for PDSEs*

| <b>Item</b> | Item Identifier | <b>Definition</b>                |
|-------------|-----------------|----------------------------------|
| 1           | Dsname          | PDSE name                        |
| 2           | Dsntype         | Directory type                   |
| 3           | Unit            | Disk type                        |
| 4           | Volume          | Volume on which data set resides |
| 5           | Disp            | Disposition                      |
| 6           | <b>Blksize</b>  | <b>Block size</b>                |
| 7           | Lrecl           | Record length                    |
| 8           | Recfm           | Record format                    |

# Examples

### Example 1: Using DINFO to Return Information about a **Directory**

This example opens the directory MYDIR, determines the number of directory information items available, and retrieves the value of the last one:

```
%let filrf=MYDIR;
%let rc=%sysfunc(filename(filrf, "physical-name"));
%let did=%sysfunc(dopen(&filrf));
%let numopts=%sysfunc(doptnum(&did));
%let foption=%sysfunc(doptname(&did, &numopts));
%let charval=%sysfunc(dinfo(&did, &foption));
%let rc=%sysfunc(dclose(&did));
```
### Example 2: Windows and UNIX: Using DINFO within a DATA Step

This example creates a data set that contains the name and value of each directory information item:

```
data diropts;
    length optname $ 32 optval $ 40;
    rc=filename("mydir", "physical-name");
    put "rc = 0 if the directory exists: " rc=;
    did=dopen("mydir");
   numopts=doptnum(did);
    do i=1 to numopts;
       optname=doptname(did, i);
       put i= optname=;
       optval=dinfo(did, optname);
       put optval=;
    end;
```
run;

*Output 3.33 Sample SAS Log for Windows*

```
45
            data diropts;
                  ta diropts;<br>length optname $ 32 optval $ 40;<br>rc=filename("mydir", "c:");<br>put "rc = 0 if the directory exists: " rc=;<br>did=dopen("mydir");<br>);
4647484950552
                  numopts=doptnum(did);<br>do i=1 to numopts;
                         optname=doptname(did, i);
                         put i= optname=;<br>optval=dinfo(did, optname);
 53<br>54<br>55<br>56<br>57
                         put optval=;
                  end;
           run:
 rc = 0 if the directory exists: rc=0
 i=1 optname=Directory
i=1 optname=Directory<br>
optval=C:\Users\userdir<br>
NOTE: The data set WORK.DIROPTS has 1 observations and 6 variables.<br>
NOTE: DATA statement used (Total process time):<br>
real time 0.01 seconds<br>
cpu time 0.01 seconds
```
*Output 3.34 Sample SAS Log for UNIX*

```
65
     data diropts;
66
        length optname $ 32 optval $ 40;
        rc=filename("mydir", "/u");
67
68
        put "rc = 0 if the directory exists: " rc=;
69
        did=dopen("mydir");
70
        numopts=doptnum(did);
71
        do i=1 to numopts;
72
           optname=doptname(id, i);73
           put i = optname=;
74
           optval=dinfo(did, optname);
75
           put optval=;
76
        end;
77
    run;
\mathop{\mathrm{pc}} = 0 if the directory exists: rc=0
|i=1 optname=Directory
|optval=/u
i=2 optname=Owner Name
|optval=root
i=3 optname=Group Name
|optval=root
i=4 optname=Access Permission
|optval=drwxr-xr-x
i=5 optname=Last Modified
ptval=02Dec2014:23:07:22
NOTE: The data set WORK.DIROPTS has 1 observations and 6 variables.
NOTE: DATA statement used (Total process time):
      real time
                           0.08 seconds
      cpu time
                           0.05 seconds
```
Example 3: z/OS: UNIX File System (UFS) Directory Information

This example generates output that includes information item names and values for a UFS directory:

```
data _null_;
   length opt $100 optval $100;
   /* Allocate directory */
   rc=FILENAME('mydir', '/u/userid');
    /* Open directory */
   dirid=DOPEN('mydir');
   /* Get number of information items */
   infocnt=DOPTNUM(dirid);
    /* Retrieve information items and */
  /* print to log */ put @1 'Information for a UNIX
       File System Directory:';
   do j=1 to infocnt;
      opt=DOPTNAME(dirid,j);
       optval=DINFO(dirid,upcase(opt));
      put @1 opt @20 optval;
   end;
   /* Close the directory */
   rc=DCLOSE(dirid);
    /* Deallocate the directory */
   rc=FILENAME('mydir');
```
run;

*Output 3.35 UFS Directory Information*

| Information for a UNIX System      |
|------------------------------------|
| Services Directory:                |
| /u/userid<br>Directory Name        |
| Access Permission<br>drwxr-xr-x    |
| Number of Links<br>17              |
| <b>MYUSER</b><br>Owner Name        |
| Group Name<br>GRP                  |
| Last Modified<br>Apr 26 07:18      |
| Jan 9 2007<br>Created              |
| NOTE: The DATA statement used 0.09 |
| CPU seconds and 5203K.             |

### Example 4: z/OS: PDS Directory Information

This example generates information item names and values for a PDS:

```
data _null_;
    length opt $100 optval $100;
   /* Allocate directory */
   rc=FILENAME('mydir', 'userid.mail.text');
    /* Open directory */
   dirid=DOPEN('mydir');
    /* Get number of information items */
   infocnt=DOPTNUM(dirid);
    /* Retrieve information items and */
   /* print to log */
   put @1 'Information for a PDS:';
   do j=1 to infocnt;
      opt=DOPTNAME(dirid,j);
      optval=DINFO(dirid,upcase(opt));
      put @1 opt @20 optval;
    end;
    /* Close the directory */
   rc=DCLOSE(dirid);
   /* Deallocate the directory */
   rc=FILENAME('mydir');
run;
```
*Output 3.36 PDS Directory Information*

| Information for a $PDS:$           |
|------------------------------------|
| USERID.MAIL.TEXT<br>Dsname         |
| Unit<br>3380                       |
| Volume<br>ABC005                   |
| Disp<br>SHR                        |
| <b>Blksize</b><br>6160             |
| Lrecl<br>80                        |
| Recfm<br>FB                        |
| 2005/10/03<br>Creation             |
| NOTE: The DATA statement used 0.07 |
| CPU seconds and 5211K.             |
|                                    |

### Example 5: z/OS: PDSE Directory Information

This example generates directory information for a PDSE:

```
data _null_;
    length opt $100 optval $100;
   /* Allocate directory */
   rc=FILENAME('mydir', 'userid.pdse.src');
    /* Open directory */
   dirid=DOPEN('mydir');
    /* Get number of information items */
   infocnt=DOPTNUM(dirid);
    /* Retrieve information items and */
   /* print to log * put @1 'Information for a PDSE:';
   do j=1 to infocnt;
      opt=DOPTNAME(dirid,j);
      optval=DINFO(dirid,upcase(opt));
      put @1 opt @20 optval;
   end;
    /* Close the directory */
   rc=DCLOSE(dirid);
   /* Deallocate the directory */
   rc=FILENAME('mydir');
run;
```
*Output 3.37 PDSE Directory Information*

| Information for a $PDSE:$          |
|------------------------------------|
| USERID PDSE SRC<br>Dsname          |
| PDSE<br>Dsntype                    |
| IInit<br>3380                      |
| Volume<br>ABC002                   |
| Disp<br>SHR                        |
| <b>Blksize</b><br>260              |
| Lrecl<br>254                       |
| Recfm<br><b>VB</b>                 |
| 2005/10/03<br>Creation             |
| NOTE: The DATA statement used 0.08 |
| CPU seconds and 5203K.             |

# See Also

#### **Functions:**

- ["DOPEN Function" on page 601](#page-620-0)
- ["DOPTNAME Function" on page 603](#page-622-0)
- ["DOPTNUM Function" on page 606](#page-625-0)
- ["FINFO Function" on page 746](#page-765-0)
- ["FOPTNAME Function" on page 774](#page-793-0)
- ["FOPTNUM Function" on page 779](#page-798-0)

# DIVIDE Function

Returns the result of a division that handles special missing values for ODS output.

Categories: Mathematical

CAS

# Syntax

DIVIDE $(x, y)$ 

### Required Arguments

*x*

is a numeric constant, variable, or expression that represents the numerator.

*y*

is a numeric constant, variable, or expression that represents the denominator.

# Details

The DIVIDE function divides two numbers and returns a result that is compatible with ODS conventions. The function handles special missing values for ODS output. The following list shows how certain special missing values are interpreted in ODS:

- $\blacksquare$  . I as infinity
- $M$  as minus infinity
- $\blacksquare$  . as a blank

The following table shows the values that are returned by the DIVIDE function, based on the values of *x* and *y*.

#### *Figure 3.1 Values That Are Returned by the DIVIDE Function*

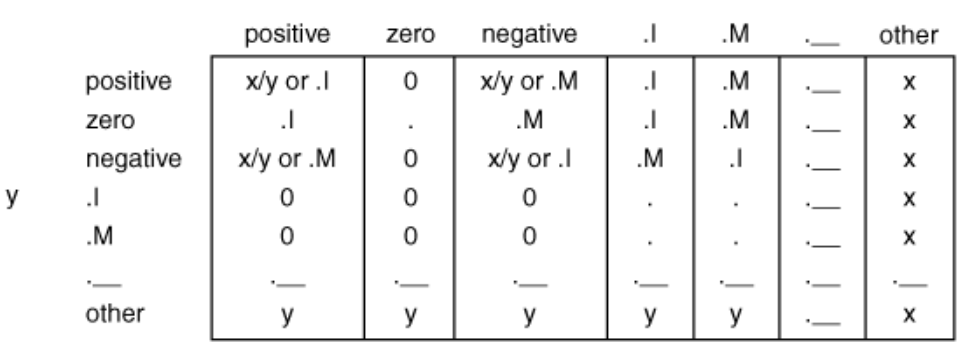

x

**Note:** The DIVIDE function never writes a note to the SAS log regarding missing values, division by zero, or overflow.

# Example

The following example shows the results of using the DIVIDE function.

```
data null;
   a=divide(1, 0);put +3 a='(infinity)';
    b=divide(2, .I); 
   put +3 b=;
   c=divide(.I, -1); put +3 c='(minus infinity)';
    d=divide(constant('big'), constant('small'));
   put +3 d='(infinity because of overflow)';
run;
```
SAS writes the following output to the log:

```
 a=I (infinity)
b=0 c=M (minus infinity)
 d=I (infinity because of overflow)
```
# DLGCDIR Function

Sets the working directory.

Note: **DLGCDIR** is supported on Windows and UNIX.

Syntax

**DLGCDIR**(<*working\_directory*>)

Optional Argument

*working\_directory* specifies the working directory.

# Details

You can select a new working directory and information about the directory with the DLGCDIR function:

- $\blacksquare$  You can change the current working directory by specifying a directory with the DLGCDIR function: rc=dlgcdir("c:\");
- $\blacksquare$  The working directory path is not valid if the path violates LOCKDOWN.
- $\blacksquare$  If no parameters are specified, DLGCDIR reports the current working directory to the  $log:$   $rc =$ d $q$ cdir();

## Example

This example is supported on Windows.

```
data null;
  rc = d l q c d i r("c:\\") ; put rc=;
run;
```

```
NOTE: The current working directory is now "c:\".
rc=0NOTE: DATA statement used (Total process time):
     real time 0.40 seconds
     cpu time 0.12 seconds
```
/\* Test for the current directory. \*/

```
data null;
   rc=dlgcdir();
   put rc=;
run;
```

```
NOTE: The current working directory is "c:\".
\OmegaNOTE: DATA statement used (Total process time):
     real time 0.01 seconds
      cpu time
```

```
data null;
```

```
 rc=dlgcdir('%userprofile%');
   put rc=;
run;
```

```
NOTE: The current working directory is now "C:\Users\userid".
rc=0NOTE: DATA statement used (Total process time):
     real time 0.01 seconds
      cpu time 0.00 seconds
```

```
/* Test for the current directory. */
data null;
   rc=dlgcdir();
   put rc=;
run;
```

```
NOTE: The current working directory is "C:\Users\userid".
\OmegaNOTE: DATA statement used (Total process time):
     real time 0.01 seconds
      cpu time 0.00 seconds
```

```
data null;
  rc=dlgcdir("C:\Users\userid\websas04\Tools");
   put rc=;
run;
```

```
NOTE: The current working directory is now "C:\Users\userid\websas04\Tools".
rc=0NOTE: DATA statement used (Total process time):
     real time 0.01 seconds
      cpu time 0.00 seconds
```

```
/* Test for the current directory. */
data null;
  rc=dlgcdir();
  put rc=;
run;
```

```
NOTE: The current working directory is now "C:\Users\userid\websas04\Tools".
rc=0NOTE: DATA statement used (Total process time):
real time 0.01 seconds
 cpu time 0.00 seconds
```

```
data _null_;
   rc=dlgcdir("u:\dev94m4");
   put rc=;
run;
```

```
NOTE: The current working directory is now "u:\dev94m4".
rc=0NOTE: DATA statement used (Total process time):
    real time 0.01 seconds
      cpu time 0.00 seconds
```
<span id="page-619-0"></span>**600** *Chapter 3 / Dictionary of Functions and CALL Routines*

```
/* Test for the current directory. */
data _null_;
   rc=dlgcdir();
   put rc=;
run;
NOTE: The current working directory is "u:\dev94m4".
0
NOTE: DATA statement used (Total process time):
     real time 0.01 seconds
      cpu time 0.01 seconds
```
# DNUM Function

Returns the number of members in a directory.

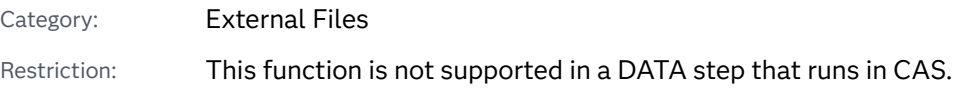

Syntax

**DNUM**(*directory-id*)

Required Argument

#### *directory-id*

is a numeric variable that specifies the identifier that was assigned when the directory was opened by the DOPEN function.

## Details

You can use DNUM to determine the highest possible member number that can be passed to DREAD.

# Examples

Example 1: Using DNUM to Return the Number of Members

This example opens the directory MYDIR, determines the number of members, and closes the directory:

%let filrf=MYDIR;

```
%let rc=%sysfunc(filename(filrf, physical-name));
%let did=%sysfunc(dopen(&filrf));
%let memcount=%sysfunc(dnum(&did));
%let rc=%sysfunc(dclose(&did));
```
### Example 2: Using DNUM within a DATA Step

This example creates a DATA step that returns the number of members in a directory called MYDIR:

```
data _null_;
   rc=filename("mydir", "physical-name");
    did=dopen("mydir");
  memcount=dnum(did);
    rc=dclose(did);
run;
```
# See Also

### **Functions:**

- "DOPEN Function" on page 601
- ["DREAD Function" on page 615](#page-634-0)

# DOPEN Function

Opens a directory, and returns a directory identifier value.

Category: External Files

Restrictions: This function is not supported in a DATA step that runs in CAS. You must associate a fileref with the directory before calling DOPEN.

See: ["FILENAME Function" on page 658](#page-677-0)

### Syntax

### **DOPEN**(*fileref*)

Required Argument

### *fileref*

is a character constant, variable, or expression that specifies the fileref assigned to the directory. In a DATA step, *fileref* can be a character expression, a character string, or a DATA step variable whose value contains the fileref. If the function is used in a DATA Step, then *fileref* must be enclosed in quotation

marks. If the function is used in macro code, then *fileref* must not be enclosed in quotation marks. In macro code, *fileref* can be any expression.

### Details

DOPEN opens a directory and returns a directory identifier value (a number greater than 0) that is used to identify the open directory in other SAS external file access functions. If the directory cannot be opened, DOPEN returns 0, and you can obtain the error message by calling the SYSMSG function. The directory to be opened must be identified by a fileref. You can assign filerefs using the FILENAME statement or the FILENAME external file access function. Under some operating environments, you can also assign filerefs using system commands.

If you call the DOPEN function from a macro, then the result of the call is valid only when the result is passed to functions in a macro. If you call the DOPEN function from the DATA step, then the result is valid only when the result is passed to functions in the same DATA step.

**Operating Environment Information:** The term *directory* that is used in the description of this function and related SAS external file access functions refers to an aggregate grouping of files managed by the operating environment. Different operating environments identify such groupings with different names, such as directory, subdirectory, folder, MACLIB, or partitioned data set.

 $z/OS$  Specifics: DOPEN applies to directory structures that are available in partitioned data sets (PDS and PDSE) and in UNIX System Services. For code examples, see ["DINFO Function" on page 589.](#page-608-0)

### Examples

### Example 1: Using DOPEN to Open a Directory

This example assigns the fileref MYDIR to a directory. It uses DOPEN to open the directory. DOPTNUM determines the number of system-dependent directory information items available, and DCLOSE closes the directory:

```
%let filrf=MYDIR;
%let rc=%sysfunc(filename(filrf, physical-name));
%let did=%sysfunc(dopen(&filrf));
%let infocnt=%sysfunc(doptnum(&did));
%let rc=%sysfunc(dclose(&did));
```
### Example 2: Using DOPEN within a DATA Step

This example opens a directory for processing within a DATA step.

```
data null;
    drop rc did; 
    rc=filename("mydir", "physical-name"); 
    did=dopen("mydir"); 
    if did > 0 then do;
```

```
/*...more SAS statements... */
    end; 
    else do; 
       msg=sysmsg(); 
      put msg; 
    end;
run;
```
# See Also

### **Functions:**

- "DCLOSE Function" on page 563
- ["DOPTNUM Function" on page 606](#page-625-0)
- ["FOPEN Function" on page 771](#page-790-0)
- **n** ["MOPEN Function" on page 1167](#page-1186-0)
- ["SYSMSG Function" on page 1504](#page-1523-0)

# DOPTNAME Function

Returns directory attribute information.

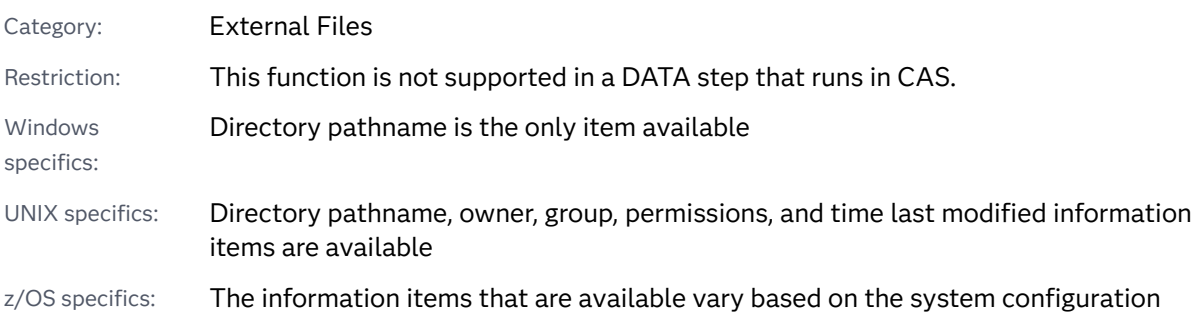

## Syntax

### **DOPTNAME**(*directory-id*, *[nval](#page-623-0)*)

Required Arguments

### *directory-id*

is a numeric variable that specifies the identifier that was assigned when the directory was opened by the DOPEN function.

#### <span id="page-623-0"></span>*nval*

is a numeric constant, variable, or expression that specifies the sequence number of the information item.

# Details

The DOPTNAME function returns the name of the specified information item number for a directory that was previously opened with the DOPEN function. If *directory-id* points to a list of concatenated directories, then Directory is the list of concatenated directory names.

Windows Specifics: The only information item that is available is Directory, which is the pathname of the *directory-id*. The *nval*, or sequence number, of Directory is 1.

UNIX Specifics: The following information items are available: directory pathname, which is the pathname of *directory-id*, owner, group, permissions, and time last modified.

z/OS Specifics: The information item numbers and corresponding definitions vary based on the system configuration under z/OS. For more information, see [Table 3.12](#page-609-0)  [on page 590,](#page-609-0) [Table 3.13 on page 591](#page-610-0), and [Table 3.14 on page 591.](#page-610-0)

## Examples

### Example 1: Using DOPTNAME to Retrieve Directory Attribute Information

This example opens the directory with the fileref MYDIR, retrieves all systemdependent directory information items, writes them to the SAS log, and closes the directory:

```
%let filrf=mydir;
%let rc=%sysfunc(filename(filrf, physical-name));
%let did=%sysfunc(dopen(&filrf));
%let infocnt=%sysfunc(doptnum(&did));
%do j=1 %to &infocnt;
   %let opt=%sysfunc(doptname(&did, &j));
   %put Directory information=&opt;
%end;
%let rc=%sysfunc(dclose(&did));
   %macro 
   test; 
     %let 
   filrf=mydir; 
     %let rc=%sysfunc(filename(filrf, physical-
   name));
```

```
 %let did=
%sysfunc(dopen(&filrf)); 
  %let infocnt=
%sysfunc(doptnum(&did)); 
   %do j=1 %to 
&infocnt; 
    %let opt=%sysfunc(doptname(&did, 
&j)); 
    %put Directory 
information=&opt; 
%end; 
  %let rc=
%sysfunc(dclose(&did)); 
%mend 
test;
```
%test

### Example 2: Using DOPTNAME within a DATA Step

This example creates a data set that contains the name and value of each directory information item:

```
data diropts;
    length optname $ 12 optval $ 40;
   keep optname optval;
    rc=filename("mydir", "physical-name");
    did=dopen("mydir");
    numopts=doptnum(did);
    do i=1 to numopts;
      optname=doptname(did, i);
       optval=dinfo(did, optname);
       output;
    end;
    run;
```
# See Also

### **Functions:**

- "DINFO Function" on page 589
- ["DOPEN Function" on page 601](#page-620-0)
- ["DOPTNUM Function" on page 606](#page-625-0)

# <span id="page-625-0"></span>DOPTNUM Function

Returns the number of information items that are available for a directory.

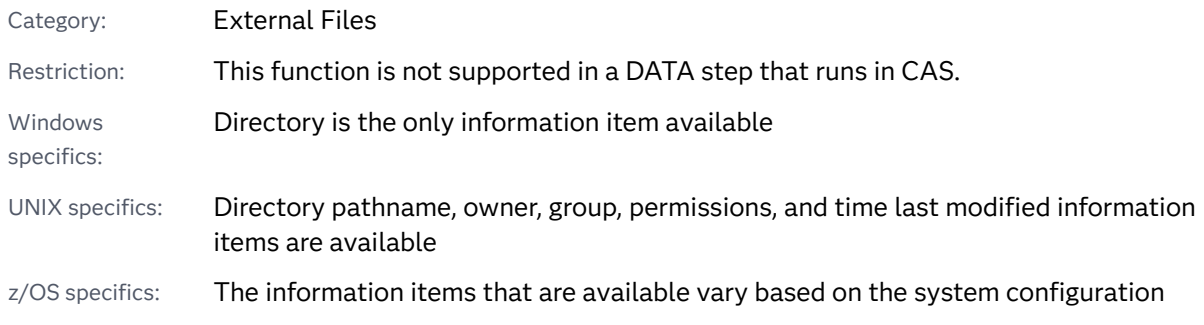

### Syntax

### **DOPTNUM**(*directory-id*)

Required Argument

#### *directory-id*

is a numeric variable that specifies the identifier that was assigned when the directory was opened by the DOPEN function.

# Details

Windows Specifics: One information item, Directory, is available. Therefore, this function returns a value of 1.

**UNIX Specifics:** The following information items are available for a directory: directory pathname, which is the pathname of *directory-id*, owner, group, permissions, and time last modified. Therefore, this functions returns a value of 5.

**z/OS Specifics:** The number of information items that are available varies based on the system configuration. For more information, see [Table 3.12 on page 590](#page-609-0), [Table 3.13 on page 591](#page-610-0), and [Table 3.14 on page 591.](#page-610-0)

## Examples

Example 1: Retrieving the Number of Information Items

This example retrieves the number of system-dependent directory information items that are available for the directory MYDIR and closes the directory:

```
%let filrf=mydir;
%let rc=%sysfunc(filename(filrf, physical-name));
%let did=%sysfunc(dopen(&filrf));
%let infocnt=%sysfunc(doptnum(&did));
%let rc=%sysfunc(dclose(&did));
```
### Example 2: Using DOPTNUM within a DATA Step

This example creates a data set that retrieves the number of system-dependent information items that are available for the MYDIR directory:

```
data _null_;
    rc=filename("mydir", "physical-name");
   did=dopen("mydir");
   infocnt=doptnum(did);
   rc=dclose(did);
run;
```
# See Also

### **Functions:**

- "DINFO Function" on page 589
- ["DOPEN Function" on page 601](#page-620-0)
- "DOPTNAME Function" on page 603

# DOSUBL Function

Enables the immediate execution of SAS code after a text string is passed.

Category: Macro

Restriction: This function is not supported in a DATA step that runs in CAS.

### Syntax

**DOSUBL**(*x*)

Required Argument

*x*

specifies a text string.

# **Details**

The DOSUBL function enables the immediate execution of SAS code after a text string is passed. The function imports macro variables from the calling environment, and macro variables that are created or updated during the execution of the submitted code are exported back to the calling environment.

DOSUBL should be used in a DATA step. The function can also be used with %SYSFUNC outside a step boundary.

DOSUBL executes code in a different SAS executive (known as a side session). Here are the results of using DOSUBL with the following language elements:

### CALL EXECUTE

When you use a macro to set the value of a global macro variable, and then you invoke the macro with the DOSUBL function, the macro is executed immediately. However, when you use a DATA step to set the value of a global macro variable, and then you use the CALL EXECUTE routine to call the macro, the DATA step code executes after the current DATA step completes. Example 1 demonstrates execution of the DATA step code.

#### **SYSINDEX**

During DOSUBL execution, SYSINDEX is reset in the side session and its value remains unchanged in the calling environment.

#### LIBNAMES and FILENAMES

LIBNAMES and FILENAMES that are set in the side session are not returned to the calling environment. Example 2 demonstrates this action.

#### Macro Facility

When running in the side session, the catalog for compiled macros changes. Instead of WORK.SASMACR, the catalog name is WORK.SASMACn, where *n* is 2, 3, 4, and so on. When SAS code in the different executive tries to resolve a macro name (for example, %ABC), SAS code searches in this order:

- **1** SAS code searches the local catalog WORK.SASMACn.
- **2** If SAMSTORE and MSTORED are set, SAS code searches the SASMSTORE location.
- **3** If SASAUTOS and MAUTOSOURCE are set, SAS code searches the SASAUTOS location.
- **4** SAS code searches WORK.SASMACR from the primary executive.

If macros are only in WORK.SASMACR and are not defined in any other executives or in SASMASTORE or SASAUTOS, any macro references resolve as expected. However, if macros are defined in other executives, or if the macros are available in SASMSTORE or SASAUTOS, the resolution order might result in unexpected output. Examples 3–6 demonstrate this behavior.

### Examples

Example 1:

immediately. \*/

```
/* The %TRYIT macro is created. %TRYIT sets the global macro */
/* variable MYMAC from the macro code. */ 
%macro tryit(x);
%global mymac;
%if &x=1 %then %let mymac=2;
%else %let mymac=3;
%mend;
/* MYMAC is defined as a global variable, and its value is set to 4. */
%global mymac;
%let mymac=4;
/* The %TRYIT macro is invoked by the CALL EXECUTE routine. The macro 
code */
/* is executed immediately, and MYMAC has a value of 2. The value of 
the */
/* MYMAC variable is retrieved by using the SYMGET function. */
data null;
   call execute('%tryit(1)');
    value=symget('mymac');
   put value= '(should be 2)';
run;
/* The value of MYMAC is set to 4. */%let mymac=4;
/* This DATA step uses the DOSUBL function to achieve the same result. 
*/
data null;
    rc=dosubl('%tryit(1)');
    value=symget('mymac');
    put value= '(should be 2)';
run;
/* The definition of %TRYIT is changed so that a DATA step is */
/* invoked to set the value of MYMAC. */
%macro tryit(x);
%global mymac;
data null;
   if &x=1 then mymac=2;
   else mymac=3;
    call symputx('mymac', mymac);
run;
%mend;
/* The value of MYMAC is set to 4 by the %LET statement. */
/* CALL EXECUTE calls the %TRYIT macro and the macro executes
```

```
/* Execution of SAS statements generated by the execution of the macro 
will 
be delayed until after a step boundary.*/
/* SAS macro statements, including macro variable references, */
/* execute immediately.*/
/* Because the DATA step code contained within the macro does not */
/* execute until after the current DATA step completes the value of 
MYMAC
 remains 4.*/
/* The call to the SYMGET function does not retrieve the proper value 
of MYMAC, 
which is 2. */%let mymac=4;
data null;
  call execute('%tryit(1)');
   value=symget('mymac');
    put value= '(should be 2)';
run;
/* If you use the DOSUBL function, the code in the %TRYIT macro is */
/* executed immediately, and the SYMGET function returns a value of 2. 
*/
%let mymac=4;
data _null_;
   rc=dosubl('%tryit(1)');
   value=symget('mymac');
    put value= '(should be 2)';
run;
```
### Example 2:

This example shows the results of issuing LIBNAME statements outside and inside DOSUBL.

```
LIBNAME outside "C:\data"; /* 1 */
data null;
   rc = DOSUBL('LIBNAME inside "C:\newData";'); /* 2 */
run;
   %put outside = %sysfunc(pathname(outside)); /* 3 */
    %put inside = %sysfunc(pathname(inside)); /* 4 */
```
- **1** Issue a LIBNAME statement outside DOSUBL.
- **2** Issue a LIBNAME statement within DOSUBL to execute in the side session.
- **3** Write the path from the LIBNAME statement that was issued outside DOSUBL. This action displays C:\data.
- **4** Write the path from the LIBNAME statement that was issued inside DOSUBL. An empty string is written to the log because "inside" was not exported back to the calling environment.

```
outside = C:\data
inside =
```
### Example 3:

```
%macro test1; /* 1 */
    %put this is test1; /* 2 */
%mend;
%test1; /* 3 */
data _null_;
   rc = dosubl('%test1;'); /* 4 */
run;
```
- **1** Create a macro called test1.
- **2** Write the text *this is test1* to the log.
- **3** Invoke macro test1 outside DOSUBL.
- **4** Invoke macro test1 within DOSUBL.

Here is the output from the example. The first output line, *this is test1*, is written from the local macro execution. The second output line, *this is test1*, is written from the side session execution.

this is test1 this is test1

### Example 4:

```
%macro test1; /* 1 */
    %put this is test1; /* 2 */
%mend;
%test1; /* 3 */
data null;
   rc=dosubl('%macro test1; %put this is changed test1; %mend; 
    %test1;'); /* 4 */
run;
```
%test1; /\* **5** \*/

- **1** Create a macro called test1.
- **2** Write the text *this is test1* to the log.
- **3** Invoke macro test1 outside DOSUBL.
- **4** Create macro test1, and then invoke it within DOSUBL.
- **5** Invoke macro test1 outside DOSUBL.

```
this is test1
this is changed test1
this is test1
```
### Example 5:

This example shows the results when SASMSTORE is not set.

```
%macro test1; /* 1 */
    %put this is test1; /* 2 */
    %mend;
%test1; /* 3 */
data _null_;
   rc = dosubl('%macro test2; %put this is test2; %mend; 
%test2;'); /* 4 */
run;
%test2; /* 5 */
```
- **1** Create a macro called test1.
- **2** Write the text *this is test1* to the log.
- **3** Invoke macro test1 outside DOSUBL.
- **4** Create macro test2, and then invoke it within DOSUBL.
- **5** Invoke macro test2 outside DOSUBL. This action produces a WARNING.

Here is the output from the code.

The first two lines of the output are the expected results. The warning message is written because the main session does not access WORK.SASMAC2 where test2 resides.

```
this is test1
this is test2
WARNING: Apparent invocation of macro TEST2 not resolved.
  8 %test2;
```
Example 6:

```
data null;
    rc = dcreate('temp',getoption('work')); /* 1 */
run;
libname temppath "%sysfunc(getoption(work))/temp"; /* 2 */
options sasmstore=temppath mstored; /* 3 */
%macro test1/store; /* 4 */
    %put test1 stored/compiled; /* 5 */
%mend;
%test1; /* 6 */
data null;
   rc = dosubl('%test1;'); /* 7 */
run;
```

```
%macro test1; /* 8 */
    %put test1 local;
%mend;
%test1; /* 9 */
data null;
   rc = dosubl('%test1;'); /* 10 */
run;
```
- **1** Create a directory named **temp**, using the path to the **Work** directory.
- **2** Assign a libref called temppath to **temp**.
- **3** Set the option sasmstore to specify temppath, and then set mstored.
- **4** Create macro test1 and place it in the SASMSTORE= location.
- **5** Write test1 to the log.
- **6** Invoke macro test1 from outside DOSUBL. This action first searches in the primary catalog WORK.SASMACR. Because test1 does not exist in WORK.SASMACR, test1 invokes WORK.SASMACR from the SASMSTORE= location.
- **7** Invoke macro test1 from within DOSUBL. This action first searches in the local catalog WORK.SASMAC2. Because test1 does not exist in WORK.SASMAC2, test1 invokes WORK.SASMAC2 from the SASMSTORE= location.
- **8** Redefine a local version of macro test1. By default, this action is saved to the WORK.SASMACR catalog in the primary executive.
- **9** Invoke macro test1 from outside DOSUBL. This action first searches in the primary catalog WORK.SASMACR. Because test1 finds WORK.SASMACR there, that version of test1 is invoked.
- **10** Invoke macro test1 from within DOSUBL. This action first searches in the local catalog WORK.SASMAC2 (not in WORK.SASMACR). Because test1 does not exist in WORK.SASMAC2, test1 invokes WORK.SASMAC2 from the SASMSTORE= location.

Here are the results from the code:

```
test1 stored/compiled
test1 stored/compiled
test1 local
test1 stored/compiled
```
### Example 7:

This example shows the scope of macro variables that are created by using DOSUBL. In this example, there are temporarily two versions of "A" in the side session that are both GLOBAL. Any references to "A" refer to the version that was created within the side session. The side session does not update the values of the macro variable table until the side session returns to the calling environment. When the side session returns to the calling environment, the side session detects that there is an "A" in global scope, so the side session consolidates the values and maintains a single copy.

```
%macro outer(); /* 1 */
   %global A; /* 2 */
   %let A = first; /* 3 */
   %inner() /* 4 */
%mend outer;
%macro inner(); /* 5 */
  data null;
     rc = dosubl(' / * 6 */ %put --Side Session--; /* 7 */
      %put &=A; /* 8 */
      %let A=A_Side; /* 9 */
      %put &=A; /* 10 */
      %put _user_; /* 11 */
       ');
   run;
    %put --Main Session--; /* 12 */
   %put _user_; /* 13 */
%mend inner;
```
%outer()

- **1** Create a macro called outer.
- **2** Define A as a global variable.
- **3** Set A to first.
- **4** Invoke a macro inner.
- **5** Create a macro inner.
- **6** Invoke the function DOSUBL.
- **7** Write --Side Session-- to the log.
- **8** Write A=first to the log.
- **9** Assign the value A=A\_Side.
- **10** Write the value of the macro that was defined in step 2.
- **11** Write the value of the user-generated macro variables.
- **12** Write the value --Main Session-- to the log.
- **13** Write the value of the user-generated macro variables.

```
--Side Session--
A=first
A=A_Side
GLOBAL A A_Side
GLOBAL A first
--Main Session--
GLOBAL A A_Side
```
# <span id="page-634-0"></span>See Also

### **CALL Routines:**

■ "CALL EXECUTE Routine" on page 266

# DREAD Function

Returns the name of a directory member.

Category: External Files

Restriction: This function is not supported in a DATA step that runs in CAS.

## Syntax

**DREAD**(*directory-id*, *nval*)

Required Arguments

#### *directory-id*

is a numeric value that specifies the identifier that was assigned when the directory was opened by the DOPEN function.

#### *nval*

is a numeric constant, variable, or expression that specifies the sequence number of the member within the directory.

# Details

DREAD returns a blank if an error occurs (such as when *nval* is out-of-range). Use DNUM to determine the highest possible member number that can be passed to DREAD.

### Example

This example opens the directory identified by the fileref MYDIR, retrieves the number of members, and places the number in the variable MEMCOUNT. It then retrieves the name of the last member, places the name in the variable LSTNAME , and closes the directory:

%macro test;

```
 %let 
filrf=mydir; 
  %let rc=%sysfunc(filename(filrf, physical-
name)); 
  %let did=
%sysfunc(dopen(&filrf)); 
  %let 
lstname=; 
  %let memcount=
%sysfunc(dnum(&did)); 
 %if &memcount > 0 
%then 
   %let lstname=%sysfunc(dread(&did, 
&memcount)); 
  %let rc=
%sysfunc(dclose(&did)); 
%mend 
test;
```
%test

# See Also

#### **Functions:**

- **n** ["DNUM Function" on page 600](#page-619-0)
- ["DOPEN Function" on page 601](#page-620-0)

# DROPNOTE Function

Deletes a note marker from a SAS data set or an external file.

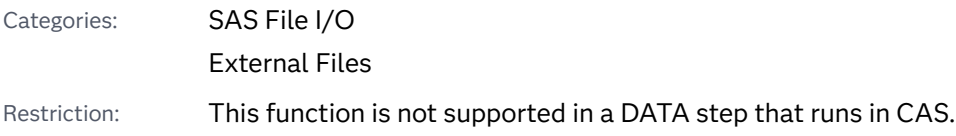

### Syntax

### **DROPNOTE**(*data-set-id* | *file-id*, *note-id*)

### Required Arguments

### data-set-id | file-id

is a numeric variable that specifies the identifier that was assigned when the data set or external file was opened, generally by the OPEN function or the FOPEN function.

### *note-id*

is a numeric value that specifies the identifier that was assigned by the NOTE or FNOTE function.

## Details

DROPNOTE deletes a marker set by NOTE or FNOTE. It returns a 0 if successful and ≠0 if not successful.

# Example

This example opens the SAS data set MYDATA, fetches the first observation, and sets a note ID at the beginning of the data set. It uses POINT to return to the first observation, and then uses DROPNOTE to delete the note ID:

```
data 
mydata; 
input 
id; 
datalines; 
1 
2 
3 
; 
%let dsid=%sysfunc(open(mydata, 
i)); 
%let rc=
%sysfunc(fetch(&dsid));
```
%let noteid= %sysfunc(note(&dsid));

%let rc=%sysfunc(point(&dsid,  $\&$ noteid));

%let rc= %sysfunc(fetch(&dsid));

%let rc=%sysfunc(dropnote(&dsid,  $\&$ noteid));

%let rc=%sysfunc(close(&dsid));

## See Also

#### **Functions:**

- ["FETCH Function" on page 647](#page-666-0)
- ["FNOTE Function" on page 769](#page-788-0)
- ["FOPEN Function" on page 771](#page-790-0)
- **FROINT Function**" on page 782
- ["NOTE Function" on page 1197](#page-1216-0)
- **n** ["OPEN Function" on page 1229](#page-1248-0)
- ["POINT Function" on page 1271](#page-1290-0)

# DSNAME Function

Returns the SAS data set name that is associated with a data set identifier.

Category: SAS File I/O

Restriction: This function is not supported in a DATA step that runs in CAS.

### Syntax

**DSNAME**(*data-set-id*)

Required Argument

#### *data-set-id*

is a numeric variable that specifies the data set identifier that is returned by the OPEN function.

# Details

DSNAME returns the data set name that is associated with a data set identifier, or a blank if the data set identifier is not valid.

# Example

This example determines the name of the SAS data set that is associated with the variable DSID and displays the name in the SAS log.

```
%let dsid=%sysfunc(open(sasuser.houses,i));
%put The current open data set is
%sysfunc(dsname(&dsid)).;
```
The preceding statements produce this result:

```
The current open data set is filename.
```
# See Also

### **Functions:**

■ ["OPEN Function" on page 1229](#page-1248-0)

# DSNCATLGD Function

Verifies the existence of an external file in the z/OS system catalog by its physical name.

Category: External Files

Restriction: If the SAS session in which you are specifying the FILEEXIST function is in a locked-down state, and the pathname specified in the function has not been added to the lockdown path list, then the function will fail and a file access error related to the locked-down data will not be generated in the SAS log unless you specify the SYSMSG function.

z/OS specifics: All

Syntax

z/OS:

**DSNCATLGD**(*filename*)

### Required Argument

### *filenme*

specifies a physical filename of an external file. In a DATA step, *filename* can be a character expression, a character string in quotation marks, or a DATA step variable. In a macro, *filenme* can be any expression.

Only native z/OS data set names can be specified; *filenme* cannot specify a UFS path.

## Details

DSNCATLGD returns a value of 1 if the filename is found in the z/OS system catalog, and a value of 0 if the filename is not found in the catalog.

DSNCATLGD is similar to the FILEEXIST function, but there are some differences that make DSNCATLGD the preferred function to use in some circumstances. DSNCATLGD does not cause dynamic allocation to occur, which is useful for tape data sets because it does not require that a tape be mounted.

When a batch job is creating a new z/OS data set, DSNCATLGD does not return a value of 1 until the job step that creates the data set terminates. FILEEXIST uses dynamic allocation to verify that the data set exists. It returns a value of 1 anytime after the start of the batch job that is creating the data set.

**Note:** z/OS enters a dynamically allocated data set into the system catalog immediately at the time of the dynamic allocation request. All allocations made by TSO users are treated in this manner.

# DUR Function

Returns the modified duration for an enumerated cash flow.

Categories: Financial

CAS

## Syntax

**DUR**(*y*, *[f](#page-640-0)*, *[c\(1\), ..., c\(k\)](#page-640-0)*)

Required Arguments

*y*

specifies the effective per-period yield-to-maturity, expressed as a fraction.

Range *y* > 0

<span id="page-640-0"></span>*f*

specifies the frequency of cash flows per period.

Range *f* > 0

### *c(1), ..., c(k)*

specifies a list of cash flows.

# Details

The DUR function returns the value

 $\Delta$ 

$$
C = \sum_{k=1}^{K} \frac{k \left( \frac{c(k)}{(1+y)\overline{f}} \right)}{\left( P(1+y)\overline{f} \right)}
$$

 $\mathcal{L}$ 

The following relationship applies to the preceding equation:

$$
P = \sum_{k=1}^{K} \frac{c(k)}{(1+y)\overline{f}}
$$

# Example

```
data null;
    d=dur(1/20, 
1, .33, .44, .55, .49, .50, .22, .4, .8, .01, .36, .2, .4);
   put d;
run;
```
SAS writes the following output to the log:

5.284024988

# DURP Function

Returns the modified duration for a periodic cash flow stream, such as a bond.

Categories: Financial

CAS

### Syntax

**DURP**(*A*, *c*, *n*, *K*, *k<sup>0</sup>* , *y*)

### Required Arguments

### *A*

specifies the par value.

Range *A* > 0

#### *c*

specifies the nominal per-period coupon rate, expressed as a fraction.

Range 0 ≤ *c*< 1

#### *n*

specifies the number of coupons per period.

Range *n* > 0 and is an integer

### *K*

specifies the number of remaining coupons.

Range *K* > 0 and is an integer

### *k0*

specifies the time from the present date to the first coupon date, expressed in terms of the number of periods.

Range 0 < *k<sup>0</sup>* ≤ 1/*n*

#### *y*

specifies the nominal per-period yield-to-maturity, expressed as a fraction.

Range *y* > 0

### Details

The DURP function returns the value

$$
D = \frac{\sum_{k=1}^{K} t_k \frac{c(k)}{\left(1 + \frac{y}{n}\right)^{t_k}}}{P\left(1 + \frac{y}{n}\right)}
$$

The following relationships apply to the preceding equation:

$$
t_k = nk_0 + k - 1
$$

$$
\bullet \quad c(k) = \frac{c}{n}A \quad for \ k = 1, \dots, K - 1
$$

$$
c(K) = \left(1 + \frac{c}{n}\right)A
$$

The following relationship applies to the preceding equation:

$$
P = \sum_{k=1}^{K} \frac{c(k)}{\left(1 + \frac{y}{n}\right)^{t_k}}
$$

# Example

```
data _null_;
d=durp(1000, 1/100, 4, 14, .33/2, .10);
put d;
run;
```
SAS writes the following output to the log:

3.2649588109

# EFFRATE Function

Returns the effective annual interest rate.

Categories: Financial

CAS

## Syntax

**EFFRATE**(*compounding-interval*, *rate*)

Required Arguments

### *compounding-interval*

is a SAS interval. This value represents how often *rate* compounds.

*rate*

is numeric. *Rate* is a nominal annual interest rate (expressed as a percentage) that is compounded at each compounding interval.

# Details

The EFFRATE function returns the effective annual interest rate. The function computes the effective annual interest rate that corresponds to a nominal annual interest rate.

The following details apply to the EFFRATE function:

- $\blacksquare$  The values for rates must be at least -99.
- $\blacksquare$  In considering a nominal interest rate and a compounding interval, if *compounding-interval* is 'CONTINUOUS', then the value that is returned by EFFRATE equals e<sup>rate/100</sup>-1.

If *compounding-interval* is not 'CONTINUOUS', and *m* compounding intervals occur in a year, the value that is returned by EFFRATE equals (1+[rate/100 *m*])*<sup>m</sup>*–1 .

- The following values are valid for *compounding-interval*:
	- o 'CONTINUOUS'
	- o 'DAY'
	- o 'SEMIMONTH'
	- o 'MONTH'
	- o 'QUARTER'
	- o 'SEMIYEAR'
	- o 'YEAR'
- If the interval is 'DAY', then *m*=365.

## Example

run;

The following examples show how the effective rate is calculated:

 $\blacksquare$  If a nominal rate is 10%, then the corresponding effective rate when interest is compounded monthly can be expressed as

effective rate1=EFFRATE('MONTH', 10);

 $\blacksquare$  If a nominal rate is 10%, then the corresponding effective rate when interest is compounded quarterly can be expressed as

```
effective-rate2=EFFRATE('QUARTER', 10); 
data one;
    effective_rate1=effrate('MONTH',10);
```
The preceding statements produce this result:

```
effective_rate1=10.471306744
```
put effective ratel=;

# ENVLEN Function

Returns the length of an environment variable.

Category: SAS File I/O

Restriction: This function is not supported in a DATA step that runs in CAS.

### Syntax

**ENVLEN**(*argument*)

Required Argument

#### *argument*

specifies a character variable that is the name of an operating system environment variable. Enclose *argument* in quotation marks.

# Details

The ENVLEN function returns the length of the value of an operating system environment variable. If the environment variable does not exist, SAS returns –1.

**Operating Environment Information:** The value of *argument* is specific to your operating environment.

## Example

The following examples are for illustration purposes only. The actual value that is returned depends on where SAS is installed on your computer.

```
data one;
    x=envlen("PATH");
    y=envlen("PATH");
    z=envlen("THIS IS NOT DEFINED");
    put x=;
   put y=;
   put z=;
run;
```
The preceding statements produce these results:

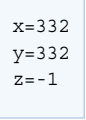

# ERF Function

Returns the value of the (normal) error function.

Categories: Mathematical

CAS

## Syntax

**ERF**(*argument*)

Required Argument

#### *argument*

specifies a numeric constant, variable, or expression.

# Details

The ERF function returns the integral, given by

$$
ERF(x) = \frac{2}{\sqrt{\pi}} \int_{0}^{x} e^{-z^2} dz
$$

## Example

You can use the ERF function to find the probability (p) that a normally distributed random variable with mean 0 and standard deviation will take on a value less than X. For example, the quantity that is given by the following statement is equivalent to PROBNORM(X):

```
p=.5+.5*erf(x/sqrt(2));
```

```
data one;
  x=erf(1.0);y=erf(-1.0); put x=;
    put y=;
run;
```
The preceding statements produce these results:

x=0.8427007929 y=-0.842700793

# ERFC Function

Returns the value of the complementary (normal) error function.

Categories: Mathematical

CAS

# Syntax

**ERFC**(*argument*)

Required Argument

#### *argument*

specifies a numeric constant, variable, or expression.

# Details

The ERFC function returns the complement to the ERF function (that is, 1 − ERF(*argument*)).

# Example

```
data one;
  x=erfc(1.0);y=erfc(-1.0); put x=;
   put y=;
run;
```
The preceding statements produce these results:

```
x=0.1572992071
y=1.8427007929
```
# EUCLID Function

Returns the Euclidean norm of the nonmissing arguments.

Category: Descriptive Statistics

Restriction: This function is not supported in a DATA step that runs in CAS.

### Syntax

**EUCLID**(*value-1* <, *value-2 ...*>)

Required Argument

#### *value*

specifies a numeric constant, variable, or expression.

# Details

If all arguments have missing values, then the result is a missing value. Otherwise, the result is the Euclidean norm of the nonmissing values.

In the following example, *x*1, *x*2, ..., *xn* are the values of the nonmissing arguments.

$$
EUCLID(x1, x2, ..., xn) = \sqrt{x1^2 + x2^2 + ... + xn^2}
$$

# Examples

### Example 1: Calculating the Euclidean Norm of Nonmissing Arguments

The following example returns the Euclidean norm of the nonmissing arguments.

```
data _null_;
   x=euclid(., 3, 0, .q, -4);
    put x=;
run;
```
SAS writes the following output to the log:

```
x=5
```
<span id="page-648-0"></span>Example 2: Calculating the Euclidean Norm When You Use a Variable List

The following example uses a variable list to calculate the Euclidean norm.

```
data _null_;
  x1=1;x2=3;x3=4;x4 = 3; x5=1;
    x=euclid(of x1-x5);
    put x=;
run;
```
SAS writes the following output to the log:

x=6

# See Also

### **Functions:**

- **n** ["LPNORM Function" on page 1136](#page-1155-0)
- **n** ["RMS Function" on page 1399](#page-1418-0)

# EXIST Function

Verifies the existence of a SAS library member within a currently assigned SAS data library.

Category: SAS File I/O

Restriction: This function is not supported in a DATA step that runs in CAS.

### Syntax

**EXIST**(*member-name* <, *[member-type](#page-649-0)* <, *[generation](#page-649-0)*>>)

Required Argument

#### *member-name*

is a character constant, variable, or expression that specifies the SAS library member. If *member-name* is blank or a null string, then EXIST uses the value of the \_LAST\_ system variable as the member name.

### <span id="page-649-0"></span>Optional Arguments

### *member-type*

is a character constant, variable, or expression that specifies the type of SAS library member. A few common member types include ACCESS, CATALOG, DATA, and VIEW. If you do not specify a *member-type*, then the member type DATA is assumed.

### *generation*

is a numeric constant, variable, or expression that specifies the generation number of the SAS data set whose existence you are checking. If *member-type*  is not DATA, *generation* is ignored.

Positive numbers are absolute references to a historical version by its generation number. Negative numbers are relative references to a historical version in relation to the base version, from the youngest predecessor to the oldest. For example, –1 refers to the youngest version or, one version back from the base version. Zero is treated as a relative generation number.

# Details

If you use a sequential library, then the results of the EXIST function are undefined. If you do *not* use a sequential library, then EXIST returns 1 if the library member exists, or 0 if *member-name* does not exist or *member-type* is invalid. If the generation reference number is outside the bounds of generations for the member contained within a library the EXIST function returns a missing value.

Use the CEXIST function to verify the existence of an entry in a catalog.

# **Comparisons**

The EXIST function verifies the existence of a data set, view, catalog and access file. The CEXIST function verifies the existence of a catalog with the added functionality of verifying whether the catalog can be updated.

## Examples

Example 1: Verifying the Existence of a Data Set

This example verifies the existence of a data set. If the data set does not exist, then the example displays a message in the log:

```
%let dsname=sasuser.houses;
%macro opends(name);
%if %sysfunc(exist(&name)) %then
   %let dsid=%sysfunc(open(&name, i));
%else %put Data set &name does not exist.;
%mend opends;
```
%opends(&dsname);

### Example 2: Verifying the Existence of a Data View

This example verifies the existence of the SAS view TEST.MYVIEW. If the view does not exist, then the example displays a message in the log:

```
data null;
dsname="test.myview";
    if (exist(dsname, "VIEW")) then
       dsid=open(dsname, "i");
    else put dsname 'does not exist.';
run;
```
### Example 3: Determining If a Generation Data Set Exists

This example verifies the existence of a generation data set by using positive generation numbers (absolute reference):

```
data new(genmax=3);
   x=1;run;
data new;
    x=99;
run;
data new;
   x=100;
run;
data new;
   x=101;
run;
data null;
    test=exist('new', 'DATA', 4);
    put test=;
    test=exist('new', 'DATA', 3);
    put test=;
    test=exist('new', 'DATA', 2);
    put test=;
    test=exist('new', 'DATA', 1);
    put test=;
run;
```
SAS writes the following output to the log:

 $t$ est=1 test=1 test=1 test=0

You can change this example to verify the existence of the generation data set by using negative numbers (relative reference):

```
data new2(genmax=3);
   x=1;run;
data new2;
    x=99;
```

```
run;
data new2;
    x=100;
run;
data new2;
    x=101;
run;
data null;
    test=exist('new2', 'DATA', 0);
    put test=;
   test=exist('new2', 'DATA', -1);
    put test=;
    test=exist('new2', 'DATA', -2);
    put test=;
    test=exist('new2', 'DATA', -3);
    put test=;
    test=exist('new2', 'DATA', -4);
    put test=;
    test=exist('new2', 'DATA', -5);
    put test=;
run;
```
SAS writes the following output to the log:

```
test=1
test=1
test=1
test=0
test=0
NOTE: Argument 3 to function EXIST('new2','DATA',-5) at line 24 column 9 is
invalid.
test=.
```
# See Also

#### **Functions:**

- ["CEXIST Function" on page 468](#page-487-0)
- **F** ["FEXIST Function" on page 652](#page-671-0)
- ["FILEEXIST Function" on page 656](#page-675-0)

# EXP Function

Returns the value of the exponential function.

Categories: Mathematical CAS

### Syntax

**EXP**(*argument*)

Required Argument

### *argument*

specifies a numeric constant, variable, or expression. For more information, see "SAS Expressions" in *[SAS Programmer's Guide: Essentials](http://documentation.sas.com/?docsetId=lepg&docsetVersion=9.4&docsetTarget=n1nq61hvbpf6drn1kvjj1kmn9qax.htm&locale=en)*.

# Details

The EXP function raises the constant *e*, which is approximately 2.71828, to the power that is supplied by the argument. The result is limited by the maximum value of a floating-point value on the computer.

### Example

```
data one;
   x=exp(1.0);
   y=exp(0); put x=;
    put y=;
run;
```
The preceding statements produce these results:

```
x=2.7182818285
y=1
```
# See Also

["Summary of Ways to Use Operators" in](http://documentation.sas.com/?docsetId=lepg&docsetVersion=9.4&docsetTarget=n0phdx8s67qaqrn1ipsb3lufapg2.htm&locale=en) *SAS Programmer's Guide: Essentials*

# FACT Function

Computes a factorial.

Categories: Mathematical

CAS

## Syntax

### **FACT**(*n*)

Required Argument

*n*

is a numeric constant, variable, or expression.

# Details

The mathematical representation of the FACT function is given by the following equation:

 $FACT(n) = n!$ 

In this equation, *n* ≥ 0.

If the expression cannot be computed, a missing value is returned. For moderately large values, it is sometimes not possible to compute the FACT function.

# Example

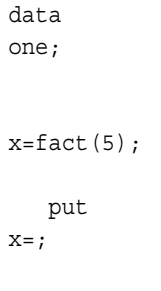

run;

The preceding statements produce this result:

x=120

# See Also

#### **Functions:**

- "COMB Function" on page 487
- ["LFACT Function" on page 1113](#page-1132-0)
- **n** ["PERM Function" on page 1267](#page-1286-0)

# FAPPEND Function

Appends the current record to the end of an external file.

Category: External Files

Restriction: This function is not supported in a DATA step that runs in CAS.

## Syntax

### **FAPPEND**(*file-id* <, *cc*>)

### Required Argument

#### file-id

is a numeric variable that specifies the identifier that was assigned when the file was opened, generally by the FOPEN function.

### Optional Argument

*cc*

is a character constant, variable, or expression that specifies a carriage-control character:

- *blank* indicates that the record starts a new line.
- 0 skips one blank line before this new line.
- skips two blank lines before this new line.
- 1 specifies that the line starts a new page.
- specifies that the line overstrikes a previous line.
- P specifies that the line is a computer prompt.
- = specifies that the line contains carriage control information.

*all else* specifies that the line record starts a new line.

## Details

FAPPEND adds the record that is currently contained in the File Data Buffer (FDB) to the end of an external file. FAPPEND returns a 0 if the operation was successful and ≠0 if it was not successful.

# Example

This example assigns the fileref MYFILE to an external file and attempts to open the file. If the file is opened successfully, it moves data into the File Data Buffer, appends a record, and then closes the file. Note that in a macro statement that you do not enclose character strings in quotation marks.

```
%macro 
test; 
  %let 
filrf=myfile; 
  %let rc=%sysfunc(filename(filrf, physical-
filename));
  %let fid=%sysfunc(fopen(&filrf, 
a)); 
   %if &fid > 0 %then 
%do; 
    %let rc=%sysfunc(fput(&fid, Data for the new 
record)); 
    %let rc=
%sysfunc(fappend(&fid)); 
    %let rc=
%sysfunc(fclose(&fid)); 
%end; 
   %else 
%do; 
    %put 
%sysfunc(sysmsg()); 
%end; 
%mend 
test; 
%test
```
# See Also

**Functions:**

- <span id="page-656-0"></span>■ ["DOPEN Function" on page 601](#page-620-0)
- "FCLOSE Function" on page 637
- **F** ["FGET Function" on page 654](#page-673-0)
- ["FOPEN Function" on page 771](#page-790-0)
- **Fig. 4** ["FPUT Function" on page 787](#page-806-0)
- ["FWRITE Function" on page 798](#page-817-0)
- ["MOPEN Function" on page 1167](#page-1186-0)

# FCLOSE Function

Closes an external file, directory, or directory member.

Category: External Files

Restriction: This function is not supported in a DATA step that runs in CAS.

### Syntax

**FCLOSE**(*file-id*)

### Required Argument

#### file-id

is a numeric variable that specifies the identifier that was assigned when the file was opened, generally by the FOPEN function.

## Details

FCLOSE returns a 0 if the operation was successful and ≠0 if it was not successful. If you open a file within a DATA step, it is closed automatically when the DATA step ends.

**Operating Environment Information:** Under Windows and UNIX, FCLOSE is not required at the end of the DATA step. Under z/OS, FCLOSE is required at the end of the DATA step.

# Example

This example assigns the fileref MYFILE to an external file, and attempts to open the file. If the file is opened successfully, indicated by a positive value in the

variable FID, the program reads the first record, closes the file, and deassigns the fileref:

```
%macro 
test; 
 %let 
filrf=myfile; 
  %let rc=%sysfunc(filename(filrf, physical-
filename)); 
  %let fid=
%sysfunc(fopen(&filrf)); 
  %if &fid > 0 %then 
%do; 
    %let rc=
%sysfunc(fread(&fid)); 
    %let rc=
%sysfunc(fclose(&fid)); 
%end; 
   %else 
%do; 
    %put 
%sysfunc(sysmsg()); 
%end; 
 %let rc=
%sysfunc(filename(filrf)); 
%mend 
test; 
%test
```
# See Also

### **Functions:**

- "DCLOSE Function" on page 563
- ["DOPEN Function" on page 601](#page-620-0)
- ["FOPEN Function" on page 771](#page-790-0)
- **FREAD Function**" on page 789
- ["MOPEN Function" on page 1167](#page-1186-0)

# FCOL Function

Returns the current column position in the File Data Buffer (FDB).

Category: External Files

Restriction: This function is not supported in a DATA step that runs in CAS.

### Syntax

**FCOL**(*file-id*)

Required Argument

#### file-id

is a numeric variable that specifies the identifier that was assigned when the file was opened, generally by the FOPEN function.

# Details

Use FCOL combined with FPOS to manipulate data in the File Data Buffer (FDB).

# Example

This example assigns the fileref MYFILE to an external file and attempts to open the file. If the file is successfully opened, indicated by a positive value in the variable FID, it puts more data into the FDB relative to position POS, writes the record, and closes the file:

```
%macro 
test; 
  %let 
filrf=myfile; 
  %let rc=%sysfunc(filename(filrf, physical-
filename));
  %let fid=%sysfunc(fopen(, 
o));
```

```
% i f ( > 0) % h = f%do; 
    %let record=This is data for the 
record.; 
    %let rc=
%sysfunc(fput(, )); 
    %let pos=
%sysfunc(fcol()); 
    %let rc=%sysfunc(fpos(, 
%eval(+1));
    %let rc=%sysfunc(fput(, more 
data)); 
    %let rc=
%sysfunc(fwrite()); 
    %let rc=
%sysfunc(fclose()); 
%end; 
 %let rc=
```

```
%sysfunc(filename(filrf));
```
%mend test;

#### %test

#### SAS writes the following new record to the external file:

```
This is data for the record. more data
```
# See Also

### **Functions:**

- ["FCLOSE Function" on page 637](#page-656-0)
- ["FOPEN Function" on page 771](#page-790-0)
- **Fig. 4 Theory Function**" on page 785
- **F** ["FPUT Function" on page 787](#page-806-0)
- ["FWRITE Function" on page 798](#page-817-0)
- ["MOPEN Function" on page 1167](#page-1186-0)

# FCOPY Function

Copies records from one fileref to another fileref, and returns a value that indicates whether the records were successfully copied.

Category: SAS File I/O

Restriction: This function is not supported in a DATA step that runs in CAS.

# Syntax

 $FCOPY('filteref-1', 'filteref-2')$ 

### Required Arguments

#### $'$ *fileref-1'*

specifies an existing fileref from which records are to be copied.

#### '*fileref-2'*

specifies an existing fileref to which records are to be copied.

### **Details**

### Values That Are Returned by the FCOPY Function

FCOPY returns these values:

- $\blacksquare$  a value of 0 if records were copied without errors or warnings
- $\blacksquare$  a positive value if an error occurred
- $\blacksquare$  a negative value if a warning was issued

You can use the SYSMSG function to retrieve error or warning messages, and you can use the SYSRC function to retrieve the return code.

### Using Macro Variables with the FCOPY Function

The following macro variables provide information for the FCOPY function:

- The &SYSCC and &SYSERR macro variables are set if FCOPY writes an error or warning message to the log.
- The &SYSCC and &SYSERR macro variables are not set if FCOPY returns a warning return code and there is no log output from FCOPY.
- The &SYSERRORTEXT macro variable is set if FCOPY writes an error message to the log.

 $\blacksquare$  The &SYSWARNINGTEXT macro variable is set if FCOPY writes a warning message to the log.

### Setting a Logical Record Length for a Text File

For Windows and UNIX operating environments, the default logical record length for reading from or writing to external files is 32,767 bytes. The maximum logical record length is 1 gigabyte. Text files have a data stream that consists of an unstructured sequence of bytes. A delimiter, such as a carriage-control character, controls the length of the data stream, and divides the information in the data stream into records. If the length of a record is greater than 32,767 bytes, you must define the logical record length of your records so that your data is not truncated when FCOPY copies the text file. To set the logical record length to a larger value, use the LRECL= system option in an OPTIONS statement, or the LRECL= option in a FILENAME statement.

For an example that shows how to set an LRECL value, see ["Example 3: Diagnostic](#page-663-0) [Messages" on page 644](#page-663-0).

**TIP** Selecting an arbitrarily large value for the LRECL= option can result in excessive use of memory, which can degrade performance.

 $z/OS$  Specifics: Native  $z/OS$  files have structured records, and delimiters are not used to define records in a file. The maximum logical record length of native files is 32,760 bytes. This value can be overwritten using a FILENAME statement, or using z/OS JCL. UNIX files on z/OS use the portable 32,767 bytes for the default logical record length, and the maximum record length is 16M–1 (16,777,215) bytes.

## Examples

Example 1: Copying a Text File

Setting the MSGLEVEL= system option to I causes informational messages from FCOPY to be written to the log.

```
 /* Set MSGLEVEL to I to write messages from FCOPY to the log. */
options msglevel=i;
filename src 'source.txt';
filename dest 'destination.txt';
   /* Create an example file to copy. */
data null;
   file src;
   do i=1, 2105, 300312, 400501;
      put i:words256.;
   end;
run;
    /* Copy the records of SRC to DEST. */
```

```
data null;
    length msg $ 384;
    rc=fcopy('src', 'dest');
    if rc=0 then
       put 'Copied SRC to DEST.';
    else do;
       msg=sysmsg();
       put rc= msg=;
    end;
run;
```
SAS writes the following output to the log:

```
INFO: The source fileref SRC for the FCOPY function is:
      Filename=your-source-file,
       RECFM=V,LRECL=32767,File Size (bytes)=121,
       Last Modified=15Aug2012:11:21:39,
       Create Time=15Aug2012:09:13:38
INFO: The destination fileref DEST for the FCOPY function is:
      Filename=your-destination-file,
       RECFM=V,LRECL=32767,File Size (bytes)=0,
      Last Modified=15Aug2012:11:21:39,
       Create Time=15Aug2012:09:13:39
Copied SRC to DEST.
```
### Example 2: Copying a Binary File

This example copies a binary file from one directory to another. Setting the MSGLEVEL= system option to I causes informational messages from FCOPY to be written to the log.

```
 /* Set MSGLEVEL to I to write messages from FCOPY to the log. */
options msglevel=i; 
filename src 'raises.xlsx' recfm=n;
filename dest 'raises-2012.xlsx' recfm=n;
    /* Create an example file to copy. */
data null;
    file src;
    do i=1, 2105, 300312, 400501;
      put i:words256.;
    end;
run; 
data null;
    length msg $ 384;
    rc=fcopy('src', 'dest');
    if rc=0 then
       put 'Copied SRC to DEST.';
    else do;
       msg=sysmsg();
       put rc= msg=;
    end;
run;
```
#### <span id="page-663-0"></span>SAS writes the following output to the log:

```
INFO: The source fileref SRC for the FCOPY function is:
      Filename=your-source-file,
      RECFM=N,LRECL=256,File Size (bytes)=117,
      Last Modified=15Aug2012:12:49:18,
      Create Time=15Aug2012:12:42:00
INFO: The destination fileref DEST for the FCOPY function is:
      Filename=your-destination-file,
      RECFM=N,LRECL=256,File Size (bytes)=0,
      Last Modified=15Aug2012:12:49:18,
      Create Time=15Aug2012:12:42:01
Copied SRC to DEST.
```
### Example 3: Diagnostic Messages

This example shows diagnostic messages that result from the FCOPY function when the MSGLEVEL= system option is set to I. The file to be copied from has a record length of 256 bytes, and the file to be copied to has a record length of 5 bytes. Warning messages identify that the file was truncated.

```
filename src 'source.txt' lrecl=256;
    /* Create example file to copy. */
data null;
    file src;
    do i=1, 2105, 300312, 400501;
       put i:words256.;
    end;
run;
    /* Make LRECL for DEST short, to force output truncation. */
filename dest 'destination.txt' lrecl=5;
    /* Set MSGLEVEL to I to write messages from FCOPY to the log. */
   options msglevel=i;
data null;
    rc=fcopy('src', 'dest');
run;
```
SAS writes the following output to the log:

```
INFO: The source fileref SRC for the FCOPY function is:
      Filename=your-source-file,
      RECFM=V,LRECL=256,File Size (bytes)=121,
      Last Modified=15Aug2012:15:14:38,
      Create Time=15Aug2012:09:13:38
INFO: The destination fileref DEST for the FCOPY function is:
      Filename=your-destination-file,
      RECFM=V,LRECL=5,File Size (bytes)=0,
      Last Modified=15Aug2012:15:14:38,
      Create Time=15Aug2012:09:13:39
WARNING: 3 records were truncated when the FCOPY function wrote to fileref DEST.
WARNING: To prevent the truncation of records in future operations, you can 
          increase amount of space needed to accomodate the records by using 
          the LRECL= system option or the LRECL= option in the FILENAME statement.
```
# FDELETE Function

Deletes an external file or an empty directory.

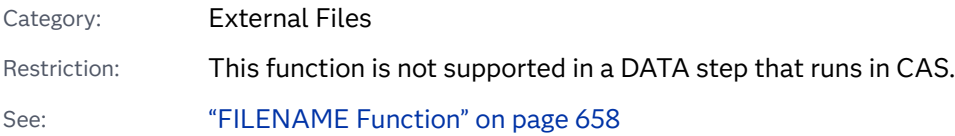

## Syntax

### **FDELETE**(*fileref* | *[directory](#page-665-0)*)

### Required Arguments

#### *fileref*

is a character constant, variable, or expression that specifies the *fileref* that you assign to the external file or directory. You can assign *filerefs* by using the FILENAME statement, the FILENAME external file access function, or the FILENAME statement, FTP, Catalog, Hadoop, WebDAV, and ZIP access methods.

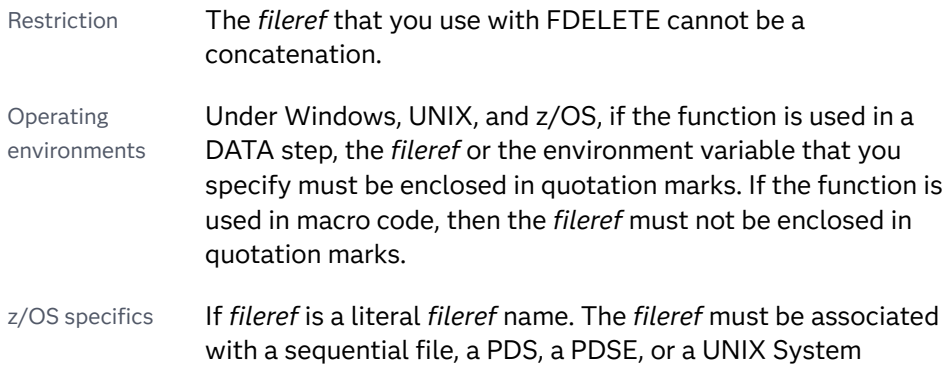

Services file using a FILENAME statement or FILENAME function. The *fileref* cannot represent a concatenation of multiple files.

#### <span id="page-665-0"></span>*directory*

is a character constant, variable, or expression that specifies an empty directory that you want to delete.

Restriction You must have authorization to delete the directory.

# Details

FDELETE returns 0 if the operation was successful or a nonzero number if it was not successful.

**Note:** If you use the FILENAME statement, WebDAV access method, you can delete a nonempty directory by using the DEL\_ALL WebDAV option. For more information, see ["FILENAME Statement: WebDAV Access Method" in](http://documentation.sas.com/?docsetId=lestmtsglobal&docsetVersion=9.4&docsetTarget=n0l1vivxo238din1jt3sip83eugu.htm&locale=en) *SAS Global [Statements: Reference](http://documentation.sas.com/?docsetId=lestmtsglobal&docsetVersion=9.4&docsetTarget=n0l1vivxo238din1jt3sip83eugu.htm&locale=en)*.

 $z/OS$  Specifics: If the *fileref* that is specified with FDELETE is associated with a UNIX System Services directory, PDS, or PDSE, then that directory, PDS, or PDSE must be empty. In order to delete the directory or file, the user that calls FDELETE must also have the appropriate privileges.

# Examples

### Example 1: Deleting an External File

This example generates a *fileref* for an external file in the variable FNAME. Then it calls FDELETE to delete the file and calls the FILENAME function again to deassign the *fileref*.

```
data null;
    fname="tempfile";
    rc=filename(fname, "physical-filename");
    if rc = 0 and fexist(fname) then
       rc=fdelete(fname);
    rc=filename(fname);
run;
```
### Example 2: Deleting a Directory

This example uses FDELETE to delete an empty directory to which you have Write access. If the directory is not empty, the optional SYSMSG function returns an error message stating that SAS is unable to delete the file.

```
filename testdir 'physical-filename';
data _null_;
```

```
 rc=fdelete('testdir');
    put rc=;
    msg=sysmsg();
    put msg=;
run;
```
## Example 3: z/OS Examples

This example uses a literal *fileref*.

```
filename delfile 'myfile.test';
  data null;
   rc=fdelete('delfile');
run;
```
This example uses a variable value that is a *fileref* name.

```
data _null_;
   delref = 'delfile';
   rc = fdelete(delref);
run;
```
# See Also

### **Functions:**

■ ["FEXIST Function" on page 652](#page-671-0)

### **Statements:**

■ "FILENAME Statement" in *[SAS Global Statements: Reference](http://documentation.sas.com/?docsetId=lestmtsglobal&docsetVersion=9.4&docsetTarget=p05r9vhhqbhfzun1qo9mw64s4700.htm&locale=en)* 

# FETCH Function

Reads the next non-deleted observation from a SAS data set into the Data Set Data Vector (DDV).

Category: SAS File I/O

Restriction: This function is not supported in a DATA step that runs in CAS.

## Syntax

**FETCH**(*[data-set-id](#page-667-0)* [<, 'NOSET'>](#page-667-0))

### <span id="page-667-0"></span>Required Argument

### *data-set-id*

is a numeric variable that specifies the data set identifier that is returned by the OPEN function.

### Optional Argument

#### **'NOSET'**

prevents the automatic passing of SAS data set variable values to macro or DATA step variables even if the SET routine has been called.

# Details

FETCH returns a 0 if the operation is successful, ≠0 if it is not successful, and − 1 if the end of the data set is reached. FETCH skips observations marked for deletion.

If the SET routine has been called previously, the values for any data set variables are automatically passed from the DDV to the corresponding DATA step or macro variables. To override this behavior temporarily so that fetched values are not automatically copied to the DATA step or macro variables, use the NOSET option.

# Example

This example fetches the next observation from the SAS data set MYDATA. If the end of the data set is reached or if an error occurs, SYSMSG retrieves the appropriate message and writes it to the SAS log. Note that in a macro statement that you do not enclose character strings in quotation marks.

```
%macro 
test; 
  %let dsid=%sysfunc(open(mydata, 
i)); 
  %let rc=
%sysfunc(fetch(&dsid)); 
  %if &rc ne 0 
%then 
   %put 
%sysfunc(sysmsg()); 
  %else 
%do; 
   %put fetch was 
successful;
```
%end;

```
 %let rc=
%sysfunc(close(&dsid));
```
%mend test;

%test

# See Also

### **Functions:**

- "FETCHOBS Function" on page 649
- **E** ["GETVARC Function" on page 815](#page-834-0)
- ["GETVARN Function" on page 817](#page-836-0)

### **CALL Routines:**

■ "CALL SET Routine" on page 372

# FETCHOBS Function

Reads a specified observation from a SAS data set into the Data Set Data Vector (DDV).

Category: SAS File I/O

Restriction: This function is not supported in a DATA step that runs in CAS.

# Syntax

**FETCHOBS**(*data-set-id*, *observation-number* <, *[options](#page-669-0)*>)

### Required Arguments

#### *data-set-id*

is a numeric variable that specifies the data set identifier that is returned by the OPEN function.

#### *observation-number*

is a numeric constant, variable, or expression that specifies the number of the observation to read. FETCHOBS treats the observation value as a relative

<span id="page-669-0"></span>observation number unless you specify the ABS option. The relative observation number might not coincide with the physical observation number on disk, because the function skips observations marked for deletion. When a WHERE clause is active, the function counts only observations that meet the WHERE condition.

Default FETCHOBS skips deleted observations.

### Optional Argument

#### *options*

is a character constant, variable, or expression that names one or more options, separated by blanks:

- ABS specifies that the value of *observation-number* is absolute. That is, deleted observations are counted.
- NOSET prevents the automatic passing of SAS data set variable values to DATA step or macro variables even if the SET routine has been called.

## Details

FETCHOBS returns 0 if the operation was successful, ≠0 if it was not successful, and −1 if the end of the data set is reached. To retrieve the error message that is associated with a nonzero return code, use the SYSMSG function. If the SET routine has been called previously, the values for any data set variables are automatically passed from the DDV to the corresponding DATA step or macro variables. To override this behavior temporarily, use the NOSET option.

If *observation-number* is less than 1, the function returns an error condition. If *observation-number* is greater than the number of observations in the SAS data set, the function returns an end-of-file condition.

# Example

This example fetches the 10th observation from the SAS data set MYDATA. If an error occurs, the SYSMSG function retrieves the error message and writes it to the SAS log. Note that in a macro statement that you do not enclose character strings in quotation marks.

```
data 
mydata; 
  do i=1 to 
20;
```
output;

```
end; 
run; 
%macro 
test; 
  %let mydataid=
%sysfunc(open(mydata)); 
  %let rc = 
%sysfunc(fetchobs(&mydataid,10)); 
  % if &rc = -1%then 
    %put End of data set has been 
reached.; 
  %if &rc > 0 %then %put 
%sysfunc(sysmsg()); 
  %let rc=
%sysfunc(close(&mydataid)); 
%mend 
test;
```
%test

# See Also

### **Functions:**

- ["FETCH Function" on page 647](#page-666-0)
- ["GETVARC Function" on page 815](#page-834-0)
- **n** ["GETVARN Function" on page 817](#page-836-0)

### **CALL Routines:**

■ "CALL SET Routine" on page 372

# <span id="page-671-0"></span>FEXIST Function

Verifies the existence of an external file that is associated with a *fileref*.

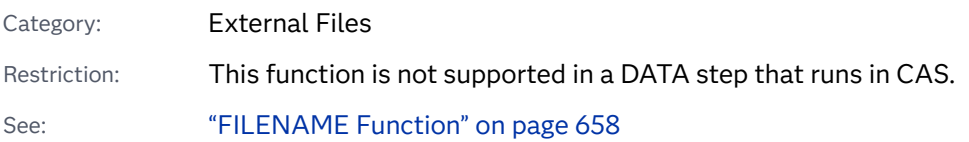

# Syntax

### **FEXIST**(*fileref*)

### Required Argument

#### *fileref*

is a character constant, variable, or expression that specifies the *fileref* that is assigned to an external file.

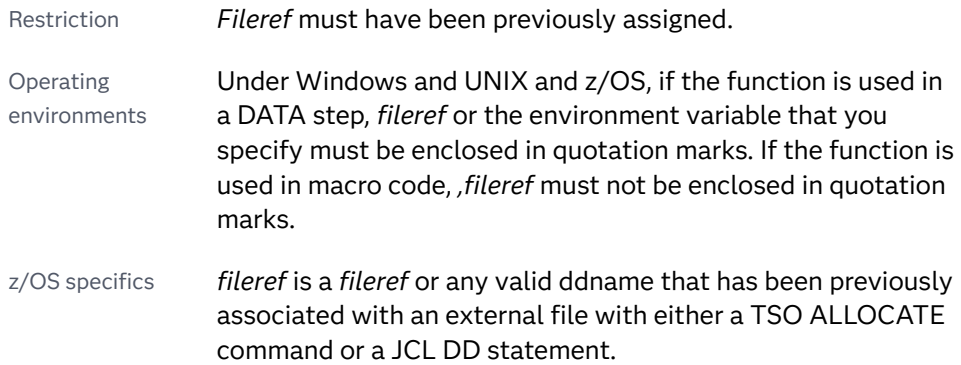

# Details

FEXIST returns 1 if the external file that is associated with *fileref* exists, and 0 if the file does not exist. You can assign *filerefs* by using the FILENAME statement or the FILENAME external file access function. In some operating environments, you can also assign *filerefs* by using system commands.

. . . . . . . . . . . . . . . **Note:** If you are using the FILENAME statement, FTP access method to reference the file used in the FEXIST function and the function reports a data set not found but the data set is cataloged, use the FTP access method's WAIT\_MILLISECONDS option to increase the response time.

## Comparisons

FILEEXIST verifies the existence of a file based on its physical name.

# Example

This example verifies the existence of an external file and writes the result to the SAS log:

```
filename mytest 
'c:\test.txt'; 
%let 
fref=mytest; 
%macro 
test; 
  %if %sysfunc(fexist(&fref)) 
%then 
   %put The file identified by the fileref &fref 
exists.; 
%else 
  %put 
%sysfunc(sysmsg()); 
%mend 
test; 
%test
```
# See Also

### **Functions:**

- "EXIST Function" on page 629
- ["FILEEXIST Function" on page 656](#page-675-0)
- ["FILEREF Function" on page 663](#page-682-0)

#### **Statements:**

n "FILENAME Statement" in *[SAS Global Statements: Reference](http://documentation.sas.com/?docsetId=lestmtsglobal&docsetVersion=9.4&docsetTarget=p05r9vhhqbhfzun1qo9mw64s4700.htm&locale=en)* 

# <span id="page-673-0"></span>FGET Function

Copies data from the File Data Buffer (FDB) into a variable.

Category: External Files

Restriction: This function is not supported in a DATA step that runs in CAS.

## Syntax

**FGET**(*file-id*, *variable* <, *length*>)

### Required Arguments

#### file-id

is a numeric variable that specifies the identifier that was assigned when the file was opened, generally by the FOPEN function.

#### *variable*

in a DATA step, specifies a character variable to hold the data. In a macro, specifies a macro variable to hold the data. If *variable* is a macro variable and it does not exist, it is created.

### Optional Argument

#### *length*

specifies the number of characters to retrieve from the FDB. If *length* is specified, only the specified number of characters is retrieved (or the number of characters remaining in the buffer if that number is less than length). If *length* is omitted, all characters in the FDB from the current column position to the next delimiter are returned. The default delimiter is a blank. The delimiter is not retrieved.

See See ["FSEP Function" on page 795](#page-814-0) for more information about delimiters.

# Details

FGET returns 0 if the operation was successful, or −1 if the end of the FDB was reached or no more tokens were available.

After FGET is executed, the column pointer moves to the next read position in the FDB.

## Example

This example assigns the fileref MYFILE to an external file and attempts to open the file. If the file is opened successfully, it reads the first record into the File Data Buffer, retrieves the first token of the record and stores i t in the variable MYSTRING, and then closes the file. Note that in a macro statement that you do not enclose character strings in quotation marks.

```
%macro 
test; 
  %let 
filrf=myfile; 
  %let rc=%sysfunc(filename(filrf, physical-
filename));
  %let fid=
%sysfunc(fopen(&filrf)); 
   %if &fid > 0 %then 
%do; 
    %let rc=
%sysfunc(fread(&fid)); 
    %let rc=%sysfunc(fget(&fid, 
mystring)); 
    %put 
&mystring; 
    %let rc=
%sysfunc(fclose(&fid)); 
%end; 
  %let rc=
%sysfunc(filename(filrf)); 
%mend 
test; 
%test
```
# See Also

### **Functions:**

■ ["FCLOSE Function" on page 637](#page-656-0)

- <span id="page-675-0"></span>■ ["FILENAME Function" on page 658](#page-677-0)
- **F** ["FOPEN Function" on page 771](#page-790-0)
- **F** ["FPOS Function" on page 785](#page-804-0)
- **FREAD Function**" on page 789
- **F** ["FSEP Function" on page 795](#page-814-0)
- ["MOPEN Function" on page 1167](#page-1186-0)

# FILEEXIST Function

Verifies the existence of an external file by its physical name.

Category: External Files

Restrictions: This function is not supported in a DATA step that runs in CAS.

If the SAS session in which you are specifying the FILEEXIST function is in a locked-down state, and the pathname specified in the function has not been added to the lockdown path list, then the function will fail and a file access error related to the locked-down data will not be generated in the SAS log unless you specify the SYSMSG function.

See: ["FILENAME Function" on page 658](#page-677-0)

### Syntax

### **FILEEXIST**(*file-name*)

### Required Argument

#### *filenme*

is a character constant, variable, or expression that specifies a fully qualified physical filename of the external file in the operating environment.

Windows Specifics: Under Windows, filename can be a complete path, and an environment variable. The filename or environment variable that you specify must be enclosed in quotation marks.

**z/OS Specifics:** The filename can be a native z/OS data set, or it can be a UNIX file system (UFS) file or directory.

## Details

FILEEXIST returns 1 if the external file exists and 0 if the external file does not exist. The specification of the physical name for *filenme* varies according to the operating environment.

Although your operating environment utilities might recognize partial physical filenames, you must always use fully qualified physical filenames with FILEEXIST.

FILEEXIST can also verify a directory's existence.

z/OS Specifics: FILEEXIST can also verify the directory in UNIX System Services (USS).

### Example

This example verifies the existence of an external file. If the file exists, FILEEXIST opens the file. If the file does not exist, FILEEXIST displays a message in the SAS log. Note that in a macro statement that you do not enclose character strings in quotation marks.

```
%let 
myfilerf=c:\test.txt; 
%macro 
test; 
   %if %sysfunc(fileexist(&myfilerf)) 
%then 
    %let fid=
%sysfunc(fopen(&myfilerf)); 
%else 
   %put The external file &myfilerf does not 
exist.; 
%mend 
test; 
options 
mprint; 
%test
```
# See Also

#### **Functions:**

- "EXIST Function" on page 629
- ["FEXIST Function" on page 652](#page-671-0)
- **N** ["FILEREF Function" on page 663](#page-682-0)

**FROPEN Function**" on page 771

# <span id="page-677-0"></span>FILENAME Function

Assigns or deassigns a fileref to an external file, directory, or output device.

Category: External Files

Restrictions: If the SAS session in which you are specifying the FILENAME function is in a locked-down state, and the pathname specified in the function has not been added to the lockdown path list, then the function fails and a file access error related to the locked-down data is not generated in the SAS log unless you specify the SYSMSG function.

This function is not supported in a DATA step that runs in CAS.

The fully-qualified-path length cannot exceed 260.

Note: You can assign a fileref by using a File Shortcut in the SAS Explorer window, the My Favorite Folders window, the FILENAME statement, the FILENAME function, or you can use a Windows environment variable to point to the file.

# Syntax

**FILENAME**(*fileref*, *filenme* <,*[device-type](#page-678-0)*> <, '*[host-options](#page-679-0)*'> <, *[directory-reference](#page-679-0)*>); [Windows, Unix]

**FILENAME**(*fileref*, *filenme* <*[device-type](#page-678-0)*> <*[host-options](#page-679-0)*>; [z/OS]

### Required Arguments

#### *fileref*

specifies the fileref to assign to the external file. In a DATA step, *fileref* can be a character expression, a string enclosed in single quotation marks that specifies the fileref, or a DATA step variable whose value contains the fileref. In a macro (for example, in the %SYSFUNC function), *fileref* is the name of a macro variable (without an ampersand) whose value contains the fileref to assign to the external file. If the function is used within a DATA step, the fileref must be enclosed in single quotation marks. If the function is used in macro code, the fileref must not be enclosed in quotation marks.

- Requirement If *fileref* is a DATA step variable, its length must be no longer than eight characters.
- Tip If a fileref is a DATA step character variable with a blank value and a maximum length of eight characters, or if a macro variable named in *fileref* has a null value, then a fileref is generated and assigned to the character variable or macro variable, respectively.

#### *filenme*

is a character constant, variable, or expression that specifies the external file.

<span id="page-678-0"></span>UNIX Specifics: The filename differs according to the device type. For more information that is appropriate for each device, see ["Device Information in the](http://documentation.sas.com/?docsetId=hostunx&docsetVersion=9.4&docsetTarget=n1cwdt7h01vaken0zl8veh8x3ybc.htm&docsetTargetAnchor=n0jh5iucbmdhemn1wxrtbq0p5obs&locale=en) FILENAME Statement" in *[SAS Companion for UNIX Environments](http://documentation.sas.com/?docsetId=hostunx&docsetVersion=9.4&docsetTarget=n1cwdt7h01vaken0zl8veh8x3ybc.htm&docsetTargetAnchor=n0jh5iucbmdhemn1wxrtbq0p5obs&locale=en)*. Remember that UNIX filenames are case sensitive.

Tip You can deassign a fileref that was previously assigned by passing a blank value for the *filenme* argument.

### Optional Arguments

#### *device-type*

is a character constant, variable, or expression that specifies the type of device or the access method that is used if the fileref points to an input or output device or location that is not a physical file:

Windows Specifics: The device type can be any one of the devices that are listed in ["FILENAME Statement: Windows" in](http://documentation.sas.com/?docsetId=hostwin&docsetVersion=9.4&docsetTarget=chfnoptfmain.htm&locale=en) *SAS Companion for Windows*. DISK is the default device type.

UNIX Specifics: The device type can be any one of the devices that are listed in ["Device Information in the FILENAME Statement" in](http://documentation.sas.com/?docsetId=hostunx&docsetVersion=9.4&docsetTarget=n1cwdt7h01vaken0zl8veh8x3ybc.htm&docsetTargetAnchor=n0jh5iucbmdhemn1wxrtbq0p5obs&locale=en) *SAS Companion for UNIX [Environments](http://documentation.sas.com/?docsetId=hostunx&docsetVersion=9.4&docsetTarget=n1cwdt7h01vaken0zl8veh8x3ybc.htm&docsetTargetAnchor=n0jh5iucbmdhemn1wxrtbq0p5obs&locale=en)*. DISK is the default device type.

**z/OS Specifics:** The device type can be any one of the devices that are listed in ["FILENAME Statement: z/OS" in](http://documentation.sas.com/?docsetId=hosto390&docsetVersion=9.4&docsetTarget=n06xm17q99z0x6n1tskpswfrgp27.htm&locale=en) *SAS Companion for z/OS*.

#### **DISK**

specifies that the device is a disk drive.

Alias BASE

Tip When you assign a fileref to a file on disk, you are not required to specify DISK.

#### **DUMMY**

specifies that the output to the file is discarded.

Tip Specifying DUMMY can be useful for testing.

#### **GTERM**

indicates that the output device type is a graphics device that is receiving graphics data.

#### **PIPE**

specifies an unnamed pipe.

Note Some operating environments do not support pipes.

#### **PLOTTER**

specifies an unbuffered graphics output device.

#### **PRINTER**

specifies a printer or printer spool file.

#### **TAPE**

specifies a tape drive.

#### <span id="page-679-0"></span>**TEMP**

creates a temporary file that exists only as long as the filename is assigned. The temporary file can be accessed only through the logical name and is available only while the logical name exists.

- Restriction Do not specify a physical pathname. If you do, SAS returns an error.
- Tip Files that are manipulated by the TEMP device can have the same attributes and behave identically to DISK files.

#### **TERMINAL**

specifies the user's personal computer.

#### **UPRINTER**

specifies a Universal Printing printer definition name.

**Operating Environment Information:** The FILENAME function also supports operating-environment specific devices. For more information, see the SAS documentation for your operating environment.

#### **'***host-options***'**

specifies host-specific details such as file attributes and processing attributes.

**Windows Specifics: You can use any of the options that are available in the** FILENAME statement. See the ["FILENAME Statement: Windows" in](http://documentation.sas.com/?docsetId=hostwin&docsetVersion=9.4&docsetTarget=chfnoptfmain.htm&locale=en) *SAS [Companion for Windows](http://documentation.sas.com/?docsetId=hostwin&docsetVersion=9.4&docsetTarget=chfnoptfmain.htm&locale=en)*.

UNIX Specifics: You can use any of the options that are available in the FILENAME statement. See the ["Assigning Filerefs to External Files or Devices](http://documentation.sas.com/?docsetId=hostunx&docsetVersion=9.4&docsetTarget=n1xptpt25ds0t4n1911juy9bxfi1.htm&locale=en)  with the FILENAME Statement" in *[SAS Companion for UNIX Environments](http://documentation.sas.com/?docsetId=hostunx&docsetVersion=9.4&docsetTarget=n1xptpt25ds0t4n1911juy9bxfi1.htm&locale=en)*.

 $z/OS$  Specifics: You can use any of the options that are available in the FILENAME statement. See the ["FILENAME Statement: z/OS" in](http://documentation.sas.com/?docsetId=hosto390&docsetVersion=9.4&docsetTarget=n06xm17q99z0x6n1tskpswfrgp27.htm&locale=en) *SAS Companion [for z/OS](http://documentation.sas.com/?docsetId=hosto390&docsetVersion=9.4&docsetTarget=n06xm17q99z0x6n1tskpswfrgp27.htm&locale=en)*.

#### *directory-reference*

specifies the fileref that was assigned to the directory or partitioned data set in which the external file resides.

# **Details**

You can create a *fileref* with the FILENAME function and FILENAME statement.

FILENAME returns 0 if the operation was successful:  $\neq 0$  if it was not successful. The name that is associated with the file or device is called a *fileref* (file reference name). Other system functions that manipulate external files and directories require that the files be identified by fileref rather than by physical filename. The association between a fileref and a physical file lasts only for the duration of the current SAS session or until you change or discontinue the association by using FILENAME.

You can deassign filerefs by specifying one argument in the FILENAME function, or by passing a blank value for the *filenme* argument.

**Operating Environment Information:** The term directory in this description refers to an aggregate grouping of files that are managed by the operating environment. Different operating environments identify these groupings with different names, such as directory, subdirectory, folder, MACLIB, or partitioned data set. For details, see the SAS documentation for your operating environment.

Under some operating environments, you can also assign filerefs by using system commands. Depending on the operating environment, FILENAME might be unable to change or deassign filerefs that are assigned outside of SAS.

## Examples

### Example 1: Accessing Directory Information

This example uses the FILENAME function and other functions to access directory information.

```
data a;
   rc=filename("tmpdir", "c:");
  put "rc = 0 if the directory exists: "rc =;
   did=dopen("tmpdir");
   put did=;
  numopts=doptnum(did);
   put numopts=;
  do i = 1 to numopts;
   optname = doptname(di, i); put i= optname=;
     optval=dinfo(did,optname);
    put optval=;
   end;
run;
```
proc printto; run;

These code statements produce this log output. Note that the filename function outputs a 0.

```
446 data a;
447 rc=filename("tmpdir", "c:");
448 put "rc = 0 if the directory exists: " rc=;
449 did=dopen("tmpdir");
450 put did=;
451 numopts=doptnum(did);
452 put numopts=;
453 do i = 1 to numopts;
454 optname = doptname(did, i);
455 put i= optname=;
456 optval=dinfo(did,optname);
457 put optval=;
458 end;
459 run;
rc = 0 if the directory exists: rc=0
did=1
numopts=1
i=1 optname=Directory
optval=C:\TEMP\dir
NOTE: The data set WORK.A has 1 observations and 6 variables.
NOTE: DATA statement used (Total process time):
     real time 0.08 seconds
      cpu time 0.04 seconds
```
### Example 2: Assigning a Fileref to an External File

This example assigns the fileref MYFILE to an external file. Next, it deassigns the fileref. Note that in a macro statement that you do not enclose character strings in quotation marks.

```
%macro 
test; 
  %let 
filrf=myfile; 
  %let rc=%sysfunc(filename(filrf, physical-
filename)); 
  %if &rc ne 0 %then %put 
%sysfunc(sysmsg()); 
  %let rc=
%sysfunc(filename(filrf)); 
%mend 
test;
```
%test

### Example 3: Assigning a System-Generated Fileref

This example assigns a system-generated fileref to an external file. The fileref is stored in the variable FNAME. Note that in a macro statement that you do not enclose character strings in quotation marks.

```
%macro 
test; 
  %let rc=%sysfunc(filename(fname, physical-
filename));
  %if &rc %then %put 
%sysfunc(sysmsg()); 
  %else 
%do; 
   %put 
testing; 
%end; 
%mend 
test;
```
%test

### Example 4: Assigning a Fileref to a Pipe File

This example assigns the fileref MYPIPE to a pipe file with the output from the UNIX command LS, which lists the files in the directory /u/myid. Note that in a macro statement that you do not enclose character strings in quotation marks.

```
%let filrf=mypipe;
%let rc=%sysfunc(filename(filrf, %str(ls /u/myid), pipe));
```
# See Also

### **Functions:**

- ["FEXIST Function" on page 652](#page-671-0)
- "FILEEXIST Function" on page 656
- **F** "FILEREF Function" on page 663
- ["SYSMSG Function" on page 1504](#page-1523-0)

# FILEREF Function

Verifies whether a *fileref* has been assigned for the current SAS session.

Category: External Files

Restriction: This function is not supported in a DATA step that runs in CAS.

### Syntax

**FILEREF**(*fileref*)

### Required Argument

#### *fileref*

is a character constant, variable, or expression that specifies the *fileref* to be validated.

Windows Specifics: specifies the *fileref* to be validated. Under Windows, *fileref* can also be a Windows environment variable. If the FILEREF function is used in a DATA step, *fileref* or the environment variable that you specify must be enclosed in quotation marks. If the FILEREF function is used in macro syntax, then *fileref* must not be enclosed in quotation marks.

UNIX Specifics: In a DATA step, the *fileref* that you specify must be enclosed in double quotation marks. In macro code, *fileref* must not be enclosed in double quotation marks. You can assign *filerefs* by using the FILENAME statement or the FILENAME external file access function. Under UNIX, *fileref* can also be a UNIX environment variable.

**z/OS Specifics:** The *fileref* argument can be a ddname that was assigned using the TSO ALLOCATE command or JCL DD statement. In a DATA step, *fileref* can be a character expression, a string enclosed in quotation marks, or a DATA step variable whose value contains the *fileref*. In macro code, *fileref* can be any expression and must not be enclosed in quotation marks.

Range 1 to 8 characters

# Details

A negative return code indicates that the *fileref* exists but the physical file associated with the *fileref* does not exist. A positive value indicates that the *fileref* is not assigned. A value of zero indicates that the *fileref* and external file both exist.

A *fileref* can be assigned to an external file by using the FILENAME statement or the FILENAME function.

Windows Specifics: Filerefs can also be assigned by using system commands.
# Examples

# Example 1: Verifying That a Fileref Is Assigned

This example tests whether the *fileref* MYFILE is currently assigned to an external file. A system error message is issued if the *fileref* is not currently assigned:

```
%macro 
test; 
  %if %sysfunc(fileref(myfile))>0 
%then 
  %put MYFILE is not 
assigned; 
%mend 
test;
```
%test

# Example 2: Verifying That Both a Fileref and a File Exist

This example tests for a zero value to determine whether both the *fileref* and the file exist:

```
%macro 
test; 
  %if %sysfunc(fileref(myfile)) ne 0 
%then 
%put 
%sysfunc(sysmsg()); 
%mend 
test;
```
%test

# See Also

## **Functions:**

- ["FEXIST Function" on page 652](#page-671-0)
- "FILEEXIST Function" on page 656
- ["FILENAME Function" on page 658](#page-677-0)

■ ["SYSMSG Function" on page 1504](#page-1523-0)

## **Statements:**

■ "FILENAME Statement" in *[SAS Global Statements: Reference](http://documentation.sas.com/?docsetId=lestmtsglobal&docsetVersion=9.4&docsetTarget=p05r9vhhqbhfzun1qo9mw64s4700.htm&locale=en)* 

# FINANCE Function

Computes financial calculations such as depreciation, maturation, accrued interest, net present value, periodic savings, and internal rates of return.

Categories: Financial

CAS

# Syntax

FINANCE(string-identifier, parameter-1, parameter-2, ...)

# Required Arguments

# string-identifier

specifies a character constant, variable, or expression. Valid values for *stringidentifier* are listed in the following table.

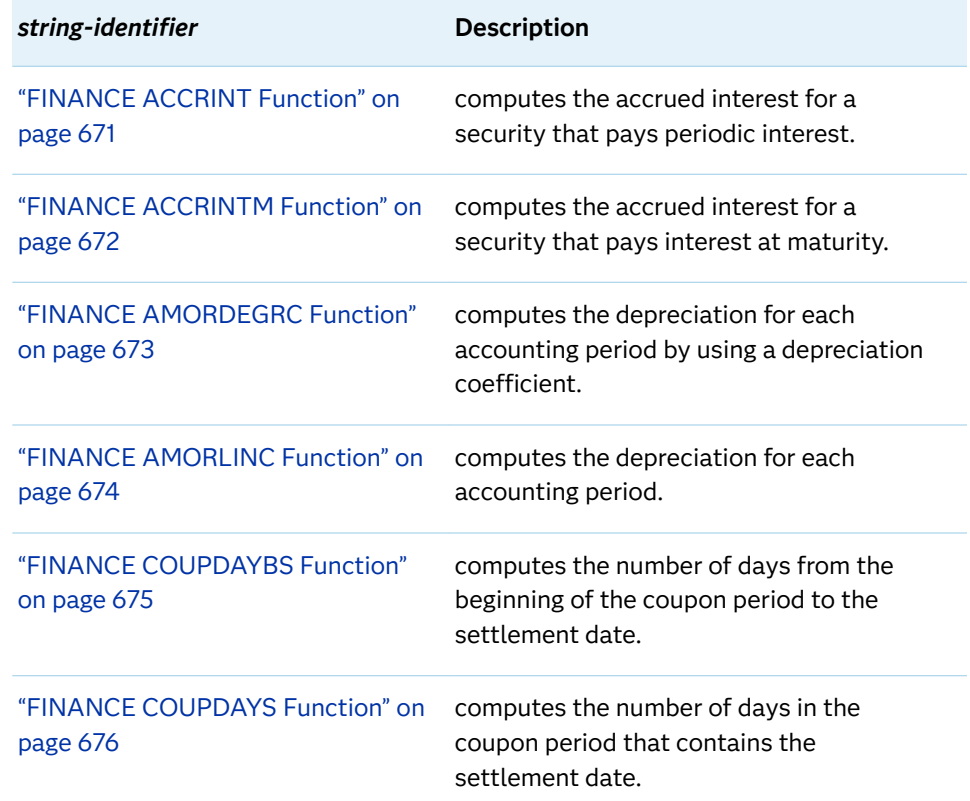

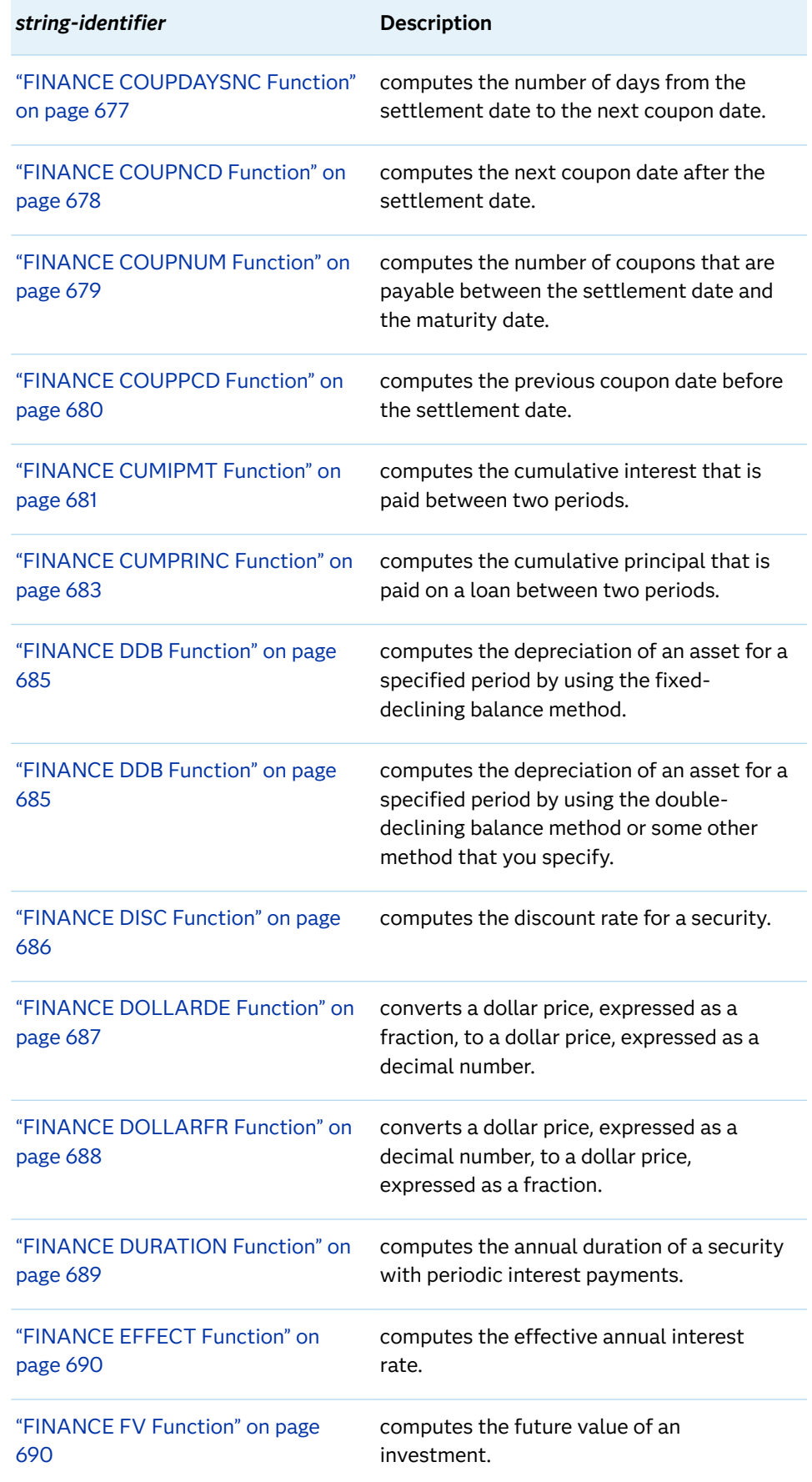

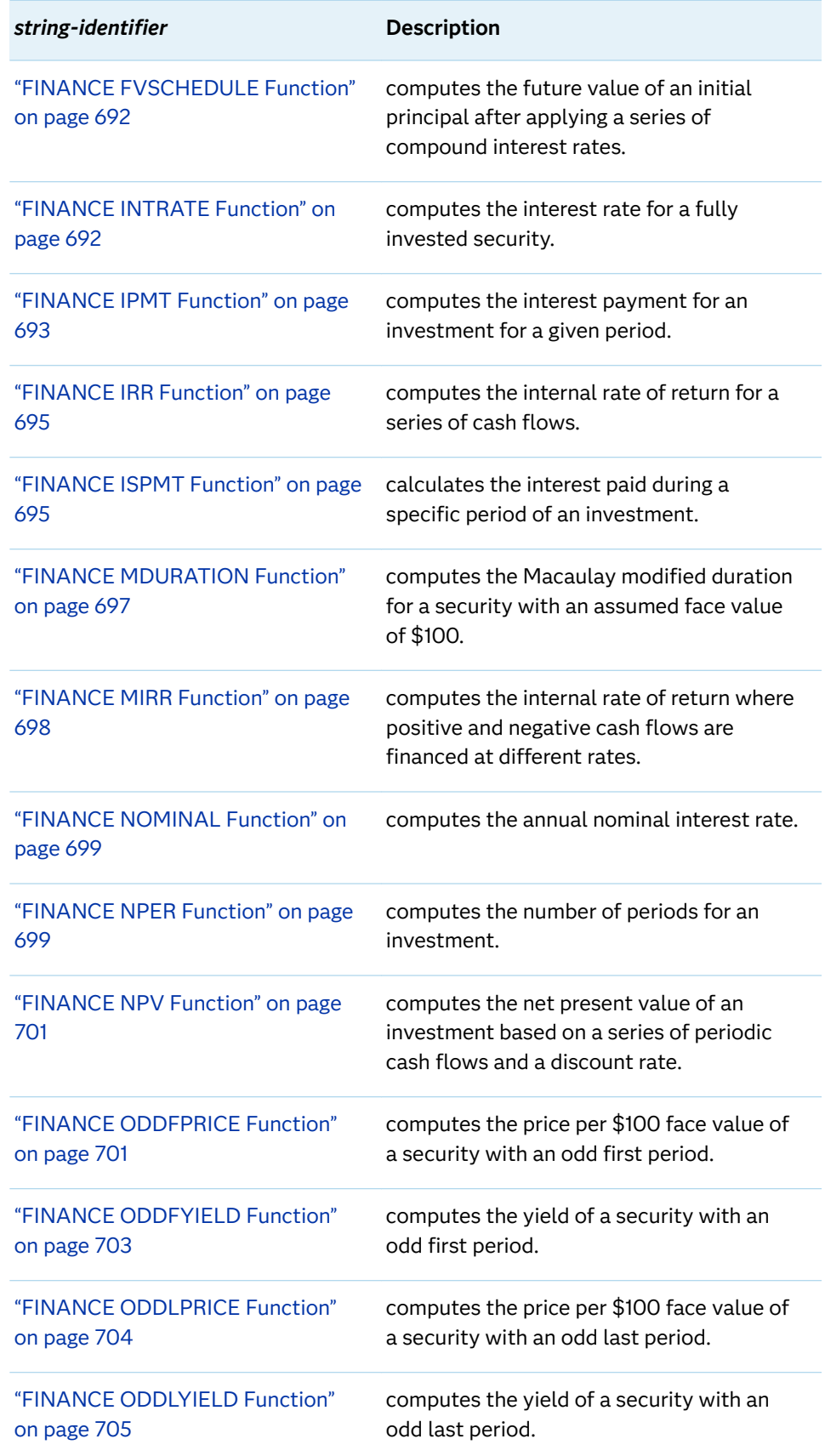

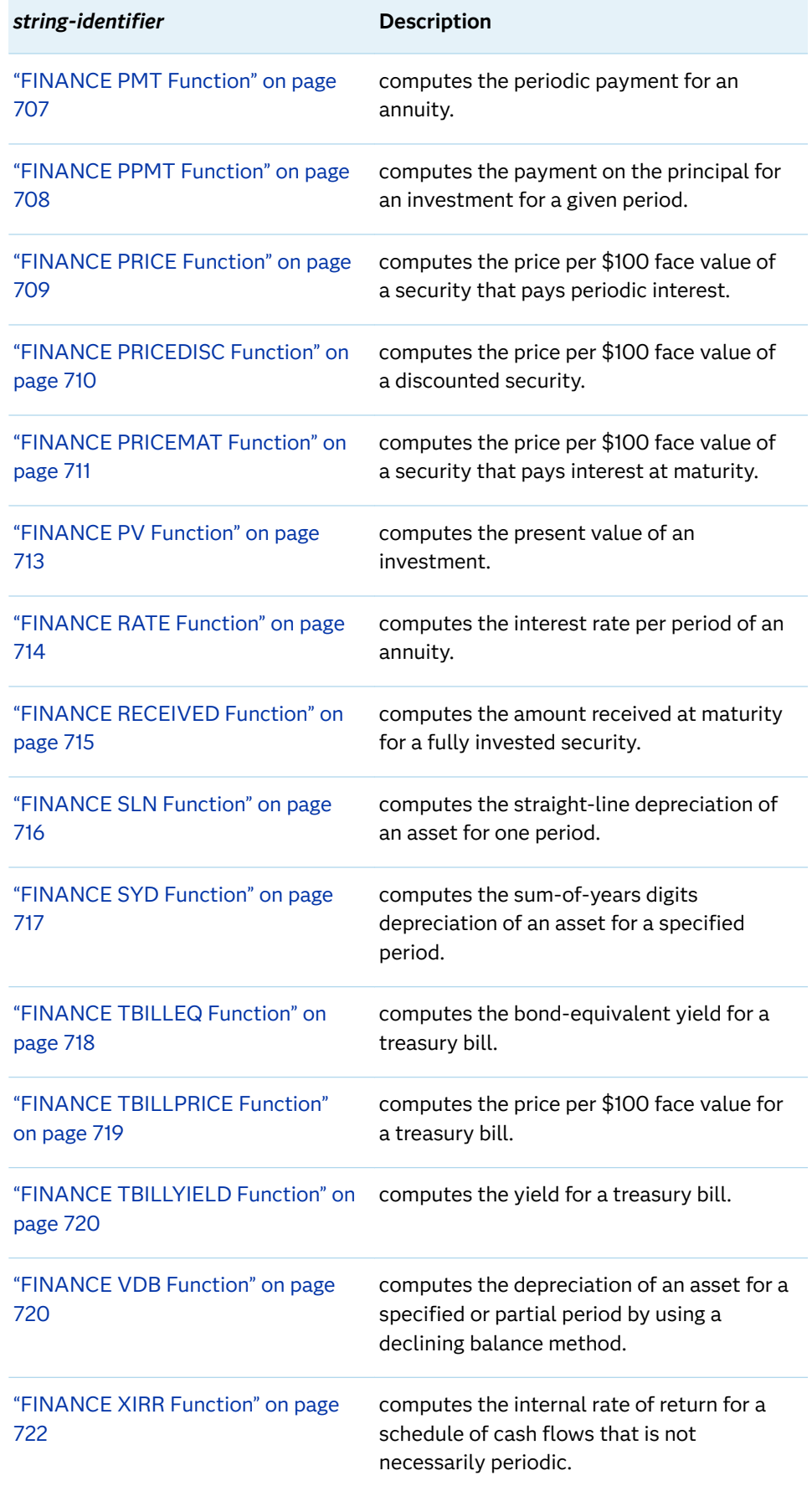

<span id="page-689-0"></span>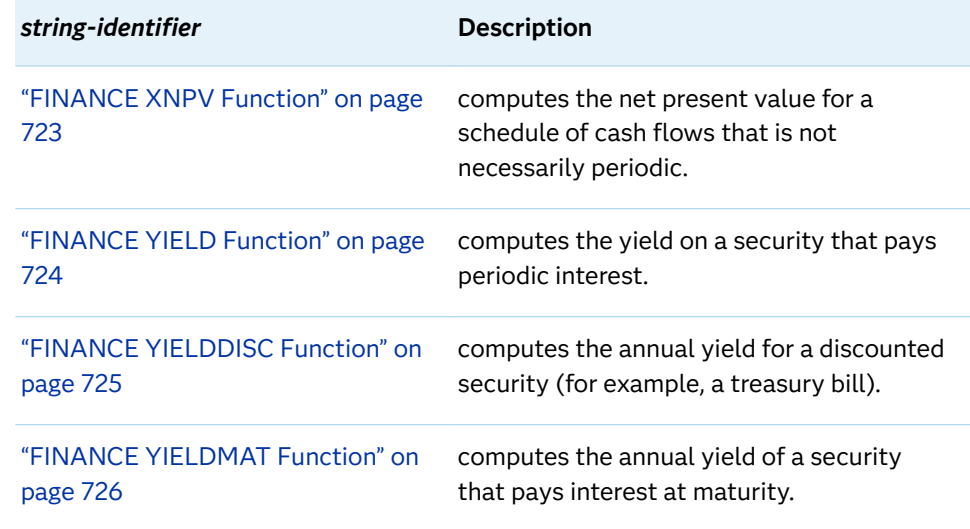

#### *parameter*

specifies a parameter that is associated with each *string-identifier*. The following parameters are available:

#### *basis*

is an optional parameter that specifies a character or numeric value that indicates the type of day count basis to use.

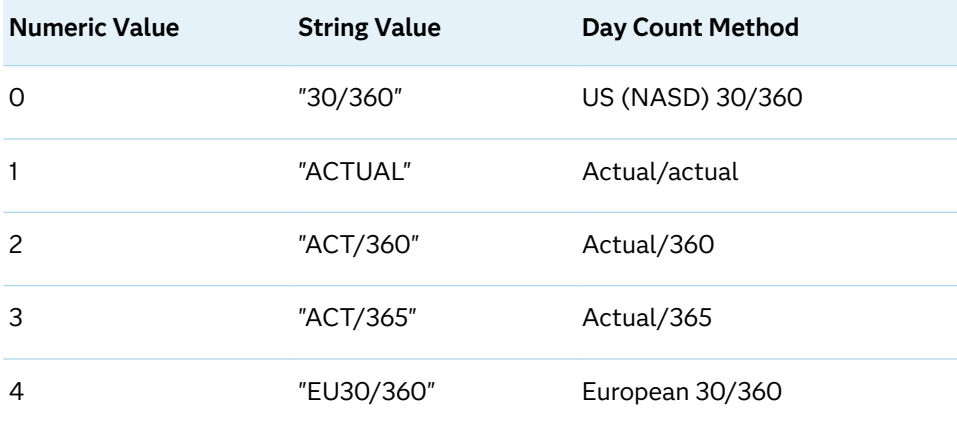

## *interest-rates*

specifies rates that are provided as numeric values and not as percentages.

#### *dates*

specifies that all dates in the financial functions are SAS dates.

### *sign-of-cash-values*

for all the arguments, specifies that the cash that you pay out, such as deposits to savings or other withdrawals, is represented by negative numbers. It also specifies that the cash that you receive, such as dividend checks and other deposits, is represented by positive numbers.

# <span id="page-690-0"></span>FINANCE ACCRINT Function

Computes the accrued interest for a security that pays periodic interest.

Category: Financial

# Syntax

FINANCE('ACCRINT', *issue*, *first-interest*, *settlement*, *rate*, *par-value*, *frequency*, <*basis*>);

# Arguments

### *issue*

specifies the issue date of the security.

### $first$ *-interest*

specifies the first interest date of the security.

### *settlement*

specifies the settlement date.

#### *rate*

specifies the interest rate.

### *par-value*

specifies the par value of the security. If you omit *par-value*, SAS uses the value **\$1000**.

### *frequency*

specifies the number of coupon payments per year. For annual payments, *frequency*=1; for semiannual payments, *frequency*=2; for quarterly payments, *frequency*=4.

### *basis*

specifies the optional day count value.

# Example: Computing Accrued Interest: ACCRINT

The following example computes the accrued interest for a security that pays periodic interest.

```
data _null_;
   issue=mdy(2, 27, 1996);
    firstinterest=mdy(8, 31, 1998);
    settlement=mdy(5, 1, 1998);
    rate=0.1;
    par=1000;
```
<span id="page-691-0"></span>**672** *Chapter 3 / Dictionary of Functions and CALL Routines*

```
 frequency=2;
    basis=1;
    r=finance('accrint', issue, firstinterest,
    settlement, rate, par, frequency, basis);
  put r =;
run;
```
The preceding statements produce this result:

r=217.39728

# FINANCE ACCRINTM Function

Computes the accrued interest for a security that pays interest at maturity.

Category: Financial

# Syntax

**FINANCE**('ACCRINTM', *issue*, *settlement*, *rate*, *par-value*, <*basis*>);

# Arguments

### *issue*

specifies the issue date of the security.

# *settlement*

specifies the settlement date.

### *rate*

specifies the interest rate.

# *par-value*

specifies the par value of the security. If you omit *par-value*, SAS uses the value **\$1000**.

### *basis*

specifies the optional day count value.

# Example: Computing Accrued Interest: ACCRINTM

The following example computes the accrued interest for a security that pays interest at maturity.

```
data null;
    issue=mdy(2, 28, 1998);
```

```
 maturity=mdy(8, 31, 1998);
    rate=0.1;
    par=1000;
    basis=0;
    r=finance('accrintm', issue, maturity, rate, par, basis);
    put r=;
run;
```
The preceding statements produce this result:

r=50.55556

# FINANCE AMORDEGRC Function

Computes financial calculations such as depreciation, maturation, accrued interest, net present value, periodic savings, and internal rates of return.

Category: Financial

# Syntax

FINANCE('AMORDEGRC', cost, date-purchased, first-period, salvage, period, rate, <*basis*>);

# Arguments

### *cost*

specifies the initial cost of the asset.

#### *date-purchased*

specifies the date of the purchase of the asset.

## *first-period*

specifies the date of the end of the first period.

### *salvage*

specifies the value at the end of the depreciation (also called the salvage value of the asset).

### *period*

specifies the depreciation period.

### *rate*

specifies the rate of depreciation.

## *basis*

specifies the optional day count value.

<span id="page-693-0"></span>**TIP** When the first argument of the FINANCE function is AMORDEGRC and the value of *basis* is 2, the function returns a missing value.

# Example: Computing Depreciation: AMORDEGRC

The following example computes the depreciation for each accounting period by using a depreciation coefficient.

```
data null;
    cost=2400;
   datepurchased=mdy(8, 19, 2008);
    firstperiod=mdy(12, 31, 2008);
    salvage=300;
    period=1;
    rate=0.15;
    basis=1;
    r=finance('amordegrc', cost, datepurchased,
    firstperiod, salvage, period, rate, basis);
    put r=;
run;
```
The preceding statements produce this result:

r=776

# FINANCE AMORLINC Function

Computes the depreciation for each accounting period.

Category: Financial

# Syntax

FINANCE('AMORLINC', cost, date-purchased, first-period, [salvage](#page-694-0), [period](#page-694-0), [rate](#page-694-0), <*[basis](#page-694-0)*>);

Arguments

*cost*

specifies the initial cost of the asset.

### *date-purchased*

specifies the date of the purchase of the asset.

### <span id="page-694-0"></span>first-period

specifies the date of the end of the first period.

## *salvage*

specifies the value at the end of the depreciation (also called the salvage value of the asset).

#### *period*

specifies the depreciation period.

#### *rate*

specifies the rate of depreciation.

#### *basis*

specifies the optional day count value.

**TIP** When the first argument of the FINANCE function is AMORLINC and the value of *basis* is 2, the function returns a missing value.

# Example: Computing Description: AMORLINC

The following example computes the depreciation for each accounting period.

```
data null;
   cost=2400; dp=mdy(9, 30, 1998);
    fp=mdy(12, 31, 1998);
    salvage=245;
    period=0;
    rate=0.115;
    basis=0;
   r=finance('amorlinc', cost, dp, fp, salvage, period, rate, basis);
    put r=;
run;
```
The preceding statements produce this result:

r=69

# FINANCE COUPDAYBS Function

Computes the number of days from the beginning of the coupon period to the settlement date.

<span id="page-695-0"></span>**FINANCE**('COUPDAYBS', *settlement*, *maturity*, *frequency*, <*basis*>);

# Arguments

# *settlement*

specifies the settlement date of the security. The security settlement date is the date after the issue date when the security is traded to the buyer.

### *maturity*

specifies the maturity date of the security. The maturity date is the date on which the security expires.

### *frequency*

specifies the number of coupon payments per year. For annual payments, *frequency*=1; for semiannual payments, *frequency*=2; for quarterly payments, *frequency*=4.

### *basis*

specifies the type of day count basis to use.

# Example: Computing Description: COUPDAYBS

The following example computes the number of days from the beginning of the coupon period to the settlement date.

```
data null;
   settlement=mdy(12,30,1994);
   maturity=mdy(11,29,1997);
   frequency=4;
   basis=2;
   r=finance('coupdaybs', settlement, maturity, frequency, basis);
   put r=;
run;
```
The preceding statements produce this result:

r=31

# FINANCE COUPDAYS Function

Computes the number of days in the coupon period that contains the settlement date.

<span id="page-696-0"></span>**FINANCE**('COUPDAYS', *settlement*, *maturity*, *frequency*, <*basis*>);

Arguments

# *settlement*

specifies the settlement date.

# *maturity*

specifies the maturity date.

## *frequency*

specifies the number of coupon payments per year. For annual payments, *frequency*=1; for semiannual payments, *frequency*=2; for quarterly payments, *frequency*=4.

### *basis*

specifies the optional day count value.

# Example: Computing Description: COUPDAYS

The following example computes the number of days in the coupon period that contains the settlement date.

```
data _null_;
    settlement=mdy(1,25,2007);
    maturity=mdy(11,15,2008);
    frequency=2;
    basis=1;
    r=finance('coupdays', settlement, maturity, frequency, basis);
    put r=;
run;
```
The preceding statements produce this result:

r=181

# FINANCE COUPDAYSNC Function

Computes the number of days from the settlement date to the next coupon date.

<span id="page-697-0"></span>**FINANCE**('COUPDAYSNC', *settlement*, *maturity*, *frequency*, <*basis*>);

## Arguments

# *settlement*

specifies the settlement date.

# *maturity*

specifies the maturity date.

# *frequency*

specifies the number of coupon payments per year. For annual payments, *frequency*=1; for semiannual payments, *frequency*=2; for quarterly payments, *frequency*=4.

### *basis*

specifies the optional day count value.

# Example: Computing Description: COUPDAYSNC

The following example computes the number of days from the settlement date to the next coupon date.

```
data _null_;
    settlement=mdy(1,25,2007);
    maturity=mdy(11,15,2008);
    frequency=2;
    basis=1;
    r=finance('coupdaysnc', settlement, maturity, frequency, basis);
    put r=;
run;
```
The preceding statements produce this result:

r=110

# FINANCE COUPNCD Function

Computes the next coupon date after the settlement date.

<span id="page-698-0"></span>**FINANCE**('COUPNCD', *settlement*, *maturity*, *frequency*, <*basis*>);

Arguments

# *settlement*

specifies the settlement date.

### *maturity*

specifies the maturity date.

## *frequency*

specifies the number of coupon payments per year. For annual payments, *frequency*=1; for semiannual payments, *frequency*=2; for quarterly payments, *frequency*=4.

#### *basis*

specifies the optional day count value.

# Example: Computing Description: COUPNCD

The following example computes the next coupon date after the settlement date.

```
data _null_;
    settlement=mdy(1, 25, 2007);
    maturity=mdy(11, 15, 2008);
    frequency=2;
    basis=1;
    r=finance('coupncd', settlement, maturity, frequency, basis);
    put r=date7.;
run;
```
The preceding statements produce this result:

r=15MAY07

**Note:** *r* is a numeric SAS value and can be printed using the DATE7 format.

# FINANCE COUPNUM Function

Computes the number of coupons that are payable between the settlement date and the maturity date.

<span id="page-699-0"></span>**FINANCE**('COUPNUM', *settlement*, *maturity*, *frequency*, <*basis*>);

Arguments

# *settlement*

specifies the settlement date.

## *maturity*

specifies the maturity date.

## *frequency*

specifies the number of coupon payments per year. For annual payments, *frequency*=1; for semiannual payments, *frequency*=2; for quarterly payments, *frequency*=4.

### *basis*

specifies the optional day count value.

# Example: Computing Description: COUPNUM

The following example computes the number of coupons that are payable between the settlement date and the maturity date.

```
data _null_;
    settlement=mdy(1,25,2007);
    maturity=mdy(11,15,2008);
   frequency=2;
   basis=1;
    r=finance('coupnum', settlement, maturity, frequency, basis);
    put r=;
run;
```
The preceding statements produce this result:

 $r=4$ 

# FINANCE COUPPCD Function

Computes the previous coupon date before the settlement date.

<span id="page-700-0"></span>**FINANCE**('COUPPCD', *settlement*, *maturity*, *frequency*, <*basis*>);

Arguments

# *settlement*

specifies the settlement date.

### *maturity*

specifies the maturity date.

# *frequency*

specifies the number of coupon payments per year. For annual payments, *frequency*=1; for semiannual payments, *frequency*=2; for quarterly payments, *frequency*=4.

### *basis*

specifies the optional day count value.

# Example: Computing Description: COUPPCD

The following example computes the previous coupon date before the settlement date.

```
data _null_;
    settlement=mdy(1, 25, 2007);
    maturity=mdy(11, 15, 2008);
    frequency=2;
    basis=1;
    r=finance('couppcd', settlement, maturity, frequency, basis);
    put settlement;
    put maturity;
    put r date7.;
run;
```
The preceding statements produce this result:

r=11/15/2006

# FINANCE CUMIPMT Function

Computes the cumulative interest paid between two periods.

**FINANCE**('CUMIPMT', *rate*, *nper*, *pv*, *start-period*, *end-period*, <*type*>);

## Arguments

### *rate*

specifies the interest rate.

### *nper*

specifies the total number of payment periods.

### *pv*

specifies the present value or the lump-sum amount that a series of future payments is worth currently.

## *start-period*

specifies the first period in the calculation. Payment periods are numbered beginning with 1.

## *end-period*

specifies the last period in the calculation.

# *type*

specifies the number 0 or 1 and indicates when payments are due. If *type* is omitted, it is assumed to be 0.

If payments are due at the end of the period, then either omit the *type* argument or set it to 0. If payments are due at the beginning of the period, then set *type* to 1.

# Example: Computing Description: CUMIPMT

The following example computes the cumulative interest that is paid between two periods.

```
data null;
   rate=0.09;
    nper=30;
    pv=125000;
    startperiod=13;
    endperiod=24;
    type=0;
    r=finance('cumipmt', rate, nper, pv, startperiod, endperiod, type);
    put r=;
run;
```
The preceding statements produce this result:

r=−94054.82033

# <span id="page-702-0"></span>FINANCE CUMPRINC Function

Computes the cumulative principal that is paid on a loan between two periods.

Category: Financial

# Syntax

**FINANCE**('CUMPRINC', *rate*, *nper*, *pv*, *start-period*, *end-period*, <*type*>);

# Arguments

# *rate*

specifies the interest rate.

### *nper*

specifies the total number of payment periods.

### *pv*

specifies the present value or the lump-sum amount that a series of future payments is worth currently.

### *start-period*

specifies the first period in the calculation. Payment periods are numbered beginning with 1.

### *end-period*

specifies the last period in the calculation.

### *type*

specifies the number 0 or 1 and indicates when payments are due. If *type* is omitted, it is assumed to be 0.

If payments are due at the end of the period, then either omit the *type* argument or set it to 0. If payments are due at the beginning of the period, then set *type* to 1.

# Example: Computing Description: CUMPRINC

The following example computes the cumulative principal that is paid on a loan between two periods.

```
data _null_;
    rate=0.09;
    nper=30;
    pv=125000;
    startperiod=13;
    endperiod=24;
```
**684** *Chapter 3 / Dictionary of Functions and CALL Routines*

```
 type=0;
    r=finance('cumprinc', rate, nper, pv, startperiod, endperiod, type);
    put r=;
run;
```
The preceding statements produce this result:

```
r=−51949.70676
```
# FINANCE DB Function

Computes the depreciation of an asset for a specified period by using the fixed-declining balance method.

Category: Financial

# Syntax

**FINANCE**('DB', *cost*, *salvage*, *life*, *period*, <*month*>);

Arguments

# *cost*

specifies the initial cost of the asset.

### *salvage*

specifies the value at the end of the depreciation (also called the salvage value of the asset).

### *life*

specifies the number of periods over which the asset is depreciated (also called the useful life of the asset).

#### *period*

specifies the period for which you want to calculate the depreciation. *Period*  must use the same time units as *life*.

#### *month*

specifies the number of months (month is an optional numeric argument). If month is omitted, it defaults to a value of 12.

# Example: Computing Description: DB

The following example computes the depreciation of an asset for a specified period by using the fixed-declining balance method.

```
data _null_;
```

```
 cost=1000000;
    salvage=100000;
    life=6;
    period=2;
    month=7;
    r=finance('db', cost, salvage, life, period, month);
    put r=;
run;
```
The preceding statements produce this result:

r=259639.41667

# FINANCE DDB Function

Computes the depreciation of an asset for a specified period by using the double-declining balance method or some other method that you specify.

Category: Financial

# Syntax

**FINANCE**('DDB', *cost*, *salvage*, *life*, *period*, <*factor*>);

# Arguments

### *cost*

specifies the initial cost of the asset.

#### *salvage*

specifies the value at the end of the depreciation (also called the salvage value of the asset).

# *life*

specifies the number of periods over which the asset is depreciated (also called the useful life of the asset).

#### *period*

specifies the period for which you want to calculate the depreciation. *Period*  must use the same time units as *life*.

#### *factor*

specifies the rate at which the balance declines. If *factor* is omitted, it is assumed to be 2 (the double-declining balance method).

# <span id="page-705-0"></span>Example: Computing Description: DDB

The following example computes the depreciation of an asset for a specified period by using the double-declining balance method or some other method that you specify.

```
data _null_;
  cost=2400; salvage=300;
   life=10*365;
    period=1;
    factor=.;
   r=finance('ddb', cost, salvage, life, period, factor);
    put r=;
run;
```
The preceding statements produce this result:

r=1.3150684932

# FINANCE DISC Function

Computes the discount rate for a security.

Category: Financial

# Syntax

**FINANCE**('DISC', *settlement*, *maturity*, *price*, *redemption*, <*basis*>);

## Arguments

# *settlement*

specifies the settlement date.

### *maturity*

specifies the maturity date.

### *price*

specifies the price of security per \$100 face value.

## *redemption*

specifies the amount to be received at maturity.

### *basis*

specifies the optional day count value.

# <span id="page-706-0"></span>Example: Computing Description: DISC

The following example computes the discount rate for a security.

```
data null;
    settlement=mdy(1, 25, 2007);
    maturity=mdy(6, 15, 2007);
    price=97.975;
    redemption=100;
    basis=1;
    r=finance('disc', settlement, maturity, price, redemption, basis);
    put r=;
run;
```
The preceding statements produce this result:

r=0.052420213

# FINANCE DOLLARDE Function

Converts a dollar price, expressed as a fraction, to a dollar price, expressed as a decimal number.

Category: Financial

# Syntax

**FINANCE**('DOLLARDE', *fractional-dollar*, *fraction*);

Arguments

# *fractional-dollar*

specifies the number expressed as a fraction.

### *fraction*

specifies the integer to use in the denominator of a fraction.

# Example: Computing Description: DOLLARDE

The following example converts a dollar price, expressed as a fraction, to a dollar price, expressed as a decimal number.

```
data _null_;
    fractionaldollar=1.125;
    fraction=16;
    r=finance('dollarde', fractionaldollar, fraction);
    put r=;
```
run;

<span id="page-707-0"></span>The preceding statements produce this result:

r=1.78125

# FINANCE DOLLARFR Function

Converts a dollar price, expressed as a fraction, to a dollar price, expressed as a decimal number.

Category: Financial

# Syntax

**FINANCE**('DOLLARFR', *decimal-dollar*, *fraction*);

Arguments

*decimal-dollar* specifies a decimal number.

### *fraction*

specifies the integer to use in the denominator of a fraction.

# Example: Computing Description: DOLLARFR

The following example converts a dollar price, expressed as a decimal number, to a dollar price, expressed as a fraction.

```
data _null_;
    decimaldollar=1.125;
    fraction=16;
   r=finance('dollarfr', decimaldollar, fraction);
    put r=;
run;
```
The preceding statements produce this result:

# r=1.02

In fraction form, the value of *r* is read as  $1\frac{2}{16}$  .

# <span id="page-708-0"></span>FINANCE DURATION Function

Computes the annual duration of a security with periodic interest payments.

Category: Financial

# Syntax

**FINANCE**('DURATION', *settlement*, *maturity*, *coupon*, *yield*, *frequency*, <*basis*>);

# Arguments

# *settlement*

specifies the settlement date.

# *maturity*

specifies the maturity date.

## *coupon*

specifies the annual coupon rate of the security.

# *yield*

specifies the annual yield of the security.

## *frequency*

specifies the number of coupon payments per year. For annual payments, *frequency*=1; for semiannual payments, *frequency*=2; for quarterly payments, *frequency*=4.

## *basis*

specifies the optional day count value.

# Example: Computing Description: DURATION

The following example computes the annual duration of a security with periodic interest payments.

```
data null;
    settlement=mdy(1, 1, 2008);
    maturity=mdy(1, 1, 2016);
    couponrate=0.08;
    yield=0.09;
    frequency=2;
    basis=1;
    r=finance('duration', settlement,
    maturity, couponrate, yield, frequency, basis);
    put r=;
run;
```
<span id="page-709-0"></span>These statements produce this result:

r=5.993775

# FINANCE EFFECT Function

Computes the effective annual interest rate.

Category: Financial

Syntax

**FINANCE**('EFFECT', *nominal-rate*, *npery*);

# Arguments

*nominal-rate* specifies a decimal number.

#### *npery*

specifies the number of compounding periods per year.

# Example: Computing Description: EFFECT

The following example computes the effective annual interest rate.

```
data _null_;
    nominalrate=0.0525;
    npery=4;
    r=finance('effect', nominalrate, npery);
    put r=;
run;
```
The preceding statements produce this result:

r=0.053543

# FINANCE FV Function

Computes the future value of an investment.

**FINANCE**('FV', *rate*, *nper*, <*payment*>, <*present-value*>, <*type*>);

Arguments

### *rate*

specifies the interest rate.

### *nper*

specifies the total number of payment periods.

### *payment*

specifies the payment that is made each period; the payment cannot change over the life of the annuity. Typically, *payment* contains principal and interest but no fees and taxes. If *payment* is omitted, you must include the *present-value*  argument.

### *present-value*

specifies the present value or the lump-sum amount that a series of future payments is worth currently. If *present-value* is omitted, it is assumed to be 0 (zero), and you must include the *payment* argument.

### *type*

specifies the number 0 or 1 and indicates when payments are due. If *type* is omitted, it is assumed to be 0.

If payments are due at the end of the period, then either omit the *type* argument or set it to 0. If payments are due at the beginning of the period, then set *type* to 1.

# Example: Computing Description: FV

The following example computes the future value of an investment.

```
data null;
   rate=0.06/12;
    nper=10;
    payment=−200;
    present-value=−500;
    type=1;
    r=finance('fv', rate, nper, payment, present-value, type);
    put r=;
run;
```
The preceding statements produce this result:

r=2581.4033741

# <span id="page-711-0"></span>FINANCE FVSCHEDULE Function

Computes the future value of the initial principal after applying a series of compound interest rates.

Category: Financial

# Syntax

**FINANCE**('FVSCHEDULE', *principal*, *schedule-1*, *schedule-2* ...);

Arguments

*principal* specifies the present value.

# *schedule*

specifies the sequence of interest rates to apply.

# Example: Computing Description: FVSCHEDULE

The following example computes the future value of the initial principal after applying a series of compound interest rates.

```
data null;
   principal=1;
  r1=0.09; r2=0.11;
  r3=0.1; r=finance('fvschedule', principal, r1, r2, r3);
   put r=;
run;
```
The preceding statements produce this result:

r=1.33089

# FINANCE INTRATE Function

Computes the interest rate for a fully invested security.

<span id="page-712-0"></span>**FINANCE**('INTRATE', *settlement*, *maturity*, *investment*, *redemption*, <*basis*>);

Arguments

# *settlement*

specifies the settlement date.

#### *maturity*

specifies the maturity date.

## *investment*

specifies the amount that is invested in the security.

### *redemption*

specifies the amount to be received at maturity.

### *basis*

specifies the optional day count value.

# Example: Computing Description: DISC

The following example computes the discount rate for a security.

```
data null;
   settlement=mdy(1, 25, 2007);
    maturity=mdy(6, 15, 2007);
    price=97.975;
   redemption=100;
    basis=1;
    r=finance('disc', settlement, maturity, price, redemption, basis);
   put r=;
run;
```
The preceding statements produce this result:

r=0.052420213

# FINANCE IPMT Function

Computes the interest payment for an investment for a specified period.

**FINANCE**('IPMT', *rate*, *period*, *nper*, *pv*, <*fv*>, <*type*>);

## Arguments

### *rate*

specifies the interest rate.

### *period*

specifies the period for which you want to calculate the depreciation. *Period*  must use the same units as *life*.

### *nper*

specifies the total number of payment periods.

### *pv*

specifies the present value or the lump-sum amount that a series of future payments is worth currently. If *pv* is omitted, it is assumed to be 0 (zero), and you must include the *fv* argument.

## *fv*

specifies the future value or a cash balance that you want to attain after the last payment is made. If *fv* is omitted, it is assumed to be 0 (for example, the future value of a loan is 0).

## *type*

specifies the number 0 or 1 and indicates when payments are due. If *type* is omitted, it is assumed to be 0.

If payments are due at the end of the period, then either omit the *type* argument or set it to 0. If payments are due at the beginning of the period, then set *type* to 1.

# Example: Computing Description: IPMT

The following example computes the interest payment for an investment for a specified period.

```
data null;
    rate=0.1/12;
    per=2;
    nper=3;
    pv=100;
   f_v = .; type=.;
    r=finance('ipmt', rate, per, nper, pv, fv, type);
    put r=;
run;
```
The preceding statements this result:

r=−0.557857564

# <span id="page-714-0"></span>FINANCE IRR Function

Computes the internal rate of return for a series of cash flows.

Category: Financial

# Syntax

**FINANCE**('IRR', *value-1*, *value-2*, …, *value-n*);

Arguments

*value*

specifies a list of numeric arguments that contain numbers for which you want to calculate the internal rate of return.

# Example: Computing Description: IRR

The following example computes the internal rate of return for a series of cash flows.

```
data _null_;
  v1 = -70000; v2=12000;
    v3=15000;
    v4=18000;
    v5=21000;
    v6=26000;
    r=finance('irr', v1, v2, v3, v4, v5, v6);
   put r =;
run;
```
The preceding statements produce this result:

r=0.086630948

# FINANCE ISPMT Function

Calculates the interest paid during a specific period of an investment.

**FINANCE**('ISPMT', *interest-rate*, *period*, *number-payments*, *pv*);

## Arguments

# *interest-rate*

specifies the interest rate for the investment.

### *period*

specifies the period for which you want to calculate the interest rate. *Period*  must be a value between 1 and *number-payments*.

### *number-payments*

specifies the number of payments for the annuity.

### *pv*

specifies the loan amount or present value of the payments.

### *fv*

specifies the future value or a cash balance that you want to attain after the last payment is made. If *fv* is omitted, it is assumed to be 0 (for example, the future value of a loan is 0).

## *type*

specifies the number 0 or 1 and indicates when payments are due. If *type* is omitted, it is assumed to be 0.

If payments are due at the end of the period, then either omit the *type* argument or set it to 0. If payments are due at the beginning of the period, then set *type* to 1.

# Example: Computing Description: ISPMT

The following example computes the interest payment for a \$5,000 investment that earns 7.5% annually for two years. The interest payment is calculated for the eighth month.

```
data ispmt;
   interest=finance('ispmt', 0.075/12, 8, 2*12, 5000);
   put interest=;
run;
```
The preceding statements produce this result:

interest= –20.83333333

# <span id="page-716-0"></span>FINANCE MDURATION Function

Computes the Macaulay modified duration for a security with an assumed face value of \$100.

Category: Financial

# Syntax

**FINANCE**('MDURATION', *settlement*, *maturity*, *coupon*, *yield*, *frequency*, <*basis*>);

# Arguments

# *settlement*

specifies the settlement date.

# *maturity*

specifies the maturity date.

## *coupon*

specifies the annual coupon rate of the security.

## *yield*

specifies the annual yield of the security.

## *frequency*

specifies the number of coupon payments per year. For annual payments, *frequency*=1; for semiannual payments, *frequency*=2; for quarterly payments, *frequency*=4.

## *basis*

specifies the optional day count value.

# Example: Computing Description: MDURATION

The following example computes the Macaulay modified duration for a security with an assumed face value of \$100.

```
data null;
    settlement=mdy(1, 1, 2008);
    maturity=mdy(1, 1, 2016);
    couponrate=0.08;
    yield=0.09;
    frequency=2;
   basis=1;
    r=finance('mduration', settlement, maturity, couponrate, yield, 
frequency, basis);
    put r=;
run;
```
<span id="page-717-0"></span>The preceding statements produce this result:

r=5.7356698139

# FINANCE MIRR Function

Computes the internal rate of return where positive and negative cash flows are financed at different rates.

Category: Financial

# Syntax

FINANCE('MIRR', value-1, ..., value-n,finance-rate, reinvest-rate);

# Arguments

### *value*

specifies a list of numeric arguments that contain numbers. These numbers represent a series of payments (negative values) and income (positive values) that occur at regular periods. *Value* must contain at least one positive value and one negative value to calculate the modified internal rate of return.

### finance-rate

specifies the interest rate that you pay on the money that is used in the cash flows.

### *reinvest-rate*

specifies the interest rate that you receive on the cash flows as you reinvest them.

# Example: Computing Description: MIRR

The following example computes the internal rate of return where positive and negative cash flows are financed at different rates.

```
data _null_;
  v1 = -1000;v2=3000;v3=4000;v4 = 5000; financerate=0.08;
    reinvestrate=0.10;
    r=finance('mirr', v1, v2, v3, v4, financerate, reinvestrate);
    put r=;
run;
```
<span id="page-718-0"></span>The preceding statements produce this result:

r=1.3531420172

# FINANCE NOMINAL Function

Computes the annual nominal interest rates.

Category: Financial

Syntax

**FINANCE**('NOMINAL', *effective-rate*, *npery*);

Arguments

*effective-rate* specifies the effective interest rate.

*npery*

specifies the number of compounding periods per year.

# Example: Computing Description: NOMINAL

The following example computes the annual nominal interest rate.

```
data _null_;
    effectrate=0.08;
   npery=4;
    r= finance('nominal', effectrate, npery);
    put r=;
run;
```
The preceding statements produce this result:

r=0.0777061876

# FINANCE NPER Function

Computes the number of periods for an investment.

**FINANCE**('NPER', *rate*, *payment*, *pv*, <*fv*>, <*type*>);

## Arguments

## *rate*

specifies the interest rate.

## *payment*

specifies the payment that is made each period; the payment cannot change over the life of the annuity. Typically, *payment* contains principal and interest but no other fees or taxes. If *payment* is omitted, you must include the *pv*  argument.

# *pv*

specifies the present value or the lump-sum amount that a series of future payments is worth currently. If *pv* is omitted, it is assumed to be 0 (zero), and you must include the *payment* argument.

# *fv*

specifies the future value or a cash balance that you want to attain after the last payment is made. If *fv* is omitted, it is assumed to be 0 (for example, the future value of a loan is 0).

# *type*

specifies the number 0 or 1 and indicates when payments are due. If *type* is omitted, it is assumed to be 0.

If payments are due at the end of the period, then either omit the *type* argument or set it to 0. If payments are due at the beginning of the period, then set *type* to 1.

# Example: Computing Description: NPER

The following example computes the number of periods for an investment.

```
data null;
   rate=0.08;
    payment=200;
    pv=1000;
   fv=0; type=0;
    r=finance('nper', rate, payment, pv, fv, type);
    put r=;
run;
```
The preceding statements produce this result:

r=−4.371981351
# FINANCE NPV Function

Computes the net present value of an investment based on a series of periodic cash flows and a discount rate.

Category: Financial

### Syntax

**FINANCE**('NPV', *rate*, *value-1*, <, …, value-n>);

Arguments

*rate*

specifies the interest rate.

*value*

represents the sequence of the cash flows.

# Example: Computing Description: NPV

The following example computes the net present value of an investment based on a series of periodic cash flows and a discount rate.

```
data _null_;
    rate=0.08;
    v1=200;
  v2 = 1000;v3=0.; r=finance('npv', rate, v1, v2, v3);
    put r=;
run;
```
The preceding statements produce this result:

r=1042.5240055

# FINANCE ODDFPRICE Function

Computes the price of a security per \$100 face value with an odd first period.

Category: Financial

### Syntax

**FINANCE**('ODDFPRICE', settlement, maturity, *issue, first-coupon, rate, yield, redemption*,*frequency*, <*basis*>);

### Arguments

### *settlement*

specifies the settlement date.

### *maturity*

specifies the maturity date.

#### *issue*

specifies the issue date of the security.

### first-coupon

specifies the first coupon date of the security.

#### *rate*

specifies the interest rate.

### *yield*

specifies the annual yield of the security.

### *redemption*

specifies the amount to be received at maturity.

### *frequency*

specifies the number of coupon payments per year. For annual payments, *frequency*=1; for semiannual payments, *frequency*=2; for quarterly payments, *frequency*=4.

### *basis*

specifies the optional day count value.

## Example: Computing Description: ODDFPRICE

The following example computes the price of a security per \$100 face value with an odd first period.

```
data _null_;
   settlement=mdy(1, 15, 93);
    maturity=mdy(1, 1, 98);
    issue=mdy(1, 1, 93);
    firstcoupon=mdy(7, 1, 94);
    rate=0.07;
    yield=0.06;
    redemption=100;
    frequency=2;
    basis=0;
    r=finance('oddfprice', settlement, maturity, issue, firstcoupon,
    rate, yield, redemption, frequency, basis);
    put r=;
```
run;

The preceding statements produce this result:

r=103.94103984

# FINANCE ODDFYIELD Function

Computes the yield of a security with an odd first period.

Category: Financial

### Syntax

FINANCE('ODDFYIELD', settlement, maturity, *issue*, *first-coupon*, *rate*, *price*, *redemption*,*frequency*, <*basis*>);

### Arguments

### *settlement*

specifies the settlement date.

### *maturity*

specifies the maturity date.

### *issue*

specifies the issue date of the security.

### *first-coupon*

specifies the first coupon date of the security.

### *rate*

specifies the interest rate.

### *price*

specifies the price of the security per \$100 face value.

### *redemption*

specifies the amount to be received at maturity.

### *frequency*

specifies the number of coupon payments per year. For annual payments, *frequency*=1; for semiannual payments, *frequency*=2; for quarterly payments, *frequency*=4.

### *basis*

specifies the optional day count value.

# Example: Computing Description: ODDFYIELD

The following example computes the interest of a yield with an odd first period.

```
data _null_;
    settlement=mdy(1, 15, 93);
   maturity=mdy(1, 1, 98);
    issue=mdy(1, 1, 93);
    firstcoupon=mdy(7, 1, 94);
    rate=0.07;
    price=103.94103984;
    redemption=100;
    frequency=2;
    basis=0;
    r=finance('oddfyield', settlement, maturity, issue, firstcoupon,
    rate, price, redemption, frequency, basis);
    put r=;
run;
```
The preceding statements produce this result:

r=0.06

# FINANCE ODDLPRICE Function

Computes the price of a security per \$100 face value with an odd last period.

Category: Financial

### Syntax

**FINANCE**('ODDLPRICE', *settlement*, *maturity*, *last-interest*, *[rate](#page-724-0)*, *[yield](#page-724-0)*, *[redemption](#page-724-0)*,*[frequency](#page-724-0)*, <*[basis](#page-724-0)*>);

### Arguments

### *settlement*

specifies the settlement date.

*maturity*

specifies the maturity date.

### *issue*

specifies the issue date of the security.

### *last-interest*

specifies the last coupon date of the security.

### <span id="page-724-0"></span>*rate*

specifies the interest rate.

#### *yield*

specifies the annual yield of the security.

### *redemption*

specifies the amount to be received at maturity.

### *frequency*

specifies the number of coupon payments per year. For annual payments, *frequency*=1; for semiannual payments, *frequency*=2; for quarterly payments, *frequency*=4.

### *basis*

specifies the optional day count value.

## Example: Computing Description: ODDLPRICE

The following example computes the price of a security per \$100 face value with an odd last period.

```
data _null_;
    settlement=mdy(2, 7, 2008);
    maturity=mdy(6, 15, 2008);
    lastinterest=mdy(10, 15, 2007);
    rate=0.0375;
   yield=0.0405;
    redemption=100;
    frequency=2;
    basis=0;
    r=finance('oddlprice', settlement, maturity, lastinterest, 
    rate, yield, redemption, frequency, basis);
    put r=;
run;
```
The preceding statements produce this result:

r=99.878286015

# FINANCE ODDLYIELD Function

Computes the yield of a security with an odd last period.

Category: Financial

### Syntax

**FINANCE**('ODDLYIELD', *settlement*, *maturity*, *last-interest*, *rate*, *price*, *redemption*,*frequency*, <*basis*>);

### Arguments

### *settlement*

specifies the settlement date.

### *maturity*

specifies the maturity date.

### *last-interest*

specifies the last coupon date of the security.

#### *rate*

specifies the interest rate.

### *price*

specifies the price of the security per \$100 face value.

### *redemption*

specifies the amount to be received at maturity.

### *frequency*

specifies the number of coupon payments per year. For annual payments, *frequency*=1; for semiannual payments, *frequency*=2; for quarterly payments, *frequency*=4.

### *basis*

specifies the optional day count value.

# Details

There is an explicit check in the code for the *LastInterest* date to be on or before the *settlement* date. The *settlement* date must be on or before the *maturity* date. Otherwise, the result is missing.

## Example: Computing Description: ODDLYIELD

The following example computes the yield of a security with an odd last period.

```
data _null_;
    settlement=mdy(2, 7, 2008);
    maturity=mdy(6, 15, 2008);
    lastinterest=mdy(10, 15, 2007);
    rate=0.0375;
    price=99.878286015;
    redemption=100;
    frequency=2;
```

```
 basis=0;
    r=finance('oddlyield', settlement, maturity, lastinterest, 
    rate, price, redemption, frequency, basis);
    put r=;
run;
```
r=0.0405

# FINANCE PMT Function

Computes the periodic payment of an annuity.

Category: Financial

### Syntax

**FINANCE**('PMT', *rate*, *nper*, *pv*, <*fv*>, <*type*>);

### Arguments

### *rate*

specifies the interest rate.

### *nper*

specifies the total number of payment periods.

#### *pv*

specifies the present value or the lump-sum amount that a series of future payments is worth currently. If *pv* is omitted, it is assumed to be 0 (zero), and you must include the *fv* argument.

### *fv*

specifies the future value or a cash balance that you want to attain after the last payment is made. If *fv* is omitted, it is assumed to be 0 (for example, the future value of a loan is 0).

### *type*

specifies the number 0 or 1 and indicates when payments are due. If *type* is omitted, it is assumed to be 0.

If payments are due at the end of the period, then either omit the *type* argument or set it to 0. If payments are due at the beginning of the period, then set *type* to 1.

## Example: Computing Description: PMT

The following example computes the periodic payment for an annuity.

```
data _null_;
    rate=0.08;
    nper=5;
    pv=91;
   f\nu=3; type=0;
    r=finance('pmt', rate, nper, pv, fv, type);
    put r=;
run;
```
The preceding statements produce this result:

r=-23.30290673

# FINANCE PPMT Function

Computes the payment on the principal for an investment for a specified period.

Category: Financial

## Syntax

**FINANCE**('PPMT', *rate*, *period*, *nper*, *pv*, <*[fv](#page-728-0)*>, <*[type](#page-728-0)*>);

Arguments

### *rate*

specifies the interest rate.

### *period*

specifies the period.

Range: 1–*nper*

### *nper*

specifies the number of payment periods.

### *pv*

specifies the present value or the lump-sum amount that a series of future payments is worth currently. If *pv* is omitted, it is assumed to be 0 (zero), and you must include the *fv* argument.

<span id="page-728-0"></span>*fv*

specifies the future value or a cash balance that you want to attain after the last payment is made. If *fv* is omitted, it is assumed to be 0 (for example, the future value of a loan is 0).

### *type*

specifies the number 0 or 1 and indicates when payments are due. If *type* is omitted, it is assumed to be 0.

If payments are due at the end of the period, then either omit the *type* argument or set it to 0. If payments are due at the beginning of the period, then set *type* to 1.

# Example: Computing Description: PPMT

The following example computes the payment on the principal for an investment for a specified period.

```
data null;
    rate=0.08;
    period=10;
    nper=10;
    pv=200000;
   fv=0; type=0;
    r=finance('ppmt', rate, period, nper, pv, fv, type);
    put r=;
run;
```
The preceding statements produce this result:

r=−27598.05346

# FINANCE PRICE Function

Computes the price of a security per \$100 face value that pays periodic interest.

Category: Financial

Syntax

**FINANCE**('PRICE', *[settlement](#page-729-0)*, *[maturity](#page-729-0)*, *[rate](#page-729-0)*, *[yield](#page-729-0)*, *[redemption](#page-729-0)*,*[frequency](#page-729-0)*, <*[basis](#page-729-0)*>);

### <span id="page-729-0"></span>Arguments

### *settlement*

specifies the settlement date.

### *maturity*

specifies the maturity date.

### *rate*

specifies the interest rate.

### *yield*

specifies the annual yield of the security.

### *redemption*

specifies the amount to be received at maturity.

### *frequency*

specifies the number of coupon payments per year. For annual payments, *frequency*=1; for semiannual payments, *frequency*=2; for quarterly payments, *frequency*=4.

### *basis*

specifies the optional day count value.

## Example: Computing Description: PRICE

The following example computes the price of a security per \$100 face value that pays periodic interest.

```
data _null_;
   settlement=mdy(2,15,2008);
   maturity=mdy(11,15,2017);
    rate=0.0575;
   yield=0.065;
    redemption=100;
    frequency=2;
    basis=0;
    r=finance('price', settlement, maturity, rate, yield, redemption,
    frequency, basis);
    put r=;
run;
```
The preceding statements produce this result:

r=94.634361621

# FINANCE PRICEDISC Function

Computes the price of a discounted security per \$100 face value.

Category: Financial

### Syntax

**FINANCE**('PRICEDISC', *settlement*, *maturity*, *discount*, *redemption*, <*basis*>);

### Arguments

### *settlement*

specifies the settlement date.

### *maturity*

specifies the maturity date.

### *discount*

specifies the discount rate of the security.

### *redemption*

specifies the amount to be received at maturity.

### *basis*

specifies the optional day count value.

# Example: Computing Description: PRICEDISC

The following example computes the price of a discounted security per \$100 face value.

```
data null;
    settlement=mdy(2, 15, 2008);
    maturity=mdy(11, 15, 2017);
    discount=0.0525;
    redemption=100;
    basis=0;
    r=finance('pricedisc', settlement, maturity, discount, redemption, 
basis);
    put r=;
run;
```
The preceding statements produce this result:

r=48.8125

# FINANCE PRICEMAT Function

Computes the price of a security per \$100 face value that pays interest at maturity.

### Category: Financial

### Syntax

**FINANCE**('PRICEMAT', *settlement*, *maturity*, *issue*, *rate*, *yield*,<*basis*>);

### Arguments

### *settlement*

specifies the settlement date.

### *maturity*

specifies the maturity date.

### *issue*

specifies the issue date of the security.

### *rate*

specifies the interest rate.

### *yield*

specifies the annual yield of the security.

### *basis*

specifies the optional day count value.

## Example: Computing Description: PRICEMAT

The following example computes the price of a security per \$100 face value that pays interest at maturity.

```
data _null_;
    settlement=mdy(2, 15, 2008);
    maturity=mdy(4, 13, 2008);
    issue=mdy(11, 11, 2007);
    rate=0.061;
    yield=0.061;
    basis=0;
    r=finance('pricemat', settlement, maturity, issue, rate, yield, 
basis);
    put r=;
run;
```
The preceding statements produce this result:

```
r=99.98449888
```
# FINANCE PV Function

Computes the present value of an investment.

Category: Financial

## Syntax

**FINANCE**('PV', *rate*, *nper*, *payment*, <*fv*>, <*type*>);

### Arguments

### *rate*

specifies the interest rate.

#### *nper*

specifies the total number of payment periods.

### *payment*

specifies the payment that is made each period; the payment cannot change over the life of the annuity. Typically, *payment* contains principal and interest but no other fees or taxes.

### *fv*

specifies the future value or a cash balance that you want to attain after the last payment is made. If *fv* is omitted, it is assumed to be 0 (for example, the future value of a loan is 0).

### *type*

specifies the number 0 or 1 and indicates when payments are due. If *type* is omitted, it is assumed to be 0.

If payments are due at the end of the period, then either omit the *type* argument or set it to 0. If payments are due at the beginning of the period, then set *type* to 1.

## Example: Computing Description: PV

The following example computes the present value of an investment.

```
data null;
   rate=0.05;
    nper=10;
    payment=1000;
    fv=200;
    type=0;
    r=finance('pv', rate, nper, payment, fv, type);
    put r=;
```
run;

The preceding statements produce this result:

r=−7844.51758

# FINANCE RATE Function

Computes the interest rate per period of an annuity.

Category: Financial

### Syntax

**FINANCE**('RATE', *nper*, *payment*, *pv*, <*fv*>, <*type*>);

### Arguments

#### *nper*

specifies the total number of payment periods.

### *payment*

specifies the payment that is made each period; the payment cannot change over the life of the annuity. Typically, *payment* contains principal and interest but no other fees or taxes. If *payment* is omitted, you must include the *pv*  argument.

#### *pv*

specifies the present value or the lump-sum amount that a series of future payments is worth currently. If *pv* is omitted, it is assumed to be 0 (zero), and you must include the *fv* argument.

### *fv*

specifies the future value or a cash balance that you want to attain after the last payment is made. If *fv* is omitted, it is assumed to be 0 (for example, the future value of a loan is 0).

### *type*

specifies the number 0 or 1 and indicates when payments are due. If *type* is omitted, it is assumed to be 0.

If payments are due at the end of the period, then either omit the *type* argument or set it to 0. If payments are due at the beginning of the period, then set *type* to 1.

## Example: Computing Description: RATE

The following example computes the interest rate per period of an annuity.

```
data _null_;
    nper=4;
   payment=-2481;
    pv=8000;
    r=finance('rate', nper, payment, pv);
    put r=;
run;
```
The preceding statements produce this result:

r=0.0921476841

# FINANCE RECEIVED Function

Computes the amount that is received at maturity for a fully invested security.

Category: Financial

## Syntax

**FINANCE**('RECEIVED', *settlement*, *maturity*, *investment*, *discount*, <*basis*>);

### Arguments

### *settlement*

specifies the settlement date.

### *maturity*

specifies the maturity date.

### *investment*

specifies the amount that is invested in the security.

### *discount*

specifies the discount rate of the security.

### *basis*

specifies the optional day count value.

# Example: Computing Description: RECEIVED

The following example computes the amount that is received at maturity for a fully invested security.

```
data _null_;
    settlement=mdy(2, 15, 2008);
    maturity=mdy(5, 15, 2008);
    investment=1000000;
    discount=0.0575;
    basis=2;
    r=finance('received', settlement, maturity, investment, discount, 
basis);
    put r=;
run;
```
The preceding statements produce this result:

r=1014584.6544

# FINANCE SLN Function

Computes the straight-line depreciation of an asset for one period.

Category: Financial

## Syntax

**FINANCE**('SLN', *cost*, *salvage*, *life*);

Arguments

### *cost*

specifies the initial cost of the asset.

### *salvage*

specifies the value at the end of the depreciation (also called the salvage value of the asset).

### *life*

specifies the number of periods over which the asset is depreciated (also called the useful life of the asset).

## Example: Computing Description: SLN

The following example computes the straight-line depreciation of an asset for one period.

```
data null;
   cost=2000;
    salvage=200;
    life=11;
    r=finance('sln', cost, salvage, life);
    put r=;
run;
```
The preceding statements produce this result:

r=163.63636364

# FINANCE SYD Function

Computes the sum-of-years digits depreciation of an asset for a specified period.

Category: Financial

### Syntax

**FINANCE**('SYD', *cost*, *salvage*, *life*, *period*);

### Arguments

### *cost*

specifies the initial cost of the asset.

### *salvage*

specifies the value at the end of the depreciation (also called the salvage value of the asset).

### *life*

specifies the number of periods over which the asset is depreciated (also called the useful life of the asset).

### *period*

specifies a period in the same time units that are used for the argument *life*.

# Example: Computing Description: SYD

The following example computes the sum-of-years digits depreciation of an asset for a specified period.

```
data _null_;
   cost=2000;
    salvage=200;
    life=11;
    period=1;
    r=finance('syd', cost, salvage, life, period);
    put r=;
run;
```
The preceding statements produce this result:

r=300

# FINANCE TBILLEQ Function

Computes the bond-equivalent yield for a treasury bill.

Category: Financial

## Syntax

**FINANCE**('TBILLEQ', *settlement*, *maturity*, *discount*);

Arguments

*settlement* specifies the settlement date.

*maturity* specifies the maturity date.

### *discount*

specifies the discount rate of the security.

## Example: Computing Description: TBILLEQ

The following example computes the bond-equivalent yield for a treasury bill.

```
data _null_;
    settlement=mdy(3, 31, 2008);
    maturity=mdy(6, 1, 2008);
```

```
 discount=0.0914;
    r=finance('tbilleq', settlement, maturity, discount);
    put r=;
run;
```
r=0.0941514936

# FINANCE TBILLPRICE Function

Computes the price of a treasury bill per \$100 face value.

Category: Financial

## Syntax

**FINANCE**('TBILLPRICE', *settlement*, *maturity*, *discount*);

Arguments

*settlement* specifies the settlement date.

*maturity* specifies the maturity date.

### *discount*

specifies the discount rate of the security.

## Example: Computing Description: TBILLPRICE

The following example computes the price of a treasury bill per \$100 face value.

```
data null;
   settlement=mdy(3, 31, 2008);
   maturity=mdy(6, 1, 2008);
   discount=0.09;
   r=finance('tbillprice', settlement, maturity, discount);
   put r=;
run;
```
The preceding statements produce this result:

r=98.45

# FINANCE TBILLYIELD Function

Computes the yield for a treasury bill.

Category: Financial

## Syntax

**FINANCE**('TBILLYIELD', *settlement*, *maturity*, *price*);

Arguments

### *settlement*

specifies the settlement date.

### *maturity*

specifies the maturity date.

### *price*

specifies the price of the security per \$100 face value.

## Example: Computing Description: TBILLYIELD

The following example computes the yield for a treasury bill.

```
data null;
    settlement=mdy(3, 31, 2008);
    maturity=mdy(6, 1, 2008);
    price=98;
    r=finance('tbillyield', settlement, maturity, price);
    put r=;
run;
```
The preceding statements produce this result:

r=0.1184990125

# FINANCE VDB Function

Computes the depreciation of an asset for a specified or partial period by using a declining balance method.

Category: Financial

### Syntax

**FINANCE**('VDB', *cost*, *salvage*, *life*, *start-period*, *end-period*, <*factor*>, <*noswitch*>);

### Arguments

### *cost*

specifies the initial cost of the asset.

### *salvage*

specifies the value at the end of the depreciation (also called the salvage value of the asset).

### *life*

specifies the number of periods over which the asset is depreciated (also called the useful life of the asset).

### *start-period*

specifies the first period in the calculation. Payment periods are numbered beginning with 1.

### *end-period*

specifies the last period in the calculation.

### *factor*

specifies the rate at which the balance declines. If *factor* is omitted, it is assumed to be 2 (the double-declining balance method).

### *noswitch*

specifies a logical value that determines whether to switch to straight-line depreciation when the depreciation is greater than the declining balance calculation. If *noswitch* is omitted, it is assumed to be 1.

# Example: Computing Description: VDB

The following example computes the depreciation of an asset for a specified or partial period by using a declining balance method.

```
data _null_;
    cost=2400;
    salvage=300;
    life=10;
    startperiod=0;
    endperiod=1;
    factor=1.5;
    r=finance('vdb', cost, salvage, life, startperiod, endperiod, 
factor);
    put r=;
run;
```
The preceding statements produce this result:

r=360

# FINANCE XIRR Function

Computes the internal rate of return for a schedule of cash flows that is not necessarily periodic.

Category: Financial

### Syntax

**FINANCE**('XIRR', *values*, *dates*, <*guess*>);

### Arguments

### *values*

specifies a series of cash flows that corresponds to a schedule of payments in dates. The first payment is optional and corresponds to a cost or payment that occurs at the beginning of the investment. If the first value is a cost or payment, it must be a negative value. All succeeding payments are discounted based on a 365-day year. The series of values must contain at least one positive value and one negative value.

### *dates*

specifies a schedule of payment dates that corresponds to the cash flow payments. The first payment date indicates the beginning of the schedule of payments. All other dates must be later than this date, but they can occur in any order.

### *guess*

specifies an optional number that you guess is close to the result of XIRR.

## Example: Computing Description: XIRR

The following example computes the internal rate of return for a schedule of cash flows that is not necessarily periodic.

```
data _null_;
   v1=−10000; d1=mdy(1, 1, 2008);
    v2=2750; d2=mdy(3, 1, 2008);
    v3=4250; d3=mdy(10, 30, 2008);
    v4=3250; d4=mdy(2, 15, 2009);
    v5=2750; d5=mdy(4, 1, 2009);
    r=finance('xirr', v1, v2, v3, v4, v5, d1, d2, d3, d4, d5, 0.1);
    put r=;
run;
```
The preceding statements produce this result:

r=0.3733625335

# FINANCE XNPV Function

Computes the net present value for a schedule of cash flows that is not necessarily periodic.

Category: Financial

### Syntax

**FINANCE**('XNPV', *rate*, *values*, *dates*);

### Arguments

### *rate*

specifies the interest rate.

### *values*

specifies a series of cash flows that corresponds to a schedule of payments in dates. The first payment is optional and corresponds to a cost or payment that occurs at the beginning of the investment. If the first value is a cost or payment, it must be a negative value. All succeeding payments are discounted based on a 365-day year. The series of values must contain at least one positive value and one negative value.

### *dates*

specifies a schedule of payment dates that corresponds to the cash flow payments. The first payment date indicates the beginning of the schedule of payments. All other dates must be later than this date, but they can occur in any order.

## Example: Computing Description: XNPV

The following example computes the net present value for a schedule of cash flows that is not necessarily periodic.

```
data null;
   r=.09;
  v1=-10000; d1=mdy(1, 1, 2008);
   v2=2750; d2=mdy(3, 1, 2008);
   v3=4250; d3=mdy(10, 30, 2008);
   v4=3250; d4=mdy(2, 15, 2009);
   v5=2750; d5=mdy(4, 1, 2009);
   r=finance('xnpv', r, v1, v2, v3, v4, v5, d1, d2, d3, d4, d5);
   put r=;
run;
```
r=2086.647602

# FINANCE YIELD Function

Computes the yield on a security that pays periodic interest.

Category: Financial

### Syntax

**FINANCE**('YIELD', *settlement*, *maturity*, *rate*, *price*, *redemption*,*frequency*, <*basis*>);

### Arguments

### *settlement*

specifies the settlement date.

### *maturity*

specifies the maturity date.

### *rate*

specifies the interest rate.

### *price*

specifies the price of the security per \$100 face value.

### *redemption*

specifies the amount to be received at maturity.

### *frequency*

specifies the number of coupon payments per year. For annual payments, *frequency*=1; for semiannual payments, *frequency*=2; for quarterly payments, *frequency*=4.

### *basis*

specifies the optional day count value.

## Example: Computing Description: YIELD

The following example computes the yield on a security that pays periodic interest.

```
data null;
   settlement=mdy(2, 15, 2008);
   maturity=mdy(11, 15, 2016);
```

```
 rate=0.0575;
    pr=95.04287;
    redemption=100;
    frequency=2;
    basis=0;
    r=finance('yield', settlement, maturity, rate, pr, redemption, 
frequency, basis);
    put r=;
run;
```
r=0.0650000069

# FINANCE YIELDDISC Function

Computes the annual yield for a discounted security (for example, a treasury bill).

Category: Financial

## Syntax

**FINANCE**('YIELDDISC', *settlement*, *maturity*, *price*, *redemption*, <*basis*>);

### Arguments

### *settlement*

specifies the settlement date.

### *maturity*

specifies the maturity date.

### *price*

specifies the price of the security per \$100 face value.

### *redemption*

specifies the amount to be received at maturity.

#### *basis*

specifies the optional day count value.

## Example: Computing Description: YIELDDISC

The following example computes the annual yield for a discounted security (for example, a treasury bill).

```
data _null_;
    settlement=mdy(2, 15, 2008);
    maturity=mdy(11, 15, 2016);
   pr=95.04287;
    redemption=100;
    basis=0;
    r=finance('yielddisc', settlement, maturity, pr, redemption, basis);
    put r=;
run;
```
r=0.0059607748

# FINANCE YIELDMAT Function

Computes the annual yield of a security that pays interest at maturity.

Category: Financial

## Syntax

**FINANCE**('YIELDMAT', *settlement*, *maturity*, *issue*, *rate*, *price*, <*basis*>);

### Arguments

### *settlement*

specifies the settlement date.

### *maturity*

specifies the maturity date.

### *issue*

specifies the issue date of the security.

### *rate*

specifies the interest rate.

### *price*

specifies the price of the security per \$100 face value.

### *basis*

specifies the optional day count value.

## Example: Computing Description: YIELDMAT

The following example computes the annual yield of a security that pays interest at maturity.

```
data _null_;
    settlement=mdy(3, 15, 2008);
    maturity=mdy(11, 3, 2008);
    issue=mdy(11, 8, 2007);
    rate=0.0625;
    pr=100.0123;
    basis=0;
    r=finance('yieldmat', settlement, maturity, issue, rate, pr, basis);
    put r=;
run;
```
The preceding statements produce this result:

0.0609543337

# FIND Function

Searches for a specific substring of characters within a character string.

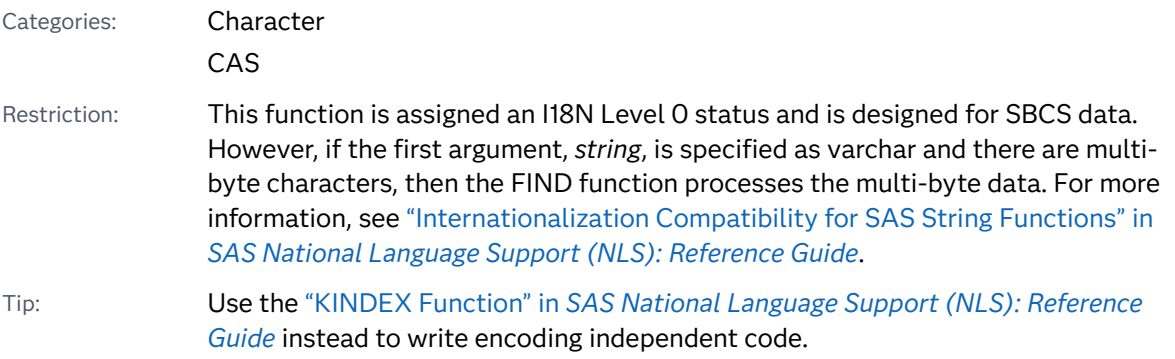

### Syntax

**FIND**(*string*, *[substring](#page-747-0)* <, *[modifier\(s\)](#page-747-0)*> <, *[start-position](#page-747-0)*>)

**FIND**(*string*, *[substring](#page-747-0)* <, *[start-position](#page-747-0)*> <, *[modifier\(s\)](#page-747-0)*>)

### Required Arguments

### *string*

specifies a character constant, variable, or expression that is searched for substrings.

Tip Enclose a literal string of characters in quotation marks.

### <span id="page-747-0"></span>*substring*

is a character constant, variable, or expression that specifies the substring of characters to search for in *string*.

Tip Enclose a literal string of characters in quotation marks.

### Optional Arguments

### *modifier*

is a character constant, variable, or expression that specifies one or more modifiers. The following modifiers are valid:

**i or I**

ignores character case during the search. If this modifier is not specified, FIND searches only for character substrings with the same case as the characters in *substring*.

#### **t or T**

trims trailing blanks from *string* and *substring*.

**Note:** If you want to remove trailing blanks from one character argument instead of both (or all) character arguments, use the TRIM function instead of the FIND function with the  $T$  modifier.

**TIP** If *modifier* is a constant, enclose it in quotation marks. Specify multiple constants in a single set of quotation marks. *Modifier* can also be expressed as a variable or an expression.

### *start-position*

is a numeric constant, variable, or expression with an integer value that specifies the position at which the search should start and the direction of the search.

### Details

### **Basics**

The FIND function searches *string* for the first occurrence of the specified *substring*, and returns the position of that substring. If the substring is not found in *string*, FIND returns a value of 0.

If *start-position* is not specified, FIND starts the search at the beginning of the *string* and searches the *string* from left to right. If *start-position* is specified, the absolute value of *start-position* determines the position at which to start the search. The sign of *start-position* determines the direction of the search.

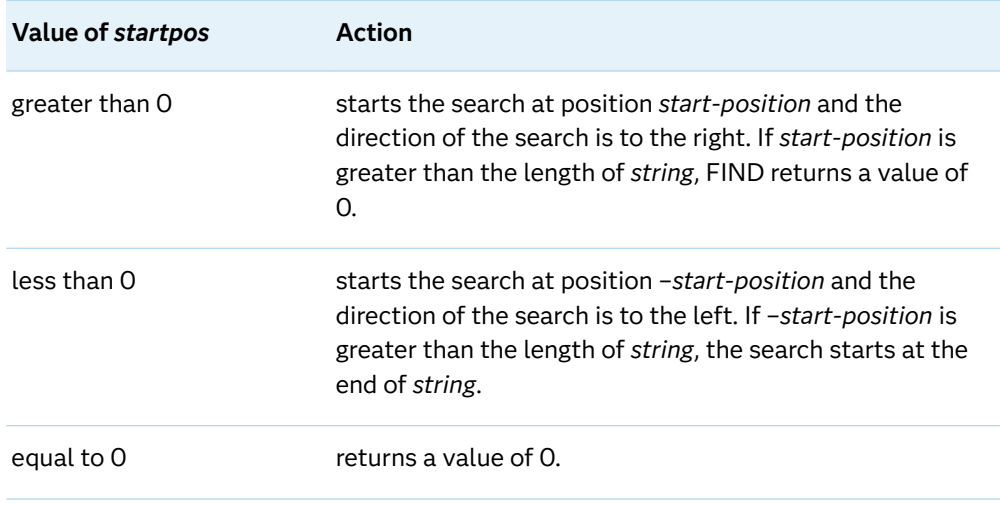

### Processing SBCS and DBCS Data

The FIND function is designed to process SBCS data, but it can also process DBCS data. Here are the criteria:

- If *string* is not declared as varchar and you are processing single-byte data, then FIND processes SBCS.
- If *string* is declared as varchar and you are processing multi-byte data, then FIND processes DBCS.

# Comparisons

- $\blacksquare$  The FIND function searches for substrings of characters in a character string, whereas the FINDC function searches for individual characters in a character string.
- $\blacksquare$  The FIND function and the INDEX function both search for substrings of characters in a character string. However, the INDEX function does not have the *modifier* nor the *start-position* arguments.

## Example

```
data 
one; 
    whereisshe=find('She sells seashells? Yes, she does.','she 
'); 
    put 
whereisshe=;
```

```
 variable1='She sells seashells? Yes, she 
does.'; 
    variable2='she 
'; 
variable3='i'; 
whereisshe_i=find(variable1,variable2,variable3);
    put 
whereisshe_i=; 
    expression1='She sells seashells? '||'Yes, she 
does.'; 
    expression2=kscan('he or she',3)||' 
'; 
    expression3=trim('t 
'); 
whereisshe_t=find(expression1,expression2,expression3); 
    put 
whereisshe_t=; 
    xyz='She sells seashells? Yes, she 
does.'; 
startposvar=22; 
whereisshe_22=find(xyz,'she',startposvar);
    put 
whereisshe_22=; 
    xyz='She sells seashells? Yes, she 
does.'; 
startposexp=1-23;
```
whereisShe\_ineg22=find(xyz,'She','i',startposexp);

```
 put 
whereisShe_ineg22=;
```
run;

The preceding statements produce these results:

```
whereisshe=27
whereisshe_i=1
whereisshe_t=14
whereisshe_22=27
whereisShe_ineg22=14
```
# See Also

### **Functions:**

- "COUNT Function" on page 528
- **F** "FINDC Function" on page 731
- **n** ["FINDW Function" on page 739](#page-758-0)
- **n** ["INDEX Function" on page 989](#page-1008-0)

# FINDC Function

Searches a string for any character in a list of characters.

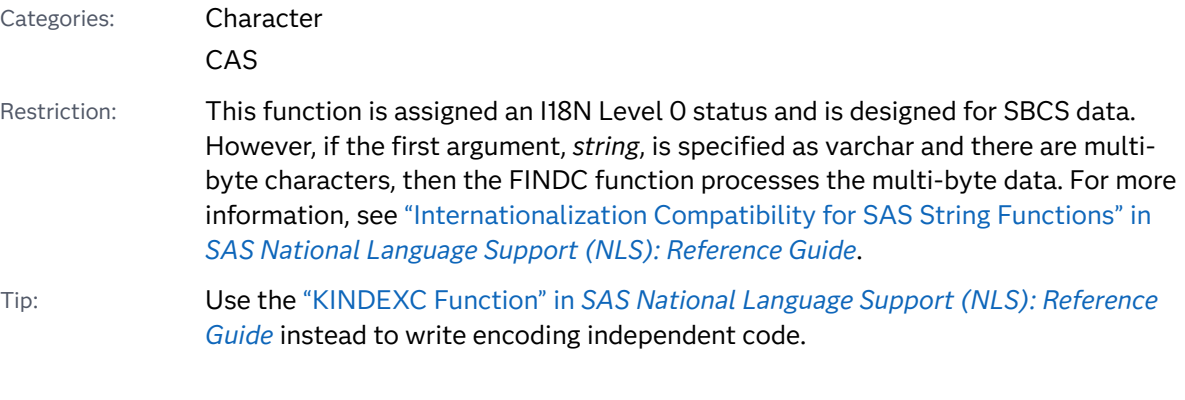

## Syntax

**FINDC**(*[string](#page-751-0)* <, *[character-list](#page-751-0)*>) **FINDC**(*[string](#page-751-0)*, *[character-list](#page-751-0)* <, *[modifier\(s\)](#page-751-0)*>) <span id="page-751-0"></span>**FINDC**(*string*, *character-list*, *modifier(s)* <, *[start-position](#page-753-0)*>)

**FINDC**(*string*, *character-list*, <*[start-position](#page-753-0)*>, <*modifier(s)*>)

### Required Arguments

### *string*

is a character constant, variable, or expression that specifies the character string to be searched.

Tip Enclose a literal string of characters in quotation marks.

#### *character-list*

is a constant, variable, or character expression that initializes a list of characters. FINDC searches for the characters in this list provided that you do not specify the K modifier in the *modifier* argument. If you specify the K modifier, FINDC searches for all characters that are not in this list of characters. You can add more characters to the list by using other modifiers.

#### *modifier*

is a character constant, variable, or expression in which each character modifies the action of the FINDC function. The following characters, in uppercase or lowercase, can be used as modifiers:

**blank**

is ignored.

**a or A**

adds alphabetic characters to the list of characters.

### **b or B**

searches from right to left, instead of from left to right, of the *start-position*  argument.

**Note:** If the modifier is specified as b or B, then the *start-position* argument needs to be negative or do not specify a *start-position*.

### **c or C**

adds control characters to the list of characters.

### **d or D**

adds digits to the list of characters.

### **f or F**

adds an underscore and English letters (that is, the characters that can begin a SAS variable name using VALIDVARNAME=V7) to the list of characters.

### **g or G**

adds graphic characters to the list of characters.

### **h or H**

adds a horizontal tab to the list of characters.

### **i or I**

ignores character case during the search.

**k or K**

searches for any character that does not appear in the list of characters. If you do not specify this modifier, then FINDC searches for any character that appears in the list of characters. This modifier has the same functionality as the *v* or *V* modifier.

### **l or L**

adds lowercase letters to the list of characters.

#### **n or N**

adds digits, an underscore, and English letters (that is, the characters that can appear in a SAS variable name using VALIDVARNAME=V7) to the list of characters.

### **o or O**

processes the *charlist* and the *modifier* arguments only once, rather than every time the FINDC function is called. Using the O modifier in the DATA step (excluding WHERE clauses), or in the SQL procedure can make FINDC run faster when you call it in a loop where the *character-list* and the *modifier* arguments do not change.

#### **p or P**

adds punctuation marks to the list of characters.

#### **s or S**

adds space characters to the list of characters (blank, horizontal tab, vertical tab, carriage return, line feed, and form feed).

#### **t or T**

trims trailing blanks from the *string* and *character-list* arguments.

**Note:** If you want to remove trailing blanks from just one character argument instead of both (or all) character arguments, use the TRIM

function instead of the FINDC function with the T modifier.

### **u or U**

adds uppercase letters to the list of characters.

### **v or V**

searches for any character that does not appear in the list of characters. If you do not specify this modifier, then FINDC searches for any character that appears in the list of characters. This modifier has the same functionality as the *k* or *K* modifier.

#### **w or W**

adds printable characters to the list of characters.

### **x or X**

adds hexadecimal characters to the list of characters.

Tip If *modifier* is a constant, then enclose it in quotation marks. Specify multiple constants in a single set of quotation marks. *Modifier* can also be expressed as a variable or an expression.

### <span id="page-753-0"></span>Optional Argument

### *start-position*

is an optional numeric constant, variable, or expression having an integer value that specifies the position at which the search should start and the direction in which to search.

### **Details**

### **Basics**

The FINDC function searches *string* for the first occurrence of the specified characters, and returns the position of the first character found. If no characters are found in *string*, then FINDC returns a value of 0.

The FINDC function allows character arguments to be null. Null arguments are treated as character strings that have a length of zero. Numeric arguments cannot be null.

If *start-position* is not specified, FINDC begins the search at the end of the string if you use the B modifier, or at the beginning of the string if you do not use the B modifier.

If *start-position* is specified, the absolute value of *start-position* specifies the position at which to begin the search. If you use the B modifier, the search always proceeds from right to left. If you do not use the B modifier, the sign of *startposition* specifies the direction in which to search. The following table summarizes the search directions:

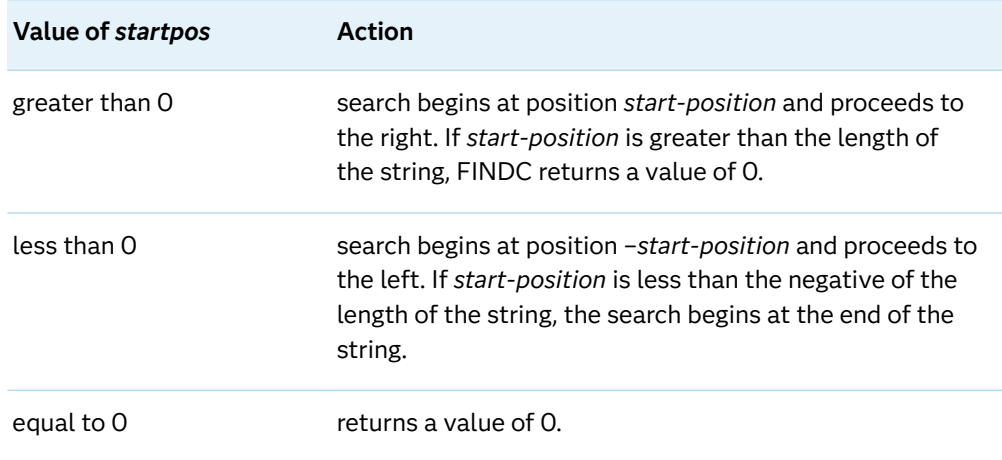

### Processing SBCS and DBCS Data

The FINDC function is designed to process SBCS data, but it can also process DBCS data. Here are the criteria:

■ If *string* is not declared as varchar and you are processing single-byte data, then FINDC processes SBCS.

■ If *string* is declared as varchar and you are processing multi-byte data, then FINDC processes DBCS.

### Comparisons

- $\blacksquare$  The FINDC function searches for individual characters in a character string, whereas the FIND function searches for substrings of characters in a character string.
- The FINDC function and the INDEXC function both search for individual characters in a character string. However, the INDEXC function does not have the *modifier* nor the *start-position* arguments.
- $\blacksquare$  The FINDC function searches for individual characters in a character string, whereas the VERIFY function searches for the first character that is unique to an expression. The VERIFY function does not have the *modifier* nor the *startposition* arguments.

## Examples

Example 1: Searching for Characters in a String

This example searches a character string and returns the characters that are found.

```
data null;
    string='Hi, ho!';
    charlist='hi';
   j=0;do until (j=0);
       j=findc(string, charlist, j+1);
       if j=0 then put +3 "That's all";
       else do;
          c=substr(string, j, 1);
         put +3 j= c=;
       end;
    end;
run;
```
SAS writes the following output to the log:

```
j=2 c=ij=5 c=h That's all
```
Example 2: Searching for Characters in a String and Ignoring Case

This example searches a character string and returns the characters that are found. The I modifier is used to ignore the case of the characters.

```
data _null_;
```

```
 string='Hi, ho!';
    charlist='ho';
   j=0;do until (j=0);
       j=findc(string, charlist, j+1, "i");
       if j=0 then put +3 "That's all";
       else do;
         c=substr(string, i, 1);put +3 j= c=;
       end;
    end;
run;
```
SAS writes the following output to the log:

```
j=1 c=Hj=5 c=h
i=6 c=0 That's all
```
Example 3: Searching for Characters and Using the K Modifier

This example searches a character string and returns the characters that do not appear in the character list.

```
data null;
    string='Hi, ho!';
    charlist='hi';
   j=0;do until (j=0);
       j=findc(string, charlist, "k", j+1);
       if j=0 then put +3 "That's all";
       else do;
          c=substr(string, j, 1);
         put +3 j= c=;
       end;
    end;
run;
```
SAS writes the following output to the log:

```
j=1 c=Hj=3 c=,
j=4 c=
j=6 c=0j=7 c=!
 That's all
```
Example 4: Searching for the Characters h, i, and Blank

This example searches for the three characters h, i, and blank. The characters h and i are in lowercase. The uppercase characters H and I are ignored in this search.

```
data null;
   whereishi=0;
   do until(whereishi=0);
       whereishi=findc('Hi there, Ian!', 'hi ', whereishi+1);
       if whereishi=0 then put "The End";
```
```
 else do;
          whatfound=substr('Hi there, Ian!', whereishi,1);
         put whereishi= whatfound=;
       end;
    end;
run;
```
SAS writes the following output to the log:

```
whereishi=2 whatfound=i
whereishi=3 whatfound= 
whereishi=5 whatfound=h
whereishi=10 whatfound= 
The End
```
Example 5: Searching for the Characters h and i While Ignoring Case

This example searches for the four characters h, i, H, and I. FINDC with the i modifier ignores character case during the search.

```
data null;
   whereishi i=0;
    do until(whereishi_i=0);
       variable1='Hi there, Ian!';
       variable2='hi';
       variable3='i';
      whereishi i=findc(variable1, variable2, variable3, whereishi i
+1);
      if whereishi i=0 then put "The End";
       else do;
         whatfound=substr(variable1, whereishi i, 1);
         put whereishi i= whatfound=;
       end;
    end;
run;
```
SAS writes the following output to the log:

```
whereishi_i=1 whatfound=H
whereishi i=2 whatfound=i
whereishi i=5 whatfound=h
whereishi_i=11 whatfound=I
The End
```
Example 6: Searching for the Characters h and i with Trailing Blanks Trimmed

This example searches for the two characters h and i. FINDC with the t modifier trims trailing blanks from the string argument and the characters argument.

```
data null;
  whereishi t=0;
   do until(whereishi_t=0);
      expression1='Hi there, '||'Ian!';
       expression2=kscan('bye or hi', 3)||' ';
      expression3=trim('t ');
```

```
whereishi t=findc(expression1, expression2, expression3,
whereishit+1);
      if whereishi t=0 then put "The End";
       else do;
         whatfound=substr(expression1, whereishit,1);
         put whereishi t= whatfound=;
       end;
    end;
run;
```
SAS writes the following output to the log:

```
whereishi t=2 whatfound=i
whereishi t=5 whatfound=h
The End
```
Example 7: Searching for All Characters, Excluding h, i, H, and I

This example searches for all of the characters in the string, excluding the characters h, i, H, and I. FINDC with the v modifier counts only the characters that do not appear in the characters argument. This example also includes the i modifier and therefore ignores character case during the search.

```
data _null_;
   whereishi iv=0; do until(whereishi_iv=0);
       xyz='Hi there, Ian!';
      whereishi iv=findc(xyz, 'hi', whereishi iv+1, 'iv');
      if whereishi iv=0 then put "The End";
       else do;
         whatfound=substr(xyz, whereishi iv,1);
         put whereishi iv= whatfound=;
       end;
    end;
run;
```
SAS writes the following output to the log:

```
whereishi iv=3 whatfound=
whereishi iv=4 whatfound=t
whereishi_iv=6 whatfound=e
whereishi iv=7 whatfound=r
whereishi iv=8 whatfound=e
whereishi_iv=9 whatfound=,
whereishi iv=10 whatfound=
whereishi_iv=12 whatfound=a
whereishi_iv=13 whatfound=n
whereishi iv=14 whatfound=!
The End
```
## See Also

### **Functions:**

■ "ANYALNUM Function" on page 181

- **N** "ANYALPHA Function" on page 184
- "ANYCNTRL Function" on page 186
- **N** "ANYDIGIT Function" on page 188
- ["ANYGRAPH Function" on page 192](#page-211-0)
- "ANYLOWER Function" on page 195
- **N** "ANYPRINT Function" on page 199
- "ANYPUNCT Function" on page 202
- **N** "ANYSPACE Function" on page 204
- "ANYUPPER Function" on page 207
- ["ANYXDIGIT Function" on page 209](#page-228-0)
- ["COUNTC Function" on page 531](#page-550-0)
- ["INDEXC Function" on page 991](#page-1010-0)
- ["NOTALNUM Function" on page 1188](#page-1207-0)
- ["NOTALPHA Function" on page 1190](#page-1209-0)
- ["NOTCNTRL Function" on page 1192](#page-1211-0)
- ["NOTDIGIT Function" on page 1194](#page-1213-0)
- ["NOTGRAPH Function" on page 1202](#page-1221-0)
- ["NOTLOWER Function" on page 1205](#page-1224-0)
- ["NOTPRINT Function" on page 1209](#page-1228-0)
- ["NOTPUNCT Function" on page 1213](#page-1232-0)
- ["NOTSPACE Function" on page 1215](#page-1234-0)
- ["NOTUPPER Function" on page 1218](#page-1237-0)
- ["NOTXDIGIT Function" on page 1220](#page-1239-0)
- ["VERIFY Function" on page 1580](#page-1599-0)

# FINDW Function

Returns the character position of a word in a string, or returns the number of the word in a string.

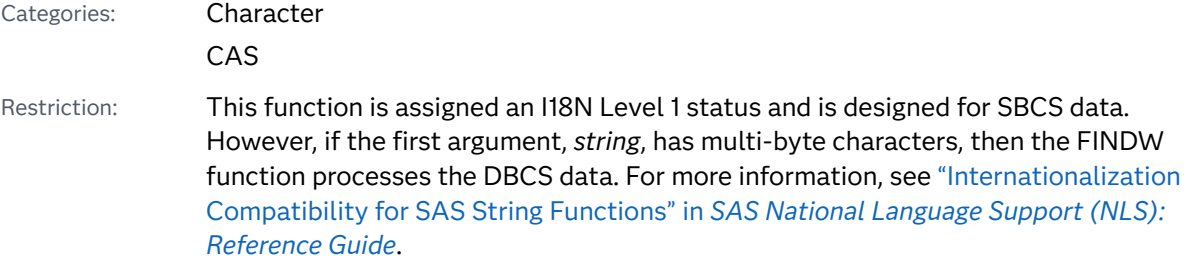

## Syntax

**FINDW**(*string*, *word* <, *character(s)*>) **FINDW**(*string*, *word*, *character(s)*, *modifier(s)* <, *start-position*>) **FINDW**(*string*, *word*, *character(s)*, *start-position* <, *modifier(s)*>) **FINDW**(*string*, *word*, *start-position* <, *character(s)* <, *modifier(s)*>>)

### Required Arguments

#### *string*

is a character constant, variable, or expression that specifies the character string to be searched.

#### *word*

is a character constant, variable, or expression that specifies the word to search for in *string*.

#### *character*

is an optional character constant, variable, or expression that initializes a list of characters.

The characters in this list are the delimiters that separate words, provided that you do not specify the K modifier in the *modifier* argument. If you specify the K modifier, then all characters that are not in this list are delimiters. You can add more characters to this list by using other modifiers.

### *start-position*

is an optional numeric constant, variable, or expression with an integer value that specifies the position at which the search should begin and the direction in which to search.

### *modifier*

specifies a character constant, variable, or expression in which each non-blank character modifies the action of the FINDW function.

**TIP** If you use the *modifier* argument, then it must be positioned after the *character* argument.

You can use the following characters as modifiers:

```
blank
```
is ignored.

**a or A**

adds alphabetic characters to the list of characters.

#### **b or B**

scans from right to left instead of from left to right, regardless of the sign of the *start-position* argument.

#### **c or C**

adds control characters to the list of characters.

#### **d or D**

adds digits to the list of characters.

#### **e or E**

counts the words that are scanned until the specified word is found, instead of determining the character position of the specified word in the string. Fragments of a word are not counted.

#### **f or F**

adds an underscore and English letters (that is, the characters that can begin a SAS variable name using VALIDVARNAME=V7) to the list of characters.

#### **g or G**

adds graphic characters to the list of characters.

#### **h or H**

adds a horizontal tab to the list of characters.

### **i or I**

ignores the case of the characters.

#### **k or K**

causes all characters that are not in the list of characters to be treated as delimiters. If K is not specified, then all characters that are in the list of characters are treated as delimiters.

### **l or L**

adds lowercase letters to the list of characters.

#### **m or M**

specifies that multiple consecutive delimiters, and delimiters at the beginning or end of the *string* argument, refer to words that have a length of zero.

#### **n or N**

adds digits, an underscore, and English letters (that is, the characters that can appear after the first character in a SAS variable name using VALIDVARNAME=V7) to the list of characters.

#### **o or O**

processes the *character* and *modifier* arguments only once, rather than every time the FINDW function is called. Using the O modifier in the DATA step (excluding WHERE clauses), or in the SQL procedure, can make FINDW run faster when you call it in a loop where the *character* and *modifier* arguments do not change.

#### **p or P**

adds punctuation marks to the list of characters.

#### **q or Q**

ignores delimiters that are inside substrings that are enclosed in quotation marks. If the value of the *string* argument contains unmatched quotation marks, then scanning from left to right produces different words than scanning from right to left.

#### **r or R**

removes leading and trailing delimiters from the *word* argument.

**s or S**

adds space characters (blank, horizontal tab, vertical tab, carriage return, line feed, and form feed) to the list of characters.

**t or T**

trims trailing blanks from the *string*, *word*, and *character* arguments.

**u or U**

adds uppercase letters to the list of characters.

**w or W**

adds printable characters to the list of characters.

**x or X**

adds hexadecimal characters to the list of characters.

### **Details**

### Definition of "Delimiter"

"Delimiter" refers to any of several characters that are used to separate words. You can specify the delimiters by using the *character* argument, the *modifier* argument, or both. If you specify the Q modifier, then the characters inside substrings that are enclosed in quotation marks are not treated as delimiters.

### Definition of "Word"

"Word" refers to a substring that has both of the following characteristics:

- $\blacksquare$  bounded on the left by a delimiter or the beginning of the string
- $\blacksquare$  bounded on the right by a delimiter or the end of the string

**Note:** A word can contain delimiters. In this case, the FINDW function differs from the SCAN function, in which words are defined as not containing delimiters.

### Searching for a String

If the FINDW function fails to find a substring that both matches the specified word and satisfies the definition of a word, then FINDW returns a value of 0.

If the FINDW function finds a substring that both matches the specified word and satisfies the definition of a word, the value that is returned by FINDW depends on whether the E modifier is specified:

- $\blacksquare$  If you specify the E modifier, then FINDW returns the number of complete words that were scanned while searching for the specified word. If *start-position*  specifies a position in the middle of a word, then that word is not counted.
- $\blacksquare$  If you do not specify the E modifier, then FINDW returns the character position of the substring that is found.

If you specify the *start-position* argument, then the absolute value of *start-position*  specifies the position at which to begin the search. The sign of *start-position*  specifies the direction in which to search:

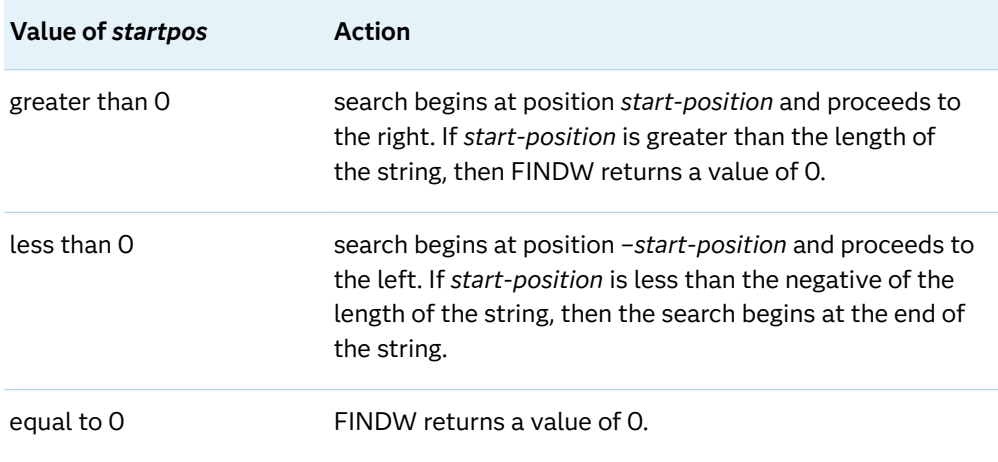

If you do not specify the *start-position* argument or the B modifier, then FINDW searches from left to right starting at the beginning of the string. If you specify the B modifier, but do not use the *start-position* argument, then FINDW searches from right to left starting at the end of the string.

### Using the FINDW Function in ASCII and EBCDIC Environments

If you use the FINDW function with only two arguments, the default delimiters depend on whether your computer uses ASCII or EBCDIC characters.

 $\blacksquare$  If your computer uses ASCII characters, then the default delimiters are as follows:

blank !  $$ % & ( ) * + , - , / ; <^ \$ 

In ASCII environments that do not contain the  $\wedge$  character, the FINDW function uses the ~ character instead.

 $\blacksquare$  If your computer uses EBCDIC characters, then the default delimiters are as follows:

 $blank ! $ % & () * + , -./ ; < - | \phi$ 

### Using Null Arguments

The FINDW function allows character arguments to be null. Null arguments are treated as character strings with a length of zero. Numeric arguments cannot be null.

### Processing SBCS and DBCS Data

The FINDW function is designed to process SBCS data, but it can also process DBCS data. Here are the criteria:

■ If *string* is not declared as varchar and you are processing single-byte data, then FINDW processes SBCS.

■ If *string* is declared as varchar and you are processing multi-byte data, then FINDW processes DBCS.

## Examples

### Example 1: Searching a Character String for a Word

The following example searches a character string for the word "she", and returns the position of the beginning of the word.

```
data null;
    whereisshe=findw('She sells sea shells? Yes, she does.', 'she'); 
    put whereisshe=; 
run;
```
SAS writes the following output to the log:

whereisshe=28

### Example 2: Searching a Character String and Using the Character and Start-position Arguments

The following example contains two occurrences of the word "rain." Only the second occurrence is found by FINDW because the search begins in position 25. The *character* argument specifies a space as the delimiter.

```
data null;
    result=findw('At least 2.5 meters of rain falls in a rain forest.', 
                    'rain', ' ', 25);
    put result=;
run;
```
SAS writes the following output to the log:

result=40

### Example 3: Searching a Character String and Using the I Modifier and the Start-position Argument

The following example uses the I modifier and returns the position of the beginning of the word. The I modifier disregards case, and the *start-position* argument identifies the starting position from which to search.

```
data null;
   string='Artists from around the country display their art at 
            an art festival.';
   result=findw(string, 'Art', ' ', 'i', 10);
   put result=;
run;
```
SAS writes the following output to the log:

result=47

Example 4: Searching a Character String and Using the E Modifier

The following example uses the E modifier and returns the number of complete words that are scanned while searching for the word "art."

```
data null;
    string='Artists from around the country display their art at 
            an art festival.';
    result=findw(string, 'art', ' ', 'E');
    put result=;
run;
```
SAS writes the following output to the log:

result=8

Example 5: Searching a Character String and Using the E Modifier and the Start-position Argument

The following example uses the E modifier to count words in a character string. The word count begins at position 50 in the string. The result is 3 because "art" is the third word after the 50th character position.

```
data _null_;
    string='Artists from around the country display their art at 
            an art festival.';
   result=findw(string, 'art', ' ', 'E', 50);
    put result=;
run;
```
SAS writes the following output to the log:

result=3

Example 6: Searching a Character String and Using Two Modifiers

The following example uses the I and the E modifiers to find a word in a string.

```
data null;
    string='The Great Himalayan National Park was created in 1984. 
Because
            of its terrain and altitude, the park supports a diversity 
            of wildlife and vegetation.';
   result=findw(string, 'park', ' ', 'I E');
   put result=;
run;
```
SAS writes the following output to the log:

result=5

### Example 7: Searching a Character String and Using the R Modifier

The following example uses the R modifier to remove leading and trailing delimiters from a word.

```
data null;
     string='Artists from around the country display their art at 
                an art festival.'; 
     word=' art ';
    result=findw(string, word, ' ', 'R'); 
    put result=; 
run;
```
SAS writes the following output to the log:

result=47

# See Also

### **Functions:**

- "COUNTW Function" on page 535
- "FIND Function" on page 727
- "FINDC Function" on page 731
- ["INDEXW Function" on page 993](#page-1012-0)
- ["SCAN Function" on page 1418](#page-1437-0)

### **CALL Routines:**

■ ["CALL SCAN Routine" on page 362](#page-381-0)

# FINFO Function

Returns the value of a file information item.

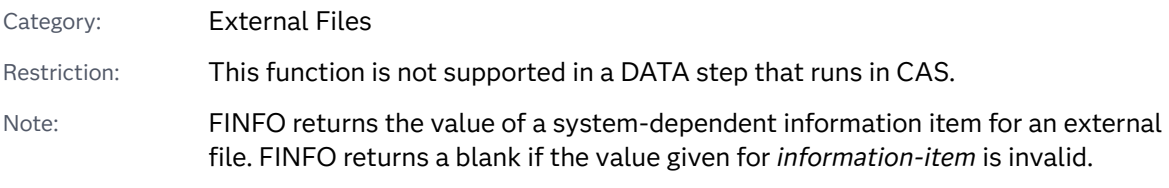

# Syntax

**FINFO**(*file-id*, *[information-item](#page-766-0)*)

### <span id="page-766-0"></span>Required Arguments

#### file-id

is a numeric constant, variable, or expression that specifies the identifier that was assigned when the file was opened, generally by the FOPEN function.

#### *information-item*

is a character constant, variable, or expression that specifies the name of the file information item to be retrieved.

Windows Specifics: Information-item for disk files can be one of these file information items:

■ Create Time: *ddmmmyyyy:hh:mm:ss* 

**Note:** The Create Time date/time information item is localized to the site's locale. The date/time format might appear slightly different in the locale.

- Last Modified: *ddmmmyyyy:hh:mm:ss*
- $\blacksquare$  Filename
- $\blacksquare$  File size (bytes)
- **RECFM**
- n LRECL

*Information-item* for pipe files can be one of these file information items:

- **N** Unnamed pipe access device
- **PROCESS**
- **RECFM**
- **n** LRECL

**UNIX Specifics: Information-item for disk files can have one of the following** values:

- n Filename
- Owner Name
- Group Name
- Access Permission
- **n** Last Modified
- $\blacksquare$  File Size (bytes)

If you concatenate filenames, then an additional information-item, File List, is available.

If you are using pipe files, then the only valid value for information-item is PIPE Command.

# Details

### FINFO FOPTNAME and FOPTNUM Support in z/OS

The FINFO, FOPTNAME, and FOPTNUM functions support the following information items for UNIX File System (UFS):

*Table 3.8 Information Items for UFS Files in z/OS*

| <b>Item</b> | Item Identifier          | <b>Definition</b>                                                   |
|-------------|--------------------------|---------------------------------------------------------------------|
| 1           | Filename                 | Filename                                                            |
| 2           | <b>Access Permission</b> | Read, Write, and Execute permissions for<br>owner, group, and other |
| 3           | Number of Links          | Number of links in the file                                         |
| 4           | Owner Name               | User ID of the owner                                                |
| 5           | Group Name               | Name of the owner's access group                                    |
| 6           | File Size                | File size                                                           |
| 7           | <b>Last Modified</b>     | Date file last modified                                             |
| 8           | Created                  | Date file created                                                   |

The FINFO, FOPTNAME, and FOPTNUM functions support the following information items for sequential files and members of PDSs and PDSEs.

*Table 3.9 Information Items for Sequential Files and Members of PDSs and PDSEs in z/OS*

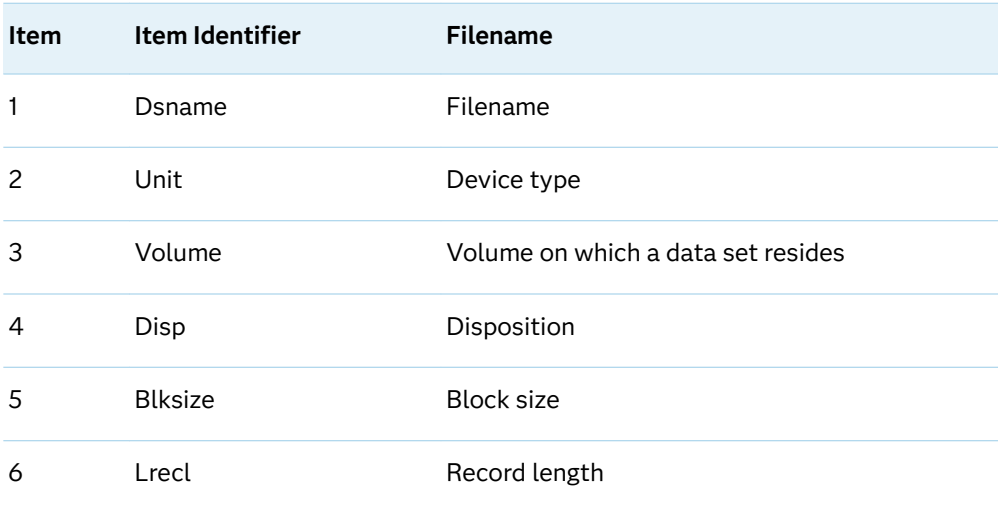

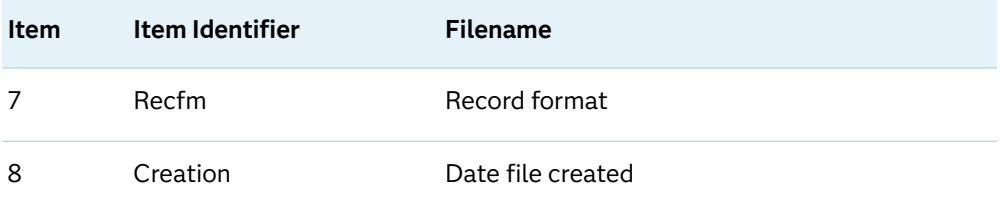

# Comparisons

- $\blacksquare$  The FOPTNAME function determines the names of the available file information items.
- The FOPTNUM function determines the number of system-dependent information items that are available.

# Examples

# Example 1

This example stores information items about an external file in a SAS data set:

```
data info;
```

```
 length infoname infoval $60;
    drop rc fid infonum i close;
    rc=filename('abc', 'physical-filename');
    fid=fopen('abc');
    infonum=foptnum(fid);
    do i=1 to infonum;
       infoname=foptname(fid, i);
       infoval=finfo(fid, infoname);
       output;
    end;
    close=fclose(fid);
run;
```
### Example 2: z/OS

This example generates output that shows the information items available for a sequential data set:

```
data null;
   length opt $100 optval $100;
   /* Allocate file */
   rc=FILENAME('myfile',
       'userid.test.example');
    /* Open file */
   fid=FOPEN('myfile');
    /* Get number of information
```

```
 items */
     infocnt=FOPTNUM(fid);
     /* Retrieve information items
        and print to log */
     put @1 'Information for a Sequential File:';
     do j=1 to infocnt;
        opt=FOPTNAME(fid,j);
        optval=FINFO(fid,upcase(opt));
        put @1 opt @20 optval;
     end;
     /* Close the file */
    rc=FCLOSE(fid);
     /* Deallocate the file */
     rc=FILENAME('myfile');
run;
Information for a Sequential File:
Dsname USERID.TEST.EXAMPLE
```

```
Unit 3390
Volume ABC010<br>Disp SHR
Disp
Blksize 23392
Lrecl 136<br>Recfm FB
Recfm
Creation 2007/11/20
NOTE: The DATA statement used 0.10
CPU seconds and 5194K.
```
## Example 3: z/OS

This example shows the information items available for PDS and PDSE members:

```
data null;
   length opt $100 optval $100;
   /* Allocate file */
   rc=FILENAME('myfile',
     'userid.test.data(oats)');
   /* Open file */
   fid=FOPEN('myfile');
   /* Get number of information
      items */
   infocnt=FOPTNUM(fid);
   /* Retrieve information items
         and print to log */
   put @1 'Information for a PDS Member:';
   do j=1 to infocnt;
     opt=FOPTNAME(fid,j);
     optval=FINFO(fid,upcase(opt));
     put @1 opt @20 optval;
   end;
   /* Close the file */
   rc=FCLOSE(fid);
   /* Deallocate the file */
   rc=FILENAME('myfile');
run;
```

```
Information for a PDS Member:
Dsname USERID.TEST.DATA(OATS)
Unit 3380
Volume ABC006
Disp SHR
Blksize 1000
Lrecl 100
Recfm FB
Creation 2007/11/05
NOTE: The DATA statement used 0.05
CPU seconds and 5194K.
```
### Example 4: UNIX

This example shows the information items available for UNIX System Services files:

```
data _null_;
    length opt $100 optval $100;
    /* Allocate file */
    rc=FILENAME('myfile',
       '/u/userid/one');
    /* Open file */
    fid=FOPEN('myfile');
    /* Get number of information
       items */
    infocnt=FOPTNUM(fid);
    /* Retrieve information items
       and print to log */
   put @1 'Information for a UNIX System Services File:';
    do j=1 to infocnt;
       opt=FOPTNAME(fid,j);
       optval=FINFO(fid,upcase(opt));
       put @1 opt @20 optval;
    end;
    /* Close the file */
    rc=FCLOSE(fid);
    /* Deallocate the file */
    rc=FILENAME('myfile');
run;
```
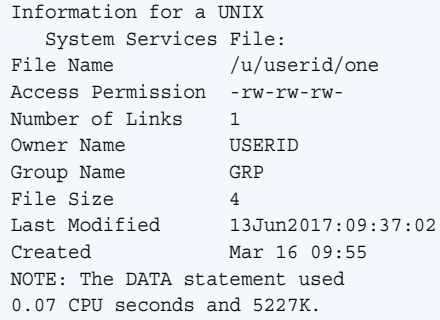

# See Also

### **Functions:**

- ["FCLOSE Function" on page 637](#page-656-0)
- ["FOPTNUM Function" on page 779](#page-798-0)
- ["MOPEN Function" on page 1167](#page-1186-0)

# FINV Function

Returns a quantile from the *F* distribution.

Category: Quantile

Restriction: This function is not supported in a DATA step that runs in CAS.

# Syntax

**FINV** (*p*, *ndf*, *ddf* <, *nc*>)

### Required Arguments

### *p*

is a numeric probability.

Range 0 ≤ *p* < 1

### *ndf*

is a numeric numerator degrees of freedom parameter.

Range *ndf* > 0

### *ddf*

is a numeric denominator degrees of freedom parameter.

```
Range ddf > 0
```
### Optional Argument

### *nc*

is an optional numeric noncentrality parameter.

```
Range nc ≥ 0
```
## Details

The FINV function returns the  $p^{\text{th}}$  quantile from the  $F$  distribution with numerator degrees of freedom *ndf*, denominator degrees of freedom *ddf*, and noncentrality parameter *nc*. The probability that an observation from the *F* distribution is less than the quantile is *p*. This function accepts noninteger degrees of freedom parameters *ndf* and *ddf*.

If the optional parameter *nc* is not specified or has the value 0, the quantile from the central *F* distribution is returned. The noncentrality parameter *nc* is defined such that if X and Y are normal random variables with means *μ* and 0, respectively, and variance 1, then  $X^2/Y^2$  has a noncentral  $F$  distribution with  $n c$  =  $\mu^2$ .

#### CAUTION

For large values of *nc,* the algorithm could fail. In that case, a missing value is returned.

**Note:** FINV is the inverse of the PROBF function.

## Example

These statements compute the 95<sup>th</sup> quantile value of a central *F* distribution with 2 and 10 degrees of freedom and a noncentral *F* distribution with 2 and 10.3 degrees of freedom and a noncentrality parameter equal to 2:

```
data 
one; 
    q1=finv(.95, 2, 
10); 
    q2=finv(.95, 2, 10.3, 
2); 
    put q1= 
q2 = jrun;
```
The preceding statements produce these results:

```
q1=4.1028210151 q2=7.583766024
```
# See Also

### **Functions:**

■ ["QUANTILE Function" on page 1343](#page-1362-0)

# <span id="page-773-0"></span>FIPNAME Function

Converts two-digit FIPS codes to uppercase state names.

Category: State and ZIP code

Restriction: This function is not supported in a DATA step that runs in CAS.

## Syntax

**FIPNAME**(*expression*)

### Required Argument

#### *expression*

specifies a numeric constant, variable, or expression that represents a U.S. FIPS code.

# Details

If the FIPNAME function returns a value to a variable that has not yet been assigned a length, by default the variable is assigned a length of 20.

The FIPNAME function converts a U.S. Federal Information Processing Standards (FIPS) code to the corresponding state or U.S. territory name in uppercase, returning a value of up to 20 characters.

# Comparisons

The FIPNAME, FIPNAMEL, and FIPSTATE functions take the same argument but return different values. FIPNAME returns uppercase state names. FIPNAMEL returns mixed case state names. FIPSTATE returns a two-character state postal code (or worldwide GSA geographic code for U.S. territories) in uppercase.

## Example

data one;

```
x=fipname(37); 
    put 
x = jx=fipnamel(37); 
    put 
X = jx=fipstate(37); 
    put 
x = jrun;
```
The preceding statements produce these results:

```
x=NORTH CAROLINA
x=North Carolina
x=NC
```
# See Also

### **Functions:**

- "FIPNAMEL Function" on page 755
- **FIPSTATE Function" on page 757**
- **n** ["STFIPS Function" on page 1477](#page-1496-0)
- ["STNAME Function" on page 1478](#page-1497-0)
- ["STNAMEL Function" on page 1480](#page-1499-0)

# FIPNAMEL Function

Converts two-digit FIPS codes to mixed case state names.

Category: State and ZIP code Restriction: This function is not supported in a DATA step that runs in CAS.

## Syntax

### **FIPNAMEL**(*expression*)

Required Argument

### *expression*

specifies a numeric constant, variable, or expression that represents a U.S. FIPS code.

# Details

If the FIPNAMEL function returns a value to a variable that has not yet been assigned a length, by default the variable is assigned a length of 20.

The FIPNAMEL function converts a U.S. Federal Information Processing Standards (FIPS) code to the corresponding state or U.S. territory name in mixed case, returning a value of up to 20 characters.

# Comparisons

The FIPNAME, FIPNAMEL, and FIPSTATE functions take the same argument but return different values. FIPNAME returns uppercase state names. FIPNAMEL returns mixed case state names. FIPSTATE returns a two-character state postal code (or worldwide GSA geographic code for U.S. territories) in uppercase.

# Example

The examples show the differences when using FIPNAME, FIPNAMEL, and FIPSTATE:

```
data 
one; 
x=fipname(37); 
    put 
X =;
```
x=fipnamel(37);

```
 put 
X = jx=fipstate(37); 
     put 
x = jrun;
```
The preceding statements produce these results:

```
x=NORTH CAROLINA
x=North Carolina
x=NC
```
# See Also

### **Functions:**

- **F** ["FIPNAME Function" on page 754](#page-773-0)
- **FIPSTATE Function" on page 757**
- **n** ["STFIPS Function" on page 1477](#page-1496-0)
- **n** ["STNAME Function" on page 1478](#page-1497-0)
- ["STNAMEL Function" on page 1480](#page-1499-0)

# FIPSTATE Function

Converts two-digit FIPS codes to two-character state postal codes.

Category: State and ZIP code

Restriction: This function is not supported in a DATA step that runs in CAS.

# Syntax

**FIPSTATE**(*[expression](#page-777-0)*)

### <span id="page-777-0"></span>Required Argument

### *expression*

specifies a numeric constant, variable, or expression that represents a U.S. FIPS code.

# Details

If the FIPSTATE function returns a value to a variable that has not yet been assigned a length, by default the variable is assigned a length of 20.

The FIPSTATE function converts a U.S. Federal Information Processing Standards (FIPS) code to a two-character state postal code (or worldwide GSA geographic code for U.S. territories) in uppercase.

# Comparisons

The FIPNAME, FIPNAMEL, and FIPSTATE functions take the same argument but return different values. FIPNAME returns uppercase state names. FIPNAMEL returns mixed case state names. FIPSTATE returns a two-character state postal code (or worldwide GSA geographic code for U.S. territories) in uppercase.

## Example

The examples show the differences when using FIPNAME, FIPNAMEL, and FIPSTATE:

```
data 
one; 
x=fipname(37); 
     put 
x; 
x=fipnamel(37); 
     put 
x;
```

```
x=fipstate(37); 
    put 
x;
```
run;

The preceding statements produce these results:

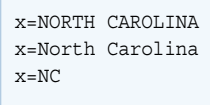

# See Also

### **Functions:**

- **F** ["FIPNAME Function" on page 754](#page-773-0)
- "FIPNAMEL Function" on page 755
- **T** ["STFIPS Function" on page 1477](#page-1496-0)
- ["STNAME Function" on page 1478](#page-1497-0)
- ["STNAMEL Function" on page 1480](#page-1499-0)

# FIRST Function

Returns the first character in a character string.

Category: Character

Restrictions: This function is assigned an I18N Level 0 status, and is designed for SBCS data. Do not use this function to process DBCS or MBCS data. For more information, see [Internationalization Compatibility](http://documentation.sas.com/?docsetId=nlsref&docsetVersion=9.4&docsetTarget=p1pca7vwjjwucin178l8qddjn0gi.htm&locale=en).

This function is not supported in a DATA step that runs in CAS.

## Syntax

**FIRST**(*string*)

### Required Argument

### *string*

specifies a character string.

# Details

In a DATA step, the default length of the target variable for the FIRST function is 1.

The FIRST function returns a string with a length of 1. If *string* has a length of 0, then the FIRST function returns a single blank.

# Comparisons

The FIRST function returns the same result as CHAR(*string*, 1) and SUBPAD(*string*, 1, 1). Although the results are the same, the default length of the target variable is different.

# Example

The following example shows the results of using the FIRST function.

```
data test;
   string1="abc";
    result1=first(string1);
    string2="";
   result2=first(string2);
run;
proc print noobs data=test;
run;
```
*Output 3.38 Output from the FIRST Function*

# **The SAS System**

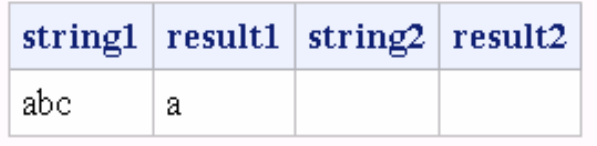

```
See Also
```
### **Functions:**

■ ["CHAR Function" on page 469](#page-488-0)

# <span id="page-780-0"></span>FLOOR Function

Returns the largest integer that is less than or equal to the argument, fuzzed to avoid unexpected floating-point results.

Categories: Rounding and Truncation

CAS

Syntax

**FLOOR**(*argument*)

Required Argument

#### *argument*

specifies a numeric constant, variable, or expression.

# Details

If the argument is within 1E-12 of an integer, the function returns that integer.

# **Comparisons**

Unlike the FLOORZ function, the FLOOR function fuzzes the result. If the argument is within 1E-12 of an integer, the FLOOR function fuzzes the result to be equal to that integer. The FLOORZ function does not fuzz the result. Therefore, with the FLOORZ function you might get unexpected results.

## Example

data one; var1=2.1; a=floor(var1);

```
 put 
a=;
var2 = -2.4;b=floor(var2); 
   put 
b = jc = floor(-1.6); put 
C=;
var<sub>6</sub>=(1.-1.e-13);
d=floor(1-1.e-13); 
   put 
d=;
e=floor(763); 
    put 
e = jf=floor(-223.456); 
    put 
\mathbf{f} = ;
run;
```
These statements produce these results:

 $a=2$  $b=-3$  $c=-2$  $d=1$ e=763 f=-224

# See Also

### **Functions:**

■ "FLOORZ Function" on page 763

# FLOORZ Function

Returns the largest integer that is less than or equal to the argument, using zero fuzzing.

Categories: Rounding and Truncation

CAS

# Syntax

**FLOORZ**(*argument*)

Required Argument

### *argument*

is a numeric constant, variable, or expression.

# Comparisons

Unlike the FLOOR function, the FLOORZ function uses zero fuzzing. If the argument is within 1E-12 of an integer, the FLOOR function fuzzes the result to be equal to that integer. The FLOORZ function does not fuzz the result. Therefore, with the FLOORZ function you might get unexpected results.

# Example

data one;

```
var1=2.1; 
a=floorz(var1); 
  put 
a = jvar2=-2.4;b=floorz(var2); 
  put 
b = jc=floorz(-1.6); 
  put 
C=;
var6=(1.-1.e-13); 
d=floorz(1-1.e-13); 
  put 
d=;
e=floorz(763); 
  put 
e=;
f=floorz(-223.456); 
  put 
f = jrun;
```
The preceding statements produce these results:

 $a=2$  $b = -3$  $c=-2$  $d=0$ e=763 f=-224

# See Also

### **Functions:**

■ ["FLOOR Function" on page 761](#page-780-0)

# FMTINFO Function

Retrieves information about a format or informat.

Category: Special Restriction: CAS

## Syntax

### **FMTINFO**(*fmtname*, *info*)

Required Arguments

### *fmtname*

specifies the format or informat name.

### *info*

specifies the category, type, or description of the format or informat.

**Note:** You can specify only one *info* argument in your code.

### **CAT**

specifies the category:

- BIDI Text Handling
- Character
- Currency Conversion
- Date and Time
- DBCS
- $\blacksquare$  Hebrew Text Handling
- **N** ISO 8601
- $\blacksquare$  Numeric

#### **TYPE**

specifies the type of language element:

- $\blacksquare$  informat
- $\blacksquare$  format
- $\blacksquare$  both

#### **DESC**

specifies a short description of the format or informat.

#### **MIND**

specifies the minimum decimal value of the format or informat.

#### **MAXD**

specifies the maximum decimal value of the format or informat.

#### **DEFD**

specifies the default decimal value of the format or informat.

**MINW**

specifies the minimum width value of the format or informat.

**MAXW**

specifies the maximum width value of the format or informat.

**DEFW**

specifies the default width value of the format or informat.

# **Details**

The FMTINFO function retrieves information about a format or informat. You can retrieve information about a format or informat's category, the type of language element (format, informat, or both), a description of the language element, and the minimum, maximum, and default decimal and width values.

You cannot specify multiple arguments with the FMTINFO function. You can specify only one of these arguments: CAT, TYPE, DESC, MIND, MAXD, DEFD, MINW, MAXW, and DEFW. For example,

a=fmtinfo('best',cat);

is valid because you specify only one argument, the category argument cat.

You must enclose the arguments with apostrophes unless you are passing a character variable name.

The FMTINFO function returns a character string for all data values, including these numeric value arguments: MIND, MAXD, DEFD, MINW, MAXW, and DEFW.

# Example

The following examples retrieve information about the BEST format.

```
data 
one; 
    a=fmtinfo('best','cat');
    put a=;
    b=fmtinfo('best','type');
    put b=; 
    c=fmtinfo('best','desc');
    put c=;
run;
```
The preceding statements produce these results:

```
a=num
b=BOTH
c=SAS System chooses best notation
```
# FNONCT Function

Returns the value of the noncentrality parameter of an F distribution.

Categories: Mathematical

CAS

# Syntax

**FNONCT**(*x*, *ndf*, *ddf*, *[probability](#page-787-0)*)

### Required Arguments

*x*

is a numeric random variable.

Range *x* ≥ 0

### *ndf*

is a numeric numerator degree of freedom parameter.

Range *ndf* > 0

### *ddf*

is a numeric denominator degree of freedom parameter.

Range *ddf* > 0

#### <span id="page-787-0"></span>*probability*

is a probability.

Range 0 < *probability* < 1

# Details

The FNONCT function returns the nonnegative noncentrality parameter from a noncentral *F* distribution whose parameters are *x*, *ndf*, *ddf*, and *nc*. If *probability* is greater than the probability from the central *F* distribution whose parameters are *x*, *ndf*, and *ddf*, a root to this problem does not exist. In this case a missing value is returned. A Newton-type algorithm is used to find a nonnegative root *nc* of the equation

 $P_f(x|ndf, ddf, nc) - prob = 0$ 

The following relationship applies to the preceding equation:

$$
P_f(x|ndf, ddf, nc) = \varepsilon \frac{-nc}{2} \sum_{j=0}^{\infty} \frac{\left(\frac{nc}{2}\right)^j}{j!} I_{\frac{(ndf)x}{ddf + (ndf)x}} \left(\frac{ddf}{2} + j, \frac{ddf}{2}\right)
$$

In the equation,  $I$  ( $\dots$ ) is the probability from the beta distribution that is given by the following equation:

$$
I_x(a,b) = \frac{x}{\frac{\Gamma(a)\Gamma(b)}{\Gamma(a+b)}} \int_0^x t^{a-1} (1-t)^{b-1} dt
$$

If the algorithm fails to converge to a fixed point, a missing value is returned.

# Example

```
data work;
   x=2;df=4; ddf=5;
    do nc=1 to 3 by .5;
       prob=probf(x, df, ddf, nc);
       ncc=fnonct(x, df, ddf, prob);
       output;
    end;
run;
proc print;
run;
```
*Output 3.39 Output from the FNONCT Function*

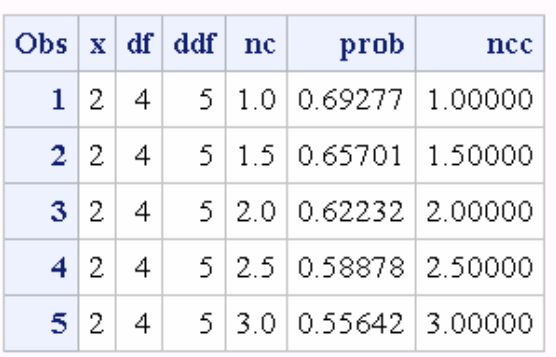

### **The SAS System**

# FNOTE Function

 dentifies the last record that was read, and returns a value that the FPOINT function can use.

Category: External Files

Restriction: This function is not supported in a DATA step that runs in CAS.

# Syntax

### **FNOTE**(*file-id*)

Required Argument

#### file-id

is a numeric constant, variable, or expression that specifies the identifier that was assigned when the file was opened, generally by the FOPEN function.

## Details

You can use FNOTE like a bookmark, marking the position in the file so that your application can later return to that position using FPOINT. The value that is returned by FNOTE is required by the FPOINT function to reposition the file pointer on a specific record.

To free the memory associated with each FNOTE identifier, use DROPNOTE.

**Note:** You cannot write a new record in place of the current record if the new record has a length that is greater than the current record.

# Example

This example assigns the fileref MYFILE to an external file and attempts to open the file. If the file is opened successfully, indicated by a positive value in the variable FID, then it reads the records, stores in the variable NOTE 3 the position of the third record read, and then later uses FPOINT to point back to NOTE3 to update the file. After updating the record, it closes the file:

```
%macro test;
%let fref=MYFILE;
%let rc=%sysfunc(filename(fref, physical-filename));
%let fid=%sysfunc(fopen(&fref, u));
%if &fid > 0 %then
   %do;
       %let rc=%sysfunc(fread(&fid));
          /* Read second record. */
       %let rc=%sysfunc(fread(&fid));
          /* Read third record. */
       %let rc=%sysfunc(fread(&fid));
          /* Note position of third record. */
       %let note3=%sysfunc(fnote(&fid));
          /* Read fourth record. */
       %let rc=%sysfunc(fread(&fid));
          /* Read fifth record. */
       %let rc=%sysfunc(fread(&fid));
          /* Point to third record. */
      %let rc=%sysfunc(fpoint(&fid, &note3));
          /* Read third record. */
       %let rc=%sysfunc(fread(&fid));
          /* Copy new text to FDB. */
       %let rc=%sysfunc(fput(&fid, New text));
          /* Update third record */
          /* with data in FDB. */
       %let rc=%sysfunc(fwrite(&fid));
          /* Close file. */
       %let rc=%sysfunc(fclose(&fid));
   %end;
%let rc=%sysfunc(filename(fref));
%mend test;
%test
```
# See Also

### **Functions:**

- "DROPNOTE Function" on page 616
- ["FCLOSE Function" on page 637](#page-656-0)
- ["FILENAME Function" on page 658](#page-677-0)
- **FROPEN Function**" on page 771
- **FROINT Function**" on page 782
- <span id="page-790-0"></span>**Fig. 4** ["FPUT Function" on page 787](#page-806-0)
- **FREAD Function**" on page 789
- **F** ["FREWIND Function" on page 791](#page-810-0)
- ["FWRITE Function" on page 798](#page-817-0)
- **Novela 1167 n** ["MOPEN Function" on page 1167](#page-1186-0)

# FOPEN Function

Opens an external file and returns a file identifier value.

Category: External Files

Restriction: This function is not supported in a DATA step that runs in CAS.

## Syntax

**FOPEN**(*fileref* <, *open-mode* <, *[record-length](#page-791-0)* <, *[record-format](#page-791-0)*>>>)

Required Argument

### *fileref*

is a character constant, variable, or expression that specifies the *fileref* assigned to the external file.

Note You cannot create a *fileref* that is greater than eight characters in SAS, although an environment variable that is used as a *fileref* can be greater than eight characters.

### Optional Arguments

### *open-mode*

is a character constant, variable, or expression that specifies the type of access to the file:

- A APPEND mode allows writing new records after the current end of the file.
- I INPUT mode allows reading only (default).
- O OUTPUT mode defaults to the OPEN mode specified in the operating environment option in the FILENAME statement or function. If no operating environment option is specified, it allows writing new records at the beginning of the file.
- S Sequential input mode is used for pipes and other sequential devices such as hardware ports.

<span id="page-791-0"></span>U UPDATE mode allows both reading and writing. The file is created if it does not exist.

Default |

#### *record-length*

is a numeric constant, variable, or expression that specifies the logical record length of the file. To use the existing record length for the file, specify a length of 0, or do not provide a value here.

#### *record-format*

is a character constant, variable, or expression that specifies the record format of the file. To use the existing record format, do not specify a value here. Valid values are:

- B data are to be interpreted as binary data.
- D use default record format.
- E use editable record format.
- F file contains fixed length records.
- P file contains printer carriage control in operating environmentdependent record format. *Note:* For z/OS data sets with FBA or VBA record format, specify 'P' for the *record-format* argument.
- V file contains variable length records.

**Note:** If an argument is invalid, FOPEN returns 0, and you can obtain the text of the corresponding error message from the SYSMSG function. Invalid arguments do not produce a message in the SAS log and do not set the \_ERROR\_ automatic variable.

## Details

General Information

#### CAUTION

**Use OUTPUT mode with care.** Opening an existing file for output overwrites the current contents of the file without warning.

The FOPEN function opens an external file for reading or updating and returns a file identifier value that is used to identify the open file to other functions. You must associate a *fileref* with the external file before calling the FOPEN function. FOPEN returns a 0 if the file could not be opened. You can assign *filerefs* by using the FILENAME statement or the FILENAME external file access function. Under some operating environments, you can also assign *filerefs* by using system commands.

If you call the FOPEN function from a macro, the result of the call is valid only when it is passed to functions in a macro. If you call the FOPEN function from the
DATA step, the result is valid only when it is passed to functions in the same DATA step.

**Operating Environment Information:** It is good practice to use the FCLOSE function at the end of a DATA step if you used FOPEN to open the file, even though using FCLOSE might not be required in your operating environment. For more information about FOPEN, see the SAS documentation for your operating environment.

### Information Specific to z/OS

Under z/OS, files that have been opened with FOPEN must be closed with FCLOSE at the end of a DATA step; files are not closed automatically after processing.

FOPEN can be used to open ddnames with instream data that are not already opened if you specify S for the open-mode attribute.

The default Open mode for the FOPEN function is I, which means input but also implies random access. The I Open mode is acceptable for a single-volume file because the NOTE and POINT operations can be performed internally. However, the operating system does not support NOTE and POINT across multiple volumes in a file. If you use the I open-mode attribute to open an external file that extends to multiple volumes, SAS flags it as an error at OPEN time. The best way to address this problem is to specify S as the open-mode attribute to FOPEN. The S openmode attribute requests strictly sequential processing, and no conflict occurs.

## Examples

### Example 1: Opening a File Using Defaults

This example assigns the *fileref* MYFILE to an external file and attempts to open the file for input using all defaults. Note that in a macro statement that you do not enclose character strings in quotation marks.

```
%let filrf=myfile;
%let rc=%sysfunc(filename(filrf, physical-filename));
%let fid=%sysfunc(fopen(&filrf));
```
### Example 2: Opening a File without Using Defaults

This example attempts to open a file for input without using defaults. Note that in a macro statement that you do not enclose character strings in quotation marks.

```
%let fid=%sysfunc(fopen(file2, o, 132, e));
```
### Example 3: Handling Errors

This example shows how to check for errors and write an error message from the SYSMSG function.

```
data null;
   f=fopen('bad', '?');
    if not f then do;
```

```
 m=sysmsg();
    put m;
    abort;
    end;
    ... more SAS statements ...
 run;
```
# See Also

#### **Functions:**

- ["DOPEN Function" on page 601](#page-620-0)
- ["FCLOSE Function" on page 637](#page-656-0)
- ["FILENAME Function" on page 658](#page-677-0)
- **F** ["FILEREF Function" on page 663](#page-682-0)
- ["MOPEN Function" on page 1167](#page-1186-0)
- ["SYSMSG Function" on page 1504](#page-1523-0)

#### **Statements:**

■ "FILENAME Statement" in *[SAS Global Statements: Reference](http://documentation.sas.com/?docsetId=lestmtsglobal&docsetVersion=9.4&docsetTarget=p05r9vhhqbhfzun1qo9mw64s4700.htm&locale=en)* 

# FOPTNAME Function

Returns the name of an item of information about an external file.

Category: External Files

Restriction: This function is not supported in a DATA step that runs in CAS.

### Syntax

**FOPTNAME**(*file-id, nval*)

Required Arguments

### file-id

is a numeric variable that specifies the identifier that was assigned when the file was opened, generally by the FOPEN function.

#### *nval*

is a numeric constant, variable, or expression that specifies the number of the information item.

# Details

### General Information

FOPTNAME returns a missing or null value if an invalid argument to FOPTNAME is used.

For all available platforms (Windows, UNIX, and z/OS), the number, value, and type of information items that are available vary.

### Windows: Available Information Items

The following table shows the information items that correspond to the *nval* values for single and concatenated files under Windows operating environments.

*Table 3.10 Information Items for Files under Windows*

|               | <i>nval</i> Single File Pipe File |                                     | <b>Concatenated File</b> |
|---------------|-----------------------------------|-------------------------------------|--------------------------|
|               | Filename                          | Unnamed pipe access device Filename |                          |
| $\mathcal{P}$ | RFCFM                             | <b>PROCESS</b>                      | <b>RECEM</b>             |
| 3             | I RECI                            | <b>RECFM</b>                        | LRECL                    |
| 4             |                                   | I RECI                              |                          |

### UNIX: Available Information Items

The following table shows the information items that correspond to the *nval* values for single and concatenated files under UNIX operating environments.

*Table 3.11 Information Items for Files under UNIX*

| nval | Single File       | Pipe File             | Concatenated File  |
|------|-------------------|-----------------------|--------------------|
| 1    | Filename          | PIPF command Filename |                    |
| 2    | Owner name        |                       | File list          |
| 3    | Group name        |                       | Owner name         |
| 4    | Access permission |                       | Group name         |
| 5    | Last Modified     |                       | Access permissions |
| 6    | File size (bytes) |                       | File size (bytes)  |

### z/OS: Available Information Items

The information items that are available under z/OS vary depending on the environment configuration. For definitions of information item numbers under z/OS, see the tables in ["DINFO Function" on page 589.](#page-608-0)

### Examples

Example 1: Retrieving File Information Items and Writing Them to the Log

This example retrieves the system-dependent file information items that are available and writes them to the log:

```
%macro 
test; 
  %let 
filrf=myfile; 
  %let rc=%sysfunc(filename(filrf, physical-
filename)); 
  %let fid=
%sysfunc(fopen(&filrf)); 
  %let infonum=
%sysfunc(foptnum(&fid)); 
   %do j=1 %to 
&infonum; 
    %let name=%sysfunc(foptname(&fid, 
&j)); 
    %let value=%sysfunc(finfo(&fid, 
&name)); 
    %put File attribute &name equals 
&value; 
%end; 
  %let rc=
%sysfunc(fclose(&fid)); 
  %let rc=
%sysfunc(filename(filrf)); 
%mend 
test;
```
<span id="page-796-0"></span>%test

### Example 2: Creating a Data Set with Names and Values of File **Attributes**

This example creates a data set that contains the name and value of the available file attributes:

```
data fileatt;
  length name $ 20 value $ 40; drop rc fid j infonum;
    rc=filename("myfile", "physical-filename");
    fid=fopen("myfile");
    infonum=foptnum(fid);
    do j=1 to infonum;
      name=foptname(fid, j);
      value=finfo(fid, name);
      put 'File attribute ' name 
       'has a value of ' value;
      output;
    end;
    rc=filename("myfile");
run;
```
### Example 3: File Attributes When Using the Pipe Device Type under Windows

The following example creates a data set that contains the name and value attributes that are returned by the FOPTNAME function when you are using pipes under Windows:

```
data fileatt;
    filename mypipe pipe 'dir';
    fid=fopen("mypipe","s");
    /* fid should be non—zero. 0 indicates failure */
    put "File id is: " fid=;
    numopts=foptnum(fid);
    put "Number of information items should be 4; " numopts=;
    do i=1 to numopts;
      optname=foptname(fid,i);
       put i= optname=;
       optval=finfo(fid,optname);
       put optval=;
    end;
rc=fclose(fid);
run;
```
<span id="page-797-0"></span>*Example Code 3.3 The SAS LOG Displays Pipe File Information*

```
NOTE: PROCEDURE PRINTTO used (Total process time):
     real time 0.03 seconds
      cpu time 0.01 seconds
6 data fileatt;
7 filename mypipe pipe 'dir';
8 fid=fopen("mypipe","s");
9 /* fid should be non-zero. 0 indicates failure */
10 put "File id is: " fid=;
11 numopts=foptnum(fid);
12 put "Number of information items should be 4; " numopts=;
13 do i=1 to numopts;
14 optname=foptname(fid,i);
15 put i= optname=;
16 optval=finfo(fid,optname);
15 \frac{5}{2} put optval=;
18 end;
19
20 rc=fclose(fid);
21 run;
File id is: fid=1
Number of information items should be 4; numopts=4
i=1 optname=Unnamed Pipe Access Device
optval=
i=2 optname=PROCESS
optval=dir
i=3 optname=RECFM
optval=V
i=4 optname=LRECL
optval=32767
NOTE: The data set WORK.FILEATT has 1 observations and 6 variables.
NOTE: DATA statement used (Total process time):
     real time 9.64 seconds
      cpu time 1.16 seconds
22 proc printto; run;
```
Example 4: File Attributes When Using the Pipe Device Type under UNIX

The following example creates a data set that contains the NAME and VALUE attributes returned by the FOPTNAME function when you are using pipes under UNIX:

```
data fileatt;
  length name $30 value $40; drop fid j infonum;
    filename mypipe pipe 'UNIX-command';
    fid=fopen("mypipe", "s");
    infonum=foptnum(fid);
    do j=1 to infonum;
     name=foptname(fid, j);
      value=finfo(fid, name);
      put 'File attribute' name 'has a value of ' value;
       output;
    end;
run;
```
The following statement appears in the SAS log.

*Example Code 3.4 SAS Log*

File attribute Pipe Command has a value of UNIX-command

*Unix-command* is the UNIX command or program where you are piping your output or where you are reading your input. This command or program must be either fully qualified or defined in your PATH environment variable.

## See Also

#### **Functions:**

- **n** "DINFO Function" on page 589
- "DOPTNAME Function" on page 603
- ["DOPTNUM Function" on page 606](#page-625-0)
- ["FCLOSE Function" on page 637](#page-656-0)
- ["FILENAME Function" on page 658](#page-677-0)
- ["FINFO Function" on page 746](#page-765-0)
- **FROPEN Function**" on page 771
- **F** "FOPTNUM Function" on page 779
- ["MOPEN Function" on page 1167](#page-1186-0)

# FOPTNUM Function

Returns the number of information items, such as filename or record length, that are available for an external file.

Category: External Files

Restriction: This function is not supported in a DATA step that runs in CAS.

### Syntax

### **FOPTNUM**(*file-id*)

Required Argument

#### file-id

is the identifier that was assigned when the file was opened, generally by the FOPEN function.

# Details

### General Information

The number of information items that are available for a file depend on the operating environment and the type of file.

### FOPTNUM Specifics under Windows

FOPTNUM returns 6 for files. Here are the six information items that are available for files:

- $\blacksquare$  Filename
- **RECFM**
- **n** LRECL
- $\blacksquare$  File Size (bytes)
- Last Modified
- Create Time

FOPTNUM returns 4 for pipes. Here are the information items that are available for pipes:

- **I** Unnamed pipe access device
- **PROCESS**
- **RECFM**
- **n** LRECL

For an example of how to use the FOPTNUM function, see ["Example 3: File](#page-796-0) [Attributes When Using the Pipe Device Type under Windows" on page 777](#page-796-0).

### FOPTNUM Specifics under UNIX

Under UNIX, five information items are available for all types of files:

- $\blacksquare$  Filename
- Owner Name
- Group Name
- Access Permission
- $\blacksquare$  File Size (bytes)

If you concatenate filenames, then an additional information item–File List-is available. If you are using piped files, then the only information item that is available is the PIPE Command.

The *open-mode* specified in the FOPEN function determines the value that FOPTNUM returns.

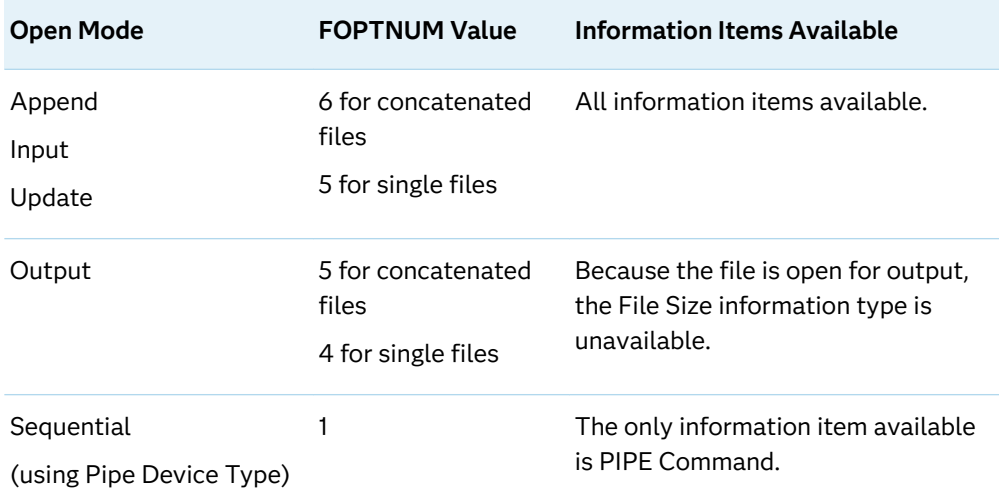

#### *Table 3.12 Open Mode and FOPTNUM Values*

For an example of how to use the FOPTNUM function, see ["Example 4: File](#page-797-0)  [Attributes When Using the Pipe Device Type under UNIX" on page 778.](#page-797-0)

### FOPTNUM Specifics under z/OS

The information items that are available under z/OS vary depending on the environment configuration. For definitions of information item numbers under z/OS, see the tables in ["DINFO Function" on page 589.](#page-608-0)

### Comparisons

- $\blacksquare$  Use FOPTNAME to determine the names of the items that are available for a particular operating environment.
- $\blacksquare$  Use FINFO to retrieve the value of a particular information item.

### Example

This example opens the external file with the fileref MYFILE and determines the number of system-dependent file information items available:

```
%let fid=%sysfunc(fopen(myfile));
%let infonum=%sysfunc(foptnum(&fid));
%let rc=%sysfunc(fclose(&fid));
```
## See Also

**Functions:**

- <span id="page-801-0"></span>■ "DINFO Function" on page 589
- "DOPTNAME Function" on page 603
- ["DOPTNUM Function" on page 606](#page-625-0)
- ["FINFO Function" on page 746](#page-765-0)
- "FOPEN Function" on page 771
- "FOPTNAME Function" on page 774
- ["MOPEN Function" on page 1167](#page-1186-0)

# FPOINT Function

Positions the read pointer on the next record to be read.

Category: External Files

Restriction: This function is not supported in a DATA step that runs in CAS.

### Syntax

**FPOINT**(*file-id*, *note-id*)

### Required Arguments

#### file-id

is a numeric variable that specifies the identifier that was assigned when the file was opened, generally by the FOPEN function.

#### *note-id*

specifies the identifier that was assigned by the FNOTE function.

## Details

FPOINT returns 0 if the operation was successful, or ≠0 if it was not successful. FPOINT determines only the record to read next. It has no impact on which record is written next. When you open the file for update, FWRITE writes to the most recently read record.

**Note:** You cannot write a new record in place of the current record if the new record has a length that is greater than the current record. 

### Example

This example assigns the fileref MYFILE to an external file and attempts to open the file. If the file is opened successfully, it reads the records and uses NOTE3 to store the position of the third record read. Later, it points back to NOTE3 to update the file, and closes the file afterward:

```
%macro 
test; 
 %let 
filrf=myfile; 
  %let rc=%sysfunc(filename(filrf, physical-
filename)); 
 %let fid=%sysfunc(fopen(&filrf, 
u)); 
   %if &fid > 0 %then 
%do; 
    /* Read first record. 
*/ 
    %let rc=
%sysfunc(fread(&fid)); 
    /* Read second record. 
*/ 
    %let rc=
%sysfunc(fread(&fid)); 
    /* Read third record. 
*/ 
    %let rc=
%sysfunc(fread(&fid)); 
    /* Note position of third record. 
*/ 
    %let note3=
%sysfunc(fnote(&fid)); 
    /* Read fourth record. 
*/ 
    %let rc=
%sysfunc(fread(&fid)); 
    /* Read fifth record. 
*/
```

```
 %let rc=
%sysfunc(fread(&fid)); 
    /* Point to third record. 
*/ 
    %let rc=%sysfunc(fpoint(&fid, 
\&note3));
    /* Read third record. 
*/ 
    %let rc=
%sysfunc(fread(&fid)); 
   /* Copy new text to FDB. 
*/ 
    %let rc=%sysfunc(fput(&fid, New 
text)); 
    /* Update third record 
*/ 
   /* with data in FDB. 
*/ 
    %let rc=
%sysfunc(fwrite(&fid)); 
    /* Close file. 
*/ 
    %let rc=
%sysfunc(fclose(&fid)); 
%end; 
 %let rc=
%sysfunc(filename(filrf)); 
%mend 
test;
```
%test

# See Also

#### **Functions:**

■ "DROPNOTE Function" on page 616

- <span id="page-804-0"></span>■ ["FCLOSE Function" on page 637](#page-656-0)
- **FILENAME Function**" on page 658
- **F** ["FNOTE Function" on page 769](#page-788-0)
- **F** "FOPEN Function" on page 771
- **Figure 18 Tell T** ["FPUT Function" on page 787](#page-806-0)
- ["FREAD Function" on page 789](#page-808-0)
- ["FREWIND Function" on page 791](#page-810-0)
- ["FWRITE Function" on page 798](#page-817-0)
- ["MOPEN Function" on page 1167](#page-1186-0)

# FPOS Function

Sets the position of the column pointer in the File Data Buffer (FDB).

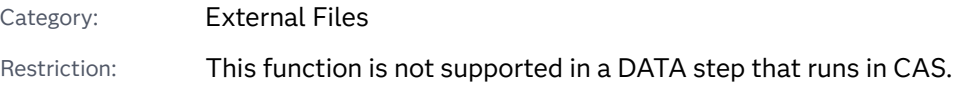

### Syntax

**FPOS**(*file-id*, *nval*)

Required Arguments

#### file-id

is a numeric variable that specifies the identifier that was assigned when the file was opened, generally by the FOPEN function.

#### *nval*

is a numeric constant, variable, or expression that specifies the column at which to set the pointer.

## Details

FPOS returns 0 if the operation was successful, ≠0 if it was not successful. If you open a file in output mode and the specified position is past the end of the current record, the size of the record is increased appropriately. However, in a fixed block or VBA file, if you specify a column position beyond the end of the record, the record size does not change and the text string is not written to the file.

If you open a file in Update mode and the specified position is not past the end of the current record, then SAS writes the record to the file. If the specified position is past the end of the current record, then SAS returns an error message and does not write the new record:

ERROR: Cannot increase record length in update mode.

**Note:** If you use the Update mode with the FOPEN function, then you must execute FREAD before you execute FWRITE functions.

## Example

This example assigns the fileref MYFILE to an external file and opens the file in Update mode. If the file is opened successfully, indicated by a positive value in the variable FID, SAS reads a record and places data into the file's buffer at column 12. If the resulting record length is less than or equal to the original record length, then SAS writes the record and closes the file. If the resulting record length is greater than the original record length, then SAS writes an error message to the log.

```
%macro ptest;
%let filrf=myfile;
%let rc=%sysfunc(filename(filrf, test.txt));
%let fid=%sysfunc(fopen(&filrf, o));
%let rc=%sysfunc(fread(&fid));
%put &fid;
%if (&fid > 0) %then
    %do;
       %let dataline=This is some data.;
          /* Position at column 12 in the FDB. */
       %let rc=%sysfunc(fpos(&fid, 12));
       %put &rc one;
          /* Put the data in the FDB. */
       %let rc=%sysfunc(fput(&fid, &dataline));
       %put &rc two;
       %if (&rc ne 0) %then
         \texttt{\%do:} %put %sysfunc(sysmsg());
          %end;
       %else %do; 
           /* Write the record. */
       %let rc=%sysfunc(fwrite(&fid));
       %if (&rc ne 0) %then
         \texttt{\%do:} %put write fails &rc;
          %end;
       %end;
          /* Close the file. */
       %let rc=%sysfunc(fclose(&fid));
    %end;
%let rc=%sysfunc(filename(filrf));
%mend;
%ptest;
```
SAS writes the following output to the log:

<span id="page-806-0"></span>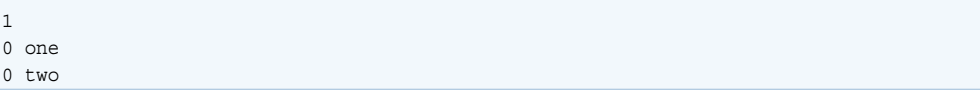

## See Also

### **Functions:**

- ["FCLOSE Function" on page 637](#page-656-0)
- **FROL Function**" on page 639
- ["FILENAME Function" on page 658](#page-677-0)
- "FOPEN Function" on page 771
- **Fig. 4** "FPUT Function" on page 787
- **n** ["FWRITE Function" on page 798](#page-817-0)
- ["MOPEN Function" on page 1167](#page-1186-0)

# FPUT Function

Moves data to the File Data Buffer (FDB) of an external file, starting at the FDB's current column position.

Category: External Files

Restriction: This function is not supported in a DATA step that runs in CAS.

### Syntax

#### **FPUT**(*file-id*, *cval*)

### Required Arguments

#### file-id

is a numeric variable that specifies the identifier that was assigned when the file was opened, generally by the FOPEN function.

#### *cval*

is a character constant, variable, or expression that specifies the file data.

# Details

FPUT returns 0 if the operation was successful, ≠0 if it was not successful. The number of bytes moved to the FDB is determined by the length of the variable. The value of the column pointer is then increased to one position past the end of the new text.

**Note:** You cannot write a new record in place of the current record if the new record has a length that is greater than the current record.

### Example

This example assigns the fileref MYFILE to an external file and attempts to open the file in APPEND mode. If the file is opened successfully, indicated by a positive value in the variable FID, it moves data to the FDB using FPUT, appends a record using FWRITE, and then closes the file. Note that in a macro statement that you do not enclose character strings in quotation marks.

```
%macro ptest;
%let filrf=myfile;
%let rc=%sysfunc(filename(filrf, test.txt));
%let fid=%sysfunc(fopen(&filrf, a));
%if &fid > 0 %then
   %do;
       %let rc=%sysfunc(fread(&fid));
       %let mystring=This is some data.;
       %let rc=%sysfunc(fput(&fid, &mystring));
       %let rc=%sysfunc(fwrite(&fid));
       %let rc=%sysfunc(fclose(&fid));
   %end;
%else
    %put %sysfunc(sysmsg());
%let rc=%sysfunc(filename(filrf));
%put return code=&rc;
%mend;
%ptest;
```
SAS writes the following output to the log:

return code = 0

## See Also

#### **Functions:**

- ["FCLOSE Function" on page 637](#page-656-0)
- **FillENAME Function**" on page 658
- **N** ["FNOTE Function" on page 769](#page-788-0)
- <span id="page-808-0"></span>■ "FOPEN Function" on page 771
- **Fig. 4** "FPOINT Function" on page 782
- **F** ["FPOS Function" on page 785](#page-804-0)
- ["FWRITE Function" on page 798](#page-817-0)
- **N** ["MOPEN Function" on page 1167](#page-1186-0)
- ["SYSMSG Function" on page 1504](#page-1523-0)

# FREAD Function

Reads a record from an external file into the File Data Buffer (FDB).

Category: External Files

Restriction: This function is not supported in a DATA step that runs in CAS.

## Syntax

#### **FREAD**(*file-id*)

Required Argument

#### file-id

is a numeric variable that specifies the identifier that was assigned when the file was opened, generally by the FOPEN function.

# Details

FREAD returns 0 if the operation was successful,  $\neq 0$  if it was not successful. The position of the file pointer is updated automatically after the Read operation so that successive FREAD functions read successive file records.

To position the file pointer explicitly, use FNOTE, FPOINT, and FREWIND.

### Example

This example assigns the fileref MYFILE to an external file and attempts to open the file. If the file opens successfully, it lists all of the file's records in the log:

%macro test;

```
 %let 
filrf=myfile; 
  %let rc=%sysfunc(filename(filrf, physical-
filename));
  %let fid=
%sysfunc(fopen(&filrf)); 
  %if &fid > 0 
%then 
   %do 
%while(%sysfunc(fread(&fid))=0); 
    %let rc=%sysfunc(fget(&fid, c, 
200)); 
    %put 
&c; 
%end; 
  %let rc=
%sysfunc(fclose(&fid)); 
  %let rc=
%sysfunc(filename(filrf)); 
%mend 
test;
```
%test

# See Also

### **Functions:**

- ["FCLOSE Function" on page 637](#page-656-0)
- **F** "FGET Function" on page 654
- ["FILENAME Function" on page 658](#page-677-0)
- **F** ["FNOTE Function" on page 769](#page-788-0)
- "FOPEN Function" on page 771
- **F** "FPOINT Function" on page 782
- ["FREWIND Function" on page 791](#page-810-0)
- ["MOPEN Function" on page 1167](#page-1186-0)

# <span id="page-810-0"></span>FREWIND Function

Positions the file pointer to the start of the file.

Category: External Files

Restriction: This function is not supported in a DATA step that runs in CAS.

### Syntax

**FREWIND**(*file-id*)

### Required Argument

#### file-id

is a numeric variable that specifies the identifier that was assigned when the file was opened, generally by the FOPEN function.

# Details

FREWIND returns 0 if the operation was successful, ≠0 if it was not successful. FREWIND has no effect on a file opened with sequential access.

### Example

This example assigns the fileref MYFILE to an external file. Then it opens the file and reads the records until the end of the file is reached. The FREWIND function then repositions the pointer to the beginning of the file. The first record is read again and stored in the File Data Buffer (FDB). The first token is retrieved and stored in the macro variable VAL:

```
%macro 
test; 
 %let 
filrf=myfile; 
 %let rc=%sysfunc(filename(filrf, physical-
filename));
 %let fid=
%sysfunc(fopen(&filrf));
```

```
 %let 
rc=0; %do %while (&rc ne 
-1); 
  /* Read a record. 
*/ 
   %let rc=
%sysfunc(fread(&fid)); 
%end; 
 /* Reposition pointer to beginning of file. 
*/ 
sif &rc = -1 sthen
%do; 
  %let rc=
%sysfunc(frewind(&fid)); 
   /* Read first record. 
*/ 
  %let rc=
%sysfunc(fread(&fid)); 
  /* Read first token 
*/ 
  /* into macro variable VAL. 
*/ 
   %let rc=%sysfunc(fget(&fid, 
val)); 
   %put 
val=&val; 
%end; 
%else 
  %put Error on fread=
%sysfunc(sysmsg()); 
  %let rc=
%sysfunc(fclose(&fid));
```

```
 %let rc=
%sysfunc(filename(filrf)); 
%mend 
test;
```
%test

## See Also

#### **Functions:**

- ["FCLOSE Function" on page 637](#page-656-0)
- **Fight** "FGET Function" on page 654
- ["FILENAME Function" on page 658](#page-677-0)
- "FOPEN Function" on page 771
- **FREAD Function**" on page 789
- ["MOPEN Function" on page 1167](#page-1186-0)
- ["SYSMSG Function" on page 1504](#page-1523-0)

# FRLEN Function

Returns the size of the last record that was read, or, if the file is opened for output, returns the current record size.

Category: External Files

Restriction: This function is not supported in a DATA step that runs in CAS.

### Syntax

### **FRLEN**(*file-id*)

Required Argument

#### file-id

is a numeric variable that specifies the identifier that was assigned when the file was opened, generally by the FOPEN function.

### Example

This example opens the file that is identified by the fileref MYFILE. It determines the minimum and maximum length of records in the external file and writes the results to the log:

```
%macro 
test; 
 %let fid=
%sysfunc(fopen(myfile)); 
  %let 
min=0; 
  %let 
max=0; %if (%sysfunc(fread(&fid))=0) %then 
%do; 
    %let min=
%sysfunc(frlen(&fid)); 
    %let 
max=&min; 
     %do 
%while(%sysfunc(fread(&fid))=0); 
      %let reclen=
%sysfunc(frlen(&fid)); 
        %if (&reclen > &max) %then %let 
max=&reclen; 
       %if (&reclen < &min) %then %let 
min=&reclen; 
%end; 
%end; 
  %let rc=
%sysfunc(fclose(&fid)); 
  %put max=&max 
min=&min; 
%mend 
test;
```
%test

# See Also

#### **Functions:**

- ["FCLOSE Function" on page 637](#page-656-0)
- **FROPEN Function**" on page 771
- **FREAD Function**" on page 789
- ["MOPEN Function" on page 1167](#page-1186-0)

# FSEP Function

Sets the token delimiters for the FGET function.

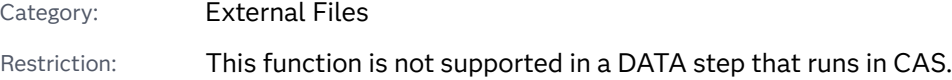

## Syntax

**FSEP**(*file-id*, *character(s)* <, 'x' | 'X'>)

Required Arguments

#### file-id

is a numeric variable that specifies the identifier that was assigned when the file was opened, generally by the FOPEN function.

#### *character*

is a character constant, variable, or expression that specifies one or more delimiters that separate items in the File Data Buffer (FDB). Each character listed is a delimiter. That is, if *character* is #@, either # or @ can separate items. Multiple consecutive delimiters, such as  $@#@$ , are treated as a single delimiter.

Default blank

### Optional Argument

### **'x' | 'X'**

specifies that the character delimiter is a hexadecimal value.

Restrictions 'x' and 'X' are the only valid values for this argument. All other values will cause an error to occur.

If you pass 'x' or 'X' as the third argument, a valid hexadecimal string must be passed as the second argument, *character*. Otherwise, the function will fail. A valid hexadecimal string is an even number of 0–9 and A–F characters.

Tip If you use a macro statement, then quotation marks enclosing x or X are not required.

### Details

FSEP returns 0 if the operation was successful, ≠0 if it was not successful.

## Example

An external file has data in this form:

John J. Doe,Male,25,Weight Lifter Pat O'Neal, Female, 22, Gymnast

Note that each field is separated by a comma.

This example reads the file that is identified by the fileref MYFILE, using the comma as a separator, and writes the values for NAME, GENDER, AGE, and WORK to the SAS log. Note that in a macro statement that you do not enclose character strings in quotation marks, but a literal comma in a function argument must be enclosed in a macro quoting function such as %STR.

```
%macro 
test; 
  %let fid=
%sysfunc(fopen(myfile)); 
  %let rc=
%sysfunc(fsep(&fid,%str(,))); 
   %do 
%while(%sysfunc(fread(&fid))=0); 
    %let rc=%sysfunc(fget(&fid, 
name)); 
    %let rc=%sysfunc(fget(&fid, 
gender)); 
    %let rc=%sysfunc(fget(&fid, 
age)); 
    %let rc=%sysfunc(fget(&fid, 
work));
```

```
 %put name=%bquote(&name) gender=&gender age=&age 
work=&work;
```
%end;

%let rc= %sysfunc(fclose(&fid));

%mend test;

%test

## See Also

#### **Functions:**

- ["FCLOSE Function" on page 637](#page-656-0)
- **Fight** "FGET Function" on page 654
- **n** "FOPEN Function" on page 771
- **FREAD Function**" on page 789
- ["MOPEN Function" on page 1167](#page-1186-0)

# FUZZ Function

Returns the nearest integer if the argument is within 1E−12 of that integer.

Categories: Rounding and Truncation

CAS

### Syntax

**FUZZ**(*argument*)

Required Argument

#### *argument*

specifies a numeric constant, variable, or expression.

# <span id="page-817-0"></span>Details

The FUZZ function returns the nearest integer value if the argument is within 1E−12 of the integer (that is, if the absolute difference between the integer and argument is less than 1E−12). Otherwise, the argument is returned.

## Example

```
data 
one; 
var1=5.9999999999999; 
x=fuzz(var1); 
   put x= 
16.14; 
y=fuzz(5.99999999); 
    put y= 
16.14; 
run;
```
The preceding statements produce these results:

x=6.00000000000000 y=5.99999999000000

# FWRITE Function

Writes a record to an external file.

Category: External Files

Restriction: This function is not supported in a DATA step that runs in CAS.

# Syntax

**FWRITE**(*file-id* <, *[cc](#page-818-0)*>)

### <span id="page-818-0"></span>Required Argument

#### file-id

is a numeric variable that specifies the identifier that was assigned when the file was opened, generally by the FOPEN function.

#### Optional Argument

#### *cc*

is a character constant, variable, or expression that specifies a carriage-control character:

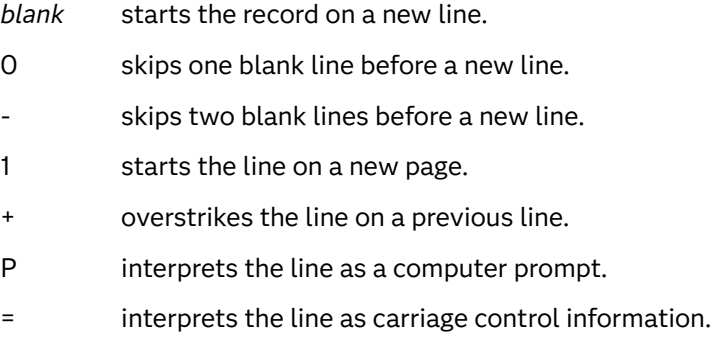

*all else* starts the line record on a new line.

### **Details**

FWRITE returns 0 if the operation was successful, ≠0 if it was not successful. FWRITE moves text from the File Data Buffer (FDB) to the external file. In order to use the carriage-control characters, you must open the file with a record format of P (print format) in FOPEN.

**Note:** When you use the Update mode, you must execute FREAD before you execute FWRITE. You cannot write a new record in place of the current record if the new record has a length that is greater than the current record.

### Example

This example assigns the fileref MYFILE to an external file and attempts to open the file. If the file is opened successfully, it writes the numbers 1 to 50 to the external file, skipping two blank lines. Note that in a macro statement that you do not enclose character strings in quotation marks.

%macro test; %let filrf=myfile;

```
 %let rc=%sysfunc(filename(filrf, physical-
filename));
  %let fid=%sysfunc(fopen(&filrf, o, 0, 
P)); 
   %do i=1 %to 
50; 
    %let rc=%sysfunc(fput(&fid, 
%sysfunc(putn(&i,2.)))); 
    %if (%sysfunc(fwrite(&fid,-)) ne 0) %then %put 
%sysfunc(sysmsg()); 
%end; 
 %let rc=
%sysfunc(fclose(&fid)); 
%mend 
test;
```
%test

# See Also

### **Functions:**

- ["FAPPEND Function" on page 635](#page-654-0)
- ["FCLOSE Function" on page 637](#page-656-0)
- **Fight** "FGET Function" on page 654
- ["FILENAME Function" on page 658](#page-677-0)
- "FOPEN Function" on page 771
- **Fig. 4** "FPUT Function" on page 787
- ["SYSMSG Function" on page 1504](#page-1523-0)

# GAMINV Function

Returns a quantile from the gamma distribution.

Categories: Quantile

### CAS

## Syntax

#### **GAMINV**(*p*, *a*)

### Required Arguments

#### *p*

is a numeric probability.

Range 0 ≤ *p* < 1

#### *a*

is a numeric shape parameter.

```
Range a > 0
```
# Details

The GAMINV function returns the p<sup>th</sup> quantile from the gamma distribution, with shape parameter *a*. The probability that an observation from a gamma distribution is less than or equal to the returned quantile is *p*.

**Note:** GAMINV is the inverse of the PROBGAM function.

# Example

```
data 
one; 
    q1=gaminv(0.5, 
9); 
    q2=gaminv(0.1, 
2.1); 
    put q1= 
q2 = jrun;
```
The preceding statements produce these results:

```
q1=8.6689511844 q2=0.5841932369
```
# See Also

#### **Functions:**

■ ["QUANTILE Function" on page 1343](#page-1362-0)

# GAMMA Function

Returns the value of the gamma function.

Categories: CAS

Mathematical

# Syntax

### **GAMMA**(*argument*)

Required Argument

#### *argument*

specifies a numeric constant, variable, or expression.

Restriction Nonpositive integers are invalid.

# Details

The GAMMA function returns the integral given by

$$
\text{GAMMA}(x) = \int_{0}^{\infty} t^{x-1} e^{-t} dt.
$$

For positive integers, GAMMA(x) is (x − 1)!. This function is commonly denoted by  $\Gamma(x)$ .

### Example

data one;

x=gamma(6);

<span id="page-822-0"></span> put  $X = j$ 

run;

The preceding statements produce this result:

x=120

# GARKHCLPRC Function

Calculates call prices for European options on stocks, based on the Garman-Kohlhagen model.

Categories: Financial

CAS

### Syntax

**GARKHCLPRC**(*E*, *t*, *S*, *R<sup>d</sup>* , *R<sup>f</sup>* , *[sigma](#page-823-0)*)

### Required Arguments

#### *E*

is a nonmissing, positive value that specifies the exercise price.

Requirement Specify *E* and *S* in the same units.

*t*

is a nonmissing value that specifies the time to maturity, in years.

*S*

is a nonmissing, positive value that specifies the spot currency price.

Requirement Specify *S* and *E* in the same units.

### $R_d$

is a nonmissing, positive fraction that specifies the risk-free domestic interest rate for period *t*.

Requirement  $\;$  Specify a value for  $R_{\rm d}$  for the same time period as the unit of  $t.$ 

### $R_{\epsilon}$

is a nonmissing, positive fraction that specifies the risk-free foreign interest rate for period *t*.

Requirement  $\;$  Specify a value for  $R_{_{\mathsf{f}}}$  for the same time period as the unit of  $t.$ 

#### <span id="page-823-0"></span>*sigma*

is a nonmissing, positive fraction that specifies the volatility of the currency rate.

# Details

The GARKHCLPRC function calculates the call prices for European options on stocks, based on the Garman-Kohlhagen model. The function is based on the following relationship:

 $\text{CALL} = SN(d_1) \left( \varepsilon^{-R_f t} \right) - EN(d_2) \left( \varepsilon^{-R_d t} \right)$ 

#### **Arguments**

*S*

specifies the spot currency price.

*N*

specifies the cumulative normal density function.

*E*

specifies the exercise price of the option.

specifies the time to expiration, in years.

*t*

 $R_{d}$ 

specifies the risk-free domestic interest rate for period *t*.

 $R_f$ 

specifies the risk-free foreign interest rate for period *t*.

$$
d_1 = \frac{\left(\ln\left(\frac{S}{E}\right) + \left(R_d - R_f + \frac{\sigma^2}{2}\right)t\right)}{\sigma\sqrt{t}}
$$

$$
d_2 = d_1 - \sigma\sqrt{t}
$$

The following arguments apply to the preceding equation:

*σ*

specifies the volatility of the underlying asset.

*σ* 2

specifies the variance of the rate of return.

For the special case of *t*=0, the following equation is true:

 $CALL = max((S - E), 0)$ 

For information about the basics of pricing, see ["Using Pricing Functions" on page 11](#page-30-0).

## Comparisons

The GARKHCLPRC function calculates the call prices for European options on stocks, based on the Garman-Kohlhagen model. The GARKHPTPRC function calculates the put prices for European options on stocks, based on the Garman-Kohlhagen model. These functions return a scalar value.

# Example

```
data 
one; 
    a=garkhclprc(40, .5, 
38, .06, .04, .2); 
    b=garkhclprc(19, .25, 
20, .05, .03, .09); 
    put a=;
    put b=; 
run;
```
The preceding statements produce these results:

```
a=1.449425106
b=1.1304209448
```
# See Also

### **Functions:**

■ "GARKHPTPRC Function" on page 805

# GARKHPTPRC Function

Calculates put prices for European options on stocks, based on the Garman-Kohlhagen model.

Categories: Financial

CAS

### Syntax

### **GARKHPTPRC**(*E*, *t*, *S*, *R<sup>d</sup>* , *R<sup>f</sup>* , *sigma*)

### Required Arguments

#### *E*

is a nonmissing, positive value that specifies the exercise price.

Requirement Specify *E* and *S* in the same units.

*t*

is a nonmissing value that specifies the time to maturity, in years.

*S*

is a nonmissing, positive value that specifies the spot currency price.

Requirement Specify *S* and *E* in the same units.

### $R_d$

is a nonmissing, positive fraction that specifies the risk-free domestic interest rate for period *t*.

Requirement  $\;$  Specify a value for  $R_{\rm d}$  for the same time period as the unit of  $t.$ 

### $R_{\rm f}$

is a nonmissing, positive fraction that specifies the risk-free foreign interest rate for period *t*.

Requirement  $\;$  Specify a value for  $R_{\rm t}$  for the same time period as the unit of *t*.

#### *sigma*

is a nonmissing, positive fraction that specifies the volatility of the currency rate.

## Details

The GARKHPTPRC function calculates the put prices for European options on stocks, based on the Garman-Kohlhagen model. The function is based on the following relationship:

 $PUT = \text{CALL} - S(e^{-R_f t}) + E(e^{-R_d t})$ 

### **Arguments**

#### *S*

specifies the spot currency price.

*E*

specifies the exercise price of the option.

*t*

specifies the time to expiration, in years.

 $R_d$ 

specifies the risk-free domestic interest rate for period *t*.

 $R_{\rm f}$ 

specifies the risk-free foreign interest rate for period *t*.

$$
d_1 = \frac{\left(\ln\left(\frac{S}{E}\right) + \left(R_d - R_f + \frac{\sigma^2}{2}\right)t\right)}{\sigma\sqrt{t}}
$$

$$
d_2 = d_1 - \sigma\sqrt{t}
$$

The following arguments apply to the preceding equation:

*σ*

specifies the volatility of the underlying asset.

*σ* 2

specifies the variance of the rate of return.

For the special case of *t*=0, the following equation is true:

 $PUT = max((E - S), 0)$ 

For information about the basics of pricing, see ["Using Pricing Functions" on page 11](#page-30-0).

## Comparisons

The GARKHPTPRC function calculates the put prices for European options on stocks, based on the Garman-Kohlhagen model. The GARKHCLPRC function calculates the call prices for European options on stocks, based on the Garman-Kohlhagen model. These functions return a scalar value.

### Example

```
data 
one; 
    a=garkhptprc(50, .7, 
55, .05, .04, .2); 
    b=garkhptprc(32, .3, 
33, .05, .03, .3); 
    put a= 
b=;
run;
```
The preceding statements produce these results:

**808** *Chapter 3 / Dictionary of Functions and CALL Routines*

a=1.4050880945 b=1.5647320514

### See Also

#### **Functions:**

■ "GARKHCLPRC Function" on page 803

# GCD Function

Returns the greatest common divisor for one or more integers.

Categories: Mathematical

CAS

### Syntax

**GCD**(*x1, x2, x3, …, xn*)

Required Argument

*x*

specifies a numeric constant, variable, or expression that has an integer value.

### Details

The GCD (greatest common divisor) function returns the greatest common divisor of one or more integers. For example, the greatest common divisor for 30 and 42 is 6. The greatest common divisor is also called the highest common factor.

If any of the arguments are missing, then the returned value is a missing value.

### Example

The following example returns the greatest common divisor of the integers 10 and 15.

```
data _null_;
   x=gcd(10, 15);
    put x=;
run;
```
SAS writes the following output to the log:

 $x=5$ 

See Also

#### **Functions:**

■ ["LCM Function" on page 1091](#page-1110-0)

# GEODIST Function

Returns the geodetic distance between two latitude and longitude coordinates.

Categories: Distance

CAS

## Syntax

**GEODIST**(*latitude-1*, *longitude-1*, *latitude-2*, *longitude-2* <, *[options](#page-829-0)*>)

## Required Arguments

#### *latitude*

is a numeric constant, variable, or expression that specifies the coordinate of a given position north or south of the equator. Coordinates that are located north of the equator have positive values; coordinates that are located south of the equator have negative values.

Restriction If the value is expressed in degrees, it must be between 90 and -90. If the value is expressed in radians, it must be between pi/2 and – pi/2.

#### *longitude*

is a numeric constant, variable, or expression that specifies the coordinate of a given position east or west of the prime meridian, which runs through Greenwich, England. Coordinates that are located east of the prime meridian have positive values; coordinates that are located west of the prime meridian have negative values.

Restriction If the value is expressed in degrees, the value must be between 540 and –540. If the value is expressed in radians, it must be between 3\*pi and –3\*pi .

## <span id="page-829-0"></span>Optional Argument

#### *option*

specifies a character constant, variable, or expression that contains any of the following characters:

- M specifies distance in miles.
- K specifies distance in kilometers. K is the default value for distance.
- D specifies that input values are expressed in degrees. D is the default for input values.
- R specifies that input values are expressed in radians.

## Details

The GEODIST function computes the geodetic distance between any two arbitrary latitude and longitude coordinates. Input values can be expressed in degrees or in radians.

## Examples

Example 1: Calculating the Geodetic Distance in Kilometers

The following example shows the geodetic distance in kilometers between Mobile, AL (latitude 30.68 N, longitude 88.25 W), and Asheville, NC (latitude 35.43 N, longitude 82.55 W). The program uses the default K option.

```
data null;
   distance=geodist(30.68, -88.25, 35.43, -82.55);
   put 'Distance= ' distance 'kilometers';
run;
```
SAS writes the following output to the log:

Distance= 748.6529147 kilometers

Example 2: Calculating the Geodetic Distance in Miles

The following example uses the M option to compute the geodetic distance in miles between Mobile, AL (latitude 30.68 N, longitude 88.25 W), and Asheville, NC (latitude 35.43 N, longitude 82.55 W).

```
data null;
   distance=geodist(30.68, -88.25, 35.43, -82.55, 'M');
   put 'Distance = ' distance 'miles';
run;
```
SAS writes the following output to the log:

Distance = 465.29081088 miles

## Example 3: Calculating the Geodetic Distance with Input Measured in Degrees

The following example uses latitude and longitude values that are expressed in degrees to compute the geodetic distance between two locations. Both the D and the M options are specified in the program.

```
data null;
    input lat1 long1 lat2 long2; 
    Distance = geodist(lat1, long1, lat2, long2, 'DM'); 
    put 'Distance = ' Distance 'miles';
    datalines; 
35.2 -78.1 37.6 -79.8 
; 
run;
```
SAS writes the following output to the log:

Distance = 190.72474282 miles

## Example 4: Calculating the Geodetic Distance with Input Measured in Radians

The following example uses latitude and longitude values that are expressed in radians to compute the geodetic distance between two locations. The program converts degrees to radians before executing the GEODIST function. Both the R and the M options are specified in this program.

```
data _null ;
    input lat1 long1 lat2 long2; 
    pi = constant('pi'); 
   lat1 = (pi*lat1)/180;long1 = (pi*long1)/180;lat2 = (pi*lat2)/180; long2 = (pi*long2)/180;
    Distance = geodist(lat1, long1, lat2, long2, 'RM'); 
    put 'Distance= ' Distance 'miles';
    datalines; 
35.2 -78.1 37.6 -79.8 
; 
run;
```
SAS writes the following output to the log:

Distance= 190.72474282 miles

## References

Vincenty, T. 1975. "Direct and Inverse Solutions of Geodesics on the Ellipsoid with Application of Nested Equations." *Survey Review* 22: 99–93.

# <span id="page-831-0"></span>GEOMEAN Function

Returns the geometric mean.

Categories: Descriptive Statistics

CAS

## Syntax

**GEOMEAN**(*argument* <, *argument*, …>)

#### Required Argument

#### **argument**

is a nonnegative numeric constant, variable, or expression.

Tip The argument list can consist of a variable list, which is preceded by OF.

## **Details**

If any argument is negative, then the result is a missing value. A message appears in the log that the negative argument is invalid, and \_ERROR\_ is set to 1. If any argument is zero, then the geometric mean is zero. If all the arguments are missing values, then the result is a missing value. Otherwise, the result is the geometric mean of the nonmissing values.

Let *n* be the number of arguments with nonmissing values, and let $x_1, x_2, ..., x_n$  be the values of those arguments. The geometric mean is the *n th* root of the product of the values:

 $\sqrt[n]{(x_1 * x_2 * ... * x_n)}$ 

Equivalently, the geometric mean is

 $\exp\left(\frac{(\log(x_1) + \log(x_2) + \dots + \log(x_n))}{n}\right)$ *n*

Floating-point arithmetic often produces tiny numerical errors. Some computations that result in zero when exact arithmetic is used might result in a tiny nonzero value when floating-point arithmetic is used. Therefore, GEOMEAN fuzzes the values of arguments that are approximately zero. When the value of one argument is extremely small relative to the largest argument, the former argument is treated as zero. If you do not want SAS to fuzz the extremely small values, then use the GEOMEANZ function.

## Comparisons

The MEAN function returns the arithmetic mean (average), and the HARMEAN function returns the harmonic mean, whereas the GEOMEAN function returns the geometric mean of the nonmissing values. Unlike GEOMEANZ, GEOMEAN fuzzes the values of the arguments that are approximately zero.

# Example

```
data 
one; 
    x1=geomean(1, 2, 2, 
4); 
    x2=geomean(., 2, 4, 
8); 
    x3=geomean(of x1-
x2); 
    put x1= x2= 
x3 =;run;
```
The preceding statements produce these results:

```
x1=2 x2=4 x3=2.8284271247
```
# See Also

#### **Functions:**

- "GEOMEANZ Function" on page 813
- ["HARMEAN Function" on page 933](#page-952-0)
- ["HARMEANZ Function" on page 935](#page-954-0)
- ["MEAN Function" on page 1148](#page-1167-0)

# GEOMEANZ Function

Returns the geometric mean, using zero fuzzing.

Categories: Descriptive Statistics

CAS

## Syntax

**GEOMEANZ**(*argument* <, *argument*, …>)

## Required Argument

#### **argument**

is a nonnegative numeric constant, variable, or expression.

Tip The argument list can consist of a variable list, which is preceded by OF.

# Details

If any argument is negative, then the result is a missing value. A message appears in the log that the negative argument is invalid, and \_ERROR\_ is set to 1. If any argument is zero, then the geometric mean is zero. If all the arguments are missing values, then the result is a missing value. Otherwise, the result is the geometric mean of the nonmissing values.

Let *n* be the number of arguments with nonmissing values, and let  $x_1, x_2, ..., x_n$  be the values of those arguments. The geometric mean is the *n th* root of the product of the values:

$$
\sqrt[n]{(x_1 * x_2 * \dots * x_n)}
$$

Equivalently, the geometric mean is

$$
\exp\left(\frac{(\log(x_1) + \log(x_2) + \dots + \log(x_n))}{n}\right)
$$

# **Comparisons**

The MEAN function returns the arithmetic mean (average), and the HARMEAN function returns the harmonic mean, whereas the GEOMEANZ function returns the geometric mean of the nonmissing values. Unlike GEOMEAN, GEOMEANZ does not fuzz the values of the arguments that are approximately zero.

## Example

data one;

```
 x1=geomeanz(1, 2, 2, 
4); 
    x2=geomeanz(., 2, 4, 
8); 
    x3=geomeanz(of x1-
x2); 
    put x1= x2= 
x3 = jrun;
```
The preceding statements produce these results:

```
x1=2 x2=4 x3=2.8284271247
```
# See Also

#### **Functions:**

- "GEOMEAN Function" on page 812
- ["HARMEAN Function" on page 933](#page-952-0)
- ["HARMEANZ Function" on page 935](#page-954-0)
- ["MEAN Function" on page 1148](#page-1167-0)

# GETVARC Function

Returns the value of a SAS data set character variable.

Category: SAS File I/O

Restriction: This function is not supported in a DATA step that runs in CAS.

## Syntax

**GETVARC**(*data-set-id*, *[variable-number](#page-835-0)*)

### Required Arguments

#### *data-set-id*

is a numeric constant, variable, or expression that specifies the data set identifier that the OPEN function returns.

#### <span id="page-835-0"></span>*variable-number*

is a numeric constant, variable, or expression that specifies the number of the variable in the Data Set Data Vector (DDV).

Tips You can obtain this value by using the VARNUM function.

This value is listed next to the variable when you use the CONTENTS procedure.

## Details

Use VARNUM to obtain the number of a variable in a SAS data set. VARNUM can be nested or it can be assigned to a variable that can then be passed as the second argument, as shown in the following examples. GETVARC reads the value of a character variable from the current observation in the Data Set Data Vector (DDV) into a macro or DATA step variable.

## Examples

#### Example 1: Obtaining the 10th Observation

This example opens the Sasuser.Houses data set and gets the entire 10th observation. The data set identifier value for the open data set is stored in the macro variable MYDATAID. This example nests VARNUM to return the position of the variable in the DDV, and reads in the value of the character variable STYLE.

```
%macro 
test; 
    %let mydataid=%sysfunc(open(sasuser.houses, 
i)); 
    %let rc=%sysfunc(fetchobs(&mydataid, 
10)); 
    %let style=%sysfunc(getvarc(&mydataid, %sysfunc(varnum (&mydataid, 
STYLE)))); 
    %put 
&style; 
    %let rc=
%sysfunc(close(&mydataid)); 
%mend 
test;
```
## Example 2: Fetching Data From Observation 10

This example assigns VARNUM to a variable that can then be passed as the second argument. This example fetches data from observation 10.

```
%macro 
test; 
    %let mydataid=%sysfunc(open(sashelp.class, 
i)); 
    %let namenum=%sysfunc(varnum(&mydataid, 
NAME)); 
    %let rc=%sysfunc(fetchobs(&mydataid, 
10)); 
    %let user=%sysfunc(getvarc(&mydataid, 
&namenum)); 
    %put 
&user; 
    %let rc=
%sysfunc(close(&mydataid)); 
%mend 
test;
```
%test

# See Also

#### **Functions:**

- ["FETCH Function" on page 647](#page-666-0)
- ["FETCHOBS Function" on page 649](#page-668-0)
- "GETVARN Function" on page 817
- **N** ["VARNUM Function" on page 1571](#page-1590-0)

# GETVARN Function

Returns the value of a SAS data set numeric variable.

Category: SAS File I/O

Restriction: This function is not supported in a DATA step that runs in CAS.

## Syntax

#### **GETVARN**(*data-set-id*, *variable-number*)

### Required Arguments

#### *data-set-id*

is a numeric constant, variable, or expression that specifies the data set identifier that the OPEN function returns.

#### *variable-number*

is a numeric constant, variable, or expression that specifies the number of the variable in the Data Set Data Vector (DDV).

Tips You can obtain this value by using the VARNUM function.

This value is listed next to the variable when you use the CONTENTS procedure.

# Details

Use VARNUM to obtain the number of a variable in a SAS data set. You can nest VARNUM or you can assign it to a variable that can then be passed as the second argument, as shown in the "Examples" section. GETVARN reads the value of a numeric variable from the current observation in the Data Set Data Vector (DDV) into a macro variable or DATA step variable.

# Examples

## Example 1: Obtaining the 10th Observation

This example obtains the entire 10th observation from a SAS data set. The data set must have been previously opened using OPEN. The data set identifier value for the open data set is stored in the variable MYDATAID. This example nests VARNUM, and reads in the value of the numeric variable PRICE from the 10th observation of an open SAS data set.

```
%macro 
test; 
    %let mydataid=
%sysfunc(open(sashelp.class)); 
    %let rc=%sysfunc(fetchobs(&mydataid, 
10)); 
    %let age=%sysfunc(getvarn(&mydataid, %sysfunc(varnum (&mydataid,
```

```
age))));
```

```
 %put 
&age; 
    %let rc=
%sysfunc(close(&mydataid)); 
%mend 
test;
```
%test

## Example 2: Fetching data from observation 10

This example assigns VARNUM to a variable that can then be passed as the second argument. This example fetches data from observation 10.

```
%macro 
test; 
    %let mydataid=
%sysfunc(open(sashelp.class)); 
    %let num=%sysfunc(varnum (&mydataid, 
age)); 
    %let rc=%sysfunc(fetchobs(&mydataid, 
10)); 
    %let age=%sysfunc(getvarn (&mydataid, 
\#) \};
    %put 
&age; 
    %let rc=
%sysfunc(close(&mydataid)); 
%mend 
test;
```
%test

# See Also

#### **Functions:**

- ["FETCH Function" on page 647](#page-666-0)
- ["FETCHOBS Function" on page 649](#page-668-0)
- "GETVARC Function" on page 815

**N** ["VARNUM Function" on page 1571](#page-1590-0)

# GIT\_BRANCH\_CHKOUT Function

Check out a branch in a Git repository.

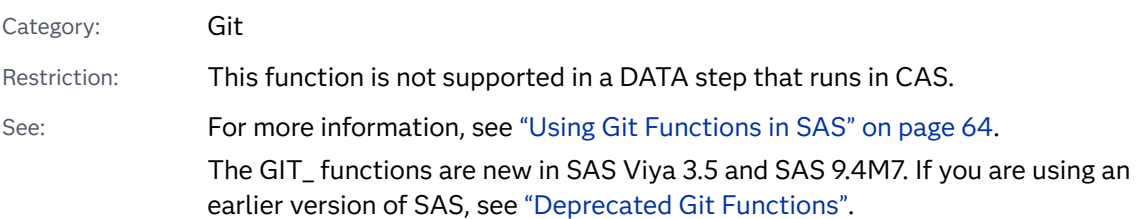

Syntax

**GIT\_BRANCH\_CHKOUT**( '*directory*', '*branch*')

Required Arguments

**'***directory***'**

specifies the path to a local Git repository on the SAS server.

**'***branch***'**

specifies the name of a branch in the local Git repository.

# Details

Overview

The GIT\_BRANCH\_CHKOUT function checks out a specified branch in the local repository. Checking out a branch changes the contents of the local repository on the SAS server to match the specified branch's contents.

## Return Codes

The SAS Git functions use return codes to indicate whether the Git operation was successful.

*Table 3.13 Return Codes*

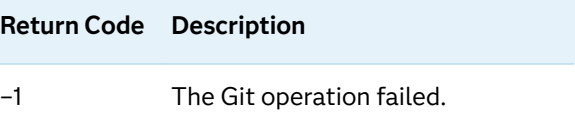

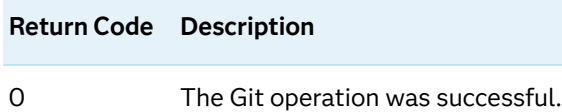

# Example

```
data _null_;
 rc= git_branch_chkout(
  "C:\User\Local_Git_Repo", /* 1 */
  "your-target-branch"); /* 2 */
  put rc=;
run;
```
- **1** Specify your local repository.
- **2** Specify your target Git branch to check out.

The preceding statements produce these results:

```
NOTE: Branch "your-target-branch" successfully checked out.
rc=0
```
# GIT\_BRANCH\_DELETE Function

Deletes a Git branch in the repository.

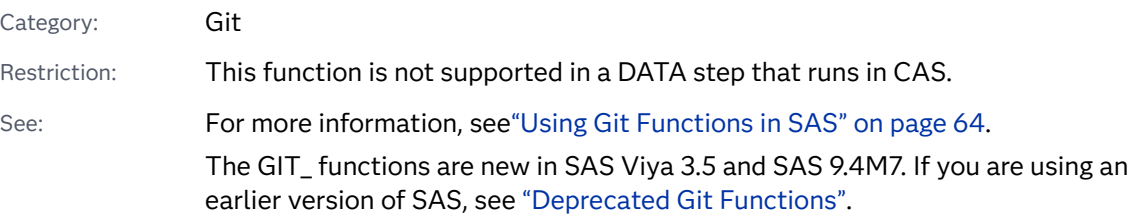

## Syntax

**GIT\_BRANCH\_DELETE**( '*directory*', '*branch-name*'<, *remote*>)

Required Arguments

#### **'***directory***'**

specifies the pathname of a local Git repository on the SAS server.

#### **'***branch-name***'**

specifies the name of the branch to be deleted.

## Optional Argument

#### *remote*

indicates that the branch is a remote branch. The only valid value for *remote* is 1.

# Details

#### Overview

The GIT\_BRANCH\_DELETE function deletes a branch in the local Git repository. If your target branch is a remote branch, specify 1 for the optional argument *remote*. If the target branch is local, do not supply a value for the optional argument *remote*.

### Return Codes

The GIT\_BRANCH\_DELETE function has return codes to indicate whether the function was successful. If an error occurs, check the log for additional return codes from Git.

*Table 3.14 Return Codes*

| <b>Return Code</b> | <b>Description</b>                                                                                                    |
|--------------------|----------------------------------------------------------------------------------------------------|
|                    | Indicates that the delete branch function failed because it is the<br>current branch. See the log for additional information from Git.       |
| 0                  | Indicates that the branch was successfully deleted. A note in the log is<br>displayed stating "Branch branch-name was successfully deleted." |

## Example: Delete a Branch in the Local Repository.

```
data _null_;
  rc= git_branch_delete(
  "C:\User\Local_Git_Repo\", /* 1 */
   "your-branch-name"); /* 2 */
 put rc=;
run;
```
- **1** Specify your local Git repository.
- **2** Specify the name of the Git branch that you want to delete.

The preceding statements produce these results:

```
NOTE: Branch "your-branch-name" successfully deleted.
 rc=0
```
# GIT\_BRANCH\_MERGE Function

Merges a Git branch into the currently checked-out branch.

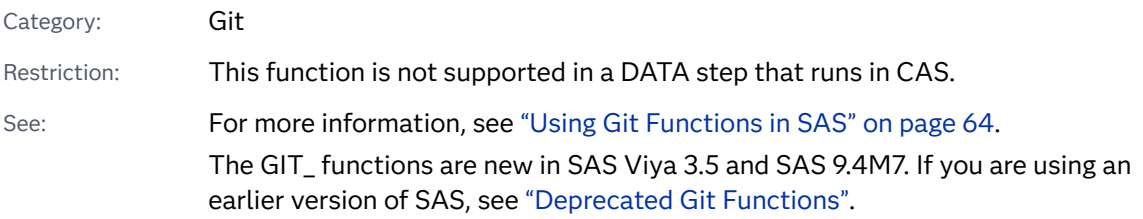

## Syntax

**GIT\_BRANCH\_MERGE**( '*directory*', '*branch-name*', '*author-name*', '*author-email*'<, remote>)

### Required Arguments

#### **'***directory***'**

specifies the pathname of a local repository on the SAS server.

#### **'***branch-name***'**

specifies the branch that is merged into the currently checked-out branch.

#### **'***author-name***'**

specifies the author's name for the branch merge.

#### **'***author-email***'**

specifies the author's email for the branch merge.

### Optional Argument

#### *remote*

indicates if the target branch is a remote branch or local branch.

*1*

indicates that the target branch is a remote branch.

#### *0 or NULL*

indicates that the target branch is a local branch.

# Details

## Overview

The GIT\_BRANCH\_MERGE function merges a specified Git branch into the currently checked-out Git branch. If a fast-forward merge is acceptable, the GIT\_BRANCH\_MERGE function automatically performs the fast-forward merge. If a fast-forward merge is not acceptable, the GIT\_BRANCH\_MERGE function creates a merge commit. The GIT\_BRANCH\_MERGE function uses the local branch by default. If your target branch is a remote branch, specify the value 1 for the optional argument *remote*. You can explicitly indicate the target branch is a local branch by specifying the value 0 for optional argument*remote*.

## Return Codes

The GIT\_BRANCH\_MERGE function has return codes that indicate whether the function was successful.

*Table 3.15 Return Codes*

| <b>Return Code</b> | <b>Description</b>                                                              |
|--------------------|---------------------------------------------------------------------------------|
| $-2$               | Indicates that the index has conflicts. Check the log for conflicting<br>files. |
| -1                 | Indicates that the merge failed. Check the log for additional details.          |
| O                  | Indicates that the merge was successful.                                        |
|                    | Indicates that the branch was already up-to-date.                               |

# Example

```
data _null_;
 rc = git_branch_merge(
  "C:\User\Local_Git_Repo", /* 1 */ 
  "your-target-branch", /* 2 */ 
  "your-author-name", /* 3 */ 
  "your-author-email"); /* 4 */ 
 put rc=; 
run;
```
- **1** Specify the pathname of your local Git repository.
- **2** Specify the name of the branch that is merged into your currently checked-out branch. To check out a different branch, use the GIT\_BRANCH\_CHKOUT function.
- **3** Specify the name of the author for the merge that appears in the commit history.

**4** Specify the email of the author for the merge that appears in the commit history.

The preceding statements produce these results:

```
NOTE: Merge 'your-target-branch' into current branch 'your-current-branch' 
successful.
rc=0
```
# GIT\_BRANCH\_NEW Function

#### Creates a Git branch.

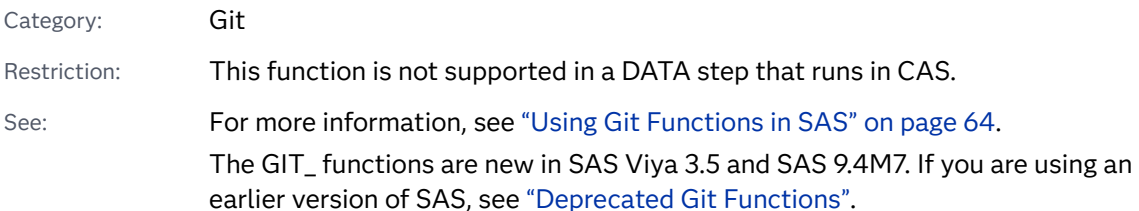

## Syntax

**GIT\_BRANCH\_NEW**( '*directory*', '*commit-ID*', '*branch-name*', *force*)

### Required Arguments

#### **'***directory***'**

specifies the pathname of a local Git repository on the SAS server.

#### **'***commit-ID***'**

specifies which commit level the new branch is cloned from.

#### **'***branch-name***'**

specifies a name for the new branch.

#### *force*

specifies whether to overwrite existing branches with the same name or not to overwrite existing branches.

## Details

#### Overview

The GIT\_BRANCH\_NEW function creates a branch in the local repository at a specified commit level. Branch names can contain only letters and numbers. The force argument allows you to specify whether you want to overwrite an existing branch with the same name. Valid values for force are listed below:

0

do not overwrite an existing branch.

1

overwrite an existing branch.

## Return Codes

The SAS Git functions use return codes to indicate whether the Git operation was successful.

*Table 3.16 Return Codes*

| <b>Return Code</b> Description |                                   |
|--------------------------------|-----------------------------------|
| $-1$                           | The Git operation failed.         |
| ∩                              | The Git operation was successful. |

# Example

```
data _null_;
rc = git branch new( "your-directory", /* 1 */ 
  "your-commit-ID", /* 2 */ 
  "your-branch-name", /* 3 */
  your-force-value); /* 4 */ 
 put rc=;
run;
```
- **1** Specify your local Git repository.
- **2** Specify the commit ID to build the new branch from.
- **3** Specify a name for the new branch.
- **4** Specify whether to overwrite an existing branch with the same name.

The preceding statements produce this result:

```
NOTE: Branch "your-branch-name" successfully created.
rc=0
```
# GIT\_CLONE Function

Clones a Git repository into a directory on the SAS server.

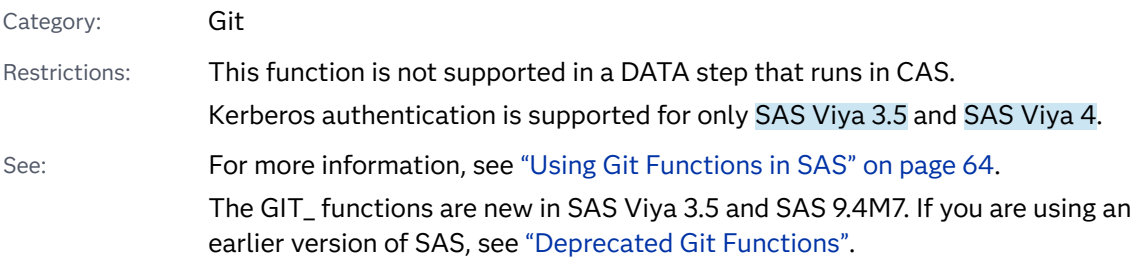

## Syntax

- Form 1: **GIT\_CLONE** ('*uri*', '*directory*'<, '*user*', '*password | personal access token*'> <, '', '', '*[Lo](#page-847-0) certificate-path*'>)
- Form 2: **GIT\_CLONE** ('*uri*', '*directory*','*[user](#page-847-0)*', '*[password](#page-847-0)*', '*[ssh-public-key-path](#page-847-0)*', '*[ssh-private](#page-847-0)[key-path](#page-847-0)*')

**GIT\_CLONE**('*uri*', '*directory*', '', ''*[©Locertificteopth©](#page-847-0)* | '', *[kerberos](#page-847-0)*)

## Required Arguments

#### *uri*

specifies the Git repository URI. The URI can be either HTTPS or SSH.

#### *directory*

specifies a target directory on the SAS server to clone the repository to.

Requirement The directory must be empty

Tip If the specified directory does not exist, it is created if you have the required permissions.

## Arguments for Secure HTTPS Repositories

#### *user*

specifies the user name for a secure repository.

#### **password | personal access token**

specifies the password or personal access token for a secure repository.

**IMPORTANT** You can encode the password or personal access toekn using PROC PWENCODE to hide your password in the SAS log. Passwords that are not encoded appear as plain text in the SAS log.

#### <span id="page-847-0"></span>'SSL-certificate-path'

specifies the path for the SSL certificate.

### Arguments for SSH Connections

#### *user*

specifies the user name for a secure repository.

#### *password*

specifies the password for a secure repository.

**IMPORTANT** You can encode the password using PROC PWENCODE to hide your password in the SAS log. Passwords that are not encoded appear as plain text in the SAS log.

#### *ssh-public-key-path*

specifies the pathname for the public SSH key file.

#### *ssh-private-key-path*

specifies the pathname for the private SSH key file.

### Arguments for Kerberos Authentication

#### *kerberos*

Restriction Kerberos authentication is supported for only SAS Viya 3.5 and SAS Viya 4.

specifies to use Kerberos authentication. Specify 1 to use Kerberos authentication.

## **Details**

### Overview

The GIT\_CLONE function clones the specified Git repository into a directory on the SAS server. Connections to the Git repository can be made using HTTPS or SSH. If you are using an SSL certificate, you must specify empty strings (" or "") for thessh*public-key* and *ssh-private-key* arguments.

## Return Values

The GIT\_CLONE function has return codes that indicate whether the clone was successful.

#### *Table 3.17 Return Codes*

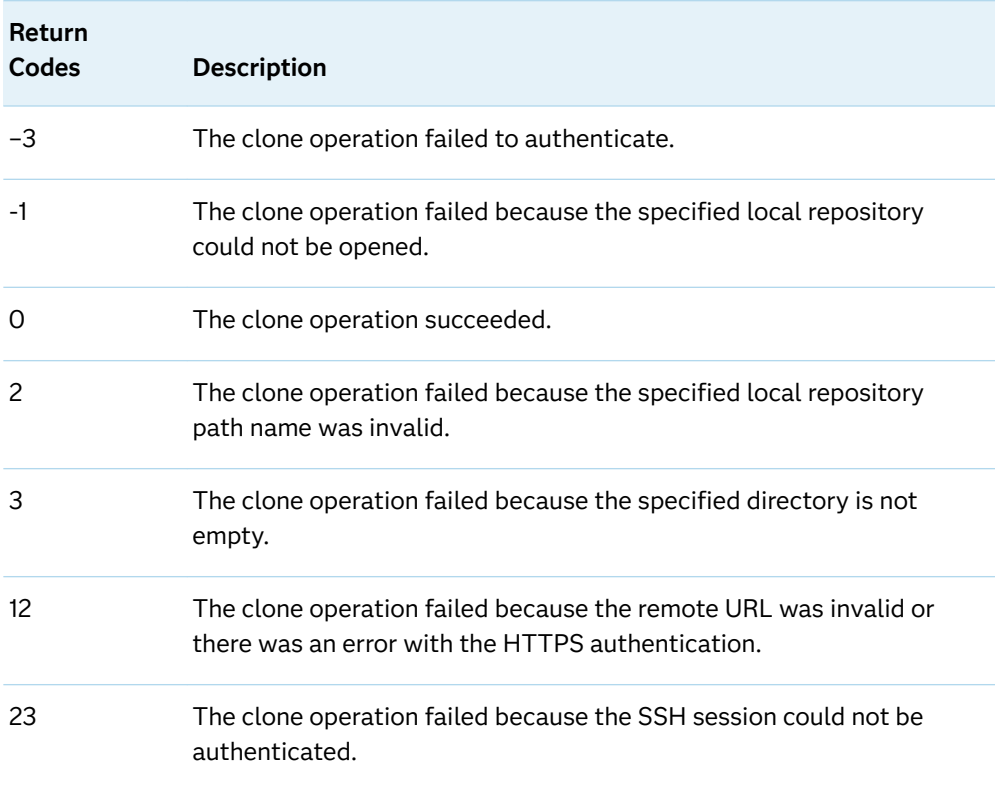

# Examples

Example 1: Cloning a Git Repository using HTTPS

```
data _null_;
  rc = git clone ( /* 1 */
    'https-url', /* 2 */
    'target-directory'); /* 3 */
   put rc=;
run;
```
- **1** Assign a variable to store the return code from SAS.
- **2** Specify the HTTPS URL of the Git repository to be cloned.
- **3** Specify the directory that you want to clone the repository into. The directory must be on the SAS server and must be empty.

The preceeding statements produce these results:

 $rc=0$ 

Example 2: Cloning a Git Repository using SSH

```
data _null_;
```
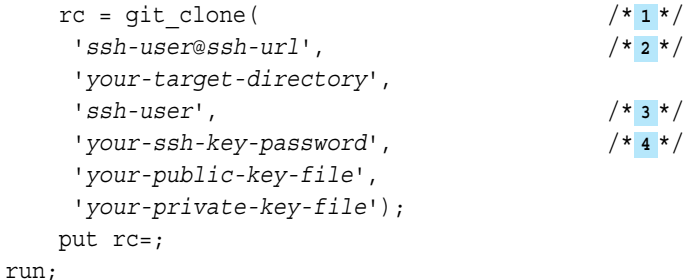

- **1** Assign a variable to store the return code from SAS.
- **2** Specify the SSH URL of your Git repository.
- **3** Specify the SSH user name for the connection. For example, if your SSH URL is "git@github.com:myname/myrepo.git" then the SSH user name is"git".
- **4** Specify the password for your SSH key. If your SSH keys are not password protected, specify empty quotation marks ("" or '').

The preceeding statements produce these results:

 $rc=0$ 

## Example 3: Error in Cloning Repository

In this example, a non-empty target directory is specified. The return code from SAS is 1 and the log writes additional details from Git.

```
data _null_;
   rc = qit \text{ clone}( /* 1 */
     'https-url', 
     'bad-directory'); /* 2 */
    put rc=;
run;
```
- **1** Assign a variable to store the return code from SAS.
- **2** In this example, we specify a non-empty directory on the SAS server to clone the repository to. SAS will set the return code equal to 1, indicating there was a non-library related error with the clone. The SAS log writes additional error details from Git.

The preceding statements produce these results:

```
ERROR: Return code from GIT is (3). 'bad-directory' exists and is not an empty 
directory 1
 rc=1
```
**1** This error code is returned from Git and has more details than the SAS return code.

# <span id="page-850-0"></span>GIT\_COMMIT\_FREE Function

Clears the commit record object that was created by GIT\_COMMIT\_LOG for the specified repository.

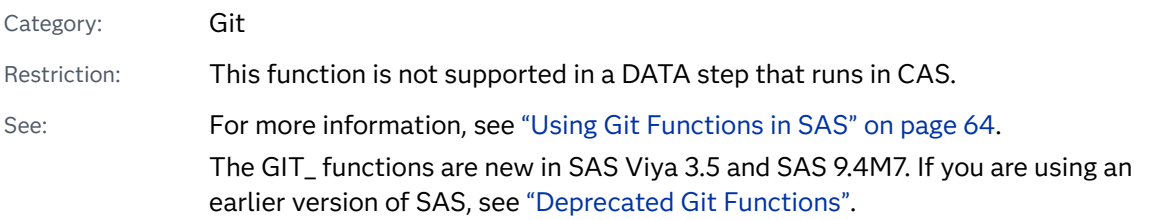

## Syntax

## **GIT\_COMMIT\_FREE**( '*directory*')

## Required Argument

#### **'***directory***'**

specifies the pathname of a local Git repository on the SAS server.

# Details

## **Overview**

The GIT\_COMMIT\_FREE function clears the commit record from memory that is associated with a specified repository. A successful run of this function removes all of the commit objects from a specified repository and allows for new commit objects to be created using the GIT\_COMMIT\_LOG function.

## Return Codes

The GIT\_COMMIT\_FREE function has return codes that indicate whether the function was successful.

#### *Table 3.18 Return Codes*

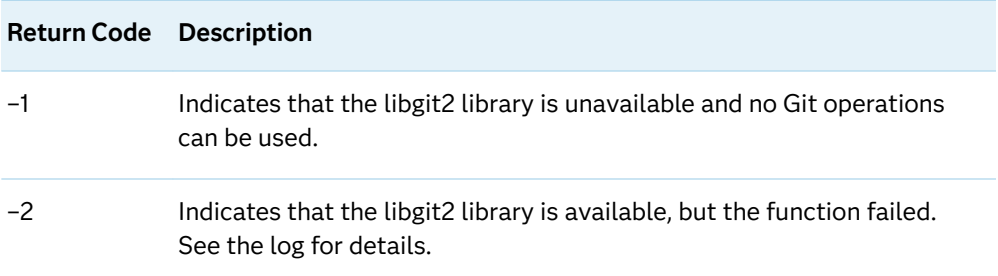

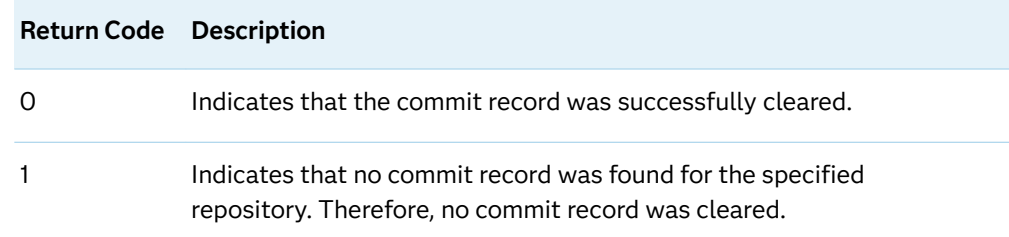

# Example: Successfully Clearing a Commit Record

```
data null;
 rc = git_commit_free("your-repository"); /* 1 */
 put rc=; /* 2 */
run;
```
- **1** Specify a target local repository on the SAS server to clear the commit record from.
- **2** Use the PUT statement to display the SAS return code in the SAS log.

The preceding statements produce these results:

```
NOTE: your-repository commit objects freed successfully.
rc=0
```
# See Also

["GIT\\_COMMIT\\_GET Function" on page 834](#page-853-0)

# GIT\_COMMIT Function

Commits staged files to the local repository.

Category: Git

Restriction: This function is not supported in a DATA step that runs in CAS. See: For more information, see ["Using Git Functions in SAS" on page 64.](#page-83-0)

> The GIT\_ functions are new in SAS Viya 3.5 and SAS 9.4M7. If you are using an earlier version of SAS, see ["Deprecated Git Functions"](#page-93-0).

## Syntax

**GIT\_COMMIT**( '*directory*', '*update-reference*', '*author-name*', '*author-email*', '*commitmessage*')

## Required Arguments

#### **'***directory***'**

specifies the pathname of the local Git repository on the SAS server.

#### **'***update-reference***'**

specifies the update reference that you want to commit to.

**Note:** Specify 'HEAD' to commit to the head of the currently checked out branch.

#### **'***author-name***'**

specifies the name of the commit author.

#### **'***author-email***'**

specifies the email of the commit author.

#### **'***commit-message***'**

specifies the commit message.

# Details

#### **Overview**

The GIT\_COMMIT function commits all staged files to the local repository.

## Return Codes

The SAS Git functions use return codes to indicate whether the Git operation was successful.

*Table 3.19 Return Codes*

| <b>Return Code</b> Description |                                   |
|--------------------------------|-----------------------------------|
| $-1$                           | The Git operation failed.         |
|                                | The Git operation was successful. |

# <span id="page-853-0"></span>Example: Commit Files to the Local Repository

```
data null;
rc = qit \text{ commit} ( /* 1 */
   "your-local-repository", /* 2 */
    "HEAD", /* 3 */
   "your-name", /* 4 */
    "your-email", /* 5 */
    "your-commit-message"); /* 6 */
   put rc=;
run;
```
- **1** Assign a variable to the GIT\_COMMIT function.
- **2** Specify the local repository that you want to commit changes to.
- **3** Specify the update reference that you want to commit changes to. If you want to commit changes to the current update reference, specify "HEAD" for the "*update-reference*" argument.
- **4** Specify a name for the commit.
- **5** Specify an email for the commit.
- **6** Specify a message for the commit.

The preceding statements produce this result:

rc=.

See Also

["GIT\\_PUSH Function" on page 861](#page-880-0)

# GIT\_COMMIT\_GET Function

Returns the specified attribute of the *n*th commit object that is associated with the local repository.

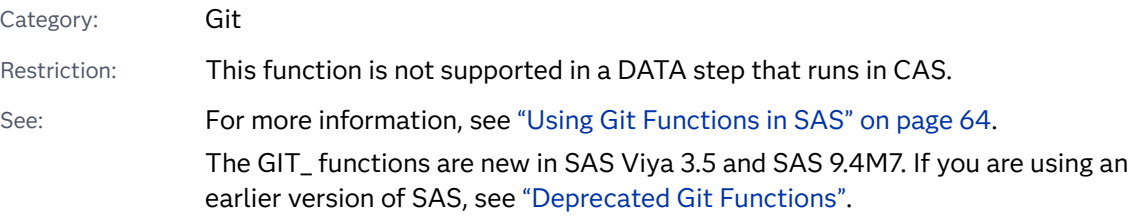

## Syntax

**GIT\_COMMIT\_GET**( *[n](#page-854-0)*, '*[directory](#page-854-0)*', '*[attribute](#page-854-0)*', *[attribute-out](#page-854-0)*)

## <span id="page-854-0"></span>Required Arguments

*n*

specifies the *n*th commit object to retrieve attributes from.

#### **'***directory***'**

specifies the pathname of a local Git repository on the SAS server.

#### **'***attribute***'**

specifies the attribute of the status object to return.

**'author'**

returns the author who submitted the commit.

#### **'children\_ids'**

returns a list of the children commit IDs

#### **'committer'**

returns the name of the committer.

#### **'committer\_email'**

returns the email of the committer.

#### **'email'**

returns the email of the commit author.

#### **'id'**

returns the commit ID of the commit object.

#### **'in\_current\_branch'**

returns 'True' or 'False' to indicate if the commit is in the current branch.

#### **'message'**

returns the commit message.

#### **'parent\_ids'**

returns a list of the parent commit IDs.

#### **'stash'**

returns 'True' or 'False' to indicate if the commit is a stash commit.

#### **'time'**

returns the time of the commit.

#### *attribute-out*

specifies a character variable that stores the returned attribute.

# Details

#### **Overview**

The GIT\_COMMIT\_GET function returns a specified attribute from the *n*th commit object in the local repository.

## Return Codes

There are no return codes for the GIT\_COMMIT\_GET function.

# Example: Retrieve an Attribute From a Commit Record.

```
data null;
 length attribute-out $ 1024; /* 1 */
attribute-out = ""; /* 2 */
rc = git\_commit\_get( /*3<sup>*</sup>/
 n, /* 4 */
  "directory", /* 5 */
 "attribute", /* 6 */
  attribute-out); /* 7 */
 put attribute-out=; /* 8 */
run;
```
- **1** Set a length for a storage variable that stores the returned attribute. Ensure that the length is equal to or greater than the attribute that is returned. This variable is used for the *attribute-out* argument.
- **2** Initialize the storage character variable.
- **3** Assign a variable to the GIT\_COMMIT\_GET function.
- **4** Specify the numeric integer number of the commit object that you want to retrieve an attribute from. The number of commit objects is found using the GIT\_COMMIT\_LOG function.
- **5** Specify the location of the local Git repository that you want to retrieve a status record from.
- **6** Specify the attribute that you want to retrieve from the status object.
- **7** Specify the variable that will store the returned attribute from the status object. The variable must be initialized prior to calling the GIT\_COMMIT\_GET function.
- **8** Use the PUT statement to display the returned attribute in the SAS log.

The preceding statements produce this result:

attribute-out= your-returned-attribute

# See Also

- ["GIT\\_COMMIT\\_LOG Function" on page 837](#page-856-0)
- ["GIT\\_COMMIT\\_FREE Function" on page 831](#page-850-0)

# <span id="page-856-0"></span>GIT\_COMMIT\_LOG Function

Returns the number of commit objects that are associated with the local repository.

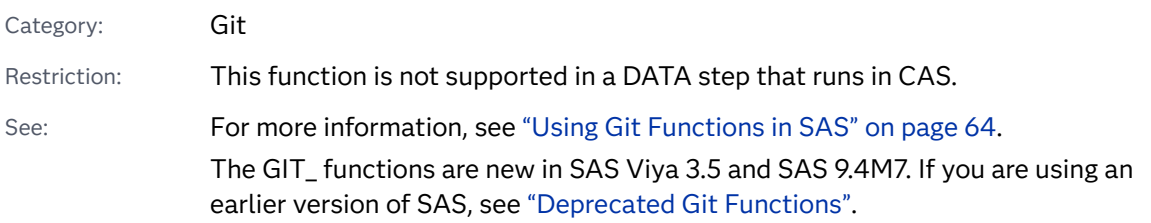

## Syntax

**GIT\_COMMIT\_LOG**( '*directory*')

## Required Argument

### **'***directory***'**

specifies the pathname of a local Git repository on the SAS server.

# Details

## **Overview**

The GIT\_COMMIT\_LOG function creates a commit record object and returns the number of commit objects that are associated with the local Git repository.

## Return Codes

The GIT\_COMMIT\_LOG function has return codes that indicate whether the operation was successful.

*Table 3.20 Return Codes*

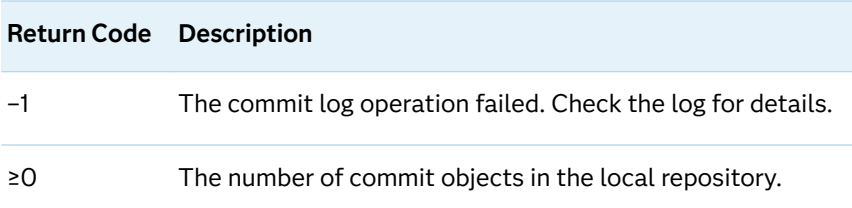

# Example: Return the Number of Commit Objects in a Local Repository

```
data _null_;
n = git_commit_log("your-directory"); /* 1 */
 put n=; /* 2 */
run;
```
- **1** Assign the GIT\_COMMIT\_LOG function to a variable. Specify the directory of your local repository.
- **2** Use the PUT statement to display the return code to the SAS log.

The following log shows that there is 1 commit object in the repository, so the variable *n* returns 1.

 $n=1$ 

# See Also

- ["GIT\\_COMMIT\\_GET Function" on page 834](#page-853-0)
- ["GIT\\_COMMIT\\_FREE Function" on page 831](#page-850-0)

# GIT\_DELETE\_REPO Function

Deletes a local Git repository and all content within the repository.

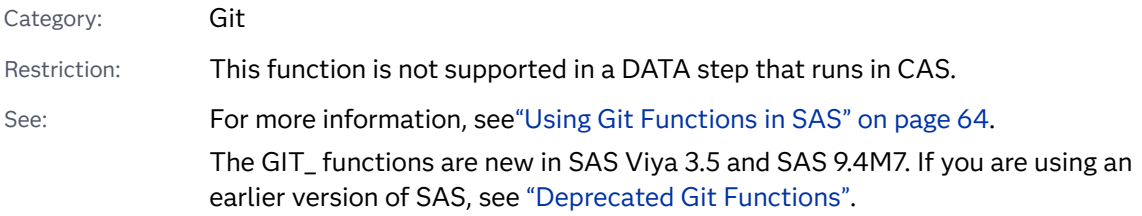

## Syntax

**GIT\_DELETE\_REPO**('*directory*')

## Required Argument

#### **'***directory***'**

specifies the pathname of a local Git repository on the SAS server.

# Details

## Overview

The GIT\_DELETE\_REPO function deletes a specified local Git repository and all of the contents inside that repository.

## Return Codes

The SAS Git functions use return codes to indicate whether the Git operation was successful.

*Table 3.21 Return Codes*

| <b>Return Code</b> Description |                                   |
|--------------------------------|-----------------------------------|
| $-1$                           | The Git operation failed.         |
| O                              | The Git operation was successful. |

# Example

*Example Code 3.1 Delete a Local Git Repository from the SAS Server*

```
data null;
   rc=git_delete_repo("C:\MyLocalGitRepo");
    put rc=;
run;
```
The preceding statements produce this result:

 $rc=0$ 

# GIT\_DIFF\_FILE\_IDX Function

Returns the diff for a file in the index.

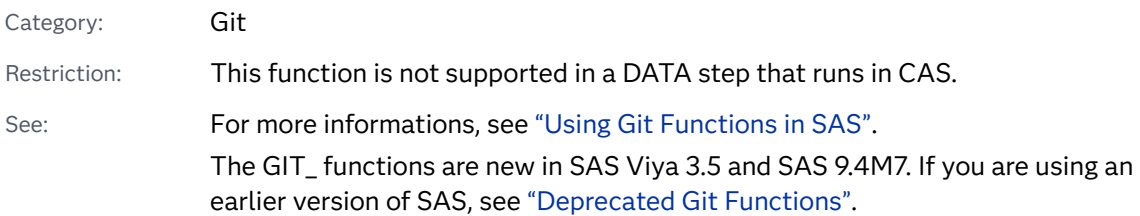

## Syntax

**GIT\_DIFF\_FILE\_IDX**('directory', 'file-name', diff-content<, staged, 'output-file*path*'>)

## Required Arguments

### *directory*

specifies the pathname of a local repository on the SAS server.

#### $file$ -name

specifies the file name of the file in the index to return changes for.

#### *diff-content*

specifies a character variable to return the content of the diff to.

## Optional Arguments

#### *staged*

specifies if the target file is staged or is not staged. If no value is specified for *staged*, GIT\_DIFF\_FILE\_IDX defaults to not staged.

- 0 Indicates the target file is not staged.
- 1 Indicates the target file is staged.

#### '*output-file-path'*

specifies the file path to output the diff content to.

## Details

## Overview

The GIT\_DIFF\_FILE\_IDX function returns diff of a file in the index against the last committed repository version of that file. Diff content can be stored in a SAS variable specified by the *diff-content* argument. Diff content is returned in JSON format. The variable specified for the *diff\_content* argument must be initialized prior to calling the GIT\_DIFF\_FILE\_IDX function. Diff content can also be outputted to a text file by using the optional arguments.

The maximum size of SAS variable is 32,767 bytes. If your diff exceeds the maximum size, the variable *diff-content* will be incomplete and contain invalid JSON. To view diff content larger than 32,767, use the 'output-file-path' to export the diff content to a text file.

## Return Codes

The GIT\_DIFF\_FILE\_IDX function has return codes to indicate whether the function was successful.

*Table 3.22 Return Codes*

| <b>Return Code</b> Description |                                                                    |
|--------------------------------|--------------------------------------------------------------------|
|                                | Indicates the function failed. See the log for additional details. |
| 0                              | Indicates the function was successful.                             |

## Examples

Example 1: Store the Diff Content of a File in a Variable and Return the Results

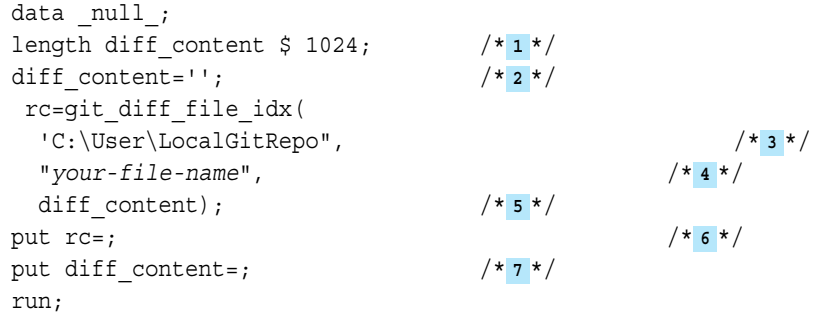

- **1** Set the length of your *diff\_content* variable high enough to store all of the changes to the file.
- **2** Initialize the *diff\_content* variable.
- **3** Specify the pathname of your local repository.
- **4** Specify the local pathname of the file that you want to diff.
- **5** Specify the variable that will store the content of the diff.
- **6** Use the PUT statement to write the SAS return code to the log.
- **7** Use the PUT statement to write the diff content to the log.

The content of your diff will be stored inside your diff-content-variable. Each diff is enclosed in braces {} seen in the example output below:

```
rc=0diff content={ your-diff-content }
```
Example 2: Store the Diff Content of a File in a Text File

```
data null_ilength diff_content $ 32767;
diff content="";
rc=gitfn_diff_idx_f(
    "C:\User\LocalGitRepo",
    your-file-name,
```

```
diff content,
   0, "C:\User\Diff_files\diff.txt");
put rc=;
put diff_content=;
run;
```
SAS still attempts to store the diff content in a SAS variable, but if the content exceeds the 32,767 byte size limit the JSON stored in the variable will be incomplete and invalid. The entire diff is outputted in JSON to your specified text file.

```
rc=0diff content={your diff content}
```
# GIT\_DIFF\_FREE Function

Clears the diff record object associated with a local repository.

Category: Git Restriction: This function is not supported in a DATA step that runs in CAS. See: For more information, see ["Using Git Functions in SAS" on page 64.](#page-83-0) The GIT\_ functions are new in SAS Viya 3.5 and SAS 9.4M7. If you are using an earlier version of SAS, see ["Deprecated Git Functions"](#page-93-0).

## Syntax

**GIT\_DIFF\_FREE**( '*directory*', '*older-commit*', '*newer-commit*')

### Required Arguments

#### **'***directory***'**

specifies the pathname of a local Git repository on the SAS server.

#### **'***older-commit***'**

specifies the older of the two commit IDs from the diff.

#### **'***newer\_commit***'**

specifies the newer of the two commit IDs from the diff.

# Details

## Overview

The GIT\_DIFF\_FREE function clears the diff record that is associated with the local repository between two specific commit IDs. Clearing the diff record frees the system memory used to store the diff record.

## Return Codes

The GIT\_DIFF\_FREE function has return codes that indicate whether the function was successful.

*Table 3.23 Return Codes*

| <b>Return Code</b> | <b>Description</b>                                                                                              |
|--------------------|----------------------------------------------------------------------------------------------------|
| $-2$               | Indicates that the libgit2 library is available, but the function failed.<br>See the log for details.           |
| $-1$               | Indicates that the libgit2 library is unavailable and no Git operations<br>can be used.                         |
| O                  | Indicates that the diff record was successfully cleared.                                                        |
|                    | Indicates that no diff record was found for the specified repository.<br>Therefore, no diff record was cleared. |

# Example: Successfully Clearing the Diff Record for a Local Repository

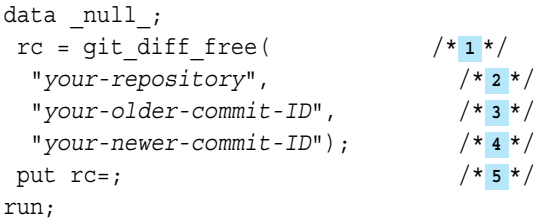

- **1** Assign a variable to the GIT\_DIFF\_FREE function.
- **2** Specify a local repository on the SAS server.
- **3** Specify an older commit ID in the local repository to diff.
- **4** Specify a newer commit ID in the local repository to diff.
- **5** Use the PUT statement to return the number of changes to the SAS log.

The preceding statements produce these results:

**844** *Chapter 3 / Dictionary of Functions and CALL Routines*

```
 NOTE: Diff objects freed successfully.
rc=0
```
# See Also

- ["GIT\\_DIFF\\_GET Function" on page 846](#page-865-0)
- "GIT\_DIFF Function" on page 844

# GIT\_DIFF Function

Returns the number of diffs between two commits in the local repository and creates a diff record object for the local repository.

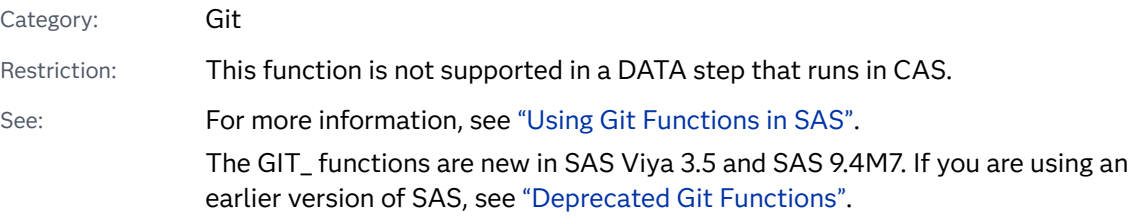

## Syntax

**GIT\_DIFF**( '*directory*', '*older-commit-ID*', '*newer-commit-ID*')

Required Arguments

# **'***directory***'** specifies the pathname of a local Git repository on the SAS server.

### **'***older-commit-ID***'**

specifies the older of the two commit IDs that you want to diff.

**Note:** To return a file list for a specific commit ID, specify the string 'NULL' for the argument '*older-commit-ID*'.

#### **'***newer-commit-ID***'**

specifies the newer of the two commit IDs that you want to diff.
### Details

#### Overview

The GIT\_DIFF function returns the number of changes between two commits and creates a diff record object in the local repository.

#### Return Codes

The GIT\_DIFF function has return codes to indicate if the function was successful.

*Table 3.24 Return Codes*

| Return Code Description |                                                                                            |
|-------------------------|--------------------------------------------------------------------------------------------|
| $-1$                    | The libgit2 library is unavailable and no Git operations can be used.                      |
| ≥0                      | The operation was successful and there are n diff objects for the<br>specified commit IDs. |

## Example: Successfully Returning the Number of Changes between Two Commits

```
data _null_;
 n=git_diff(
  "your-repository", /* 1 */
 "\text{older-commit}-ID", \left(\frac{1}{2}*\right)"newer-committ-ID"; /* 3*/ put n=; /* 4 */
run;
```
- **1** Specify a local repository on the SAS server.
- **2** Specify an older commit ID in the local repository to diff.
- **3** Specify a newer commit ID in the local repository to diff.
- **4** Use the PUT statement to return the number of changes to the SAS log.

The following log shows that there is 1 change between the two commits, so the variable *n* returns 1.

n=1

## See Also

["GIT\\_DIFF\\_GET Function" on page 846](#page-865-0)

# <span id="page-865-0"></span>GIT\_DIFF\_GET Function

Returns the specified attribute of the *n*th diff object in the local repository.

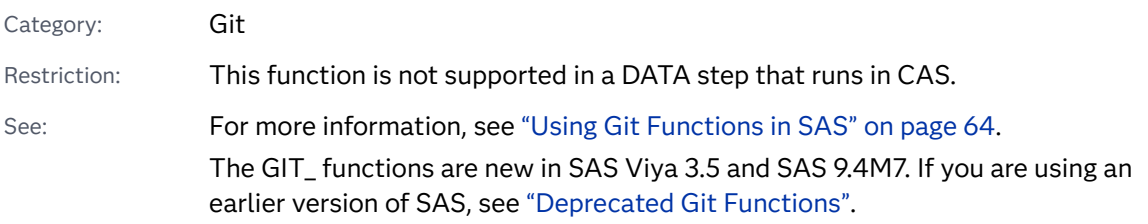

### Syntax

**GIT\_DIFF\_GET**( *n*, '*directory*', '*attribute*', '*attribute-out*')

#### Required Arguments

#### *n*

specifies the *n*th diff object to retrieve an attribute from.

#### **'***directory***'**

specifies the pathname of a local Git repository on the SAS server.

#### **'***attribute***'**

specifies the attribute of the diff object to return. The following attributes can be returned from the diff:

#### 'file'

returns the name of the file relative to the local repository that had changes between the two commits.

#### **'diff\_content'**

returns the content of the diff for the file.

#### **'diff\_type'**

returns the type of change.

#### *attribute-out*

specifies a variable that stores the returned attribute.

## Details

#### Overview

The GIT\_DIFF\_GET function returns the specified attribute from the *n*th diff object in a local Git repository.

Return Codes

The GIT\_DIFF\_GET function does not have return codes. The value of the assignment variable remains missing after the function is run.

## Example: Return an Attribute From the Diff Record

```
data null;
 length attribute-out $ 1024; /* 1 */
attribute-out=""; /* 2 */
rc=git diff get( /* 3 */
  n, /* 4 */
  "directory", /* 5 */
  "older-commit", /* 6 */
 "newer-commit", /* 7*/ "attribute", /* 8 */
  attribute-out); /* 9 */
 put attribute-out=; /* 10 */
run;
```
- **1** Set a length for a storage variable that stores the returned attribute. Ensure that the length is equal to or greater than the attribute that is returned. This variable is used for the *attribute-out* argument.
- **2** Initialize the storage variable.
- **3** Assign a variable to the GIT\_DIFF\_GET function.
- **4** Specify the numeric integer number of the commit object that you want to retrieve an attribute from. The number of commit objects is found using the GIT\_DIFF function.
- **5** Specify the location of the local Git repository that you want to retrieve a status record from.
- **6** Specify the older of the two commit IDs that you want to diff.
- **7** Specify the newer of the two commit IDs that you want to diff.
- **8** Specify the attribute that you want to retrieve from the status object.
- **9** Specify the variable that will store the returned attribute from the status object. The variable must be initialized prior to calling the GIT\_DIFF\_GET function.
- **10** Use the PUT statement to display the returned attribute in the SAS log.

The preceding statements produce this result:

attribute-out= returned-attribute

See Also

["GIT\\_DIFF Function" on page 844](#page-863-0)

# GIT\_DIFF\_TO\_FILE Function

Writes the diff content to a file reference.

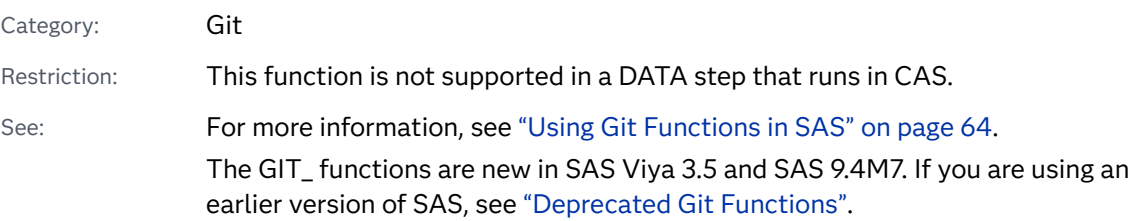

### Syntax

GIT\_DIFF\_TO\_FILE(n,'directory','older-commit-ID','newer-commit-ID','file*reference*')

Required Arguments

#### *n*

specifies the *n*th commit object to retrieve attributes from.

#### **'***directory***'**

specifies the pathname of a local Git repository on the SAS server.

#### **'***older-commit-ID***'**

specifies the older of the two commit IDs that you want to diff.

**Note:** To return a file list for a specific commit ID, specify the string 'NULL' for the argument '*older-commit-ID*'.

#### **'***newer-commit-ID***'**

specifies the newer of the two commit IDs that you want to diff.

#### '*file-reference'*

specifies the pathname of the file to write the diff content.

### Details

#### **Overview**

The GIT\_DIFF\_TO\_FILE function writes diff content to a file. Writing diff content to a file bypasses the 32,767 size limit of SAS character variables.

. . . . . . . . . . . . . . . . . .

Note: If the file that is specified by the argument 'file-reference' exists, the contents of the file are overwritten with the diff content. If the file does not exist and you have the correct permissions, a text file is created for you and the diff content is written to that text file.

#### Return Codes

The GIT\_DIFF function has return codes to indicate whether the function was successful.

*Table 3.25 Return Codes*

| <b>Return Code</b> Description |                              |
|--------------------------------|------------------------------|
| ∩                              | The function was successful. |
|                                | An error occurred.           |

## Example

*Example Code 3.2 Run a Diff between Two Commits and Write the Diff Content to a File*

```
data null;
   n= git_diff("C:\MyLocalGitRepo",
    "ef350cee6d6507a84577a6a9e19683e8fffab78a",
     "bf735c3a546ad8c228a616219c6b6e3808baa764");
   put n=;
   rc= git_diff_to_file(1,
     "C:\MyLocalGitRepo",
     "ef350cee6d6507a84577a6a9e19683e8fffab78a",
     "bf735c3a546ad8c228a616219c6b6e3808baa764",
     "C:\MyLocalGitRepo\diff_content.txt");
   put rc=;
run;
```
The preceding statements produce these results:

n=1  $rc=0$ 

# GIT\_FETCH Function

Fetches updates from the remote repository.

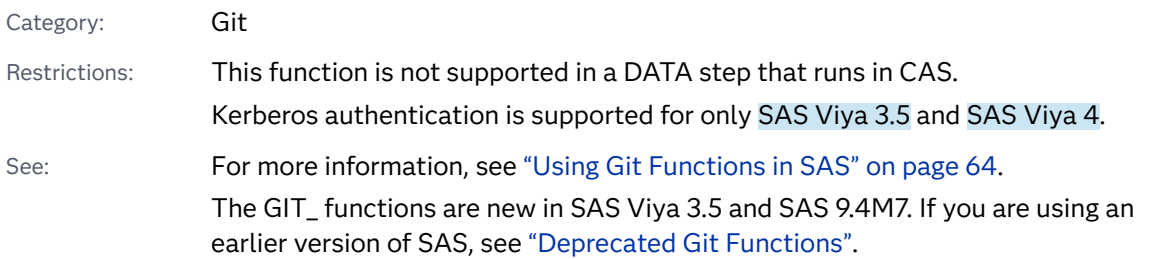

### Syntax

**GIT\_FETCH**( '*directory*', '*user*', '*password*', '*ssh-public-key-path*', '*ssh-private-key* $path's$ , '*target-branch'*, '*SSL-certificate-path'* | "*[kerberos](#page-870-0)>*)

#### Required Arguments

#### **'***directory***'**

specifies the pathname of a local Git repository on the SAS server.

#### *user*

specifies the user name for a secure repository.

#### *password*

specifies the password for a secure repository.

**IMPORTANT** You can encode the password using PROC PWENCODE to hide your password in the SAS log. Passwords that are not encoded appear as plain text in the SAS log.

#### *ssh-public-key-path*

specifies the pathname for the public SSH key file.

#### *ssh-private-key-path*

specifies the pathname for the private SSH key file.

#### Optional Arguments

#### **'***target-branch***'**

specifies the name of the remote repository target branch to fetch. If the target branch is not specified, all changes are fetched from the remote repository.

**Note:** The GIT\_FETCH function automatically prepends 'origin/' to '*targetbranch*'. If you want to fetch 'origin/MyBranch', you need to specify only the string 'MyBranch' for the argument '*target-branch*'.

#### 

#### 'SSL-certificate-path'

specifies the path for the SSL certificate.

#### <span id="page-870-0"></span>*kerberos*

Restriction Kerberos authentication is supported for only SAS Viya 3.5 and SAS Viya 4.

specifies to use Kerberos authentication. Specify 1 to use Kerberos authentication.

## Details

#### Overview

The GIT\_FETCH function retrieves updates from the remote repository that were pushed by other users. Unlike GIT\_PULL, GIT\_FETCH does not automatically attempt to merge updates with your local repository.

#### Return Codes

The GIT\_FETCH function has return codes that indicate whether the fetch was successful.

*Table 3.26 Return Codes*

| <b>Return Code</b> Description |                                                                                                    |
|--------------------------------|----------------------------------------------------------------------------------------------------|
| $-3$                           | The fetch operation failed to authenticate.                                                                           |
| $-1$                           | The fetch operation failed because the specified local repository<br>could not be opened.                             |
| O                              | The fetch operation succeeded.                                                                                        |
| 2                              | The fetch operation failed because the specified local repository<br>pathname was invalid.                            |
| 12                             | The fetch operation failed because the remote URL was invalid or<br>there was an error with the HTTPS authentication. |
| 23                             | The fetch operation failed because the SSH session could not be<br>authenticated.                                     |

## Examples

Example 1: Fetch Updates from a Specified Branch on the Remote Repository Using a User Name and Password

**Note:** The SSH argument's public key and private key must be specified as empty strings ("") when using user name and password authentication.

```
data null;
    rc= git_fetch(
     'C:/MyLocalGitRepo',
     'your-name',
     'your-password',
     '',
     '',
     'branch-name');
    put rc=;
run;
```
The preceding statements produce these results:

```
NOTE: Fetch successful!
rc=0
```
Example 2: Fetch All Updates from the Remote Repository Using SSH Keys

**Note:** You must specify 'git' for the user name argument and an empty string ('' or "") for the password argument when using SSH authentication.

```
data null;
    rc= git_fetch(
     'C:/MyLocalGitRepo',
      'git',
     ^{\mathrm{H}},
      'C:\My_SSH_Dir\id_rsa_pub', 
     'C:\My SSH Dir\id rsa');
    put rc=;
run;
```
The preceding statements produce these results:

```
NOTE: Fetch successful!
rc=0
```
# <span id="page-872-0"></span>GIT\_INDEX\_ADD Function

Stages 1 to *n* number of files to commit to the local repository.

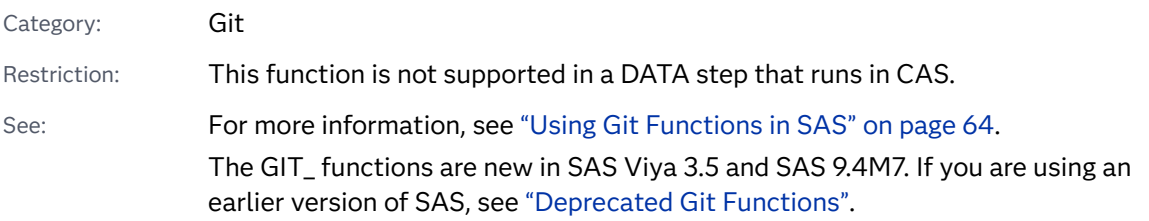

### Syntax

**GIT\_INDEX\_ADD**('directory','file-1','status-1' < , ... ,'file-n','status-n' >)

#### Required Arguments

#### **'***directory***'**

specifies the path of a cloned Git repository on the SAS server.

#### **'***file***'**

specifies the local pathname of a file to stage in the local repository.

**Note:** The pathname is relative to your local repository.

#### **'***status***'**

specifies the status of a file to stage in the local repository.

## Details

#### Overview

The GIT\_INDEX\_ADD function stages files in the local repository to be committed.

#### Return Codes

The SAS Git functions use return codes to indicate whether the Git operation was successful.

*Table 3.27 Return Codes*

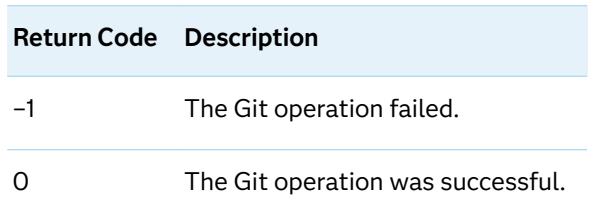

## Example: Stage a File in the Local Repository

In this example, we first use the GIT\_STATUS function to find the local pathname of a file and the status. Next, we use the GIT\_INDEX\_ADD function to stage the file. Clear the previous status from memory using the GIT\_STATUS\_FREE function and then confirm that the file was staged by checking the value of the status attribute using the GIT\_STATUS function again.

```
data null;
   n = git_status("your-
repository"); /* 1 */
   rc = git_index_add("your-repository", "your-file", "file-
attribute"); /* 2 */
   rc = git_status_free("your-repository")
   n = git_status("your-
repository"); /* 3 */
run;
```
- **1** Use the GIT\_STATUS function to determine the file's local pathname and the file's status.
- **2** Stage the file using the GIT\_INDEX\_ADD function by specifying the local repository and the file name and status of the file that you want to stage.
- **3** Validate that the file was staged using the GIT\_STATUS function and confirming that the value of the staged attribute has changed from False to True.

The preceding statements produce these results:

```
NOTE: Entry: your-file. Staged: False. Status: your-file-status.
NOTE: Entry: your-file. Staged: True. Status: your-file-status.
```
### See Also

["GIT\\_INDEX\\_REMOVE Function" on page 855](#page-874-0)

# <span id="page-874-0"></span>GIT\_INDEX\_REMOVE Function

Unstages 1 to *n* number of files to commit to the local repository.

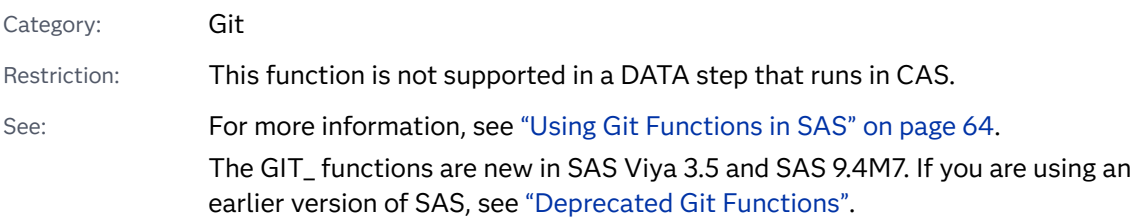

Syntax

**GIT\_INDEX\_REMOVE**('directory', 'file-1' < , ..., 'file-n' >)

#### Required Arguments

#### **'***directory***'**

specifies the path of a cloned Git repository on the SAS server.

#### **'***file***'**

specifies the local pathname of a file to stage in the local repository.

### Details

#### **Overview**

The GIT\_INDEX\_REMOVE function unstages files in the local repository to be committed. You must specify at least one file, but multiple files can be unstaged by specifying additional file arguments.

#### Return Codes

The SAS Git functions use return codes to indicate whether the Git operation was successful.

*Table 3.28 Return Codes*

| <b>Return Code</b> Description |                                   |
|--------------------------------|-----------------------------------|
| $-1$                           | The Git operation failed.         |
| Ω                              | The Git operation was successful. |

## Example: Unstage a File in the Local Repository

In this example, we first use the GIT\_STATUS function to find the local pathname of a file. Next, we use the GIT\_INDEX\_REMOVE function to unstage the file. Clear the previous status from memory using the GIT\_STATUS\_FREE function then confirm that the file was unstaged by checking the value of the Status attribute using the GIT\_STATUS function again.

```
data null;
   n = git_status("your-repository"); /* 1 */
   rc = git_index_remove("your-repository", "your-file"); /* 2 */
   rc= git_status_free("your-repository")
   n = git_status("your-repository"); /* 3 */
run;
```
- **1** Use the GIT\_STATUS function to determine the local pathname of the file.
- **2** Unstage the file using the GIT\_INDEX\_REMOVE function by specifying the local repository and the file you want to unstage.
- **3** Validate that the file was unstaged using the GIT\_STATUS function and confirming that the value of the staged attribute has changed from True to False.

The preceding statements produce these results:

```
NOTE: Entry: your-file. Staged: True. Status: your-file-status.
NOTE: Entry: your-file. Staged: False. Status: your-file-status.
```
### See Also

["GIT\\_INDEX\\_ADD Function" on page 853](#page-872-0)

# GIT\_INIT\_REPO Function

Initializes a new local Git repository.

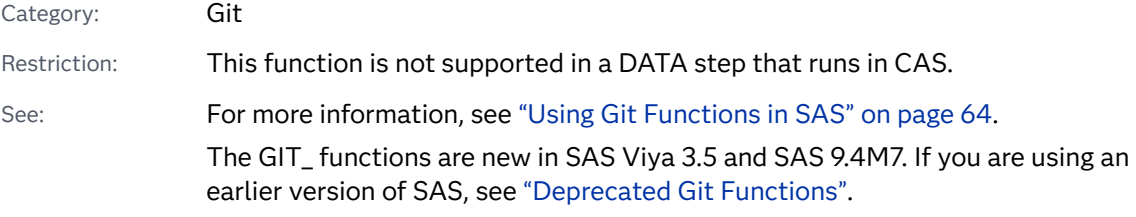

### Syntax

**GIT\_INIT\_REPO**('*[directory](#page-876-0)*'<, '*[remote-URL](#page-876-0)*'>)

#### <span id="page-876-0"></span>Required Argument

#### **'***directory***'**

specifies a target directory on the SAS server to create a local repository.

#### Optional Argument

#### **'***remote-URL***'**

specifies the remote repository URL to be configured for the local repository. If no remote URL is set, the repository is a local-only repository. Local-only repositories return errors if you use the GIT\_PUSH, GIT\_PULL, or GIT\_FETCH function.

### Details

#### Overview

The GIT\_INIT\_REPO function creates a local Git repository on the SAS server. If no remote repository URL is specified during initialization, you can use the [GIT\\_SET\\_URL function on page 871](#page-890-0) to set the remote repository URL after initializatio[n"GIT\\_SET\\_URL Function" on page 871](#page-890-0).

#### Return Codes

The SAS Git functions use return codes to indicate whether the Git operation was successful.

*Table 3.29 Return Codes*

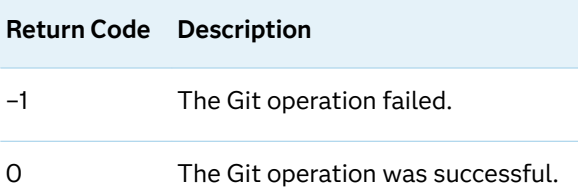

## Example: Initialize a New Local Git Repository on the SAS Server

```
data _null_;
   rc= git_init_repo(
     "C:\User\New_Repo",
     "your-remote-URL");
   put rc=;
run;
```
The preceding statements produce these results:

NOTE: C:\User\New\_Repo repository successfully initialized.  $rc=0$ 

# <span id="page-877-0"></span>GIT\_PULL Function

Pulls changes from the remote repository into the local repository.

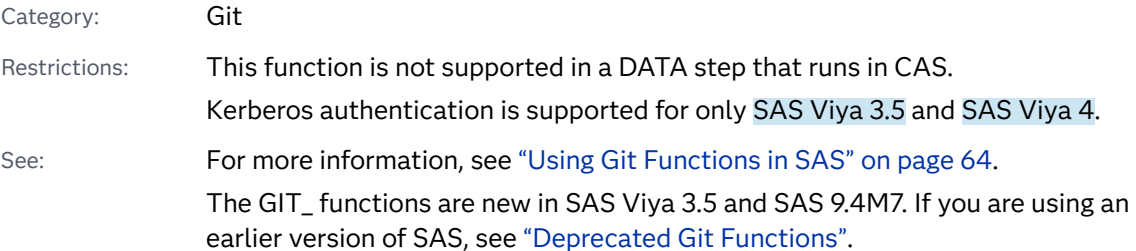

### Syntax

- Form 1: **GIT\_PULL**( '*directory*')
- Form 2: **GIT\_PULL**('directory','user','password' <,",",'SSL-certificate-path'>)
- Form 3: **GIT\_PULL**( '*directory*', '*[ssh-user](#page-878-0)*', '*[ssh-password](#page-878-0)*', '*[ssh-public-key](#page-878-0)*', '*[ssh-private-key](#page-878-0)*') **GIT\_PULL**('*directory*', '', '', '', '', '*Locertificteopth*' | '', *[kerberos](#page-878-0)*)

#### Required Argument

#### **'***directory***'**

specifies the local repository that you want to pull changes to from the remote repository.

Arguments for User Name-Password Authentication

#### **'***user***'**

specifies the Git user name credential for the remote repository.

#### **'***password***'**

specifies the Git password credential for the remote repository. Passwords can be encrypted using PROC PWENCODE.

**IMPORTANT** You can encode the password using PROC PWENCODE to hide your password in the SAS log. Passwords that are not encoded appear as plain text in the SAS log.

#### 'SSL-certificate-path'

specifies the path for the SSL certificate.

#### <span id="page-878-0"></span>Arguments for SSH Authentication

#### **'***ssh-user***'**

specifies the SSH user name for the remote repository.

#### **'***ssh-password***'**

specifies the password for your SSH keys. Passwords can be encrypted using PROC PWENCODE.

**IMPORTANT** You can encode the password using PROC PWENCODE to hide your password in the SAS log. Passwords that are not encoded appear as plain text in the SAS log.

**Note:** If your keys are not password-protected, specify empty quotation marks ("" or '').

#### 

#### **'***ssh-public-key***'**

specifies the pathname for the public ssh key file.

#### **'***ssh-private-key***'**

specifies the pathname for the private ssh key file.

Arguments for Kerberos Authentication

#### *kerberos*

Restriction Kerberos authentication is supported for only SAS Viya 3.5 and SAS Viya 4.

specifies to use Kerberos authentication. Specify 1 to use Kerberos authentication.

## Details

#### Overview

The GIT\_PULL function pulls changes from the remote repository to the local repository. If authentication is required, you must specify either your Git account credentials or your SSH credentials.

#### Return Codes

The GIT\_PULL function has return codes that indicate whether the pull was successful.

#### *Table 3.30 Return Codes*

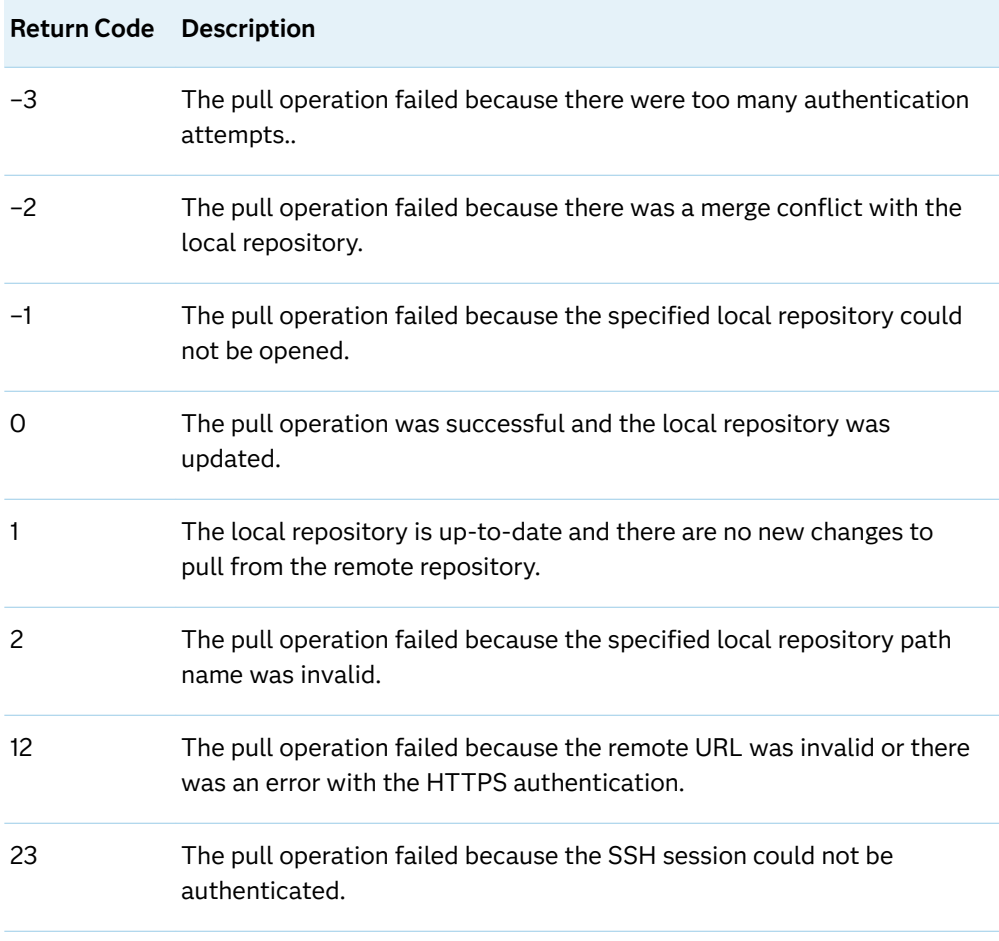

## Examples

Example 1: Pull to Local Git Repository Using User Name and Password Authentication

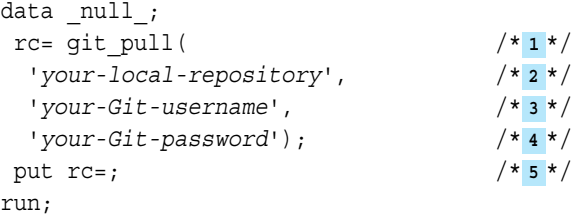

- **1** Assign the GIT\_PUSH function to a variable.
- **2** Specify the local repository to pull changes to from the remote repository.
- **3** Specify your Git user name for authentication to the remote repository.
- **4** Specify your Git password for authentication to the remote repository.
- **5** Use the PUT statement to display the SAS return code in the SAS log.

The preceding statements produce these results:

```
NOTE: Head has been fastforwarded to match the remote repository.
rc=0
```
Example 2: Pull to Local Git Repository Using SSH Authentication

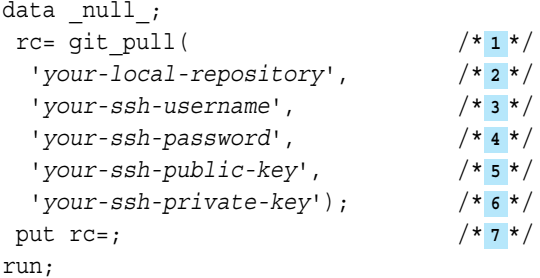

- **1** Assign the GIT\_PULL function to a variable.
- **2** Specify the local repository to pull changes to from the remote repository.
- **3** Specify your SSH user name for authentication to the remote repository. This is the same SSH user name that you used to clone the repository with GIT\_CLONE.
- **4** Specify the password for your SSH key. If your SSH keys are not passwordprotected, specify empty quotation marks ("" or '').
- **5** Specify the pathname of your public SSH key.
- **6** Specify the pathname of your private SSH key.
- **7** Use the PUT statement to display the SAS return code in the SAS log.

The preceding statements produce these results:

```
NOTE: Head has been fastforwarded to match the remote repository.
rc=0
```
### See Also

- ["GIT\\_COMMIT Function" on page 832](#page-851-0)
- "GIT\_PUSH Function" on page 861

# **GIT\_PUSH Function**

Pushes the committed files in the local repository to the remote repository.

Category: Git

Restrictions: This function is not supported in a DATA step that runs in CAS. Kerberos authentication is supported for only SAS Viya 3.5 and SAS Viya 4. See: For more information, see ["Using Git Functions in SAS" on page 64.](#page-83-0)

> The GIT\_ functions are new in SAS Viya 3.5 and SAS 9.4M7. If you are using an earlier version of SAS, see ["Deprecated Git Functions"](#page-93-0).

### Syntax

- Form 1: **GIT\_PUSH**( '*directory*')
- Form 2: **GIT\_PUSH**('directory','user','password' <,",",'SSL-certificate-path'>)
- Form 3: **GIT\_PUSH**( '*directory*', '*ssh-user*', '*ssh-password*', '*[ssh-public-key](#page-882-0)*', '*[ssh-private-key](#page-882-0)*') **GIT\_PUSH**('*directory*', '', '', '', '', '*Locertificteopth*' | '', *kerberos*)

#### Required Argument

#### **'***directory***'**

specifies the local repository that you want to push to the remote repository.

Arguments for User-Password Authentication

#### **'***user***'**

specifies your Git user name credential for the remote repository.

#### **'***password***'**

specifies your Git password credential for the remote repository.

**IMPORTANT** You can encode the password using PROC PWENCODE to hide your password in the SAS log. Passwords that are not encoded appear as plain text in the SAS log.

#### 'SSL-certificate-path'

specifies the path for the SSL certificate.

#### Arguments for SSH Authentication

#### **'***ssh-user***'**

specifies the SSH user name for the remote repository.

#### **'***ssh-password***'**

specifies the password for your SSH keys. Passwords can be encrypted using PROC PWENCODE.

**IMPORTANT** You can encode the password using PROC PWENCODE to hide your password in the SAS log. Passwords that are not encoded appear as plain text in the SAS log.

. . . . .

<span id="page-882-0"></span>**Note:** If your keys are not password-protected, specify empty quotation marks ("" or '').

#### **'***ssh-public-key***'**

specifies the pathname for the public ssh key file.

#### **'***ssh-private-key***'**

specifies the pathname for the private ssh key file.

#### Arguments for Kerberos Authentication

#### *kerberos*

Restriction Kerberos authentication is supported for only SAS Viya 3.5 and SAS Viya 4.

specifies to use Kerberos authentication. Specify 1 to use Kerberos authentication.

### Details

#### Overview

The GIT\_PUSH function pushes changes from the local repository to the remote repository.

#### Return Codes

The GIT\_PUSH function has return codes that indicate whether the push was successful.

#### *Table 3.31 Return Codes*

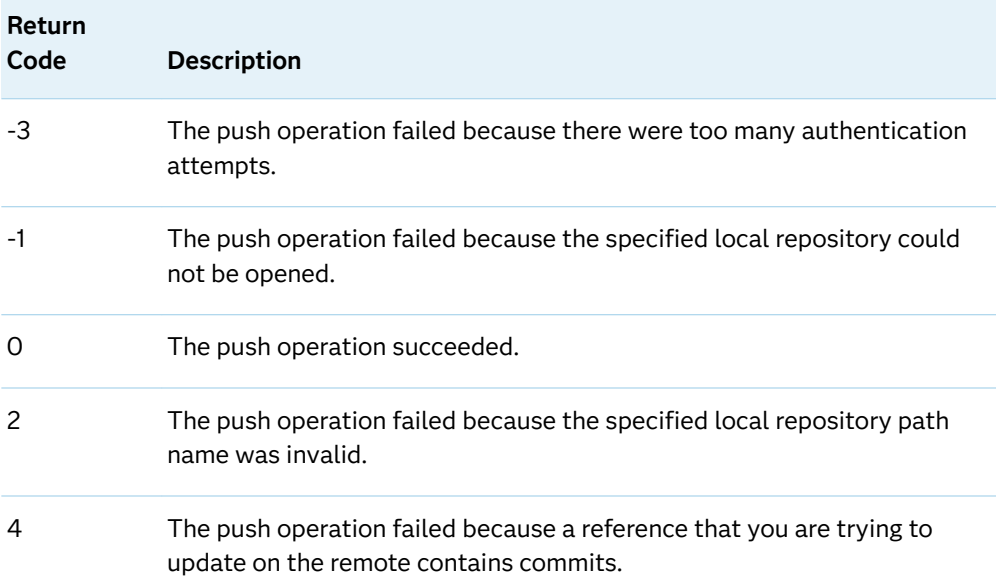

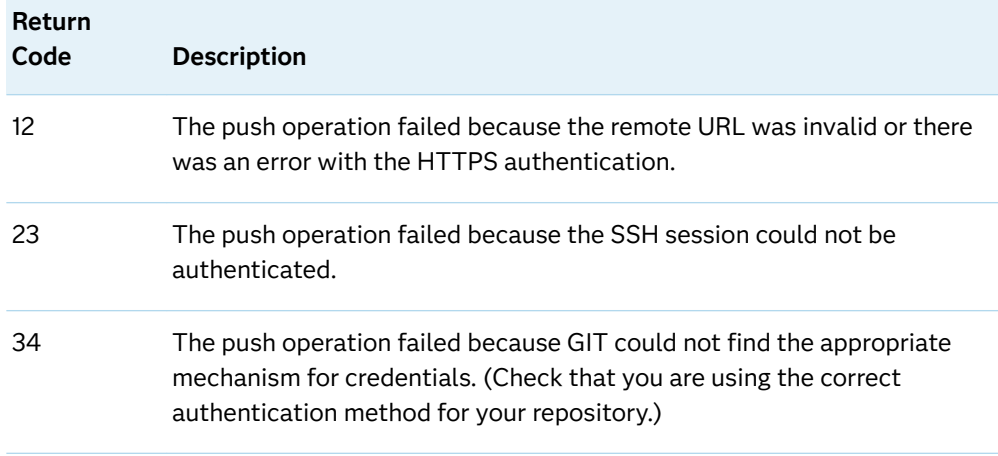

### Examples

Example 1: Push to Remote Git Repository Using User Name and Password Authentication

```
data _null_;
rc = git push( /* 1 */
  'your-local-repository', /* 2 */
  'your-Git-username', /* 3 */
  'your-Git-password'); /* 4 */
run;
```
- **1** Assign the GIT\_PUSH function to a variable.
- **2** Specify the local repository to push to the remote repository.
- **3** Specify your Git user name for authentication to the remote repository.
- **4** Specify your Git password for authentication to the remote repository.

The preceding statements produce these results:

NOTE: Push successful!

Example 2: Push to Remote Git Repository Using SSH Authentication

```
data _null_;
rc= git push(/* 1 */
  'your-local-repository', /* 2 */
  'your-ssh-user-name', /* 3 */
  'your-ssh-key-password', /* 4 */
  'your-public-ssh-key', /* 5 */
  'your-private-ssh-key'); /* 6 */
run;
```
**1** Assign the GIT\_PUSH function to a variable.

- **2** Specify the local repository to commit to the remote repository.
- **3** Specify your SSH user name for authentication to the remote repository. This is the same SSH user name that you used to clone the repository with GIT\_CLONE.
- **4** Specify the password for your SSH key. If your SSH keys are not passwordprotected, specify empty quotation marks ("" or '').
- **5** Specify the pathname of your public SSH key.
- **6** Specify the pathname of your private SSH key.

The preceding statements produce these results:

NOTE: Push successful!

See Also

- ["GIT\\_COMMIT Function" on page 832](#page-851-0)
- ["GIT\\_PULL Function" on page 858](#page-877-0)

# GIT\_REBASE Function

Rebases your current branch to a specified commit ID.

Category: Git Restriction: This function is not supported in a DATA step that runs in CAS. See: For more information, see ["Using Git Functions in SAS" on page 64.](#page-83-0) The GIT\_ functions are new in SAS Viya 3.5 and SAS 9.4M7. If you are using an earlier version of SAS, see ["Deprecated Git Functions"](#page-93-0).

### Syntax

**GIT\_REBASE**( '*directory*', '*current-branch-commit-ID*', '*[rebase-commit-ID](#page-885-0)*', '*[name](#page-885-0)*', '*[email](#page-885-0)*')

Required Arguments

#### **'***directory***'**

specifies the pathname of a local Git repository on the SAS server.

#### **'***current-branch-commit-ID***'**

specifies the commit ID of the current branch.

#### <span id="page-885-0"></span>**'***rebase-commit-ID***'**

specifies the commit ID to rebase your current branch on to.

#### **'***name***'**

specifies the name of the person who is performing the rebase.

#### **'***email***'**

specifies the email of the person who is performing the rebase.

## Details

#### **Overview**

The GIT\_REBASE function rebases your current branch on to a different commit ID.

If a conflict occurs, the conflict must be resolved before continuing the rebase operation. After you resolve the conflicts, stage and commit the files and continue the rebase.

#### Return Codes

The SAS Git functions use return codes to indicate whether the Git operation was successful.

*Table 3.32 Return Codes*

| <b>Return Code</b> Description |                                   |
|--------------------------------|-----------------------------------|
| $-1$                           | The Git operation failed.         |
| $\Omega$                       | The Git operation was successful. |

## Example: Rebase Your Current Branch on to a New Base

```
data _null_;
   rc = GIT_REBASE(
     "C:\MyLocalGitRepo", 
     "current-branch-commit-ID", 
     "rebase-commit-ID", 
     "your-name", 
     "your-email");
    put rc=;
run;
```
NOTE: Rebase successful.  $rc=0$ 

# GIT\_REBASE\_OP Function

Used to execute rebase operations when a conflict occurs.

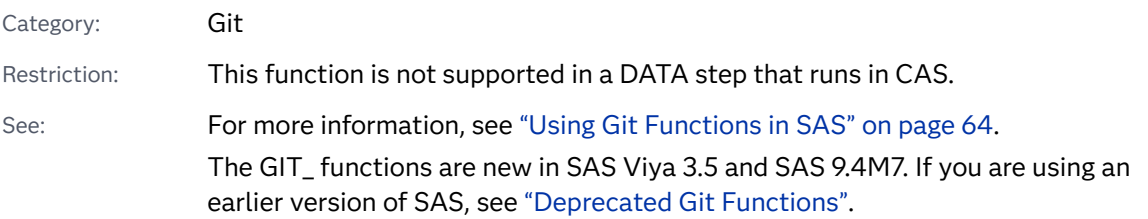

### Syntax

**GIT\_REBASE\_OP**( '*directory*', '*operation*', '*branch-name*', '*name*', '*email*')

#### Required Arguments

#### **'***directory***'**

specifies the pathname of a local Git repository on the SAS server.

#### **'***operation***'**

specifies the rebase operation to perform. The following operations are valid:

#### **'ABORT'**

cancels the rebase and resets the repository to its previous state before the rebase.

#### **'SKIP'**

skips the conflicting commit that stopped the rebase and continues the rebase.

#### **'CONTINUE'**

continues the rebase after the conflicts have been resolved.

#### **'FINISH'**

finishes the rebase at the current location.

#### **'***branch-name***'**

specifies the name of the branch that was checked out when the rebase started.

#### **'***name***'**

specifies the name of the person who is performing the rebase.

#### **'***email***'**

specifies the email of the person who is performing the rebase.

## Details

#### Overview

The GIT\_REBASE\_OP function is used to resolve conflicts that can occur during a rebase. If a conflict occurs during a rebase, the rebase is paused until you issue one of the four valid rebase operations.

#### Return Codes

The SAS Git functions use return codes to indicate whether the Git operation was successful.

*Table 3.33 Return Codes*

| <b>Return Code</b> Description |                                   |
|--------------------------------|-----------------------------------|
| $-1$                           | The Git operation failed.         |
|                                | The Git operation was successful. |

## Example: Continue the Rebase by Using the "CONTINUE" Operation

```
data _null_;
   rc = git_rebase_op(
     "C:\LocalGitRepo", 
     "CONTINUE",
     "master",
     "your-name",
     "your-email");
put rc=;
run;
```
The preceding statements produce this result:

 $rc=0$ 

# GIT\_RESET\_FILE Function

Resets a file in the index to the local repository version.

Category: Git

Restriction: This function is not supported in a DATA step that runs in CAS.

See: For more information, see ["Using Git Functions in SAS" on page 64.](#page-83-0) The GIT\_ functions are new in SAS Viya 3.5 and SAS 9.4M7. If you are using an earlier version of SAS, see ["Deprecated Git Functions"](#page-93-0).

### Syntax

 $GIT\_RESET\_FILE('directory', 'file-name')$ 

#### Required Arguments

#### **'***directory***'**

specifies the pathname of a local repository on the SAS server.

#### **'***fileonme***'**

specifies the local name of a file in the index to reset.

## Details

#### Overview

The GIT\_RESET\_FILE function resets a file in the index to the last commit version in the local repository.

#### Return Codes

The SAS Git functions use return codes to indicate whether the Git operation was successful.

*Table 3.34 Return Codes*

| <b>Return Code</b> Description |                                   |
|--------------------------------|-----------------------------------|
| $-1$                           | The Git operation failed.         |
|                                | The Git operation was successful. |

Example: Reset a File in the Local Repository.

```
data null;
 rc = git_reset_file(
  "your-local-repository", /* 1 */
  "your-file"); /* 2 */
 put rc=; /* 3 */
run;
```
- **1** Specify your local repository on the SAS server.
- **2** Specify the file to reset in the local repository.
- **3** Use the PUT statement to output the SAS return code to the log.

Thee preceding statements produce these results:

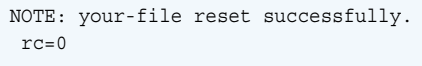

# GIT\_RESET Function

Resets the local repository to a specified commit.

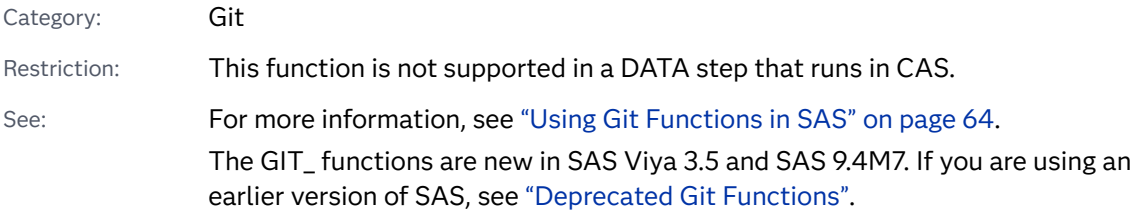

### Syntax

**GIT\_RESET**( '*directory*', '*commit-ID*', '*reset\_type*')

#### Required Arguments

#### **'***directory***'**

specifies the pathname of a cloned Git repository on the SAS server.

#### **'***commit-ID***'**

specifies the commit ID to reset the local repository to.

#### **'***reset\_type***'**

specifies the type of reset.

## Details

#### Overview

The GIT\_RESET function resets the local repository to a specified commit from the repository's commit history. The type of reset specified by the *reset\_type* argument determines what happens to the local repository.

<span id="page-890-0"></span>Untracked files or new files that have not been staged in your repository can not be reset using the GIT\_RESET function. To reset and untracked file you can stage the file and use the GIT\_RESET function, or delete the file from your repository.

Soft

resets the current branch to the prior commit. No changes are made to the staged changes (the index) or your working directory.

Mixed

resets the current branch to the prior commit and resets your staged changes (the index). No changes are made to your working directory.

Hard

resets the current branch to the prior commit, resets your staged changes (the index), and discards all changes in your working directory. Untracked files are not reset. You can not undo a hard reset.

#### Return Codes

The GIT\_RESET function does not have return codes. A successful reset returns a note to the log stating that the reset was successful.

## Example: Reset the local repository to a specified commit ID

```
data _null_;
rc = qit reset(
  "your-local-repository", /* 1 */
  "your-commit-ID", /* 2 */
  "your-reset-type"); /* 3 */
run;
```
- **1** Specify your local Git repository.
- **2** Specify a commit ID to reset to.
- **3** Specify the type of reset to perform.

The preceding statements produce this result:

NOTE: your-reset-type reset to commit:your-commit-ID successful. **1**

**1** A successful reset returns a SAS note to the log stating the reset-type, the commit-ID, and a message stating the reset was successful.

# GIT\_SET\_URL Function

Sets the remote repository URL for a local repository.

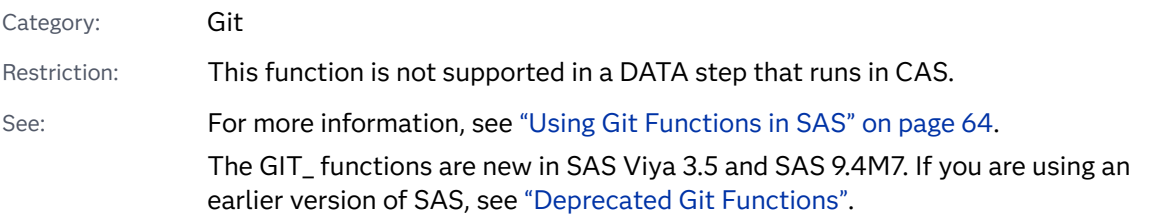

### Syntax

#### **GIT\_SET\_URL**( '*directory*', '*URL*')

Required Arguments

#### **'***directory***'**

specifies the pathname of the local Git repository on the SAS server.

#### **'***URL***'**

specifies the URL of the remote repository.

## Details

#### Overview

The GIT\_SET\_URL function sets the remote repository URL for a local Git repository.

#### Return Codes

The SAS Git functions use return codes to indicate whether the Git operation was successful.

*Table 3.35 Return Codes*

| <b>Return Code</b> Description |                                   |
|--------------------------------|-----------------------------------|
| $-1$                           | The Git operation failed.         |
|                                | The Git operation was successful. |

## Example: Set the Remote Repository URL for a Local Repository

```
data _null_;
  rc = git set url(
```

```
 "C:\User\LocalGitRepo",
     "your-remote-URL");
put rc=;
run;
```
The preceding statements produce these results:

```
NOTE: Remote URL: your-remote-URL successfully set for repository: 
       C:\User\LocalGitRepo.
rc=0
```
# GIT\_STASH\_APPLY Function

Applies file changes that are stored in a stash to the local repository.

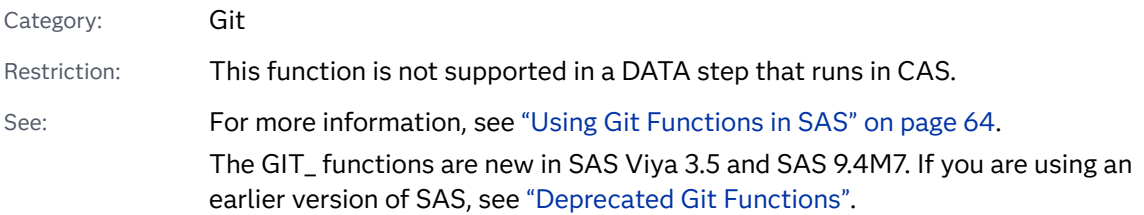

### Syntax

**GIT\_STASH\_APPLY**('*directory*'<, *stash-index*>)

#### Required Argument

#### **'***directory***'**

specifies the pathname of a local Git repository on the SAS server.

#### Optional Argument

#### *stash-index*

specifies the index of the stash to apply. If no stash index is specified, the GIT\_STASH\_APPLY function defaults to the top of the stash stack that corresponds to the index position *stash-index*=0.

## Details

#### Overview

The GIT\_STASH\_APPLY function applies the contents of the stash stack at a specified index position. If no index is specified for the optional argument *stashindex*, the GIT\_STASH\_APPLY function applies the top of the stash stack by default.

#### Return Codes

The GIT\_STASH\_APPLY function uses return codes to indicate whether the Git operation was successful.

#### *Table 3.36 Return Codes*

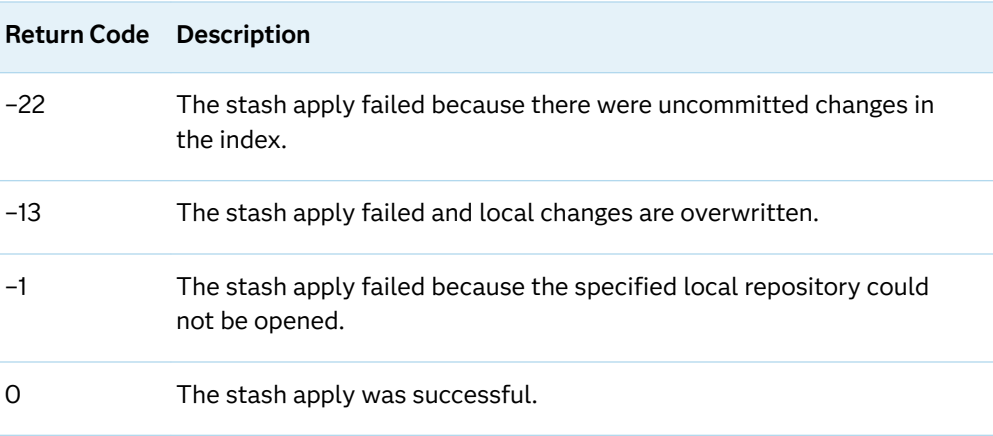

## Examples

## Example 1

```
data _null_;
   rc = git_stash_apply("C:\LocalGitRepo");
    put rc=;
run;
```

```
NOTE: C:\LocalGitRepo stash successfully applied.
rc=0
```
## Example 2

```
data _null_;
   rc = git_stash_apply("C:\LocalGitRepo",1);
    put rc=;
run;
```

```
NOTE: C:\LocalGitRepo stash successfully applied.
rc=0
```
# <span id="page-894-0"></span>GIT\_STASH\_DROP Function

Drops the contents of the stash stack at the specified index.

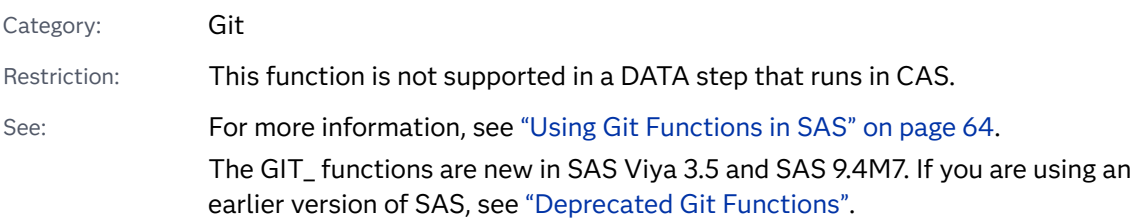

Syntax

**GIT\_STASH\_DROP**('*directory*'<, *stash-index*>)

Required Argument

#### **'***directory***'**

specifies the pathname of a local Git repository on the SAS server.

Optional Argument

#### *stash-index*

specifies the index of the stash to drop. If no stash index is specified, the GIT\_STASH\_DROP function defaults to the top of the stash stack that corresponds to the index position *stash-index*=0.

## Details

#### Overview

The GIT\_STASH\_DROP function drops the contents of the stash stack at a specified index position. If no index is specified for the optional argument *stashindex*, the GIT\_STASH\_DROP function uses the top of the stash stack by default.

#### Return Codes

The GIT\_STASH\_DROP function has return codes to indicate whether the function was successful.

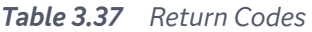

Return Code Description

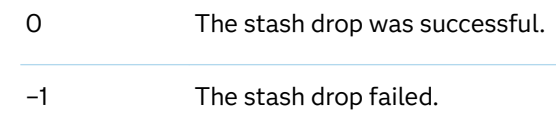

## Examples

Example 1: Drop the Top Stash from the Stash Stack

```
data _null_;
   rc = git_stash_drop("C:\LocalGitRepo");
   put rc=;
run;
```
The preceding statements produce these results:

```
NOTE: C:\LocalGitRepo stash successfully dropped.
rc=0
```
Example 2: Drop the Stash at Stash Index Position 1

```
data _null_;
   rc = git_stash_drop("C:\LocalGitRepo",1);
   put rc=;
run;
```
The preceding statements produce these results:

```
NOTE: C:\LocalGitRepo stash successfully dropped.
rc=0
```
# GIT\_STASH Function

Stashes file changes that have not been committed.

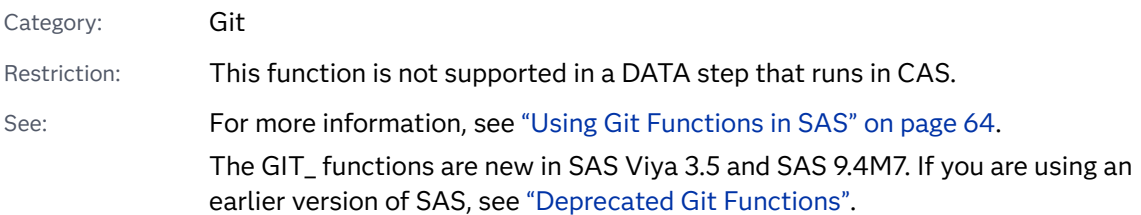

### Syntax

#### **GIT\_STASH**('*directory*', '*name*', '*email*');

Required Arguments

#### **'***directory***'**

specifies the pathname of a local Git repository on the SAS server.

#### **'***name***'**

specifies the name of the person who is performing the stash.

#### **'***email***'**

specifies the email of the person who is performing the stash.

### **Details**

#### Overview

The GIT\_STASH function stores any uncommitted changes made to your files for later use. The changes that are stored in your stash can be reapplied by using the [GIT\\_STASH\\_APPLY function.](#page-892-0) The changes that are stored in your stash can be deleted by using the [GIT\\_STASH\\_DROP function](#page-894-0). Your most recent stash is located at the top of your stash stack. If you execute multiple stashes without dropping the stashes, the stashes are stored sequentially in the stash stack. The stash stack is accessed by using the stash index. The most recent stash is stored at index position 0, and any previous stashes are stored at index positions 1 to N.

#### Return Codes

The SAS Git functions use return codes to indicate whether the Git operation was successful.

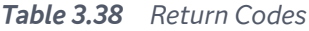

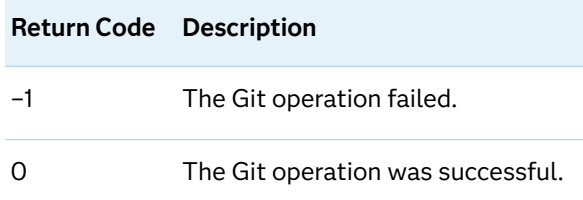

## Example

```
data null;
   rc = git stash(
     "C:\LocalGitRepo",
     "your-name",
```
**878** *Chapter 3 / Dictionary of Functions and CALL Routines*

 "*your-email*"); put rc=; run;

The preceding statements produce these results:

```
NOTE: C:\LocalGitRepo stash successful.
rc=0
```
# GIT\_STASH\_POP Function

Applies the changes that are stored in the stash, and then drops the contents of the stash.

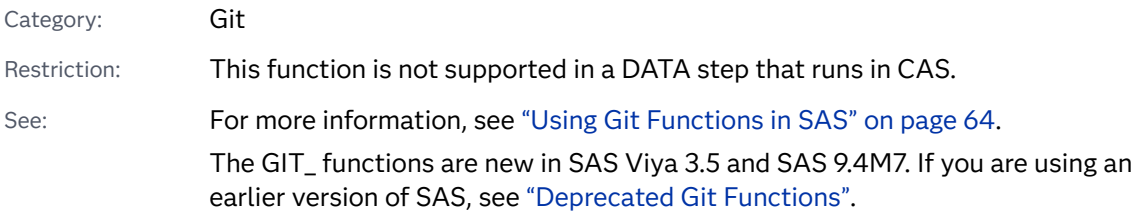

### Syntax

**GIT\_STASH\_POP**('*directory*')

#### Required Argument

#### **'***directory***'**

specifies the pathname of a local Git repository on the SAS server.

## Details

#### Overview

The GIT\_STASH\_POP function applies the changes that are currently stored in the stash to the local repository. After the changes are applied, the contents of the stash are dropped. If multiple stashes exist in your repository, the most recent stash is applied and then dropped. The GIT\_STASH\_POP function is functionally similar to combining the [GIT\\_STASH\\_APPLY function](#page-892-0) and the [GIT\\_STASH\\_DROP](#page-894-0)  [function](#page-894-0).

#### Return Codes

The GIT\_STASH\_POP function uses return codes to indicate whether the Git operation was successful.

#### *Table 3.39 Return Codes*

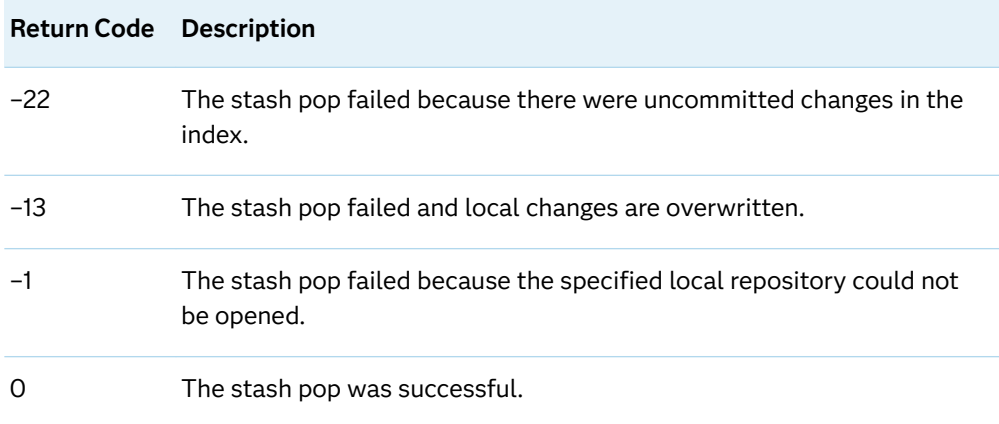

## Example: Pop the Top Stash in the Stash Stack

```
data _null_;
    rc = git_stash_pop("C:\LocalGitRepo");
    put rc=;
run;
```
The preceding statements produce these results:

```
NOTE: C:\LocalGitRepo stash successfully popped.
rc=0
```
# GIT\_STATUS\_FREE Function

Clears the status record object that was created by GIT\_STATUS for the specified repository.

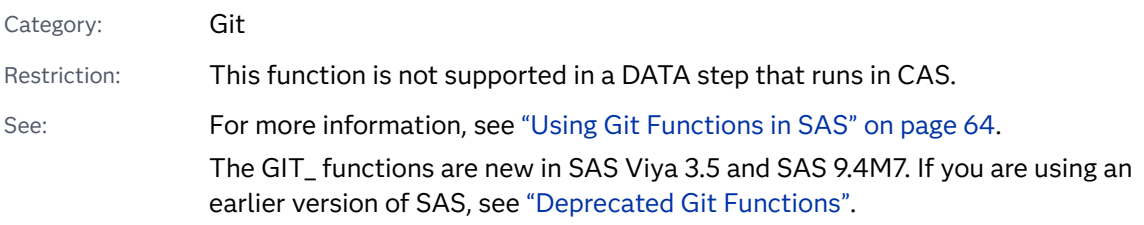

## Syntax

**GIT\_STATUS\_FREE** ("*[directory](#page-899-0)*" )

#### <span id="page-899-0"></span>Required Argument

#### **"***directory***"**

specifies the pathname of a cloned Git repository on the SAS server.

## Details

#### Overview

The GIT\_STATUS\_FREE function clears the status record that is associated with a specified repository.

#### Return Codes

The GIT\_STATUS\_FREE function has return codes that indicate whether the function was successful.

#### *Table 3.40 Return Codes*

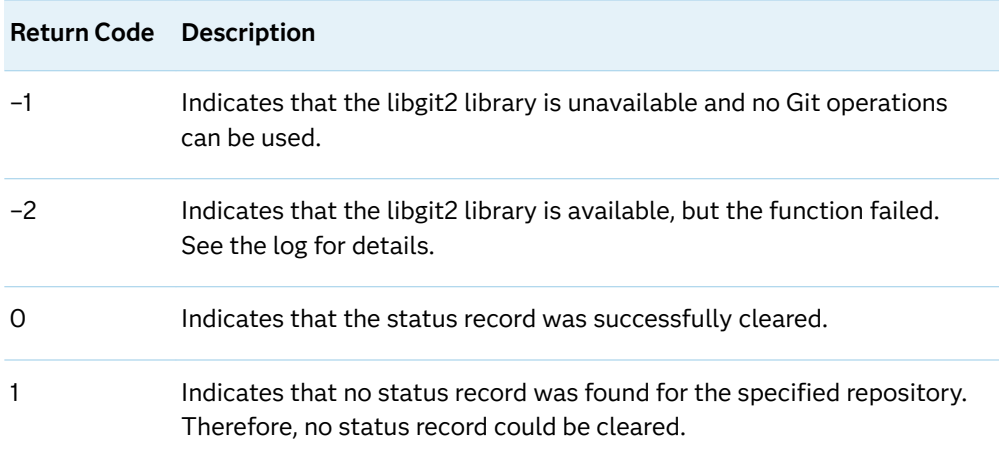

## Example: Successfully Clearing a Status Record

```
data _null_;
 rc = git_status_free("your-repository"); /* 1 */
 put rc=; /* 2 */
run;
```
- **1** Specify a target local repository on the SAS server to clear a status record from.
- **2** Use the PUT statement to display the SAS return code in the SAS log.

The preceding statements produce this result:

 $rc=0$
# See Also

- "GIT\_STATUS Function" on page 881
- ["GIT\\_STATUS\\_GET Function" on page 882](#page-901-0)

# GIT\_STATUS Function

Returns the status objects for files in the local repository and creates a status record.

Category: Git Restriction: This function is not supported in a DATA step that runs in CAS. See: For more information, see ["Using Git Functions in SAS" on page 64.](#page-83-0) The GIT\_ functions are new in SAS Viya 3.5 and SAS 9.4M7. If you are using an earlier version of SAS, see ["Deprecated Git Functions"](#page-93-0).

## Syntax

**GIT\_STATUS**("*directory*")

Required Argument

#### **"***directory***"**

specifies the pathname of a local Git repository on the SAS server.

# Details

## Overview

The GIT\_STATUS function returns the number of status objects in your local repository and creates a status record. The function also writes a note to the SAS log for each status object in the local repository. The note returns the attributes below:

#### Entry

name of the file.

#### Staged

Boolean operator that indicates whether the file is staged or unstaged.

#### **Status**

state of the file. The status can be "New", "Modified", or "Deleted".

## <span id="page-901-0"></span>Return Codes

The GIT\_STATUS function has return codes that indicate whether the status operation was successful.

*Table 3.41 Return Codes*

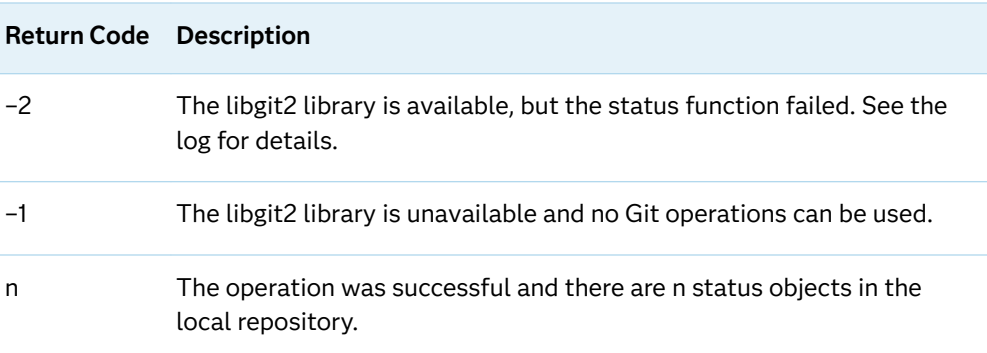

# Example: Local Repository Has One Status Object

```
data _null_;
    n = git_status("your-local-repository-directory");
     put n=;
run;
```
The following log shows that the local repository has one status object for the new file (*your-file-name*) that has not been staged. Because there is one object, the *n* variable equals 1.

```
NOTE: Entry: your-file-name. Staged: False. Status: New.
n=1
```
# See Also

- ["GIT\\_STATUS\\_FREE Function" on page 879](#page-898-0)
- **n** "GIT\_STATUS\_GET Function" on page 882

# GIT\_STATUS\_GET Function

Returns the specified attribute of the *n*th status object returned from GITFN\_STATUS() in the local repository.

Category: Git

Restriction: This function is not supported in a DATA step that runs in CAS.

See: For more information, see ["Using Git Functions in SAS" on page 64.](#page-83-0) The GIT\_ functions are new in SAS Viya 3.5 and SAS 9.4M7. If you are using an earlier version of SAS, see ["Deprecated Git Functions"](#page-93-0).

## Syntax

**GIT\_STATUS\_GET**(*n*, '*directory*', '*attribute*', *attribute-store*)

Required Arguments

*n*

specifies the *n*th status object to retrieve attributes from.

#### **'***directory***'**

specifies the pathname of a local Git repository on the SAS server.

#### **'***attribute***'**

specifies the attribute of the status object to return. Here are the valid values for attribute:

**'path'**

returns the file path of the file relative to the local repository.

#### **'status'**

returns the status, 'New', 'Modified', or 'Deleted' of file.

#### **'staged'**

returns 'True' or 'False' indicating if the file is staged or not.

#### *attribute-store*

specifies a character variable that stores the returned attribute.

# **Details**

### Overview

The GIT\_STATUS\_GET function returns the specified attribute from the *n*th status object in a local Git repository.

## Return Codes

The GIT\_STATUS\_GET function has return codes that indicate whether the function was successful.

#### *Table 3.42 Return Codes*

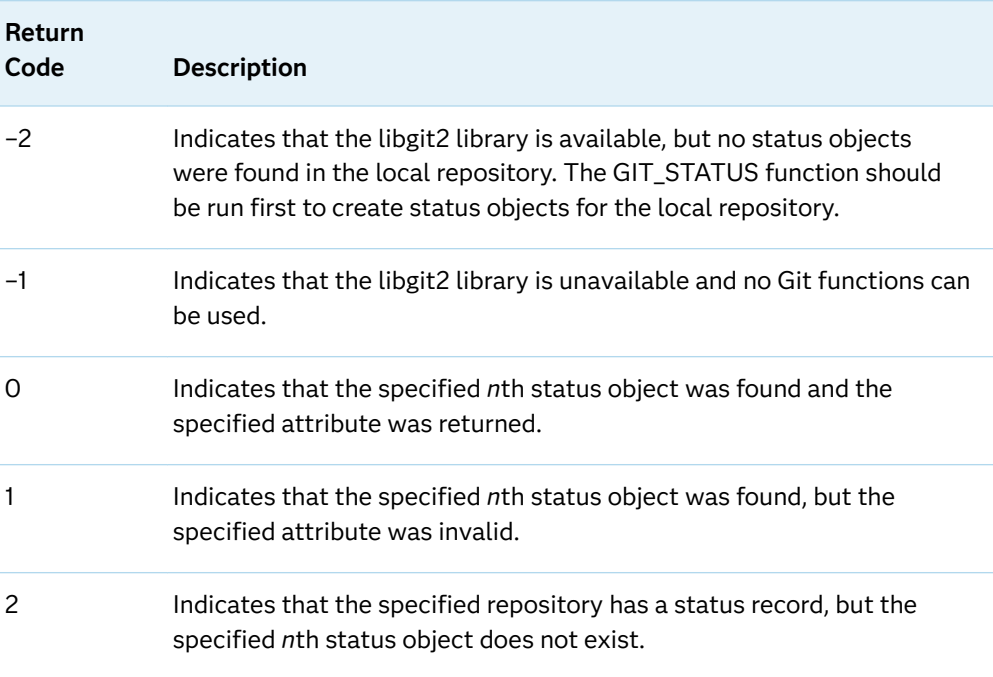

# Example: Return the PATH Attribute from a Status Object

In this example, we have previously successfully run the GITFN\_STATUS function on the local repository to create a status record. Now we can use the GIT\_STATUS\_GET function to return an attribute from a status object in our local repository.

```
data null;
 length attribute-store $ 1024; /* 1 */
attribute-store=""; /* 2 */
rc = git\_status\_get( /*3<sup>*</sup>/
      n, /* 4 */
     "directory", /* 5 */
     "attribute", /* 6 */
      attribute-store); /* 7 */
 put varstore=; /* 8 */
 put rc=; /* 9 */
run;
```
- **1** Set a length for a storage variable that stores the returned attribute. Ensure that the length is equal to or greater than the attribute that is returned. This variable is used for the *attribute-store* argument.
- **2** Initialize the storage character variable.
- **3** Assign a variable to store the return code from SAS.
- **4** Specify the numeric integer number of the status object that you want to retrieve an attribute from. Status objects are listed in numeric order in the SAS log using the GIT STATUS function.
- **5** Specify the location of the local Git repository that you want to retrieve a status record from.
- **6** Specify the attribute that you want to retrieve from the status object. Valid attributes are "PATH", "STAGED", or "STATUS".
- **7** Specify the variable that will store the returned attribute from the status object. The variable must be initialized prior to calling the GIT\_STATUS\_GET function.
- **8** Use the PUT statement to display the returned attribute in the SAS log.
- **9** Use the PUT statement to display the SAS return code in the SAS log.

The preceding statements produce these results:

varstore=your-returned-attribute  $rc=0$ 

# GIT\_VERSION Function

Specifies whether libgit2 is available and if available, specifies the version that is being used.

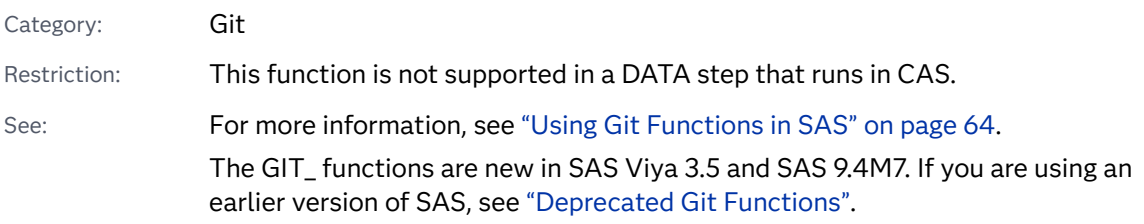

## Syntax

**GIT\_VERSION**()

#### Without Arguments

The GIT\_VERSION function has no arguments. If you try to pass arguments, an error occurs.

## **Details**

Return Values

The GIT\_VERSION function has two possible return values:

#### *Table 3.43 Return Codes*

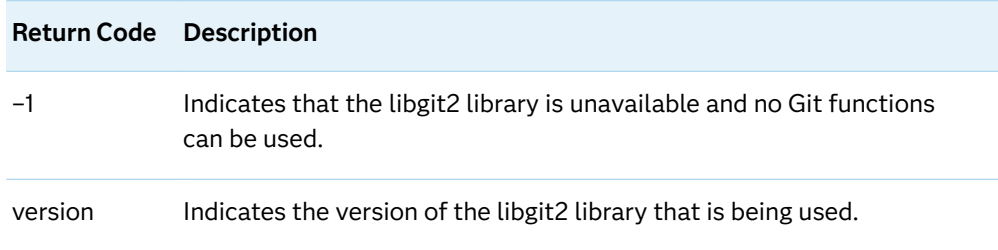

# Example

```
data _null_;
  version = git\_version(); /*1*/ put version=; /* 2 */
run;
```
- **1** Assign a variable to store the return code from SAS.
- **2** Use the PUT statement to display the SAS return code in the SAS log.

The preceding statements produce this result:

version=0.27

# GITFN\_CLONE Function

Clones a Git repository into a directory on the SAS server.

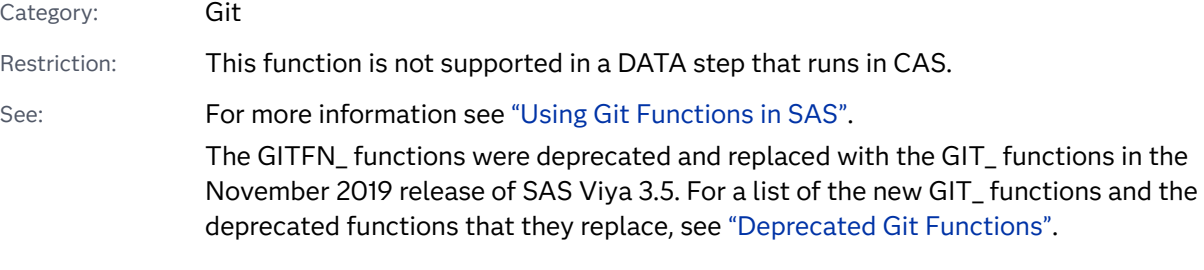

# Syntax

Form 1: **GITFN\_CLONE** ("*[uri](#page-906-0)*", "*[directory](#page-906-0)*")

Form 2: **GITFN\_CLONE** ("*[uri](#page-906-0)*", "*[directory](#page-906-0)*", <"*[user](#page-906-0)*", "*[password](#page-906-0)*", "*[ssh-public-key](#page-906-0)*", "*[ssh-private](#page-906-0)[key](#page-906-0)*")>

### <span id="page-906-0"></span>Required Arguments

#### **"***uri***"**

specifies the Git repository URI. The URI can be either HTTPS or SSH.

#### **"***directory***"**

specifies a target directory on the SAS server to clone the repository to.

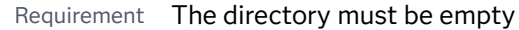

Tip If the specified directory does not exist, it is created if you have the required permissions.

## Arguments for SSH Connections

#### **"***user***"**

specifies the user name for a secure repository.

#### **"***password***"**

specifies the password for a secure repository.

**IMPORTANT** You can encode the password using PROC PWENCODE to hide your password in the SAS log. Passwords that are not encoded appear as plain text in the SAS log.

#### **"***ssh-public-key-path***"**

specifies the pathname for the public SSH key file.

#### **"***ssh-private-key-path***"**

specifies the pathname for the private SSH key file.

## Details

### Overview

The GITFN\_CLONE function clones the specified Git repository into a directory on the SAS server. Connections to the Git repository can be made using HTTPS or SSH.

### Return Values

The GITFN\_CLONE function has return codes that indicate whether the clone was successful.

#### *Table 3.44 Return Codes*

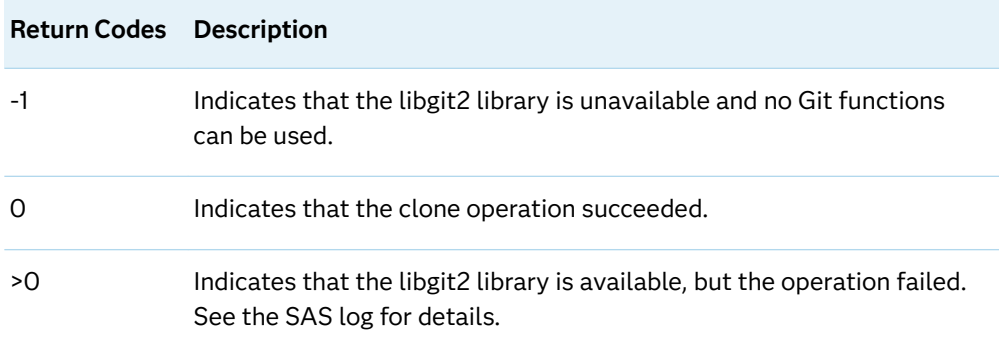

# Examples

Example 1: Cloning a Git Repository using HTTPS

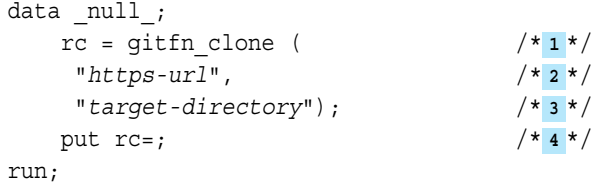

- **1** Assign a variable to store the return code from SAS.
- **2** Specify the HTTPS URL of the Git repository to be cloned.
- **3** Specify the directory that you want to clone the repository into. The directory must be on the SAS server and must be empty.
- **4** Use the PUT statement to display the SAS return code in the SAS log.

The preceding statements produce this result:

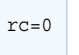

Example 2: Cloning a Git Repository using SSH

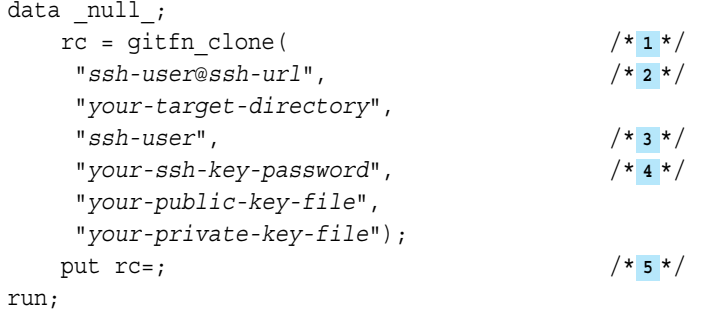

- **1** Assign a variable to store the return code from SAS.
- **2** Specify the SSH URL of your Git repository.
- **3** Specify the SSH user name for the connection. For example, if your SSH URL is "git@github.com:myname/myrepo.git" then the SSH user name is"git".
- **4** Specify the password for your SSH key. If your SSH keys are not password protected, specify empty quotation marks ("" or '').
- **5** Use the PUT statement to display the SAS return code in the SAS log.

The preceding statements produce this result:

 $rc=0$ 

## Example 3: Error in Cloning Repository

In this example, a non-empty target directory is specified. The return code from SAS is 1 and the log writes additional details from Git.

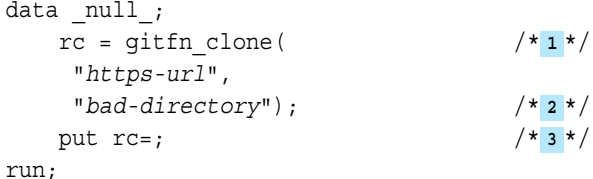

- **1** Assign a variable to store the return code from SAS.
- **2** In this example, we specify a non-empty directory on the SAS server to clone the repository to. SAS will set the return code equal to 1, indicating there was a non-library related error with the clone. The SAS log writes additional error details from Git.
- **3** Use the PUT statement to display the SAS return code in the SAS log.

The preceding statements produce these results:

```
ERROR: Return code from GIT is (3). 'bad-directory' exists and is not an empty 
directory 1
 rc=1
```
**1** This error code is returned from Git and has more details than the SAS return code.

# GITFN\_CO\_BRANCH Function

Check out a branch in a Git repository.

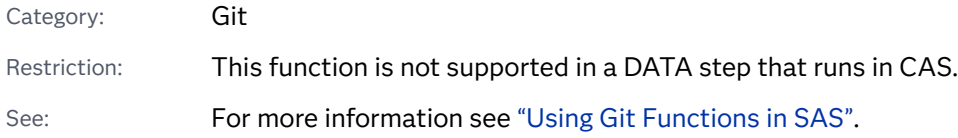

The GITFN\_ functions were deprecated and replaced with the GIT\_ functions in the November 2019 release of SAS Viya 3.5. For a list of the new GIT\_ functions and the deprecated functions that they replace, see ["Deprecated Git Functions".](#page-93-0)

## Syntax

#### **GITFN\_CO\_BRANCH**( "*directory*", "*branch*")

### Required Arguments

### **"***directory***"**

specifies the path to a local Git repository on the SAS server.

### **"***branch***"**

specifies the name of a branch in the local Git repository.

## Details

### Overview

The GITFN\_CO\_BRANCH function checks out a specified branch in the local repository. Checking out a new branch changes the contents of the local repository on the SAS server to match the specified branch's contents.

## Return Codes

The GITFN\_CO\_BRANCH function has return codes to indicate whether the function was successful.

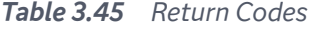

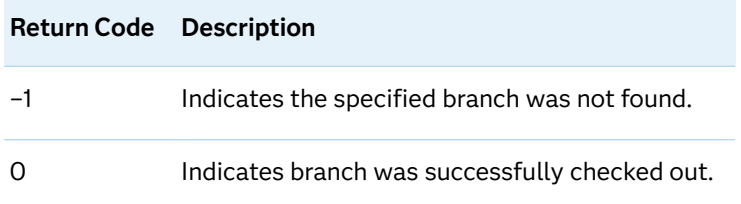

# Example

```
data null;
 rc= GITFN_CO_BRANCH(
  "your-local-repository", /* 1 */
  "your-target-branch"); /* 2 */
  put rc=; /* 3 */
run;
```
- **1** Specify your local repository.
- **2** Specify your target Git branch to check out.
- **3** Use the PUT statement to display the SAS return code to the log.

The preceding statements produce these results:

```
NOTE: Branch "your-target-branch" successfully checked out.
rc=0
```
# GITFN\_COMMIT\_GET Function

Returns the specified attribute of the *n*th commit object that is associated with the local repository.

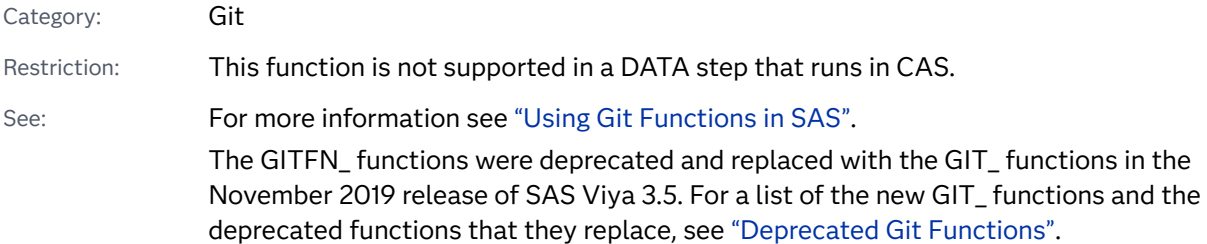

## Syntax

**GITFN\_COMMIT\_GET**( *n*, "*directory*", "*attribute*", *attribute-out*)

### Required Arguments

*n*

specifies the *n*th commit object to retrieve attributes from.

#### **"***directory***"**

specifies the path of a cloned Git repository on the SAS server.

#### **"***attribute***"**

specifies the attribute of the status object to return.

#### *attribute-out*

specifies a character variable that stores the returned attribute.

# Details

### Overview

The GITFN\_COMMIT\_GET function returns a specified attribute from the *n*th commit object in the local repository. Here are the valid attributes:

#### *Table 3.46 Commit Object Attributes*

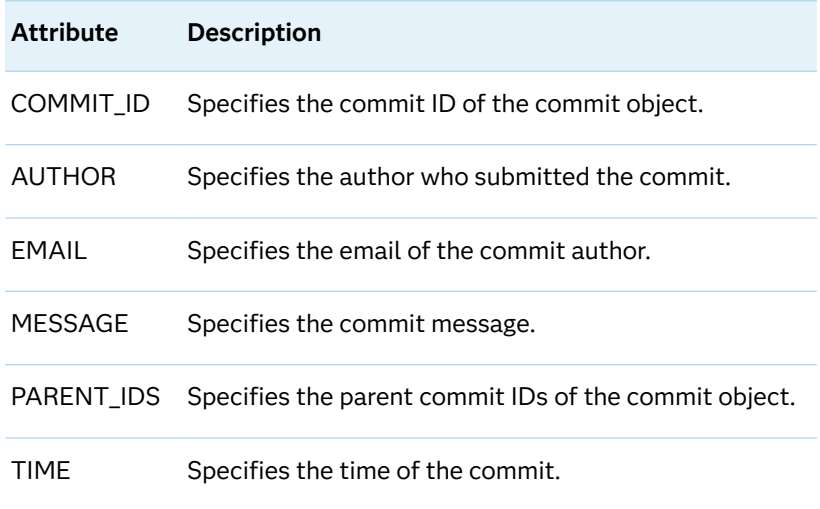

## Return Codes

There are no return codes for the GITFN\_COMMIT\_GET function.

# Example: Retrieve an Attribute From a Commit Record.

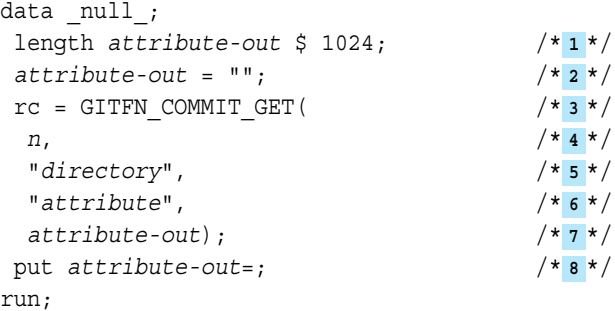

- **1** Set a length for a storage variable that stores the returned attribute. Ensure that the length is equal to or greater than the attribute that is returned. This variable is used for the *attribute-out* argument.
- **2** Initialize the storage character variable.
- **3** Assign a variable to the GITFN\_COMMIT\_GET function.
- **4** Specify the numeric integer number of the commit object that you want to retrieve an attribute from. The number of commit objects is found using the GITFN\_COMMIT\_LOG function.
- **5** Specify the location of the local Git repository that you want to retrieve a status record from.
- **6** Specify the attribute that you want to retrieve from the status object.
- **7** Specify the variable that will store the returned attribute from the status object. The variable must be initialized prior to calling the GITFN\_COMMIT\_GET function.
- **8** Use the PUT statement to display the returned attribute in the SAS log.

The preceding statements produce this result:

attribute-out= your-returned-attribute

# See Also

- ["GIT\\_COMMIT\\_LOG Function" on page 837](#page-856-0)
- ["GIT\\_COMMIT\\_FREE Function" on page 831](#page-850-0)

# GITFN\_COMMITFREE Function

Clears the commit record object that was created by GITFN\_COMMIT\_LOG for the specified repository.

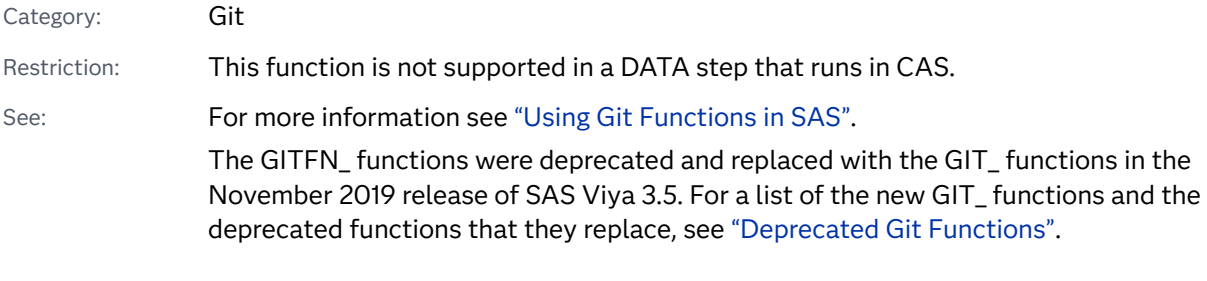

## Syntax

**GITFN\_COMMITFREE**( "*directory*")

Required Argument

#### *directory*

specifies the pathname of a cloned Git repository on the SAS server.

# Details

## Overview

The GITFN\_COMMITFREE function clears the commit record that is associated with a specified repository. A successful run of this function removes all of the commit objects from a specified repository and allows for new commit objects to be created using the GITFN\_COMMIT\_LOG function.

### Return Codes

The GITFN\_COMMITFREE function has return codes that indicate whether the function was successful.

*Table 3.47 Return Codes*

| <b>Return Code</b> | <b>Description</b>                                                                                                  |
|--------------------|----------------------------------------------------------------------------------------------------|
| -1                 | Indicates that the libgit2 library is unavailable and no Git operations<br>can be used.                             |
| $-2$               | Indicates that the libgit2 library is available, but the function failed.<br>See the log for details.               |
| O                  | Indicates that the commit record was successfully cleared.                                                          |
|                    | Indicates that no commit record was found for the specified<br>repository. Therefore, no commit record was cleared. |

# Example: Successfully Clearing a Commit Record

```
data null;
 rc = gitfn_commitfree("your-repository"); /* 1 */
 put rc=; /* 2 */
run;
```
- **1** Specify a target local repository on the SAS server to clear the commit record from.
- **2** Use the PUT statement to display the SAS return code in the SAS log.

The preceding statements produce these results:

```
NOTE: your-repository commit objects freed successfully.
rc=0
```
# See Also

- ["GIT\\_COMMIT\\_GET Function" on page 834](#page-853-0)
- ["GIT\\_COMMIT\\_GET Function" on page 834](#page-853-0)

# GITFN\_COMMIT\_LOG Function

Returns the number of commit objects that are associated with the local repository.

Category: Git Restriction: This function is not supported in a DATA step that runs in CAS. See: For more information see ["Using Git Functions in SAS".](#page-83-0) The GITFN\_ functions were deprecated and replaced with the GIT\_ functions in the November 2019 release of SAS Viya 3.5. For a list of the new GIT\_ functions and the deprecated functions that they replace, see ["Deprecated Git Functions".](#page-93-0)

# Syntax

**GITFN\_COMMIT\_LOG**( "*directory*")

Required Argument

### **"***directory***"**

specifies the pathname of a cloned Git repository on the SAS server.

## Details

### Overview

The GITFN\_COMMIT\_LOG function creates a commit record object and returns the number of commit objects that are associated with the local Git repository.

## Return Codes

The GITFN\_COMMIT\_LOG function has return codes that indicate whether the operation was successful.

*Table 3.48 Return Codes*

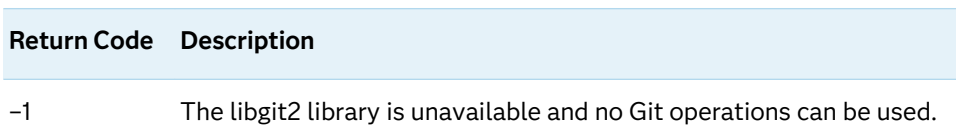

# Example: Return the Number of Commit Objects in a Local Repository

```
data _null_;
n = GITFN_COMMIT_LOG("your-directory"); /* 1 */
 put n=; /* 2 */
run;
```
- **1** Assign the GITFN\_COMMIT\_LOG function to a variable. Specify the directory of your local repository.
- **2** Use the PUT statement to display the return code to the SAS log.

The following log shows that there is 1 commit object in the repository, so the variable *n* returns 1.

n= 1

# See Also

- ["GIT\\_COMMIT\\_GET Function" on page 834](#page-853-0)
- ["GIT\\_COMMIT\\_FREE Function" on page 831](#page-850-0)

# GITFN\_COMMIT Function

Commits staged files to the local repository.

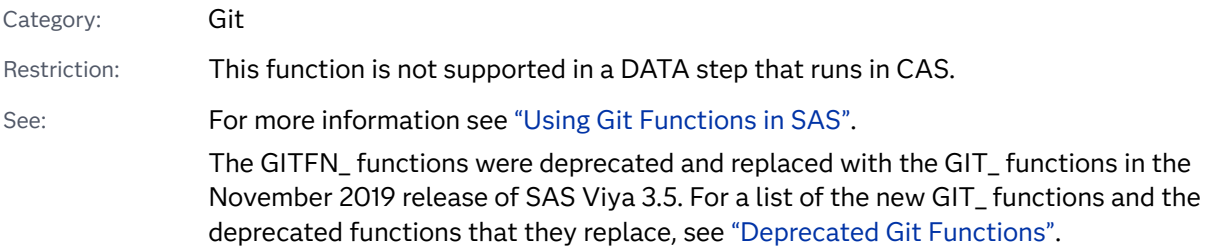

## Syntax

**GITFN\_COMMIT**( "*directory*", "*update-ref*", "*author-name*", "*author-email*", "*commitmessage*")

### Required Arguments

#### *directory*

specifies the pathname of the local Git repository on the SAS server.

#### *update-ref*

specifies the update reference that you want to commit to.

*author-name*

specifies the name of the commit author.

#### *author-email*

specifies the email of the commit author.

#### *commit-message*

specifies the commit message.

## Details

**Overview** 

The GITFN\_COMMIT function commits all staged files to the local repository.

## Return Codes

There are no return codes from SAS to indicate a successful commit. However, because GITFN\_COMMIT is a function, you still must assign it to a variable. The assignment variable is set to missing. The GITFN\_STATUS function must be used to confirm that the commit was successful. A successful commit is indicated by the file or files no longer appearing in the status record when GITFN\_STATUS is called on the local repository.

## Example: Commit Files to the Local Repository

```
data _null_;
rc = gitfn commit( /* 1 */
    "your-local-repository", /* 2 */
    "your-update-reference", /* 3 */
    "your-name", /* 4 */
    "your-email", /* 5 */
    "your-commit-message"); /* 6 */
   put rc=;
run;
```
**1** Assign a variable to the GITFN\_COMMIT function.

- **2** Specify the local repository that you want to commit changes to.
- **3** Specify the update reference that you want to commit changes to. If you want to commit changes to the current update reference, specify "HEAD" for the *update-ref* argument.
- **4** Specify a name for the commit.
- **5** Specify an emailfor the commit.
- **6** Specify a message for the commit.

The preceding statements produce this result:

 $rc =$ 

See Also

["GIT\\_PUSH Function" on page 861](#page-880-0)

# GITFN\_DEL\_BRANCH Function

Deletes a Git branch in the repository.

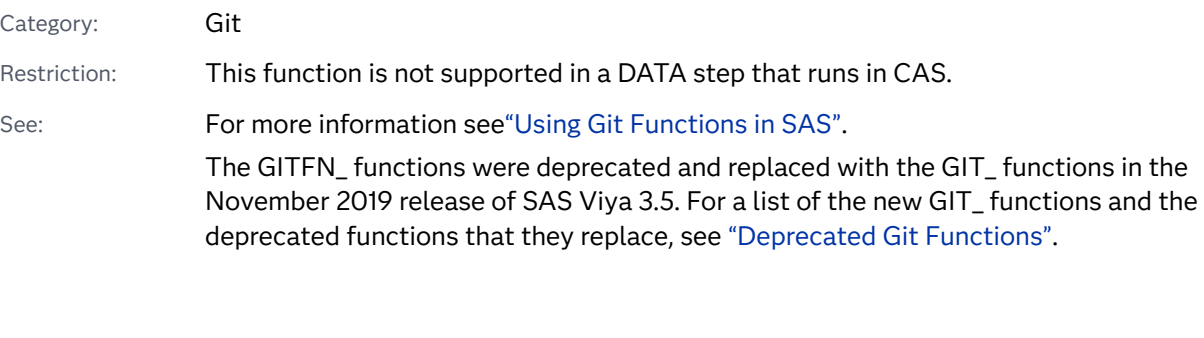

## Syntax

**GITFN\_DEL\_BRANCH**( "*directory*", "*branch-name*")

### Required Arguments

#### **"***directory***"**

specifies the pathname of a cloned Git repository on the SAS server.

### **"***branch-name***"**

specifies the name of the branch to be deleted.

## Details

Overview

The GITFN\_DEL\_BRANCH function deletes a branch in the local Git repository.

## Return Codes

The GITFN\_DEL\_BRANCH function has return codes to indicate whether the function was successful. If an error occurs, check the log for additional return codes from Git.

*Table 3.49 Return Codes*

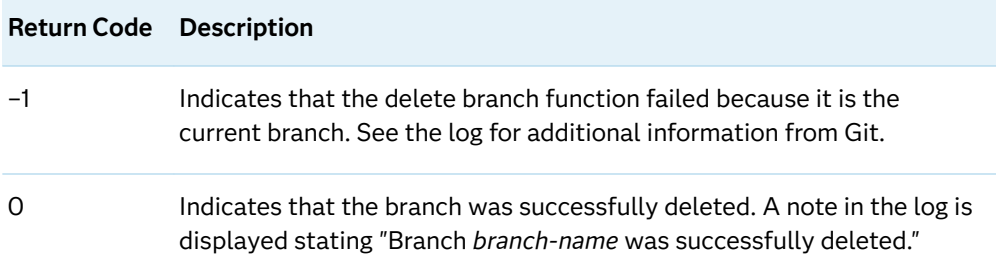

# Example: Delete a Branch in the Local Repository.

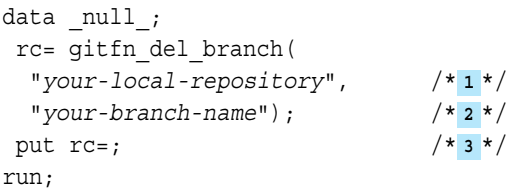

- **1** Specify your local Git repository.
- **2** Specify the name of the Git branch that you want to delete.
- **3** Use the PUT statement to display the SAS return code to the log.

The preceding statements produce these results:

```
NOTE: Branch "your-branch-name" successfully deleted.
rc=0
```
# GITFN\_DEL\_REPO Function

Deletes a local Git repository and its contents.

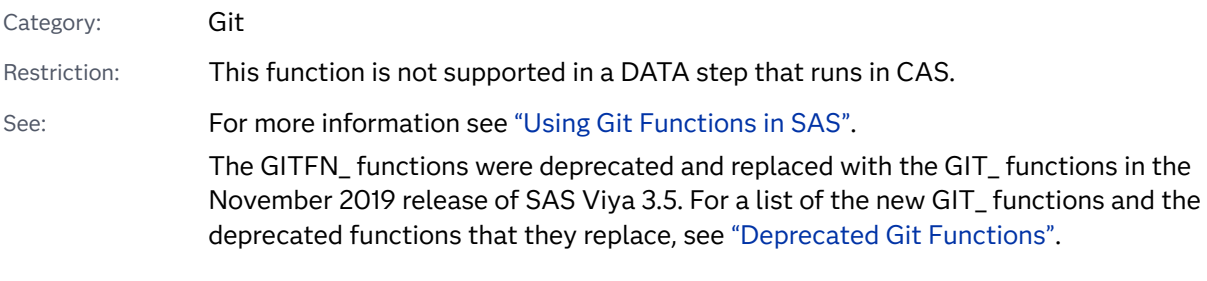

# Syntax

### **GITFN\_DEL\_REPO**( "*directory*")

Required Argument

#### **"***directory***"**

specifies the pathname of a cloned Git repository on the SAS server.

## Details

### **Overview**

The GITFN\_DEL\_REPO function deletes the specified local repository and all of the repository's contents from the SAS server.

## Return Codes

The GITFN\_DEL\_REPO function has two return codes that indicate whether the function was successful.

*Table 3.50 Return Codes*

| <b>Return Code Description</b> |                                                               |
|--------------------------------|---------------------------------------------------------------|
| $\Omega$                       | Indicates that the local repository was successfully deleted. |
|                                | Indicates that the local repository was not deleted.          |

# Example: Successfully Deleting a Local Repository

```
data _null_;
 rc = GITFN_DEL_REPO("your-local-repository");
 put rc=;
run;
```
The preceding statements produce this result:

 $rc=0$ 

# GITFN\_DIFF\_FREE Function

Clears the diff record object associated with a local repository.

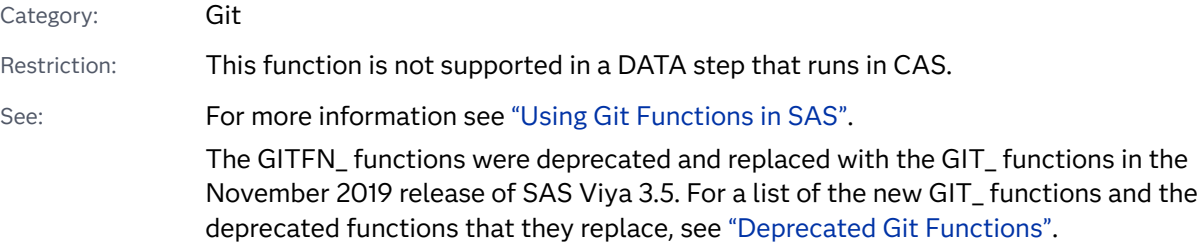

## Syntax

**GITFN\_DIFF\_FREE**( "*directory*", "*older-commit*", "*newer-commit*")

## Required Arguments

#### **"***directory***"**

specifies the pathname of a cloned Git repository on the SAS server.

#### **"***older-commit***"**

specifies the older of the two commit IDs from the diff.

#### **"***newer\_commit***"**

specifies the newer of the two commit IDs from the diff.

# Details

## Overview

The GITFN\_DIFF\_FREE function clears the diff record that is associated with the local repository between two specific commit IDs.

## Return Codes

The GITFN\_DIFF\_FREE function has return codes that indicate whether the function was successful.

#### *Table 3.51 Return Codes*

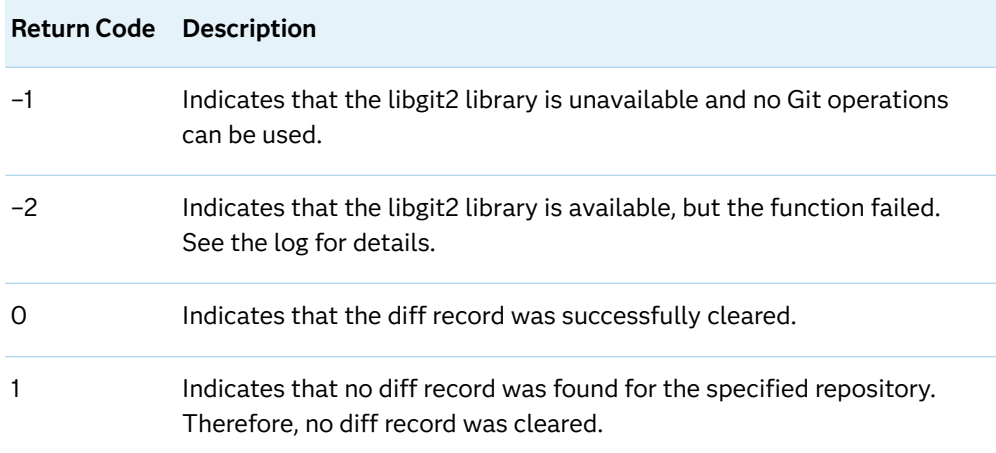

# Example: Successfully Clearing the Diff Record for a Local Repository

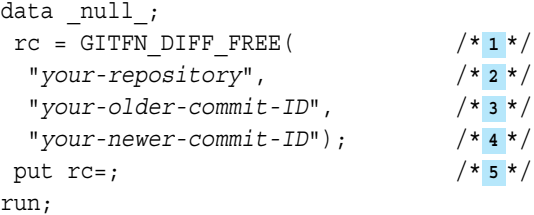

- **1** Assign a variable to the GITFN\_DIFF\_FREE function.
- **2** Specify a local repository on the SAS server.
- **3** Specify an older commit ID in the local repository to diff.
- **4** Specify a newer commit ID in the local repository to diff.
- **5** Use the PUT statement to return the number of changes to the SAS log.

The preceding statements produce these results:

```
 NOTE: Diff objects freed successfully.
rc=0
```
# See Also

- ["GIT\\_DIFF\\_GET Function" on page 846](#page-865-0)
- ["GIT\\_DIFF Function" on page 844](#page-863-0)

# GITFN\_DIFF\_GET Function

Returns the specified attribute of the *n*th diff object in the local repository.

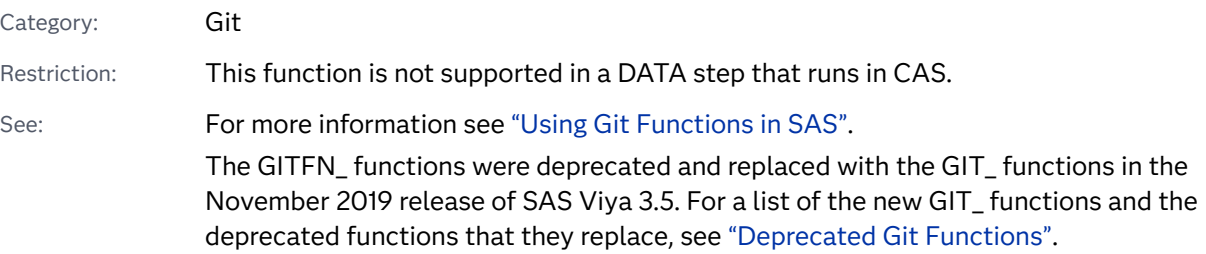

Syntax

**GITFN\_DIFF\_GET**( *n*, "*directory*", "*attribute*", "*attribute-out*")

## Required Arguments

*n*

specifies the *n*th diff object to retrieve an attribute from.

### **"***directory***"**

specifies the pathname of a cloned Git repository on the SAS server.

### **"***attribute***"**

specifies the attribute of the diff object to return.

### *attribute-out*

specifies a variable that stores the returned attribute.

# Details

## Overview

The GITFN\_DIFF\_GET function returns the specified attribute from the *n*th diff object in a local Git repository. Here are the valid attributes:

### file

the name of the file that had changes between the two commits.

## diff\_content

the content of the diff for the file.

### diff\_type

the type of change.

## Return Codes

The GITFN\_DIFF\_GET function does not have return codes. The value of the assignment variable remains missing after the function is run.

## Example: Return an Attribute From the Diff Record

```
data null;
 length attribute-out $ 1024; /* 1 */
attribute-out=""; /* 2 */
rc=gitfn diff get( /* 3 */ n, /* 4 */
  "directory", /* 5 */
  "older-commit", /* 6 */
 "newer-commit", /* 7*/ "attribute", /* 8 */
  attribute-out); /* 9 */
 put attribute-out=; /* 10 */
run;
```
- **1** Set a length for a storage variable that stores the returned attribute. Ensure that the length is equal to or greater than the attribute that is returned. This variable is used for the *attribute-out* argument.
- **2** Initialize the storage variable.
- **3** Assign a variable to the GITFN\_DIFF\_GET function.
- **4** Specify the numeric integer number of the commit object that you want to retrieve an attribute from. The number of commit objects is found using the GITFN\_DIFF function.
- **5** Specify the location of the local Git repository that you want to retrieve a status record from.
- **6** Specify the older of the two commit IDs that you want to diff.
- **7** Specify the newer of the two commit IDs that you want to diff.
- **8** Specify the attribute that you want to retrieve from the status object.
- **9** Specify the variable that will store the returned attribute from the status object. The variable must be initialized prior to calling the GITFN\_DIFF\_GET function.
- **10** Use the PUT statement to display the returned attribute in the SAS log.

The preceding statements produce this result:

attribute-out= returned-attribute

See Also

["GIT\\_DIFF Function" on page 844](#page-863-0)

# GITFN\_DIFF\_IDX\_F Function

Returns the changes for a file in the index.

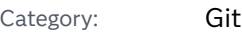

Restriction: This function is not supported in a DATA step that runs in CAS.

### See: ["Using Git Functions in SAS"](#page-83-0)

The GITFN\_ functions were deprecated and replaced with the GIT\_ functions in the November 2019 release of SAS Viya 3.5. For a list of the new GIT\_ functions and the deprecated functions that they replace, see ["Deprecated Git Functions".](#page-93-0)

## Syntax

**GITFN\_DIFF\_IDX\_F**("directory", "file-name", diff-content)

## Required Arguments

### *directory*

specifies the pathname of a local repository on the SAS server.

### *file-name*

specifies the file name of the file in the index to return changes for.

### *diff-content*

specifies a character variable to return the content of the diff to.

# **Details**

## **Overview**

The GITFN\_DIFF\_IDX\_F function returns changes made to a file in the index against the last committed repository version of that file. The functions assignment variable indicates whether the operation was successful or not. Changes to the file are stored in the variable specified for the *diff-content* argument. The variable specified for the *diff\_content* argument must be initialized prior to calling the GITFN\_DIFF\_IDX\_F function.

## Return Codes

The GITFN\_DIFF\_IDX\_F function has return codes to indicate whether the function was successful.

#### *Table 3.52 Return Codes*

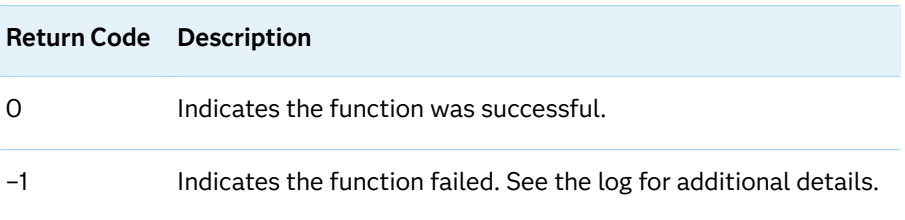

## Example

```
data null;
LENGTH your-diff-content-variable $ 1024; /* 1 */
your-diff-content-variable=""; /* 2 */
 rc=GITFN_DIFF_IDX_F(
  "your-local-repo", /* 3 */
  "your-file-name", /* 4 */
  your-diff-content-variable); /* 5 */
PUT rc=; /* 6 */
PUT your-diff-content-variable=; /* 7 */
run;
```
- **1** Set the length of your *diff-content* variable high enough to store all of the changes to the file.
- **2** Initialize the *diff\_content* variable.
- **3** Specify the pathname of your local repository.
- **4** Specify the local pathname of the file that you want to diff.
- **5** Specify the variable that will store the content of the diff.
- **6** Use the PUT statement to write the SAS return code to the log.
- **7** Use the PUT statement to write the diff content to the log.

The content of your diff will be stored inside your diff-content-variable. Each diff is enclosed in braces {} seen in the example output below:

```
rc=0 your-diff-content-variable={ your-diff-content }
```
# GITFN\_DIFF Function

Returns the number of diffs between two commits in the local repository and creates a diff record object for the local repository.

Category: Git

Restriction: This function is not supported in a DATA step that runs in CAS.

See: For more information see [Chapter 1, "SAS Functions and CALL Routines".](#page-22-0)

The GITFN\_ functions were deprecated and replaced with the GIT\_ functions in the November 2019 release of SAS Viya 3.5. For a list of the new GIT\_ functions and the deprecated functions that they replace, see ["Deprecated Git Functions".](#page-93-0)

## Syntax

**GITFN\_DIFF**( "*directory*", "*older-commit-ID*", "*newer-commit-ID*")

### Required Arguments

#### **"***directory***"**

specifies the pathname of a cloned Git repository on the SAS server.

#### **"***older-commit-ID***"**

specifies the older of the two commit IDs that you want to diff.

#### **"***newer-commit-ID***"**

specifies the newer of the two commit IDs that you want to diff.

# Details

## Overview

The GITFN\_DIFF function returns the number of changes between two commits and creates a diff record object in the local repository.

## Return Codes

The GITFN\_DIFF function has return codes to indicate if the function was successful.

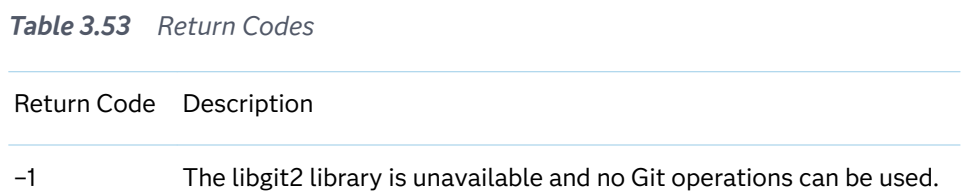

# Example: Successfully Returning the Number of Changes between Two Commits

```
data _null_;
 n=gitfn_diff(
  "your-repository", /* 1 */
```

```
"older-commit-ID", \frac{x}{2} /* 2 //
  "newer-commit-ID"); /* 3 */
 put n=; /* 4 */
run;
```
- **1** Specify a local repository on the SAS server.
- **2** Specify an older commit ID in the local repository to diff.
- **3** Specify a newer commit ID in the local repository to diff.
- **4** Use the PUT statement to return the number of changes to the SAS log.

The following log shows that there is 1 change between the two commits, so the variable *n* returns 1.

 $n=1$ 

See Also

["GIT\\_DIFF\\_GET Function" on page 846](#page-865-0)

# GITFN\_IDX\_ADD Function

Stages 1 to *n* number of files to commit to the local repository.

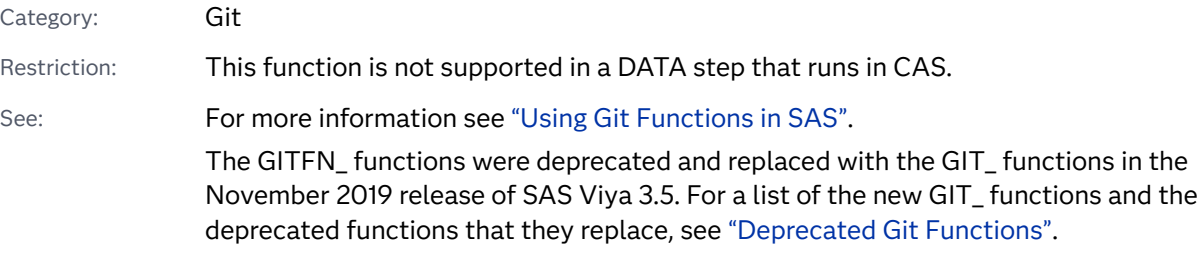

## Syntax

**GITFN\_IDX\_ADD**("directory", "file-1", "status-1" <, ..., "file-n", "status-n">)

Required Arguments

#### **"***directory***"**

specifies the path of a cloned Git repository on the SAS server.

### **"***file***"**

specifies the local pathname of a file to stage in the local repository.

#### **"***status***"**

specifies the status of a file to stage in the local repository.

## Details

Overview

The GITFN IDX ADD function stages files in the local repository to be committed.

Return Values

The GITFN\_IDX\_ADD function does not have return codes. Instead, the success of the function can be determined by using the GITFN\_STATUS function and inspecting the value of the staged attribute.

# Example: Stage a File in the Local Repository

In this example, we first use the GITFN\_STATUS function to find the local pathname of a file and the status. Next, we use the GITFN\_IDX\_ADD function to stage the file, and then we confirm that the file was staged by checking the value of the status attribute using the GITFN\_STATUS function again.

```
data null;
 n = GITFN_STATUS("your-
repository"); /* 1 */
 rc = GITFN_IDX_ADD("your-repository", "your-file", "file-
attribute"); /* 2 */
 n = GITFN_STATUS("your-
repository"); /* 3 */
run;
```
- **1** Use the GITFN\_STATUS function to determine the file's local pathname and the file's status.
- **2** Stage the file using the GITFN\_IDX\_ADD function by specifying the local repository and the file name and status of the file that you want to stage.
- **3** Validate that the file was staged using the GITFN\_STATUS function and confirming that the value of the staged attribute has changed from False to True.

The preceding statements produce these results:

```
NOTE: Entry: your-file. Staged: False. Status: your-file-status.
NOTE: Entry: your-file. Staged: True. Status: your-file-status.
```
## See Also

["GIT\\_INDEX\\_REMOVE Function" on page 855](#page-874-0)

# GITFN\_IDX\_REMOVE Function

Unstages 1 to *n* number of files to commit to the local repository.

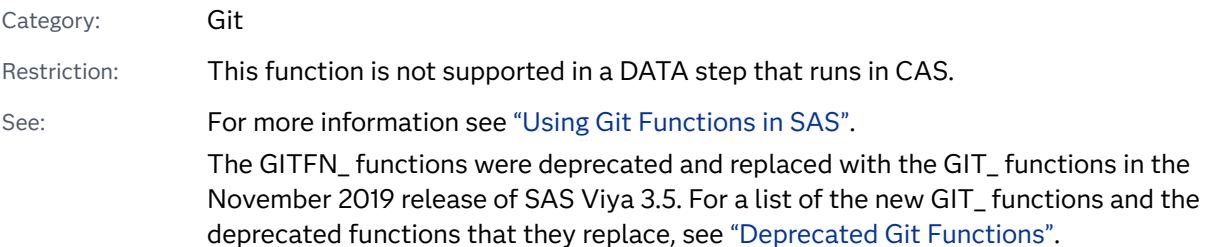

Syntax

**GITFN\_IDX\_REMOVE**("directory", "file-1" <, ..., "file-n">)

## Required Arguments

### **"***directory***"**

specifies the path of a cloned Git repository on the SAS server.

**"***file***"**

specifies the local pathname of a file to stage in the local repository.

# Details

## Overview

The GITFN\_IDX\_REMOVE function unstages files in the local repository to be committed. You must specify at least one file, but multiple files can be unstaged by specifying additional file arguments.

## Return Codes

The GITFN\_IDX\_REMOVE function does not have return codes. Instead, the success of the function can be determined using the GITFN\_STATUS function by inspecting the value of the staged attribute.

# Example: Unstage a File in the Local Repository

In this example, we first use the GITFN\_STATUS function to find the local pathname of a file. Next, we use the GITFN\_IDX\_REMOVE function to unstage the file, and then we confirm that the file was unstaged by checking the value of the Status attribute using the GITFN\_STATUS function again.

```
data null;
 n = GITFN_STATUS("your-repository"); /* 1 */
 rc = GITFN_IDX_REMOVE("your-repository", "your-file"); /* 2 */
 n = GITFN_STATUS("your-repository"); /* 3 */
run;
```
- **1** Use the GITFN\_STATUS function to determine the local pathname of the file.
- **2** Unstage the file using the GITFN\_IDX\_REMOVE function by specifying the local repository and the file you want to unstage.
- **3** Validate that the file was unstaged using the GITFN\_STATUS function and confirming that the value of the staged attribute has changed from True to False.

The preceding statements produce these results:

NOTE: Entry: your-file. Staged: True. Status: your-file-status. NOTE: Entry: your-file. Staged: False. Status: your-file-status.

See Also

["GIT\\_INDEX\\_ADD Function" on page 853](#page-872-0)

# GITFN\_MRG\_BRANCH Function

Merges a Git branch into the currently checked-out branch.

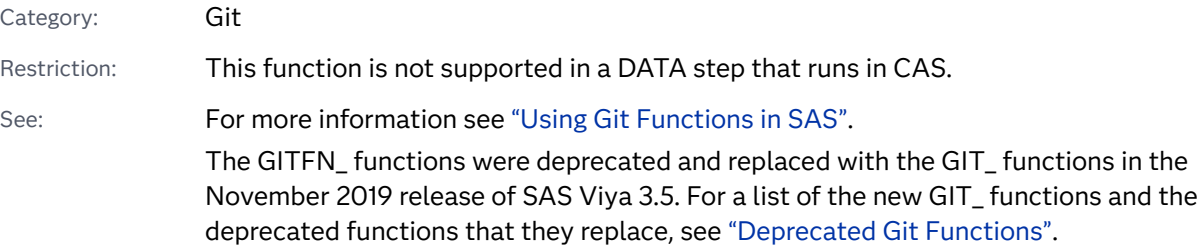

## Syntax

**GITFN\_MRG\_BRANCH**( "*directory*", "*[branch-name](#page-931-0)*", "*[author-name](#page-931-0)*", "*[author-email](#page-931-0)*")

Required Arguments

#### **"***directory***"**

specifies the pathname of a local repository on the SAS server.

#### <span id="page-931-0"></span>**"***branch-name***"**

specifies the branch that is merged into the currently checked-out branch.

#### **"***author-name***"**

specifies the author's name for the branch merge.

### **"***author-email***"**

specifies the author's email for the branch merge.

# Details

#### **Overview**

The GITFN\_MRG\_BRANCH function merges a specified Git branch into the currently checked-out Git branch.

### Return Codes

The GITFN\_MRG\_BRANCH function has return codes that indicate whether the function was successful.

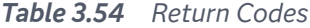

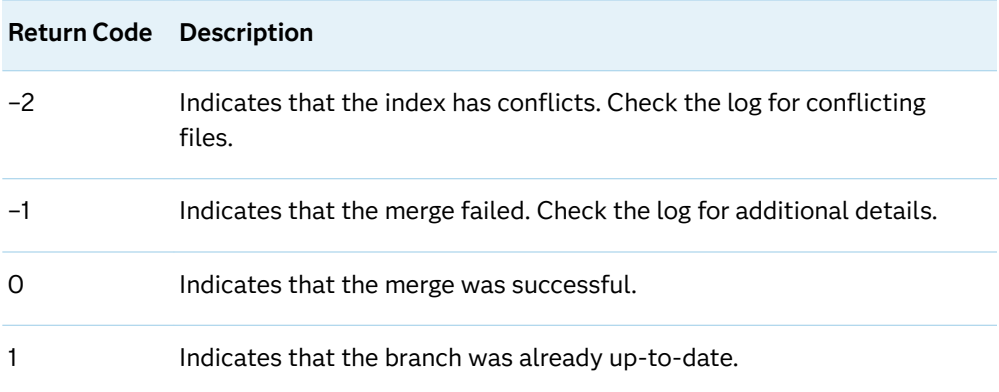

# Example

```
data _null_;
 rc = GITFN_MRG_BRANCH(
  "your-local-repository", /* 1 */ 
  "your-target-branch", /* 2 */ 
  "your-author-name", /* 3 */ 
  "your-author-email"); /* 4 */ 
 put rc=; /* 5 */
run; /* 6 */
```
**1** Specify the pathname of your local Git repository.

- **2** Specify the name of the branch that is merged into your currently checked-out branch. To check out a different branch, use the GITFN\_CO\_BRANCH function.
- **3** Specify the name of the author for the merge that appears in the commit history.
- **4** Specify the email of the author for the merge that appears in the commit history.
- **5** Use the PUT statement to output the SAS return code to the log.

The preceding statements produce these results:

```
NOTE: Merge 'your-target-branch' into current branch 'your-current-branch' 
successful.
rc=0
```
# GITFN\_NEW\_BRANCH Function

#### Creates a Git branch.

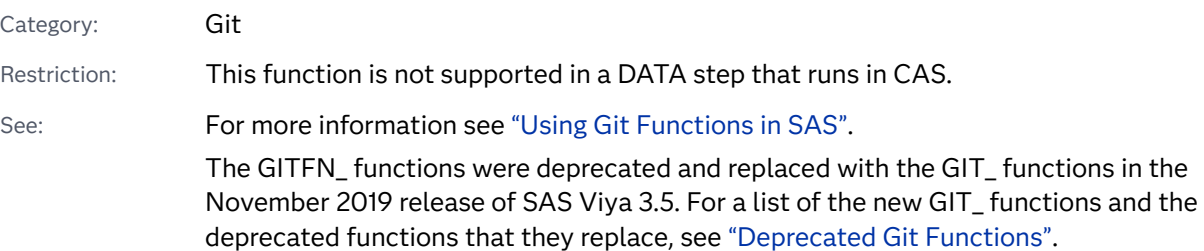

## Syntax

**GITFN\_NEW\_BRANCH**( "*directory*", "*commit-ID*", "*branch-name*", *force*)

### Required Arguments

#### **"***directory***"**

specifies the pathname of a cloned Git repository on the SAS server.

**"***commit-ID***"**

specifies which commit level the new branch is cloned from.

**"***branch-name***"**

specifies a name for the new branch.

#### *force*

specifies whether to overwrite existing branches with the same name or not to overwrite existing branches.

# Details

## Overview

The GITFN\_NEW\_BRANCH function creates a branch in the local repository at a specified commit level. Branch names can contain only letters and numbers. The force argument allows you to specify whether you want to overwrite an existing branch with the same name. Valid values for force are listed below:

 $\Omega$ 

do not overwrite an existing branch.

1

overwrite an existing branch.

## Return Codes

The GITFN\_NEW\_BRANCH function does not have return codes. A successful branch creation returns a SAS note to the log stating that the branch was successfully created.

## Example

```
data _null_;
 rc = gitfn_new_branch(
  "your-directory", /* 1 */ 
  "your-commit-ID", /* 2 */ 
  "your-branch-name", /* 3 */
  your-force-value); /* 4 */ 
run;
```
- **1** Specify your local Git repository.
- **2** Specify the commit ID to build the new branch from.
- **3** Specify a name for the new branch.
- **4** Specify whether to overwrite an existing branch with the same name.

The preceding statements produce this result:

```
NOTE: Branch "your-branch-name" successfully created.
```
# GITFN\_PULL Function

Pulls changes from the remote repository into the local repository.

Category: Git

Restriction: This function is not supported in a DATA step that runs in CAS.

See: For more information see ["Using Git Functions in SAS".](#page-83-0) The GITFN\_ functions were deprecated and replaced with the GIT\_ functions in the November 2019 release of SAS Viya 3.5. For a list of the new GIT\_ functions and the deprecated functions that they replace, see ["Deprecated Git Functions".](#page-93-0)

## Syntax

- Form 1: **GITFN\_PULL**( "*directory*")
- Form 2: **GITFN\_PULL**( "*directory*", "*user*", "*password*")

Form 3: **GITFN\_PULL**( "*directory*", "*ssh-user*", "*ssh-password*", "*[ssh-public-key](#page-935-0)*", "*[ssh-private](#page-935-0)[key](#page-935-0)*")

### Required Argument

#### **"***directory***"**

specifies the local repository that you want to pull changes to from the remote repository.

Arguments for User Name-Password Authentication

#### **"***user***"**

specifies the Git user name credential for the remote repository.

#### **"***password***"**

specifies the Git password credential for the remote repository.

**IMPORTANT** You can encode the password using PROC PWENCODE to hide your password in the SAS log. Passwords that are not encoded appear as plain text in the SAS log.

## Arguments for SSH Authentication

#### **"***ssh-user***"**

specifies the SSH user name for the remote repository.

#### **"***ssh-password***"**

specifies the password for your SSH keys.

**IMPORTANT** You can encode the password using PROC PWENCODE to hide your password in the SAS log. Passwords that are not encoded appear as plain text in the SAS log.

**Note:** If your keys are not password-protected, specify empty quotation marks ("" or '').

#### <span id="page-935-0"></span>**"***ssh-public-key***"**

specifies the pathname for the public ssh key file.

#### **"***ssh-private-key***"**

specifies the pathname for the private ssh key file.

# Details

### Overview

The GITFN\_PULL function pulls changes from the remote repository to the local repository. If authentication is required, you must specify either your Git account credentials or your SSH credentials.

### Return Codes

The GITFN\_PULL function has return codes that indicate whether the pull was successful.

#### *Table 3.55 Return Codes*

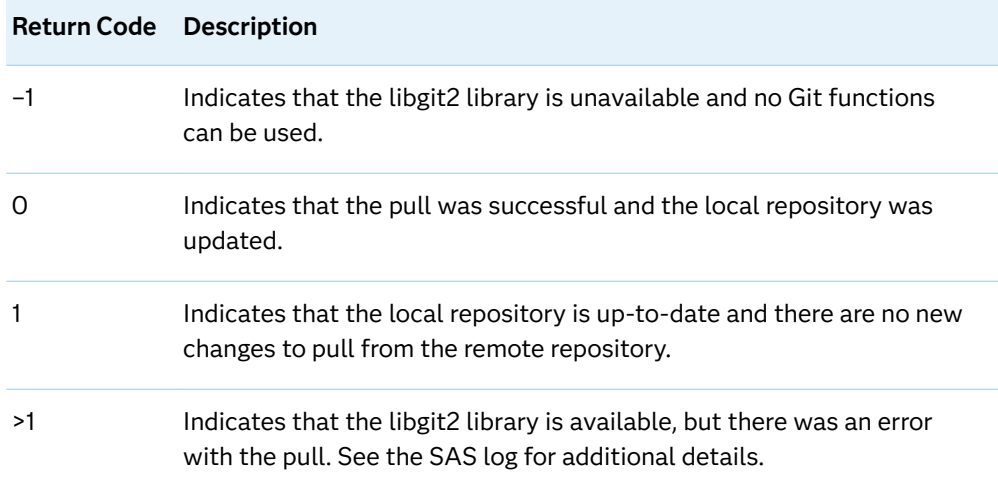

## Examples

Example 1: Pull to Local Git Repository Using User Name and Password Authentication

```
data _null_;
rc= gitfn_pull( /* 1*/ "your-local-repository", /* 2 */
  "your-Git-username", /* 3 */
  "your-Git-password"); /* 4 */
 put rc=; /* 5 */
run;
```
- **1** Assign the GITFN\_PUSH function to a variable.
- **2** Specify the local repository to pull changes to from the remote repository.
- **3** Specify your Git user name for authentication to the remote repository.
- **4** Specify your Git password for authentication to the remote repository.
- **5** Use the PUT statement to display the SAS return code in the SAS log.

The preceding statements produce these results:

```
NOTE: Head has been fastforwarded to match the remote repository.
rc=0
```
### Example 2: Pull to Local Git Repository Using SSH Authentication

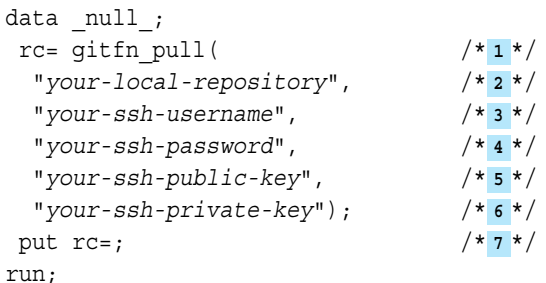

- **1** Assign the GITFN\_PULL function to a variable.
- **2** Specify the local repository to pull changes to from the remote repository.
- **3** Specify your SSH user name for authentication to the remote repository. This is the same SSH user name that you used to clone the repository with GITFN\_CLONE.
- **4** Specify the password for your SSH key. If your SSH keys are not passwordprotected, specify empty quotation marks ("" or '').
- **5** Specify the pathname of your public SSH key.
- **6** Specify the pathname of your private SSH key.
- **7** Use the PUT statement to display the SAS return code in the SAS log.

The preceding statements produce these results:

```
NOTE: Head has been fastforwarded to match the remote repository.
rc=0
```
# See Also

- ["GIT\\_COMMIT Function" on page 832](#page-851-0)
- ["GIT\\_PUSH Function" on page 861](#page-880-0)

# GITFN\_PUSH Function

Pushes the committed files in the local repository to the remote repository.

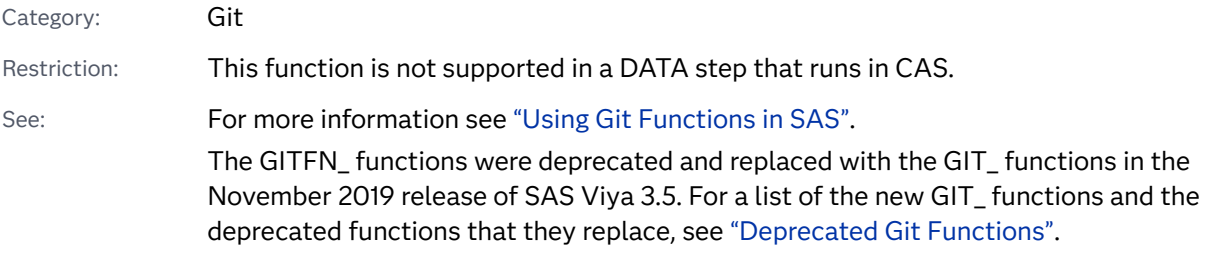

Syntax

- Form 1: **GITFN\_PUSH**( "*directory*")
- Form 2: **GITFN\_PUSH**( "*directory*", "*user*", "*password*")
- Form 3: **GITFN\_PUSH**( "*directory*", "*ssh-user*", "*ssh-password*", "*[ssh-public-key](#page-938-0)*", "*[ssh-private](#page-938-0)[key](#page-938-0)*")

Required Argument

### **"***directory***"**

specifies the local repository that you want to push to the remote repository.

Arguments for User-Password Authentication

### **"***user***"**

specifies your Git user name credential for the remote repository.

### **"***password***"**

specifies your Git password credential for the remote repository.

**IMPORTANT** You can encode the password using PROC PWENCODE to hide your password in the SAS log. Passwords that are not encoded appear as plain text in the SAS log.

### Arguments for SSH Authentication

### **"***ssh-user***"**

specifies the SSH user name for the remote repository.

### **"***ssh-password***"**

specifies the password for your SSH keys.

<span id="page-938-0"></span>**IMPORTANT** You can encode the password using PROC PWENCODE to hide your password in the SAS log. Passwords that are not encoded appear as plain text in the SAS log.

**Note:** If your keys are not password-protected, specify empty quotation marks ("" or '').

#### **"***ssh-public-key***"**

specifies the pathname for the public ssh key file.

#### **"***ssh-private-key***"**

specifies the pathname for the private ssh key file.

## Details

### Overview

The GITFN\_PUSH function pushes changes from the local repository to the remote repository.

### Return Codes

There are no return codes from SAS for the GITFN\_PUSH function. However, a successful push returns a SAS note in the SAS log stating that the push was successful.

### Examples

Example 1: Push to Remote Git Repository Using User Name and Password Authentication

```
data null;
rc= qitfn push( /* 1*/ "your-local-repository", /* 2 */
  "your-Git-username", /* 3 */
  "your-Git-password"); /* 4 */
run;
```
- **1** Assign the GITFN\_PUSH function to a variable.
- **2** Specify the local repository to push to the remote repository.
- **3** Specify your Git user name for authentication to the remote repository.
- **4** Specify your Git password for authentication to the remote repository.

The preceding statements produce these results:

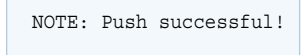

Example 2: Push to Remote Git Repository Using SSH Authentication

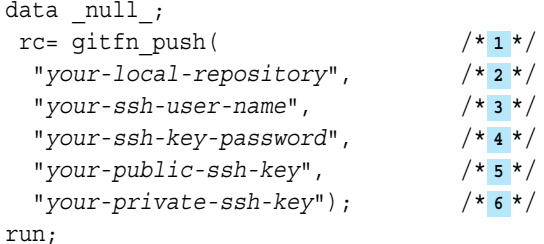

- **1** Assign the GITFN\_PUSH function to a variable.
- **2** Specify the local repository to commit to the remote repository.
- **3** Specify your SSH user name for authentication to the remote repository. This is the same SSH user name that you used to clone the repository with GITFN\_CLONE.
- **4** Specify the password for your SSH key. If your SSH keys are not passwordprotected, specify empty quotation marks ("" or '').
- **5** Specify the pathname of your public SSH key.
- **6** Specify the pathname of your private SSH key.

The preceding statements produce these results:

NOTE: Push successful!

# See Also

- ["GIT\\_COMMIT Function" on page 832](#page-851-0)
- ["GIT\\_PULL Function" on page 858](#page-877-0)

# GITFN\_RESET\_FILE Function

Resets a file in the index to the local repository version.

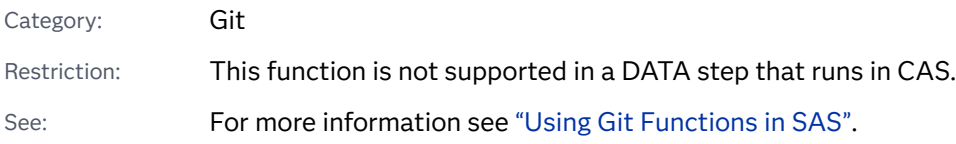

The GITFN\_ functions were deprecated and replaced with the GIT\_ functions in the November 2019 release of SAS Viya 3.5. For a list of the new GIT\_ functions and the deprecated functions that they replace, see ["Deprecated Git Functions".](#page-93-0)

## Syntax

### $GITFN\_REST\_FILE("directory", "file-name")$

### Required Arguments

### **"***directory***"**

specifies the pathname of a local repository on the SAS server.

### **"***fileonme***"**

specifies the local name of a file in the index to reset.

## Details

### Overview

The GITFN\_RESET\_FILE function resets a file in the index to the last commit version in the local repository.

### Return Codes

The GITFN\_RESET\_FILE function has return codes that indicate whether the function was successful.

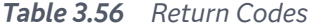

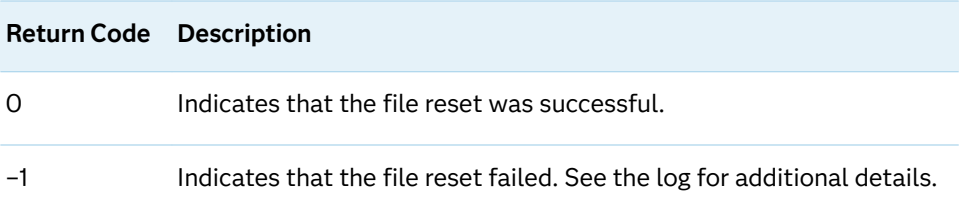

# Example: Reset a File in the Local Repository.

```
data _null_;
 rc = GITFN_RESET_FILE(
  "your-local-repository", /* 1 */
  "your-file"); /* 2 */
 put rc=; /* 3 */
run;
```
- **1** Specify your local repository on the SAS server.
- **2** Specify the file to reset in the local repository.
- **3** Use the PUT statement to output the SAS return code to the log.

Thee preceding statements produce these results:

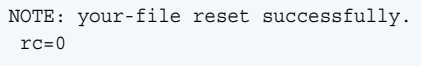

# GITFN\_RESET Function

Resets the local repository to a specified commit.

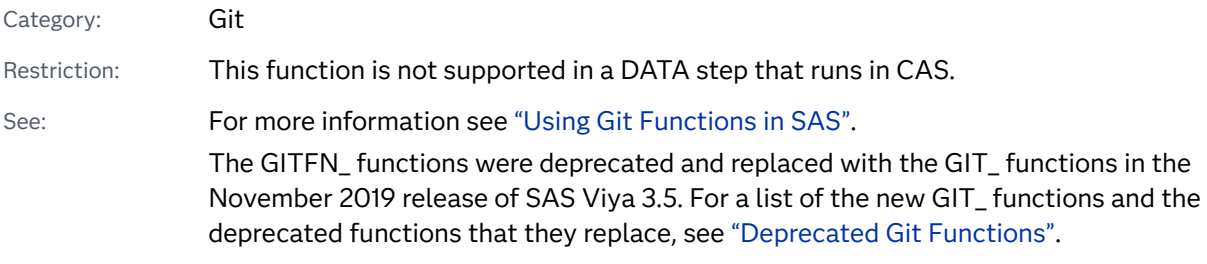

### Syntax

**GITFN\_RESET**( "*directory*", "*commit-ID*", "*reset\_type*")

### Required Arguments

### **"***directory***"**

specifies the pathname of a cloned Git repository on the SAS server.

### **"***commit-ID***"**

specifies the commit ID to reset the local repository to.

### **"***reset\_type***"**

specifies the type of reset.

# Details

### Overview

The GITFN\_RESET function resets the local repository to a specified commit from the repository's commit history. The type of reset specified by the *reset\_type*  argument determines what happens to the local repository.

Soft

resets the current branch to the prior commit. No changes are made to the staged changes (the index) or your working directory.

Mixed

resets the current branch to the prior commit and resets your staged changes (the index). No changes are made to your working directory.

Hard

resets the current branch to the prior commit, resets your staged changes (the index), and discards all changes in your working directory. You cannot undo a hard reset.

Return Codes

The GITFN\_RESET function does not have return codes. A successful reset returns a note to the log stating that the reset was successful.

# Example: Reset the local repository to a specified commit ID

```
data _null_;
rc = GITFN_RESET( 
  "your-local-repository", /* 1 */
  "your-commit-ID", /* 2 */
  "your-reset-type"); /* 3 */
run;
```
- **1** Specify your local Git repository.
- **2** Specify a commit ID to reset to.
- **3** Specify the type of reset to perform.

The preceding statements produce this result:

NOTE: your-reset-type reset to commit:your-commit-ID successful. **1**

**1** A successful reset returns a SAS note to the log stating the reset-type, the commit-ID, and a message stating the reset was successful.

# GITFN\_STATUS Function

Returns the status objects for files in the local repository and creates a status record.

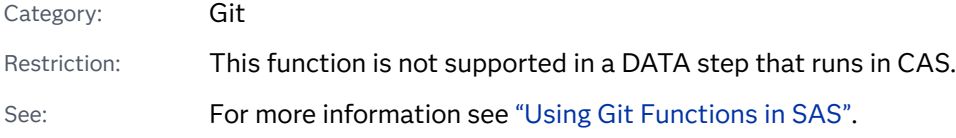

The GITFN\_ functions were deprecated and replaced with the GIT\_ functions in the November 2019 release of SAS Viya 3.5. For a list of the new GIT\_ functions and the deprecated functions that they replace, see ["Deprecated Git Functions".](#page-93-0)

### Syntax

**GITFN\_STATUS**("*directory*")

### Required Argument

### **"***directory***"**

specifies the pathname of a cloned Git repository on the SAS server.

## Details

### **Overview**

The GITFN\_STATUS function returns the number of status objects in your local repository and creates a status record. The function also writes a note to the SAS log for each status object in the local repository. The note returns the attributes below:

### Entry

name of the file.

### Staged

Boolean operator that indicates whether the file is staged or unstaged.

### **Status**

state of the file. The status can be "New", "Modified", or "Deleted".

### Return Codes

The GITFN\_STATUS function has return codes that indicate whether the status operation was successful.

*Table 3.57 Return Codes*

| <b>Return Code</b> Description |                                                                                               |
|--------------------------------|-----------------------------------------------------------------------------------------------|
| $-1$                           | The libgit2 library is unavailable and no Git operations can be used.                         |
| $-2$                           | The libgit2 library is available, but the status function failed. See the<br>log for details. |

# Example: Local Repository Has One Status Object

```
data null;
    n = GITFN_STATUS("your-local-repository-directory");
    put n=;
run;
```
The following log shows that the local repository has one status object for the new file (*your-file-name*) that has not been staged. Because there is one object, the *n* variable equals 1.

```
NOTE: Entry: your-file-name. Staged: False. Status: New.
n=1
```
# See Also

- ["GIT\\_STATUS\\_FREE Function" on page 879](#page-898-0)
- ["GIT\\_STATUS\\_GET Function" on page 882](#page-901-0)

# GITFN\_STATUS\_GET Function

Returns the specified attribute of the *n*th status object returned from GITFN\_STATUS() in the local repository.

Category: Git Restriction: This function is not supported in a DATA step that runs in CAS. See: For more information see ["Using Git Functions in SAS".](#page-83-0) The GITFN\_ functions were deprecated and replaced with the GIT\_ functions in the November 2019 release of SAS Viya 3.5. For a list of the new GIT\_ functions and the deprecated functions that they replace, see ["Deprecated Git Functions".](#page-93-0)

### Syntax

**GITFN\_STATUS\_GET**(*n*, "*directory*", "*[attribute](#page-945-0)*", *[attribute-store](#page-945-0)*)

Required Arguments

*n*

specifies the *n*th status object to retrieve attributes from.

### **"***directory***"**

specifies the path of a cloned Git repository on the SAS server.

### <span id="page-945-0"></span>**"***attribute***"**

specifies the attribute of the status object to return. Valid attributes are "PATH", "STATUS", or "STAGED". Only one attribute can be specified. If a non-valid attribute is specified, an error occurs.

### *attribute-store*

specifies a character variable that stores the returned attribute.

## Details

### Overview

The GITFN\_STATUS\_GET function returns the specified attribute from the *n*th status object in a local Git repository.

### Return Codes

The GITFN\_STATUS\_GET function has return codes that indicate whether the function was successful.

*Table 3.58 Return Codes*

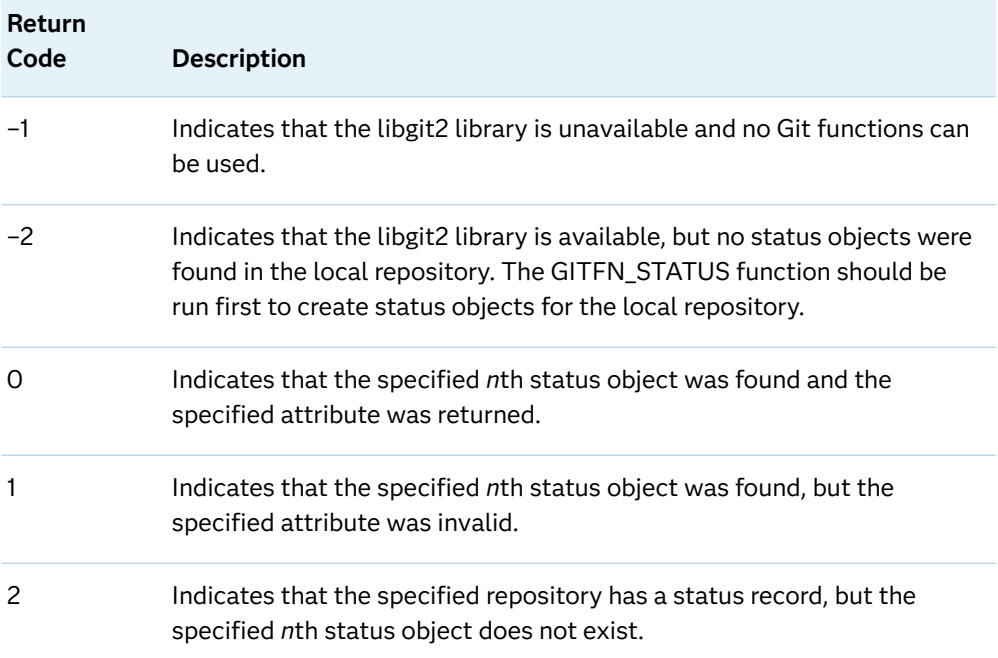

# Example: Return the PATH Attribute from a Status Object

In this example, we have previously successfully run the GITFN\_STATUS function on the local repository to create a status record. Now we can use the

GITFN\_STATUS\_GET function to return an attribute from a status object in our local repository.

```
data null;
 length attribute-store $ 1024; /* 1 */
attribute-store=""; /* 2 */
rc = GIFTN STATUS GET( /* 3 */
     n, /* 4 */
     "directory", /* 5 */
     "attribute", /* 6 */
     attribute-store); /* 7 */
 put varstore=; /* 8 */
 put rc=; /* 9 */
run;
```
- **1** Set a length for a storage variable that stores the returned attribute. Ensure that the length is equal to or greater than the attribute that is returned. This variable is used for the *attribute-store* argument.
- **2** Initialize the storage character variable.
- **3** Assign a variable to store the return code from SAS.
- **4** Specify the numeric integer number of the status object that you want to retrieve an attribute from. Status objects are listed in numeric order in the SAS log using the GITFN\_STATUS function.
- **5** Specify the location of the local Git repository that you want to retrieve a status record from.
- **6** Specify the attribute that you want to retrieve from the status object. Valid attributes are "PATH", "STAGED", or "STATUS".
- **7** Specify the variable that will store the returned attribute from the status object. The variable must be initialized prior to calling the GITFN\_STATUS\_GET function.
- **8** Use the PUT statement to display the returned attribute in the SAS log.
- **9** Use the PUT statement to display the SAS return code in the SAS log.

The preceding statements produce these results:

```
varstore=your-returned-attribute
rc=0
```
# GITFN\_STATUSFREE Function

Clears the status record object that was created by GITFN\_STATUS for the specified repository.

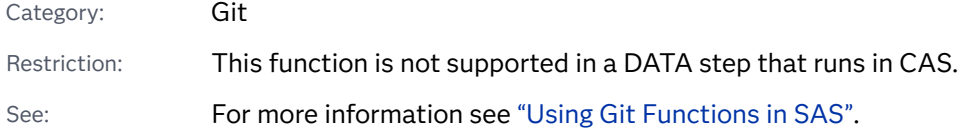

The GITFN\_ functions were deprecated and replaced with the GIT\_ functions in the November 2019 release of SAS Viya 3.5. For a list of the new GIT\_ functions and the deprecated functions that they replace, see ["Deprecated Git Functions".](#page-93-0)

### Syntax

### **GITFN\_STATUSFREE** ( *directory* )

### Required Argument

### **"***directory***"**

specifies the pathname of a cloned Git repository on the SAS server.

## Details

### **Overview**

The GITFN\_STATUSFREE function clears the status record that is associated with a specified repository.

### Return Codes

The GITFN\_STATUSFREE function has four possible return codes that indicate whether the function was successful.

### *Table 3.59 Return Codes*

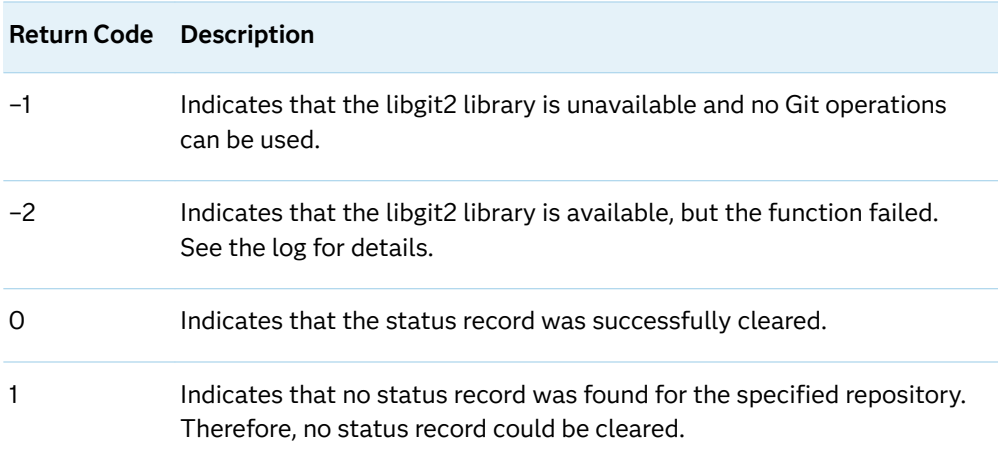

# Example: Successfully Clearing a Status Record

```
data _null_;
 rc = GITFN_STATUSFREE("your-repository"); /* 1 */
```

```
 put rc=; /* 2 */
run;
```
- **1** Specify a target local repository on the SAS server to clear a status record from.
- **2** Use the PUT statement to display the SAS return code in the SAS log.

The preceding statements produce this result:

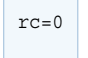

# See Also

- ["GIT\\_STATUS Function" on page 881](#page-900-0)
- ["GIT\\_STATUS\\_GET Function" on page 882](#page-901-0)

# GITFN\_VERSION Function

Specifies whether libgit2 is available and if available, specifies the version that is being used.

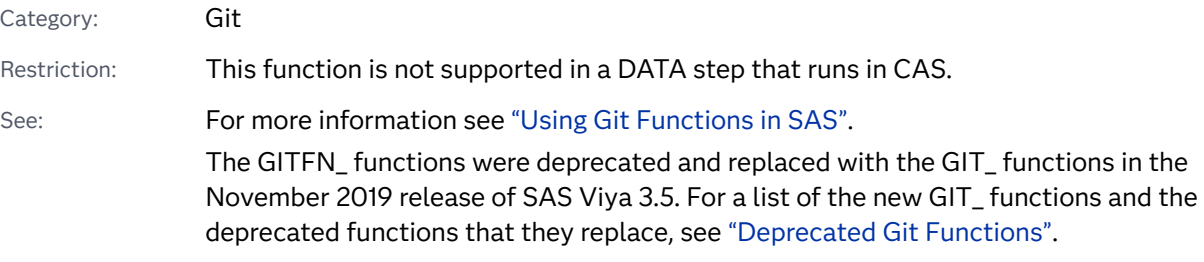

## Syntax

### **GITFN\_VERSION**()

Without Arguments

The GITFN\_VERSION function has no arguments. If you try to pass arguments, an error occurs.

# Details

Return Values

The GITFN\_VERSION function has two possible return values:

#### *Table 3.60 Return Codes*

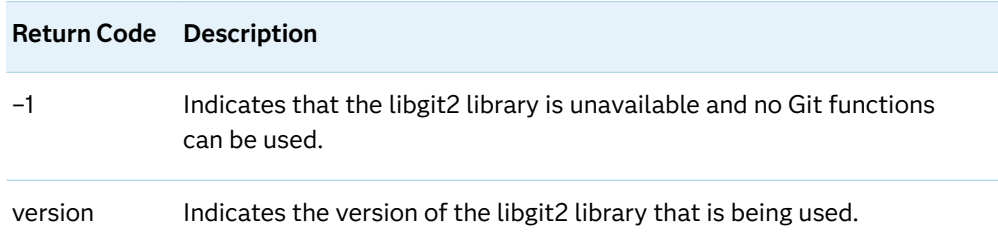

# Example

```
data _null_;
  version = GITFN VERSION(); /* 1*/ put version=; /* 2 */
run;
```
- **1** Assign a variable to store the return code from SAS.
- **2** Use the PUT statement to display the SAS return code in the SAS log.

The preceding statements produce this result:

version=0.27

# GRAYCODE Function

Generates all subsets of *n* items in a minimal change order.

Category: Combinatorial

Restrictions: This function is not supported in a DATA step that runs in CAS. The GRAYCODE function cannot be executed when you use the %SYSFUNC macro.

## Syntax

**GRAYCODE**(*k*, *[numeric-variable-1](#page-950-0)*, ..., *[numeric-variable-n](#page-950-0)*) **GRAYCODE**(*k*, *[character-variable](#page-950-0)* <, *[n](#page-950-0)* <, *[in-out](#page-950-0)*>>)

Required Arguments

*k*

specifies a numeric variable. Initialize *k* to either of the following values before executing the GRAYCODE function:

- <span id="page-950-0"></span>■ a negative number to cause GRAYCODE to initialize the subset to be empty
- the number of items in the initial set indicated by *numeric-variable-1* through *numeric-variable-n*, or *character-variable*, which must be an integer value between 0 and *n* inclusive

The value of *k* is updated when GRAYCODE is executed. The value that is returned is the number of items in the subset.

### *numeric-variable*

specifies numeric variables that have values of 0 or 1 which are updated when GRAYCODE is executed. A value of 1 for *numeric-variable-j* indicates that the *j*th item is in the subset. A value of 0 for *numeric-variable-j* indicates that the *j*th item is not in the subset.

If you assign a negative value to *k* before you execute GRAYCODE, then you do not need to initialize *numeric-variable-1* through *numeric-variable-n* before executing GRAYCODE unless you want to suppress the note about uninitialized variables.

If you assign a value between 0 and *n* inclusive to *k* before you execute GRAYCODE, then you must initialize *numeric-variable-1* through *numericvariable-n* to *k* values of 1 and *n*-*k* values of 0.

#### *character-variable*

specifies a character variable that has a length of at least *n* characters. The first *n* characters indicate which items are in the subset. By default, an "I" in the *j*th position indicates that the *j*th item is in the subset, and an "O" in the *j*th position indicates that the *j*th item is out of the subset. You can change the two characters by specifying the *in-out* argument.

If you assign a negative value to *k* before you execute GRAYCODE, then you do not need to initialize *character-variable* before executing GRAYCODE unless you want to suppress the note about an uninitialized variable.

If you assign a value between 0 and *n* inclusive to *k* before you execute GRAYCODE, then you must initialize *character-variable* to *k* characters that indicate an item is in the subset, and *n*-*k* characters that indicate an item is out of the subset.

### Optional Arguments

#### *n*

specifies a numeric constant, variable, or expression. By default, *n* is the length of *character-variable*.

#### *in-out*

specifies a character constant, variable, or expression. The default value is "IO." The first character is used to indicate that an item is in the subset. The second character is used to indicate that an item is out of the subset.

# Details

When you execute GRAYCODE with a negative value of *k*, the subset is initialized to be empty. The GRAYCODE function returns zero.

When you execute GRAYCODE with an integer value of *k* between 0 and *n*  inclusive, one item is either added to the subset or removed from the subset, and the value of *k* is updated to equal the number of items in the subset. If the *j*th item is added to the subset or removed from the subset, the GRAYCODE function returns *j*.

To generate all subsets of *n* items, you can initialize *k* to a negative value and execute GRAYCODE in a loop that iterates 2\*\**n* times. If you want to start with a non-empty subset, then initialize *k* to be the number of items in the subset, initialize the other arguments to specify the desired initial subset, and execute GRAYCODE in a loop that iterates 2\*\**n*-1 times. The sequence of subsets that are generated by GRAYCODE is cyclical, so you can begin with any subset that you want.

## Examples

Example 1: Using n=4 Numeric Variables and Negative Initial k

The following program uses numeric variables to generate subsets in a minimal change order.

```
data _null_;
    array x[4];
  n=dim(x);k=-1; nsubs=2**n;
    do i=1 to nsubs;
       rc=graycode(k, of x[*]);
      put i 5. +3 k= ' x=' x[* ] +3 r =;
    end;
run;
```
SAS writes the following output to the log:

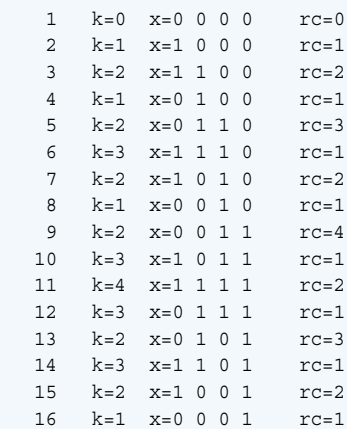

### <span id="page-952-0"></span>Example 2: Using a Character Variable and Positive Initial k

The following example uses a character variable to generate subsets in a minimal change order.

```
data _null_;
  X = ' + + + +';
   n=length(x);
  k = count(c(x, ' +'));
    put ' 1' +3 k= +2 x=;
   nsubs=2**n;
    do i=2 to nsubs;
       rc=graycode(k, x, n, '+-');
     put i 5. +3 k= +2 x= +3 rc=;
    end;
run;
```
SAS writes the following output to the log:

```
\texttt{1} \qquad k\texttt{=}4 \qquad \texttt{x}\texttt{=}+\texttt{++} 2 k=3 x=-+++ rc=1
 3 k=2 x=-+-+ rc=3
 4 k=3 x=++-+ rc=1
  5 k=2 x=+-+ rc=2 6 k=1 x=---+ rc=1
  7 k=0 x=--- rc=4 8 k=1 x=+--- rc=1
   9 k=2 x=++-- rc=2
  10 k=1 x=-+-- rc=1
  11 k=2 x=-++- rc=3
  12 k=3 x=+++- rc=1
   13 k=2 x=+-+- rc=2
  14 k=1 x=--+- rc=1
  15 k=2 x=--++ rc=4
 16 k=3 x=+-++ rc=1
```
# See Also

### **CALL Routines:**

■ ["CALL GRAYCODE Routine" on page 267](#page-286-0)

# HARMEAN Function

Returns the harmonic mean.

Categories: Descriptive Statistics

CAS

## Syntax

### **HARMEAN**(*argument* <, *argument*, …>)

Required Argument

### *argument*

is a nonnegative numeric constant, variable, or expression.

Tip The argument list can consist of a variable list, which is preceded by OF.

# Details

If any argument is negative, then the result is a missing value. A message appears in the log that the negative argument is invalid, and \_ERROR\_ is set to 1. If all the arguments are missing values, then the result is a missing value. Otherwise, the result is the harmonic mean of the nonmissing values.

If any argument is zero, then the harmonic mean is zero. Otherwise, the harmonic mean is the reciprocal of the arithmetic mean of the reciprocals of the values.

Let *n* be the number of arguments with nonmissing values, and let  $x_1, x_2, ..., x_n$  be the values of those arguments. The harmonic mean is

$$
\frac{n}{x_1} + \frac{1}{x_2} + \dots + \frac{1}{x_n}
$$

Floating-point arithmetic often produces tiny numerical errors. Some computations that result in zero when exact arithmetic is used might result in a tiny nonzero value when floating-point arithmetic is used. Therefore, HARMEAN fuzzes the values of arguments that are approximately zero. When the value of one argument is extremely small relative to the largest argument, the former argument is treated as zero. If you do not want SAS to fuzz the extremely small values, then use the HARMEANZ function.

### **Comparisons**

The MEAN function returns the arithmetic mean (average), and the GEOMEAN function returns the geometric mean, whereas the HARMEAN function returns the harmonic mean of the nonmissing values. Unlike HARMEANZ, HARMEAN fuzzes the values of the arguments that are approximately zero.

## Example

```
data 
one; 
    x1=harmean(1, 2, 4, 
4); 
    x2=harmean(., 4, 12, 
24); 
    x3=harmean(of x1-
x2); 
    put x1= x2= 
x3 =;run;
```
The preceding statements produce these results:

x1=2 x2=8 x3=3.2

# See Also

### **Functions:**

- "GEOMEAN Function" on page 812
- ["GEOMEANZ Function" on page 813](#page-832-0)
- "HARMEANZ Function" on page 935
- ["MEAN Function" on page 1148](#page-1167-0)

# HARMEANZ Function

Returns the harmonic mean, using zero fuzzing.

Categories: Descriptive Statistics CAS

Syntax

**HARMEANZ**(*[argument](#page-955-0)* <, *[argument](#page-955-0)*, …>)

### <span id="page-955-0"></span>Required Argument

### *argument*

is a nonnegative numeric constant, variable, or expression.

Tip The argument list can consist of a variable list, which is preceded by OF.

# Details

If any argument is negative, then the result is a missing value. A message appears in the log that the negative argument is invalid, and \_ERROR\_ is set to 1. If all the arguments are missing values, then the result is a missing value. Otherwise, the result is the harmonic mean of the nonmissing values.

If any argument is zero, then the harmonic mean is zero. Otherwise, the harmonic mean is the reciprocal of the arithmetic mean of the reciprocals of the values.

Let *n* be the number of arguments with nonmissing values, and let  $x_1, x_2, ..., x_n$  be the values of those arguments. The harmonic mean is

*n* 1  $\frac{1}{x_1} + \frac{1}{x_2}$  $\frac{1}{x_2} + ... + \frac{1}{x_r}$ *xn*

# Comparisons

The MEAN function returns the arithmetic mean (average), and the GEOMEAN function returns the geometric mean. The HARMEANZ function returns the harmonic mean of the nonmissing values. Unlike HARMEAN, HARMEANZ does not fuzz the values of the arguments that are approximately zero.

# Example

```
data 
one; 
    x1=harmeanz(1, 2, 4, 
4); 
    x2=harmeanz(., 4, 12, 
24); 
    x3=harmeanz(of x1-
x2); 
    put x1= x2= 
x3 = jrun;
```
The preceding statements produce these results:

x1=2 x2=8 x3=3.2

# See Also

### **Functions:**

- "GEOMEAN Function" on page 812
- ["GEOMEANZ Function" on page 813](#page-832-0)
- ["HARMEAN Function" on page 933](#page-952-0)
- **N** ["MEAN Function" on page 1148](#page-1167-0)

# HASHING Function

Returns a message digest as a hexadecimal string for a message consisting of a character string, using different methods.

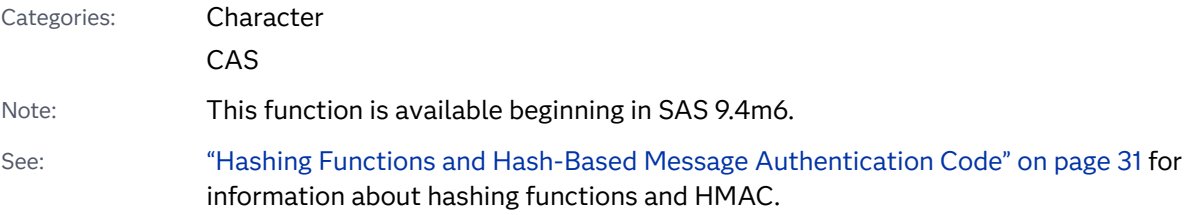

# Syntax

**HASHING**(*method*, *[message,](#page-957-0)* <*[flg](#page-957-0)*>);

### Required Arguments

### *method*

specifies one of the following hashing methods as a character constant, variable, or expression in uppercase, lowercase, or mixed case:

- $M$  MD5
- $R$  SHA1
- $\blacksquare$  SHA256
- $\blacksquare$  SHA384
- $B$  SHA512
- CRC32

#### <span id="page-957-0"></span>*message*

specifies a character constant, variable, or expression.

**Note:** If the message is a character constant and contains invalid characters, write the message as a hexadecimal constant.

### Optional Argument

#### flag

specifies whether the *message* is in hexadecimal representation.

- 0 has no effect.
- 1 specifies that the expression in the argument *message* is in hexadecimal representation.

# Details

If *method* is invalid, the returned digest is blank, and a note, warning, or error message is issued stating that the argument is invalid.

# Example

This example generates data from the HASHING function:

```
data null;
   message = "The quick brown fox jumps over the lazy dog";
   md5 = hashing('md5',message); 
  sha1 = hashing('sha1', message);
   sha256 = hashing('sha256',message);
  put md5= / sha1= / sha256=;
 run;
```
These statements produce these results:

```
md5=9E107D9D372BB6826BD81D3542A419D6
sha1=2FD4E1C67A2D28FCED849EE1BB76E7391B93EB12
sha256=D7A8FBB307D7809469CA9ABCB0082E4F8D5651E46D3CDB762D02D0BF37C9E592
```
# HASHING\_FILE Function

Returns a message digest as a hexadecimal string for a message consisting of an entire file, using different hashing methods.

Categories: Character

### CAS

Note: This function is available beginning in SAS 9.4m6.

See: ["Hashing Functions and Hash-Based Message Authentication Code" on page 31](#page-50-0) for more information about hashing functions and HMAC.

### Syntax

### HASHING\_FILE(method, file, <flag>);

### Required Arguments

### *method*

specifies one of the following hashing methods as a character constant, variable, or expression in uppercase, lowercase, or mixed case:

- $MDS$
- $R$  SH1
- $R$  SHA256
- $\blacksquare$  SHA384
- $B$  SHA512
- $CRC32$

### *file*

specifies a file name, fileref, or file path as a character constant, variable, or expression.

### Optional Argument

### flag

specifies an integer constant, variable, or expression with one of the following values:

- 0 has no effect.
- 1 specifies that the contents of the file are in hexadecimal representation.
- 4 specifies that the *file* argument is a fileref, not a file name or a file path. This flag is not available in CAS.
- 5 specifies values 1 and 4.

# Details

If the character string in the *filename* is invalid, the return digest is blank.

# Example

This example generates results for the HASHING\_FILE function:

```
filename abc temp recfm=f lrecl=5; 
data _null_; 
   file abc; 
   put '3334353637'x /*34567 in ASCII*/; 
run;
data null;
  x = hashing file('sha256','abc',4);
   put x=; 
run;
```
These statements produce this result:

x=831D606C1FF4CD3B74522885194FC0DED5F5BE1E043A6A46E59B08896F452657

# HASHING\_HMAC Function

Returns a message digest as a hexadecimal string for a character HMAC key value and a message consisting of a character string, using different methods.

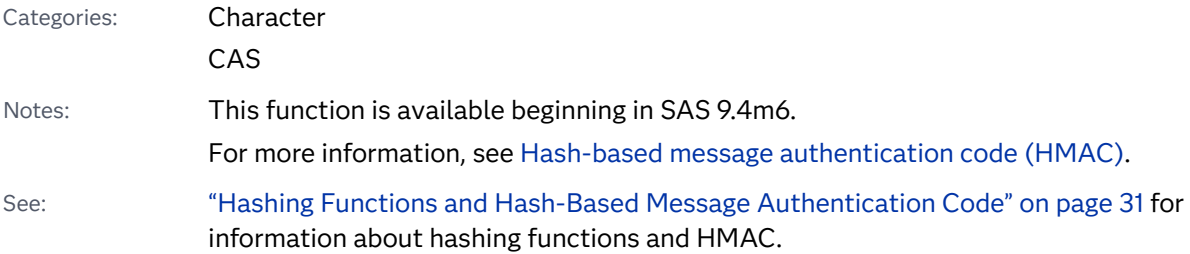

## Syntax

**HASHING\_HMAC**(*method*, *[key](#page-960-0)*, *[message,](#page-960-0)* <*[flg](#page-960-0)*>);

### Required Arguments

### *method*

specifies one of the following hashing methods as a character constant, variable, or expression in uppercase, lowercase, or mixed case:

- $MDS$
- $\blacksquare$  SH1
- $\blacksquare$  SHA256
- $\blacksquare$  SHA384
- <span id="page-960-0"></span> $B$  SHA512
- n CRC32

#### *key*

specifies a secret key as a character constant, variable, or expression in uppercase, lowercase, or mixed case.

#### *message*

specifies a character constant, variable, or expression.

**Note:** If the message is a character constant and contains invalid characters, write the message as a hexadecimal constant.

### Optional Argument

#### flag

specifies whether the *message* or *key* is in hexadecimal.

- 0 has no effect.
- 1 specifies that the expression in the argument *message* is in hexadecimal.
- 2 specifies that *key* is in hexadecimal.
- 3 specifies that *message* and *key* are in hexadecimal.

### Details

If *method* is invalid, the returned digest is blank, and a note, warning, or error message is issued stating that the argument is invalid.

If the number of bytes in the key is less than the block size of the hash function, the *key* is padded on the right with extra zero bytes up to the block size.

### Example

This example generates results from the HASHING\_HMAC function.

```
data null;
   message = "The quick brown fox jumps over the lazy dog";
   md5 = hashing_hmac('md5','key',message); 
  sha1 = hashing hmac('sha1', 'key', message);
  sha256 = hashing hmac('sha256','key',message);
  put md5= / sha1= / sha256=;
 run;
```
These statements produce these results:

md5=80070713463E7749B90C2DC24911E275 sha1=DE7C9B85B8B78AA6BC8A7A36F70A90701C9DB4D9 sha256=F7BC83F430538424B13298E6AA6FB143EF4D59A14946175997479DBC2D1A3CD8

# HASHING\_HMAC\_FILE Function

Returns a message digest as a hexadecimal string for an HMAC key value consisting of a character string and a message consisting of an entire file, using different methods.

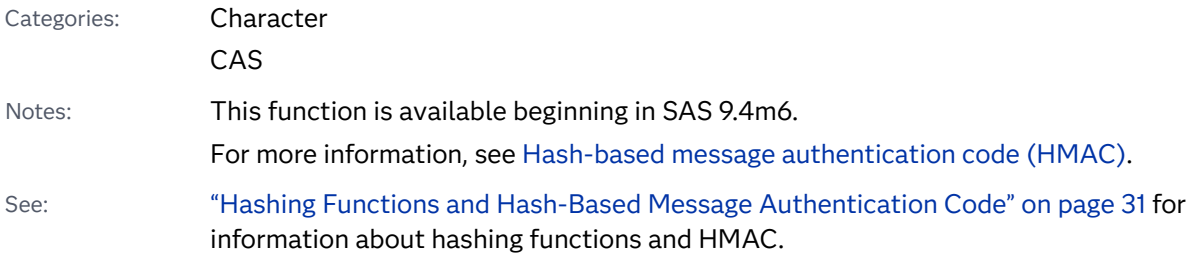

# Syntax

HASHING\_HMAC\_FILE(method, key, file, <flag>);

### Required Arguments

### *method*

specifies one of the following hashing methods as a character constant, variable, or expression in uppercase, lowercase, or mixed case:

- $M$  MD5
- $\blacksquare$  SH1
- $B$  SHA256
- $\blacksquare$  SHA384
- $\blacksquare$  SHA512
- $CRC32$

### *key*

specifies a secret key as a character constant, variable, or expression.

#### *file*

specifies a file name, fileref, or file path as a character constant, variable, or expression.

### <span id="page-962-0"></span>Optional Argument

### flag

specifies an integer constant, variable, or expression with one of the following values:

- 0 has no effect.
- 1 specifies that the contents of the file are in hexadecimal values.
- 2 specifies that the *key* is in hexadecimal.
- 3 specifies that the file contents and *key* are both in hexadecimal.
- 4 specifies that *file* is a fileref, not a file name or a file path. This flag is not available in CAS.
- 5 specifies values 1 and 4.

### Details

If *method* is invalid, the returned digest is blank, and a note, warning, or error message is issued stating that the argument is invalid.

If the number of bytes in the key is less than the block size of the hash function, *key*  is padded on the right with extra zero bytes up to the block size.

# Example

This example generates results for the HASHING\_HMAC\_FILE function:

```
filename abc temp recfm=f lrecl=5; 
data _null_; 
   file abc; 
   put '3334353637'x /*34567 in ASCII*/; 
run;
data null;
   x = hashing hmac file('sha256','313233','abc' ,4);
    put x=; 
run;
```
These statements produce this result:

x=4B74AD28DBB55FD0A06D5E94A858C3EAD0A5679FE318A5DF6865079401DE1C61

# HASHING\_HMAC\_INIT Function

Initializes a running HMAC hash and returns a numeric handle for use with HASHING\_PART and HASHING\_TERM.

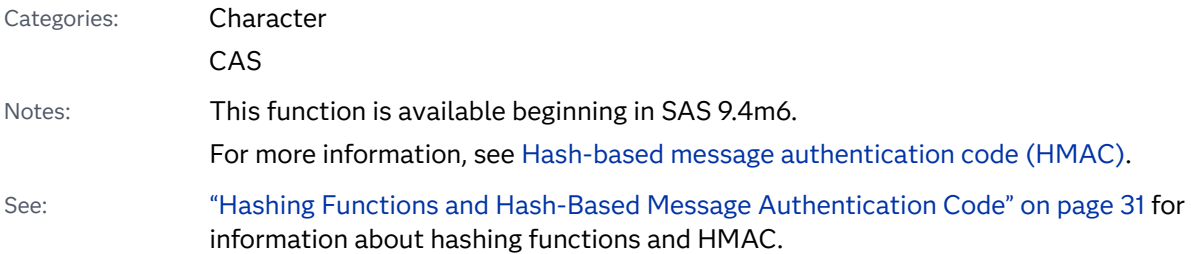

## Syntax

handle=**HASHING\_HMAC\_INIT**(*method*, *key,* <*flg*>);

### Required Arguments

### *method*

specifies one of the following hashing methods as a character constant, variable, or expression in uppercase, lowercase, or mixed case:

- $MDS$
- $\blacksquare$  SHA1
- $\blacksquare$  SHA256
- $\blacksquare$  SHA384
- $\blacksquare$  SHA512
- CRC32

### *key*

specifies a secret key as a character constant, variable, or expression.

### flag

specifies if the *key* is in hexadecimal.

- 0 has no effect.
- 2 specifies that *key* is in hexadecimal (HMAC usage).

### Details

HASHING\_HMAC\_INIT returns a handle as a positive integer if *method* is recognized. If *method* is invalid, the returned handle has a numeric missing value, and a note, warning, or error message is issued stating that the argument is invalid.

The handle can be passed to HASHING\_PART and HASHING\_TERM to compute a running hash. The handle cannot be passed from one DATA step to the next, or saved for later use.

# Example

This example generates results that use the HASHING\_TERM, HASHING\_PART, and HASHING\_HMAC\_INIT functions.

```
data _null_;
    message = "The quick brown fox jumps over the lazy dog";
    l = length(message);
   md5h = hashing hmac init('md5','key');
   sha1h = hashing hmac init('sha1','key');
   sha256h = hashing hmac init('sha256','key');
    array handles md5h sha1h sha256h; 
    do i=1 to l; 
       do over handles; 
     rc = hashing part(handles, substr(message,i,1)); end; 
    end;
    md5 = hashing_term(md5h); 
   shal = hashing term(sha1h);
   sha256 = hashing term(sha256h);
   put md5= / sha1= / sha256=;
  run;
```
These statements produce these results:

```
md5=80070713463E7749B90C2DC24911E275
sha1=DE7C9B85B8B78AA6BC8A7A36F70A90701C9DB4D9
sha256=F7BC83F430538424B13298E6AA6FB143EF4D59A14946175997479DBC2D1A3CD8
```
# HASHING\_INIT Function

Initializes a running hash and returns a numeric handle for use with HASHING\_PART and HASHING\_TERM.

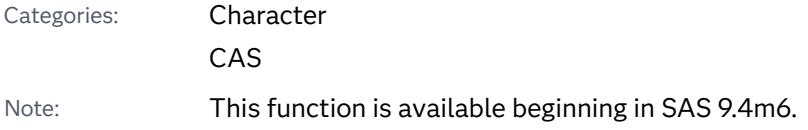

See: ["Hashing Functions and Hash-Based Message Authentication Code" on page 31](#page-50-0) for information about hashing functions and HMAC.

### Syntax

handle=**HASHING\_INIT**(*method*);

### Required Argument

### *method*

specifies one of the following hashing methods as a character constant, variable, or expression in uppercase, lowercase, or mixed case:

- $MDS$
- $R$  SHA1
- $\blacksquare$  SHA256
- $\blacksquare$  SHA384
- $B$  SHA512
- $CRC32$

## Details

HASHING\_INIT returns handle as a positive integer if *method* is recognized. If *method* is invalid, the returned handle has a numeric missing value, and a note, warning, or error message is issued stating that the argument is invalid.

The handle can be passed to HASHING\_PART and HASHING\_TERM to compute a running hash. The handle cannot be passed from one DATA step to the next, or saved for later use.

# Example

This example generates results from the HASHING\_INIT function:

```
data test;
    md5h = hashing_init('md5');
   sha1h = hashing_init('sha1');
   sha256h = hashing init('sha256');
    put md5h=;
    put sha1h=;
    put sha256h=;
run;
```
These statements produce these results:

 $md5h-1$ sha1h=2 sha256h=3

# HASHING\_PART Function

Provides part of a message for a running hash and returns a numeric value of 1 for a valid handle.

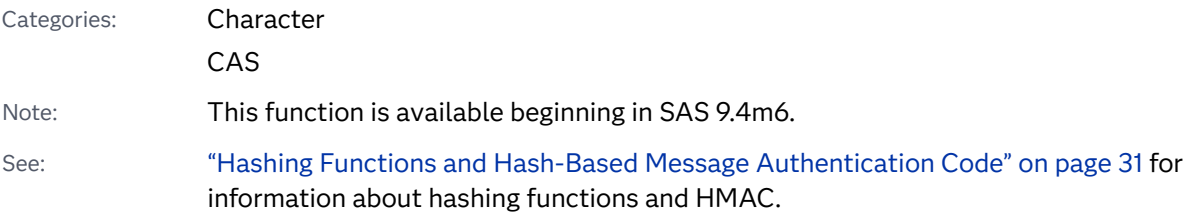

### Syntax

**HASHING\_PART**(*handle*, *message\_part,* <*flg*>);

### Required Arguments

#### *handle*

specifies the handle that is returned by HASHING\_INIT or HASHING\_HMAC\_INIT. If the handle is invalid, HASHING\_PART returns a numeric missing value, an error message is issued, and the program step might terminate depending on the calling environment.

#### *message\_part*

specifies a character constant, variable, or expression.

### Optional Argument

### flag

specifies if the *message\_part* is in hexadecimal.

- 0 has no effect.
- 1 specifies that the expression in the argument *message\_part* is in hexadecimal.

# Details

The HASHING\_PART function computes a running hash from the character string in *message\_part*. HASHING\_PART can be called multiple times in support of piecemeal data.

You must get a handle from HASHING\_INIT or HASHING\_HMAC\_INIT before calling HASHING\_PART. . After calling HASHING\_PART, you can get the final digest by calling HASHING\_TERM.

## Example

This example generates results using the HASHING\_TERM, HASHING\_PART, and HASHING\_HMAC\_INIT functions:

```
data null;
    message = "The quick brown fox jumps over the lazy dog";
    l = length(message);
    md5h = hashing_hmac_init('md5','key');
   sha1h = hashing hmac init('sha1', 'key');
   sha256h = hashing hmac init('sha256','key');
    array handles md5h sha1h sha256h; 
    do i=1 to l; 
       do over handles; 
      rc = hashing part(handles, substr(message,i,1)); end; 
    end;
   md5 = hashing term(md5h);
   sha1 = hashing term(sha1h);
   sha256 = hashing term(sha256h);
   put md5= / sha1= / sha256=;
  run;
```
These statements produce these results:

```
md5=80070713463E7749B90C2DC24911E275
sha1=DE7C9B85B8B78AA6BC8A7A36F70A90701C9DB4D9
sha256=F7BC83F430538424B13298E6AA6FB143EF4D59A14946175997479DBC2D1A3CD8
```
# HASHING\_TERM Function

Returns the final digest in hexadecimal representation for the running hash.

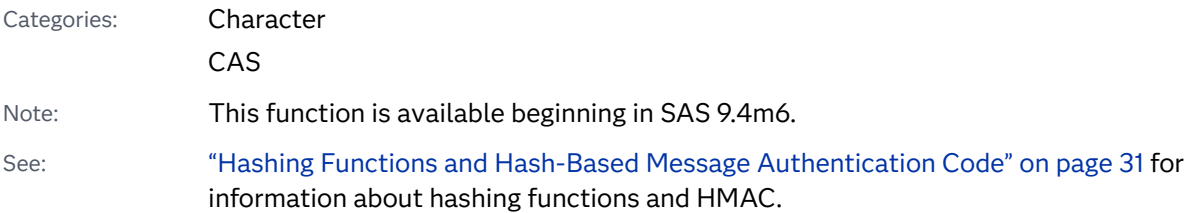

### Syntax

### **HASHING\_TERM**(*handle*);

### Required Argument

### *handle*

specifies the handle that is returned by HASHING\_INIT or HASHING\_HMAC\_INIT. If the handle is invalid, HASHING\_TERM returns a numeric missing value, an error message is issued, and the program step might terminate depending on the calling environment.

### Details

The HASHING\_TERM function computes the final digest from the running hash. The return digest is in hexadecimal representation.

You must get a handle from HASHING\_INIT or HASHING\_HMAC\_INIT before calling HASHING\_TERM, and you must call HASHING\_PART.

If the final digest cannot be computed, the result is blank, an error message is issued, and the program step might terminate depending on the calling environment. After calling HASHING\_TERM, the handle cannot be used again without first calling HASHING\_INIT or HASHING\_HMAC\_INIT.

## Example

This example generates results using the HASHING\_TERM, HASHING\_PART, and HASHING\_HMAC\_INIT functions:

```
data null;
   message = "The quick brown fox jumps over the lazy dog";
   l = length(message);
   md5h = hashing_hmac_init('md5','key');
  sha1h = hashing hmac init('sha1','key');
  sha256h = hashing hmac init('sha256','key');
   array handles md5h sha1h sha256h; 
   do i=1 to l; 
      do over handles; 
     rc = hashing part(handles, substr(message,i,1)); end; 
   end;
  md5 = hashing term(md5h);
  sha1 = hashing term(sha1h);
   sha256 = hashing_term(sha256h); 
  put md5= / shal= / sha256=;
 run;
```
These statements produce these results:

md5=80070713463E7749B90C2DC24911E275 sha1=DE7C9B85B8B78AA6BC8A7A36F70A90701C9DB4D9 sha256=F7BC83F430538424B13298E6AA6FB143EF4D59A14946175997479DBC2D1A3CD8

# HBOUND Function

Returns the upper bound of an array.

Categories: Array

CAS

Syntax

**HBOUND**<*n*> (*array-name*)

**HBOUND**(*array-name*, *bound-n*)

Required Arguments

### *array-name*

is the name of an array that was defined previously in the same DATA step.

#### *bound-n*

is a numeric constant, variable, or expression that specifies the dimension for which you want to know the upper bound. Use *bound-n* only if *n* is not specified.

### Optional Argument

*n*

is an integer constant that specifies the dimension for which you want to know the upper bound. If no *n* value is specified, the HBOUND function returns the upper bound of the first dimension of the array.

# Details

The HBOUND function returns the upper bound of a one-dimensional array or the upper bound of a specified dimension of a multidimensional array. Use HBOUND in array processing to avoid changing the upper bound of an iterative DO group each time you change the bounds of the array. HBOUND and LBOUND can be used together to return the values of the upper and lower bounds of an array dimension.

# **Comparisons**

- $\blacksquare$  HBOUND returns the literal value of the upper bound of an array dimension.
- DIM always returns a total count of the number of elements in an array dimension.

**Note:** This distinction is important when the lower bound of an array dimension has a value other than 1 and the upper bound has a value other than the total number of elements in the array dimension.

# Examples

### Example 1: One-Dimensional Array

In this example, HBOUND returns the upper bound of the dimension, a value of 5. Therefore, SAS repeats the statements in the DO loop five times.

```
data 
one; 
    array big{5} weight sex height state 
city; 
       do i=1 to 
hbound(big); 
    put 
i = jend; 
run;
```
The preceding statements produce these results:

 $i=1$  $i=2$  $i=3$  $i=4$  $i=5$ 

Example 2: Multidimensional Array

This example shows two ways of specifying the HBOUND function for multidimensional arrays.

```
data 
one; 
    array \text{ mult} \{2:6,4:13,2\} \text{ mult}1-mult100;
```

```
val1a=HBOUND(MULT); 
val1b=HBOUND(MULT,1); 
val2a=HBOUND2(MULT); 
val2b=HBOUND(MULT,2); 
val3a=HBOUND3(MULT); 
val3b=HBOUND(MULT,3); 
run; 
proc 
print;
```
run;

# See Also

### **Functions:**

- "DIM Function" on page 586
- ["LBOUND Function" on page 1088](#page-1107-0)

### **Statements:**

- "ARRAY Statement" in *SAS DATA Step Statements: Reference*
- "Array Reference Statement" in *SAS DATA Step Statements: Reference*

### **Other References:**

■ *"*Using Arrays" in *[SAS Programmer's Guide: Essentials](http://documentation.sas.com/?docsetId=lepg&docsetVersion=9.4&docsetTarget=n1apun5uzhdbq0n15c0tfc58crc1.htm&locale=en)*
# HMS Function

Returns a SAS time value from hour, minute, and second values.

Categories: Date and Time

CAS

# Syntax

**HMS**(*hour*, *minute*, *second*)

Required Arguments

*hour*

is numeric.

*minute* is numeric.

*second* is numeric.

# Details

The HMS function returns a positive numeric value that represents a SAS time value.

# Example

```
data _null_;
    hrid=hms(12, 45, 10);
    put hrid / hrid time.;
run;
```
The preceding statements produce these results:

```
45910
12:45:10
```
# <span id="page-973-0"></span>See Also

#### **Functions:**

- "DHMS Function" on page 580
- **N** ["HOUR Function" on page 976](#page-995-0)
- **n** ["MINUTE Function" on page 1152](#page-1171-0)
- ["SECOND Function" on page 1433](#page-1452-0)

# HOLIDAY Function

Returns a SAS date value of a specified holiday for a specified year.

Categories: Date and Time

CAS

## Syntax

**HOLIDAY**('*holiday*', *[year](#page-975-0)*)

#### Required Arguments

#### **'***holiday***'**

is a character constant, variable, or expression that specifies one of the values listed in the following table.

Values for *holiday* can be in uppercase or lowercase.

*Table 3.61 Holiday Values and Their Descriptions*

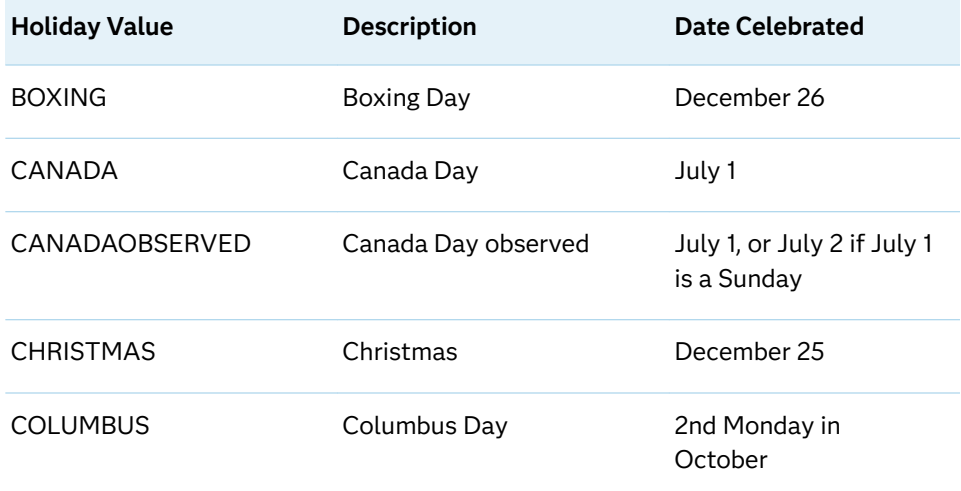

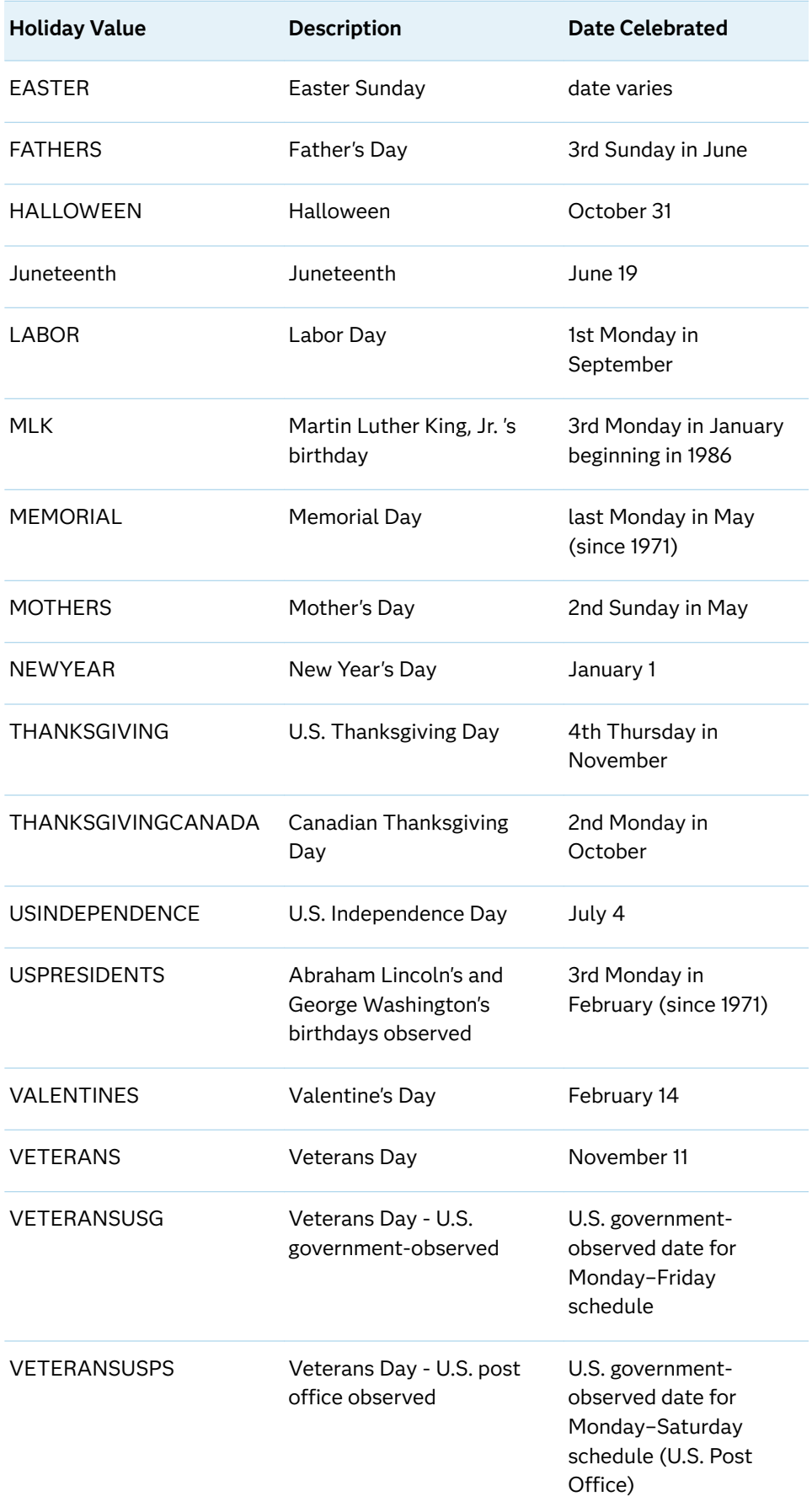

<span id="page-975-0"></span>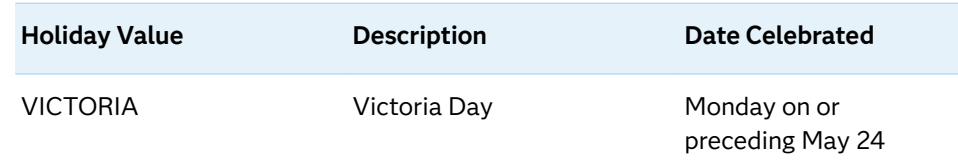

#### *year*

is a numeric constant, variable, or expression that specifies a four-digit year. If you use a two-digit year, then you must specify the YEARCUTOFF= system option.

## **Details**

The HOLIDAY function computes the date on which a specific holiday occurs in a specified year. Only certain common U.S. and Canadian holidays are defined for use with this function. (See [Table 3.68 on page 954](#page-973-0) for a list of valid holidays.)

The definition of many holidays has changed over the years. In the U.S., Executive Order 11582, issued on February 11, 1971, fixed the observance of many U.S. federal holidays.

The current holiday definition is extended indefinitely into the past and future, although many holidays have a fixed date at which they were established. Some holidays have not had a consistent definition in the past.

The HOLIDAY function returns a SAS date value. To convert the SAS date value to a calendar date, use any valid SAS date format, such as the DATE9. format.

## Comparisons

In some cases, the HOLIDAY function and the NWKDOM function return the same result. For example, the statement HOLIDAY('THANKSGIVING', 2021); returns the same value as NWKDOM(4, 5, 11, 2021);

In other cases, the HOLIDAY function and the MDY function return the same result. For example, the statement HOLIDAY ('CHRISTMAS', 2021); returns the same value as MDY(12, 25, 2021);.

### Example

```
data 
one; 
    thanks = holiday('thanksgiving', 
2021);
```

```
 format thanks 
date9.; 
   put 
thanks=; 
   boxing = holiday('boxing', 
2021); 
    format boxing 
date9.; 
   put 
boxing=; 
   easter = holiday('easter', 
2021); 
   format easter 
date9.; 
   put 
easter=; 
   canada = holiday('canada', 
2021); 
   format canada 
date9.; 
   put 
canada=; 
   fathers = holiday('fathers', 
2021); 
   format fathers 
date9.; 
   put 
fathers=; 
    valentines = holiday('valentines', 
2021);
```

```
 format valentines 
date9.; 
    put 
valentines=; 
    victoria = holiday('victoria', 
2021); 
    format victoria 
date9.; 
    put 
victoria=; 
run;
```
These statements produce these results:

```
thanks=25NOV2021
boxing=26DEC2021
easter=04APR2021
canada=01JUL2021
fathers=20JUN2021
valentines=14FEB2021
victoria=24MAY2021
```
# See Also

#### **Functions:**

- ["MDY Function" on page 1147](#page-1166-0)
- ["NWKDOM Function" on page 1226](#page-1245-0)

# HOLIDAYCK Function

Returns the number of occurrences of the holiday value between date1 and date2.

Category: Date and Time

Restriction: This function is not supported in a DATA step that runs in CAS.

## Syntax

**HOLIDAYCK**('*[holiday](#page-978-0)*',*[date1](#page-979-0)*, *[date2](#page-979-0)* <,'*[locale](#page-979-0)*'>)

### <span id="page-978-0"></span>Required Arguments

#### **'***holiday***'**

is a character constant, variable, or expression that specifies one of the values that are listed in the following table. The *holiday* variable can also be defined using the DATEKEYS procedure and is made available to the function by using the EVENTDS= system option.

*Table 3.62 Holiday Values and Their Descriptions*

| <b>Holiday Value</b>  | <b>Description</b>                    | <b>Date Celebrated</b>                     |
|-----------------------|---------------------------------------|--------------------------------------------|
| <b>BOXING</b>         | <b>Boxing Day</b>                     | December 26                                |
| CANADA                | Canada Day                            | July 1                                     |
| CANADAOBSERVED        | Canada Day observed                   | July 1, or July 2 if July 1<br>is a Sunday |
| <b>CHRISTMAS</b>      | Christmas                             | December 25                                |
| <b>COLUMBUS</b>       | Columbus Day                          | 2nd Monday in<br>October                   |
| <b>EASTER</b>         | Easter Sunday                         | date varies                                |
| <b>FATHERS</b>        | Father's Day                          | 3rd Sunday in June                         |
| <b>HALLOWEEN</b>      | Halloween                             | October 31                                 |
| LABOR                 | Labor Day                             | 1st Monday in<br>September                 |
| <b>MLK</b>            | Martin Luther King, Jr.'s<br>birthday | 3rd Monday in January<br>beginning in 1986 |
| <b>MEMORIAL</b>       | <b>Memorial Day</b>                   | last Monday in May<br>(since 1971)         |
| <b>MOTHERS</b>        | Mother's Day                          | 2nd Sunday in May                          |
| <b>NEWYEAR</b>        | New Year's Day                        | January 1                                  |
| <b>THANKSGIVING</b>   | U.S. Thanksgiving Day                 | 4th Thursday in<br>November                |
| THANKSGIVINGCANADA    | Canadian Thanksgiving<br>Day          | 2nd Monday in<br>October                   |
| <b>USINDEPENDENCE</b> | U.S. Independence Day                 | July 4                                     |

<span id="page-979-0"></span>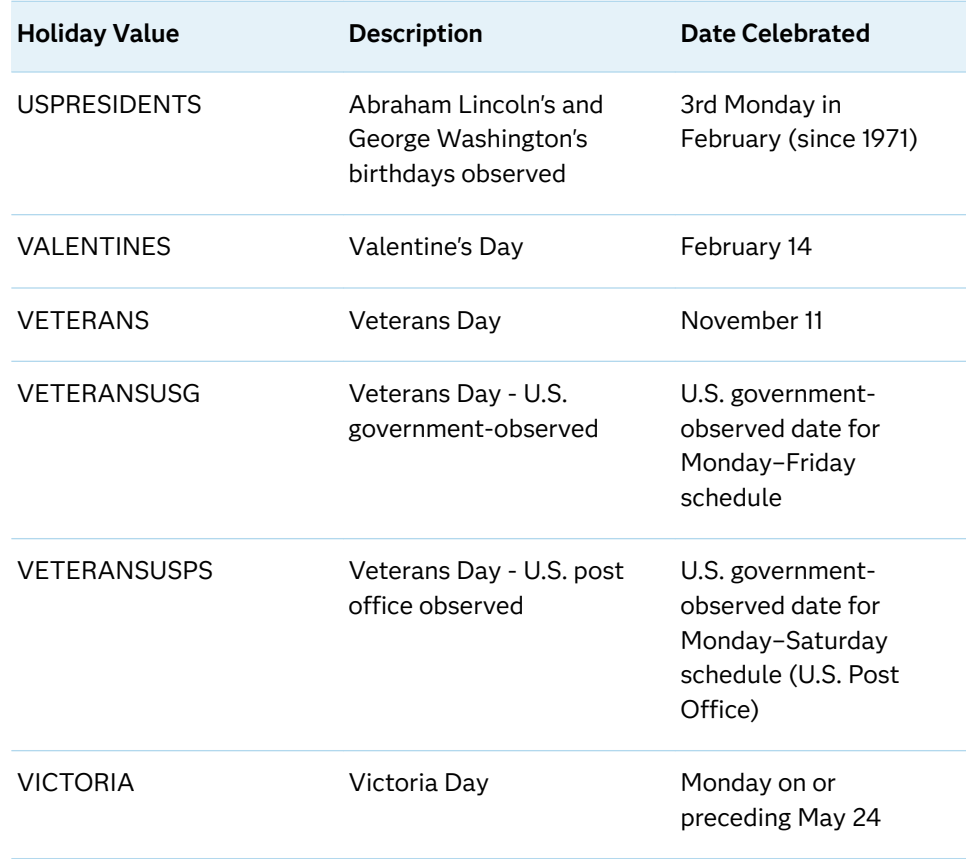

#### *date1*

specifies the beginning date value in the form '*ddmonyy*'d or '*ddmonyyyy*'d.

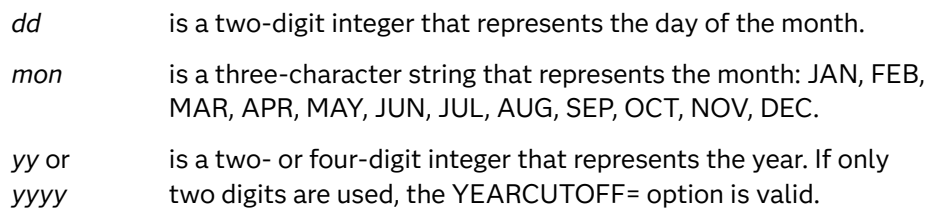

#### *date2*

specifies the end date value in the form '*ddmonyy*'d or '*ddmonyyyy*'d.

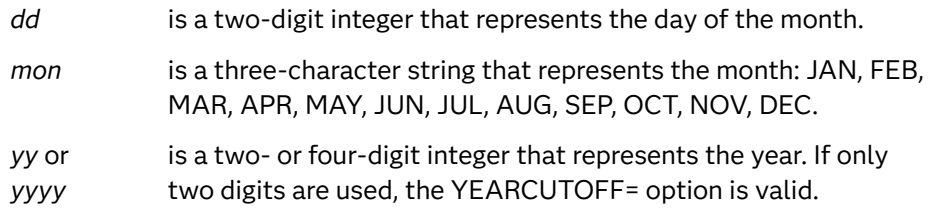

### Optional Argument

#### **'***locale***'**

specifies the POSIX value. See ["LOCALE= Values for PAPERSIZE and DFLANG,](http://documentation.sas.com/?docsetId=nlsref&docsetVersion=9.4&docsetTarget=p0kcqbj7zsjq23n1lfyrcgtwiy5q.htm&locale=en)  Options" in *[SAS National Language Support \(NLS\): Reference Guide](http://documentation.sas.com/?docsetId=nlsref&docsetVersion=9.4&docsetTarget=p0kcqbj7zsjq23n1lfyrcgtwiy5q.htm&locale=en)*.

# Details

The EVENTDS= option makes the date keys available. You can define the date keys with the DATEKEYS procedure. Also, you can assign a locale to a date key with the DATEKEYS procedure. If you do not assign the locale to the date keys, then the predefined date keys do not have locales. If the locale argument is specified, then the date key must be defined using the DATEKEYS procedure, or a predefined date key needs to have a locale set that uses the DATEKEYS procedure. Then the new definition needs to be made available with the EVENTDS= system option.

# Example

The following example specifies the Easter holiday when it occurs in March and April:

```
data;
    do year = 2001 to 2021;
      EasterInMarch=HOLIDAYCK('EASTER',MDY(3,1,year),mdy(3,31,year));
       EasterInApril=HOLIDAYCK('EASTER',MDY(4,1,year),mdy(4,30,year));
       output;
    end;
run;
```
These statements produce these results:

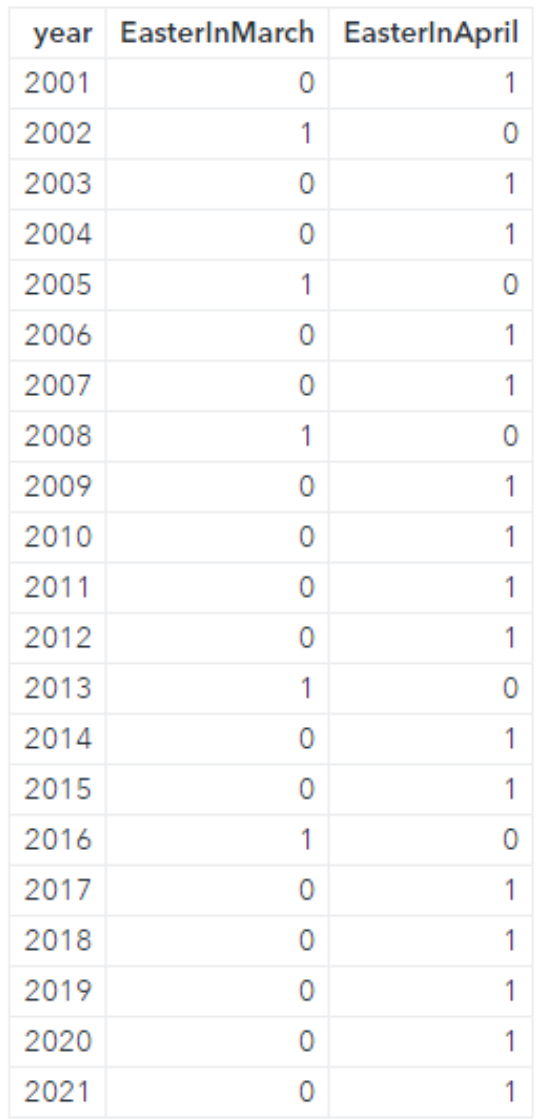

# HOLIDAYCOUNT Function

Returns the number of holidays defined for a SAS date value.

Category: Date and Time

Restriction: This function is not supported in a DATA step that runs in CAS.

Syntax

**HOLIDAYCOUNT**(*[date](#page-982-0)*<,'*[locale](#page-982-0)*'>)

#### <span id="page-982-0"></span>Required Argument

#### *date*

specifies a SAS date value '*ddmonyy*'d or '*ddmonyyyy*'d.

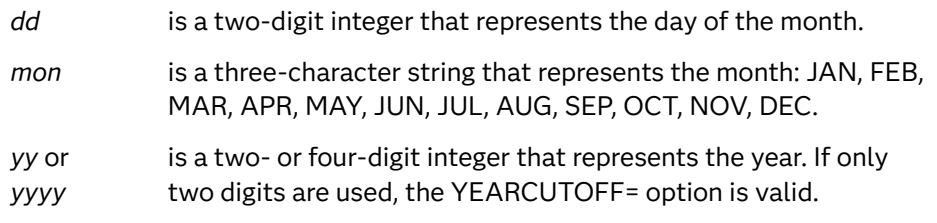

#### Optional Argument

#### **'***locale***'**

specifies the POSIX locale value. See ["LOCALE= Values for PAPERSIZE and](http://documentation.sas.com/?docsetId=nlsref&docsetVersion=9.4&docsetTarget=p0kcqbj7zsjq23n1lfyrcgtwiy5q.htm&locale=en) DFLANG, Options" in *[SAS National Language Support \(NLS\): Reference Guide](http://documentation.sas.com/?docsetId=nlsref&docsetVersion=9.4&docsetTarget=p0kcqbj7zsjq23n1lfyrcgtwiy5q.htm&locale=en)*.

# Details

The EVENTDS= option makes the date keys available. You can define the date keys with the DATEKEYS procedure. Also, you assign a locale to a date key with the DATEKEYS procedure. If you do not assign the locale to the date keys, then the predefined date keys do not have locales. If the locale argument is specified, then the date key must be defined using the DATEKEYS procedure, or a predefined date key needs to have a locale set that uses the DATEKEYS procedure. Then the new definition needs to be made available with the EVENTDS= system option.

## Example

The following example specifies the number of holidays:

```
data a;
    length Holiday $32;
    format date weekdatx17.;
    do year=2015 to 2021;
       date=mdy(11,11,year);
       ObsVetNov11=holidaycount(date);
       do index=1 to ObsVetNov11;
          Holiday=holidayname(date,index);
          output;
       end;
    end;
run;
proc print data=a;
run;
```
These statements produce these results:

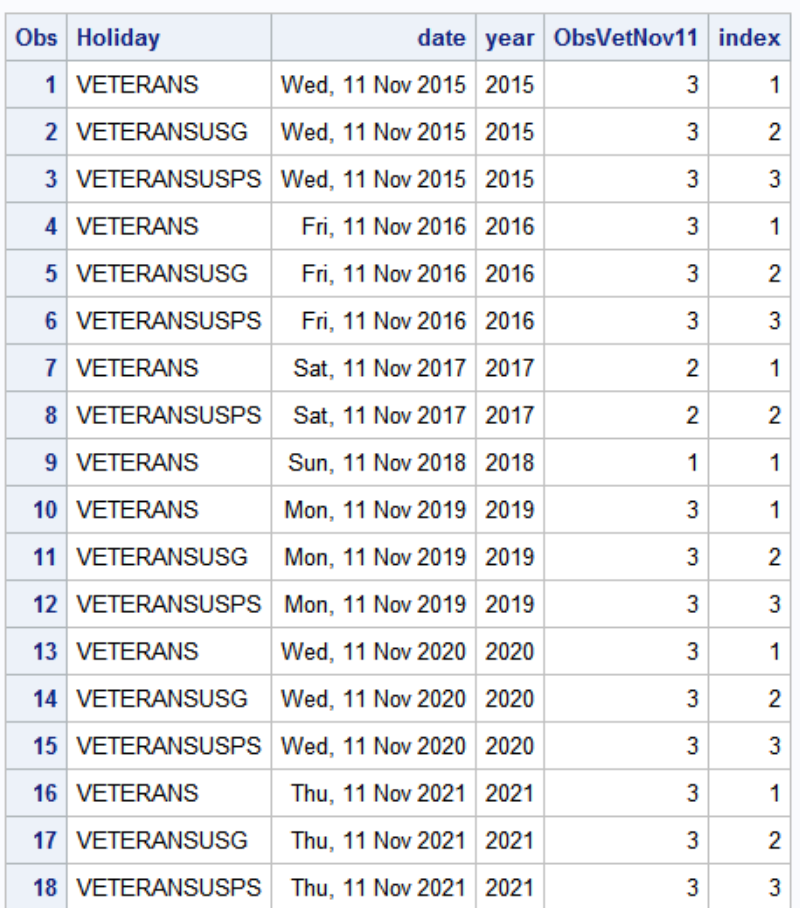

#### The SAS System

# HOLIDAYNAME Function

Returns the name of the holiday that corresponds to the SAS date or a blank string if a holiday is not defined for the SAS date.

Category: Date and Time

Restriction: This function is not supported in a DATA step that runs in CAS.

### Syntax

**HOLIDAYNAME**(*date*<,*[n](#page-984-0)*<,'*[locale](#page-984-0)*'>>)

Required Argument

*date*

specifies a SAS date value in the form '*ddmonyy*'d or '*ddmonyyyy*'d.

<span id="page-984-0"></span>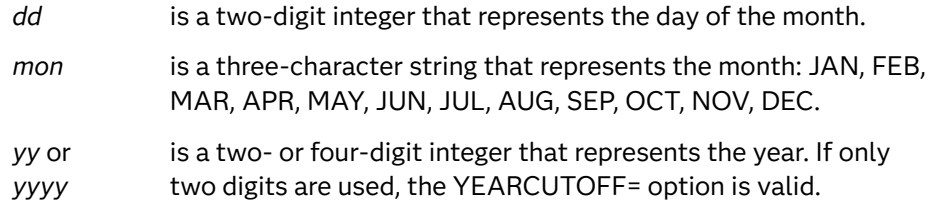

#### Optional Arguments

*n*

specifies the index.

#### **'***locale***'**

specifies the POSIX locale value. See ["LOCALE= Values for PAPERSIZE and](http://documentation.sas.com/?docsetId=nlsref&docsetVersion=9.4&docsetTarget=p0kcqbj7zsjq23n1lfyrcgtwiy5q.htm&locale=en) DFLANG, Options" in *[SAS National Language Support \(NLS\): Reference Guide](http://documentation.sas.com/?docsetId=nlsref&docsetVersion=9.4&docsetTarget=p0kcqbj7zsjq23n1lfyrcgtwiy5q.htm&locale=en)*.

## Details

The EVENTDS= option makes the date keys available. You can define the date keys with the DATEKEYS procedure. Also, you assign a locale to a date key with the DATEKEYS procedure. If you do not assign the locale to the date keys, then the predefined date keys do not have locales. If the locale argument is specified, then the date key must be defined using the DATEKEYS procedure, or a predefined date key needs to have a locale set that uses the DATEKEYS procedure. Then the new definition needs to be made available with the EVENTDS= system option.

### Example

The following example specifies the name of the holiday:

```
data a;
   length Holiday $32;
    format date weekdatx17.;
    do year=2015 to 2021;
       date=mdy(11,11,year);
       ObsVetNov11=holidaycount(date);
       do index=1 to ObsVetNov11;
          Holiday=holidayname(date,index);
          output;
       end;
    end;
run;
proc print data=a;
run;
```
These statements produce these results:

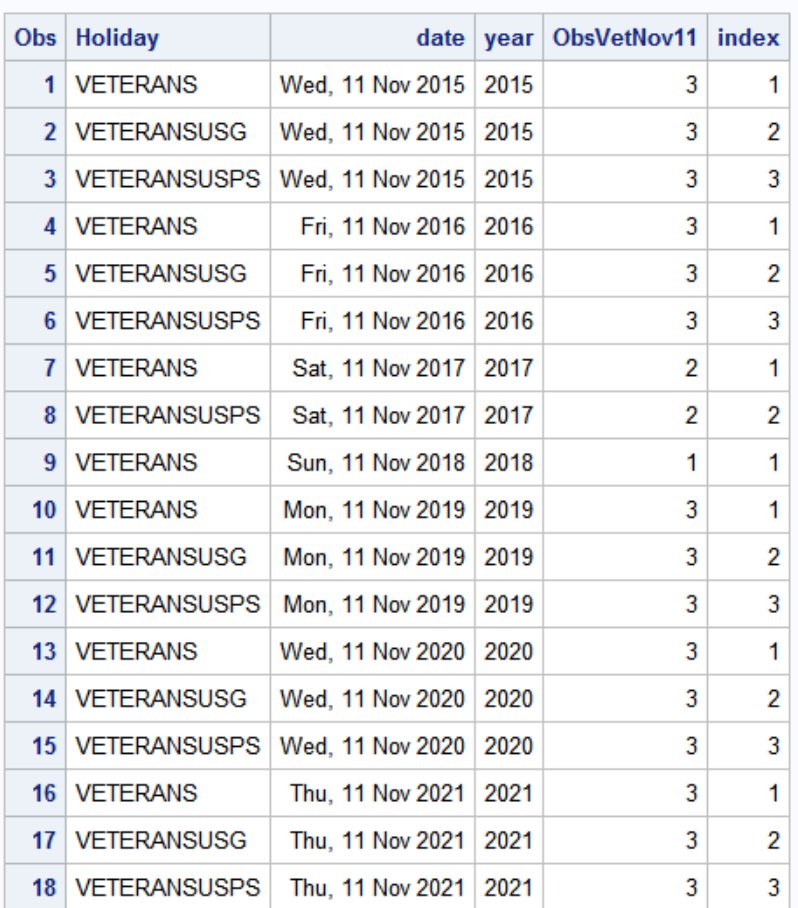

#### The SAS System

# HOLIDAYNX Function

Returns the *n*th occurrence of the holiday relative to the date argument.

Category: Date and Time

Restriction: This function is not supported in a DATA step that runs in CAS.

## Syntax

**HOLIDAYNX**('*holiday*',*[date](#page-987-0)*<,*[n](#page-987-0)*<,'*[locale](#page-987-0)*'>>)

### Required Arguments

#### **'***holiday***'**

is a character constant, variable, or expression that specifies one of the values that are listed in the following table. The *holiday* variable can also be defined

using the DATEKEYS procedure and is made available to the function by using the EVENTDS= system option.

| <b>Holiday Value</b>  | <b>Description</b>                                                 | <b>Date Celebrated</b>                     |
|-----------------------|--------------------------------------------------------------------|--------------------------------------------|
| <b>BOXING</b>         | <b>Boxing Day</b>                                                  | December 26                                |
| CANADA                | Canada Day                                                         | July 1                                     |
| CANADAOBSERVED        | Canada Day observed                                                | July 1, or July 2 if July 1<br>is a Sunday |
| CHRISTMAS             | Christmas                                                          | December 25                                |
| <b>COLUMBUS</b>       | Columbus Day                                                       | 2nd Monday in<br>October                   |
| EASTER                | Easter Sunday                                                      | date varies                                |
| <b>FATHERS</b>        | Father's Day                                                       | 3rd Sunday in June                         |
| <b>HALLOWEEN</b>      | Halloween                                                          | October 31                                 |
| <b>LABOR</b>          | Labor Day                                                          | 1st Monday in<br>September                 |
| MLK                   | Martin Luther King, Jr.'s<br>birthday                              | 3rd Monday in January<br>beginning in 1986 |
| <b>MEMORIAL</b>       | <b>Memorial Day</b>                                                | last Monday in May<br>(since 1971)         |
| <b>MOTHFRS</b>        | Mother's Day                                                       | 2nd Sunday in May                          |
| <b>NEWYEAR</b>        | New Year's Day                                                     | January 1                                  |
| THANKSGIVING          | U.S. Thanksgiving Day                                              | 4th Thursday in<br>November                |
| THANKSGIVINGCANADA    | Canadian Thanksgiving<br>Day                                       | 2nd Monday in<br>October                   |
| <b>USINDEPENDENCE</b> | U.S. Independence Day                                              | July 4                                     |
| <b>USPRESIDENTS</b>   | Abraham Lincoln's and<br>George Washington's<br>birthdays observed | 3rd Monday in<br>February (since 1971)     |

*Table 3.63 Holiday Values and Their Descriptions*

<span id="page-987-0"></span>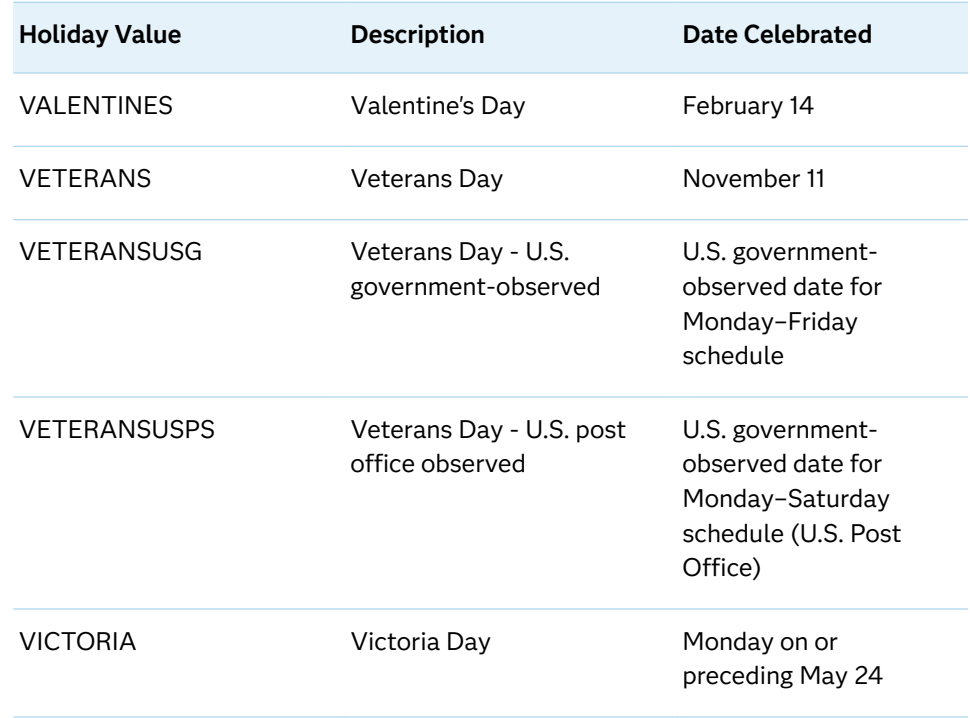

#### *date*

specifies the beginning date value in the form '*ddmonyy*'D or '*ddmonyyyy*'D.

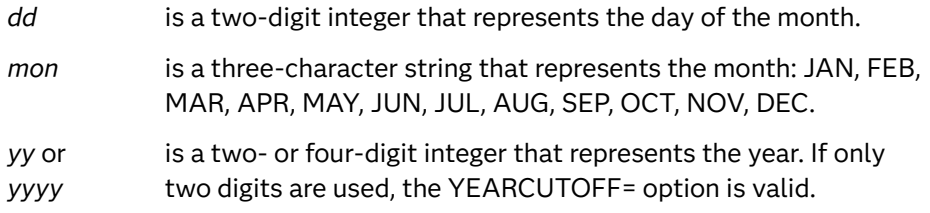

#### Optional Arguments

*n*

specifies the number of occurrences before or after the date. Specifying 0 for *n*  indicates the occurrence on or immediately preceding the date. Specifying 1 for *n* indicates the next occurrence immediately after the date.

#### **'***locale***'**

specifies the POSIX locale value. See ["LOCALE= Values for PAPERSIZE and](http://documentation.sas.com/?docsetId=nlsref&docsetVersion=9.4&docsetTarget=p0kcqbj7zsjq23n1lfyrcgtwiy5q.htm&locale=en) DFLANG, Options" in *[SAS National Language Support \(NLS\): Reference Guide](http://documentation.sas.com/?docsetId=nlsref&docsetVersion=9.4&docsetTarget=p0kcqbj7zsjq23n1lfyrcgtwiy5q.htm&locale=en)*.

# Details

The *locale* argument is optional and should be the POSIX locale string. When *locale*  is specified, the holiday date key should be defined using the DATEKEYS procedure. If the locale is specified, then only date keys with the specified locale or no locale defined that uses the EVENTDS= option are available.

## Example

The following example specifies the nth occurrence of the holiday:

```
data holidays;
input holiday $char18.;
datalines;
Easter
Christmas
;
run;
data WhenIs;
      set holidays;
      Today='25DEC2021'D;
      put Today=;
      put holiday=;
      NextHoliday = HOLIDAYNX(holiday,today,1);
     PreviousHoliday = HOLIDAYNX(holiday,NextHoliday,-1);
      if ( PreviousHoliday = today ) then do;
          ThisDayIs=holiday;
          put ThisDayIs=;
         PreviousHoliday = HOLIDAYNX(holiday, today, -1);
      end;
      put PreviousHoliday=;
      put NextHoliday=;
      format Today NextHoliday PreviousHoliday DATE.;
run;
```
These statements produce these results:

```
Today=25DEC21
holiday=Easter
PreviousHoliday=04APR21
NextHoliday=17APR22
Today=25DEC21
holiday=Christmas
ThisDayIs=Christmas
PreviousHoliday=25DEC20
NextHoliday=25DEC22
```
# HOLIDAYNY Function

Returns the *n*th occurrence of the holiday for the year.

Category: Date and Time

Restriction: This function is not supported in a DATA step that runs in CAS.

## Syntax

**HOLIDAYNY**('*[holiday](#page-989-0)*',*[year](#page-990-0)*<,*[n](#page-990-0)*<,'*[locale](#page-990-0)*'>>)

### <span id="page-989-0"></span>Required Arguments

#### **'***holiday***'**

is a character constant, variable, or expression that specifies one of the values that are listed in the following table. The *holiday* variable can also be defined using the DATEKEYS procedure and is made available to the function by using the EVENTDS= system option.

*Table 3.64 Holiday Values and Their Descriptions*

| <b>Holiday Value</b>  | <b>Description</b>                    | <b>Date Celebrated</b>                     |
|-----------------------|---------------------------------------|--------------------------------------------|
| <b>BOXING</b>         | <b>Boxing Day</b>                     | December 26                                |
| CANADA                | Canada Day                            | July 1                                     |
| CANADAOBSERVED        | Canada Day observed                   | July 1, or July 2 if July 1<br>is a Sunday |
| <b>CHRISTMAS</b>      | Christmas                             | December 25                                |
| <b>COLUMBUS</b>       | Columbus Day                          | 2nd Monday in<br>October                   |
| <b>EASTER</b>         | Easter Sunday                         | date varies                                |
| FATHERS               | Father's Day                          | 3rd Sunday in June                         |
| <b>HALLOWEEN</b>      | Halloween                             | October 31                                 |
| LABOR                 | Labor Day                             | 1st Monday in<br>September                 |
| <b>MLK</b>            | Martin Luther King, Jr.'s<br>birthday | 3rd Monday in January<br>beginning in 1986 |
| MEMORIAL              | <b>Memorial Day</b>                   | last Monday in May<br>(since 1971)         |
| <b>MOTHERS</b>        | Mother's Day                          | 2nd Sunday in May                          |
| NEWYEAR               | New Year's Day                        | January 1                                  |
| <b>THANKSGIVING</b>   | U.S. Thanksgiving Day                 | 4th Thursday in<br>November                |
| THANKSGIVINGCANADA    | Canadian Thanksgiving<br>Day          | 2nd Monday in<br>October                   |
| <b>USINDEPENDENCE</b> | U.S. Independence Day                 | July 4                                     |

<span id="page-990-0"></span>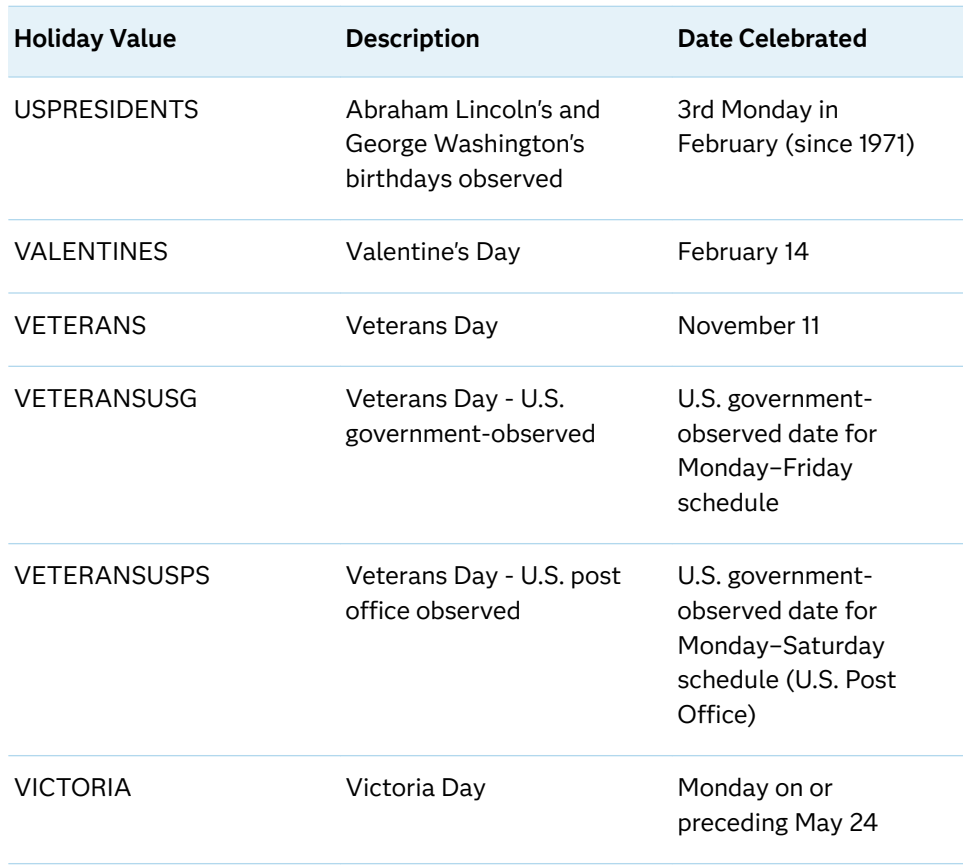

#### *year*

is a numeric constant, variable, or expression that specifies a four-digit year. If you use a two-digit year, you must specify the YEARCUTOFF= system option.

#### Optional Arguments

#### *n*

specifies the occurrence of the holiday within the year.

#### **'***locale***'**

specifies the POSIX locale value. See ["LOCALE= Values for PAPERSIZE and](http://documentation.sas.com/?docsetId=nlsref&docsetVersion=9.4&docsetTarget=p0kcqbj7zsjq23n1lfyrcgtwiy5q.htm&locale=en) DFLANG, Options" in *[SAS National Language Support \(NLS\): Reference Guide](http://documentation.sas.com/?docsetId=nlsref&docsetVersion=9.4&docsetTarget=p0kcqbj7zsjq23n1lfyrcgtwiy5q.htm&locale=en)*.

### Details

The EVENTDS= option makes the date keys available. You can define the date keys with the DATEKEYS procedure. Also, you can assign a locale to a date key with the DATEKEYS procedure. If you do not assign the locale to the date keys, then the predefined date keys do not have locales. If the locale argument is specified, then the date key must be defined using the DATEKEYS procedure, or a predefined date key needs to have a locale set that uses the DATEKEYS procedure. Then the new definition needs to be made available with the EVENTDS= system option.

# Example

The following example specifies the *n*th occurrence of the holiday for the year.

```
proc datekeys;
    datekeydef Sabbath=Saturday;
    datekeydata out=Sabbath;
run;
option eventds=(Sabbath);
data a;
    count = holidayck('Sabbath','01JAN2021'd,'31DEC2021'd);
    do i=1 to count;
         Sabbath=holidayny('Sabbath',2021,i);
         put Sabbath=;
      end;
      format Sabbath weekdatx17.;
run;
```
These statements produce these results:

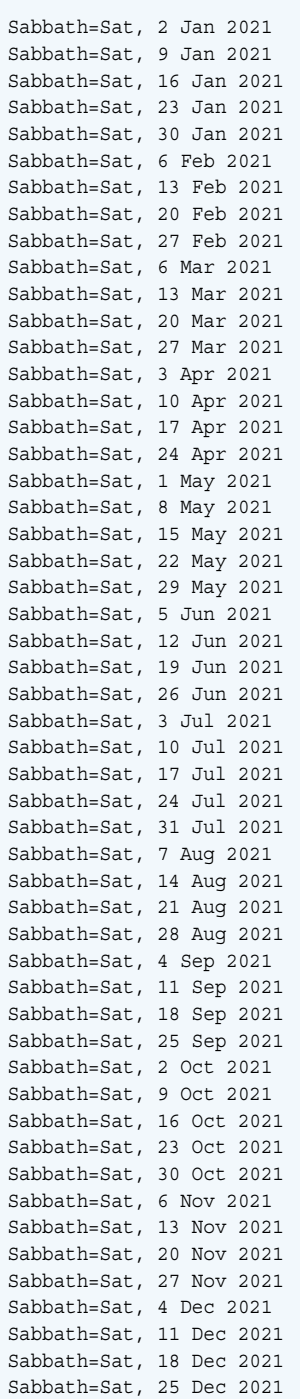

# HOLIDAYTEST Function

Returns 1 if the holiday occurs on the SAS date value.

Categories: CAS

Date and Time

## Syntax

#### **HOLIDAYTEST**('*holiday*',*[date](#page-994-0)*<,'*[locale](#page-994-0)*'>)

### Required Arguments

#### **'***holiday***'**

is a character constant, variable, or expression that specifies one of the values that are listed in the following table. The *holiday* variable can also be defined using the DATEKEYS procedure and is made available to the function that uses the EVENTDS= system option.

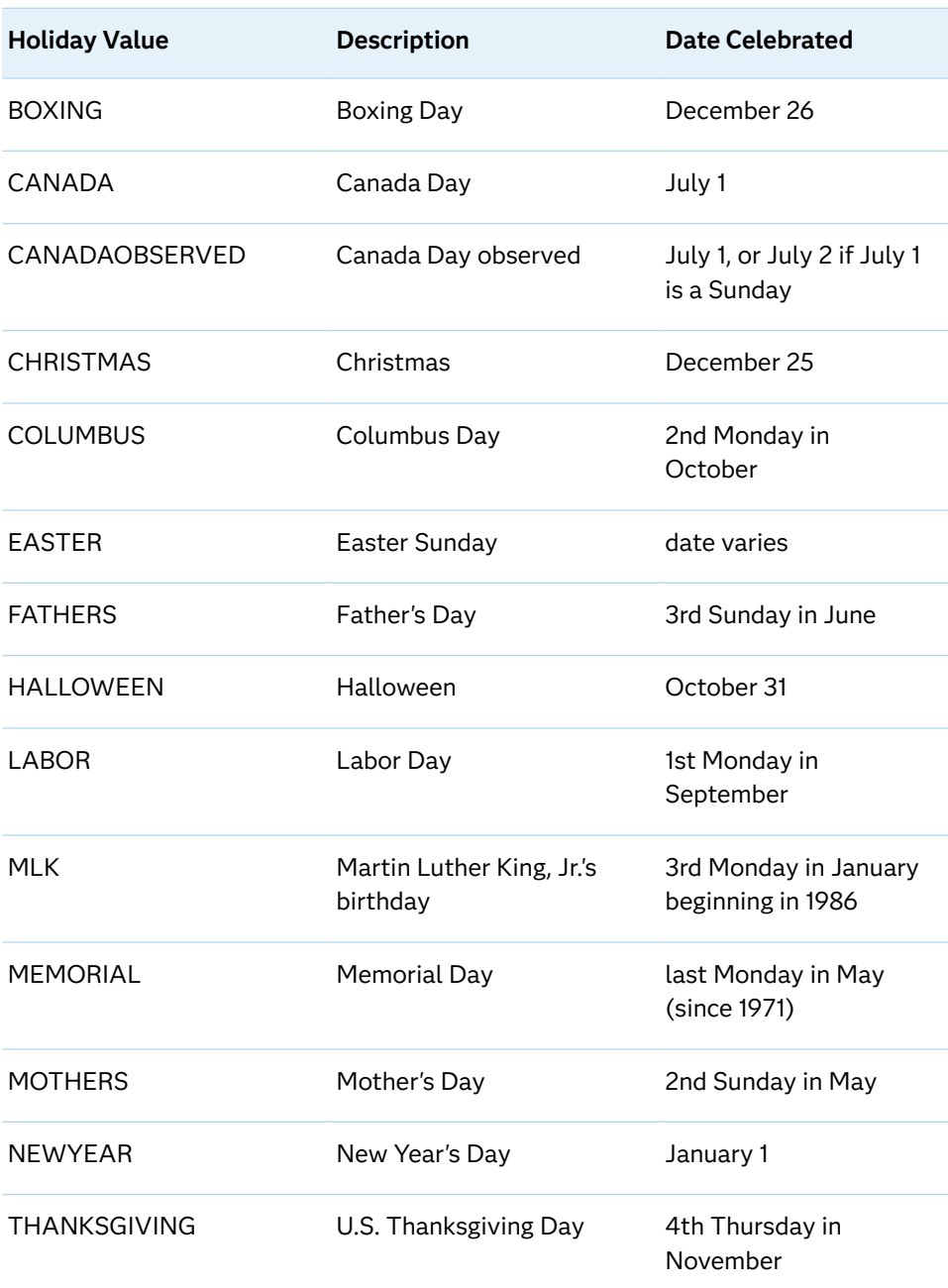

*Table 3.65 Holiday Values and Their Descriptions*

<span id="page-994-0"></span>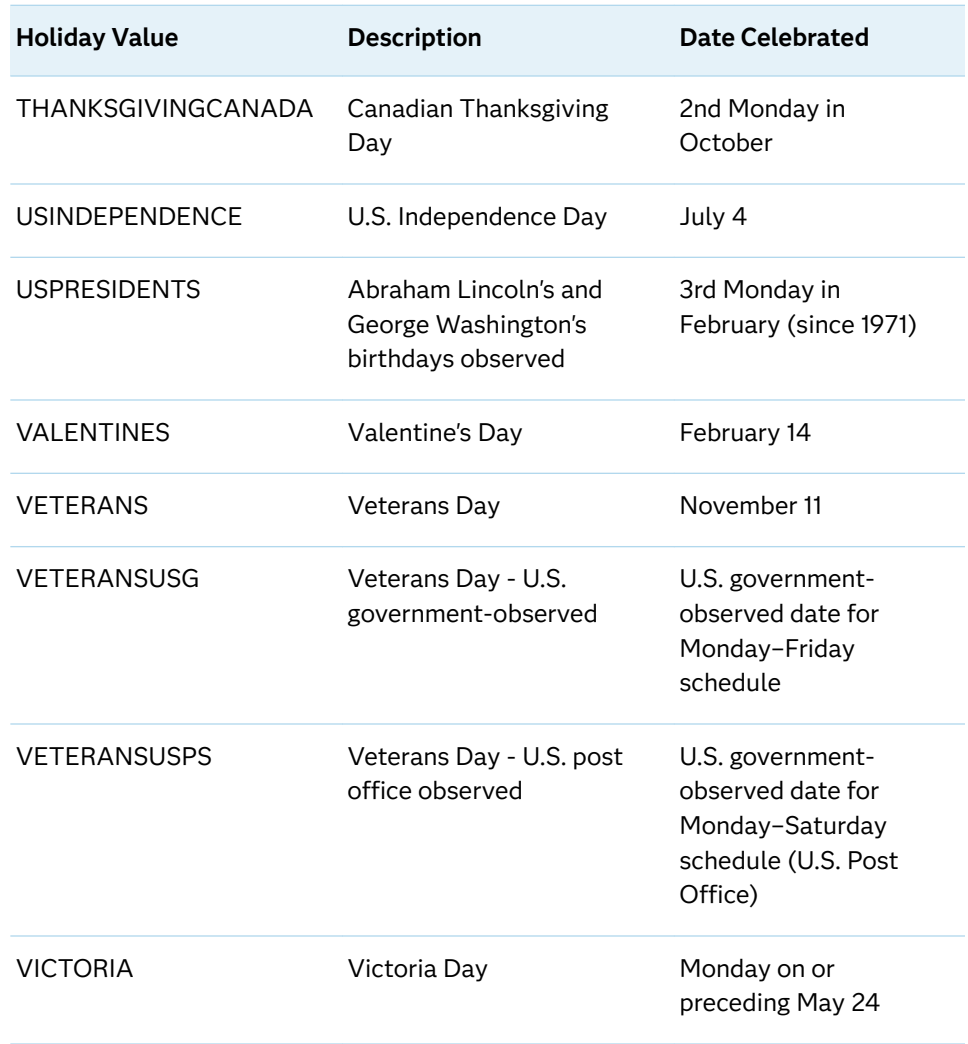

#### *date*

specifies the beginning date value in the form '*ddmonyy*'d or '*ddmonyyyy*'d.

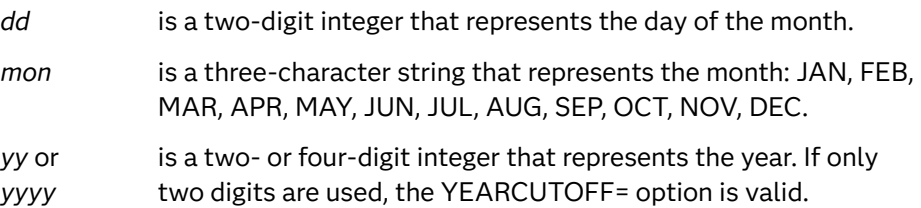

### Optional Argument

#### **'***locale***'**

specifies the POSIX locale value. See ["LOCALE= Values for PAPERSIZE and](http://documentation.sas.com/?docsetId=nlsref&docsetVersion=9.4&docsetTarget=p0kcqbj7zsjq23n1lfyrcgtwiy5q.htm&locale=en) DFLANG, Options" in *[SAS National Language Support \(NLS\): Reference Guide](http://documentation.sas.com/?docsetId=nlsref&docsetVersion=9.4&docsetTarget=p0kcqbj7zsjq23n1lfyrcgtwiy5q.htm&locale=en)*.

# <span id="page-995-0"></span>Details

The EVENTDS= option makes the date keys available. You can define the date keys with the DATEKEYS procedure. Also, you can assign a locale to a date key with the DATEKEYS procedure. If you do not assign the locale to the date keys, then the predefined date keys do not have locales. If the locale argument is specified, then the date key must be defined using the DATEKEYS procedure, or a predefined date key needs to have a locale set that uses the DATEKEYS procedure. Then the new definition needs to be made available with the EVENTDS= system option.

# Example

The following example specifies whether the holiday occurs on the SAS date:

```
data a;
    length is $9;
    holiday='Christmas';
    test=holidaytest(holiday,today());
    if (test=1) then is='today';
       else is='not today';
    put holiday= is=;
run;
```
holiday=Christmas is=not today

# HOUR Function

Returns the hour from a SAS time or datetime value.

Categories: Date and Time

CAS

### Syntax

**HOUR**(*time* | *datetime*)

Required Arguments

#### *time*

is a numeric constant, variable, or expression that specifies a SAS time value.

#### *datetime*

is a numeric constant, variable, or expression that specifies a SAS datetime value.

## <span id="page-996-0"></span>Details

The HOUR function returns a numeric value that represents the hour from a SAS time or datetime value. Numeric values can range from 0 through 23. HOUR always returns a positive number.

# Example

data one; now='1:30't; h=hour(now); put  $h=$ ; run;

The preceding statements produce this result:

 $h=1$ 

# See Also

**Functions:**

■ ["SECOND Function" on page 1433](#page-1452-0)

# HTMLDECODE Function

Decodes a string that contains HTML numeric character references or HTML character entity references, and returns the decoded string.

Category: Web Tools

Restrictions: This function is assigned an I18N Level 2 status, and is designed for use with SBCS, DBCS, and MBCS (UTF8). For more information, see [Internationalization](http://documentation.sas.com/?docsetId=nlsref&docsetVersion=9.4&docsetTarget=p1pca7vwjjwucin178l8qddjn0gi.htm&locale=en)  [Compatibility.](http://documentation.sas.com/?docsetId=nlsref&docsetVersion=9.4&docsetTarget=p1pca7vwjjwucin178l8qddjn0gi.htm&locale=en)

This function is not supported in a DATA step that runs in CAS.

## Syntax

#### **HTMLDECODE**(*expression*)

Required Argument

#### *expression*

specifies a character constant, variable, or expression.

# Details

The HTMLDECODE function recognizes the following character entity references:

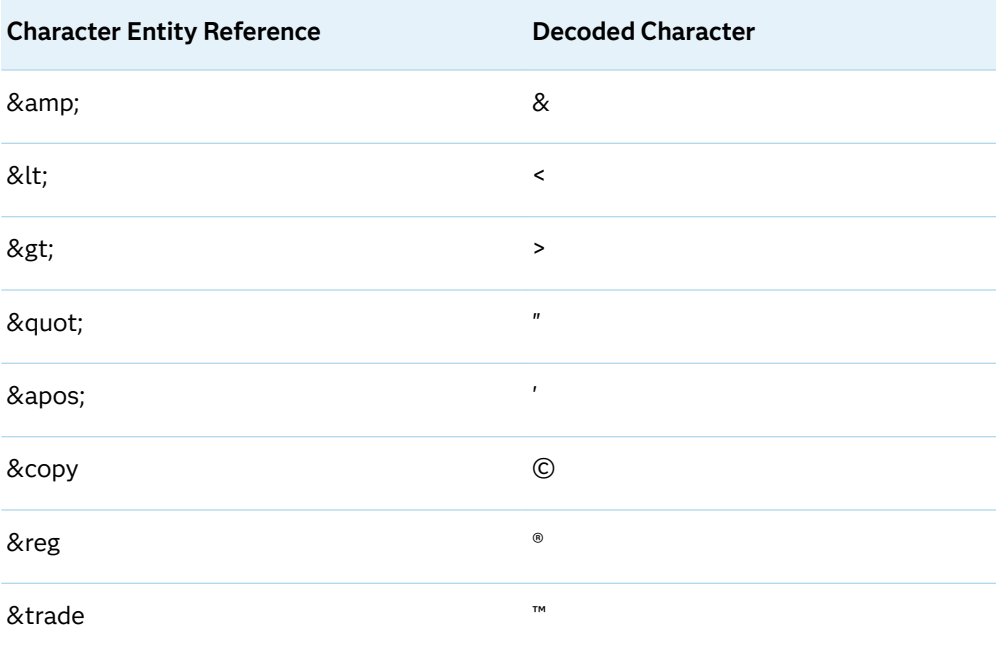

Unrecognized entities (&<name>;) are left unmodified in the output string.

The HTMLDECODE function recognizes numeric entity references that are of the form

#### &#*nnn*;

where *nnn* specifies a decimal number that contains one or more digits.

#### &#X*nnn*;

where *nnn* specifies a hexadecimal number that contains one or more digits.

**Note:** Numeric character references that cannot be represented in the current SAS session encoding will not be decoded. The reference will be copied unchanged to the output string.

. . . . . . . . .

### Example

```
data 
one; 
    x1=htmldecode('not a 
<tag>'); 
x2=htmldecode('&'); 
    x3=htmldecode 
('ABC'); 
    x4=htmldecode 
('©®™'); 
    put 
\lbrack<sup>all_;</sup>
run;
```
The preceding statements produce these results:

```
x1=not a <tag> x2='&' x3=ABC x4=<sup>© ® ™</sup>
```
# See Also

#### **Functions:**

**N** "HTMLENCODE Function" on page 979

# HTMLENCODE Function

Encodes characters using HTML character entity references, and returns the encoded string.

Category: Web Tools

Restrictions: This function is assigned an I18N Level 2 status, and is designed for use with SBCS, DBCS, and MBCS (UTF8). For more information, see [Internationalization](http://documentation.sas.com/?docsetId=nlsref&docsetVersion=9.4&docsetTarget=p1pca7vwjjwucin178l8qddjn0gi.htm&locale=en)  [Compatibility.](http://documentation.sas.com/?docsetId=nlsref&docsetVersion=9.4&docsetTarget=p1pca7vwjjwucin178l8qddjn0gi.htm&locale=en)

This function is not supported in a DATA step that runs in CAS.

### Syntax

**HTMLENCODE**(*[expression](#page-999-0)*, <*[options](#page-999-0)*>)

#### <span id="page-999-0"></span>Required Argument

#### *expression*

specifies a character constant, variable, or expression. By default, any greaterthan (>), less-than (<), and ampersand ( $&$ ) characters are encoded as  $>$ ;  $\<1$ t;, and  $; respectively. In SAS 9 only, this behavior can be modified with$ the *option* argument.

**Note:** The encoded string can be longer than the output string. You should take the additional length into consideration when you define your output variable. If the encoded string exceeds the maximum length that is defined, the output string might be truncated.

### Optional Argument

#### *option*

is a character constant, variable, or expression that specifies the type of characters to encode. If you use more than one option, separate the options by spaces. The following options are available:

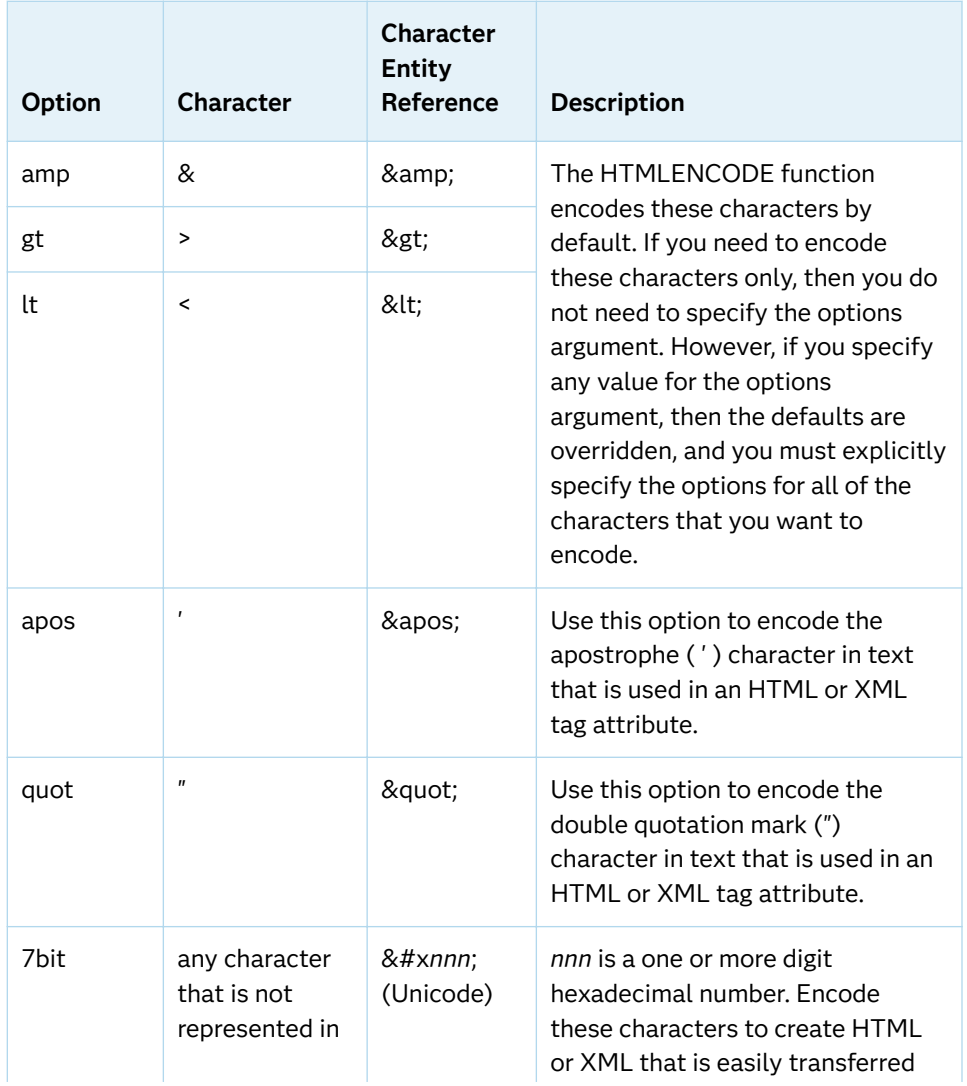

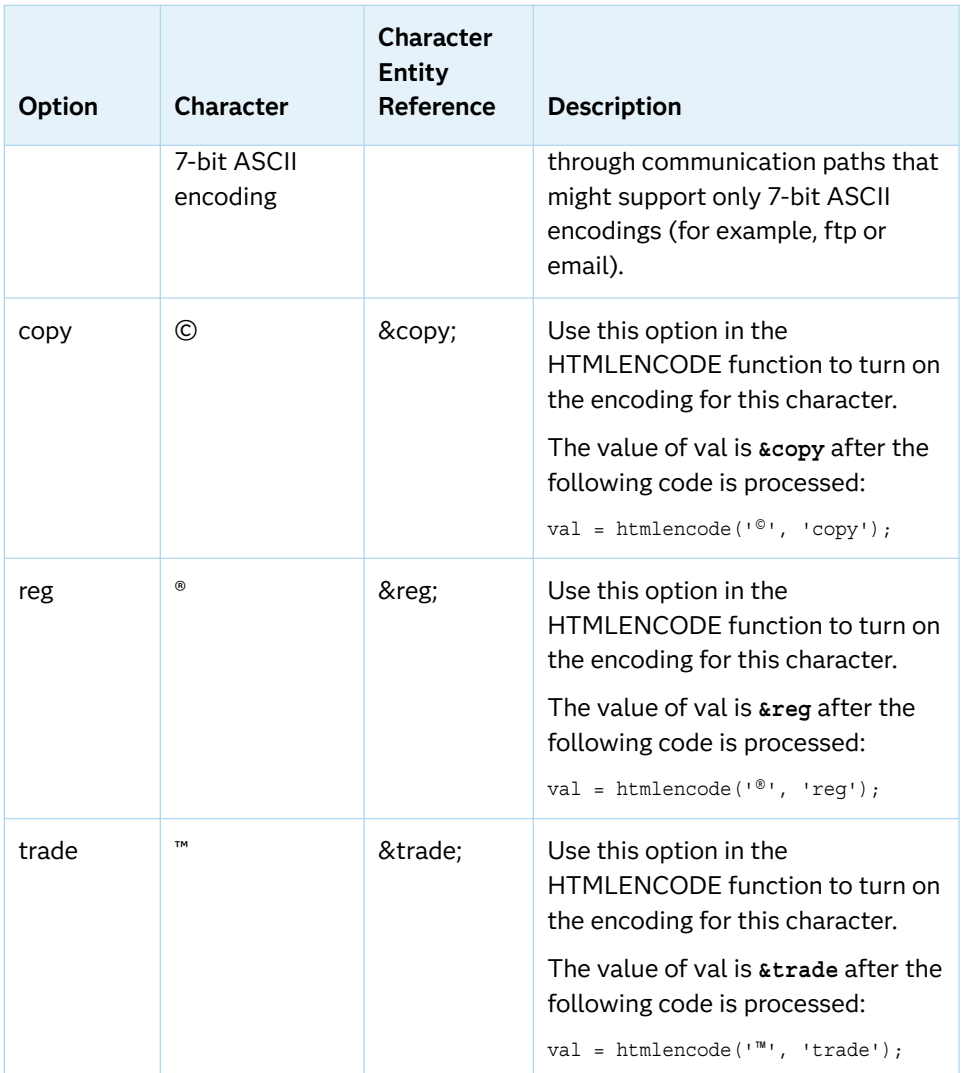

# Example

```
data 
one; 
   v1=htmlencode("John's test 
<tag>"); 
    v2=htmlencode("John's test 
<tag>",'apos'); 
   v3=htmlencode('John "Jon" 
Smith,tag>,'quot');
    v4=htmlencode("'A&B&C'", 'amp lt gt 
apos');
```

```
 v5=htmlencode('80'x, 
'7bit'); 
   copy = thtmlencode('®','copy'); 
   reg = htmlencode('®', 
'reg'); 
    trade = htmlencode('™', 
'trade');
    put v1= v2= v3= v4= v5= copy= reg= 
trade=; 
run;
```
The preceding statements produce these results:

```
v1=John's test <tag&gt;
v2=John's test <tag>
v3=John " Jon" Smith <tag>
v4=' A& B& C'
v5 = \& #x20AC;copy=©
reg=®
trade=™
```
# See Also

#### **Functions:**

■ "HTMLDECODE Function" on page 977

# IBESSEL Function

Returns the value of the modified Bessel function.

Categories: Mathematical

CAS

### Syntax

**IBESSEL**(*[nu](#page-1002-0)*, *[x](#page-1002-0)*, *[kode](#page-1002-0)*)

### <span id="page-1002-0"></span>Required Arguments

#### *nu*

specifies a numeric constant, variable, or expression.

```
Range nu ≥ 0
```
#### *x*

specifies a numeric constant, variable, or expression.

```
Range x ≥ 0
```
#### *kode*

is a numeric constant, variable, or expression that specifies a nonnegative integer.

## Details

The IBESSEL function returns the value of the modified Bessel function of order *nu*  evaluated at *x* (Abramowitz, Stegun 1964; Amos, Daniel, Weston 1977). When *kode*  equals 0, the Bessel function is returned. Otherwise, the value of the following function is returned:

*ε* −*x Inu x*

## Example

```
data 
one; 
    x=ibessel(2, 2, 
0); 
    y=ibessel(2, 2, 
1); 
    put x= 
y = j
```
run;

The preceding statements produce these results:

```
x=0.6889484477 y=0.0932390333
```
# IFC Function

Returns a character value based on whether an expression is true, false, or missing.

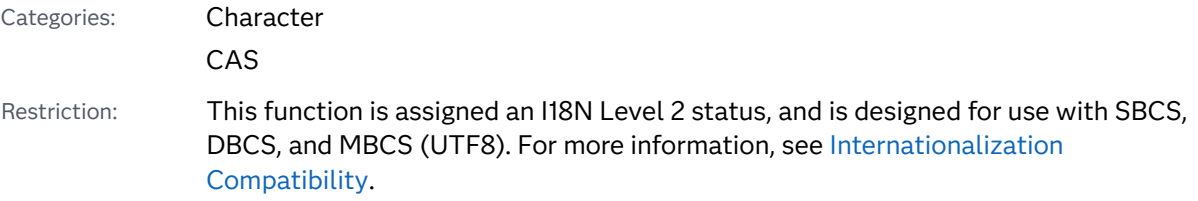

### Syntax

**IFC**(*logical-expression*, *value-returned-when-true*, *value-returned-when-false* <, *value-returned-when-missing*>)

#### Required Arguments

#### *logical-expression*

specifies a numeric constant, variable, or expression.

#### *value-returned-when-true*

specifies a character constant, variable, or expression that is returned when the value of *logical-expression* is true.

#### *value-returned-when-false*

specifies a character constant, variable, or expression that is returned when the value of *logical-expression* is false.

#### Optional Argument

#### *value-returned-when-missing*

specifies a character constant, variable, or expression that is returned when the value of *logical-expression* is missing.

## **Details**

### Length of Returned Variable

In a DATA step, if the IFC function returns a value to a variable that has not previously been assigned a length, then that variable is given a length of 200 bytes.

#### The Basics

The IFC function uses conditional logic that enables you to select among several values based on the value of a logical expression.

IFC evaluates the first argument, *logical-expression*. If *logical-expression* is true (that is, not zero and not missing), then IFC returns the value in the second argument. If *logical-expression* is a missing value, and you have a fourth argument, then IFC returns the value in the fourth argument. Otherwise, if *logical-expression* is false, IFC returns the value in the third argument.

The IFC function is useful in DATA step expressions, and even more useful in WHERE clauses and other expressions where it is not convenient or possible to use an IF/THEN/ELSE construct.

## Comparisons

The IFC function is similar to the IFN function, except that IFC returns a character value while IFN returns a numeric value.

## Examples

### Example 1

In the following example, IFC evaluates the expression grade>80 to implement the logic that determines the performance of several members on a team.

```
data null;
    input name $ grade;
   performance = ifc(grade>80, 'Pass ', 'Needs 
Improvement');
    put name= performance=;
    datalines;
John 74
Kareem 89
Kati 100
Maria 92
;
```
SAS writes the following output to the log:

```
name=John performance=Needs Improvement
name=Kareem performance=Pass
name=Kati performance=Pass
name=Maria performance=Pass
```
# Example 2

This example uses an IF/THEN/ELSE construct to generate the same output that is generated by the IFC function.

```
data _null_;
    input name $ grade;
   if grade>80 then performance='Pass ';
       else performance = 'Needs Improvement';
    put name= performance=;
    datalines;
John 74
Sam 89
Kati 100
Maria 92
;
```
SAS writes the following output to the log:

```
name=John performance=Needs Improvement
name=Sam performance=Pass
name=Kati performance=Pass
name=Maria performance=Pass
```
# See Also

#### **Functions:**

**n** "IFN Function" on page 986

# IFN Function

Returns a numeric value based on whether an expression is true, false, or missing.

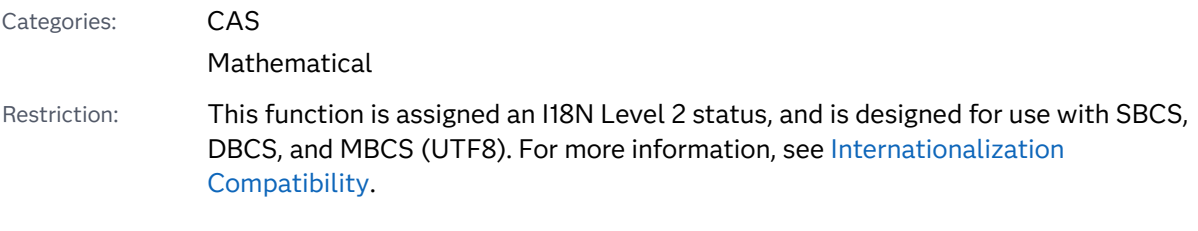

## Syntax

**IFN**(*[logical-expression](#page-1006-0)*, *[value-returned-when-true](#page-1006-0)*, *[value-returned-when-false](#page-1006-0)* <, *[value-returned-when-missing](#page-1006-0)*>)

#### <span id="page-1006-0"></span>Required Arguments

#### *logical-expression*

specifies a numeric constant, variable, or expression.

#### *value-returned-when-true*

specifies a numeric constant, variable, or expression that is returned when the value of *logical-expression* is true.

#### *value-returned-when-false*

specifies a numeric constant, variable, or expression that is returned when the value of *logical-expression* is false.

#### Optional Argument

#### *value-returned-when-missing*

specifies a numeric constant, variable or expression that is returned when the value of *logical-expression* is missing.

# Details

The IFN function uses conditional logic that enables you to select among several values based on the value of a logical expression.

IFN evaluates the first argument, then *logical-expression*. If *logical-expression* is true (that is, not zero and not missing), then IFN returns the value in the second argument. If *logical-expression* is a missing value, and you have a fourth argument, then IFN returns the value in the fourth argument. Otherwise, if *logical-expression*  is false, IFN returns the value in the third argument.

The IFN function, an IF/THEN/ELSE construct, or a WHERE statement can produce the same results. (See examples.) However, the IFN function is useful in DATA step expressions when it is not convenient or possible to use an IF/THEN/ELSE construct or a WHERE statement.

## Comparisons

The IFN function is similar to the IFC function, except that IFN returns a numeric value whereas IFC returns a character value.

# Examples

Example 1: Calculating Commission Using the IFN Function

In the following example, IFN evaluates the expression TotalSales > 10000. If total sales exceeds \$10,000, then the sales commission is 5% of the total sales. If total sales is less than \$10,000, then the sales commission is 2% of the total sales.

```
data _null_;
    input TotalSales;
    commission=ifn(TotalSales > 10000, TotalSales*.05, TotalSales*.02);
    put commission=;
    datalines;
25000
10000
500
10300
;
```
SAS writes the following output to the log:

```
commission=1250
commission=200
commission=10
commission=515
```
## Example 2: Calculating Commission Using an IF/THEN/ELSE **Construct**

In the following example, an IF/THEN/ELSE construct evaluates the expression TotalSales > 10000. If total sales exceeds \$10,000, then the sales commission is 5% of the total sales. If total sales is less than \$10,000, then the sales commission is 2% of the total sales.

```
data null;
    input TotalSales;
    if TotalSales > 10000 then commission = .05 * TotalSales;
       else commission = .02 * TotalSales;
    put commission=;
    datalines;
25000
10000
500
10300
;
```
SAS writes the following output to the log:

commission=1250 commission=200 commission=10 commission=515

#### Example 3: Calculating Commission Using a WHERE Statement

In the following example, a WHERE statement evaluates the expression TotalSales > 10000. If total sales exceeds \$10,000, then the sales commission is 5% of the total sales. If total sales is less than \$10,000, then the sales commission is 2% of the total sales. The output shows only those salespeople whose total sales exceed \$10,000.

```
data sales;
    input SalesPerson $ TotalSales;
    datalines;
```
```
Michaels 25000
Janowski 10000
Chen 500
Gupta 10300
;
data commission;
   set sales;
   where TotalSales > 10000;
   commission = TotalSales * .05;
run; 
proc print data=commission;
   title 'Commission for Total Sales > 1000';
run;
```
*Output 3.40 Output from a WHERE Statement*

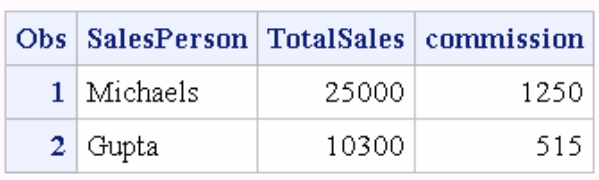

### **Commission for Total Sales > 1000**

See Also

### **Functions:**

**n** "IFC Function" on page 984

# INDEX Function

Searches a character expression for a string of characters, and returns the position of the string's first character for the first occurrence of the string.

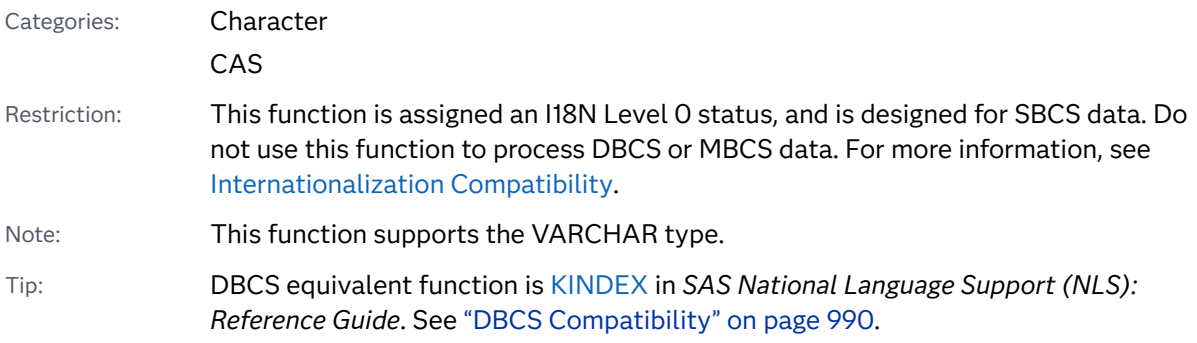

## <span id="page-1009-0"></span>Syntax

### **INDEX**(*source*, *excerpt*)

Required Arguments

#### *source*

specifies a character constant, variable, or expression to search.

#### *excerpt*

is a character constant, variable, or expression that specifies the string of characters to search for in *source*.

Tips Enclose a literal string of characters in quotation marks.

Both leading and trailing spaces are considered part of the *excerpt*  argument. To remove trailing spaces, include the TRIM function with the *excerpt* variable inside the INDEX function.

# Details

### The Basics

The INDEX function searches *source*, from left to right, for the first occurrence of the string specified in *excerpt*, and returns the position in *source* of the string's first character. If the string is not found in *source*, INDEX returns a value of 0. If there are multiple occurrences of the string, INDEX returns only the position of the first occurrence.

### DBCS Compatibility

The DBCS equivalent function is KINDEX. For more information, see ["KINDEX](http://documentation.sas.com/?docsetId=nlsref&docsetVersion=9.4&docsetTarget=n00lu6wbifwfmtn1kjy4ick8bj0a.htm&locale=en)  Function" in *[SAS National Language Support \(NLS\): Reference Guide](http://documentation.sas.com/?docsetId=nlsref&docsetVersion=9.4&docsetTarget=n00lu6wbifwfmtn1kjy4ick8bj0a.htm&locale=en)*.

## Examples

Example 1: Finding the Position of a Variable in the Source String

The following example finds the first position of the *excerpt* argument in *source*.

```
data _null_;
  a = 'ABC.DEF(X=Y)';b = 'X=Y';x = index(a, b); put x=;
run;
```
<span id="page-1010-0"></span>SAS writes the following output to the log:

 $x=9$ 

### Example 2: Removing Trailing Spaces When You Use the INDEX Function with the TRIM Function

The following example shows the results when you use the INDEX function with and without the TRIM function. If you use INDEX without the TRIM function, leading and trailing spaces are considered part of the *excerpt* argument. If you use INDEX with the TRIM function, TRIM removes trailing spaces from the *excerpt*  argument as you can see in this example. Note that the TRIM function is used inside the INDEX function.

```
options nodate nostimer ls=78 ps=60;
data null;
   length a b $14;
  a='ABC.DEF (X=Y) ';
  b='X=Y';
   q=index(a, b);
   w=index(a, trim(b));
   put q= w=;
run;
```
SAS writes the following output to the log:

q=0 w=10

# See Also

#### **Functions:**

- **Find Function**" on page 727
- "INDEXC Function" on page 991
- ["INDEXW Function" on page 993](#page-1012-0)

# INDEXC Function

Searches a character expression for any of the specified characters, and returns the position of that character.

Categories: Character

CAS

Restriction: This function is assigned an I18N Level 0 status, and is designed for SBCS data. Do not use this function to process DBCS or MBCS data. For more information, see [Internationalization Compatibility](http://documentation.sas.com/?docsetId=nlsref&docsetVersion=9.4&docsetTarget=p1pca7vwjjwucin178l8qddjn0gi.htm&locale=en).

Note: This function supports the VARCHAR type.

Tip: DBCS equivalent function is [KINDEXC](http://documentation.sas.com/?docsetId=nlsref&docsetVersion=9.4&docsetTarget=n03vidog6ptq2on1o0esrjso1vys.htm&locale=en) in *SAS National Language Support (NLS): Reference Guide*.

### Syntax

#### **INDEXC**(*source*, *excerpt-1* <, …*excerpt-n*>)

### Required Arguments

#### *source*

specifies a character constant, variable, or expression to search.

#### *excerpt*

specifies the character constant, variable, or expression to search for in *source*.

Tip If you specify more than one excerpt, separate them with a comma.

# Details

The INDEXC function searches *source*, from left to right, for the first occurrence of any character present in the excerpts and returns the position in *source* of that character. If none of the characters in *excerpt-1* through *excerpt-n* in *source* are found, INDEXC returns a value of 0.

# Comparisons

The INDEXC function searches for the first occurrence of any individual character that is present within the character string, whereas the INDEX function searches for the first occurrence of the character string as a substring. The FINDC function provides more options.

## Example

data one;

 a='ABC.DEP  $(X2=Y1)$  ';

```
 x=indexc(a, '0123', ';
() = . ' ) ; put 
x = j b='have a good 
day'; 
    x=indexc(b, 'pleasant', 
'very'); 
    put 
x = jrun;
```
The preceding statements produce these results:

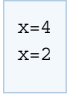

# See Also

### **Functions:**

- **n** "FINDC Function" on page 731
- ["INDEX Function" on page 989](#page-1008-0)
- "INDEXW Function" on page 993

# INDEXW Function

Searches a character expression for a string that is specified as a word, and returns the position of the first character in the word.

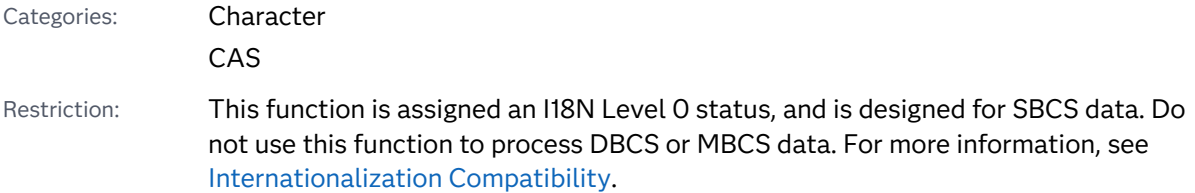

## Syntax

#### **INDEXW**(*source*, *excerpt* <, *delimiters*>)

### Required Arguments

#### *source*

specifies a character constant, variable, or expression to search.

#### *excerpt*

specifies a character constant, variable, or expression to search for in *source*. SAS removes leading and trailing delimiters from *excerpt*.

### Optional Argument

### *delimiter*

specifies a character constant, variable, or expression containing the characters that you want INDEXW to use as delimiters in the character string. The default delimiter is the blank character.

# **Details**

The INDEXW function searches *source*, from left to right, for the first occurrence of *excerpt* and returns the position in *source* of the substring's first character. If the substring is not found in *source*, then INDEXW returns a value of 0. If there are multiple occurrences of the string, then INDEXW returns only the position of the first occurrence.

The substring pattern must begin and end on a word boundary. For INDEXW, word boundaries are delimiters, the beginning of *source*, and the end of *source*. If you use an alternate delimiter, then INDEXW does not recognize the end of the text as the end data.

INDEXW has the following behavior when the second argument contains blank spaces or has a length of 0:

- If both *source* and *excerpt* contain only blank spaces or have a length of 0, then INDEXW returns a value of 1.
- If *excerpt* contains only blank spaces or has a length of 0, and *source* contains character or numeric data, then INDEXW returns a value of 0.

# **Comparisons**

The INDEXW function searches for strings that are words, whereas the INDEX function searches for patterns as separate words or as parts of other words. INDEXC searches for any characters that are present in the excerpts. The FINDW function provides more options.

# Examples

### Example 1: INDEXW Examples

```
data 
one; 
    s='asdf adog 
dog'; 
  p='dog 
^{\mathrm{!}};
   a=indexw(s, 
p); 
    put 
a=; 
    s='abcdef 
x=y';
p='def'; 
   b=indexw(s, 
p); 
   put 
b = j c="abc,def@ 
xyz"; 
   abc=indexw(c, " abc ", 
"@"); 
   put 
abc=; 
    d="abc,def@ 
xyz"; 
    comma=indexw(d, ",", 
"@"); 
   put 
comma=;
```

```
 e='abc,def% 
xyz'; 
   def=indexw(e, 'def', 
'%,'); 
   put 
def=; 
    f="abc,def@ 
xyz"; 
   at=indexw(f, "@", 
"@"); 
    put 
at=; 
    g="abc,def@ 
xyz"; 
   xyz=indexw(g, " xyz", 
"@"); 
    put 
xyz=; 
   h=indexw(trimn(' '), 
\left( \begin{array}{cc} 1 & 1 \end{array} \right);
    put 
h=;
   i=indexw(' x y ', trimn(' 
')); 
    put 
i=jrun;
```
The preceding statements produce these results:

 $a - 11$  $b=0$ abc=0 comma=0  $def=5$  $at=0$ xyz=9  $h=1$  $i=0$ 

### Example 2: Using a Semicolon (;) as the Delimiter

The following example shows how to use the semicolon delimiter in a SAS program that also calls the CATX function. A semicolon delimiter must be in place after each call to CATX, and the second argument in the INDEXW function must be trimmed or searches will not be successful.

```
data temp;
   infile datalines;
    input name $12.;
    datalines;
abcdef
abcdef
;
run;
data temp2;
    set temp;
    format name_list $1024.;
    retain name_list ' ';
   exists=indexw(name_list, trim(name), ';');
    if exists=0 then do
      name list=catx(';', name list, name)||';' ;
      name_count +1;
       put exists= ;
      put name list= ;
      put name count= ;
       end;
     run;
```
The preceding statements produce these results:

```
exists=0
name list=abcdef;
name_count=1
```
In this example, the first time CATX is called *name\_list* is blank and the value of *name* is 'abcdef'. CATX returns 'abcdef' with no semicolon appended. However, when INDEXW is called the second time, the value of *name\_list* is 'abcdef' followed by 1018 (1024–6) blanks, and the value of *name* is 'abcdef' followed by six blanks. Because the third argument in INDEXW is a semicolon (;), the blanks are significant and do not denote a word boundary. Therefore, the second argument cannot be found in the first argument.

If the example has no blanks, the behavior of INDEXW is easier to understand. In the following example, we expect the value of *x* to be 0 because the complete word ABCDE was not found in the first argument:

```
x=indexw('ABCDEF;XYZ', 'ABCDE', ';');
```
The only values for the second argument that would return a nonzero result are ABCDEF and XYZ.

Example 3: Using a Space as the Delimiter

The following example uses a space as a delimiter:

```
data temp;
   infile datalines;
    input name $12.;
    datalines;
abcdef
abcdef
;
run;
data temp2;
   set temp;
    format name_list $1024.;
    retain name_list ' ';
    exists=indexw(name_list, name, ' ');
    if exists=0 then do
       name_list=catx(' ', name_list, name) ;
      name_count +1;
       put exists= ;
      put name list= ;
      put name count= ;
       end;
run;
```
The preceding statements produce these results:

```
exists=0
name_list=abcdef
name_count=1
```
# See Also

### **Functions:**

- **F** "FINDW Function" on page 739
- **N** ["INDEX Function" on page 989](#page-1008-0)
- "INDEXC Function" on page 991

# INPUT Function

Returns the value that is produced when SAS converts an expression by using the specified informat.

Categories: Special

CAS

### Syntax

**INPUT**(*source*, <? | ??> *informat*.)

### Required Arguments

#### *source*

specifies a character constant, variable, or expression to which you want to apply a specific informat.

#### **? or ??**

specifies the optional question mark (?) and double question mark (??) modifiers that suppress the printing of notes and input lines when invalid data values are read. The ? modifier suppresses the invalid data message. The ?? modifier suppresses the invalid data message and prevents the automatic variable \_ERROR\_ from being set to 1 when invalid data is read.

#### *informat.*

is the SAS informat that you want to apply to the source. This argument must be the name of an informat followed by a period. The argument cannot be a character constant, variable, or expression.

### Details

If the INPUT function returns a character value to a variable that has not yet been assigned a length, the variable length is determined by the width of the informat.

The INPUT function enables you to convert the value of *source* by using a specified informat. The informat determines whether the result is numeric or character. Use INPUT to convert character values to numeric values or other character values.

# **Comparisons**

The INPUT function returns the value produced when a SAS expression is converted using a specified informat. You must use an assignment statement to store that value in a variable. The INPUT statement uses an informat to read a data value. Storing that value in a variable is optional.

The INPUT function requires the informat to be specified as a name followed by a period and optional decimal specification. The INPUTC and INPUTN functions allow the informat to be specified as a character constant, variable, or expression.

# Examples

### Example 1: Converting Character Values to Numeric Values

This example uses the INPUT function to convert a character value to a numeric value and store the value in another variable. The COMMA9. informat reads the value of the SALE variable, stripping the commas. The resulting value, 2115353, is stored in FMTSALE.

```
 data testin;
   input sale $9.;
   fmtsale=input(sale, comma9.);
   datalines;
 2,115,353
 ;
```
### Example 2: Using PUT and INPUT Functions

In this example, PUT returns a numeric value as a character string. The value 122591 is assigned to the CHARDATE variable. INPUT returns the value of the character string as a SAS date value by using a SAS date informat. The value 11681 is stored in the SASDATE variable.

```
data 
 one; 
 numdate=122591; 
     chardate=put(numdate, 
 z6.); 
     sasdate=input(chardate, 
mmddyy6.); 
     put 
 _all_; 
 run;
numdate=122591 chardate=122591 sasdate=11681 _ERROR_=0 _N_=1
```
### Example 3: Suppressing Error Messages

In this example, the question mark (?) modifier tells SAS not to print the invalid data notes if it finds data errors. The automatic variable \_ERROR\_ is set to 1, and input data lines are written to the SAS log.

```
 y=input(x, ? 3.1);
```
The double question mark (??) modifier suppresses the printing of invalid data notes and input lines and prevents the automatic variable \_ERROR\_ from being set to 1 when invalid data is read. Therefore, these two examples produce the same result:

```
\blacksquare y=input(x, ?? 2.);
\blacksquare y=input(x, ? 2.); _error_=0;
  data 
  one; 
  x='abc'; 
      y=input(x, ? 
  3.1); 
    /* The double question mark (??) modifier suppresses the printing of 
  invalid data notes and input lines and prevents the automatic variable 
  ERROR from being
  set to 1 when invalid data is read. Therefore, these two examples 
  produce the 
  same result 
  */ 
      y=input(x, ?? 
  2.); 
      y=input(x, ? 
  2.); 
  run;
```
The preceding statements produce these results:

 $x=abc$   $y=$ . ERROR =1  $N=1$ 

# See Also

### **Functions:**

- ["INPUTC Function" on page 1002](#page-1021-0)
- **n** ["INPUTN Function" on page 1004](#page-1023-0)
- **n** ["PUT Function" on page 1331](#page-1350-0)
- **PUTC Function**" on page 1335
- **n** ["PUTN Function" on page 1338](#page-1357-0)

#### **Statements:**

■ "INPUT Statement" in *[SAS DATA Step Statements: Reference](http://documentation.sas.com/?docsetId=lestmtsref&docsetVersion=9.4&docsetTarget=n0oaql83drile0n141pdacojq97s.htm&locale=en)* 

# <span id="page-1021-0"></span>INPUTC Function

Enables you to specify a character informat at run time.

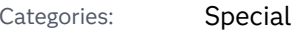

CAS

Note: This function supports the VARCHAR type.

# Syntax

**INPUTC**(*source*, *informat* <, *w*>)

### Required Arguments

#### *source*

specifies a character constant, variable, or expression to which you want to apply the informat.

#### *informat*

is a character constant, variable, or expression that contains the character informat that you want to apply to *source*.

### Optional Argument

#### *w*

is a numeric constant, variable, or expression that specifies a width to apply to the informat.

Interaction If you specify a width here, it overrides any width specification in the informat.

## Details

If the INPUTC function returns a value to a variable that has not yet been assigned a length, by default the variable length is determined by the length of the first argument.

## Comparisons

The INPUTC function enables you to specify a character informat at run time. Using the INPUT function is faster because you specify the informat at compile time.

### Example

This example shows how to specify character informats. The PROC FORMAT step in this example creates a format, TYPEFMT., that formats the variable values 1, 2, and 3 with the name of one of the three informats that this step also creates. The informats store responses of "positive," "negative," and "neutral" as different words, depending on the type of question. After PROC FORMAT creates the format and informats, the DATA step creates a SAS data set from raw data consisting of a number identifying the type of question and a response. After reading a record, the DATA step uses the value of TYPE to create a variable, RESPINF, that contains the value of the appropriate informat for the current type of question. The DATA step also creates another variable, WORD, whose value is the appropriate word for a response. The INPUTC function assigns the value of WORD based on the type of question and the appropriate informat.

```
 proc format;
       value typefmt 1='$groupx' 
                      2='$groupy'
                      3='$groupz';
       invalue $groupx 'positive'='agree'
                        'negative'='disagree'
                        'neutral'='notsure';
       invalue $groupy 'positive'='accept'
                         'negative'='reject'
                        'neutral'='possible';
       invalue $groupz 'positive'='pass'
                         'negative'='fail'
                        'neutral'='retest';
   run;
   data answers;
       input type response $;
       respinformat=put(type, typefmt.);
       word=inputc(response, respinformat);
       datalines;
   1 positive
   1 negative
   1 neutral
   2 positive
   2 negative
   2 neutral
   3 positive
   3 negative
   3 neutral
\mathbf{z}
```
The value of WORD for the first observation is agree. The value of WORD for the last observation is retest.

## See Also

### **Functions:**

**n** "INPUT Function" on page 998

- <span id="page-1023-0"></span>**n** "INPUTN Function" on page 1004
- **n** ["PUT Function" on page 1331](#page-1350-0)
- **PUTC Function**" on page 1335
- ["PUTN Function" on page 1338](#page-1357-0)

# INPUTN Function

Enables you to specify a numeric informat at run time.

Categories: Special

CAS

Note: This function supports the VARCHAR type.

# Syntax

**INPUTN**(*source*, *informat* <, *w*<, *d*>>)

### Required Arguments

#### *source*

specifies a character constant, variable, or expression to which you want to apply the informat.

#### *informat*

is a character constant, variable, or expression that contains the numeric informat that you want to apply to *source*.

### Optional Arguments

#### *w*

is a numeric constant, variable, or expression that specifies a width to apply to the informat.

Interaction If you specify a width here, it overrides any width specification in the informat.

#### *d*

is a numeric constant, variable, or expression that specifies the number of decimal places to use.

Interaction If you specify a number here, it overrides any decimal-place specification in the informat.

### **Comparisons**

The INPUTN function enables you to specify a numeric informat at run time. Using the INPUT function is faster because you specify the informat at compile time.

# Example: Specifying Numeric Informats

This example shows how to specify numeric informats. The PROC FORMAT step creates a format, READDATE., that formats the variable values 1 and 2 with the name of a SAS date informat. The DATA step creates a SAS data set from raw data originally from two different sources (indicated by the value of the variable SOURCE). Each source specified dates differently. After reading a record, the DATA step uses the value of SOURCE to create a variable, DATEINFORMAT, that contains the value of the appropriate informat for reading the date. The DATA step also creates a new variable, NEWDATE, whose value is a SAS date. The INPUTN function assigns the value of NEWDATE based on the source of the observation and the appropriate informat.

```
 proc format;
      value readdate 1='date7.'
                     2='mmddyy8.';
   run;
   options yearcutoff=1926;
   data fixdates(drop=start dateinformat);
      length jobdesc $12;
      input source id lname $ jobdesc $ start $;
      dateinformat=put(source, readdate.);
      newdate=inputn(start, dateinformat);
      datalines;
   1 1604 Ziminski writer 09aug99
   1 2010 Clavell editor 26jan95
   2 1833 Rivera writer 10/25/98
   2 2222 Barnes proofreader 3/26/12
\cdots
```
# See Also

#### **Functions:**

- **n** "INPUT Function" on page 998
- ["INPUTC Function" on page 1002](#page-1021-0)
- **n** ["PUT Function" on page 1331](#page-1350-0)
- **n** ["PUTC Function" on page 1335](#page-1354-0)
- **n** ["PUTN Function" on page 1338](#page-1357-0)

# INT Function

Returns the integer value, fuzzed to avoid unexpected floating-point results.

Categories: Rounding and Truncation

CAS

# Syntax

**INT**(*argument*)

Required Argument

### *argument*

specifies a numeric constant, variable, or expression.

## Details

The INT function returns the integer portion of the argument (truncates the decimal portion). If the argument's value is within 1E-12 of an integer, the function results in that integer. If the value of *argument* is positive, the INT function has the same result as the FLOOR function. If the value of *argument* is negative, the INT function has the same result as the CEIL function.

## **Comparisons**

Unlike the INTZ function, the INT function fuzzes the result. If the argument is within 1E-12 of an integer, the INT function fuzzes the result to be equal to that integer. The INTZ function does not fuzz the result. Therefore, with the INTZ function you might get unexpected results.

## Example

This example demonstrates the INT and INTZ functions.

```
data null;
  one = 1;int one = int(one);intz one = intz(one);
  one minus delta = 1 - 1.e-12;
```

```
 int_one_minus_delta = int(one_minus_delta);
  intz one minus delta = intz(one minus delta);
  put 'INFO: ' one= int one= intz one=;
   put 'INFO: ' one_minus_delta= int_one_minus_delta= 
intz one minus delta=;
run;
```
The preceding statements produce these results:

```
INFO: one=1 int_one=1 intz_one=1
INFO: one_minus_delta=1 int_one_minus_delta=1 intz_one_minus_delta=0
```
# See Also

### **Functions:**

- ["CEIL Function" on page 465](#page-484-0)
- ["FLOOR Function" on page 761](#page-780-0)
- **n** ["INTZ Function" on page 1065](#page-1084-0)

# INTCINDEX Function

Returns the cycle index when a date, time, or datetime interval and value are specified.

Categories: Date and Time

CAS

### Syntax

**INTCINDEX**(*interval* <<*[multiple](#page-1027-0)*.<*[shift-index](#page-1027-0)*>>>, *[date-time-value](#page-1027-0)*)

### Required Arguments

#### *interval*

specifies a character constant, a variable, or an expression that contains an interval name such as WEEK, MONTH, or QTR. *Interval* can appear in uppercase or lowercase. The possible values of *interval* are listed in ["Date and Time](#page-53-0)  [Intervals" on page 34](#page-53-0).

**TIP** If *interval* is a character constant, then enclose the value in quotation marks.

<span id="page-1027-0"></span>**TIP** Valid values for *interval* depend on whether *date-time-value* is a date, time, or datetime value.

Multipliers and shift indexes can be used with the basic interval names to construct more complex interval specifications. The general form of an interval name is as follows:

#### *interval<multiple.shift-index>*

The three parts of the interval name are as follows:

*interval*

specifies the name of the basic interval type. For example, YEAR specifies yearly intervals.

*multiple*

specifies an optional multiplier that sets the interval equal to a multiple of the period of the basic interval type. For example, the interval YEAR2 consists of two-year, or biennial, periods.

- See ["Incrementing Dates and Times by Using Multipliers and By Shifting](#page-53-0)  [Intervals" on page 34](#page-53-0) for more information.
- *shift-index*

specifies an optional shift index that shifts the interval to start at a specified subperiod starting point. For example, YEAR.3 specifies yearly periods shifted to start on the first of March of each calendar year and to end in February of the following year.

Restrictions The shift index cannot be greater than the number of subperiods in the whole interval. For example, you could use YEAR2.24, but YEAR2.25 would be an error because there is no 25th month in a two-year interval.

> If the default shift period is the same as the interval, then only multiperiod intervals can be shifted with the optional shift index. For example, because MONTH intervals shift by MONTH periods by default, monthly intervals cannot be shifted with the shift index. However, bimonthly intervals can be shifted with the shift index, because there are two MONTH intervals in each MONTH2 interval. For example, the interval name MONTH2.2 specifies bimonthly periods starting on the first day of even-numbered months.

See ["Incrementing Dates and Times by Using Multipliers and By](#page-53-0) [Shifting Intervals" on page 34](#page-53-0) for more information.

#### *date-time-value*

specifies a date, time, or datetime value that represents a time period of a specified interval.

# Details

The INTCINDEX function returns the index of the seasonal cycle when you specify an interval and a SAS date, time, or datetime value. For example, if the interval is MONTH, each observation in the data corresponds to a particular month. Monthly data is considered to be periodic for a one-year period. A year contains 12 months, so the number of intervals (months) in a seasonal cycle (year) is 12. WEEK is the seasonal cycle for an interval that is equal to DAY. This example returns a value of 36 because September 1, 2021, is the sixth day of the 35th week of the year.

cycle\_index=intcindex('day', '01SEP2021'd );

For more information about working with date and time intervals, see ["Date and](#page-53-0) [Time Intervals" on page 34](#page-53-0).

The INTCINDEX function can also be used with calendar intervals from the retail industry. These intervals are ISO 8601 compliant. For a list of these intervals, see ["Retail Calendar Intervals: ISO 8601 Compliant" in](http://documentation.sas.com/?docsetId=leforinforref&docsetVersion=9.4&docsetTarget=n0pxq4af0hx60nn1i1x3xn41mc3c.htm&docsetTargetAnchor=p0uu48tds2gx2gn1ht1h1616xguv&locale=en) *SAS Formats and Informats: [Reference](http://documentation.sas.com/?docsetId=leforinforref&docsetVersion=9.4&docsetTarget=n0pxq4af0hx60nn1i1x3xn41mc3c.htm&docsetTargetAnchor=p0uu48tds2gx2gn1ht1h1616xguv&locale=en)*.

# **Comparisons**

The INTCINDEX function returns the cycle index, whereas the INTINDEX function returns the seasonal index.

In this example, the INTCINDEX function returns the week of the year.

cycle\_index=intcindex('day', '04APR2021'd);

In this example, the INTINDEX function returns the day of the week. In the example

index=intindex('day', '04APR2021'd);

In this example, the INTCINDEX function returns the hour of the day.

cycle\_index=intcindex('minute', '01Sep2021:00:00:00'dt);

In this example, the INTINDEX function returns the minute of the hour.

index=intindex('minute', '01Sep2021:00:00:00'dt);

In the example intseas (intcycle('interval'));, the INTSEAS function returns the maximum number that could be returned by intcindex ('interval', date);

## Example

```
data 
one; 
    cycle_index1=intcindex('day', 
'01SEP2021'd);
```

```
 put 
cycle_index1=;
    cycle_index2=intcindex('dtqtr', 
'23MAY2021:05:03:01'dt); 
    put 
cycle_index2=; 
    cycle_index3=intcindex('tenday', 
'13DEC2021'd); 
    put 
cycle_index3=; 
    cycle_index4=intcindex('minute', 
'23:13:02't); 
    put 
cycle_index4=; 
var1='semimonth'; 
    cycle_index5=intcindex(var1, 
'05MAY2021:10:54:03'dt); 
    put 
cycle_index5=; 
run;
```
These statements produce these results:

```
cycle_index1=35
cycle_index2=1
cycle_index3=1
cycle_index4=24
cycle_index5=1
```
# See Also

**Functions:**

- ["INTCYCLE Function" on page 1021](#page-1040-0)
- ["INTINDEX Function" on page 1037](#page-1056-0)
- ["INTSEAS Function" on page 1057](#page-1076-0)

# INTCK Function

Returns the number of interval boundaries of a given kind that lie between two dates, times, or datetime values.

Categories: Date and Time

CAS

## Syntax

**INTCK**(*interval* <*multiple*> <*[.shift-index](#page-1031-0)*>, *[start-date](#page-1031-0)*, *[end-date](#page-1031-0)*, <'*[method](#page-1031-0)*'>)

**INTCK**(*[custom-interval](#page-1031-0)*, *[start-date](#page-1031-0)*, *[end-date](#page-1031-0)*, <'*[method](#page-1031-0)*'>)

### Required Arguments

#### *interval*

specifies a character constant, a variable, or an expression that contains an interval name. *Interval* can appear in uppercase or lowercase. The possible values of *interval* are listed in ["Date and Time Intervals" on page 34.](#page-53-0)

The type of interval (date, datetime, or time) must match the type of value in *start-date*.

Multipliers and shift indexes can be used with the basic interval names to construct more complex interval specifications. The general form of an interval name is as follows:

#### *interval<multiple.shift-index>*

The three parts of the interval name are listed below:

*interval*

specifies the name of the basic interval type. For example, YEAR specifies yearly intervals.

*multiple*

specifies an optional multiplier that sets the interval equal to a multiple of the period of the basic interval type. For example, the interval YEAR2 consists of two-year, or biennial, periods.

See ["Incrementing Dates and Times by Using Multipliers and By Shifting](#page-53-0)  [Intervals" on page 34](#page-53-0)

#### <span id="page-1031-0"></span>*custom-interval*

specifies a user-defined interval that is defined by a SAS data set. Each observation contains two variables, *begin* and *end*.

Requirement You must use the INTERVALDS system option if you use the *custom-interval* variable.

See ["Details" on page 1013](#page-1032-0)

#### *shift-index*

specifies an optional shift index that shifts the interval to start at a specified subperiod starting point. For example, YEAR.3 specifies yearly periods shifted to start on the first of March of each calendar year and to end in February of the following year.

Restrictions The shift index cannot be greater than the number of subperiods in the entire interval. For example, you could use YEAR2.24, but YEAR2.25 would be an error because there is no 25th month in a two-year interval.

> If the default shift period is the same as the interval type, then only multiperiod intervals can be shifted with the optional shift index. For example, MONTH type intervals shift by MONTH subperiods by default. Thus, monthly intervals cannot be shifted with the shift index. However, bimonthly intervals can be shifted with the shift index, because there are two MONTH intervals in each MONTH2 interval. For example, the interval name MONTH2.2 specifies bimonthly periods starting on the first day of evennumbered months.

See ["Incrementing Dates and Times by Using Multipliers and By](#page-53-0) [Shifting Intervals" on page 34](#page-53-0)

#### *start-date*

specifies a SAS expression that represents the starting SAS date, time, or datetime value.

### *end-date*

specifies a SAS expression that represents the ending SAS date, time, or datetime value.

### Optional Argument

#### **'***method***'**

specifies that intervals are counted using either a discrete or a continuous method.

You must enclose *method* in quotation marks. *Method* can be one of these values:

#### **CONTINUOUS**

specifies that continuous time is measured. The interval is shifted based on the starting date.

<span id="page-1032-0"></span>The continuous method is useful for calculating anniversaries. For example, you can calculate the number of years a couple is married by executing the following program:

```
data b;
    WeddingDay='14feb2021'd;
    Today=today();
    YearsMarried=intck('YEAR', WeddingDay, today(), 'C');
    format WeddingDay Today date9.;
put WeddingDay=;
put Today=;
put YearsMarried=;
run;
The results are:
```
WeddingDay=14FEB2021 Today=05MAR2021 YearsMarried=0

> For the CONTINUOUS method, the distance in months between February 14, 2021, and March 12, 2021, is zero months.

Alias C or CONT

#### **DISCRETE**

specifies that discrete time is measured. The discrete method counts interval boundaries (for example, end of month).

The default discrete method is useful to sort time series observations into bins for processing. For example, daily data can be accumulated to monthly data for processing as a monthly series.

For the DISCRETE method, the distance in months between January 31, 2021, and February 1, 2021, is one month.

Alias D or DISC

Default DISCRETE

## **Details**

### Calendar Interval Calculations

All values within a discrete time interval are interpreted as being equivalent. This means that the dates of January 1, 2021 and January 15, 2021 are equivalent when you specify a monthly interval. Both of these dates represent the interval that begins on January 1, 2021 and ends on January 31, 2021. You can use the date for the beginning of the interval (January 1, 2021) or the date for the end of the interval (January 31, 2021) to identify the interval. These dates represent all of the dates within the monthly interval.

In the following example, the *start-date* ('14JAN2021'd), is equivalent to the first quarter of 2021.

intck('qtr', '14JAN2021'd, '02SEP2021'd);

The *end-date* ('02SEP2021'd) is equivalent to the third quarter of 2021. The interval count, that is, the number of times the beginning of an interval is reached in moving from the *start-date* to the *end-date* is 2.

The INTCK function using the default discrete method counts the number of times the beginning of an interval is reached in moving from the first date to the second. It does not count the number of complete intervals between two dates:

- The function INTCK('MONTH', '1jan2021'd, '31jan2021'd) returns 0, because the two dates are within the same month.
- The function INTCK('MONTH', '31jan2021'd, '1feb2021'd) returns 1, because the two dates lie in different months that are one month apart.
- The function  $INTCK('MONTH', '1feb2021'd, '31jan2021'd)$  returns -1 because the first date is in a later discrete interval than the second date. (INTCK returns a negative value whenever the first date is later than the second date and the two dates are not in the same discrete interval.)

Using the discrete method, WEEK intervals are determined by the number of Sundays, the default first day of the week, that occur between the *start-date* and the *end-date*, and not by how many seven-day periods fall between those dates. To count the number of seven-day periods between *start-date* and *end-date*, use the continuous method.

Both the *multiple* and the *shift-index* arguments are optional and default to 1. For example, YEAR, YEAR1, YEAR.1, and YEAR1.1 are all equivalent ways of specifying ordinary calendar years.

In this example, there are five months between Oct 31 and March 31. Five months do not equal two quarters in continuous method.

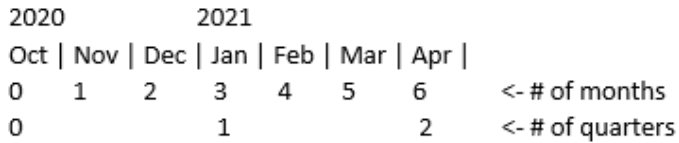

INTCK returns the number of times that an interval boundary is crossed. This number is the delta. If you want to include the current month, you add one number. This number is the span. Sunday to Wednesday spans four days: Sunday, Monday, Tuesday, and Wednesday. The delta from Sunday to Monday is three days: Sunday to Monday, Monday to Tuesday, and Tuesday to Wednesday. INTCK counts the delta, not the span, but the difference between the delta and the span is always one.

For more information about working with date and time intervals, see ["Date and](#page-53-0) [Time Intervals" on page 34](#page-53-0).

### Date and Datetime Intervals

The intervals that you need to use with SAS datetime values are SAS datetime intervals. Datetime intervals are formed by adding the prefix "DT" to any date interval. For example, MONTH is a SAS date interval, and DTMONTH is a SAS

datetime interval. Similarly, YEAR is a SAS date interval, and DTYEAR is a SAS datetime interval.

To ensure correct results with interval functions, use date intervals with date values and datetime intervals with datetime values. SAS does not return an error message if you use a date value with a datetime interval, but the results are incorrect.

The following example uses the DTDAY datetime interval and returns the number of days between August 1, 2021, and February 1, 2022:

```
data null;
   days=intck('dtday', '01aug2021:00:10:48'dt, '01feb2022:00:10:48'dt);
   put days=;
run;
```
SAS writes the following output to the log:

days=184

These examples show several ways in which INTCK can be used with macro variables.

This example shows datetime literals in the DATA step.

```
data null;
   x=intck('dtmonth','01jan2021:12:34:56'dt,'15mar2021:00:00:00'dt);
    put x=;
run;
```
Here are the results from the code:

 $x=2$ 

This example shows datetime literals in the DATA step but using macro variables that are used in double quotation marks:

```
%let from=01jan2013:12:34:56;
%let to=15mar2021:00:00:00;
data null;
    x = intck('dtmonth',"&from."dt,"&to."dt);
    put x=;
run;
```
Here are the results from the code:

x=2

This example shows datetime literals in the DATA step but using macro variables that are used in single quotation marks with the *dt* indicator:

```
%let from='01jan2021:12:34:56'dt;
%let to='15mar2021:00:00:00'dt;
data _null_;
    x = intck('dtmonth',&from.,&to.);
```
 put x=; run;

Here are the results from the code:

x=2

This example shows datetime literals in the DATA step but using macro variables that are used in double quotation marks with the *dt* indicator:

```
%let from="01jan2021:12:34:56"dt;
%let to="15mar2021:00:00:00"dt;
data null;
   x = \text{intck}('dtmonth', \& from., \& to.);
    put x=;
run;
```
Here are the results from the code:

 $x=2$ 

This example shows datetime literals in the DATA step using numeric values for the macro variables:

```
data null;
    from = input('01jan2021:12:34:56',datetime19.);
    to = input('15mar2021:00:00:00',datetime19.);
   call symputx('from',from);
    call symputx('to',to);
run;
data null;
  x = intck('dtmonth', & from, & to); put x=;
run;
```
Here are the results from the code:

```
x=2
 %let x=%sysfunc(intck(dtmonth,&from,&to));
 %put x=&x;
x=2
```
This example demonstrates using datetime literals with %SYSFUNC

```
%let from='01jan2021:12:34:56'dt;
%let to='15mar2021:00:00:00'dt;
%let x=%sysfunc(intck(dtmonth,&from,&to));
%put x=&x;
```
Here are the results from the code:

### Custom Time Intervals

A custom time interval is defined by a SAS data set. The data set must contain the *begin* variable; it can also contain the *end* and *season* variables. Each observation represents one interval with the *begin* variable containing the start of the interval, and the *end* variable, if present, containing the end of the interval. The intervals must be listed in ascending order. There cannot be gaps between intervals, and intervals cannot overlap.

You must properly define the *END* variable to avoid gaps. Gaps in the data can cause errors in processing. If the END variable is not specified, the only requirement to avoid gaps and overlaps is that the observations be sorted in ascending order with respect to the BEGIN variable. If the END variable is specified, it must be properly defined to avoid gaps and overlaps.

#### Overlap

The value of the END variable for observation *n(END<sup>n</sup> )* exceeds *BEGIN<sup>k</sup>* for *k>n*.

Gap

*BEGIN n+1–END<sub>n</sub> > 1* 

#### Ascending

*BEGIN<sup>n</sup> ≤ END<sup>n</sup> < BEGINn+1*

The SAS system option INTERVALDS= is used to define custom intervals and associate interval data sets with new interval names. The following example shows how to specify the INTERVALDS= system option:

options intervalds=(*interval*=*libref.dataset-name*);

#### **Arguments**

#### *interval*

specifies the name of an interval. The value of *interval* is the data set that is named in *libref.dataset-name*.

### *libref.dataset-name*

specifies the libref and data set name of the file that contains user-supplied holidays.

For more information, see ["Custom Time Intervals" on page 37](#page-56-0).

### Retail Calendar Intervals

The retail industry often accounts for its data by dividing the yearly calendar into four 13-week periods, based on one of the following formats: 4-4-5, 4-5-4, or 5-4-4. The first, second, and third numbers specify the number of weeks in the first, second, and third month of each period, respectively. For more information, see ["Date and Time Intervals" on page 34](#page-53-0) .

 $x=2$ 

# Examples

Example 1: Interval Examples Using INTCK

```
data 
one; 
    qtr=intck('qtr', '10jan2021'd, '01jul2021'd);
    put qtr=;
    year=intck('year', '31dec2020'd, '01jan2021'd);
    put year=;
    year=intck('year', '01jan2021'd, '31dec2021'd);
    put year=;
    semi=intck('semiyear', '01jan2018'd, '01jan2021'd);
    put semi=;
    weekvar=intck('week2.2', '07jan2021'd, '01apr2021'd);
    put weekvar=;
    wdvar=intck('weekday7w', '01jan2013'd, '01feb2013'd);
    put wdvar=;
    y='year';
    date1='01sep2003'd;
    date2='01sep2013'd;
    newyears=intck(y, date1, date2);
    put newyears=;
    y=trim('year ');
    date1='1sep2005'd + 300;
    date2='1sep2013'd - 300;
    newyears=intck(y, date1, date2);
    put newyears=;
run;
```
These statements produce these results:

qtr=2 year=1 year=0 semi=6 weekvar=6 wdvar=27 newyears=10 newyears=6

In the second example, INTCK returns a value of 1 even though only one day has elapsed. This result is returned because the interval from December 31, 2012, to January 1, 2013, contains the starting point for the YEAR interval. However, in the third example, a value of 0 is returned even though 364 days have elapsed. This result is returned because the period between January 1, 2013, and December 31, 2013, does not contain the starting point for the interval.

In the fourth example, SAS returns a value of 6 because January 1, 2010, through January 1, 2013, contains six semiyearly intervals. (Note that if the ending date were December 31, 2012, SAS would count five intervals.) In the fifth example, SAS returns a value of 6 because there are six two-week intervals beginning on a first Monday during the period of January 7, 2013, through April 1, 2013. In the sixth example, SAS returns the value 27. That indicates that beginning with January 1, 2013, and counting only Saturdays as weekend days through February 1, 2013, the period contains 27 weekdays.

In the seventh example, the use of variables for the arguments is illustrated.

### Example 2: An Example That Compares Methods

The following example shows different values for *method*:

```
data a;
    interval='month';
    start='14FEB2013'd;
    end='13MAR2013'd;
   months default=intck(interval, start, end);
    months_discrete=intck(interval, start, end, 'd');
   months continuous=intck(interval, start, end, 'c');
    output;
    end='14MAR2013'd;
   months default=intck(interval, start, end);
   months discrete=intck(interval, start, end, 'd');
   months continuous=intck(interval, start, end, 'c');
    output;
    start='31JAN2013'd;
    end='01FEB2013'd;
   months default=intck(interval, start, end);
   months discrete=intck(interval, start, end, 'd');
   months continuous=intck(interval, start, end, 'c');
    output;
    format start end date9.;
run;
proc print data=a;
run;
```
These statements produce these results:

#### *Output 3.41 Comparisons among Methods*

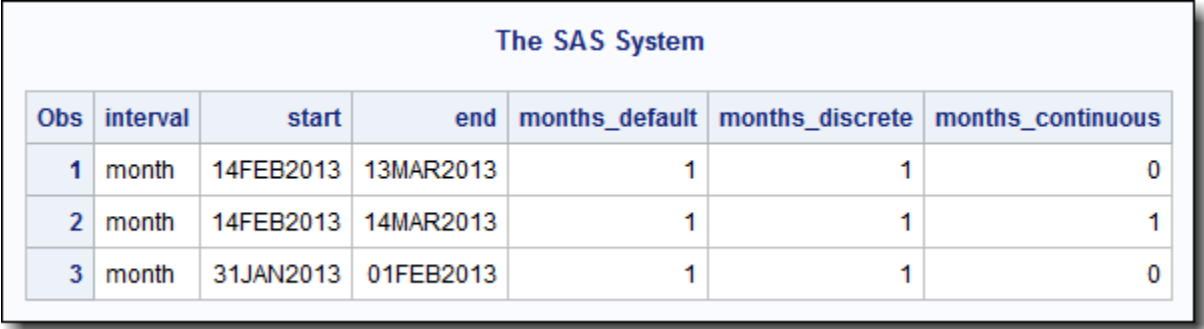

## Example 3

This example uses INTCK to calculate age:

```
data actual dates;
input raw date date9.;
format raw date date9.;
datalines;
21JAN2019
03FEB2019
12MAR2019
29APR2019
02MAY2019
06JUN2019
11JUL2019
29AUG2019
25SEP2019
11NOV2019
16DEC2019
05JAN2020
;
data baby ages(rename=(raw date=birthday));
      set actual_dates;
      *today = today();
      today = '19DEC2019'D;
     months_old = INTCK('MONTH',raw_date,today,'Cont');
      if months_old < 0 then
        months old = -(INTCK('MONTH',today,raw date,'Cont'));
      days_old = today - INTNX('MONTH',raw_date,months_old,'Same');
      format today DATE.;
run;
proc print data=baby ages noobs;
     var birthday today months old days old;
run;
```
Here is the output for the code:

<span id="page-1040-0"></span>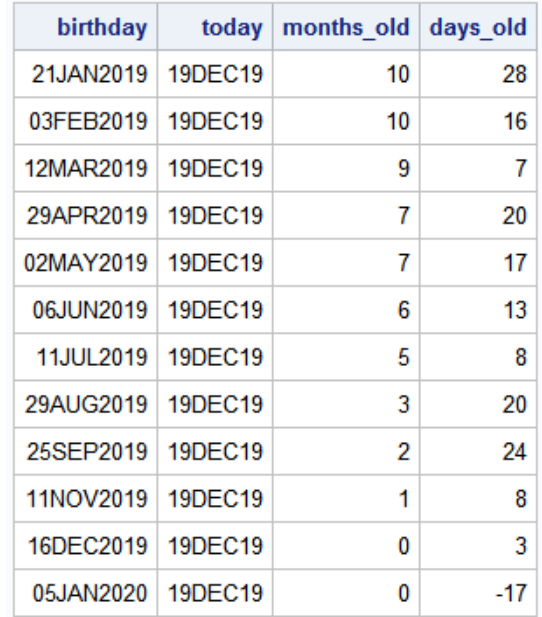

# See Also

### **Functions:**

**n** ["INTNX Function" on page 1047](#page-1066-0)

### **System Options:**

■ ["INTERVALDS= System Option" in](http://documentation.sas.com/?docsetId=lesysoptsref&docsetVersion=9.4&docsetTarget=p150mod713bb53n19181dkbi6a3r.htm&locale=en) *SAS System Options: Reference* 

# INTCYCLE Function

Returns the date, time, or datetime interval at the next higher seasonal cycle when a date, time, or datetime interval is specified.

Categories: Date and Time

CAS

Syntax

**INTCYCLE**(*[interval](#page-1041-0)* <<*[multiple](#page-1041-0)*.<*[shift-index](#page-1041-0)*>>>, <*[seasonality](#page-1041-0)*>)

### <span id="page-1041-0"></span>Required Arguments

#### *interval*

specifies a character constant, a variable, or an expression that contains an interval name such as WEEK, MONTH, or QTR. *Interval* can appear in uppercase or lowercase. The possible values of *interval* are listed in ["Date and Time](#page-53-0)  [Intervals" on page 34](#page-53-0).

Multipliers and shift indexes can be used with the basic interval names to construct more complex interval specifications. The general form of an interval name is as follows:

#### *interval<multiple.shift-index>*

The three parts of the interval name are listed below:

*interval*

specifies the name of the basic interval type. For example, YEAR specifies yearly intervals.

#### *multiple*

specifies an optional multiplier that sets the interval equal to a multiple of the period of the basic interval type. For example, the interval YEAR2 consists of two-year, or biennial, periods.

See ["Incrementing Dates and Times by Using Multipliers and By Shifting](#page-53-0)  [Intervals" on page 34](#page-53-0) for more information.

#### *shift-index*

specifies an optional shift index that shifts the interval to start at a specified subperiod starting point. For example, YEAR.3 specifies yearly periods shifted to start on the first of March of each calendar year and to end in February of the following year.

Restrictions The shift index cannot be greater than the number of subperiods in the whole interval. For example, you could use YEAR2.24, but YEAR2.25 would be an error because there is no 25th month in a two-year interval.

> If the default shift period is the same as the interval type, then only multiperiod intervals can be shifted with the optional shift index. For example, because MONTH type intervals shift by MONTH subperiods by default, monthly intervals cannot be shifted with the shift index. However, bimonthly intervals can be shifted with the shift index, because there are two MONTH intervals in each MONTH2 interval. For example, the interval name MONTH2.2 specifies bimonthly periods starting on the first day of even-numbered months.

See ["Incrementing Dates and Times by Using Multipliers and By](#page-53-0) [Shifting Intervals" on page 34](#page-53-0) for more information.

### Optional Argument

*seasonality* specifies a numeric value. This argument enables you to have more flexibility in working with dates and time cycles. You can specify whether you want a 52-week or a 53-week seasonality in a year.

Example In the following example, the function INTCYCLE('MONTH', 3); has a *seasonality* argument and returns the value QTR. The function INTCYCLE('MONTH'); does not have a *seasonality* argument and returns the value YEAR.

### Details

### The Basics

The INTCYCLE function returns the interval of the seasonal cycle, depending on a date, time, or datetime interval. For example, INTCYCLE ('MONTH'); returns the value YEAR because the months from January through December constitute a yearly cycle. INTCYCLE('DAY'); returns the value WEEK because the days from Sunday through Saturday constitute a weekly cycle.

See "Incrementing Dates and Times by Using Multipliers and By Shifting Intervals" [on page 34](#page-53-0) for information about multipliers and shift indexes. See ["Commonly](#page-54-0) [Used Time Intervals" on page 35](#page-54-0) for information about how intervals are calculated.

For more information about working with date and time intervals, see ["Date and](#page-53-0) [Time Intervals" on page 34](#page-53-0).

The INTCYCLE function can also be used with calendar intervals from the retail industry. These intervals are ISO 8601 compliant. For more information, see ["Retail](#page-56-0) [Calendar Intervals: ISO 8601 Compliant" on page 37](#page-56-0).

### Seasonality

Seasonality is a time series concept that measures cyclical variations at different intervals during the year. In specifying seasonality, the time of year is the most common source of the variations. For example, sales of home heating oil are regularly greater in winter than during other times of the year. Often, certain days of the week cause regular fluctuations in daily time series, such as increased spending on leisure activities during weekends. The INTCYCLE function uses the concept of seasonality and returns the date, time, or datetime interval at the next higher seasonal cycle when a date, time, or datetime interval is specified. For more information about seasonality and using the forecasting methods in PROC FORCAST, see the *SAS/ETS User's Guide*.

### Example

data one;

```
cycle year=intcycle('year');
   put 
cycle_year=; 
cycle quarter=intcycle('qtr');
   put 
cycle_quarter=; 
    cycle_3=intcycle('month', 
3); 
    put 
cycle_3=; 
cycle month=intcycle('month');
    put 
cycle_month=; 
cycle_weekday=intcycle('weekday'); 
    put 
cycle_weekday=;
```

```
cycle_weekday2=intcycle('weekday',
5);
```
 put cycle\_weekday2=;

```
cycle_day=intcycle('day');
```
 put cycle\_day=;
```
 cycle_day2=intcycle('day', 
10);
```

```
 put 
cycle_day2=;
```

```
var1='second';
```

```
cycle second=intcycle(var1);
```

```
 put 
cycle_second=;
```
run;

The preceding statements produce these results:

```
cycle_year=YEAR
cycle_quarter=YEAR
cycle_3=QTR
cycle_month=YEAR
cycle_weekday=WEEK
cycle_weekday2=WEEK
cycle_day=WEEK
cycle_day2=TENDAY
cycle_second=DTMINUTE
```
# See Also

### **Functions:**

- ["INTCINDEX Function" on page 1007](#page-1026-0)
- ["INTINDEX Function" on page 1037](#page-1056-0)
- ["INTSEAS Function" on page 1057](#page-1076-0)

### **Other References:**

■ *SAS/ETS User's Guide* 

# INTFIT Function

Returns a time interval that is aligned between two dates.

Categories: Date and Time

CAS

# Syntax

#### **INTFIT**(*argument-1*, *argument-2*, '*type*')

### Required Arguments

#### *argument*

specifies a SAS expression that represents a SAS date or datetime value, or an observation.

Tip Observation numbers are more likely to be used as arguments if date or datetime values are not available.

#### **'***type***'**

specifies whether the arguments are SAS date values, datetime values, or observations.

The following values for *type* are valid:

- *d* specifies that *argument-1* and *argument-2* are date values.
- *dt* specifies that *argument-1* and *argument-2* are datetime values.
- *obs* specifies that *argument-1* and *argument-2* are observations.

# Details

The INTFIT function returns the most likely time interval based on two dates, datetime values, or observations that have been aligned within an interval. INTFIT assumes that the alignment value is SAME, which specifies that the date is aligned to the same calendar date with the corresponding interval increment. For more information about the *alignment* argument, see ["INTNX Function" on page 1047.](#page-1066-0)

If the arguments that are used with INTFIT are observations, you can determine the cycle of an occurrence by using observation numbers. In the following example, the first two arguments of INTFIT are observation numbers, and the *type* argument is obs. If Jason used the gym the first time and the 25th time that a researcher recorded data, you could determine the interval by using the following statement:  $interval = intfit(1, 25, 'obs')$ ;. In this case, the value of interval is OBS24.2.

For information about time series, see the *[SAS/ETS User's Guide](http://documentation.sas.com/?docsetId=etsug&docsetVersion=15.2&docsetTarget=titlepage.htm&locale=en)*.

The INTFIT function can also be used with calendar intervals from the retail industry. These intervals are ISO 8601 compliant. For more information, see ["Retail](http://documentation.sas.com/?docsetId=leforinforref&docsetVersion=9.4&docsetTarget=n0pxq4af0hx60nn1i1x3xn41mc3c.htm&docsetTargetAnchor=p0uu48tds2gx2gn1ht1h1616xguv&locale=en) [Calendar Intervals: ISO 8601 Compliant" in](http://documentation.sas.com/?docsetId=leforinforref&docsetVersion=9.4&docsetTarget=n0pxq4af0hx60nn1i1x3xn41mc3c.htm&docsetTargetAnchor=p0uu48tds2gx2gn1ht1h1616xguv&locale=en) *SAS Formats and Informats: Reference*.

# Examples

Example 1: Finding Intervals That Are Aligned between Two Dates

The following example shows the intervals that are aligned between two dates. The *type* argument in this example identifies the input as date values.

```
data a;
    length interval $20;
    date1='01jan21'd;
    do i=1 to 25;
      date2=intnx('day', date1, i);
       interval=intfit(date1, date2, 'd');
       output;
    end;
    format date1 date2 date.;
run;
proc print data=a;
run;
```

| Obs            | interval         | date1   | i  | date2    |
|----------------|------------------|---------|----|----------|
| 1              | DAY              | 01JAN21 | 1  | 02JAN21  |
| $\overline{2}$ | DAY2.2           | 01JAN21 | 2  | 03JAN21  |
| 3              | WEEKDAY          | 01JAN21 | 3  | 04JAN21  |
| 4              | <b>DAY4.2</b>    | 01JAN21 | 4  | 05JAN21  |
| 5              | <b>DAY5.2</b>    | 01JAN21 | 5  | 06JAN21  |
| 6              | DAY6.4           | 01JAN21 | 6  | 07.JAN21 |
| 7              | WEEK.6           | 01JAN21 | 7  | 08JAN21  |
| 8              | <b>DAY8.2</b>    | 01JAN21 | 8  | 09JAN21  |
| 9              | <b>DAY9.7</b>    | 01JAN21 | 9  | 10JAN21  |
| 10             | <b>TENDAY</b>    | 01JAN21 | 10 | 11JAN21  |
| 11             | DAY11.7          | 01JAN21 | 11 | 12JAN21  |
| 12             | DAY12.10         | 01JAN21 | 12 | 13JAN21  |
| 13             | DAY13.13         | 01JAN21 | 13 | 14JAN21  |
| 14             | WEEK2.13         | 01JAN21 | 14 | 15JAN21  |
| 15             | <b>SEMIMONTH</b> | 01JAN21 | 15 | 16JAN21  |
| 16             | DAY16.10         | 01JAN21 | 16 | 17JAN21  |
| 17             | DAY17.12         | 01JAN21 | 17 | 18JAN21  |
| 18             | DAY18.16         | 01JAN21 | 18 | 19JAN21  |
| 19             | DAY19.14         | 01JAN21 | 19 | 20JAN21  |
| 20             | TENDAY2          | 01JAN21 | 20 | 21JAN21  |
| 21             | WEEK3.6          | 01JAN21 | 21 | 22JAN21  |
| 22             | DAY22.18         | 01JAN21 | 22 | 23JAN21  |
| 23             | DAY23.18         | 01JAN21 | 23 | 24JAN21  |
| 24             | DAY24.10         | 01JAN21 | 24 | 25JAN21  |
| 25             | DAY25.7          | 01JAN21 | 25 | 26JAN21  |

*Output 3.42 Interval Output from the INTFIT Function*

The output shows that if the increment value is one day, then the result of the INTFIT function is DAY. If the increment value is two days, then the result of the INTFIT function is DAY2. If the increment value is three days, then the result is DAY3.2, with a shift index of 3. (If the two input dates are a Friday and a Monday, then the result is WEEKDAY.) If the increment value is seven days, then the result is WEEK.

Example 2: Finding Intervals That Are Aligned between Two Dates When the Dates Are Identified as Observations

The following example shows the intervals that are aligned between two dates. The *type* argument in this example identifies the input as observations.

```
data a;
    length interval $20;
    date1='01jan21'd;
    do i=1 to 25;
       date2=intnx('day', date1, i);
       interval=intfit(date1, date2, 'obs');
       output;
    end;
    format date1 date2 date.;
run;
proc print data=a;
run;
```

| Obs            | interval      | date1   | i  | date2   |
|----------------|---------------|---------|----|---------|
| 1              | OBS           | 01JAN21 | 1  | 02JAN21 |
| $\overline{2}$ | <b>OBS2.2</b> | 01JAN21 | 2  | 03JAN21 |
| 3              | OBS3          | 01JAN21 | 3  | 04JAN21 |
| 4              | OBS4.2        | 01JAN21 | 4  | 05JAN21 |
| 5              | <b>OBS5.2</b> | 01JAN21 | 5  | 06JAN21 |
| 6              | <b>OBS6.4</b> | 01JAN21 | 6  | 07JAN21 |
| 7              | OBS7          | 01JAN21 | 7  | 08JAN21 |
| 8              | <b>OBS8.2</b> | 01JAN21 | 8  | 09JAN21 |
| 9              | <b>OBS9.7</b> | 01JAN21 | 9  | 10JAN21 |
| 10             | OBS10.2       | 01JAN21 | 10 | 11JAN21 |
| 11             | OBS11.7       | 01JAN21 | 11 | 12JAN21 |
| 12             | OBS12.10      | 01JAN21 | 12 | 13JAN21 |
| 13             | OBS13.13      | 01JAN21 | 13 | 14JAN21 |
| 14             | OBS14.8       | 01JAN21 | 14 | 15JAN21 |
| 15             | OBS15.7       | 01JAN21 | 15 | 16JAN21 |
| 16             | OBS16.10      | 01JAN21 | 16 | 17JAN21 |
| 17             | OBS17.12      | 01JAN21 | 17 | 18JAN21 |
| 18             | OBS18.16      | 01JAN21 | 18 | 19JAN21 |
| 19             | OBS19.14      | 01JAN21 | 19 | 20JAN21 |
| 20             | OBS20.2       | 01JAN21 | 20 | 21JAN21 |
| 21             | OBS21         | 01JAN21 | 21 | 22JAN21 |
| 22             | OBS22.18      | 01JAN21 | 22 | 23JAN21 |
| 23             | OBS23.18      | 01JAN21 | 23 | 24JAN21 |
| 24             | OBS24.10      | 01JAN21 | 24 | 25JAN21 |
| 25             | OBS25.7       | 01JAN21 | 25 | 26JAN21 |

**Output 3.43** Interval Output from the INTFIT Function When Dates Are Identified *as Observations*

# See Also

## **Functions:**

**n** "INTCK Function" on page 1011

■ ["INTNX Function" on page 1047](#page-1066-0)

# INTFMT Function

Returns a recommended SAS format when a date, time, or datetime interval is specified.

Categories: Date and Time

CAS

# Syntax

**INTFMT**(*interval* <<*multiple*.<*.shift-index*>>>, '*[size](#page-1051-0)*')

## Required Arguments

#### *interval*

specifies a character constant, a variable, or an expression that contains an interval name such as DTYEARV, WEEK, MONTH, or QTR. *Interval* can appear in uppercase or lowercase. The possible values of *interval* are listed in ["About Date](http://documentation.sas.com/?docsetId=leforinforref&docsetVersion=9.4&docsetTarget=n0pxq4af0hx60nn1i1x3xn41mc3c.htm&locale=en) and Time Intervals" in *[SAS Formats and Informats: Reference](http://documentation.sas.com/?docsetId=leforinforref&docsetVersion=9.4&docsetTarget=n0pxq4af0hx60nn1i1x3xn41mc3c.htm&locale=en)* .

Multipliers and shift indexes can be used with the basic interval names to construct more complex interval specifications. The general form of an interval name is as follows:

#### *interval<multiple.shift-index>*

The three parts of the interval name are as follows:

*interval*

specifies the name of the basic interval type. For example, YEAR specifies yearly intervals.

*multiple*

specifies an optional multiplier that sets the interval equal to a multiple of the period of the basic interval type. For example, the interval YEAR2 consists of two-year, or biennial, periods.

- See ["Incrementing Dates and Times by Using Multipliers and By Shifting](#page-53-0)  [Intervals" on page 34](#page-53-0) for more information.
- *shift-index*

specifies an optional shift index that shifts the interval to start at a specified subperiod starting point. For example, YEAR.3 specifies yearly periods shifted to start on the first of March of each calendar year and to end in February of the following year.

Restrictions The shift index cannot be greater than the number of subperiods in the whole interval. For example, you could use <span id="page-1051-0"></span>YEAR2.24, but YEAR2.25 would be an error because there is no 25th month in a two-year interval.

If the default shift period is the same as the interval type, then only multiperiod intervals can be shifted with the optional shift index. For example, because MONTH type intervals shift by MONTH subperiods by default, monthly intervals cannot be shifted with the shift index. However, bimonthly intervals can be shifted with the shift index, because there are two MONTH intervals in each MONTH2 interval. For example, the interval name MONTH2.2 specifies bimonthly periods starting on the first day of evennumbered months.

See ["Incrementing Dates and Times by Using Multipliers and By](#page-53-0) [Shifting Intervals" on page 34](#page-53-0) for more information.

#### **'***size***'**

specifies either LONG or SHORT. When a format includes a year value, LONG or L specifies a format that uses a four-digit year. SHORT or S specifies a format that uses a two-digit year.

# Details

The INTFMT function returns a recommended format depending on a date, time, or datetime interval for displaying the time ID values that are associated with a time series of a given interval. The valid values of SIZE (LONG, L, SHORT, or S) specify whether to use a two-digit or a four-digit year when the format refers to a SAS date value. For more information about working with date and time intervals, see ["Date](#page-53-0) [and Time Intervals" on page 34.](#page-53-0)

The INTFMT function can also be used with calendar intervals from the retail industry. These intervals are ISO 8601 compliant. For a list of these intervals, see ["Retail Calendar Intervals: ISO 8601 Compliant" in](http://documentation.sas.com/?docsetId=leforinforref&docsetVersion=9.4&docsetTarget=n0pxq4af0hx60nn1i1x3xn41mc3c.htm&docsetTargetAnchor=p0uu48tds2gx2gn1ht1h1616xguv&locale=en) *SAS Formats and Informats: [Reference](http://documentation.sas.com/?docsetId=leforinforref&docsetVersion=9.4&docsetTarget=n0pxq4af0hx60nn1i1x3xn41mc3c.htm&docsetTargetAnchor=p0uu48tds2gx2gn1ht1h1616xguv&locale=en)*.

# Examples

# Example 1

data one; fmt1=intfmt('qtr',  $'s$ ');

```
 put 
fmt1=;
  fmt2=intfmt('qtr', 
'l'); 
 put 
fmt2=; fmt3=intfmt('month', 
'l'); 
 put 
fmt3=; fmt4=intfmt('week', 
'short'); 
 put 
fmt4=; fmt5=intfmt('week3.2', 
'l'); 
 put 
fmt5=; 
 fmt6=intfmt('day', 
'long'); 
 put 
fmt6=; 
var1='month2'; 
 fmt7=intfmt(var1, 
'long'); 
  put 
fmt7=;
```
run;

The preceding statements produce these results:

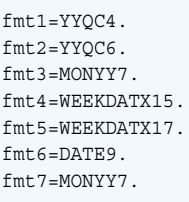

# Example 2

You can also display date and datetime values as strings by using the format that is identified by the INTFMT function. In the following example, INTFIT identifies the intervals of the sashelp.citiwk and sashelp.air data sets. Then INTFMT identifies formats that are based on the intervals. The formats convert the first SAS date value of each data set to a string. The START variable displays the date of the first observation of each data set. This method assumes that the interval of the data set can be identified by examining the first two observations. You can use the TIMESERIES procedure to prepare the data sets for input. More than two observations might be required to identify the difference between a DAY interval and a WEEKDAY interval. This example would need to be modified if the DATE variable contained SAS datetime values.

```
data a(keep=date0 date interval fmt start);
    length start interval fmt $32;
    format date0 date date.;
    set sashelp.air(obs=2) sashelp.citiwk(obs=2);
   date = lag(data);if (mod(n,2) eq 1) then delete;
   if (mod (n_2,2) eq 0) then interval = intfit( date0, date, 'D' );
   if (mod(n,2) eq 0) then fmt = intfmt( interval, 'l');
    start = putn( date0, fmt );
run;
proc print;
run;
```
SAS creates the following output:

*Output 3.44 Displaying DATE and DATETIME Values as Strings*

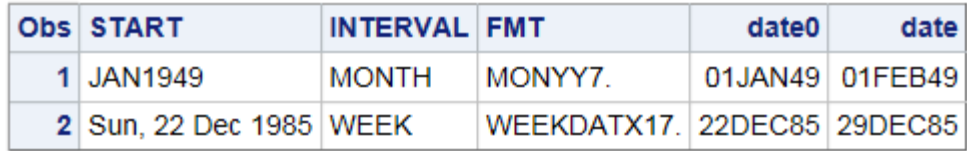

# INTGET Function

Returns a time interval based on three date or datetime values.

Categories: Date and Time

### CAS

# Syntax

### **INTGET**(*date-1*, *date-2*, *date-3*)

### Required Argument

#### *date*

specifies a SAS date or datetime value.

# **Details**

## INTGET Function Intervals

The INTGET function returns a time interval based on three date or datetime values. The function first determines all possible intervals between the first two dates, and then determines all possible intervals between the second and third dates. If the intervals are the same, INTGET returns that interval. If the intervals for the first and second dates differ, and the intervals for the second and third dates differ, INTGET compares the intervals. If one interval is a multiple of the other, then INTGET returns the smaller of the two intervals. Otherwise, INTGET returns a missing value. INTGET works best with dates generated by the INTNX function whose alignment value is BEGIN.

In the following example, INTGET returns the interval DAY2:

interval=intget('01mar00'd, '03mar00'd, '09mar00'd);

The interval between the first and second dates is DAY2, because the number of days between March 1, 2000, and March 3, 2000, is two. The interval between the second and third dates is DAY6, because the number of days between March 3, 2000, and March 9, 2000, is six. DAY6 is a multiple of DAY2. INTGET returns the smaller of the two intervals.

In the following example, INTGET returns the interval MONTH4:

interval=intget('01jan00'd, '01may00'd, '01may01'd);

The interval between the first two dates is MONTH4, because the number of months between January 1, 2000, and May 1, 2000, is four. The interval between the second and third dates is YEAR. INTGET determines that YEAR is a multiple of MONTH4 (there are three MONTH4 intervals in YEAR), and returns the smaller of the two intervals.

In the following example, INTGET returns a missing value:

interval=intget('01Jan2006'd, '01Apr2006'd, '01Dec2006'd);

The interval between the first two dates is MONTH3, and the interval between the second and third dates is MONTH8. INTGET determines that MONTH8 is not a multiple of MONTH3, and returns a missing value.

The intervals that are returned are valid SAS intervals, including multiples of the intervals and shift intervals. Valid SAS intervals are listed in ["About Date and Time](http://documentation.sas.com/?docsetId=leforinforref&docsetVersion=9.4&docsetTarget=n0pxq4af0hx60nn1i1x3xn41mc3c.htm&locale=en) Intervals" in *[SAS Formats and Informats: Reference](http://documentation.sas.com/?docsetId=leforinforref&docsetVersion=9.4&docsetTarget=n0pxq4af0hx60nn1i1x3xn41mc3c.htm&locale=en)* .

**Note:** If INTGET cannot determine a matching interval, then the function returns a missing value. No message is written to the SAS log.

Retail Calendar Intervals

The INTGET function can also be used with calendar intervals from the retail industry. These intervals are ISO 8601 compliant. For more information, see ["Retail](http://documentation.sas.com/?docsetId=leforinforref&docsetVersion=9.4&docsetTarget=n0pxq4af0hx60nn1i1x3xn41mc3c.htm&docsetTargetAnchor=p0uu48tds2gx2gn1ht1h1616xguv&locale=en) [Calendar Intervals: ISO 8601 Compliant" in](http://documentation.sas.com/?docsetId=leforinforref&docsetVersion=9.4&docsetTarget=n0pxq4af0hx60nn1i1x3xn41mc3c.htm&docsetTargetAnchor=p0uu48tds2gx2gn1ht1h1616xguv&locale=en) *SAS Formats and Informats: Reference* .

# Example

```
data 
one; 
    interval1=intget('01jan00'd, '01jan01'd, 
'01may01'd); 
    put 
interval1=; 
    interval2=intget('29feb80'd, '28feb82'd, 
'29feb84'd); 
    put 
interval2=; 
    interval3=intget('01feb80'd, '16feb80'd, 
'01mar80'd); 
    put 
interval3=; 
    interval4=intget('2jan09'd, '2feb10'd, 
'2mar11'd); 
    put 
interval4=;
```

```
 interval5=intget('10feb80'd, '19feb80'd, 
'28feb80'd); 
   put 
interval5=; 
    interval6=intget('01apr2006:00:01:02'dt, '01apr2006:00:02:02'dt,
'01apr2006:00:03:02'dt); 
    put 
interval6=; 
run;
```
The preceding statements produce these results:

```
interval1=MONTH4
interval2=YEAR2.2
interval3=SEMIMONTH
interval4=MONTH13.4
interval5=DAY9.2
interval6=MINUTE
```
# See Also

### **Functions:**

- ["INTFIT Function" on page 1025](#page-1044-0)
- ["INTNX Function" on page 1047](#page-1066-0)

# INTINDEX Function

Returns the seasonal index when a date, time, or datetime interval and value are specified.

Categories: Date and Time

CAS

# Syntax

**INTINDEX**(*[interval](#page-1057-0)* <<*[multiple](#page-1057-0)*.<*[shift-index](#page-1057-0)*>>>, *[date-value](#page-1058-0)*, <*[seasonality](#page-1058-0)*>)

### <span id="page-1057-0"></span>Required Arguments

#### *interval*

specifies a character constant, a variable, or an expression that contains an interval name such as WEEK, MONTH, or QTR. *Interval* can appear in uppercase or lowercase. The possible values of *interval* are listed in ["About Date and Time](http://documentation.sas.com/?docsetId=leforinforref&docsetVersion=9.4&docsetTarget=n0pxq4af0hx60nn1i1x3xn41mc3c.htm&locale=en) Intervals" in *[SAS Formats and Informats: Reference](http://documentation.sas.com/?docsetId=leforinforref&docsetVersion=9.4&docsetTarget=n0pxq4af0hx60nn1i1x3xn41mc3c.htm&locale=en)*.

**TIP** If *interval* is a character constant, then enclose the value in quotation marks.

**TIP** Valid values for *interval* depend on whether *date-value* is a date is a date, time, or datetime value. For more information, see ["Commonly Used](#page-54-0)  [Time Intervals" on page 35](#page-54-0).

Multipliers and shift indexes can be used with the basic interval names to construct more complex interval specifications. The general form of an interval name is listed below:

#### *interval<multiple.shift-index>*

The three parts of the interval name are as follows:

*interval*

specifies the name of the basic interval type. For example, YEAR specifies yearly intervals.

#### *multiple*

specifies an optional multiplier that sets the interval equal to a multiple of the period of the basic interval type. For example, the interval YEAR2 consists of two-year, or biennial, periods.

See ["Incrementing Dates and Times by Using Multipliers and By Shifting](#page-53-0)  [Intervals" on page 34](#page-53-0) for more information.

#### *shift-index*

specifies an optional shift index that shifts the interval to start at a specified subperiod starting point. For example, YEAR.3 specifies yearly periods shifted to start on the first of March of each calendar year and to end in February of the following year.

Restrictions The shift index cannot be greater than the number of subperiods in the whole interval. For example, you could use YEAR2.24, but YEAR2.25 would be an error because there is no 25th month in a two-year interval.

> If the default shift period is the same as the interval type, then only multiperiod intervals can be shifted with the optional shift index. For example, because MONTH type intervals shift by MONTH subperiods by default, monthly intervals cannot be shifted with the shift index. However, bimonthly intervals can be shifted with the shift index,

because there are two MONTH intervals in each MONTH2 interval. For example, the interval name MONTH2.2 specifies bimonthly periods starting on the first day of evennumbered months.

See ["Incrementing Dates and Times by Using Multipliers and By](#page-53-0) [Shifting Intervals" on page 34](#page-53-0) for more information.

#### <span id="page-1058-0"></span>*date-value*

specifies a date, time, or datetime value that represents a time period of the given interval.

#### Optional Argument

#### *seasonality*

specifies a number or a cycle.

This argument enables you to have more flexibility in working with dates and time cycles. You can specify whether you want a 52-week or a 53-week seasonality in a year.

Example In this example, the following functions produce the same result.

```
INTINDEX('MONTH', date, 3);
INTINDEX('MONTH', date, 'QTR');
```
*Seasonality* in the first example is a number (the number of months), and in the second example *seasonality* is a cycle (QTR).

# **Details**

### INTINDEX Function Intervals

The INTINDEX function returns the seasonal index when you supply an interval and an appropriate date, time, or datetime value. The seasonal index is a number that represents the position of the date, time, or datetime value in the seasonal cycle of the specified interval.

This example returns a value of 12 because there are 12 months in a yearly cycle and December is the 12th month of the year.

intindex('month', '01DEC2012'd);

In the following examples, INTINDEX returns the same value (1) because both statements have dates that occur in the first quarter of the year 2013.

```
intindex('qtr', '01JAN2013'd);
intindex('qtr', '31MAR2013'd);
```
The following example returns a value of 6 because daily data is weekly periodic and December 7, 2012, is a Friday, the sixth day of the week.

```
intindex('day', '07DEC2012'd);
```
### How *Interval* and *Date-Time-Value* Are Related

To correctly identify the seasonal index, the interval should agree with the date, time, or datetime value. For example, intindex('month', '01DEC2012'd); returns a value of 12 because there are 12 months in a yearly interval and December is the 12th month of the year. The MONTH interval requires a SAS date value. The following example returns a value of 6 because there are seven days in a weekly interval and December 7, 2012, is a Friday, the sixth day of the week.

intindex('day', '07DEC2012'd);

The DAY interval requires a SAS date value.

This example returns a missing value because the QTR intervals expects the date to be a SAS data value rather than a datetime value.

intindex('qtr', '01JAN2013:00:00:00'dt);

This example returns a value of 12. The DTMONTH interval requires a datetime value.

intindex('dtmonth', '01DEC2013:00:00:00'dt);

For more information about working with date and time intervals, see ["Date and](#page-53-0) [Time Intervals" on page 34](#page-53-0).

### Retail Calendar Intervals

The INTINDEX function can also be used with calendar intervals from the retail industry. These intervals are ISO 8601 compliant. For more information, see ["Retail](#page-56-0) [Calendar Intervals: ISO 8601 Compliant" on page 37](#page-56-0).

### Seasonality

Seasonality is a time series concept that measures cyclical variations at different intervals during the year. In specifying seasonality, the time of year is the most common source of the variations. For example, sales of home heating oil are regularly greater in winter than during other times of the year. Often, certain days of the week cause regular fluctuations in daily time series, such as increased spending on leisure activities during weekends. The INTINDEX function uses the concept of seasonality and returns the seasonal index when a date, time, or datetime interval and value are specified. For more information about seasonality and using the forecasting methods in PROC FORECAST, see the *SAS/ETS User's Guide*.

## **Comparisons**

The INTINDEX function returns the seasonal index whereas the INTCINDEX function returns the cycle index.

In the following example, the INTINDEX function returns a value of 5 because April 4, 2013 is a Thursday, the fifth day of the week.

index=intindex('day', '04APR2013'd);

Using the same date, the INTCINDEX function returns a value of 14 because April 4, 2013 is the fourteenth week of the year.

cycle\_index=intcindex('day', '04APR2013'd);

In this example, the INTINDEX function returns the minute of the hour.

index = intindex('minute', '01Sep2012:06:05:04'dt);

Using the same date and time, the INTCINDEX function returns the hour of the day.

cycle\_index = intcindex('minute', '01Sep2012:06:05:04'dt);

In the example intseas('interval');, INTSEAS returns the maximum number that could be returned by intindex ('interval', date);.

# Examples

Example 1: Examples of Using INTINDEX with Two Arguments

```
data 
one; 
    interval1=intindex('qtr', 
'14AUG2013'd); 
    put 
interval1=; 
    interval2=intindex('dtqtr', 
'23DEC2013:15:09:19'dt); 
    put 
interval2=; 
    interval3=intindex('hour', 
'09:05:15't); 
    put 
interval3=; 
    interval4=intindex('month', 
'26FEB2013'd); 
    put 
interval4=;
```

```
 interval5=intindex('dtmonth', 
'28MAY2013:05:15:00'dt); 
    put 
interval5=; 
    interval6=intindex('week', 
'09SEP2013'd); 
    put 
interval6=; 
    interval7=intindex('tenday', 
'16APR2013'd); 
    put 
interval7=;
```
run;

The preceding statements produce these results:

```
interval1=3
interval2=4
interval3=10
interval4=2
interval5=5
interval6=37
interval7=11
```
Example 2: Examples of Using INTINDEX with Three Arguments

This example uses three arguments in the INTINDEX function. The example also uses PROC FCMP.

```
data a;
    do i = 0 to 12;
       begin = INTNX('QTR.2','01NOV2018'D,i);
     season = INTINDEX('QTR.2', begin, 'YEAR.11');
      output;
    end;
    format begin DATE.;
run;
proc print; 
run;
```
# The SAS System

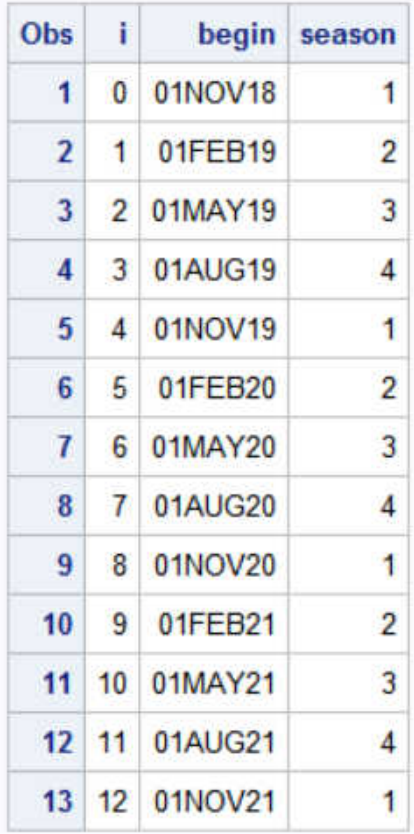

```
proc fcmp outlib=work.myfncs.fmtfncs;
function custqtr(date) $6;qtr = INTINDEX('QTR.2',date,'YEAR.11');
year = YEAR(INTNX('YEAR.11',date,0));
value = \text{trim}(\text{left}(put(par,4.))) \mid \mid \cdot : \mid \mid \text{trim}(\text{left}(put(qtr,1.))) ;return(value);
endsub;
options cmplib=work.myfncs;
proc format;
    value custqtr(default=6) other=[custqtr()];
run;
data a;
    do i = 0 to 12;
       begin = INTNX('QTR.2','01NOV2018'D,i);
      season = INTINDEX('QTR.2', begin, 'YEAR.11');
       output;
    end;
    format begin CUSTQTR.;
run;
proc print; run;
```
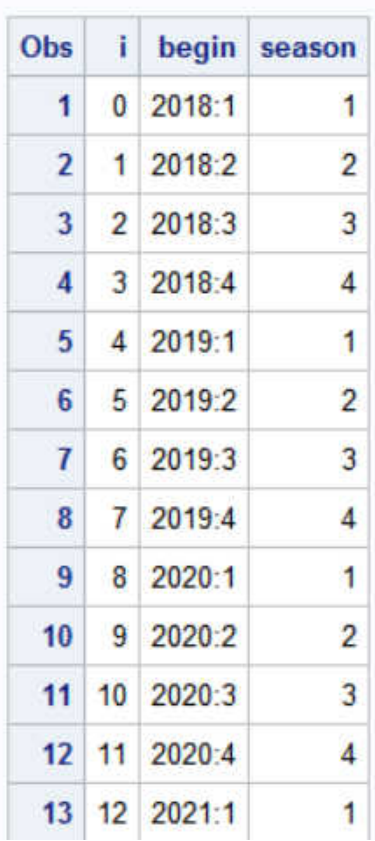

## The SAS System

## Example 3: Example of Seasonality

SAS uses a default seasonal cycle. For example, the assumption is that monthly data is yearly seasonal. However, monthly data could also have a seasonal cycle of semiyearly. This example shows that to use a third argument, *seasonality*, enables you to specify the seasonality rather than using the default. It also shows how to handle leap years:

```
data weekly;
      *do year=2007 to 2012;
      year=2004;
         NewYear=holiday('NEWYEAR', year);
         do i=-5 to 5; 
            date=intnx('week', NewYear, i);
            output;
         end;
      *end;
     format date date.;
             format NewYear date.;
run;
/* The standard leap week is the first week of year. */
/* An alternative method uses a third argument:leap week is week 53. */
title "Using a Third Argument to Control Weekly Seasonality";
data LeapWeekExample;
      set weekly;
      StandardIndex=intindex('week', date);
```

```
 IndexWithLeap=intindex('week', date, 53);
run;
proc print;
run;
/* Using a number and an interval can be equivalent for the third 
argument. */
title "Using the Third Argument as a Number or Cycle";
data Equiv3rdArg; 
      set sashelp.air(obs=12);
      defaultSeasonal=intindex('MONTH', date);
      SeasonalArg12=intindex('MONTH', date, 12);
      SeasonalArgYear=intindex('MONTH', date, 'YEAR');
     format date date.;
run;
proc print;
run;
/* Use the third argument for non-standard seasonality. */
title "Using the Third Argument for Non-Standard Seasonality";
data NonStandardSeasonal;
      set sashelp.air(obs=24);
      /* Standard Index - MONTH is Yearly Seasonal */
      StandardIndex=intindex('MONTH', date);
      SemiYrIndex=intindex('MONTH', date, 'SEMIYR');
      Index6=intindex('MONTH', date, 6);
      format date date.;
run;
proc print;
run;
```

```
Using a Third Argument to Control Weekly Seasonality
Obs year NewYear i
                            date StandardIndex IndexWithLeap
  1 2004 01JAN04 -5 23NOV03
                                            48
                                                           48
  2 2004 01JAN04 -4 30NOV03
                                            49
                                                           49
  3 2004 01JAN04 -3 07DEC03
                                            50
                                                           50
  4 2004 01JAN04 -2 14DEC03
                                            51
                                                           51
  5 2004 01JAN04 -1 21DEC03
                                            52
                                                           52
  6 2004 01JAN04 0 28DEC03
                                             \overline{1}53
  7 2004 01JAN04 1 04JAN04
                                                            \overline{1}1
  8 2004 01JAN04 2 11JAN04
                                                            \overline{a}\overline{2}9 2004 01JAN04 3 18JAN04
                                             3
                                                            3
 10 2004 01JAN04 4 25JAN04
                                                            \overline{4}\overline{\mathbf{4}}11 2004 01JAN04 5 01FEB04
                                             5
                                                            5
```
*Output 3.45 Output from the Seasonality Example*

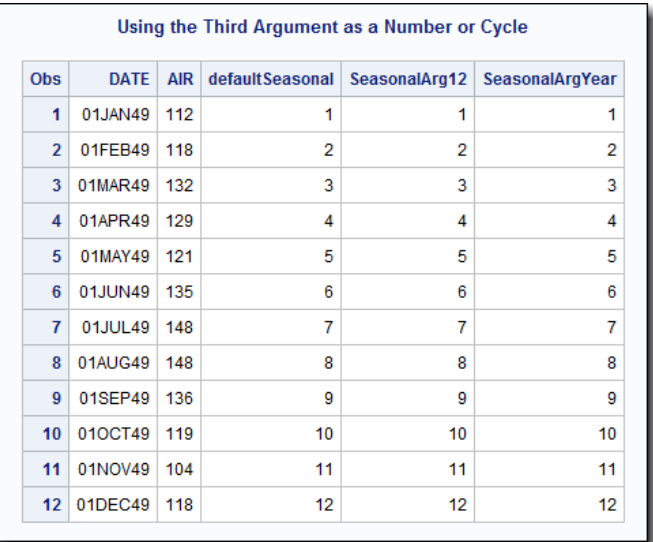

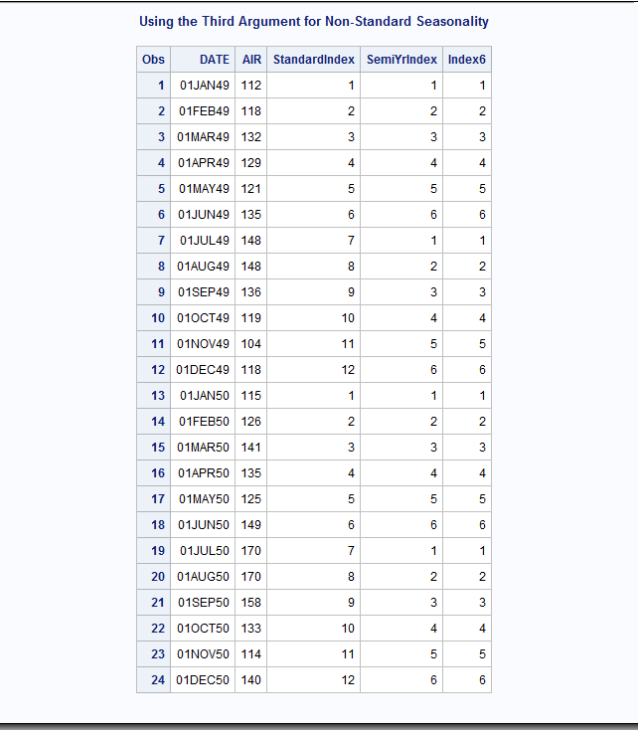

# See Also

### **Functions:**

- ["INTCINDEX Function" on page 1007](#page-1026-0)
- **n** ["INTCYCLE Function" on page 1021](#page-1040-0)
- **n** ["INTSEAS Function" on page 1057](#page-1076-0)

### **Other References:**

■ *SAS/ETS User's Guide* 

# <span id="page-1066-0"></span>INTNX Function

Increments a date, time, or datetime value by a given time interval, and returns a date, time, or datetime value.

Categories: Date and Time

CAS

## Syntax

**INTNX**(*interval* <*multiple*><*[.shift-index](#page-1067-0)*>, *[start-from](#page-1067-0)*, *[increment](#page-1067-0)* <, '*[alignment](#page-1067-0)*'>) **INTNX**(*custom-interval*, *[start-from](#page-1067-0)*, *[increment](#page-1067-0)* <, '*[alignment](#page-1067-0)*'>)

### Required Arguments

#### *interval*

specifies a character constant, variable, or expression that contains a time interval such as WEEK, SEMIYEAR, QTR, or HOUR. *Interval* can appear in uppercase or lowercase. The possible values of *interval* are listed in the "Intervals by Category" in *[SAS Formats and Informats: Reference](http://documentation.sas.com/?docsetId=leforinforref&docsetVersion=9.4&docsetTarget=n0pxq4af0hx60nn1i1x3xn41mc3c.htm&docsetTargetAnchor=n0zn1re74n6pfvn170g9us41coho&locale=en)*.

**TIP** The type of interval (date, datetime, or time) must match the type of value in *start-from*.

Multipliers and shift indexes can be used with the basic interval names to construct more complex interval specifications. The general form of an interval name is as follows:

#### *interval<multiple.shift-index>*

The three parts of the interval name are listed below:

#### *interval*

specifies the name of the basic interval type. For example, YEAR specifies yearly intervals.

#### *multiple*

specifies an optional multiplier that sets the interval equal to a multiple of the period of the basic interval type. For example, the interval YEAR2 consists of two-year, or biennial, periods.

See ["Incrementing Dates and Times by Using Multipliers and By Shifting](#page-53-0)  [Intervals" on page 34](#page-53-0) for more information.

#### <span id="page-1067-0"></span>*shift-index*

specifies an optional shift index that shifts the interval to start at a specified subperiod starting point. For example, YEAR.3 specifies yearly periods shifted to start on the first of March of each calendar year and to end in February of the following year.

Restrictions The shift index cannot be greater than the number of subperiods in the whole interval. For example, you could use YEAR2.24, but YEAR2.25 would be an error because there is no 25th month in a two-year interval.

> If the default shift period is the same as the interval type, then only multiperiod intervals can be shifted with the optional shift index. For example, MONTH type intervals shift by MONTH subperiods by default. Thus, monthly intervals cannot be shifted with the shift index. However, bimonthly intervals can be shifted with the shift index because there are two MONTH intervals in each MONTH2 interval. The interval name MONTH2.2, for example, specifies bimonthly periods starting on the first day of evennumbered months.

See ["Incrementing Dates and Times by Using Multipliers and By](#page-53-0) [Shifting Intervals" on page 34](#page-53-0) for more information.

#### *start-from*

specifies a SAS expression that represents a SAS date, time, or datetime value that identifies a starting point.

#### *increment*

specifies a negative, positive, or zero integer that represents the number of date, time, or datetime intervals. *Increment* is the number of intervals to shift the value of *start-from*.

### Optional Arguments

#### **'***alignment***'**

controls the position of SAS dates within the interval. You must enclose *alignment* in quotation marks. *Alignment* can be one of these values:

#### **BEGINNING**

specifies that the returned date or datetime value is aligned to the beginning of the interval.

Alias B

#### **MIDDLE**

specifies that the returned date or datetime value is aligned to the midpoint of the interval, which is the average of the beginning and ending alignment values.

Alias M

**END**

specifies that the returned date or datetime value is aligned to the end of the interval.

Alias E

**SAME**

specifies that the date that is returned has the same alignment as the input date.

Aliases S

SAMEDAY

See ["SAME Alignment" on page 1050](#page-1069-0) for more information.

Default BEGINNING

See ["Aligning SAS Date Output within Its Intervals" on page 1050](#page-1069-0) for more information.

#### *custom-interval*

specifies an interval that you define.

# Details

#### The Basics

The INTNX function increments a date, time, or datetime value by intervals such as DAY, WEEK, QTR, and MINUTE, or a custom interval that you define. The increment is based on a starting date, time, or datetime value, and on the number of time intervals that you specify.

The INTNX function returns the SAS date value for the beginning date, time, or datetime value of the interval that you specify in the *start–from* argument. (To convert the SAS date value to a calendar date, use any valid SAS date format, such as the DATE9. format.) The following example shows how to determine the date of the start of the week that is six weeks from the week of October 17, 2003.

```
x=intnx('week', '17oct03'd, 6);
put x date9.;
```
INTNX returns the value 23NOV2003.

For more information about working with date and time intervals, see ["Date and](#page-53-0) [Time Intervals" on page 34](#page-53-0).

### Date and Datetime Intervals

The intervals that you need to use with SAS datetime values are SAS datetime intervals. Datetime intervals are formed by adding the prefix "DT" to any date interval. For example, MONTH is a SAS date interval, and DTMONTH is a SAS

<span id="page-1069-0"></span>datetime interval. Similarly, YEAR is a SAS date interval, and DTYEAR is a SAS datetime interval.

To ensure correct results with interval functions, use date intervals with date values and datetime intervals with datetime values. SAS does not return an error message if you use a date value with a datetime interval, but the results are incorrect:

```
data null;
       /* The following statement creates expected results. */
   date1=intnx('dtday', '01aug11:00:10:48'dt, 1);
       /* The following two statements create unexpected results. */
   date2=intnx('dtday', '01aug11'd, 1);
   date3=intnx('dtday', '01aug11:00:10:48'd, 1);
   put 'Correct Datetime Value ' date1= datetime19. /
        'Incorrect Datetime Value ' date2= datetime19. /
        'Incorrect Datetime Value ' date3= datetime19.;
run;
```
SAS writes the following output to the log:

Correct Datetime Value date1=02AUG2011:00:00:00 Incorrect Datetime Value date2=02JAN1960:00:00:00 Incorrect Datetime Value date3=02JAN1960:00:00:00

## Aligning SAS Date Output within Its Intervals

SAS date values are typically aligned with the beginning of the time interval that is specified with the *interval* argument.

You can use the optional *alignment* argument to specify the alignment of the date that is returned. The values BEGINNING, MIDDLE, or END align the date to the beginning, middle, or end of the interval, respectively.

### SAME Alignment

If you use the SAME value of the *alignment* argument, then INTNX returns the same calendar date after computing the interval increment that you specified. The same calendar date is aligned based on the interval's shift period, not the interval. To view the valid shift periods, see ["Intervals by Category" in](http://documentation.sas.com/?docsetId=leforinforref&docsetVersion=9.4&docsetTarget=n0pxq4af0hx60nn1i1x3xn41mc3c.htm&docsetTargetAnchor=n0zn1re74n6pfvn170g9us41coho&locale=en) *SAS Formats and [Informats: Reference](http://documentation.sas.com/?docsetId=leforinforref&docsetVersion=9.4&docsetTarget=n0pxq4af0hx60nn1i1x3xn41mc3c.htm&docsetTargetAnchor=n0zn1re74n6pfvn170g9us41coho&locale=en)*.

Most of the values of the shift period are equal to their corresponding intervals. The exceptions are the intervals WEEK, WEEKDAY, QTR, SEMIYEAR, YEAR, and their DT counterparts. WEEK and WEEKDAY intervals have a shift period of DAYS; and QTR, SEMIYEAR, and YEAR intervals have a shift period of MONTH. When you use SAME alignment with YEAR, for example, the result is same-day alignment based on MONTH, the interval's shift period. The result is not aligned to the same day of the YEAR interval. If you specify a multiple interval, then the default shift interval is based on the interval, and not on the multiple interval.

When you use SAME alignment for QTR, SEMIYEAR, and YEAR intervals, the computed date is the same number of months from the beginning of the interval as the input date. The day of the month matches as closely as possible. Because not

all months have the same number of days, it is not always possible to match the day of the month.

For more information about shift periods, see ["Shifted Intervals" in](http://documentation.sas.com/?docsetId=leforinforref&docsetVersion=9.4&docsetTarget=n0pxq4af0hx60nn1i1x3xn41mc3c.htm&docsetTargetAnchor=p022kike0i5qkcn1vfmyeejo7epu&locale=en) *SAS Formats and [Informats: Reference](http://documentation.sas.com/?docsetId=leforinforref&docsetVersion=9.4&docsetTarget=n0pxq4af0hx60nn1i1x3xn41mc3c.htm&docsetTargetAnchor=p022kike0i5qkcn1vfmyeejo7epu&locale=en)* .

### Alignment Intervals

Use the SAME value of the *alignment* argument if you want to base the alignment of the computed date on the alignment of the input date:

```
intnx('week', '15mar2000'd, 1, 'same'); returns 22MAR2000
intnx('dtweek','15mar2000:8:45'dt, 1, 'same'); returns 
22MAR2000:08:45:00
intnx('year', '15mar2000'd, 5, 'same'); returns 15MAR2005
```
### Adjusting Dates

The INTNX function automatically adjusts for the date if the date in the interval that is incremented does not exist. For example:

```
intnx('month', '15mar2000'd, 5, 'same'); returns 15AUG2000
intnx('year', '29feb2000'd, 2, 'same'); returns 28FEB2002
intnx('month', '31aug2001'd, 1, 'same'); returns 30SEP2001
intnx('year', '01mar1999'd, 1, 'same'); returns 01MAR2000 (the first 
day of the
                                                             3rd month 
of the year)
```
In the example intnx('year', '29feb2000'd, 2);, the INTNX function returns the value 01JAN2002, which is the beginning of the year two years from the starting date (2000).

In the example intnx('year', '29feb2000'd, 2, 'same');, the INTNX function returns the value 28FEB2002. In this case, the starting date begins in the year 2000, the year is two years later (2002), the month is the same (February), and the date is the 28th, because that is the closest date to the 29th in February 2002.

### Custom Intervals

A custom interval is defined by a SAS data set. The data set must contain the *begin*  variable, and it can also contain the *end* and *season* variables. Each observation represents one interval with the *begin* variable containing the start of the interval, and the *end* variable, if present, containing the end of the interval. The intervals must be listed in ascending order. You cannot have gaps between intervals, and intervals cannot overlap.

The SAS system option INTERVALDS= is used to define custom intervals and associate interval data sets with new interval names. The following example shows how to specify the INTERVALDS= system option:

options intervalds=(*interval*=*libref.dataset-name*);

#### **Argument**

#### *interval*

specifies the name of an interval. The value of *interval* is the data set that is named in *libref.dataset-name*.

#### *libref.dataset-name*

specifies the libref and data set name of the file that contains user-supplied holidays.

For more information, see ["Custom Time Intervals" on page 37](#page-56-0).

## Retail Calendar Intervals

The retail industry often accounts for its data by dividing the yearly calendar into four 13-week periods, based on one of the following formats: 4-4-5, 4-5-4, or 5-4-4. The first, second, and third numbers specify the number of weeks in the first, second, and third month of each period, respectively. For more information, see ["Retail Calendar Intervals: ISO 8601 Compliant" in](http://documentation.sas.com/?docsetId=leforinforref&docsetVersion=9.4&docsetTarget=n0pxq4af0hx60nn1i1x3xn41mc3c.htm&docsetTargetAnchor=p0uu48tds2gx2gn1ht1h1616xguv&locale=en) *SAS Formats and Informats: [Reference](http://documentation.sas.com/?docsetId=leforinforref&docsetVersion=9.4&docsetTarget=n0pxq4af0hx60nn1i1x3xn41mc3c.htm&docsetTargetAnchor=p0uu48tds2gx2gn1ht1h1616xguv&locale=en)*.

# Examples

# Example 1

```
data 
one; 
    yr=intnx('year', '05feb94'd, 
3); 
    put yr / yr 
date7.; 
    x=intnx('month', '05jan95'd, 
0); 
    put x / x 
date7.; 
    next=intnx('semiyear', '01jan97'd, 
1); 
    put next / next 
date7.;
```

```
 past=intnx('month2', '01aug96'd, 
-1); 
   put past / past 
date7.; 
    sm=intnx('semimonth2.2', '01apr97'd, 
4); 
   put sm / sm 
date7.; 
y='month'; 
date='1jun1990'd; 
   nextmon=intnx(y, date, 
1); 
   put nextmon / nextmon 
date7.; 
x1='month'; 
x2=trim(x1); date='1jun1990'd - 
100; 
   nextmonth=intnx(x2, date, 
1); 
    put nextmonth / nextmonth 
date7.; 
/* The following examples show the results of advancing a date by 
using the optional 
   alignment argument. 
*/
```

```
 date1=intnx('month', '01jan95'd, 5, 
'beginning'); 
    put date1 / date1 
date7.; 
    date2=intnx('month', '01jan95'd, 5, 
'middle'); 
    put date2 / date2 
date7.; 
    date3=intnx('month', '01jan95'd, 5, 'end');
```
run;

The preceding statements produce these results:

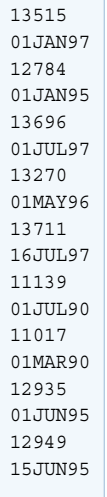

### Example 2: Example of Using Custom Intervals

The following example uses the *custom-interval* form of the INTNX function to increment a date, time, or datetime value by a given time interval.

```
options intervalds=(weekdaycust=dstest);
data dstest;
    format begin end date9.;
    begin='01jan2008'd; end='01jan2008'd; output;
    begin='02jan2008'd; end='02jan2008'd; output;
    begin='03jan2008'd; end='03jan2008'd; output;
    begin='04jan2008'd; end='06jan2008'd; output;
    begin='07jan2008'd; end='07jan2008'd; output;
    begin='08jan2008'd; end='08jan2008'd; output;
    begin='09jan2008'd; end='09jan2008'd; output;
    begin='10jan2008'd; end='10jan2008'd; output;
    begin='11jan2008'd; end='13jan2008'd; output;
    begin='14jan2008'd; end='14jan2008'd; output;
    begin='15jan2008'd; end='15jan2008'd; output;
```

```
run;
data _null_;
   format start date9. endcustom date9.;
   start='01jan2008'd;
    do i=0 to 9;
     endcustom=intnx('weekdaycust', start, i);
      put endcustom;
    end;
run;
```
The preceding statements produce these results:

```
01JAN2008
02JAN2008
03JAN2008
04JAN2008
07JAN2008
08JAN2008
09JAN2008
10JAN2008
11JAN2008
14JAN2008
```
# See Also

### **Functions:**

- "INTCK Function" on page 1011
- ["INTSHIFT Function" on page 1061](#page-1080-0)

#### **System Options:**

■ ["INTERVALDS= System Option" in](http://documentation.sas.com/?docsetId=lesysoptsref&docsetVersion=9.4&docsetTarget=p150mod713bb53n19181dkbi6a3r.htm&locale=en) *SAS System Options: Reference* 

# INTRR Function

Returns the internal rate of return as a fraction.

Categories: Financial

CAS

Syntax

**INTRR**(*[frequency](#page-1075-0)*, *[c0](#page-1075-0)*, *[c1](#page-1075-0)*, ..., *[cn](#page-1075-0)*)

### <span id="page-1075-0"></span>Required Arguments

#### *frequency*

is numeric, the number of payments over a specified base period of time that is associated with the desired internal rate of return.

Range *frequency* > 0

Tip The case *frequency* = 0 is a flag to allow continuous compounding.

#### *c0, c1, ..., cn*

are numeric, the optional cash payments.

# **Details**

The INTRR function returns the internal rate of return over a specified base period of time for the set of cash payments *c0*, *c1*, ..., *cn*. The time intervals between any two consecutive payments are assumed to be equal. The argument *frequency* > 0 describes the number of payments that occur over the specified base period of time. The number of notes issued from each instance is limited.

The internal rate of return is the interest rate such that the sequence of payments has a 0 net present value. (See the ["NETPV Function" on page 1180](#page-1199-0).) It is given by

$$
r = \begin{cases} \frac{1}{xfreq} - 1 \text{ freq} > 0\\ -\log_e(x) \text{ freq} = 0 \end{cases}
$$

where *x* is the real root of the polynomial.

$$
\sum_{i=0}^{n} c_i x^i = 0
$$

In the case of multiple roots, one real root is returned and a warning is issued concerning the non-uniqueness of the returned internal rate of return. Depending on the value of payments, a root for the equation does not always exist. In that case, a missing value is returned.

Missing values in the payments are treated as 0 values. When *frequency* > 0, the computed rate of return is the effective rate over the specified base period. To compute a quarterly internal rate of return (the base period is three months) with monthly payments, set *frequency* to 3.

If *frequency* is 0, continuous compounding is assumed and the base period is the time interval between two consecutive payments. The computed internal rate of return is the nominal rate of return over the base period. To compute with continuous compounding and monthly payments, set *frequency* to 0. The computed internal rate of return will be a monthly rate.

# <span id="page-1076-0"></span>Comparisons

The IRR function is identical to INTRR, except for in the IRR function, the internal rate of return is a percentage.

# Example

For an initial outlay of \$400 and expected payments of \$100, \$200, and \$300 over the following three years, the annual internal rate of return can be expressed with these statements:

```
data 
one; 
    rate=intrr(1, -400, 100, 200, 
300); 
    put 
rate=; 
run;
```
The preceding statements produce this result:

rate=0.1943770996

# See Also

### **Functions:**

■ ["IRR Function" on page 1071](#page-1090-0)

# INTSEAS Function

Returns the length of the seasonal cycle when a date, time, or datetime interval is specified.

Categories: Date and Time

CAS

# Syntax

**INTSEAS**(*[interval](#page-1077-0)* <<*[multiple](#page-1077-0)*.<*[shift-index](#page-1077-0)*>>> <*[seasonality](#page-1078-0)*>)

### <span id="page-1077-0"></span>Required Argument

#### *interval*

specifies a character constant, a variable, or an expression that contains an interval name such as WEEK, MONTH, or QTR. *Interval* can appear in uppercase or lowercase. The possible values of *interval* are listed in ["Intervals by Category"](http://documentation.sas.com/?docsetId=leforinforref&docsetVersion=9.4&docsetTarget=n0pxq4af0hx60nn1i1x3xn41mc3c.htm&docsetTargetAnchor=n0zn1re74n6pfvn170g9us41coho&locale=en)  in *[SAS Formats and Informats: Reference](http://documentation.sas.com/?docsetId=leforinforref&docsetVersion=9.4&docsetTarget=n0pxq4af0hx60nn1i1x3xn41mc3c.htm&docsetTargetAnchor=n0zn1re74n6pfvn170g9us41coho&locale=en)*.

Multipliers and shift indexes can be used with the basic interval names to construct more complex interval specifications. The general form of an interval name is as follows:

#### *interval<multiple.shift-index>*

The three parts of the interval name are as follows:

#### *interval*

specifies the name of the basic interval type. For example, YEAR specifies yearly intervals.

#### *multiple*

specifies an optional multiplier that sets the interval equal to a multiple of the period of the basic interval type. For example, the interval YEAR2 consists of two-year, or biennial, periods.

### See ["Incrementing Dates and Times by Using Multipliers and By Shifting](#page-53-0)  [Intervals" on page 34](#page-53-0) for more information.

#### *shift-index*

specifies an optional shift index that shifts the interval to start at a specified subperiod starting point. For example, YEAR.3 specifies yearly periods shifted to start on the first of March of each calendar year and to end in February of the following year.

Restrictions The shift index cannot be greater than the number of subperiods in the whole interval. For example, you could use YEAR2.24, but YEAR2.25 would be an error because there is no 25th month in a two-year interval.

> If the default shift period is the same as the interval type, then only multiperiod intervals can be shifted with the optional shift index. For example, because MONTH type intervals shift by MONTH subperiods by default, monthly intervals cannot be shifted with the shift index. However, bimonthly intervals can be shifted with the shift index, because there are two MONTH intervals in each MONTH2 interval. For example, the interval name MONTH2.2 specifies bimonthly periods starting on the first day of evennumbered months.

See ["Incrementing Dates and Times by Using Multipliers and By](#page-53-0) [Shifting Intervals" on page 34](#page-53-0) for more information.

## <span id="page-1078-0"></span>Optional Argument

#### *seasonality*

specifies a number or a cycle.

This argument enables you to have more flexibility in working with dates and time cycles. If there is a 53-week year, you can easily determine the seasonality by using 53 as the value for *seasonality*, as the following example shows: INTSEAS('WEEK', 53);. By default, INTSEAS('WEEK'); equals 52.

Example The function INTSEAS('*interval*', *seasonality*);

> returns a number when you specify a numeric value for *seasonality*. The function INTSEAS('MONTH', 'QTR');

returns a value of 3 when you specify the QTR cycle.

# Details

### The Basics

The INTSEAS function returns the number of intervals in a seasonal cycle. For example, when the interval for a time series is described as monthly, then many procedures use the option INTERVAL=MONTH. Each observation in the data then corresponds to a particular month. Monthly data is considered to be periodic for a one-year period. A year contains 12 months, so the number of intervals (months) in a seasonal cycle (year) is 12.

Quarterly data is also considered to be periodic for a one-year period. A year contains four quarters, so the number of intervals in a seasonal cycle is four.

The periodicity is not always one year. For example, INTERVAL=DAY is considered to have a period of one week. Because there are seven days in a week, the number of intervals in the seasonal cycle is seven.

For more information about working with date and time intervals, see ["Date and](#page-53-0) [Time Intervals" on page 34](#page-53-0).

### Retail Calendar Intervals

The retail industry often accounts for its data by dividing the yearly calendar into four 13-week periods, based on one of the following formats: 4-4-5, 4-5-4, or 5-4-4. The first, second, and third numbers specify the number of weeks in the first, second, and third month of each period, respectively. For more information, see ["Retail Calendar Intervals: ISO 8601 Compliant" in](http://documentation.sas.com/?docsetId=leforinforref&docsetVersion=9.4&docsetTarget=n0pxq4af0hx60nn1i1x3xn41mc3c.htm&docsetTargetAnchor=p0uu48tds2gx2gn1ht1h1616xguv&locale=en) *SAS Formats and Informats: [Reference](http://documentation.sas.com/?docsetId=leforinforref&docsetVersion=9.4&docsetTarget=n0pxq4af0hx60nn1i1x3xn41mc3c.htm&docsetTargetAnchor=p0uu48tds2gx2gn1ht1h1616xguv&locale=en)*.

### Seasonality

Seasonality is a time series concept that measures cyclical variations at different intervals during the year. In specifying seasonality, the time of year is the most

common source of the variations. For example, sales of home heating oil are regularly greater in winter than during other times of the year. Often, certain days of the week cause regular fluctuations in daily time series, such as increased spending on leisure activities during weekends. The INTSEAS function uses the concept of seasonality and returns the length of the seasonal cycle when a date, time, or datetime interval is specified. For more information about seasonality and forecasting, see the *SAS/ETS User's Guide*.

# Example

```
data one;
   cycle years=intseas('year');
   put cycle years=;
   cycle_smiyears=intseas('semiyear');
   put cycle smiyears=;
   cycle quarters=intseas('quarter');
   put cycle quarters=;
   cycle number=intseas('month', 'qtr'); put cycle number=;
   cycle months=intseas('month');
   put cycle months=;
   cycle_smimonths=intseas('semimonth');
   put cycle smimonths=;
   cycle_tendays=intseas('tenday');
   put cycle tendays=;
   cycle weeks=intseas('week');
   put cycle weeks=;
   cycle wkdays=intseas('weekday');
    put cycle_wkdays=;
   cycle hours=intseas('hour');
   put cycle hours=;
   cycle minutes=intseas('minute');
   put cycle minutes=;
   cycle month2=intseas('month2.2');
    put cycle_month2=; 
run;
```
The preceding statements produce these results:
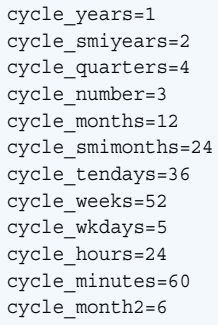

## See Also

### **Functions:**

- "INTCYCLE Function" on page 1021
- ["INTINDEX Function" on page 1037](#page-1056-0)

### **Other References:**

■ SAS/ETS User's Guide

# INTSHIFT Function

Returns the shift interval that corresponds to the base interval.

Categories: Date and Time

CAS

### Syntax

**INTSHIFT**(*interval* <<*[multiple](#page-1081-0)*.<*[shift-index](#page-1081-0)*>>>)

### Required Arguments

### *interval*

specifies a character constant, a variable, or an expression that contains a time interval such as WEEK, SEMIYEAR, QTR, or HOUR. *Interval* can appear in uppercase or lowercase. The possible values of *interval* are listed in ["Intervals](http://documentation.sas.com/?docsetId=leforinforref&docsetVersion=9.4&docsetTarget=n0pxq4af0hx60nn1i1x3xn41mc3c.htm&docsetTargetAnchor=n0zn1re74n6pfvn170g9us41coho&locale=en) by Category" in *[SAS Formats and Informats: Reference](http://documentation.sas.com/?docsetId=leforinforref&docsetVersion=9.4&docsetTarget=n0pxq4af0hx60nn1i1x3xn41mc3c.htm&docsetTargetAnchor=n0zn1re74n6pfvn170g9us41coho&locale=en)*.

Multipliers and shift indexes can be used with the basic interval names to construct more complex interval specifications. The general form of an interval name is as follows:

#### <span id="page-1081-0"></span>*interval<multiple.shift-index>*

The three parts of the interval name are as follows:

#### *interval*

specifies the name of the basic interval type. For example, YEAR specifies yearly intervals.

#### *multiple*

specifies an optional multiplier that sets the interval equal to a multiple of the period of the basic interval type. For example, the interval YEAR2 consists of two-year, or biennial, periods.

See ["Incrementing Dates and Times by Using Multipliers and By Shifting](#page-53-0)  [Intervals" on page 34](#page-53-0) for more information.

#### *shift-index*

specifies an optional shift index that shifts the interval to start at a specified subperiod starting point. For example, YEAR.3 specifies yearly periods shifted to start on the first of March of each calendar year and to end in February of the following year.

Restrictions The shift index cannot be greater than the number of subperiods in the whole interval. For example, you could use YEAR2.24, but YEAR2.25 would be an error because there is no 25th month in a two-year interval.

> If the default shift period is the same as the interval type, then only multiperiod intervals can be shifted with the optional shift index. For example, because MONTH type intervals shift by MONTH subperiods by default, monthly intervals cannot be shifted with the shift index. However, bimonthly intervals can be shifted with the shift index, because there are two MONTH intervals in each MONTH2 interval. For example, the interval name MONTH2.2 specifies bimonthly periods starting on the first day of even-numbered months.

See ["Incrementing Dates and Times by Using Multipliers and By](#page-53-0) [Shifting Intervals" on page 34](#page-53-0) for more information.

### **Details**

The INTSHIFT function returns the shift interval that corresponds to the base interval. For custom intervals, the value that is returned is the base custom interval name. INTSHIFT ignores multiples of the interval and interval shifts.

The INTSHIFT function can also be used with calendar intervals from the retail industry. These intervals are ISO 8601 compliant. For more information, see "Intervals by Category" in *[SAS Formats and Informats: Reference](http://documentation.sas.com/?docsetId=leforinforref&docsetVersion=9.4&docsetTarget=n0pxq4af0hx60nn1i1x3xn41mc3c.htm&docsetTargetAnchor=n0zn1re74n6pfvn170g9us41coho&locale=en)*.

# Example

```
data one;
    shift1=intshift('year');
    put shift1=;
    shift2=intshift('dtyear');
    put shift2=;
    shift3=intshift('minute');
    put shift3=;
    interval='weekdays';
    shift4 = intshift(interval);
    put shift4=;
    shift5=intshift('weekday5.4');
    put shift5=;
    shift6=intshift('qtr');
    put shift6=;
    shift7=intshift('dttenday');
    put shift7=;
run;
```
The preceding statements produce these results:

```
shift1=MONTH
shift2=DTMONTH
shift3=DTMINUTE
shift4=WEEKDAY
shift5=WEEKDAY
shift6=MONTH
shift7=DTTENDAY
```
# INTTEST Function

Returns 1 if a time interval is valid, and returns 0 if a time interval is invalid.

Categories: Date and Time CAS

Syntax

**INTTEST**(*[interval](#page-1083-0)* <<*[multiple](#page-1083-0)*.<*[shift-index](#page-1083-0)*>>>)

### <span id="page-1083-0"></span>Required Argument

#### *interval*

specifies a character constant, variable, or expression that contains an interval name, such as WEEK, MONTH, or QTR. *interval* can appear in uppercase or lowercase. The possible values of *interval* are listed in ["Intervals by Category" in](http://documentation.sas.com/?docsetId=leforinforref&docsetVersion=9.4&docsetTarget=n0pxq4af0hx60nn1i1x3xn41mc3c.htm&docsetTargetAnchor=n0zn1re74n6pfvn170g9us41coho&locale=en)  *[SAS Formats and Informats: Reference](http://documentation.sas.com/?docsetId=leforinforref&docsetVersion=9.4&docsetTarget=n0pxq4af0hx60nn1i1x3xn41mc3c.htm&docsetTargetAnchor=n0zn1re74n6pfvn170g9us41coho&locale=en)*.

Multipliers and shift indexes can be used with the basic interval names to construct more complex interval specifications. The general form of an interval name is as follows:

#### *interval<multiple.shift-index>*

Here are the three parts of the interval name:

#### *interval*

specifies the name of the basic interval type. For example, YEAR specifies yearly intervals.

#### *multiple*

specifies an optional multiplier that sets the interval equal to a multiple of the period of the basic interval type. For example, YEAR2 consists of two-year, or biennial, periods.

See ["Incrementing Dates and Times by Using Multipliers and By Shifting](#page-53-0)  [Intervals" on page 34](#page-53-0) for more information.

#### *shift-index*

specifies an optional shift index that shifts the interval to start at a specified subperiod starting point. For example, YEAR.3 specifies yearly periods that are shifted to start on the first of March of each calendar year and to end in February of the following year.

Restrictions The shift index cannot be greater than the number of subperiods in the whole interval. For example, you could use YEAR2.24, but YEAR2.25 is invalid because there is no 25th month in a two-year interval.

> If the default shift period is the same as the interval type, then only multiperiod intervals can be shifted with the optional shift index. For example, because MONTH type intervals shift by MONTH subperiods by default, monthly intervals cannot be shifted with the shift index. However, bimonthly intervals can be shifted with the shift index, because there are two MONTH intervals in each MONTH2 interval. For example, the interval name MONTH2.2 specifies bimonthly periods starting on the first day of evennumbered months.

See ["Incrementing Dates and Times by Using Multipliers and By](#page-53-0) [Shifting Intervals" on page 34](#page-53-0) for more information.

## Details

The INTTEST function checks for a valid interval name. This function is useful when checking for valid values of *multiple* and *shift-index*. For more information, see "Multi-unit Intervals" in *[SAS Formats and Informats: Reference](http://documentation.sas.com/?docsetId=leforinforref&docsetVersion=9.4&docsetTarget=n0pxq4af0hx60nn1i1x3xn41mc3c.htm&docsetTargetAnchor=p1p3owro77ctzbn1g6kwrctvoi9l&locale=en)*.

The INTTEST function can also be used with calendar intervals from the retail industry. These intervals are ISO 8601 compliant. For more information, see ["Retail](http://documentation.sas.com/?docsetId=leforinforref&docsetVersion=9.4&docsetTarget=n0pxq4af0hx60nn1i1x3xn41mc3c.htm&docsetTargetAnchor=p0uu48tds2gx2gn1ht1h1616xguv&locale=en) [Calendar Intervals: ISO 8601 Compliant" in](http://documentation.sas.com/?docsetId=leforinforref&docsetVersion=9.4&docsetTarget=n0pxq4af0hx60nn1i1x3xn41mc3c.htm&docsetTargetAnchor=p0uu48tds2gx2gn1ht1h1616xguv&locale=en) *SAS Formats and Informats: Reference*.

# Example

If *interval* is valid, 1 is returned, and if *interval* is invalid, 0 is returned.

```
data one;
    test1=inttest('month');
    put test1=;
    test2=inttest('week6.13');
    put test2=;
    test3=inttest('tenday');
    put test3=;
    test4=inttest('twoweeks');
    put test4=;
  var1='hour2.2';
    test5=inttest(var1); put test5=;
run;
```
The preceding statements produce these results:

test1=1 test2=1 test3=1  $test4=0$ test5=1

# INTZ Function

Returns the integer portion of the argument, using zero fuzzing.

Categories: Rounding and Truncation CAS

### Syntax

**INTZ**(*[argument](#page-1085-0)*)

### <span id="page-1085-0"></span>Required Argument

#### *argument*

is a numeric constant, variable, or expression.

### Details

The following rules apply:

- $\blacksquare$  If the value of the argument is an exact integer, INTZ returns that integer.
- $\blacksquare$  If the argument is positive and not an integer, INTZ returns the largest integer that is less than the argument.
- $\blacksquare$  If the argument is negative and not an integer, INTZ returns the smallest integer that is greater than the argument.

### Comparisons

Unlike the INT function, the INTZ function uses zero fuzzing. If the argument is within 1E-12 of an integer, the INT function fuzzes the result to be equal to that integer. The INTZ function does not fuzz the result. Therefore, with the INTZ function you might get unexpected results.

## Example

This example demonstrates the INT and INTZ functions.

```
data _null_;
  one = 1;int one = int(one);
  intz one = intz(one);
  one minus delta = 1 - 1.e-12; int_one_minus_delta = int(one_minus_delta);
  intz one minus delta = intz(one minus delta);
  put 'INFO: ' one= int one= intz one=;
  put 'INFO: ' one minus delta= int one minus delta=
intz_one_minus_delta=;
run;
```
The preceding statements produce these results:

```
INFO: one=1 int_one=1 intz_one=1
INFO: one minus delta=1 int one minus delta=1 intz one minus delta=0
```
## See Also

### **Functions:**

- ["CEIL Function" on page 465](#page-484-0)
- "CEILZ Function" on page 466
- **F** ["FLOOR Function" on page 761](#page-780-0)
- ["FLOORZ Function" on page 763](#page-782-0)
- "INT Function" on page 1006
- ["ROUND Function" on page 1400](#page-1419-0)
- ["ROUNDZ Function" on page 1411](#page-1430-0)

# IORCMSG Function

Returns a formatted error message for \_IORC\_.

Category: SAS File I/O

Restriction: This function is not supported in a DATA step that runs in CAS.

Syntax

**IORCMSG**()

### **Details**

If the IORCMSG function returns a value to a variable that has not yet been assigned a length, then by default the variable is assigned a length of 200.

The IORCMSG function returns the formatted error message that is associated with the current value of the automatic variable \_IORC\_. The \_IORC\_ variable is created when you use the MODIFY statement, or when you use the SET statement with the KEY= option. The value of the \_IORC\_ variable is internal and is meant to be read in conjunction with the SYSRC autocall macro. If you try to set \_IORC\_ to a specific value, you might get unexpected results.

### Example

In the following program, observations are either rewritten or added to the updated master file that contains bank accounts and current bank balance. The program

queries the \_IORC\_ variable and returns a formatted error message if the \_IORC\_ value is unexpected.

```
libname bank 'SAS-library';
data bank.master(index=(AccountNum));
    infile 'external-file-1';
    format balance dollar8.;
    input @ 1 AccountNum $ 1–3 @ 5 balance 5–9;
run;
data bank.trans(index=(AccountNum));
    infile 'external-file-2';
    format deposit dollar8.;
    input @ 1 AccountNum $ 1–3 @ 5 deposit 5–9;
run;
data bank.master;
    set bank.trans;
    modify bank.master key=AccountNum; 
   if ( IORC EQ %sysrc( SOK)) then
       do; 
          balance=balance+deposit; 
          replace; 
       end; 
else 
   if ( IORC = %sysrc( DSENOM)) then
       do;
          balance=deposit; 
          output; 
         error =0;
       end; 
else 
    do; 
       errmsg=IORCMSG(); 
       put 'Unknown error condition:' 
       errmsg; 
    end; 
run;
```
# IPMT Function

Returns the interest payment for a given period for a constant payment loan or the periodic savings for a future balance.

Categories: Financial

CAS

### Syntax

**IPMT**(*[rate](#page-1088-0)*, *[period](#page-1088-0)*, *[number-of-periods](#page-1088-0)*, *[principal-amount](#page-1088-0)*, <*[future-amount](#page-1088-0)*>, <*[type](#page-1088-0)*>)

### <span id="page-1088-0"></span>Required Arguments

#### *rate*

specifies the interest rate per payment period.

#### *period*

specifies the payment period for which the interest payment is computed.

Requirement *Period* must be a positive integer value that is less than or equal to the value of *number-of-periods*.

#### *number-of-periods*

specifies the number of payment periods.

Requirement *Number-of-periods* must be a positive integer value.

#### *principal-amount*

specifies the principal amount of the loan. Zero is assumed if a missing value is specified.

### Optional Arguments

#### *future-amount*

specifies the future amount. *Future-amount* can be the outstanding balance of a loan after the specified number of payment periods, or the future balance of periodic savings. Zero is assumed if *future-amount* is omitted or if a missing value is specified.

#### *type*

specifies whether the payments occur at the beginning or end of a period. 0 represents the end-of-period payments, and 1 represents the beginning-ofperiod payments. 0 is assumed if *type* is omitted or if a missing value is specified.

### Example

data one;

```
 /*The interest payment on the first periodic payment of an $8,000 
loan, where the 
nominal annual interest rate is 10% and the end-of-period monthly 
payments are 36, 
is computed with these statements: 
*/
```

```
 InterestPaid1=IPMT(0.1/12, 1, 36, 
8000);
```

```
 /*If the same loan has beginning-of-period payments, then the 
interest payment 
can be computed with these 
statements:*/ 
    InterestPaid2=IPMT(0.1/12, 1, 36, 8000, 0, 
1); 
    InterestPaid3=IPMT(0.1, 3, 3, 
8000); 
    InterestPaid4=IPMT(0.09/12, 359, 360, 125000, 0, 
1); 
    put 
all<sub>;</sub>
```
run;

The preceding statements produce these results:

```
InterestPaid1=66.666666667 InterestPaid2=0 InterestPaid3=292.44712991 
InterestPaid4=14.807573663
ERROR = 0 N = 1
```
# IQR Function

Returns the interquartile range.

Categories: Descriptive Statistics CAS

### Syntax

**IQR**(*value-1* <, *value-2*...>)

Required Argument

#### *value*

specifies a numeric constant, variable, or expression for which the interquartile range is to be computed.

## Details

If all arguments have missing values, the result is a missing value. Otherwise, the result is the interquartile range of the nonmissing values. The formula for the interquartile range is the same as the one that is used in the UNIVARIATE procedure. For more information, see Base SAS Procedures Guide: Statistical Procedures.

### Example

```
data 
one; 
    iqr=iqr(2, 4, 1, 3, 
999999); 
    put 
iqr=;
```
run;

The preceding statements produce this result:

iqr=2

# See Also

### **Functions:**

- **N** ["MAD Function" on page 1138](#page-1157-0)
- **n** ["PCTL Function" on page 1236](#page-1255-0)

# IRR Function

Returns the internal rate of return as a percentage.

Categories: Financial

CAS

# Syntax

**IRR**(*[frequency](#page-1091-0) [, c1, c2](#page-1091-0)*<, ... , *cn*>)

### <span id="page-1091-0"></span>Required Arguments

#### *frequency*

is numeric, the number of payments over a specified base period of time that is associated with the desired internal rate of return.

Range *frequency* > 0.

Tip The case *frequency* = 0 is a flag to allow continuous compounding.

#### *c1, c2, …, cn*

are numeric, the optional cash payments.

Requirement A minimum of two cash payment values are required.

### Details

The IRR function returns the internal rate of return over a specified base period of time for the set of cash payments *c1*, …, *cn*. The time intervals between any two consecutive payments are assumed to be equal. The argument *frequency* > 0 describes the number of payments that occur over the specified base period of time. The number of notes issued from each instance is limited.

### Comparisons

The IRR function is identical to INTRR, except that in the IRR function, the internal rate of return is a percentage.

### Example

For an initial outlay of \$400 and the expected payments of \$100, \$200, and \$300 over the following three years, the annual internal rate of return as a percentage can be expressed with these statements:

```
data 
one; 
    rate=irr(1, -400, 100, 200, 
300); 
    put 
rate=; 
run;
```
The preceding statements produce this result:

rate=19.437709963

# See Also

### **Functions:**

■ ["INTRR Function" on page 1055](#page-1074-0)

# JBESSEL Function

Returns the value of the Bessel function.

Categories: Mathematical

CAS

## Syntax

**JBESSEL**(*nu*, *x*)

### Required Arguments

### *nu*

specifies a numeric constant, variable, or expression.

Range *nu* ≥ 0

*x*

specifies a numeric constant, variable, or expression.

Range *x* ≥ 0

# Details

The JBESSEL function returns the value of the Bessel function of order *nu*  evaluated at *x* (For more information, see Abramowitz and Stegun 1964; Amos, Daniel, and Weston 1977).

## Example

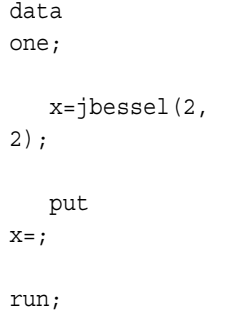

The preceding statements produce this result:

x=0.3528340286

# JSONPP Function

Creates a readable copy of JSON input.

## Syntax

**JSONPP**('*input file*','*output file*')

Required Arguments

### *input file*

specifies the JSON input file. The *input file* can be a physical name or a fileref.

### *output file*

specifies the readable JSON file. The *output file* can be a physical name or a fileref. If the *output file* is LOG, then the output is written to the SAS log.

## Details

JSONPP stands for JSON Prettyprint.

# Example

This example reads the disk file test.json and creates a disk file test.json.pp.

data \_null\_;

```
 rc = jsonpp('test.json', 'test.json.pp');
run;
```
<span id="page-1094-0"></span>This example reads JSON input from a url fileref and pretty prints to disk fileref. The filerefs are created in the FILENAME statements.

```
filename in url "http://example.com/~username/snip.json";
filename out 'pp.txt';
data _null_;
   rc = jsonpp('in','out'); 
run;
```
# JULDATE Function

Returns the Julian date from a SAS date value.

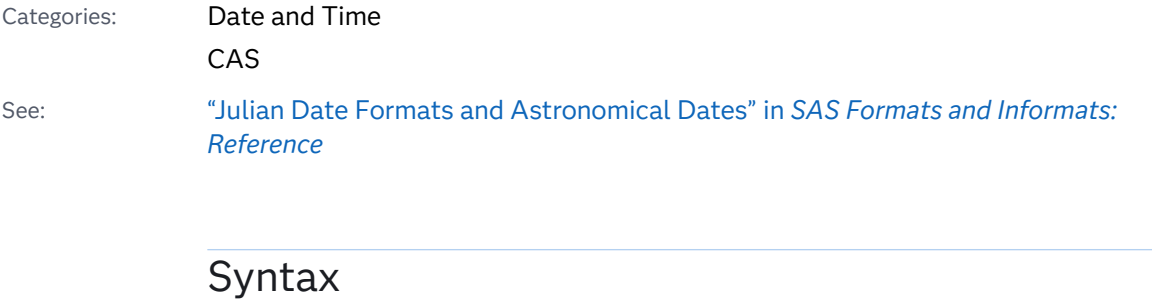

**JULDATE**(*date*)

Required Argument

*date*

specifies a SAS date value.

### Details

A SAS date value is a number that represents the number of days from January 1, 1960 to a specific date. The JULDATE function converts a SAS date value to a Julian date. If *date* falls within the 100-year span defined by the system option YEARCUTOFF=, the result has three, four, or five digits. In a five-digit result, the first two digits represent the year, and the next three digits represent the day of the year (1 to 365, or 1 to 366 for leap years). Because leading zeros are dropped from the result, the year portion of a Julian date might be omitted (for years ending in 00), or it might have only one digit (for years ending 01–09). Otherwise, the result has seven digits: the first four digits represent the year, and the next three digits represent the day of the year. For example, if YEARCUTOFF=1926, JULDATE would return 97001 for January 1, 1997, and return 1878365 for December 31, 1878.

## Comparisons

The function JULDATE7 is similar to JULDATE, except that JULDATE7 always returns a four-digit year. Thus, JULDATE7 is year 2000 compliant because it eliminates the need to consider the implications of a two-digit year.

## Example

```
data one;
   julian1=juldate('31dec99'd);
    julian2=juldate('01jan2099'd);
    put julian1= julian2=;
run;
```
The preceding statements produce these results:

```
julian1=99365 julian2=2099001
```
# See Also

### **Functions:**

- "DATEJUL Function" on page 558
- "JULDATE7 Function" on page 1076

#### **System Options:**

■ *["Using the YEARCUTOFF= System Option" in](http://documentation.sas.com/?docsetId=leforinforref&docsetVersion=9.4&docsetTarget=n0c9zxlm4e6m7tn1vrn76c98zw66.htm&docsetTargetAnchor=p0ndln1dbaxk0en1ntiae7cpw728&locale=en) SAS Formats and Informats: [Reference](http://documentation.sas.com/?docsetId=leforinforref&docsetVersion=9.4&docsetTarget=n0c9zxlm4e6m7tn1vrn76c98zw66.htm&docsetTargetAnchor=p0ndln1dbaxk0en1ntiae7cpw728&locale=en)* 

# JULDATE7 Function

Returns a seven-digit Julian date from a SAS date value.

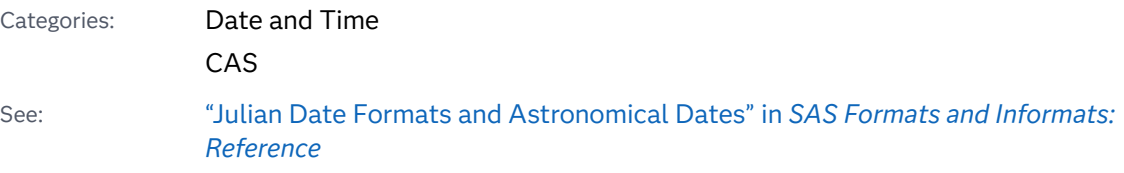

### Syntax

**JULDATE7**(*[date](#page-1096-0)*)

<span id="page-1096-0"></span>Required Argument

*date*

specifies a SAS date value.

# Details

The JULDATE7 function returns a seven-digit Julian date from a SAS date value. The first four digits represent the year, and the next three digits represent the day of the year.

### Comparisons

The function JULDATE7 is similar to JULDATE, except that JULDATE7 always returns a four-digit year. Thus, JULDATE7 is year 2000 compliant because it eliminates the need to consider the implications of a two-digit year.

# Example

```
data one;
    julian1=juldate7('31dec96'd);
    julian2=juldate7('01jan2099'd);
   put julian1= julian2=;
run;
```
The preceding statements produce these results:

julian1=1996366 julian2=2099001

See Also

### **Functions:**

■ "JULDATE Function" on page 1075

# KURTOSIS Function

Returns the kurtosis.

Categories: Descriptive Statistics

CAS

### Syntax

**KURTOSIS**(*argument-1*, *argument-2*, *argument-3*, *argument-4* <, …, *argument-n*>)

Required Argument

### *argument*

specifies a numeric constant, variable, or expression.

## Details

At least four nonmissing arguments are required. Otherwise, the function returns a missing value. If all nonmissing arguments have equal values, the kurtosis is mathematically undefined. The KURTOSIS function returns a missing value and sets \_ERROR\_ equal to 1.

The argument list can consist of a variable list, which is preceded by OF.

# Example

```
data 
one; 
    x1=kurtosis(5, 9, 3, 
6); 
    x2=kurtosis(5, 8, 9, 
6, .); 
    x3=kurtosis(8, 9, 6, 
1); 
    x4=kurtosis(8, 1, 6, 
1); 
    x5=kurtosis(of x1-
x4); 
    put 
all<sub>;</sub>
run;
```
The preceding statements produce these results:

 $x1=0.928$   $x2=-3.3$   $x3=1.5$   $x4=-4.483379501$   $x5=-5.065692754$  ERROR = 0 N = 1

# LAG Function

Returns values from a queue.

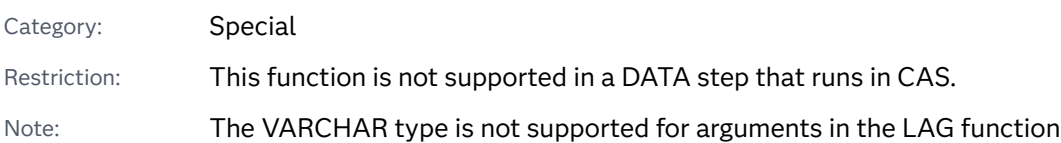

### Syntax

### **LAG** <*n*> (*argument*)

### Required Argument

#### *argument*

specifies a numeric or character constant, variable, or expression.

### Optional Argument

*n*

specifies the number of lagged values.

## Details

### The Basics

If the LAG function returns a value to a character variable that has not yet been assigned a length, by default the variable is assigned the same length as the variable used in the argument.

The LAG functions, LAG1, LAG2, ..., LAG*n* return values from a queue. LAG1 can also be written as LAG. A LAG*n* function stores a value in a queue and returns a value stored previously in that queue. Each occurrence of a LAG*n* function in a program generates its own queue of values.

The queue for each occurrence of LAG*n* is initialized with *n* missing values, where *n*  is the length of the queue (for example, a LAG2 queue is initialized with two missing values). When an occurrence of LAG*n* is executed, the value at the top of its queue is removed and returned, the remaining values are shifted upward, and the new value of the argument is placed at the bottom of the queue. Hence, missing values are returned for the first *n* executions of each occurrence of LAG*n*, after which the lagged values of the argument begin to appear.

**Note:** Storing values at the bottom of the queue and returning values from the top of the queue occurs only when the function is executed. An occurrence of the LAG*n*  function that is executed conditionally stores and return values only from the observations for which the condition is satisfied.

If the argument of LAG*n* is an array name, a separate queue is maintained for each variable in the array.

### Memory Limit for the LAG Function

When the LAG function is compiled, SAS allocates memory in a queue to hold the values of the variable that is listed in the LAG function. For example, if the variable in function  $LAG100(x)$  is numeric with a length of 8 bytes, then the memory that is needed is 8 times 100, or 800 bytes. Therefore, the memory limit for the LAG function is based on the memory that SAS allocates, which varies with different operating environments.

### Examples

### Example 1: Generating Two Lagged Values

The following program generates two lagged values for each observation.

```
data one;
   input x @@;
   y = lag1(x);
   z = lag2(x);
    datalines;
1 2 3 4 5 6
;
proc print data=one;
   title 'LAG Output';
run;
```
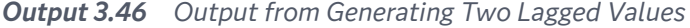

### **LAG Output**

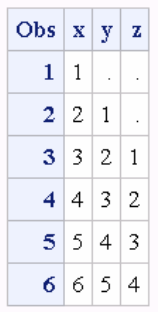

LAG1 returns one missing value and the values of X (lagged once). LAG2 returns two missing values and the values of X (lagged twice).

### Example 2: Generating Multiple Lagged Values in BY Groups

The following example shows how to generate up to three lagged values within each BY group.

```
/
***********************************************************************
****/
/* This program generates up to three lagged values. By increasing 
the \star//* size of the array and the number of assignment statements that 
use */
/* the LAGn functions, you can generate as many lagged values as 
needed. */
/
***********************************************************************
****/
/* Create starting data. */ 
data old;
   input start end;
datalines;
1 1
1 2
1 3
1 4
1 5
1 6
1 7
2 1
2 2
3 1
3 2
3 3
3 4
3 5
;
data new(drop=i count);
  set old;
  by start;
  /* Create and assign values to three new variables. Use 
ENDLAG1- */
   /* ENDLAG3 to store lagged values of END, from the most recent to 
the */
   /* third preceding 
value. */ array x(*) endlag1-endlag3;
  endlag1=lag1(end);
  endlag2=lag2(end);
   endlag3=lag3(end);
   /* Reset COUNT at the start of each new BY-Group */
   if first.start then count=1;
   /* On each iteration, set to missing array elements */
   /* that have not yet received a lagged value for the */
   /* current BY-Group. Increase count by 1. */ 
  do i=count to dim(x);
   x(i) = .; end;
```

```
count +1;run;
proc print;
run;
```
*Output 3.47 Output from Generating Three Lagged Values*

### The SAS System

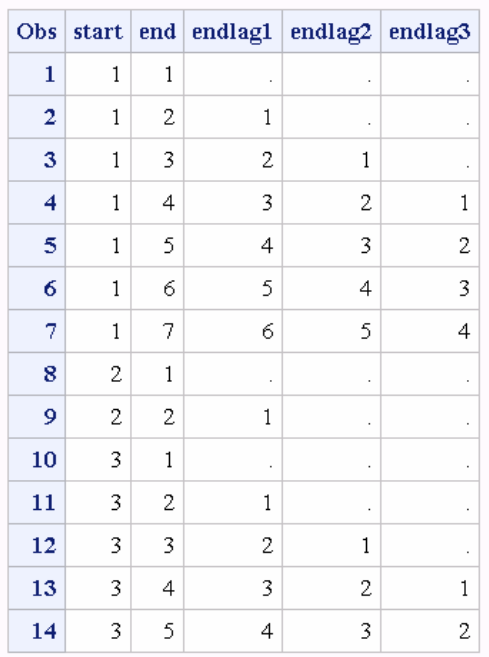

Example 3: Computing the Moving Average of a Variable through the Entire Data Set

The following example computes the moving average of a variable through the entire data set.

```
data x; 
do x=1 to 10; 
  output; 
  end; 
run;
/* Compute the moving average of the entire data set. */
data avg;
retain s 0;
set x;
S=S+X;a=s/\underline{n};run;
proc print;
run;
```

|              | The SAS System           |              |              |  |
|--------------|--------------------------|--------------|--------------|--|
| Obs          | $\overline{\mathbf{s}}$  | $\mathbf{x}$ | a            |  |
| 1.           | $\overline{1}$           |              | $1 \mid 1.0$ |  |
| $\mathbf{2}$ | $\overline{\phantom{a}}$ | $2 \mid 1.5$ |              |  |
| $\mathbf{3}$ | - 6                      | 3 2.0        |              |  |
|              | $4 10 $ 4 2.5            |              |              |  |
|              | $5 \mid 15$              | 513.0        |              |  |
|              | 6 21                     | 6 3.5        |              |  |
|              | 7 28                     | 714.0        |              |  |
|              | 8 36                     | 84.5         |              |  |
|              | $9 45 $ 9 5.0            |              |              |  |
|              | $10$   55   10   5.5     |              |              |  |

*Output 3.48 Output from Computing the Moving Average of a Variable*

Example 4: Computing the Moving Average of a Variable of the Last n Observations

The following example computes the moving average of a variable of the last n observations.

```
data x; 
do x=1 to 10; 
  output; 
   end; 
run;
%let n=5;
data avg (drop=s);
retain s;
set x;
s=sum (s, x, -lag\&n(x));
a=s / min(\underline{n}, \underline{k}n);run;
proc print;
run;
```
*Output 3.49 Computing the Moving Average of a Variable of the last n observations.*

#### **The SAS System**

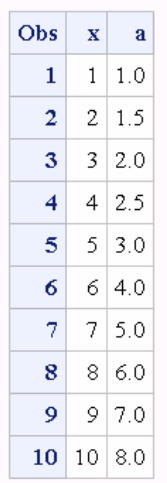

Example 5: Computing the Moving Average of a Variable of the Last n Observations within a BY Group

The following example computes the moving average of a variable of the last n observations within a BY group.

```
data x; 
do x=1 to 10; 
  output; 
  end; 
run;
data ds1;
do patient='A','B','C';
 do month=1 to 7;
  num=int(ranuni(0)*10);
  output;
  end;
end;
run;
proc sort;
by patient;
\text{let } n = 4;data ds2;
set ds1;
by patient;
retain num_sum 0;
if first.patient then do;
  count=0;
   num_sum=0;
end;
count+1;
last&n=lag&n(num);
if count gt &n then num sum=sum(num sum, num, -last&n);
else num sum=sum(num sum, num);
```

```
if count ge &n then mov_aver=num_sum/&n;
else mov aver=.;
run;
proc print;
run;
```
*Output 3.50 Computing the Moving Average of a Variable of the last n observations within a BY group*

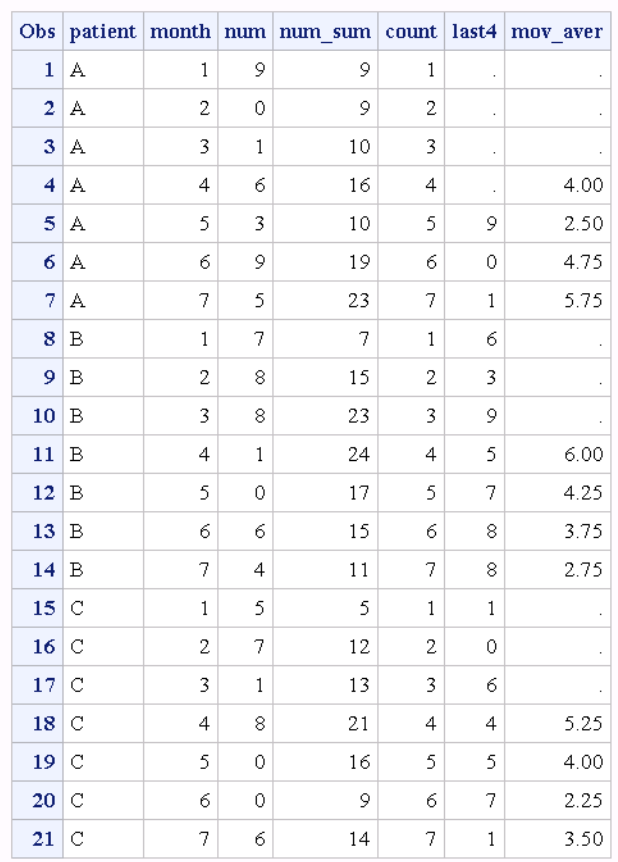

#### The SAS System

### Example 6: Generating a Fibonacci Sequence of Numbers

The following example generates a Fibonacci sequence of numbers. You start with 0 and 1, and then add the two previous Fibonacci numbers to generate the next Fibonacci number.

```
data null;
    put 'Fibonacci Sequence';
  n=1;f=1; put n= f=;
    do n=2 to 10;
     f=sum(f, lag(f));put n= f =;
    end;
run;
```
#### SAS writes the following output to the log:

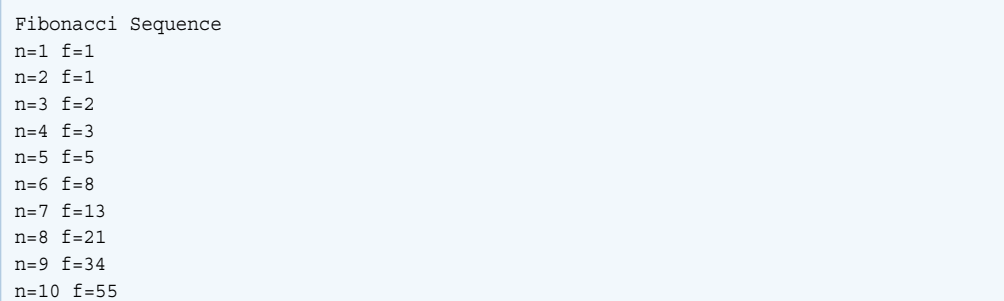

### Example 7: Using Expressions for the LAG Function Argument

The following program uses an expression for the value of *argument* and creates a data set that contains the values for X, Y, and Z. LAG dequeues the previous values of the expression and enqueues the current value.

```
data one;
   input X @@;
   Y=lag1(x+10);
   Z=lag2(x);
   datalines;
1 2 3 4 5 6
;
proc print;
   title 'Lag Output: Using an Expression';
run;
```
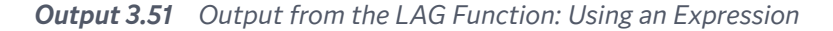

### **Lag Output: Using an Expression**

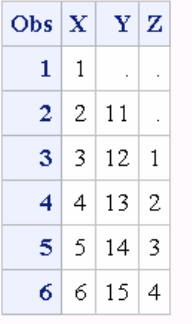

See Also

### **Functions:**

■ "DIF Function" on page 583

#### **Other Documentation**

- ["Inter-row Dependencies and Multithreaded Processing" in](http://documentation.sas.com/?docsetId=casdspgm&docsetVersion=3.5&docsetTarget=p0d70xmtjkfsp9n1dy21hjh911ph.htm&docsetTargetAnchor=p12thtzi0y5lxin1tyq1z1kxm3sw&locale=en) *SAS Cloud Analytic [Services: DATA Step Programming](http://documentation.sas.com/?docsetId=casdspgm&docsetVersion=3.5&docsetTarget=p0d70xmtjkfsp9n1dy21hjh911ph.htm&docsetTargetAnchor=p12thtzi0y5lxin1tyq1z1kxm3sw&locale=en)*
- ["Sum a Variable across an Entire Table" in](http://documentation.sas.com/?docsetId=casdspgm&docsetVersion=3.5&docsetTarget=p10ux48pz7qknzn1ux1bs48vplnx.htm&docsetTargetAnchor=n05jzo5a7djwphn1neq15j5m50iw&locale=en) *SAS Cloud Analytic Services: DATA [Step Programming](http://documentation.sas.com/?docsetId=casdspgm&docsetVersion=3.5&docsetTarget=p10ux48pz7qknzn1ux1bs48vplnx.htm&docsetTargetAnchor=n05jzo5a7djwphn1neq15j5m50iw&locale=en)*

# LARGEST Function

Returns the *k*th largest nonmissing value.

Categories: Descriptive Statistics CAS

Syntax

**LARGEST**(*k*, *value-1* <, *value-2* ...>)

Required Arguments

#### *k*

is a numeric constant, variable, or expression that specifies which value to return.

#### *value*

specifies the value of a numeric constant, variable, or expression to be processed.

# Details

If *k* is missing, less than zero, or greater than the number of values, the result is a missing value and \_ERROR\_ is set to 1. Otherwise, if *k* is greater than the number of nonmissing values, the result is a missing value but \_ERROR\_ is not set to 1.

### Example

data one;

 $k=1;$ 

```
 largest1=largest(k, 456, 789, .Q, 
123);
```

```
k=2; largest2=largest(k, 456, 789, .Q, 
123); 
k=3; largest3=largest(k, 456, 789, .Q, 
123); 
k=4; largest4=largest(k, 456, 789, .Q, 
123); 
    put 
all<sub>;</sub>
run;
```
The preceding statements produce these results:

k=4 largest1=789 largest2=456 largest3=123 largest4=. \_ERROR\_=0 \_N\_=1

# See Also

### **Functions:**

- ["ORDINAL Function" on page 1233](#page-1252-0)
- **n** ["PCTL Function" on page 1236](#page-1255-0)
- ["SMALLEST Function" on page 1448](#page-1467-0)

# LBOUND Function

Returns the lower bound of an array.

Categories: Array

CAS

Syntax

**LBOUND** <*[n](#page-1108-0)*> (*[array-name](#page-1108-0)*)

### <span id="page-1108-0"></span>**LBOUND**(*array-name*, *bound-n*)

### Required Arguments

#### *array-name*

is the name of an array that was defined previously in the same DATA step.

#### *bound-n*

is a numeric constant, variable, or expression that specifies the dimension for which you want to know the lower bound. Use *bound-n* only if *n* is not specified.

### Optional Argument

*n*

is an integer constant that specifies the dimension for which you want to know the lower bound. If no *n* value is specified, the LBOUND function returns the lower bound of the first dimension of the array.

### Details

The LBOUND function returns the lower bound of a one-dimensional array or the lower bound of a specified dimension of a multidimensional array. Use LBOUND in array processing to avoid changing the lower bound of an iterative DO group each time you change the bounds of the array. LBOUND and HBOUND can be used together to return the values of the lower and upper bounds of an array dimension.

### Examples

Example 1: One-Dimensional Array

In this example, LBOUND returns the lower bound of the dimension, a value of 2. SAS repeats the statements in the DO loop five times.

```
data 
one; 
    array big{2:6} weight sex height state 
city; 
      do i=lbound(big) to 
hbound(big); 
    put 
i=; 
end; 
run;
```
The preceding statements produce these results:

```
i=2i=3i=4i=5i=6
```
Example 2: Multidimensional Array

This example shows two ways of specifying the LBOUND function for multidimensional arrays. Both methods return the same value for LBOUND, as shown in the table that follows the SAS code example.

```
data 
one; 
  array mult{2:6, 4:13, 2} mult1-
mult100; 
t1=LBOUND(MULT); 
t2=LBOUND2(MULT); 
t3=LBOUND3(MULT); 
   put t1= t2=t3 = jx1=LBOUND(MULT,1); 
x2=LBOUND(MULT,2); 
x3 = LBOUND(MULT, 3); put x1= x2= 
x3 = jrun;
```
The preceding statements produce these results:

```
t1=2 t2=4 t3=1
x1=2 x2=4 x3=1
```
## See Also

### **Functions:**

- "DIM Function" on page 586
- **N** "HBOUND Function" on page 950

#### **Statements:**

- "ARRAY Statement" in *SAS DATA Step Statements: Reference*
- "Array Reference Statement" in *SAS DATA Step Statements: Reference*

### **Other References:**

■ *"*Using Arrays" in *[SAS Programmer's Guide: Essentials](http://documentation.sas.com/?docsetId=lepg&docsetVersion=9.4&docsetTarget=n1apun5uzhdbq0n15c0tfc58crc1.htm&locale=en)* 

# LCM Function

Returns the least common multiple.

Categories: Mathematical CAS

### Syntax

**LCM**(*x1*, *x2*, *x3*, …, *xn*)

Required Argument

*x*

specifies a numeric constant, variable, or expression that has an integer value.

### Details

The LCM (least common multiple) function returns the smallest multiple that is exactly divisible by every member of a set of numbers. For example, the least common multiple of 12 and 18 is 36.

If any of the arguments are missing, then the returned value is a missing value.

## Example

The following example returns the smallest multiple that is exactly divisible by the integers 10 and 15.

```
data _null_;
   x = lcm(10, 15); put x=;
run;
```
SAS writes the following output to the log:

x=30

## See Also

### **Functions:**

**n** "GCD Function" on page 808

# LCOMB Function

Computes the logarithm of the COMB function, which is the logarithm of the number of combinations of *n* objects taken *r* at a time.

Categories: Combinatorial

CAS

Syntax

**LCOMB**(*n*, *r*)

Required Arguments

*n*

is a nonnegative integer that represents the total number of elements from which the sample is chosen.

*r*

is a nonnegative integer that represents the number of chosen elements.

Restriction *r* ≤ *n*

# Comparisons

The LCOMB function computes the logarithm of the COMB function.

# Example

```
data _null_;
   x=lcomb(5000,500);
   y=lcomb(100,10);
   put x= y=;
run;
```
The preceding statements produce these results:

```
x=1621.4411361 y=30.482323362
```
# See Also

#### **Functions:**

■ "COMB Function" on page 487

# LEFT Function

Left-aligns a character string.

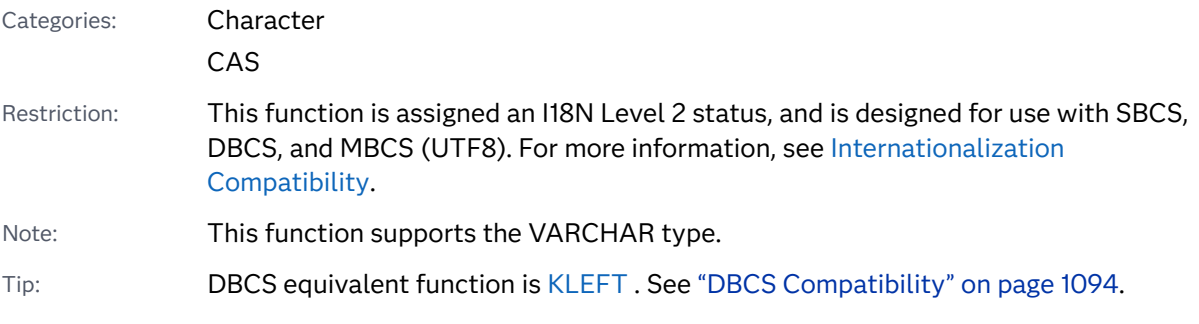

Syntax

**LEFT**(*[argument](#page-1113-0)*)

### <span id="page-1113-0"></span>Required Argument

#### *argument*

specifies a character constant, variable, or expression.

## Details

### The Basics

In a DATA step, if the LEFT function returns a value to a variable that has not previously been assigned a length, then that variable is given the length of the argument.

LEFT returns an argument with leading blanks moved to the end of the value. The argument's length does not change.

### DBCS Compatibility

The LEFT function left-aligns a character string. You can use the LEFT function in most cases. If an application can be executed in an ASCII environment, or if the application does not manipulate character strings, then using the LEFT function rather than the KLEFT function.

# Example

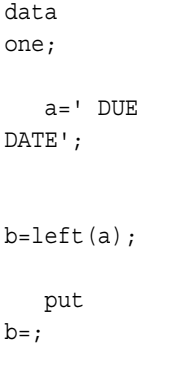

run;

These statements produce this result:

b=DUE DATE

See Also

**Functions:**

- "COMPRESS Function" on page 507
- ["RIGHT Function" on page 1397](#page-1416-0)
- **n** ["STRIP Function" on page 1482](#page-1501-0)
- ["TRIM Function" on page 1538](#page-1557-0)

# LENGTH Function

Returns the length of a non-blank character string, excluding trailing blanks, and returns 1 for a blank character string.

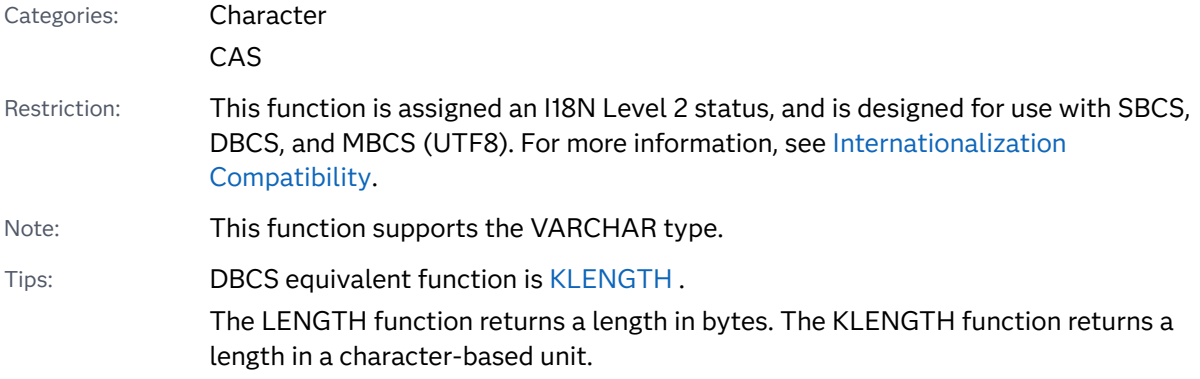

### Syntax

### **LENGTH**(*string*)

Required Argument

#### *string*

specifies a character constant, variable, or expression.

## Details

The LENGTH function returns an integer that represents the position of the rightmost non-blank character in *string*. If the value of *string* is blank, LENGTH returns a value of 1. If *string* is a numeric constant, variable, or expression (either initialized or uninitialized), SAS automatically converts the numeric value to a rightjustified character string by using the BEST12. format. In this case, LENGTH returns a value of 12 and writes a note in the SAS log stating that the numeric values have been converted to character values.

# Comparisons

- The LENGTH and LENGTHN functions return the same value for non-blank character strings. LENGTH returns a value of 1 for blank character strings, whereas LENGTHN returns a value of 0.
- The LENGTH function returns the length of a character string, excluding trailing blanks, whereas the LENGTHC function returns the length of a character string, including trailing blanks.
- The LENGTH function returns the length of a character string, excluding trailing blanks, whereas the LENGTHM function returns the amount of memory in bytes that is allocated for a character string.

### Example

```
data 
one; 
len=length('ABCDEF'); 
    len2=length(' 
'); 
    put len= 
len2=;
```
run;

The preceding statements produce these results:

len=6 len2=1

### See Also

### **Functions:**

- "LENGTHC Function" on page 1096
- ["LENGTHM Function" on page 1098](#page-1117-0)
- ["LENGTHN Function" on page 1100](#page-1119-0)

# LENGTHC Function

Returns the length of a character string, including trailing blanks.
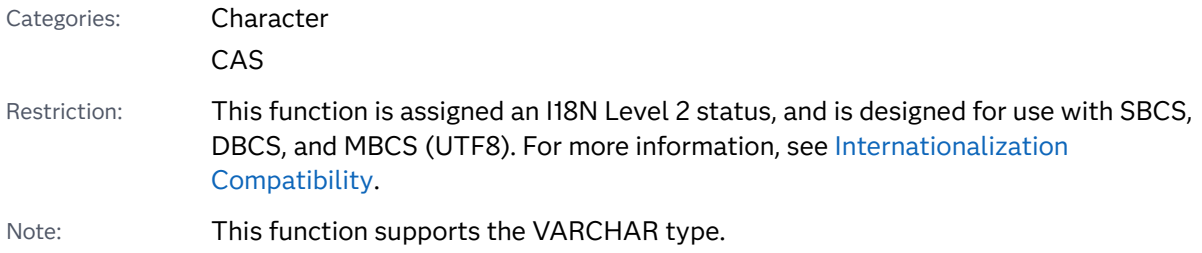

### Syntax

### **LENGTHC**(*string*)

Required Argument

### *string*

specifies a character constant, variable, or expression.

## Details

The LENGTHC function returns the number of characters, both blanks and nonblanks, in *string*. If *string* is a numeric constant, variable or expression (either initialized or uninitialized), SAS automatically converts the numeric value to a rightjustified character string by using the BEST12. format. In this case, LENGTHC returns a value of 12 and writes a note in the SAS log stating that the numeric values have been converted to character values.

# Comparisons

- $\blacksquare$  The LENGTHC function returns the length of a character string, including trailing blanks, whereas the LENGTH and LENGTHN functions return the length of a character string, excluding trailing blanks. LENGTHC always returns a value that is greater than or equal to the value of LENGTHN.
- $\blacksquare$  The LENGTHC function returns the length of a character string, including trailing blanks, whereas the LENGTHM function returns the amount of memory in bytes that is allocated for a character string. For fixed-length character strings, LENGTHC and LENGTHM always return the same value. For varyinglength character strings, LENGTHC always returns a value that is less than or equal to the value returned by LENGTHM.

# <span id="page-1117-0"></span>Example

```
data 
   one; 
       x=lengthc('variable with trailing blanks 
   '); 
       length fixed 
   $35; 
       fixed='variable with trailing blanks 
   '; 
   y=lengthc(fixed); 
       put x= 
   y =;
   run; 
The preceding statements produce these results:
```
 $x=32$   $y=35$ 

# See Also

### **Functions:**

- "LENGTH Function" on page 1095
- "LENGTHM Function" on page 1098
- ["LENGTHN Function" on page 1100](#page-1119-0)

# LENGTHM Function

Returns the amount of memory (in bytes) that is allocated for a character string.

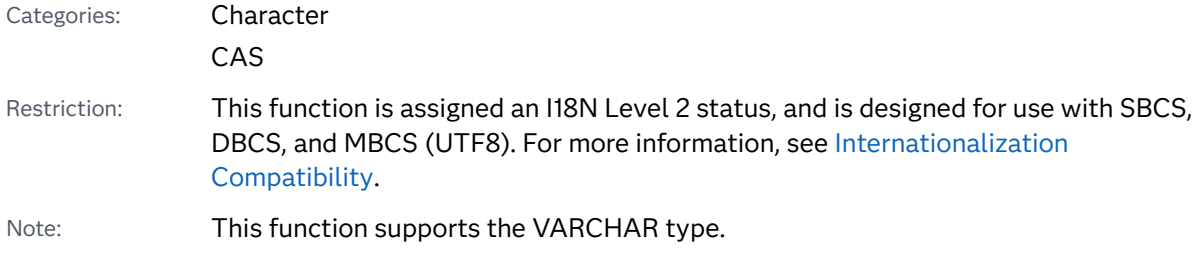

### Syntax

**LENGTHM**(*string*)

Required Argument

### *string*

specifies a character constant, variable, or expression.

## **Details**

The LENGTHM function returns an integer that represents the amount of memory in bytes that is allocated for *string*. If *string* is a numeric constant, variable, or expression (either initialized or uninitialized), SAS automatically converts the numeric value to a right-justified character string by using the BEST12. format. In this case, LENGTHM returns a value of 12 and writes a note in the SAS log stating that the numeric values have been converted to character values.

## **Comparisons**

The LENGTHM function returns the amount of memory in bytes that is allocated for a character string, whereas the LENGTH, LENGTHC, and LENGTHN functions return the length of a character string. LENGTHM always returns a value that is greater than or equal to the values that are returned by LENGTH, LENGTHC, and LENGTHN.

## Examples

Example 1: Determining the Amount of Allocated Memory for a Character Expression

This example determines the amount of memory (in bytes) that is allocated for a buffer that stores intermediate results in a character expression. Because SAS does not know how long the value of the expression  $CAT(x, y)$  is, SAS allocates memory for values up to 32,767 bytes long.

```
data _null_;
  x='x';
   y='y';
   lc =lengthc(cat(x, y));
    lm=lengthm(cat(x, y));
    put lc= lm=;
run;
```
The preceding statements produce these results:

<span id="page-1119-0"></span>lc=2 lm=32767

### Example 2: Determining the Amount of Allocated Memory for a Variable from an External File

This example determines the amount of memory (in bytes) that is allocated to a variable that is entered into a SAS file from an external file.

```
data _null_;
   file 'test.txt';
   put 'trailing blanks ';
run;
data test;
   infile 'test.txt';
    input;
   x=lengthm(_infile_);
   put x;
run;
```
These statements produce this result:

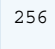

# See Also

#### **Functions:**

- "LENGTH Function" on page 1095
- "LENGTHC Function" on page 1096
- "LENGTHN Function" on page 1100

# LENGTHN Function

Returns the length of a character string, excluding trailing blanks.

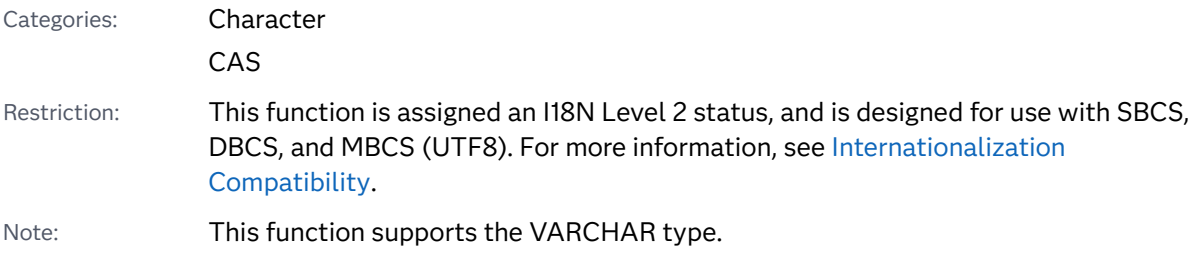

### Syntax

**LENGTHN**(*string*)

Required Argument

#### *string*

specifies a character constant, variable, or expression.

## Details

The LENGTHN function returns an integer that represents the position of the rightmost non-blank character in *string*. If the value of *string* is blank, LENGTHN returns a value of 0. If *string* is a numeric constant, variable, or expression (either initialized or uninitialized), SAS automatically converts the numeric value to a rightjustified character string by using the BEST12. format. In this case, LENGTHN returns a value of 12 and writes a note in the SAS log stating that the numeric values have been converted to character values.

## **Comparisons**

- $\blacksquare$  The LENGTHN and LENGTH functions return the same value for non-blank character strings. LENGTHN returns a value of 0 for blank character strings, whereas LENGTH returns a value of 1.
- $\blacksquare$  The LENGTHN function returns the length of a character string, excluding trailing blanks, whereas the LENGTHC function returns the length of a character string, including trailing blanks. LENGTHN always returns a value that is less than or equal to the value returned by LENGTHC.
- $\blacksquare$  The LENGTHN function returns the length of a character string, excluding trailing blanks, whereas the LENGTHM function returns the amount of memory in bytes that is allocated for a character string. LENGTHN always returns a value that is less than or equal to the value returned by LENGTHM.

## Example

```
data 
one; 
len=lengthn('ABCDEF'); 
    len2=lengthn(' 
');
```
**1102** *Chapter 3 / Dictionary of Functions and CALL Routines*

 put len=  $l$ en2=;

run;

The preceding statements produce these results:

len=6 len2=0

# See Also

### **Functions:**

- "LENGTH Function" on page 1095
- "LENGTHC Function" on page 1096
- ["LENGTHM Function" on page 1098](#page-1117-0)

# LEXCOMB Function

Generates all distinct combinations of the nonmissing values of *n* variables taken *k* at a time in lexicographic order.

Category: Combinatorial

Restrictions: This function is not supported in a DATA step that runs in CAS. The LEXCOMB function cannot be executed when you use the %SYSFUNC macro.

### Syntax

**LEXCOMB**(*count*, *k*, *variable-1*, …, *variable-n*)

### Required Arguments

### *count*

specifies an integer variable that is assigned values from 1 to the number of combinations in a loop.

*k*

is a constant, variable, or expression between 1 and *n*, inclusive, that specifies the number of items in each combination.

#### *variable*

specifies either all numeric variables, or all character variables that have the same length. The values of these variables are permuted.

- Requirement Initialize these variables before you execute the LEXCOMB function.
- Tip After executing the LEXCOMB function, the first *k* variables contain the values in one combination.

### **Details**

### The Basics

Use the LEXCOMB function in a loop where the first argument to LEXCOMB takes each integral value from 1 to the number of distinct combinations of the nonmissing values of the variables. In each execution of LEXCOMB within this loop, *k* should have the same value.

### Number of Combinations

When all of the variables have nonmissing, unequal values, then the number of combinations is COMB(*n*,*k*). If the number of variables that have missing values is m, and all the nonmissing values are unequal, then LEXCOMB produces COMB(*nm*,*k*) combinations because the missing values are omitted from the combinations.

When some of the variables have equal values, the exact number of combinations is difficult to compute, but COMB(*n*,*k*) provides an upper bound. You do not need to compute the exact number of combinations, provided that your program leaves the loop when LEXCOMB returns a value that is less than zero.

### LEXCOMB Processing

On the first execution of the LEXCOMB function, the following actions occur:

- The argument types and lengths are checked for consistency.
- $\blacksquare$  The m missing values are assigned to the last m arguments.
- The *n-m* nonmissing values are assigned in ascending order to the first *n-m* arguments following *count*.
- $\blacksquare$  LEXCOMB returns 1.

On subsequent executions, up to and including the last combination, the following actions occur:

- $\blacksquare$  The next distinct combination of the nonmissing values is generated in lexicographic order.
- If *variable-1* through *variable-i* did not change, but *variable-j* did change, where *j*=*i*+1, then LEXCOMB returns *j*.

If you execute the LEXCOMB function after generating all the distinct combinations, then LEXCOMB returns –1.

If you execute the LEXCOMB function with the first argument out of sequence, then the results are not useful. In particular, if you initialize the variables and then immediately execute the LEXCOMB function with a first argument of *j*, you do not get the *j*th combination (except when *j* is 1). To get the *j*th combination, you must execute the LEXCOMB function *j* times. The first argument takes values from 1 through *j* in that exact order.

## Comparisons

The LEXCOMB function generates all distinct combinations of the nonmissing values of n variables taken *k* at a time in lexicographic order. The ALLCOMB function generates all combinations of the values of k variables taken *k* at a time in a minimal change order.

## Examples

Example 1: Generating Distinct Combinations in Lexicographic Order

The following example uses the LEXCOMB function to generate distinct combinations in lexicographic order.

```
data null;
   array x[5] $3 ('ant' 'bee' 'cat' 'dog' 'ewe');
  n=dim(x);k=3; ncomb=comb(n, k);
  do j=1 to ncomb+1;
      rc=lexcomb(j, k, of x[*]);
     put j = 5. +3 x1-x3 +3 rc=;
      if rc<0 then leave;
   end;
run;
```
SAS writes the following output to the log:

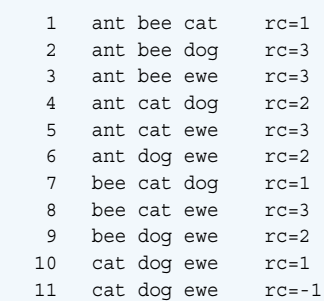

Example 2: Generating Distinct Combinations in Lexicographic Order: Another Example

The following is another example of using the LEXCOMB function.

```
data _null_;
```

```
 array x[5] $3 ('X' 'Y' 'Z' 'Z' 'Y');
   n=dim(x);k=3:
   ncomb=comb(n, k);
   do j=1 to ncomb+1;
     rc = lexcomb(j, k, of x[*]);
      put j 5. +3 x1-x3 +3 rc=;
      if rc<0 then leave;
    end;
run;
```
SAS writes the following output to the log:

 1 X Y Y rc=1 2 X Y Z rc=3  $\begin{array}{ccc} 3 & X & Z & Z & r & z \\ 4 & r & r & z & z \end{array}$  4 Y Y Z rc=1 5 Y Z Z rc=2 6 Y Z Z rc=-1

# See Also

### **Functions:**

■ ["ALLCOMB Function" on page 176](#page-195-0)

### **CALL Routines:**

■ "CALL LEXCOMB Routine" on page 286

# LEXCOMBI Function

Generates all combinations of the indices of *n* objects taken *k* at a time in lexicographic order.

Category: Combinatorial

Restrictions: The LEXCOMBI function cannot be executed when you use the %SYSFUNC macro. This function is not supported in a DATA step that runs in CAS.

# Syntax

**LEXCOMBI**(*n*, *[k](#page-1125-0)*, *[index-1](#page-1125-0)*, …, *[k](#page-1125-0)*)

Required Arguments

*n*

is a numeric constant, variable, or expression that specifies the total number of objects.

### <span id="page-1125-0"></span>*K*

is a numeric constant, variable, or expression that specifies the number of objects in each combination.

#### *index*

is a numeric variable that contains indices of the objects in the combination that is returned. Indices are integers between 1 and *n* inclusive.

Tip If *index-1* is missing or zero, then the LEXCOMBI function initializes the indices to index-1=1 through index-k=k. Otherwise, LEXCOMBI creates a new combination by removing one index from the combination and adding another index.

### **Details**

Before the first execution of the LEXCOMBI function, complete one of the following tasks:

- Set *index-1* equal to zero or to a missing value.
- Initialize *index-1* through *index-k* to distinct integers between 1 and *n* inclusive.

The number of combinations of *n* objects taken *k* at a time can be computed as COMB(*n*,*k*). To generate all combinations of *n* objects taken *k* at a time, execute the LEXCOMBI function in a loop that executes COMB(*n*,*k*) times.

In the LEXCOMBI function, the returned value indicates which, if any, indices changed. If *index-1* through *index-i* did not change, but *index-j* did change, where*j*=*i* +1, then LEXCOMBI returns*i*. If LEXCOMBI is called after the last combinations in lexicographic order have been generated, then LEXCOMBI returns –1.

### **Comparisons**

The LEXCOMBI function generates all combinations of the indices of *n* objects taken *k* at a time in lexicographic order. The ALLCOMBI function generates all combinations of the indices of *n* objects taken *k* at a time in a minimal change order.

### Example

The following example uses the LEXCOMBI function to generate combinations of indices in lexicographic order.

```
data null;
   array x[5] $3 ('ant' 'bee' 'cat' 'dog' 'ewe');
   array c[3] $3;
   array i[3];
  n=dim(x);k=dim(i);i[1]=0;
```

```
 ncomb=comb(n, k);
   do j=1 to ncomb+1;
       rc=lexcombi(n, k, of i[*]);
       do h=1 to k;
         c[h] = x[i[h]]; end;
       put @4 j= @10 'i= ' i[*] +3 'c= ' c[*] +3 rc=;
    end;
run;
```
SAS writes the following output to the log:

```
j=1 i= 1 2 3 c= ant bee cat rc=1<br>j=2 i= 1 2 4 c= ant bee dog rc=3
 j=2 i= 1 2 4 c= ant bee dog rc=3
j=3 i= 1 2 5 c= ant bee ewe rc=3
 j=4 i= 1 3 4 c= ant cat dog rc=2j=5 i= 1 3 5 c= ant cat ewe rc=3j=6 i= 1 4 5 c= ant dog ewe rc=2j=7 i= 2 3 4 c= bee cat dog rc=1j=8 i= 2 3 5 c= bee cat ewe rc=3 j=9 i= 2 4 5 c= bee dog ewe rc=2
  j=10 i= 3 4 5 c= cat dog ewe rc=1j=11 i= 3 4 5 c= cat dog ewe rc=-1
```
# See Also

### **CALL Routines:**

- ["CALL ALLCOMBI Routine" on page 249](#page-268-0)
- ["CALL LEXCOMBI Routine" on page 289](#page-308-0)

# LEXPERK Function

Generates all distinct permutations of the nonmissing values of *n* variables taken *k* at a time in lexicographic order.

Category: Combinatorial

Restrictions: This function is not supported in a DATA step that runs in CAS. The LEXPERK function cannot be executed when you use the %SYSFUNC macro.

Syntax

**LEXPERK**(*[count](#page-1127-0)*, *[k](#page-1127-0)*, *[variable-1](#page-1127-0)*, …, *[variable-n](#page-1127-0)*)

### <span id="page-1127-0"></span>Required Arguments

#### *count*

specifies an integer variable that ranges from 1 to the number of permutations.

#### *k*

is a numeric constant, variable, or expression with an integer value between 1 and *n* inclusive.

#### *variable*

specifies either all numeric variables, or all character variables that have the same length. The values of these variables are permuted.

Requirement Initialize these variables before you execute the LEXPERK function.

Tip After executing LEXPERK, the first *k* variables contain the values in one permutation.

## **Details**

### The Basics

Use the LEXPERK function in a loop where the first argument to LEXPERK takes each integral value from 1 to the number of distinct permutations of *k* nonmissing values of the variables. In each execution of LEXPERK within this loop, *k* should have the same value.

### Number of Permutations

When all of the variables have nonmissing, unequal values, the number of permutations is PERM(*n*,*k*). If the number of variables that have missing values is *m*, and all the nonmissing values are unequal, the LEXPERK function produces PERM(*n*-*m*,*k*) permutations because the missing values are omitted from the permutations. When some of the variables have equal values, the exact number of permutations is difficult to compute, but PERM(*n*,*k*) provides an upper bound. You do not need to compute the exact number of permutations, provided you exit the loop when the LEXPERK function returns a value that is less than zero.

### LEXPERK Processing

On the first execution of the LEXPERK function, the following actions occur:

- $\blacksquare$  The argument types and lengths are checked for consistency.
- The *m* missing values are assigned to the last *m* arguments.
- The *n*-*m* nonmissing values are assigned in ascending order to the first *n*-*m* arguments following *count*.
- LEXPERK returns 1.

On subsequent executions, up to and including the last permutation, the following actions occur:

- $\blacksquare$  The next distinct permutation of *k* nonmissing values is generated in lexicographic order.
- If *variable-1* through *variable-i* did not change, but *variable-i* did change, where *j*=*i*+1, then LEXPERK returns *j*.

If you execute the LEXPERK function after generating all the distinct permutations, then LEXPERK returns –1.

If you execute the LEXPERK function with the first argument out of sequence, then the results are not useful. In particular, if you initialize the variables and then immediately execute the LEXPERK function with a first argument of *j*, you do not get the *j*th permutation (except when *j* is 1). To get the *j*th permutation, you must execute the LEXPERK function *j* times. The first argument takes values from 1 through *j* in that exact order.

### Comparisons

The LEXPERK function generates all distinct permutations of the nonmissing values of *n* variables taken *k* at a time in lexicographic order. The LEXPERM function generates all distinct permutations of the nonmissing values of *n* variables in lexicographic order. The ALLPERM function generates all permutations of the values of several variables in a minimal change order.

## Example

Here is an example of the LEXPERK function.

```
data null;
   array x[5] $3 ('X' 'Y' 'Z' 'Z' 'Y');
  n=dim(x);k=3; nperm=perm(n, k);
   do j=1 to nperm+1;
       rc=lexperk(j, k, of x[*]);
       put j 5. +3 x1-x3 +3 rc=;
       if rc<0 then leave;
   end;
run;
```
SAS writes the following output to the log:

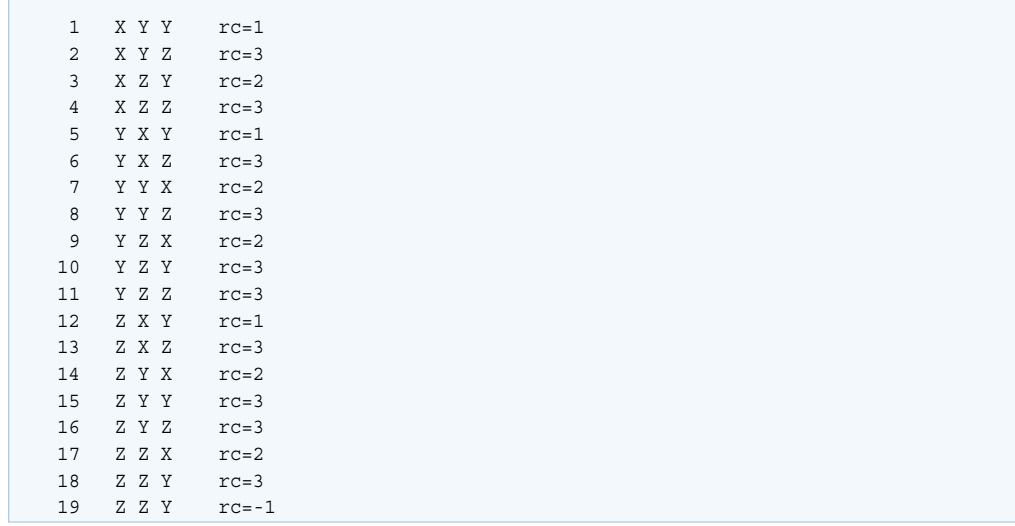

# See Also

#### **Functions:**

- "ALLPERM Function" on page 179
- "LEXPERM Function" on page 1110

#### **CALL Routines:**

- ["CALL RANPERK Routine" on page 347](#page-366-0)
- "CALL RANPERM Routine" on page 349

# LEXPERM Function

Generates all distinct permutations of the nonmissing values of several variables in lexicographic order.

Category: Combinatorial

Restriction: This function is not supported in a DATA step that runs in CAS.

# Syntax

**LEXPERM**(*count*, *[variable-1](#page-1130-0)* <, …, *[variable-N](#page-1130-0)*>)

Required Arguments

#### *count*

specifies an integer variable that ranges from 1 to the number of permutations.

#### <span id="page-1130-0"></span>*variable*

specifies either all numeric variables, or all character variables that have the same length. The values of these variables are permuted by LEXPERM.

Requirement Initialize these variables before you execute the LEXPERM function.

## Details

Determine the Number of Distinct Permutations

The following variables are defined for use in the equation that follows:

#### N

specifies the number of variables that are being permuted, that is, the number of arguments minus one.

#### M

specifies the number of missing values among the variables that are being permuted.

#### d

specifies the number of distinct nonmissing values among the arguments.

#### $N_i$

for i=1, through i=d, N<sub>i</sub> specifies the number of instances of the i*th* distinct value.

The number of distinct permutations of nonmissing values of the arguments is expressed as follows:

$$
P = \frac{(N_1 + N_2 + \dots + N_d)!}{N_1! N_2! \dots N_d!} < = N!
$$

**Note:** The LEXPERM function cannot be executed with the %SYSFUNC macro.

### LEXPERM Processing

Use the LEXPERM function in a loop where the argument *count* takes each integral value from 1 to P. You do not need to compute P provided you exit the loop when LEXPERM returns a value that is less than zero.

For 1=*count*<P, the following actions occur:

- $\blacksquare$  The argument types and lengths are checked for consistency.
- $\blacksquare$  The M missing values are assigned to the last M arguments.
- $\blacksquare$  The N-M nonmissing values are assigned in ascending order to the first N-M arguments following *count*.
- **LEXPERM returns 1.**

For 1<*count* <= P, the following actions occur:

- $\blacksquare$  The next distinct permutation of the nonmissing values is generated in lexicographic order.
- If *variable-1* through *variable-I* did not change, but *variable-J* did change, where J=I+1, then LEXPERM returns J.

For *count*>P, LEXPERM returns –1.

If the LEXPERM function is executed with the first argument out of sequence, the results might not be useful. In particular, if you initialize the variables and then immediately execute LEXPERM with a first argument of K, you do not get the K*th*  permutation (except when K is 1). To get the K*th* permutation, you must execute LEXPERM K times. The first argument takes values from 1 through K in that exact order.

## Comparisons

SAS provides three functions or CALL routines for generating all permutations:

- ALLPERM generates all *possible* permutations of the values, *missing or nonmissing*, of several variables. Each permutation is formed from the previous permutation by interchanging two consecutive values.
- LEXPERM generates all *distinct* permutations of the *nonmissing* values of several variables. The permutations are generated in lexicographic order.
- LEXPERK generates all *distinct* permutations of K of the *nonmissing* values of N variables. The permutations are generated in lexicographic order.

ALLPERM is the fastest of these functions and CALL routines. LEXPERK is the slowest.

# Example

Here is an example of the LEXPERM function.

```
data null;
   array x[6] $1 ('X' 'Y' 'Z' ' ' 'Z' 'Y');
    nfact=fact(dim(x));
    put +3 nfact=;
    do i=1 to nfact;
       rc=lexperm(i, of x[*]);
     put i 5. +2 rc= +2 x[*];
      if rc<0 then leave;
    end;
run;
```
SAS writes the following output to the log:

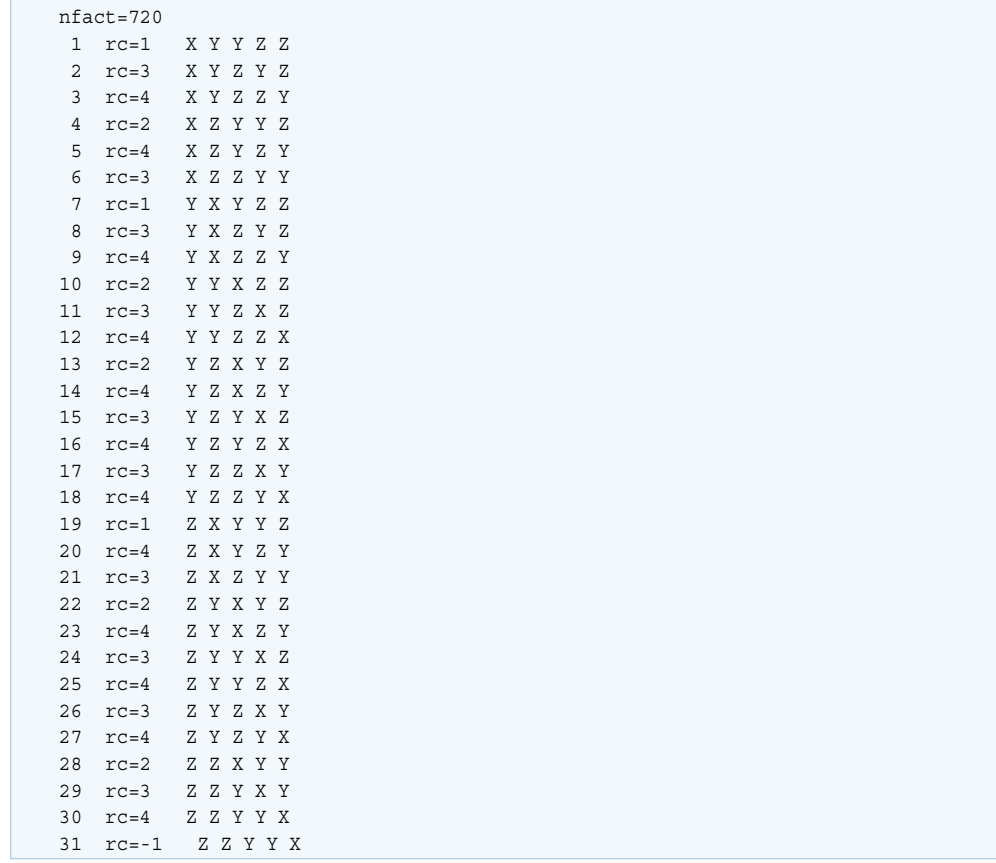

# See Also

### **Functions:**

■ "ALLPERM Function" on page 179

### **CALL Routines:**

- ["CALL ALLPERM Routine" on page 252](#page-271-0)
- ["CALL RANPERK Routine" on page 347](#page-366-0)
- "CALL RANPERM Routine" on page 349

# LFACT Function

Computes the logarithm of the FACT (factorial) function.

Categories: Combinatorial CAS

### Syntax

### **LFACT**(*n*)

Required Argument

*n*

is an integer that represents the total number of elements from which the sample is chosen.

# Details

The LFACT function computes the logarithm of the FACT function.

# Example

```
data 
one; 
x=lfact(5000); 
y=1fact(100); put x= 
y =;
```
run;

The preceding statements produce these results:

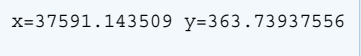

# See Also

### **Functions:**

■ ["FACT Function" on page 633](#page-652-0)

# LGAMMA Function

Returns the natural logarithm of the Gamma function.

<span id="page-1134-0"></span>Categories: Mathematical CAS

# Syntax

**LGAMMA**(*argument*)

### Required Argument

### *argument*

specifies a numeric constant, variable, or expression.

Range must be positive.

# Example

```
data 
one; 
x=lgamma(2); 
y = lgamma(1.5); put x= 
y =;
run;
```
The preceding statements produce these results:

x=0 y=-0.120782238

# LIBNAME Function

Assigns or clears a libref for a SAS library.

Category: SAS File I/O

Restriction: This function is not supported in a DATA step that runs in CAS.

### Syntax

**LIBNAME**(*libref* <, *SAS-library* <, *engine* <, *options*>>>)

Required Argument

#### *libref*

specifies the libref that is assigned to a SAS library.

Tip The maximum length of *libref* is eight characters.

### Optional Arguments

#### *SAS-library*

specifies the physical name of the SAS library that is associated with the libref. Specify this name as required by the host operating environment. This argument can be null.

#### *engine*

specifies the engine that is used to access SAS files opened in the data library. If you are specifying a SAS/SHARE server, then the value of engine should be REMOTE. This argument can be null.

#### *options*

specifies one or more valid options for the specified engine, delimited with blanks. This argument can be null.

## **Details**

### Basic Information about Return Codes

The LIBNAME function assigns or clears a libref from a SAS library. When you use the LIBNAME function with two or more arguments, SAS attempts to assign the libref. When you use one argument, SAS attempts to clear the libref. Return codes are generated depending on the value of the arguments that are used in the LIBNAME function and whether the libref is assigned.

When assigning a libref, the return code is 0 if the libref is successfully assigned. If the return code is nonzero and the SYSMSG function returns a warning message or a note, then the assignment was successful. If the SYSMSG function returns an error, then the assignment was unsuccessful.

If a library is already assigned, and you attempt to assign a different name to the library, the libref is assigned, the LIBNAME function returns a nonzero return code, and the SYSMSG function returns a note.

### When LIBNAME Has One Argument

When LIBNAME has one argument, the following rules apply:

- If the libref is not assigned, a nonzero return code is returned and the SYSMSG function returns a warning message.
- $\blacksquare$  If the libref is successfully assigned, a 0 return code is returned and the SYSMSG function returns a blank value.

### When LIBNAME Has Two Arguments

When LIBNAME has two arguments, the following rules apply:

- $\blacksquare$  If the second argument is null, all blanks, or zero length, SAS attempts to deassign the libref.
- If the second argument is not null, not all blanks, and not zero length, SAS attempts to assign the specified path (the second argument) to the libref.
- $\blacksquare$  If the libref is not assigned, a nonzero return code is returned and the SYSMSG function returns an error message.
- $\blacksquare$  If the libref is successfully assigned, a 0 return code is returned and the SYSMSG function returns a blank value.

### When LIBNAME Has Three or Four Arguments

When LIBNAME has three or four arguments, the following rules apply:

- $\blacksquare$  If the second argument is null, all blanks, or zero length, the results depend on your operating environment.
- $\blacksquare$  If the second argument is null and the libref is not already assigned, then a nonzero return code is returned and the SYSMSG function returns an error message.
- $\blacksquare$  If the second argument is null and the libref has already been assigned, then LIBNAME returns a value of 0 and the SYSMSG function returns a blank value.
- $\blacksquare$  If at least one of the previous conditions is not met, then SAS attempts to assign the specified path (second argument) to the libref.
- If the engine is not a SAS engine (for example, ODBC), then the second argument, *SAS-library*, must be missing or empty and cannot contain " or TRIMN(). If the SAS-library argument does contain a value, then the libname is not assigned.

These two examples use an ODBC engine to assign a libname:

```
rc3 = libname ('mylib3', , 'ODBC', 'DSN=mySQLServer_11');
/**Argument2, SAS-library is missing**/
rc3 = 1ibname ('mylib3',, 'ODBC', 'DSN=mySQLServer 11');
/** Argument2, SAS-library is missing**/
```
This example uses an ODBC engine but does not assign a libname because TRIMN is used:

```
rc3 = libname ('mylib3',TRIMN(&variable), 'ODBC', 'DSN=mySQLServer_11');
```
**Note:** In the DATA step, a character constant that consists of two consecutive quotation marks without any intervening spaces is interpreted as a single space, not as a string with a length of 0. To specify a string with a length of 0, use the [TRIMN](#page-1560-0) [Function on page 1541.](#page-1560-0)

**Operating Environment Information:** Some systems allow a *SAS-library* value of ' ' (a space between the single quotation marks) to assign a libref to the current directory. Other systems clear the libref from the SAS library when the *SAS-library*  value contains only blanks. The behavior of LIBNAME when a single space is specified for *SAS-library* is dependent on your operating environment. Under some operating environments, you can assign librefs by using system commands that are outside the SAS session.

Windows Specifics: Under Windows, if you do not specify a *SAS-library*, or if you specify a *SAS-library* as ' ' (a space between single quotation marks) or '' (no space between single quotation marks), SAS deassigns the libref.

## Examples

### Example 1: Assigning a Libref

This example attempts to assign the libref NEW to the SAS library MYLIB. If an error or warning occurs, the message is written to the SAS log. Note that in a macro statement, you do not enclose character strings in quotation marks.

```
%macro 
test; 
    %let mylib=c:\projects
\May2015; 
    %if %sysfunc(libname(new,&mylib)) 
%then 
    %put 
%sysfunc(sysmsg()); 
    %else %put 
success; 
%mend 
test;
```
%test

### Example 2: Deassigning a Libref

This example deassigns the libref NEW that was previously associated with the data library MYLIB in the preceding example. If an error or warning occurs, the message is written to the SAS log. In a macro statement, you do not enclose character strings in quotation marks.

```
%macro 
test; 
    %if (%sysfunc(libname(new))) 
%then 
    %put 
%sysfunc(sysmsg()); 
%mend 
test; 
%test
```
Example 3: Compressing a Library

This example assigns the libref NEW to the MYLIB data library and uses the COMPRESS option to compress the library. This example uses the default SAS engine. In a DATA step, you enclose character strings in quotation marks.

```
data test;
   rc=libname('new', 'MYLIB', , 'compress=yes');
run;
```
See Also

### **Functions:**

- "LIBREF Function" on page 1119
- ["SYSMSG Function" on page 1504](#page-1523-0)

# LIBREF Function

Verifies that a libref has been assigned.

Category: SAS File I/O

Restriction: This function is not supported in a DATA step that runs in CAS.

### Syntax

**LIBREF**(*[libref](#page-1139-0)*)

### <span id="page-1139-0"></span>Required Argument

#### *libref*

specifies the libref to be verified. In a DATA step, *libref* can be a character expression, a string enclosed in quotation marks, or a DATA step variable whose value contains the libref. In a macro, *libref* can be any expression.

```
Range 1 to 8 characters
```
# Details

The LIBREF function returns 0 if the libref has been assigned, or returns a nonzero value if the libref has not been assigned.

## Example

This example verifies a libref. If an error or warning occurs, the message is written to the log. Under some operating environments, the user can assign librefs by using system commands outside the SAS session.

```
%macro 
test; 
    %if %sysfunc(libref(sashelp)) 
%then 
    %put 
%sysfunc(sysmsg()); 
    %else %put libref 
exists; 
%mend 
test;
```
%test

These statements produce this result:

libref exists

# See Also

### **Functions:**

■ "LIBNAME Function" on page 1115

# <span id="page-1140-0"></span>LOG Function

Returns the natural (base e) logarithm.

Categories: Mathematical

CAS

# Syntax

**LOG**(*argument*)

Required Argument

#### *argument*

specifies a numeric constant, variable, or expression.

Range must be positive.

# Example

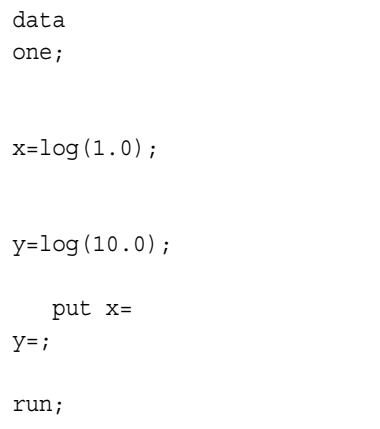

The preceding statements produce these results:

x=0 y=2.302585093

# LOG10 Function

Returns the logarithm to the base 10.

Categories: Mathematical

CAS

# Syntax

**LOG10**(*argument*)

### Required Argument

### *argument*

specifies a numeric constant, variable, or expression.

Range must be positive.

# Example

```
data 
one; 
x=log10(1.0); 
y=log10(10.0); 
z=log10(100.0); 
    put x= y= 
z = jrun;
```
The preceding statements produce these results:

 $x=0$   $y=1$   $z=2$ 

# LOG1PX Function

Returns the log of 1 plus the argument.

Categories: Mathematical CAS

### Syntax

**LOG1PX**(*x*)

Required Argument

*x*

specifies a numeric variable, constant, or expression.

## **Details**

The LOG1PX function computes the log of 1 plus the argument. The LOG1PX function is mathematically defined by the following equation, where –1 < x:

 $LOG1PX(x) = log(1 + x)$ 

When x is close to 0, LOG1PX  $(x)$  can be more accurate than LOG  $(1+x)$ .

### Examples

Example 1: Computing the Log with the LOG1PX Function

The following example computes the log of 1 plus the value 0.5.

```
data _null_;
   x = log1px(0.5); put x=;
run;
```
SAS writes the following output to the log:

x=0.4054651081

### Example 2: Comparing the LOG1PX Function with the LOG Function

In the following example, the value of X is computed by using the LOG1PX function. The value of Y is computed by using the LOG function.

```
data null;
    x=log1px(1.e-5);
    put x= hex16.;
   y = log(1 + 1.e-5); put y= hex16.;
run;
```
SAS writes the following output to the log:

```
x=3EE4F8AEA9AE7317
y=3EE4F8AEA9AF0A25
```
# See Also

### **Functions:**

■ "LOG Function" on page 1121

# LOG2 Function

Returns the logarithm to the base 2.

Categories: Mathematical

CAS

# Syntax

**LOG2**(*argument*)

Required Argument

#### *argument*

specifies a numeric constant, variable, or expression.

Range must be positive.

# Example

data one;

x=log2(2.0);

y=log2(0.5);

 put x=  $y = j$ 

run;

The preceding statements produce these results:

x=1 y=-1

# LOGBETA Function

Returns the logarithm of the beta function.

Categories: Mathematical

CAS

# Syntax

**LOGBETA**(*a*, *b*)

Required Arguments

*a*

is the first shape parameter, where *a*>0.

*b*

is the second shape parameter, where *b*>0.

# Details

The LOGBETA function is mathematically given by the equation  $log(f(a, b)) = log(\Gamma(a)) + log(\Gamma(b)) - log(\Gamma(a + b))$ 

where  $Γ(.)$  is the gamma function.

If the expression cannot be computed, LOGBETA returns a missing value.

# Example

In these statements, the first shape parameter has a value of 5 and the second shape parameter has a value of 3.

```
data _null_;
  x=beta(5,3); y=logbeta(5,3);
    put x= y=;
run;
```
The preceding statements produce these results:

```
x=0.0095238095 y=-4.65396035
```
# <span id="page-1145-0"></span>See Also

### **Functions:**

■ "BETA Function" on page 228

# LOGCDF Function

Returns the logarithm of a left cumulative distribution function.

Categories: Probability

CAS

See: ["CDF Function" on page 432](#page-451-0)

# Syntax

**LOGCDF**(*'distribution'*, *[quantile](#page-1146-0)* <, *[parameter-1](#page-1146-0)*, ..., *[parameter-k](#page-1146-0)*>)

### Required Arguments

### *'distribution'*

is a character constant, variable, or expression that identifies the distribution. Valid distributions are as follows:

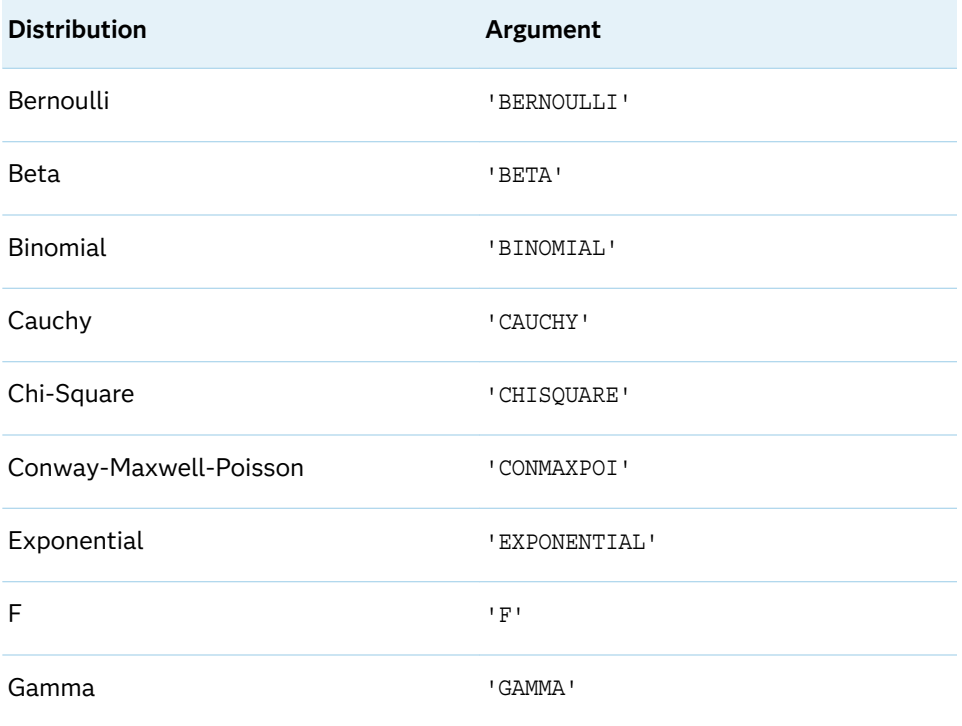

<span id="page-1146-0"></span>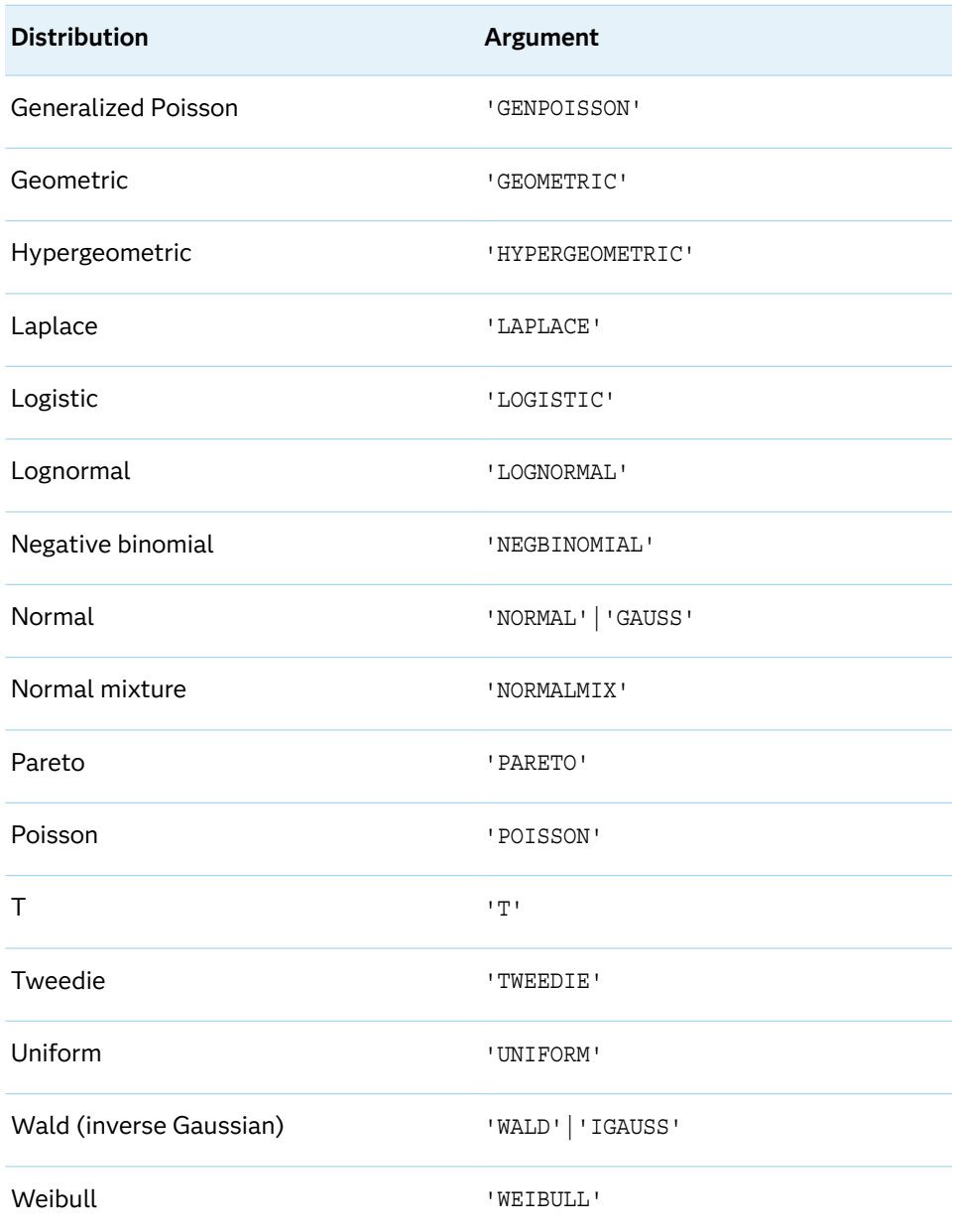

**Note:** Except for T, F, and NORMALMIX, you can minimally identify any distribution by its first four characters.

#### 

### *quantile*

is a numeric variable, constant, or expression that specifies the value of a random variable.

### Optional Argument

### *parameter-1, ..., parameter-k*

are optional *shape*, *location*, or *scale* parameters appropriate for the specific distribution.

# Details

The LOGCDF function computes the logarithm of a left cumulative distribution function (logarithm of the left side) from various continuous and discrete distributions. For more information, see ["CDF Function" on page 432.](#page-451-0)

For more information about the distributions that are listed in the table, see ["PDF](#page-1257-0)  [Function" on page 1238.](#page-1257-0)

# See Also

### **Functions:**

- **n** "CDF Function" on page 432
- **n** ["LOGPDF Function" on page 1129](#page-1148-0)
- ["LOGSDF Function" on page 1132](#page-1151-0)
- **n** ["PDF Function" on page 1238](#page-1257-0)
- ["QUANTILE Function" on page 1343](#page-1362-0)
- **N** ["SDF Function" on page 1428](#page-1447-0)
- ["SQUANTILE Function" on page 1470](#page-1489-0)

# LOGISTIC Function

Returns the logistic transformation of the argument.

Categories: Mathematical

CAS

## Syntax

**LOGISTIC**(*argument*)

Required Argument

#### *argument*

is a numeric variable, constant, or expression that specifies the value of a numeric random variable. When *argument* is missing, the LOGISTIC function returns a missing value.

# <span id="page-1148-0"></span>Details

The LOGISTIC function returns the logistic transformation of an argument. It is typically used to convert a log odds value to a value on the probability scale. The function is mathematically expressed by the following equation:

$$
logistic = \frac{e^x}{1 + e^x}
$$

If the argument contains a missing value, then the LOGISTIC function returns a missing value.

# Example

data one;  $x=0.5;$ z=logistic(x); put  $z = j$ run;

These statements produce this result:

z=0.6224593312

# LOGPDF Function

Returns the logarithm of a probability density (mass) function.

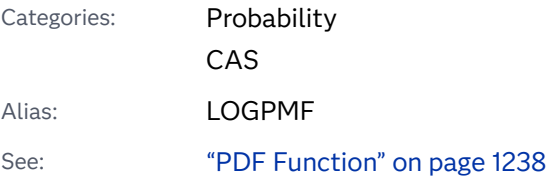

## Syntax

**LOGPDF**(*['distribution'](#page-1149-0)*, *[quantile](#page-1150-0)*, *[parameter-1, ..., parameter-k](#page-1150-0)*)

### <span id="page-1149-0"></span>Required Arguments

### *'distribution'*

is a character constant, variable, or expression that identifies the distribution. Valid distributions are as follows:

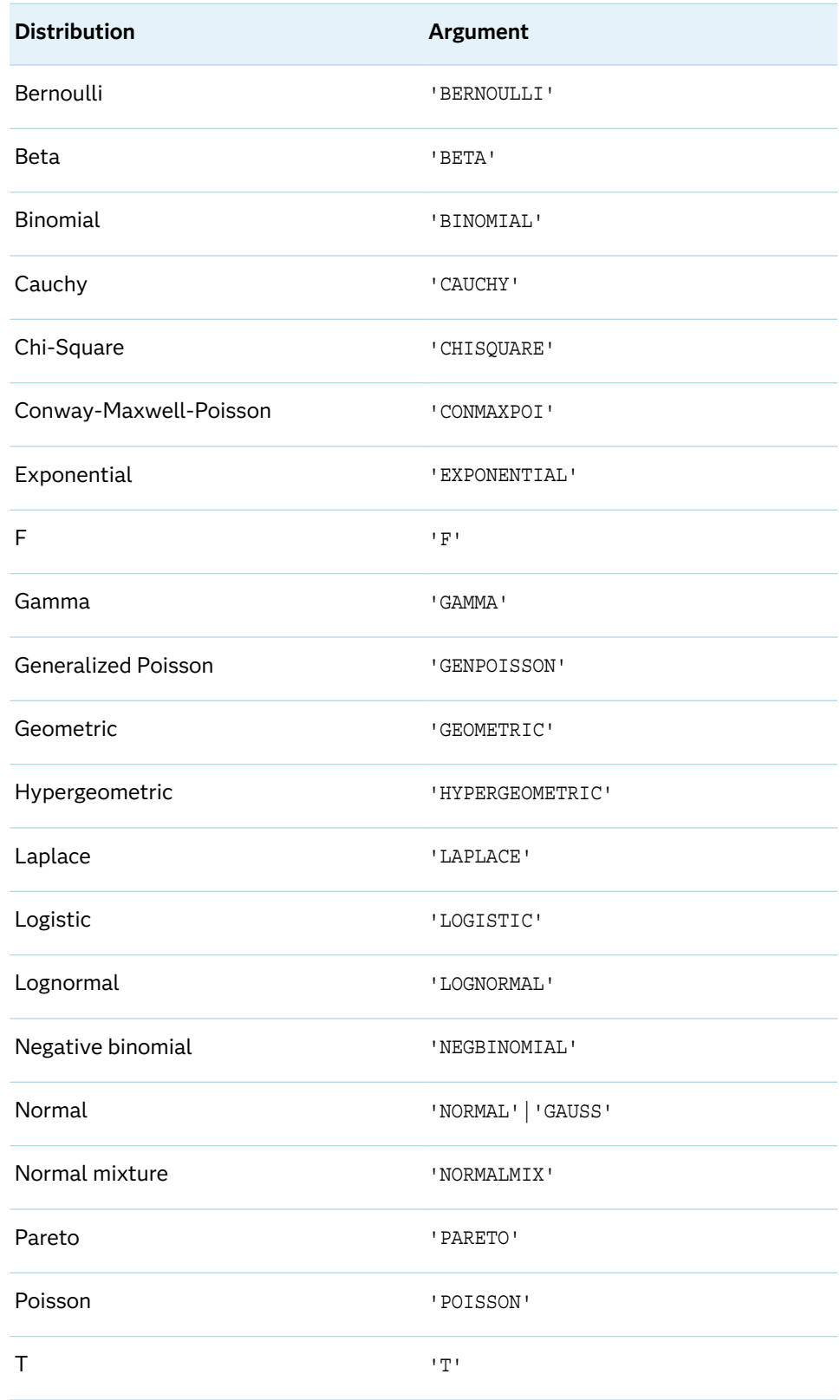

<span id="page-1150-0"></span>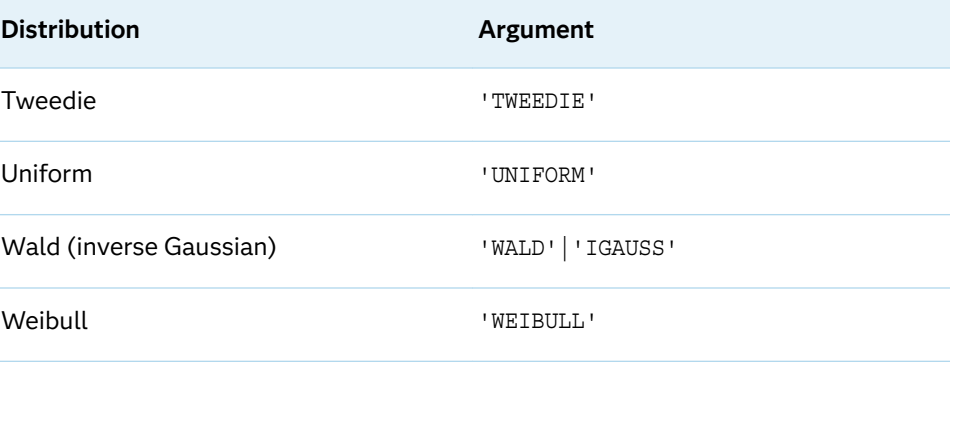

**Note:** Except for T, F, and NORMALMIX, you can minimally identify any distribution by its first four characters.

 $\ldots$ 

#### *quantile*

is a numeric constant, variable, or expression that specifies the value of a random variable.

### *parameter-1, ..., parameter-k*

are optional *shape*, *location*, or *scale* parameters appropriate for the specific distribution.

## Details

The LOGPDF function computes the logarithm of the probability density (mass) function from various continuous and discrete distributions. For more information, see ["PDF Function" on page 1238](#page-1257-0).

For more information about the distributions that are listed in the table, see ["PDF](#page-1257-0)  [Function" on page 1238.](#page-1257-0)

# See Also

#### **Functions:**

- **n** "CDF Function" on page 432
- ["LOGCDF Function" on page 1126](#page-1145-0)
- ["LOGSDF Function" on page 1132](#page-1151-0)
- ["PDF Function" on page 1238](#page-1257-0)
- ["QUANTILE Function" on page 1343](#page-1362-0)
- **N** ["SDF Function" on page 1428](#page-1447-0)
- ["SQUANTILE Function" on page 1470](#page-1489-0)

# <span id="page-1151-0"></span>LOGSDF Function

Returns the logarithm of a survival function.

Probability

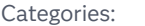

CAS

See: ["SDF Function" on page 1428](#page-1447-0)

# Syntax

**LOGSDF**(*'distribution'*, *[quantile](#page-1152-0)*, *[parameter-1, ..., parameter-k](#page-1152-0)*)

### Required Arguments

### *'distribution'*

is a character constant, variable, or expression that identifies the distribution. Valid distributions are as follows:

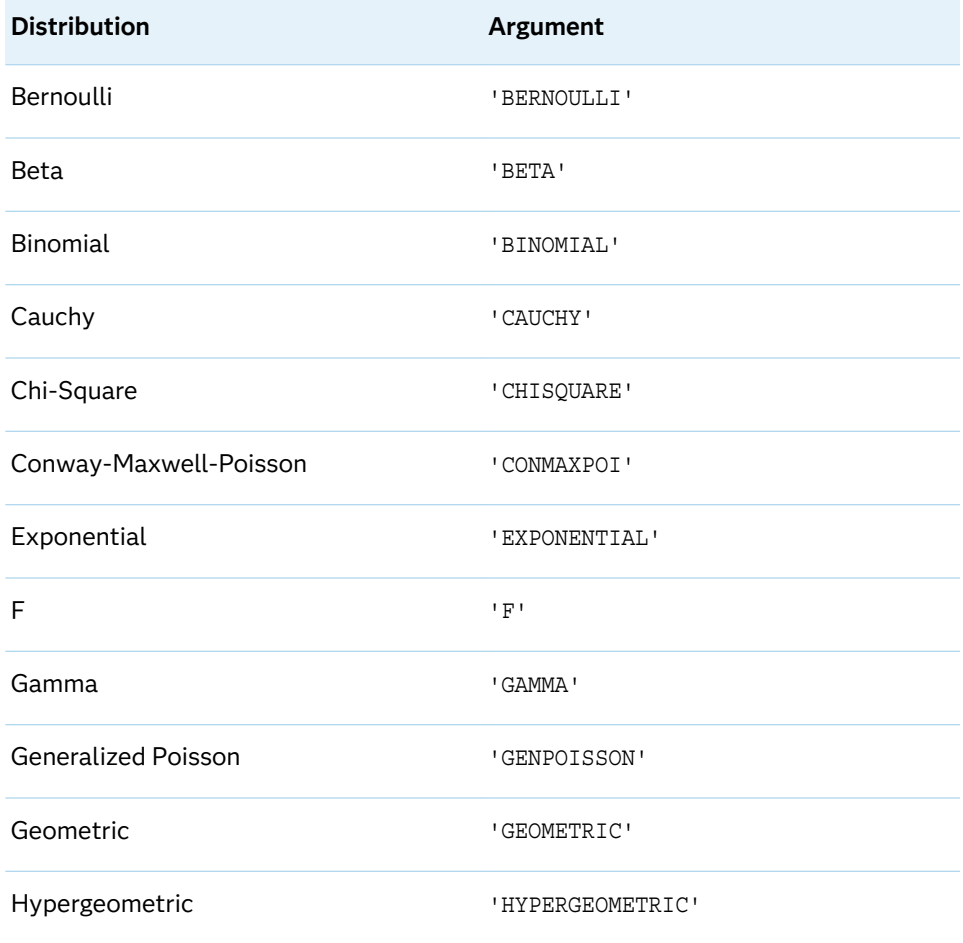
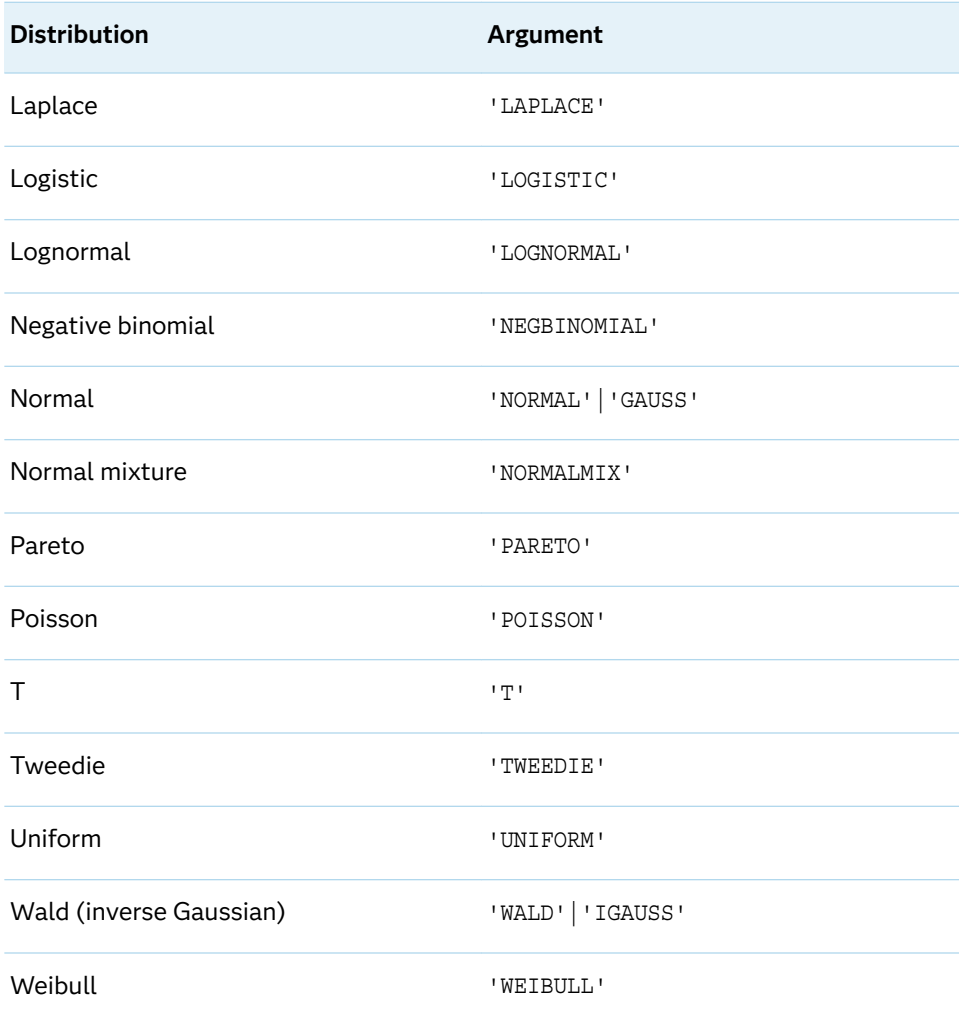

**Note:** Except for T, F, and NORMALMIX, you can minimally identify any

distribution by its first four characters.

#### *quantile*

is a numeric constant, variable, or expression that specifies the value of a random variable.

#### *parameter-1, ..., parameter-k*

are optional *shape*, *location*, or *scale* parameters appropriate for the specific distribution.

### Details

The LOGSDF function computes the logarithm of the survival function from various continuous and discrete distributions. For more information, see ["SDF Function" on](#page-1447-0)  [page 1428.](#page-1447-0)

For more information about the distributions that are listed in the table, see ["PDF](#page-1257-0)  [Function" on page 1238.](#page-1257-0)

### See Also

#### **Functions:**

- "CDF Function" on page 432
- ["LOGCDF Function" on page 1126](#page-1145-0)
- "LOGPDF Function" on page 1129
- **n** ["PDF Function" on page 1238](#page-1257-0)
- ["QUANTILE Function" on page 1343](#page-1362-0)
- **n** ["SDF Function" on page 1428](#page-1447-0)
- ["SQUANTILE Function" on page 1470](#page-1489-0)

## LOWCASE Function

Converts all uppercase single-width English alphabet letters in an argument to lowercase.

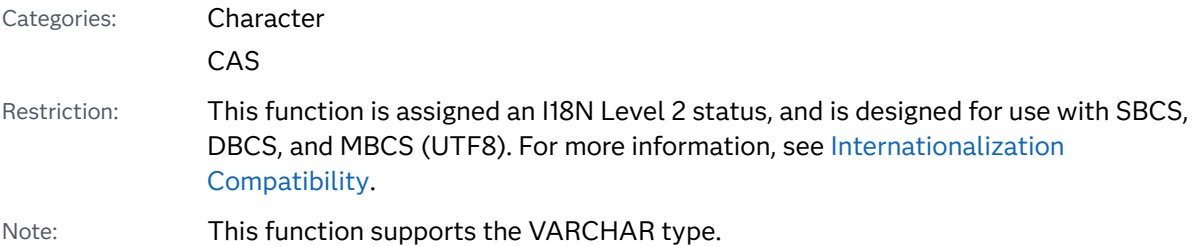

### Syntax

**LOWCASE**(*argument*)

Required Argument

#### *argument*

specifies a character constant, variable, or expression.

### Details

In a DATA step, if the LOWCASE function returns a value to a variable that has not previously been assigned a length, then that variable is given the length of the argument.

The LOWCASE function copies the character argument, converts all uppercase single-width English alphabet letters to lowercase letters, and returns the altered value as a result.

The results of the LOWCASE function depend directly on the translation table that is in effect (see ["TRANTAB= System Option" in](http://documentation.sas.com/?docsetId=nlsref&docsetVersion=9.4&docsetTarget=p0bhmw1cvfti31n1jweb29e3zvj3.htm&locale=en) *SAS National Language Support [\(NLS\): Reference Guide](http://documentation.sas.com/?docsetId=nlsref&docsetVersion=9.4&docsetTarget=p0bhmw1cvfti31n1jweb29e3zvj3.htm&locale=en)* ) and indirectly on the [ENCODING](http://documentation.sas.com/?docsetId=nlsref&docsetVersion=9.4&docsetTarget=p19gwvr0theecpn15p4x8vjww0zm.htm&locale=en) and [LOCALE](http://documentation.sas.com/?docsetId=nlsref&docsetVersion=9.4&docsetTarget=n1n9bwctsthuqbn1xgipyw5xwujl.htm&locale=en) system options.

### Example

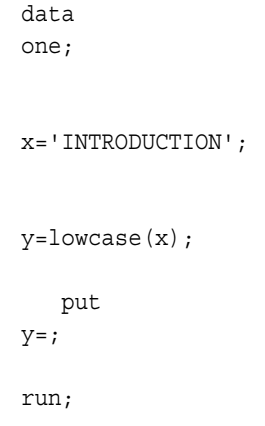

These statements produce this result:

y=introduction

### See Also

#### **Functions:**

- **n** ["PROPCASE Function" on page 1309](#page-1328-0)
- **n** ["UPCASE Function" on page 1552](#page-1571-0)

## LPERM Function

Computes the logarithm of the PERM function, which is the logarithm of the number of permutations of *n* objects, with the option of including *r* number of elements.

Categories: Combinatorial

CAS

Syntax

**LPERM**(*[n](#page-1155-0)* <, *[r](#page-1155-0)*>)

#### <span id="page-1155-0"></span>Required Argument

*n*

is an integer that represents the total number of elements from which the sample is chosen.

#### Optional Argument

*r*

is an optional integer value that represents the number of chosen elements. If *r*  is omitted, the function returns the factorial of *n*.

```
Restriction r ≤ n
```
### Details

The LPERM function computes the logarithm of the PERM function.

### Example

```
data _null_;
    x=lperm(5000,500);
    y=lperm(100,10);
  put x= y=;
run;
```
The preceding statements produce these results:

```
x=4232.7715946 y=45.586735935
```
### See Also

#### **Functions:**

**PERM Function**" on page 1267

## LPNORM Function

Returns the L*p* norm of the second argument and subsequent nonmissing arguments.

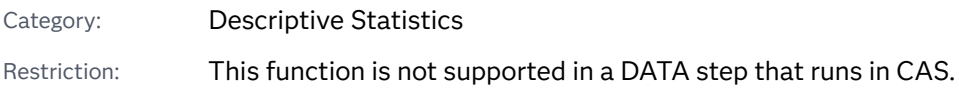

### Syntax

**LPNORM**(*p*, *value-1* <, *value-2* …>)

Required Arguments

*p*

specifies a numeric constant, variable, or expression that is greater than or equal to 1, which is used as the power for computing the L<sub>p</sub> norm.

*value*

specifies a numeric constant, variable, or expression.

### Details

If all arguments have missing values, then the result is a missing value. Otherwise, the result is the L*<sup>p</sup>* norm of the nonmissing values of the second and subsequent arguments.

In the following example, *p* is the value of the first argument, and *x*1, *x*2, ..., *xn* are the values of the other nonmissing arguments.

 $LPNORM(p, x1, x2, ..., xn) = (abs(x1)^p + abs(x2)^p + ... + abs(xn)^p)^{1/p}$ 

### Examples

Example 1: Calculating the Lp Norm

The following example returns the L*<sup>p</sup>* norm of the second and subsequent nonmissing arguments.

```
data null;
   x1=lpnorm(1, ., 3, 0, .q, -4);
   x2=lpnorm(2, ., 3, 0, .q, -4);
   x3=lpnorm(3, ., 3, 0, .q, -4);
   x999=lpnorm(999, ., 3, 0, .q, -4);
   put x1= / x2= / x3= / x999=;
run;
```
SAS writes the following output to the log:

```
x1=7x2=5x3=4.4979414453
x999=4
```
#### Example 2: Calculating the Lp Norm When You Use a Variable List

The following example uses a variable list and returns the  $\mathsf{L}_\rho$  norm.

```
data null;
  x1=1;x2=3;x3=4;x4=3;x5=1;x = lpnorm(of x1-x5);
   put x=;
run;
```
SAS writes the following output to the log:

x=11

### See Also

#### **Functions:**

- ["EUCLID Function" on page 628](#page-647-0) (L2 norm)
- ["MAX Function" on page 1145](#page-1164-0) (Linfinity norm)
- ["SUMABS Function" on page 1496](#page-1515-0) (L1 norm)

## MAD Function

Returns the median absolute deviation from the median.

Categories: Descriptive Statistics CAS

### Syntax

**MAD**(*value-1* <, *value-2*...>)

Required Argument

#### *value*

specifies a numeric constant, variable, or expression of which the median absolute deviation from the median is to be computed.

### <span id="page-1158-0"></span>Details

If all arguments have missing values, the result is a missing value. Otherwise, the result is the median absolute deviation from the median of the nonmissing values. The formula for the median is the same as the one that is used in the UNIVARIATE procedure. For more information, see Base SAS Procedures Guide: Statistical Procedures.

### Example

```
data _null_;
   mad=mad(2, 4, 1, 3, 5, 999999);
    put mad= ;
run;
```
These statements produce this result:

mad=1.5

### See Also

#### **Functions:**

- **n** "IQR Function" on page 1070
- **N** ["MEDIAN Function" on page 1150](#page-1169-0)
- **n** ["PCTL Function" on page 1236](#page-1255-0)

## MARGRCLPRC Function

Calculates call prices for European options on stocks, based on the Margrabe model.

Categories: Financial

CAS

Syntax

**MARGRCLPRC**(*[X](#page-1159-0)<sup>1</sup>* , *[t](#page-1159-0)*, *[X](#page-1159-0)<sup>2</sup>* , *[sigma-1](#page-1159-0)*, *[sigma-2](#page-1159-0)*, *[rho12](#page-1159-0)*)

#### <span id="page-1159-0"></span>Required Arguments

 $X_1$ 

is a nonmissing, positive value that specifies the price of the first asset.

Requirement  $\;$  Specify  $X_{\!\scriptscriptstyle 1}$  and  $X_{\!\scriptscriptstyle 2}$  in the same units.

#### *t*

is a nonmissing value that specifies the time to expiration, in years.

#### *X***2**

is a nonmissing, positive value that specifies the price of the second asset.

Requirement  $\;$  Specify  $X^{}_{2}$  and  $X^{}_{1}$  in the same units.

#### *sigma-1*

is a nonmissing, positive fraction that specifies the volatility of the first asset.

#### *sigma-2*

is a nonmissing, positive fraction that specifies the volatility of the second asset.

#### *rho12*

specifies the correlation between the first and second assets,  $\rho_{x_1 x_2}$  .

Range between –1 and 1

### Details

The MARGRCLPRC function calculates the call price for European options on stocks, based on the Margrabe model. The function is based on the following relationship:

 $CALL = X_1N(d_1) - X_2N(d_2)$ 

#### **Arguments**

*X*1

specifies the price of the first asset.

 $X<sub>2</sub>$ 

specifies the price of the second asset.

*N*

specifies the cumulative normal density function.

$$
d_1 = \frac{\left(\ln\left(\frac{N_1}{N_2}\right) + \left(\frac{\sigma^2}{2}\right)t\right)}{\sigma\sqrt{t}}
$$
  
\n
$$
d_2 = d_1 - \sigma\sqrt{t}
$$
  
\n
$$
\sigma^2 = \sigma_{x_1}^2 + \sigma_{x_2}^2 - 2\rho_{x_1,x_2}\sigma_{x_1}\sigma_{x_2}
$$

The following arguments apply to the preceding equation:

*t*

specifies the time to expiration, in years.

 $\sigma_{x_1}^2$ 2

specifies the variance of the first asset.

 $\sigma_{x_2}^2$ 

specifies the variance of the second asset.

*σx*<sup>1</sup>

specifies the volatility of the first asset.

 $\sigma_{\chi_2}$ 

specifies the volatility of the second asset.

 $\rho_{x_1, x_2}$ 

specifies the correlation between the first and second assets.

For the special case of *t*=0, the following equation is true:

 $CALL = max((X_1 - X_2), 0)$ 

**Note:** This function assumes that there are no dividends from the two assets.

For information about the basics of pricing, see ["Using Pricing Functions" on page 11](#page-30-0).

### Comparisons

The MARGRCLPRC function calculates the call price for European options on stocks, based on the Margrabe model. The MARGRPTPRC function calculates the put price for European options on stocks, based on the Margrabe model. These functions return a scalar value.

### Example

```
data 
one; 
    a=margrclprc(15, .5, 13, .06, .05, 
1); 
    put 
a = j b=margrclprc(2, .25, 1, .3, .2, 
1); 
    put 
b =;
```
run;

The preceding statements produce these results:

 $a=2$  $b=1$ 

See Also

#### **Functions:**

■ "MARGRPTPRC Function" on page 1142

## MARGRPTPRC Function

Calculates put prices for European options on stocks, based on the Margrabe model.

Categories: Financial CAS

### Syntax

**MARGRPTPRC**(*X<sup>1</sup>* , *t*, *X<sup>2</sup>* , *sigma-1*, *sigma-2*, *[rho12](#page-1162-0)*)

Required Arguments

#### $X_{1}$

is a nonmissing, positive value that specifies the price of the first asset.

Requirement  $\;$  Specify  $X_{\rm 1}$  and  $X_{\rm 2}$  in the same units.

#### *t*

is a nonmissing value that specifies the time to expiration, in years.

#### *X***2**

is a nonmissing, positive value that specifies the price of the second asset.

Requirement  $\;$  Specify  $X^{}_{2}$  and  $X^{}_{1}$  in the same units.

#### *sigma-1*

is a nonmissing, positive fraction that specifies the volatility of the first asset.

#### *sigma-2*

is a nonmissing, positive fraction that specifies the volatility of the second asset.

#### <span id="page-1162-0"></span>*rho12*

specifies the correlation between the first and second assets,  $\rho_{x_{1}y_{1}}.$ 

```
Range between –1 and 1
```
### Details

The MARGRPTPRC function calculates the put price for European options on stocks, based on the Margrabe model. The function is based on the following relationship:

 $PUT = X_2N(pd_1) - X_1N(pd_2)$ 

#### **Arguments**

 $X<sub>1</sub>$ 

specifies the price of the first asset.

 $X_{2}$ 

specifies the price of the second asset.

*N*

specifies the cumulative normal density function.

$$
pd_1 = \frac{\left(\ln\left(\frac{N_1}{N_2}\right) + \left(\frac{\sigma^2}{2}\right)t\right)}{\sigma\sqrt{t}}
$$
  
\n
$$
pd_2 = pd_1 - \sigma\sqrt{t}
$$
  
\n
$$
\sigma^2 = \sigma_{x_1}^2 + \sigma_{x_2}^2 - 2\rho_{x_1, x_2} \sigma_{x_1} \sigma_{x_2}
$$

The following arguments apply to the preceding equation:

*t*

is a nonmissing value that specifies the time to expiration, in years.

 $\sigma_{x_1}^2$ 2

specifies the variance of the first asset.

 $\sigma_{\chi}^2$ 2

specifies the variance of the second asset.

*σx*<sup>1</sup>

specifies the volatility of the first asset.

*σx*<sup>2</sup>

specifies the volatility of the second asset.

 $\rho_{x_1, x_2}$ 

specifies the correlation between the first and second assets.

To view the corresponding CALL relationship, see the ["MARGRCLPRC Function" on](#page-1158-0)  [page 1139](#page-1158-0).

For the special case of *t*=0, the following equation is true:

 $PUT = max((X_2 - X_1), 0)$ 

**Note:** This function assumes that there are no dividends from the two assets.

For basic information about pricing, see ["Using Pricing Functions" on page 11.](#page-30-0)

### Comparisons

The MARGRPTPRC function calculates the put price for European options on stocks, based on the Margrabe model. The MARGRCLPRC function calculates the call price for European options on stocks, based on the Margrabe model. These functions return a scalar value.

#### Example

```
data 
one; 
    a=margrptprc(2, .25, 3, .06, .2, 
1); 
    put 
a=;
    b=margrptprc(3, .25, 4, .05, .3, 
1); 
    put 
b = jrun;
```
The preceding statements produce these results:

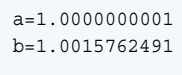

### See Also

#### **Functions:**

■ ["MARGRCLPRC Function" on page 1139](#page-1158-0)

## <span id="page-1164-0"></span>MAX Function

Returns the largest value.

Categories: Descriptive Statistics CAS

### Syntax

**MAX**(*argument-1* <, *argument-2*, ...>)

Required Argument

#### *argument*

specifies a numeric constant, variable, or expression. At least one argument is required. If you use only one argument, then the value of that argument is returned. The argument list can consist of a variable list, which is preceded by OF.

### Comparisons

The MAX function returns a missing value (.) only if all arguments are missing.

The MAX operator (<>) returns a missing value only if both operands are missing. In this case, it returns the value of the operand that is higher in the sort order for missing values.

### Example

```
data 
one; 
    x=max(8, 
3); 
   x1=max(2,6, .); 
   x2 = max(2, -3, 1,-1);
```

```
 x3=max(3, ., 
-3); 
    x4=max(of x1-
x3); 
x5=max(73); 
    put 
\_all\_ ;
run;
```
The preceding statements produce these results:

```
x=8 x1=6 x2=2 x3=3 x4=6 x5=73 _ERROR_=0 _N_=1
```
## MD5 Function

Returns an MD5 message digest as a 16-byte binary string for a message consisting of a character string.

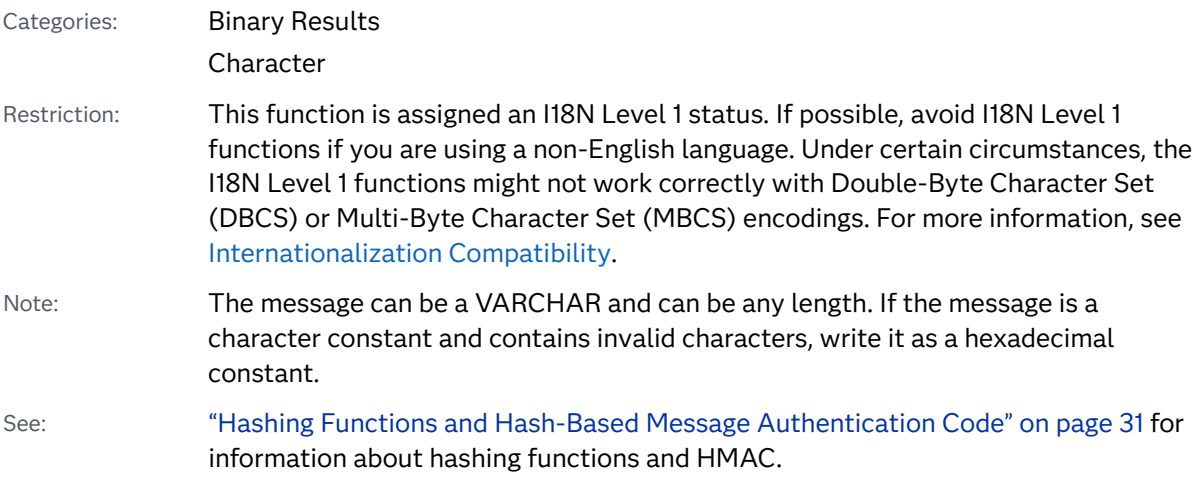

### Syntax

**MD5**(*message*)

#### Required Argument

#### *message*

specifies a character constant, variable, or expression.

Tip Enclose a literal string of characters in quotation marks.

### Details

**Operating Environment Information:** Results from the MD5 function depend on the character encoding of the message. For example, 'abc' is '616263'x in ASCII but '818283'x in EBCDIC, resulting in different digests.

The MD5 function returns a binary value, so the result might contain unprintable characters. You can print the result in a readable form by using the \$HEX32. format.

### Example: Generating Results with the MD5 Function

This example generates results that are returned by the MD5 function:

```
data _null_;
   y=md5('abc');
    z=md5('access method');
   put y=/y=$hex32.;
   put z=/ z=$hex32.;
run;
```
The output from this program contains unprintable characters.

## MDY Function

Returns a SAS date value from month, day, and year values.

Categories: Date and Time

CAS

#### Syntax

**MDY**(*month*, *day*, *[year](#page-1167-0)*)

Required Arguments

#### *month*

specifies a numeric constant, variable, or expression that represents an integer from 1 through 12.

#### *day*

specifies a numeric constant, variable, or expression that represents an integer from 1 through 31.

#### <span id="page-1167-0"></span>*year*

specifies a numeric constant, variable, or expression with a value of a two-digit or four-digit integer that represents the year. The YEARCUTOFF= system option defines the year value for two-digit dates.

### Example

```
data null;
   birthday=mdy(8,27,10);
    put birthday=;
    put birthday=worddate.;
run;
data null;
    anniversary=mdy(7,11,21);
    put anniversary=;
    put anniversary=date9.;
run;
```
The preceding statements produce these results:

```
birthday=18501
birthday=August 27, 2010
anniversary=22472
anniversary=11JUL2021
```
### See Also

#### **Functions:**

- "DAY Function" on page 562
- ["MONTH Function" on page 1166](#page-1185-0)
- **N** ["YEAR Function" on page 1643](#page-1662-0)

## MEAN Function

Returns the arithmetic mean (average).

Categories: Descriptive Statistics CAS

### Syntax

**MEAN**(*[argument-1](#page-1168-0)* <, ... *[argument-n](#page-1168-0)*>)

#### <span id="page-1168-0"></span>Required Argument

#### *argument*

specifies a numeric constant, variable, or expression. At least one nonmissing argument is required. Otherwise, the function returns a missing value.

Tip The argument list can consist of a variable list, which is preceded by OF.

### Details

The GEOMEAN function returns the geometric mean, the HARMEAN function returns the harmonic mean, and the MEDIAN function returns the median of the nonmissing values, whereas the MEAN function returns the arithmetic mean (average).

### Example

```
data 
one; 
    x1=mean(2, ., ., 
6); 
    x2=mean(1, 2, 3, 
2); 
    x3=mean(of x1-
x2); 
  put x1= x2= 
x3 = jrun;
```
The preceding statements produce these results:

 $x1=4$   $x2=2$   $x3=3$ 

### See Also

#### **Functions:**

- "GEOMEAN Function" on page 812
- ["GEOMEANZ Function" on page 813](#page-832-0)
- ["HARMEAN Function" on page 933](#page-952-0)
- ["HARMEANZ Function" on page 935](#page-954-0)
- "MEDIAN Function" on page 1150

## <span id="page-1169-0"></span>MEDIAN Function

Returns the median value.

Categories: Descriptive Statistics CAS

Syntax

**MEDIAN**(*value–1* <, *value–2*, …>)

Required Argument

*value*

is a numeric constant, variable, or expression.

### Details

The MEDIAN function returns the median of the nonmissing values. If all arguments have missing values, the result is a missing value.

**Note:** The formula that is used in the MEDIAN function is the same as the formula that is used in PROC UNIVARIATE in Base SAS Procedures Guide: Statistical Procedures. For more information, see [SAS Elementary Statistics Procedures.](http://documentation.sas.com/?docsetId=proc&docsetVersion=9.4&docsetTarget=n1bxa30qq46wimn196c8nouj879y.htm&locale=en)

### Comparisons

The MEDIAN function returns the median of nonmissing values, whereas the MEAN function returns the arithmetic mean (average).

### Example

```
data _null_;
   x = median(2, 4, 1, 3); y=median(5,8,0,3,4);
    put x=;
```
 put y=; run;

These statements produce these results:

x=2.5  $y=4$ 

See Also

#### **Functions:**

■ "MEAN Function" on page 1148

## MIN Function

Returns the smallest value.

Categories: Descriptive Statistics CAS

### Syntax

**MIN**(*argument-1* <, *argument-2, ...*>)

Required Argument

#### *argument*

specifies a numeric constant, variable, or expression. At least one argument is required. If you use only one argument, then the value of that argument is returned. The argument list can consist of a variable list, which is preceded by OF.

### Details

The MIN function returns a missing value (.) only if all arguments are missing.

The MIN operator (><) returns a missing value if either operand is missing. In this case, it returns the value of the operand that is lower in the sort order for missing values.

### Example

```
data 
one; 
    x=min(7, 
4); 
    x1=min(2, ., 
6); 
    x2=min(2, -3, 1, 
-1); 
    x3=min(0, 
4); 
    x4=min(of x1-
x3); 
x5=min(34); 
    put 
all<sub>;</sub>
run;
```
These statements produce these results:

 $x=4$   $x1=2$   $x2=-3$   $x3=0$   $x4=-3$   $x5=34$   $\text{EROR} = 0$   $\text{N} = 1$ 

## MINUTE Function

Returns the minute from a SAS time or datetime value.

Categories: Date and Time CAS

### Syntax

**MINUTE**(*time* | *[datetime](#page-1172-0)*)

Required Arguments

#### *time*

is a numeric constant, variable, or expression that specifies a SAS time value.

#### <span id="page-1172-0"></span>*datetime*

is a numeric constant, variable, or expression that specifies a SAS datetime value.

### Details

The MINUTE function returns an integer that represents a specific minute of the hour. MINUTE always returns a positive number in the range of 0 through 59.

### Example

```
data one;
   time='3:19:24't;
    m=minute(time);
    put m=;
run;
```
These statements produce this result:

m=19

### See Also

#### **Functions:**

- "HOUR Function" on page 976
- ["SECOND Function" on page 1433](#page-1452-0)

## MISSING Function

Returns a numeric result that indicates whether the argument contains a missing value.

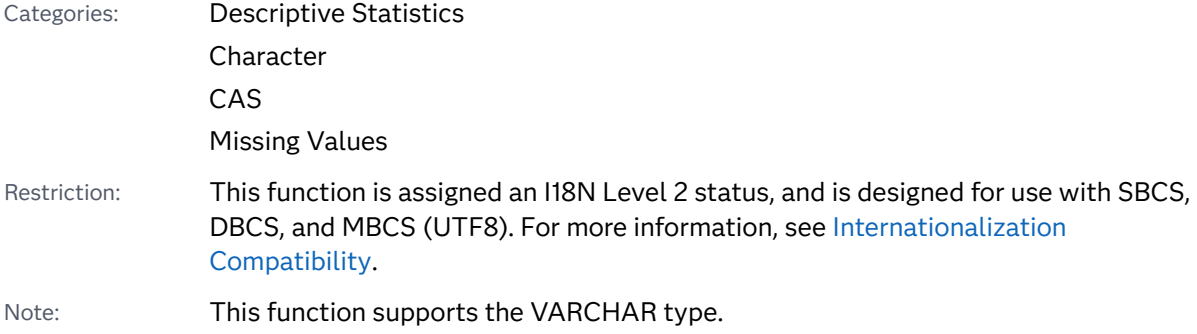

### Syntax

#### **MISSING**(*numeric-expression* | *character-expression*)

#### Required Arguments

#### *numeric-expression*

specifies a numeric constant, variable, or expression.

#### *character-expression*

specifies a character constant, variable, or expression.

### **Details**

- $\blacksquare$  The MISSING function checks a numeric or character expression for a missing value, and returns a numeric result. If the argument does not contain a missing value, SAS returns a value of 0. If the argument contains a missing value, SAS returns a value of 1.
- $\blacksquare$  A numeric expression is considered missing if it evaluates to a numeric missing value: ., .\_, .A, ..., .Z.
- $A$  character expression is considered missing if it evaluates to a string that contains all blanks or has a length of zero.

### Comparisons

The MISSING function can have only one argument. The CMISS function can have multiple arguments and returns a count of the missing values. The NMISS function requires numeric arguments and returns the number of missing values in the list of arguments.

### Example

This example uses the MISSING function to check whether the input variables contain missing values.

```
data values;
    input @1 var1 3. @5 var2 3.;
    if missing(var1) then
       do;
          put 'Variable 1 is Missing.';
       end;
    else if missing(var2) then
       do;
          put 'Variable 2 is Missing.';
       end;
    datalines;
```
<span id="page-1174-0"></span>127 988 195 ; run;

SAS writes the following output to the log:

Variable 2 is Missing.

### See Also

#### **Functions:**

- ["CMISS Function" on page 477](#page-496-0)
- ["NMISS Function" on page 1184](#page-1203-0)

#### **CALL Routines:**

■ "CALL MISSING Routine" on page 303

## MOD Function

Returns the remainder from the division of the first argument by the second argument, fuzzed to avoid most unexpected floating-point results.

Categories: Mathematical

CAS

### Syntax

**MOD**(*argument-1*, *argument-2*)

Required Arguments

#### *argument-1*

is a numeric constant, variable, or expression that specifies the dividend.

#### *argument-2*

is a numeric constant, variable, or expression that specifies the divisor.

Restriction cannot be 0

### **Details**

The MOD function returns the remainder from the division of *argument-1* by *argument-2*. When the result is nonzero, the result has the same sign as the first argument. The sign of the second argument is ignored.

The computation that is performed by the MOD function is exact if both of the following conditions are true:

- $\blacksquare$  Both arguments are exact integers.
- $\blacksquare$  All integers that are less than either argument have exact 8-byte floating-point representations.

To determine the largest integer for which the computation is exact, execute the following DATA step:

```
data _null_;
   exactint=constant('exactint');
   put exactint=;
run;
```
**Operating Environment Information:** For information about the largest integer, see the SAS documentation for your operating environment.

If either of the above conditions is not true, a small amount of numerical error can occur in the floating-point computation. In this case

- $\blacksquare$  MOD returns zero if the remainder is very close to zero or very close to the value of the second argument.
- MOD returns a missing value if the remainder cannot be computed to a precision of approximately three digits or more. In this case, SAS also writes an error message to the log.

**Note:** Prior to SAS 9, the MOD function did not perform the adjustments to the remainder that were described in the previous paragraph. For this reason, the results of the MOD function in SAS 9 might differ from previous versions.

### **Comparisons**

Here are some comparisons between the MOD and MODZ functions:

- $\blacksquare$  The MOD function performs extra computations, called fuzzing, to return an exact zero when the result would otherwise differ from zero because of numerical error.
- $\blacksquare$  The MODZ function performs no fuzzing.
- $\blacksquare$  Both the MOD and MODZ functions return a missing value if the remainder cannot be computed to a precision of approximately three digits or more.

## Example

```
data 
one; 
  x1=mod(10, 
3); 
  put x1= 
9.4; 
  xa=modz(10, 
3); 
  put xa= 
9.4; 
   x2=mod(.3, 
-.1); 
   put x2= 
9.4; 
   xb=modz(.3, 
-.1); 
  put xb= 
9.4; 
x3=mod(1.7, .1); 
   put x3= 
9.4; 
xc=modz(1.7, .1); 
  put xc= 
9.4; 
x4=mod(.9, .3); 
   put x4= 
24.20; 
xd=modz(.9, .3); 
   put xd= 
24.20; 
run;
```
These statements produce these results:

**1158** *Chapter 3 / Dictionary of Functions and CALL Routines*

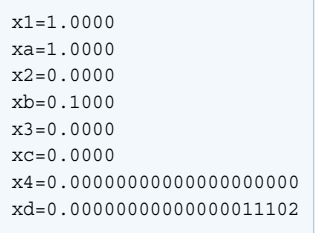

### See Also

#### **Functions:**

- "INT Function" on page 1006
- "INTZ Function" on page 1065
- ["MODZ Function" on page 1163](#page-1182-0)

## MODEXIST Function

Determines whether a software image exists in the version of SAS that you have installed.

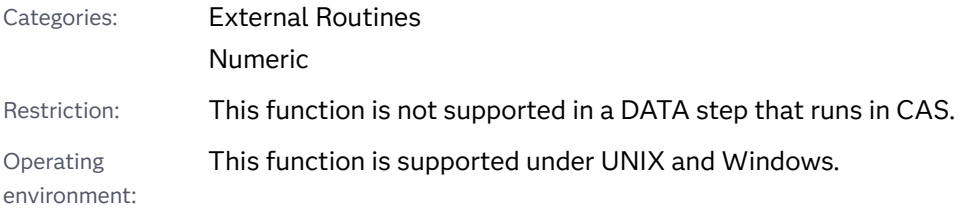

### Syntax

Windows and UNIX:

**MODEXIST**('*product-name*' | '*pathname*')

#### Required Arguments

#### **'***product-name***'**

specifies a character constant, variable, or expression that is the name of the product image that you are checking.

#### **'***pathname***'**

specifies the pathname for the product image that you are checking.

### Details

When you supply a product name, the MODEXIST function determines whether a software image exists in the version of SAS that you have installed. If an image exists, then MODEXIST returns a value of 1. If an image does not exist, then MODEXIST returns a value of 0.

When you supply a pathname, the MODEXIST function searches the directories that are listed in the *pathname* argument for an executable module. The name of the executable module is passed to MODEXIST. MODEXIST returns 1 if the module is found, and 0 if the module is not found.

### Comparisons

The MODEXIST function determines whether a software image exists in the version of SAS that you have installed. The SYSPROD function determines whether a product is licensed.

### Example

This example determines whether a product is licensed and the image is installed. The example returns a value of 1 if a SAS/GRAPH image is installed in your version of SAS, and returns a value of 0 if the image is not installed. The SYSPROD function determines whether the product is licensed.

```
data _null_;
    rc1=sysprod('graph');
    rc2=modexist('sasgplot');
    put rc1= rc2=;
run;
```
SAS writes the following output to the log:

rc1=1 rc2=1

## MODULE Function

Calls a specific routine or module that resides in an external dynamic link library (DLL).

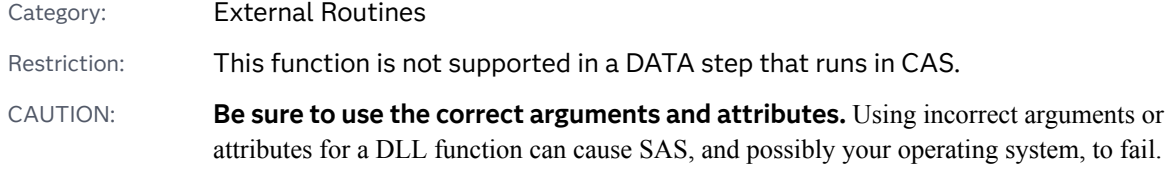

### Syntax

**CALL MODULE**(<*control string*>,*module*,*argument-1, ..., argument-n*); *num*=**MODULEN**(<*control-string*>,*module*,*argument-1, ..., argument-n*); *char*=**MODULEC**(<*control-string*> ,*module*,*argument-1, ..., argument-n*); **CALL MODULEI**(<*control-string*> ,*moduleargument-1, ..., argument-n*); *num*=**MODULEIN**(<*control-string*> ,*module*,*argument-1, ..., argument-n*) *char*=**MODULEIC**(<*control-string*> ,*module*,*argument-1, ..., argument-n*);

#### Required Arguments

#### *module*

is the name of the external module to use, specified as a DLL name and the routine name or ordinal value, separated by a comma. The module must reside in a dynamic link library (DLL) and it must be externally callable. For example, the value 'KERNEL32,GetProfileString' specifies to load KERNEL32.DLL and to invoke the GetProfileString routine. Note that while the DLL name is not case sensitive, the routine name is based on the restraints of the routine's implementation language, so the routine name is case sensitive.

If the DLL supports ordinal-value naming, you can provide the DLL name followed by a decimal number, such as 'XYZ,30'.

You do not need to specify the DLL name if you specified the MODULE attribute for the routine in the SASCBTBL attribute table, as long as the routine name is unique (that is, no other routines have the same name in the attribute file).

You can specify *module* as a SAS character expression instead of as a constant; most often, though, you pass it as a constant.

#### *argument*

are the arguments to pass to the requested routine. Use the proper attributes for the arguments (numeric arguments for numeric attributes and character arguments for character attributes).

#### Optional Argument

#### *control-string*

is an optional control string whose first character must be an asterisk (\*), followed by any combination of the following characters:

- I prints the hexadecimal representations of all arguments to the MODULE function and to the requested DLL routine before and after the DLL routine is called. You can use this option to help diagnose problems that are caused by incorrect arguments or attribute tables. If you specify the **I** option, the **E** option is implied.
- E prints detailed error messages. Without the **E** option (or the **I** option, which supersedes it), the only error message that the MODULE function generates is "Invalid argument to function," which is usually not enough information to determine the cause of the error.
- Sx uses x as a separator character to separate field definitions. You can then specify *x* in the argument list as its own character argument to serve as a delimiter for a list of arguments that you want to group together as a single structure. Use this option only if you do not supply an entry in the SASCBTBL attribute table. If you do supply an entry for this module in the SASCBTBL attribute table, you should use the FDSTART option in the ARG statement in the table to separate structures.
- H provides brief help information about the syntax of the MODULE routines, the attribute file format, and the suggested SAS formats and informats.

For example, the control string '\*IS/' specifies that parameter lists be printed and that the string  $\frac{1}{1}$  is to be treated as a separator character in the argument list.

### **Details**

The MODULE functions execute a routine *module* that resides in an external (outside SAS) dynamic link library with the specified arguments *arg-1* through *arg-n*.

The MODULE call routine does not return a value. The MODULEN and MODULEC functions return a number *num* or a character *char*, respectively. Which routine you use depends on the expected return value of the DLL function that you want to execute.

MODULEI, MODULEIC, and MODULEIN are special versions of the MODULE functions that permit vector and matrix arguments. Their return values are still scalar. You can invoke these functions only from PROC IML.

Other than this name difference, the syntax for all six routines is the same.

The MODULE function builds a parameter list by using the information in *arg-1* to *arg-n* and by using a routine description and argument attribute table that you define in a separate file. Before you invoke the MODULE routine, you must define the fileref of SASCBTBL to point to this external file. You can name the file whatever you want when you create it.

You can use SAS variables and formats as arguments to the MODULE function and ensure that these arguments are properly converted before being passed to the DLL routine.

CALL MODULEI, MODULEIN, and MODULEIC permit vector and matrix arguments; you can use them within the IML procedure. For more information, see the *SAS/IML Studio: User's Guide*.

### See Also

["The SASCBTBL Attribute Table" in](http://documentation.sas.com/?docsetId=hostwin&docsetVersion=9.4&docsetTarget=p1fl5ds4au2ib3n1wemo6889e2cp.htm&locale=en) *SAS Companion for Windows* 

## <span id="page-1181-0"></span>MODULEC Function

Calls an external routine and returns a character value.

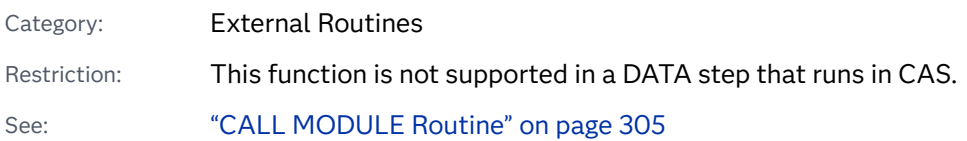

### Syntax

**MODULEC**(<*cntl-string*, > *module-name* <, *argument-1, ..., argument-n*>)

### Details

For details about the MODULEC function, see ["CALL MODULE Routine" on page](#page-324-0) [305.](#page-324-0)

### See Also

#### **Functions:**

■ "MODULEN Function" on page 1162

#### **CALL Routines:**

■ "CALL MODULE Routine" on page 305

## MODULEN Function

Calls an external routine and returns a numeric value.

Category: External Routines Restriction: This function is not supported in a DATA step that runs in CAS. See: ["CALL MODULE Routine" on page 305](#page-324-0)

#### <span id="page-1182-0"></span>Syntax

**MODULEN**(<*cntl-string*, > *module-name* <, *argument-1, ..., argument-n*>)

### Details

For details about the MODULEN function, see ["CALL MODULE Routine" on page](#page-324-0) [305.](#page-324-0)

### See Also

#### **Functions:**

**N** ["MODULEC Function" on page 1162](#page-1181-0)

#### **CALL Routines:**

■ "CALL MODULE Routine" on page 305

# MODZ Function

Returns the remainder from the division of the first argument by the second argument, using zero fuzzing.

Categories: Mathematical

CAS

### Syntax

**MODZ**(*argument-1*, *argument-2*)

#### Required Arguments

#### *argument-1*

is a numeric constant, variable, or expression that specifies the dividend.

#### *argument-2*

is a nonzero numeric constant, variable, or expression that specifies the divisor.

### Details

The MODZ function returns the remainder from the division of *argument-1* by *argument-2*. When the result is nonzero, the result has the same sign as the first argument. The sign of the second argument is ignored.

The computation that is performed by the MODZ function is exact if both of the following conditions are true:

- $\blacksquare$  Both arguments are exact integers.
- $\blacksquare$  All integers that are less than either argument have exact 8-byte floating-point representation.

To determine the largest integer for which the computation is exact, execute the following DATA step:

```
data _null_;
    exactint=constant('exactint'); 
    put exactint=;
run;
```
**Operating Environment Information:** For information about the largest integer, see the SAS documentation for your operating environment.

If either of the above conditions is not true, a small amount of numerical error can occur in the floating-point computation. For example, when you use exact arithmetic and the result is zero, MODZ might return a very small positive value or a value slightly less than the second argument.

### Comparisons

Here are some comparisons between the MODZ and MOD functions:

- The MODZ function performs no fuzzing.
- The MOD function performs extra computations, called fuzzing, to return an exact zero when the result would otherwise differ from zero because of numerical error.
- $\blacksquare$  Both the MODZ and MOD functions return a missing value if the remainder cannot be computed to a precision of approximately three digits or more.

### Example

```
data 
one; 
    x1=mod(10, 
3);
```

```
 put x1= 
9.4; 
   xa=modz(10, 
3); 
  put xa= 
9.4; 
   x2=mod(.3, 
-.1); 
   put x2= 
9.4; 
   xb=modz(.3, 
-.1); 
  put xb= 
9.4; 
x3=mod(1.7, .1); 
   put x3= 
9.4; 
xc=modz(1.7, .1); 
   put xc= 
9.4; 
x4=mod(.9, .3); 
   put x4= 
24.20; 
xd=modz(.9, .3); 
   put xd= 
24.20; 
run;
```
These statements produce these results:

```
x1=1.0000
xa=1.0000
x2=0.0000
xb=0.1000
x3=0.0000
xc=0.0000
\textbf{x4} \!=\! \textbf{0.00000000000000000}xd=0.00000000000000011102
```
### <span id="page-1185-0"></span>See Also

#### **Functions:**

- "INT Function" on page 1006
- "INTZ Function" on page 1065
- **N** "MOD Function" on page 1155

# MONTH Function

Returns the month from a SAS date value.

Categories: Date and Time

CAS

### Syntax

**MONTH**(*date*)

Required Argument

#### *date*

specifies a numeric constant, variable, or expression that represents a SAS date value.

### Details

The MONTH function returns a numeric value that represents the month from a SAS date value. Numeric values can range from 1 through 12.

### Example

```
data one;
    date='25jan21'd;
    m=month(date);
    put m=;
run;
```
These statements produce this result:

 $m=1$ 

### See Also

#### **Functions:**

- "DAY Function" on page 562
- **N** ["YEAR Function" on page 1643](#page-1662-0)

## MOPEN Function

Opens a file by directory ID and member name, and returns either the file identifier or a 0.

Category: External Files

Restriction: This function is not supported in a DATA step that runs in CAS.

z/OS specifics: File systems, open-mode

UNIX specifics: Open-modes

### Syntax

**MOPEN**(*directory-id*, *member-name* <, *open-mode* <, *[record-length](#page-1187-0)* <, *[record](#page-1187-0)[format](#page-1187-0)*>>>)

#### Required Arguments

#### *directory-id*

is a numeric variable that specifies the identifier that was assigned when the directory was opened, generally by the DOPEN function.

#### *member-name*

is a character constant, variable, or expression that specifies the member name in the directory.

#### Optional Arguments

#### *open-mode*

is a character constant, variable, or expression that specifies the type of access to the file:

- A APPEND mode allows writing new records after the current end of the file.
- I INPUT mode allows reading only (default).
- O OUTPUT mode defaults to the OPEN mode specified in the operating environment option in the FILENAME statement or function. If no operating environment option is specified, it allows writing new records at the beginning of the file.
- <span id="page-1187-0"></span>S Sequential input mode is used for pipes and other sequential devices such as hardware ports.
- U UPDATE mode allows both reading and writing.
- W Sequential Update mode is used for pipes and other sequential devices such as ports.

Default I

#### *record-length*

is a numeric variable, constant, or expression that specifies a new logical record length for the file. To use the existing record length for the file, specify a length of 0, or do not provide a value here.

#### *record-format*

is a character constant, variable, or expression that specifies a new record format for the file. To use the existing record format, do not specify a value here. The following values are valid:

- B specifies that data is to be interpreted as binary data.
- D specifies the default record format.
- E specifies the record format that you can edit.
- $F$  specifies that the file contains fixed-length records.
- P specifies that the file contains printer carriage control in operating environment-dependent record format.
- V specifies that the file contains variable-length records.

**Note:** If an argument is invalid, then MOPEN returns 0. You can obtain the text of the corresponding error message from the SYSMSG function. Invalid arguments do not produce a message in the SAS log and do not set the \_ERROR\_ automatic variable.

**Note:** If a folder contains a file that is not of type text, then MOPEN should

only use binary-record format to read and download the member. If the internal format of the binary content is unknown, MOPEN should not be used to read and interpret the content.

### **Details**

MOPEN returns the identifier for the file, or 0 if the file could not be opened. You can use a *file-id* that is returned by the MOPEN function as you would use a *file-id* returned by the FOPEN function.

#### CAUTION
**Use OUTPUT mode with care.** Opening an existing file for output might overwrite the current contents of the file without warning.

The member is identified by *directory-id* and *member-name* instead of by a fileref. You can also open a directory member by using FILENAME to assign a fileref to the member, followed by a call to FOPEN. However, when you use MOPEN, you do not have to use a separate fileref for each member.

If the file already exists, the output and Update modes default to the operating environment option (append or replace) specified with the FILENAME statement or function. For example,

```
%let rc=%sysfunc(filename(file, physical-name, , mod));
%let did=%sysfunc(dopen(&file));
%let fid=%sysfunc(mopen(&did, member-name, o, 0, d));
%let rc=%sysfunc(fput(&fid, This is a test.));
%let rc=%sysfunc(fwrite(&fid));
%let rc=%sysfunc(fclose(&fid));
```
If 'file' already exists, FWRITE appends the new record instead of writing it at the beginning of the file. However, if no operating environment option is specified with the FILENAME function, the output mode implies that the record be replaced.

If the open fails, use SYSMSG to retrieve the message text.

**Operating Environment Information:** The term *directory* in this description refers to an aggregate grouping of files that are managed by the operating environment. Different host operating environments identify such groupings with different names, such as directory, subdirectory, folder, MACLIB, or partitioned data set. For details, see the SAS documentation for your operating environment. Opening a directory member for output or append is not possible in some operating environments.

**z/OS Specifics: MOPEN applies to members in partitioned data sets (PDS and** PDSE) and UNIX file system (UFS) files. Under z/OS, MOPEN can open PDS and PDSE members for output only. It can open UFS files for output or append.

### Example

This example assigns the fileref MYDIR to a directory. It opens the directory, determines the number of members, retrieves the name of the first member, and opens that member. The last three arguments to MOPEN are the defaults. Note that in a macro statement, you do not enclose character strings in quotation marks.

```
%macro 
test; 
%let 
filrf=mydir; 
%let rc=%sysfunc(filename(filrf, physical-
name));
```

```
%let did=
%sysfunc(dopen(&filrf)); 
%let 
frstname=; 
%let memcount=
%sysfunc(dnum(&did)); 
 %if (&memcount > 0) %then 
%do; 
   %let frstname= %sysfunc(dread(&did, 
1)); 
   %let fid= %sysfunc(mopen(&did, &frstname, i, 0, 
d)); 
   %let rc=
%sysfunc(fclose(&fid)); 
%end;
```
%mend test;

%test

# See Also

#### **Functions:**

- "DCLOSE Function" on page 563
- ["DNUM Function" on page 600](#page-619-0)
- ["DOPEN Function" on page 601](#page-620-0)
- "DREAD Function" on page 615
- ["FCLOSE Function" on page 637](#page-656-0)
- ["FILENAME Function" on page 658](#page-677-0)
- "FOPEN Function" on page 771
- **Fig. 4** "FPUT Function" on page 787
- **n** "FWRITE Function" on page 798
- ["SYSMSG Function" on page 1504](#page-1523-0)

# MORT Function

Returns amortization parameters.

Categories: Financial

CAS

# Syntax

**MORT**(*a*, *p*, *r*, *n*)

#### Required Arguments

*a*

is numeric, and specifies the initial amount.

*p*

is numeric, and specifies the periodic payment.

is numeric, and specifies the periodic interest rate that is expressed as a fraction.

*n*

*r*

is an integer, and specifies the number of compounding periods.

Range  $n \geq 0$ 

# Details

#### Calculating Results

The MORT function returns the missing argument in the list of four arguments from an amortization calculation with a fixed interest rate that is compounded each period. The arguments are related by the following equation:

$$
p = \frac{ar(1+r)^n}{(1+r)^n - 1}
$$

One missing argument must be provided. The value is then calculated from the remaining three. No adjustment is made to convert the results to round numbers.

If Interest Rate is 0 (R=0), then the result will be the outstanding amount divided by number of payments.

#### Restrictions in Calculating Results

The MORT function returns an invalid argument note to the SAS log and sets \_ERROR\_ to 1 if one of the following argument combinations is true:

- $\blacksquare$  rate < -1 or  $n < 0$
- $\blacksquare$  principal <= 0 or payment <= 0 or n <= 0
- $\blacksquare$  principal <= 0 or payment <= 0 or rate <= -1
- $\blacksquare$  principal  $*$  rate > payment
- $\blacksquare$  principal > payment \* n

# Example

In these statements, an amount of \$50,000 is borrowed for 30 years at an annual interest rate of 10% compounded monthly. These statements express the monthly payment:

```
data 
one; 
  payment=mort(50000, . , .10/12, 
30*12); 
  put 
payment=;
```
run;

These statements produce this result:

payment=438.79

The second argument has been set to missing, which indicates that the periodic payment is to be calculated. The 10% nominal annual rate has been converted to a monthly rate of 0.10/12. The rate is the fractional (not the percentage) interest rate per compounding period. The 30 years are converted to 360 months.

# MSPLINT Function

Returns the ordinate of a monotonicity-preserving interpolating spline.

Category: Mathematical

Restriction: This function is not supported in a DATA step that runs in CAS.

## Syntax

**MSPLINT**(*X*, *n*, *X*<sub>1</sub></sub> <, *X*<sub>2</sub>, …, *X*<sub>n</sub>>, *Y*<sub>1</sub> <, *Y*<sub>2</sub>, …, *Y*<sub>n</sub>> <, *D*<sub>*n*</sub> *D*<sub>n</sub>>)

#### Required Arguments

#### *X*

is a numeric constant, variable, or expression that specifies the abscissa for which the ordinate of the spline is to be computed.

*n*

is a numeric constant, variable, or expression that specifies the number of knots. *N* must be a positive integer.

*X1 , …, X<sup>n</sup>*

are numeric constants, variables, or expressions that specify the abscissas of the knots. These values must be nonmissing and listed in nondecreasing order. Otherwise, the result is undefined. MSPLINT does not check the order of the  $X_1$ through  $X_{\scriptscriptstyle \rm n}$  arguments.

#### *Y1 , ..., Y<sup>n</sup>*

are numeric constants, variables, or expressions that specify the ordinates of the knots. The number of  $Y_1$ through  $Y_{\scriptscriptstyle\rm n}$  arguments must be the same as the number of  $X_{\!\scriptscriptstyle 1}$  through $X_{\!\scriptscriptstyle 0}$  arguments.

#### Optional Argument

#### *D1 , D<sup>n</sup>*

are optional numeric constants, variables, or expressions that specify the derivatives of the spline at  $X_{\mathsf{1}}$  and  $X_{\mathsf{n}}$ . These derivatives affect only abscissas that are less than  $X_2$  or greater than  $X_{n-1}$ . constants, variables, or exidence at  $X_1$  and  $X_n$ . These deror greater than  $X_{n-1}$ .

# Details

The MSPLINT function returns the ordinate of a monotonicity-preserving cubic interpolating spline for a single abscissa, *X*.

An interpolating spline is a function that passes through each point that is specified by the ordered pairs ( $X_{1}$ ,  $Y_{1}$ ), ( $X_{2}$ ,  $Y_{2}$ ), …, ( $X_{n}$ ,  $Y_{n}$ ). These points are called knots.

A spline preserves monotonicity if both of the following conditions are true:

- $\blacksquare$  For any two or more consecutive knots with nondecreasing ordinates, all interpolated values within that interval are also nondecreasing.
- $\blacksquare$  For any two or more consecutive knots with nonincreasing ordinates, all interpolated values within that interval are also nonincreasing.

However, if you specify values of  $D_{\!\scriptscriptstyle 1}$  or  $D_{\!\scriptscriptstyle n}$  with the wrong sign, monotonicity is not preserved for values that are less than  $X_2$  or greater than  $X_{n-1}$ . s with nonincreasing ordinal are also nonincreasing.<br>with the wrong sign, mond<br>or greater than  $X_{n-1}$ .

If the arguments  $D_{\!\scriptscriptstyle 1}$  and  $D_{\!\scriptscriptstyle n}$  are omitted or missing, then the following actions occur:

- For *n*=1, MSPLINT returns  $Y_r$ .
- For *n*=2, MSPLINT uses linear interpolation or extrapolation.

If the arguments  $D_{\text{\tiny{l}}}$  and  $D_{\text{\tiny{n}}}$  have nonmissing values, or if  $n$  >= 3, then the following actions occur:

- If  $X < X_1$  or  $X > X_n$ , MSPLINT uses linear extrapolation.
- If  $X_1 \leq X \leq X_n$ , MSPLINT uses cubic spline interpolation.

If two knots have equal abscissas but different ordinates, then the spline is discontinuous at that abscissa. If two knots have equal abscissas and equal ordinates, then the spline is continuous at that abscissa, but the first derivative is usually discontinuous at that abscissa. Otherwise, the spline is continuous and has a continuous first derivative.

If *X* is missing, or if any other arguments required to compute the result are missing, then MSPLINT returns a missing value. MSPLINT does not check all of the arguments for missing values. Because the arguments  $D_{\rm t}$  and  $D_{\rm n}$  are optional, and they are not required to compute the result, if one or both are missing and no errors occur, then MSPLINT returns a nonmissing result.

# Example

Here is an example of the MSPLINT function.

```
data msplint;
    do x=0 to 100 by .1;
       msplint=msplint(x, 9,
          10, 20, 25, 50, 55, 70, 70, 80, 90,
          20, 30, 30, 40, 70, 60, 50, 40, 40);
       output;
    end;
run;
data knots;
    input x y;
    datalines;
10 20
20 30
25 30
50 40
55 70
70 60
70 50
80 40
90 40
;
data plot;
   merge knots msplint;
   by x;
run;
```

```
title "Comparison of 
Splines"; 
title2 "Non-monotonicity-preserving and Monotonicity-preserving 
Splines"; 
legend1 value=('Non-monotonicity-preserving 
spline' 
                 'Monotonicity-preserving spline') 
label=none; 
symbol1 value=dot interpol=spline color=black 
width=5; 
symbol2 value=none interpol=join 
color=red; 
proc gplot 
data=plot; 
    plot y*x=1 msplint*x=2/overlay 
legend=legend1; 
run; 
quit;
```
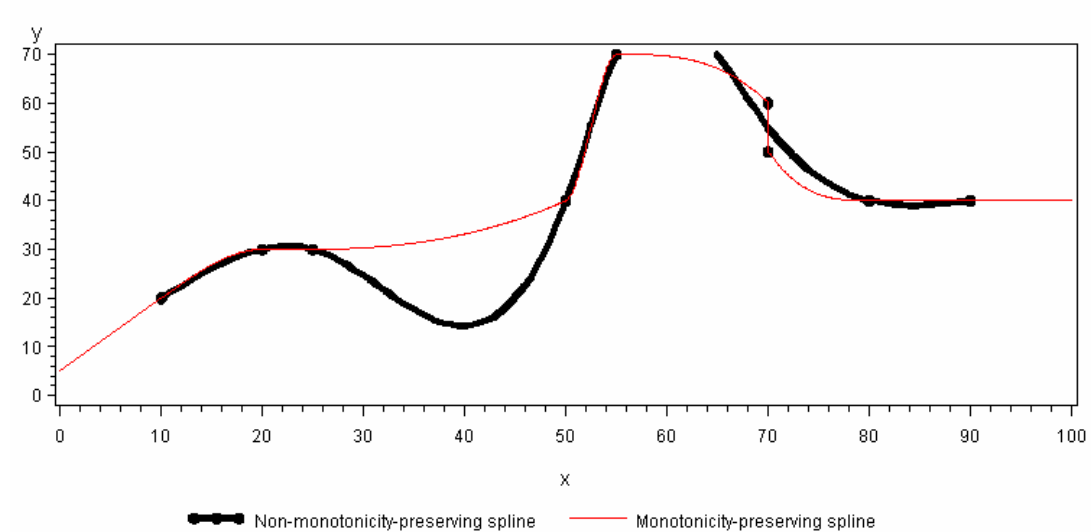

### **Comparison of Splines**

Non-monotonicity-preserving and Monotonicity-preserving Splines

## References

Fritsch, F. N., and J. Butland. 1984. "A Method for Constructing Local Monotone Piecewise Cubic Interpolants." *Siam Journal of cientific and Statistical Computing* 5:2: 300-304.

# MVALID Function

Checks the validity of a character string for use as a SAS member name.

Category: Character

Restrictions: This function is assigned an I18N Level 2 status, and is designed for use with SBCS, DBCS, and MBCS (UTF8). For more information, see [Internationalization](http://documentation.sas.com/?docsetId=nlsref&docsetVersion=9.4&docsetTarget=p1pca7vwjjwucin178l8qddjn0gi.htm&locale=en)  [Compatibility.](http://documentation.sas.com/?docsetId=nlsref&docsetVersion=9.4&docsetTarget=p1pca7vwjjwucin178l8qddjn0gi.htm&locale=en)

This function is not supported in a DATA step that runs in CAS.

## Syntax

**MVALID**(*libname*, *string*, *member-type* <, *[valid-member-name](#page-1196-0)*>)

#### Required Arguments

#### *libname*

specifies a character constant, variable, or expression that associates a SAS library with a libref. Leading and trailing blanks are ignored.

#### *string*

specifies a character constant, variable, or expression that is checked to determine whether its value can be used as a SAS member name. Leading and trailing blanks are ignored.

#### *member-type*

specifies a character constant, variable, or expression that is the member type of the member name that you are using. Leading and trailing blanks are ignored. The value of *member-type* is not validated. The following member types are available:

ACCESS specifies access descriptor files that are created by SAS/ACCESS. CATALOG specifies SAS catalogs. DATA specifies SAS data files. FDB specifies a financial database. ITEMSTOR specifies a SAS data set that consists of pieces of information that can be accessed independently. The SAS Registry is an example of an item store. MDDB specifies a multidimensional database. PROGRAM specifies stored compiled SAS programs. VIEW specifies SAS views.

#### <span id="page-1196-0"></span>Optional Argument

#### *valid-member-name*

specifies a character constant, variable, or expression. The values for *validmember-name* can be uppercase or lowercase. Leading and trailing blanks are ignored. The following list contains the values that you can use with *valid-member-name*:

#### **COMPAT**

#### **COMPATIBLE**

determines that *string* is a valid SAS member name when all three of the following conditions are true:

- The *string* argument begins with an English letter or an underscore.
- All subsequent characters are English letters, underscores, or digits.
- The length of *string* is 32 or fewer alphanumeric characters.

#### **EXTEND**

determines that *string* is a valid SAS member name when all of the following conditions are true:

- The length of *string* is 32 or fewer bytes.
- The *string* argument does not contain the characters  $/\ \$ ?" < > |: –

**Note:** The SPD Engine also does not allow '\$' as the first character. It also does not allow a period (.) in the member name.

- The *string* argument does not contain null bytes.
- The *string* argument does not begin with a blank or period (.).
- The *string* argument contains at least one character. A name that consists of all blanks is not valid.

Default VALIDMEMNAME= is set to COMPAT.

Note If no value is specified, the MVALUE function determines that *string* is a valid SAS member name based on the value of the VALIDMEMNAME= system option.

## **Details**

#### The Basics

The MVALID function checks the value of *string* to determine whether it can be used as a SAS member name.

The MVALID function returns a value of 1 if *string* can be used as a SAS member name, and a value of 0 if *string* cannot be used as a SAS member name.

MVALID returns a missing value if one of the following conditions is true:

■ The *libname* argument is not an assigned libref.

- The *member-type* argument is longer than nine characters.
- The *valid-member-name* argument does not have one of the following values: COMPATIBLE, COMPAT, or EXTEND, regardless of whether the value is uppercase or lowercase.

#### Requirements for Validation of a SAS Member Name

The *string* argument is evaluated to determine whether it is a valid SAS member name. An engine name with its associated library, as well as member type, affect the validation of *string*. Of the member types, only DATA, ITEMSTOR, and VIEW allow names with extended characters. When *string* is evaluated, the EXTEND value of the optional *valid-member-name* argument is taken into account. Not all engines support *valid-member-name* processing. For the engines that do not, *string*  is validated based on the rules for that engine.

The following example shows you how to use the MVALID function to determine whether *string* is a valid SAS member name, based on engine name, DATA member type, and the EXTEND value for *valid-member-name*:

```
libname V9eng V9 'mypath';
data null;
   rc=MVALID('V9eng', 'my name', 'data', 'extend');
   put rc=;
run;
```
The following items apply to the preceding example:

- The example returns a value of 1, indicating that '*my name*' is a valid member name for the V9 engine when member type equals DATA and *valid-member-name* equals EXTEND.
- $\blacksquare$  If you use the V6 engine in the example, the program returns a value of 0, indicating that '*my name*' is not valid when member type equals DATA and *valid-member-name* equals EXTEND. The V6 engine does not support *valid-member-name* processing.

In the following example, CATALOG is used instead of DATA for member type:

```
libname V9eng V9 'mypath';
data _null_;
   rc=MVALID('V9eng', 'my name', 'catalog', 'extend');
   put rc=;
run;
```
The following items apply to the preceding example:

- $\blacksquare$  If you use CATALOG in the example instead of DATA, the program returns a value of 0, indicating that '*my name*' is not valid when member type equals CATALOG and *valid-member-name* equals EXTEND. The member type CATALOG does not support extended names, and therefore the EXTEND value for *valid-member-name* is not valid.
- $\blacksquare$  If you use COMPAT in the example instead of EXTEND, the program returns a value of 0, indicating that '*my name*' is not valid when member type equals CATALOG and *valid-member-name* equals COMPAT. The COMPAT value of *valid-member-name* does not allow spaces in member names.

# N Function

Returns the number of nonmissing numeric values.

Categories: Descriptive Statistics CAS

## Syntax

**N**(*argument-1* <, ... *argument-n*>)

Required Argument

#### *argument*

specifies a numeric constant, variable, or expression. At least one argument is required. The argument list can consist of a variable list, which is preceded by OF.

# Comparisons

The N function counts nonmissing values, whereas the NMISS and the CMISS functions count missing values. N requires numeric arguments, whereas CMISS works with both numeric and character values.

# Example

```
data 
one; 
   x1=n(1, 0, ., 2, )5, .); 
    x2=n(1, 
2); 
   x3=n (of x1-
x2); 
    put x1= x2= 
x3 =;
```
run;

These statements produce these results:

**1180** *Chapter 3 / Dictionary of Functions and CALL Routines*

x1=4 x2=2 x3=2

# NETPV Function

Returns the net present value as a percent.

Categories: Financial

CAS

Syntax

**NETPV**(*r*, *frequency*, *c0, c1, ..., cn*)

#### Required Arguments

*r*

is numeric, the interest rate over a specified base period of time expressed as a fraction.

Range *r* >= 0

#### *frequency*

is numeric, the number of payments during the base period of time that is specified with the rate *r*.

Range *frequency* > 0

Note The case *frequency* = 0 is a flag to allow continuous discounting.

#### *c0, c1, ..., cn*

are numeric cash flows that represent cash outlays (payments) or cash inflows (income) occurring at times 0, 1, ... n. These cash flows are assumed to be equally spaced, beginning-of-period values. Negative values represent payments, positive values represent income, and values of 0 represent no cash flow at a given time. The *c0* argument and the *c1* argument are required.

## Details

The NETPV function returns the net present value at time 0 for the set of cash payments *c0*, *c1*, ..., *cn*, with a rate *r* over a specified base period of time. The argument *frequency*>0 describes the number of payments that occur over the specified base period of time.

The net present value is given by the equation:

$$
NETPV(r, freq, c_0, c_1, ..., c_n) = \sum_{i=0}^{n} c_i x^{i}
$$

The following relationship applies to the preceding equation:

$$
x = \begin{cases} \frac{1}{(1+r)^{(1/freq)}} \text{ } freq > 0\\ \varepsilon^{-r} \text{ } freq = 0 \end{cases}
$$

Missing values in the payments are treated as 0 values. When *frequency*>0, the rate *r* is the effective rate over the specified base period. To compute with a quarterly rate (the base period is three months) of 4% with monthly cash payments, set *frequency* to 3 and set *r* to .04.

If *frequency* is 0, continuous discounting is assumed. The base period is the time interval between two consecutive payments, and the rate *r* is a nominal rate.

To compute with a nominal annual interest rate of 11% discounted continuously with monthly payments, set *frequency* to 0 and set *r* to .11/12.

### Example

For an initial investment of \$500 that returns biannual payments of \$200, \$300, and \$400 over the succeeding six years and an annual discount rate of 10%, the net present value of the investment can be expressed with these statements:

```
data 
one; 
  value=netpv(.10, .5, -500, 200, 300, 
400); 
  put 
value=; 
run
```
These statements produce this result:

value=95.982864829

# See Also

#### **Functions:**

■ ["NPV Function" on page 1222](#page-1241-0)

# NLITERAL Function

Converts a character string that you specify to a SAS name literal.

Category: Character

Restrictions: This function is assigned an I18N Level 2 status, and is designed for use with SBCS, DBCS, and MBCS (UTF8). For more information, see [Internationalization](http://documentation.sas.com/?docsetId=nlsref&docsetVersion=9.4&docsetTarget=p1pca7vwjjwucin178l8qddjn0gi.htm&locale=en)  [Compatibility.](http://documentation.sas.com/?docsetId=nlsref&docsetVersion=9.4&docsetTarget=p1pca7vwjjwucin178l8qddjn0gi.htm&locale=en)

This function is not supported in a DATA step that runs in CAS.

Syntax

**NLITERAL**(*string*)

Required Argument

#### *string*

specifies a character constant, variable, or expression that is to be converted to a SAS name literal.

Restriction If the string is a valid SAS variable name, it is not changed.

Tip Enclose a literal string of characters in quotation marks.

# Details

Length of Returned Variable

In a DATA step, if the NLITERAL function returns a value to a variable that has not previously been assigned a length, then the variable is given a length of 200 bytes.

#### The Basics

*String* is converted to a name literal, unless it qualifies under the default rules for a SAS variable name. These default rules are in effect when the SAS system option VALIDVARNAME=V7:

- $\blacksquare$  It begins with an English letter or an underscore.
- All subsequent characters are English letters, underscores, or digits.
- $\blacksquare$  The length is 32 or fewer alphanumeric characters.

*String* qualifies as a SAS variable name, when all of these rules are true.

The NLITERAL function encloses the value of *string* in single or double quotation marks, based on the contents of *string*.

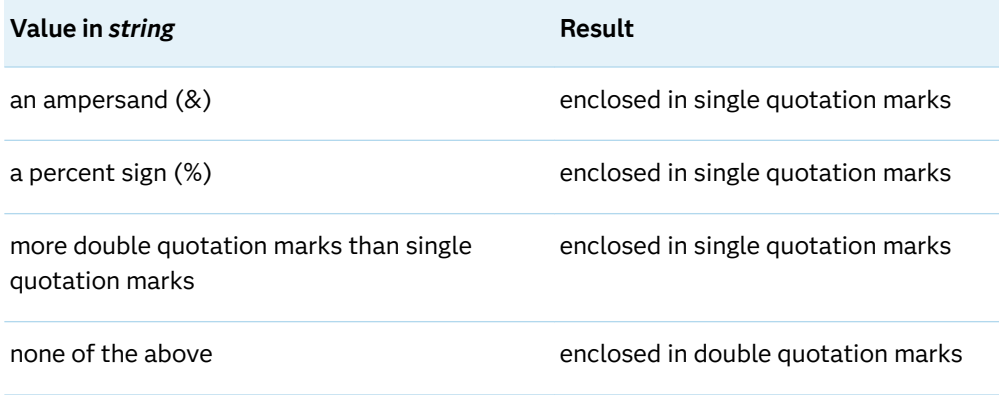

If insufficient space is available for the resulting n-literal, NLITERAL returns a blank string, writes an error message, and sets \_ERROR\_ to 1.

# Example

This example demonstrates multiple uses of NLITERAL.

```
data test;
   input string $32.;
  length result $ 67;
   result=nliteral(string);
    datalines;
abc_123
This and That
cats & dogs
Company's profits (%)
"Double Quotes"
'Single Quotes'
;
proc print;
title 'Strings Converted to N-Literals or Returned Unchanged';
run;
```
*Output 3.52 Output from Converting Strings to Name Literals with NLITERAL*

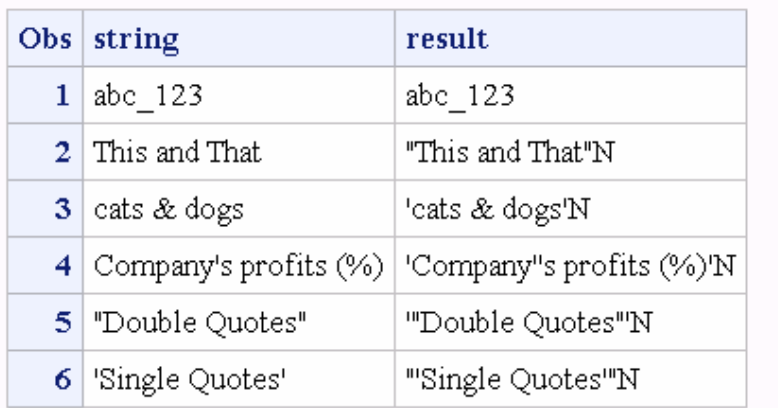

### **Strings Converted to N-Literals or Returned Unchanged**

# See Also

#### **Functions:**

- "COMPARE Function" on page 488
- ["DEQUOTE Function" on page 573](#page-592-0)
- ["NVALID Function" on page 1223](#page-1242-0)

#### **System Options:**

■ ["VALIDVARNAME= System Option" in](http://documentation.sas.com/?docsetId=lesysoptsref&docsetVersion=9.4&docsetTarget=p124dqdk8zoqu3n1r4nsfqu5vx52.htm&locale=en) *SAS System Options: Reference* 

#### **Other References:**

■ "Words and Names" in *SAS Programmer's Guide: Essentials* 

# NMISS Function

Returns the number of missing numeric values.

Categories: Descriptive Statistics CAS Missing Values

## Syntax

**NMISS**(*argument-1* <,… *argument-n*>)

Required Argument

#### *argument*

specifies a numeric constant, variable, or expression. At least one argument is required. The argument list can consist of a variable list, which is preceded by OF.

# Details

The NMISS function returns the number of missing values, whereas the N function returns the number of nonmissing values. NMISS requires numeric values, whereas CMISS works with both numeric and character values. NMISS works with multiple numeric values, whereas MISSING works with only one value that can be either numeric or character.

# Example

```
data 
one; 
 x1=nmiss(1, 0, ., 2, 
5, .); 
  x2=nmiss(1, 
0); 
  x3=nmiss(of x1-
x2); 
  put x1= x2= 
x3 =;
```
run;

These statements produce these results:

x1=2 x2=0 x3=0

# NOMRATE Function

Returns the nominal annual interest rate.

Categories: Financial

CAS

## Syntax

**NOMRATE**(*compounding-interval*, *rate*)

#### Required Arguments

#### *compounding-interval*

is a SAS interval. This value represents how often the returned value is compounded.

#### *rate*

is numeric. *Rate* is the effective annual interest rate (expressed as a percentage) that is compounded at each interval.

# Details

The NOMRATE function returns the nominal annual interest rate. NOMRATE computes the nominal annual interest rate that corresponds to an effective annual interest rate.

The following details apply to the NOMRATE function:

- $\blacksquare$  The values for rates must be at least -99.
- $\blacksquare$  In considering an effective interest rate and a compounding interval, if *compounding-interval* is 'CONTINUOUS', then the value that is returned by NOMRATE equals log<sup>e</sup> (1+[*rate*/100]).

If *compounding-interval* is not 'CONTINUOUS', and *m* intervals occur in a year, the value that is returned by NOMRATE equals the following:

$$
m\left((1+\frac{rate}{100})^{\frac{1}{m}}-1\right)
$$

- The following values are valid for *compounding-interval*:
	- o 'CONTINUOUS'
	- o 'DAY'
	- o 'SEMIMONTH'
- o 'MONTH'
- o 'QUARTER'
- o 'SEMIYEAR'
- o 'YEAR'
- If the interval is 'DAY', then *m*=365.

# Example

```
data 
   one; 
     /*If an effective rate is 10% when compounded monthly, the 
   corresponding nominal rate can 
  be 
       expressed as follows 
   */ 
     effective_rate1=NOMRATE('MONTH', 
   10); 
     /*If an effective rate is 10% when compounded quarterly, the 
   corresponding nominal rate can 
  be 
       expressed as follows 
   */ 
     effective_rate2=NOMRATE('QUARTER', 
   10); 
    put effective ratel=
   effective_rate2=; 
   run; 
These statements produce these results:
```
effective\_rate1=9.5689685147 effective\_rate2=9.6454756338

# NORMAL Function

Returns a random variate from a normal, or Gaussian, distribution.

Category: Random Number

Alias: RANNOR

Restrictions: *This function is deprecated.* The function is suitable for small samples and for applications that do not require a sophisticated random-number generator. It is not suitable for parallel and distributed processing. For more demanding applications, use the STREAMINIT subroutine and the RAND('Normal') function. This function is not supported in a DATA step that runs in CAS.

See: ["CALL STREAMINIT Routine" on page 388](#page-407-0)

# NOTALNUM Function

Searches a character string for a nonalphanumeric character, and returns the first position at which the character is found.

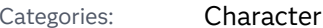

CAS

Restriction: This function is assigned an I18N Level 1 status. If possible, avoid I18N Level 1 functions if you are using a non-English language. Under certain circumstances, the I18N Level 1 functions might not work correctly with Double-Byte Character Set (DBCS) or Multi-Byte Character Set (MBCS) encodings. For more information, see [Internationalization Compatibility](http://documentation.sas.com/?docsetId=nlsref&docsetVersion=9.4&docsetTarget=p1pca7vwjjwucin178l8qddjn0gi.htm&locale=en).

### Syntax

**NOTALNUM**(*string* <, *start*>)

Required Argument

#### *string*

specifies a character constant, variable, or expression to search.

Optional Argument

#### *start*

is an optional numeric constant, variable, or expression with an integer value that specifies the position at which the search should start and the direction in which to search.

### Details

The results of the NOTALNUM function depend directly on the translation table that is in effect (see ["TRANTAB= System Option" in](http://documentation.sas.com/?docsetId=nlsref&docsetVersion=9.4&docsetTarget=p0bhmw1cvfti31n1jweb29e3zvj3.htm&locale=en) *SAS National Language Support [\(NLS\): Reference Guide](http://documentation.sas.com/?docsetId=nlsref&docsetVersion=9.4&docsetTarget=p0bhmw1cvfti31n1jweb29e3zvj3.htm&locale=en)* ) and indirectly on the [ENCODING](http://documentation.sas.com/?docsetId=nlsref&docsetVersion=9.4&docsetTarget=p19gwvr0theecpn15p4x8vjww0zm.htm&locale=en) and [LOCALE](http://documentation.sas.com/?docsetId=nlsref&docsetVersion=9.4&docsetTarget=n1n9bwctsthuqbn1xgipyw5xwujl.htm&locale=en) system options.

The NOTALNUM function searches a string for the first occurrence of any character that is not a digit or an uppercase or lowercase letter. If such a character is found, NOTALNUM returns the position in the string of that character. If no such character is found, NOTALNUM returns a value of 0.

If you use only one argument, or if the second argument has a missing value, NOTALNUM begins the search at the beginning of the string. If you use two arguments, the absolute value of the second argument, *start*, specifies the position at which to begin the search. The direction in which to search is determined in the following way:

- If the value of *start* is positive, the search proceeds to the right.
- If the value of *start* is negative, the search proceeds to the left.
- $\blacksquare$  If the value of *start* is less than the negative length of the string, the search begins at the end of the string.

NOTALNUM returns a value of zero when one of the following is true:

- $\blacksquare$  The character that you are searching for is not found.
- The value of *start* is greater than the length of the string.
- $\blacksquare$  The value of *start* = 0.

### **Comparisons**

The NOTALNUM function searches a character string for a nonalphanumeric character. The ANYALNUM function searches a character string for an alphanumeric character.

## Example

The following example uses the NOTALNUM function to search a string from left to right for nonalphanumeric characters.

```
data null;
    string='Next = Last + 1;';
   j=0;do until(j=0); j=notalnum(string, j+1);
       if j=0 then put +3 "That's all";
       else do;
          c=substr(string, j, 1);
         put +3 j= c=;
       end;
    end;
run;
```
SAS writes the following output to the log:

**1190** *Chapter 3 / Dictionary of Functions and CALL Routines*

 $j=5$   $c=$  $j=6$   $c==$  $j=7$   $c=$  $j=12$   $c=$  $j=13$   $c=+$  $j=14$  c=  $j=16$  c=; That's all

# See Also

#### **Functions:**

■ "ANYALNUM Function" on page 181

# NOTALPHA Function

Searches a character string for a nonalphabetic character, and returns the first position at which the character is found.

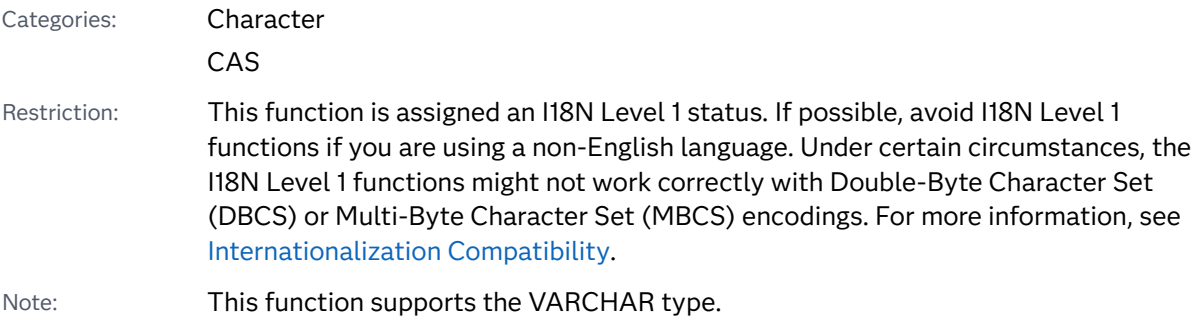

## Syntax

**NOTALPHA**(*string* <, *start*>)

Required Argument

#### *string*

is the character constant, variable, or expression to search.

Optional Argument

#### *start*

is an optional numeric constant, variable, or expression with an integer value that specifies the position at which the search should start and the direction in which to search.

### Details

The results of the NOTALPHA function depend directly on the translation table that is in effect (see ["TRANTAB= System Option" in](http://documentation.sas.com/?docsetId=nlsref&docsetVersion=9.4&docsetTarget=p0bhmw1cvfti31n1jweb29e3zvj3.htm&locale=en) *SAS National Language Support [\(NLS\): Reference Guide](http://documentation.sas.com/?docsetId=nlsref&docsetVersion=9.4&docsetTarget=p0bhmw1cvfti31n1jweb29e3zvj3.htm&locale=en)* ) and indirectly on the [ENCODING](http://documentation.sas.com/?docsetId=nlsref&docsetVersion=9.4&docsetTarget=p19gwvr0theecpn15p4x8vjww0zm.htm&locale=en) and [LOCALE](http://documentation.sas.com/?docsetId=nlsref&docsetVersion=9.4&docsetTarget=n1n9bwctsthuqbn1xgipyw5xwujl.htm&locale=en) system options.

The NOTALPHA function searches a string for the first occurrence of any character that is not an uppercase or lowercase letter. If such a character is found, NOTALPHA returns the position in the string of that character. If no such character is found, NOTALPHA returns a value of 0.

If you use only one argument, or if the second argument has a missing value, NOTALPHA begins the search at the beginning of the string. If you use two arguments, the absolute value of the second argument, *start*, specifies the position at which to begin the search. The direction in which to search is determined in the following way:

- If the value of *start* is positive, the search proceeds to the right.
- If the value of *start* is negative, the search proceeds to the left.
- If the value of *start* is less than the negative length of the string, the search begins at the end of the string.

NOTALPHA returns a value of zero when one of the following is true:

- $\blacksquare$  The character that you are searching for is not found.
- The value of *start* is greater than the length of the string.
- $\blacksquare$  The value of *start* = 0.

### Comparisons

The NOTALPHA function searches a character string for a nonalphabetic character. The ANYALPHA function searches a character string for an alphabetic character.

### Examples

Example 1: Searching a String for Nonalphabetic Characters

The following example uses the NOTALPHA function to search a string from left to right for nonalphabetic characters.

```
data null;
   string='Next = _n + 12E3;';
   j=0;do until(j=0);
       j=notalpha(string, j+1); 
       if j=0 then put +3 "That's all"; 
       else do; 
          c=substr(string, j, 1);
```
**1192** *Chapter 3 / Dictionary of Functions and CALL Routines*

```
put +3 j= c=;
        end; 
    end;
run;
```
SAS writes the following output to the log:

```
7 = 5 C =j=6 c==j=7 c=j=8 c=-j=10 c=j=11 c=j=12 c=+j=13 c=j=14 c=1j=15 c=2j=17 c=3j=18 c=;
 That's all
```
Example 2: Identifying Control Characters by Using the NOTALPHA Function

You can execute the following program to show the control characters that are identified by the NOTALPHA function.

```
data test; 
do dec=0 to 255;
    byte=byte(dec);
  hex=put(dec,hex2.);
   notalpha=notalpha(byte);
    output;
  end;
  proc print data=test;
  run;
```
# See Also

#### **Functions:**

**N** "ANYALPHA Function" on page 184

# NOTCNTRL Function

Searches a character string for a character that is not a control character, and returns the first position at which that character is found.

Categories: Character

CAS

Restriction: This function is assigned an I18N Level 2 status, and is designed for use with SBCS, DBCS, and MBCS (UTF8). For more information, see [Internationalization](http://documentation.sas.com/?docsetId=nlsref&docsetVersion=9.4&docsetTarget=p1pca7vwjjwucin178l8qddjn0gi.htm&locale=en)  [Compatibility.](http://documentation.sas.com/?docsetId=nlsref&docsetVersion=9.4&docsetTarget=p1pca7vwjjwucin178l8qddjn0gi.htm&locale=en)

Note: This function supports the VARCHAR type.

## Syntax

#### **NOTCNTRL**(*string* <, *start*>)

#### Required Argument

#### *string*

is the character constant, variable, or expression to search.

#### Optional Argument

#### *start*

is an optional numeric constant, variable, or expression with an integer value that specifies the position at which the search should start and the direction in which to search.

## Details

The results of the NOTCNTRL function depend directly on the translation table that is in effect (see ["TRANTAB= System Option" in](http://documentation.sas.com/?docsetId=nlsref&docsetVersion=9.4&docsetTarget=p0bhmw1cvfti31n1jweb29e3zvj3.htm&locale=en) *SAS National Language Support [\(NLS\): Reference Guide](http://documentation.sas.com/?docsetId=nlsref&docsetVersion=9.4&docsetTarget=p0bhmw1cvfti31n1jweb29e3zvj3.htm&locale=en)* ) and indirectly on the [ENCODING](http://documentation.sas.com/?docsetId=nlsref&docsetVersion=9.4&docsetTarget=p19gwvr0theecpn15p4x8vjww0zm.htm&locale=en) and [LOCALE](http://documentation.sas.com/?docsetId=nlsref&docsetVersion=9.4&docsetTarget=n1n9bwctsthuqbn1xgipyw5xwujl.htm&locale=en) system options.

The NOTCNTRL function searches a string for the first occurrence of a character that is not a control character. If such a character is found, NOTCNTRL returns the position in the string of that character. If no such character is found, NOTCNTRL returns a value of 0.

If you use only one argument, or if the second argument has a missing value, NOTCNTRL begins the search at the beginning of the string. If you use two arguments, the absolute value of the second argument, *start*, specifies the position at which to begin the search. The direction in which to search is determined in the following way:

- If the value of *start* is positive, the search proceeds to the right.
- If the value of *start* is negative, the search proceeds to the left.
- If the value of *start* is less than the negative length of the string, the search begins at the end of the string.

NOTCNTRL returns a value of zero when one of the following is true:

- $\blacksquare$  The character that you are searching for is not found.
- The value of *start* is greater than the length of the string.

 $\blacksquare$  The value of *start* = 0.

### Comparisons

The NOTCNTRL function searches a character string for a character that is not a control character. The ANYCNTRL function searches a character string for a control character.

# Example

You can execute the following program to show the control characters that are identified by the NOTCNTRL function.

```
data test; 
do dec=0 to 255;
   byte=byte(dec);
   hex=put(dec, hex2.);
    notcntrl=notcntrl(byte);
    output;
 end;
  proc print data=test;
  run;
```
# See Also

#### **Functions:**

**N** "ANYCNTRL Function" on page 186

# NOTDIGIT Function

Searches a character string for any character that is not a digit, and returns the first position at which that character is found.

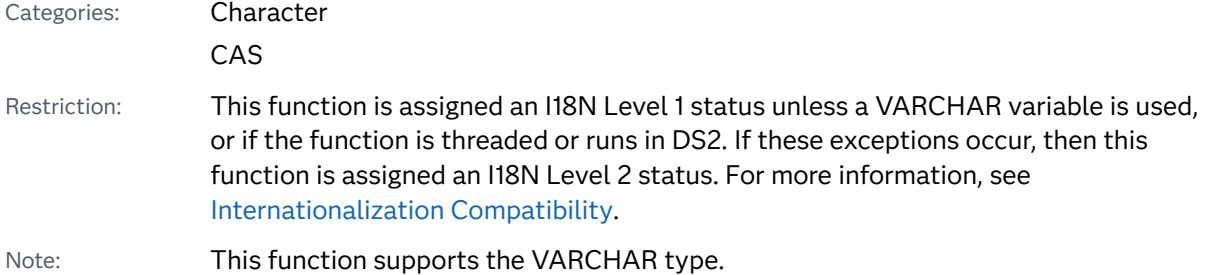

### Syntax

#### **NOTDIGIT**(*string* <, *start*>)

Required Argument

#### *string*

is the character constant, variable, or expression to search.

#### Optional Argument

#### *start*

is an optional numeric constant, variable, or expression with an integer value that specifies the position at which the search should start and the direction in which to search.

### Details

The results of the NOTDIGIT function depend directly on the translation table that is in effect (see ["TRANTAB= System Option" in](http://documentation.sas.com/?docsetId=nlsref&docsetVersion=9.4&docsetTarget=p0bhmw1cvfti31n1jweb29e3zvj3.htm&locale=en) *SAS National Language Support [\(NLS\): Reference Guide](http://documentation.sas.com/?docsetId=nlsref&docsetVersion=9.4&docsetTarget=p0bhmw1cvfti31n1jweb29e3zvj3.htm&locale=en)* ) and indirectly on the [ENCODING](http://documentation.sas.com/?docsetId=nlsref&docsetVersion=9.4&docsetTarget=p19gwvr0theecpn15p4x8vjww0zm.htm&locale=en) and [LOCALE](http://documentation.sas.com/?docsetId=nlsref&docsetVersion=9.4&docsetTarget=n1n9bwctsthuqbn1xgipyw5xwujl.htm&locale=en) system options.

The NOTDIGIT function searches a string for the first occurrence of any character that is not a digit. If such a character is found, NOTDIGIT returns the position in the string of that character. If no such character is found, NOTDIGIT returns a value of 0.

If you use only one argument, or if the second argument has a missing value, NOTDIGIT begins the search at the beginning of the string. If you use two arguments, the absolute value of the second argument, *start*, specifies the position at which to begin the search. The direction in which to search is determined in the following way:

- If the value of *start* is positive, the search proceeds to the right.
- If the value of *start* is negative, the search proceeds to the left.
- If the value of *start* is less than the negative length of the string, the search begins at the end of the string.

NOTDIGIT returns a value of zero when one of the following is true:

- $\blacksquare$  The character that you are searching for is not found.
- The value of *start* is greater than the length of the string.
- $\blacksquare$  The value of *start* = 0.

## Comparisons

The NOTDIGIT function searches a character string for any character that is not a digit. The ANYDIGIT function searches a character string for a digit.

## Examples

# Example 1

The following example uses the NOTDIGIT function to search for a character that is not a digit.

```
data _null_;
   string='Next = _n + 12E3;';
   j=0;do until(j=0); j=notdigit(string, j+1);
      if j=0 then put +3 "That's all";
       else do;
          c=substr(string, j, 1);
         put +3 j= c=;
       end;
    end;
run;
```
SAS writes the following output to the log:

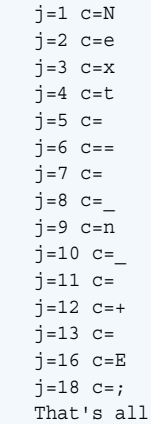

# Example 2

This example uses the NOTDIGIT and COMPRESS functions to process a blank..

```
data one; 
  x=11 ; y=notdigit(compress(x));
```

```
 put y=; 
run;
```
The output is 0. The compress function processes the blank, then the NOTDIGIT function specifies that the variable is a digit therefore the output is 0.

 $y=0$ 

See Also

#### **Functions:**

**N** "ANYDIGIT Function" on page 188

# NOTE Function

Returns an observation ID for the current observation of a SAS data set.

Category: SAS File I/O

Restriction: This function is not supported in a DATA step that runs in CAS.

# Syntax

**NOTE**(*data-set-id*)

Required Argument

#### *data-set-id*

is a numeric variable that specifies the data set identifier that the OPEN function returns.

# Details

You can use the observation ID value to return to the current observation by using POINT. Observations can be marked by using NOTE and then returned to later by using POINT. Each observation ID is a unique numeric value.

To free the memory that is associated with an observation ID, use DROPNOTE.

## Example

This example calls CUROBS to display the observation number, calls NOTE to mark the observation, and calls POINT to point to the observation that corresponds to NOTEID.

```
%macro 
test; 
%let dsid=
%sysfunc(open(sashelp.cars,i)); 
/* Go to observation 10 in data set 
*/ 
%let rc=%sysfunc(fetchobs(&dsid, 
10)); 
%if %sysfunc(abs(&rc)) 
%then 
%put FETCHOBS 
FAILED; 
%else 
%do; 
/* Display observation number 
*/ 
/* in the Log 
*/ 
%let cur=
%sysfunc(curobs(&)); 
%put 
CUROBS=&cur; 
/* Mark observation 10 using NOTE 
*/ 
%let noteid=
%sysfunc(note(&dsid)); 
/* Rewind pointer to beginning 
*/ 
/* of data 
*/ 
/* set using REWIND 
*/
```

```
%let rc=
%sysfunc(rewind(&dsid)); 
/* FETCH first observation into DDV 
*/ 
%let rc=
%sysfunc(fetch(&dsid)); 
/* Display first observation number 
*/ 
%let cur=
%sysfunc(curobs(&dsid)); 
%put 
CUROBS=&cur; 
/* POINT to observation 10 marked 
*/ 
/* earlier by NOTE 
*/ 
%let rc=%sysfunc(point(&dsid, 
\&noteid));
/* FETCH observation into DDV 
*/ 
%let rc=
%sysfunc(fetch(&dsid)); 
/* Display observation number 10 
*/ 
/* marked by NOTE 
*/ 
%let cur=
%sysfunc(curobs(&dsid)); 
%put 
CUROBS=&cur; 
%end; 
%if (&dsid > 0) 
%then 
%let rc=
%sysfunc(close(&dsid)); 
%mend test; 
%test
```
These statements produce these results:

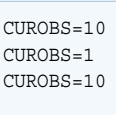

# See Also

#### **Functions:**

- "DROPNOTE Function" on page 616
- ["OPEN Function" on page 1229](#page-1248-0)
- **n** ["POINT Function" on page 1271](#page-1290-0)
- ["REWIND Function" on page 1396](#page-1415-0)

# NOTFIRST Function

Searches a character string for an invalid first character in a SAS variable name under VALIDVARNAME=V7, and returns the first position at which that character is found.

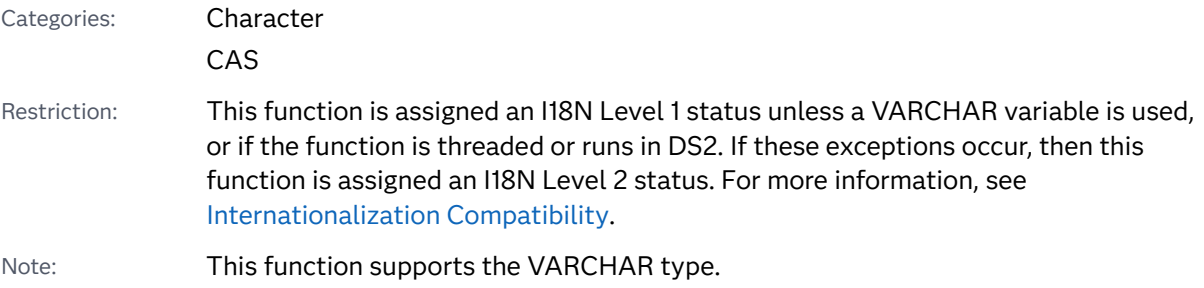

### Syntax

**NOTFIRST**(*string* <, *start*>)

Required Argument

#### *string*

is the character constant, variable, or expression to search.

#### Optional Argument

#### *start*

is an optional numeric constant, variable, or expression with an integer value that specifies the position at which the search should start and the direction in which to search.

### Details

The NOTFIRST function does not depend on the TRANTAB, ENCODING, or LOCALE system options.

The NOTFIRST function searches a string for the first occurrence of any character that is not valid as the first character in a SAS variable name under VALIDVARNAME=V7. These characters are any except the underscore (\_) and uppercase or lowercase English letters. If such a character is found, NOTFIRST returns the position in the string of that character. If no such character is found, NOTFIRST returns a value of 0.

If you use only one argument, or if the second argument has a missing value, NOTFIRST begins the search at the beginning of the string. If you use two arguments, the absolute value of the second argument, *start*, specifies the position at which to begin the search. The direction in which to search is determined in the following way:

- If the value of *start* is positive, the search proceeds to the right.
- If the value of *start* is negative, the search proceeds to the left.
- If the value of *start* is less than the negative length of the string, the search begins at the end of the string.

NOTFIRST returns a value of zero when one of the following is true:

- $\blacksquare$  The character that you are searching for is not found.
- The value of *start* is greater than the length of the string.
- $\blacksquare$  The value of *start* = 0.

## Comparisons

The NOTFIRST function searches a string for the first occurrence of any character that is not valid as the first character in a SAS variable name under VALIDVARNAME=V7. The ANYFIRST function searches a string for the first occurrence of any character that is valid as the first character in a SAS variable name under VALIDVARNAME=V7.

### Example

The following example uses the NOTFIRST function to search a string for any character that is not valid as the first character in a SAS variable name under VALIDVARNAME=V7.

```
data null;
  string='Next = _n + 12E3;';
  j=0;do until(j=0); j=notfirst(string, j+1); 
       if j=0 then put +3 "That's all";
```
**1202** *Chapter 3 / Dictionary of Functions and CALL Routines*

```
 else do; 
          c=substr(string, j, 1); 
         put +3 j= c=;
        end; 
    end;
run;
```
SAS writes the following output to the log:

 $j=5$   $c=$  $j=6$   $c==$  $j=7$  c=  $j=11$   $c=$  $j=12$   $c=+$  $j=13$   $c=$  $j=14$   $c=1$  $j=15$   $c=2$  $j=17$   $c=3$  $j=18$  c=; That's all

# See Also

#### **Functions:**

**N** ["ANYFIRST Function" on page 190](#page-209-0)

# NOTGRAPH Function

Searches a character string for a non-graphical character, and returns the first position at which that character is found.

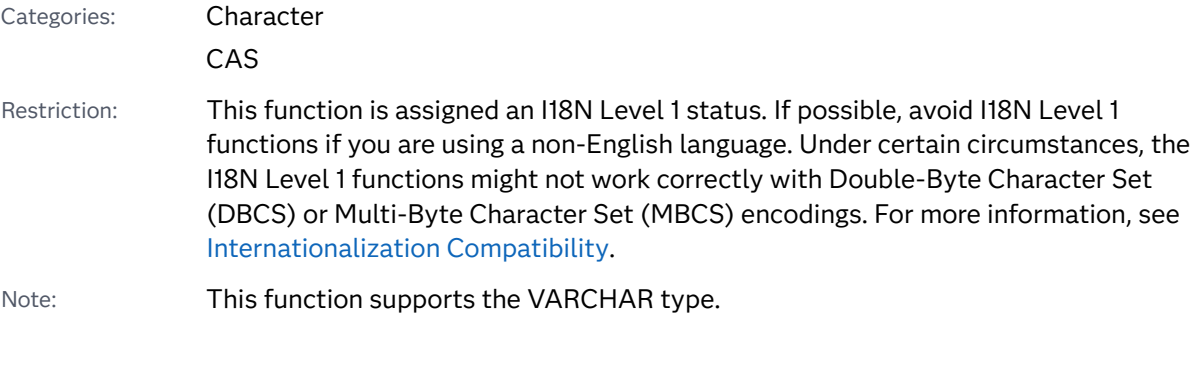

Syntax

**NOTGRAPH**(*[string](#page-1222-0)* <, *[start](#page-1222-0)*>)

#### <span id="page-1222-0"></span>Required Argument

#### *string*

is the character constant, variable, or expression to search.

#### Optional Argument

#### *start*

is an optional numeric constant, variable, or expression with an integer value that specifies the position at which the search should start and the direction in which to search.

## Details

The results of the NOTGRAPH function depend directly on the translation table that is in effect (see ["TRANTAB= System Option" in](http://documentation.sas.com/?docsetId=nlsref&docsetVersion=9.4&docsetTarget=p0bhmw1cvfti31n1jweb29e3zvj3.htm&locale=en) *SAS National Language Support [\(NLS\): Reference Guide](http://documentation.sas.com/?docsetId=nlsref&docsetVersion=9.4&docsetTarget=p0bhmw1cvfti31n1jweb29e3zvj3.htm&locale=en)* ) and indirectly on the [ENCODING](http://documentation.sas.com/?docsetId=nlsref&docsetVersion=9.4&docsetTarget=p19gwvr0theecpn15p4x8vjww0zm.htm&locale=en) and [LOCALE](http://documentation.sas.com/?docsetId=nlsref&docsetVersion=9.4&docsetTarget=n1n9bwctsthuqbn1xgipyw5xwujl.htm&locale=en) system options.

The NOTGRAPH function searches a string for the first occurrence of a nongraphical character. A graphical character is defined as any printable character other than white space. If such a character is found, NOTGRAPH returns the position in the string of that character. If no such character is found, NOTGRAPH returns a value of 0.

If you use only one argument, or if the second argument has a missing value, NOTGRAPH begins the search at the beginning of the string. If you use two arguments, the absolute value of the second argument, *start*, specifies the position at which to begin the search. The direction in which to search is determined in the following way:

- If the value of *start* is positive, the search proceeds to the right.
- If the value of *start* is negative, the search proceeds to the left.
- If the value of *start* is less than the negative length of the string, the search begins at the end of the string.

NOTGRAPH returns a value of zero when one of the following is true:

- $\blacksquare$  The character that you are searching for is not found.
- The value of *start* is greater than the length of the string.
- $\blacksquare$  The value of *start* = 0.

### **Comparisons**

The NOTGRAPH function searches a character string for a non-graphical character. The ANYGRAPH function searches a character string for a graphical character.

# Examples

Example 1: Searching a String for Non-Graphical Characters

The following example uses the NOTGRAPH function to search a string for a nongraphical character.

```
data _null_; 
   string='Next = _n + 12E3;';
   j=0; do until(j=0); 
       j=notgraph(string, j+1); 
       if j=0 then put +3 "That's all"; 
       else do; 
          c=substr(string, j, 1); 
         put +3 j= c=;
       end; 
    end;
run;
```
SAS writes the following output to the log:

```
j=5 c=j=7 c=
j=11 c=j=13 c= That's all
```
### Example 2: Identifying Control Characters by Using the NOTGRAPH Function

You can execute the following program to show the control characters that are identified by the NOTGRAPH function.

```
data test; 
do dec=0 to 255;
   byte=byte(dec);
   hex=put(dec, hex2.);
   notgraph=notgraph(byte);
    output;
  end;
  proc print data=test;
  run;
```
# See Also

#### **Functions:**

■ ["ANYGRAPH Function" on page 192](#page-211-0)
# NOTLOWER Function

Searches a character string for a character that is not a lowercase letter, and returns the first position at which that character is found.

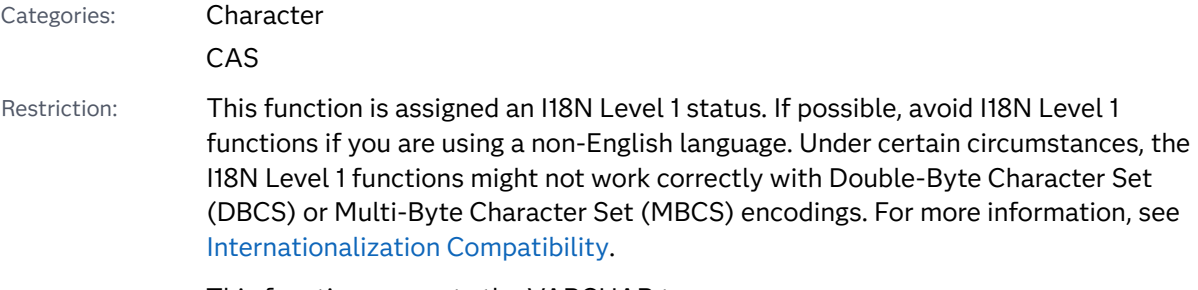

Note: This function supports the VARCHAR type.

### Syntax

#### **NOTLOWER**(*string* <, *start*>)

Required Argument

#### *string*

is the character constant, variable, or expression to search.

#### Optional Argument

#### *start*

is an optional numeric constant, variable, or expression with an integer value that specifies the position at which the search should start and the direction in which to search.

### Details

The results of the NOTLOWER function depend directly on the translation table that is in effect (see ["TRANTAB= System Option" in](http://documentation.sas.com/?docsetId=nlsref&docsetVersion=9.4&docsetTarget=p0bhmw1cvfti31n1jweb29e3zvj3.htm&locale=en) *SAS National Language Support [\(NLS\): Reference Guide](http://documentation.sas.com/?docsetId=nlsref&docsetVersion=9.4&docsetTarget=p0bhmw1cvfti31n1jweb29e3zvj3.htm&locale=en)* ) and indirectly on the [ENCODING](http://documentation.sas.com/?docsetId=nlsref&docsetVersion=9.4&docsetTarget=p19gwvr0theecpn15p4x8vjww0zm.htm&locale=en) and [LOCALE](http://documentation.sas.com/?docsetId=nlsref&docsetVersion=9.4&docsetTarget=n1n9bwctsthuqbn1xgipyw5xwujl.htm&locale=en) system options.

The NOTLOWER function searches a string for the first occurrence of any character that is not a lowercase letter. If such a character is found, NOTLOWER returns the position in the string of that character. If no such character is found, NOTLOWER returns a value of 0.

If you use only one argument, or if the second argument has a missing value, NOTLOWER begins the search at the beginning of the string. If you use two

arguments, the absolute value of the second argument, *start*, specifies the position at which to begin the search. The direction in which to search is determined in the following way:

- If the value of *start* is positive, the search proceeds to the right.
- If the value of *start* is negative, the search proceeds to the left.
- If the value of *start* is less than the negative length of the string, the search begins at the end of the string.

NOTLOWER returns a value of zero when one of the following is true:

- $\blacksquare$  The character that you are searching for is not found.
- The value of *start* is greater than the length of the string.
- $\blacksquare$  The value of *start* = 0.

## Comparisons

The NOTLOWER function searches a character string for a character that is not a lowercase letter. The ANYLOWER function searches a character string for a lowercase letter.

### Example

The following example uses the NOTLOWER function to search a string for any character that is not a lowercase letter.

```
data null;
  string='Next = _n + 12E3;';
  j=0;do until(j=0); j=notlower(string, j+1); 
       if j=0 then put +3 "That's all"; 
       else do; 
         c=substr(string, i, 1);put +3 j= c=;
       end; 
   end;
run;
```
SAS writes the following output to the log:

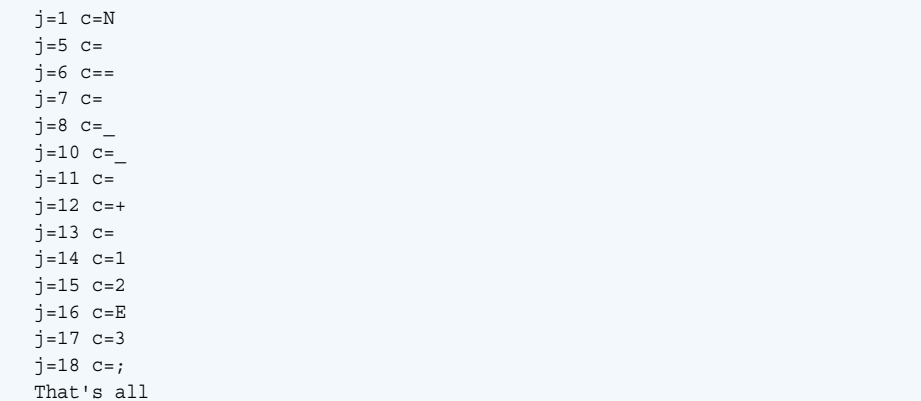

## See Also

#### **Functions:**

■ "ANYLOWER Function" on page 195

# NOTNAME Function

Searches a character string for an invalid character in a SAS variable name under VALIDVARNAME=V7, and returns the first position at which that character is found.

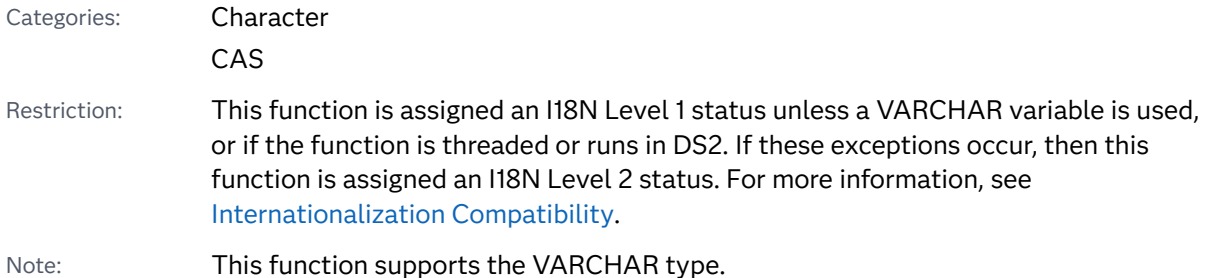

# Syntax

#### **NOTNAME**(*string* <, *[start](#page-1227-0)*>)

Required Argument

#### *string*

is the character constant, variable, or expression to search.

#### <span id="page-1227-0"></span>Optional Argument

#### *start*

is an optional numeric constant, variable, or expression with an integer value that specifies the position at which the search should start and the direction in which to search.

### **Details**

The NOTNAME function does not depend on the TRANTAB, ENCODING, or LOCALE system options.

The NOTNAME function searches a string for the first occurrence of any character that is not valid in a SAS variable name under VALIDVARNAME=V7. These characters are any except underscore (\_), digits, and uppercase or lowercase English letters. If such a character is found, NOTNAME returns the position in the string of that character. If no such character is found, NOTNAME returns a value of  $\Omega$ .

If you use only one argument, or if the second argument has a missing value, NOTNAME begins the search at the beginning of the string. If you use two arguments, the absolute value of the second argument, *start*, specifies the position at which to begin the search. The direction in which to search is determined in the following way:

- If the value of *start* is positive, the search proceeds to the right.
- If the value of *start* is negative, the search proceeds to the left.
- If the value of *start* is less than the negative length of the string, the search begins at the end of the string.

NOTNAME returns a value of zero when one of the following is true:

- $\blacksquare$  The character that you are searching for is not found.
- The value of *start* is greater than the length of the string.
- $\blacksquare$  The value of *start* = 0.

### **Comparisons**

The NOTNAME function searches a string for the first occurrence of any character that is not valid in a SAS variable name under VALIDVARNAME=V7. The ANYNAME function searches a string for the first occurrence of any character that is valid in a SAS variable name under VALIDVARNAME=V7.

### Example

The following example uses the NOTNAME function to search a string for any character that is not valid in a SAS variable name under VALIDVARNAME=V7.

```
data _null_; 
   string='Next = _n + 12E3; ';
   j=0;do until(j=0); j=notname(string, j+1); 
       if j=0 then put +3 "That's all"; 
       else do; 
          c=substr(string, j, 1); 
         put +3 j= c=;
       end; 
    end;
run;
```
SAS writes the following output to the log:

 $j=5$   $c=$  $j=6$   $c==$  $j=7$   $c=$  j=11 c=  $j=12$   $c=+$  $j=13$  c=  $j=18$  c=; That's all

## See Also

#### **Functions:**

■ "ANYNAME Function" on page 197

# NOTPRINT Function

Searches a character string for a nonprintable character, and returns the first position at which that character is found.

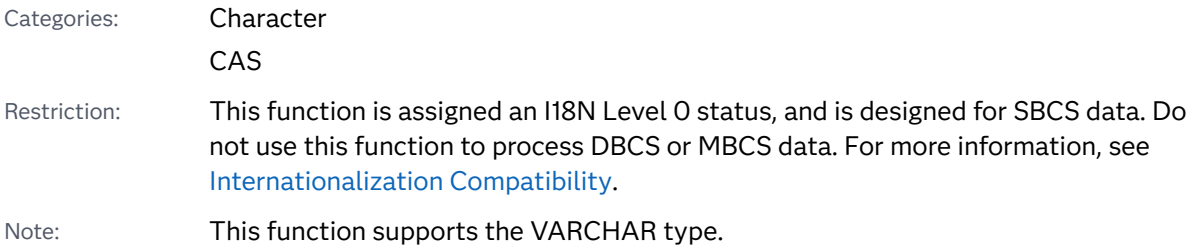

### Syntax

#### **NOTPRINT**(*string* <, *start*>)

Required Argument

#### *string*

is the character constant, variable, or expression to search.

#### Optional Argument

#### *start*

is an optional numeric constant, variable, or expression with an integer value that specifies the position at which the search should start and the direction in which to search.

### Details

The results of the NOTPRINT function depend directly on the translation table that is in effect (see ["TRANTAB= System Option" in](http://documentation.sas.com/?docsetId=nlsref&docsetVersion=9.4&docsetTarget=p0bhmw1cvfti31n1jweb29e3zvj3.htm&locale=en) *SAS National Language Support [\(NLS\): Reference Guide](http://documentation.sas.com/?docsetId=nlsref&docsetVersion=9.4&docsetTarget=p0bhmw1cvfti31n1jweb29e3zvj3.htm&locale=en)* ) and indirectly on the [ENCODING](http://documentation.sas.com/?docsetId=nlsref&docsetVersion=9.4&docsetTarget=p19gwvr0theecpn15p4x8vjww0zm.htm&locale=en) and [LOCALE](http://documentation.sas.com/?docsetId=nlsref&docsetVersion=9.4&docsetTarget=n1n9bwctsthuqbn1xgipyw5xwujl.htm&locale=en) system options.

The NOTPRINT function searches a string for the first occurrence of a nonprintable character. If such a character is found, NOTPRINT returns the position in the string of that character. If no such character is found, NOTPRINT returns a value of 0.

If you use only one argument, or if the second argument has a missing value, NOTPRINT begins the search at the beginning of the string. If you use two arguments, the absolute value of the second argument, *start*, specifies the position at which to begin the search. The direction in which to search is determined in the following way:

- If the value of *start* is positive, the search proceeds to the right.
- If the value of *start* is negative, the search proceeds to the left.
- If the value of *start* is less than the negative length of the string, the search begins at the end of the string.

NOTPRINT returns a value of zero when one of the following is true:

- $\blacksquare$  The character that you are searching for is not found.
- The value of *start* is greater than the length of the string.
- $\blacksquare$  The value of *start* = 0.

### **Comparisons**

The NOTPRINT function searches a character string for a nonprintable character. The ANYPRINT function searches a character string for a printable character.

## Example

You can execute the following program to show the control characters that are identified by the NOTPRINT function.

```
data test; 
do dec=0 to 255;
   byte=byte(dec);
    hex=put(dec, hex2.);
   notprint=notprint(byte);
    output;
  end;
  proc print data=test;
  run;
```
These statements produce these results. Partial output is displayed.

*Output 3.53 Output for the NORPRINT Function*

The SAS System

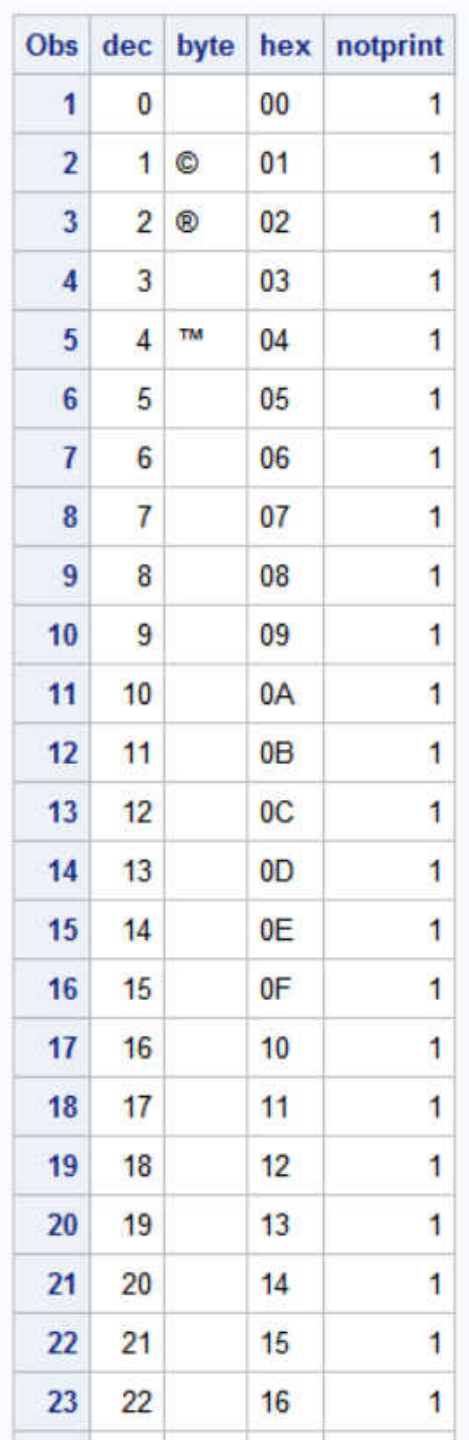

See Also

**Functions:**

#### **N** "ANYPRINT Function" on page 199

# NOTPUNCT Function

Searches a character string for a character that is not a punctuation character, and returns the first position at which that character is found.

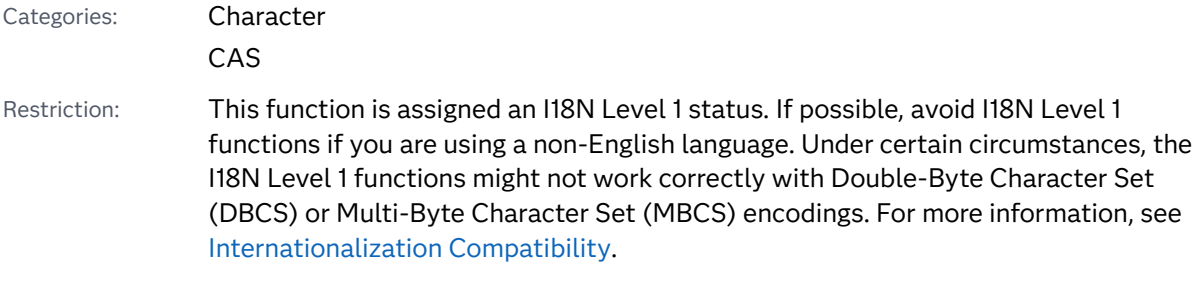

Note: This function supports the VARCHAR type.

### Syntax

#### **NOTPUNCT**(*string* <, *start*>)

#### Required Argument

#### *string*

is the character constant, variable, or expression to search.

#### Optional Argument

#### *start*

is an optional numeric constant, variable, or expression with an integer value that specifies the position at which the search should start and the direction in which to search.

## Details

The results of the NOTPUNCT function depend directly on the translation table that is in effect (see ["TRANTAB= System Option" in](http://documentation.sas.com/?docsetId=nlsref&docsetVersion=9.4&docsetTarget=p0bhmw1cvfti31n1jweb29e3zvj3.htm&locale=en) *SAS National Language Support [\(NLS\): Reference Guide](http://documentation.sas.com/?docsetId=nlsref&docsetVersion=9.4&docsetTarget=p0bhmw1cvfti31n1jweb29e3zvj3.htm&locale=en)* ) and indirectly on the [ENCODING](http://documentation.sas.com/?docsetId=nlsref&docsetVersion=9.4&docsetTarget=p19gwvr0theecpn15p4x8vjww0zm.htm&locale=en) and [LOCALE](http://documentation.sas.com/?docsetId=nlsref&docsetVersion=9.4&docsetTarget=n1n9bwctsthuqbn1xgipyw5xwujl.htm&locale=en) system options.

The NOTPUNCT function searches a string for the first occurrence of a character that is not a punctuation character. If such a character is found, NOTPUNCT returns the position in the string of that character. If no such character is found, NOTPUNCT returns a value of 0.

If you use only one argument, or if the second argument has a missing value, NOTPUNCT begins the search at the beginning of the string. If you use two arguments, the absolute value of the second argument, *start*, specifies the position at which to begin the search. The direction in which to search is determined in the following way:

- If the value of *start* is positive, the search proceeds to the right.
- If the value of *start* is negative, the search proceeds to the left.
- If the value of *start* is less than the negative length of the string, the search begins at the end of the string.

NOTPUNCT returns a value of zero when one of the following is true:

- $\blacksquare$  The character that you are searching for is not found.
- The value of *start* is greater than the length of the string.
- $\blacksquare$  The value of *start* = 0.

### Comparisons

The NOTPUNCT function searches a character string for a character that is not a punctuation character. The ANYPUNCT function searches a character string for a punctuation character.

## Examples

Example 1: Searching a String for Characters That Are Not Punctuation Characters

The following example uses the NOTPUNCT function to search a string for characters that are not punctuation characters.

```
data null;
   string='Next = _n + 12E3;';
   j=0;do until(j=0); j=notpunct(string, j+1); 
       if j=0 then put +3 "That's all"; 
       else do; 
          c=substr(string, j, 1); 
         put +3 j= c=;
       end; 
    end;
run;
```
SAS writes the following output to the log:

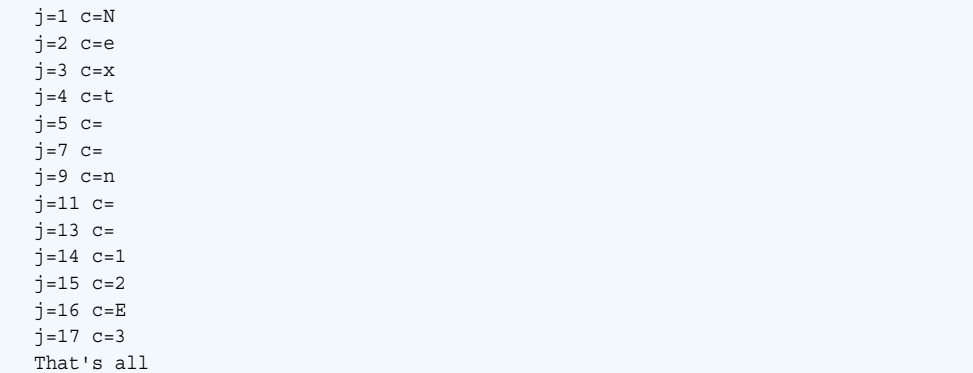

### Example 2: Identifying Control Characters by Using the NOTPUNCT Function

You can execute the following program to show the control characters that are identified by the NOTPUNCT function.

```
data test; 
do dec=0 to 255;
   byte=byte(dec);
    hex=put(dec, hex2.);
  notpunct=notpunct(byte);
    output;
  end;
  proc print data=test;
  run;
```
## See Also

#### **Functions:**

■ "ANYPUNCT Function" on page 202

# NOTSPACE Function

Searches a character string for a character that is not a whitespace character (blank, horizontal and vertical tab, carriage return, line feed, and form feed), and returns the first position at which that character is found.

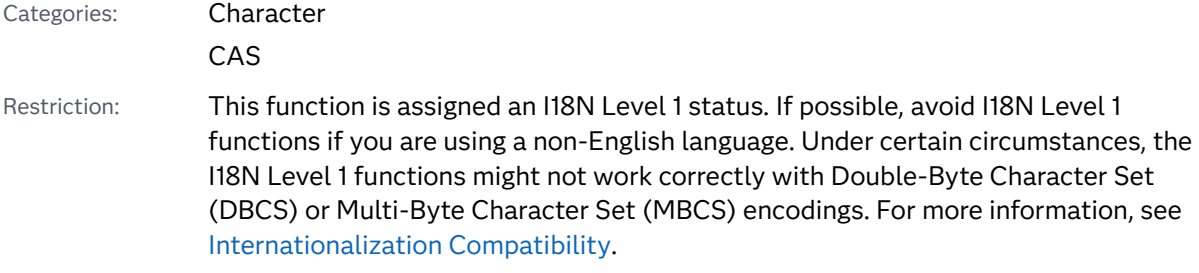

#### Note: This function supports the VARCHAR type.

### Syntax

**NOTSPACE**(*string* <, *start*>)

#### Required Argument

#### *string*

is the character constant, variable, or expression to search.

#### Optional Argument

#### *start*

is an optional numeric constant, variable, or expression with an integer value that specifies the position at which the search should start and the direction in which to search.

### Details

The results of the NOTSPACE function depend directly on the translation table that is in effect (see ["TRANTAB= System Option" in](http://documentation.sas.com/?docsetId=nlsref&docsetVersion=9.4&docsetTarget=p0bhmw1cvfti31n1jweb29e3zvj3.htm&locale=en) *SAS National Language Support [\(NLS\): Reference Guide](http://documentation.sas.com/?docsetId=nlsref&docsetVersion=9.4&docsetTarget=p0bhmw1cvfti31n1jweb29e3zvj3.htm&locale=en)* ) and indirectly on the [ENCODING](http://documentation.sas.com/?docsetId=nlsref&docsetVersion=9.4&docsetTarget=p19gwvr0theecpn15p4x8vjww0zm.htm&locale=en) and [LOCALE](http://documentation.sas.com/?docsetId=nlsref&docsetVersion=9.4&docsetTarget=n1n9bwctsthuqbn1xgipyw5xwujl.htm&locale=en) system options.

The NOTSPACE function searches a string for the first occurrence of a character that is not a blank, horizontal tab, vertical tab, carriage return, line feed, or form feed. If such a character is found, NOTSPACE returns the position in the string of that character. If no such character is found, NOTSPACE returns a value of 0.

If you use only one argument, or if the second argument has a missing value, NOTSPACE begins the search at the beginning of the string. If you use two arguments, the absolute value of the second argument, *start*, specifies the position at which to begin the search. The direction in which to search is determined in the following way:

- $\blacksquare$  If the value of *start* is positive, the search proceeds to the right.
- If the value of *start* is negative, the search proceeds to the left.
- If the value of *start* is less than the negative length of the string, the search begins at the end of the string.

NOTSPACE returns a value of zero when one of the following is true:

- $\blacksquare$  The character that you are searching for is not found.
- The value of *start* is greater than the length of the string.
- $\blacksquare$  The value of *start* = 0.

### Comparisons

The NOTSPACE function searches a character string for the first occurrence of a character that is not a blank, horizontal tab, vertical tab, carriage return, line feed, or form feed. The ANYSPACE function searches a character string for the first occurrence of a character that is a blank, horizontal tab, vertical tab, carriage return, line feed, or form feed.

### Examples

Example 1: Searching a String for a Character That Is Not a Whitespace Character

The following example uses the NOTSPACE function to search a string for a character that is not a whitespace character.

```
data null;
   string='Next = _n + 12E3;';
   j=0;do until(j=0); j=notspace(string, j+1); 
       if j=0 then put +3 "That's all"; 
       else do; 
          c=substr(string, j, 1); 
         put +3 j= c=;
       end; 
    end;
run;
```
SAS writes the following output to the log:

```
j=1 c=Nj=2 c=e
j=3 c=x\dot{7}=4 c=t
j=6 c==j=8 c= j=9 c=n
j=10 c=j=12 c=+j=14 c=1j=15 c=2j=16 c=Ej=17 c=3j=18 c = j That's all
```
Example 2: Identifying Control Characters by Using the NOTSPACE Function

You can execute the following program to show the control characters that are identified by the NOTSPACE function.

data test;

```
do dec=0 to 255;
    byte=byte(dec);
    hex=put(dec, hex2.);
   notspace=notspace(byte);
    output;
  end;
  proc print data=test;
  run;
```
## See Also

#### **Functions:**

■ "ANYSPACE Function" on page 204

# NOTUPPER Function

Searches a character string for a character that is not an uppercase letter, and returns the first position at which that character is found.

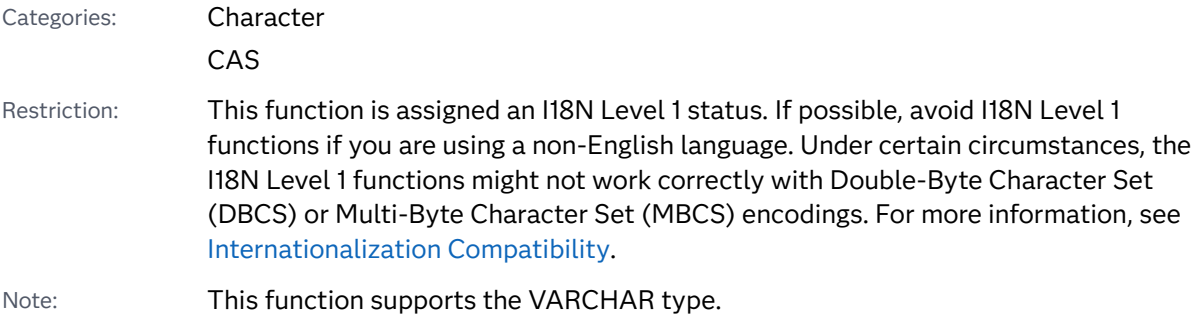

### Syntax

**NOTUPPER**(*string* <, *start*>)

Required Argument

#### *string*

is the character constant, variable, or expression to search.

### Optional Argument

#### *start*

is an optional numeric constant, variable, or expression with an integer value that specifies the position at which the search should start and the direction in which to search.

## Details

The results of the NOTUPPER function depend directly on the translation table that is in effect (see ["TRANTAB= System Option" in](http://documentation.sas.com/?docsetId=nlsref&docsetVersion=9.4&docsetTarget=p0bhmw1cvfti31n1jweb29e3zvj3.htm&locale=en) *SAS National Language Support [\(NLS\): Reference Guide](http://documentation.sas.com/?docsetId=nlsref&docsetVersion=9.4&docsetTarget=p0bhmw1cvfti31n1jweb29e3zvj3.htm&locale=en)* ) and indirectly on the [ENCODING](http://documentation.sas.com/?docsetId=nlsref&docsetVersion=9.4&docsetTarget=p19gwvr0theecpn15p4x8vjww0zm.htm&locale=en) and [LOCALE](http://documentation.sas.com/?docsetId=nlsref&docsetVersion=9.4&docsetTarget=n1n9bwctsthuqbn1xgipyw5xwujl.htm&locale=en) system options.

The NOTUPPER function searches a string for the first occurrence of a character that is not an uppercase letter. If such a character is found, NOTUPPER returns the position in the string of that character. If no such character is found, NOTUPPER returns a value of 0.

If you use only one argument, or if the second argument has a missing value, NOTUPPER begins the search at the beginning of the string. If you use two arguments, the absolute value of the second argument, *start*, specifies the position at which to begin the search. The direction in which to search is determined in the following way:

- If the value of *start* is positive, the search proceeds to the right.
- If the value of *start* is negative, the search proceeds to the left.
- If the value of *start* is less than the negative length of the string, the search begins at the end of the string.

NOTUPPER returns a value of zero when one of the following is true:

- $\blacksquare$  The character that you are searching for is not found.
- The value of *start* is greater than the length of the string.
- $\blacksquare$  The value of *start* = 0.

### Comparisons

The NOTUPPER function searches a character string for a character that is not an uppercase letter. The ANYUPPER function searches a character string for an uppercase letter.

### Example

The following example uses the NOTUPPER function to search a string for any character that is not an uppercase letter.

```
data null;
   string='Next = _n + 12E3;';
   \dot{\eta}=0;do until(j=0); j=notupper(string, j+1); 
       if j=0 then put +3 "That's all"; 
       else do; 
          c=substr(string, j, 1); 
         put +3 j= c=;
```
 end; end; run;

SAS writes the following output to the log:

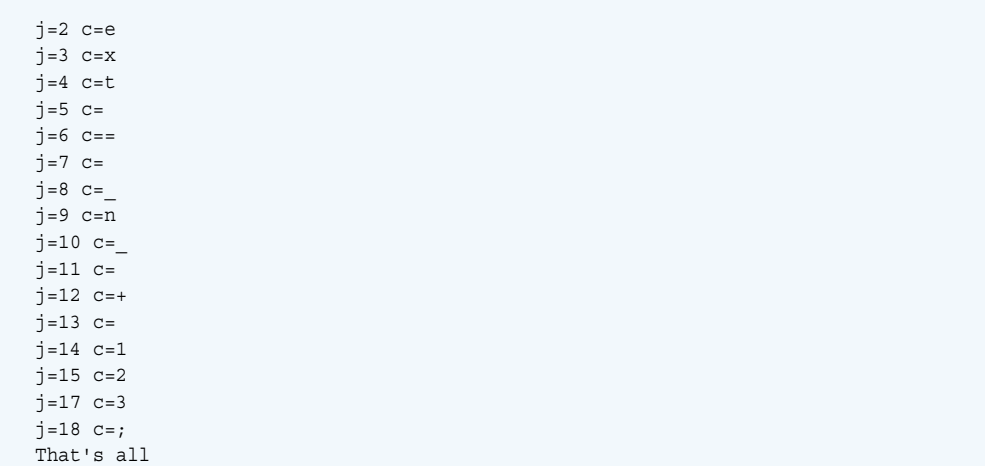

## See Also

#### **Functions:**

■ "ANYUPPER Function" on page 207

# NOTXDIGIT Function

Searches a character string for a character that is not a hexadecimal character, and returns the first position at which that character is found.

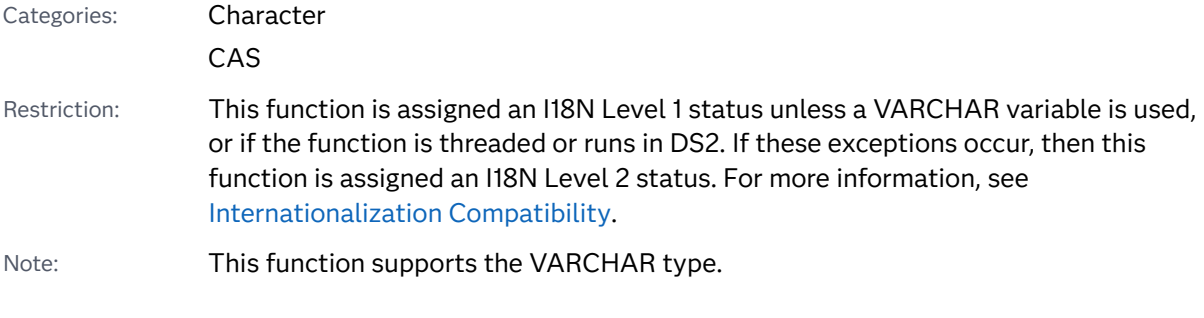

### Syntax

**NOTXDIGIT**(*[string](#page-1240-0)* <, *[start](#page-1240-0)*>)

#### <span id="page-1240-0"></span>Required Argument

#### *string*

is the character constant, variable, or expression to search.

### Optional Argument

#### *start*

is an optional numeric constant, variable, or expression with an integer value that specifies the position at which the search should start and the direction in which to search.

## Details

The NOTXDIGIT function searches a string for the first occurrence of any character that is not a digit or an uppercase or lowercase A, B, C, D, E, or F. If such a character is found, NOTXDIGIT returns the position in the string of that character. If no such character is found, NOTXDIGIT returns a value of 0.

If you use only one argument, or if the second argument has a missing value, NOTXDIGIT begins the search at the beginning of the string. If you use two arguments, the absolute value of the second argument, *start*, specifies the position at which to begin the search. The direction in which to search is determined in the following way:

- If the value of *start* is positive, the search proceeds to the right.
- If the value of *start* is negative, the search proceeds to the left.
- $\blacksquare$  If the value of *start* is less than the negative length of the string, the search begins at the end of the string.

NOTXDIGIT returns a value of zero when one of the following is true:

- $\blacksquare$  The character that you are searching for is not found.
- The value of *start* is greater than the length of the string.
- $\blacksquare$  The value of *start* = 0.

## **Comparisons**

The NOTXDIGIT function searches a character string for a character that is not a hexadecimal character. The ANYXDIGIT function searches a character string for a character that is a hexadecimal character.

### Example

The following example uses the NOTXDIGIT function to search a string for a character that is not a hexadecimal character.

```
data _null_; 
   string='Next = _n + 12E3;';
   j=0;do until(j=0); j=notxdigit(string, j+1); 
       if j=0 then put +3 "That's all"; 
       else do; 
          c=substr(string, j, 1); 
         put +3 j= c=;
       end; 
    end;
run;
```
SAS writes the following output to the log:

 $j=1$   $c=N$  $j=3$   $c=x$  $j=4$   $c=t$  $j=5$   $c=$  $j=6$   $c==$  $j=7$  c=  $j=8$   $c=$  j=9 c=n  $j=10$   $c=$  $j=11$   $c=$  $j=12$   $c=+$  $j=13$   $c=$  $i=18$  c=; That's all

## See Also

#### **Functions:**

■ ["ANYXDIGIT Function" on page 209](#page-228-0)

# NPV Function

Returns the net present value with the rate expressed as a percentage.

Categories: Financial

CAS

## Syntax

**NPV**(*[r](#page-1242-0)*, *[frequency](#page-1242-0)*, *[c0](#page-1242-0)*, *[c1](#page-1242-0)*, …, *[cn](#page-1242-0)*)

#### <span id="page-1242-0"></span>Required Arguments

is numeric, the interest rate over a specified base period of time expressed as a percentage.

#### *frequency*

*r*

is numeric, the number of payments during the base period of time specified with the rate *r*.

Range *frequency* > 0

Note The case *frequency* = 0 is a flag to allow continuous discounting.

#### *c0, c1,* **…,** *cn*

are numeric cash flows that represent cash outlays (payments) or cash inflows (income) occurring at times 0, 1, ... n. These cash flows are assumed to be equally spaced, beginning-of-period values. Negative values represent payments, positive values represent income, and values of 0 represent no cash flow at a given time. The *c0* argument and the *c1* argument are required.

## Comparisons

The NPV function is identical to NETPV, except that the *r* argument is provided as a percentage.

# NVALID Function

Checks the validity of a character string for use as a SAS variable name.

Category: Character

Restrictions: This function is assigned an I18N Level 2 status, and is designed for use with SBCS, DBCS, and MBCS (UTF8). For more information, see [Internationalization](http://documentation.sas.com/?docsetId=nlsref&docsetVersion=9.4&docsetTarget=p1pca7vwjjwucin178l8qddjn0gi.htm&locale=en)  [Compatibility.](http://documentation.sas.com/?docsetId=nlsref&docsetVersion=9.4&docsetTarget=p1pca7vwjjwucin178l8qddjn0gi.htm&locale=en)

This function is not supported in a DATA step that runs in CAS.

### Syntax

**NVALID**(*string* <, *[validvarname](#page-1243-0)*>)

#### Required Argument

#### *string*

specifies a character constant, variable, or expression that is checked to determine whether its value can be used as a SAS variable name.

<span id="page-1243-0"></span>

**Note:** Trailing blanks are ignored.

Tip Enclose a literal string of characters in quotation marks.

#### Optional Argument

#### *validvarname*

is a character constant, variable, or expression that specifies one of the following values:

**V7**

determines that *string* is a valid SAS variable name when all three of the following are true:

- *string* begins with an English letter or an underscore
- All subsequent characters are English letters, underscores, or digits
- $\blacksquare$  The length is 32 or fewer alphanumeric characters

#### **ANY**

determines that *string* is a valid SAS variable name if it contains 32 or fewer characters of any type, including blanks.

**NLITERAL**

determines that *string* is a valid SAS variable name if it is in the form of a SAS name literal ('name'N) or if it is a valid SAS variable name when VALIDVARNAME=V7.

See V7 above in this same list.

#### **UPCASE**

determines that *string* is a valid SAS variable name that is in uppercase.

Default If no value is specified, the NVALID function determines that *string* is a valid SAS variable name based on the value of the SAS system option VALIDVARNAME=.

## Details

The NVALID function checks the value of *string* to determine whether it can be used as a SAS variable name.

The NVALID function returns a value of 1 or 0.

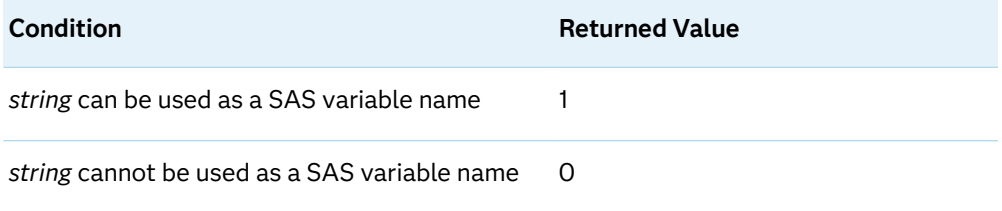

### Example

This example determines the validity of specified strings as SAS variable names. The value that is returned by the NVALID function varies with the *validvarname*  argument. The value of 1 is returned when the string is determined to be a valid SAS variable name under the rules for the specified *validvarname* argument. Otherwise, the value of 0 is returned.

```
options validvarname=v7 ls=64;
data string;
    input string $char40.;
   v7=nvalid(string, 'v7');
    any=nvalid(string, 'any');
    nliteral=nvalid(string, 'nliteral');
    default=nvalid(string);
    datalines;
Tooooooooooooooooooooooooooo Long
OK
Very_Long_But_Still_OK_for_V7
1st char is a digit
Embedded blank
!@#$%^&*
"Very Loooong N-Literal with """N
'No closing quotation mark
;
proc print noobs;
title1 'NLITERAL and Validvarname Arguments Determine';
title2 'Invalid (0) and Valid (1) SAS Variable Names';
run;
```
*Output 3.54 Output from Determining the Validity of SAS Variable Names with NLITERAL*

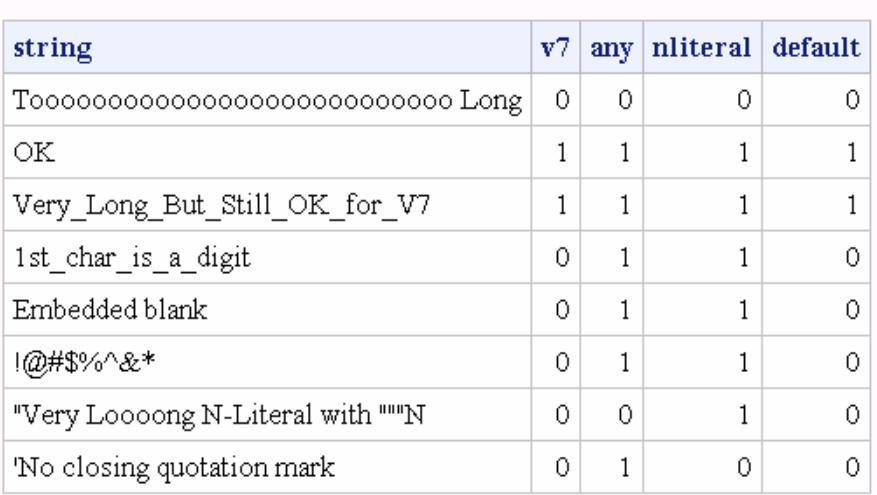

### **NLITERAL and Validvarname Arguments Determine** Invalid (0) and Valid (1) SAS Variable Names

## See Also

#### **Functions:**

- "COMPARE Function" on page 488
- "NLITERAL Function" on page 1182

#### **System Options:**

■ ["VALIDVARNAME= System Option" in](http://documentation.sas.com/?docsetId=lesysoptsref&docsetVersion=9.4&docsetTarget=p124dqdk8zoqu3n1r4nsfqu5vx52.htm&locale=en) *SAS System Options: Reference* 

#### **Other References:**

■ "Words and Names" in *[SAS Programmer's Guide: Essentials](http://documentation.sas.com/?docsetId=lepg&docsetVersion=9.4&docsetTarget=n0691yyhwyeg0in19g0nmfd4cgtd.htm&locale=en)* 

# NWKDOM Function

Returns the date for the *n*th occurrence of a weekday for the specified month and year.

Categories: Date and Time

CAS

### Syntax

**NWKDOM**(*n*, *weekday*, *month*, *[year](#page-1246-0)*)

Required Arguments

*n*

specifies the numeric week of the month that contains the specified day.

Range 1–5

Tip *N*=5 indicates that the specified day occurs in the last week of that month. Sometimes *n*=4 and *n*=5 produce the same results.

#### *weekday*

specifies the number that corresponds to the day of the week.

Range 1–7

Tip Sunday is considered the first day of the week and has a *weekday* value of 1.

#### *month*

specifies the number that corresponds to the month of the year.

Range 1–12

#### <span id="page-1246-0"></span>*year*

specifies a four-digit calendar year.

### Details

The NWKDOM function returns a SAS date value for the *n*th weekday of the month and year that you specify. Use any valid SAS date format, such as the DATE9. format, to display a calendar date. You can specify *n*=5 for the last occurrence of a particular weekday in the month.

Sometimes *n*=5 and *n*=4 produce the same result. These results occur when there are only four occurrences of the requested weekday in the month. For example, if the month of January begins on a Sunday, there will be five occurrences of Sunday, Monday, and Tuesday, but only four occurrences of Wednesday, Thursday, Friday, and Saturday. In this case, specifying *n*=5 or *n*=4 for Wednesday, Thursday, Friday, or Saturday will produce the same result.

If the year is not a leap year, February has 28 days and there are four occurrences of each day of the week. In this case, *n*=5 and *n*=4 produce the same results for every day.

### Comparisons

In the NWKDOM function, the value for *weekday* corresponds to the numeric day of the week beginning on Sunday. This value is the same value that is used in the WEEKDAY function, where Sunday =1, and so on. The value for *month* corresponds to the numeric month of the year beginning in January. This value is the same value that is used in the MONTH function, where January =1, and so on.

You can use the NWKDOM function to calculate events that are not defined by the HOLIDAY function. For example, if a university always schedules graduation on the first Saturday in June, then you can use the following statement to calculate the date:

```
UnivGrad=nwkdom(1, 7, 6, year);
```
### Examples

Example 1: Returning Date Values

The following example uses the NWKDOM function and returns the date for specific occurrences of a weekday for a specified month and year.

```
data null;
      /* Return the date of the third Monday in May 2021. */
```

```
 a=nwkdom(3, 2, 5, 2021);
       /* Return the date of the fourth Wednesday in November 2021. */
   b=nwkdom(4, 4, 11, 2021);
       /* Return the date of the fourth Saturday in November 2021. */
   c=nwkdom(4, 7, 11, 2021);
       /* Return the date of the first Sunday in January 2022. */
   d=nwkdom(1, 1, 1, 2022);
       /* Return the date of the second Tuesday in September 2021. */
   e=nwkdom(2, 3, 9, 2021);
       /* Return the date of the fifth Thursday in December 2021. */
   f=nwkdom(5, 5, 12, 2021);
   put a= weekdatx.;
   put b= weekdatx.;
   put c= weekdatx.;
   put d= weekdatx.;
   put e= weekdatx.;
   put f= weekdatx.;
run;
```
SAS writes the following output to the log:

```
a=Monday, 17 May 2021
b=Wednesday, 24 November 2021
c=Saturday, 27 November 2021
d=Sunday, 2 January 2022
e=Tuesday, 14 September 2021
f=Thursday, 30 December 2021
```
#### Example 2: Returning the Date of the Last Monday in May

The following example returns the date that corresponds to the last Monday in the month of May in the year 2021 .

```
data null;
       /* The last Monday in May. */
    x=nwkdom(5, 2, 5, 2021);
    put x date9.;
run;
```
SAS writes the following output to the log:

31MAY2021

## See Also

#### **Functions:**

- "HOLIDAY Function" on page 954
- "INTNX Function" on page 1047
- ["MONTH Function" on page 1166](#page-1185-0)
- ["WEEKDAY Function" on page 1638](#page-1657-0)

# OPEN Function

Opens a SAS data set.

Category: SAS File I/O

Restriction: This function is not supported in a DATA step that runs in CAS.

## Syntax

**OPEN**(<*data-set-name* <, *mode* <, *generation-number* <, *[type](#page-1249-0)*>>>>)

### Optional Arguments

#### *data-set-name*

is a character constant, variable, or expression that specifies the name of the SAS data set or SAS SQL view to be opened. The value of this character string should be of the form:

<*libref*.> *member-name*<(*data-set-options*)>

Default The default value for *data-set-name* is \_LAST\_.

Restriction If you specify the FIRSTOBS= and OBS= data set options, they are ignored. All other data set options are valid.

#### *mode*

is a character constant, variable, or expression that specifies the type of access to the data set:

- I opens the data set in INPUT mode (default). Values can be read but not modified. 'I' uses the strongest access mode available in the engine. That is, if the engine supports random access, OPEN defaults to random access. Otherwise, the file is opened in **'IN'** mode automatically. Files are opened with sequential access and a systemlevel warning is set.
- IN opens the data set in INPUT mode. Observations are read sequentially, and you are allowed to revisit an observation.
- IS opens the data set in INPUT mode. Observations are read sequentially, but you are not allowed to revisit an observation.

Default I

#### *generation-number*

specifies a consistently increasing number that identifies one of the historical versions in a generation group.

Tip The *generation-number* argument is ignored if *type*=F.

#### <span id="page-1249-0"></span>*type*

is a character constant and can be one of the following values:

**D**

specifies that the first argument, *data-set-name*, is a one-level or two-level data set name. The following example shows how the D *type* value can be used:

rc=open('lib.mydata', , , 'D');

Tip D is the default if there is no fourth argument.

**F**

specifies that the first argument, *data-set-name*, is a filename, a physical path to a file. The following examples show how the F *type* value can be used:

```
rc=open('c:\data\mydata.sas7bdat', , , 'F'); 
rc=open('c:\data\mydata', , , 'F');
```
- Tip If you use the F value, then the third argument, *generation-number*, is ignored.
- Note If an argument is invalid, OPEN returns 0. You can obtain the text of the corresponding error message from the SYSMSG function. Invalid arguments do not produce a message in the SAS log and do not set the \_ERROR\_ automatic variable.

### Details

The OPEN function opens a SAS data set, DATA step, or a SAS SQL view and returns a unique numeric data set identifier, which is used in most other data set access functions. OPEN returns 0 if the data set could not be opened.

If you call the OPEN function from a macro, then the result of the call is valid only when the result is passed to functions in a macro. If you call the OPEN function from the DATA step, then the result is valid only when the result is passed to functions in the same DATA step.

By default, a SAS data set is opened with a control level of RECORD. For more information, see ["CNTLLEV= Data Set Option" in](http://documentation.sas.com/?docsetId=ledsoptsref&docsetVersion=9.4&docsetTarget=n0ta56uht2h9lgn1xwvs7uipanik.htm&locale=en) *SAS Data Set Options: Reference*. An open SAS data set should be closed when it is no longer needed. If you open a data set within a DATA step, it closes automatically when the DATA step ends.

OPEN defaults to the strongest access mode available in the engine. That is, if the engine supports random access, OPEN defaults to random access. Otherwise, data sets are opened with sequential access, and a system-level warning is set.

### Example

/\*This example opens the data set CARS in the library SASHELP using INPUT mode. Note that in a macro statement, you do not enclose character strings in quotation marks. \*/

```
%macro 
test;
```

```
 %let dsid=%sysfunc(open(sashelp.cars, 
i));
```
 %if (&dsid=0) %then

 %put %sysfunc(sysmsg());

#### %else

 %put CARS data set has been opened;

```
 %let rc=
%sysfunc(close(&dsid));
```
%mend test;

%test

```
/*This example passes values from macro or DATA step variables to be 
used on 
data set options. 
It opens the data set Sasuser.Houses, and uses the WHERE= data set 
option to 
apply a permanent WHERE clause. Note that in a macro statement,
you do not enclose character strings in quotation 
marks.*/
```
%macro test;

 %let choice = style="RANCH";

```
 %let dsid=%sysfunc(open(sasuser.houses(where=(&choice)), 
i)); 
  %let rc=
%sysfunc(close(&dsid)); 
%mend 
test; 
%test 
/*This example shows how to check the returned value for errors and to 
write 
an error message from the SYSMSG 
function.*/ 
data 
nu11;
 d=open('bad', 
'?'); 
   if not d then 
do; 
m=sysmsg(); 
     put 
m; 
abort; 
   end;
run;
```
## See Also

#### **Functions:**

- ["CLOSE Function" on page 476](#page-495-0)
- ["SYSMSG Function" on page 1504](#page-1523-0)

# ORDINAL Function

Returns the k*th* smallest of the missing and nonmissing values.

Categories: Descriptive Statistics

CAS

## Syntax

**ORDINAL**(*k*, *argument-1*, *argument-2* <, …*argument-n*>)

#### Required Arguments

#### *k*

is a numeric constant, variable, or expression with an integer value that is less than or equal to the number of subsequent elements in the list of arguments.

#### *argument*

specifies a numeric constant, variable, or expression. At least two arguments are required. An argument can consist of a variable list, preceded by OF.

## Details

The ORDINAL function returns the k*th* smallest value, either missing or nonmissing, among the second through the last arguments.

## Comparisons

The ORDINAL function counts both missing and nonmissing values, whereas the SMALLEST function counts only nonmissing values.

## Example

```
data 
one; 
    x1=ordinal(4, 1, 2, 3, -4, 5, 6, 
7);
```
**1234** *Chapter 3 / Dictionary of Functions and CALL Routines*

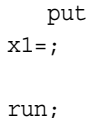

These statements produce this result:

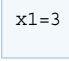

# PATHNAME Function

Returns the physical name of an external file or a SAS library, or returns a blank.

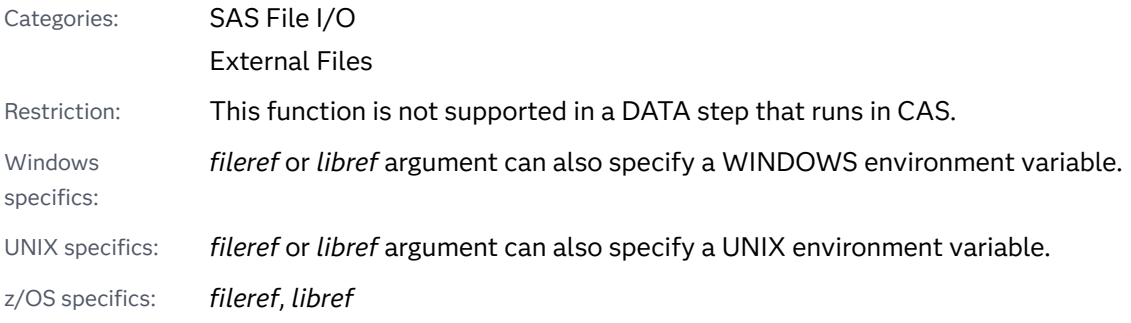

## Syntax

#### **PATHNAME**((*fileref* | *libref*) <, *[search-ref](#page-1254-0)*>)

#### Required Arguments

#### *fileref*

is a character constant, variable, or expression that specifies the fileref that is assigned to an external file.

**Operating Environment Information:** In a DATA step, *fileref* can be a character expression, a string enclosed in quotation marks, or a DATA step variable whose value contains the fileref. In macro code, *fileref* can be any expression that resolves to a macro variable. The value of *fileref* can be a WINDOWS or UNIX environment variable.

#### *libref*

is a character constant, variable, or expression that specifies the libref that is assigned to a SAS library.

**Operating Environment Information:** In a DATA step, *libref* can be a character expression, a string enclosed in quotation marks, or a DATA step variable whose value contains the libref. In macro code, *libref* can be any expression. The value of *libref* can be a WINDOWS or UNIX environment variable.

#### <span id="page-1254-0"></span>Optional Argument

#### *search-ref*

is a character constant, variable, or expression that specifies whether to search for a fileref or a libref.

- $F$  specifies a search for a fileref.
- L specifies a search for a libref.

## Details

PATHNAME returns the physical name of an external file or SAS library, or blank if *fileref* or *libref* is invalid.

z/OS Specifics: Under z/OS, you can also use any valid ddname that was previously allocated using a TSO ALLOCATE command or a JCL DD statement. When PATHNAME is applied to a concatenation, it returns a list of data set names enclosed in parentheses.

If the name of a fileref is identical to the name of a libref, you can use the *search-ref*  argument to choose which reference you want to search. If you specify a value of F, SAS searches for a fileref. If you specify a value of L, SAS searches for a libref.

If you do not specify a *search-ref* argument, and the name of a fileref is identical to the name of a libref, PATHNAME searches first for a libref. If a libref does not exist, PATHNAME then searches for a fileref.

The default length of the target variable in the DATA step is 200 characters.

You can assign a fileref to an external file by using the FILENAME statement or the FILENAME function.

You can assign a libref to a SAS library using the LIBNAME statement or the LIBNAME function. Some operating environments enable you to assign a libref using system commands.

Windows Specifics: Under some operating environments, filerefs can also be assigned by using system commands. For details, see the SAS documentation for your operating environment.

### Example

This example uses the FILEREF function to verify that the fileref MYFILE is associated with an external file. Then it uses PATHNAME to retrieve the actual name of the external file:

```
data null;
   length fname $ 100;
    rc=fileref('myfile');
    if (rc=0) then
    do;
       fname=pathname('myfile');
```
 put fname=; end; run;

## See Also

#### **Functions:**

- ["FEXIST Function" on page 652](#page-671-0)
- "FILEEXIST Function" on page 656
- ["FILENAME Function" on page 658](#page-677-0)
- **F** ["FILEREF Function" on page 663](#page-682-0)

#### **Statements:**

- n "FILENAME Statement" in *[SAS Global Statements: Reference](http://documentation.sas.com/?docsetId=lestmtsglobal&docsetVersion=9.4&docsetTarget=p05r9vhhqbhfzun1qo9mw64s4700.htm&locale=en)*
- "LIBNAME Statement" in *SAS Global Statements: Reference*

# PCTL Function

Returns the percentile that corresponds to the percentage.

Categories: Descriptive Statistics CAS

## Syntax

**PCTL**<*[n](#page-1256-0)*> (*percentage*, *value–1* <, *value–2*, …>)

### Required Arguments

#### *percentage*

is a numeric constant, variable, or expression that specifies the percentile to be computed.

Requirement is numeric where, 0 ≤ *percentage* ≤ 100.

#### *value*

is a numeric variable, constant, or expression.

### <span id="page-1256-0"></span>Optional Argument

*n*

is a digit from 1 to 5 which specifies the definition of the percentile to be computed.

Default definition 5

## Details

The PCTL function returns the percentile of the nonmissing values corresponding to the percentage. If *percentage* is missing, less than zero, or greater than 100, the PCTL function generates an error message.

. . . . . **Note:** The formula that is used in the PCTL function is the same formula that used in PROC UNIVARIATE in Base SAS Procedures Guide: Statistical Procedures. For more information, see ["SAS Elementary Statistics Procedures" in](http://documentation.sas.com/?docsetId=proc&docsetVersion=9.4&docsetTarget=n16h0f7xj8802hn1cdmr8745wdjp.htm&locale=en) *Base SAS [Procedures Guide](http://documentation.sas.com/?docsetId=proc&docsetVersion=9.4&docsetTarget=n16h0f7xj8802hn1cdmr8745wdjp.htm&locale=en)*.

## Example

```
data 
one; 
   lower quartile=PCTL(25, 2, 4, 1,
3); 
    put 
lower_quartile=; 
   percentile def2=PCTL2(25, 2, 4, 1,
3); 
    put 
percentile def2=;
    lower_tertile=PCTL(100/3, 2, 4, 1, 
3); 
    put 
lower_tertile=;
```

```
 percentile_def3=PCTL3(100/3, 2, 4, 1, 
3); 
    put 
percentile_def3=; 
    median=PCTL(50, 2, 4, 1, 
3); 
    put 
median=; 
   upper tertile=PCTL(200/3, 2, 4, 1,
3); 
    put 
upper_tertile=; 
    upper_quartile=PCTL(75, 2, 4, 1, 
3); 
    put 
upper_quartile=;
```
run;

The preceding statements produce these results:

```
lower_quartile=1.5
percentile_def2=1
lower_tertile=2
percentile_def3=2
median=2.5
upper_tertile=3
upper_quartile=3.5
```
# PDF Function

Returns a value from a probability density (mass) distribution.

Categories: Probability

CAS

## Syntax

**PDF**(*distribution*, *[quantile](#page-1259-0)* <, *[parameter-1, ... , parameter-k](#page-1259-0)*>)

### Required Arguments

#### *distribution*

is a character constant, variable, or expression that identifies the distribution. Valid distributions are as follows:

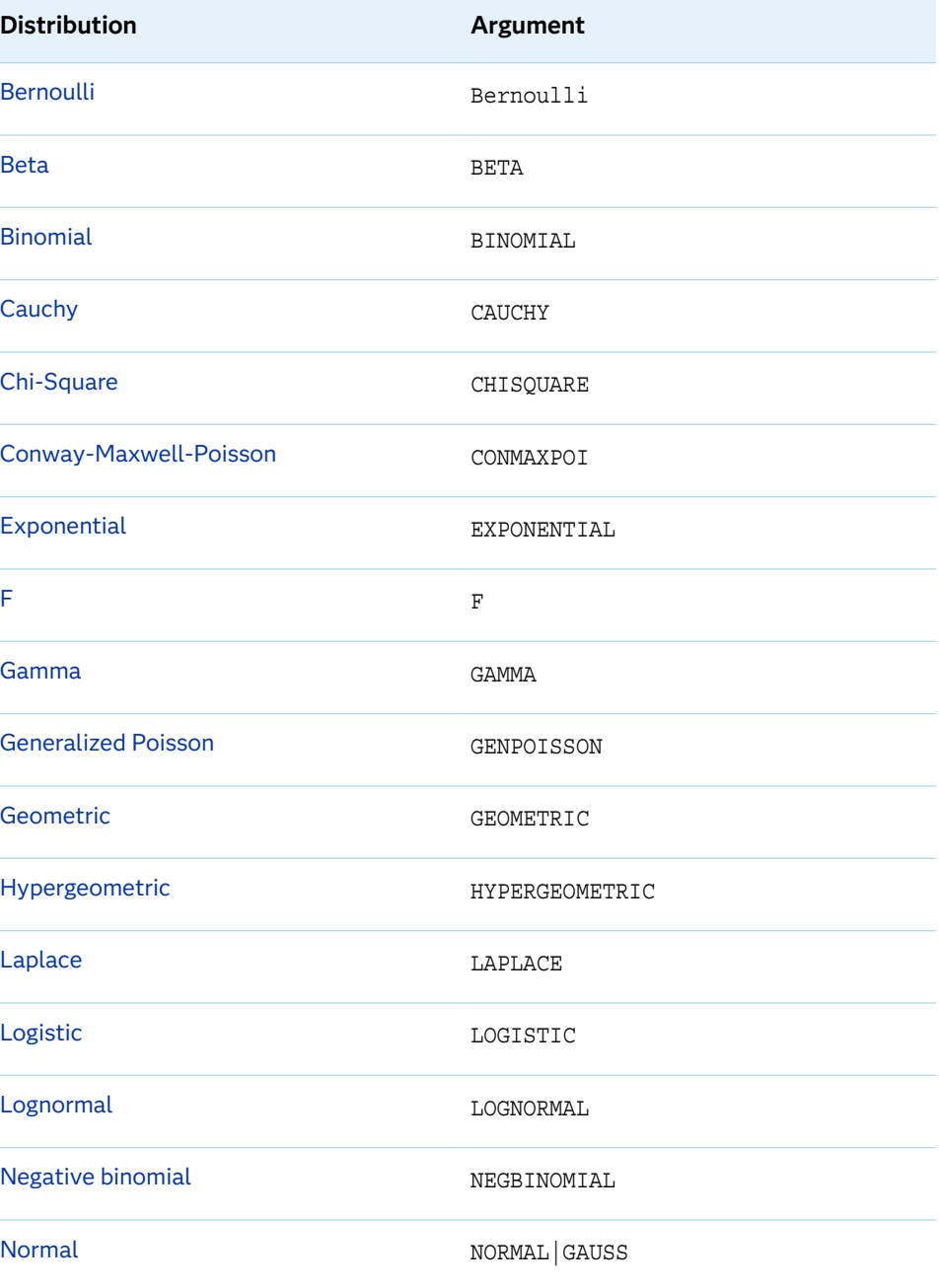

<span id="page-1259-0"></span>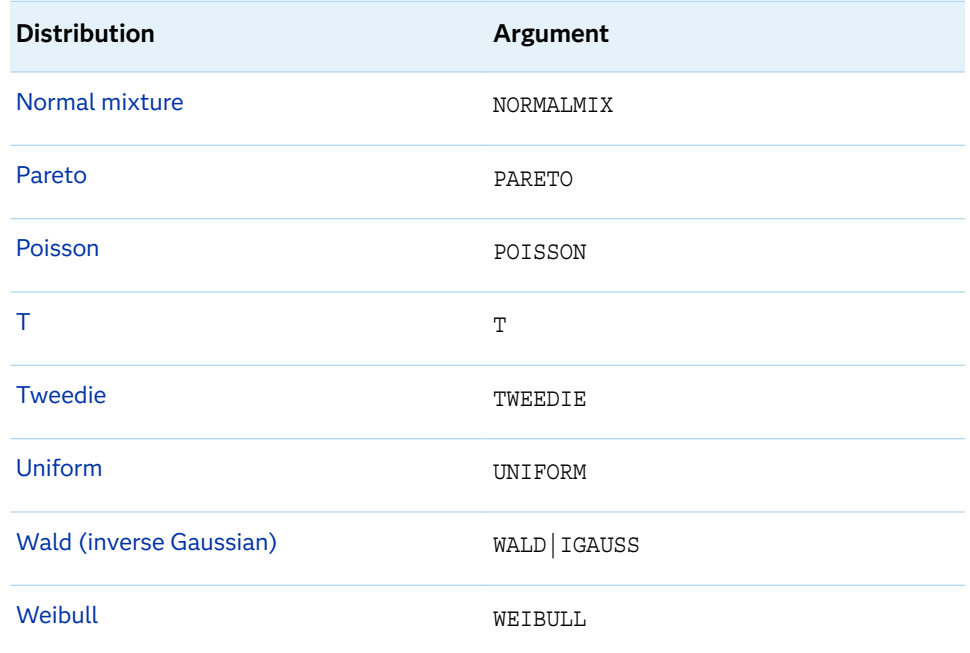

Note Except for T, F, and NORMALMIX, you can minimally identify any distribution by its first four characters.

#### *quantile*

is a numeric constant, variable, or expression that specifies the value of the random variable.

#### Optional Argument

#### *parameter-1, ..., parameter-k*

are optional numeric constants, variables, or expressions that specify the values of *shape*, *location*, or *scale* parameters that are appropriate for the specific distribution.

See "Details" on page 1240 for complete information about these parameters.

## Details

Bernoulli Distribution

**PDF** ('BERNOULLI', *x*, *p*)

#### **Arguments**

*x*

is a numeric constant, variable, or expression that specifies a random variable.

*p*

is a numeric constant, variable, or expression that specifies the probability of success.
Range 0 ≤ *p* ≤ 1

## **Details**

The PDF function for the Bernoulli distribution returns the probability density function of a Bernoulli distribution, with the probability of success equal to *p*. The PDF function is evaluated at the value *x*.

 $PDF('BERN', x, p) =$ 0  $x < 0$  $1 - p \times x = 0$ 0  $0 < x < 1$  $p \qquad x=1$  $\begin{vmatrix} 0 & x > 1 \end{vmatrix}$ 

**Note:** There are no *location* or *scale* parameters for this distribution.

Beta Distribution

**PDF** ('BETA', *x*, *a*, *b* <, *l*, *r*>)

#### **Arguments**

*x*

is a numeric constant, variable, or expression that specifies a random variable.

*a*

is a numeric constant, variable, or expression that specifies a shape parameter.

Range *a* > 0

#### *b*

is a numeric constant, variable, or expression that specifies a shape parameter.

Range *b* > 0

#### *l*

is a numeric constant, variable, or expression that specifies the left location parameter.

Default 0

*r*

is a numeric constant, variable, or expression that specifies the right location parameter.

Default 1

Range *r* > *l*

## **Details**

The PDF function for the beta distribution returns the probability density function of a beta distribution, with the shape parameters *a* and *b*. The PDF function is evaluated at the value *x*.

$$
PDF('BETA', x, a, b, l, r) = \begin{cases} 0 & x < l \\ \frac{1}{\beta(a, b)} \frac{(x - l)^{a - 1}(r - x)^{b - 1}}{(r - l)^{a + b - 1}} & l \le x \le r \\ 0 & x > r \end{cases}
$$

Note: The quantity  $\frac{x-l}{r-l}$  is forced to be  $\varepsilon \leq \frac{x-l}{r-l}$  $\frac{x-i}{r-l} \leq 1-2\varepsilon.$ 

## Binomial Distribution

### **PDF** ('BINOMIAL', *m*, *p*, *n*)

### **Arguments**

#### *m*

is an integer random variable that counts the number of successes.

Range *m* = 0, 1, ...

## *p*

is a numeric constant, variable, or expression that specifies the probability of success.

Range 0 ≤ *p* ≤ 1

#### *n*

is an integer parameter that counts the number of independent Bernoulli trials.

Range *n* = 0, 1, ...

## **Details**

The PDF function for the binomial distribution returns the probability density function of a binomial distribution, with the parameters *p* and *n*, which is evaluated at the value *m*.

 $PDF('BINOM', m, p, n) =$ 0  $m < 0$ *n*  $\binom{n}{m} p^m (1-p)^{n-m}$   $0 \le m \le n$ 0  $m > n$ 

**Note:** There are no *location* or *scale* parameters for the binomial distribution.

Cauchy Distribution

**PDF** ('CAUCHY', *x* <, *[θ](#page-1262-0)*, *[λ](#page-1262-0)*>)

## **Arguments**

*x*

is a numeric constant, variable, or expression that specifies a random variable.

### <span id="page-1262-0"></span>**θ**

is a numeric constant, variable, or expression that specifies a location parameter.

Default  $\Omega$ 

#### **λ**

is a numeric constant, variable, or expression that specifies a scale parameter.

Default 1

Range  $\lambda > 0$ 

#### **Details**

The PDF function for the Cauchy distribution returns the probability density function of a Cauchy distribution, with the location parameter θ and the scale parameter λ. The PDF function is evaluated at the value *x*.

$$
PDF('CAUCHY', x, \theta, \lambda) = \frac{1}{\pi} \left( \frac{\lambda}{\lambda^2 + (x - \theta)^2} \right)
$$

Chi-Square Distribution

**PDF** ('CHISQUARE', *x*, *df* <, *nc*>)

### **Arguments**

*x*

is a numeric constant, variable, or expression that specifies a random variable.

#### *df*

is a numeric constant, variable, or expression that specifies the degrees of freedom.

Range *df* > 0

#### *nc*

is a numeric constant, variable, or expression that specifies an optional noncentrality parameter.

Range *nc* ≥ 0

## **Details**

The PDF function for the chi-square distribution returns the probability density function of a chi-square distribution, with *df* degrees of freedom and the noncentrality parameter *nc*. The PDF function is evaluated at the value *x*. This function accepts noninteger degrees of freedom. If *nc* is omitted or equal to zero, the value returned is from the central chi-square distribution. The following equation describes the PDF function for the chi-square distribution:

$$
PDF('CHISQ', x, \nu, \lambda) = \begin{cases} 0 & x < 0 \\ \sum_{j=0}^{\infty} e^{-\frac{\lambda}{2} \left(\frac{\lambda}{2}\right)^j} p_c(x, \nu + 2j) & x \ge 0 \end{cases}
$$

In the equation,  $\bar{p}_\text{c}(\text{,.)}$  denotes the density from the central chi-square distribution:

$$
p_c(x, a) = \frac{1}{2} p_g\left(\frac{x}{2}, \frac{a}{2}\right)
$$

In the equation, *p*<sup>g</sup> (*y*,*b*) is the density from the gamma distribution, which is given by the following equation:

$$
p_g(y, b) = \frac{1}{\Gamma(b)} e^{-y} y^{b-1}
$$

Conway-Maxwell-Poisson Distribution

## **PDF**('CONMAXPOI',*y*,*λ*,*ν*)

## **Arguments**

*y*

is a numeric constant, variable, or expression that specifies a nonnegative integer representing a count.

*λ*

is a numeric constant, variable, or expression that specifies a location parameter, similar to the Poisson mean parameter.

**ν**

is a numeric constant, variable, or expression that specifies a dispersion parameter.

## **Details**

The Conway-Maxwell-Poisson (CMP) distribution is a generalization of the Poisson distribution that enables you to model underdispersed and overdispersed data. The CMP distribution is defined according to the following equation:

$$
P\left(Y = y; \lambda, \nu\right) = \frac{1}{Z(\lambda, \nu)} \frac{\lambda^{y}}{(y!)^{\nu}} \qquad y = 0, 1, 2, ...
$$

The normalization factor is expressed by this equation:

$$
Z(\lambda, \nu) = \sum_{n=0}^{\infty} \frac{\lambda^n}{(n!)^{\nu}}
$$

λ and ν are nonnegative and not simultaneously zero.

The introduction of the additional parameter, ν, allows for flexibility in modeling the tail behavior of the distribution. If  $v = 1$ , the ratio is equal to the rate of decay of the Poisson distribution. If ν < 1, the rate of decay decreases, enabling you to model processes that have longer tails than the Poisson distribution (overdispersed data). If  $v > 1$ , the rate of decay increases in a nonlinear manner, thus shortening the tail of the distribution (underdispersed data).

There are several special cases of the Conway-Maxwell-Poisson distribution. If λ < 1 and ν→∞, the Conway-Maxwell-Poisson distribution results in the Bernoulli distribution. In this case, the data can take only the values 0 and 1, which represent an extreme underdispersion. If  $v = 1$ , the Poisson distribution is recovered with its equidispersion property. When  $v = 0$  and  $\lambda < 1$ , the normalization factor is convergent and forms the following geometric series:

$$
Z\!\left(\lambda,0\right)=\tfrac{1}{1-\lambda}
$$

The probability density function is represented by this equation:

$$
P(Y = y; \lambda, \nu = 0) = (1 - \lambda)\lambda^{y}
$$

The geometric distribution represents a case of severe overdispersion.

## **Mean, Variance, and Dispersion for the Conway-Maxwell-Poisson Model**

The mean and the variance of the Conway-Maxwell-Poisson distribution are defined by the following equations:

$$
E[Y] = \frac{\partial \ln Z}{\partial \ln \lambda}
$$

$$
V[Y] = \frac{\partial^2 \ln Z}{\partial^2 \ln \lambda}
$$

The Conway-Maxwell-Poisson distribution does not have closed-form expressions for its moments in terms of its parameters  $\lambda$  and v. However, the moments can be approximated. (For more information about the Conway-Maxwell-Poisson distribution and discrete data, see the References section that is located at the end of this function.) Use asymptotic expressions for Z to derive  $E(Y)$  and  $V(Y)$  as the following equations show:

$$
E[Y] \approx \lambda^{1/\nu} + \frac{1}{2\nu} - \frac{1}{2}
$$

$$
V[Y] \approx \frac{1}{\nu} \lambda^{1/\nu}
$$

In the Conway-Maxwell-Poisson model, the summation of infinite series is evaluated using a logarithmic expansion. (For more information about the Conway-Maxwell-Poisson distribution and discrete data, see the References section that is located at the end of this function.) The mean and variance are calculated as follows for the Conway-Maxwell-Poisson model:

$$
E\left(Y\right) = \frac{1}{Z(\lambda, \nu)} \sum_{j=0}^{\infty} \frac{j^{\lambda^j}}{(j!)^{\nu}}
$$

$$
V\left(Y\right) = \frac{1}{Z(\lambda, \nu)} \sum_{j=0}^{\infty} \frac{j^2 \lambda^j}{(j!)^{\nu}} - E(Y)^2
$$

The dispersion is defined as follows:

$$
D(Y) = \frac{V(Y)}{E(Y)}
$$

Exponential Distribution

**PDF** ('EXPONENTIAL', *x* <, *[λ](#page-1265-0)*>)

#### **Arguments**

*x*

is a numeric constant, variable, or expression that specifies a random variable.

## <span id="page-1265-0"></span>**λ**

is a numeric constant, variable, or expression that specifies a scale parameter.

```
Default 1
Range \lambda > 0
```
### **Details**

The PDF function for the exponential distribution returns the probability density function of an exponential distribution, with the scale parameter λ. The PDF function is evaluated at the value *x*.

$$
PDF('EXPO', x, \lambda) = \begin{cases} 0 & x < 0\\ \frac{1}{\lambda} exp\left(-\frac{x}{\lambda}\right) & x \ge 0 \end{cases}
$$

## F Distribution

**PDF** ('F', *x*, *ndf*, *ddf* <, *nc*>)

### **Arguments**

### *x*

is a numeric constant, variable, or expression that specifies a random variable.

### *ndf*

is a numeric constant, variable, or expression that specifies the numerator degrees of freedom.

Range *ndf* > 0

## *ddf*

is a numeric constant, variable, or expression that specifies the denominator degrees of freedom.

Range *ddf* > 0

### *nc*

is a numeric constant, variable, or expression that specifies an optional noncentrality parameter.

Range *nc* ≥ 0

## **Details**

The PDF function for the *F* distribution returns the probability density function of an *F* distribution, with *ndf* numerator degrees of freedom, *ddf* denominator degrees of freedom, and the noncentrality parameter *nc*. The PDF function is evaluated at the value *x*. This PDF function accepts noninteger degrees of freedom for *ndf* and *ddf*. If *nc* is omitted or equal to zero, the value returned is from a central *F*  distribution. In the following equation, let  $\nu_1 = ndf$ , let  $\nu_2 = ddf$ , and let  $\lambda = nc$ . The following equation describes the PDF function for the *F* distribution:

$$
PDF(F', x, \nu_1, \nu_2, \lambda) = \begin{cases} 0 & x < 0 \\ \sum_{j=0}^{\infty} e^{-\frac{\lambda}{2} \left(\frac{\lambda}{2}\right)^j} p_f(f, \nu_1 + 2j, \nu_2) & x \ge 0 \end{cases}
$$

In the equation,  $p_{\rm f}(f_,u_{\rm p}u_{\rm p})$  is the density from the central  $F$  distribution:

$$
p_f(f, u_1, u_2) = p_B\left(\frac{u_1 f}{u f + u_2}, \frac{u_1}{2}, \frac{u_2}{2}\right) \frac{u_1 u_2}{(u_2 + u_1 f)^2}
$$

In the equation  $p_{\text{B}}(x,a,b)$  is the density from the standard beta distribution.

**Note:** There are no *location* or *scale* parameters for the *F* distribution. 

Gamma Distribution

**PDF** ('GAMMA', *x*, *a* <, *λ*>)

## **Arguments**

*x*

is a numeric constant, variable, or expression that specifies a random variable.

*a*

is a numeric constant, variable, or expression that specifies a shape parameter.

Range *a* > 0

### **λ**

is a numeric constant, variable, or expression that specifies a scale parameter.

Default 1

Range  $\lambda > 0$ 

## **Details**

The PDF function for the gamma distribution returns the probability density function of a gamma distribution, with the shape parameter *a* and the scale parameter λ. The PDF function is evaluated at the value *x*.

$$
PDF('GAMMA', x, a, \lambda) = \begin{cases} 0 & x < 0 \\ \frac{1}{\lambda^a \Gamma(a)} x^{a-1} exp\left(-\frac{x}{\lambda}\right) & x \ge 0 \end{cases}
$$

Generalized Poisson Distribution

**PDF** ('GENPOISSON', *x*, *[θ](#page-1267-0)*, *[η](#page-1267-0)*)

## **Arguments**

*x*

is a numeric constant, variable, or expression that specifies an integer random variable.

## <span id="page-1267-0"></span>*θ*

is a numeric constant, variable, or expression that specifies a shape parameter.

```
Range \lt 10^5 and > 0
```
### *η*

is a numeric constant, variable, or expression that specifies a shape parameter.

```
Range \geq 0 and < 0.95
```
Tip When  $\eta$  = 0, the distribution is the Poisson distribution with a mean and variance of θ. When η > 0, the mean is  $θ$  ÷  $(1 – η)$  and the variance is  $\theta \div (1 - \eta)^3$ .

## **Details**

The probability mass function for the generalized Poisson distribution follows:

 $f(x; \theta, \eta) = \theta(\theta + \eta x)^{x-1} e^{-\theta - \eta x} / x!, \quad x = 0, 1, 2, \dots, \qquad \theta > 0, \quad 0 \le \eta < 1$ 

Geometric Distribution

**PDF** ('GEOMETRIC', *m*, *p*)

### **Arguments**

*m*

is a numeric constant, variable, or expression that specifies the number of failures before the first success.

Range *m* ≥ 0

### *p*

is a numeric constant, variable, or expression that specifies a probability of success.

Range 0 ≤ *p* ≤ 1

### **Details**

The PDF function for the geometric distribution returns the probability density function of a geometric distribution, with the parameter *p*. The PDF function is evaluated at the value *m*.

 $PDF('GEOM', m, p) =$ 0  $m < 0$  $p(1-p)^m$  *m*  $\geq 0$ 

**Note:** There are no *location* or *scale* parameters for this distribution.

Hypergeometric Distribution

**PDF** ('HYPER', *[x](#page-1268-0)*, *[N](#page-1268-0)*, *[R](#page-1268-0)*, *[n](#page-1268-0)* <, *[o](#page-1268-0)*>)

## **Arguments**

### <span id="page-1268-0"></span>*x*

is a numeric constant, variable, or expression that specifies an integer random variable.

#### *N*

is a numeric constant, variable, or expression that specifies an integer population size parameter.

Range *N* = 1, 2, ...

## *R*

is a numeric constant, variable, or expression that specifies an integer number of items in the category of interest.

Range *R* = 0, 1, ..., *N*

#### *n*

is a numeric constant, variable, or expression that specifies an integer sample size parameter.

Range *n* = 1, 2, ..., *N*

*o*

is a numeric constant, variable, or expression that specifies an optional odds ratio parameter.

Range *o* > 0

## **Details**

The PDF function for the hypergeometric distribution returns the probability density function of an extended hypergeometric distribution, with population size *N*, number of items *R*, sample size *n*, and odds ratio *o*. The PDF function is evaluated at the value *x*. If *o* is omitted or equal to 1, the value returned is from the usual hypergeometric distribution.

 $PDF$   $('HYPER', x, N, R, n, o) =$  $x < max(0, R + n - N)$ *R x N* − *R*  $\binom{n - k}{n - x}$  $j = max(0, R + n - N)$  $min(R, n)$  *R j N* − *R*  $\binom{n-\kappa}{n-j}$ o<sup>j</sup>  $max(0, R + n - N) \leq x \leq min(R, n)$ 0  $x > min(R, n)$ 

Laplace Distribution

**PDF** ('LAPLACE', *x* <, *θ*, *[λ](#page-1269-0)*>)

## **Arguments**

*x*

is a numeric constant, variable, or expression that specifies a random variable.

**θ**

is a numeric constant, variable, or expression that specifies a location parameter.

Default 0

<span id="page-1269-0"></span>**λ**

is a numeric constant, variable, or expression that specifies a scale parameter.

Default 1

Range  $\lambda > 0$ 

## **Details**

The PDF function for the Laplace distribution returns the probability density function of the Laplace distribution, with the location parameter θ and the scale parameter λ. The PDF function is evaluated at the value *x*.

$$
PDF('LAPLACE', x, \theta, \lambda) = \frac{1}{2\lambda} exp\left(-\frac{|x - \theta|}{\lambda}\right)
$$

Logistic Distribution

**PDF** ('LOGISTIC', *x* <, *θ*, *λ*>)

## **Arguments**

*x*

is a numeric constant, variable, or expression that specifies a random variable.

**θ**

is a numeric constant, variable, or expression that specifies a location parameter.

Default 0

**λ**

is a numeric constant, variable, or expression that specifies a scale parameter.

Default 1

Range  $\lambda > 0$ 

## **Details**

The PDF function for the logistic distribution returns the probability density function of a logistic distribution, with the location parameter θ and the scale parameter λ. The PDF function is evaluated at the value *x*.

$$
PDF('LOGISTIC', x, \theta, \lambda) = \frac{exp(-\frac{x-\theta}{\lambda})}{\lambda(1 + exp(-\frac{x-\theta}{\lambda}))^2}
$$

Lognormal Distribution

**PDF** ('LOGNORMAL', *x* <, *[θ](#page-1270-0)*, *[λ](#page-1270-0)*>)

## **Arguments**

*x*

is a numeric constant, variable, or expression that specifies a random variable.

### <span id="page-1270-0"></span>**θ**

is a numeric constant, variable, or expression that specifies a log scale parameter. exp(θ) is a scale parameter.

Default  $\Omega$ 

#### **λ**

is a numeric constant, variable, or expression that specifies a shape parameter.

Default 1

Range  $\lambda > 0$ 

### **Details**

The PDF function for the lognormal distribution returns the probability density function of a lognormal distribution, with the log scale parameter θ and the shape parameter λ. The PDF function is evaluated at the value *x*.

$$
PDF(′LOGN', x, \theta, \lambda) = \begin{cases} 0 & x \le 0 \\ \frac{1}{x\lambda\sqrt{2\pi}} & exp\left(-\frac{(log(x) - \theta)^2}{2\lambda^2}\right) x > 0 \end{cases}
$$

## Negative Binomial Distribution

**PDF** ('NEGBINOMIAL', *m*, *p*, *n*)

### **Arguments**

*m*

is a numeric constant, variable, or expression that specifies a positive integer random variable that counts the number of failures.

Range *m* = 0, 1, ...

### *p*

is a numeric constant, variable, or expression that specifies a probability of success.

Range 0 ≤ *p* ≤ 1

*n*

is a numeric constant, variable, or expression that specifies a value that counts the number of successes.

Range *n* >0

## **Details**

The PDF function for the negative binomial distribution returns the probability density function of a negative binomial distribution, with probability of success *p*  and number of successes *n*. The PDF function is evaluated at the value *m*.

$$
PDF('NEGB', m, p, n) = \begin{cases} 0 & m < 0\\ {n + m - 1 \choose n - 1} p^n (1 - p)^m & m \ge 0 \end{cases}
$$

**Note:** There are no *location* or *scale* parameters for the negative binomial distribution.

## Normal Distribution

**PDF** ('NORMAL', *x* <, *θ*, *λ*>)

#### **Arguments**

*x*

is a numeric constant, variable, or expression that specifies a random variable.

**θ**

is a numeric constant, variable, or expression that specifies a location parameter.

Default 0

#### **λ**

is a numeric constant, variable, or expression that specifies a scale parameter.

Default 1

Range  $\lambda > 0$ 

## **Details**

The PDF function for the normal distribution returns the probability density function of a normal distribution, with the location parameter θ and the scale parameter λ. The PDF function is evaluated at the value *x*.

$$
PDF('NORMAL', x, \theta, \lambda) = \frac{1}{\lambda \sqrt{2 \pi}} \exp\left(-\frac{(x-\theta)^2}{2\lambda^2}\right)
$$

Normal Mixture Distribution

**PDF** ('NORMALMIX', x, n, p<sub>y</sub> p<sub>2</sub>, ... p<sub>n</sub>, m<sub>y</sub> m<sub>2</sub>[, ... m](#page-1272-0)<sub>n</sub>, s<sub>y</sub> s<sub>2</sub>[, ... s](#page-1272-0)<sub>n</sub>)

## **Arguments**

*x*

is a numeric constant, variable, or expression that specifies a random variable.

*n*

is a numeric constant, variable, or expression that specifies the integer number of mixtures.

Range *n* = 1, 2, ...

### *pi*

is a list of numeric constants, variables, or expressions that specifies the *n*  proportions,  $p_1, p_2, ..., p_n$ , where  $\sum_{i=1}^{\infty}$  $\sum_{i=1}^{i=n} p_i = 1.$ 

Range *p* = 0, 1, ...

<span id="page-1272-0"></span>*mi*

is a list of numeric constants, variables, or expressions that specifies the *n*  means  $m_1, m_2, ..., m_n$ .

*si*

is a list of numeric constants, variables, or expressions that specifies the *n*  standard deviations *s*1,*s*2,…,*sn*.

Range *s* > 0

## **Details**

The PDF function for the Normal Mixture distribution returns the probability that an observation from a mixture of normal distribution is less than or equal to *x*.

$$
PDF('NORMALMIX', x, n, p, m, s) = \sum_{i=1}^{i=n} p_i PDF('NORMAL', x, m_i, s_i)
$$

Weights for the Normal Mixture distribution must be nonnegative. If the sum of the weights does not equal 1, then the weights are treated as relative weights and adjusted so that the sum equals 1.

**Note:** There are no *location* or *scale* parameters for the Normal Mixture distribution.

## Pareto Distribution

**PDF** ('PARETO', *x*, *a* <, *k*>)

#### **Arguments**

*x*

is a numeric constant, variable, or expression that specifies a numeric random variable.

*a*

is a numeric constant, variable, or expression that specifies a shape parameter.

Range *a* > 0

#### *k*

is a numeric constant, variable, or expression that specifies a scale parameter.

Default 1

Range *k* > 0

## **Details**

The PDF function for the Pareto distribution returns the probability density function of a Pareto distribution, with the shape parameter *a* and the scale parameter *k*. The PDF function is evaluated at the value *x*.

 $PDF('PARETO', x, a, k) =$ 0  $x < k$ *a k k x*  $\begin{aligned}\na + 1 \\
x \ge k\n\end{aligned}$ 

## Poisson Distribution

### **PDF** ('POISSON', *n*, *m*)

## **Arguments**

*n*

is a numeric constant, variable, or expression that specifies an integer random variable.

Range *n* = 0, 1, ...

#### *m*

is a numeric constant, variable, or expression that specifies a mean parameter.

Range *m* > 0

### **Details**

The PDF function for the Poisson distribution returns the probability density function of a Poisson distribution, with mean *m*. The PDF function is evaluated at the value *n*.

$$
PDF('POISSON', n, m) = \begin{cases} 0 & n < 0 \\ e^{-m \frac{m^n}{n!}} & n \ge 0 \end{cases}
$$

**Note:** There are no *location* or *scale* parameters for the Poisson distribution.

## T Distribution

**PDF** ('T', *t*, *df* <, *nc*>)

### **Arguments**

*t*

is a numeric constant, variable, or expression that specifies a random variable.

#### *df*

is a numeric constant, variable, or expression that specifies the degrees of freedom.

Range *df* > 0

### *nc*

is a numeric constant, variable, or expression that specifies an optional noncentrality parameter.

### **Details**

The PDF function for the *T* distribution returns the probability density function of a *T* distribution, with degrees of freedom *df* and the noncentrality parameter *nc*. The PDF function is evaluated at the value *x*. This PDF function accepts noninteger degrees of freedom. If *nc* is omitted or equal to zero, the value returned is from the The PDF function for the *T* distribution returns the probability density function of a<br>*T* distribution, with degrees of freedom *df* and the noncentrality parameter *nc*. The<br>PDF function is evaluated at the value *x*.

$$
PDF(T', t, \nu, \delta) = \frac{1}{2\frac{\nu}{2} - 1} \int_{\frac{\nu}{2}}^{\infty} x^{\nu} \frac{1}{2} e^{-\frac{1}{2}x^2} \frac{1}{\sqrt{2\pi}} e^{-\frac{1}{2}(\frac{tx}{\sqrt{\nu}} - \delta)^2} \frac{x}{\sqrt{\nu}} dx
$$

**Note:** There are no *location* or *scale* parameters for the *T* distribution.

Tweedie Distribution

**PDF** ('TWEEDIE', *y*, *p* <, *µ*, *φ*>)

## **Arguments**

*y*

is a numeric constant, variable, or expression that specifies a random variable.

Range *y* ≥ 0

Notes This argument is required.

When *y* > 1, *y* is numeric. When *p* = 1, *y* is an integer.

#### *p*

is a numeric constant, variable, or expression that specifies the power parameter.

Range *p* ≥ 1

Note This argument is required.

### *µ*

is a numeric constant, variable, or expression that specifies the mean parameter.

```
Default 1
```
Range *µ* > 0

#### *φ*

is a numeric constant, variable, or expression that specifies the dispersion parameter.

Default 1

## Range *φ* > 0

## **Details**

The PDF function for the Tweedie distribution returns an exponential dispersion model with variance and mean related by the equation *variance=*  $\phi * \mu^p$ *.* 

$$
\frac{1}{y}\sum_{j=1}^{\infty}\left(\frac{y^{-j\alpha}(p-1)^{j\alpha}}{\phi^{j(1-\alpha)}(2-p)^{j}j!\Gamma(-j\alpha)}\right)\exp\left(\frac{1}{\phi}\left(y\frac{\mu^{1-p}-1}{1-p}-\frac{\mu^{2-p}-1}{2-p}\right)\right)
$$

The following relationship applies to the preceding equation:

$$
\alpha = \frac{2-p}{1-p}
$$

**Note:** The accuracy of computed Tweedie probabilities is highly dependent on the location in parameter space. Ten digits of accuracy are usually available except when *p* is near 2 or *ϕ* is near 0. In that case, the accuracy might be as low as six digits.

**Note:** To avoid issues with numerical data, µ and Φ cannot be less than the constant SQRTMACEPS.

## Uniform Distribution

**PDF** ('UNIFORM', *x* <, *l*, *r*>)

## **Arguments**

*x*

is a numeric constant, variable, or expression that specifies a random variable.

*l*

is a numeric constant, variable, or expression that specifies the left location parameter.

Default 0

*r*

is a numeric constant, variable, or expression that specifies the right location parameter.

Default 1 Range *r* > *l*

## **Details**

The PDF function for the uniform distribution returns the probability density function of a uniform distribution, with the left location parameter *l* and the right location parameter *r*. The PDF function is evaluated at the value *x*.

 $PDF('UNIFORM', x, l, r) =$ 0  $x < l$ 1  $\frac{1}{r-l}$  *l* ≤ *x* ≤ *r* 0  $x > r$ 

Wald (Inverse Gaussian) Distribution

**PDF** ('WALD', *x*, *λ* <, *[µ](#page-1276-0)*>) **PDF** ('IGAUSS', *x*, *λ* <, *[µ](#page-1276-0)*>)

## **Arguments**

*x*

is a numeric constant, variable, or expression that specifies a random variable.

*λ*

is a numeric constant, variable, or expression that specifies a shape parameter.

Range *λ* > 0

<span id="page-1276-0"></span>*µ*

is a numeric constant, variable, or expression that specifies the mean parameter.

Default 1

Range  $\mu > 0$ 

## **Details**

The PDF function for the Wald distribution returns the probability density function of a Wald distribution, with the shape parameter *λ*, which is evaluated at the value *x*.

$$
f x(x) = \left[\frac{\lambda}{2\pi x^3}\right]^{1/2} \exp\left(-\frac{\lambda}{2\mu^2 x}(x-\mu)^2\right], \qquad x > 0
$$

Weibull Distribution

**PDF**('WEIBULL', *x*, *a* <, *λ*>)

#### **Arguments**

*x*

is a numeric constant, variable, or expression that specifies a random variable.

*a*

is a numeric constant, variable, or expression that specifies a shape parameter.

Range *a* > 0

### **λ**

is a numeric constant, variable, or expression that specifies a scale parameter.

Default 1

Range  $\lambda > 0$ 

### **Details**

The PDF function for the Weibull distribution returns the probability density function of a Weibull distribution, with the shape parameter *a* and the scale parameter λ. The PDF function is evaluated at the value *x*.

 $PDF('WEIBULL', x, a, \lambda) =$ 0  $x < 0$  $exp(-(\frac{x}{4})$ *λ a a λ x λ a* − 1  $x \ge 0$ 

## Example

data one;

```
 a=pdf('BERN', 
0, .25); b=pdf('BERN', 
1, .25); 
    c=pdf('BETA', 0.2, 3, 
4); 
    d=pdf('BINOM', 4, .5, 
10); 
    e=pdf('CAUCHY', 
2); 
    f=pdf('CHISQ', 11.264, 
11); 
    g=pdf('CONMAXPOI', .2, 
2.3, .4); 
   h=pdf('EXPO', 
1); 
    i=pdf('F', 3.32, 2, 
3); 
    j=pdf('GAMMA', 1, 
3); 
   k=pdf('GENPOISSON', 9, 
1, .7); 
   l=pdf('GEOMETRIC', 
5, .3); 
    m=pdf('HYPER', 2, 200, 50, 
10); 
   n=pdf('LAPLACE', 
1); 
   o=pdf('LOGISTIC', 
1); 
    p=pdf('LOGNORMAL', 
1); 
    q=pdf('NEGB', 1, .5, 
2); 
    r=pdf('NORMAL', 
1.96); 
    s=pdf('NORMALMIX',2.3, 3, .33, .33, .34, .5, 1.5, 2.5, .79, 1.6, 
4.3);
```

```
 t=pdf('PARETO', 1, 
1); 
    u=pdf('POISSON', 2, 
1); 
    v=pdf('T', .9, 
5); 
    w=pdf('TWEEDIE', .8, 
5); 
    x=pdf('UNIFORM', 
0.25;
    y=pdf('WALD', 1, 
2); 
    z=pdf('WEIBULL', 1, 
2); 
    put 
all<sub>;</sub>
```
run;

The preceding statements produce these results:

```
a=0.75 b=0.25 c=1.2288 d=0.205078125 e=0.0636619772 f=0.0816861868 g=0.0097732635 
h=0.3678794412
i=0.0540269626 j=0.1839397206 k=0.0150130915 l=0.050421 m=0.2868505964 
n=0.1839397206
o=0.1966119332 p=0.3989422804 q=0.25 r=0.0584409443 s=0.1165539644 t=1 
u=0.1839397206
v=0.2419443436 w=0.7422908236 x=1 y=0.5641895835 z=0.7357588823
```
# See Also

## **Functions:**

- "CDF Function" on page 432
- ["LOGCDF Function" on page 1126](#page-1145-0)
- "LOGPDF Function" on page 1129
- ["LOGSDF Function" on page 1132](#page-1151-0)
- ["QUANTILE Function" on page 1343](#page-1362-0)
- **n** ["SDF Function" on page 1428](#page-1447-0)
- ["SQUANTILE Function" on page 1470](#page-1489-0)

## <span id="page-1279-0"></span>References

Shmueli, G., T. Minka,, S. Borle, and P. Boatwright. 2005. "A Useful Distribution for Fitting Discrete Data: Revival of the Conway-Maxwell-Poisson Distribution." *Applied Statistics* : 54:127–142.

# PEEK Function

Stores the contents of a memory address in a numeric variable on a 32-bit platform.

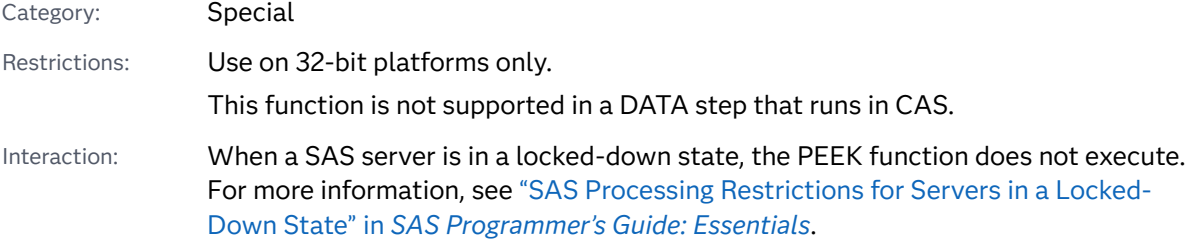

## Syntax

**PEEK**(*address* <, *length*>)

## Required Argument

## *address*

is a numeric constant, variable, or expression that specifies the memory address.

Optional Argument

## *length*

is a numeric constant, variable, or expression that specifies the data length.

Default a 4-byte address pointer

Range 2–8

## Details

If you do not have access to the memory storage location that you are requesting, the PEEK function returns an Invalid argument error.

If you attempt to use the PEEK function on 64-bit platforms, SAS writes a message to the log stating that this restriction applies. If you have legacy applications that

use PEEK, change the applications and use PEEKLONG instead. You can use PEEKLONG on 32-bit and 64-bit platforms.

## Comparisons

The PEEK function stores the contents of a memory address into a *numeric*  variable. The PEEKC function stores the contents of a memory address into a *character* variable.

**Note:** As a best practice, use PEEKLONG instead of PEEK because PEEKLONG can be used on 32-bit and 64-bit platforms.

## Example

This example is specific to the z/OS operating environment and returns a numeric value that represents the address of the Communication Vector Table (CVT).

```
data null;
       /* 16 is the location of the CVT address */
    y=16; 
   x=peek(y);
   put x= hex8.;
run;
```
These statements produce this result:

 $x=00$ FD94A0

## See Also

## **Functions:**

- ["ADDR Function" on page 173](#page-192-0)
- **n** "PEEKC Function" on page 1261

## **CALL Routines:**

■ ["CALL POKE Routine" on page 311](#page-330-0)

# PEEKC Function

Stores the contents of a memory address in a character variable on a 32-bit platform.

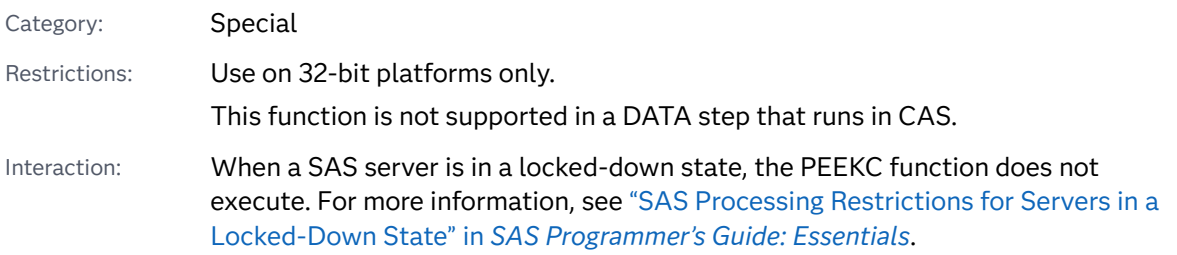

## Syntax

**PEEKC**(*address* <, *length*>)

Required Argument

## *address*

is a numeric constant, variable, or expression that specifies the memory address.

## Optional Argument

## *length*

is a numeric constant, variable, or expression that specifies the data length.

- Default 8, unless the variable length has already been set (for example, by the LENGTH statement)
- Range 1–32,767

## Details

If you do not have access to the memory storage location that you are requesting, the PEEKC function returns an Invalid argument error.

If you attempt to use the PEEKC function on 64-bit platforms, SAS writes a message to the log stating that this restriction applies. If you have legacy applications that use PEEKC, change the applications and use PEEKCLONG instead. You can use PEEKCLONG on 32-bit and 64-bit platforms.

## Comparisons

The PEEKC function stores the contents of a memory address into a *character*  variable. The PEEK function stores the contents of a memory address into a *numeric* variable.

<span id="page-1282-0"></span>**Note:** As a best practice, use PEEKCLONG instead of PEEKC because PEEKCLONG can be used on 32-bit and 64-bit platforms.

## Example: Listing ASCB Bytes

This example is specific to the z/OS operating environment and uses PEEK and PEEKC. The example also prints the first four bytes of the Address Space Control Block (ASCB).

```
data null;
    length y $4;
       /* 220x is the location of the ASCB pointer */
    x=220x; 
    y=peekc(peek(x));
    put y=;
run;
```
These statements produce this result:

y=ASCB

## See Also

## **Functions:**

- **n** ["ADDR Function" on page 173](#page-192-0)
- **PEEK Function**" on page 1260

## **CALL Routines:**

■ ["CALL POKE Routine" on page 311](#page-330-0)

# PEEKCLONG Function

Stores the contents of a memory address in a character variable on 32-bit and 64-bit platforms.

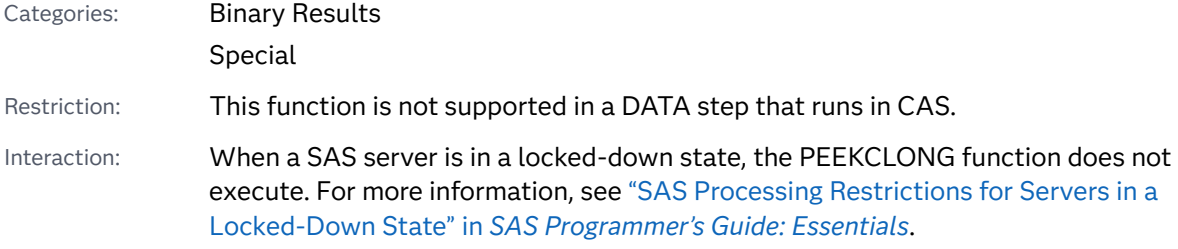

## Syntax

## **PEEKCLONG**(*address* <, *length*>)

Required Argument

## *address*

specifies a character constant, variable, or expression that contains the binary pointer address.

## Optional Argument

## *length*

is a numeric constant, variable, or expression that specifies the length of the character data.

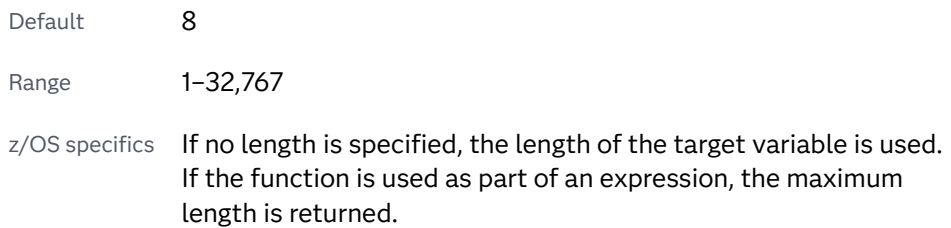

## Details

If you do not have access to the memory storage location that you are requesting, the PEEKCLONG function returns an Invalid argument error.

## Comparisons

The PEEKCLONG function stores the contents of a memory address in a *character*  variable.

The PEEKLONG function stores the contents of a memory address in a *numeric*  variable. The function assumes that the input address refers to an integer in memory.

## Examples

Example 1: Example for a 32-bit Platform

This example returns the pointer address for the character variable Z.

```
data null;
    x='ABCDE';
```

```
 y=addrlong(x);
    z=peekclong(y, 2);
    put z=;
run;
```
These statements produce this result:

z=AB

## Example 2: Example for a 64-bit Platform

This example is specific to the z/OS operating environment and returns the pointer address for the character variable Y.

```
data _null_;
    length y $4;
    x220addr=put(220x, pib4.);
    ascb=peeklong(x220addr);
    ascbaddr=put(ascb, pib4.);
    y=peekclong(ascbaddr);
    put y=;
run;
```
These statements produce this result:

y='ASCB'

See Also

## **Functions:**

■ "PEEKLONG Function" on page 1265

# PEEKLONG Function

Stores the contents of a memory address in a numeric variable on 32-bit and 64-bit platforms.

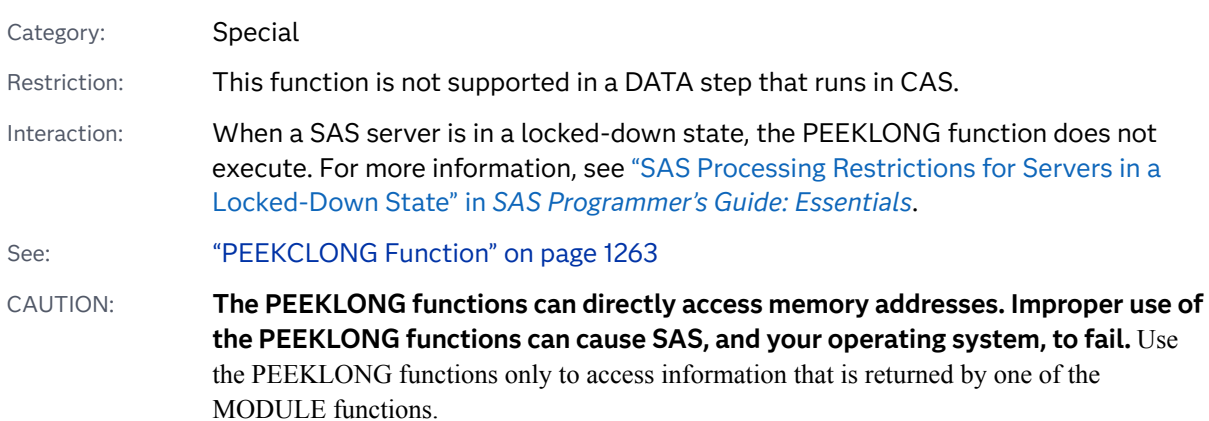

## Syntax

## **PEEKLONG**(*address* <, *length*>)

Required Argument

## *address*

specifies a character constant, variable, or expression that contains the binary pointer address.

## Optional Argument

## *length*

is a numeric constant, variable, or expression that specifies the length of the character data.

Default 4 on 32-bit computers; 8 on 64-bit computers

Range 1–4 on 32-bit computers; 1–8 on 64-bit computers

## Details

If you do not have access to the memory storage location that you are requesting, the PEEKLONG function returns an Invalid argument error.

## Comparisons

The PEEKLONG function stores the contents of a memory address in a *numeric*  variable. The function assumes that the input address refers to an integer in memory.

The PEEKCLONG function stores the contents of a memory address in a *character*  variable. The function assumes that the input address refers to character data.

Usually, when you need to use one of the PEEKLONG functions, you use PEEKCLONG to access a character string.

## Examples

Example 1: Example for a 32-bit Platform

This example returns the pointer address for the numeric variable Z.

```
data null;
    length y $4; 
    y=put(1, IB4.); 
    addry=addrlong(y);
```

```
 z=peeklong(addry, 4);
    put z=; 
run;
```
These statements produce this result:

 $z=1$ 

## Example 2: Example for a 64-bit Platform

This example is specific to the z/OS operating environment and returns the pointer address for the numeric variable X.

```
data _null_;
    x=peeklong(put(16, pib4.));
    put x=hex8.;
    put x=:
run;
```
These statements produce this result:

x=00FCFCB0

## See Also

## **Functions:**

■ ["PEEKCLONG Function" on page 1263](#page-1282-0)

# PERM Function

Computes the number of permutations of *n* items that are taken *r* at a time.

Categories: Combinatorial CAS

## Syntax

**PERM**(*n* <, *[r](#page-1287-0)*>)

## Required Argument

*n*

is an integer that represents the total number of elements from which the sample is chosen.

## <span id="page-1287-0"></span>Optional Argument

is an integer value that represents the number of chosen elements. If *r* is omitted, the function returns the factorial of *n*.

```
Restriction r ≤ n
```
## Details

*r*

The mathematical representation of the PERM function is given by the following equation:

$$
PERM(n,r) = \frac{n!}{(n-r)!}
$$

with *n* ≥ 0, *r* ≥ 0, and *n*≥ *r*.

If the expression cannot be computed, a missing value is returned. For moderately large values, it is sometimes not possible to compute the PERM function.

## Example

```
data 
one; 
    x=perm(5, 
1); 
y=perm(5); z=perm(5, 
2); 
    put x= y= 
Z = j
```
run;

The preceding statements produce these results:

x=5 y=120 z=20

## See Also

**Functions:**

- ["COMB Function" on page 487](#page-506-0)
- ["FACT Function" on page 633](#page-652-0)
- **N** ["LPERM Function" on page 1135](#page-1154-0)

# PMT Function

Returns the periodic payment for a constant payment loan or the periodic savings for a future balance.

Categories: Financial

CAS

## Syntax

**PMT**(*rate*, *number-of-periods*, *principal-amount*, <*future-amount*>, <*type*>)

## Required Arguments

#### *rate*

specifies the interest rate per payment period.

## *number-of-periods*

specifies the number of payment periods.

Requirement *Number-of-periods* must be a positive integer value.

#### *principal-amount*

specifies the principal amount of the loan. Zero is assumed if a missing value is specified.

## Optional Arguments

## *future-amount*

specifies the future amount. *Future-amount* can be the outstanding balance of a loan after the specified number of payment periods, or the future balance of periodic savings. Zero is assumed if *future-amount* is omitted or if a missing value is specified.

## *type*

specifies whether the payments occur at the beginning or end of a period. 0 represents the end-of-period payments, and 1 represents the beginning-ofperiod payments. 0 is assumed if *type* is omitted or if a missing value is specified.

## Example

```
data 
one; 
  /*The monthly payment for a $10,000 loan with a nominal annual 
interest rate of 8% and 
    10 end-of-month payments can be computed in the following ways 
*/ 
   Payment1=PMT(0.08/12, 10, 10000, 0, 
0); 
   Payment1=PMT(0.08/12, 10, 
10000); 
   put 
Payment1=; 
   /*If the same loan has beginning-of-period payments, then payment 
can be computed as follows */ 
   Payment2=PMT(0.08/12, 10, 10000, 0, 
1); 
   put 
Payment2=; 
   /*The payment for a $5,000 loan earning a 12% nominal annual 
interest rate, that is to be paid 
     back in five monthly payments, is computed as follows 
*/ 
   Payment3=PMT(.01/12, 5, 
5000); 
   put 
Payment3=; 
   /*The payment for monthly periodic savings that accrue over 18 years 
at a 6% nominal annual
```
 interest rate, and which accumulates \$50,000 at the end of the 18 years, is computed as follows \*/

```
 Payment4=PMT(0.06/12, 216, 0, 50000, 
0); 
   put 
Payment4=;
```
run;

The preceding statements produce these results:

```
Payment1=1037.0320894
Payment2=1030.1643272
Payment3=1002.5013883
Payment4=-129.0811609
```
# POINT Function

Locates an observation that is identified by the NOTE function.

Category: SAS File I/O

Restriction: This function is not supported in a DATA step that runs in CAS.

## Syntax

**POINT**(*data-set-id*, *note-id*)

Required Arguments

### *data-set-id*

is a numeric variable that specifies the data set identifier that the OPEN function returns.

## *note-id*

is a numeric variable that specifies the identifier assigned to the observation by the NOTE function.

## Details

POINT returns 0 if the operation was successful, ≠0 if it was not successful. POINT prepares the program to read from the SAS data set. The Data Set Data Vector is not updated until a read is done using FETCH or FETCHOBS.

## Example

This example calls NOTE to obtain an observation ID for the most recently read observation of the SAS data set sashelp.cars. It calls POINT to point to that observation, and calls FETCH to return the observation marked by the pointer.

```
%macro 
test(mydata,var); 
 %let dsid=%sysfunc(open(&mydata, 
i)); 
  %let rc=
%sysfunc(fetch(&dsid)); 
 %let noteid=
%sysfunc(note(&dsid)); 
  %let rc=%sysfunc(point(&dsid, 
&noteid));
  %let rc=
%sysfunc(fetch(&dsid)); 
  %let name=
%sysfunc(varnum(&dsid,&var)); 
  %let val=
%sysfunc(getvarc(&dsid,&name)); 
   %put 
&=val; 
  %let rc=
%sysfunc(close(&dsid)); 
%mend
```
test;

%test(sashelp.cars,model)

These statements produce this result:

VAL=MDX

See Also

## **Functions:**

■ ["DROPNOTE Function" on page 616](#page-635-0)

- **N** ["NOTE Function" on page 1197](#page-1216-0)
- **n** ["OPEN Function" on page 1229](#page-1248-0)

# POISSON Function

Returns the probability from a Poisson distribution.

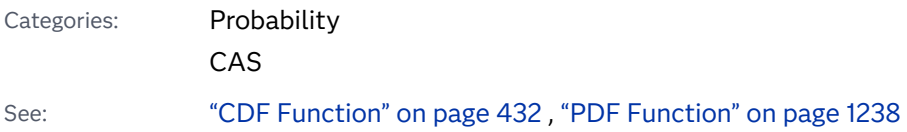

Syntax

**POISSON**(*m*, *n*)

Required Arguments

#### *m*

is a numeric mean parameter.

Range *m* ≥ 0

## *n*

is an integer random variable.

Range *n* ≥ 0

## Details

The POISSON function returns the probability that an observation from a Poisson distribution, with mean *m*, is less than or equal to *n*. To compute the probability that an observation is equal to a given value, *n*, compute the difference of two probabilities from the Poisson distribution for *n* and *n*−1.

## Example

```
data 
one; 
    x=poisson(1, 
2);
```

```
 put 
X = jrun;
```
These statements produce this result:

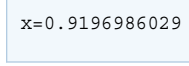

## See Also

### **Functions:**

- ["CDF Function" on page 432](#page-451-0)
- ["LOGCDF Function" on page 1126](#page-1145-0)
- ["LOGPDF Function" on page 1129](#page-1148-0)
- ["LOGSDF Function" on page 1132](#page-1151-0)
- **n** ["PDF Function" on page 1238](#page-1257-0)
- ["SDF Function" on page 1428](#page-1447-0)

# PPMT Function

Returns the principal payment for a given period for a constant payment loan or the periodic savings for a future balance.

Categories: Financial

CAS

## Syntax

**PPMT**(*rate*, *period*, *[number-of-periods](#page-1294-0)*, *[principal-amount](#page-1294-0)*, <*[future-amount](#page-1294-0)*>, <*[type](#page-1294-0)*>)

Required Arguments

### *rate*

specifies the interest rate per payment period.

## *period*

specifies the payment period for which the principal payment is computed. *Period* must be a positive integer value that is less than or equal to the value of *number-of-periods*.

#### <span id="page-1294-0"></span>*number-of-periods*

specifies the number of payment periods. *Number-of-periods* must be a positive integer value.

### *principal-amount*

specifies the principal amount of the loan. Zero is assumed if a missing value is specified.

## Optional Arguments

## *future-amount*

specifies the future amount. *Future-amount* can be the outstanding balance of a loan after the specified number of payment periods, or the future balance of periodic savings. Zero is assumed if *future-amount* is omitted or if a missing value is specified.

## *type*

specifies whether the payments occur at the beginning or end of a period. 0 represents the end-of-period payments, and 1 represents the beginning-ofperiod payments. 0 is assumed if *type* is omitted or if a missing value is specified.

## Example

data one;

/\*The principal payment amount of the first monthly periodic payment for a 2-

year,

 \$2,000 loan with a nominal annual interest rate of 10%, is computed as follows

\*/

 PrincipalPayment=PPMT(0.1/12, 1, 24, 2010);

 put PrincipalPayment=;

/\*The principal payment for a 3-year, \$20,000 loan with beginning-ofmonth payments is computed as the following statement. This computation returns a value of 64.321037613 as the principal that was paid with the first payment. \*/

```
 PrincipalPayment2=PPMT(0.1/12, 1, 36, 2010, 0, 
1); 
    put 
PrincipalPayment2=; 
/* The principal payment of an end-of-month payment loan with an 
outstanding balance 
of $5,000 at the end of three years, is computed as the following 
statement.
This computation returns value of -71.56222304 as the 
principal that was paid with the first payment. 
*/ 
    PrincipalPayment3=PPMT(0.1/12, 1, 36, 2010, 5000, 
0); 
    put PrincipalPayment3=;
run;
```
The preceding statements produce these results:

```
PrincipalPayment=76.001301938
PrincipalPayment2=64.321037613
PrincipalPayment3=-71.56222304
```
# PROBBETA Function

Returns the probability from a beta distribution.

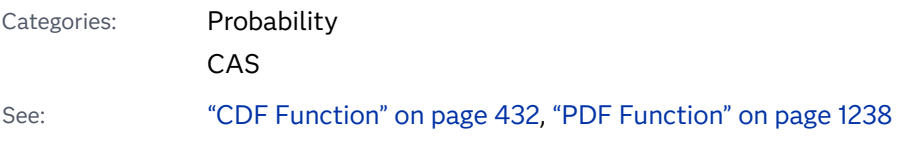
### Syntax

```
PROBBETA(x, a, b)
```
Required Arguments

```
x
```
is a numeric constant, variable, or expression that specifies the value of a random variable.

Range 0 ≤ *x* ≤ 1

*a* 

is a numeric constant, variable, or expression that specifies the value of this shape parameter.

Range *a* > 0

#### *b*

is a numeric constant, variable, or expression that specifies the value of this shape parameter.

Range *b* > 0

# Details

The PROBBETA function returns the probability that an observation from a beta distribution, with shape parameters *a* and *b*, is less than or equal to *x*.

## Example

```
data 
one; 
     x=probbeta(.2, 3, 
4); 
     put 
x = jrun;
```
These statements produce this result:

x=0.09888

# See Also

#### **Functions:**

- ["CDF Function" on page 432](#page-451-0)
- ["LOGCDF Function" on page 1126](#page-1145-0)
- ["LOGPDF Function" on page 1129](#page-1148-0)
- ["LOGSDF Function" on page 1132](#page-1151-0)
- **n** ["PDF Function" on page 1238](#page-1257-0)
- **n** ["SDF Function" on page 1428](#page-1447-0)

# PROBBNML Function

Returns the probability from a binomial distribution.

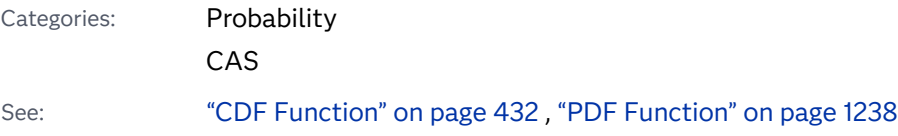

## Syntax

#### **PROBBNML**(*p*, *n*, *m*)

Required Arguments

#### *p*

is a numeric constant, variable, or expression that specifies a probability of success.

Range 0 ≤ *p* ≤ 1

#### *n*

is a numeric constant, variable, or expression that specifies an integer number of independent Bernoulli trials.

Range *n* > 0

#### *m*

is a numeric constant, variable, or expression that specifies an integer number of successes.

Range 0 ≤ *m* ≤ *n*

## Details

The PROBBNML function returns the probability that an observation from a binomial distribution, with probability of success *p* and number of trials *n*, produces *m* or fewer successes. To compute the probability of exactly *m* successes, compute the difference of two probabilities from the binomial distribution for *m* and *m*−1 successes.

### Example

```
data 
one; 
     x=probbnml(0.5, 10, 
4); 
     put 
x=; 
run;
```
These statements produce this result:

x=0.376953125

# See Also

#### **Functions:**

- ["CDF Function" on page 432](#page-451-0)
- ["LOGCDF Function" on page 1126](#page-1145-0)
- ["LOGPDF Function" on page 1129](#page-1148-0)
- ["LOGSDF Function" on page 1132](#page-1151-0)
- **n** ["PDF Function" on page 1238](#page-1257-0)
- **N** ["SDF Function" on page 1428](#page-1447-0)

# PROBBNRM Function

Returns a probability from a bivariate normal distribution.

Categories: Probability

CAS

### Syntax

```
PROBBNRM(x, y, r)
```
Required Arguments

*x*

is a numeric constant, variable, or expression that specifies the value of random variable *x*.

*y*

is a numeric constant, variable, or expression that specifies the value of random variable *y*.

*r*

is a numeric constant, variable, or expression that specifies the value of the correlation coefficient.

```
Range –1 ≤ r ≤ 1
```
# Details

The PROBBNRM function returns the probability that an observation from a standardized bivariate normal distribution with mean 0, variance 1, and correlation coefficient *r*, is less than or equal to (*x*, *y*). That is, it returns the probability that X≤*x* and Y≤*y*. The following equation describes the PROBBNRM function, where *u*  and *v* represent the random variables *x* and *y*, respectively:

**PROBBNRM**
$$
(x, y, r) = \frac{1}{2 \pi \sqrt{1 - r^2}} \int_{-\infty}^{x} \frac{y}{-\infty} \exp\left(-\frac{u^2 - 2ruv + v^2}{2(1 - r^2)}\right) dv du
$$

## Example

```
data 
one; 
    x=probbnrm(.4, 
-.3, .2); put 
x = jrun;
```
These statements produce this result:

x=0.2783183345

## See Also

#### **Functions:**

- ["CDF Function" on page 432](#page-451-0)
- ["LOGCDF Function" on page 1126](#page-1145-0)
- ["LOGPDF Function" on page 1129](#page-1148-0)
- ["LOGSDF Function" on page 1132](#page-1151-0)
- **n** ["PDF Function" on page 1238](#page-1257-0)
- **n** ["SDF Function" on page 1428](#page-1447-0)

# PROBCHI Function

Returns the probability from a chi-square distribution.

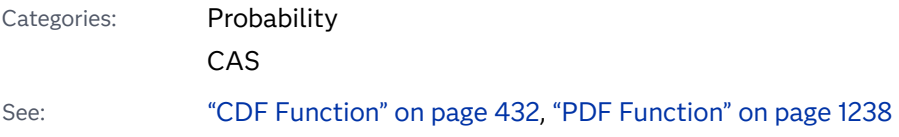

### Syntax

```
PROBCHI(x, df <, nc>)
```
Required Arguments

#### *x*

is a numeric constant, variable, or expression that specifies the value of a random variable.

Range *x* ≥ 0

#### *df*

is a numeric constant, variable, or expression that specifies the degrees of freedom parameter.

Range *df* > 0

### Optional Argument

#### *nc*

is a numeric constant, variable, or expression that specifies an optional noncentrality parameter.

Range *nc* ≥ 0

## Details

The PROBCHI function returns the probability that an observation from a chisquare distribution, with degrees of freedom *df* and noncentrality parameter *nc*, is less than or equal to *x*. This function accepts a noninteger degrees of freedom parameter *df*. If the optional parameter *nc* is not specified or has the value 0, the value returned is from the central chi-square distribution.

### Example

```
data 
one; 
    x=probchi(11.264, 
11); 
    put 
X =;
run;
```
These statements produce this result:

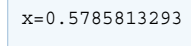

# See Also

#### **Functions:**

- ["CDF Function" on page 432](#page-451-0)
- ["LOGCDF Function" on page 1126](#page-1145-0)
- ["LOGPDF Function" on page 1129](#page-1148-0)
- ["LOGSDF Function" on page 1132](#page-1151-0)
- **n** ["PDF Function" on page 1238](#page-1257-0)
- **n** ["SDF Function" on page 1428](#page-1447-0)

# PROBF Function

Returns the probability from an *F* distribution.

Probability

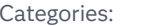

CAS

See: ["CDF Function" on page 432,](#page-451-0) ["PDF Function" on page 1238](#page-1257-0) 

### Syntax

#### **PROBF**(*x*, *ndf*, *ddf* <, *nc*>)

#### Required Arguments

#### *x*

is a numeric constant, variable, or expression that specifies the value of a random variable.

Range *x* ≥ 0

#### *ndf*

is a numeric numerator that specifies the numerator degrees of freedom parameter.

Range *ndf* > 0

#### *ddf*

is a numeric denominator that specifies the denominator degrees of freedom parameter.

Range *ddf* > 0

#### Optional Argument

#### *nc*

is a numeric constant, variable, or expression that specifies an optional noncentrality parameter.

Range *nc* ≥ 0

### Details

The PROBF function returns the probability that an observation from an *F*  distribution, with numerator degrees of freedom *ndf*, denominator degrees of freedom *ddf*, and noncentrality parameter *nc*, is less than or equal to *x*. The PROBF function accepts noninteger degrees of freedom parameters *ndf* and *ddf*. If the optional parameter *nc* is not specified or has the value 0, the value returned is from the central *F* distribution.

The significance level for an *F* test statistic is given by

```
p=1-probf(x,ndf,ddf);
```
### Example

```
data 
one; 
     x=probf(3.32, 2, 
3); 
     put 
x = j
```
run;

These statements produce this result:

x=0.8263933602

# See Also

#### **Functions:**

- ["CDF Function" on page 432](#page-451-0)
- ["LOGCDF Function" on page 1126](#page-1145-0)
- ["LOGPDF Function" on page 1129](#page-1148-0)
- ["LOGSDF Function" on page 1132](#page-1151-0)
- **n** ["PDF Function" on page 1238](#page-1257-0)
- ["SDF Function" on page 1428](#page-1447-0)

# PROBGAM Function

Returns the probability from a gamma distribution.

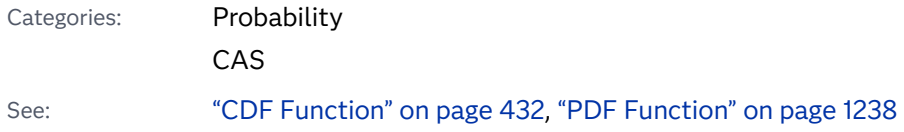

### Syntax

```
PROBGAM(x, a)
```
Required Arguments

```
x
```
is a numeric constant, variable, or expression that specifies the value of a random variable.

Range *x* ≥ 0

*a* 

is a numeric constant, variable, or expression that specifies the shape parameter.

```
Range a > 0
```
## Details

The PROBGAM function returns the probability that an observation from a gamma distribution, with shape parameter *a*, is less than or equal to *x*.

### Example

```
data 
one; 
     x=probgam(1, 
3); 
     put 
x = j
```
run;

These statements produce this result:

x=0.0803013971

# See Also

#### **Functions:**

■ ["CDF Function" on page 432](#page-451-0)

- ["LOGCDF Function" on page 1126](#page-1145-0)
- ["LOGPDF Function" on page 1129](#page-1148-0)
- ["LOGSDF Function" on page 1132](#page-1151-0)
- **n** ["PDF Function" on page 1238](#page-1257-0)
- ["SDF Function" on page 1428](#page-1447-0)

# PROBHYPR Function

Returns the probability from a hypergeometric distribution.

Categories: Probability

CAS

See: ["CDF Function" on page 432,](#page-451-0) ["PDF Function" on page 1238](#page-1257-0) 

### Syntax

**PROBHYPR**(*N*, *K*, *n*, *x* <, *[r](#page-1306-0)*>)

Required Arguments

#### *N*

is a numeric constant, variable, or expression that specifies an integer population size parameter.

Range *N* ≥ 1

#### *K*

is a numeric constant, variable, or expression that specifies an integer number of items in the category of interest.

Range 0 ≤ *K* ≤ *N*

#### *n*

is a numeric constant, variable, or expression that specifies an integer sample size parameter.

Range 0 ≤ *n* ≤ *N*

#### *x*

is a numeric constant, variable, or expression that specifies an integer random variable.

Range *max*(0, *K* + *n*−*N*) ≤ *x* ≤ *min*(*K*,*n*)

#### <span id="page-1306-0"></span>Optional Argument

is a numeric constant, variable, or expression that specifies an optional numeric odds ratio parameter.

```
Range r ≥ 0
```
### Details

*r*

The PROBHYPR function returns the probability that an observation from an extended or noncentral hypergeometric distribution, with population size *N*, number of items *K*, sample size *n*, and odds ratio *r*, is less than or equal to *x*. If the optional parameter *r* is not specified or is set to 1, the value returned is from the central hypergeometric distribution.

# Example

```
data 
one; 
    x=probhypr(200, 50, 10, 
2); 
    put 
x =;
run;
```
These statements produce this result:

x=0.5236734081

# See Also

#### **Functions:**

- ["CDF Function" on page 432](#page-451-0)
- ["LOGCDF Function" on page 1126](#page-1145-0)
- ["LOGPDF Function" on page 1129](#page-1148-0)
- ["LOGSDF Function" on page 1132](#page-1151-0)
- **n** ["PDF Function" on page 1238](#page-1257-0)
- ["SDF Function" on page 1428](#page-1447-0)

# PROBIT Function

Returns a quantile from the standard normal distribution.

Categories: Quantile

CAS

## Syntax

**PROBIT**(*p*)

Required Argument

*p*

is a numeric probability.

Range 0 < *p* < 1

### Details

The PROBIT function returns the  $p<sup>th</sup>$  quantile from the standard normal distribution. The probability that an observation from the standard normal distribution is less than or equal to the returned quantile is *p*.

#### **CAUTION**

**The result could be truncated to lie between -8.222 and 7.941.**

**Note:** PROBIT is the inverse of the PROBNORM function.

## Example

data one;

x=probit(.025);

```
y=probit(1.e-7);
```

```
 put x=;
     put 
Y = i
```
run;

The preceding statements produce these results:

```
x=-1.959963985
y=-5.199337582
```
# See Also

#### **Functions:**

- ["CDF Function" on page 432](#page-451-0)
- ["LOGCDF Function" on page 1126](#page-1145-0)
- ["LOGPDF Function" on page 1129](#page-1148-0)
- ["LOGSDF Function" on page 1132](#page-1151-0)
- **n** ["PDF Function" on page 1238](#page-1257-0)
- ["SDF Function" on page 1428](#page-1447-0)

# PROBMC Function

Returns a probability or a quantile from various distributions for multiple comparisons of means.

Categories: Probability

CAS

### Syntax

**PROBMC**(*distribution*, *[q](#page-1309-0)*, *[prob](#page-1309-0)*, *[df](#page-1309-0)*, *[nparms](#page-1309-0)* <, *[parameters](#page-1309-0)*>)

Required Arguments

#### *distribution*

is a character constant, variable, or expression that identifies the distribution. The following distributions are valid:

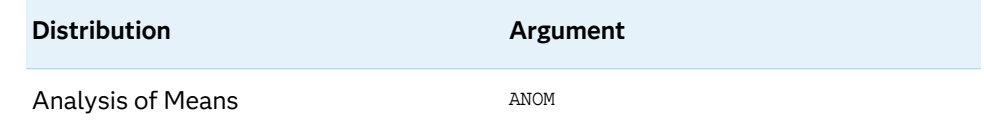

<span id="page-1309-0"></span>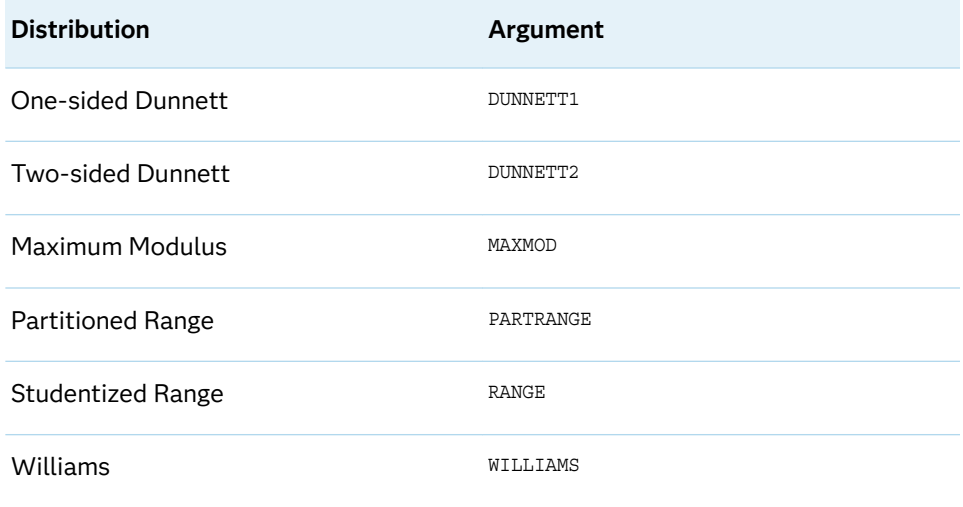

#### *q*

is a numeric constant, variable, or expression that specifies the quantile from the distribution.

Restriction Either *q* or *prob* can be specified, but not both.

#### *prob*

is a numeric constant, variable, or expression that specifies the left probability from the distribution.

Restriction Either *prob* or *q* can be specified, but not both.

#### *df*

is a numeric constant, variable, or expression that specifies the degrees of freedom.

**Note:** A missing value is interpreted as an infinite value.

#### *nparms*

is a numeric constant, variable, or expression that specifies the number of treatments.

**Note:** For DUNNETT1 and DUNNETT2, the control group is not counted.

#### Optional Argument

#### *parameters*

is an optional set of *nparms* parameters that must be specified to handle unequal sample sizes. The meaning of *parameters* depends on the value of *distribution*. If *parameters* is not specified, equal sample sizes are assumed, which is usually the case for a null hypothesis.

### <span id="page-1310-0"></span>Details

#### Overview

The PROBMC function returns the probability or the quantile from various distributions with finite and infinite degrees of freedom for the variance estimate.

The *prob* argument is the probability that the random variable is less than *q*. Therefore, *p*-values can be computed as 1– *prob*. For example, to compute the critical value for a 5% significance level, set *prob*= 0.95.

The precision of the computed probability is  $O(10^{-8})$  (absolute error); the precision of the computed quantile is *O*(10—5).

**Note:** The studentized range is not computed for finite degrees of freedom and unequal sample sizes.

**Note:** Williams' test is computed only for equal sample sizes.

### Formulas and Parameters

The equations listed here define expressions that are used in equations that relate the probability, *prob*, and the quantile, *q*, for different distributions and different situations within each distribution. For these equations, let *v* be the degrees of freedom, *df*.

$$
d\mu_{\nu}(x) = \frac{\nu_{\nu}^{\nu}}{\Gamma(\frac{\nu}{2})\frac{\nu}{2} - 1} x^{\nu - 1} e^{-\frac{\nu x^2}{2}} dx
$$

$$
\phi(x) = \frac{1}{\sqrt{2\pi}} e^{-\frac{x^2}{2}}
$$

$$
\Phi(x) = \int_{-\infty}^{x} \phi(u) du
$$

#### Computing the Analysis of Means

Analysis of Means (ANOM) applies to data that is organized as *k* (Gaussian) samples; the *i*<sup>th</sup> sample is size  $n_i$ . Let  $I = \sqrt{-1}$  . The distribution function [1, 2, 3, 4, 5] is the CDF for the maximum absolute of a  $k$ -dimensional multivariate  $\mathbf{T}$  vector, with  $\nu$  degrees of freedom, and an associated correlation matrix  $\rho_{ij} = \,-\, \alpha_i \alpha_j.$  This equation can be written as

$$
prob = r(|t_1| < h, |t_2| < h, \dots, |t_k| < h)
$$
\n
$$
= \int_0^\infty \left\{ \int_0^\infty \prod_{j=0}^{j=k} g(sh, y, \alpha_j) \phi(y) dy \right\} d\mu_\nu(s)
$$

The following relationship applies to the preceding equation:

**1292** *Chapter 3 / Dictionary of Functions and CALL Routines*

$$
g(sh, y, \alpha_j) = \Phi\left(\frac{sh - ya_j}{\sqrt{1 + \alpha_j^2}}\right) - \Phi\left(\frac{-sh - ya_j}{\sqrt{1 + \alpha_j^2}}\right)
$$

*Γ*(.),  $\phi$ (.), and  $\Phi$ (.), are the gamma function, the density, and the CDF from the standard normal distribution, respectively. F(.),  $\phi(.)$ , and  $\Phi(.)$ , are the gamma function,  $\phi(.)$ , and  $\phi(.)$ , are the gamma function of the distribution, respectively.<br>For  $\nu = \infty$ , the distribution reduces to:<br> $r(|t_1| < h, |t_2| < h, ..., |t_k| < h) = \int_a^{\infty} \prod_{i=1}^{k}$ 

$$
r(|t_1| < h, |t_2| < h, \dots, |t_k| < h) = \int_{0}^{\infty} \prod_{j=0}^{j=k} g(h, y, \alpha_j) \phi(y) dy
$$

The following relationship applies to the preceding equation:

$$
g(h, y, \alpha_j) = \Phi\left(\frac{h - y\alpha_j}{\sqrt{1 + \alpha_j^2}}\right) - \Phi\left(\frac{-h - y\alpha_j}{\sqrt{1 + \alpha_j^2}}\right)
$$

For the balanced case, the distribution reduces to the following:

$$
r(|t_1| < h, |t_2| < h, \ldots, |t_n| < h) = \int_0^\infty f(h, y, \rho)^n \phi(y) dy
$$

The following relationship applies to the preceding equation:

$$
f(h, y, \rho) = \Phi\left(\frac{h - y\sqrt{\rho}}{\sqrt{1 + \rho}}\right) - \Phi\left(\frac{-h - y\sqrt{\rho}}{\sqrt{1 + \rho}}\right)
$$

and  $\rho = \frac{1}{n-1}$ *n* − 1

Here is the syntax for this distribution:

*x*=*probmc*('*anom*', *q*, *p*, *nu*, *n*, <*alpha<sup>1</sup> , ..., alpha<sup>n</sup>* >);

#### **Arguments**

*x*

is a numeric value with the returned result.

*q*

is a numeric value that denotes the quantile.

*p*

is a numeric value that denotes the probability. One of *p* and *q* must be missing.

*nu*

is a numeric value that denotes the degrees of freedom.

*n*

is a numeric value that denotes the number of samples.

#### *alpha<sup>i</sup> , i=*1*, ..., k*

are optional numeric values that denote the alpha values from the first equation of this distribution. See ["Computing the Analysis of Means" on page 1291.](#page-1310-0)

#### Many-One *t*-Statistics: Dunnett's One-Sided Test

 $\blacksquare$  This case relates the probability, *prob*, and the quantile, *q*, for the unequal case with finite degrees of freedom. The *parameters* are  $\lambda_{_{\rm I}}$  ...,  $\lambda_{_{\rm k'}}$  the value of *nparms* is set to *k*, and the value of *df* is set to *ν*.

$$
prob = \int_{0}^{\infty} \int_{-\infty}^{\infty} \phi(y) \prod_{i=1}^{k} \phi\left(\frac{\lambda_{i}y + qx}{\sqrt{1 - \lambda_{i}^{2}}}\right) dy du_{\nu}(x)
$$

n This case relates the probability, *prob*, and the quantile, *q*, for the equal case with finite degrees of freedom. No *parameters* are passed  $\left(\lambda=\sqrt{\frac{1}{2}}\right)$  $\frac{1}{2}$ ), the value of *nparms* is set to *k*, and the value of *df* is set to *ν*.

$$
prob = \int_{0}^{\infty} \int_{-\infty}^{\infty} \phi(y) [\Phi(y + \sqrt{2qx})]^k dy du_{\nu}(x)
$$

 $\blacksquare$  This case relates the probability, *prob*, and the quantile,  $q$ , for the unequal case with infinite degrees of freedom. The *parameters* are  $\lambda_{\scriptscriptstyle\gamma}$  ...,  $\lambda_{\scriptscriptstyle\kappa'}$  the value of *nparms* is set to *k*, and the value of *df* is set to missing.

$$
prob = \int_{-\infty}^{\infty} \phi(y) \prod_{i=1}^{k} \phi\left(\frac{\lambda_{i}y + q}{\sqrt{1 - \lambda_{i}^{2}}} \right) dy
$$

 $\blacksquare$  This case relates the probability, *prob*, and the quantile, *q*, for the equal case with infinite degrees of freedom. No *parameters* are passed  $\left(\lambda=\sqrt{\frac{1}{2}}\right)$  $\frac{1}{2}$ ), the value of *nparms* is set to *k*, and the value of *df* is set to missing.

$$
prob = \int_{-\infty}^{\infty} \phi(y) [\Phi(y + \sqrt{2q})]^k dy
$$

#### Many-One *t*-Statistics: Dunnett's Two-Sided Test

 $\blacksquare$  This case relates the probability, *prob*, and the quantile,  $q$ , for the unequal case with finite degrees of freedom. The *parameters* are  $\lambda_\mathbf{p}$  ...,  $\lambda_\mathbf{k}$ , the value of *nparms* is set to *k*, and the value of *df* is set to *ν*.

$$
prob = \int_{0}^{\infty} \int_{-\infty}^{\infty} \phi(y) \prod_{i=1}^{k} \left[ \Phi \left( \frac{\lambda_i y + qx}{\sqrt{1 - \lambda_i^2}} \right) - \Phi \left( \frac{\lambda_i y - qx}{\sqrt{1 - \lambda_i^2}} \right) \right] dy du_{\nu}(x)
$$

 $\blacksquare$  This case relates the probability, *prob*, and the quantile, *q*, for the equal case with finite degrees of freedom. No *parameters* are passed, the value of *nparms* is set to *k*, and the value of *df* is set to *ν*.

$$
prob = \int_{0}^{\infty} \int_{-\infty}^{\infty} \phi(y) [\Phi(y + \sqrt{2qx}) - \Phi(y - \sqrt{2qx})]^k dy du_{\nu}(x)
$$

 $\blacksquare$  This case relates the probability, *prob*, and the quantile, *q*, for the unequal case with infinite degrees of freedom. The *parameters* are  $\lambda_{\scriptscriptstyle\gamma}$  ...,  $\lambda_{\scriptscriptstyle\kappa'}$  the value of *nparms* is set to *k*, and the value of *df* is set to missing.

$$
prob = \int_{-\infty}^{\infty} \phi(y) \prod_{i=1}^{k} \left[ \phi \left( \frac{\lambda_i y + q}{\sqrt{1 - \lambda_i^2}} \right) - \phi \left( \frac{\lambda_i y - q}{\sqrt{1 - \lambda_i^2}} \right) \right] dy
$$

 $\blacksquare$  This case relates the probability, *prob*, and the quantile, *q*, for the equal case with infinite degrees of freedom. No *parameters* are passed, the value of *nparms*  is set to *k*, and the value of *df* is set to missing.

$$
prob = \int_{-\infty}^{\infty} \phi(y) [\Phi(y + \sqrt{2q}) - \Phi(y - \sqrt{2q})]^k dy
$$

#### Computing the Partitioned Range

RANGE applies to the distribution of the studentized range for *n* group means. PARTRANGE applies to the distribution of the partitioned studentized range. Let the *n* groups be partitioned into *k* subsets of size *n<sup>1</sup> + ...+ n<sup>k</sup> = n*. Then the partitioned range is the maximum of the studentized ranges in the respective subsets. The studentization factor is the same in all cases.

$$
prob = \int_{0}^{\infty} \prod_{i=1}^{i=k} \left( \int_{-\infty}^{\infty} k \phi(y) (\Phi(y) - \Phi(y - qx))^{k-1} dy \right)^{n_i} d\mu_{\nu}(x)
$$

Here is the syntax for this distribution:

*x*=*probmc*('*partrange*', *q*, *p*, *nu*, *k*, *n<sup>1</sup> , ..., n<sup>k</sup>* );

#### **Arguments**

*x*

is a numeric value with the returned result (either the probability or the quantile).

*q*

is a numeric value that denotes the quantile.

*p*

is a numeric value that denotes the probability. One of *p* and *q* must be missing.

*nu*

is a numeric value that denotes the degrees of freedom.

*k*

is a numeric value that denotes the number of groups.

*ni i=*1*, ..., k*

are optional numeric values that denote the *n* values from the equation in this distribution.See "Computing the Partitioned Range" on page 1294.

#### The Studentized Range

**Note:** The studentized range is not computed for finite degrees of freedom and unequal sample sizes.

 $\blacksquare$  This case relates the probability, *prob*, and the quantile, *q*, for the equal case with finite degrees of freedom. No *parameters* are passed, the value of *nparms* is set to *k*, and the value of *df* is set to *ν*.

$$
prob = \int_{0}^{\infty} \int_{-\infty}^{\infty} k\phi(y) [\Phi(y) - \Phi(y - qx)]^{k-1} dy du_{\nu}(x)
$$

 $\blacksquare$  This case relates the probability, *prob*, and the quantile, *q*, for the unequal case with infinite degrees of freedom. The *parameters* are  $\sigma_\nu$  ...,  $\sigma_{\!\scriptscriptstyle{k'}}$  the value of *nparms* is set to *k*, and the value of *df* is set to missing.

$$
prob = \int_{-\infty}^{\infty} \sum_{j=1}^{k} \left\{ \prod_{i=1}^{k} \left[ \Phi\left(\frac{y}{\sigma_i}\right) - \Phi\left(\frac{y-q}{\sigma_i}\right) \right] \right\} \phi\left(\frac{y}{\sigma_j}\right) \frac{1}{\sigma_j} dy
$$

 $\blacksquare$  This case relates the probability, *prob*, and the quantile, *q*, for the equal case with infinite degrees of freedom. No *parameters* are passed, the value of *nparms*  is set to *k*, and the value of *df* is set to missing.

$$
prob = \int_{-\infty}^{\infty} k\phi(y)[\Phi(y) - \Phi(y - q)]^{k-1}dy
$$

#### The Studentized Maximum Modulus

 $\blacksquare$  This case relates the probability, *prob*, and the quantile,  $q$ , for the unequal case with finite degrees of freedom. The *parameters* are σ<sub>1</sub>, ..., σ<sub>κ</sub>, the value of *nparms* is set to *k*, and the value of *df* is set to *ν*.

$$
prob = \int_{0}^{\infty} \prod_{i=1}^{k} \left[ 2\Phi\left(\frac{qx}{\sigma_i}\right) - 1 \right] d\mu_{\nu}(x)
$$

 $\blacksquare$  This case relates the probability, *prob*, and the quantile, *q*, for the equal case with finite degrees of freedom. No *parameters* are passed, the value of *nparms* is set to *k*, and the value of *df* is set to *ν*.

$$
prob = \int_{0}^{\infty} \left[2\Phi(qx) - 1\right]^k d\mu_{\nu}(x)
$$

 $\blacksquare$  This case relates the probability, *prob*, and the quantile, *q*, for the unequal case with infinite degrees of freedom. The *parameters* are  $\sigma_\nu$  ...,  $\sigma_{\rm \scriptscriptstyle k}$ , the value of *nparms* is set to *k*, and the value of *df* is set to missing.

$$
prob = \prod_{i=1}^{k} \left[ 2\Phi\left(\frac{q}{\sigma_i}\right) - 1 \right]
$$

 $\blacksquare$  This case relates the probability, *prob*, and the quantile,  $q$ , for the equal case with infinite degrees of freedom. No *parameters* are passed, the value of *nparms*  is set to *k*, and the value of *df* is set to missing.

$$
prob = [2\Phi(q) - 1]^k
$$

#### Williams' Test

PROBMC computes the probabilities or quantiles from the distribution defined in Williams (1971, 1972). (See ["References" on page 1677](#page-1696-0) .) It arises when you compare the dose treatment means with a control mean to determine the lowest effective dose of treatment.

**Note:** Williams' Test is computed only for equal sample sizes.

Let  $X_{\nu}$   $X_{\nu}$  ...,  $X_{\kappa}$  be identical independent N(0,1) random variables. Let  $Y_{\kappa}$  denote their average given by this equation

$$
Y_k = \frac{X_1 + X_2 + \ldots + X_k}{k}
$$

It is required to compute the distribution of this equation

 $(Y_k - Z)/S$ 

#### **Arguments**

*Yk*

is as defined previously.

*Z*

is an N(0,1) independent random variable.

*S*

is such that ½vS² is a  $\chi^2$  variable with v degrees of freedom.

As described in Williams (1971) (see ["References" on page 1677](#page-1696-0) ), the full computation is extremely lengthy and is carried out in three stages.

**1** Compute the distribution of *Y<sup>k</sup>* . It is the fundamental (expensive) part of this operation and it can be used to find both the density and the probability of  $Y_{\kappa}$ . Let  $U_{\scriptscriptstyle \! i}$  be defined as

$$
U_i = \frac{X_1 + X_2 + \dots + X_i}{i}, \ i = 1, 2, ..., k
$$

You can write a recursive expression for the probability of  $Y_k$  > *d*, with *d* as any real number.

$$
Pr(Y_k > d) = Pr(U_1 > d)
$$
  
+
$$
Pr(U_2 > d, U_1 < d)
$$
  
+
$$
Pr(U_3 > d, U_2 < d, U_1 < d)
$$
  
+...  
+
$$
Pr(U_k > d, U_{k-1} < d, ..., U_1 < d)
$$
  
=
$$
Pr(Y_{k-1} > d) + Pr(X_k + (k-1)U_{k-1} > kd)
$$

To compute this probability, start from an N(0,1) density function

$$
D(U_1 = x) = \phi(x)
$$

and recursively compute the convolution

$$
D(U_k = x, U_{k-1} < d, \dots, U_1 < d) =
$$
\n
$$
\int_{-\infty}^{d} D(U_{k-1} = y, U_{k-2} < d, \dots, U_1 < d)(k-1)\phi(kx - (k-1)y)dy
$$

From this sequential convolution, it is possible to compute all the elements of the recursive equation for  $Pr(Y_k < d)$ , shown previously.

2 Compute the distribution of  $Y_k - Z$ . This computation involves another convolution to compute the probability

$$
Pr((Y_k - Z) > d) = \int_{-\infty}^{\infty} Pr(Y_k > \sqrt{2d} + y)\phi(y)dy
$$

3 Compute the distribution of  $(Y_k - Z)/S$ . This computation involves another convolution to compute the probability

$$
Pr((Y_k - Z) > tS) = \int_{0}^{\infty} Pr((Y_k - Z) > ty)d\mu_{\nu}(y)
$$

The third stage is not needed when  $v = \infty$ . Due to the complexity of the operations, this lengthy algorithm is replaced by a much faster one when *k* ≤ 15 for both finite and infinite degrees of freedom v. For  $k \ge 16$ , the lengthy computation is carried out. It is extremely expensive and very slow due to the complexity of the algorithm.

### Comparisons

The MEANS statement in the GLM Procedure of SAS/STAT Software computes the following tests:

- Dunnett's one-sided test
- Dunnett's two-sided test
- Studentized Range

### Examples

Example 1: Computing Probabilities by Using PROBMC

This example shows how to compute probabilities.

```
data probs;
   array par{5};
      par{1} = .5;par{2} = .51;par{3} = .55;par{4} = .45;par{5} = .2;df=40;q=1; do test="dunnett1","dunnett2", "maxmod";
       prob=probmc(test, q, ., df, 5, of par1–par5);
       put test $10. df q e18.13 prob e18.13;
    end;
run;
```
The preceding statements produce these results:

DUNNETT1 40 1.00000000000E+00 4.82992196083E-01 DUNNETT2 40 1.00000000000E+00 1.64023105316E-01 MAXMOD 40 1.00000000000E+00 8.02784203408E-01

Example 2: Computing the Analysis of Means

```
data _null_;
```

```
 q1=probmc('anom', ., 0.9, ., 20); put q1=;
   q2=probmc('anom', ., 0.9, 20, 5, 0.1, 0.1, 0.1, 0.1, 0.1); put q2=;
   q3=probmc('anom', ., 0.9, 20, 5, 0.5, 0.5, 0.5, 0.5, 0.5); put q3=;
   q4=probmc('anom', ., 0.9, 20, 5, 0.1, 0.2, 0.3, 0.4, 0.5); put q4=;
run;
```
These statements produce these results:

q1=2.7895061016 q2=2.4549961967 q3=2.4549961967 q4=2.4532319994

#### Example 3: Comparing Means

This example shows how to compare group means to find where the significant differences lie. The data for this example is taken from a paper by Duncan (1955), and can also be found in Hochberg and Tamhane (1987). (See the References section at the end of this function.)

The following values are the group means:

- $1496$
- $\blacksquare$  71.2
- $\Box$  67.6
- $\blacksquare$  61.5
- $\blacksquare$  71.3
- $\blacksquare$  58.1
- $\Box$  61.0

For this data, the mean square error is *s* <sup>2</sup>=79.64 (*s*=8.924) with ν = 30.

```
data duncan;
   array tr{7}{\;
   array mu{7};
    n=7;
    do i=1 to n;
      input \{if\} $1. mu\{if\};
    end;
    input df s alpha;
    prob=1-alpha;
        /* compute the interval */
    x=probmc("RANGE", ., prob, df, 7);
   w=x * s / sqrt(6); /* compare the means */
    do i=1 to n;
        do j=i + 1 to n;
          dmean = abs (\text{mu}\{\texttt{i}\} - \texttt{mu}\{\texttt{j}\});
          if dmean >= w then do;
               put tr{i} tr{j} dmean;
           end;
        end;
    end;
    datalines;
```
A 49.6 B 71.2 C 67.6 D 61.5 E 71.3 F 58.1 G 61.0 30 8.924 .05 ; run;

These statements produce these results:

A B 21.6 A C 18 A E 21.7

### Example 4

```
data _null_;
   q1=probmc('partrange', ., 0.9, ., 4, 3, 4, 5, 6); put q1=;
   q2=probmc('partrange', ., 0.9, 12, 4, 3, 4, 5, 6); put q2=;
run;
```
These statements produce these results:

q1=4.1022397989 q2=4.7888626338

#### Example 5: Computing Confidence Intervals

This example shows how to compute 95% one-sided and two-sided confidence intervals of Dunnett's test. This example and the data come from Dunnett (1955), and can also be found in Hochberg and Tamhane (1987). (See the References section at the end of this function.) The data are blood count measurements on three groups of animals. As shown in the following table, the third group serves as the control, and the first two groups were treated with different drugs. The numbers of animals in these three groups are unequal.

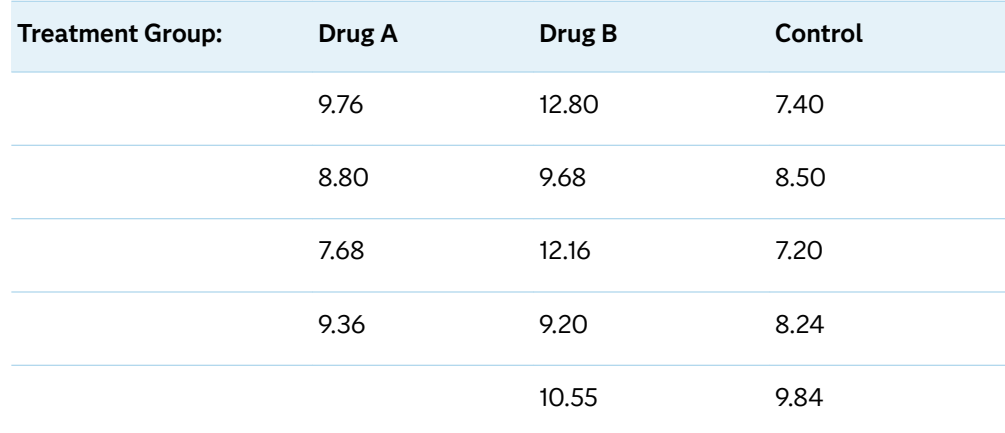

#### **1300** *Chapter 3 / Dictionary of Functions and CALL Routines*

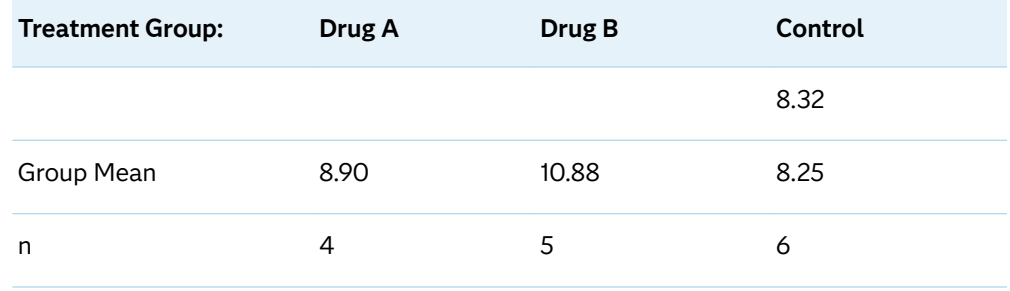

The mean square error *s* <sup>2</sup>=1.3805 (*s*=1.175) with ν = 12.

```
data a;
   array drug\{3\}$;
   array count\{3\};
    array mu{3};
    array lambda{2};
    array delta{2};
   array left\{2\};
   array right\{2\};
       /* input the table */
    do i=1 to 3;
      input drug{i} count{i} mu{i};
    end;
      /* input the alpha level, *//* the degrees of freedom, *//* and the mean square error */ input alpha df s;
      /* from the sample size, *//* compute the lambdas */ do i=1 to 2;
      lambda{i}=\sqrt{count{i}}/\{\text{count}\{i\} + \text{count}\{3\})\};
    end;
       /* run the one-sided Dunnett's test */
    test="dunnett1";
       x=probmc(test, ., 1 - alpha, df, 
                   2, of lambda1-lambda2);
       do i=1 to 2;
         delta\{i\} = x * s *sqrt(1/count{i} + 1/count{3});
         left\{i\}=mui\} - mu\{3\} - delta\{i\};
       end;
   put test $10. x let{1} let{2}; /* run the two-sided Dunnett's test */
    test="dunnett2";
      x =probmc(test, ., 1 - alpha, df,
                   2, of lambda1-lambda2);
       do i=1 to 2;
         delta\{i\} = x * s *sqrt(1/count{i} + 1/count{3});
         left\{i\right\}=mu\{i\} - mu\{3\} - delta\{i\};
         right{i} = mu{i} - mu{3} + delta{i}; end;
   put test $10. left{1} right{1};
```

```
 put test $10. left{2} right{2};
    datalines;
A 4 8.90
B 5 10.88
C 6 8.25
0.05 12 1.175
;
run;
```
These statements produce these results:

```
DUNNETT1 2.1210448226 -0.958726041 1.1208812046
DUNNETT2 -1.256408109 2.5564081095
DUNNETT2 0.8416306717 4.4183693283
```
### Example 6: Computing Williams' Test

In the following example, a substance has been tested at seven levels in a randomized block design of eight blocks. The observed treatment means are as follows:

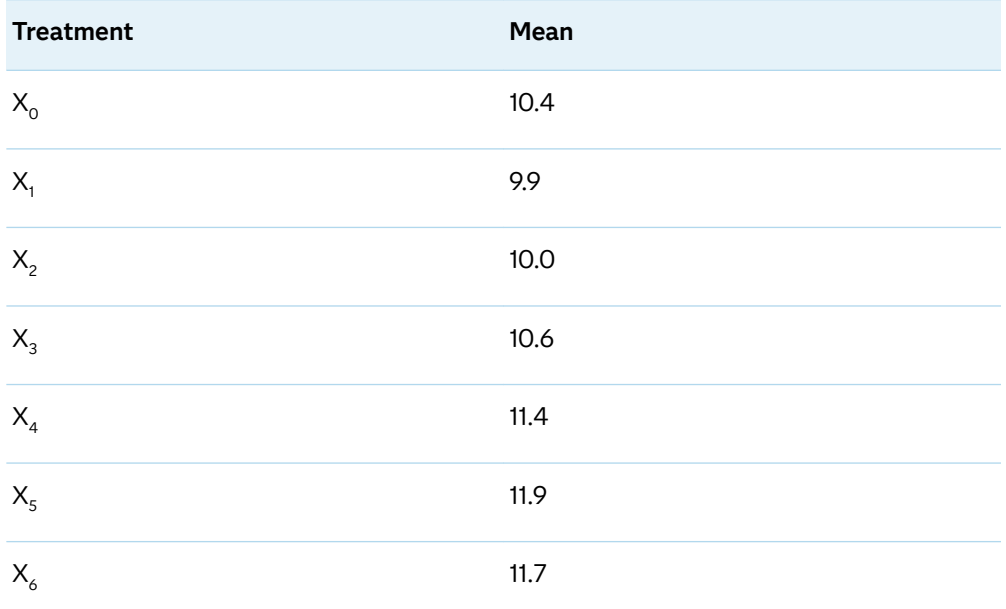

The mean square, with  $(7 – 1)(8 – 1) = 42$  degrees of freedom, is  $s^2 = 1.16$ .

Determine the maximum likelihood estimates  $M_{\scriptscriptstyle \! /}$  through the averaging process.

- Because  $X_0 > X_1$ , form  $X_{0,1} = (X_0 + X_1)/2 = 10.15$ .
- Because  $X_{0,1}$  >  $X_{2}$ , form  $X_{0,1,2}=(X_0 + X_1 + X_2)/3 = (2X_{0,1} + X_2)/3 = 10.1$ .
- $X_{0,1,2}$  <  $X_3$  <  $X_4$  <  $X_5$
- Because  $X_5 > X_6$ , form  $X_{5,6} = (X_5 + X_6)/2 = 11.8$ .

Now the order restriction is satisfied.

Here are the maximum likelihood estimates under the alternative hypothesis:

$$
M_0 = M_1 = M_2 = X_{0,1,2} = 10.1
$$

 $M_3 = X_3 = 10.6$  $M_4 = X_4 = 11.4$ ■  $M_5 = M_6 = X_{5,6} = 11.8$ 

Now compute  $t = (11.8 - 10.4)/\sqrt{2s^2/8} = 2.60$ , and the probability that corresponds to *k*= 6, ν = 42, and *t*= 2.60 is .9924467341, which shows strong evidence that there is a response to the substance. You can also compute the quantiles for the upper 5% and 1% tails, as shown in the following table.

```
data 
one; 
    prob=probmc("williams", 2.6, ., 42, 
6); 
    quant5=probmc("williams", ., .95, 42, 
6); 
    quant1=probmc("williams", ., .99, 42, 
6); 
    put prob=;
    put quant5=;
    put 
quant1=;
```
run;

These statements produce these results:

```
prob=0.9924466872
quant5=1.806562536
quant1=2.490908273
```
# See Also

#### **Functions:**

- ["CDF Function" on page 432](#page-451-0)
- ["LOGCDF Function" on page 1126](#page-1145-0)
- ["LOGPDF Function" on page 1129](#page-1148-0)
- ["LOGSDF Function" on page 1132](#page-1151-0)
- **n** ["PDF Function" on page 1238](#page-1257-0)
- ["SDF Function" on page 1428](#page-1447-0)

### References

- Guirguis, G. H., and R. D. Tobias. 2004. "On the Computation of the Distribution for the Analysis of Means." *Communications in Statistics: Simulation and Computation* 33: 861–887.
- Nelson, P. R. 1981. "Numerical Evaluation of an Equi-correlated Multivariate Noncentral t Distribution." *Communications in Statistics: Part B - Simulation and Computation* 10: 41–50.
- Nelson, P. R. 1982. "Exact Critical Points for the Analysis of Means." *Communications in Statistics: Part A - Theory and Methods* 11: 699–709.
- Nelson, P. R. 1982a. "An Approximation for the Complex Normal Probability Integral." *BIT* 22(1): 94–100.
- Nelson, P. R. 1988. "Application of the Analysis of Means." *Proceedings of the SAS Global Forum Conference* 13: 225–230.
- Nelson, P. R. 1991. "Numerical Evaluation of Multivariate Normal Integrals with Correlations." The Frontiers of Statistical Scientific Theory and Industrial *Applications* 2: 97–114.
- Nelson, P. R. 1993. "Additional Uses for the Analysis of Means and Extended Tables of Critical Values." *Technometrics* 35: 61–71.

# PROBMED Function

Computes cumulative probabilities for the sample median.

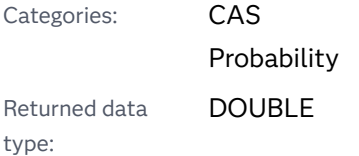

### Syntax

```
PROBMED(n, x)
```
#### Arguments

*n*

specifies the sample size.

Data type Double

*x*

specifies the point of interest. That is, the PROBMED function calculates the probability that the median is less than or equal to *x*.

Data type DOUBLE

### Details

The PROBMED function computes the probability that the sample median is less than or equal to *x* for a sample of *n* independent, standard normal random variables (mean 0, variance 1).

Let *n* represent the sample size, and  $x_{(i)}$  represents the *i*th order statistic. Then, when *n* is odd, the function makes the following calculation:

$$
\Pr\Big[X_{((n+1)/2)} \le x\Big] = I_{\Phi(x)}\Big(\frac{n+1}{2}, \frac{n+1}{2}\Big)
$$

In the equation,  $\mathrm{I}_{\Phi(x)}$  is the incomplete beta function, which is defined as follows:

$$
I_p(a,b) = \frac{1}{B(a,b)} \int_0^p t^{a-1} (1-t)^{b-1} dt
$$

In the equation,  $B(a, b) = \Gamma(a)\Gamma(b)/\Gamma(a + b)$  is the beta function and,  $\Gamma(\cdot)$  is the gamma function.

If *n* is even, the PROBMED function performs the following calculation:

$$
\Pr\left[\frac{X_{(n/2)} + X_{((n/2) + 1)}}{2} \le x\right] =
$$
  

$$
\frac{2}{B\left(\frac{n}{2}, \frac{n}{2}\right)} \int_{-\infty}^{x} \left\{ \left[1 - \Phi(u)\right]^{n/2} - \left[1 - \Phi(2x - u)\right]^{n/2} \right\} \left[\Phi(u)\right]^{(n/2) - 1} \phi(u) du
$$

In this equation,  $B(n/2, n/2) = [\Gamma(n/2)]^2 / \Gamma(n)$ , and Φ(·) and φ(·) are the standard normal cumulative distribution function and density function, respectively.

### Example

 $\epsilon$ 

This example demonstrates the PROBMED functionality:

```
data null;
   b=probmed(5,-0.1);
    put b=;
run;
```
The preceding statements produce these results:

```
b=0.4256380897
```
### References

David, H.A. 1981. *Order Statistics*. 2nd ed. New York, New York: John Wiley & Sons.

# PROBNEGB Function

Returns the probability from a negative binomial distribution.

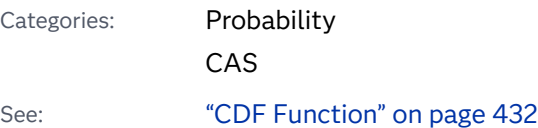

### Syntax

**PROBNEGB**(*p*, *n*, *m*)

Required Arguments

#### *p*

is a numeric constant, variable, or expression that specifies the probability of success.

Range 0 ≤ *p* ≤ 1

#### *n*

is a numeric constant, variable, or expression that specifies an integer number of successes.

Range *n* ≥ 1

#### *m*

is a numeric constant, variable, or expression that specifies an integer number of failures.

Range *m* ≥ 0

# Details

The PROBNEGB function returns the probability that an observation from a negative binomial distribution, with probability of success *p* and number of successes *n*, is less than or equal to *m*. This result is the probability of *m* failures occurring before the *n*th success.

To compute the probability that an observation is equal to a given value *m*, compute the difference of two probabilities from the negative binomial distribution for *m* and *m*−1.

# Example

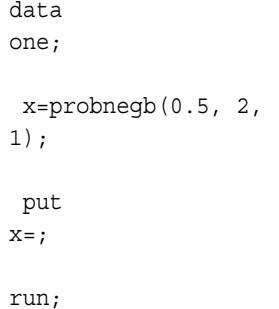

These statements produce this result:

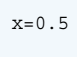

# See Also

#### **Functions:**

- **n** ["CDF Function" on page 432](#page-451-0)
- ["LOGCDF Function" on page 1126](#page-1145-0)
- ["LOGPDF Function" on page 1129](#page-1148-0)
- ["LOGSDF Function" on page 1132](#page-1151-0)
- **n** ["PDF Function" on page 1238](#page-1257-0)
- ["SDF Function" on page 1428](#page-1447-0)

# PROBNORM Function

Returns the probability from the standard normal distribution.

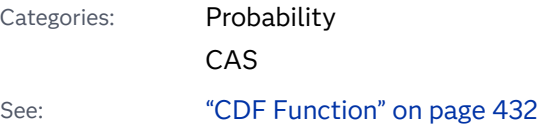

### Syntax

#### **PROBNORM**(*x*)

Required Argument

*x* 

is a numeric constant, variable, or expression that specifies a random variable.

## Details

The PROBNORM function returns the probability that an observation from the standard normal distribution is less than or equal to *x*.

**Note:** PROBNORM is the inverse of the PROBIT function.

## Example

data one;

x=probnorm(1.96);

 put  $X = j$ 

run;

These statements produce this result:

x=0.9750021049

# See Also

#### **Functions:**

- ["CDF Function" on page 432](#page-451-0)
- ["LOGCDF Function" on page 1126](#page-1145-0)
- ["LOGPDF Function" on page 1129](#page-1148-0)
- ["LOGSDF Function" on page 1132](#page-1151-0)
- **n** ["PDF Function" on page 1238](#page-1257-0)

■ ["SDF Function" on page 1428](#page-1447-0)

# PROBT Function

Returns the probability from a *t* distribution.

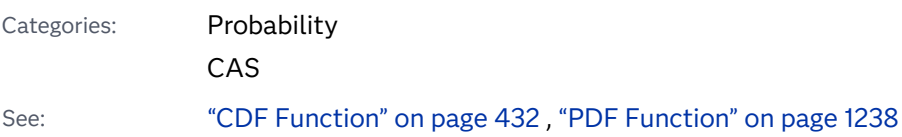

Syntax

**PROBT**(*x*, *df* <, *nc*>)

Required Arguments

#### *x*

is a numeric constant, variable, or expression that specifies a random variable.

#### *df*

is a numeric constant, variable, or expression that specifies the degrees of freedom.

Range *df* > 0

Optional Argument

#### *nc*

is a numeric constant, variable, or expression that specifies an optional noncentrality parameter.

### Details

The PROBT function returns the probability that an observation from a Student's *t*  distribution, with degrees of freedom *df* and noncentrality parameter *nc*, is less than or equal to *x*. This function accepts a noninteger degree of freedom parameter *df*. If the optional parameter, *nc*, is not specified or has the value 0, the value that is returned is from the central Student's *t* distribution.

The significance level of a two-tailed *t* test is given by

```
p=(1-\text{probt}(\text{abs}(x),df))*2 ;
```
### Example

```
data 
one; 
    x=probt(0.9, 
5); 
     put 
x = jrun;
```
These statements produce this result:

x=0.7953143998

# See Also

#### **Functions:**

- ["CDF Function" on page 432](#page-451-0)
- ["LOGCDF Function" on page 1126](#page-1145-0)
- **n** ["LOGPDF Function" on page 1129](#page-1148-0)
- ["LOGSDF Function" on page 1132](#page-1151-0)
- **n** ["PDF Function" on page 1238](#page-1257-0)
- **n** ["SDF Function" on page 1428](#page-1447-0)

# PROPCASE Function

Converts all words in an argument to proper case.

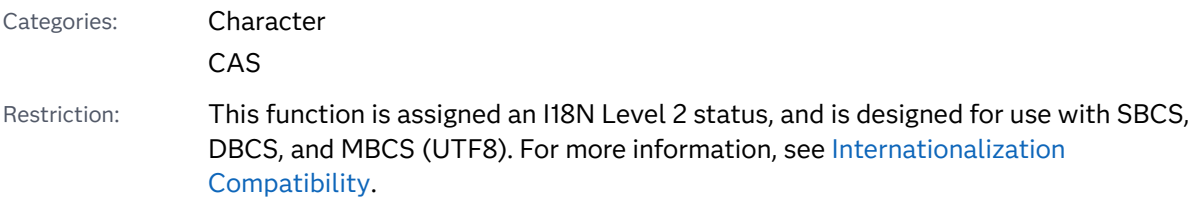

Syntax

**PROPCASE**(*[argument](#page-1329-0)* <, *[delimiters](#page-1329-0)*>)

#### <span id="page-1329-0"></span>Required Argument

#### *argument*

specifies a character constant, variable, or expression.

#### Optional Argument

#### *delimiter*

specifies one or more delimiters that are enclosed in quotation marks. The default delimiters are blank, forward slash, hyphen, open parenthesis, period, and tab.

Tip If you use this argument, then the default delimiters, including the blank, are no longer in effect.

### **Details**

#### Length of Returned Variable

In a DATA step, if the PROPCASE function returns a value to a variable that has not previously been assigned a length, then that variable is given the length of the first argument that is passed to PROPCASE.

#### The Basics

The PROPCASE function copies a character argument and converts all uppercase letters to lowercase letters. It then converts to uppercase the first character of a word that is preceded by a blank, forward slash, hyphen, open parenthesis, period, or tab. PROPCASE returns the value that is altered.

If you use the second argument, then the default delimiters are no longer in effect.

The results of the PROPCASE function depend directly on the translation table that is in effect (see ["TRANTAB= System Option" in](http://documentation.sas.com/?docsetId=nlsref&docsetVersion=9.4&docsetTarget=p0bhmw1cvfti31n1jweb29e3zvj3.htm&locale=en) *SAS National Language Support [\(NLS\): Reference Guide](http://documentation.sas.com/?docsetId=nlsref&docsetVersion=9.4&docsetTarget=p0bhmw1cvfti31n1jweb29e3zvj3.htm&locale=en)* ) and indirectly on the [ENCODING](http://documentation.sas.com/?docsetId=nlsref&docsetVersion=9.4&docsetTarget=p19gwvr0theecpn15p4x8vjww0zm.htm&locale=en) and [LOCALE](http://documentation.sas.com/?docsetId=nlsref&docsetVersion=9.4&docsetTarget=n1n9bwctsthuqbn1xgipyw5xwujl.htm&locale=en) system options.

### Examples

Example 1: Changing the Case of Words

The following example shows how PROPCASE handles the case of words:

```
data null;
    input place $ 1-40;
    name=propcase(place);
    put name;
    datalines;
INTRODUCTION TO THE SCIENCE OF ASTRONOMY
```

```
VIRGIN ISLANDS (U.S.)
SAINT KITTS/NEVIS
WINSTON-SALEM, N.C.
;
run;
```
SAS writes the following output to the log:

```
Introduction To The Science Of Astronomy
Virgin Islands (U.S.)
Saint Kitts/Nevis
Winston-Salem, N.C.
```
#### Example 2: Using a Second Argument with PROPCASE

The following example uses a blank, a hyphen, and a single quotation mark as the second argument so that names such as O'Keeffe and Burne-Jones are written correctly.

```
data names;
    infile datalines dlm='#';
    input CommonName : $20. CapsName : $20.;
   PropcaseName=propcase(capsname, " -'");
    datalines;
Delacroix, Eugene# EUGENE DELACROIX
O'Keeffe, Georgia# GEORGIA O'KEEFFE
Rockwell, Norman# NORMAN ROCKWELL
Burne-Jones, Edward# EDWARD BURNE-JONES
;
proc print data=names noobs;
    title 'Names of Artists';
run;
```

```
Output 3.55 Output Showing the Results of Using PROPCASE with a Second 
  Argument
```
#### **Names of Artists**

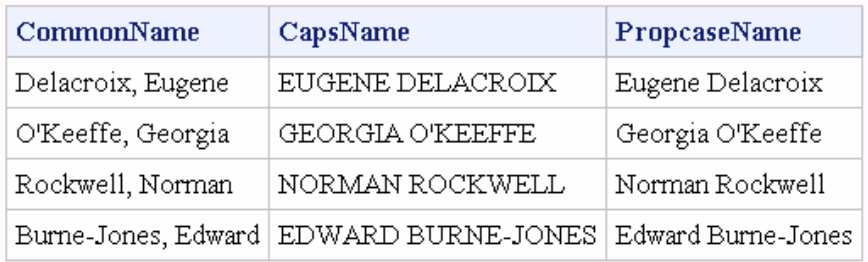

## See Also

#### **Functions:**

■ ["LOWCASE Function" on page 1134](#page-1153-0)

**UPCASE Function**" on page 1552

# PRXCHANGE Function

Performs a pattern-matching replacement.

Categories: Character String Matching CAS Restrictions: This function is assigned an I18N Level 0 status, and is designed for SBCS data. Do not use this function to process DBCS or MBCS data. For more information, see [Internationalization Compatibility](http://documentation.sas.com/?docsetId=nlsref&docsetVersion=9.4&docsetTarget=p1pca7vwjjwucin178l8qddjn0gi.htm&locale=en). If you use the *regular-expression-id* argument, you cannot process DBCS and MBCS data because the argument requires the PRXPARSE function, which is not DBCS compatible. Note: SAS has adopted the International Components for Unicode (ICU). ICU enables SAS to apply regular expression matching to Unicode string data.

### Syntax

**PRXCHANGE**(*perl-regular-expression* | *regular-expression-id*, *times*, *source*)

#### Required Arguments

#### *perl-regular-expression*

specifies a character constant, variable, or expression with a value that is a Perl regular expression.

You can see lists of PRX metacharacters in ["Tables of Perl Regular Expression](#page-1686-0)  [\(PRX\) Metacharacters" on page 1667.](#page-1686-0) For a complete list of metacharacters, see the Perl documentation.

#### *regular-expression-id*

specifies a numeric variable with a value that is a pattern identifier that is returned from the PRXPARSE function.

Restriction If you use this argument, you must also use the PRXPARSE function.

#### *times*

is a numeric constant, variable, or expression that specifies the number of times to search for a match and replace a matching pattern.

Tip If the value of *times* is –1, then matching patterns continue to be replaced until the end of *source* is reached.

#### *source*

specifies a character constant, variable, or expression that you want to search.
## Details

## The Basics

If you use *regular-expression-id*, the PRXCHANGE function searches the variable *source* with the *regular-expression-id* that is returned by PRXPARSE. It returns the value in *source* with the changes that were specified by the regular expression. If there is no match, PRXCHANGE returns the unchanged value in *source*.

If you use *perl-regular-expression*, PRXCHANGE searches the variable *source* with the *perl-regular-expression*, and you do not need to call PRXPARSE. You can use PRXCHANGE with a *perl-regular-expression* in a WHERE clause and in PROC SQL.

For more information about pattern matching, see ["Pattern Matching Using Perl](#page-66-0) [Regular Expressions \(PRX\) " on page 47](#page-66-0).

## Compiling a Perl Regular Expression

If *perl-regular-expression* is a constant or if it uses the /o option, then the Perl regular expression is compiled once and each use of PRXCHANGE reuses the compiled expression. If *perl-regular-expression* is not a constant and if it does not use the /o option, then the Perl regular expression is recompiled for each call to PRXCHANGE.

**Note:** The compile-once behavior occurs when you use PRXCHANGE in a DATA step, in a WHERE clause, or in PROC SQL. For all other uses, the *perl-regularexpression* is recompiled for each call to PRXCHANGE.

#### Performing a Match

Perl regular expressions consist of characters and special characters that are called metacharacters. When performing a match, SAS searches a source string for a substring that matches the Perl regular expression that you specify.

To view a short list of Perl regular expression metacharacters that you can use when you build your code, see the table ["Tables of Perl Regular Expression \(PRX\)](#page-1686-0)  [Metacharacters" on page 1667.](#page-1686-0) You can find a complete list of metacharacters on the Perl website.

## **Comparisons**

The PRXCHANGE function is similar to the CALL PRXCHANGE routine. The difference is that the function returns the value of the pattern-matching replacement as a return argument instead of as one of its parameters.

The Perl regular expression (PRX) functions and CALL routines work together to manipulate strings that match patterns. For a list and short description of these functions and CALL routines, see the Character String Matching category in ["SAS](#page-132-0)  [Functions and CALL Routines by Category" on page 113.](#page-132-0)

## Examples

Example 1: Changing the Order of First and Last Names by Using the DATA Step

The following example uses the DATA step to change the order of first and last names.

```
 /* Create a data set that contains a list of names. */
data ReversedNames;
   input name & $32.;
   datalines;
Jones, Fred
Kavich, Kate
Turley, Ron
Dulix, Yolanda
;
    /* Reverse last and first names with a DATA step. */
data names;
   set ReversedNames;
   name=prxchange('s/(\w+), (\w+)/$2 $1/', -1, name);
run;
proc print data=names;
run;
```
*Output 3.56 Results from the DATA Step*

## The SAS System

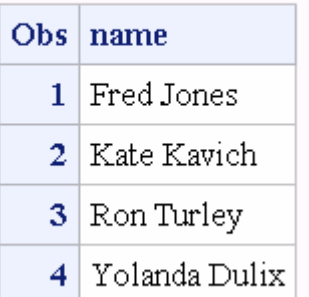

Example 2: Changing the Order of First and Last Names by Using PROC SQL

The following example uses PROC SQL to change the order of first and last names.

```
data ReversedNames;
   input name & $32.;
   datalines;
Jones, Fred
Kavich, Kate
Turley, Ron
Dulix, Yolanda
;
```

```
proc sql;
    create table names as
   select prxchange('s/(\w+), (\w+)/$2 $1/', -1, name) as name
    from ReversedNames;
quit;
proc print data=names;
run;
```
*Output 3.57 Results from PROC SQL*

## The SAS System

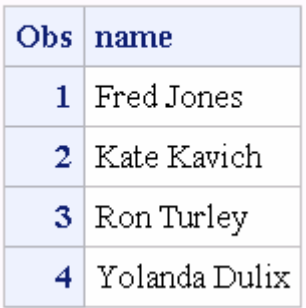

## Example 3: Matching Rows That Have the Same Name

The following example compares the names in two data sets, and writes those names that are common to both data sets.

```
data names;
   input name & $32.;
   datalines;
Ron Turley
Judy Donnelly
Kate Kavich
Tully Sanchez
;
data ReversedNames;
   input name & $32.;
    datalines;
Jones, Fred
Kavich, Kate
Turley, Ron
Dulix, Yolanda
;
proc sql;
    create table NewNames as
    select a.name from names as a, ReversedNames as b
   where a.name=prxchange('s/(\w+), (\w+)/$2 $1/', -1, b.name);
quit;
proc print data=NewNames;
run;
```
*Output 3.58 Results from Matching Rows That Have the Same Names*

## **The SAS System**

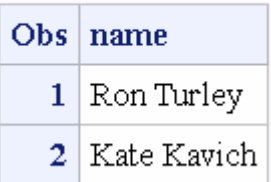

Example 4: Changing Lowercase Text to Uppercase

The following example uses the  $\Upsilon$ ,  $\L$ , and  $\E$  metacharacters to change the case of a string of text. Case modifications do not nest. In this example, note that "bear" does not convert to uppercase letters because the \E metacharacter ends all case modifications.

```
data null;
    length txt $32;
    txt=prxchange ('s/(big)(black)(bear)/\U$1\L$2\E$3/', 1, 
'bigblackbear');
    put txt=;
run;
```
SAS writes the following output to the log:

txt=BIGblackbear

#### Example 5: Changing a Matched Pattern to a Fixed Value

This example locates a pattern in a variable and replaces the variable with a predefined value. The example uses a DATA step to find phone numbers and replace them with an informational message.

```
 /* Create data set that contains confidential information. */
data a;
   input text $80.;
    datalines;
The phone number for Ed is (801)443-9876 but not until tonight.
He can be reached at (910)998-8762 tomorrow for testing purposes.
;
run;
    /* Locate confidential phone numbers and replace them with message 
*/
    /* indicating that they have been removed. 
*/
data b;
    set a;
   text=prxchange('s/\([2-9]\d\d\) ?[2-9]\d\d-\d\d\d/*PHONE NUMBER
      REMOVED*/', -1, text);run;
proc print data=b;
```
run;

<span id="page-1336-0"></span>*Output 3.59 Results from Changing a Matched Pattern to a Fixed Value*

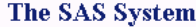

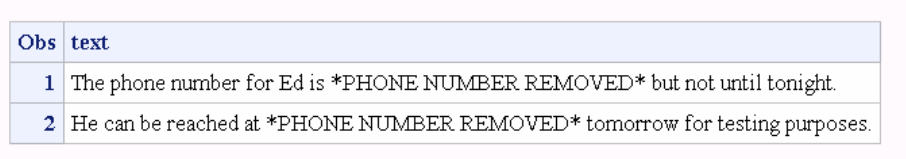

## See Also

#### **Functions:**

- "PRXMATCH Function" on page 1317
- ["PRXPAREN Function" on page 1322](#page-1341-0)
- **n** ["PRXPARSE Function" on page 1324](#page-1343-0)
- **n** ["PRXPOSN Function" on page 1326](#page-1345-0)

#### **CALL Routines:**

- ["CALL PRXCHANGE Routine" on page 314](#page-333-0)
- ["CALL PRXDEBUG Routine" on page 317](#page-336-0)
- ["CALL PRXFREE Routine" on page 320](#page-339-0)
- ["CALL PRXNEXT Routine" on page 321](#page-340-0)
- ["CALL PRXPOSN Routine" on page 324](#page-343-0)
- ["CALL PRXSUBSTR Routine" on page 327](#page-346-0)

# PRXMATCH Function

Searches for a pattern match and returns the position at which the pattern is found.

Categories: Character String Matching CAS

Restrictions: This function is assigned an I18N Level 0 status, and is designed for SBCS data. Do not use this function to process DBCS or MBCS data. For more information, see [Internationalization Compatibility](http://documentation.sas.com/?docsetId=nlsref&docsetVersion=9.4&docsetTarget=p1pca7vwjjwucin178l8qddjn0gi.htm&locale=en).

> If you use the *regular-expression-id* argument, you cannot process DBCS and MBCS data because the argument requires the PRXPARSE function, which is not DBCS compatible.

Note: SAS has adopted the International Components for Unicode (ICU). ICU enables SAS to apply regular expression matching to Unicode string data.

## Syntax

**PRXMATCH**(*regular-expression-id* | *perl-regular-expression*, *source*)

#### Required Arguments

#### *regular-expression-id*

specifies a numeric variable with a value that is a pattern identifier that is returned from the PRXPARSE function.

Restriction If you use this argument, you must also use the PRXPARSE function.

#### *perl-regular-expression*

specifies a character constant, variable, or expression with a value that is a Perl regular expression.

You can see lists of PRX metacharacters in ["Tables of Perl Regular Expression](#page-1686-0)  [\(PRX\) Metacharacters" on page 1667.](#page-1686-0) For a complete list of metacharacters, see the Perl documentation.

#### *source*

specifies a character constant, variable, or expression that you want to search.

## Details

#### The Basics

If you use *regular-expression-id*, then the PRXMATCH function searches *source* with the *regular-expression-id* that is returned by PRXPARSE, and returns the position at which the string begins. If there is no match, PRXMATCH returns a zero.

If you use *perl-regular-expression*, PRXMATCH searches *source* with the *perl-regular-expression*, and you do not need to call PRXPARSE.

You can use PRXMATCH with a Perl regular expression in a WHERE clause and in PROC SQL. For more information about pattern matching, see ["Pattern Matching](#page-66-0)  [Using Perl Regular Expressions \(PRX\) " on page 47.](#page-66-0)

#### Compiling a Perl Regular Expression

If *perl-regular-expression* is a constant or if it uses the /o option, then the Perl regular expression is compiled once and each use of PRXMATCH reuses the compiled expression. If *perl-regular-expression* is not a constant and if it does not use the /o option, then the Perl regular expression is recompiled for each call to PRXMATCH.

**Note:** The compile-once behavior occurs when you use PRXMATCH in a DATA step, in a WHERE clause, or in PROC SQL. For all other uses, the *perl-regular-expression* is recompiled for each call to PRXMATCH.

Comparisons

The Perl regular expression (PRX) functions and CALL routines work together to manipulate strings that match patterns. For a list and short description of these functions and CALL routines, see the Character String Matching category in ["SAS](#page-132-0)  [Functions and CALL Routines by Category" on page 113.](#page-132-0)

## Examples

Example 1: Finding the Position of a Substring by Using PRXPARSE

The following example searches a string for a substring, and returns its position in the string.

```
/* For release 9.0: the following example makes a call to PRXPARSE. */
  /* For release 9.1, no call is required. */ 
   data null;
          /* Use PRXPARSE to compile the Perl regular expression. */
       patternID=prxparse('/world/');
          /* Use PRXMATCH to find the position of the pattern match. */
       position=prxmatch(patternID, 'Hello world!');
       put position=;
  run;
```
SAS writes the following output to the log:

position=7

Example 2: Finding the Position of a Substring by Using a Perl Regular Expression

The following example uses a Perl regular expression to search a string (Hello world) for a substring (world) and to return the position of the substring in the string.

```
data null;
       /* Use PRXMATCH to find the position of the pattern match. */
   position=prxmatch('/world/', 'Hello world!');
   put position=;
run;
```
SAS writes the following output to the log:

position=7

## Example 3: Finding the Position of a Substring in a String: A Complex Example

The following example uses several Perl regular expression functions and a CALL routine to find the position of a substring in a string.

```
data null;
   if N_1=1 then
    do;
       retain PerlExpression;
      pattern="/(\d+):(\d\d)(?:\.(\d+))?/";
       PerlExpression=prxparse(pattern);
    end;
    array match[3] $ 8;
    input minsec $80.;
    position=prxmatch(PerlExpression, minsec);
   if position \hat{ } = 0 then
    do;
       do i=1 to prxparen(PerlExpression);
          call prxposn(PerlExpression, i, start, length);
         if start \hat{} = 0 then
              match[i]=substr(minsec, start, length);
       end;
       put match[1] "minutes, " match[2] "seconds" @;
       if ^missing(match[3]) then
         put ", " match[3] "milliseconds";
    end;
    datalines;
14:56.456
45:32
;
run;
```
SAS writes the following output to the log:

```
14 minutes, 56 seconds, 456 milliseconds
45 minutes, 32 seconds
```
## Example 4: Filtering a ZIP code by Using the DATA Step

The following example uses a DATA step to search each observation in a data set for a nine-digit ZIP code, and writes those observations to the data set ZipPlus4.

```
data ZipCodes;
    input name: $16. zip:$10.;
    datalines;
Johnathan 32523-2343
Seth 85030
Kim 39204
Samuel 93849-3843
;
    /* Extract ZIP+4 ZIP codes with the DATA step. */
data ZipPlus4;
```

```
 set ZipCodes;
   where prxmatch('/\d{5}-\d{4}/'.,zip);run;
proc print data=ZipPlus4;
run;
```

```
Output 3.60 ZIP code Output from the DATA Step
```
## The SAS System

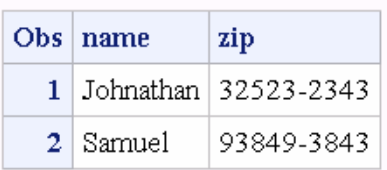

## Example 5: Extracting a ZIP code by Using PROC SQL

The following example searches each observation in a data set for a nine-digit ZIP code, and writes those observations to the data set ZipPlus4.

```
data ZipCodes;
    input name: $16. zip:$10.;
   datalines;
Johnathan 32523-2343
Seth 85030
Kim 39204
Samuel 93849-3843
;
    /* Extract ZIP+4 ZIP codes with PROC SQL. */
proc sql;
   create table ZipPlus4 as
   select * from ZipCodes 
   where prxmatch('/\d{5}-\d{4}/'.zip);run;
proc print data=ZipPlus4;
run;
```
## **The SAS System**

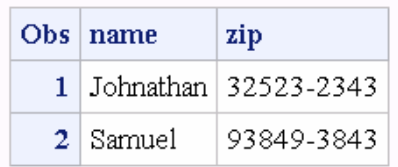

*Output 3.61 ZIP code Output from PROC SQL*

## <span id="page-1341-0"></span>See Also

#### **Functions:**

- ["PRXCHANGE Function" on page 1312](#page-1331-0)
- **n** "PRXPAREN Function" on page 1322
- **n** ["PRXPARSE Function" on page 1324](#page-1343-0)
- ["PRXPOSN Function" on page 1326](#page-1345-0)

#### **CALL Routines:**

- ["CALL PRXCHANGE Routine" on page 314](#page-333-0)
- ["CALL PRXDEBUG Routine" on page 317](#page-336-0)
- ["CALL PRXFREE Routine" on page 320](#page-339-0)
- ["CALL PRXNEXT Routine" on page 321](#page-340-0)
- ["CALL PRXPOSN Routine" on page 324](#page-343-0)
- ["CALL PRXSUBSTR Routine" on page 327](#page-346-0)

# PRXPAREN Function

Returns the last bracket match for which there is a match in a pattern.

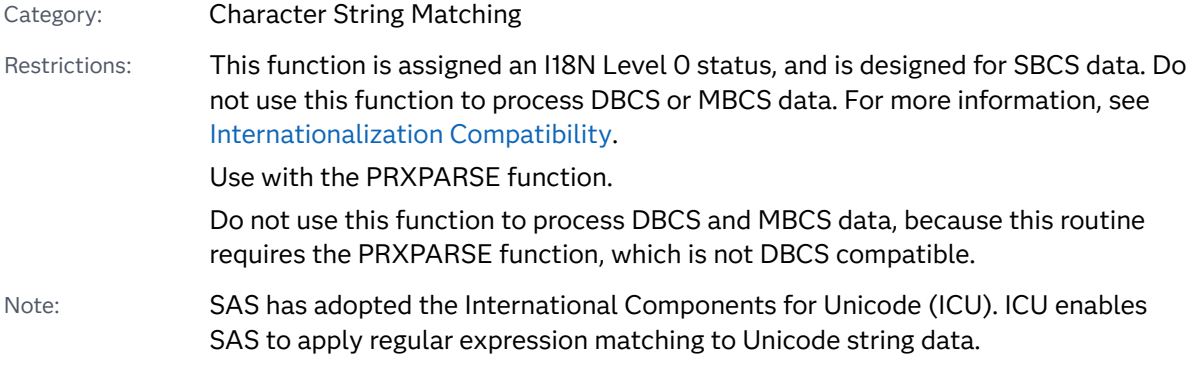

## Syntax

#### **PRXPAREN**(*regular-expression-id*)

## Required Argument

#### *regular-expression-id*

specifies a numeric variable with a value that is an identification number that is returned by the PRXPARSE function.

## Details

The PRXPAREN function is useful in finding the largest capture-buffer number that can be passed to the CALL PRXPOSN routine, or in identifying which part of a pattern matched.

For more information about pattern matching, see ["Pattern Matching Using Perl](#page-66-0) [Regular Expressions \(PRX\) " on page 47](#page-66-0).

## Comparisons

The Perl regular expression (PRX) functions and CALL routines work together to manipulate strings that match patterns. For a list and short description of these functions and CALL routines, see the Character String Matching category in ["SAS](#page-132-0)  [Functions and CALL Routines by Category" on page 113.](#page-132-0)

## Example

The following example uses Perl regular expressions and writes the results to the SAS log.

```
data null;
   ExpressionID=prxparse('/(magazine)|(book)|(newspaper)/');
   position=prxmatch(ExpressionID, 'find book here');
   if position then paren=prxparen(ExpressionID);
   put 'Matched paren ' paren;
   position=prxmatch(ExpressionID, 'find magazine here');
   if position then paren=prxparen(ExpressionID);
   put 'Matched paren ' paren;
   position=prxmatch(ExpressionID, 'find newspaper here');
   if position then paren=prxparen(ExpressionID);
   put 'Matched paren ' paren;
run;
```
SAS writes the following output to the log:

```
Matched paren 2
   Matched paren 1
    Matched paren 3
```
## See Also

#### **Functions:**

- **n** ["PRXCHANGE Function" on page 1312](#page-1331-0)
- ["PRXMATCH Function" on page 1317](#page-1336-0)
- <span id="page-1343-0"></span>**n** "PRXPARSE Function" on page 1324
- **n** ["PRXPOSN Function" on page 1326](#page-1345-0)

#### **CALL Routines:**

- ["CALL PRXCHANGE Routine" on page 314](#page-333-0)
- ["CALL PRXDEBUG Routine" on page 317](#page-336-0)
- ["CALL PRXFREE Routine" on page 320](#page-339-0)
- ["CALL PRXNEXT Routine" on page 321](#page-340-0)
- ["CALL PRXPOSN Routine" on page 324](#page-343-0)
- ["CALL PRXSUBSTR Routine" on page 327](#page-346-0)

# PRXPARSE Function

Compiles a Perl regular expression (PRX) that can be used for pattern matching of a character value.

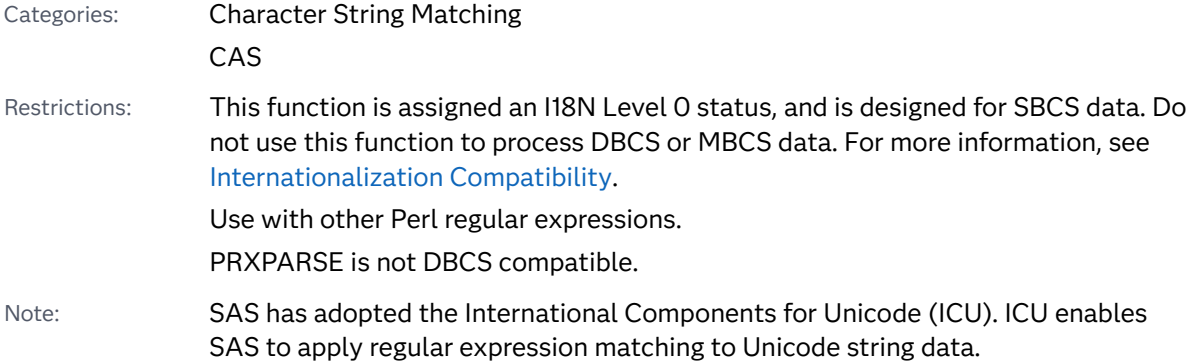

## Syntax

*regular-expression-id*=**PRXPARSE**(*perl-regular-expression*)

#### Required Arguments

#### *regular-expression-id*

is a numeric pattern identifier that is returned by the PRXPARSE function.

#### *perl-regular-expression*

specifies a character value that is a Perl regular expression.

You can see lists of PRX metacharacters in ["Tables of Perl Regular Expression](#page-1686-0)  [\(PRX\) Metacharacters" on page 1667.](#page-1686-0) For a complete list of metacharacters, see the Perl documentation.

## Details

## The Basics

The PRXPARSE function returns a pattern identifier number that is used by other Perl functions and CALL routines to match patterns. If an error occurs in parsing the regular expression, SAS returns a missing value.

PRXPARSE uses metacharacters in constructing a Perl regular expression. To view a table of common metacharacters, see ["Tables of Perl Regular Expression \(PRX\)](#page-1686-0) [Metacharacters" on page 1667.](#page-1686-0)

For more information about pattern matching, see ["Pattern Matching Using Perl](#page-66-0) [Regular Expressions \(PRX\) " on page 47](#page-66-0).

#### Compiling a Perl Regular Expression

If *perl-regular-expression* is a constant or if it uses the /o option, the Perl regular expression is compiled only once. Successive calls to PRXPARSE do not cause a recompile, but returns the *regular-expression-id* for the regular expression that was already compiled. This behavior simplifies the code because you do not need to use an initialization block (IF  $N = 1$ ) to initialize Perl regular expressions.

**Note:** If you have a Perl regular expression that is a constant, or if the regular expression uses the /o option, then calling PRXFREE to free the memory allocation results in the need to recompile the regular expression the next time it is called by PRXPARSE.The compile-once behavior occurs when you use PRXPARSE in a DATA step. For all other uses, the *perl-regular-expression* is recompiled for each call to PRXPARSE.

## Comparisons

The Perl regular expression (PRX) functions and CALL routines work together to manipulate strings that match patterns. For a list and short description of these functions and CALL routines, see the Character String Matching category in ["SAS](#page-132-0)  [Functions and CALL Routines by Category" on page 113.](#page-132-0)

## Example

The following example uses metacharacters and regular characters to construct a Perl regular expression. The example parses addresses and writes formatted results to the SAS log.

```
data _null_;
  if N=1 then
   do;
       retain patternID;
          /* The i option specifies a case insensitive search. */
```

```
 pattern="/ave|avenue|dr|drive|rd|road/i";
       patternID=prxparse(pattern);
    end;
    input street $80.;
    call prxsubstr(patternID, street, position, length);
   if position \hat{} = 0 then
    do;
       match=substr(street, position, length);
       put match:$QUOTE. "found in " street:$QUOTE.;
    end;
    datalines;
153 First Street
6789 64th Ave
4 Moritz Road
7493 Wilkes Place
;
```
SAS writes the following output to the log:

"Ave" found in "6789 64th Ave" "Road" found in "4 Moritz Road"

## See Also

#### **Functions:**

- ["PRXCHANGE Function" on page 1312](#page-1331-0)
- ["PRXMATCH Function" on page 1317](#page-1336-0)
- ["PRXPAREN Function" on page 1322](#page-1341-0)
- **n** "PRXPOSN Function" on page 1326

#### **CALL Routines:**

- ["CALL PRXCHANGE Routine" on page 314](#page-333-0)
- ["CALL PRXDEBUG Routine" on page 317](#page-336-0)
- ["CALL PRXFREE Routine" on page 320](#page-339-0)
- ["CALL PRXNEXT Routine" on page 321](#page-340-0)
- ["CALL PRXPOSN Routine" on page 324](#page-343-0)
- ["CALL PRXSUBSTR Routine" on page 327](#page-346-0)

# PRXPOSN Function

Returns a character string that contains the value for a capture buffer.

Categories: Character String Matching

#### CAS

Restrictions: This function is assigned an I18N Level 0 status, and is designed for SBCS data. Do not use this function to process DBCS or MBCS data. For more information, see [Internationalization Compatibility](http://documentation.sas.com/?docsetId=nlsref&docsetVersion=9.4&docsetTarget=p1pca7vwjjwucin178l8qddjn0gi.htm&locale=en).

Use with the PRXPARSE function.

Do not use this function to process DBCS and MBCS data, because this routine requires the PRXPARSE function, which is not DBCS compatible.

Note: SAS has adopted the International Components for Unicode (ICU). ICU enables SAS to apply regular expression matching to Unicode string data.

## Syntax

**PRXPOSN**(*regular-expression-id*, *capture-buffer*, *[source](#page-1343-0)*)

#### Required Arguments

#### *regular-expression-id*

specifies a numeric variable with a value that is a pattern identifier that is returned by the PRXPARSE function.

#### *capture-buffer*

is a numeric constant, variable, or expression that identifies the capture buffer for which to retrieve a value:

- If the value of *capture-buffer* is zero, PRXPOSN returns the entire match.
- If the value of *capture-buffer* is between 1 and the number of open parentheses in the regular expression, then PRXPOSN returns the value for that capture buffer.
- If the value of *capture-buffer* is greater than the number of open parentheses, then PRXPOSN returns a missing value.

#### *source*

specifies the text from which to extract capture buffers.

## Details

The PRXPOSN function uses the results of PRXMATCH, PRXSUBSTR, PRXCHANGE, or PRXNEXT to return a capture buffer. A match must be found by one of these functions for PRXPOSN to return meaningful information.

A capture buffer is part of a match, enclosed in parentheses, that is specified in a regular expression. This function simplifies using capture buffers by returning the text for the capture buffer directly, and by not requiring a call to SUBSTR as in the case of CALL PRXPOSN.

For more information about pattern matching, see ["Pattern Matching Using Perl](#page-66-0) [Regular Expressions \(PRX\) " on page 47](#page-66-0).

## Comparisons

The PRXPOSN function is similar to the CALL PRXPOSN routine, except that it returns the capture buffer itself rather than the position and length of the capture buffer.

The Perl regular expression (PRX) functions and CALL routines work together to manipulate strings that match patterns. For a list and short description of these functions and CALL routines, see the Character String Matching category in ["SAS](#page-132-0)  [Functions and CALL Routines by Category" on page 113.](#page-132-0)

## Examples

## Example 1: Extracting First and Last Names

The following example uses PRXPOSN to extract first and last names from a data set.

```
data ReversedNames;
    input name & $32.;
    datalines;
Jones, Fred
Kavich, Kate
Turley, Ron
Dulix, Yolanda
;
data FirstLastNames;
   length first last $ 16;
   keep first last;
    retain re;
   if N_{-}=1 then
      re=prxparse('/(\w+), (\w+)/');
    set ReversedNames;
    if prxmatch(re, name) then 
       do;
          last=prxposn(re, 1, name);
          first=prxposn(re, 2, name);
       end;
run;
proc print data=FirstLastNames;
run;
```
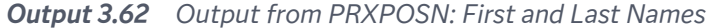

## The SAS System

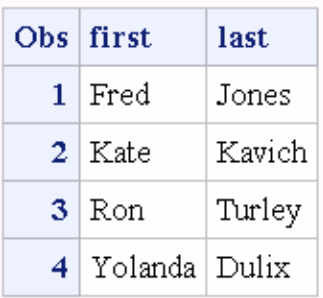

Example 2: Extracting Names When Some Names Are Invalid

The following example creates a data set that contains a list of names. Observations that have only a first name or only a last name are invalid. PRXPOSN extracts the valid names from the data set, and writes the names to the data set NEW.

```
data old;
    input name $60.;
    datalines;
Judith S Reaveley
Ralph F. Morgan
Jess Ennis
Carol Echols
Kelly Hansen Huff
Judith
Nick
Jones
;
data new;
  length first middle last $ 40;
    keep first middle last;
   re=prxparse('/(\S+)\s+([^{\s}+\s+)?(\S+)/o'); set old;
    if prxmatch(re, name) then
       do;
          first=prxposn(re, 1, name);
          middle=prxposn(re, 2, name);
          last=prxposn(re, 3, name);
          output;
       end;
run;
proc print data=new;
run;
```
*Output 3.63 Output of Valid Names*

#### The SAS System

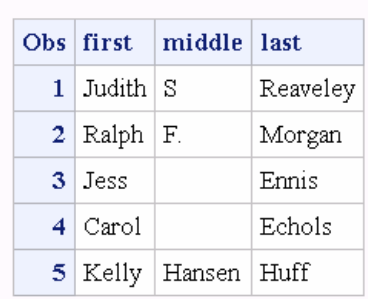

## See Also

#### **Functions:**

- ["PRXCHANGE Function" on page 1312](#page-1331-0)
- ["PRXMATCH Function" on page 1317](#page-1336-0)
- **F** ["PRXPAREN Function" on page 1322](#page-1341-0)
- **n** ["PRXPARSE Function" on page 1324](#page-1343-0)

#### **CALL Routines:**

- ["CALL PRXCHANGE Routine" on page 314](#page-333-0)
- ["CALL PRXDEBUG Routine" on page 317](#page-336-0)
- ["CALL PRXFREE Routine" on page 320](#page-339-0)
- ["CALL PRXNEXT Routine" on page 321](#page-340-0)
- ["CALL PRXPOSN Routine" on page 324](#page-343-0)
- ["CALL PRXSUBSTR Routine" on page 327](#page-346-0)

# PTRLONGADD Function

Returns the pointer address as a character variable on 32-bit and 64-bit platforms.

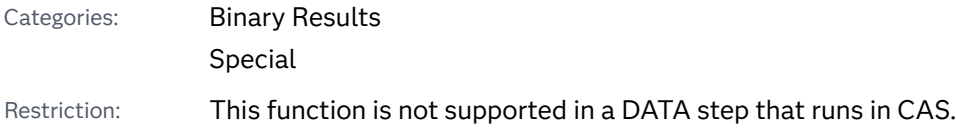

## <span id="page-1350-0"></span>Syntax

#### **PTRLONGADD**(*pointer*<, *amount*>)

Required Arguments

#### *pointer*

is a character constant, variable, or expression that specifies the pointer address.

#### *amount*

is a numeric constant, variable, or expression that specifies the amount to add to the address.

Tip *amount* can be a negative number.

## **Details**

The PTRLONGADD function performs pointer arithmetic and returns a pointer address as a character string.

## Example

The following example returns the pointer address for the variable Z.

```
data null;
   x='ABCDE';
    y=ptrlongadd(addrlong(x), 2);
    z=peekclong(y, 1);
    put z=;
run;
```
SAS writes the following output to the log:

 $z = C$ 

# PUT Function

Returns a value using a specified format.

Categories: Special

CAS

Restriction: This function is assigned an I18N Level 2 status, and is designed for use with SBCS, DBCS, and MBCS (UTF8). For more information, see [Internationalization](http://documentation.sas.com/?docsetId=nlsref&docsetVersion=9.4&docsetTarget=p1pca7vwjjwucin178l8qddjn0gi.htm&locale=en)  [Compatibility.](http://documentation.sas.com/?docsetId=nlsref&docsetVersion=9.4&docsetTarget=p1pca7vwjjwucin178l8qddjn0gi.htm&locale=en)

## Syntax

**PUT**(*source*, *format*.)

Required Arguments

#### *source*

identifies the constant, variable, or expression whose value you want to reformat. The *source* argument can be character or numeric.

#### *format***.**

contains the SAS format that you want applied to the value that is specified in the source. This argument must be the name of a format with a period and optional width and decimal specifications, not a character constant, variable, or expression. By default, if the source is numeric, the resulting string is right aligned, and if the source is character, the result is left aligned. To override the default alignment, you can add an alignment specification to a format:

- -L left aligns the value.
- -C centers the value.
- -R right aligns the value.
- Restriction The *format*. must be of the same type as the source, either character or numeric. That is, if the source is character, the format name must begin with a dollar sign, but if the source is numeric, the format name must not begin with a dollar sign.

## **Details**

If the PUT function returns a value to a variable that has not yet been assigned a length, by default the variable length is determined by the width of the format.

Use the PUT function to convert a numeric value to a character value. The PUT function has no effect on which formats are used in PUT statements or which formats are assigned to variables in data sets. You cannot use the PUT function to directly change the type of variable in a data set from numeric to character. However, you can create a new character variable as the result of the PUT function. Then, if needed, use the DROP statement to drop the original numeric variable, followed by the RENAME statement to rename the new variable back to the original variable name.

## Comparisons

The PUT statement and the PUT function are similar. The PUT function returns a value using a specified format. You must use an assignment statement to store the value in a variable. The PUT statement writes a value to an external destination (either the SAS log or a destination, that you specify).

## Examples

## Example 1: Converting Numeric Values to Character Value

In this example, the first statement converts the values of *cc*, a numeric variable, into the four-character hexadecimal format, and the second statement writes the same value that the PUT function returns.

```
data 
  one; 
  cc='abc'; 
  cchex=put(cc,hex4.); 
      put cc= 
  hex4.; 
  /* If you need to keep the original variable name of cc, but as a 
  character variable, 
      then use the DROP and RENAME statements following the PUT 
  function. 
  */ 
  cchex=put(cc,hex4.); 
      drop 
  cc; 
     rename 
  cchex=cc; 
      put 
  CC= ;
  run;
```
**Note:** The new cchex variable is created as a character variable from the numeric value of the cc variable. The DROP statement prevents the numeric cc variable

from being written to the data set, and the RENAME statement renames the new character cchex variable back to the name of cc.

These statements produce this result:

cc=6162 cc=abc

Example 2: Using PUT and INPUT Functions

In this example, the PUT function returns a numeric value as a character string. The value 122591 is assigned to the CHARDATE variable. The INPUT function returns the value of the character string as a SAS date value using a SAS date informat. The value 11681 is stored in the SASDATE variable.

```
data 
one; 
numdate=122591; 
    chardate=put(numdate, 
z6.); 
    sasdate=input(chardate, 
mmddyy6.); 
    put 
sasdate=; 
run;
```
These statements produce this result:

sasdate=11681

## Example 3

This example demonstrates alignment.

```
data test;
length y $6;
   y=' abc';
   x = put(y, $6. -L); put 'y=' y $6.;
    put 'x=' x $6.;
run;
```
These statements produce this result:

<span id="page-1354-0"></span>y= abc x=abc

## See Also

#### **Functions:**

- **n** ["INPUT Function" on page 998](#page-1017-0)
- ["INPUTC Function" on page 1002](#page-1021-0)
- **n** ["INPUTN Function" on page 1004](#page-1023-0)
- **N** "PUTC Function" on page 1335
- **n** ["PUTN Function" on page 1338](#page-1357-0)

#### **Statements:**

n "PUT Statement" in *[SAS DATA Step Statements: Reference](http://documentation.sas.com/?docsetId=lestmtsref&docsetVersion=9.4&docsetTarget=n1spe7nmkmi7ywn175002rof97fv.htm&locale=en)*

# PUTC Function

Enables you to specify a character format at run time.

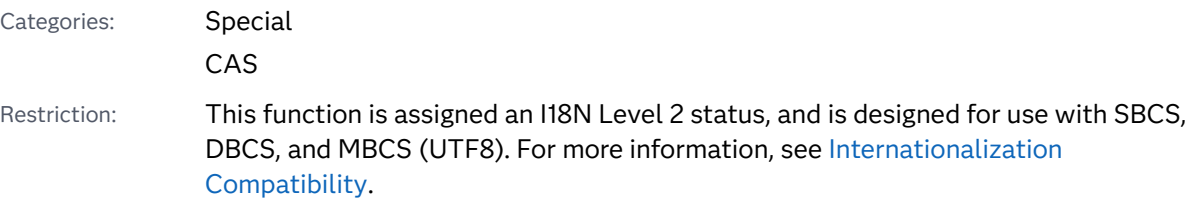

## Syntax

**PUTC**(*value*, *format-specification* <, *[w](#page-1355-0)*>)

## Required Arguments

#### *value*

specifies a character value to be formatted.

#### format-specification

is a character format that you want to apply to *value*.

Here are valid format forms:

- *format-name*
- *format-name.*

<span id="page-1355-0"></span>■ *format-namew.* 

Except for *format-name*, you can use -L, -R, and -C in *format-specification* to left-align, right-align, and center your output. For example, you can use 'upcase.-c' as the value for the second argument, *format-specification*.

## Optional Argument

*w*

is a numeric constant, variable, or expression that specifies a width to apply to the format.

Interaction If you specify a width here, it overrides any width specification in the format.

## Details

If the PUTC function returns a value to a variable that has not yet been assigned a length, then the variable length is determined by the length of the first argument.

## **Comparisons**

The PUTN function enables you to specify a numeric format at run time.

The PUT function is faster than PUTC because PUT enables you to specify a format at compile time rather than at run time.

## Examples

## Example 1: Working with the PUTC Function

The PROC FORMAT step creates a format, TYPEFMT., that formats the variable values 1, 2, and 3 with the name of one of the three other formats that this step creates. These three formats output responses of "positive," "negative," and "neutral" as different words, depending on the type of question. After PROC FORMAT creates the formats, the DATA step creates a SAS data set from raw data that consists of a number identifying the type of question and a response. After reading a record, the DATA step uses the value of TYPE to create a variable, RESPFMT. This variable contains the value of the appropriate format for the current type of question. The DATA step also creates another variable, WORD, whose value is the appropriate word for a response. The PUTC function assigns the value of WORD based on the type of question and the appropriate format.

```
proc format;
    value typefmt 1='$groupx' 
                    2='$groupy'
                    3='$groupz';
```

```
 value $groupx 'positive'='agree'
                   'negative'='disagree'
                   'neutral'='notsure ';
    value $groupy 'positive'='accept'
                   'negative'='reject'
                   'neutral'='possible';
    value $groupz 'positive'='pass '
                   'negative'='fail'
                   'neutral'='retest';
run;
data answers;
  length word $ 8;
   input type response $;
   respfmt=put(type, typefmt.);
    word=putc(response, respfmt);
    datalines;
1 positive
1 negative
1 neutral
2 positive
2 negative
2 neutral
3 positive
3 negative
3 neutral
;
proc print data=answers;
    title 'Using the Third Argument as a Number or Cycle';
run;
```
*Output 3.64 Output from the PUTC Function*

| Using the Third Argument as a Number or Cycle |          |      |          |                |  |  |  |  |
|-----------------------------------------------|----------|------|----------|----------------|--|--|--|--|
| Obs                                           | word     | type | response | respfmt        |  |  |  |  |
| 1                                             | agree    | 1    | positive | <b>Sgroupx</b> |  |  |  |  |
| 2                                             | disagree | 1    | negative | <b>Sqroupx</b> |  |  |  |  |
| 3                                             | notsure  | 1    | neutral  | <b>Sqroupx</b> |  |  |  |  |
| 4                                             | accept   | 2    | positive | <b>Sgroupy</b> |  |  |  |  |
| 5                                             | reject   | 2    | negative | <b>Sgroupy</b> |  |  |  |  |
| 6                                             | possible | 2    | neutral  | <b>Sgroupy</b> |  |  |  |  |
| 7                                             | pass     | з    | positive | <b>Sqroupz</b> |  |  |  |  |
| 8                                             | fail     | 3    | negative | \$groupz       |  |  |  |  |
| 9                                             | retest   | 3    | neutral  | <b>Sgroupz</b> |  |  |  |  |
|                                               |          |      |          |                |  |  |  |  |

The value of the variable WORD is agree for the first observation. The value of the variable WORD is retest for the last observation.

## <span id="page-1357-0"></span>Example 2: Aligning Character Values

This example shows how to use a format and an alignment character to align the value of A.

```
data null;
   length a $20;
   a='experiment';
    y=putc(a,'upcase.-r',20);
   put '*' y $char20. '*';
    put '*' a $upcase20. '*';
run;
```
\* EXPERIMENT\*  $*$ EXPERIMENT  $*$ 

## See Also

#### **Functions:**

- **n** ["INPUT Function" on page 998](#page-1017-0)
- ["INPUTC Function" on page 1002](#page-1021-0)
- **n** ["INPUTN Function" on page 1004](#page-1023-0)
- **n** ["PUT Function" on page 1331](#page-1350-0)
- "PUTN Function" on page 1338

# PUTN Function

Enables you to specify a numeric format at run time.

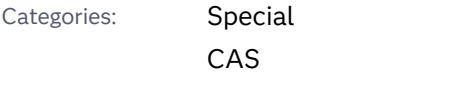

Restriction: This function is assigned an I18N Level 2 status, and is designed for use with SBCS, DBCS, and MBCS (UTF8). For more information, see [Internationalization](http://documentation.sas.com/?docsetId=nlsref&docsetVersion=9.4&docsetTarget=p1pca7vwjjwucin178l8qddjn0gi.htm&locale=en)  [Compatibility.](http://documentation.sas.com/?docsetId=nlsref&docsetVersion=9.4&docsetTarget=p1pca7vwjjwucin178l8qddjn0gi.htm&locale=en)

## Syntax

**PUTN**(*value*, *format-specification* <, *[w](#page-1358-0)* <, *[d](#page-1358-0)*>>)

#### Required Arguments

#### *value*

specifies a numeric value to be formatted.

#### <span id="page-1358-0"></span>format-specification

is the numeric format that you want to apply to *value*.

Here are valid format forms:

- n *format-name*
- *format-name.*
- n *format-namew*.
- n *format-namew*.*d*

Except for *format-name*, you can use -L, -R, and -C in *format-specification* to left-align, right-align, and center your output. For example, you can use 'weekdate.-c' as the value for the second argument, *format-specification*.

#### Optional Arguments

#### *w*

is a numeric constant, variable, or expression that specifies a width to apply to the format.

Interaction If you specify a width here, it overrides any width specification in the format.

*d*

is a numeric constant, variable, or expression that specifies the number of decimal places to use.

Interaction If you specify a number here, it overrides any decimal-place specification in the format.

## Details

If the PUTN function returns a value to a variable that has not yet been assigned a length, by default the variable is assigned a length of 200 bytes.

## **Comparisons**

The PUTC function enables you to specify a character format at run time.

The PUT function is faster than PUTN because PUT enables you to specify a format at compile time rather than at run time.

## Examples

## Example 1: Working with Dates and Formats in the PUTN Function

The PROC FORMAT step creates a format, WRITFMT., that formats the variable values 1 and 2 with the name of a SAS date format. The DATA step creates a SAS data set from raw data that consists of a number and a key. After reading a record, the DATA step uses the value of KEY to create a variable, DATEFMT, that contains the value of the appropriate date format. The DATA step also creates a new variable, DATE, whose value is the formatted value of the date. PUTN assigns the value of DATE based on the value of NUMBER and the appropriate format.

```
proc format;
    value writfmt 1='date9.' 
                 2='mmddyy10.';
run;
data dates;
    input number key;
    datefmt=put(key,writfmt.);
    date=putn(number,datefmt);
    datalines;
15756 1
14552 2
;
proc print data=dates;
    title 'Working with Dates and Formats';
run;
```
*Output 3.65 Output from Using the PUTN Function*

| <b>Working with Dates and Formats</b> |                              |  |                                  |           |  |  |  |  |
|---------------------------------------|------------------------------|--|----------------------------------|-----------|--|--|--|--|
|                                       | Obs   number   key   datefmt |  |                                  | date      |  |  |  |  |
| 1.                                    | 15756                        |  | 1∣date9.                         | 20FEB2003 |  |  |  |  |
|                                       |                              |  | 14552 2   mmddyy10.   11/04/1999 |           |  |  |  |  |
|                                       |                              |  |                                  |           |  |  |  |  |

Example 2: Aligning Output from the PUTN Function

This example shows how to use a format and an alignment character to left-align a value.

```
data _null_;
    length y $30;
    y=putn(today(),'weekdate.-l',30);
    put '*' y $char30. '*';
run;
```
*Example Code 3.5 Alignment Results*

\*Monday, November 19, 2012 \*

## See Also

#### **Functions:**

- ["INPUT Function" on page 998](#page-1017-0)
- ["INPUTC Function" on page 1002](#page-1021-0)
- **n** ["INPUTN Function" on page 1004](#page-1023-0)
- **n** ["PUT Function" on page 1331](#page-1350-0)
- **PUTC Function**" on page 1335

# PVP Function

Returns the present value for a periodic cash flow stream (such as a bond), with repayment of principal at maturity.

Categories: Financial

CAS

## Syntax

**PVP**(*A*, *c*, *n*, *K*, *[k](#page-1361-0)<sup>0</sup>* , *[y](#page-1361-0)*)

# Required Arguments<br> **A**<br>
specifies the par value.<br>
Range:  $A > 0$ <br> **c**<br>
specifies the perminal parallel

*A*

specifies the par value.

*c*

specifies the nominal per-year coupon rate, expressed as a fraction.

Range: 0 ≤ *c* < 1

*n*

specifies the number of coupons per year. Range:  $0 \leq c < 1$ <br>specifies the number of couper<br>Range:  $n > 0$  and is an integer<br>specifies the number of rama

*K*

specifies the number of remaining coupons.

Range:  $K > 0$  and is an integer

<span id="page-1361-0"></span>*k0*

specifies the time from the present date to the first coupon date, expressed in terms of the number of years.

Range:  $0 < k_0 \leq \frac{1}{n}$ *n*

*y*

specifies the nominal per-year yield-to-maturity, expressed as a fraction. Range:  $0 < k_0 \leq \frac{1}{n}$ <br>specifies the nominal properties to the nominal properties the nominal properties of  $\mathbb{R}$ 

## Details

The PVP function is based on the relationship

$$
P = \sum_{k=1}^{K} \frac{c(k)}{\left(1 + \frac{y}{n}\right)^{t_k}}
$$

The following relationships apply to the preceding equation:

\n- $$
t_k = nk_0 + k - 1
$$
\n- $c(k) = \frac{c}{n}A$  for  $k = 1, \ldots, K - 1$
\n- $c(K) = \left(1 + \frac{c}{n}\right)A$
\n

## Example

```
data null;
   p=pvp(1000, .01, 4, 14, .33/2, .10);
   put p=;
run;
```
These statements produce this result:

p=743.168

# QTR Function

Returns the quarter of the year from a SAS date value.

Categories: Date and Time CAS

## Syntax

#### **QTR**(*date*)

Required Argument

#### *date*

specifies a numeric constant, variable, or expression that represents a SAS date value.

## Details

The QTR function returns a value of 1, 2, 3, or 4 from a SAS date value to indicate the quarter of the year in which a date value falls.

## Example

```
data new;
    do i= 0 to 3;
   x=intnx('qtr','20jan21'd,i);
    y=qtr(x);
    put x= date. y=;
   end;
run;
```
The preceding statements produce these results:

```
x=01JAN21 y=1
x=01APR21 y=2
x=01JUL21 y=3
x=01OCT21 y=4
```
See Also

#### **Functions:**

■ ["YYQ Function" on page 1648](#page-1667-0)

# QUANTILE Function

Returns the quantile from a distribution when you specify the left probability (CDF).

Categories: Quantile

#### CAS

See: ["CDF Function" on page 432](#page-451-0)

## Syntax

**QUANTILE**(*distribution*, *[probability](#page-1364-0)*, *[parameter-1, …, parameter-k](#page-1364-0)*)

## Required Arguments

#### *distribution*

is a character constant, variable, or expression that identifies the distribution. Valid distributions are as follows:

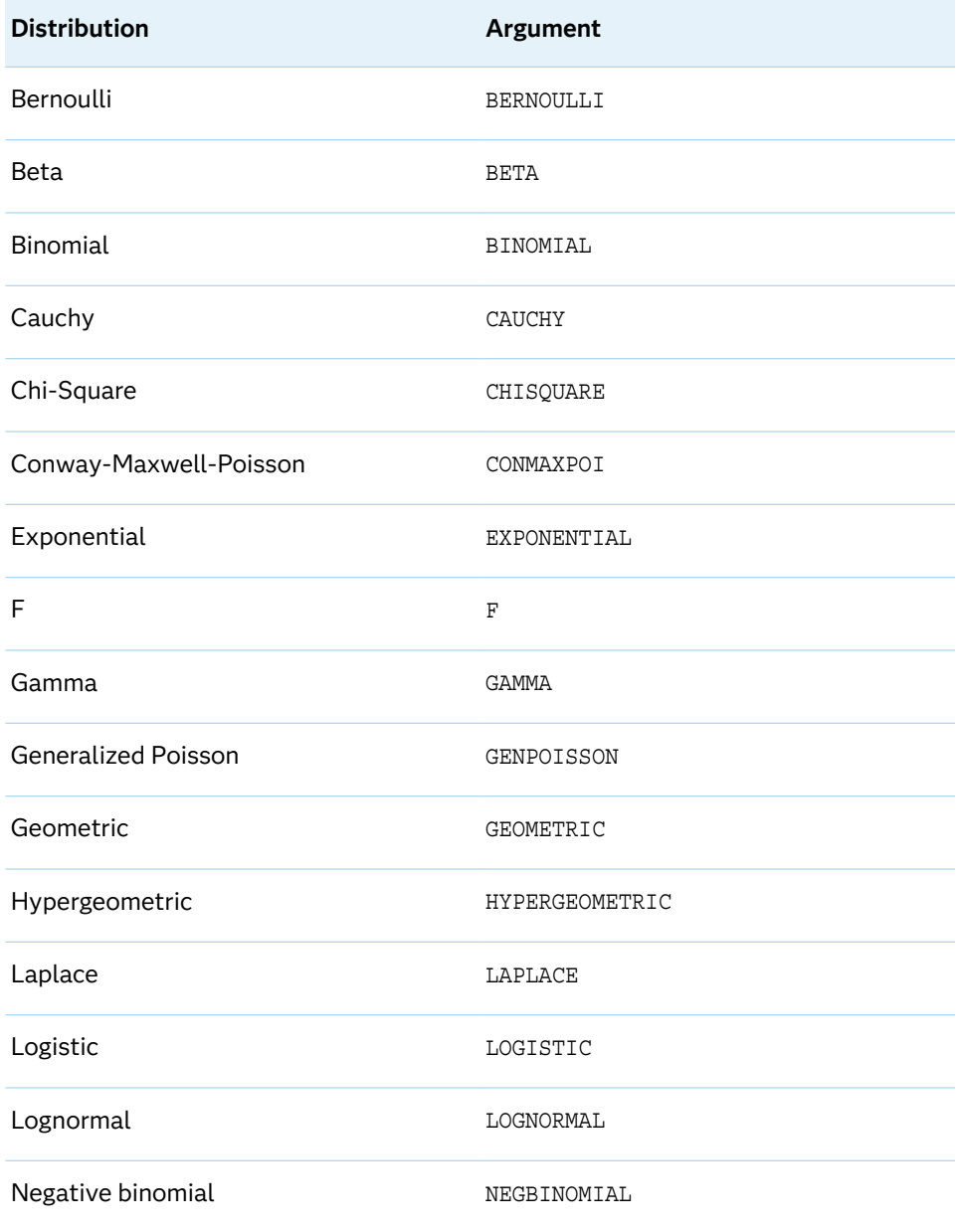

<span id="page-1364-0"></span>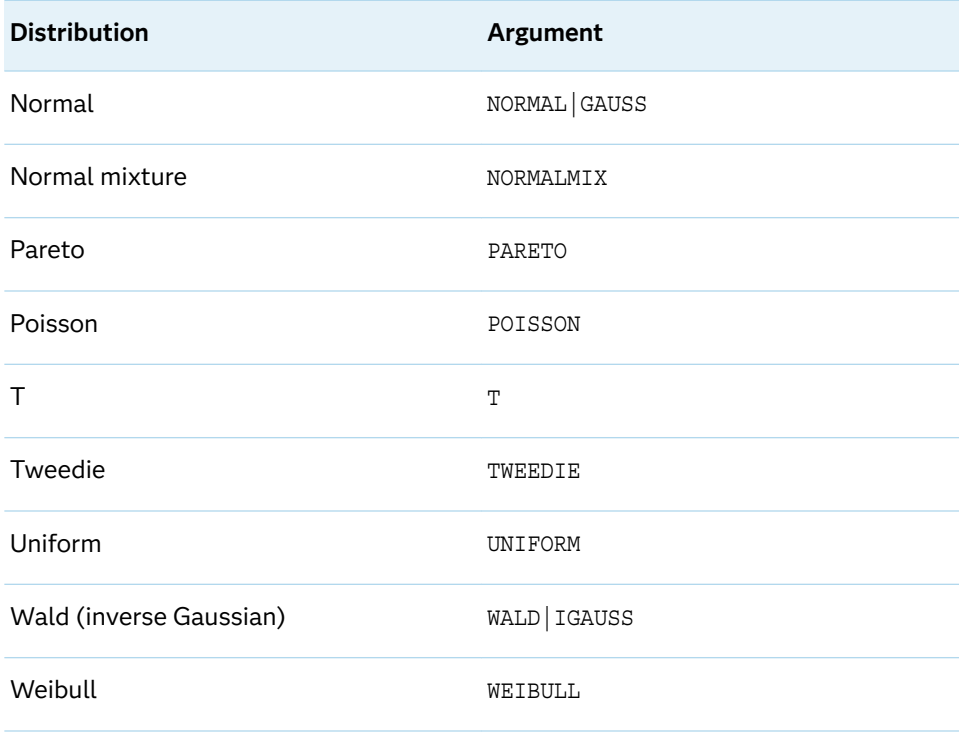

**Note:** Except for T, F, and NORMALMIX, you can minimally identify any distribution by its first four characters.

#### *probability*

is a numeric constant, variable, or expression that specifies the value of a random variable.

#### *parameter-1, …, parameter-k*

are optional *shape*, *location*, or *scale* parameters appropriate for the specific distribution.

## Details

The QUANTILE function computes the quantile from the specified continuous or discrete distribution, based on the probability value that is provided. For more information, see ["Details" on page 434](#page-453-0) in the CDF function.

The QUANTILE function for the Conway-Maxwell-Poisson distribution returns the largest integer whose CDF value is less than or equal to p. The syntax for the Conway-Maxwell-Poisson distribution in the QUANTILE function has the following form:

#### **QUANTILE**('CONMAXPOI',*p*,*λ*,*ν*)

*p*

is a real number between 0 and 1, inclusively.

*λ*

is similar to the mean, as in the Poisson distribution.

*ν*

is a dispersion parameter.

For more information, see ["Conway-Maxwell-Poisson" distribution in the PDF](#page-1263-0)  [function on page 1244](#page-1263-0).

For more information about the distributions that are listed in the table, see ["PDF](#page-1257-0)  [Function" on page 1238.](#page-1257-0)

## Example

```
data 
new; 
    a=quantile('BERN', .75, .25); 
    b=quantile('BETA', 0.1, 3, 
4); 
    c=quantile('BINOM', .4, .5, 
10); 
d=quantile('CAUCHY', .85); 
    e=quantile('CHISQ', .6, 
11); 
    f=quantile('CONMAXPOI', .2, 
2.3, .4); 
g=quantile('EXPO', .6); 
   h=quantile('F', .8, 2, 
3); 
    i=quantile('GAMMA', .4, 
3); 
    j=quantile('GENPOISSON', .9, 
1, .7); 
    k=quantile('HYPER', .5, 200, 50, 
10); 
l=quantile('LAPLACE', .8); 
m=quantile('LOGISTIC', .7); 
n=quantile('LOGNORMAL', .5);
```

```
 o=quantile('NEGB', .5, .5, 
2); 
p=quantile('NORMAL', .975); 
    q=quantile('NORMALMIX', 0.5, 1, 0.2, 1.1, 
0.1;
    r=quantile('PARETO', .01, 
1); 
    s=quantile('POISSON', .9, 
1); 
    t=quantile('T', .8, 
5); 
    u=quantile('TWEEDIE', .8, 
5); 
    v=quantile('UNIFORM', 
0.25;
    w=quantile('WALD', .6, 
2); 
    x=quantile('WEIBULL', .6, 2); 
put a=;
put b=;
put c=;
put d=;
put e=;
put f=;
put g=;
put h=;
put i = jput j=;
put k=;
put l=;
put m=;
put n=;
put o=;
put p=;
put q=;
put r=;
put s=;
put t =;
put u=;
put v=;
put w=;
put x=;
run;
```
The preceding statements produce these results:

```
a=0b=0.2009088789
c=5d=1.9626105055
e=11.529833841
f=5g=0.9162907319
h=2.8860266073
i=2.285076904
j=9k=2l=0.9162907319
m=0.8472978604
n=1o=1p=1.9599639845
q=1.1
r=1.0101010101
s=2t=0.9195437802
u=1.2611198197
v=0.25
w=0.9526209927
x=0.9572307621
```
## See Also

#### **Functions:**

- ["CDF Function" on page 432](#page-451-0)
- ["LOGCDF Function" on page 1126](#page-1145-0)
- ["LOGPDF Function" on page 1129](#page-1148-0)
- ["LOGSDF Function" on page 1132](#page-1151-0)
- **n** ["PDF Function" on page 1238](#page-1257-0)
- **n** ["SDF Function" on page 1428](#page-1447-0)
- ["SQUANTILE Function" on page 1470](#page-1489-0)

# QUOTE Function

Adds double quotation marks to a character value.

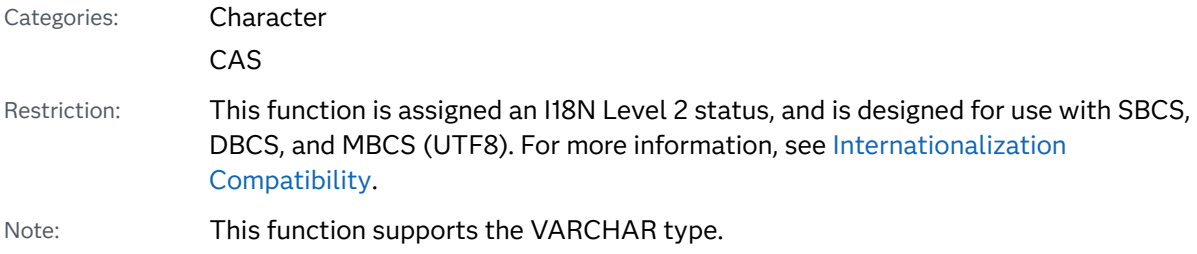
### Syntax

#### **QUOTE**(*argument-1*, *argument-2*)

#### Required Arguments

#### *argument-1*

specifies a character constant, variable, or expression.

#### *argument-2*

specifies a quoting character, which is a single or double quotation mark. Other characters are ignored and the double quotation mark is used. The double quotation mark is the default.

## Details

### Length of Returned Variable

In a DATA step, if the QUOTE function returns a value to a variable that has not previously been assigned a length, then that variable is given a length of 200 bytes.

### The Basics

The QUOTE function adds double quotation marks, the default character, to a character value. If double quotation marks are found within the argument, they are doubled in the output.

The length of the receiving variable must be long enough to contain the argument (including trailing blanks), leading and trailing quotation marks, and any embedded quotation marks that are doubled. For example, if the argument is ABC followed by three trailing blanks, then the receiving variable must have a length of at least eight to hold "ABC###". (The character # represents a blank space.) If the receiving field is not long enough, the QUOTE function returns a blank string and writes an invalid argument note to the log.

## Example

```
data null;
   x='A"B';
    a=quote(x);
    put a=;
run;
```
These statements produce this result:

a="A""B"

data \_null\_;

```
x='A''B';
   b=quote(x);
    put b=;
run;
```
These statements produce this result:

```
b=" B" A" B"data _null_;
    x='Paul''s';
    c=quote(x);
    put c=;
 run;
```
These statements produce this result:

```
c="Paul's"
data _null_;
    x='Paul''s Catering Service ';
    d=quote(trim(x));
    put d=;
run;
```
These statements produce this result:

```
d="Paul's Catering Service"
data _null_;
     x='Catering Service Center ';
      e=quote(trim(x));
      put e=;
run;
```
These statements produce this result:

```
e="Catering Service Center"
data _null_;
  x='Catering Service Center ';
   f=quote(x);
    put f=;
run;
```
These statements produce this result:

```
f="Catering Service Center "
data _null_;
  x='Catering Service Center ';
    g=quote(x);
    put g=;
run;
```
These statements produce this result:

```
g="Catering Service Center "
 data _null_;
    x='Catering Service Center ';
    h=quote(x);
    put h=;
 run;
```
These statements produce this result:

```
h="Catering Service Center "
 data null;
    x=quote('abc');
     put x=;
 run;
```
These statements produce this result:

```
x="abc"
 data null;
    x=quote('abc',"'");
    put x=;
run;
```
**Note:** The second argument contains a single quotation mark. In order to be passed to the function in the DATA step, the argument is specified in the DATA step as double quotation mark, single quotation mark, or double quotation mark. The argument could have also been specified as four single quotation marks (that is, a quoted string that uses single quotation marks). The quoted value is an escaped single quotation mark represented as two single quotation marks.

These statements produce this result:

x='abc'

# RANBIN Function

Returns a random variate from a binomial distribution.

Category: Random Number

Restrictions: *This function is deprecated.* The function is suitable for small samples and for applications that do not require a sophisticated random-number generator. It is not suitable for parallel and distributed processing. For more demanding applications, use the STREAMINIT subroutine and the RAND('Binomial') function.

This function is not supported in a DATA step that runs in CAS.

Tip: If you want to change the seed value during execution, you must use the CALL RANBIN routine instead of the RANBIN function.

## Syntax

#### **RANBIN**(*seed*, *n*, *p*)

Required Arguments

#### *seed*

is a numeric constant, variable, or expression with an integer value. If *seed* ≤ 0, the time of day is used to initialize the seed stream.

```
Range seed < 231−1
```
See ["Concepts" on page 15](#page-34-0) for more information about seed values

#### *n*

is a numeric constant, variable, or expression with an integer value that specifies the number of independent Bernoulli trials parameter.

Range *n* > 0

#### *p*

is a numeric constant, variable, or expression that specifies the probability of success.

```
Range 0 < p < 1
```
## Details

The RANBIN function returns a variate that is generated from a binomial distribution with mean *np* and variance  $np(1-p)$ . If  $n \le 50$ ,  $np \le 5$ , or  $n(1-p) \le 5$ , an inverse transform method applied to a RANUNI uniform variate is used. If *n* > 50, *np*  > 5, and *n(1–p)* > 5, the normal approximation to the binomial distribution is used. In that case, the Box-Muller transformation of RANUNI uniform variates is used.

For a discussion about seeds and streams of data, as well as examples of using the random-number functions, see ["RNGs, Seeds, and Random Numbers from](#page-37-0) [Distributions" on page 18.](#page-37-0)

## Comparisons

The CALL RANBIN routine, an alternative to the RANBIN function, gives greater control of the seed and random number streams.

## See Also

#### **Functions:**

**N** ["RAND Function" on page 1354](#page-1373-0)

#### **CALL Routines:**

- ["CALL RANBIN Routine" on page 330](#page-349-0)
- ["CALL STREAMINIT Routine" on page 388](#page-407-0)

# RANCAU Function

Returns a random variate from a Cauchy distribution.

Category: Random Number

Restrictions: *This function is deprecated.* The function is suitable for small samples and for applications that do not require a sophisticated random-number generator. It is not suitable for parallel and distributed processing. For more demanding applications, use the STREAMINIT subroutine and the RAND('Cauchy') function.

This function is not supported in a DATA step that runs in CAS.

Tip: If you want to change the seed value during execution, you must use the CALL RANCAU routine instead of the RANCAU function.

### Syntax

#### **RANCAU**(*seed*)

Required Argument

#### *seed*

is a numeric constant, variable, or expression with an integer value. If *seed* ≤ 0, the time of day is used to initialize the seed stream.

Range *seed* < 2<sup>31</sup> −1

See ["Concepts" on page 15](#page-34-0) for more information about seed values

## <span id="page-1373-0"></span>Details

The RANCAU function returns a variate that is generated from a Cauchy distribution with location parameter 0 and scale parameter 1. An acceptancerejection procedure applied to RANUNI uniform variates is used. If *u* and *v* are independent uniform (−1/2, 1/2) variables and  $u^2 + v^2 \le 1/4$ , then *u*/*v* is a Cauchy variate. A Cauchy variate X with location parameter ALPHA and scale parameter BETA can be generated:

x=alpha+beta\*rancau(seed);

For a discussion about seeds and streams of data, as well as examples of using the random-number functions, see ["RNGs, Seeds, and Random Numbers from](#page-37-0) [Distributions" on page 18.](#page-37-0)

## Comparisons

The CALL RANCAU routine, an alternative to the RANCAU function, gives greater control of the seed and random number streams.

## See Also

#### **Functions:**

**N** "RAND Function" on page 1354

#### **CALL Routines:**

- ["CALL RANCAU Routine" on page 333](#page-352-0)
- ["CALL STREAMINIT Routine" on page 388](#page-407-0)

# RAND Function

Generates random numbers from a distribution that you specify.

Categories: Random Number

CAS

## Syntax

**RAND**(*[distribution](#page-1374-0)*, *[parameter-1](#page-1376-0)*, …, *[parameter-k](#page-1376-0)*)

## Required Arguments

#### *distribution*

is a character constant, variable, or expression that identifies the distribution. Valid distributions are as follows:

<span id="page-1374-0"></span>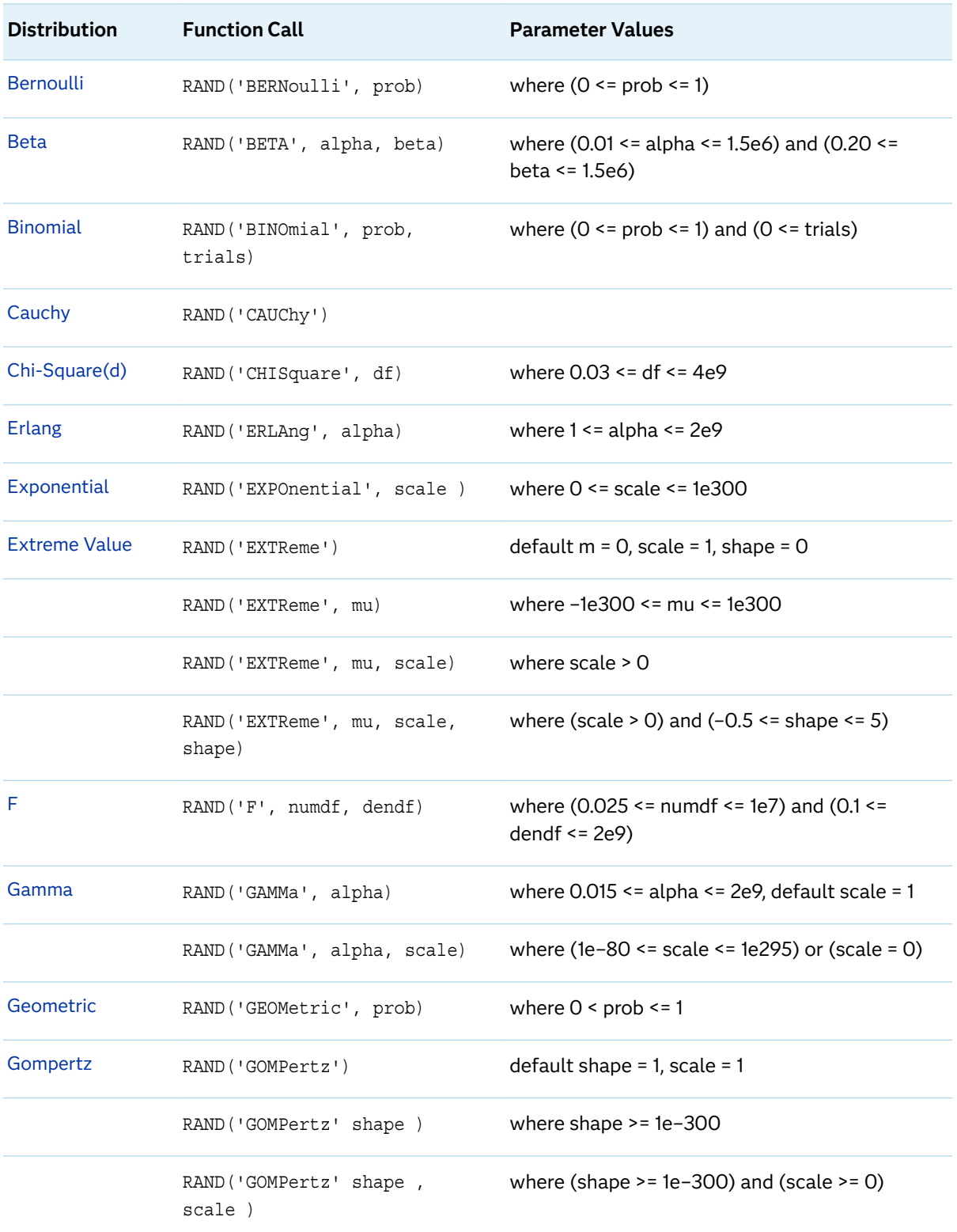

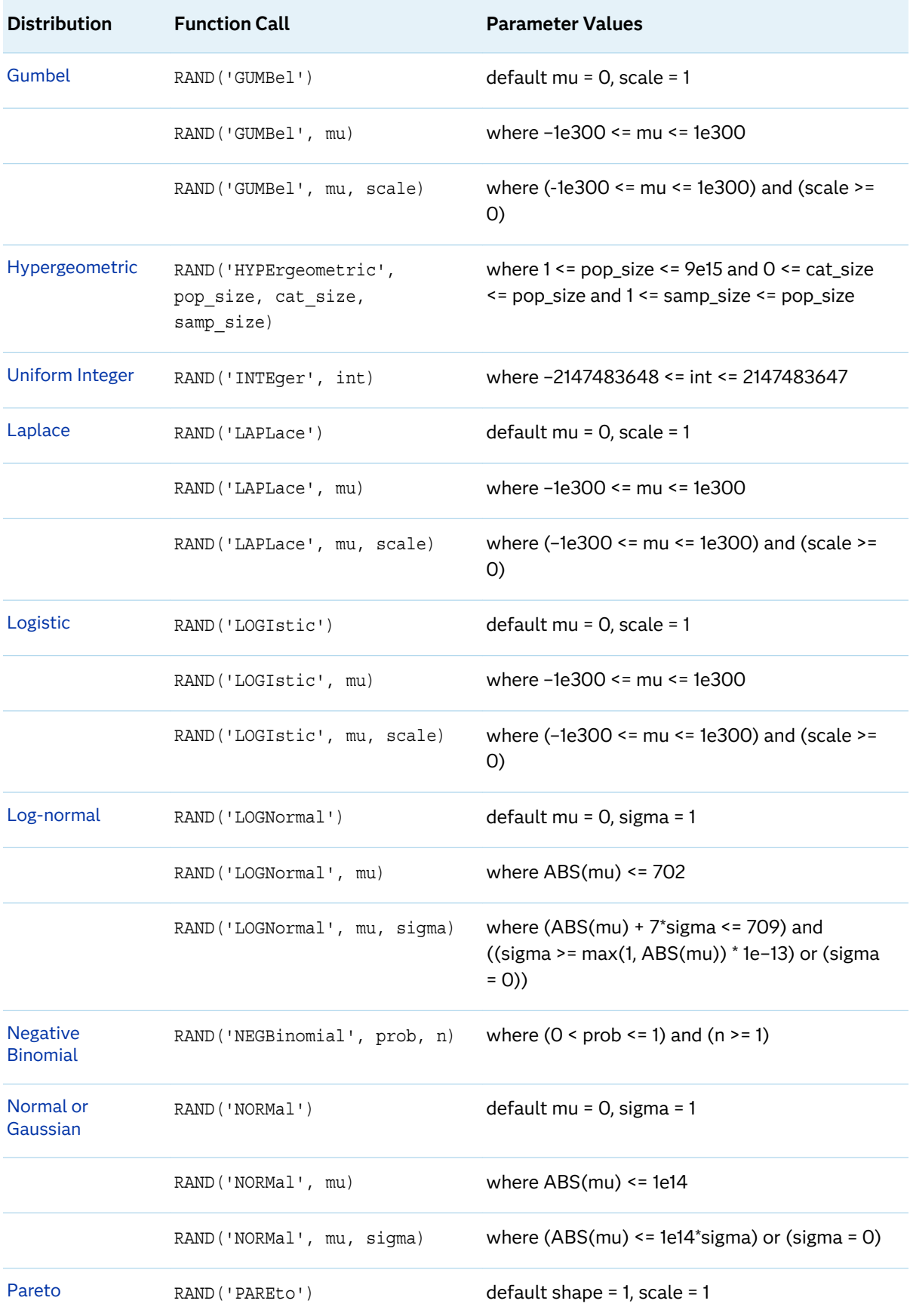

<span id="page-1376-0"></span>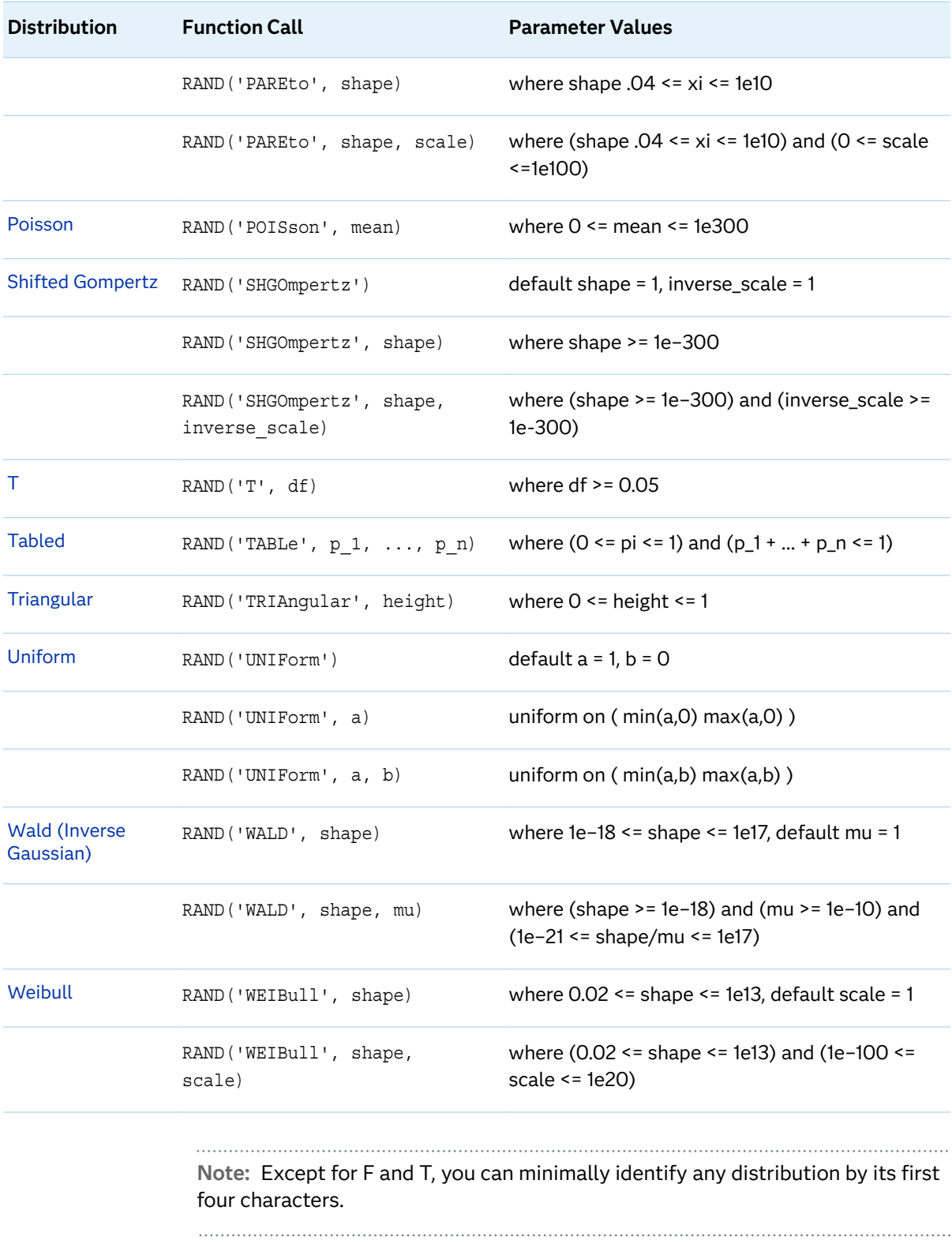

### *parameter-1, …, parameter-k*

are optional numeric constants, variables, or expressions that specify the values of *shape*, *location*, or *scale* parameters appropriate for the specific distribution.

See ["Details" on page 1358](#page-1377-0)

## <span id="page-1377-0"></span>Details

### Generating Random Numbers

The RAND function generates random numbers from various continuous and discrete distributions. Wherever possible, the simplest form of the distribution is used.

The RAND function uses the Mersenne-Twister random number generator (Matsumoto and Nishimura 1998) by default. Other random number generators (RNGs) can be specified by the STREAMINIT routine.

The RAND function is started with a single seed. However, the state of the process cannot be captured by a single seed. You cannot stop and restart the generator from its stopping point.

For the default 32-bit Mersenne Twister, if the initial seed is exactly divisible by 8192, the RAND function uses the 2002 initialization algorithm (Matsumoto and Nishimura 2002). Otherwise, RAND uses the 1998 initialization algorithm for compatibility with previous releases.

### Reproducing a Random Number Stream

If you want to create reproducible streams of random numbers, use the CALL STREAMINIT routine to specify a seed value for random number generation. Use the CALL STREAMINIT routine before any invocation of the RAND function. If you omit the call to the CALL STREAMINIT routine (or if you specify a nonpositive seed value in the CALL STREAMINIT routine), RAND obtains an initial seed from either the Intel RdRand instruction on machines that support the instruction or from the current date-time value on machines that do not support RdRand. For more information, see CALL STREAMINIT.["Example 1: Generate Random Integers" on](#page-410-0) [page 391](#page-410-0)

### Duplicate Values

The RNG algorithms used by the RAND function have extremely long periods, but this does not imply that large random samples are devoid of duplicate values. With the default 32-bit Mersenne Twister algorithm, the RAND function returns at most  $2^{32}$  distinct values. In a random uniform sample of size 10<sup>5</sup>, the chance of drawing at least one duplicate is greater than 50%. The expected number of duplicates in a random uniform sample of size M is approximately  $M^2/2^{33}$  when M is much less than 2 <sup>32</sup>. For example, you should expect about 115 duplicates in a random uniform sample of size M=10<sup>6</sup>. These results are consequences of the famous "birthday matching problem" in probability theory.

For a 64-bit RNG, RAND('UNIFORM') can return at least  $2^{53}$  – 1 distinct values. For a sample size of 10 $^{\circ}$ , the chance of drawing at least one duplicate is greater than 50%. For a sample size of 10 $^{\circ}$ , the expected number of duplicates is about 55.55.

### Extreme Parameter Values

Pseudo-random numbers are generated using numerical algorithms that transform uniform random variates. For some distributions, very small or very large parameter <span id="page-1378-0"></span>values can result in pseudo-random variates that do not adequately follow the theoretical distribution. For other distributions, extreme parameter values can lead to numerical underflow or overflow during a computation. The RAND function attempts to identify regions of parameter space that might lead to these problems.

If the RAND function determines that extreme parameters might lead to invalid pseudo-random variates, it returns a missing value and writes a warning message to the SAS log. For example, a small value of the parameter in the chi-square distribution (such as d=0.01) can produce this warning message and cause the RAND function to return a missing value:

WARNING: In the function call, RAND('CHISQUARE', 0.01), there is a risk of underflow that would cause the distribution of the random numbers to be wrong. It is recommended that you use RAND('CHISQUARE',  $df$ ), where  $0.03 \leq df \leq 4e9$ .

To suppress the warning and have the RAND function generate random numbers despite the possibility of a poor distribution, append a question mark to the end of the name of the distribution specified in the first argument. An example is RAND('CHISQUARE?',.01).

#### Bernoulli Distribution

*x*=**RAND**('BERNOULLI', *p*)

#### **Arguments**

*x*

is an observation from the Bernoulli distribution with this probability density function:

$$
f(x) = \begin{cases} 1 & p = 0, x = 0\\ p^x (1 - p)^{1 - x} & 0 < p < 1, x = 0, 1\\ 1 & p = 1, x = 1 \end{cases}
$$

Range  $x = 0.1$ 

#### *p*

is a numeric constant, variable, or expression that specifies the probability of success.

Range 0 ≤ *p* ≤ 1

### Beta Distribution

*x*=**RAND**('BETA', *[a](#page-1379-0)*, *[b](#page-1379-0)*)

#### **Arguments**

*x*

is an observation from the Beta distribution with this probability density function:

$$
f(x) = \frac{\Gamma(a+b)}{\Gamma(a)\Gamma(b)} x^{a-1} (1-x)^{b-1}
$$

Range 0 < *x* < 1

<span id="page-1379-0"></span>*a*

is a numeric constant, variable, or expression that specifies a shape parameter.

Range *a* > 0

*b*

is a numeric constant, variable, or expression that specifies a shape parameter.

Range  $b > 0$ 

### Binomial Distribution

*x*=**RAND**('BINOMIAL', *p*, *n*)

#### **Arguments**

*x*

is an integer observation from the Binomial distribution with this probability density function:

$$
f(x) = \begin{cases} 1 & p = 0, x = 0 \\ {n \choose x} p^{x} (1-p)^{n-x} & 0 < p < 1, x = 0, ..., n \\ 1 & p = 1, x = n \end{cases}
$$

Range *x* = 0, 1, ..., *n*

*p*

is a numeric constant, variable, or expression that specifies the probability of success.

Range 0 ≤ *p* ≤ 1

*n*

is an integer parameter that counts the number of independent Bernoulli trials.

```
Range n = 1, 2, ...
```
### Cauchy Distribution

#### *x*=**RAND**('CAUCHY')

#### **Arguments**

*x*

is an observation from the Cauchy distribution with this probability density function:

$$
f(x) = \frac{1}{\pi \left(1 + x^2\right)}
$$

Range –∞ < *x* < ∞

### <span id="page-1380-0"></span>Chi-Square Distribution

#### *x*=**RAND**('CHISQUARE', *df*)

#### **Arguments**

*x*

is an observation from the Chi-Square distribution with this probability density function:

$$
f(x) = \frac{2^{-df/2}}{\Gamma(\frac{df}{2})} x df/2 - 1 e^{-x/2}
$$

Range *x* > 0

#### *df*

is a numeric constant, variable, or expression that specifies the degrees of freedom.

Range *df* > 0

### Erlang Distribution

#### *x*=**RAND**('ERLANG', *a*)

#### **Arguments**

*x*

is an observation from the Erlang distribution with this probability density function:

$$
f(x) = \frac{1}{\Gamma(a)} x^{a-1} e^{-x}
$$

Range *x* > 0

*a*

is a numeric constant, variable, or expression that specifies a shape parameter.

Range *a* = 1, 2, ...

### Exponential Distribution

#### *x*=**RAND**('EXPONENTIAL', <*[σ](#page-1381-0)*>)

#### **Arguments**

*x*

is an observation from the Exponential distribution with this probability density function:

$$
f(x) = \frac{1}{\sigma} \exp(-x/\sigma)
$$

Range *x* > 0

<span id="page-1381-0"></span>*σ*

is a scale parameter.

```
Default 1
```
Range  $\sigma > 0$ 

### Extreme Value Distribution

*x*=**RAND**('EXTRVALUE', <*µ*, *σ*, *ξ*>)

#### **Arguments**

*x*

is an observation from the Extreme Value distribution with this cumulative probability distribution:

 $F(x) = \exp(-t(x))$ *where*:  $t(x) = (1 + \xi(x - \mu)/\sigma)^{-1/\xi}$  *for*  $\xi \neq 0$  *and*  $t(x) = \exp(-(x - \mu)/\sigma)$  *for*  $\xi = 0$ 

When ξ=0, the distribution is a Type 1 distribution, sometimes called a Gumbeltype distribution. The random values of x are in the interval  $(-\infty, \infty)$ . When ξ = 0, it is more efficient to use the GUMBEL option in the RAND function. When ξ  $>$  0, the distribution is a Type 2 distribution, sometimes called a Fréchet-type distribution. The random values of x are in the interval  $(\mu - \sigma/\xi, \infty)$ . When ξ < 0, the distribution is a Type 3 distribution, sometimes called a Weibull-type distribution. The random values of x are in the interval  $(-\infty, \mu - \sigma/\xi)$ . To ensure the accuracy of the random variates and to prevent numerical overflow, the  $\xi$ parameter is restricted to the range [-0.5, 5].

#### **μ**

is a numeric location parameter.

Default 0

**σ**

is a numeric scale parameter.

Default 1

Range σ > 0

#### **ξ**

is a numeric shape parameter.

Default 0

### F Distribution

#### *x*=**RAND**('F', *[n](#page-1382-0)*, *[d](#page-1382-0)*)

#### **Arguments**

*x*

is an observation from the F distribution with this probability density function:

<span id="page-1382-0"></span>
$$
f(x) = \frac{\Gamma\left(\frac{n+d}{2}\right)}{\Gamma\left(\frac{n}{2}\right)\Gamma\left(\frac{d}{2}\right)} \frac{n^{n/2} d^{d/2} x^{n/2 - 1}}{(d + nx)^{(n + d)/2}}
$$

Range *x* > 0

*n*

is a numeric constant, variable, or expression that specifies the numerator degrees of freedom.

Range *n* > 0

*d*

is a numeric constant, variable, or expression that specifies the denominator degrees of freedom.

Range *d* > 0

Gamma Distribution

#### *x*=**RAND**('GAMMA', *a*, <*λ*>)

#### **Arguments**

*x*

is an observation from the Gamma distribution with this probability density function:

$$
f(x) = \frac{x^{a-1}}{\lambda a \Gamma(a)} \exp(-x/\lambda)
$$

Range *x* > 0

*a*

is a numeric shape parameter.

Range *a* > 0

#### *λ*

is a scale parameter.

Default 1

Range  $\lambda > 1$ 

Geometric Distribution

*[x](#page-1383-0)*=**RAND**('GEOMETRIC', *[p](#page-1383-0)*)

#### **Arguments**

<span id="page-1383-0"></span>*x*

is an integer count that denotes the number of trials that are needed to obtain one success. *X* is an integer observation from the Geometric distribution with this probability density function:

$$
f(x) = \begin{cases} (1-p)^{x-1}p & 0 < p < 1, x = 1, 2, ... \\ 1 & p = 1, x = 1 \end{cases}
$$

Range *x* = 1, 2, …

*p*

is a numeric constant, variable, or expression that specifies the probability of success.

```
Range 0 < p ≤ 1
```
### Gompertz Distribution

*x*=**RAND**('GOMPERTZ',<λ,σ>)

#### **Arguments**

*x*

is an observation from the Gompertz distribution with this cumulative probability distribution:

 $F(x) = 1 - \exp(-\lambda * [\exp(x/\sigma) - 1])$ 

The random values of *x* are in the interval  $(0, \infty)$ .

#### *λ*

is a numeric shape parameter.

Default 1

*σ*

is a numeric scale parameter.

Default 1

```
Range σ > 0
```
### Gumbel Distribution

*x*=RAND('GUMBEL',<[µ, σ](#page-1384-0)>)

#### **Arguments**

*x*

is an observation from the Gumbel distribution with this cumulative probability distribution:

 $F(x) = \exp(-\exp(-(x - \mu)/\sigma))$ 

<span id="page-1384-0"></span>The random values of x are in the interval (- $\infty$ ,  $\infty$ ). The Gumbel distribution is an extreme value distribution. The distribution is skewed to the right.

*µ*

is a numeric location parameter.

Default 0

*σ*

is a numeric scale parameter.

```
Default 1
```
Range σ > 0

### Hypergeometric Distribution

*x*=**RAND**('HYPER', *N*, *R*, *n*)

#### **Arguments**

*x*

is an integer observation from the Hypergeometric distribution with this probability density function:

$$
f(x) = \frac{\binom{R}{x}\binom{N-R}{n-x}}{\binom{N}{n}}
$$

Range *x* = max(0, (*n* – (*N* – *R*))), ..., min(*n*, *R*)

#### *N*

is a numeric constant, variable, or expression that specifies an integer population size parameter.

Range *N* = 1, 2, ...

#### *R*

is a numeric constant, variable, or expression that specifies an integer number of items in the category of interest.

Range *R* = 0, 1, ..., *N*

*n*

is a numeric constant, variable, or expression that specifies an integer sample size parameter.

Range *n* = 1, 2, ..., *N*

The hypergeometric distribution is a mathematical formalization of an experiment in which you draw *n* balls from an urn that contains *N* balls, *R* of which are red. The hypergeometric distribution is the distribution of the number of red balls in the sample of *n*.

#### <span id="page-1385-0"></span>Integer Distribution

#### *x*=**RAND**('INTEGER',*a*,<*b*>)

#### **Arguments**

#### *x*

is a random value from the discrete uniform distribution on a finite set of integers. If you specify one integer parameter, *a*, then *x* is drawn uniformly at random from the set {1,2,…, a–1, a}. If you specify two integer parameters, *a* and *b*  with  $a \leq b$ , then x is drawn uniformly at random from the set  $\{a, a+1, ..., b-1, b\}$ .

#### *a*

is an integer parameter. If you specify only one numeric parameter, *a* is an upper limit for the random values. If you specify two parameters, *a* is a lower limit.

#### *b*

is an integer parameter that specifies the upper limit for the random values.

#### Laplace Distribution

*x*=**RAND**('LAPLACE',<*θ*,*λ*>)

#### **Arguments**

#### *x*

is an observation from the Laplace distribution with this probability density function:

$$
f(x) = \frac{1}{2\lambda} \exp(-\left|x - \theta\right|/\lambda)
$$

#### *θ*

is an optional location parameter.

Default 0

#### *λ*

is an optional scale parameter.

Default 0

Range  $\lambda > 0$ 

### Logistic Distribution

#### *x*=**RAND**('LOGISTIC',<*θ*,*[λ](#page-1386-0)*>)

#### **Arguments**

*x*

is an observation from the Logistic distribution with this probability density function:

$$
f\left(x\right) = \frac{\exp(-(x-\theta)/\lambda)}{\lambda(1+\exp(-(x-\theta)/\lambda))^2}
$$

*θ*

is an optional scale parameter.

Default 0

<span id="page-1386-0"></span>*λ*

is an optional scale parameter.

Default 0

Range *λ* > 0

### Lognormal Distribution

#### *x*=**RAND**('LOGNORMAL',<*θ*,*λ*>)

#### **Arguments**

*x*

is an observation from the Lognormal distribution with this probability density function:

$$
f(x) = \frac{1}{x\lambda\sqrt{2\pi}} \exp\left(\frac{-(\ln(x) - \theta)^2}{2\lambda^2}\right)
$$

If the random variable *x* is lognormally distributed, then log (*x*) is normally distributed with mean θ and standard deviation λ.

Range *x* > 0

#### *θ*

is a log-scale parameter.

Default 0

#### *λ*

is a shape parameter.

Default 1

Range  $\lambda > 0$ 

Negative Binomial Distribution

#### *x*=**RAND**('NEGBINOMIAL', *[p](#page-1387-0)*, *[k](#page-1387-0)*)

#### **Arguments**

*x*

is an integer observation from the Negative Binomial distribution with this probability density function:

$$
f(x) = \begin{cases} \binom{x+k-1}{k-1} (1-p)^x p^k & 0 < p < 1, x = 0, 1, \dots \\ 1 & p = 1, x = 0 \end{cases}
$$

Range *x* = 0, 1, ...

#### <span id="page-1387-0"></span>*k*

is an integer parameter that is the number of successes. However, noninteger *k*  values are also allowed.

```
Range k = 1, 2, ...
```
#### *p*

is a numeric constant, variable, or expression that specifies the probability of success.

Range 0 < *p* ≤ 1

The Negative Binomial distribution is the distribution of the number of failures before *k* successes occur in sequential independent trials, all with the same probability of success, *p*.

#### Normal Distribution

*x*=**RAND**('NORMAL',<*θ*, *λ*>)

#### **Arguments**

*x*

is an observation from the Normal distribution with a mean of  $\theta$  and a standard deviation of λ that has this probability density function:

$$
f(x) = \frac{1}{\lambda \sqrt{2 \pi}} \exp\left(-\frac{(x-\theta)^2}{2\lambda^2}\right)
$$

Range –∞ < *x* < ∞

#### **θ**

is a numeric constant, variable, or expression that specifies a mean parameter.

Default 0

#### **λ**

is a numeric constant, variable, or expression that specifies a standard deviation parameter.

Default 1

Range  $\lambda > 0$ 

### Pareto Distribution

*x*=**RAND**('PARETO', *[a](#page-1388-0)*,<*[k](#page-1388-0)*>)

#### **Arguments**

*x*

is an observation from the Pareto distribution with this probability density function:

$$
f(x) = \frac{a}{k} \left(\frac{k}{x}\right) a + 1
$$

#### <span id="page-1388-0"></span>*a*

is a shape parameter.

Range *a* > 0

#### *k*

is an optional scale parameter.

Default 1

Range *k* > 0

### Poisson Distribution

#### *x*=**RAND**('POISSON', *m*)

#### **Arguments**

*x*

is an integer observation from the Poisson distribution with this probability density function:

$$
f(x) = \frac{m^x e^{-m}}{x!}
$$

Range *x* = 0, 1, ...

#### *m*

is a numeric constant, variable, or expression that specifies a mean parameter.

Range *m* > 0

### Shifted Gompertz Distribution

#### *x*=**RAND**('SHGOMPERTZ', <*η*,*τ*>)

#### **Arguments**

*x*

is an observation from the shifted Gompertz distribution with this cumulative probability distribution:

$$
F(x) = (1 - \exp(-\tau x))\exp(-\eta \exp(-\tau x))
$$

The random values of x are in the interval (0,  $\infty$ ). As  $\eta \rightarrow 0$ , the shifted Gompertz distribution approaches the exponential distribution with shape parameter 1/τ.

*η*

is a shape parameter.

Default 1

Range *η* > 0

*τ*

is an inverse scale parameter.

```
Default 1
Range τ > 0
```
#### T Distribution

*x*=**RAND**('T', *df*)

#### **Arguments**

*x*

is an observation from the T distribution with this probability density function:

$$
f(x) = \frac{\Gamma\left(\frac{df+1}{2}\right)}{\sqrt{df \pi} \Gamma\left(\frac{df}{2}\right)} \left(1 + \frac{x^2}{df}\right)^{-\frac{df+1}{2}}
$$

Range –∞ < *x* < ∞

#### *df*

is a numeric constant, variable, or expression that specifies the degrees of freedom.

Range *df* > 0

### Tabled Distribution

#### *x*=**RAND**('TABLE', *p1*, *p2*, ...)

#### **Arguments**

*x*

is an integer observation from one of these distributions:

If  $\sum$  *i* = 1  $\sum_{i=1}^{n} p_i$   $<$  1, then *x* is an observation from this probability density function:

$$
f(i) = p_i, \quad i = 1, 2, \dots, n
$$
  
and

$$
f(n+1) = 1 - \sum_{i=1}^{n} p_i
$$

If  $\sum$  *i* = 1  $\sum_{i=1}^{n} p_i \geq 1$  for some index *n*, then *x* is an observation from this probability density function:

$$
f(i) = p_i, \quad i = 1, 2, ..., n - 1
$$
  
and  

$$
f(n) = 1 - \sum_{i=1}^{n-1} p_i
$$

*p1, p2, ...*

are numeric probability values.

<span id="page-1390-0"></span>Range 0 ≤ *p1, p2, ...* ≤ 1

Restriction The maximum number of probability parameters depends on your operating environment, but the maximum number of parameters is at least 32,767.

The tabled distribution takes on the values 1, 2, ..., *n* with specified probabilities.

**Note:** By using the FORMAT statement, you can map the set {1, 2, ..., *n*} to any set of *n* or fewer elements.

#### Triangular Distribution

*x*=**RAND**('TRIANGLE', *h*)

#### **Arguments**

*x*

is an observation from the Triangular distribution with this probability density function:

$$
f(x) = \begin{cases} \frac{2x}{h} & 0 \le x \le h \\ \frac{2(1-x)}{1-h} & h < x \le 1 \end{cases}
$$

In this equation,  $0 \leq h \leq 1$ .

Range 0 ≤ *x* ≤ 1

Note The distribution can be easily shifted and scaled.

*h*

is a numeric constant, variable, or expression that specifies the horizontal location of the peak of the triangle.

Range 0 ≤ *h* ≤ 1

### Uniform Distribution

*x*=**RAND**('UNIFORM'<,a<,b>>)

#### **Arguments**

*x*

is an observation from the continuous uniform distribution in the interval (a,b). For a< b, here is the probability density function on (a,b):

$$
f(x) = \frac{1}{|b - a|}
$$

If you do not specify any parameters, the interval (0,1) is used. If you specify one parameter, the interval (0,c) is used, where c is the specified parameter. If you specify two parameters, then  $a < x < b$ , where a and b are the specified parameters.

Range 0 < *x* < 1

<span id="page-1391-0"></span>The uniform random number generator that the RAND function uses is the Mersenne-Twister (Matsumoto and Nishimura 1998). This generator has a period of  $2^{19937}$  – 1 and 623-dimensional equidistribution up to 32-bit accuracy. This algorithm underlies the generators for the other available distributions in the RAND function.

Wald (Inverse Gaussian) Distribution

*x*=**RAND**('WALD' <,*λ*<,*θ*>>)

*x*=**RAND**('IGAUSS' <,*λ*<,*θ*>>)

#### **Arguments**

*x*

is an observation from the Wald distribution with this probability density function:

$$
f\left(x\right) = \left(\frac{\lambda}{2\pi x^3}\right) \frac{1}{2} \exp\left(-\frac{\lambda(x-\theta)^2}{2\theta^2 x}\right)
$$

The random values of x are in the interval  $(0, ∞)$ . Many references, including the MCMC procedure in SAS/STAT software, list θ as the first parameter for the inverse Gaussian distribution. However, θ is the last parameter for the RAND, PDF, CDF, and QUANTILE functions because it is an optional parameter.

#### *λ*

is a shape parameter.

Default 1

Range  $\lambda > 0$ 

#### *θ*

is the mean parameter.

Default 1

Range *θ* > 0

### Weibull Distribution

#### *x*=**RAND**('WEIBULL', *[a](#page-1392-0)*, *[b](#page-1392-0)*)

#### **Arguments**

*x*

is an observation from the Weibull distribution with this probability density function:

$$
f(x) = \frac{a}{b^a} x^{a-1} e^{-\left(\frac{x}{b}\right)^a}
$$

Range  $x \ge 0$ 

<span id="page-1392-0"></span>*a*

is a numeric constant, variable, or expression that specifies a shape parameter.

Range *a* > 0

*b*

is a numeric constant, variable, or expression that specifies a scale parameter.

```
Range b > 0
```
## Example

This example demonstrates the distributions and their output in the RAND function.

```
data Rand;
length d $7;
label d="Distribution" x="Result";
call streaminit(12345);
d='BERN'; x=rand('BERN', .75); output;
d='BERTA'; x=rand('BERTA', 3, 1); output;d='BINOM'; x=rand('BINOM', 0.75, 10); output;
d='CAUCHY'; x=rand('CAUCHY'); output;
d='CHISQ'; x=rand('CHISQ', 22); output;
d='ERLANG'; x=rand('ERLANG', 7); output;
d='EXTVAL'; x=rand('EXTRVAL', 0, 1); output;
d='EXPO'; x=rand('EXPO'); output;
d='F'; x=rand('F', 12, 322); output;
d='GAMMA'; x=rand('GAMMA', 7.25); output;
d='GEOM'; x=rand('GEOM', 0.02); output;d='GOMP'; x=rand('GOMP', 1, 0.5); output;
d='GUMBEL'; x=rand('GUMBEL', 0, 2); output;
d='HYPER'; x=rand('HYPER', 10, 3, 5); output;
d='INTEGER';x=rand('INTEGER', 1, 10); output;
d='LAPLACE';x=rand('LAPLACE'); output;
d='LOGIST'; x=rand('LOGIST'); output;
d='LOGN'; x=rand('LOGN'); output;
d='NEGB'; x=rand('NEGB', 0.8, 5); output;
d='NORMAL'; x=rand('NORMAL'); output;
d='PARETO'; x=rand('PARETO', 3, 1); output;
d='POISSON';x=rand('POISSON', 6.1); output;
d='SHGOMP'; x=rand('SHGOMP', 0.5, 1.2);output;
d='T'; \quad x = rand('T', 4); \quad output;d='TABLE': x=rand('TABLE', .2, .5); output;d='TRIANG'; x=rand('TRIANG', 0.7); output;
d='UNIFORM';x=rand('UNIFORM'); output;
d='WALD'; x=rand('WALD', 0.25, 2.1); output;
d='WEIB'; x=rand('WEIB', 1, 2); output;run;
```
**1374** *Chapter 3 / Dictionary of Functions and CALL Routines*

proc print data=Rand label; format x best8.; run;

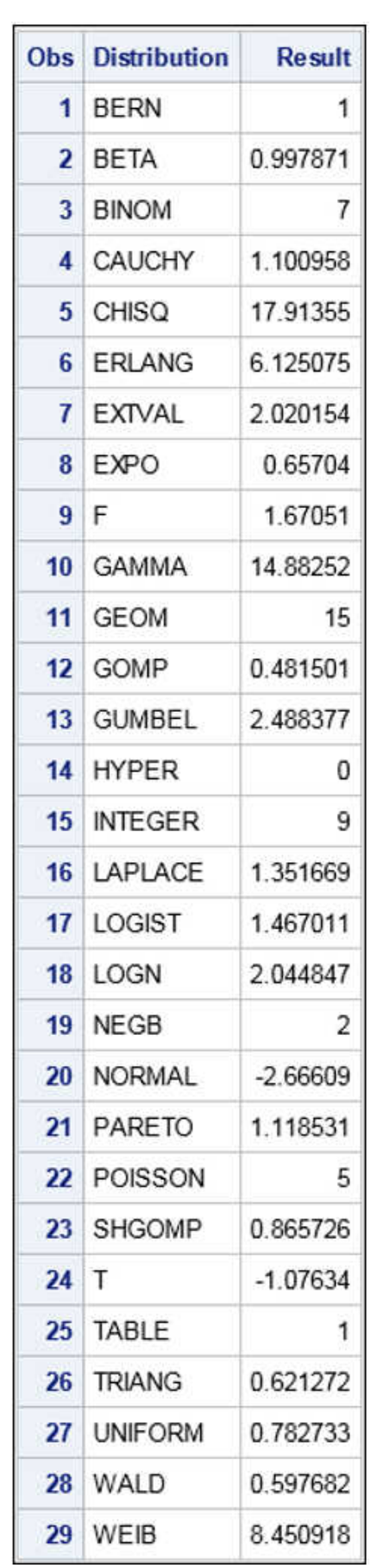

### *Output 3.66 Output for the RAND Functions Example*

## See Also

#### **CALL Routines:**

■ ["CALL STREAMINIT Routine" on page 388](#page-407-0)

## References

- Matsumoto, M., and T. Nishimura. 2002. "Mersenne Twister with Improved Initialization" [Mersenne Twister](http://www.math.sci.hiroshima-u.ac.jp/~m-mat/MT/MT2002/emt19937ar.html)
- Fishman, George S. 1996. *Monte Carlo: Concepts, Algorithms, and Applications*. New York, USA: Springer-Verlag.
- Fushimi, M., and S. Tezuka. 1983. "The K-Distribution of Generalized Feedback Shift Register Pseudorandom Numbers." *Communications of the ACM* 26: 516–523.

Gentle, James E. 1998. *Random Number Generation and Monte Carlo Methods*. New York, USA: Springer-Verlag.

- Lewis, T. G., and W. H. Payne. 1973. "Generalized Feedback Shift Register Pseudorandom Number Algorithm." *Journal of the ACM* 20: 456–468.
- Matsumoto, M., and Y. Kurita. 1992. "Twisted GFSR Generators." *ACM Transactions on Modeling and Computer Simulation* 2: 179–194.
- Matsumoto, M., and Y. Kurita. 1994. "Twisted GFSR Generators II." *ACM Transactions on Modeling and Computer Simulation* 4: 254–266.
- Matsumoto, M., and T. Nishimura. 1998. "Mersenne Twister: A 623-Dimensionally Equidistributed Uniform Pseudo-Random Number Generator." *ACM Transactions on Modeling and Computer Simulation* 8: 3–30.
- Ripley, Brian D. 1987. *Stochastic Simulation*. New York, USA: Wiley.
- Robert, C. P., and G. Casella. 1999. *Monte Carlo Statistical Methods*. New York, USA: Springer-Verlag.
- Ross, Sheldon M. 2006. *Simulation*. San Diego, USA: Academic Press.

# RANEXP Function

Returns a random variate from an exponential distribution.

Category: Random Number

Restrictions: *This function is deprecated.* The function is suitable for small samples and for applications that do not require a sophisticated random-number generator. It is not suitable for parallel and distributed processing. For more demanding applications, use the STREAMINIT subroutine and the RAND('Exponential') function.

This function is not supported in a DATA step that runs in CAS.

Tip: If you want to change the seed value during execution, you must use the CALL RANEXP routine instead of the RANEXP function.

### Syntax

**RANEXP**(*seed*)

Required Argument

#### *seed*

is a numeric constant, variable, or expression with an integer value. If *seed* ≤ 0, the time of day is used to initialize the seed stream.

Range *seed* < 2<sup>31</sup>−1

See ["Concepts" on page 15](#page-34-0) for more information about seed values

## Details

The RANEXP function returns a variate that is generated from an exponential distribution with parameter 1. An inverse transform method applied to a RANUNI uniform variate is used.

An exponential variate X with parameter LAMBDA can be generated:

x=ranexp(seed)/lambda;

An extreme value variate X with location parameter ALPHA and scale parameter BETA can be generated:

x=alpha−beta\*log(ranexp(seed));

A geometric variate X with parameter P can be generated as follows:

x=floor(−ranexp(seed)/log(1−p));

For a discussion about seeds and streams of data, as well as examples of using the random-number functions, see ["RNGs, Seeds, and Random Numbers from](#page-37-0) [Distributions" on page 18.](#page-37-0)

## Comparisons

The CALL RANEXP routine, an alternative to the RANEXP function, gives greater control of the seed and random number streams.

## See Also

#### **Functions:**

**N** ["RAND Function" on page 1354](#page-1373-0)

#### **CALL Routines:**

- ["CALL RANEXP Routine" on page 339](#page-358-0)
- ["CALL STREAMINIT Routine" on page 388](#page-407-0)

# RANGAM Function

Returns a random variate from a gamma distribution.

Category: Random Number

Restrictions: *This function is deprecated.* The function is suitable for small samples and for applications that do not require a sophisticated random-number generator. It is not suitable for parallel and distributed processing. For more demanding applications, use the STREAMINIT subroutine and the RAND('Gamma') function.

This function is not supported in a DATA step that runs in CAS.

Tip: If you want to change the seed value during execution, you must use the CALL RANGAM routine instead of the RANGAM function.

### Syntax

#### **RANGAM**(*seed*, *a*)

Required Arguments

#### *seed*

is a numeric constant, variable, or expression with an integer value. If *seed* ≤ 0, the time of day is used to initialize the seed stream.

Range *seed* < 2<sup>31</sup>−1

See ["Concepts" on page 15](#page-34-0) for more information about seed values

*a*

is a numeric constant, variable, or expression that specifies the shape parameter.

Range *a* > 0

## Details

The RANGAM function returns a variate that is generated from a gamma distribution with parameter *a*. For *a* > 1, an acceptance-rejection method due to Cheng (1977) is used. (See ["References" on page 1677\)](#page-1696-0). For *a* ≤ 1, an acceptancerejection method due to Fishman is used (1978, Algorithm G2) (See ["References" on](#page-1696-0) [page 1677](#page-1696-0)).

A gamma variate X with shape parameter ALPHA and scale BETA can be generated:

```
x=beta*rangam(seed, alpha);
```
If 2\*ALPHA is an integer, a chi-square variate X with 2\*ALPHA degrees of freedom can be generated:

```
x=2*rangam(seed, alpha);
```
If N is a positive integer, an Erlang variate X can be generated:

```
x=beta*rangam(seed, N);
```
It has the distribution of the sum of N independent exponential variates whose means are BETA.

And finally, a beta variate X with parameters ALPHA and BETA can be generated:

```
y1=rangam(seed, alpha);
y2=rangam(seed, beta);
x=y1/(y1+y2);
```
For a discussion about seeds and streams of data, as well as examples of using the random-number functions, see ["RNGs, Seeds, and Random Numbers from](#page-37-0) [Distributions" on page 18.](#page-37-0)

## Comparisons

The CALL RANGAM routine, an alternative to the RANGAM function, gives greater control of the seed and random number streams.

## See Also

#### **Functions:**

■ ["RAND Function" on page 1354](#page-1373-0)

#### **CALL Routines:**

- ["CALL RANGAM Routine" on page 341](#page-360-0)
- ["CALL STREAMINIT Routine" on page 388](#page-407-0)

# RANGE Function

Returns the range of the nonmissing values.

Categories: Descriptive Statistics CAS

## Syntax

**RANGE**(*argument-1* <, ...*argument-n*>)

### Required Argument

#### *argument*

specifies a numeric constant, variable, or expression. At least one nonmissing argument is required. Otherwise, the function returns a missing value. The argument list can consist of a variable list, which is preceded by OF.

## Details

The RANGE function returns the difference between the largest and the smallest of the nonmissing arguments.

## Example

```
data 
one; 
x0=range(., .); 
   x1 = range(-2, 6,3); 
    x2=range(2, 
6 ,3, .); 
    x3=range(1, 6, 3, 
1); 
    x4=range(of x1-
x3);
```

```
 put x0= x1= x2= x3= 
x4 =;
```
run;

The preceding statements produce these results:

```
x0=. x1=8 x2=4 x3=5 x4=4
```
# RANK Function

Returns the position of a character in the ASCII collating sequence.

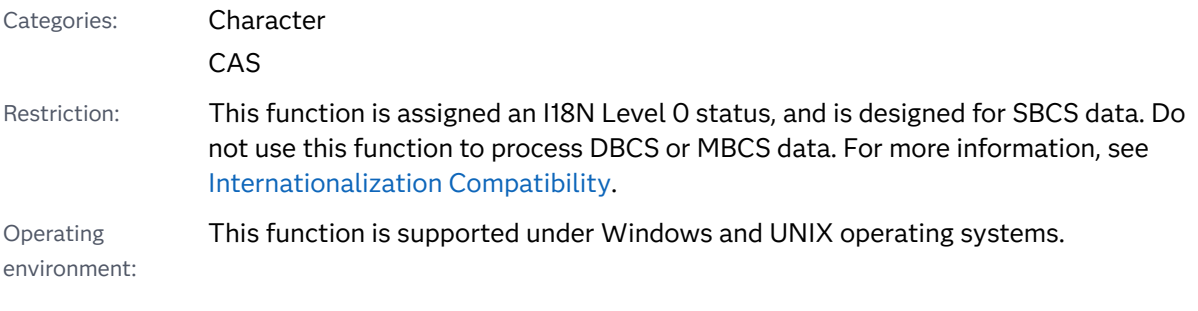

## Syntax

**RANK**(*x*)

Required Argument

*x*

specifies a character constant, variable, or expression that contains a character in the ASCII collating sequence. If the length of *x* is greater than 1, you receive the rank of the first character in the string.

## Details

The RANK function returns an integer that represents the position of the character in the ASCII collating sequence. When more than one character is specified, the RANK function returns the position in the ASCII collating sequence for the first character.

**Note:** Any program that uses the RANK function with characters above ASCII 127 is not portable. (The hexadecimal notation is  $17F$ 'x.) The program is not portable

because these characters are national characters and they vary from country to country.

## Example

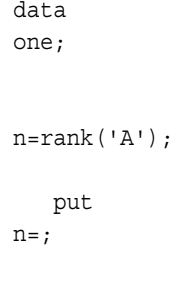

run;

These statements produce this result:

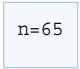

## See Also

#### **Functions:**

- **N** ["BYTE Function" on page 244](#page-263-0)
- ["COLLATE Function" on page 483](#page-502-0)

# RANNOR Function

Returns a random variate from a normal distribution.

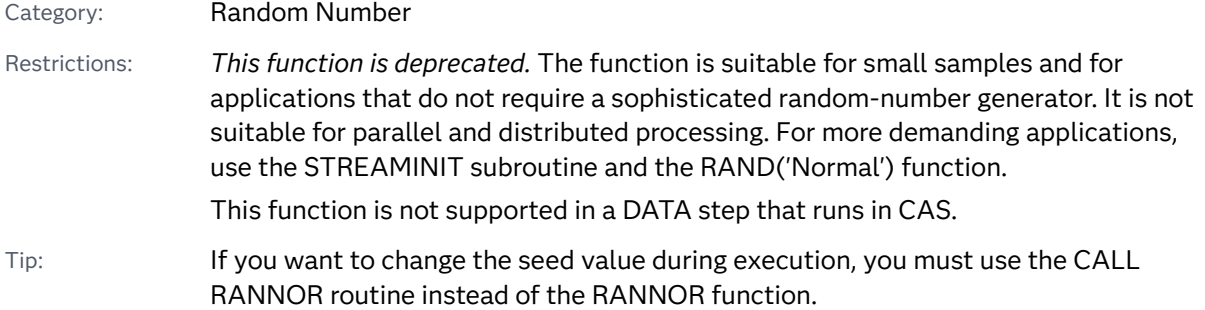

## Syntax

#### **RANNOR**(*seed*)

Required Argument

#### *seed*

is a numeric constant, variable, or expression with an integer value. If *seed* ≤ 0, the time of day is used to initialize the seed stream.

```
Range seed < 231−1
```
See ["Concepts" on page 15](#page-34-0) for more information about seed values

## Details

The RANNOR function returns a variate that is generated from a normal distribution with mean 0 and variance 1. The Box-Muller transformation of RANUNI uniform variates is used.

A normal variate X with mean MU and variance S2 can be generated with this code:

```
x=MU+sqrt(S2)*rannor(seed);
```
A lognormal variate X with mean *exp*(MU + S2/2) and variance *exp*(2\*MU + 2\*S2) −*exp*(2\*MU + S2) can be generated with this code:

```
x=exp(MU+sqrt(S2)*rannor(seed));
```
For a discussion about seeds and streams of data, as well as examples of using the random-number functions, see ["RNGs, Seeds, and Random Numbers from](#page-37-0) [Distributions" on page 18.](#page-37-0)

## **Comparisons**

The CALL RANNOR routine, an alternative to the RANNOR function, gives greater control of the seed and random number streams.

## See Also

#### **Functions:**

■ ["RAND Function" on page 1354](#page-1373-0)

#### **CALL Routines:**

- ["CALL RANNOR Routine" on page 344](#page-363-0)
- ["CALL STREAMINIT Routine" on page 388](#page-407-0)

# RANPOI Function

Returns a random variate from a Poisson distribution.

Category: Random Number

Restrictions: *This function is deprecated.* The function is suitable for small samples and for applications that do not require a sophisticated random-number generator. It is not suitable for parallel and distributed processing. For more demanding applications, use the STREAMINIT subroutine and the RAND('Poisson') function.

This function is not supported in a DATA step that runs in CAS.

Tip: If you want to change the seed value during execution, you must use the CALL RANPOI routine instead of the RANPOI function.

### Syntax

#### **RANPOI**(*seed*, *m*)

Required Arguments

#### *seed*

is a numeric constant, variable, or expression with an integer value. If *seed* ≤ 0, the time of day is used to initialize the seed stream.

Range *seed* < 2<sup>31</sup>−1

See ["Concepts" on page 15](#page-34-0) for more information about seed values

#### *m*

is a numeric constant, variable, or expression that specifies the mean of the distribution.

Range *m* ≥ 0

## Details

The RANPOI function returns a variate that is generated from a Poisson distribution with mean *m*. For *m* < 85, an inverse transform method applied to a RANUNI uniform variate is used (Fishman 1976). (See ["References" on page 1677](#page-1696-0) .) For *m* ≥ 85, the normal approximation of a Poisson random variable is used. To expedite execution, internal variables are calculated only on initial calls (that is, with each new *m*).
For a discussion about seeds and streams of data, as well as examples of using the random-number functions, see ["RNGs, Seeds, and Random Numbers from](#page-37-0) [Distributions" on page 18.](#page-37-0)

## Comparisons

The CALL RANPOI routine, an alternative to the RANPOI function, gives greater control of the seed and random number streams.

## See Also

### **Functions:**

■ ["RAND Function" on page 1354](#page-1373-0)

### **CALL Routines:**

- ["CALL RANPOI Routine" on page 351](#page-370-0)
- ["CALL STREAMINIT Routine" on page 388](#page-407-0)

# RANTBL Function

Returns a random variate from a tabled probability distribution.

Category: Random Number

Restrictions: *This function is deprecated.* The function is suitable for small samples and for applications that do not require a sophisticated random-number generator. It is not suitable for parallel and distributed processing. For more demanding applications, use the STREAMINIT subroutine and the RAND('Table') function. This function is not supported in a DATA step that runs in CAS.

Tip: If you want to change the seed value during execution, you must use the CALL RANTBL routine instead of the RANTBL function.

## Syntax

**RANTBL**(*[seed](#page-1405-0)*, *[p1](#page-1405-0)*…*[p](#page-1405-0)i*…, *[p](#page-1405-0)<sup>n</sup>* )

### <span id="page-1405-0"></span>Required Arguments

#### *seed*

is a numeric constant, variable, or expression with an integer value. If *seed* ≤ 0, the time of day is used to initialize the seed stream.

```
Range seed < 231−1
```
See ["Concepts" on page 15](#page-34-0) for more information about seed values

#### *pi*

is a numeric constant, variable, or expression.

```
Range 0 ≤ pi
 ≤ 1 for 0 <i ≤ n
```
## Details

The RANTBL function returns a variate that is generated from the probability mass function defined by  $p_{_{\!I}}$  through  $p_{_{\!n\!}}$ . An inverse transform method applied to a RANUNI uniform variate is used. RANTBL returns

1 *with probability p*<sup>1</sup> 2 *with probability p*<sub>2</sub> . . . *n with probability p<sup>n</sup>*  $n+1$  *with probability*  $1-\sum_{i=1}^{n}$ *n*  $p_i$  *i*  $f$   $\sum_{i=1}$ *n*  $p_i \leq 1$ 

If, for some index *j*<*n*,  $\sum_{i=1}^{8}$  $\sum_{i=1}^{j} p_i ≥ 1$ , RANTBL returns only the indices 1 through *j* with

the probability of occurrence of the index *j* equal to  $1 - \sum_{i=1}^{n}$ *j* − 1 *pi* .

Let n=3 and P1, P2, and P3 be three probabilities with P1+P2+P3=1, and M1, M2, and M3 be three variables. The variable X in these statements

```
array m\{3\} m1-m3;
x=m\{rantbl(seed, of p1-p3)\};
```
will be assigned one of the values of M1, M2, or M3 with probabilities of occurrence P1, P2, and P3, respectively.

See ["Using Functions and CALL Routines" on page 7](#page-26-0)for information about random number functions and CALL routines.

## Comparisons

The CALL RANTBL routine, an alternative to the RANTBL function, gives greater control of the seed and random number streams.

## See Also

### **Functions:**

**N** ["RAND Function" on page 1354](#page-1373-0)

### **CALL Routines:**

- ["CALL RANTBL Routine" on page 354](#page-373-0)
- ["CALL STREAMINIT Routine" on page 388](#page-407-0)

# RANTRI Function

Returns a random variate from a triangular distribution.

Category: Random Number

Restrictions: *This function is deprecated.* The function is suitable for small samples and for applications that do not require a sophisticated random-number generator. It is not suitable for parallel and distributed processing. For more demanding applications, use the STREAMINIT subroutine and the RAND('Triangle') function.

This function is not supported in a DATA step that runs in CAS.

Tip: If you want to change the seed value during execution, you must use the CALL RANTRI routine instead of the RANTRI function.

Syntax

**RANTRI**(*seed*, *[h](#page-1407-0)*)

Required Arguments

#### *seed*

is a numeric constant, variable, or expression with an integer value. If *seed* ≤ 0, the time of day is used to initialize the seed stream.

Range *seed* < 2<sup>31</sup>−1

See ["Concepts" on page 15f](#page-34-0)or more information about seed values

#### <span id="page-1407-0"></span>*h*

is a numeric constant, variable, or expression that specifies the mode of the distribution.

```
Range 0 < h < 1
```
## Details

The RANTRI function returns a variate that is generated from the triangular distribution on the interval (0,1) with parameter *h*, which is the modal value of the distribution. An inverse transform method applied to a RANUNI uniform variate is used.

A triangular distribution X on the interval (A,B) with mode C, where  $A \le C \le B$ , can be generated:

 $x=(b-a)*rantri(seed, (c-a)/(b-a))+a;$ 

For a discussion about seeds and streams of data, as well as examples of using the random-number functions, see ["RNGs, Seeds, and Random Numbers from](#page-37-0) [Distributions" on page 18.](#page-37-0)

## Comparisons

The CALL RANTRI routine, an alternative to the RANTRI function, gives greater control of the seed and random number streams.

## See Also

### **Functions:**

**n** ["RAND Function" on page 1354](#page-1373-0)

### **CALL Routines:**

- ["CALL RANTRI Routine" on page 357](#page-376-0)
- ["CALL STREAMINIT Routine" on page 388](#page-407-0)

# RANUNI Function

Returns a random variate from a uniform distribution.

Category: Random Number

Restrictions: *This function is deprecated.* The function is suitable for small samples and for applications that do not require a sophisticated random-number generator. It is not suitable for parallel and distributed processing. For more demanding applications, use the STREAMINIT subroutine and the RAND('Uniform') function. This function is not supported in a DATA step that runs in CAS.

Tip: If you want to change the seed value during execution, you must use the CALL RANUNI routine instead of the RANUNI function.

## Syntax

### **RANUNI**(*seed*)

### Required Argument

#### *seed*

is a numeric constant, variable, or expression with an integer value. If *seed* ≤ 0, the time of day is used to initialize the seed stream.

Range *seed* < 2<sup>31</sup>−1

See ["Concepts" on page 15](#page-34-0) for more information about seed values

## Details

The RANUNI function returns a number that is generated from the uniform distribution on the interval (0,1) using a prime modulus multiplicative generator with modulus 2<sup>31</sup>− and multiplier 397204094 (Fishman and Moore 1982). (See ["References" on page 1677.](#page-1696-0))

You can use a multiplier to change the length of the interval and an added constant to move the interval. For example,

```
random_variate=a*ranuni(seed)+b;
```
returns a number that is generated from the uniform distribution on the interval (b, a+b).

## Comparisons

The CALL RANUNI routine, an alternative to the RANUNI function, gives greater control of the seed and random number streams.

## See Also

### **Functions:**

**N** ["RAND Function" on page 1354](#page-1373-0)

### **CALL Routines:**

- ["CALL RANUNI Routine" on page 360](#page-379-0)
- ["CALL STREAMINIT Routine" on page 388](#page-407-0)

# RENAME Function

Renames a member of a SAS library, an entry in a SAS catalog, an external file, or a directory.

Categories: External Files

SAS File I/O

Restrictions: If the SAS session in which you are specifying the FILEEXIST function is in a locked-down state, and the pathname specified in the function has not been added to the lockdown path list, then the function will fail and a file access error related to the locked-down data will not be generated in the SAS log unless you specify the SYSMSG function.

This function is not supported in a DATA step that runs in CAS.

## Syntax

**RENAME**(*old-name*, *new-name* <, *[type](#page-1410-0)* <, *[description](#page-1410-0)* <, *[password](#page-1410-0)* <, *[generation](#page-1410-0)*>>>>)

## Required Arguments

### *old-name*

specifies a character constant, variable, or expression that is the current name of a member of a SAS library, an entry in a SAS catalog, an external file, or an external directory.

For a data set, *old-name* can be a one-level or two-level name. For a catalog entry, *old-name* can be a one-level, two-level, or four-level name. For an external file or directory, *old-name* must be the full pathname of the file or the directory. If the value for *old-name* is not specified, then SAS uses the current directory.

### *new-name*

specifies a character constant, variable, or expression that is the new one-level name for the library member, catalog entry, external file, or directory.

### <span id="page-1410-0"></span>Optional Arguments

#### *type*

is a character constant, variable, or expression that specifies the type of element to rename. *Type* can be a null argument, or one of the following values:

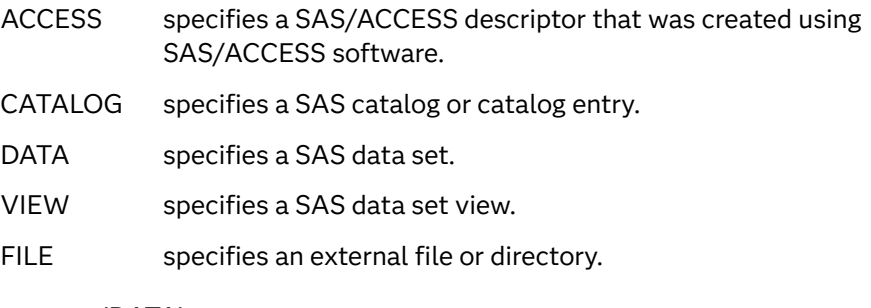

Default 'DATA'

#### *description*

specifies a character constant, variable, or expression that is the description of a catalog entry. You can specify *description* only when the value of *type* is CATALOG. *Description* can be a null argument.

#### *password*

is a character constant, variable, or expression that specifies the password for the data set that is being renamed. *Password* can be a null argument.

#### *generation*

is a numeric constant, variable, or expression that specifies the generation number of the data set that is being renamed. *Generation* can be a null argument.

## Details

You can use the RENAME function to rename members of a SAS library or entries in a SAS catalog. SAS returns 0 if the operation was successful, and a value other than 0 if the operation was not successful.

To rename an entry in a catalog, specify the four-level name for *old-name* and a one-level name for *new-name*. You must specify CATALOG for *type* when you rename an entry in a catalog.

**Operating Environment Information:** The RENAME function works correctly for renaming data sets that reside on one volume. It does not rename data sets that span multiple volumes. SAS does not issue an error if you use the RENAME function to rename a data set that resides on multiple volumes. The return code that SAS issues might not be valid if you are renaming a data set that resides on more than one volume.

## Examples

Example 1: Renaming Data Sets and Catalog Entries

The following examples rename a SAS data set from Data1 to Data2, and also rename a catalog entry from A.SCL to B.SCL.

```
rc1=rename('mylib.data1', 'data2');
rc2=rename('mylib.mycat.a.scl', 'b', 'catalog');
```
## Example 2: Renaming an External File

The following examples rename external files.

```
 /* Rename a file that is located in another directory. */
rc=rename('/local/u/testdir/first',
           '/local/u/second', 'file');
    /* Rename a PC file. */
rc=rename('d:\temp', 'd:\testfile', 'file');
```
## Example 3: Renaming a Directory

The following example renames a directory in the UNIX operating environment.

```
rc=rename('/local/u/testdir/', '/local/u/oldtestdir', 'file');
```
## Example 4: Renaming a Generation Data Set

The following example renames the generation data set Work.One to Work.Two, where the password for Work.One#003 is *my-password*.

rc=rename('work.one', 'two',,, 3,'*my-password*');

## See Also

### **Functions:**

- ["EXIST Function" on page 629](#page-648-0)
- ["FDELETE Function" on page 645](#page-664-0)
- ["FILEEXIST Function" on page 656](#page-675-0)

# REPEAT Function

Returns a character value that consists of the first argument repeated n+1 times.

Categories: Character CAS

Restriction: This function is assigned an I18N Level 2 status, and is designed for use with SBCS, DBCS, and MBCS (UTF8). For more information, see [Internationalization](http://documentation.sas.com/?docsetId=nlsref&docsetVersion=9.4&docsetTarget=p1pca7vwjjwucin178l8qddjn0gi.htm&locale=en)  [Compatibility.](http://documentation.sas.com/?docsetId=nlsref&docsetVersion=9.4&docsetTarget=p1pca7vwjjwucin178l8qddjn0gi.htm&locale=en)

Note: This function supports the VARCHAR type.

## Syntax

**REPEAT**(*argument*, *n*)

Required Arguments

#### *argument*

specifies a character constant, variable, or expression.

*n*

specifies the number of times to repeat *argument*.

Restriction *n* must be greater than or equal to 0.

## Details

In a DATA step, if the REPEAT function returns a value to a variable that has not previously been assigned a length, then that variable is given a length of 200 bytes.

The REPEAT function returns a character value consisting of the first argument repeated *n* times. Thus, the first argument appears *n*+1 times in the result.

## Example

```
data 
one; 
     x=repeat('ONE', 
2); 
     put 
x =;
run;
```
These statements produce this result:

x=ONEONEONE

# RESOLVE Function

Returns the resolved value of the argument after the argument has been processed by the macro facility.

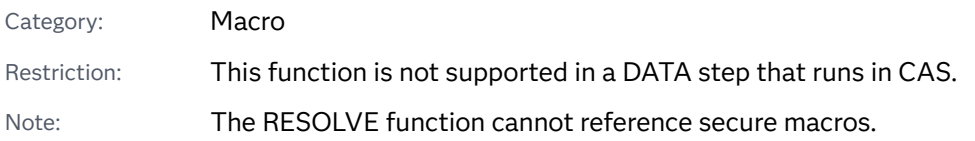

## Syntax

### **RESOLVE**(*argument*)

## Required Argument

### *argument*

is a character constant, variable, or expression with a value that is a macro expression.

## Details

If the RESOLVE function returns a value to a variable that has not yet been assigned a length, by default the variable is assigned a length of 200 bytes.

RESOLVE is fully documented in *SAS Macro Language: Reference*.

## See Also

### **Functions:**

■ ["SYMGET Function" on page 1498](#page-1517-0)

# REVERSE Function

Reverses a character string.

Categories: Character

CAS

Restriction: This function is assigned an I18N Level 0 status, and is designed for SBCS data. Do not use this function to process DBCS or MBCS data. For more information, see [Internationalization Compatibility](http://documentation.sas.com/?docsetId=nlsref&docsetVersion=9.4&docsetTarget=p1pca7vwjjwucin178l8qddjn0gi.htm&locale=en).

Note: This function supports the VARCHAR type.

Tip: DBCS equivalent function is [KREVERSE](http://documentation.sas.com/?docsetId=nlsref&docsetVersion=9.4&docsetTarget=p09safzo9icitbn1dlv25chjuptx.htm&locale=en) in *SAS National Language Support (NLS): Reference Guide*.

## Syntax

### **REVERSE**(*argument*)

Required Argument

#### *argument*

specifies a character constant, variable, or expression.

## Details

In a DATA step, if the REVERSE function returns a value to a variable that has not previously been assigned a length, then that variable is given the length of the first argument.

The last character in the argument becomes the first character in the result, the next-to-last character in the argument becomes the second character in the result, and so on.

**Note:** Trailing blanks in the argument become leading blanks in the result.

## Example

```
data 
one; 
    backward=reverse('xyz 
'); 
    put 
backward=;
```
run;

These statements produce this result:

backward=zyx

# <span id="page-1415-0"></span>REWIND Function

Positions the data set pointer at the beginning of a SAS data set.

Category: SAS File I/O

Restriction: This function is not supported in a DATA step that runs in CAS.

## Syntax

**REWIND**(*data-set-id*)

## Required Argument

### *data-set-id*

is a numeric variable that specifies the data set identifier that the OPEN function returns.

Restriction The data set cannot be opened in IS mode.

## Details

REWIND returns 0 if the operation was successful, ≠0 if it was not successful. After a call to REWIND, a call to FETCH reads the first observation in the data set.

If there is an active WHERE clause, REWIND moves the data set pointer to the first observation that satisfies the WHERE condition.

## Example

This example calls FETCHOBS to fetch the tenth observation in the data set MYDATA. Next, the example calls REWIND to return to the first observation and fetch the first observation.

```
data 
mydata1; 
    set 
sashelp.cars; 
run;
```

```
%let dsid=%sysfunc(open(mydata1, 
i)); 
%let rc=%sysfunc(fetchobs(&dsid, 
10)); 
%let val=
%sysfunc(getvarc(&dsid,%sysfunc(varnum(&dsid,model)))); 
%put 
&val; 
%let rc=
%sysfunc(rewind(&dsid)); 
%let rc=
%sysfunc(fetch(&dsid)); 
%let val=
%sysfunc(getvarc(&dsid,%sysfunc(varnum(&dsid,model)))); 
%put 
&val;
```
%let rc=%sysfunc(close(&dsid));

The preceding statements produce these results:

```
A4 3.0 4dr
MDX
```
## See Also

### **Functions:**

- ["FETCH Function" on page 647](#page-666-0)
- ["FETCHOBS Function" on page 649](#page-668-0)
- ["FREWIND Function" on page 791](#page-810-0)
- **NOTE Function**" on page 1197
- **n** ["OPEN Function" on page 1229](#page-1248-0)
- ["POINT Function" on page 1271](#page-1290-0)

# RIGHT Function

Right aligns a character expression.

Categories: Character

### CAS

Restriction: This function is assigned an I18N Level 2 status, and is designed for use with SBCS, DBCS, and MBCS (UTF8). For more information, see [Internationalization](http://documentation.sas.com/?docsetId=nlsref&docsetVersion=9.4&docsetTarget=p1pca7vwjjwucin178l8qddjn0gi.htm&locale=en)  [Compatibility.](http://documentation.sas.com/?docsetId=nlsref&docsetVersion=9.4&docsetTarget=p1pca7vwjjwucin178l8qddjn0gi.htm&locale=en)

Tip: DBCS equivalent function is [KRIGHT](http://documentation.sas.com/?docsetId=nlsref&docsetVersion=9.4&docsetTarget=n1w1548x8sxkdcn18lkez8z2oje7.htm&locale=en).

## Syntax

### **RIGHT**(*[argument](#page-1415-0)*)

Required Argument

### *argument*

specifies a character constant, variable, or expression.

## Details

In a DATA step, if the RIGHT function returns a value to a variable that has not previously been assigned a length, then that variable is given the length of the first argument.

The RIGHT function returns an argument with trailing blanks moved to the start of the value. The length of the result is the same as the length of the argument.

## Example

```
data new;
   length a $12 b $15;
   a='Due Date ';
  b='*'||right(a);
    put a= $12. b= $15.;
run;
```
These SAS statements produce these results:

a=Due Date b=\* Due Date

## See Also

### **Functions:**

- ["COMPRESS Function" on page 507](#page-526-0)
- ["LEFT Function" on page 1093](#page-1112-0)

**TRIM Function**" on page 1538

# RMS Function

Returns the root mean square of the nonmissing arguments.

Categories: Descriptive Statistics CAS

## Syntax

**RMS**(*argument* <, *argument*, …>)

## Required Argument

### **argument**

is a numeric constant, variable, or expression.

Tip The argument list can consist of a variable list, which is preceded by OF.

## Details

The root mean square is the square root of the arithmetic mean of the squares of the values. If all the arguments are missing values, then the result is a missing value. Otherwise, the result is the root mean square of the nonmissing values.

Let *n* be the number of arguments with nonmissing values, and let  $x_1, x_2, ..., x_n$  be the values of those arguments. The root mean square is

$$
\sqrt{\frac{x_1^2 + x_2^2 + \dots + x_n^2}{n}}
$$

## Example

```
data 
new; 
   x1 = rms(1,7); 
    x2=rms(., 1, 5, 
11);
```
<span id="page-1419-0"></span>**1400** *Chapter 3 / Dictionary of Functions and CALL Routines*

```
 x3=rms(of x1-
x2); 
    put x1= x2= 
x3 =;
run;
```
These SAS statements produce these results:

```
x1=5 x2=7 x3=6.0827625303
```
# ROUND Function

Rounds the first argument to the nearest multiple of the second argument, or to the nearest integer when the second argument is omitted.

Categories: Rounding and Truncation

CAS

Syntax

**ROUND**(*argument* <, *rounding-unit*>)

Required Argument

### *argument*

is a numeric constant, variable, or expression to be rounded.

Optional Argument

### *rounding-unit*

is a positive, numeric constant, variable, or expression that specifies the rounding unit.

## Details

## Basic Concepts

The ROUND function rounds the first argument to a value that is very close to a multiple of the second argument. The result might not be an exact multiple of the second argument.

### Differences between Binary and Decimal Arithmetic

Computers use binary arithmetic with finite precision. If you work with numbers that do not have an exact binary representation, computers often produce results that differ slightly from the results that are produced with decimal arithmetic.

For example, the decimal values 0.1 and 0.3 do not have exact binary representations. In decimal arithmetic, 3\*0.1 is exactly equal to 0.3, but this equality is not true in binary arithmetic. As the following example shows, if you write these two values in SAS, they appear the same. If you compute the difference, however, you can see that the values are different.

```
data null;
   three=3;
  point three=0.3;
   three times point one=three*0.1;
  difference=point three - three_times_point_one;
  put point three= ;
  put three times point one= ;
   put difference= ; 
run;
```
SAS writes the following output to the log:

```
point_three=0.3
three_times_point_one=0.3
difference=-5.55112E-17
```
**Operating Environment Information:** The example above was executed in the Windows operating environment. If you use other operating environments, the results might be slightly different.

## The Effects of Rounding

Rounding by definition finds an exact multiple of the rounding unit that is closest to the value to be rounded. For example, 0.33 rounded to the nearest tenth equals 3\*0.1 or 0.3 in decimal arithmetic. In binary arithmetic, 0.33 rounded to the nearest tenth equals 3\*0.1, and not 0.3, because 0.3 is not an exact multiple of one tenth in binary arithmetic.

The ROUND function returns the value that is based on decimal arithmetic, even though this value is sometimes not the exact, mathematically correct result. In the example ROUND(0.33,0.1), ROUND returns 0.3 and not 3\*0.1.

## Expressing Binary Values

If the characters "0.3" appear as a constant in a SAS program, the value is computed by the standard informat as 3/10. To be consistent with the standard informat, ROUND(0.33,0.1) computes the result as 3/10, and the following statement produces the results that you would expect.

```
if round(x, 0.1) = 0.3 then
    ... more SAS statements ...
```
However, if you use the variable Y instead of the constant 0.3, as the following statement shows, the results might be unexpected depending on how the variable Y is computed.

```
if round(x, 0.1) = y then
    ... more SAS statements ...
```
If SAS reads Y as the characters "0.3" using the standard informat, the result is the same as if a constant 0.3 appeared in the IF statement. If SAS reads Y with a different informat, or if a program other than SAS reads Y, then there is no guarantee that the characters "0.3" would produce a value of exactly 3/10. Imprecision can also be caused by computation involving numbers that do not have exact binary representations, or by porting data sets from one operating environment to another that has a different floating-point representation.

If you know that Y is a decimal number with one decimal place, but are not certain that Y has exactly the same value as would be produced by the standard informat, it is better to use the following statement:

```
if round(x, 0.1)=round(y, 0.1) then
    ... more SAS statements ...
```
## Testing for Approximate Equality

You should not use the ROUND function as a general method to test for approximate equality. Two numbers that differ only in the least significant bit can round to different values if one number rounds down and the other number rounds up. Testing for approximate equality depends on how the numbers have been computed. If both numbers are computed to high relative precision, you could test for approximate equality by using the ABS and the MAX functions, as the following example shows.

if  $abs(x-y) \leq 1e-12 \cdot max(abs(x), abs(y))$  then ... *more SAS statements ...*

## Producing Expected Results

In general, ROUND(argument, rounding-unit) produces the result that you expect from decimal arithmetic if the result has no more than nine significant digits and any of the following conditions are true:

- $\blacksquare$  The rounding unit is an integer.
- $\blacksquare$  The rounding unit is a power of 10 greater than or equal to 1e-15. (If the rounding unit is less than one, ROUND treats it as a power of 10 if the reciprocal of the rounding unit differs from a power of 10 in at most the three or four least significant bits.)
- $\blacksquare$  The result that you expect from decimal arithmetic has no more than four decimal places.

For example:

```
data rounding;
  d1=round(1234.56789, 100) - 1200;
  d2 = round(1234.56789, 10) - 1230;
  d3 = round(1234.56789, 1) - 1235;d4 = round(1234.56789, .1) - 1234.6;
```

```
d5=round(1234.56789, .01) - 1234.57; d6=round(1234.56789, .001) - 1234.568; 
  d7=round(1234.56789, .0001) - 1234.5679;
   d8=round(1234.56789, .00001) - 1234.56789;
   d9=round(1234.56789, .1111) - 1234.5432; 
      /* d10 has too many decimal places in the value for */
     /* rounding-unit. */d10 = round(1234.56789, .11111) - 1234.54321;run;
proc print data=rounding noobs;
run;
```
*Figure 3.2 Output from Rounding Based on the Value of the Rounding Unit*

| The SAS System |  |  |  |  |                               |  |  |  |                                                    |
|----------------|--|--|--|--|-------------------------------|--|--|--|----------------------------------------------------|
|                |  |  |  |  |                               |  |  |  | $d1$ $d2$ $d3$ $d4$ $d5$ $d6$ $d7$ $d8$ $d9$ $d10$ |
| 0              |  |  |  |  | 0   0   0   0   0   0   0   0 |  |  |  |                                                    |

**Operating Environment Information:** The example above was executed in the Windows operating environment. If you use other operating environments, the results might be slightly different. For example, in z/OS, the value of d10 is – 1.7053E–13.

## When the Rounding Unit Is the Reciprocal of an Integer

When the rounding unit is the reciprocal of an integer, the ROUND function computes the result by dividing by the integer. (ROUND treats the rounding unit as a reciprocal of an integer if the reciprocal of the rounding unit differs from an integer in at most the three or four least significant bits.) Therefore, you can safely compare the result from ROUND with the ratio of two integers, but not with a multiple of the rounding unit. For example:

```
data rounding2;
    drop pi unit;
    pi=arcos(-1);
   unit=1/7;
    d1=round(pi, unit) - 22/7; 
    d2=round(pi, unit) - 22*unit; 
run;
proc print data=rounding2 noobs;
run;
```
*Figure 3.3 Output from Rounding by the Reciprocal of an Integer*

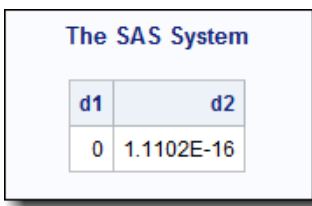

**Operating Environment Information:** The example above was executed in the Windows operating environment. If you use other operating environments, the results might be slightly different. For example, in z/OS, the value of d2 is 2.2204E– 16.

## Computing Results in Special Cases

The ROUND function computes the result by multiplying an integer by the rounding unit when all of the following conditions are true:

- $\blacksquare$  The rounding unit is not an integer.
- $\blacksquare$  The rounding unit is not a power of 10.
- $\blacksquare$  The rounding unit is not the reciprocal of an integer.
- $\blacksquare$  The result that you expect from decimal arithmetic has no more than four decimal places.

#### For example:

```
data null;
   difference=round(1234.56789, .11111) - 11111*.11111;
   put difference=;
run;
```
SAS writes the following output to the log:

difference=0

**Operating Environment Information:** The example above was executed in the Windows operating environment. If you use other operating environments, the results might be slightly different.

Computing Results When the Value Is Halfway between Multiples of the Rounding Unit

When the value to be rounded is approximately halfway between two multiples of the rounding unit, the ROUND function rounds up the absolute value and restores the original sign. For example:

```
data test;
    do i=8 to 17;
      value=0.5 - 10**(-i); round=round(value);
       output;
    end;
    do i=8 to 17;
      value=-0.5 + 10**(-i); round=round(value);
       output;
    end;
run;
proc print data=test noobs;
    format value 19.16;
run;
```
*Figure 3.4 Output from Rounding When Values Are Halfway between Multiples of the Rounding Unit*

#### The SAS System

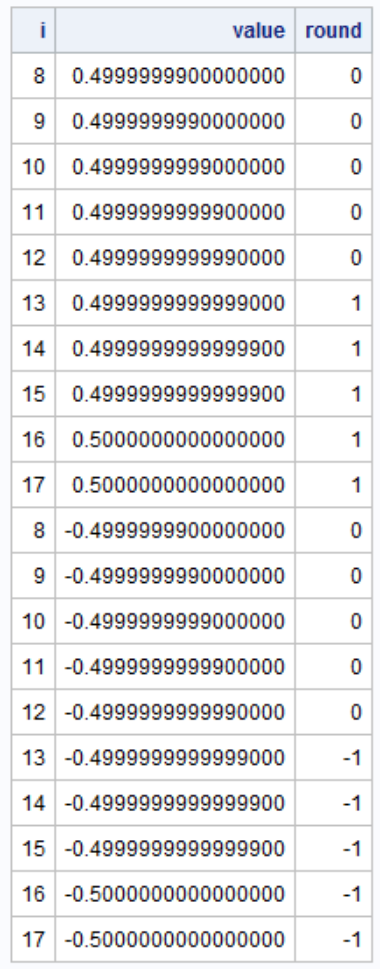

**Operating Environment Information:** The example above was executed in the Windows operating environment. If you use other operating environments, the results might be slightly different.

The approximation is relative to the size of the value to be rounded, and is computed in a manner that is shown in the following DATA step. This DATA step code will not always produce results exactly equivalent to the ROUND function.

```
data testfile;
    do i=1 to 17;
       value=0.5 - 10**(-i);
       epsilon=min(1e-6, value * 1e-12);
       temp=value + .5 + epsilon;
       fraction=modz(temp, 1);
       round=temp - fraction;
       output;
    end;
run;
proc print data=testfile noobs;
    format value 19.16;
```
run;

ĩ value epsilon temp fraction round 1 0 4000000000000000 4E-13 0.90000 0.90000 0 2 0.4900000000000000 4.9E-13 0.99000 0.99000 0 3 0.4990000000000000 4.99E-13 0.99900 0.99900 0 0.4999000000000000 4.999E-13 0.99990 0 4 0.99990 5 0.4999900000000000 4.9999E-13 0.99999 0.99999 0 6 0.4999990000000000 5E-13 1.00000 1.00000 0 7 0.4999999000000000 5E-13 1.00000 1,00000  $\overline{0}$ 0 8 0.4999999900000000 5E-13 1.00000 1.00000 9 0.4999999990000000 5E-13 1.00000 1.00000 0 10 0.4999999999000000 5E-13 1.00000 1.00000 0 5E-13 1.00000 1.00000 0 11 0.4999999999900000 12 0.4999999999990000 5E-13 1.00000 1,00000 0 5E-13 1,00000 1 13 0.4999999999999000 0.00000 14 0.4999999999999900 5E-13 1.00000  $0.00000$ 1 15 0.4999999999999900 1 5E-13 1.00000 0.00000 16 0.5000000000000000 5E-13 1.00000 0.00000 1 17 0.5000000000000000 5E-13 1.00000 0.00000 1

*Figure 3.5 The Approximation is Relative to the Size of the Value to be Rounded*

## **Comparisons**

The ROUND, ROUNDE, and ROUNDZ functions are similar with four exceptions:

- $\blacksquare$  ROUND returns the multiple with the larger absolute value when the first argument is approximately halfway between the two nearest multiples of the second argument.
- $\blacksquare$  ROUNDE returns an even multiple when the first argument is approximately halfway between the two nearest multiples of the second argument.
- $\blacksquare$  ROUNDZ returns an even multiple when the first argument is exactly halfway between the two nearest multiples of the second argument.
- $\blacksquare$  When the rounding unit is less than one and not the reciprocal of an integer, the result that is returned by ROUNDZ might not agree exactly with the result from

decimal arithmetic. ROUND and ROUNDE perform extra computations, called fuzzing, to try to make the result agree with decimal arithmetic in the most common situations. ROUNDZ does not fuzz the result.

## Example

The following example compares the results that are returned by the ROUND function with the results that are returned by the ROUNDE function. The output was generated in the Windows operating environment.

```
data results;
    do x=0 to 4 by .25;
      Rounde=rounde(x);
       Round=round(x);
       output;
    end;
run;
proc print data=results noobs;
run;
```
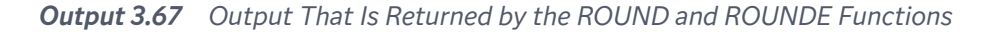

#### The SAS System

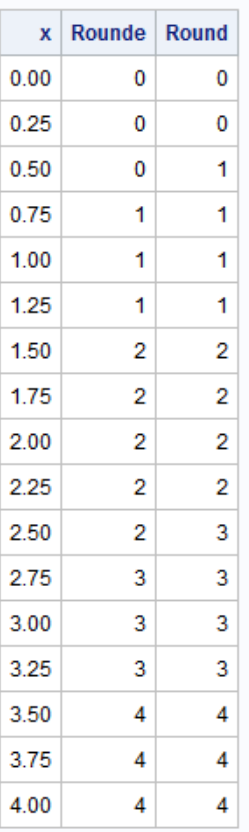

## <span id="page-1427-0"></span>See Also

### **Functions:**

- ["CEIL Function" on page 465](#page-484-0)
- ["CEILZ Function" on page 466](#page-485-0)
- ["FLOOR Function" on page 761](#page-780-0)
- ["FLOORZ Function" on page 763](#page-782-0)
- ["INT Function" on page 1006](#page-1025-0)
- ["INTZ Function" on page 1065](#page-1084-0)
- "ROUNDE Function" on page 1408
- ["ROUNDZ Function" on page 1411](#page-1430-0)

# ROUNDE Function

Rounds the first argument to the nearest multiple of the second argument, and returns an even multiple when the first argument is halfway between the two nearest multiples.

Categories: Rounding and Truncation CAS

## Syntax

**ROUNDE**(*argument* <, *rounding-unit*>)

Required Argument

### *argument*

is a numeric constant, variable, or expression to be rounded.

## Optional Argument

### *rounding-unit*

is a positive, numeric constant, variable, or expression that specifies the rounding unit.

## Details

The ROUNDE function rounds the first argument to the nearest multiple of the second argument. If you omit the second argument, ROUNDE uses a default value of 1 for *rounding-unit*.

## **Comparisons**

The ROUND, ROUNDE, and ROUNDZ functions are similar with four exceptions:

- $\blacksquare$  ROUND returns the multiple with the larger absolute value when the first argument is approximately halfway between the two nearest multiples of the second argument.
- $\blacksquare$  ROUNDE returns an even multiple when the first argument is approximately halfway between the two nearest multiples of the second argument.
- $\blacksquare$  ROUNDZ returns an even multiple when the first argument is exactly halfway between the two nearest multiples of the second argument.
- $\blacksquare$  When the rounding unit is less than one and not the reciprocal of an integer, the result that is returned by ROUNDZ might not agree exactly with the result from decimal arithmetic. ROUND and ROUNDE perform extra computations, called fuzzing, to try to make the result agree with decimal arithmetic in the most common situations. ROUNDZ does not fuzz the result.

## Example

The following example compares the results that are returned by the ROUNDE function with the results that are returned by the ROUND function.

```
data results;
    do x=0 to 4 by .25;
       Rounde=rounde(x);
       Round=round(x);
       output;
    end;
run;
proc print data=results noobs;
run;
```
*Output 3.68 Output from the ROUNDE and ROUND Functions*

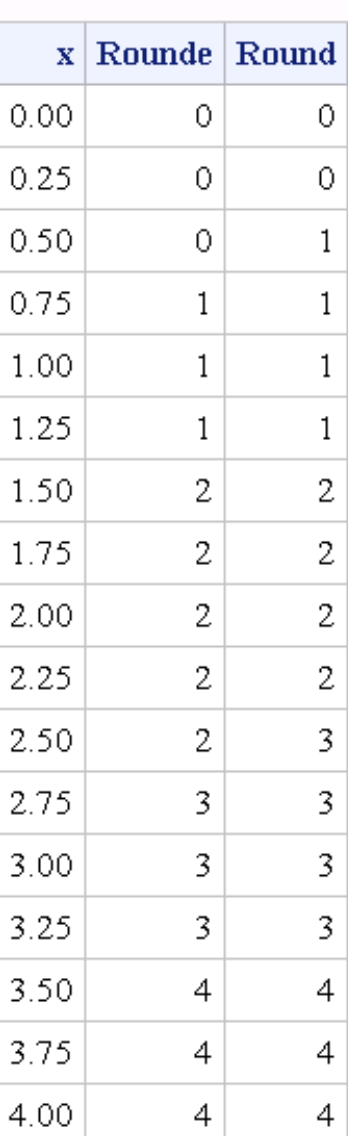

## The SAS System

# See Also

## **Functions:**

- ["CEIL Function" on page 465](#page-484-0)
- ["CEILZ Function" on page 466](#page-485-0)
- ["FLOOR Function" on page 761](#page-780-0)
- ["FLOORZ Function" on page 763](#page-782-0)
- <span id="page-1430-0"></span>■ ["INT Function" on page 1006](#page-1025-0)
- **n** ["INTZ Function" on page 1065](#page-1084-0)
- ["ROUND Function" on page 1400](#page-1419-0)
- "ROUNDZ Function" on page 1411

# ROUNDZ Function

Rounds the first argument to the nearest multiple of the second argument, using zero fuzzing.

Categories: Rounding and Truncation CAS

## Syntax

**ROUNDZ**(*argument* <, *rounding-unit*>)

Required Argument

#### *argument*

is a numeric constant, variable, or expression to be rounded.

## Optional Argument

#### *rounding-unit*

is a positive, numeric constant, variable, or expression that specifies the rounding unit.

## Details

The ROUNDZ function rounds the first argument to the nearest multiple of the second argument. If you omit the second argument, ROUNDZ uses a default value of 1 for *rounding-unit*.

## **Comparisons**

The ROUND, ROUNDE, and ROUNDZ functions are similar with four exceptions:

 $\blacksquare$  ROUND returns the multiple with the larger absolute value when the first argument is approximately halfway between the two nearest multiples of the second argument.

- $\blacksquare$  ROUNDE returns an even multiple when the first argument is approximately halfway between the two nearest multiples of the second argument.
- $\blacksquare$  ROUNDZ returns an even multiple when the first argument is exactly halfway between the two nearest multiples of the second argument.
- $\blacksquare$  When the rounding unit is less than one and not the reciprocal of an integer, the result that is returned by ROUNDZ might not agree exactly with the result from decimal arithmetic. ROUND and ROUNDE perform extra computations, called fuzzing, to try to make the result agree with decimal arithmetic in the most common situations. ROUNDZ does not fuzz the result.

## Examples

Example 1: Comparing Results from the ROUNDZ and ROUND Functions

The following example compares the results that are returned by the ROUNDZ and the ROUND function.

```
data test;
    do i=10 to 17;
     Value=3.5 - 10**(-i);
       Roundz=roundz(value);
       Round=round(value);
       output;
    end;
   do i=16 to 12 by -1;
      value=3.5 + 10**(-i);
      roundz=roundz(value);
       round=round(value);
       output;
    end;
run;
proc print data=test noobs;
    format value 19.16;
run;
```
*Output 3.69 Output from the ROUNDZ and ROUND Functions*

## The SAS System

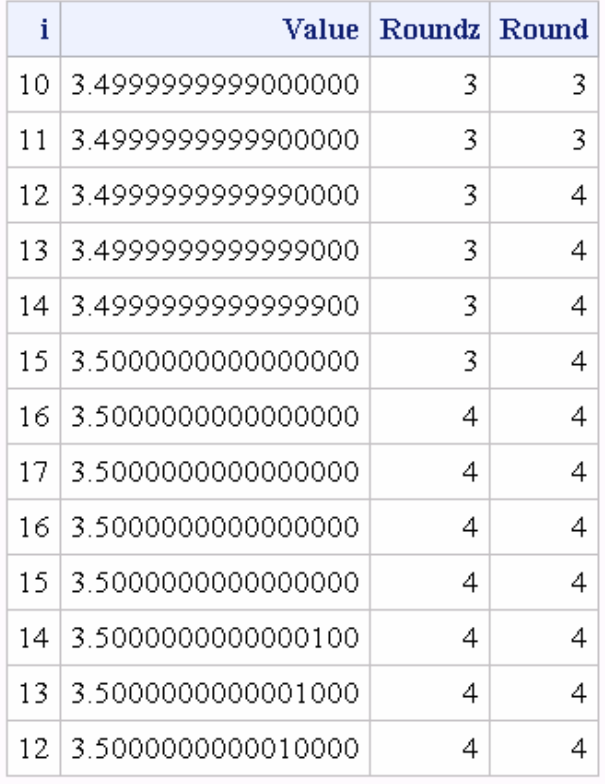

## Example 2: Output from the ROUNDZ Function

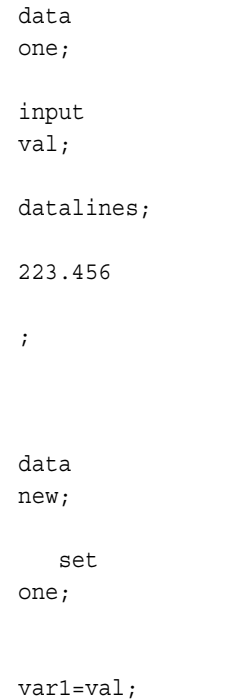

```
 a=roundz(var1, 
1); 
b=roundz(var1, .01); 
    c=roundz(var1, 
100); 
d=roundz(var1); 
e=roundz(var1, .3); 
    put a= b= c= d= 
e = jrun;
```
The preceding statements produce these results:

a=223 b=223.46 c=200 d=223 e=223.5

## See Also

### **Functions:**

- **n** ["ROUND Function" on page 1400](#page-1419-0)
- ["ROUNDE Function" on page 1408](#page-1427-0)

# SAVING Function

Returns the future value of a periodic saving.

Categories: CAS

Financial

## Syntax

**SAVING**(*f*, *[p](#page-1434-0)*, *[r](#page-1434-0)*, *[n](#page-1434-0)*)

Required Arguments

*f*

is numeric, the future amount (at the end of *n* periods).

Range *f* ≥ 0

<span id="page-1434-0"></span>*p*

is numeric, the fixed periodic payment.

Range *p* ≥ 0

#### *r*

is numeric, the periodic interest rate expressed as a decimal.

Range *r* ≥ 0

*n*

is an integer, the number of compounding periods.

```
Range n ≥ 0
```
## Details

The SAVING function returns the missing argument in the list of four arguments from a periodic saving. The arguments are related by

 $f = \frac{p(1+r)(1+r)^n - 1}{r}$ *r*

One missing argument must be provided. It is then calculated from the remaining three. No adjustment is made to convert the results to round numbers.

## Example

A savings account pays a 5% nominal annual interest rate, compounded monthly. For a monthly deposit of \$100, the number of payments that are needed to accumulate at least \$12,000, can be expressed as number=saving(12000, 100, .05/12, .);. The value returned is 97.18 months. The fourth argument is set to missing, which indicates that the number of payments is to be calculated. The 5% nominal annual rate is converted to a monthly rate of 0.05/12. The rate is the fractional (not the percentage) interest rate per compounding period.

```
data 
new; 
    number=saving(12000, 
100, .05/12, .); 
    put 
number=; 
run;
```
These statements produce this result:

**1416** *Chapter 3 / Dictionary of Functions and CALL Routines*

number=97.18134646

# SAVINGS Function

Returns the balance of a periodic savings by using variable interest rates.

Categories: Financial

CAS

## Syntax

**SAVINGS**(*base-date*, *initial-deposit-date*, *deposit-amount*, *deposit-number*, *deposit-interval*, *compounding-interval*, *date-1*, *rate-2* <, *date-2*, *rate-2*, …>)

### Required Arguments

#### *base-date*

is a SAS date. The value that is returned is the balance of the savings at *basedate*.

#### *initial-deposit-date*

is a SAS date. *Initial-deposit-date* is the date of the first deposit. Subsequent deposits are at the beginning of subsequent deposit intervals.

### *deposit-amount*

is numeric. All deposits are assumed constant. *deposit-amount* is the value of each deposit.

#### *deposit-number*

is a positive integer. *Deposit-number* is the number of deposits.

#### *deposit-interval*

is a SAS interval. *Deposit-interval* is the frequency at which deposits are made.

### *compounding-interval*

is a SAS interval. *Compounding-interval* is the compounding interval.

#### *date*

is a SAS date. Each date is paired with a rate. *date* is the time at which *rate* takes effect.

#### *rate*

is a numeric percentage. Each rate is paired with a date. *rate* is the interest rate that starts on *date*.

## Details

The following details apply to the SAVINGS function:

- The values for rates must be between -99 and 120.
- *deposit-interval* cannot be 'CONTINUOUS'.
- $\blacksquare$  The list of date-rate pairs does not need to be in chronological order.
- When multiple rate changes occur on a single date, the SAVINGS function applies only the final rate that is listed for that date.
- $\blacksquare$  Simple interest is applied for partial periods.
- There must be a valid date-rate pair whose date is at or prior to both the *initialdeposit-date* and the *base-date*.

## Example

```
data 
new; 
 /*If you deposit $300 monthly for two years into an account that 
compounds 
quarterly at an annual rate of 4%, the balance of the account after 
five years can be expressed 
as follows:*/ 
  amount_base1=SAVINGS("01jan2005"d, "01jan2000"d, 300, 24, "MONTH", 
"QUARTER",
  "01jan2000"d, 4.00); 
  /*If the interest rate increases by a quarter-point each year, then 
the balance of 
the account could be expressed as 
follows:*/ 
 amount base2=SAVINGS("01jan2005"d, "01jan2000"d, 300, 24, "MONTH",
"QUARTER", 
"01jan2000"d, 4.00, "01jan2001"d, 4.25, "01jan2002"d, 
 4.50, "01jan2003"d, 4.75, "01jan2004"d, 
5.00); 
  /*To determine the balance after one year of deposits, the following 
statement
```

```
sets amount_base3 to the desired 
balance:*/
```

```
 amount_base3=SAVINGS("01jan2001"d, "01jan2000"d, 300, 24, "MONTH", 
"QUARTER", 
"01jan2000"d, 4); 
put amount base1= amount base2=
amount base3=;
run;
```
The preceding statements produce these results:

amount\_base1=8458.794159 amount\_base2=8665.5059376 amount\_base3=3978.6903712

The SAVINGS function ignores deposits after the base date, so the deposits after the reference date do not affect the value that is returned.

# SCAN Function

Returns the *n*th word from a character string.

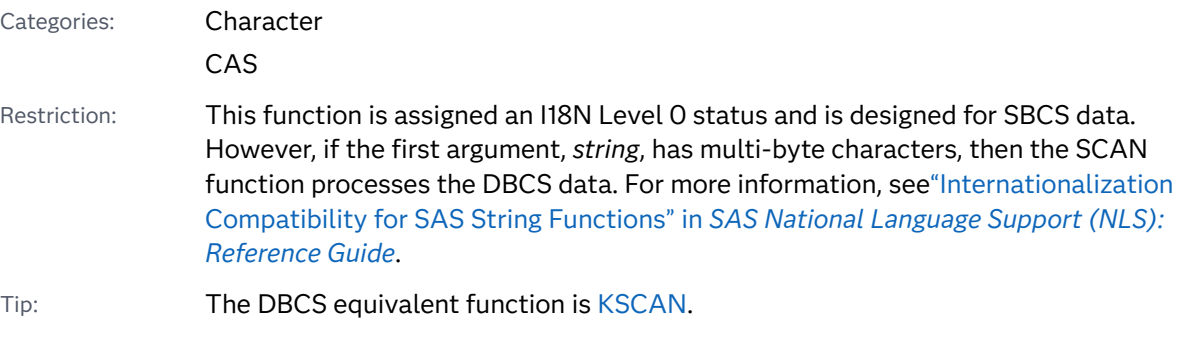

## Syntax

**SCAN**(*string*, *count* <, *[character-list](#page-1438-0)* <, *[modifier](#page-1438-0)*>>)

### Required Arguments

### *string*

specifies a character constant, variable, or expression.

### *count*

is a nonzero numeric constant, variable, or expression that has an integer value. The integer value specifies the number of the word in the character string that you want SCAN to select. For example, a value of 1 indicates the first word, a value of 2 indicates the second word, and so on. The following rules apply:

- <span id="page-1438-0"></span>■ If *count* is positive, SCAN counts words from left to right in the character string.
- If *count* is negative, SCAN counts words from right to left in the character string.

## Optional Arguments

#### *character-list*

specifies an optional character expression that initializes a list of characters. This list determines which characters are used as the delimiters that separate words. The following rules apply:

- By default, all characters in *character-list* are used as delimiters.
- Specifying a modifier can change the characters in *character-list*. For example, if you specify the K modifier in the *modifier* argument, all characters that are not in *character-list* are used as delimiters.

**Note:** For more information see ["Using Default Delimiters in ASCII and](#page-1440-0) [EBCDIC Environments" on page 1421](#page-1440-0).

Tip You can add more characters to *character-list* by using other modifiers.

#### *modifier*

specifies a character constant, variable, or expression in which each non-blank character modifies the action of the SCAN function. Blanks are ignored. Use the following characters as modifiers:

- a or A adds alphabetic characters to the list of characters.
- b or B scans backward from right to left instead of from left to right, regardless of the sign of the *count* argument.
- c or C adds control characters to the list of characters.
- d or D adds digits to the list of characters.
- f or F adds an underscore and English letters (that is, valid first characters in a SAS variable name by using VALIDVARNAME=V7) to the list of characters.
- g or G adds graphic characters to the list of characters. Graphic characters are characters that, when printed, produce an image on paper.
- h or H adds a horizontal tab to the list of characters.
- i or l ignores the case of the characters.
- k or K causes all characters that are not in the list of characters to be treated as delimiters. That is, if K is specified, then characters that are in the list of characters are kept in the returned value rather than being omitted because they are delimiters. If K is not specified, then all characters that are in the list of characters are treated as delimiters.
- l or L adds lowercase letters to the list of characters.
- m or M specifies that multiple consecutive delimiters, and delimiters at the beginning or end of the *string* argument, refer to words that have a length of zero. If the M modifier is not specified, then multiple consecutive delimiters are treated as one delimiter, and delimiters at the beginning or end of the *string* argument are ignored.
- n or N adds digits, an underscore, and English letters (that is, the characters that can appear in a SAS variable name by using VALIDVARNAME=V7) to the list of characters.
- o or O processes the *charlist* and *modifier* arguments only once, rather than every time the SCAN function is called. Using the O modifier in the DATA step (excluding WHERE clauses), or in the SQL procedure can make SCAN run faster when you call it in a loop where the *character-list* and *modifier* arguments do not change. The O modifier applies separately to each instance of the SCAN function in your SAS code, and does *not* cause all instances of the SCAN function to use the same delimiters and modifiers.
- p or P adds punctuation marks to the list of characters.
- q or Q ignores delimiters that are inside substrings that are enclosed in quotation marks. If the value of the *string* argument contains unmatched quotation marks, then scanning from left to right produces different words than scanning from right to left.
- r or R removes leading and trailing blanks from the word that SCAN returns. If you specify the  $Q$  and  $R$  modifiers, the SCAN function first removes leading and trailing blanks from the word. Then, if the word begins with a quotation mark, SCAN also removes one layer of quotation marks from the word.
- s or S adds space characters to the list of characters (blank, horizontal tab, vertical tab, carriage return, line feed, and form feed).
- t or T trims trailing blanks from the *string* and *charlist* arguments. If you want to remove trailing blanks from only one character argument instead of both character arguments, use the TRIM function instead of the SCAN function with the T modifier.
- u or U adds uppercase letters to the list of characters.
- w or W adds printable (writable) characters to the list of characters.
- x or X adds hexadecimal characters to the list of characters.
- Tip If the *modifier* argument is a character constant, enclose the argument in quotation marks. Specify multiple modifiers in a single set of quotation marks. A *modifier* argument can also be expressed as a character variable or expression.
# Details

### Definition of "Delimiter" and "Word"

A *delimiter* is any of several characters that are used to separate words. You can specify the delimiters in the *charlist* and *modifier* arguments.

If you specify the Q modifier, delimiters inside substrings that are enclosed in quotation marks are ignored.

In the SCAN function, "word" refers to a substring that has all of these characteristics:

- $\blacksquare$  is bounded on the left by a delimiter or the beginning of the string
- $\blacksquare$  is bounded on the right by a delimiter or the end of the string
- $\blacksquare$  contains no delimiters

A word can have a length of zero if there are delimiters at the beginning or end of the string, or if the string contains two or more consecutive delimiters. However, the SCAN function ignores words that have a length of zero unless you specify the M modifier

**Note:** The definition of "word" is the same in the SCAN and COUNTW functions.

### Using Default Delimiters in ASCII and EBCDIC Environments

If you use the SCAN function with only two arguments, then the default delimiters depend on whether your computer uses ASCII or EBCDIC characters.

 $\blacksquare$  If your computer uses ASCII characters, the default delimiters are as follows:

blank !  $$ % & ( ) * + , - , / ; <^ \$ 

In ASCII environments that do not contain the ^ character, the SCAN function uses the ~ character instead.

 $\blacksquare$  If your computer uses EBCDIC characters, then the default delimiters are as follows:

blank ! \$ % & ( ) \* + , - . / ; < ¬ | ¢

If you use the *modifier* argument without specifying any characters as delimiters, then the only delimiters that are used are delimiters that are defined by the *modifier* argument. In this case, the lists of default delimiters for ASCII and EBCDIC environments are not used. In other words, modifiers add to the list of delimiters that are explicitly specified by the *charlist* argument. Modifiers do not add to the list of default modifiers

### The Length of the Result

In a DATA step, most variables have a fixed length. If the word returned by the SCAN function is assigned to a variable that has a fixed length greater than the length of the returned word, then the value of that variable is padded with blanks. Macro variables have varying lengths and are not padded with blanks.

The maximum length of the word that is returned by the SCAN function depends on the environment from which it is called:

 $\blacksquare$  In a DATA step, if the SCAN function returns a value to a variable that has not yet been given a length, that variable is given the length of the first argument. **This behavior is different from the behavior in previous releases of SAS. In previous releases, code that created a variable with a length of 200 might have produced a variable with a length that was greater than expected.** If you need the SCAN function to assign a variable with a value that is different from the length of the first argument, use a LENGTH statement.

If you use the SCAN function in an expression that contains operators or other functions, a word that is returned by the SCAN function can have a length of up to 32,767 characters, except in a WHERE clause. In that case, the maximum length is 200 characters.

- $\blacksquare$  In the SQL procedure, or in a WHERE clause in any procedure, the maximum length of a word that is returned by the SCAN function is 200 characters.
- $\blacksquare$  In the macro processor, the maximum length of a word that is returned by the SCAN function is 65,534 characters.

The minimum length of the word that is returned by the SCAN function depends on whether the M modifier is specified. See "Using the SCAN Function with the M Modifier" on page 1422. See also "Using the SCAN Function without the M Modifier" on page 1422.

### Using the SCAN Function with the M Modifier

If you specify the M modifier, the number of words in a string is defined as one plus the number of delimiters in the string. However, if you specify the Q modifier, delimiters that are inside quotation marks are ignored.

If you specify the M modifier, the SCAN function returns a word with a length of zero if one of these conditions is true:

- $\blacksquare$  The string begins with a delimiter and you request the first word.
- $\blacksquare$  The string ends with a delimiter and you request the last word.
- $\blacksquare$  The string contains two consecutive delimiters and you request the word that is between the two delimiters.

### Using the SCAN Function without the M Modifier

If you do not specify the M modifier, the number of words in a string is defined as the number of maximal substrings of consecutive non-delimiters. However, if you specify the Q modifier, delimiters that are inside quotation marks are ignored.

If you do not specify the M modifier, the SCAN function behaves in these ways:

- ignores delimiters at the beginning or end of the string
- $\blacksquare$  treats two or more consecutive delimiters as if they were a single delimiter

If the string contains no characters other than delimiters, or if you specify a count that is greater in absolute value than the number of words in the string, then the SCAN function returns one of the following items:

- $\blacksquare$  a single blank when you call the SCAN function from a DATA step
- $\blacksquare$  a string with a length of zero when you call the SCAN function from the macro processor

#### Using Null Arguments

The SCAN function allows character arguments to be null. Null arguments are treated as character strings with a length of zero. Numeric arguments cannot be null.

### Processing SBCS and DBCS Data

The SCAN function is designed to process SBCS data, but it can also process DBCS data. Here are the criteria:

- If *string* is not declared as varchar and you are processing single-byte data, then SCAN processes SBCS.
- If *string* is declared as varchar and you are processing multi-byte data, then SCAN processes DBCS.

### Examples

Example 1: Finding the First and Last Words in a String

This example scans a string for the first and last words:

- $\blacksquare$  A negative count instructs the SCAN function to scan from right to left.
- $\blacksquare$  Leading and trailing delimiters are ignored because the M modifier is not used.
- $\blacksquare$  In the last observation, all characters in the string are delimiters.

```
data firstlast;
    input String $60.;
   First Word=scan(string, 1);
   Last Word=scan(string, -1);
    datalines4;
Jack and Jill
& Bob & Carol & Ted & Alice &
Leonardo
! \frac{1}{2} \frac{2}{3} \frac{2}{3} \frac{2}{3} \frac{1}{2} * + - - - / ;
;;;;
proc print data=firstlast;
run;
```
*Output 3.70 Output from Finding the First and Last Words in a String*

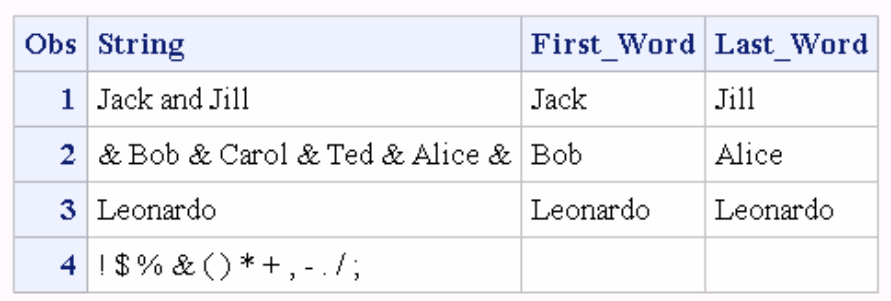

### The SAS System

Example 2: Finding All Words in a String without Using the M Modifier

This example scans a string from left to right until the word that is returned is blank. Because the M modifier is not used, the SCAN function does not return any words that have a length of zero. Because blanks are included among the default delimiters, the SCAN function returns a blank word only when the count exceeds the number of words in the string. Therefore, the loop can be stopped when SCAN returns a blank word.

```
data all;
    length word $20;
    drop string;
   string=' The quick brown fox jumps over the lazy dog. \cdot;
    do until(word=' ');
       count+1;
       word=scan(string, count);
       output;
    end;
run;
proc print data=all noobs;
run;
```
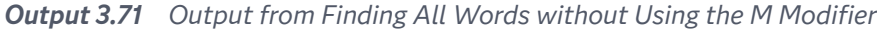

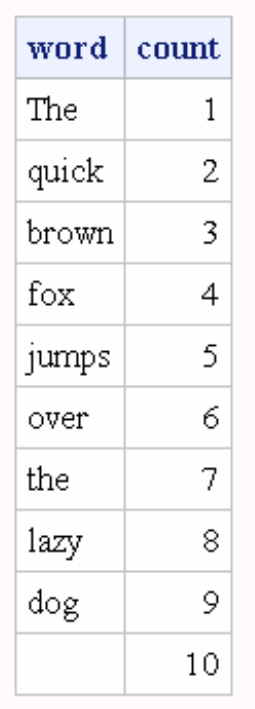

### The SAS System

Example 3: Finding All Words in a String by Using the M and O Modifiers

This example shows the results of using the M modifier with a comma as a delimiter. With the M modifier, leading, trailing, and multiple consecutive delimiters cause the SCAN function to return words that have a length of zero. Therefore, do not end the loop by testing for a blank word. Instead, use the COUNTW function with the same modifiers and delimiters to count the words in the string.

The O modifier is used for efficiency because the delimiters and modifiers are the same in every call to the SCAN and COUNTW functions.

```
data comma;
   keep count word;
    length word $30;
    string=',leading, trailing,and multiple,,delimiters,,';
    delim=',';
    modif='mo';
    nwords=countw(string, delim, modif);
    do count=1 to nwords;
       word=scan(string, count, delim, modif);
       output;
    end;
run;
proc print data=comma noobs;
run;
```
*Output 3.72 Output from Finding All Words by Using the M and O Modifiers*

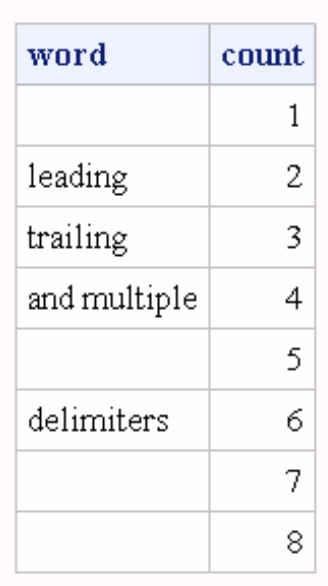

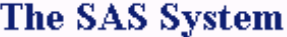

### Example 4: Using Comma-Separated Values, Substrings in Quotation Marks, and the O and R Modifiers

This example uses the SCAN function with the O modifier and a comma as a delimiter, both with and without the R modifier.

The O modifier is used for efficiency because in each call of the SCAN or COUNTW function, the delimiters and modifiers do not change. The O modifier applies separately to each of the two instances of the SCAN function:

- n The first instance of the SCAN function uses the same delimiters and modifiers every time SCAN is called.
- $\blacksquare$  The second instance of the SCAN function uses the same delimiters and modifiers every time SCAN is called. .
- $\blacksquare$  The first instance of the SCAN function does not use the same modifiers as the second instance, but this fact has no bearing on the use of the O modifier.

```
data test;
   keep count word word_r;
    length word word_r $30;
    string='He said, "She said, ""No!""", not "Yes!"';
    delim=',';
   modif='oq';
    nwords=countw(string, delim, modif);
    do count=1 to nwords;
      word=scan(string, count, delim, modif);
      word_r=scan(string, count, delim, modif||'r');
      output;
    end;
```
run;

proc print data=test noobs; run;

*Output 3.73 Output from Comma-Separated Values and Substrings in Double Quotation Marks*

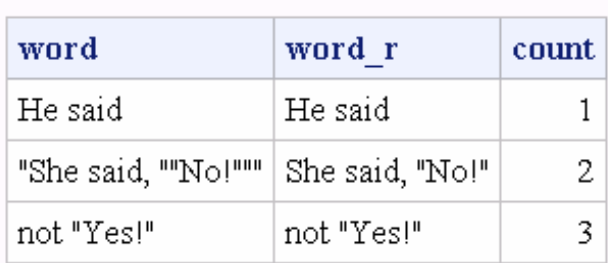

### The SAS System

Example 5: Finding Substrings of Digits by Using the D and K Modifiers

This example finds substrings of digits. The *character-list* argument is null. Consequently, the list of characters is initially empty. The D modifier adds digits to the list of characters. The K modifier treats all characters that are not in the list as delimiters. Therefore, all characters except digits are delimiters.

```
data digits;
   keep count digits;
    length digits $20;
    string='Call (800) 555–1234 now!';
    do until(digits=' ');
       count+1;
       digits=scan(string, count, , 'dko');
       output;
    end;
run;
proc print data=digits noobs;
run;
```
*Output 3.74 Output from Finding Substrings of Digits by Using the D and K Modifiers*

### **The SAS System**

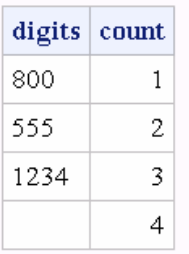

# See Also

#### **Functions:**

- ["COUNTW Function" on page 535](#page-554-0)
- **FiNDW Function**" on page 739

### **CALL Routines:**

■ ["CALL SCAN Routine" on page 362](#page-381-0)

# SDF Function

Returns a survival function.

Categories: Probability

CAS

See: ["CDF Function" on page 432](#page-451-0)

Syntax

**SDF**(*distribution*, *[quantile](#page-1448-0)*, *[parameter-1, ..., parameter-k](#page-1448-0)*)

### Required Arguments

#### *distribution*

is a character string that identifies the distribution. Valid distributions are as follows:

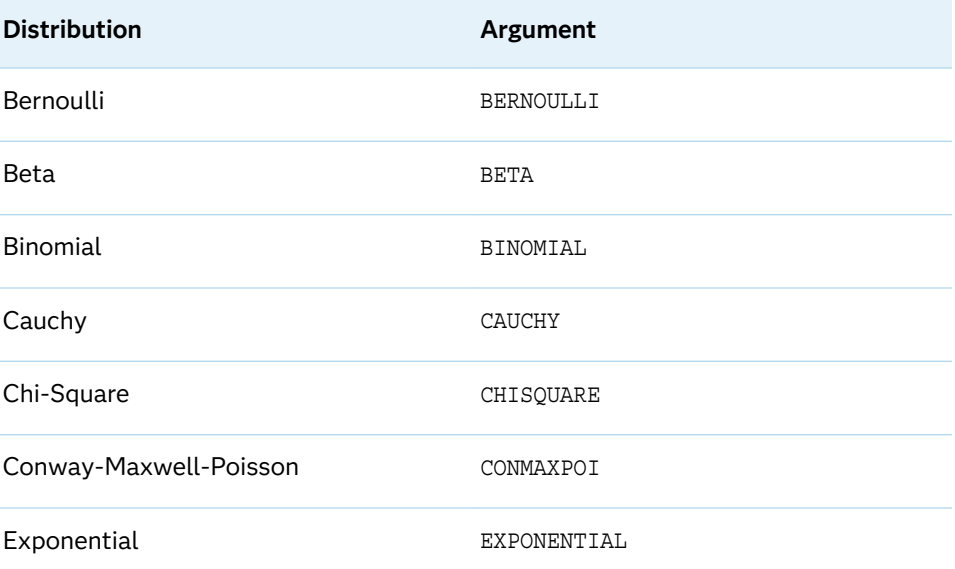

<span id="page-1448-0"></span>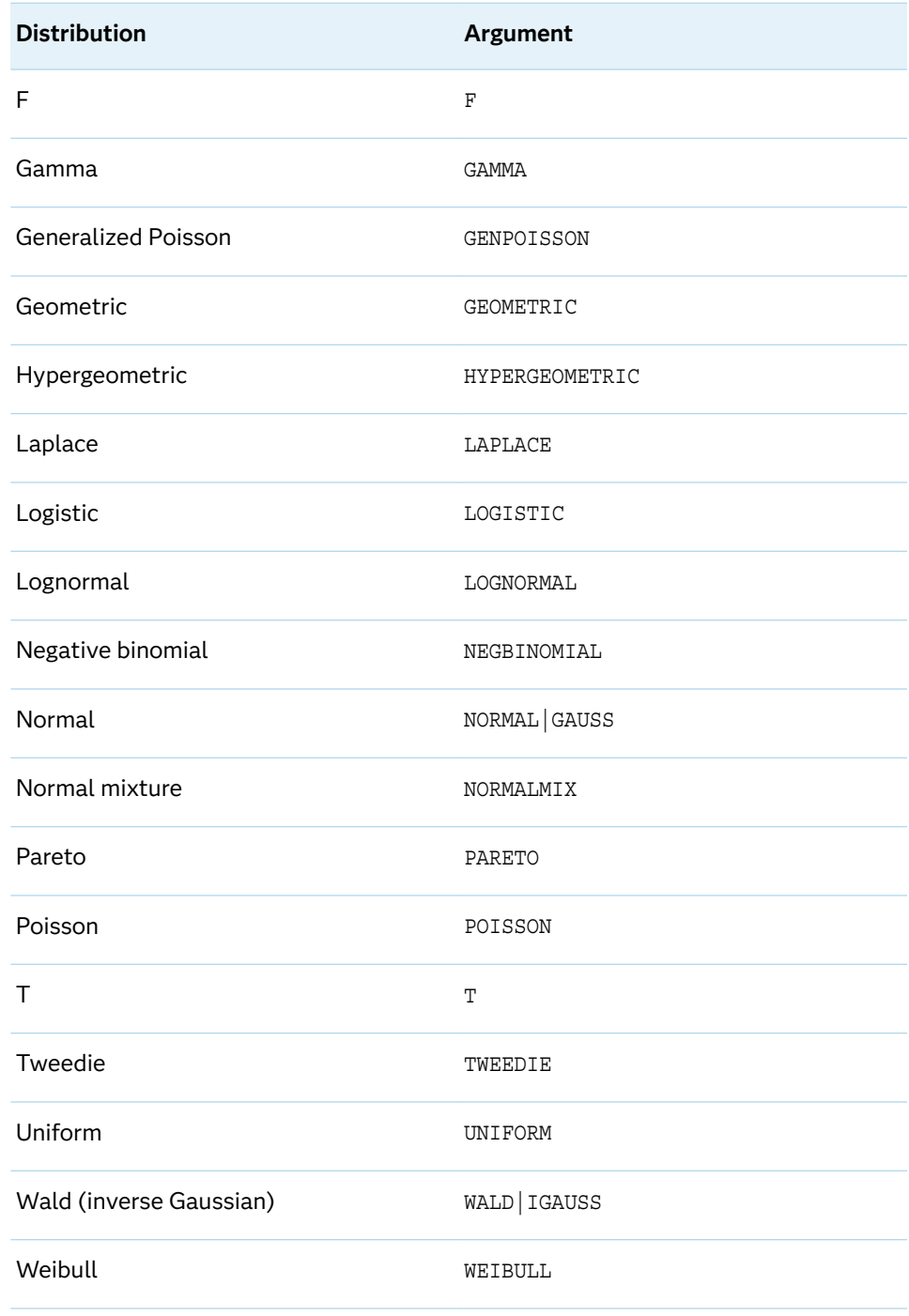

Note Except for T, F, and NORMALMIX, you can minimally identify any distribution by its first four characters.

#### *quantile*

is a numeric constant, variable, or expression that specifies the value of a random variable.

### *parameter-1, ..., parameter-k*

are optional *shape*, *location*, or *scale* parameters appropriate for the specific distribution.

### Details

The SDF function computes the survival function (upper tail) from various continuous and discrete distributions. For more information, see ["CDF Function" on](#page-451-0)  [page 432.](#page-451-0)

The SDF function for the Conway-Maxwell-Poisson distribution has the following form:

```
SDF('CONMAXPOI',y,λ,ν)
```
*y* is a nonnegative integer that represents counts data. *λ* is similar to the mean, as in the Poisson distribution. *ν* is a dispersion parameter. The SDF function returns the probability that the counts value is greater than *y*. For more information, see ["Conway-Maxwell-Poisson" distribution in the PDF function on page 1244](#page-1263-0).

### Example

```
data 
new; 
    a=sdf('BERN', 
0, .25); b=sdf('BETA', 0.2, 3, 
4); 
    c=sdf('BINOM', 4, .5, 
10); 
    d=sdf('CAUCHY', 
2); 
    e=sdf('CHISQ', 11.264, 
11); 
    f=sdf('CONMAXPOI', 12, 
2.3, .4); 
    g=sdf('EXPO', 
1); 
    h=sdf('F', 3.32, 
2,3); 
    i=sdf('GAMMA', 1, 
3); 
    j=sdf('GENPOISSON', .9, 
1, .7); 
    k=sdf('GEOMETRIC', 
5, .3);
```

```
 l=sdf('HYPER', 2, 200, 50, 
10); 
    m=sdf('LAPLACE', 
1); 
   n=sdf('LOGISTIC', 
1); 
    o=sdf('LOGNORMAL', 
1); 
    p=sdf('NEGB', 1, .5, 
2); 
    q=sdf('NORMAL', 
1.96); 
    r=sdf('NORMALMIX', 2.3, 3, .33, .33, .34, .5, 1.5, 2.5, .79, 1.6, 
4.3); 
    s=sdf('PARETO', 1, 
1); 
   t=sdf('POISSON', 2, 
1); 
    u=sdf('T', .9, 
5); 
   v=sdf('TWEEDIE', .8, 
5); 
    w=sdf('UNIFORM', 
0.25;
   x=sdf('WALD', 1, 
2); 
    y=sdf('WEIBULL', 1, 
2); 
    put 
\lbrack<sup>all_;</sup>
run;
```
The preceding statements produce these results:

```
a=0.25 b=0.90112 c=0.623046875 d=0.1475836177 e=0.4214186707 f=0.1970513877 
g=0.3678794412
h=0.1736066398 i=0.9196986029 j=0.6321205588 k=0.117649 l=0.4763265919 
m=0.1839397206
n=0.2689414214 o=0.5 p=0.5 q=0.0249978951 r=0.2818691277 s=1 t=0.0803013971 
u=0.2046856002
v=0.4082370836 w=0.75 x=0.3723021618 y=0.3678794412
```
# See Also

### **Functions:**

- ["CDF Function" on page 432](#page-451-0)
- ["LOGCDF Function" on page 1126](#page-1145-0)
- ["LOGPDF Function" on page 1129](#page-1148-0)
- ["LOGSDF Function" on page 1132](#page-1151-0)
- **n** ["PDF Function" on page 1238](#page-1257-0)
- ["QUANTILE Function" on page 1343](#page-1362-0)
- ["SQUANTILE Function" on page 1470](#page-1489-0)

# SEC Function

Returns the secant.

Categories: Trigonometric

CAS

## Syntax

**SEC**(*argument*)

Required Argument

### *argument*

specifies a numeric constant, variable, or expression and is expressed in radians.

Restriction *argument* cannot be an odd multiple of PI/2.

# Comparisons

The SEC function is related to the COS function:

 $sec(x)=1/cos(x)$ 

### Example

data new;

x=sec(0.5); y=sec(0); z=sec(3.14159/3); put x= y=

run;

 $z = j$ 

The preceding statements produce these results:

x=1.1394939273 y=1 z=1.9999969359

# See Also

#### **Functions:**

- ["COS Function" on page 525](#page-544-0)
- ["COT Function" on page 527](#page-546-0)
- ["CSC Function" on page 539](#page-558-0)
- ["SIN Function" on page 1443](#page-1462-0)
- ["TAN Function" on page 1515](#page-1534-0)

# SECOND Function

Returns the seconds and milliseconds from a SAS time or datetime value.

Categories: Date and Time CAS

## Syntax

**SECOND**(*[time](#page-1453-0)* | *[datetime](#page-1453-0)*)

### <span id="page-1453-0"></span>Required Arguments

#### *time*

is a numeric constant, variable, or expression with a value that represents a SAS time value.

#### *datetime*

is a numeric constant, variable, or expression with a value that represents a SAS datetime value.

### Details

The SECOND function produces a numeric value that represents a specific second of the minute. The result can be any number that is >= 0 and < 60.

The SECOND function returns seconds and milliseconds. The first three digits of the milliseconds are relevant.

## Examples

# Example 1

This example specifies the second of the minute that is associated with datetime. The first three digits for the milliseconds, 470, are relevant.

```
data null;
   x=second(datetime());
   put x=;
run;
```
These statements produce this result:

x=58.470999956

# Example 2

data one; input tm time.; datalines; 3:19:24

```
6:25:65 
3:19:60 
; 
data 
new; 
    set 
one; 
s=second(tm); 
    put 
S=;
run;
```
The preceding statements produce these results:

 $s=24$  $s=5$  $s=0$ 

# See Also

### **Functions:**

- ["HOUR Function" on page 976](#page-995-0)
- **NUINUTE Function**" on page 1152

# SHA256 Function

Returns an SHA256 message digest as a 32-byte binary string for a message consisting of a character string.

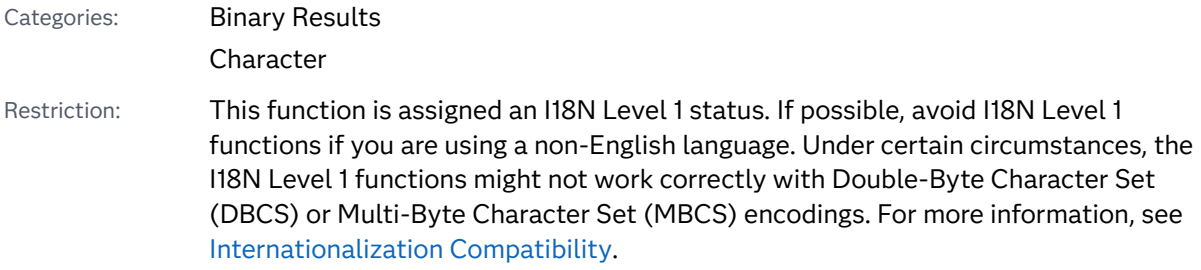

z/OS specifics: Additional ICSF cryptographic software is needed if you are running SAS 9.4 software on the z/OS platform. See the *z/OS Cryptographic Services ICSF Overview*  in the IBM library. You can select the appropriate set of manuals needed for your version of z/OS and hardware level.

See: ["Hashing Functions and Hash-Based Message Authentication Code" on page 31](#page-50-0) for information about hashing functions and HMAC.

### Syntax

#### **SHA256**(*message*)

### Required Argument

#### *'message'*

specifies a character constant, variable, or expression.

**Note:** The message can be a VARCHAR and can be any length. If the message is a character constant and contains invalid characters, write it as a hexadecimal constant.

## Details

**z/OS Specifics:** In the z/OS operating environment, because the SHA256 function might be operating on EBCDIC data, the message digest is different from the ASCII equivalent. For example, SHA256('ABC') on an EBCDIC system means that SHA256 receives the bytes 'C1C2C3'x and the digest is

5202BF40821662BF1AD7D9C9B558056775D9D6BF8AA1C00492BCA8556B02772 F, whereas on an ASCII system, 'ABC' is '414243'x and the digest is B5D4045C3F466FA91FE2CC6ABE79232A1A57CDF104F7A26E716E0A1E2789DF7 8.

Results from the SHA256 function depend on the character encoding of the message. For example, 'abc' is '616263'x in ASCII but '818283'x in EBCDIC, resulting in different digests.

The SHA256 function returns a binary value, so the result can contain unprintable characters. You can print the result in a readable form by using the \$HEX64. format.

# Example: Generating Results with the SHA256 Function

This example generates results that are returned by the SHA256 function:

```
data null;
   y=sha256('abc');
```

```
 z=sha256('access method');
    put y=$hex64.;
    put z=$hex64.;
run;
```
These statements produce these results for ASCII systems:

```
y=BA7816BF8F01CFEA414140DE5DAE2223B00361A396177A9CB410FF61F20015AD
z=F2758E91725621F59F2F80D15DE8824560EDC471EBE40A83BA6D1259B1605915
```
These statements produce these results for EBCDIC systems:

```
y=B58EA6D31995A4D8CE092EB718DDFA58B6CEF2288B41FAF1DCD52FF3D6D8FA01 
z=D7EE088DAF6B029BADCC2DD01984867F0A3C342D60719DA7B478721E3E778F63
```
# SHA256HEX Function

Returns the SHA256 digest for a specified message, and the digest is provided in hexadecimal representation.

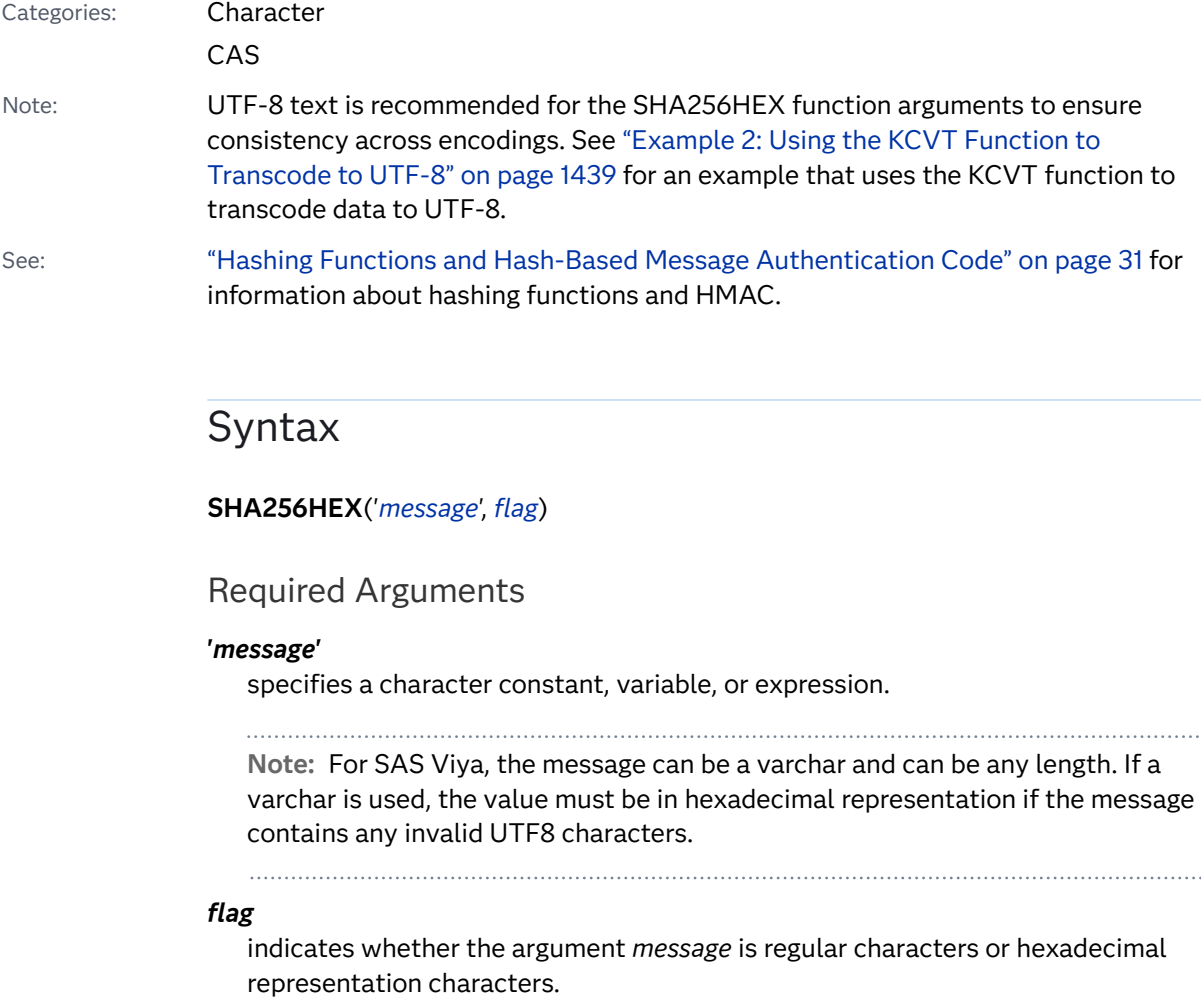

- 0 indicates that the expression in the argument *message* is regular characters.
- 1 indicates that the expression in the argument *message* is hexadecimal representation characters.

**Note:** There must be an even number of hexadecimal representation characters, and they must all be between 0–9, a–f, or A–F. Blanks in the hexadecimal representation string are ignored.

# **Details**

### The Basics

The SHA256HEX function converts a string, based on the SHA256 algorithm, to a 256-bit hash value. Then, the function converts the data to a hexadecimal representation format.

 $z/OS$  Specifics: In the z/OS operating environment, because the SHA256HEX function might be operating on EBCDIC data, the message digest is different from the ASCII equivalent. For example, SHA256HEX('ABC') on an EBCDIC system means that SHA256HEX receives the bytes 'C1C2C3'x, and the digest is 5202BF40821662BF1AD7D9C9B558056775D9D6BF8AA1C00492BCA8556B02772 F. On an ASCII system, 'ABC' is '414243'x, and the digest is B5D4045C3F466FA91FE2CC6ABE79232A1A57CDF104F7A26E716E0A1E2789DF7 8.

### Using the SHA256HEX Function

You can use the SHA256HEX function to track changes in your data sets. The SHA256HEX function can generate a digest of a set of column values in a table record. This digest could be treated as the signature of the record and be used to track changes that are made to the record. If the digest from the new record matches the existing digest of a table record, then the two records are the same. If the digest is different, then a column value in the record has changed. The new changed record could then be added to the table along with a new surrogate key because the record represents a change to an existing keyed value.

The SHA256HEX function can be useful when you are developing shell scripts or Perl programs for software installation, file comparison, and detection of file corruption and tampering.

### **Comparisons**

The SHA256 function does not format its own output, so you must use the \$BINARY*w*. or \$HEX*w*. formats to view readable results. The SHA256HEX function formats its output, so you do not have to use the \$BINARY or \$HEX formats.

### <span id="page-1458-0"></span>Examples

Example 1: Generating Results with the SHA256HEX Function

This example generates results that are returned by the SHA256HEX function.

```
data null;
    y=sha256hex('abc');
    z=sha256hex('access method');
    put y=;
    put z=;
run;
```
The following output is displayed for ASCII systems:

```
y=BA7816BF8F01CFEA414140DE5DAE2223B00361A396177A9CB410FF61F20015AD
z=F2758E91725621F59F2F80D15DE8824560EDC471EBE40A83BA6D1259B1605915
```
The following output is displayed for EBCDIC systems:

```
y=B58EA6D31995A4D8CE092EB718DDFA58B6CEF2288B41FAF1DCD52FF3D6D8FA01 
z=D7EE088DAF6B029BADCC2DD01984867F0A3C342D60719DA7B478721E3E778F63
```
Example 2: Using the KCVT Function to Transcode to UTF-8

The following example demonstrates how to use the KCVT function to transcode to UTF-8. The second digest matches between running UTF-8, which is the first section, and EUC-CN, which is the second section.

```
2
   +data _null_;
   +digest = sha256hex('为复兴社会');
3
Ч.
   +put digest=;
   +digest = sha256hex(kcvt('为复兴社会','utf-8'));
5
6
   +put digest=;
   +run:7
```
digest=77C731E15B8C8FAA0FB5ECA8579DFC66B1505B089D71A4141944C03188DBE355 digest=77C731E15B8C8FAA0FB5ECA8579DFC66B1505B089D71A4141944C03188DBE355

```
\mathcal{D}+data _null_;
   +digest = sha256hex('为复兴社会');
\vert 3 \vert4
   +put digest=;
   +digest = sha256hex(kcvt('为复兴社会','utf-8'));
5
6
   +put digest=;
7
    +run;digest=9521159BD38E15FD642260DB1EA72815DAE2FA465144CC5F3C6BD1A38EDF94A2
digest=77C731E15B8C8FAA0FB5ECA8579DFC66B1505B089D71A4141944C03188DBE355
```
### See Also

- ["SHA256 Function" on page 1435](#page-1454-0)
- ["SHA256HMACHEX Function" on page 1440](#page-1459-0)

# <span id="page-1459-0"></span>SHA256HMACHEX Function

Returns the result of the message digest of a specified string using the HMAC algorithm.

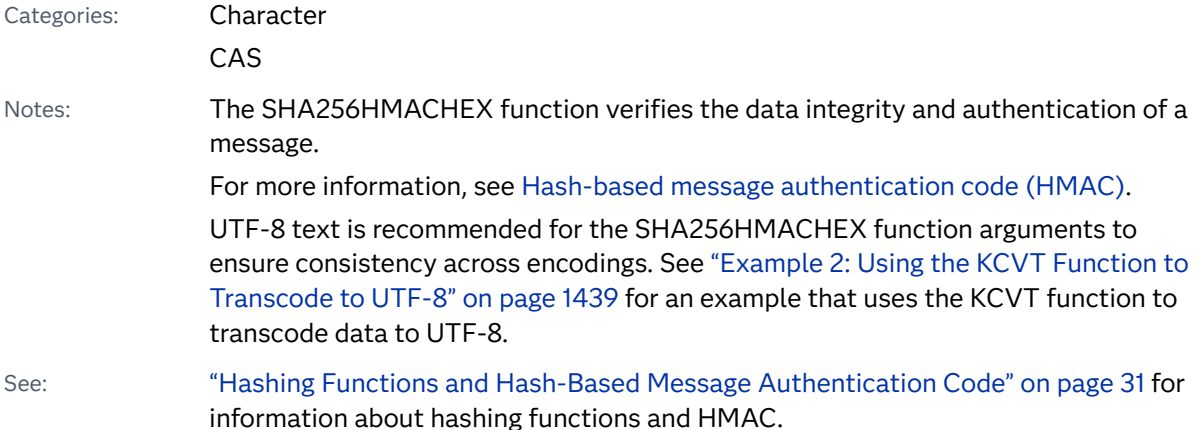

### Syntax

**SHA256HMACHEX**('*key*', '*message*' <*flg*>);

### Required Arguments

#### *key*

specifies a character constant, variable, or expression.

#### *message*

specifies a secret key padded to the right with extra zeros to the input block size of the hash function.

 $\cdots$ . . . . . . . . . 

**Note:** For SAS Viya, the message can be a varchar and can be any length. If a varchar is used, the value must be in hexadecimal representation if the message contains any invalid UTF8 characters.

### Optional Argument

#### flag

indicates whether the key and message are provided in hexadecimal representation.

- 0 the arguments *key* and *message* are not represented in hexadecimal representation.
- 1 the argument *message* is represented in hexadecimal representation.
- 2 the argument *key* is represented in hexadecimal representation.

3 the arguments *key* and *message* are represented in hexadecimal representation.

**Note:** This argument is useful when the SHA256HMACHEX function is being called repeatedly and the result of a previous call is used as the key in a subsequent call. The following code demonstrates this functionality:

```
length digest $64;
digest = sha256hmachex('mykey','mymessage',0); 
digest = sha256hmachex(digest,'my new message',2);
```
## Details

The SHA256HMACHEX function converts a string, based on the SHA256 algorithm, to a 256-bit hash value.

# Example: Generating Results with the SHA256HMACHEX Function

This example generates results that are returned by the SHA256HMACHEX function.

```
data _null ;
    digest = SHA256HMACHEX('key', 'The quick brown fox jumps over the 
lazy dog',0);
    if digest=
upcase('f7bc83f430538424b13298e6aa6fb143ef4d59a14946175997479dbc2d1a3cd
8')
    then put 'matched';
    else put 'not matched';
run;
```
The following result is generated from the code:

matched

# See Also

["SHA256HEX Function" on page 1437](#page-1456-0)

# SIGN Function

Returns the sign of a value.

Categories: Mathematical

CAS

# Syntax

**SIGN**(*argument*)

Required Argument

#### *argument*

specifies a numeric constant, variable, or expression.

# Details

The SIGN function returns the following values:

```
-1
   if argument < 0
0
   if argument = 0
1
```
if *argument* > 0.

### Example

```
data 
new; 
x=sign(-5); 
y=sign(5); 
z=sign(0);
```
<span id="page-1462-0"></span> put x= y=  $Z = j$ 

run;

The preceding statements produce these results:

x=-1 y=1 z=0

# SIN Function

Returns the sine.

Categories: Trigonometric

CAS

# Syntax

**SIN**(*argument*)

Required Argument

#### *argument*

specifies a numeric constant, variable, or expression and is expressed in radians. If the magnitude of *argument* is so great that mod(argument,pi) is accurate to less than about three decimal places, SIN returns a missing value.

# Example

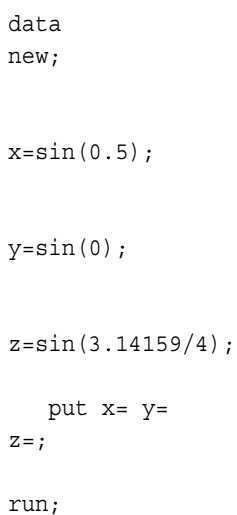

**1444** *Chapter 3 / Dictionary of Functions and CALL Routines*

The preceding statements produce these results:

x=0.4794255386 y=0 z=0.7071063121

# SINH Function

Returns the hyperbolic sine.

Categories: Hyperbolic

CAS

## Syntax

**SINH**(*argument*)

Required Argument

#### *argument*

specifies a numeric constant, variable, or expression.

# Details

The SINH function returns the hyperbolic sine of the argument, which is given by

```
ε
argument − ε
−argument /2
```
## Example

```
data 
new; 
x=sinh(0);y=sinh(1);
z = sinh(-1.0); put x= y= z=; 
run;
```
The preceding statements produce these results:

x=0 y=1.1752011936 z=-1.175201194

# SKEWNESS Function

Returns the skewness of the nonmissing arguments.

Categories: Descriptive Statistics CAS

## Syntax

**SKEWNESS**(*argument-1*, *argument-2*, *argument-3* <,…*argument-n*>)

Required Argument

### *argument*

specifies a numeric constant, variable, or expression.

## Details

At least three nonmissing arguments are required. Otherwise, the function returns a missing value. If all nonmissing arguments have equal values, the skewness is mathematically undefined. The SKEWNESS function returns a missing value and sets \_ERROR\_ equal to 1.

The argument list can consist of a variable list.

## Example

```
data 
new; 
    x1=skewness(0, 1, 
1); 
    x2=skewness(2, 4, 6, 3, 
1); 
    x3=skewness(2, 0, 
0);
```
**1446** *Chapter 3 / Dictionary of Functions and CALL Routines*

```
 x4=skewness(of x1-
x3); 
    put x1=;
    put x2=;
    put x3=;
    put 
x4 =;
run;
```
The preceding statements produce these results:

```
x1=-1.732050808
x2=0.5901286564
x3=1.7320508076
x4=-0.953097714
```
# SLEEP Function

Suspends the execution of a program that invokes this function for a period of time.

Categories: Special CAS

### Syntax

**SLEEP**(*n* <, *[unit](#page-1466-0)*>)

Required Argument

*n*

is a numeric constant, variable, or expression that specifies the number of seconds that you want to suspend execution of a program. Negative or missing values for *n* are invalid.

Range *n* ≥ 0

Tip If you use a fraction for the *n* argument, the *unit* argument is required if you want to suspend execution for a fraction of a second. For example, SLEEP(.25); does not suspend execution. SLEEP(30.25); suspends execution for 30 milliseconds.

### <span id="page-1466-0"></span>Optional Argument

#### *unit*

specifies the unit of time in seconds as a multiple of 10, which is applied to *n*. For example, 1 corresponds to 1 second; .001 corresponds to 1 millisecond; and 5 corresponds to 5 seconds.

Default .001

### Details

The SLEEP function suspends the execution of a program that invokes this function for a period of time that you specify. The program can be a DATA step, macro, IML, SCL, or any program that can invoke a function.

The SLEEP function suspends the execution of a program and returns the value of the first argument.

When you submit a program that calls the SLEEP function, the SLEEP window appears, telling you when SAS is going to wake up. You can inhibit the SLEEP window by starting SAS with the NOSLEEPWINDOW system option. Your SAS session remains inactive until the sleep period is over. To cancel the call to the SLEEP function, use the CTRL+BREAK attention sequence.

You should use a null DATA step to call the SLEEP function; follow this DATA step with the rest of the SAS program. Using theSLEEP function in this manner enables you to use the CTRL+BREAK attention sequence to interrupt the SLEEP function and to continue with the execution of the rest of your SAS program.

### Examples

Example 1: Suspending Execution for a Specified Period of Time

The following example tells SAS to delay the execution of the DATA step PAYROLL for 20 seconds:

```
data payroll;
   time slept=sleep(20,1);
    ...more SAS statements...
run;
```
Example 2: Suspending Execution Based on a Calculation of Sleep Time

The following example tells SAS to suspend the execution of the DATA step BUDGET until March 1, 2013, at 3:00 AM. SAS calculates the length of the suspension based on the target date and the date and time that the DATA step begins to execute.

data budget;

**1448** *Chapter 3 / Dictionary of Functions and CALL Routines*

```
 sleeptime='01mar2013:03:00'dt-'01mar2013:2:59:30'dt; 
  time_calc=sleep(sleeptime,1);
   put 'Calculation of sleep time:';
   put sleeptime='seconds';
run;
```
These statements produce this result:

Calculation of sleep time: sleeptime=30 seconds

## See Also

#### **CALL Routines:**

■ ["CALL SLEEP Routine" on page 374](#page-393-0)

# SMALLEST Function

Returns the *k*th smallest nonmissing value.

Categories: Descriptive Statistics

CAS

### Syntax

**SMALLEST**(*k*, *value-1* <, *value-2*…>)

Required Arguments

#### *k*

is a numeric constant, variable, or expression that specifies which value to return.

#### *value*

specifies a numeric constant, variable, or expression.

## Details

If *k* is missing, less than zero, or greater than the number of values, the result is a missing value and \_ERROR\_ is set to 1. Otherwise, if *k* is greater than the number of nonmissing values, the result is a missing value, but \_ERROR\_ is not set to 1.

### Comparisons

The SMALLEST function differs from the ORDINAL function in that the SMALLEST function ignores missing values. The ORDINAL function counts missing values.

### Example

This example compares the values that are returned by the SMALLEST function with the values that are returned by the ORDINAL function.

```
data comparison;
    label smallest_num='SMALLEST Function' ordinal_num='ORDINAL 
Function';
   do k = 1 to 4;
      smallest num=smallest(k, 456, 789, .Q, 123);
       ordinal_num=ordinal (k, 456, 789, .Q, 123);
       output;
    end; 
run;
proc print data=comparison label noobs;
  var k smallest num ordinal num;
    title 'Results from the SMALLEST and the ORDINAL Functions';
run;
```
*Output 3.75 Comparison of Values: The SMALLEST and ORDINAL Functions*

## **Results From the SMALLEST and the ORDINAL Functions**

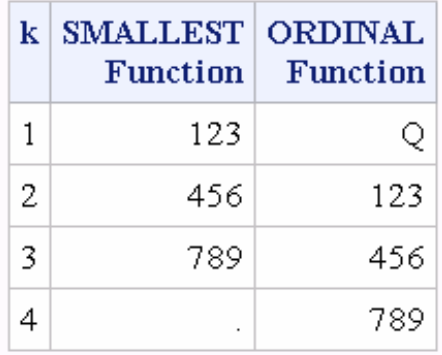

## See Also

### **Functions:**

- ["LARGEST Function" on page 1087](#page-1106-0)
- ["ORDINAL Function" on page 1233](#page-1252-0)

#### **n** ["PCTL Function" on page 1236](#page-1255-0)

# <span id="page-1469-0"></span>SOAPWEB Function

Calls a web service by using basic web authentication; credentials are provided in the arguments.

Category: Web Service

Restriction: This function is not supported in a DATA step that runs in CAS.

### Syntax

**SOAPWEB**(IN, URL <, *options*>)

### Required Arguments

#### **IN**

specifies a character value that is the fileref. IN is used to enter XML data that contains the SOAP request.

#### **URL**

specifies a character value that is the URL of the web service endpoint.

### Optional Argument

#### *option*

specifies an option that you can use with the SOAPWEB function. The following options are available:

#### **OUT**

specifies a character value that is the fileref where the SOAP response output XML will be written.

#### **SOAPACTION**

specifies a character value that is a SOAPAction element to invoke on the web service.

#### **WEBUSERNAME**

specifies a character value that is a user name for basic web authentication.

#### **WEBPASSWORD**

specifies a character value that is a password for basic web authentication. Encodings that are produced by PROC PWENCODE are supported.

#### **WEBDOMAIN**

specifies a character value that is the domain or realm for the user name and password.

#### **MUSTUNDERSTAND**

specifies a numeric value that is the setting for the mustUnderstand attribute in the SOAP header.

#### **PROXYPORT**

specifies a numeric value that is an HTTP proxy server port.

#### **PROXYHOST**

specifies a character value that is an HTTP proxy server host.

#### **PROXYUSERNAME**

specifies a character value that is an HTTP proxy server user name.

#### **PROXYPASSWORD**

specifies a character value that is an HTTP proxy server password. Encodings that are produced by PROC PWENCODE are supported.

#### **CONFIGFILE**

specifies a character value that is a Spring configuration file that is used primarily to set time-out values.

#### **DEBUG**

specifies a character value that is the full path to a file that is used for debugging logging output.

### Example

The following example shows how to use the SOAPWEB function in a DATA step:

```
FILENAME request 'c:\temp\Request.xml';
FILENAME response 'c:\temp\Response.xml';
data _null_;
    url="http://www.weather.gov/forecasts/xml/SOAP_server/
ndfdXMLserver.php";
    soapaction=
    "http://www.weather.gov/forecasts/xml/DWMLgen/wsdl/
ndfdXML.wsdl#CornerPoints";
    proxyhost="someproxy.abc.xyz.com";
    proxyport=80;
    rc = soapweb("request", url, "response", soapaction, , , , , 
proxyport, 
         proxyhost);
run;
```
This section provides information about the SOAP request:

```
Request.xml:
<soapenv:Envelope xmlns:xsi="http://www.w3.org/2001/XMLSchema-instance"
xmlns:xsd="http://www.w3.org/2001/XMLSchema"
xmlns:soapenv="http://schemas.xmlsoap.org/soap/envelope/"
xmlns:ndf="http://www.weather.gov/forecasts/xml/DWMLgen/wsdl/
ndfdXML.wsdl">
    <soapenv:Header/>
    <soapenv:Body>
       <ndf:CornerPoints soapenv:encodingStyle="http://
schemas.xmlsoap.org/soap/
            encoding/">
```

```
 <sector xsi:type="dwml:sectorType" 
xmlns:dwml="http://www.weather.gov/forecasts/xml/DWMLgen/schema/
DWML.xsd">
       alaska</sector>
       </ndf:CornerPoints>
   </soapenv:Body>
</soapenv:Envelope>
```
# See Also

### **Functions:**

- "SOAPWEBMETA Function" on page 1452
- ["SOAPWIPSERVICE Function" on page 1454](#page-1473-0)
- ["SOAPWIPSRS Function" on page 1457](#page-1476-0)
- ["SOAPWS Function" on page 1459](#page-1478-0)
- ["SOAPWSMETA Function" on page 1461](#page-1480-0)

# SOAPWEBMETA Function

Calls a web service by using basic web authentication; credentials for the authentication domain are retrieved from metadata.

Category: Web Service

Restriction: This function is not supported in a DATA step that runs in CAS.

## Syntax

**SOAPWEBMETA**(IN, URL <, *options*>)

### Required Arguments

#### **IN**

specifies a character value that is the fileref. IN is used to enter XML data that contains the SOAP request.

#### **URL**

specifies a character value that is the URL of the web service endpoint.

Optional Argument

#### *option*

specifies an option that you can use with the SOAPWEBMETA function. The following options are available:

**OUT**

specifies a character value that is the fileref where the SOAP response output XML is written.

#### **SOAPACTION**

specifies a character value that is a SOAPAction element to invoke on the web service.

#### **WEBAUTHDOMAIN**

specifies a character value that is the authentication domain from which to retrieve a user name and password from metadata for basic web authentication.

#### **MUSTUNDERSTAND**

specifies a numeric value that is the setting for the mustUnderstand attribute in the SOAP header.

#### **PROXYPORT**

specifies a numeric value that is an HTTP proxy server port.

#### **PROXYHOST**

specifies a character value that is an HTTP proxy server host.

#### **PROXYUSERNAME**

specifies a character value that is an HTTP proxy server user name.

#### **PROXYPASSWORD**

specifies a character value that is an HTTP proxy server password. Encodings that are produced by PROC PWENCODE are supported.

#### **CONFIGFILE**

specifies a character value that is a Spring configuration file that is used primarily to set time-out values.

#### **DEBUG**

specifies a character value that is the full path to a file that is used for debugging logging output.

### Example

The following example shows how to use the SOAPWEBMETA function with the DATA step:

```
FILENAME request 'C:\temp\Request.xml';
FILENAME response 'C:\temp\Response.xml';
OPTIONS metauser="metadata-user"
         metapass="password"
         metaprotocol=bridge
         metaport=8561
         metaserver="somemachine.abc.xyz.com";
data null;
    url="http://somemachine/basicauth/AddService.asmx";
    soapaction="http://tempuri.org/Add";
```

```
 webauthdomain="DefaultAuth";
```

```
 rc = soapwebmeta("request", url, "response", soapaction, 
webauthdomain);
run;
```
## See Also

#### **Functions:**

- ["SOAPWEB Function" on page 1450](#page-1469-0)
- "SOAPWIPSERVICE Function" on page 1454
- ["SOAPWIPSRS Function" on page 1457](#page-1476-0)
- ["SOAPWS Function" on page 1459](#page-1478-0)
- ["SOAPWSMETA Function" on page 1461](#page-1480-0)

# SOAPWIPSERVICE Function

Calls a SAS web service by using WS-Security authentication; credentials are provided in the arguments.

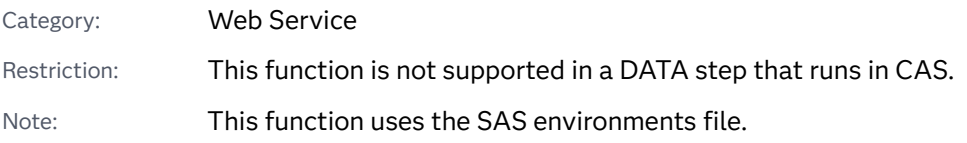

## Syntax

**SOAPWIPSERVICE**(IN, SERVICE <, *options*>)

### Required Arguments

#### **IN**

specifies a character value that is the fileref. IN is used to input XML data that contains the SOAP request.

#### **SERVICE**

specifies the service name of the endpoint service as the service is stored in the Service Registry.

### Optional Argument

#### *option*

specifies an option that you can use with the SOAPWIPSERVICE function. The following options are available:

**OUT**

specifies a character value that is the fileref where the SOAP response output XML is written.

#### **SOAPACTION**

specifies a character value that is a SOAPAction element to invoke on the web service.

#### **WSSUSERNAME**

specifies a character value that is a WS-Security user name.

#### **WSSPASSWORD**

specifies a character value that is a WS-Security password, which is the password for WSSUSERNAME. Encodings that are produced by PROC PWENCODE are supported.

#### **ENVFILE**

specifies a character value that is the location of the SAS environments file.

#### **ENVIRONMENT**

specifies a character value that is the environment defined in the SAS environments file to use.

#### **MUSTUNDERSTAND**

specifies a numeric value that is the setting for the mustUnderstand attribute in the SOAP header.

#### **CONFIGFILE**

specifies a character value that is a Spring configuration file that is used primarily to set time-out values.

#### **DEBUG**

specifies a character value that is the full path to a file that is used for debugging logging output.

### **Details**

### The SAS Environments File

The name of the service is provided in the Service Registry. The SAS environments file is used to locate the Service Registry and the destination service, as well as the Security Token Service, which generates a security token with the provided credentials.

### Example

The following example shows how to use the SOAPWIPSERVICE function in a DATA step:

```
FILENAME request 'c:\temp\Request.xml';
FILENAME response 'c:\temp\Response.xml';
```

```
data null;
     service="ReportRepositoryService";
     soapaction="http://www.test.com/xml/schema/test-svcs/
reportrepository-9.3/
                DirectoryServiceInterface/isDirectory";
     envfile="http://somemachine.abc.xyz.com/schemas/test-
environment.xml";
     environment="test";
    wssusername="user-name";
     wsspassword="password";
     rc=soapwipservice("REQUEST", service, "RESPONSE", soapaction, 
wssusername, 
                        wsspassword, envfile, environment);
run;
```
This section gives you information about the SOAP request:

```
Request.xml:
<soapenv:Envelope xmlns:rep="http://www.test.com/xml/schema/test-svcs/
                         reportrepository-9.3" 
xmlns:soapenv="http://schemas.xmlsoap.org/soap/envelope/">
    <soapenv:Header>
       <Action xmlns="http://schemas.xmlsoap.org/ws/2004/08/
addressing">http://
                      www.test.com/xml/schema/test-svcs/
reportrepository-9.3/
                      DirectoryServiceInterface/isDirectory</Action>
    </soapenv:Header>
    <soapenv:Body>
       <rep:isDirectoryDirectoryServiceInterfaceRequest>
          <rep:dirPathUrl>SBIP://Foundation/Users/someuser/My Folder
                                  </rep:dirPathUrl>
       </rep:isDirectoryDirectoryServiceInterfaceRequest>
    </soapenv:Body>
</soapenv:Envelope>
test-environments.xml:
<environments xmlns="http://www.test.com/xml/schema/test-
environments-9.3
   xmlns:xsi="http://www.w3.org/2001/XMLSchema-instance"
    xsi:schemaLocation="http://www.test.com/xml/schema/test-
environments-9.3
       http://www.test.com/xml/schema/test-environments-9.3/
              test-environments-9.3.xsd">
<environment name="default" default="true">
    <desc>Default Test Environment</desc>
    <service-registry>http://machine1.abc.xyz.com:8080/TESTWIPServices/
remote/
                             serviceRegistry
    </service-registry>
</environment>
```
```
<environment name="test" default="false">
    <desc>Environment for PROC SOAP testing</desc>
    <service-registry>http://machine2.abc.xyz.com:8080/
TESTWIPSoapServices/
                             Service Registry/serviceRegistry
    </service-registry>
</environment>
</environments>
```
# See Also

### **Functions:**

- ["SOAPWEB Function" on page 1450](#page-1469-0)
- ["SOAPWEBMETA Function" on page 1452](#page-1471-0)
- "SOAPWIPSRS Function" on page 1457
- ["SOAPWS Function" on page 1459](#page-1478-0)
- ["SOAPWSMETA Function" on page 1461](#page-1480-0)

# SOAPWIPSRS Function

Calls a SAS web service by using WS-Security authentication; credentials are provided in the arguments.

Category: Web Service

Restriction: This function is not supported in a DATA step that runs in CAS.

Notes: The credentials that are provided are used to generate a security token to call the destination service. The URL of the destination service is provided. The Registry Service is called directly to determine how to locate the Security Token Service.

## Syntax

**SOAPWIPSRS**(IN, [URL](#page-1477-0), [SRSURL](#page-1477-0) <, *[options](#page-1477-0)*>)

Required Arguments

### **IN**

specifies a character value that is the fileref. IN is used to input XML data that contains the SOAP request.

#### <span id="page-1477-0"></span>**URL**

specifies a character value that is the URL of the web service endpoint.

#### **SRSURL**

specifies a character value that is the URL of the System Registry Service.

## Optional Argument

### *option*

specifies an option that you can use with the SOAPWIPSRS function. The following options are available:

#### **OUT**

specifies a character value that is the fileref where the SOAP response output XML is written.

#### **SOAPACTION**

specifies a character value that is a SOAPAction element to invoke on the web service.

#### **WSSUSERNAME**

specifies a character value that is a WS-Security user name.

#### **WSSPASSWORD**

specifies a character value that is a WS-Security password, which is the password for WSSUSERNAME. Encodings that are produced by PROC PWENCODE are supported.

## **MUSTUNDERSTAND**

specifies a numeric value that is the setting for the mustUnderstand attribute in the SOAP header.

#### **CONFIGFILE**

specifies a character value that is a Spring configuration file that is used primarily to set time-out values.

#### **DEBUG**

specifies a character value that is the full path to a file that is used for debugging logging output.

## Example

The following example shows how to use the SOAPWIPSRS function in a DATA step:

```
FILENAME request 'c:\temp\Request.xml';
FILENAME response 'c:\temp\Response.xml';
data null;
   url="http://somemachine.abc.xyz.com:8080/TESTWIPSoapServices/
services/
                ReportRepositoryService";
   soapaction="http://www.test.com/xml/schema/test-svcs/
reportrepository-9.3/
                DirectoryServiceInterface/isDirectory";
```

```
 srsurl="http://somemachine.abc.xyz.com:8080/TESTWIPSoapServices/
services/
            ServiceRegistry";
    WSSUSERNAME="user-name";
    WSSPASSWORD="password";
    rc = soapwipsrs("request", url, srsurl, "response", soapaction, 
wssusername,
         wsspassword);
run;
```
This section provides information about the SOAP request:

```
Request.xml:
<soapenv:Envelope xmlns:rep="http://www.test.com/xml/schema/test-svcs/
                               reportrepository-9.3"
xmlns:soapenv="http://schemas.xmlsoap.org/soap/envelope/">
    <soapenv:Header>
       <Action 
xmlns="http://schemas.xmlsoap.org/ws/2004/08/addressing">http://
www.test.com/
        xml/schema/test-svcs/reportrepository-9.3/
DirectoryServiceInterface/
        isDirectory</Action>
    </soapenv:Header>
    <soapenv:Body>
       <rep:isDirectoryDirectoryServiceInterfaceRequest>
          <rep:dirPathUrl>SBIP://Foundation/Users/someuser/My Folder
          </rep:dirPathURL>
       </rep:isDirectoryDirectoryServiceInterfaceRequest>
    </soapenv:Body>
</soapenv:Envelope>
```
# See Also

## **Functions:**

- ["SOAPWEB Function" on page 1450](#page-1469-0)
- ["SOAPWEBMETA Function" on page 1452](#page-1471-0)
- ["SOAPWIPSERVICE Function" on page 1454](#page-1473-0)
- "SOAPWS Function" on page 1459
- ["SOAPWSMETA Function" on page 1461](#page-1480-0)

# SOAPWS Function

Calls a web service by using WS-Security authentication; credentials are provided in the arguments.

Restriction: This function is not supported in a DATA step that runs in CAS.

## Syntax

**SOAPWS**(IN, URL <, *options*>)

## Required Arguments

#### **IN**

specifies a character value that is the fileref. IN is used to input XML data that contains the SOAP request.

#### **URL**

specifies a character value that is the URL of the web service endpoint.

## Optional Argument

### *option*

specifies an option that you can use with the SOAPWS function. The following options are available:

### **OUT**

specifies a character value that is the fileref where the SOAP response output XML is written.

## **SOAPACTION**

specifies a character value that is a SOAPAction element to invoke on the web service.

#### **WSSUSERNAME**

specifies a character value that is a WS-Security user name.

### **WSSPASSWORD**

specifies a character value that is a WS-Security password, which is the password for WSSUSERNAME. Encodings that are produced by PROC PWENCODE are supported.

## **MUSTUNDERSTAND**

specifies a numeric value that is the setting for the mustUnderstand attribute in the SOAP header.

#### **PROXYPORT**

specifies a numeric value that is an HTTP proxy server port.

#### **PROXYHOST**

specifies a character value that is an HTTP proxy server host.

### **PROXYUSERNAME**

specifies a character value that is an HTTP proxy server user name.

#### **PROXYPASSWORD**

specifies a character value that is an HTTP proxy server password. Encodings that are produced by PROC PWENCODE are supported.

#### <span id="page-1480-0"></span>**CONFIGFILE**

specifies a character value that is a Spring configuration file that is used primarily to set time-out values.

#### **DEBUG**

specifies a character value that is the full path to a file that is used for debugging logging output.

## Example

The following example shows how to use the SOAPWS function in a DATA step:

```
FILENAME request 'C:\temp\Request.xml';
FILENAME response 'C:\temp\Response.xml';
data null;
    url="http://somemachine.na.abc.com/SASBIWS/ProcSoapServices.asmx";
    soapaction="http://tempuri.org/ProcSoapServices/
copyintoout_xml_att";
    WSSUSERNAME="sasuser";
    WSSPASSWORD="password";
    rc = soapws("request", url, "response", soapaction, wssusername, 
                 wsspassword);
run;
```
## See Also

### **Functions:**

- ["SOAPWEB Function" on page 1450](#page-1469-0)
- ["SOAPWEBMETA Function" on page 1452](#page-1471-0)
- ["SOAPWIPSERVICE Function" on page 1454](#page-1473-0)
- ["SOAPWIPSRS Function" on page 1457](#page-1476-0)
- "SOAPWSMETA Function" on page 1461

# SOAPWSMETA Function

Calls a web service by using WS-Security authentication; credentials for the provided authentication domain are retrieved from metadata.

Category: Web Service

Restriction: This function is not supported in a DATA step that runs in CAS.

## Syntax

### **SOAPWSMETA**(IN, URL <, *options*>)

## Required Arguments

### **IN**

specifies a character value that is the fileref. IN is used to enter XML data that contains the SOAP request.

### **URL**

specifies a character value that is the URL of the web service endpoint.

## Optional Argument

#### *option*

specifies an option that you can use with the SOAPWSMETA function. The following options are available:

#### **OUT**

specifies a character value that is the fileref where the SOAP response output XML is written.

#### **SOAPACTION**

specifies a character value that is a SOAPAction element to invoke on the web service.

### **WSSAUTHDOMAIN**

specifies a character value that is the authentication domain for which to retrieve credentials to be used for WS-Security authentication.

#### **MUSTUNDERSTAND**

specifies a numeric value that is the setting for the mustUnderstand attribute in the SOAP header.

## **PROXYPORT**

specifies a numeric value that is an HTTP proxy server port.

### **PROXYHOST**

specifies a character value that is an HTTP proxy server host.

#### **PROXYUSERNAME**

specifies a character value that is an HTTP proxy server user name.

### **PROXYPASSWORD**

specifies a character value that is an HTTP proxy server password. Encodings that are produced by PROC PWENCODE are supported.

#### **CONFIGFILE**

specifies a character value that is a Spring configuration file that is used primarily to set time-out values.

#### **DEBUG**

specifies a character value that is the full path to a file that is used for debugging logging output.

# See Also

## **Functions:**

- ["SOAPWEB Function" on page 1450](#page-1469-0)
- ["SOAPWEBMETA Function" on page 1452](#page-1471-0)
- ["SOAPWIPSERVICE Function" on page 1454](#page-1473-0)
- ["SOAPWIPSRS Function" on page 1457](#page-1476-0)
- ["SOAPWS Function" on page 1459](#page-1478-0)

# SORT Function

Sorts a list of variables.

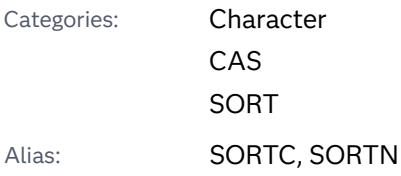

# Syntax

**SORT**(*argument*)

## Required Argument

#### *variables*

specifies a character constant, variable, or expression.

The SORT variables can be the following:

- $\blacksquare$  numeric variables
- INT64, if the DATA step supports INT64
- UINT64, if the DATA step supports UINT64
- $n$  character variables with the same length
- VARCHAR variables with the same encoding.

# Details

The SORT function returns a 1 if the function is successful and a 0 is the function is not successful.

# Examples

# Example 1

This example demonstrates the SORT function with numeric *variable* values.

```
data _null_;
   x=2;y=3;z=1; j=sort(x,y,z); 
   put j = x = y = z =;
run;
```
The preceding statements produce these results:

j=1 x=1 y=2 z=3

# Example 2

This example demonstrates the SORT function with character *variable* values.

```
data null;
   length x y z $3; 
  x=bb';
  y='ccc';
  z='a';
   j=sort(x,y,z);put j= x= y= z=;
run;
```
The preceding statements produce these results:

j=1 x=a y=bb z=ccc

# Example 3

This example demonstrates the SORT function with varchar *variable* values.

```
data null;
    length x y z varchar(*); 
   x='bb'; y='ccc'; z='a';
    j=sort(x,y,z); 
   put j = x= y= z=;
run;
```
The preceding statements produce these results:

j=1 x=a y=bb z=ccc

# <span id="page-1484-0"></span>SOUNDEX Function

Encodes a string to facilitate searching.

Category: Character

Restrictions: This function is not supported in a DATA step that runs in CAS.

SOUNDEX algorithm is English-biased.

This function is assigned an I18N Level 0 status, and is designed for SBCS data. Do not use this function to process DBCS or MBCS data. For more information, see [Internationalization Compatibility](http://documentation.sas.com/?docsetId=nlsref&docsetVersion=9.4&docsetTarget=p1pca7vwjjwucin178l8qddjn0gi.htm&locale=en).

## Syntax

## **SOUNDEX**(*argument*)

Required Argument

## *argument*

specifies a character constant, variable, or expression.

# **Details**

## Length of Returned Variable

In a DATA step, if the SOUNDEX function returns a value to a variable that has not previously been assigned a length, then that variable is given a length of 200 bytes.

## The Basics

The SOUNDEX function encodes a character string according to an algorithm that was originally developed by Margaret K. Odell and Robert C. Russell (US Patents 1261167 (1918) and 1435663 (1922)). The algorithm is described in *The Art of Computer Programming, Volume 3: Sorting and Searching* (Knuth 1998). (See ["References" on page 1677.](#page-1696-0)) The SOUNDEX algorithm is English-biased and is less useful for languages other than English.

The SOUNDEX function returns a copy of the *argument* that is encoded by using these steps:

- **1** SOUNDEX retains the first letter in the *argument* and discards these letters: A E H I O U W Y
- **2** SOUNDEX assigns the following numbers to these classes of letters:
- $\blacksquare$  1: B F P V
- $= 2: CGJKQSXZ$
- $\blacksquare$  3: D T
- $\blacksquare$  4: L
- $\blacksquare$  5: M N
- $\blacksquare$  6: R
- **3** If two or more adjacent letters have the same classification from step 2, discard all but the first letter. (Adjacent refers to the position in the word before you discard the letters.)

The algorithm that is described in Knuth adds trailing zeros and truncates the result to the length of 4. You can perform these operations with other SAS functions.

## Example

```
data 
new; 
x=soundex('Paul'); 
    put 
X = jword='amnesty'; 
x=soundex(word); 
    put 
x = jrun;
```
The preceding statements produce these results:

 $x = P4$ x=A523

# SPEDIS Function

Determines the likelihood of two words matching, expressed as the asymmetric spelling distance between the two words.

Category: Character

Restrictions: This function is assigned an I18N Level 0 status, and is designed for SBCS data. Do not use this function to process DBCS or MBCS data. For more information, see [Internationalization Compatibility](http://documentation.sas.com/?docsetId=nlsref&docsetVersion=9.4&docsetTarget=p1pca7vwjjwucin178l8qddjn0gi.htm&locale=en).

This function is not supported in a DATA step that runs in CAS.

## Syntax

**SPEDIS**(*query*, *keyword*)

Required Arguments

## *query*

identifies the word to query for the likelihood of a match. SPEDIS removes trailing blanks before comparing the value.

## *keyword*

specifies a target word for the query. SPEDIS removes trailing blanks before comparing the value.

# Details

## Length of Returned Variable

In a DATA step, if the SPEDIS function returns a value to a variable that has not previously been assigned a length, then that variable is given a length of 200 bytes.

## The Basics

SPEDIS returns the distance between the query and a keyword, a nonnegative value that is usually less than 100 but never greater than 200 with the default costs.

SPEDIS computes an asymmetric spelling distance between two words as the normalized cost for converting the keyword to the query word by using a sequence of operations. SPEDIS(*QUERY*, *KEYWORD*) is *not* the same as SPEDIS(*KEYWORD*, *QUERY*).

Costs for each operation that is required to convert the keyword to the query are listed in the following table:

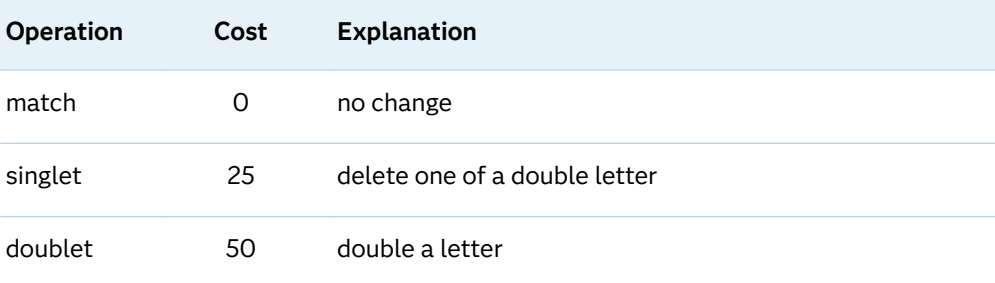

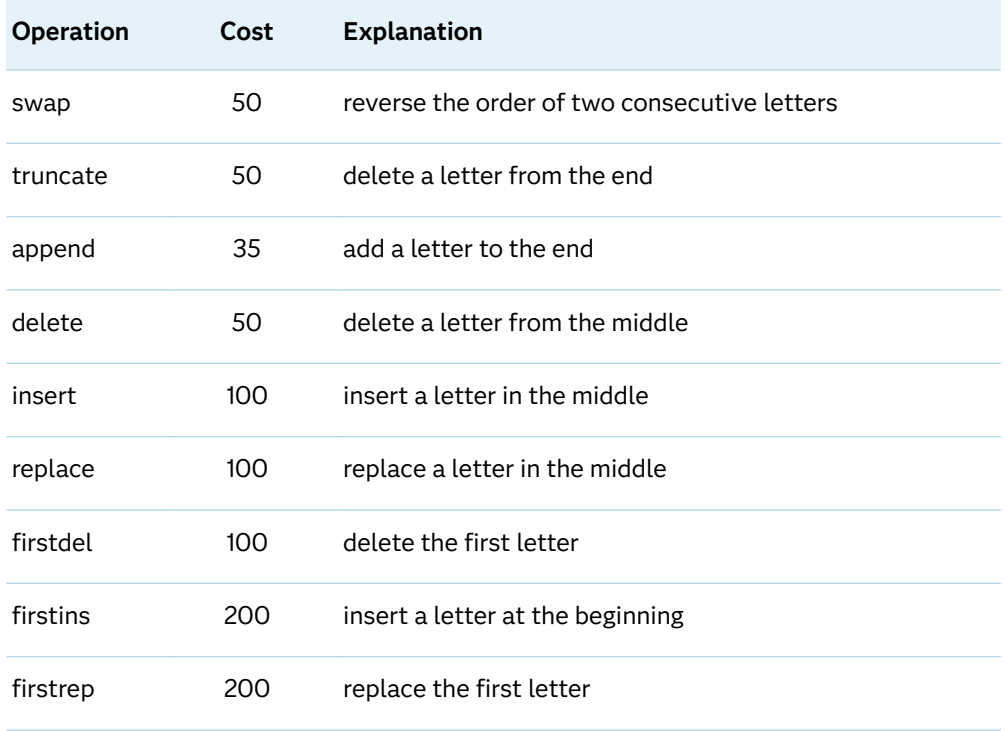

The distance is the sum of the costs divided by the length of the query. If this ratio is greater than one, the result is rounded down to the nearest whole number.

# Comparisons

The SPEDIS function is similar to the COMPLEV and COMPGED functions, but COMPLEV and COMPGED are much faster, especially for long strings.

# Example

Here is an example of using the SPEDIS function.

```
data words;
   input Operation $ Query $ Keyword $;
   Distance=spedis(query, keyword);
   Cost=distance * length(query);
   datalines;
match fuzzy fuzzy
singlet fuzy fuzzy
doublet fuuzzy fuzzy
swap fzuzy fuzzy
truncate fuzz fuzzy
\frac{1}{2}append fuzzys fuzzy
delete fzzy fuzzy
insert fluzzy fuzzy
replace fizzy fuzzy
firstdel uzzy fuzzy
```

```
firstins pfuzzy fuzzy
firstrep wuzzy fuzzy
several floozy fuzzy
;
proc print data=words;
run;
```
*Output 3.76 Costs for SPEDIS Operations*

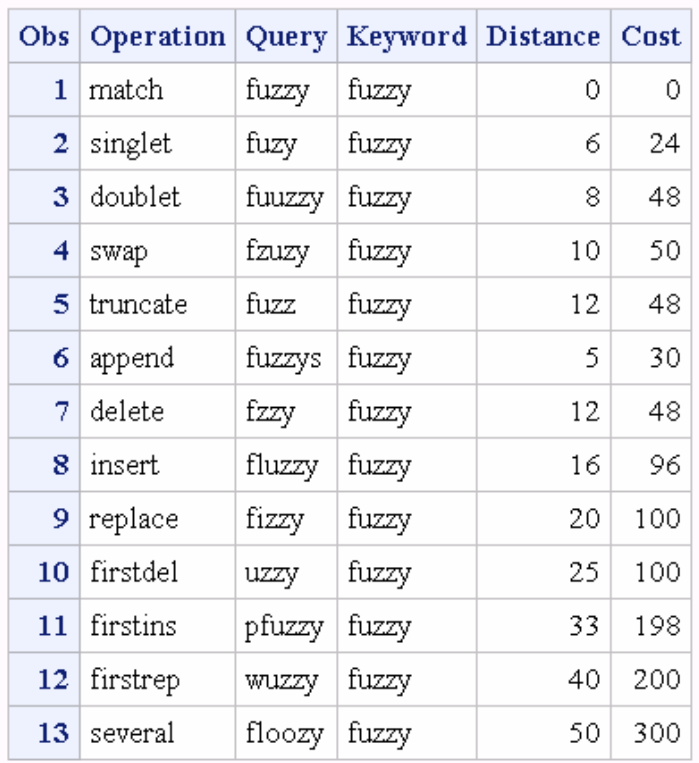

## The SAS System

# See Also

## **Functions:**

- ["COMPGED Function" on page 496](#page-515-0)
- ["COMPLEV Function" on page 503](#page-522-0)
- ["SOUNDEX Function" on page 1465](#page-1484-0)

# SQRT Function

Returns the square root of a value.

Categories: Mathematical

CAS

# Syntax

**SQRT**(*argument*)

## Required Argument

## *argument*

specifies a numeric constant, variable, or expression. *Argument* must be nonnegative.

# Example

data new;  $a=sqrt(36);$  $b = sqrt(25)$ ;  $c=sqrt(4.4);$  put a=; put b=; put  $C = j$ run;

The preceding statements produce these results:

 $a=6$  $b=5$ c=2.0976176963

# SQUANTILE Function

Returns the quantile from a distribution when you specify the right probability (SDF).

Categories: Quantile

CAS

# Syntax

**SQUANTILE**(*distribution*, *[probability](#page-1491-0)*, *[parameter-1, ..., parameter-k](#page-1491-0)*)

## Required Arguments

## *distribution*

is a character constant, variable, or expression that identifies the distribution. Valid distributions are as follows:

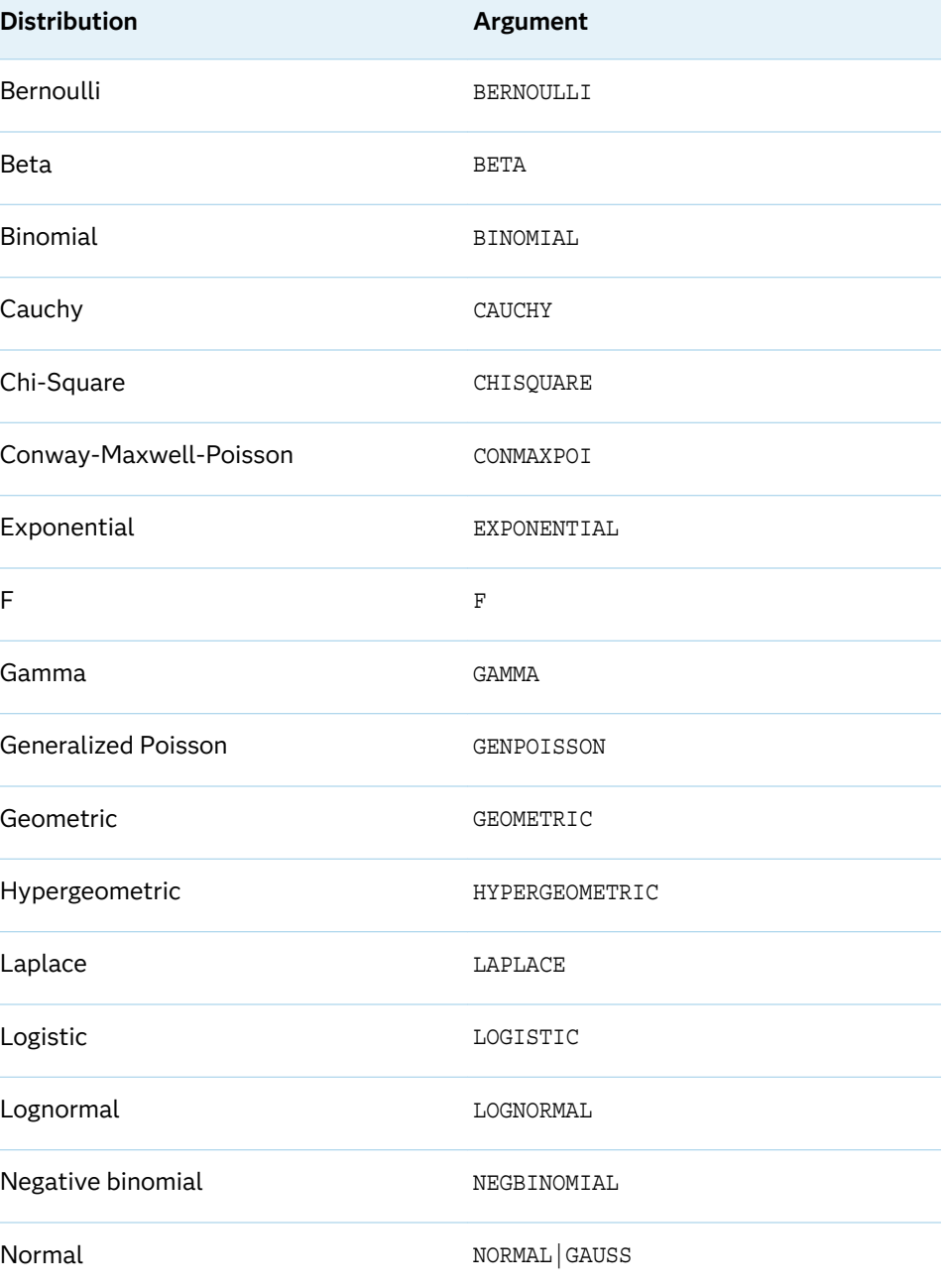

<span id="page-1491-0"></span>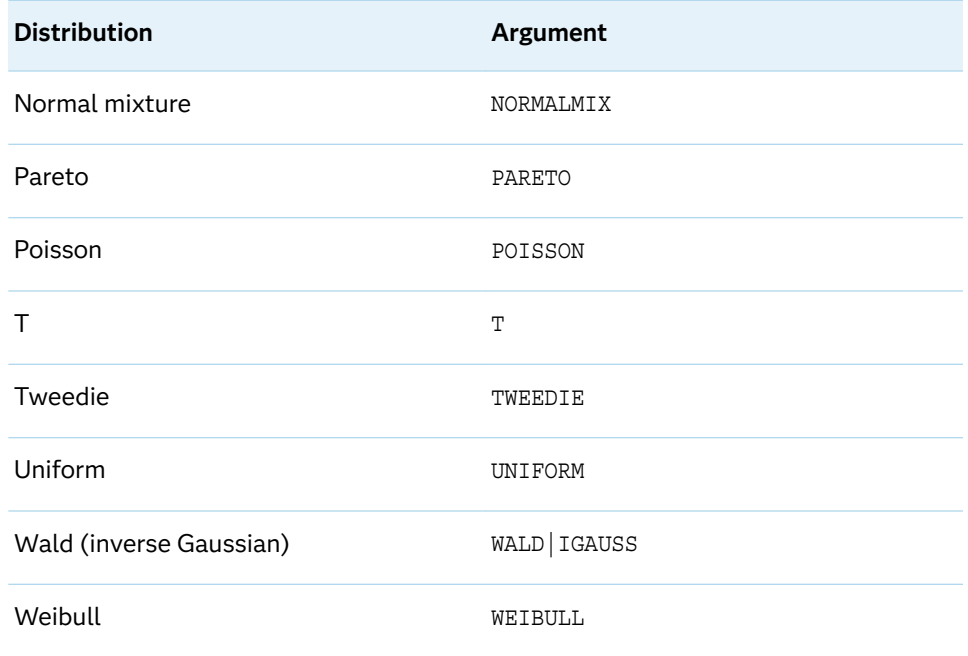

### **Note:** Except for F, NORMALMIX, and T, you can minimally identify any distribution by its first four characters.

### *probability*

is a numeric constant, variable, or expression that specifies the value of a random variable.

#### *parameter-1, …, parameter-k*

are optional *shape*, *location*, or *scale* parameters that are appropriate for the specific distribution.

## Details

The SQUANTILE function computes the quantile from the specified continuous or discrete distribution, based on the probability value that is provided. For more information, see ["Details" on page 434](#page-453-0) in the CDF function.

The SQUANTILE function for the Conway-Maxwell-Poisson distribution returns the smallest integer whose SDF value is less than or equal to p. The syntax for the Conway-Maxwell-Poisson distribution in the SQUANTILE function has the following form:

```
SQUANTILE('CONMAXPOI',p,λ,ν)
```
*p*

is a real number between 0 and 1, inclusively.

*λ*

is similar to the mean, as in the Poisson distribution.

*ν*

is a dispersion parameter.

For more information, see ["Conway-Maxwell-Poisson" distribution in the PDF](#page-1263-0)  [function on page 1244](#page-1263-0).

For more information about the distributions that are listed in the table, see ["PDF](#page-1257-0)  [Function" on page 1238.](#page-1257-0)

## Examples

Example 1: Using the LOGISTIC Distribution

```
data;
    dist='logistic';
    sdf=squantile(dist, 1.e-20);
    put sdf=;
    p=sdf(dist, sdf);
   put p=/* p will be 1.e-20 */;run;
```
The preceding statements produce these results:

sdf=46.05170186 p=1E-20

Example 2: Using the Conway-Maxwell-Poisson Distribution

```
data null;
    y=squantile('conmaxpoi',.2,2.3,.4);
    put y=;
run;
```
These statements produce this result:

 $y=12$ 

# See Also

#### **Functions:**

- **n** ["CDF Function" on page 432](#page-451-0)
- ["LOGCDF Function" on page 1126](#page-1145-0)
- ["LOGPDF Function" on page 1129](#page-1148-0)
- ["LOGSDF Function" on page 1132](#page-1151-0)
- **n** ["PDF Function" on page 1238](#page-1257-0)
- ["QUANTILE Function" on page 1343](#page-1362-0)

■ ["SDF Function" on page 1428](#page-1447-0)

# STD Function

Returns the standard deviation of the nonmissing arguments.

Categories: Descriptive Statistics CAS

# Syntax

**STD**(*argument-1*, *argument-2* <, ... *argument-n*>)

## Required Argument

#### *argument*

specifies a numeric constant, variable, or expression. At least two nonmissing arguments are required. Otherwise, the function returns a missing value. The argument list can consist of a variable list, which is preceded by OF.

# Example

```
data 
one; 
    input val1 val2 val3 
val4; 
datalines; 
2 4 6 
8 
; 
data 
new; 
    set 
one;
```

```
x1=std(val1,val3); 
x2=std(val1,val3, .); 
    x3=std(val1,val2,val3, 3, 
1); 
    x4=std(of x1-
x3); 
    put x1= x2= x3= 
x4 =;
run;
```
The preceding statements produce these results:

```
x1=2.8284271247
x2=2.8284271247
x3=1.9235384062
x4=0.5224377453
```
# STDERR Function

Returns the standard error of the mean of the nonmissing arguments.

Categories: Descriptive Statistics

CAS

## Syntax

**STDERR**(*argument-1*, *argument-2* <, …*argument-n*>)

## Required Argument

### *argument*

specifies a numeric constant, variable, or expression. At least two nonmissing arguments are required. Otherwise, the function returns a missing value. The argument list can consist of a variable list, which is preceded by OF.

# Example

```
data 
one; 
    input val1 val2 val3 
val4; 
datalines; 
2 4 6 
8 
; 
data 
new; 
    set 
one; 
x1=stderr(val1,val3); 
x2=stderr(val1,val3, .); 
    x3=stderr(val1,val2,val3, 3, 
1); 
   x4=stderr(of x1-
x3); 
   put x1=; 
    put x2=;
    put x3=; 
    put 
x4 = jrun;
```
The preceding statements produce these results:

 $x1=2$  $x2=2$ x3=0.8602325267 x4=0.3799224911

# <span id="page-1496-0"></span>STFIPS Function

Converts state postal codes to FIPS state codes.

Category: State and ZIP code

Restriction: This function is not supported in a DATA step that runs in CAS.

## Syntax

**STFIPS**(*postal-code*)

## Required Argument

## *postal-code*

specifies a character expression that contains the two-character standard state postal code. Characters can be mixed case. The function ignores trailing blanks, but generates an error if the expression contains leading blanks.

# Details

The STFIPS function converts a two-character state postal code (or worldwide GSA geographic code for U.S. territories) to the corresponding numeric U.S. Federal Information Processing Standards (FIPS) code.

# Comparisons

The STFIPS, STNAME, and STNAMEL functions take the same argument but return different values. STFIPS returns a numeric U.S. Federal Information Processing Standards (FIPS) code. STNAME returns an uppercase state name. STNAMEL returns a mixed-case state name.

# Example

SAS writes the following output to the log:

data new;

```
fips=stfips('NC'); 
    put 
fips=; 
state=stname('NC'); 
    put 
state=; 
state=stnamel('NC'); 
    put 
state=; 
run;
```
The preceding statements produce these results:

fips=37 state=NORTH CAROLINA state=North Carolina

# See Also

## **Functions:**

- **F** ["FIPNAME Function" on page 754](#page-773-0)
- ["FIPNAMEL Function" on page 755](#page-774-0)
- **FIPSTATE Function**" on page 757
- "STNAME Function" on page 1478
- ["STNAMEL Function" on page 1480](#page-1499-0)

# STNAME Function

Converts state postal codes to uppercase state names.

Category: State and ZIP code Restriction: This function is not supported in a DATA step that runs in CAS.

## Syntax

**STNAME**(*postal-code*)

Required Argument

## *postal-code*

specifies a character expression that contains the two-character standard state postal code. Characters can be mixed case. The function ignores trailing blanks, but generates an error if the expression contains leading blanks.

# Details

The STNAME function converts a two-character state postal code (or worldwide GSA geographic code for U.S. territories) to the corresponding state name in uppercase.

**Note:** For Version 6, the maximum length of the value that is returned is 200 characters. For Version 7 and later, the maximum length is 20 characters.

# Comparisons

The STFIPS, STNAME, and STNAMEL functions take the same argument but return different values. STFIPS returns a numeric U.S. Federal Information Processing Standards (FIPS) code. STNAME returns an uppercase state name. STNAMEL returns a mixed-case state name.

# Example

data new;

fips=stfips('NC');

 put fips=;

state=stname('NC');

```
 put 
state=; 
state=stnamel('NC'); 
    put 
state=; 
run;
```
The preceding statements produce these results:

```
fips=37
state=NORTH CAROLINA
state=North Carolina
```
# See Also

## **Functions:**

- **F** ["FIPNAME Function" on page 754](#page-773-0)
- ["FIPNAMEL Function" on page 755](#page-774-0)
- **FIPSTATE Function**" on page 757
- ["STFIPS Function" on page 1477](#page-1496-0)
- "STNAMEL Function" on page 1480

# STNAMEL Function

Converts state postal codes to mixed case state names.

Category: State and ZIP code

Restriction: This function is not supported in a DATA step that runs in CAS.

# Syntax

**STNAMEL**(*[postal-code](#page-1500-0)*)

## <span id="page-1500-0"></span>Required Argument

## *postal-code*

specifies a character expression that contains the two-character standard state postal code. Characters can be mixed case. The function ignores trailing blanks, but generates an error if the expression contains leading blanks.

# Details

If the STNAMEL function returns a value to a variable that has not yet been assigned a length, by default the variable is assigned a length of 20.

The STNAMEL function converts a two-character state postal code (or worldwide GSA geographic code for U.S. territories) to the corresponding state name in mixed case.

**Note:** For Version 6, the maximum length of the value that is returned is 200 characters. For Version 7 and beyond, the maximum length is 20 characters.

# Comparisons

The STFIPS, STNAME, and STNAMEL functions take the same argument but return different values. STFIPS returns a numeric U.S. Federal Information Processing Standards (FIPS) code. STNAME returns an uppercase state name. STNAMEL returns a mixed case state name.

## Example

The following examples show the differences when using STFIPS, STNAME, and STNAMEL:

```
data 
new; 
fips=stfips('NC'); 
    put 
fips=;
```
state=stname('NC');

```
 put 
state=; 
state=stnamel('NC'); 
    put 
state=; 
run;
```
The preceding statements produce these results:

fips=37 state=NORTH CAROLINA state=North Carolina

# See Also

## **Functions:**

- **F** ["FIPNAME Function" on page 754](#page-773-0)
- ["FIPNAMEL Function" on page 755](#page-774-0)
- **n** ["FIPSTATE Function" on page 757](#page-776-0)
- **n** ["STFIPS Function" on page 1477](#page-1496-0)
- ["STNAME Function" on page 1478](#page-1497-0)

# STRIP Function

Returns a character string with all leading and trailing blanks removed.

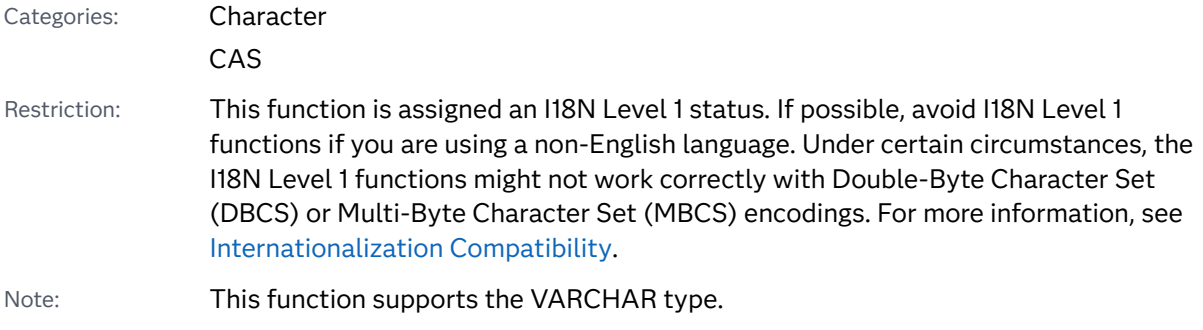

## Syntax

**STRIP**(*string*)

Required Argument

## *string*

is a character constant, variable, or expression.

## **Details**

## Length of Returned Variable

In a DATA step, if the STRIP function returns a value to a variable that has not previously been assigned a length, then that variable is given the length of the argument.

## The Basics

The STRIP function returns the argument with all leading and trailing blanks removed.

Assigning the results of STRIP to a variable does not affect the length of the receiving variable. If the value that is trimmed is shorter than the length of the receiving variable, SAS pads the value with new trailing blanks.

**Note:** The STRIP function is useful for concatenation because the concatenation operator does not remove leading or trailing blanks.

## Comparisons

The following list compares the STRIP function with the TRIM and TRIMN functions:

- For strings that are blank, the STRIP and TRIMN functions return a string with a length of zero, whereas the TRIM function returns a single blank.
- For strings that lack leading blanks, the STRIP and TRIMN functions return the same value.
- $\blacksquare$  For strings that lack leading blanks but have at least one non-blank character, the STRIP and TRIM functions return the same value.

**Note:** STRIP(*string*) returns the same result as TRIMN(LEFT(*string*)), but the STRIP function runs faster.

# Example

This example shows the results of using the STRIP function to delete leading and trailing blanks.

```
data lengthn;
    input string $char8.;
    original='*' || string || '*';
    stripped='*' || strip(string) || '*';
    datalines;
abcd
   abcd
     abcd
abcdefgh
 x y z
;
proc print data=lengthn;
run;
```
*Output 3.77 Output from the STRIP Function*

## The SAS System

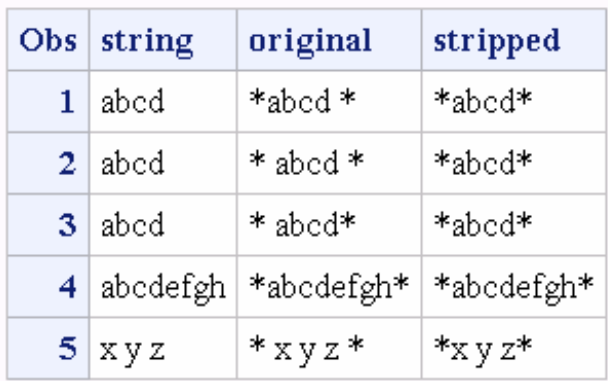

# See Also

## **Functions:**

- ["CAT Function" on page 415](#page-434-0)
- ["CATS Function" on page 423](#page-442-0)
- ["CATT Function" on page 426](#page-445-0)
- ["CATX Function" on page 428](#page-447-0)
- ["LEFT Function" on page 1093](#page-1112-0)
- **TRIM Function**" on page 1538
- **TRIMN Function**" on page 1541

# <span id="page-1504-0"></span>SUBPAD Function

Returns a substring that has a length that you specify, using blank padding if necessary.

Category: Character

Restrictions: This function is assigned an I18N Level 0 status, and is designed for SBCS data. Do not use this function to process DBCS or MBCS data. For more information, see [Internationalization Compatibility](http://documentation.sas.com/?docsetId=nlsref&docsetVersion=9.4&docsetTarget=p1pca7vwjjwucin178l8qddjn0gi.htm&locale=en).

This function is not supported in a DATA step that runs in CAS.

Syntax

**SUBPAD**(*string*, *position* <, *length*>)

Required Arguments

### *string*

specifies a character constant, variable, or expression.

#### *position*

is a positive integer that specifies the position of the first character in the substring.

## Optional Argument

### *length*

is a nonnegative integer that specifies the length of the substring. If you do not specify *length*, the SUBPAD function returns the substring that extends from the position that you specify to the end of the string.

## Details

In a DATA step, if the SUBPAD function returns a value to a variable that has not previously been assigned a length, then that variable is given a length of 200 bytes.

If the substring that you specify extends beyond the length of the string, the result is padded with blanks.

## Comparisons

The SUBPAD function is similar to the SUBSTR function except for the following differences:

- <span id="page-1505-0"></span>■ If the value of *length* in SUBPAD is zero, SUBPAD returns a zero-length string. If the value of *length* in SUBSTR is zero, SUBSTR
	- $\Box$  writes a note to the log stating that the third argument is invalid
	- □ sets \_ERROR\_=1
	- $\Box$  returns the substring that extends from the position that you specified to the end of the string.
- $\blacksquare$  If the substring that you specify extends past the end of the string, SUBPAD pads the result with blanks to yield the length that you requested. If the substring that you specify extends past the end of the string, SUBSTR
	- $\Box$  writes a note to the log stating that the third argument is invalid
	- □ sets **ERROR\_=1**
	- $\Box$  returns the substring that extends from the position that you specified to the end of the string.

## See Also

### **Functions:**

■ ["SUBSTRN Function" on page 1490](#page-1509-0)

# SUBSTR (left of =) Function

Replaces character value contents.

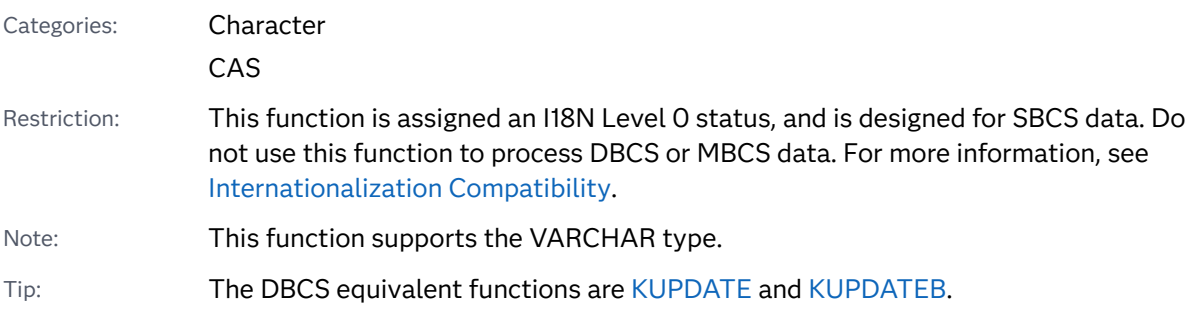

## Syntax

**SUBSTR**(*variable*, *[position](#page-1506-0)* <, *[length](#page-1506-0)*>)=*[characters-to-replace](#page-1506-0)*

Required Arguments

# *variable*

specifies a character variable.

#### <span id="page-1506-0"></span>*position*

specifies a numeric constant, variable, or expression that is the beginning character position.

#### *characters-to-replace*

specifies a character constant, variable, or expression that replaces the contents of *variable*.

Tip Enclose a literal string of characters in quotation marks.

## Optional Argument

### *length*

specifies a numeric constant, variable, or expression that is the length of the substring that is replaced.

- Restriction *length* cannot be larger than the length of the expression that remains in *variable* after *position*.
- Tip If you omit *length*, SAS uses all of the characters on the right side of the assignment statement to replace the values of *variable*.

# Details

If you use an undeclared variable, it is assigned a default length of 8 when the SUBSTR function is compiled.

When you use the SUBSTR function on the left side of an assignment statement, SAS replaces the value of *variable* with the expression on the right side. SUBSTR replaces *length* characters, starting at the character that you specify in *position*.

## Example

```
data 
new; 
a='KIDNAP'; 
    substr(a, 1, 
3) = 'CAT';
    put 
a=;
```

```
 substr(b, 
4) = 'TY';
     put 
b = j
```
run;

The preceding statements produce these results:

a=CATNAP b=CATTY

# See Also

## **Functions:**

■ "SUBSTR (right of =) Function" on page 1488

# SUBSTR (right of =) Function

Extracts a substring from an argument.

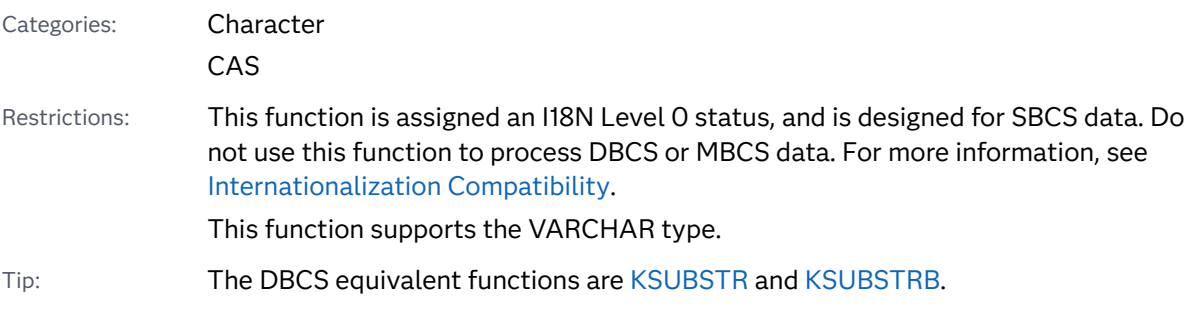

## Syntax

**SUBSTR**(*string*, *position* <, *[length](#page-1508-0)*>)

Required Arguments

### *string*

specifies a character constant, variable, or expression.

### *position*

specifies a numeric constant, variable, or expression that is the beginning character position.

## <span id="page-1508-0"></span>Optional Argument

### *length*

specifies a numeric constant, variable, or expression that is the length of the substring to extract.

Interaction If *length* is zero, a negative value, or larger than the length of the expression that remains in *string* after *position*, SAS extracts the remainder of the expression. SAS also sets \_ERROR\_ to 1 and prints a note to the log indicating that the *length* argument is invalid.

Tip If you omit *length*, SAS extracts the remainder of the expression.

## Details

In a DATA step, if the SUBSTR (right of =) function returns a value to a variable that has not previously been assigned a length, then that variable is given the length of the first argument.

The SUBSTR function returns a portion of an expression that you specify in *string*. The portion begins with the character that you specify by *position*, and is the number of characters that you specify in *length*.

## Example

```
data 
new; 
date='06MAY98'; 
    month=substr(date, 3, 
3); 
    year=substr(date, 6, 
2); 
    put month= 
year=;
```
run;

The preceding statements produce these results:

month=MAY year=98

# <span id="page-1509-0"></span>See Also

## **Functions:**

- ["SUBPAD Function" on page 1485](#page-1504-0)
- ["SUBSTR \(left of =\) Function" on page 1486](#page-1505-0)
- "SUBSTRN Function" on page 1490

# SUBSTRN Function

Returns a substring, allowing a result with a length of zero.

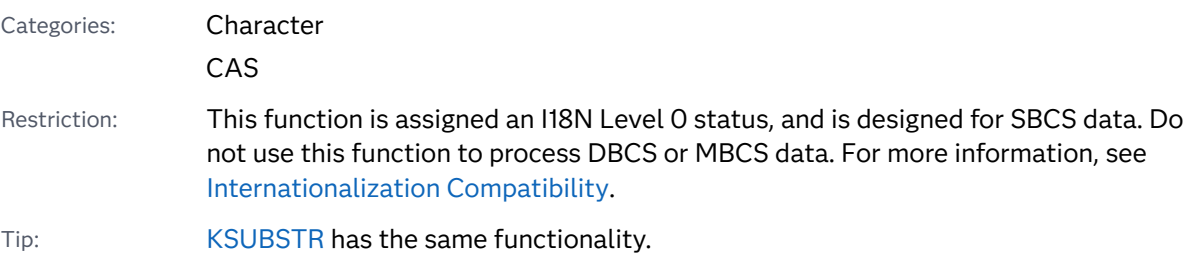

# Syntax

**SUBSTRN**(*string*, *position* <, *length*>)

## Required Arguments

### *string*

specifies a character or numeric constant, variable, or expression.

If *string* is numeric, it is converted to a character value that uses the BEST32. format. Leading and trailing blanks are removed, and no message is sent to the SAS log.

## *position*

is an integer that specifies the position of the first character in the substring.

## Optional Argument

## *length*

is an integer that specifies the length of the substring. If you do not specify *length*, the SUBSTRN function returns the substring that extends from the position that you specify to the end of the string.

# Details

## Length of Returned Variable

In a DATA step, if the SUBSTRN function returns a value to a variable that has not previously been assigned a length, then that variable is given the length of the first argument.

## The Basics

The following information applies to the SUBSTRN function:

- The SUBSTRN function returns a string with a length of zero if either *position* or *length* has a missing value.
- $\blacksquare$  If the position that you specify is nonpositive, the result is truncated at the beginning so that the first character of the result is the first character of the string. The length of the result is reduced accordingly.
- $\blacksquare$  If the length that you specify extends beyond the end of the string, the result is truncated at the end so that the last character of the result is the last character of the string.

## Using the SUBSTRN Function in a Macro

If you call SUBSTRN by using the %SYSFUNC macro, then the macro processor resolves the first argument (*string*) to determine whether the argument is character or numeric. If you do not want the first argument to be evaluated as a macro expression, use one of the macro-quoting functions in the first argument.

# Comparisons

The following table lists comparisons between the SUBSTRN and SUBSTR functions:

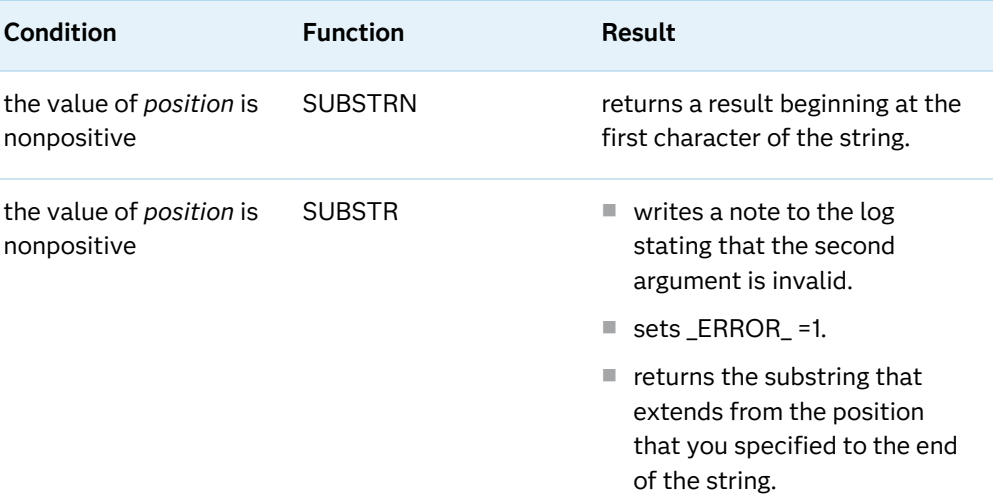

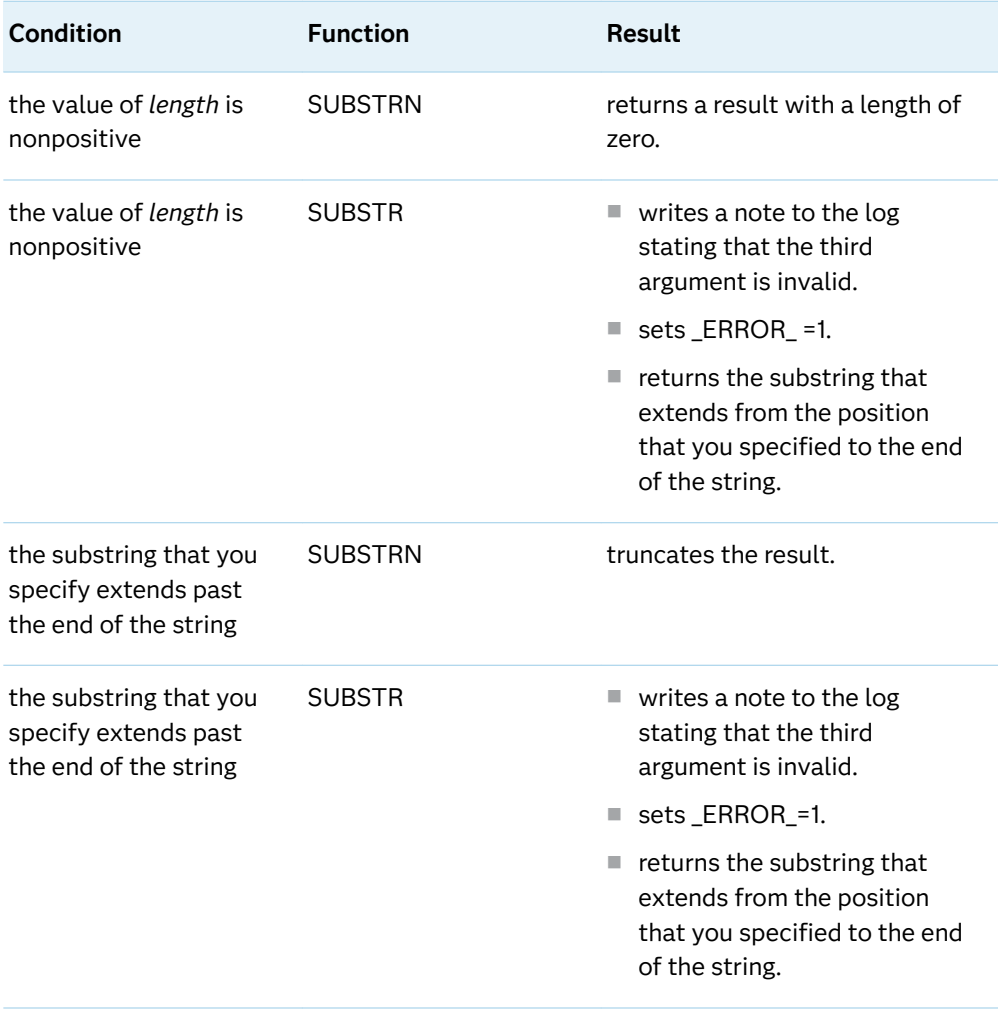

# Examples

Example 1: Manipulating Strings with the SUBSTRN Function

This example shows how to manipulate strings with the SUBSTRN function.

```
data test;
    retain string "abcd";
    drop string;
    do Position=-1 to 6;
       do Length=max(-1,-position) to 7-position;
          Result=substrn(string, position, length);
          output;
       end;
    end;
    datalines;
abcd
;
proc print noobs data=test;
run;
```
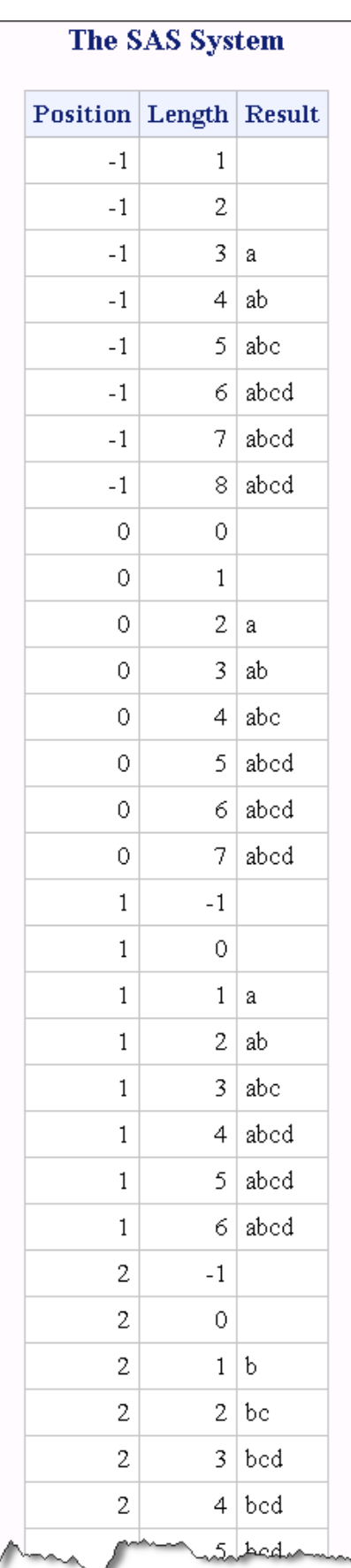

### *Output 3.78 Partial Output from the SUBSTRN Function*

### Example 2: Comparison between the SUBSTR and SUBSTRN Functions

This example compares the results of using the SUBSTR function and the SUBSTRN function when the first argument is numeric.

```
data null;
    substr result="*" || substr(1234.5678,2,6) || "*";
     put substr result=;
      substrn_result="*" || substrn(1234.5678,2,6) || "*";
     put substrn result=;
run;
```
The preceding statements produce these results:

```
substr_result=* 1234*
substrn_result=*234.56*
```
## See Also

### **Functions:**

- ["SUBPAD Function" on page 1485](#page-1504-0)
- ["SUBSTR \(left of =\) Function" on page 1486](#page-1505-0)
- $\blacksquare$  ["SUBSTR \(right of =\) Function" on page 1488](#page-1507-0)

# SUM Function

Returns the sum of the nonmissing arguments.

Categories: Descriptive Statistics CAS

## Syntax

**SUM**(*argument-1* <, *argument-2, ...*>)

Required Argument

### *argument*

specifies a numeric constant, variable, or expression. If all the arguments have missing values, then one of these actions occurs:

- $\blacksquare$  If you use only one argument, the value of that argument is returned.
- $\blacksquare$  If you use two or more arguments, a standard missing value (.) is returned.

Otherwise, the result is the sum of the nonmissing values. The argument list can consist of a variable list.

## Example

```
data 
one; 
    input val1 val2 val3 
val4; 
datalines; 
4 9 3 
8 
; 
data 
new; 
    set 
one; 
   x1=sum(4, 9, 3, 
8); 
x2=sum(val1,val2,val3,val4, .); 
x3 = sum(56);
   x4=sum(of val1-
val2); 
   y1=34; y2=12; y3=74; 
y4=39; 
    result=sum(of val1-val4, of y1-
y4); 
    x5=sum(of val1-val3, 
5); 
    x6=sum(val1-
val2);
```

```
 x7=sum(of 
y:); 
      put 
all<sub>;</sub>
```
run;

The preceding statements produce these results:

```
val1=4 val2=9 val3=3 val4=8 x1=24 x2=24 x3=56 x4=13 y1=34 y2=12 y3=74 y4=39 
result=183 x5=21 x6=-5
x7=159 _ERROR_=0 _N_=1
```
# SUMABS Function

Returns the sum of the absolute values of the nonmissing arguments.

### Categories: Descriptive Statistics

CAS

## Syntax

**SUMABS**(*value-1* <, *value-2* …>)

Required Argument

*value*

specifies a numeric expression.

## Details

If all arguments have missing values, then the result is a missing value. Otherwise, the result is the sum of the absolute values of the nonmissing values.

## Examples

Example 1: Calculating the Sum of Absolute Values

The following example returns the sum of the absolute values of the nonmissing arguments.

```
data null;
  x = sumabs(1, 1, -2, 0, 3, 0, -4);
```
<span id="page-1516-0"></span> put x=; run;

These statements produce this result:

x=10

Example 2: Calculating the Sum of Absolute Values When You Use a Variable List

The following example uses a variable list and returns the sum of the absolute value of the nonmissing arguments.

```
data _null_;
  x1=1;x2=3;x3=4;x4=3;x5=1; x=sumabs(of x1-x5);
   put x=;
run;
```
These statements produce this result:

x=12

# SYMEXIST Function

Returns an indication of the existence of a macro variable.

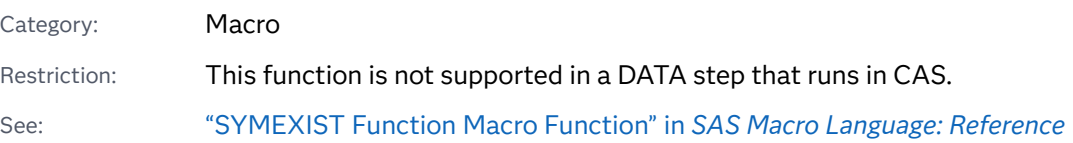

## Syntax

### **SYMEXIST**(*argument*)

Required Argument

### *argument*

can be one of the following items:

 $\blacksquare$  the name of a macro variable within double quotation marks but without an ampersand

- $\blacksquare$  the name of a DATA step character variable, specified with no quotation marks, which contains a macro variable name
- $\blacksquare$  a character expression that constructs a macro variable name

## Details

The SYMEXIST function searches any enclosing local symbol tables and then the global symbol table for the indicated macro variable and returns **1** if the macro variable is found or **0** if the macro variable is not found.

For more information, see the["SYMEXIST Function Macro Function" in](http://documentation.sas.com/?docsetId=mcrolref&docsetVersion=9.4&docsetTarget=n1j6dly37s4370n14hdiznpbxso4.htm&locale=en) *SAS Macro [Language: Reference](http://documentation.sas.com/?docsetId=mcrolref&docsetVersion=9.4&docsetTarget=n1j6dly37s4370n14hdiznpbxso4.htm&locale=en)*.

# SYMGET Function

Returns the value of a macro variable during DATA step execution.

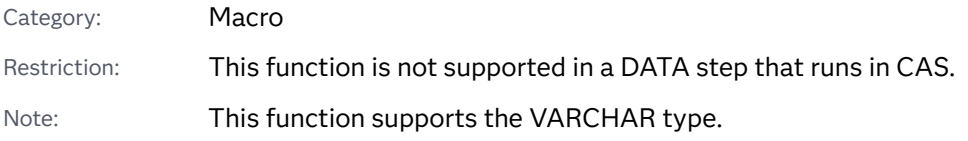

### Syntax

### **SYMGET**(*[argument](#page-1516-0)*)

Required Argument

### *argument*

can be one of the following items:

- $\blacksquare$  the name of a macro variable within double quotation marks but without an ampersand
- $\blacksquare$  the name of a DATA step character variable, specified with no quotation marks, which contains a macro variable name
- $\blacksquare$  a character expression that constructs a macro variable name

## Details

If the SYMGET function returns a value to a variable that has not yet been assigned a length, by default the variable is assigned a length of 200.

The SYMGET function returns the value of a macro variable during DATA step execution. For more information, see the ["SYMGET Function Macro Function" in](http://documentation.sas.com/?docsetId=mcrolref&docsetVersion=9.4&docsetTarget=n00cqfgax81a11n1oww7hwno4aae.htm&locale=en) *[SAS Macro Language: Reference](http://documentation.sas.com/?docsetId=mcrolref&docsetVersion=9.4&docsetTarget=n00cqfgax81a11n1oww7hwno4aae.htm&locale=en)*.

## See Also

■ [SAS Macro Language: Reference](http://documentation.sas.com/?docsetId=mcrolref&docsetVersion=9.4&docsetTarget=titlepage.htm&locale=en)

### **CALL Routines:**

■ ["CALL SYMPUT Routine" on page 397](#page-416-0)

# SYMGLOBL Function

Returns an indication of whether a macro variable is in global scope to the DATA step during DATA step execution.

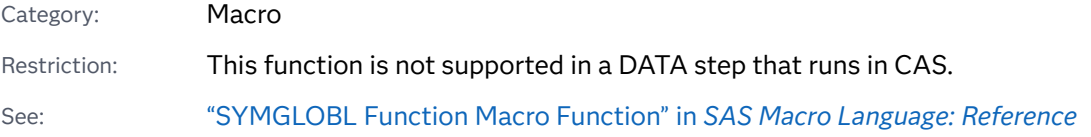

## Syntax

### **SYMGLOBL**(*argument*)

Required Argument

#### *argument*

can be one of the following items:

- $\blacksquare$  the name of a macro variable within double quotation marks but without an ampersand.
- $\blacksquare$  the name of a DATA step character variable, specified with no quotation marks, which contains a macro variable name.
- $\blacksquare$  a character expression that constructs a macro variable name.

## Details

The SYMGLOBL function searches only the global symbol table for the indicated macro variable and returns **1** if the macro variable is found or **0** if the macro variable is not found.

For more information, see ["SYMGLOBL Function Macro Function" in](http://documentation.sas.com/?docsetId=mcrolref&docsetVersion=9.4&docsetTarget=n035f380i8fo7jn1cq9oah21podj.htm&locale=en) *SAS Macro [Language: Reference](http://documentation.sas.com/?docsetId=mcrolref&docsetVersion=9.4&docsetTarget=n035f380i8fo7jn1cq9oah21podj.htm&locale=en)*.

# SYMLOCAL Function

Returns an indication of whether a macro variable is in local scope to the DATA step during DATA step execution.

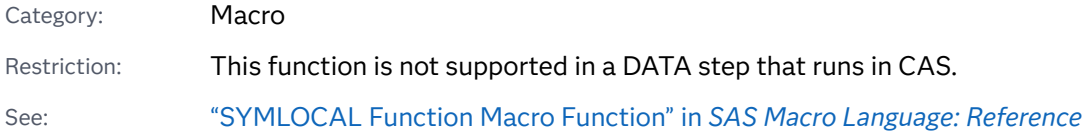

### Syntax

### **SYMLOCAL**(*argument*)

### Required Argument

#### *argument*

can be one of the following items:

- $\blacksquare$  the name of a macro variable within double quotation marks but without an ampersand.
- $\blacksquare$  the name of a DATA step character variable, specified with no quotation marks, which contains a macro variable name.
- $\blacksquare$  a character expression that constructs a macro variable name.

## Details

The SYMLOCAL function searches the enclosing local symbol tables for the indicated macro variable and returns **1** if the macro variable is found or **0** if the macro variable is not found.

For more information, see ["SYMLOCAL Function Macro Function" in](http://documentation.sas.com/?docsetId=mcrolref&docsetVersion=9.4&docsetTarget=n1uij237nqbtrmn118p9pyf4nt6c.htm&locale=en) *SAS Macro [Language: Reference](http://documentation.sas.com/?docsetId=mcrolref&docsetVersion=9.4&docsetTarget=n1uij237nqbtrmn118p9pyf4nt6c.htm&locale=en)*.

# SYSEXIST Function

Returns a value that indicates whether an operating-environment variable exists in your environment.

Categories: SAS File I/O

Special

Restriction: This function is not supported in a DATA step that runs in CAS.

Syntax

**SYSEXIST**(*argument*)

Required Argument

### *argument*

specifies a character variable that is the name of an operating-environment variable that you want to test.

## Details

The SYSEXIST function searches for the existence of an operating-environment variable and returns 1 if the variable is found or 0 if the variable is not found.

## Comparisons

The SYSEXIST function tests for the existence of an operating-environment variable. The SYSGET function retrieves the value of an operating-environment variable.

## Example

The following example assumes that HOME is a valid operating-environment variable in your environment and that TEST is not valid. SYSEXIST tests both values.

```
data _null_;
    rc=sysexist("HOME");
    put rc=;
    rc=sysexist("TEST");
    put rc=;
run;
```
The preceding statements produce these results:

rc=1  $rc=0$  If SYSEXIST returns a value of 1, then the variable that is being tested is an operating-environment variable. If SYSEXIST returns a value of 0, then the variable that is being tested is not an operating-environment variable in your environment.

See Also

### **Functions:**

■ "SYSGET Function" on page 1502

# SYSGET Function

Returns the value of the specified operating-environment variable.

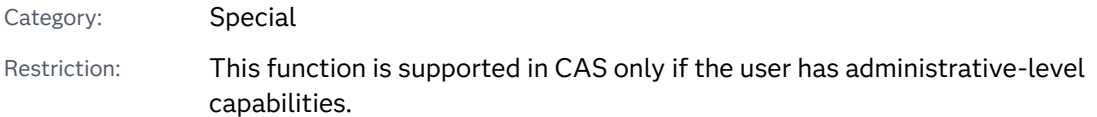

## Syntax

Windows and UNIX:

**SYSGET**('*environment-variable*')

z/OS:

**SYSGET**(*operating-environment-variable*)

Required Arguments

### *environment-variable*

is a character constant, variable, or expression with a value that is the name of an environment variable under Windows and UNIX. This argument must be enclosed in single quotation marks.

### *operating-environment-variable*

is a character constant, variable, or expression with a value that is the name of a simulated environment variable under z/OS.

## Details

### General Information

The SYSGET function returns the value of an environment variable as a character string. For example, this statement returns the value of the HOME environment variable under UNIX:

#### here=sysget('HOME');

Since trailing blanks are treated as significant digits by the SYSGET function, environment variable names that are passed to these functions should be trimmed of trailing blanks. Use the TRIM function to remove trailing blanks. See ["Example 1:](#page-1523-0) [Obtain Environment Variable Values under UNIX" on page 1504](#page-1523-0) for an example of using the TRIM function with the SYSGET function to trim variable names.

If the SYSGET function returns a value to a variable that has not yet been assigned a length, by default the variable is assigned a length of 200.

If the value of the operating environment variable is truncated or the variable is not defined in the operating environment, SYSGET displays a warning message in the SAS log.

### SYSGET Specifics under UNIX

The case of the value that you supply in the *environment-variable* argument must agree with the case of the variable that is stored in the UNIX operating environment.

### SYSGET Specifics under z/OS

z/OS does not have native environment variables, but SAS supports three types of simulated environment variables that can be accessed by SYSGET.

- $\blacksquare$  variables that have been created through the SET system option
- $\blacksquare$  variables that have been defined in a TKMVSENV file
- $\blacksquare$  under TSO, variables in the calling REXX exec or CLIST

SYSGET searches for the specified *operating-environment-variable* in each of these three locations, in the order specified in the preceding list. If the specified variable is not found in any of the locations, then the error message "NOTE: Invalid argument to the function SYSGET" is generated and \_ERROR\_ is set to 1.

Names of TKMVSENV variables are case-sensitive, but names of SET, REXX, and CLIST variables are not case-sensitive.

## <span id="page-1523-0"></span>Examples

Example 1: Obtain Environment Variable Values under UNIX

This example obtains the value of two environment variables in the UNIX environment:

```
data _null_;
    length result $200;
   input env var $;
    result=sysget(trim(env_var));
  put env var= result=;
   datalines;
USER
PATH
;
```
Executing this DATA step for user ABCDEF displays these lines:

```
ENV_VAR=USER RESULT=abcdef
ENV_VAR=PATH RESULT=path-for-abcdef
```
### Example 2: Return Options from the SAS REXX or CLIST Exec under z/OS

Under TSO, the following example returns the system options that are specified in the OPTIONS variable of the SAS REXX or CLIST exec. The example is printed to the specified log:

```
data _null_;
  optstr=sysget('OPTIONS');
  if _ERROR_ then put 'no options supplied';
  else put 'options supplied are:' optstr;
run;
```
## See Also

### **Functions:**

■ ["ENVLEN Function" on page 625](#page-644-0)

### **System Options**

■ ["SET= System Option: z/OS" in](http://documentation.sas.com/?docsetId=hosto390&docsetVersion=9.4&docsetTarget=p0ue7qb9y3y3frn1jsuqdtoyomk1.htm&locale=en) *SAS Companion for z/OS* 

# SYSMSG Function

Returns error or warning message text from processing the last data set or external file function.

Categories: SAS File I/O

External Files

Restriction: This function is not supported in a DATA step that runs in CAS.

Syntax

**SYSMSG**()

## Details

SYSMSG returns the text of error messages or warning messages that are produced when the access function of a data set or external file encounters an error condition. If no error message is available, the returned value is blank. The internally stored error message is reset to blank after a call to SYSMSG. Subsequent calls to SYSMSG before another error condition occurs return blank values.

## Example

This example uses SYSMSG to write to the SAS log the error message generated if FETCH cannot copy the next observation into the data set data vector. The return code is 0 only when a record is fetched successfully.

```
data 
one; 
    input 
a; 
stop; 
datalines; 
1 
; 
%macro 
test; 
    %let dsid=
%sysfunc(open(one));
```

```
 %let rc=
%sysfunc(fetch(&dsid)); 
    %if &rc ne 0 %then %put 
%sysfunc(sysmsg()); 
    %let rc=
%sysfunc(close(&dsid)); 
%mend 
test;
```
%test

These statements produce this result:

WARNING: End of file.

## See Also

### **Functions:**

- ["FETCH Function" on page 647](#page-666-0)
- ["SYSRC Function" on page 1512](#page-1531-0)

# SYSPARM Function

Returns the system parameter string.

Category: Special

Restriction: This function is not supported in a DATA step that runs in CAS.

## Syntax

**SYSPARM**()

## Details

If the SYSPARM function returns a value to a variable that has not yet been assigned a length, by default the variable is assigned a length of 200.

<span id="page-1526-0"></span>SYSPARM enables you to access a character string specified with the SYSPARM= system option at SAS invocation or in an OPTIONS statement.

Note: If the SYSPARM= system option is not specified, the SYSPARM function returns a string with a length of zero.

## Example

```
options 
sysparm='yes'; 
data 
one; 
    if sysparm()='yes' then 
do; 
    put 'This 
worked'; 
end;
```
run;

These statements produce this result:

This worked

## See Also

#### **System Options:**

■ ["SYSPARM= Macro System Option" in](http://documentation.sas.com/?docsetId=mcrolref&docsetVersion=9.4&docsetTarget=p00rpeae2y8s8zn13lj9l80beb9w.htm&locale=en) *SAS Macro Language: Reference* 

# SYSPROCESSID Function

Returns the process ID of the current process.

Category: Special

Restriction: This function is not supported in a DATA step that runs in CAS.

Syntax

**SYSPROCESSID**()

## Details

The SYSPROCESSID function returns the 32-character hexadecimal ID of the current process. This ID can be passed to the SYSPROCESSNAME function to obtain the name of the current process.

## Examples

### Example 1: Using a DATA Step

The following DATA step writes the current process ID to the SAS log:

```
data _null_;
   id=sysprocessid();
   put id=;
run;
```
These statements produce this result:

id=41DB6788482C49BA4018000000000000

### Example 2: Using SAS Macro Language

The following SAS Macro Language code writes the current process ID to the SAS log:

```
%let id=%sysfunc(sysprocessid());
%put &id;
```
These statements produce this result:

41DB6788482C49BA4018000000000000

## See Also

#### **Functions:**

■ ["SYSPROCESSNAME Function" on page 1509](#page-1528-0)

# <span id="page-1528-0"></span>SYSPROCESSNAME Function

Returns the process name that is associated with a given process ID, or returns the name of the current process.

Category: Special

Restriction: This function is not supported in a DATA step that runs in CAS.

## Syntax

**SYSPROCESSNAME**(<*process\_id*>)

### Required Argument

*process\_id* specifies a 32–character hexadecimal process ID.

## Details

The SYSPROCESSNAME function returns the process name associated with the process ID that you supply as an argument. You can use the value returned from the SYSPROCESSID function as the argument to SYSPROCESSNAME. If you omit the argument, then SYSPROCESSNAME returns the name of the current process.

You can also use the values stored in the automatic macro variables SYSPROCESSID and SYSSTARTID as arguments to SYSPROCESSNAME.

## Examples

Example 1: Using SYSPROCESSNAME without an Argument in a DATA Step

The following DATA step writes the current process name to the SAS log:

```
data null;
   name=sysprocessname();
   put name=;
run;
```
These statements produce this result:

name=DMS Process

### Example 2: Using SYSPROCESSNAME with an Argument in SAS Macro Language

The following SAS Macro Language code writes the process name associated with the given process ID to the SAS log:

```
%let id=&sysprocessid;
%let name=%sysfunc(sysprocessname(&id));
%put &name;
```
These statements produce this result:

DMS Process

## See Also

#### **Functions:**

■ ["SYSPROCESSID Function" on page 1507](#page-1526-0)

# SYSPROD Function

Determines whether a product is licensed.

Category: Special

Restriction: This function is not supported in a DATA step that runs in CAS.

## Syntax

**SYSPROD**(*product-name*)

### Required Argument

### *product-name*

specifies a character constant, variable, or expression with a value that is the name of a SAS product.

Requirement *Product-name* must be the correct official name of the product or solution.

## Details

The SYSPROD function returns 1 if a specific SAS software product is licensed, 0 if the SAS software product is not licensed for your system, and –1 if the product name is not recognized. If SYSPROD indicates that a product is licensed, it means that the final license expiration date has not passed.

It is possible for a SAS software product to exist on your system even though the product is no longer licensed. In this case, SAS cannot access this product. Similarly, it is possible for a product to be licensed but not installed.

Use SYSPROD in the DATA step, in an IML step, or in an SCL program.

You can list all of the licensed products on your system with this code:

proc setinit; run;

## Example

data one;

```
/* If SAS/GRAPH software is currently licensed, then SYSPROD
returns a value of 
1.
```

```
If SAS/GRAPH software is not currently licensed, then SYSPROD
returns a value of 0. 
*/
```
a=sysprod('graph');

```
/* SYSPROD returns a value of –1 because ABC is not a valid 
product name. 
*/
```

```
b=sysprod('abc');
```

```
must be 
licensed 
for the SYSPROD function to run successfully. 
*/ 
c=sysprod('base'); 
    d=sysprod('base 
sas'); 
    put a=;
    put b=;
    put c=;
    put 
d=;
```
run;

The preceding statements produce these results:

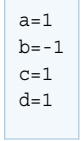

# SYSRC Function

Returns a system error number.

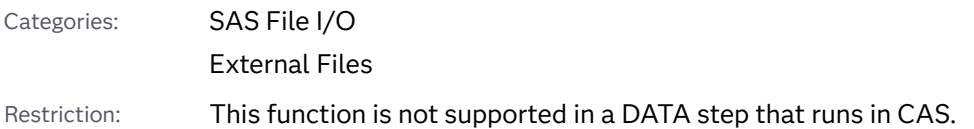

Syntax

**SYSRC**()

## Details

SYSRC returns the error number for the last system error encountered by a call to one of the data set functions or external file functions.

## Example

This example determines the error message if FILEREF does not exist:

```
%macro 
test(fref); 
    %if %sysfunc(fileref(&fref)) ne 0 
%then 
    %put %sysfunc(sysrc()) - 
%sysfunc(sysmsg()); 
%mend 
test;
```
%test(myfile)

## See Also

### **Functions:**

- **F** ["FILEREF Function" on page 663](#page-682-0)
- ["SYSMSG Function" on page 1504](#page-1523-0)

# SYSTEM Function

Issues an operating environment command during a SAS session, and returns the system return code.

Category: Special Restriction: On z/OS, a TSO command executes successfully only in a TSO SAS session. In a non-TSO session, the command is disabled and the return code is set to 0. z/OS specifics: The command must be a TSO command, emulated USS command, or MVS program.

### Syntax

z/OS:

**SYSTEM**(*command*)

### Required Argument

#### *command*

specifies any of the following: a system command that is enclosed in quotation marks (explicit character string), an expression whose value is a system command, or the name of a character variable whose value is a system command that is executed.

z/OS Specifics: Under z/OS, the term system command refers to TSO commands, CLISTs, and REXX execs.

Restriction The length of the command cannot be greater than 1024 characters, including trailing blanks.

## Comparisons

The SYSTEM function is similar to the X statement, the X command, and the CALL SYSTEM routine. In most cases, the X statement, X command, or %SYSEXEC macro statement are preferable because they require less overhead. However, the SYSTEM function can be executed conditionally, and accepts expressions as arguments. The X statement is a global statement and executes as a DATA step is being compiled, regardless of whether SAS encounters a conditional statement.

## Examples

Example 1: General Example

Execute the host command TIMEDATA if the macro variable SYSDAY is Friday.

```
data null;
    if "&sysday"="Friday" then do;
       rc=system("timedata");
    end;
    else rc=system("errorck");
run;
```
Example 2: z/OS Specific Examples

In the following example, the SYSTEM function is used to allocate an external file:

```
data null;
   rc=system('alloc f(study) da(my.library)');
run;
```
For a fully qualified data set name, use the following statements:

```
data null;
   rc=system("alloc f(study) da('userid.my.library')");
run;
```
In the second example, notice that the command is enclosed in double quotation marks. When the TSO command includes quotation marks, it is best to enclose the command in double quotation marks. If you choose to use single quotation marks, then double each single quotation mark within the TSO command:

```
data _null_;
   rc=system('alloc f(study)da(''userid.my.library'')');
run;
```
## See Also

#### **CALL Routines:**

■ ["CALL SYSTEM Routine" on page 405](#page-424-0)

#### **Statements:**

■ "X Statement" in *[SAS Global Statements: Reference](http://documentation.sas.com/?docsetId=lestmtsglobal&docsetVersion=9.4&docsetTarget=p11ba12uypvfazn1jk7acffuzlbl.htm&locale=en)* 

# TAN Function

Returns the tangent.

Categories: Trigonometric

CAS

### Syntax

**TAN**(*argument*)

Required Argument

#### *argument*

specifies a numeric constant, variable, or expression and is expressed in radians. If the magnitude of *argument* is so great that mod(argument,pi) is accurate to less than about three decimal places, TAN returns a missing value.

Restriction The value cannot be an odd multiple of  $\pi/2$ .

## Example

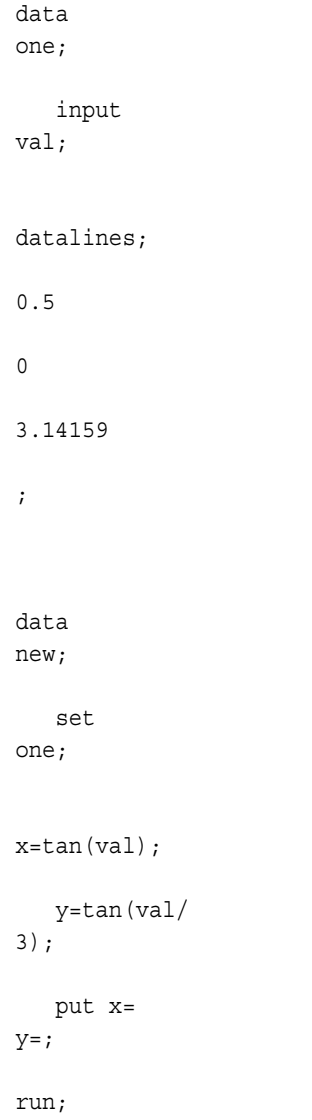

The preceding statements produce these results:

```
x=0.5463024898 y=0.1682272183
x=0 y=0x=-2.65359E-6 y=1.7320472695
```
# TANH Function

Returns the hyperbolic tangent.

Categories: Hyperbolic

CAS

## Syntax

**TANH**(*argument*)

Required Argument

### *argument*

specifies a numeric constant, variable, or expression.

## Details

The TANH function returns the hyperbolic tangent of the argument, which is given by this equation

```
ε
argument − ε
−argument
ε
argument + ε
−argument
```
## Example

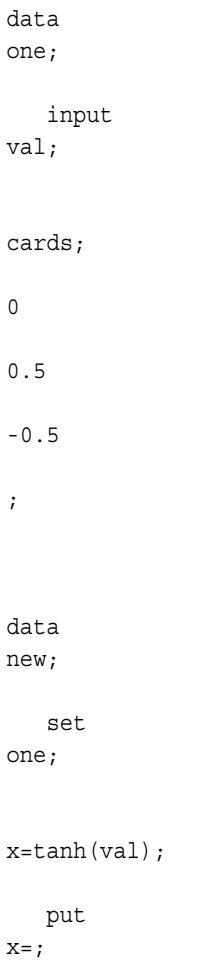

run;

<span id="page-1537-0"></span>The preceding statements produce these results:

```
x=0x=0.4621171573
x=-0.462117157
```
# TIME Function

Returns the current time of day as a numeric SAS time value.

Categories: Date and Time

CAS

Interaction: If the value of the TIMEZONE= system option is set to a time zone name or time zone ID, the date and time values that are returned for this function are determined by the time zone.

### Syntax

**TIME**()

## Examples

Example 1: Displaying the Current Time

SAS assigns CURRENT a SAS time value that corresponds to 14:32:00 if the following statements are executed exactly at 2:32 PM:

```
data new;
   current=time();
    put current=time.;
run;
```
These statements produce this result:

current=10:58:26

Example 2: Determining a Time Value for a North America/ Los\_Angeles Time Zone

This example shows how the TIME function returns a value based on the value of the TIMEZONE= system option.

```
option timezone='America/Los_Angeles';
```

```
data _null_;
    t1=time();
    put t1=nltimap15.;
run;
```
These statements produce this result:

t1=11:10:24 AM

Example 3: Determining a Time Value for a Europe/London Time Zone

This example shows how the TIME function returns a value based on the value of the TIMEZONE= system option.

```
option timezone='Europe/London';
data _null_;
   t2=time();
    put t2=nltimap15.;
run;
```
These statements produce this result:

t2=07:11:08 PM

## See Also

### **Functions:**

- ["DATE Function" on page 557](#page-576-0)
- ["DATETIME Function" on page 560](#page-579-0)
- ["TODAY Function" on page 1525](#page-1544-0)

# TIMEPART Function

Extracts a time value from a SAS datetime value.

Categories: Date and Time

CAS

Syntax

**TIMEPART**(*[datetime](#page-1539-0)*)

### <span id="page-1539-0"></span>Required Argument

### *datetime*

is a numeric constant, variable, or expression that represents a SAS datetime value.

## Example

SAS assigns TIME a SAS value that corresponds to 10:40:17 if the following statements are executed exactly at 10:40:17 a.m. on any date:

```
data new;
   datim=datetime();
    time=timepart(datim);
    put time=;
run;
```
These statements produce this result:

time=39297.181

# TIMEVALUE Function

Returns the equivalent of a reference amount at a base date by using variable interest rates.

Categories: Financial

CAS

## Syntax

**TIMEVALUE**(*base-date*, *reference-date*, *reference-amount*, *[compounding-interval](#page-1540-0)*, *[date-1](#page-1540-0)*, *[rate-1](#page-1540-0)* <, *date-2*, *rate-2*, …>)

### Required Arguments

### *base-date*

is a SAS date. The value that is returned is the time value of *reference-amount*  at *base-date*.

#### *reference-date*

is a SAS date. *Reference-date* is the date of *reference-amount*.

### *reference-amount*

is numeric. *Reference-amount* is the amount at *reference-date*.

#### <span id="page-1540-0"></span>*compounding-interval*

is a SAS interval. *Compounding-interval* is the compounding interval. An example is *month*.

#### *date*

is a SAS date. Each date is paired with a rate. *Date* is the time at which *rate*  takes effect.

#### *rate*

is a numeric percentage. Each rate is paired with a date. *Rate* is the interest rate that starts on *date*.

### Details

The following details apply to the TIMEVALUE function:

- $\blacksquare$  The values for rates must be between -99 and 120.
- $\blacksquare$  The list of date-rate pairs does not need to be sorted by date.
- $\blacksquare$  When multiple rate changes occur on a single date, the TIMEVALUE function applies only the final rate that is listed for that date.
- $\blacksquare$  Simple interest is applied for partial periods.
- $\blacksquare$  There must be a valid date-rate pair whose date is at or prior to both the *reference-date* and the *base-date*.

## Example

```
data 
new;
```

```
 /*You can express the accumulated value of an investment of $1,000 at 
a 
nominal interest rate of 10% compounded monthly for one year as the 
following:*/
```
amount base1=TIMEVALUE("01jan2001"d, "01jan2000"d, 1000, "MONTH", "01jan2000"d, 10);

```
/*If the interest rate jumps to 20% halfway through the year, the 
resulting 
calculation would be as follows: */
```

```
amount base2=TIMEVALUE("01jan2001"d, "01jan2000"d, 1000, "MONTH",
"01jan2000"d, 10, "01jul2000"d, 20);
```
/\*The date-rate pairs do not need to be sorted by date. This flexibility allows amount base2 and amount base3 to assume the same value:\*/ amount base3=TIMEVALUE("01jan2001"d, "01jan2000"d, 1000, "MONTH", "01jul2000"d, 20, "01jan2000"d, 10);

```
 put amount_base1=
   put amount base2=
put 
amount base3=;
```
run;

The preceding statements produce these results:

```
amount_base1=1104.7130674 
amount_base2=1160.6365778 
amount_base3=1160.6365778
```
# TINV Function

Returns a quantile from the *t* distribution.

Categories: Quantile

CAS

## Syntax

**TINV**(*p*, *df* <, *nc*>)

### Required Arguments

#### *p*

is a numeric probability.

Range 0 < *p* < 1

### *df*

is a numeric degrees of freedom parameter.

```
Range df > 0
```
### Optional Argument

#### *nc*

is an optional numeric noncentrality parameter.

## Details

The TINV function returns the *p*th quantile from the Student's *t* distribution with degrees of freedom *df* and a noncentrality parameter *nc*. The probability that an observation from a *t* distribution is less than or equal to the returned quantile is *p*.

TINV accepts a noninteger degree of freedom parameter *df*. If the optional parameter *nc* is not specified or is 0, the quantile from the central *t* distribution is returned.

### CAUTION

**For large values of nc, the algorithm can fail.** In that case, a missing value is returned.

**Note:** TINV is the inverse of the PROBIT function.

#### 

## Example

```
data null;
    x=tinv(.95,2);
    y=tinv(.95,2.5,3);
    put x=;
    put y=;
run;
```
The preceding statements produce these results:

x=2.9199855804 y=11.033833625

See Also

### **Functions:**

■ ["QUANTILE Function" on page 1343](#page-1362-0)

# TNONCT Function

Returns the value of the noncentrality parameter from the Student's *t* distribution.

Categories: Mathematical CAS

## Syntax

**TNONCT**(*x*, *df*, *prob*)

Required Arguments

#### *x*

is a numeric random variable.

### *df*

is a numeric degrees of freedom parameter.

Range *df* > 0

### *prob*

is a probability.

Range 0 < *prob* < 1

## Details

The TNONCT function returns the nonnegative noncentrality parameter from a noncentral *t* distribution whose parameters are *x*, *df*, and *nc*. A Newton-type algorithm is used to find a root *nc* of this equation:

 $P_t(x|df, nc) - prob = 0$ 

The following relationship applies to the preceding equation:

$$
P_t(x|df, nc) = \frac{1}{\Gamma\left(\frac{df}{2}\right)} \int_0^\infty v \frac{df}{2} - 1e^{-v} \int_{-\infty}^{x \sqrt{\frac{2v}{df}}} e^{-\frac{(u - nc)^2}{2}} du dv
$$

If the algorithm fails to converge to a fixed point, a missing value is returned.

### Example

The following example computes the noncentrality parameter from the *t*  distribution.

```
data work;
   x=2;df=4; do nc=1 to 3 by .5;
       prob=probt(x, df, nc);
       ncc=tnonct(x, df, prob);
       output;
    end;
run;
proc print;
```
run;

<span id="page-1544-0"></span>*Output 3.79 Output from the Computations of the Noncentrality Parameter for the t Distribution*

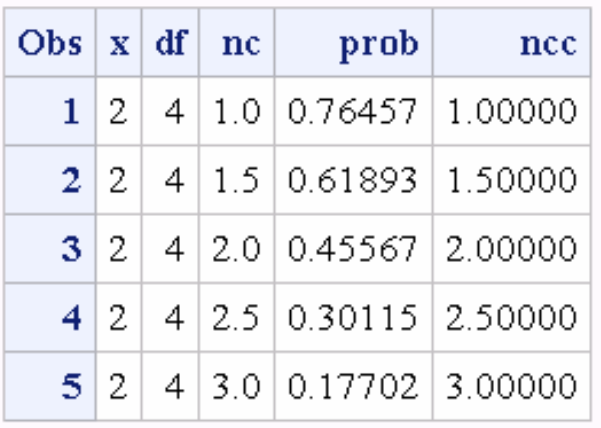

## The SAS System

# TODAY Function

Returns the current date as a numeric SAS date value.

Categories: Date and Time CAS Alias: DATE Interaction: If the value of the TIMEZONE= system option is set to a time zone name or time zone ID, the date and time values that are returned for this function are determined by the time zone.

Syntax

**TODAY**()

## Details

The TODAY function produces the current date in the form of a SAS date value, which is the number of days since January 1, 1960.

## Examples

### Example 1: Using the TODAY Function in an Accounting Example

These statements illustrate a practical use of the TODAY function:

```
data _null_;
   datedue=35;
    tday=today();
    if (tday-datedue)> 15 then
       do;
       put 'As of ' tday date9. ' Account #'
       account 'is more than 15 days overdue.';
    end;
run;
```
These statements produce this result:

As of 02MAR2021 Account #. is more than 15 days overdue.

### Example 2: Determining the Current Date for a North America/ Denver Time Zone

This example shows how the TODAY function returns a value based on the value of the TIMEZONE= system option.

```
option timezone='America/Denver';
data null;
   d1=today();
    put d1=nldate.;
run;
```
These statements produce this result:

d1=March 02, 2021

### Example 3: Determining the Current Date for an Asia/Seoul Time Zone

This example shows how the TODAY function returns a value based on the value of the TIMEZONE= system option.

```
option timezone='Asia/Seoul';
data null;
    d2=today();
    put d2=nldate.;
run;
```
These statements produce this result:

d2=March 02, 2021

## See Also

### **Functions:**

- ["DATE Function" on page 557](#page-576-0)
- ["DATETIME Function" on page 560](#page-579-0)
- **n** ["TIME Function" on page 1518](#page-1537-0)

# TRANSLATE Function

Replaces specific characters in a character expression.

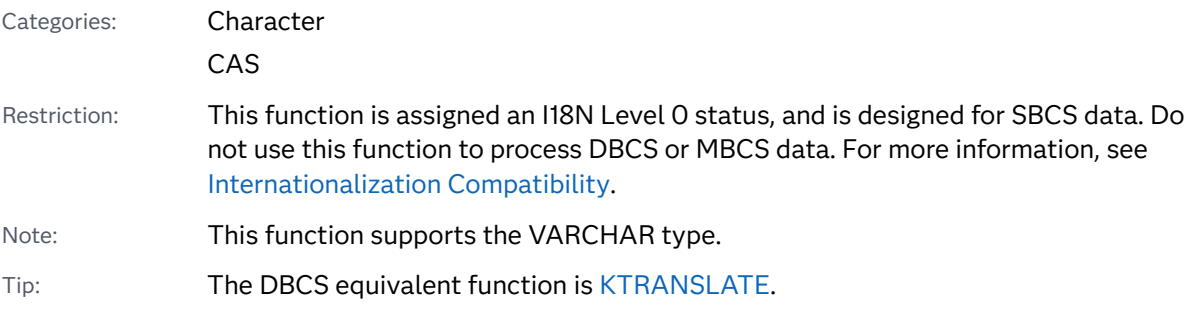

## Syntax

**TRANSLATE**(*source*, *to-1*, *from-1* <, …*to-n*, *from-n*>)

### Required Arguments

#### *source*

specifies a character constant, variable, or expression that contains the original character string.

### *to*

specifies the characters that you want TRANSLATE to use as substitutes.

### *from*

specifies the characters that you want TRANSLATE to replace.

## Details

### General Information

Values of *to* and *from* correspond on a character-by-character basis. TRANSLATE changes the first character of *from* to the first character of *to*, and so on.

In a DATA step, if the TRANSLATE function returns a value to a variable that has not previously been assigned a length, then that variable is given the length of the first argument.

If *to* has fewer characters than *from*, TRANSLATE changes the extra *from*  characters to blanks. If *to* has more characters than *from*, TRANSLATE ignores the extra *to* characters. See ["Example 3:"](#page-1548-0).

## Comparisons

The TRANWRD function differs from TRANSLATE in that it scans for words (or patterns of characters) and replaces those words with a second word (or pattern of characters).

**Note:** The order of arguments is different between the TRANWRD and TRANSLATE functions. In TRNWRD, the second argument is target and the third argument is replacement. In TRANSLATE, the second argument is *to* and the third argument is *from*. The character string specified by target is similar to the *from*  argument in TRANSLATE. The character string specified in replacement is similar to the *to* argument in TRANSLATE.

TRANSLATE handles character replacement for single-byte character sets. Use KTRANSLATE to replace single-byte characters with double-byte characters or to replace double-byte characters with single-byte characters.

## Examples

## Example 1

```
data new; 
  x = \text{transfer}('XYZW', 'AB', 'VW'); /
* 1 */ 
   string1='AABBAABABB'; /
* 2 */ 
   y=translate(string1,'12','AB'); /
* 3 */ 
   put x=; /* 4 */
  put y =;
* 5 */
```
run;

**1** Replace the letters VW with AB in the source character string, XYZW and assign the value to X.
. . . . . . . . . .

- **2** Assign the character string, AABBAABABB to string1.
- **3** Replace the letters AB with 12 in the character string AABBAABABB and assign the value to Y.
- **4** Write the value of X to the log.
- **5** Write the value of Y to the log.

The preceding statements produce these results:

```
x=XYZB
y=1122112122
```
## Example 2

This example shows the process of attempting to translate repeated characters.

```
data new;
    x=TRANSLATE('1111111111','23','11'); /* 1 */
   put x=; \frac{x}{2} \frac{x}{2}run;
```
**1** Replace all occurrences of the numbers 11 with 23 and assigns the value to X.

**Note:** There are two conflicted rules with using the TRANLATE function: rule one - replace '1' with '2; rule two - replace '1' with '3'. TRANSLATE only accepts the first rule and ignores the second rule. So, '1' is replaced with '2'. The result is '2222222222'. This rule applies to Viya 3.5 and SAS 9.4M7. Prior to these versions, the output would be '3333333333'

**2** Write the value of X to the log.

The preceding statements produce these results:

x=2222222222

## Example 3

This example demonstrates the functionality if *to* or *from* have fewer characters.

```
data new;
   x=translate('XYZW', 'A', 'VZ'); 1
   put x=;
   y=translate('XYZW', 'AB', 'Y'); 2
run;
```
**1** The *to* argument has fewer characters than the *from* argument, so V corresponds to A. Z does not have a corresponding letter, so it is replaced with a blank.

<span id="page-1549-0"></span>**2** The *from* argument has fewer characters than the *to* argument, so Y is replaced with A. There is no corresponding letter for B, so it is ignored.

The preceding statements produce these results:

x=XY W y=XAZW

# See Also

### **Functions:**

**TRANWRD Function**" on page 1533

# TRANSTRN Function

Replaces or removes all occurrences of a substring in a character string.

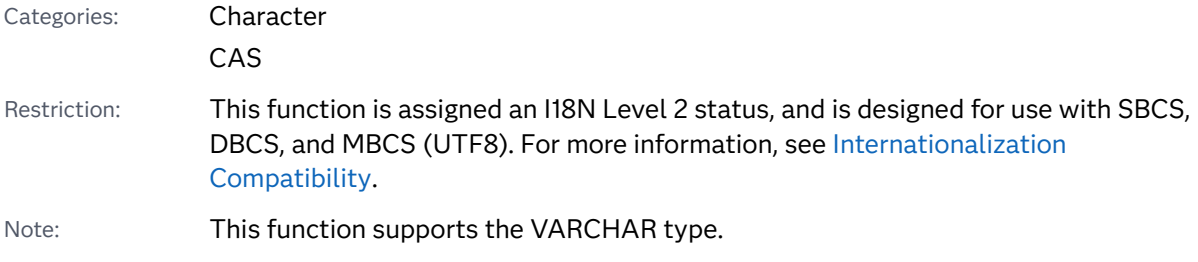

# Syntax

**TRANSTRN**(*source*, *target*, *replacement*)

Required Arguments

#### *source*

specifies a character constant, variable, or expression that you want to translate.

### *target*

specifies a character constant, variable, or expression that is searched for in *source*.

Requirement The length for *target* must be greater than zero.

#### *replacement*

specifies a character constant, variable, or expression that replaces *target*.

# Details

### Length of Returned Variable

In a DATA step, if the TRANSTRN function returns a value to a variable that has not previously been assigned a length, that variable is given a length of 200 bytes. You can use the LENGTH statement, before calling TRANSTRN, to change the length of the value.

### The Basics

The TRANSTRN function replaces or removes all occurrences of a given substring within a character string. The TRANSTRN function does not remove trailing blanks in the *target* string and the *replacement* string. To remove all occurrences of *target*, specify *replacement* as TRIMN("").

## Comparisons

The TRANWRD function differs from the TRANSTRN function because TRANSTRN allows the *replacement* string to have a length of zero. TRANWRD uses a single blank instead when the *replacement* string has a length of zero.

The TRANSLATE function converts every occurrence of a user-supplied character to another character. TRANSLATE can scan for more than one character in a single call. However, in performing this scan, TRANSLATE searches for every occurrence of any of the individual characters within a string. That is, if any letter (or character) in the target string is found in the source string, it is replaced with the corresponding letter (or character) in the *replacement* string.

The TRANSTRN function differs from TRANSLATE in that TRANSTRN scans for substrings and replaces those substrings with a second substring.

# Examples

Example 1: Replacing All Occurrences of a Word

The following statements and values produce these results:

```
data 
one; 
    input name 
$20.;
```
datalines;

```
Mrs. Jane 
Doe 
Miss Joan 
Smith 
; 
data 
new; 
    set 
one; 
    name=transtrn(name, "Mrs.", 
"Ms."); 
    name=transtrn(name, "Miss", 
"Ms."); 
    put 
name=; 
run;
```
The preceding statements produce these results:

name=Ms. Jane Doe name=Ms. Joan Smith

### Example 2: Removing Blanks from the Search String

In this example, the TRANSTRN function does not replace the source string because the target string contains blanks.

```
data list;
    input salelist $;
    length target $10 replacement $3;
    target='FISH';
    replacement='NIP';
    salelist=transtrn(salelist, target, replacement);
   put salelist;
    datalines;
CATFISH
;
```
The LENGTH statement pads *target* with blanks to the length of 10, which causes the TRANSTRN function to search for the character string 'FISH ' in SALELIST. Because the search fails, this line is written to the SAS log:

#### CATFISH

You can use the TRIM function to exclude trailing blanks from a target or replacement variable. Use the TRIM function with *target*:

```
salelist=transtrn(salelist,trim(target), replacement);
put salelist;
```
Now, this line is written to the SAS log:

CATNIP

Example 3: Zero Length in the Third Argument of the TRANSTRN Function

This example shows the results of the TRANSTRN function when the third argument, *replacement*, has a length of zero. In the DATA step, a character constant that consists of two quotation marks represents a single blank and not a zerolength string. The results for *string1* are different from the results for *string2*.

```
data _null_;
    string1='*' || transtrn('abcxabc', 'abc', trimn('')) || '*';
   put string1=;
    string2='*' || transtrn('abcxabc', 'abc', '') || '*';
  put string2=;
run;
```
The preceding statements produce these results:

string1=\*x\* string2=\* x \*

See Also

### **Functions:**

**TRANSLATE Function**" on page 1527

# TRANWRD Function

Replaces all occurrences of a substring in a character string.

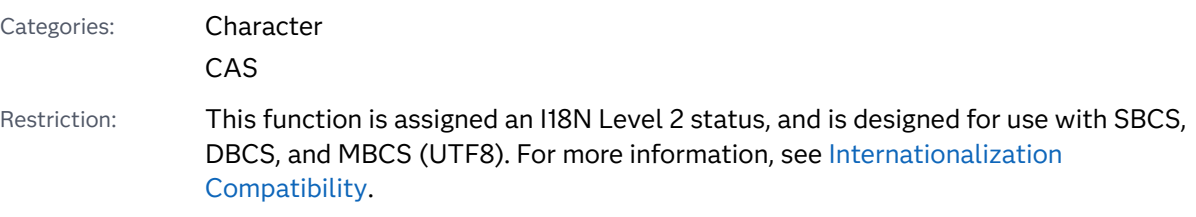

Syntax

**TRANWRD**(*[source](#page-1553-0)*, *[target](#page-1553-0)*, *[replacement](#page-1553-0)*)

### <span id="page-1553-0"></span>Required Arguments

#### *source*

specifies a character constant, variable, or expression that you want to translate.

#### *target*

specifies a character constant, variable, or expression that is searched for in *source*.

Requirement The length for *target* must be greater than zero.

#### *replacement*

specifies a character constant, variable, or expression that replaces *target*. When the replacement string has a length of zero, TRANWRD uses a single blank instead.

### Details

### Length of Returned Variable

In a DATA step, if the TRANWRD function returns a value to a variable that has not previously been assigned a length, that variable is given a length of 200 bytes. You can use the LENGTH statement, before calling TRANWRD, to change the length of the value.

### The Basics

The TRANWRD function copies the value in *source* to the result string while searching for all non-overlapping substrings in *source* that are equal to the value in *target*. Each of these substrings is omitted from the result and the value of *replacement* is copied in its place. The TRANWRD function does not remove trailing blanks in the *target* string or the *replacement* string.

## Comparisons

The TRANWRD function differs from the TRANSTRN function because TRANSTRN allows the replacement string to have a length of zero. TRANWRD uses a single blank instead when the replacement string has a length of zero.

The TRANSLATE function converts every occurrence of a user-supplied character to another character. TRANSLATE can scan for more than one character in a single call. However, in performing this scan, TRANSLATE searches for every occurrence of any of the individual characters within a string. That is, if any letter (or character) in the target string is found in the source string, it is replaced with the corresponding letter (or character) in the replacement string.

The TRANWRD function differs from TRANSLATE in that TRANWRD scans for substrings and replaces those substrings with a second substring.

**Note:** The order of arguments is different between the TRANWRD and TRANSLATE functions. In TRANWRD, the second argument is *target* and the third argument is *replacement*. In TRANSLATE, the second argument is *to* and the third argument is *from*. The character string specified by *target* is similar to the *from*  argument in TRANSLATE. The character string specified by *replacement* is similar to the *to* argument in TRANSLATE.

## Examples

Example 1: Replacing All Occurrences of a Word

The following statements and values produce these results:

```
data 
one; 
    input name 
$20.; 
datalines; 
Mrs. Jane 
Doe 
Miss Joan 
Smith 
; 
data 
new; 
    set 
one; 
     name=tranwrd(name, "Mrs.", 
"Ms."); 
     name=tranwrd(name, "Miss", 
"Ms."); 
     put 
name=; 
run;
```
The preceding statements produce these results:

```
name=Ms. Jane Doe
name=Ms. Joan Smith
```
### Example 2: Removing Blanks from the Search String

In this example, the TRANWRD function does not replace the source string because the target string contains blanks.

```
data list;
    input salelist $;
    length target $10 replacement $3;
    target='FISH';
    replacement='NIP';
   salelist=tranwrd(salelist, target, replacement);
    put salelist;
    datalines;
CATFISH
;
```
The LENGTH statement pads *target* with blanks to the length of 10, which causes the TRANWRD function to search for the character string 'FISH ' in SALELIST. Because the search fails, this line is written to the SAS log:

#### CATFISH

You can use the TRIM function to exclude trailing blanks from a target or replacement variable. Use the TRIM function with *target*:

```
salelist=tranwrd(salelist,trim(target), replacement);
put salelist;
```
Now, this line is written to the SAS log:

CATNIP

### Example 3: Zero Length in the Third Argument of the TRANWRD Function

This example shows the results of the TRANWRD function when the third argument, *replacement*, has a length of zero. In this case, TRANWRD uses a single blank. In the DATA step, a character constant that consists of two consecutive quotation marks represents a single blank and not a zero-length string. The results for *string1* and *string2* are the same.

```
data null;
   string1='*' || tranwrd('abcxabc', 'abc', trimn('')) || '*';
   put string1=;
   string2='*' || tranwrd('abcxabc', 'abc', '') || '*';
   put string2=;
run;
```
The preceding statements produce these results:

string1=\* x \* string2=\* x \*

### Example 4: Removing Repeated Commas

You can use the TRANWRD function to remove repeated commas in text and replace the repeated commas with a single comma. In this example, the TRANWRD function is used twice: to replace three commas with one comma and to replace the ending two commas with a period:

```
data null;
    mytxt='If you exercise your power to vote,,,then your opinion will 
be heard,,';
    newtext=tranwrd(mytxt, ',,,', ',');
    newtext2=tranwrd(newtext, ',,' , '.');
    put // mytxt= / newtext= / newtext2=;
run;
```
The preceding statements produce these results:

```
mytxt=If you exercise your power to vote,,,then your opinion will be heard,,
newtext=If you exercise your power to vote,then your opinion will be heard,,
newtext2=If you exercise your power to vote,then your opinion will be heard.
```
## See Also

#### **Functions:**

- ["TRANSLATE Function" on page 1527](#page-1546-0)
- ["TRANSTRN Function" on page 1530](#page-1549-0)

# TRIGAMMA Function

Returns the value of the trigamma function.

Categories: Mathematical

CAS

### Syntax

**TRIGAMMA**(*argument*)

Required Argument

#### *argument*

specifies a numeric constant, variable, or expression.

Restriction Nonpositive integers are invalid.

# <span id="page-1557-0"></span>Details

The TRIGAMMA function returns the derivative of the DIGAMMA function. For *argument* > 0, the TRIGAMMA function is the second derivative of the LGAMMA function.

# Example

data new; x=trigamma(3); put  $x = j$ run;

These statements produce this result:

x=0.3949340668

# TRIM Function

Removes trailing blanks from a character string and returns one blank if the string is missing.

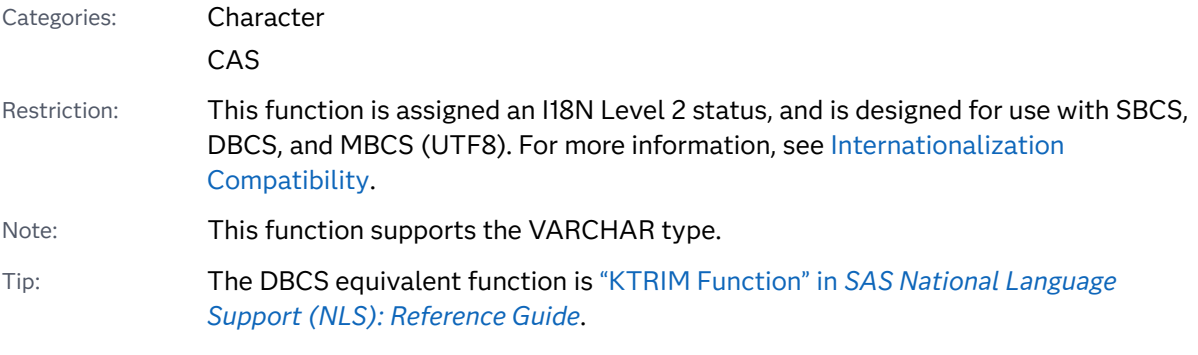

# Syntax

**TRIM**(*[argument](#page-1558-0)*)

### <span id="page-1558-0"></span>Required Argument

#### *argument*

specifies a character constant, variable, or expression.

## Details

### Length of Returned Variable

In a DATA step, if the TRIM function returns a value to a variable that has not previously been assigned a length, then that variable is given the length of the argument.

### The Basics

TRIM copies a character argument, removes trailing blanks, and returns the trimmed argument as a result. If the argument is blank, TRIM returns one blank. TRIM is useful for concatenating because concatenation does not remove trailing blanks.

Assigning the results of TRIM to a variable does not affect the length of the receiving variable. If the trimmed value is shorter than the length of the receiving variable, SAS pads the value with new blanks as it assigns the value to the variable.

## Examples

### Example 1: Removing Trailing Blanks

The following statements and this data line produce these results:

```
data 
test; 
    input part1 $ 1-10 part2 $ 
11-20; 
    hasblank=part1||
part2; 
    noblank=trim(part1)||
part2; 
    put 
hasblank=; 
    put 
noblank=;
```

```
datalines; 
apple 
sauce
```
;

The preceding statements produce these results:

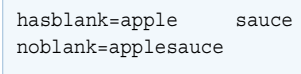

Example 2: Concatenating a Blank Character Expression

```
data 
new; 
   x="A" | |trim("
")||"B"; 
    Z =<sup>\text{II}</sup>
"; 
    Y=">"||
trim(z) || "<";
     put x= 
y = jrun;
```
The preceding statements produce these results:

 $x=A$  B  $y=> <$ 

# See Also

### **Functions:**

- ["COMPRESS Function" on page 507](#page-526-0)
- ["LEFT Function" on page 1093](#page-1112-0)
- ["RIGHT Function" on page 1397](#page-1416-0)
- **TRIMN Function**" on page 1541

# <span id="page-1560-0"></span>TRIMN Function

Removes trailing blanks from character expressions and returns a string with a length of zero if the expression is missing.

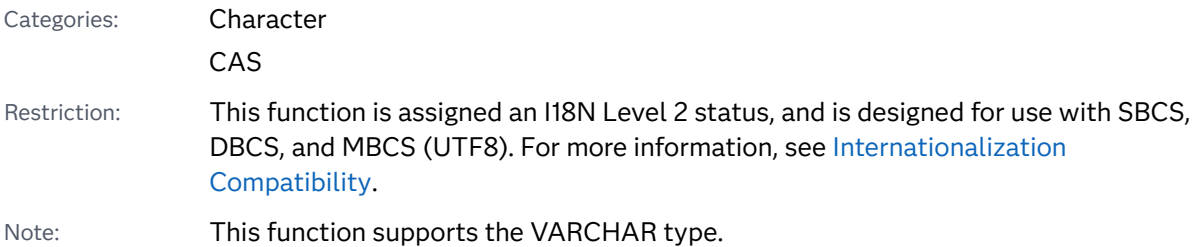

## Syntax

### **TRIMN**(*argument*)

Required Argument

### *argument*

specifies a character constant, variable, or expression.

# Details

### Length of Returned Variable

In a DATA step, if the TRIMN function returns a value to a variable that has not previously been assigned a length, then that variable is given the length of the argument.

Assigning the results of TRIMN to a variable does not affect the length of the receiving variable. If the trimmed value is shorter than the length of the receiving variable, SAS pads the value with new blanks as it assigns it to the variable.

### The Basics

TRIMN copies a character argument, removes all trailing blanks, and returns the trimmed argument as a result. If the argument is blank, TRIMN returns a string with a length of zero. TRIMN is useful for concatenating because concatenation does not remove trailing blanks.

# Comparisons

The TRIMN and TRIM functions are similar. TRIMN returns a string with a length of zero for a blank string. TRIM returns one blank for a blank string.

## Example

```
data 
new; 
     x = "A" | |trimn("")||"B"; 
     Z =<sup>\text{II}</sup>
"; 
     y=">"||
trimn(z) || \cdot || \cdot || put x= 
y =;
```
run;

The preceding statements produce these results:

x=AB  $y = > <$ 

# See Also

### **Functions:**

- "COMPRESS Function" on page 507
- ["LEFT Function" on page 1093](#page-1112-0)
- "RIGHT Function" on page 1397
- **TRIM Function**" on page 1538

# TRUNC Function

Truncates a numeric value to a specified number of bytes.

Categories: Rounding and Truncation

CAS

### Syntax

**TRUNC**(*number*, *length*)

Required Arguments

### *number*

specifies a numeric constant, variable, or expression.

### *length*

specifies an integer.

# Details

The TRUNC function truncates a full-length *number* (stored as a double number) to a smaller number of bytes, as specified in *length*, and pads the truncated bytes with 0s. The truncation and subsequent expansion duplicate the effect of storing numbers in less than full length and then reading them.

# Example

This example uses the TRUNC function.

```
data test;
  length x 3;
 x=1/5;run;
data test2;
   set test;
   if x ne 1/5 then 
      put 'x ne 1/5';
   if x eq trunc(1/5,3) then 
      put 'x eq trunc(1/5,3)';
run;
```
The preceding statements produce these results:

x ne 1/5  $x$  eq trunc $(1/5,3)$ 

The variable X is stored with a length of 3. Therefore, each of the comparisons is true.

# TSO Function

Issues an operating environment command during a SAS session and returns the system return code.

Restriction: A TSO command executes successfully only in a TSO SAS session. In a non-TSO session, the command is disabled and the return code is set to 0.

z/OS specifics: All

### Syntax

z/OS:

**TSO**(*command*)

Required Argument

#### **command**

can be a system command enclosed in quotation marks, an expression whose value is a system command, or the name of a character variable whose value is a system command. Under z/OS, "system command" includes TSO commands, CLISTs, and REXX execs.

# Details

The SYSTEM and TSO functions are identical, with one exception: under an operating environment other than z/OS, the TSO function has no effect, whereas the SYSTEM function is always processed. For information about the command interface, see "X Statement: z/OS" in *[SAS Companion for z/OS](http://documentation.sas.com/?docsetId=hosto390&docsetVersion=9.4&docsetTarget=p0pgckwjupquwzn1bx3mizov5qyy.htm&locale=en)*.

# TYPEOF Function

Returns a value that indicates whether the argument is character or numeric.

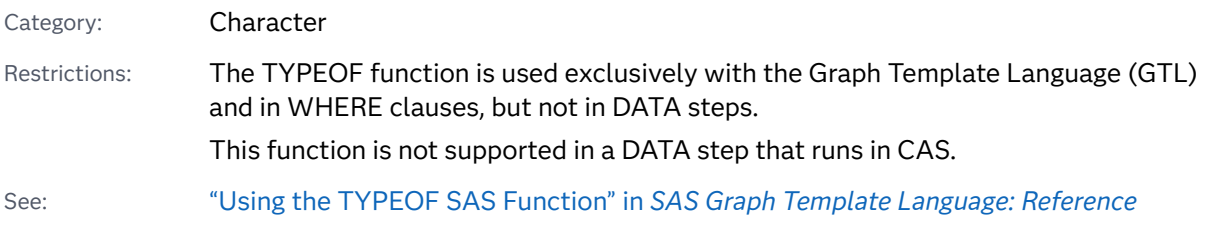

### Syntax

**TYPEOF**(*column*)

### Required Argument

### *column*

can have one of the following values:

**C**

indicates that the argument is a character value.

**N**

indicates that the argument is a numeric value.

# TZONEID Function

Returns the current time zone ID.

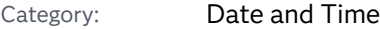

Alias: TZID

Restriction: This function is assigned an I18N Level 2 status, and is designed for use with SBCS, DBCS, and MBCS (UTF8). For more information, see [Internationalization](http://documentation.sas.com/?docsetId=nlsref&docsetVersion=9.4&docsetTarget=p1pca7vwjjwucin178l8qddjn0gi.htm&locale=en)  [Compatibility.](http://documentation.sas.com/?docsetId=nlsref&docsetVersion=9.4&docsetTarget=p1pca7vwjjwucin178l8qddjn0gi.htm&locale=en)

### Syntax

**TZONEID**<(*time-zone-id*)>

### Optional Argument

### *time-zone-id*

specifies a region/area value that is defined by SAS. When you specify a zone ID, the time zone that SAS uses is determined by the time zone name and daylight savings time rules.

# Details

The TZONEID function returns a blank value if the TIMEZONE= option is blank or a user-defined time zone is specified.

The TZONEID function validates the timezone ID. If you specify the timezone ID, the function returns the timezone ID if it is valid or returns a blank value if the ID is invalid.

# Example

In the first example, the TIMEZONE option is set to JST. In the second example, TIMEZONE is set to a blank value. In the third example TIMEZONE is set to userspecified time zone. In the fourth example a valid timezoneid and an invalid timezoneid is displayed.

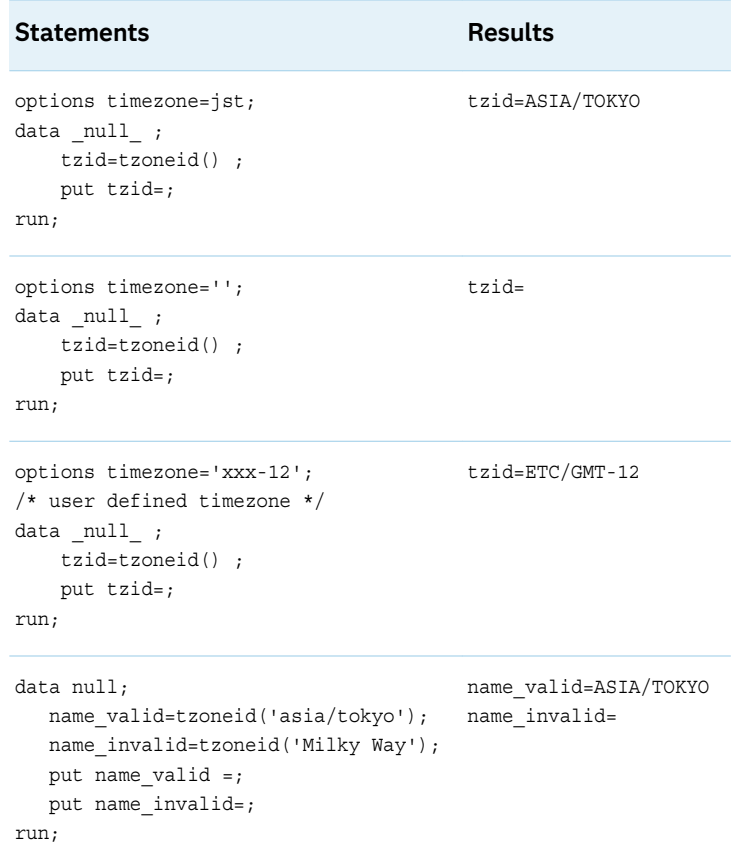

# TZONENAME Function

Returns the current standard or daylight savings time, time zone name.

Category: Date and Time

Restriction: This function is assigned an I18N Level 2 status, and is designed for use with SBCS, DBCS, and MBCS (UTF8). For more information, see [Internationalization](http://documentation.sas.com/?docsetId=nlsref&docsetVersion=9.4&docsetTarget=p1pca7vwjjwucin178l8qddjn0gi.htm&locale=en)  [Compatibility.](http://documentation.sas.com/?docsetId=nlsref&docsetVersion=9.4&docsetTarget=p1pca7vwjjwucin178l8qddjn0gi.htm&locale=en)

### Syntax

**TZONENAME()**

#### TZONENAME(<time-zone-id,datetime>)

### Optional Arguments

#### *time-zone-id*

specifies a *region*/*area* value that is defined by SAS. When you specify a zone ID, the time zone that SAS uses is determined by time zone name and daylight savings time rules.

See For a list of the time zone IDs, see ["Time Zone IDs and Time Zone Names"](http://documentation.sas.com/?docsetId=nlsref&docsetVersion=9.4&docsetTarget=n1tj735aocxmw7n1kfoz1qpdvb9l.htm&locale=en) in *[SAS National Language Support \(NLS\): Reference Guide](http://documentation.sas.com/?docsetId=nlsref&docsetVersion=9.4&docsetTarget=n1tj735aocxmw7n1kfoz1qpdvb9l.htm&locale=en)*.

#### *datetime*

specifies a SAS datetime value.

# Details

The TZONENAME function returns a blank value if the TIMEZONE= option and the time-zone-id argument are blank.

The TZONENAME function returns the timezone name based on the specified timezone and datetime. If the SAS datetime is not specified, then the current date is used. If time-zone-id is not specified, then the timezone ID that is specified with the TIMEZONE= option is used.

# Example

In the first example, the TIMEZONE option is set to a blank value. In the second example, TIMEZONE is set to timezone name, JST. In the third example, TIMEZONE is set to a user-specified time zone. In the fourth example, TIMEZONE is set to a time zone ID.

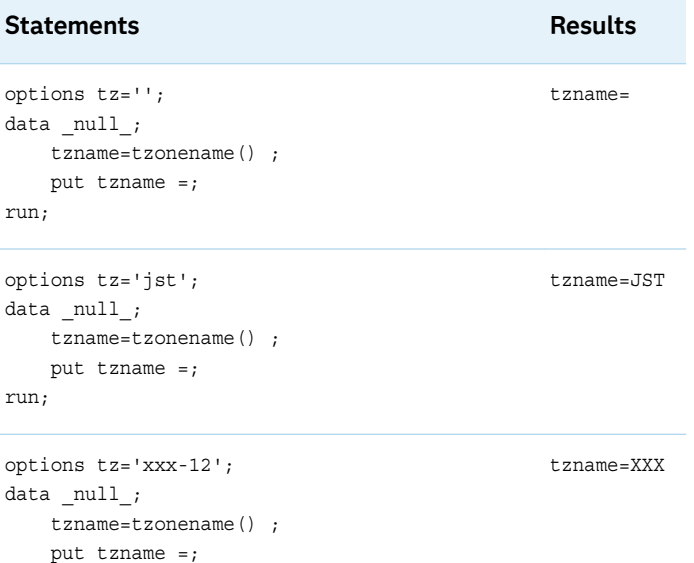

**1548** *Chapter 3 / Dictionary of Functions and CALL Routines*

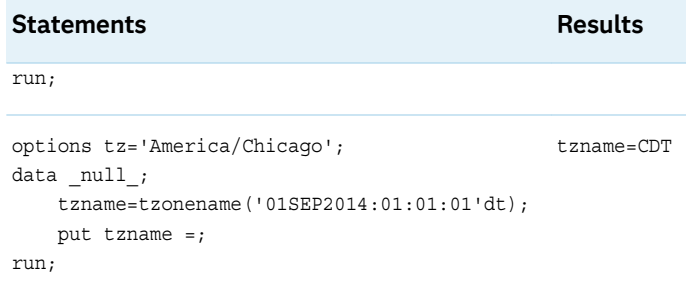

# TZONEOFF Function

Returns the user time zone offset.

Category: Date and Time

Restriction: This function is assigned an I18N Level 2 status, and is designed for use with SBCS, DBCS, and MBCS (UTF8). For more information, see [Internationalization](http://documentation.sas.com/?docsetId=nlsref&docsetVersion=9.4&docsetTarget=p1pca7vwjjwucin178l8qddjn0gi.htm&locale=en)  [Compatibility.](http://documentation.sas.com/?docsetId=nlsref&docsetVersion=9.4&docsetTarget=p1pca7vwjjwucin178l8qddjn0gi.htm&locale=en)

### Syntax

**TZONEOFF()**

**TZONEOFF**(<time-zone-id, datetime>)

Optional Arguments

### **time-zone-id**

specifies a *region*/*area* value that is defined by SAS. When you specify a time zone ID, the time zone that SAS uses is determined by time zone name and daylight savings time rules.

See For a list of time zone IDs, see ["Time Zone IDs and Time Zone Names" in](http://documentation.sas.com/?docsetId=nlsref&docsetVersion=9.4&docsetTarget=n1tj735aocxmw7n1kfoz1qpdvb9l.htm&locale=en) *[SAS National Language Support \(NLS\): Reference Guide](http://documentation.sas.com/?docsetId=nlsref&docsetVersion=9.4&docsetTarget=n1tj735aocxmw7n1kfoz1qpdvb9l.htm&locale=en)*.

#### **datetime**

specifies a SAS datetime value.

### Details

If no arguments are specified, the TZONEOFF function returns the time zone offset for the specified TIMEZONE option. The TZONEOFF (time-zone-id) function with the time zone ID argument returns the time zone offset for the specified time zone ID. The TZONEOFF function with the time zone ID name returns the time zone

offset for the specified time zone name. We recommend that you use the time zone ID, since it is not locale dependent.

If SASDTM is not provided, TZONEOFF returns the current timezone offset. If SASDTM is provided, it returns the offset to get the local time for specified time value.

### Example

The first example has no argument, so the TZONEOFF function returns an offset for the current SAS session. The second example returns an offset based on a specific time zone ID. The third example returns an offset based on a specific time zone ID and a specific date and time. The fourth example returns an offset based on the Time Zone option and a specific date.

If the SAS datetime is not specified, then the TZONEOFF function returns the current timezone offset. If the SAS datetime is specified, then the function returns the offset to provide the local time for the specified time value.

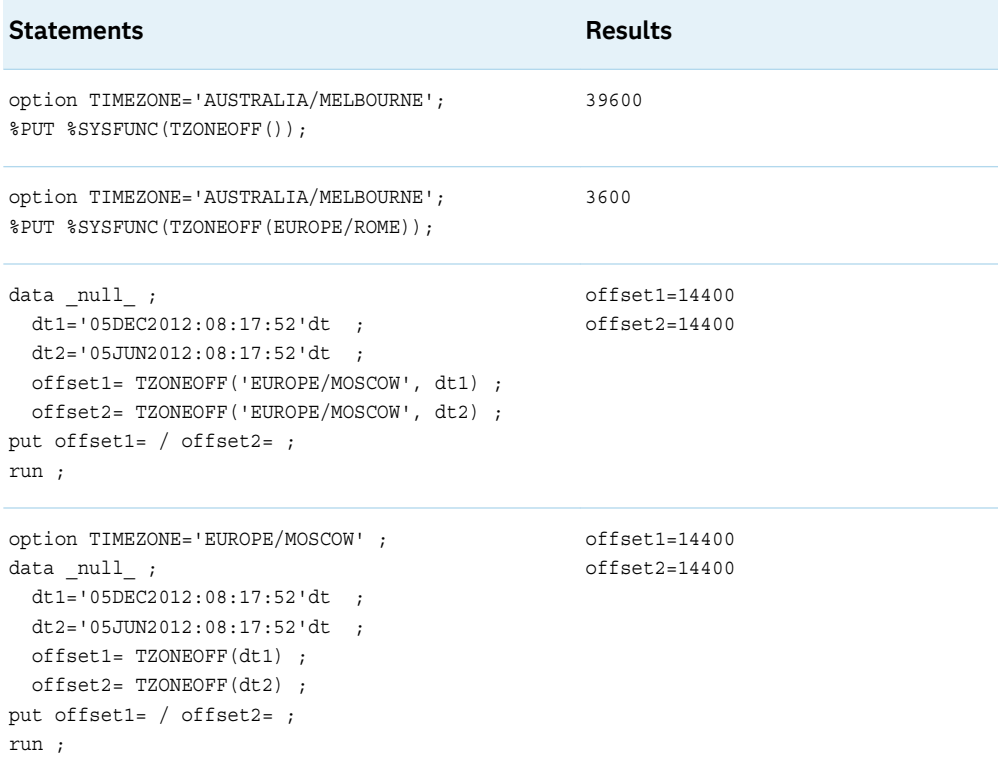

# TZONES2U Function

Converts a SAS date time value to a UTC date time value.

Category: Date and Time

Restriction: This function is assigned an I18N Level 2 status, and is designed for use with SBCS, DBCS, and MBCS (UTF8). For more information, see [Internationalization](http://documentation.sas.com/?docsetId=nlsref&docsetVersion=9.4&docsetTarget=p1pca7vwjjwucin178l8qddjn0gi.htm&locale=en)  [Compatibility.](http://documentation.sas.com/?docsetId=nlsref&docsetVersion=9.4&docsetTarget=p1pca7vwjjwucin178l8qddjn0gi.htm&locale=en)

### Syntax

**TZONES2U** (<datetime, time-zone-id>)

Required Argument

### *datetime*

specifies a SAS datetime value.

### Optional Argument

### *time-zone-id*

specifies a region/area value that is defined by SAS. When you specify a time zone ID, the time zone that SAS uses is determined by time zone name and daylight savings time rules.

See For a list of time zone IDs, see ["Time Zone IDs and Time Zone Names" in](http://documentation.sas.com/?docsetId=nlsref&docsetVersion=9.4&docsetTarget=n1tj735aocxmw7n1kfoz1qpdvb9l.htm&locale=en) *[SAS National Language Support \(NLS\): Reference Guide](http://documentation.sas.com/?docsetId=nlsref&docsetVersion=9.4&docsetTarget=n1tj735aocxmw7n1kfoz1qpdvb9l.htm&locale=en)*

# Details

The TZONES2U() function returns UTC-based time for the specified TIMEZONE. The TZONES2U(time-zone-id) function with the time zone ID argument returns UTC-based time for the specified time zone ID. If the time zone name is not valid for the current locale, you receive an error. If time-zone-id is not specified, then the timezone ID that is specified with the TIMEZONE= option is used.

## Example

The following example converts a SAS date time into UTC time.

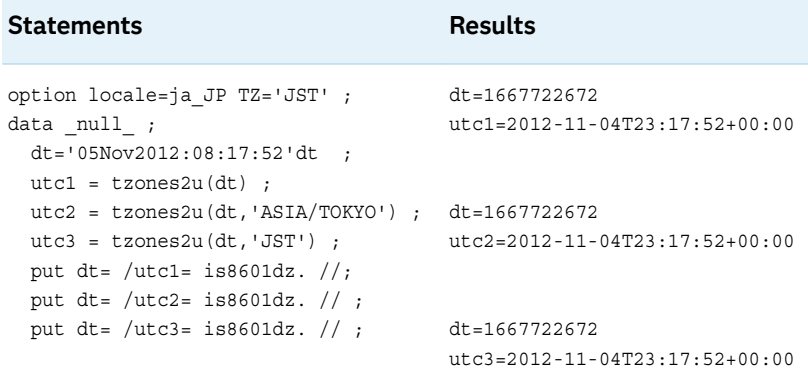

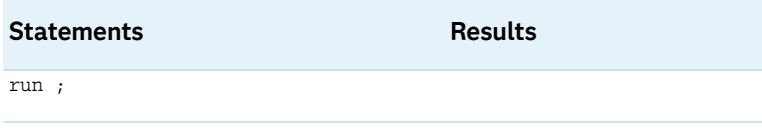

# TZONEU2S Function

Converts a UTC date time value to a SAS date time value.

Category: Date and Time

Restriction: This function is assigned an I18N Level 2 status, and is designed for use with SBCS, DBCS, and MBCS (UTF8). For more information, see [Internationalization](http://documentation.sas.com/?docsetId=nlsref&docsetVersion=9.4&docsetTarget=p1pca7vwjjwucin178l8qddjn0gi.htm&locale=en)  [Compatibility.](http://documentation.sas.com/?docsetId=nlsref&docsetVersion=9.4&docsetTarget=p1pca7vwjjwucin178l8qddjn0gi.htm&locale=en)

### Syntax

**TZONEU2S** (<*UTC date time value,time-zone id*>)

Required Argument

*UTC date time value* specifies a Coordinated Universal Time (UTC) datetime value

### Optional Argument

### **time-zone-id**

specifies a region/area value that is defined by SAS. When you specify a zone ID, the time zone that SAS uses is determined by the time zone name and daylight savings time rules.

## Details

The TZONEU2S(datetime) function returns the SAS datetime for a UTC time for the specified TIMEZONE option. The TZONEU2S(datetime, time-zone-id) function with the time zone ID argument, returns the SAS datetime for the UTC time for the specified time zone ID.

## Example

The following example converts a UTC date time to three specific SAS date time values.

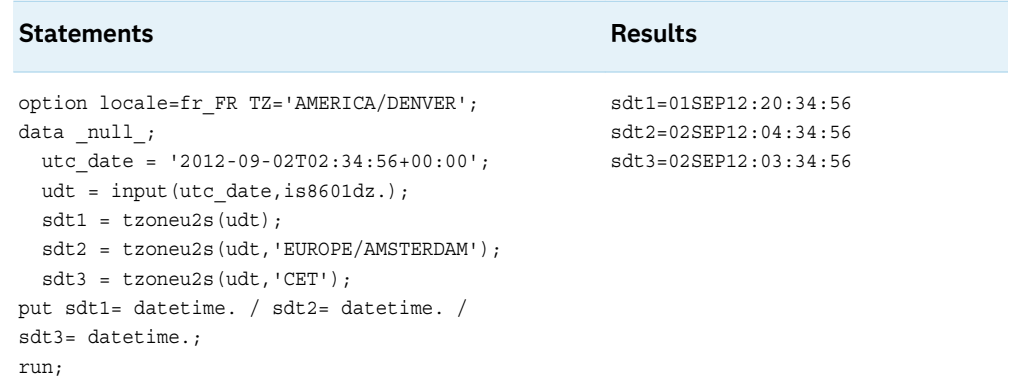

# UNIFORM Function

Returns a random variate from a uniform distribution.

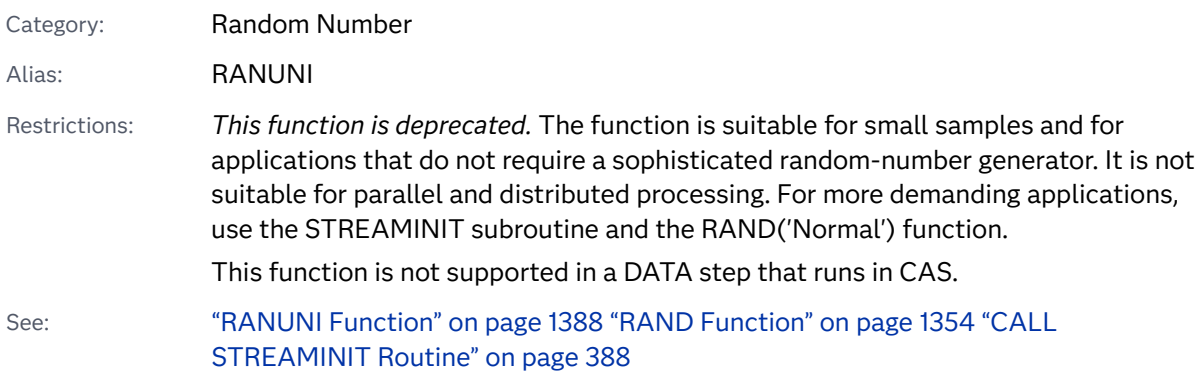

# UPCASE Function

Converts all lowercase single-width English alphabet letters in an argument to uppercase.

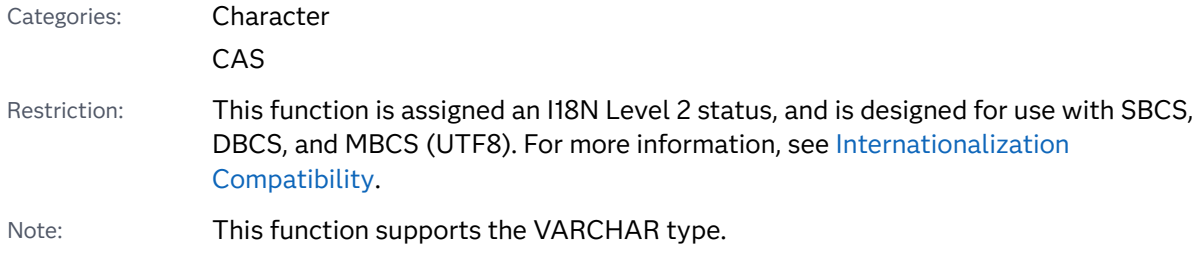

Syntax

**UPCASE**(*[argument](#page-1572-0)*)

### <span id="page-1572-0"></span>Required Argument

### *argument*

specifies a character constant, variable, or expression.

# Details

In a DATA step, if the UPCASE function returns a value to a variable that has not previously been assigned a length, then that variable is given the length of the argument.

The UPCASE function copies a character argument, converts all lowercase singlewidth English alphabet letters to uppercase letters, and returns the altered value as a result.

The results of the UPCASE function depend directly on the translation table that is in effect (see [TRANTAB system option](http://documentation.sas.com/?docsetId=nlsref&docsetVersion=9.4&docsetTarget=p0bhmw1cvfti31n1jweb29e3zvj3.htm&locale=en)) and indirectly on the [ENCODING system](http://documentation.sas.com/?docsetId=nlsref&docsetVersion=9.4&docsetTarget=p19gwvr0theecpn15p4x8vjww0zm.htm&locale=en)  [option](http://documentation.sas.com/?docsetId=nlsref&docsetVersion=9.4&docsetTarget=p19gwvr0theecpn15p4x8vjww0zm.htm&locale=en) and the [LOCALE system option](http://documentation.sas.com/?docsetId=nlsref&docsetVersion=9.4&docsetTarget=n1n9bwctsthuqbn1xgipyw5xwujl.htm&locale=en).

## Example

```
data 
one; 
     input names 
$13.; 
datalines; 
SaraH 
Mylinda 
Ryan 
MaRk T. 
Smith 
; 
data 
new; 
     set 
one;
```

```
name=upcase(names); 
    put 
name=;
```
run;

The preceding statements produce these results:

```
name=SARAH
name=MYLINDA
name=RYAN
name=MARK T. SMITH
```
# See Also

#### **Functions:**

- ["LOWCASE Function" on page 1134](#page-1153-0)
- **n** ["PROPCASE Function" on page 1309](#page-1328-0)

# URLDECODE Function

Returns a string that was decoded using the URL escape syntax.

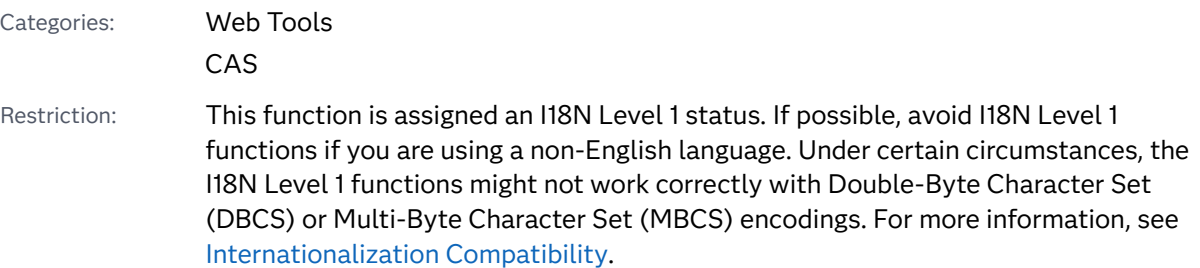

# Syntax

**URLDECODE**(*argument*)

Required Argument

#### *argument*

specifies a character constant, variable, or expression.

# Details

### Length of Returned Variable in a DATA Step

If the URLDECODE function returns a value to a variable that has not previously been assigned a length, then that variable is given the length of the argument.

The URLDECODE and URLENCODE functions do not verify that the bytes produced by the escape sequences are valid characters based on the encoding.

### The Basics

The URL escape syntax is used to hide characters that might otherwise be significant when used in a URL.

A URL escape sequence can be one of the following symbols:

- $\blacksquare$  a plus sign, which is replaced by a blank
- $\blacksquare$  a sequence of three characters beginning with a percent sign and followed by two hexadecimal characters, which is replaced by a single character that has the specified hexadecimal value

*Argument* can be decoded using either SAS session encoding or UTF-8 encoding. To decode *argument* by using the SAS session encoding, set the system option URLENCODING=SESSION. To decode *argument* by using UTF-8 encoding, set the system option URLENCODING=UTF8.

**Operating Environment Information:** In operating environments that use EBCDIC, SAS performs an extra translation step after it recognizes an escape sequence. The specified character is assumed to be an ASCII encoding. SAS uses the transport-tolocal translation table to convert this character to an EBCDIC character in operating environments that use EBCDIC. For more information, see the [TRANTAB](http://documentation.sas.com/?docsetId=nlsref&docsetVersion=9.4&docsetTarget=p0bhmw1cvfti31n1jweb29e3zvj3.htm&locale=en)  [option](http://documentation.sas.com/?docsetId=nlsref&docsetVersion=9.4&docsetTarget=p0bhmw1cvfti31n1jweb29e3zvj3.htm&locale=en) .

## Example

```
data 
new; 
    x1=urldecode('abc
+def'); 
    x2=urldecode('why
%3F'); 
x3=urldecode('%41%42%43%23%31'); 
    put x1= x2= 
x3 =:
run;
```
#### The preceding statements produce these results:

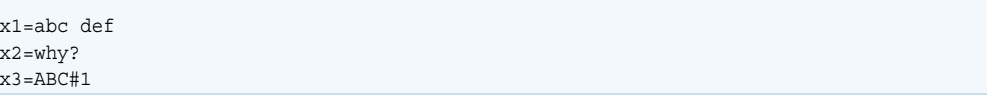

See Also

#### **Functions:**

**N** "URLENCODE Function" on page 1556

#### **System Options:**

■ ["URLENCODING= System Option" in](http://documentation.sas.com/?docsetId=lesysoptsref&docsetVersion=9.4&docsetTarget=p1sap4esd54z3dn1wr57aoambtbx.htm&locale=en) *SAS System Options: Reference* 

# URLENCODE Function

Returns a string that was encoded using the URL escape syntax.

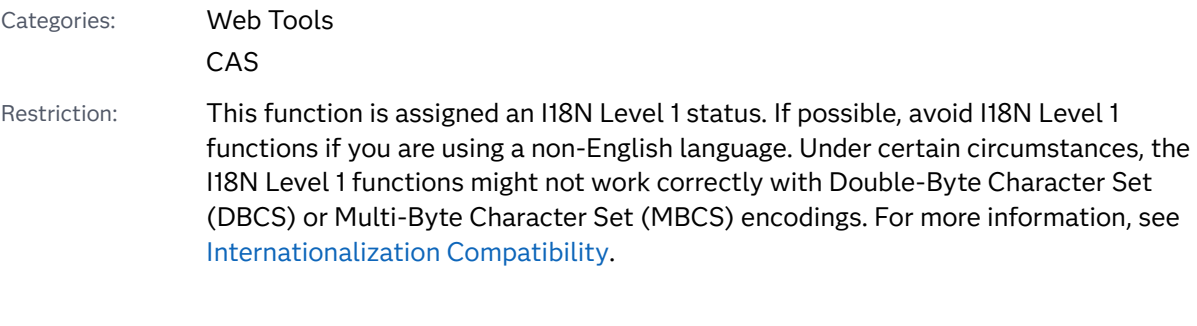

### Syntax

**URLENCODE**(*argument*)

## Required Argument

### *argument*

specifies a character constant, variable, or expression.

# Details

Length of Returned Variable in a DATA Step

If the URLENCODE function returns a value to a variable that has not previously been assigned a length, then that variable is given a length of 200 bytes.

The URLDECODE and URLENCODE functions do not verify that the bytes produced by the escape sequences are valid characters based on the encoding.

### The Basics

*Argument* can be encoded using either SAS session encoding or UTF-8 encoding. To encode *argument* by using the SAS session encoding, set the system option URLENCODING=SESSION. To encode *argument* by using UTF-8 encoding, set the system option URLENCODING=UTF8.

The URLENCODE function encodes characters that might otherwise be significant when used in a URL. This function encodes all characters except for these characters and symbols:

- $\blacksquare$  all alphanumeric characters
- dollar sign  $(\$)$
- $\blacksquare$  hyphen (-)
- $\blacksquare$  underscore ( )
- $\blacksquare$  at sign (@)
- $\blacksquare$  period (.)
- $\blacksquare$  exclamation point (!)
- $\blacksquare$  asterisk (\*)
- $\Box$  open parenthesis ( ( ) and close parenthesis ( ) )
- comma  $()$

**Note:** The encoded string might be longer than the original string. Ensure that you consider the additional length when you use this function.

## Example

```
data new;
    x1=urlencode('abc def');
    put x1=;
run;
```
These statements produce this result:

x1=abc%20def

# See Also

#### **Functions:**

**N** ["URLDECODE Function" on page 1554](#page-1573-0)

**System Options:**

■ ["URLENCODING= System Option" in](http://documentation.sas.com/?docsetId=lesysoptsref&docsetVersion=9.4&docsetTarget=p1sap4esd54z3dn1wr57aoambtbx.htm&locale=en) *SAS System Options: Reference* 

# USS Function

Returns the uncorrected sum of squares of the nonmissing arguments.

Categories: Descriptive Statistics CAS

## Syntax

**USS**(*argument-1* <, …*argument-n*>)

Required Argument

#### *argument*

specifies a numeric constant, variable, or expression. At least one nonmissing argument is required. Otherwise, the function returns a missing value. If you have more than one argument, the argument list can consist of a variable list, which is preceded by OF.

# Example

```
data 
one; 
    input val1 val2 val3 
val4; 
datalines; 
4 2 3.5 
6 
; 
data 
new; 
    set 
one;
```

```
 x1=uss(of val1-
val4); 
    x2=uss(of val1-
val4, .); 
    x3=uss(of x1-
x2); 
    put x1= x2= 
x3=; 
run;
```
These statements produce this result:

```
x1=68.25 x2=68.25 x3=9316.125
```
# UUIDGEN Function

Returns a Universally Unique Identifier (UUID) as a string of 36 hexadecimal characters and hyphens or a binary value of 16 bytes.

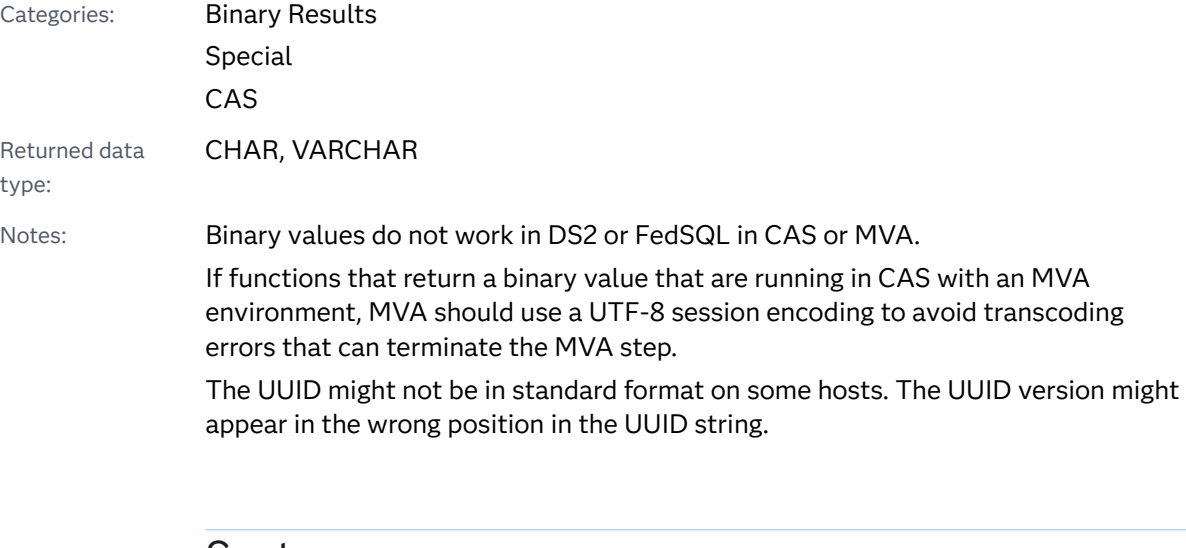

### Syntax

**UUIDGEN**(<*maximum-warnings* <, *[binary-result](#page-1579-0)*>>)

### Optional Arguments

### *maximum-warnings*

specifies an integer value that represents the maximum number of warnings that this function writes to the log.

<span id="page-1579-0"></span>Default 1

Note This option limits the number of error messages in MVA without multithreading. If there are multiple threads, the limit might apply to the number of messages in each thread or to the total number of messages for all threads. In CAS, the message limit applies separately to each node.

#### *binary-result*

specifies an integer value that indicates whether this function should return a binary result. Nonzero indicates a binary result should be returned. Zero indicates that a character result should be returned.

Default 0

Note Use a \$HEX32 format when writing a binary UUID to avoid garbling or truncating the output.

## Details

### Length of Returned Variable in a DATA Step

If the UUIDGEN function returns a value to a variable that has not previously been assigned a length, then that variable is given a length of 200 bytes.

### The Basics

The UUIDGEN function returns a UUID (a unique value) for each call. The default result is 36 characters long and it looks like this:

5ab6fa40–426b-4375–bb22–2d0291f43319

A character UUID contains 36 characters. If a character result is assigned to a character variable that is not VARCHAR and has a length exceeding 36 characters, the result is padded with blanks. If a character result is assigned to a character variable with a maximum length less than 36 characters, the result is truncated and is not a valid UUID. Truncation does not cause an error message.

A binary result is 16 bytes long. If a binary result is assigned to a character variable that is not VARCHAR and has a length exceeding 16 bytes, the result is padded with bytes having a numeric value of zero. If a character result is assigned to a character variable with a maximum length less than 16 bytes, the result is truncated and is not a valid UUID. Truncation does not cause an error message.

## Example

The first example returns a UUID as a string of hexadecimal characters. The second example returns a UUI as a binary string.

```
data _null_;
```

```
 length hex $36;
    hex = uuidgen();
     put hex=;
 run;
hex=8343fd83-e635-438d-9277-550a5b8460f3
 data _null_;
     length bin $16;
    bin = uuidgen(1,1); put bin= $hex32.;
 run;
bin=611B02633A4C9D4895B5714267F76B62
```
See Also

#### **Other References:**

■ "Universal Printing" in *[SAS Programmer's Guide: Essentials](http://documentation.sas.com/?docsetId=lepg&docsetVersion=9.4&docsetTarget=p1dux3w63ku2wdn16vw3deeg9tqn.htm&locale=en)* 

# VAR Function

Returns the variance of the nonmissing arguments.

Categories: Descriptive Statistics

CAS

## Syntax

**VAR**(*argument-1*, *argument-2* <, ...*argument-n*>)

Required Argument

#### *argument*

specifies a numeric constant, variable, or expression. At least two nonmissing arguments are required. Otherwise, the function returns a missing value. The argument list can consist of a variable list, which is preceded by OF.

# Example

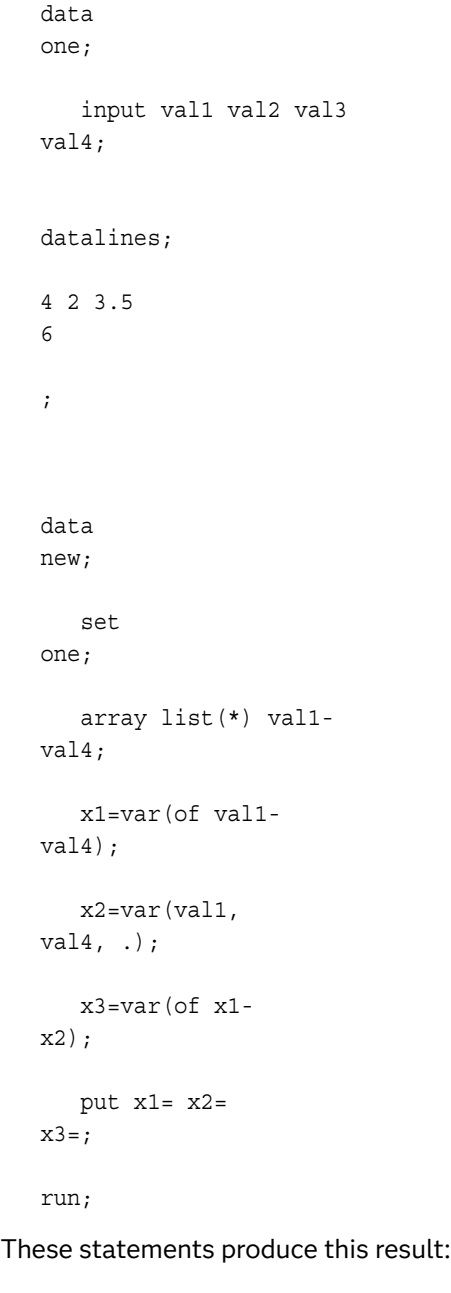

x1=2.7291666667 x2=2 x3=0.2658420139

# VARFMT Function

Returns the format that is assigned to a SAS data set variable.

Category: SAS File I/O

Restriction: This function is not supported in a DATA step that runs in CAS.

### Syntax

**VARFMT**(*data-set-id*, *variable-number*)

### Required Arguments

### *data-set-id*

specifies the data set identifier that the OPEN function returns.

#### *variable-number*

specifies the number of the variable's position in the SAS data set.

Tips This number is next to the variable in the list that is produced by the CONTENTS procedure.

The VARNUM function returns this number.

## Details

If no format has been assigned to the variable, a blank string is returned.

## Examples

Example 1: Using VARFMT to Obtain the Format of the Variable NAME

This example obtains the format of the variable NAME in the SAS data set MYDATA. Outside of a macro definition, this code only works for 9.4M5 and greater.

```
%let dsid=%sysfunc(open(mydata, i));
%if &dsid %then
    %do;
       %let fmt=%sysfunc(varfmt(&dsid,
                          %sysfunc(varnum
                          (&dsid, NAME))));
       %let rc=%sysfunc(close(&dsid));
    %end;
```
Example 2: Using VARFMT to Obtain the Format of All the Numeric Variables in a Data Set

This example creates a data set that contains the name and formatted content of each numeric variable in the SAS data set MYDATA.

data vars;

```
length name $ 8 content $ 12;
    drop dsid i num rc fmt;
    dsid=open("mydata", "i");
    num=attrn(dsid, "nvars");
    do while (fetch(dsid)=0);
       do i=1 to num;
          name=varname(dsid, i);
         if (vartype(dsid, i) ='N') then do;
             fmt=varfmt(dsid, i);
             if fmt='' then fmt="BEST12.";
             content=putc(putn(getvarn
                          (dsid,i),fmt),"$char12.");
             output;
              end;
       end;
    end;
    rc=close(dsid);
run;
```
# See Also

### **Functions:**

- **N** "VARINFMT Function" on page 1564
- ["VARNUM Function" on page 1571](#page-1590-0)

# VARINFMT Function

Returns the informat that is assigned to a SAS data set variable.

Category: SAS File I/O

Restriction: This function is not supported in a DATA step that runs in CAS.

## Syntax

**VARINFMT**(*data-set-id*, *variable-number*)

Required Arguments

### *data-set-id*

specifies the data set identifier that the OPEN function returns.

### *variable-number*

specifies the number of the variable's position in the SAS data set.
Tip The VARNUM function returns this number. This number is next to the variable in the list that is produced by the CONTENTS procedure.

# Details

If no informat has been assigned to the variable, a blank string is returned.

# Examples

data

Example 1: Using VARINFMT to Obtain the Informat of the Variable NAME

This example obtains the informat of the variable NAME in the SAS data set MYDATA.

```
mydata; 
    informat name 
$7.; 
    input 
name; 
    label name='First 
names'; 
datalines; 
Mylinda 
Joe 
; 
%macro 
test(dsn); 
    %let dsid=%sysfunc(open(&dsn, 
i)); 
    %if &dsid %then 
%do;
```

```
 %let fmt=%sysfunc(varinfmt(&dsid, %sysfunc(varnum (&dsid, 
NAME)))); 
        %put 
&=fmt; %let rc=
%sysfunc(close(&dsid)); 
%end; 
%mend 
test; 
%test(mydata)
```
These statements produce this result:

 $FMT = $7$ .

### Example 2: Using VARINFMT to Obtain the Informat of All the Variables in a Data Set

This example creates a data set that contains the name and informat of the variables in MYDATA.

```
data vars;
   length name $ 8 informat $ 10;
    drop dsid i num rc;
    dsid=open("mydata", "i");
    num=attrn(dsid, "nvars");
    do i=1 to num;
       name=varname(dsid, i);
      informat=varinfmt(dsid, i);
       output;
    end;
    rc=close(dsid);
run;
```
# See Also

### **Functions:**

- **n** ["OPEN Function" on page 1229](#page-1248-0)
- **N** ["VARFMT Function" on page 1562](#page-1581-0)
- ["VARNUM Function" on page 1571](#page-1590-0)

# VARLABEL Function

Returns the label that is assigned to a SAS data set variable.

Category: SAS File I/O

Restriction: This function is not supported in a DATA step that runs in CAS.

### Syntax

**VARLABEL**(*data-set-id*, *variable-number*)

### Required Arguments

#### *data-set-id*

specifies the data set identifier that the OPEN function returns.

*variable-number*

specifies the number of the variable's position in the SAS data set.

Tip The VARNUM function returns this number. This number is next to the variable in the list that is produced by the CONTENTS procedure. The VARNUM function returns this number.

### Details

If no label has been assigned to the variable, a blank string is returned.

### Comparisons

VLABEL returns the label that is associated with the given variable.

## Example

This example obtains the label of the variable NAME in the SAS data set MYDATA.

*Example Code 3.3 Obtaining the Label of the Variable NAME*

data mydata;

```
 input name 
\boldsymbol{\mathsf{\dot{S}}} ;
    label name='First 
names'; 
datalines; 
Mylinda 
Joe 
; 
%macro 
test(dsn); 
%let dsid=%sysfunc(open(&dsn, 
i)); 
    %if &dsid %then 
%do; 
        %let fmt=%sysfunc(varlabel(&dsid, %sysfunc(varnum (&dsid, 
NAME)))); 
    %put 
&=fmt; %let rc=
%sysfunc(close(&dsid)); 
%end; 
%mend 
test; 
%test(mydata)
```
These statements produce this result:

FMT=First names

# See Also

#### **Functions:**

- ["OPEN Function" on page 1229](#page-1248-0)
- **N** ["VARNUM Function" on page 1571](#page-1590-0)

# VARLEN Function

Returns the length of a SAS data set variable.

Category: SAS File I/O

Restriction: This function is not supported in a DATA step that runs in CAS.

### Syntax

**VARLEN**(*data-set-id*, *variable-number*)

### Required Arguments

#### *data-set-id*

specifies the data set identifier that the OPEN function returns.

*variable-number*

specifies the number of the variable's position in the SAS data set.

Tips This number is next to the variable in the list that is produced by the CONTENTS procedure.

The VARNUM function returns this number.

# Details

VLENGTH returns the compile-time (allocated) size of the given variable.

### Example

 $\blacksquare$  This example obtains the length of the variable ADDRESS in the SAS data set MYDATA. Outside of a macro definition this code only works for SAS 9.4M5 and greater.

```
%let dsid=%sysfunc(open(mydata, i));
%if &dsid %then
    %do;
       %let len=%sysfunc(varlen(&dsid,
                        %sysfunc(varnum
                         (&dsid,ADDRESS))));
       %let rc=%sysfunc(close(&dsid));
    %end;
```
<span id="page-1589-0"></span> $\blacksquare$  This example creates a data set that contains the name, type, and length of the variables in MYDATA.

```
data vars;
  length name $ 8 type $ 1;
   drop dsid i num rc;
   dsid=open("mydata", "i");
   num=attrn(dsid, "nvars");
   do i=1 to num;
      name=varname(dsid, i);
      type=vartype(dsid, i);
      length=varlen(dsid, i);
      output;
   end;
   rc=close(dsid);
run;
```
## See Also

#### **Functions:**

- ["OPEN Function" on page 1229](#page-1248-0)
- **N** ["VARNUM Function" on page 1571](#page-1590-0)

# VARNAME Function

Returns the name of a SAS data set variable.

Category: SAS File I/O

Restriction: This function is not supported in a DATA step that runs in CAS.

### Syntax

**VARNAME**(*data-set-id*, *variable-number*)

Required Arguments

#### *data-set-id*

specifies the data set identifier that the OPEN function returns.

#### *variable-number*

specifies the number of the variable's position in the SAS data set.

Tips This number is next to the variable in the list that is produced by the CONTENTS procedure.

The VARNUM function returns this number.

## <span id="page-1590-0"></span>Example

This example copies the names of the first five variables in the SAS data set CITY (or all of the variables if there are fewer than five) into a macro variable.

```
%macro names;
    %let dsid=%sysfunc(open(city, i));
    %let varlist=;
    %do i=1 %to
       %sysfunc(min(5,%sysfunc(attrn
                                (&dsid, nvars))));
       %let varlist=&varlist %sysfunc(varname
                                    (&dsid, &i));
    %end;
    %put varlist=&varlist;
%mend names;
%names
```
# See Also

### **Functions:**

- **n** ["OPEN Function" on page 1229](#page-1248-0)
- **N** "VARNUM Function" on page 1571

# VARNUM Function

Returns the number of a variable's position in a SAS data set.

Category: SAS File I/O

Restriction: This function is not supported in a DATA step that runs in CAS.

### Syntax

**VARNUM**(*data-set-id*, *[variable-name](#page-1591-0)*)

Required Arguments

#### *data-set-id*

specifies the data set identifier that the OPEN function returns.

#### <span id="page-1591-0"></span>*variable-name*

specifies the variable's name.

### Details

VARNUM returns the number of a variable's position in a SAS data set, or 0 if the variable is not in the SAS data set. This is the same variable number that is next to the variable in the output from PROC CONTENTS.

### Example

 $\blacksquare$  This example obtains the number of a variable's position in the SAS data set CITY, given the name of the variable.

```
%let dsid=%sysfunc(open(city, i));
%let citynum=%sysfunc(varnum(&dsid, CITYNAME));
%let rc=%sysfunc(fetch(&dsid));
%let cityname=%sysfunc(getvarc
                       (&dsid, &citynum));
```
 $\blacksquare$  This example creates a data set that contains the name, type, format, informat, label, length, and position of the variables in Sasuser.Houses.

```
data vars;
    length name $ 8 type $ 1 
           format informat $ 10 label $ 40;
    drop dsid i num rc;
    dsid=open("sasuser.houses", "i");
    num=attrn(dsid, "nvars");
    do i=1 to num;
       name=varname(dsid, i);
       type=vartype(dsid, i);
       format=varfmt(dsid, i);
       informat=varinfmt(dsid, i);
       label=varlabel(dsid, i);
       length=varlen(dsid, i);
       position=varnum(dsid, name);
       output;
    end;
    rc=close(dsid);
run;
```
# See Also

#### **Functions:**

- ["OPEN Function" on page 1229](#page-1248-0)
- **N** ["VARNAME Function" on page 1570](#page-1589-0)

# VARRAY Function

Returns a value that indicates whether the specified name is an array.

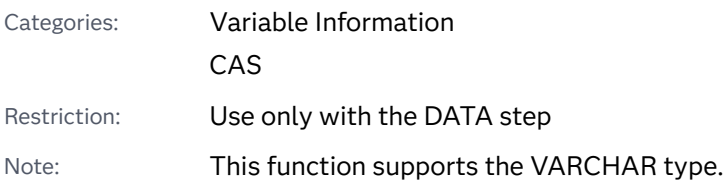

### Syntax

#### **VARRAY**(*name*)

### Required Argument

#### *name*

specifies a name that is expressed as a scalar or as an array reference.

Restriction You cannot use an expression as an argument.

### Details

VARRAY returns 1 if the given name is an array; it returns 0 if the given name is not an array.

### **Comparisons**

- $\blacksquare$  VARRAY returns a value that indicates whether the specified name is an array. VARRAYX returns a value that indicates whether the value of the specified expression is an array.
- VARRAY does not accept an expression as an argument. VARRAYX accepts expressions, but the value of the specified variable cannot denote an array reference.
- $\blacksquare$  Related functions return the value of other variable attributes, such as the variable name, informat, format, among others. For a list, see the Variable Information functions in ["SAS Functions and CALL Routines by Category" on](#page-132-0) [page 113.](#page-132-0)

## Example

```
data 
new; 
    array x(3) x1-
x3; 
a=varray(x); 
b=varray(x1); 
    put 
a=; 
    put 
b = jrun;
```
The preceding statements produce this result:

 $a=1$  $b=0$ 

## See Also

### **Functions:**

■ Variable Information functions in ["SAS Functions and CALL Routines by](#page-132-0) [Category" on page 113](#page-132-0)

# VARRAYX Function

Returns a value that indicates whether the value of the specified argument is an array.

```
Categories: Variable Information
             CAS
Note: This function supports the VARCHAR type.
```
### Syntax

**VARRAYX**(*[expression](#page-1594-0)*)

### <span id="page-1594-0"></span>Required Argument

#### *expression*

specifies a character constant, variable, or expression.

Restriction The value of the specified expression cannot denote an array reference.

### Details

VARRAYX returns 1 if the value of the given argument is the name of an array; VARRAYX returns 0 if the value of the given argument is not the name of an array.

### Comparisons

- $\blacksquare$  VARRAY returns a value that indicates whether the specified name is the name of an array. VARRAYX returns a value that indicates whether the value of the specified expression is the name of an array.
- VARRAY does not accept an expression as an argument. VARRAYX accepts expressions, but the value of the specified variable cannot denote an array reference.
- $\blacksquare$  Related functions return the value of other variable attributes, such as the variable name, informat, and format, among others. For a complete list, see the Variable Information functions in ["SAS Functions and CALL Routines by](#page-132-0) [Category" on page 113](#page-132-0).

### Example

```
data 
new; 
   array x(3) x1-
x3; 
    array vx(4) $6 vx1 vx2 vx3 vx4 ('x' 'x1' 'x2' 
'x3'); 
y=varrayx(vx(1)); 
z=varrayx(vx(2)); 
    put 
y = j
```
 put  $Z = j$ 

run;

 $y=1$  $z=0$ 

The preceding statements produce this result:

## See Also

#### **Functions:**

■ Variable Information functions in ["SAS Functions and CALL Routines by](#page-132-0) [Category" on page 113](#page-132-0)

# VARTYPE Function

Returns the data type of a SAS data set variable.

Category: SAS File I/O

Restriction: This function is not supported in a DATA step that runs in CAS.

### Syntax

**VARTYPE**(*data-set-id*, *variable-number*)

Required Arguments

#### *data-set-id*

specifies the data set identifier that the OPEN function returns.

#### *variable-number*

specifies the number of the variable's position in the SAS data set.

Tips This number is next to the variable in the list that is produced by the CONTENTS procedure.

The VARNUM function returns this number.

# Details

VARTYPE returns C for a character variable or N for a numeric variable.

# Example: Using VARTYPE to Determine Which Variables Are Character

This example creates a data set that contains the name and formatted contents of each character variable in the SAS data set MYDATA.

```
%let 
mydata=sashelp.cars; 
data 
vars; 
    length name $ 8 content $ 
20; 
    drop dsid i num fmt 
rc; 
    dsid=open("&mydata", 
"i"); 
   num=attrn(dsid, 
"nvars"); 
    do while 
(fetch(dsid)=0); do i=1 to 
num; 
   name=varname(dsid, 
i); 
    fmt=varfmt(dsid, 
i); 
    if (vartype(dsid, i)='C') then 
do; 
    content=getvarc(dsid, 
i); 
    if (fmt ne '' ) 
then 
    content=left(putc(content, 
fmt)); 
output; 
end;
```
end; end; rc=close(dsid); run; proc print; run;

The preceding statements produce this result. This output is a partial output.

# The SAS System

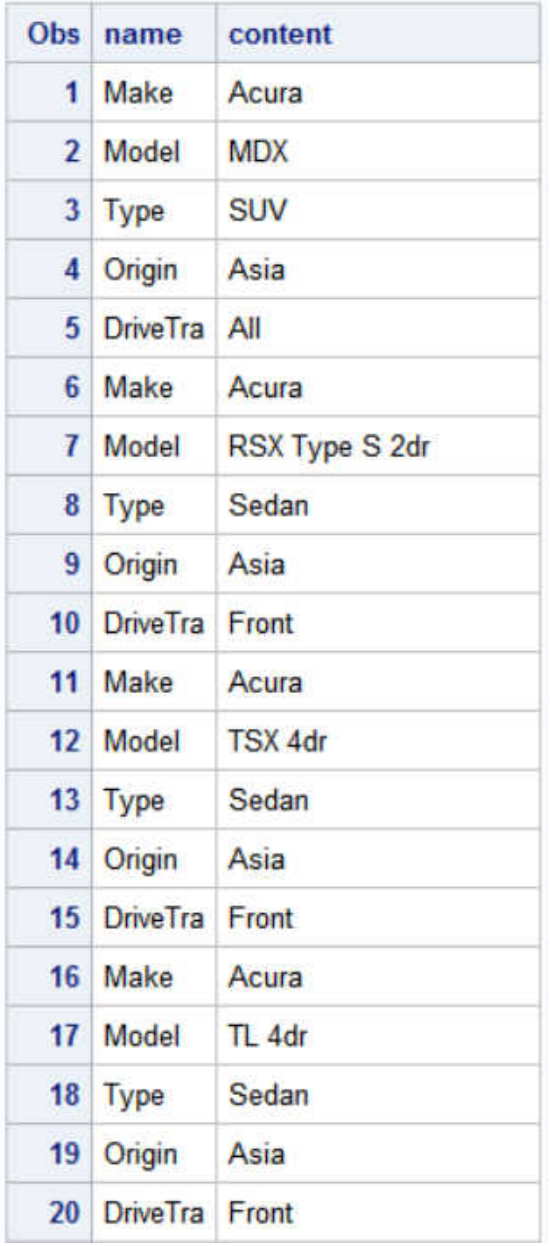

# See Also

### **Functions:**

■ ["VARNUM Function" on page 1571](#page-1590-0)

# VERIFY Function

Returns the position of the first character in a string that is not in specified data strings.

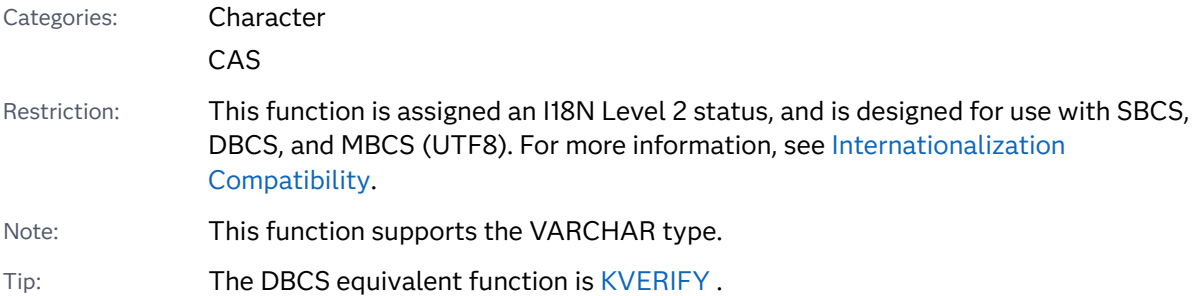

### Syntax

**VERIFY**(*source*, *excerpt-1* <, …*excerpt-n*>)

Required Arguments

#### *source*

specifies a character constant, variable, or expression.

#### *excerpt*

specifies a character constant, variable, or expression. If you specify more than one excerpt, separate the excerpts with a comma.

# Details

The VERIFY function returns the position of the first character in *source* that is not present in any *excerpt*. If VERIFY finds every character in *source* in at least one *excerpt*, VERIFY returns a 0.

## Example

```
data scores;
   input Grade : $1. @@;
    check='abcdf';
    if verify(grade, check)>0 then
      put @1 'INVALID ' grade=;
    datalines;
a b c b c d f a a q a b d d b
;
```
The preceding statements produce this result:

INVALID Grade=q

See Also

#### **Functions:**

■ ["FINDC Function" on page 731](#page-750-0)

# VFORMAT Function

Returns the format that is associated with the specified variable.

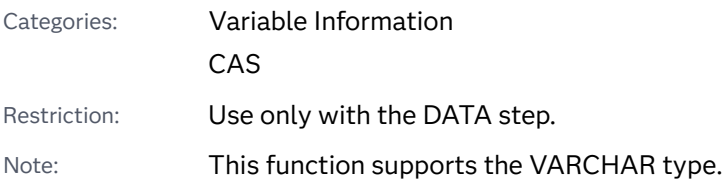

## Syntax

#### **VFORMAT**(*variable*)

### Required Argument

#### *variable*

specifies a variable that is expressed as a scalar or as an array reference.

Restriction You cannot use an expression as an argument.

## Details

If the VFORMAT function returns a value to a variable that has not yet been assigned a length, by default the variable is assigned a length of 200.

VFORMAT returns the complete format name, which includes the width and the period (for example, \$CHAR20.).

### Comparisons

- $\blacksquare$  VFORMAT returns the format that is associated with the specified variable. However, VFORMATX evaluates the argument to determine the variable name. The function then returns the format that is associated with that variable name.
- VFORMAT does not accept an expression as an argument. VFORMATX accepts expressions, but the value of the specified expression cannot denote an array reference.
- $\blacksquare$  Related functions return the value of other variable attributes such as the variable name, type, and length, among others. For a complete list, see the Variable Information functions in ["SAS Functions and CALL Routines by](#page-132-0) [Category" on page 113](#page-132-0).

## Example

```
data 
one; 
    input x1 3. x2 6. x3 : 
comma10.3; 
datalines; 
123 456789 
$1,023,948 
; 
data 
new; 
    set 
one; 
    array x(3) x1-
x3; 
    format x1 
comma8.2; 
    array vx(3) $6 vx1 vx2 vx3 ('x1' 'x2' 
'x3'); 
y=vtormat(x(1));
    put 
y=; 
run;
```
The preceding statements produce this result:

y=COMMA8.2

### See Also

#### **Functions:**

■ Variable Information functions in ["SAS Functions and CALL Routines by](#page-132-0) [Category" on page 113](#page-132-0)

# VFORMATD Function

Returns the decimal value of the format that is associated with the specified variable.

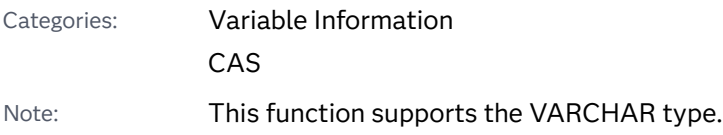

## Syntax

#### **VFORMATD**(*variable*)

Required Argument

#### *variable*

specifies a variable that is expressed as a scalar or as an array reference.

Restriction You cannot use an expression as an argument.

## Comparisons

- $\blacksquare$  VFORMATD returns the format decimal value that is associated with the specified variable. However, VFORMATDX evaluates the argument to determine the variable name. The function then returns the format decimal value that is associated with that variable name.
- VFORMATD does not accept an expression as an argument. VFORMATDX accepts expressions, but the value of the specified expression cannot denote an array reference.

 $\blacksquare$  Related functions return the value of other variable attributes such as the variable name, type, and length, among others. For a complete list, see the Variable Information functions in ["SAS Functions and CALL Routines by](#page-132-0) [Category" on page 113](#page-132-0).

### Example

```
data 
one; 
    input x1 3. x2 6. x3 : 
comma10.3; 
datalines; 
123 456789 
$1,023,948 
; 
data 
new; 
    set 
one; 
    array x(3) x1-
x3; 
    format x1 
comma8.2; 
    array vx(3) $6 vx1 vx2 vx3 ('x1' 'x2' 
'x3'); 
y=vtormatd(x(1));
    put 
y =;
run;
```
The preceding statements produce this result:

 $y=2$ 

## See Also

#### **Functions:**

■ Variable Information functions in ["SAS Functions and CALL Routines by](#page-132-0) [Category" on page 113](#page-132-0)

# VFORMATDX Function

Returns the decimal value of the format that is associated with the value of the specified argument.

Categories: Variable Information

CAS

Note: This function supports the VARCHAR type.

### Syntax

**VFORMATDX**(*expression*)

### Required Argument

#### *expression*

specifies a SAS character constant, variable, or expression that evaluates to a variable name.

Restriction The value of the specified expression cannot denote an array reference.

# Details

- $\blacksquare$  VFORMATD returns the format decimal value that is associated with the specified variable. However, VFORMATDX evaluates the argument to determine the variable name. The function then returns the format decimal value that is associated with that variable name.
- VFORMATD does not accept an expression as an argument. VFORMATDX accepts expressions, but the value of the specified expression cannot denote an array reference.
- $\blacksquare$  Related functions return the value of other variable attributes such as the variable name, length, and type, among others. For a complete list, see the Variable Information functions in ["SAS Functions and CALL Routines by](#page-132-0) [Category" on page 113](#page-132-0).

# Example

```
data 
one; 
    input x1 3. x2 6. x3 : 
comma10.3; 
datalines; 
123 456789 
$1,023,948 
; 
data 
new; 
    set 
one; 
    array x(3) x1-
x3; 
    format x1 
comma8.2; 
    array vx(3) $6 vx1 vx2 vx3 ('x1' 'x2' 
'x3'); 
y=vformatdx(vx(1)); 
z=vformatdx('x'||'1'); 
    put 
y = j put 
z =;
run;
```
The preceding statements produce these results:

 $y=2$  $z=2$ 

## See Also

### **Functions:**

■ Variable Information functions in ["SAS Functions and CALL Routines by](#page-132-0) [Category" on page 113](#page-132-0)

# VFORMATN Function

Returns the format name that is associated with the specified variable.

Categories: Variable Information

CAS

Note: This function supports the VARCHAR type.

### Syntax

#### **VFORMATN**(*variable*)

Required Argument

#### *variable*

specifies a variable that is expressed as a scalar or as an array reference.

Restriction You cannot use an expression as an argument.

## Details

If the VFORMATN function returns a value to a variable that has not yet been assigned a length, by default the variable is assigned a length of 200.

VFORMATN returns only the format name, which does not include the width or the period (for example, \$CHAR).

# Comparisons

 $\blacksquare$  VFORMATN returns the format name that is associated with the specified variable. However, VFORMATNX evaluates the argument to determine the variable name. The function then returns the format name that is associated with that variable name.

- VFORMATN does not accept an expression as an argument. VFORMATNX accepts expressions, but the value of the specified expression cannot denote an array reference.
- $\blacksquare$  Related functions return the value of other variable attributes such as the variable name, type, and length, among others. For a complete list, see the Variable Information functions in ["SAS Functions and CALL Routines by](#page-132-0) [Category" on page 113](#page-132-0).

# Example

```
data 
one; 
    input x1 3. x2 6. x3 : 
comma10.3; 
datalines; 
123 456789 
$1,023,948 
; 
data 
new; 
    set 
one; 
    array vx(3) x1-
x3; 
    format x1 
best6.; 
y=vformatn(vx(1)); 
    put 
y =;
run;
```
The preceding statements produce this result:

y=BEST

## See Also

### **Functions:**

■ Variable Information functions in ["SAS Functions and CALL Routines by](#page-132-0) [Category" on page 113](#page-132-0)

# VFORMATNX Function

Returns the format name that is associated with the value of the specified argument.

Categories: Variable Information

CAS

Note: This function supports the VARCHAR type.

### Syntax

#### **VFORMATNX**(*expression*)

### Required Argument

#### *expression*

specifies a character constant, variable, or expression that evaluates to a variable name.

Restriction The value of the specified expression cannot denote an array reference.

# Details

If the VFORMATNX function returns a value to a variable that has not yet been assigned a length, by default the variable is assigned a length of 200.

VFORMATNX returns only the format name, which does not include the length or the period (for example, \$CHAR).

## Comparisons

 $\blacksquare$  VFORMATN returns the format name that is associated with the specified variable. However, VFORMATNX evaluates the argument to determine the variable name. The function then returns the format name that is associated with that variable name.

- VFORMATN does not accept an expression as an argument. VFORMATNX accepts expressions, but the value of the specified expression cannot denote an array reference.
- $\blacksquare$  Related functions return the value of other variable attributes such as the variable name, length, and type, among others. For a complete list, see the Variable Information functions in ["SAS Functions and CALL Routines by](#page-132-0) [Category" on page 113](#page-132-0).

### Example

```
data 
one; 
    input x1 3. x2 6. x3 : 
comma10.3; 
datalines; 
123 456789 
$1,023,948 
; 
data 
new; 
    set 
one; 
    array vx(3) $6 vx1 vx2 vx3 ('x1' 'x2' 
'x3'); 
    format x1 
best6.; 
y=vformatnx(vx(1)); 
    put 
y = jrun;
```
The preceding statements produce this result:

y=BEST

## See Also

### **Functions:**

■ Variable Information functions in ["SAS Functions and CALL Routines by](#page-132-0) [Category" on page 113](#page-132-0)

# VFORMATW Function

Returns the format width that is associated with the specified variable.

Categories: Variable Information

CAS

Note: This function supports the VARCHAR type.

### Syntax

### **VFORMATW**(*variable*)

Required Argument

#### *variable*

specifies a variable that is expressed as a scalar or as an array reference.

Restriction You cannot use an expression as an argument.

## **Comparisons**

- $\blacksquare$  VFORMATW returns the format width that is associated with the specified variable. However, VFORMATWX evaluates the argument to determine the variable name. The function then returns the format width that is associated with that variable name.
- VFORMATW does not accept an expression as an argument. VFORMATWX accepts expressions, but the value of the specified expression cannot denote an array reference.
- $\blacksquare$  Related functions return the value of other variable attributes such as the variable name, type, and length, among others. For a complete list, see the Variable Information functions in ["SAS Functions and CALL Routines by](#page-132-0) [Category" on page 113](#page-132-0).

# Example

```
data 
one; 
    input x1 3. x2 6. x3 : 
comma10.3; 
datalines; 
123 456789 
$1,023,948 
; 
data 
new; 
    set 
one; 
    array vx(3) $6 vx1 vx2 vx3 ('x1' 'x2' 
'x3'); 
    format x1 
best6.; 
y=vformatw(vx(1)); 
    put 
y =;
run;
```
The preceding statements produce this result:

 $y=6$ 

# See Also

#### **Functions:**

■ Variable Information functions in ["SAS Functions and CALL Routines by](#page-132-0) [Category" on page 113](#page-132-0)

# VFORMATWX Function

Returns the format width that is associated with the value of the specified argument.

Categories: Variable Information

CAS

Note: This function supports the VARCHAR type.

### Syntax

#### **VFORMATWX**(*expression*)

### Required Argument

#### *expression*

specifies a character constant, variable, or expression that evaluates to a variable name.

Restriction The value of the specified expression cannot denote an array reference.

## Comparisons

- $\blacksquare$  VFORMATW returns the format width that is associated with the specified variable. However, VFORMATWX evaluates the argument to determine the variable name. The function then returns the format width that is associated with that variable name.
- VFORMATW does not accept an expression as an argument. VFORMATWX accepts expressions, but the value of the specified expression cannot denote an array reference.
- $\blacksquare$  Related functions return the value of other variable attributes such as the variable name, length, and type, among others. For a complete list, see the Variable Information functions in ["SAS Functions and CALL Routines by](#page-132-0) [Category" on page 113](#page-132-0).

### Example

data one;

```
 input x1 3. x2 6. x3 : 
comma10.3; 
datalines; 
123 456789 
$1,023,948 
; 
data 
new; 
    set 
one; 
    array vx(3) $6 vx1 vx2 vx3 ('x1' 'x2' 
'x3'); 
    format x1 
best6.; 
    format x2 
20.10; 
y=vformatwx(vx(1)); 
z=vformatwx(vx(2)); 
    put 
y = i put 
Z = jrun;
```
The preceding statements produce these results:

 $y=6$  $z=20$ 

# See Also

### **Functions:**

■ Variable Information functions in ["SAS Functions and CALL Routines by](#page-132-0) [Category" on page 113](#page-132-0)

# VFORMATX Function

Returns the format that is associated with the value of the specified argument.

Categories: Variable Information

CAS

Note: This function supports the VARCHAR type.

### Syntax

#### **VFORMATX**(*expression*)

### Required Argument

#### *expression*

specifies a character constant, variable, or expression that evaluates to a variable name.

Restriction The value of the specified expression cannot denote an array reference.

### **Details**

If the VFORMATX function returns a value to a variable that has not yet been assigned a length, by default the variable is assigned a length of 200.

VFORMATX returns the complete format name, which includes the width and the period (for example, \$CHAR20.).

## Comparisons

- $\blacksquare$  VFORMAT returns the format that is associated with the specified variable. However, VFORMATX evaluates the argument to determine the variable name. The function then returns the format that is associated with that variable name.
- VFORMAT does not accept an expression as an argument. VFORMATX accepts expressions, but the value of the specified expression cannot denote an array reference.
- $\blacksquare$  Related functions return the value of other variable attributes such as the variable name, length, and type, among others. For a complete list, see the

Variable Information functions in ["SAS Functions and CALL Routines by](#page-132-0) [Category" on page 113](#page-132-0).

# Example

```
data 
one; 
    input x1 3. x2 6. x3 : 
comma10.3; 
datalines; 
123 456789 
$1,023,948 
; 
data 
new; 
    set 
one; 
    array vx(3) $6 vx1 vx2 vx3 ('x1' 'x2' 
'x3'); 
    format x1 
best6.; 
    format x2 
20.10; 
y=vformatx(vx(1)); 
z=vformatx(vx(2)); 
    put 
y =;
    put 
z = jrun;
```
The preceding statements produce these results:

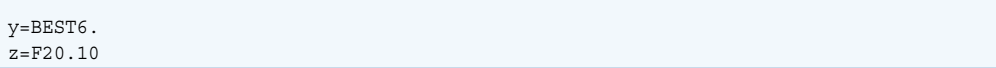

# See Also

### **Functions:**

■ Variable Information functions in "SAS Functions and CALL Routines by [Category" on page 113](#page-132-0)

# VINARRAY Function

Returns a value that indicates whether the specified variable is a member of an array.

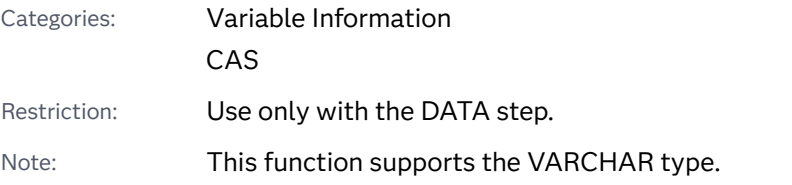

## Syntax

### **VINARRAY**(*variable*)

### Required Argument

#### *variable*

specifies a variable that is expressed as a scalar or as an array reference.

Restriction You cannot use an expression as an argument.

### Details

VINARRAY returns 1 if the given variable is a member of an array; VINARRAY returns 0 if the given variable is not a member of an array.

## Comparisons

 $\blacksquare$  VINARRAY returns a value that indicates whether the specified variable is a member of an array. However, VINARRAYX evaluates the argument to determine the variable name. The function then returns a value that indicates whether the variable name is a member of an array.

- VINARRAY does not accept an expression as an argument. VINARRAYX accepts expressions, but the value of the specified expression cannot denote an array reference.
- $\blacksquare$  Related functions return the value of other variable attributes such as the variable name, informat, and format, among others. For a complete list, see the Variable Information functions in ["SAS Functions and CALL Routines by](#page-132-0) [Category" on page 113](#page-132-0).

# Example

```
data 
new; 
   array x(3) x1-
x3; 
y=vinarray(x); 
Z=vinarray(x1); 
    put 
y = i put 
Z = jrun;
```
The preceding statements produce these results:

 $y=0$  $z=1$ 

# See Also

### **Functions:**

■ Variable Information functions in ["SAS Functions and CALL Routines by](#page-132-0) [Category" on page 113](#page-132-0)

# VINARRAYX Function

Returns a value that indicates whether the value of the specified argument is a member of an array.

Categories: Variable Information

### CAS

Note: This function supports the VARCHAR type.

## Syntax

#### **VINARRAYX**(*expression*)

#### Required Argument

#### *expression*

specifies a character constant, variable, or expression that evaluates to a variable name.

Restriction The value of the specified expression cannot denote an array reference.

### Details

VINARRAYX returns 1 if the value of the given argument is a member of an array; VINARRAYX returns 0 if the value of the given argument is not a member of an array.

### Comparisons

- $\blacksquare$  VINARRAY returns a value that indicates whether the specified variable is a member of an array. However, VINARRAYX evaluates the argument to determine the variable name. The function then returns a value that indicates whether the variable name is a member of an array.
- VINARRAY does not accept an expression as an argument. VINARRAYX accepts expressions, but the value of the specified expression cannot denote an array reference.
- $\blacksquare$  Related functions return the value of other variable attributes such as the variable name, informat, and format, among others. For a complete list, see the Variable Information functions in ["SAS Functions and CALL Routines by](#page-132-0) [Category" on page 113](#page-132-0).

### Example

data new;

```
 array x(3) x1-
   x3; 
       array vx(4) $6 vx1 vx2 vx3 vx4 ('x' 'x1' 'x2' 
   'x3'); 
   y=vinarrayx(vx(1)); 
   z=vinarrayx(vx(2)); 
       put 
   y = i put 
   Z = jrun; 
The preceding statements produce these results:
```
 $y=0$  $z=1$ 

# See Also

### **Functions:**

■ Variable Information functions in ["SAS Functions and CALL Routines by](#page-132-0) [Category" on page 113](#page-132-0)

# VINFORMAT Function

Returns the informat that is associated with the specified variable.

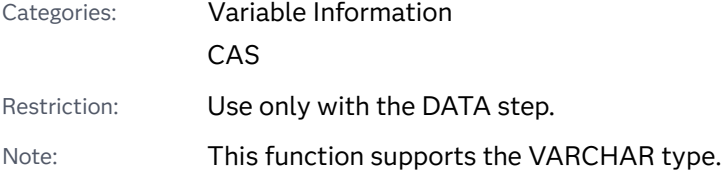

### Syntax

**VINFORMAT**(*[variable](#page-1620-0)*)
#### Required Argument

#### *variable*

specifies a variable that is expressed as a scalar or as an array reference.

Restriction You cannot use an expression as an argument.

# Details

If the VINFORMAT function returns a value to a variable that has not yet been assigned a length, by default the variable is assigned a length of 200.

VINFORMAT returns the complete informat name, which includes the width and the period (for example, \$CHAR20.).

# Comparisons

- $\blacksquare$  VINFORMAT returns the informat that is associated with the specified variable. However, VINFORMATX evaluates the argument to determine the variable name. The function then returns the informat that is associated with that variable name.
- VINFORMAT does not accept an expression as an argument. VINFORMATX accepts expressions, but the value of the specified expression cannot denote an array reference.
- $\blacksquare$  Related functions return the value of other variable attributes such as the variable name, type, and length, among others. For a complete list, see the Variable Information functions in ["SAS Functions and CALL Routines by](#page-132-0) [Category" on page 113](#page-132-0).

```
data 
new; 
    infile 
datalines; 
    informat x1 x2 x3 
comma9.3; 
    input x1 x2 
x3; 
    array vx(3) $6 vx1 vx2 vx3 ('x1' 'x2' 
'x3');
```

```
y=vinformat(x1); 
    put 
y = idatalines; 
$1,500,000 $2,500,000 
$3,500,000 
;
```
The preceding statements produce this result:

y=COMMA9.3

# See Also

#### **Functions:**

■ Variable Information functions in ["SAS Functions and CALL Routines by](#page-132-0) [Category" on page 113](#page-132-0)

# VINFORMATD Function

Returns the decimal value of the informat that is associated with the specified variable.

Categories: Variable Information

CAS

Note: This function supports the VARCHAR type.

### Syntax

#### **VINFORMATD**(*variable*)

Required Argument

#### *variable*

specifies a variable that is expressed as a scalar or as an array reference.

Restriction You cannot use an expression as an argument.

### Comparisons

- $\blacksquare$  VINFORMATD returns the informat decimal value that is associated with the specified variable. However, VINFORMATDX evaluates the argument to determine the variable name. The function then returns the informat decimal value that is associated with that variable name.
- VINFORMATD does not accept an expression as an argument. VINFORMATDX accepts expressions, but the value of the specified expression cannot denote an array reference.
- $\blacksquare$  Related functions return the value of other variable attributes such as the variable name, type, and length, among others. For a complete list, see the Variable Information functions in ["SAS Functions and CALL Routines by](#page-132-0) [Category" on page 113](#page-132-0).

## Example

```
data 
new; 
    infile 
datalines; 
    informat x1 x2 x3 
comma9.3; 
    input x1 x2 
x3; 
    array vx(3) $6 vx1 vx2 vx3 ('x1' 'x2' 
'x3'); 
y=vinformatd(x1); 
    put 
y =;
datalines; 
$1,500,000 $2,500,000 
$3,500,000 
;
```
The preceding statements produce this result:

 $y=3$ 

# See Also

#### **Functions:**

■ Variable Information functions in ["SAS Functions and CALL Routines by](#page-132-0) [Category" on page 113](#page-132-0)

# VINFORMATDX Function

Returns the decimal value of the informat that is associated with the value of the specified variable.

Categories: Variable Information

CAS

Note: This function supports the VARCHAR type.

### Syntax

#### **VINFORMATDX**(*expression*)

#### Required Argument

#### *expression*

specifies a character constant, variable, or expression that evaluates to a variable name.

Restriction The value of the specified variable cannot denote an array reference.

## Comparisons

- $\blacksquare$  VINFORMATD returns the informat decimal value that is associated with the specified variable. However, VINFORMATDX evaluates the argument to determine the variable name. The function then returns the informat decimal value that is associated with that variable name.
- VINFORMATD does not accept an expression as an argument. VINFORMATDX accepts expressions, but the value of the specified expression cannot denote an array reference.
- $\blacksquare$  Related functions return the value of other variable attributes such as the variable name, length, and type, among others. For a complete list, see the Variable Information functions in ["SAS Functions and CALL Routines by](#page-132-0) [Category" on page 113](#page-132-0).

### Example

```
data 
new; 
    infile 
datalines; 
    informat x1 x2 x3 
comma9.3; 
    input x1 x2 
x3; 
    array vx(3) $6 vx1 vx2 vx3 ('x1' 'x2' 
'x3'); 
y=vinformatdx(vx(1)); 
    put 
y =;
datalines; 
$1,500,000 $2,500,000 
$3,500,000 
;
```
The preceding statements produce this result:

 $y=3$ 

# See Also

#### **Functions:**

■ Variable Information functions in ["SAS Functions and CALL Routines by](#page-132-0) [Category" on page 113](#page-132-0)

# VINFORMATN Function

Returns the informat name that is associated with the specified variable.

Categories: Variable Information

CAS

Note: This function supports the VARCHAR type.

### Syntax

#### **VINFORMATN**(*variable*)

Required Argument

#### *variable*

specifies a variable that is expressed as a scalar or as an array reference.

Restriction You cannot use an expression as an argument.

# Details

If the VINFORMATN function returns a value to a variable that has not yet been assigned a length, by default the variable is assigned a length of 200.

VINFORMATN returns only the informat name, which does not include the width or the period (for example, \$CHAR).

# Comparisons

- VINFORMATN returns the informat name that is associated with the specified variable. However, VINFORMATNX evaluates the argument to determine the variable name, and then returns the informat name that is associated with that variable name.
- VINFORMATN does not accept an expression as an argument. VINFORMATNX accepts expressions, but the value of the specified expression cannot denote an array reference.
- $\blacksquare$  Related functions return the value of other variable attributes such as the variable name, type, and length, among others. For a complete list, see the Variable Information functions in ["SAS Functions and CALL Routines by](#page-132-0) [Category" on page 113](#page-132-0).

```
data 
one; 
    input x1 $3. x2 $6. x3 
$4.; 
datalines;
```

```
abc defghi 
jklm 
; 
data 
new; 
    set 
one; 
    informat x1 x2 x3 
$char6.; 
    array vx(3) $6 vx1 vx2 vx3 ('x1' 'x2' 
'x3'); 
y=vinformatn(x2); 
    put 
y =;
run;
```
The preceding statements produce this result:

y=\$CHAR

# See Also

#### **Functions:**

■ Variable Information functions in ["SAS Functions and CALL Routines by](#page-132-0) [Category" on page 113](#page-132-0)

# VINFORMATNX Function

Returns the informat name that is associated with the value of the specified argument.

Categories: Variable Information CAS Note: This function supports the VARCHAR type.

### Syntax

#### **VINFORMATNX**(*expression*)

#### Required Argument

#### *expression*

specifies a character constant, variable, or expression that evaluates to a variable name.

Restriction The value of the specified expression cannot denote an array reference.

### **Details**

If the VINFORMATNX function returns a value to a variable that has not yet been assigned a length, by default the variable is assigned a length of 200.

VINFORMATNX returns only the informat name, which does not include the width or the period (for example, \$CHAR).

## Comparisons

- $\blacksquare$  VINFORMATN returns the informat name that is associated with the specified variable. However, VINFORMATNX evaluates the argument to determine the variable name, and then returns the informat name that is associated with that variable name.
- $\blacksquare$  VINFORMATN does not accept an expression as an argument. VINFORMATNX accepts expressions, but the value of the specified expression cannot denote an array reference.
- $\blacksquare$  Related functions return the value of other variable attributes such as the variable name, length, and type, among others. For a complete list, see the Variable Information functions in ["SAS Functions and CALL Routines by](#page-132-0) [Category" on page 113](#page-132-0).

```
data 
one; 
    input x1 $3. x2 $6. x3 
$4.;
```

```
datalines; 
abc defghi 
jklm 
; 
data 
new; 
    set 
one; 
    informat x1 x2 x3 
$char6.; 
    array vx(3) $6 vx1 vx2 vx3 ('x1' 'x2' 
'x3'); 
y=vinformatnx(vx(2)); 
    put 
y =;
run;
```
The preceding statements produce this result:

y=\$CHAR

# See Also

#### **Functions:**

■ Variable Information functions in ["SAS Functions and CALL Routines by](#page-132-0) [Category" on page 113](#page-132-0)

# VINFORMATW Function

Returns the informat width that is associated with the specified variable.

Categories: Variable Information CAS Note: This function supports the VARCHAR type.

### Syntax

#### **VINFORMATW**(*variable*)

Required Argument

#### *variable*

specifies a variable that is expressed as a scalar or as an array reference.

Restriction You cannot use an expression as an argument.

# Comparisons

- VINFORMATW returns the informat width that is associated with the specified variable. However, VINFORMATWX evaluates the argument to determine the variable name, and then returns the informat width that is associated with that variable name.
- $\blacksquare$  VINFORMATW does not accept an expression as an argument. VINFORMATWX accepts expressions, but the value of the specified expression cannot denote an array reference.
- $\blacksquare$  Related functions return the value of other variable attributes such as the variable name, type, and length, among others. For a complete list, see the Variable Information functions in ["SAS Functions and CALL Routines by](#page-132-0) [Category" on page 113](#page-132-0).

```
data 
one; 
    input x1 $3. x2 $8. x3 
$4.; 
datalines; 
abc defghi 
jklm 
; 
data 
new;
```

```
 set 
   one; 
       array vx(3) $6 vx1 vx2 vx3 ('x1' 'x2' 
   'x3'); 
   y=vinformatw(vx(2)); 
       put 
   y = jrun; 
The preceding statements produce this result:
```
 $y=6$ 

# See Also

#### **Functions:**

■ Variable Information functions in ["SAS Functions and CALL Routines by](#page-132-0) [Category" on page 113](#page-132-0)

# VINFORMATWX Function

Returns the informat width that is associated with the value of the specified argument.

Categories: Variable Information CAS

Note: This function supports the VARCHAR type.

Syntax

#### **VINFORMATWX**(*expression*)

Required Argument

#### *expression*

specifies a character constant, variable, or expression that evaluates to a variable name.

Restriction The value of the specified expression cannot denote an array reference.

# Comparisons

- $\blacksquare$  VINFORMATW returns the informat width that is associated with the specified variable. However, VINFORMATWX evaluates the argument to determine the variable name, and then returns the informat width that is associated with that variable name.
- VINFORMATW does not accept an expression as an argument. VINFORMATWX accepts expressions, but the value of the specified expression cannot denote an array reference.
- $\blacksquare$  Related functions return the value of other variable attributes such as the variable name, length, and type, among others. For a complete list, see the Variable Information functions in ["SAS Functions and CALL Routines by](#page-132-0) [Category" on page 113](#page-132-0).

## Example

```
data 
one; 
    input x1 $3. x2 $8. x3 
$4.;datalines; 
abc defghi 
jklm 
; 
data 
new; 
    set 
one; 
    array vx(3) $6 vx1 vx2 vx3 ('x1' 'x2' 
'x3'); 
y=vinformatwx(vx(2)); 
    put 
y =;
run;
```
The preceding statements produce this result:

 $y=8$ 

# See Also

#### **Functions:**

■ Variable Information functions in ["SAS Functions and CALL Routines by](#page-132-0) [Category" on page 113](#page-132-0)

# VINFORMATX Function

Returns the informat that is associated with the value of the specified argument.

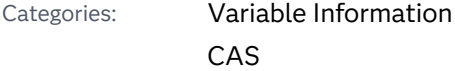

Note: This function supports the VARCHAR type.

Syntax

#### **VINFORMATX**(*expression*)

#### Required Argument

#### *expression*

specifies a character constant, variable, or expression that evaluates to a variable name.

Restriction The value of the specified expression cannot denote an array reference.

# Details

If the VINFORMATX function returns a value to a variable that has not yet been assigned a length, by default the variable is assigned a length of 200.

VINFORMATX returns the complete informat name, which includes the width and the period (for example, \$CHAR20.).

### Comparisons

- VINFORMAT returns the informat that is associated with the specified variable. However, VINFORMATX evaluates the argument to determine the variable name, and then returns the informat that is associated with that variable name.
- VINFORMAT does not accept an expression as an argument. VINFORMATX accepts expressions, but the value of the specified expression cannot denote an array reference.
- $\blacksquare$  Related functions return the value of other variable attributes such as the variable name, length, and type, among others. For a complete list, see the Variable Information functions in ["SAS Functions and CALL Routines by](#page-132-0) [Category" on page 113](#page-132-0).

# Example

```
data 
   one; 
       input x1 $3. x2 $8. x3 
   $4.; 
   datalines; 
   abc defghi 
   jklm 
   ; 
   data 
   new; 
       set 
   one; 
       array vx(3) $6 vx1 vx2 vx3 ('x1' 'x2' 
   'x3'); 
   y=vinformatx(vx(2)); 
       put 
   y = irun;
The preceding statements produce this result:
```
 $y = $8.$ 

# See Also

#### **Functions:**

■ Variable Information functions in ["SAS Functions and CALL Routines by](#page-132-0) [Category" on page 113](#page-132-0)

# VLABEL Function

Returns the label that is associated with the specified variable.

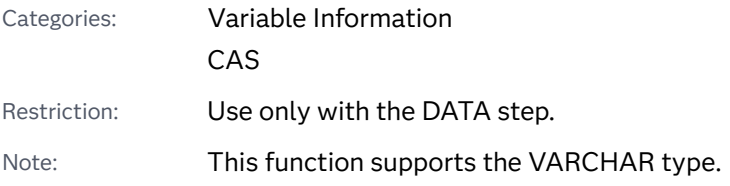

# Syntax

#### **VLABEL**(*variable*)

#### Required Argument

#### *variable*

specifies a variable that is expressed as a scalar or as an array reference.

Restriction You cannot use an expression as an argument.

## Details

If the VLABEL function returns a value to a variable that has not yet been assigned a length, by default the variable is assigned a length of 200.

If there is no label, VLABEL returns the variable name.

# Comparisons

■ VLABEL returns the label of the specified variable or the name of the specified variable, if no label exists. However, VLABELX evaluates the argument to determine the variable name, and then returns the label that is associated with that variable name, or the variable name if no label exists.

- VLABEL does not accept an expression as an argument. VLABELX accepts expressions, but the value of the specified expression cannot denote an array reference.
- VLABEL has the same functionality as CALL LABEL.
- $\blacksquare$  Related functions return the value of other variable attributes such as the variable name, informat, and format, among others. For a complete list, see the Variable Information functions in ["SAS Functions and CALL Routines by](#page-132-0) [Category" on page 113](#page-132-0).

## Example

```
data 
new; 
    array x(3) x1-
x3; 
    label 
x1='Test1'; 
y=vlabel(x(1));
    put 
y = jrun;
```
The preceding statements produce this result:

y=Test1

# See Also

#### **Functions:**

■ Variable Information functions in ["SAS Functions and CALL Routines by](#page-132-0) [Category" on page 113](#page-132-0)

# VLABELX Function

Returns the label that is associated with the value of the specified argument.

Categories: Variable Information

CAS

### Syntax

#### **VLABELX**(*expression*)

#### Required Argument

#### *expression*

specifies a character constant, variable, or expression that evaluates to a variable name.

Restriction The value of the specified expression cannot denote an array reference.

### **Details**

If the VLABELX function returns a value to a variable that has not yet been assigned a length, by default the variable is assigned a length of 200.

If there is no label, VLABELX returns the variable name.

## Comparisons

- $\blacksquare$  VLABEL returns the label of the specified variable or the name of the specified variable, if no label exists. However, VLABELX evaluates the argument to determine the variable name, and then returns the label that is associated with that variable name, or the variable name if no label exists.
- VLABEL does not accept an expression as an argument. VLABELX accepts expressions, but the value of the specified expression cannot denote an array reference.
- $\blacksquare$  Related functions return the value of other variable attributes such as the variable name, informat, and format, among others. For a complete list, see the Variable Information functions in ["SAS Functions and CALL Routines by](#page-132-0) [Category" on page 113](#page-132-0).

```
data 
one; 
    input x1 $3. x2 $8. x3 
$4.;
```

```
datalines; 
abc defghi 
jklm 
; 
data 
new; 
    set 
one; 
    label 
x1='Test1'; 
    array vx(3) $6 vx1 vx2 vx3 ('x1' 'x2' 
'x3'); 
    do i = 1 to 
3; 
l=vlabelx(vx(i)); 
     put 
l = jend; 
run;
```
The preceding statements produce these results:

l=Test1  $l = x2$  $l=x3$ 

# See Also

#### **Functions:**

■ Variable Information functions in ["SAS Functions and CALL Routines by](#page-132-0) [Category" on page 113](#page-132-0)

# VLENGTH Function

Returns the compile-time (allocated) size of the specified variable.

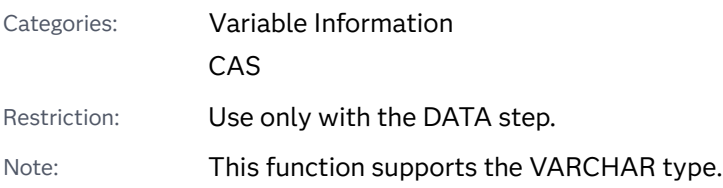

### Syntax

#### **VLENGTH**(*variable*)

#### Required Argument

#### *variable*

specifies a variable that is expressed as a scalar or as an array reference.

Restriction You cannot use an expression as an argument.

## **Comparisons**

- $\blacksquare$  LENGTH examines the variable at run time, trimming trailing blanks to determine the length. VLENGTH returns a compile-time constant value, which reflects the maximum length.
- LENGTHC returns the same value as VLENGTH, but LENGTHC can be used in any calling environment and its argument can be any expression.
- VLENGTH returns the length of the specified variable. However, VLENGTHX evaluates the argument to determine the variable name, and then returns the compile-time size that is associated with that variable name.
- VLENGTH does not accept an expression as an argument. VLENGTHX accepts expressions, but the value of the specified expression cannot denote an array reference.
- $\blacksquare$  Related functions return the value of other variable attributes such as the variable name, informat, and format, among others. For a complete list, see the Variable Information functions in ["SAS Functions and CALL Routines by](#page-132-0) [Category" on page 113](#page-132-0).

# Example

```
data _null_;
   length x $8;
    x='abc';
    y=vlength(x);
    z=length(x);
    put y=;
    put z=; 
run;
```
The preceding statements produce these results:

 $y=8$  $z=3$ 

# See Also

#### **Functions:**

■ Variable Information functions in ["SAS Functions and CALL Routines by](#page-132-0) [Category" on page 113](#page-132-0)

# VLENGTHX Function

Returns the compile-time (allocated) size for the variable with a name that is the same as the value of the argument.

Categories: Variable Information CAS Note: This function supports the VARCHAR type.

Syntax

#### **VLENGTHX**(*expression*)

Required Argument

#### *expression*

specifies a character constant, variable, or expression that evaluates to a variable name.

Restriction The value of the specified expression cannot denote an array reference.

### Comparisons

- LENGTH examines the variable at run time, trimming trailing blanks to determine the length. However, VLENGTHX evaluates the argument to determine the variable name, and then returns the compile-time size that is associated with that variable name.
- LENGTHC accepts an expression as the argument but returns the length of the value of the expression, not the length of the variable that has a name equal to the value of the expression.
- VLENGTH returns the length of the specified variable. VLENGTHX returns the length for the value of the specified expression.
- VLENGTH does not accept an expression as an argument. VLENGTHX accepts expressions, but the value of the specified expression cannot denote an array reference.
- $\blacksquare$  Related functions return the value of other variable attributes such as the variable name, informat, and format, among others. For a complete list, see the Variable Information functions in ["SAS Functions and CALL Routines by](#page-132-0) [Category" on page 113](#page-132-0).

```
data 
one; 
    input x1 $3. x2 $8. x3 
$4.; 
datalines; 
abc defghi 
jklm 
; 
data 
new; 
    set 
one; 
    array vx(3) $6 vx1 vx2 vx3 ('x1' 'x2' 
'x3'); 
    array x(3) 
$;
```

```
 do i = 1 to 
3; 
y=vlengthx(vx(i)); 
z = length(x(i)); put 
y = i put 
z = jend; 
run;
```
The preceding statements produce these results:

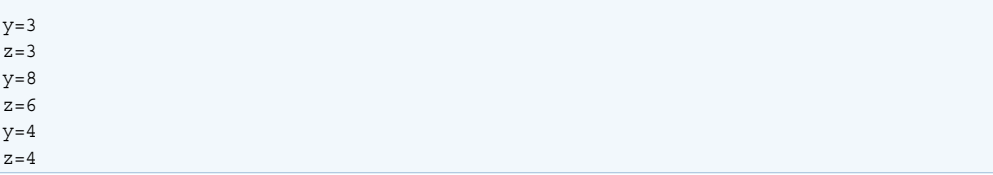

# See Also

#### **Functions:**

■ Variable Information functions in ["SAS Functions and CALL Routines by](#page-132-0) [Category" on page 113](#page-132-0)

# VNAME Function

Returns the name of the specified variable.

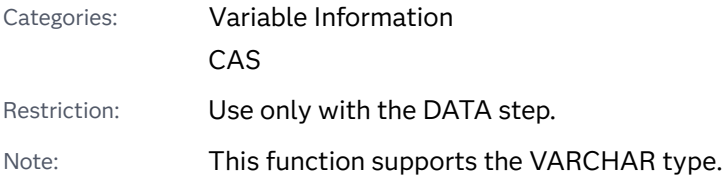

### Syntax

**VNAME**(*variable*)

Required Argument

#### *variable*

specifies a variable that is expressed as a scalar or as an array reference.

Restriction You cannot use an expression as an argument.

# Details

If the VNAME function returns a value to a variable that has not yet been assigned a length, by default the variable is assigned a length of 200.

## Comparisons

- VNAME returns the name of the specified variable. However, VNAMEX evaluates the argument to determine a variable name. If the name is a known variable name, the function returns that name. Otherwise, the function returns a blank.
- $\blacksquare$  VNAME does not accept an expression as an argument. VNAMEX accepts expressions, but the value of the specified expression cannot denote an array reference.
- $\blacksquare$  VNAME has the same functionality as CALL VNAME.
- $\blacksquare$  Related functions return the value of other variable attributes such as the variable label, informat, and format, among others. For a complete list, see the Variable Information functions in ["SAS Functions and CALL Routines by](#page-132-0) [Category" on page 113](#page-132-0).

## Example

```
data 
new; 
    array x(3) x1-
x3;
```
 $y=$ vname $(x(1))$ ;

**1624** *Chapter 3 / Dictionary of Functions and CALL Routines*

 put  $y = j$ run;

The preceding statements produce this result:

y=x1

# See Also

#### **Functions:**

■ Variable Information functions in ["SAS Functions and CALL Routines by](#page-132-0) [Category" on page 113](#page-132-0)

# VNAMEX Function

Validates the value of the specified argument as a variable name.

Categories: Variable Information CAS Note: This function supports the VARCHAR type.

# Syntax

**VNAMEX**(*expression*)

Required Argument

#### *expression*

specifies a character constant, variable, or expression.

Restriction The value of the specified expression cannot denote an array reference.

# Details

If the VNAMEX function returns a value to a variable that has not yet been assigned a length, by default the variable is assigned a length of 200.

### Comparisons

- $\blacksquare$  VNAME returns the name of the specified variable. However, VNAMEX evaluates the argument to determine a variable name. If the name is a known variable name, the function returns that name. Otherwise, the function returns a blank.
- VNAME does not accept an expression as an argument. VNAMEX accepts expressions, but the value of the specified variable cannot denote an array reference.
- $\blacksquare$  Related functions return the value of other variable attributes such as the variable label, informat, and format, among others. For a complete list, see the Variable Information functions in ["SAS Functions and CALL Routines by](#page-132-0) [Category" on page 113](#page-132-0).

## Example

```
data 
   new; 
       array x(3) x1-
   x3; 
       array vx(3) $6 vx1 vx2 vx3 ('x1' 'x2' 
   'x3'); 
   y=vnamex(vx(1));
   z=vnamex('x'||'1'); 
       put 
   y = j put 
   Z = jrun; 
The preceding statements produce these results:
```
y=x1  $z=x1$ 

# See Also

**Functions:**

■ Variable Information functions in ["SAS Functions and CALL Routines by](#page-132-0) [Category" on page 113](#page-132-0)

# VTYPE Function

Returns the type (character or numeric) of the specified variable.

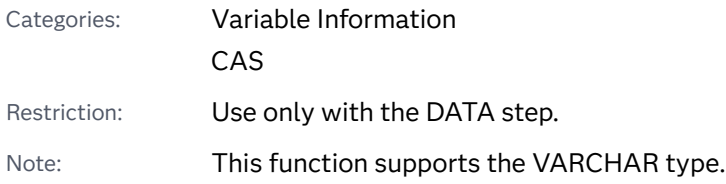

### Syntax

#### **VTYPE**(*variable*)

Required Argument

#### *variable*

specifies a variable that is expressed as a scalar or as an array reference.

Restriction You cannot use an expression as an argument.

# Details

If the VTYPE function returns a value to a variable that has not yet been assigned a length, by default the variable is assigned a length of 1.

VTYPE returns N for numeric variables and C for character variables.

## Comparisons

- VTYPE returns the type of the specified variable. However, VTYPEX evaluates the argument to determine the variable name, and then returns the type (character or numeric) that is associated with that variable name.
- VTYPE does not accept an expression as an argument. VTYPEX accepts expressions, but the value of the specified expression cannot denote an array reference.
- $\blacksquare$  Related functions return the value of other variable attributes such as the variable name, informat, and format, among others. For a complete list, see the

Variable Information functions in ["SAS Functions and CALL Routines by](#page-132-0) [Category" on page 113](#page-132-0).

# Example

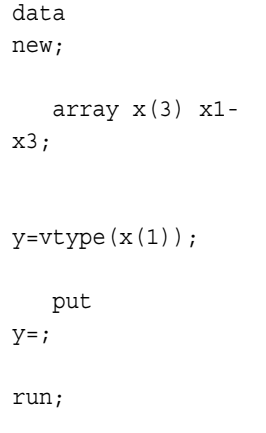

The preceding statements produce this result:

y=N

# See Also

#### **Functions:**

■ Variable Information functions in ["SAS Functions and CALL Routines by](#page-132-0) [Category" on page 113](#page-132-0)

# VTYPEX Function

Returns the type (character or numeric) for the value of the specified argument.

Categories: Variable Information

CAS

Note: This function supports the VARCHAR type.

### Syntax

**VTYPEX**(*[expression](#page-1647-0)*)

#### <span id="page-1647-0"></span>Required Argument

#### *expression*

specifies a character constant, variable, or expression that evaluates to a variable name.

Restriction The value of the specified expression cannot denote an array reference.

## Details

If the VTYPEX function returns a value to a variable that has not yet been assigned a length, by default the variable is assigned a length of 1.

VTYPEX returns C for character variables and N for numeric variables.

## Comparisons

- $\blacksquare$  VTYPE returns the type of the specified variable. However, VTYPEX evaluates the argument to determine the variable name, and then returns the type (character or numeric) that is associated with that variable name.
- VTYPE does not accept an expression as an argument. VTYPEX accepts expressions, but the value of the specified expression cannot denote an array reference.
- $\blacksquare$  Related functions return the value of other variable attributes such as the variable name, informat, and format, among others. For a complete list, see the Variable Information functions in ["SAS Functions and CALL Routines by](#page-132-0) [Category" on page 113](#page-132-0).

```
data 
new; 
    array x(3) x1-
x3; 
    array vx(3) $6 vx1 vx2 vx3 ('x1' 'x2' 
'x3'); 
y=vtypex(vx(1)); 
    put 
y = j
```
run;

<span id="page-1648-0"></span>The preceding statements produce this result:

y=N

# See Also

#### **Functions:**

■ Variable Information functions in ["SAS Functions and CALL Routines by](#page-132-0) [Category" on page 113](#page-132-0)

# VVALUE Function

Returns the formatted value that is associated with the variable that you specify.

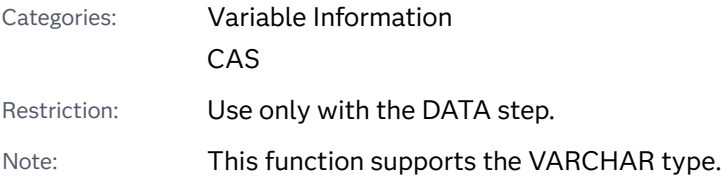

## Syntax

#### **VVALUE**(*variable*)

Required Argument

#### *variable*

specifies a variable that is expressed as a scalar or as an array reference.

Restriction You cannot use an expression as an argument.

# Details

If the VVALUE function returns a value to a variable that has not yet been assigned a length, by default the variable is assigned a length of 200.

VVALUE returns a character string that contains the current value of the variable that you specify. The value is formatted using the current format that is associated with the variable.

# Comparisons

- v VVALUE returns the value that is associated with the variable that you specify. However, VVALUEX evaluates the argument to determine the variable name, and then returns the value that is associated with that variable name.
- VVALUE does not accept an expression as an argument. VVALUEX accepts expressions, but the value of the expression cannot denote an array reference.
- VVALUE and an assignment statement both return a character string that contains the current value of the variable that you specify. With VVALUE, the value is formatted using the current format that is associated with the variable. However, with an assignment statement, the value is unformatted.
- The PUT function enables you to reformat a specified variable or constant. VVALUE uses the current format that is associated with the variable.

# Example data one; input val; datalines; 9999 1000.50 ; data new; set one; format val comma10.2; v=vvalue(val); put v; run;

The preceding statements produce these values:

9,999.00 1,000.50

## See Also

#### **Functions:**

- "VVALUEX Function" on page 1631
- Variable Information functions in ["SAS Functions and CALL Routines by](#page-132-0) [Category" on page 113](#page-132-0)

# VVALUEX Function

Returns the formatted value that is associated with the argument that you specify.

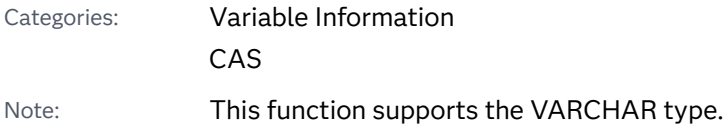

# Syntax

#### **VVALUEX**(*expression*)

Required Argument

#### *expression*

specifies a character constant, variable, or expression that evaluates to a variable name.

Restriction The value of the specified expression cannot denote an array reference.

# Details

If the VVALUEX function returns a value to a variable that has not yet been assigned a length, by default the variable is assigned a length of 200.

VVALUEX returns a character string that contains the current value of the argument that you specify. The value is formatted by using the format that is currently associated with the argument.

# **Comparisons**

- VVALUE accepts a variable as an argument and returns the value of that variable. However, VVALUEX accepts a character expression as an argument, evaluates the expression to determine the variable name, and then returns the value that is associated with that variable name.
- VVALUE does not accept an expression as an argument, but it does accept array references. VVALUEX accepts expressions, but the value of the expression cannot denote an array reference.
- VVALUEX and an assignment statement both return a character string that contains the current value of the variable that you specify. With VVALUEX, the value is formatted by using the current format that is associated with the variable. However, with an assignment statement the value is unformatted.
- The PUT function enables you to reformat a specified variable or constant. VVALUEX uses the current format that is associated with the variable.

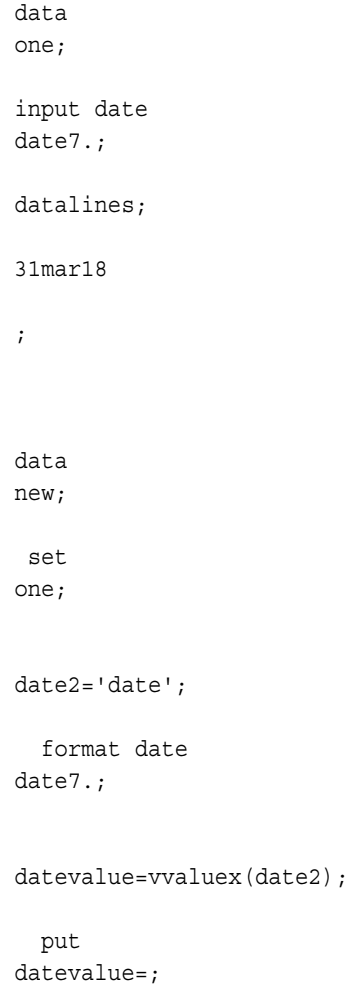

run;

The preceding statements produce this result:

datevalue=31MAR18

# See Also

#### **Functions:**

- "VVALUE Function" on page 1629
- Variable Information functions in ["SAS Functions and CALL Routines by](#page-132-0) [Category" on page 113](#page-132-0)

# WEEK Function

Returns the week-number value.

Categories: Date and Time CAS

### Syntax

**WEEK**(<*sas-date*>, <*'descriptor'*>)

Optional Arguments

#### *sas-date*

specifies the SAS data value. If the sas-date argument is not specified, the WEEK function returns the week-number value of the current date.

#### *descriptor*

specifies the value of the descriptor. The following descriptors can be specified in uppercase or lowercase characters.

*U*

specifies the number-of-the-week within the year. Sunday is considered the first day of the week. The number-of-the-week value is represented as a decimal number in the range 0–53. Week 53 has no special meaning. The value of week('31dec2020'd, 'u') is 52. U is the default value.

Tip The U and W descriptors are similar, except that the U descriptor considers Sunday as the first day of the week, and the W descriptor considers Monday as the first day of the week.

See ["The U Descriptor" on page 1634](#page-1653-0)

<span id="page-1653-0"></span>*V*

specifies the number-of-the-week whose value is represented as a decimal number in the range 1–53. Monday is considered the first day of the week and week 1 of the year is the week that includes both January 4 and the first Thursday of the year. If the first Monday of January is the 2nd, 3rd, or 4th, the preceding days are part of the last week of the preceding year.

See "The V Descriptor" on page 1634

#### *W*

specifies the number-of-the-week within the year. Monday is considered the first day of the week. The number-of-the-week value is represented as a decimal number in the range 0–53. Week 53 has no special meaning. The value of week('31dec2020'd, 'w') is 52.

Tip The U and W descriptors are similar, except that the U descriptor considers Sunday as the first day of the week, and the W descriptor considers Monday as the first day of the week.

See ["The W Descriptor" on page 1635](#page-1654-0)

Default U

### Details

#### The Basics

The WEEK function reads a SAS date value and returns the week number. The WEEK function is not dependent on locale, and uses only the Gregorian calendar in its computations.

#### The U Descriptor

The WEEK function with the U descriptor reads a SAS date value and returns the number of the week within the year. The number-of-the-week value is represented as a decimal number in the range 0–53, with a leading zero and maximum value of 53. Week 0 means that the first day of the week occurs in the preceding year. The fifth week of the year is represented as 05.

Sunday is considered the first day of the week. For example, the value of week('01jan2020'd, 'u') is 0.

#### The V Descriptor

The WEEK function with the V descriptor reads a SAS date value and returns the week number. The number-of-the-week is represented as a decimal number in the range 01–53. The decimal number has a leading zero and a maximum value of 53. Weeks begin on a Monday, and week 1 of the year is the week that includes both January 4 and the first Thursday of the year. If the first Monday of January is the 2nd, 3rd, or 4th, the preceding days are part of the last week of the preceding year. <span id="page-1654-0"></span>In the following example, 01jan2006 and 30dec2005 occur in the same week. The first day (Monday) of that week is 26dec2005. Therefore,

week('01jan2006'd, 'v') and week('30dec2005'd, 'v') both return a value of 52. This means that both dates occur in week 52 of the year 2005.

#### The W Descriptor

The WEEK function with the W descriptor reads a SAS date value and returns the number of the week within the year. The number-of-the-week value is represented as a decimal number in the range 0–53, with a leading zero and maximum value of 53. Week 0 means that the first day of the week occurs in the preceding year. The fifth week of the year would be represented as 05.

Monday is considered the first day of the week. Therefore, the value of week('01feb2021'd, 'w') is 1.

#### Comparisons of Descriptors

U is the default descriptor. Its range is 0-53, and the first day of the week is Sunday. The V descriptor has a range of 1-53 and the first day of the week is Monday. The W descriptor has a range of 0-53 and the first day of the week is Monday.

The following list describes the descriptors and an associated week:

- $\blacksquare$  Week 0:
	- U indicates the days in the current Gregorian year before week 1.
	- V does not apply.
	- W indicates the days in the current Gregorian year before week 1.
- $\blacksquare$  Week 1:
	- U begins on the first Sunday in a Gregorian year.
	- V begins on the Monday between December 29 of the previous Gregorian year and January 4 of the current Gregorian year. The first ISO week can span the previous and current Gregorian years.
	- W begins on the first Monday in a Gregorian year.
- End of Year Weeks:
	- U specifies that the last week (52 or 53) in the year can contain less than 7 days. A Sunday to Saturday period that spans 2 consecutive Gregorian years is designated as 52 and 0 or 53 and 0.
	- V specifies that the last week (52 or 53) of the ISO year contains 7 days. However, the last week of the ISO year can span the current Gregorian and next Gregorian year.
	- W specifies that the last week (52 or 53) in the year can contain less than 7 days. A Monday to Sunday period that spans two consecutive Gregorian years is designated as 52 and 0 or 53 and 0.

# Example

The following example shows the values of the U, V, and W descriptors for dates near the end of certain years and the beginning of the next year. Examining the full data set illustrates how the behavior can differ between the various descriptors depending on the day of the week for January 1. The output displays the first 20 observations:

```
title 'Values of the U, V, and W Descriptors';
data a(drop=i date0 date1 y);
      date0='20dec2020'd;
      do y=0 to 5;
         date1=intnx("YEAR", date0, y, 's');
         do i=0 to 20;
           date=intnx("DAY", date1, i);
           year=YEAR(date);
           week=week(date); 
           week_u=week(date, 'u'); 
           week_v=week(date, 'v'); 
          week w=week(date, 'w');
           output;
         end;
      end;
      format date WEEKDATX17.;
run;
proc print;
run;
```
#### *Output 3.80 Partial Output from Identifying the Values of the U, V, and W Descriptors*

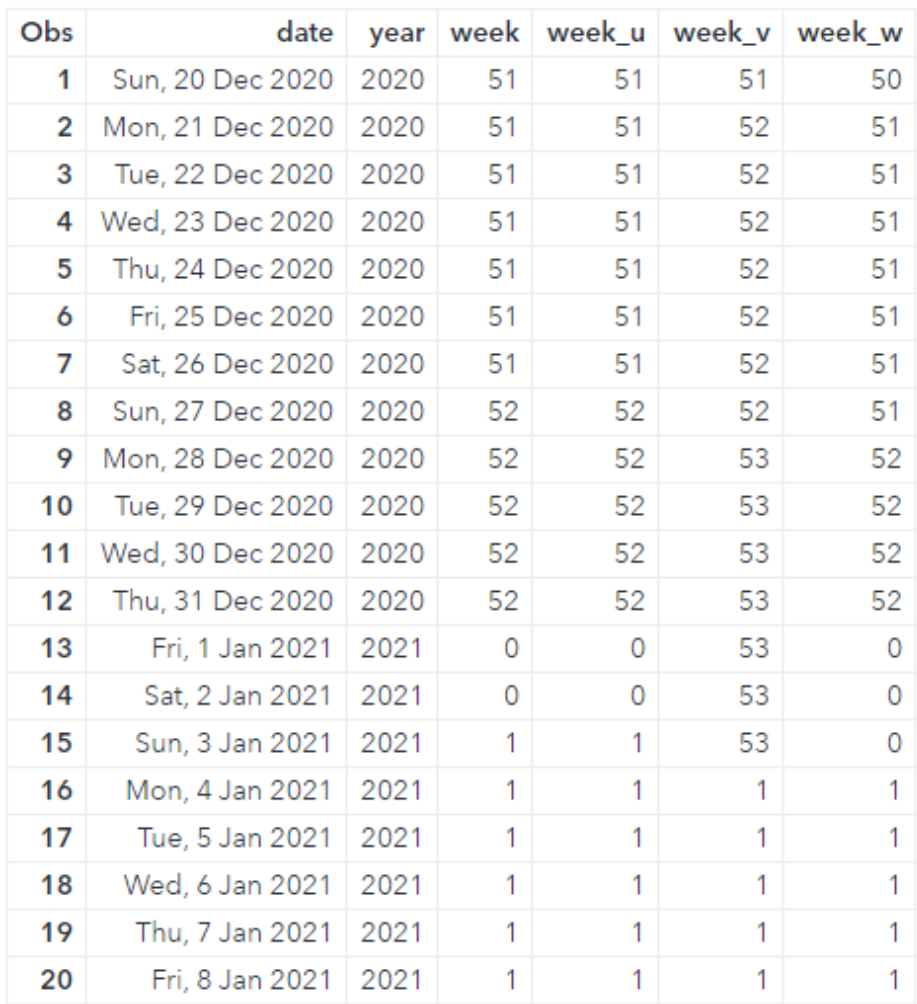

#### Values of the U, V, and W Descriptors

## See Also

#### **Functions:**

■ ["INTNX Function" on page 1047](#page-1066-0)

#### **Formats:**

- n "WEEKUw." in *[SAS Formats and Informats: Reference](http://documentation.sas.com/?docsetId=leforinforref&docsetVersion=9.4&docsetTarget=p1rvwomt04zrhcn1gm7auu5kzug8.htm&locale=en)*
- "WEEKVw." in *[SAS Formats and Informats: Reference](http://documentation.sas.com/?docsetId=leforinforref&docsetVersion=9.4&docsetTarget=p07rezhgdv34wtn1jih4ltebcoy9.htm&locale=en)*
- "WEEKWw." in *[SAS Formats and Informats: Reference](http://documentation.sas.com/?docsetId=leforinforref&docsetVersion=9.4&docsetTarget=n1fg8h5vu3iuknn1jc178ar8e26r.htm&locale=en)*

#### **Informats:**

n "WEEKUw." in *[SAS Formats and Informats: Reference](http://documentation.sas.com/?docsetId=leforinforref&docsetVersion=9.4&docsetTarget=n0d1k4sxmnxvvrn1732gg8u0t3th.htm&locale=en)*

- "WEEKVw." in *[SAS Formats and Informats: Reference](http://documentation.sas.com/?docsetId=leforinforref&docsetVersion=9.4&docsetTarget=p16dlsgf1zuh0nn1r6nm8jbaxxqp.htm&locale=en)*
- "WEEKWw." in *[SAS Formats and Informats: Reference](http://documentation.sas.com/?docsetId=leforinforref&docsetVersion=9.4&docsetTarget=p0cwonojqpyra1n1jasayrenbf88.htm&locale=en)*

# WEEKDAY Function

From a SAS date value, returns an integer that corresponds to the day of the week.

Categories: Date and Time

CAS

Syntax

**WEEKDAY**(*date*)

Required Argument

*date*

specifies a SAS expression that represents a SAS date value.

## Details

The WEEKDAY function produces an integer that represents the day of the week, where 1=Sunday, 2=Monday, ..., 7=Saturday.

## Example

```
data one;
input date date7.;
datalines;
25dec21
;
data new;
    set one;
    y=weekday(date);
    put y=;
run;
```
The preceding statements produce this result:

 $y=7$ 

# <span id="page-1658-0"></span>WHICHC Function

Searches for a character value that is equal to the first argument, and returns the index of the first matching value.

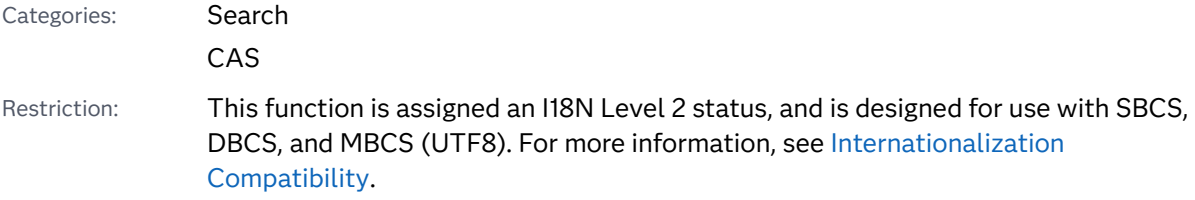

Syntax

**WHICHC**(*string*, *value-1* <, *value-2*, …>)

Required Arguments

#### *string*

is a character constant, variable, or expression that specifies the value to search for.

#### *value*

is a character constant, variable, or expression that specifies the value to be searched.

## Details

The WHICHC function searches the second and subsequent arguments for a value that is equal to the first argument, and returns the index of the first matching value.

If *string* is missing, then WHICHC returns a missing value. Otherwise, WHICHC compares the value of *string* with *value-1*, *value-2*, and so on, in sequence. If argument *value-i* equals *string*, then WHICHC returns the positive integer *i*. If *string*  does not equal any subsequent argument, then WHICHC returns 0.

Using WHICHC is useful when the values that are being searched are subject to frequent change. If you need to perform many searches without changing the values that are being searched, using the HASH object is much more efficient.

## Example

The following example searches the array for the first argument and returns the index of the first matching value.

```
data _null_;
    array fruit (*) $12 fruit1-fruit3 ('watermelon' 'apple' 'banana');
    x1=whichc('watermelon', of fruit[*]);
   x2=whichc('banana', of fruit[*]);
   x3=whichc('orange', of fruit[*]);
   put x1 = / x2 = / x3 =;run;
```
The preceding statements produce these results:

 $x1=1$  $x2=3$  $x3=0$ 

## See Also

#### **Functions:**

■ "WHICHN Function" on page 1640

#### **Other References:**

- "SAS Operators" in *[SAS Programmer's Guide: Essentials](http://documentation.sas.com/?docsetId=lepg&docsetVersion=9.4&docsetTarget=p1n8bsqqd03xppn17pgvjpjlbhhs.htm&locale=en)*
- ["The IN Operator in Character Comparisons" in](http://documentation.sas.com/?docsetId=lrcon&docsetVersion=9.4&docsetTarget=p00iah2thp63bmn1lt20esag14lh.htm&docsetTargetAnchor=p1pnp6q63uzz3rn1pfc4k1payd2p&locale=en) *SAS Language Reference*: *[Concepts](http://documentation.sas.com/?docsetId=lrcon&docsetVersion=9.4&docsetTarget=p00iah2thp63bmn1lt20esag14lh.htm&docsetTargetAnchor=p1pnp6q63uzz3rn1pfc4k1payd2p&locale=en)*

# WHICHN Function

Searches for a numeric value that is equal to the first argument, and returns the index of the first matching value.

Categories: Search

CAS

## Syntax

**WHICHN**(*argument*, *[value-1](#page-1660-0)* <, *[value-2](#page-1660-0)*, …>)

Required Arguments

#### *argument*

is a numeric constant, variable, or expression that specifies the value to search for.

#### <span id="page-1660-0"></span>*value*

is a numeric constant, variable, or expression that specifies the value to be searched.

## Details

The WHICHN function searches the second and subsequent arguments for a value that is equal to the first argument, and returns the index of the first matching value.

If *argument* is missing, then WHICHN returns a missing value. Otherwise, WHICHN compares the value of *argument* with *value-1*, *value-2*, and so on, in sequence. If *value-i* equals *argument*, then WHICHN returns the positive integer *i*. If *argument*  does not equal any subsequent argument, then WHICHN returns 0.

Using WHICHN is useful when the values that are being searched are subject to frequent change. If you need to perform many searches without changing the values that are being searched, using the HASH object is much more efficient.

## Example

The following example searches the array for the first argument and returns the index of the first matching value.

```
data null;
   array dates[*] Columbus Hastings Nicea US_Independence missing
                   Magna_Carta Gutenberg
                   (1492 1066 325 1776 . 1215 1450);
   x0=whichn(., of dates[*]);
  x1=whichn(1492, of dates[*]);
   x2=whichn(1066, of dates[*]);
  x3=whichn(1450, of dates[*]);
  x4=whichn(1000, of dates[*]);
   put x0= / x1= / x2= / x3= / x4=;
run;
```
The preceding statements produce these results:

 $x0=$ .  $x1=1$  $x^2=2$  $x3=7$  $x4=0$ 

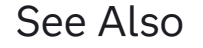

#### **Functions:**

■ ["WHICHC Function" on page 1639](#page-1658-0)

#### **Other References:**

- "SAS Operators" in *[SAS Programmer's Guide: Essentials](http://documentation.sas.com/?docsetId=lepg&docsetVersion=9.4&docsetTarget=p1n8bsqqd03xppn17pgvjpjlbhhs.htm&locale=en)*
- ["The IN Operator in Character Comparisons" in](http://documentation.sas.com/?docsetId=lrcon&docsetVersion=9.4&docsetTarget=p00iah2thp63bmn1lt20esag14lh.htm&docsetTargetAnchor=p1pnp6q63uzz3rn1pfc4k1payd2p&locale=en) *SAS Language Reference*: *[Concepts](http://documentation.sas.com/?docsetId=lrcon&docsetVersion=9.4&docsetTarget=p00iah2thp63bmn1lt20esag14lh.htm&docsetTargetAnchor=p1pnp6q63uzz3rn1pfc4k1payd2p&locale=en)*

# WTO Function

Sends a message to the system console.

z/OS specifics: All

## Syntax

z/OS:

**WTO**("*text-string*" | *var*)

Required Arguments

#### *text-string*

is the message that you want to send. It should be no longer than 125 characters.

*var*

specifies a DATA step variable.

## Details

WTO is a DATA step function that takes a character-string argument and sends it to a system console. The destination is controlled by the WTOUSERROUT=, WTOUSERDESC=, and WTOUSERMCSF= SAS system options. If WTOUSERROUT=0 (the default), then no message is sent.

## See Also

#### **System Options**

- ["WTOUSERDESC= System Option: z/OS" in](http://documentation.sas.com/?docsetId=hosto390&docsetVersion=9.4&docsetTarget=n120zxgd5cphdvn1pj3ygwtn6bpa.htm&locale=en) *SAS Companion for z/OS*
- ["WTOUSERMCSF= System Option: z/OS" in](http://documentation.sas.com/?docsetId=hosto390&docsetVersion=9.4&docsetTarget=p0i15refoda95zn1t4pa1ruwmq5r.htm&locale=en) *SAS Companion for z/OS*
- ["WTOUSERROUT= System Option: z/OS" in](http://documentation.sas.com/?docsetId=hosto390&docsetVersion=9.4&docsetTarget=p1cd3xdpftx62sn12lnd7khudctq.htm&locale=en) *SAS Companion for z/OS*

# <span id="page-1662-0"></span>YEAR Function

Returns the year from a SAS date value.

Categories: Date and Time CAS

## Syntax

**YEAR**(*date*)

Required Argument

#### *date*

specifies a SAS expression that represents a SAS date value.

## Details

The YEAR function produces a four-digit numeric value that represents the year.

## Example

```
data one;
input date date7.;
datalines;
25dec21
;
data new;
   set one;
    y=year(date);
    put y;
run;
```
The preceding statements produce this result:

y=2021

See Also

**Functions:**

- ["DAY Function" on page 562](#page-581-0)
- ["MONTH Function" on page 1166](#page-1185-0)

# YIELDP Function

Returns the yield-to-maturity for a periodic cash flow stream, such as a bond.

Categories: Financial

CAS

## Syntax

**YIELDP**(*A*, *c*, *n*, *K*, *k<sup>0</sup>* , *p*)

Required Arguments<br> **A**<br>
specifies the face value<br>
Range  $A > 0$ <br> **c** 

#### *A*

specifies the face value.

#### *c*

specifies the nominal annual coupon rate, expressed as a fraction.

```
Range 0 \leq c < 1
```
#### *n*

specifies the number of coupons per year. Range  $0 \leq c < 1$ <br>specifies the number of couponal<br>Range  $n > 0$  and is an integer

#### *K*

specifies the number of remaining coupons from settlement date to maturity. Range  $n > 0$  and is an integer<br>specifies the number of remain<br>Range  $K > 0$  and is an integer

#### *k0*

specifies the time from settlement date to the next coupon as a fraction of the annual basis.

```
Range 0 < k_0 \leq \frac{1}{n}n
```
#### *p*

specifies the price with accrued interest. Finally  $0 < k_0 \leq \frac{1}{n}$ <br>specifies the price with<br>Range  $p > 0$ 

## Details

The YIELDP function is based on the following relationship:

$$
P = \sum_{k=1}^{K} c(k) \frac{1}{\left(1 + \frac{y}{n}\right)^{t_k}}
$$

The following relationships apply to the preceding equation:

- $t_k = nk_0 + k 1$
- $c(k) = \frac{c}{n}$  $\frac{c}{n}A$  *for*  $k = 1, ..., K - 1$
- n  $c(K) = \left(1 + \frac{c}{n}\right)A$

The YIELDP function solves for *y*.

## Example

In the following example, the YIELDP function returns the yield-to-maturity of a bond that has a face value of 1000, an annual coupon rate of 0.01, 4 coupons per year, and 14 remaining coupons. The time from settlement date to next coupon date is 0.165, and the price with accrued interest is 800.

```
data _null_;
    y=yieldp(1000, .01, 4, 14, .165, 800);
    put y=;
run;
```
The preceding statements produce this result:

y=0.0775031248

# YRDIF Function

Returns the difference in years between two dates according to specified day count conventions; returns a person's age.

Categories: Date and Time CAS

Syntax

**YRDIF**(*[start-date](#page-1665-0)*, *[end-date](#page-1665-0)*, < *[basis](#page-1665-0)*>)

#### <span id="page-1665-0"></span>Required Arguments

#### *start-date*

specifies a SAS date value that identifies the starting date.

#### *end-date*

specifies a SAS date value that identifies the ending date.

#### Optional Argument

#### *basis*

identifies a character constant or variable that describes how SAS calculates a date difference or a person's age. The following character strings are valid:

#### **'30/360'**

specifies a 30-day month and a 360-day year in calculating the number of years. Each month is considered to have 30 days, and each year 360 days, regardless of the actual number of days in each month or year.

Alias '360'

Tip If either date falls at the end of a month, it is treated as if it were the last day of a 30-day month.

#### **'ACT/ACT'**

uses the actual number of days between dates in calculating the number of years. SAS calculates this value as the number of days that fall in 365-day years divided by 365 plus the number of days that fall in 366-day years divided by 366.

Alias 'Actual'

#### **'ACT/360'**

uses the actual number of days between dates in calculating the number of years. SAS calculates this value as the number of days divided by 360, regardless of the actual number of days in each year.

#### **'ACT/365'**

uses the actual number of days between dates in calculating the number of years. SAS calculates this value as the number of days divided by 365, regardless of the actual number of days in each year.

#### **'AGE'**

specifies that a person's age is computed.

If you do not specify a third argument, AGE becomes the default value for *basis*.

## Details

### Using YRDIF in Financial Applications

## The Basics

The YRDIF function can be used in calculating interest for fixed income securities when the third argument, *basis*, is present. YRDIF returns the difference between two dates according to specified day count conventions.

## Calculations That Use ACT/ACT Basis

In YRDIF calculations that use the ACT/ACT basis, both a 365–day year and 366– day year are taken into account. For example, if n365 equals the number of days between the start and end dates in a 365–day year, and n366 equals the number of days between the start and end dates in a 366–day year, the YRDIF calculation is computed as YRDIF=n365/365.0 + n366/366.0. This calculation corresponds to the commonly understood ACT/ACT day count basis that is documented in the financial literature. The values for *basis* also include 30/360, ACT/360, and ACT/ 365. Each has well-defined meanings that must be conformed to in calculating interest payments for specific financial instruments.

## Computing a Person's Age

The YRDIF function can compute a person's age. The first two arguments, *start-date*  and *end-date*, are required. If the value of *basis* is AGE, then YRDIF computes the age. The age computation takes into account leap years. No other values for *basis*  are valid when computing a person's age.

## Examples

### Example 1: Calculating a Difference in Years Based on Basis

In the following example, YRDIF returns the difference in years between two dates based on each of the options for *basis*.

```
data null;
   sdate='16oct2008'd;
   edate='16feb2021'd;
   y30360=yrdif(sdate, edate, '30/360');
   yactact=yrdif(sdate, edate, 'ACT/ACT');
   yact360=yrdif(sdate, edate, 'ACT/360');
   yact365=yrdif(sdate, edate, 'ACT/365');
   put y30360= / yactact= / yact360= / yact365= ;
run;
```
The preceding statements produce these results:

**1648** *Chapter 3 / Dictionary of Functions and CALL Routines*

```
y30360=12.333333333
yactact=12.336409911
yact360=12.516666667
yact365=12.345205479
```
Example 2: Calculating a Person's Age

You can calculate a person's age by using three arguments in the YRDIF function. The third argument, *basis*, must have a value of AGE:

```
data _null_;
    sdate='16oct2008'd;
    edate='16feb2021'd;
    age=yrdif(sdate, edate, 'AGE');
    put age= 'years';
run;
```
The preceding statements produce this result:

```
age=12.336986301 years
```
## See Also

#### **Functions:**

■ ["DATDIF Function" on page 554](#page-573-0)

## References

"Day Count Convention." *Wikipedia*, 2010. Available [Day count convention.](http://en.wikipedia.org/wiki/Day_count_convention)

- ISDA International Swaps and Derivatives Association, Inc "EMU and Market Conventions: Recent Developments." 1998. Wikipedia. Available [EMU and](http://www.isda.org/c_and_a/pdf/mktc1198.pdf) [Market Conventions: Recent Developments](http://www.isda.org/c_and_a/pdf/mktc1198.pdf).
- Mayle, Jan. 1994. *Standard Securities Calculation Methods Fixed Income Securities Formulas for Analytic Measures*. Vol. 2. NY, NY: Securities Industry Association.

# YYQ Function

Returns a SAS date value from year and quarter year values.

Categories: Date and Time CAS

## Syntax

**YYQ**(*year*, *quarter*)

Required Arguments

#### *year*

specifies a two-digit or four-digit integer that represents the year. The YEARCUTOFF= system option defines the year value for two-digit dates.

#### *quarter*

specifies the quarter of the year (1, 2, 3, or 4).

## Details

The YYQ function returns a SAS date value that corresponds to the first day of the specified quarter. If either *year* or *quarter* is missing, or if the quarter value is not valid, the result is missing.

## Example

```
data null;
    DateValue=yyq(2021,3);
   put DateValue;
   put DateValue date7.;
   put DateValue date9.;
run;
```
The preceding statements produce these results:

```
22462
01JUL21
01JUL2021
data null;
     StartOfQtr=yyq(21,4);
     put StartOfQtr;
     put StartOfQtr=worddate.;
run;
```
These statements produce these results:

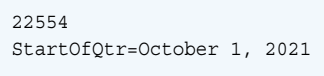

## <span id="page-1669-0"></span>See Also

#### **Functions:**

- ["QTR Function" on page 1342](#page-1361-0)
- **N** ["YEAR Function" on page 1643](#page-1662-0)

#### **System Options:**

■ ["YEARCUTOFF= System Option" in](http://documentation.sas.com/?docsetId=lesysoptsref&docsetVersion=9.4&docsetTarget=n0yt2tjgsd5dpzn16wk1m3thcd3c.htm&locale=en) *SAS System Options: Reference* 

# ZIPCITY Function

Returns a city name and the two-character postal code that corresponds to a ZIP code.

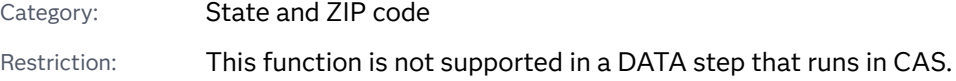

## Syntax

**ZIPCITY**(*ZIP-code*)

#### Required Argument

#### *ZIP-code*

specifies a numeric or character expression that contains a five-digit ZIP code.

Tip If the value of *ZIP-code* begins with leading zeros, you can enter the value without the leading zeros. For example, if you enter 1040, ZIPCITY assumes that the value is 01040.

## Details

#### The Basics

If the ZIPCITY function returns a value to a variable that has not yet been assigned a length, by default the variable is assigned a length of 20.

ZIPCITY returns a city name and the two-character postal code that corresponds to its five-digit ZIP code argument. ZIPCITY returns the character values in mixedcase. If the ZIP code is unknown, ZIPCITY returns a blank value.

**Note:** The Sashelp.Zipcode data set must be present when you use this function. If you remove the data set, ZIPCITY returns unexpected results.

#### How the ZIP Code Is Translated to the State Postal Code

To determine which state corresponds to a particular ZIP code, this function uses a zone table that consists of the start and end ZIP code values for each state. The function then finds the corresponding state for that range of ZIP codes. The start and end ZIP code values for each state allow for exceptions.

With very few exceptions, a zone does not span multiple states. The exceptions are included in the zone table. It is possible for new zones or new exceptions to be added by the U.S. Postal Service at any time. However, SAS software is updated only with each new release of the product.

### Determining When the State Postal Code Table Was Last Updated

The Sashelp.Zipcode data set contains postal code information that is used with ZIPCITY and other ZIP code functions. To determine when this data set was last updated, execute PROC CONTENTS:

```
proc contents data=sashelp.zipcode;
run;
```
Output from the CONTENTS procedure provides the date of the last update, along with the contents of the Sashelp.Zipcode data set.

**Note:** You can download the latest version of the Sashelp.Zipcode file from the [Technical Support Web site](http://support.sas.com/rnd/datavisualization/mapsonline/html/misc.html). Select **Zipcode Data Set** from the Name column to begin the download process. You must execute the CIMPORT procedure after you download and unzip the data set.

If you use an invalid ZIP code (one that is not found in the Sashelp.Zipcode data set), SAS returns a message that indicates there is an invalid argument in the ZIPCITY function.

## **Comparisons**

The ZIPCITY, ZIPNAME, ZIPNAMEL, and ZIPSTATE functions accept the same argument but return different values:

- ZIPCITY returns the name of the city in mixed-case and the two-character postal code that corresponds to its five-digit ZIP code argument.
- ZIPNAME returns the uppercase name of the state or U.S. territory that corresponds to its five-digit ZIP code argument.
- $\blacksquare$  ZIPNAMEL returns the mixed-case name of the state or U.S. territory that corresponds to its five-digit ZIP code argument.

■ ZIPSTATE returns the uppercase two-character state postal code (or worldwide GSA geographic code for U.S. territories) that corresponds to its five-digit ZIP code argument.

## Example

This example returns a city name and the two-character state postal code that corresponds to a ZIP code.

```
data one;
    input zips $10.;
    datalines;
27511
30306
94110
96801
;
data new;
    set 
one; 
        if index(zips,'-') then city=zipcity(substr(zips, 1, 
5)); 
        else 
city=zipcity(zips); 
    put zips 
city; 
run;
```
The preceding statements produce these results:

```
27511 Cary, NC
30306 Atlanta, GA
94110 San Francisco, CA
96801 Honolulu, HI
```
## See Also

#### **Functions:**

- ["ZIPFIPS Function" on page 1654](#page-1673-0)
- ["ZIPNAME Function" on page 1656](#page-1675-0)
- ["ZIPNAMEL Function" on page 1658](#page-1677-0)
- ["ZIPSTATE Function" on page 1660](#page-1679-0)

# ZIPCITYDISTANCE Function

Returns the geodetic distance between two ZIP code locations.

Categories: Distance

State and ZIP code

Alias: ZIPCITYDIST

Restriction: This function is not supported in a DATA step that runs in CAS.

## Syntax

#### **ZIPCITYDISTANCE**(*ZIP-code-1*, *ZIP-code-2*)

Required Argument

#### *ZIP-code*

specifies a numeric or character expression that contains the ZIP code of a location in the United States of America.

## Details

The ZIPCITYDISTANCE function returns the geodetic distance in miles between two ZIP code locations. The centroid of each ZIP code is used in the calculation.

The Sashelp.Zipcode data set must be present when you use this function. If you remove the data set, then ZIPCITYDISTANCE returns unexpected results.

The Sashelp.Zipcode data set contains postal code information that is used with ZIPCITYDISTANCE and other ZIP code functions. To determine when this data set was last updated, execute PROC CONTENTS:

```
proc contents data=sashelp.zipcode;
run;
```
Output from the CONTENTS procedure provides the date of the last update, along with the contents of the SASHELP ZIPCODE data set.

**Note:** You can download the latest version of the Sashelp.Zipcode file from the SAS external website. The file is located at the [Technical Support Web site.](http://support.sas.com/rnd/datavisualization/mapsonline/html/misc.html) Select **Zipcode Data Set** from the **Name** column to begin the download process. You must execute the CIMPORT procedure after you download and unzip the data set. See [Updating Zipcode Data Set](https://support.sas.com/techsup/notes/v8/19/861.html) for more information.

<span id="page-1673-0"></span>If you use an invalid ZIP code (one that is not found in the Sashelp.Zipcode data set), then SAS returns a message that indicates there is an invalid argument in the ZIPCITYDISTANCE function.

## Example

In the following example, the first ZIP code identifies a location in San Francisco, CA, and the second ZIP code identifies a location in Bangor, ME. ZIPCITYDISTANCE returns the distance in miles between these two locations.

```
data _null_;
    distance=zipcitydistance('94103', '04401');
    put 'Distance from San Francisco, CA, to Bangor, ME: ' distance 4. 
' miles';
run;
```
The preceding statements produce this result:

Distance from San Francisco, CA, to Bangor, ME: 2782 miles

## See Also

#### **Functions:**

■ ["ZIPCITY Function" on page 1650](#page-1669-0)

# ZIPFIPS Function

Converts ZIP codes to two-digit FIPS codes.

Category: State and ZIP code

Restriction: This function is not supported in a DATA step that runs in CAS.

## Syntax

**ZIPFIPS**(*ZIP-code*)

Required Argument

#### *ZIP-code*

specifies a numeric or character expression that contains a five-digit ZIP code.

Tip If the value of *ZIP-code* begins with leading zeros, you can enter the value without the leading zeros. For example, if you enter 1040, ZIPFIPS assumes that the value is 01040.

## Details

The Basics

The ZIPFIPS function returns the two-digit numeric U.S. Federal Information Processing Standards (FIPS) code that corresponds to its five-digit ZIP code argument.

## Example

This example converts ZIP codes to two-digit FIPS codes.

```
data one;
   input zips $10.;
   datalines;
27511
01040
;
data new;
   set one;
    state=zipfips(zips);
run;
proc print data=new;
run;
```
Here are the two-digit FIPS codes.

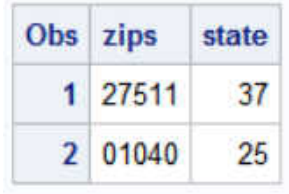

## See Also

#### **Functions:**

- ["ZIPCITY Function" on page 1650](#page-1669-0)
- ["ZIPNAME Function" on page 1656](#page-1675-0)
- ["ZIPNAMEL Function" on page 1658](#page-1677-0)
- ["ZIPSTATE Function" on page 1660](#page-1679-0)

# <span id="page-1675-0"></span>ZIPNAME Function

Converts ZIP codes to uppercase state names.

Category: State and ZIP code

Restriction: This function is not supported in a DATA step that runs in CAS.

## Syntax

#### **ZIPNAME**(*ZIP-code*)

Required Argument

#### *ZIP-code*

specifies a numeric or character expression that contains a five-digit ZIP code.

Tip If the value of *ZIP-code* begins with leading zeros, you can enter the value without the leading zeros. For example, if you enter 1040, ZIPNAME assumes that the value is 01040.

## **Details**

#### The Basics

If the ZIPNAME function returns a value to a variable that has not yet been assigned a length, by default the variable is assigned a length of 20.

ZIPNAME returns the name of the state or U.S. territory that corresponds to its five-digit ZIP code argument. ZIPNAME returns character values up to 20 characters long, all in uppercase.

## How the ZIP Code Is Translated to the State Postal Code

To determine which state corresponds to a particular ZIP code, this function uses a zone table that consists of the start and end ZIP code values for each state. The function then finds the corresponding state for that range of ZIP codes. The start and end ZIP code values for each state allow for exceptions.

With very few exceptions, a zone does not span multiple states. The exceptions are included in the zone table. It is possible for new zones or new exceptions to be

added by the U.S. Postal Service at any time. However, SAS software is updated only with each new release of the product.

## Comparisons

The ZIPCITY, ZIPNAME, ZIPNAMEL, and ZIPSTATE functions accept the same argument but return different values:

- ZIPCITY returns the mixed-case name of the city and the two-character postal code that corresponds to its five-digit ZIP code argument.
- ZIPNAME returns the uppercase name of the state or U.S. territory that corresponds to its five-digit ZIP code argument.
- $\blacksquare$  ZIPNAMEL returns the mixed-case name of the state or U.S. territory that corresponds to its five-digit ZIP code argument.
- ZIPSTATE returns the uppercase two-character state postal code (or worldwide GSA geographic code for U.S. territories) that corresponds to its five-digit ZIP code argument.

## Example

This example converts ZIP codes to uppercase state names.

```
data one;
    input zips $10.;
    datalines;
27511
01040
59017
90049-1392
;
data new;
    set one;
    state=zipname(zips);
run;
proc print data=new;
run;
```
Here are the uppercase state names.

<span id="page-1677-0"></span>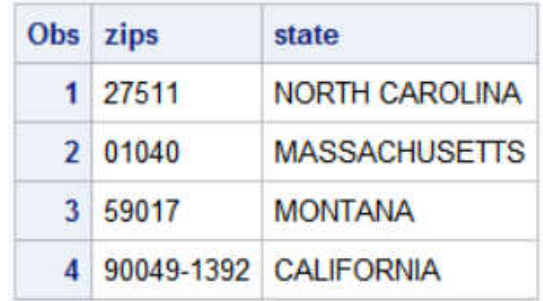

## See Also

#### **Functions:**

- ["ZIPCITY Function" on page 1650](#page-1669-0)
- ["ZIPFIPS Function" on page 1654](#page-1673-0)
- "ZIPNAMEL Function" on page 1658
- ["ZIPSTATE Function" on page 1660](#page-1679-0)

# ZIPNAMEL Function

Converts ZIP codes to mixed-case state names.

Category: State and ZIP code

Restriction: This function is not supported in a DATA step that runs in CAS.

## Syntax

#### **ZIPNAMEL**(*ZIP-code*)

Required Argument

#### *ZIP-code*

specifies a numeric or character expression that contains a five-digit ZIP code.

Tip If the value of *ZIP-code* begins with leading zeros, you can enter the value without the leading zeros. For example, if you enter 1040, ZIPNAMEL assumes that the value is 01040.

## **Details**

#### The Basics

If the ZIPNAMEL function returns a value to a variable that has not yet been assigned a length, by default the variable is assigned a length of 20.

ZIPNAMEL returns the name of the state or U.S. territory that corresponds to its five-digit ZIP code argument. ZIPNAMEL returns mixed-case character values up to 20 characters long.

## How the ZIP Code Is Translated to the State Postal Code

To determine which state corresponds to a particular ZIP code, this function uses a zone table that consists of the start and end ZIP code values for each state. The function then finds the corresponding state for that range of ZIP codes. The start and end ZIP code values for each state allow for exceptions.

With very few exceptions, a zone does not span multiple states. The exceptions are included in the zone table. It is possible for new zones or new exceptions to be added by the U.S. Postal Service at any time. However, SAS software is updated only with each new release of the product.

## Comparisons

The ZIPCITY, ZIPNAME, ZIPNAMEL, and ZIPSTATE functions accept the same argument but return different values:

- $\blacksquare$  ZIPCITY returns the name of the city in mixed-case and the two-character postal code that corresponds to its five-digit ZIP code argument.
- ZIPNAME returns the uppercase name of the state or U.S. territory that corresponds to its five-digit ZIP code argument.
- $\blacksquare$  ZIPNAMEL returns the mixed-case name of the state or U.S. territory that corresponds to its five-digit ZIP code argument.
- ZIPSTATE returns the uppercase two-character state postal code (or worldwide GSA geographic code for U.S. territories) that corresponds to its five-digit ZIP code argument.

## Example

This example converts ZIP codes to mixed-case state names.

```
data one;
   input zips $10.;
    datalines;
27511
01040
59017
```

```
90049-1392
;
data new;
   set one;
    state=zipnamel(zips);
run;
proc print data=new;
run;
```
Here are the mixed-case state names.

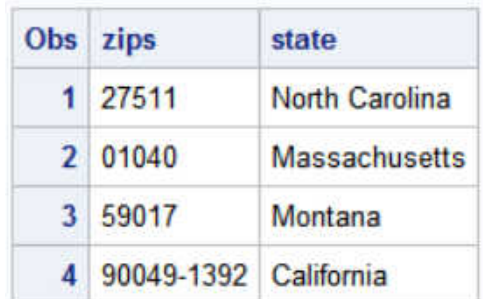

## See Also

#### **Functions:**

- ["ZIPCITY Function" on page 1650](#page-1669-0)
- ["ZIPFIPS Function" on page 1654](#page-1673-0)
- ["ZIPNAME Function" on page 1656](#page-1675-0)
- "ZIPSTATE Function" on page 1660

# ZIPSTATE Function

Converts ZIP codes to two-character state postal codes.

Category: State and ZIP code

Restriction: This function is not supported in a DATA step that runs in CAS.

## Syntax

**ZIPSTATE**(*[ZIP-code](#page-1680-0)*)

#### <span id="page-1680-0"></span>Required Argument

#### *ZIP-code*

specifies a numeric or character expression that contains a valid five-digit ZIP code.

Tip If the value of *ZIP-code* begins with leading zeros, you can enter the value without the leading zeros. For example, if you enter 1040, ZIPSTATE assumes that the value is 01040.

## **Details**

#### The Basics

If the ZIPSTATE function returns a value to a variable that has not yet been assigned a length, by default the variable is assigned a length of 20.

ZIPSTATE returns the two-character state postal code (or worldwide GSA geographic code for U.S. territories) that corresponds to its five-digit ZIP code argument. ZIPSTATE returns character values in uppercase.

**Note:** ZIPSTATE does not validate the ZIP code.

#### How the ZIP Code Is Converted to the State Postal Code

To determine which state corresponds to a particular ZIP code, this function uses a zone table that consists of the start and end ZIP code values for each state. The function then finds the corresponding state for that range of ZIP codes. The zone table does not validate ZIP code values.

Typically, a zone does not span multiple states. Exceptions are included in the zone table. It is possible for new zones or new exceptions to be added by the U.S. Postal Service at any time. However, SAS software is updated only with each new release of the product.

## Army Post Office (APO) and Fleet Post Office (FPO) Postal Codes

The ZIPSTATE function recognizes APO and FPO ZIP codes. These military ZIP codes correspond to their exit bases in the United States. The ZIP codes are contained in the Sashelp.Zipmil data set. To determine when this data set was last updated, execute PROC CONTENTS:

```
proc contents data=sashelp.zipmil;
run;
```
Output from the CONTENTS procedure provides the date of the last update and the contents of the Sashelp.Zipmil data set.

**Note:** You can download the latest version of the Sashelp.Zipmil data set from the [Technical Support website.](http://support.sas.com/rnd/datavisualization/mapsonline/html/misc.html) Select **Zipcode Data Set** from the Name column to begin the download process. You must execute the CIMPORT procedure after you download and unzip the data set.

### Determining When the State Postal Code Table Was Last Updated

Except for APO and FPO addresses, the Sashelp.Zipcode data set contains postal code information that is used with ZIPSTATE and other ZIP code functions. To determine when this data set was last updated, execute PROC CONTENTS:

```
proc contents data=sashelp.zipcode;
run;
```
Output from the CONTENTS procedure provides the date of the last update and the contents of the Sashelp.Zipcode data set.

**Note:** You can download the latest version of the Sashelp.Zipcode data set from the [Technical Support website.](http://support.sas.com/rnd/datavisualization/mapsonline/html/misc.html) Select **Zipcode Data Set** from the Name column to begin the download process. You must execute the CIMPORT procedure after you download and unzip the data set.

## Comparisons

The ZIPCITY, ZIPNAME, ZIPNAMEL, and ZIPSTATE functions accept the same argument but return different values:

- $\blacksquare$  ZIPCITY returns the mixed-case name of the city and the two-character state postal code that corresponds to its five-digit ZIP code argument.
- $\blacksquare$  ZIPNAME returns the uppercase name of the state or U.S. territory that corresponds to its five-digit ZIP code argument.
- ZIPNAMEL returns the mixed-case name of the state or U.S. territory that corresponds to its five-digit ZIP code argument.
- ZIPSTATE returns the uppercase two-character state postal code (or worldwide GSA geographic code for U.S. territories) that corresponds to its five-digit ZIP code argument.

## Example: ZIPSTATE Function

This example converts the specified ZIP codes to the corresponding states.

```
data one;
    input zips $10.;
    datalines;
27511
```

```
30306
94110
96801
;
data new;
   set one;
   state=zipstate(zips);
   put state zips;
run;
```
The preceding statements produce these results:

```
NC 27511
GA 30306
CA 94110
HI 96801
```
## See Also

#### **Functions:**

- ["ZIPCITY Function" on page 1650](#page-1669-0)
- ["ZIPFIPS Function" on page 1654](#page-1673-0)
- ["ZIPNAME Function" on page 1656](#page-1675-0)
- ["ZIPNAMEL Function" on page 1658](#page-1677-0)

*Chapter 3 / Dictionary of Functions and CALL Routines*

# **PART 3**

# Appendixes

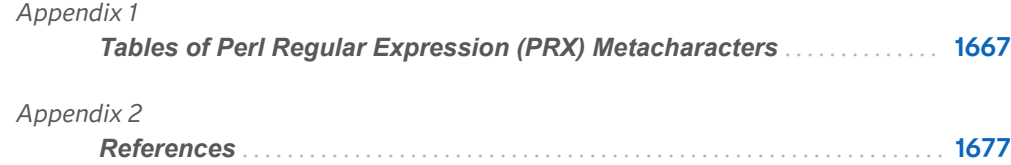

#### **1665**

# **Appendix 1**

# <span id="page-1686-0"></span>Tables of Perl Regular Expression (PRX) Metacharacters

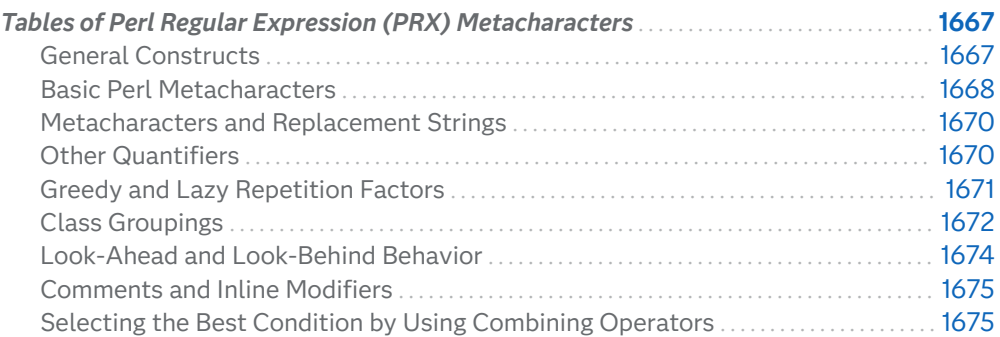

# Tables of Perl Regular Expression (PRX) Metacharacters

# General Constructs

*Table A2.1 General Constructs*

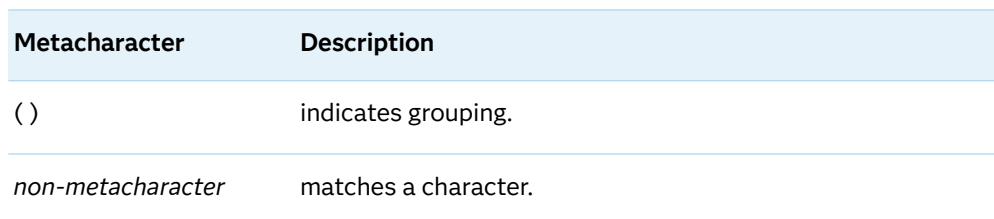

<span id="page-1687-0"></span>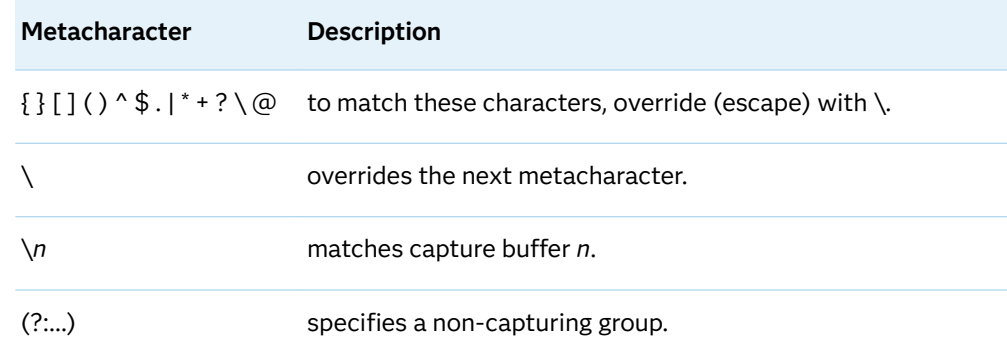

# Basic Perl Metacharacters

The following table lists the metacharacters that you can use to match patterns in Perl regular expressions.

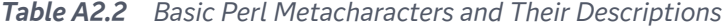

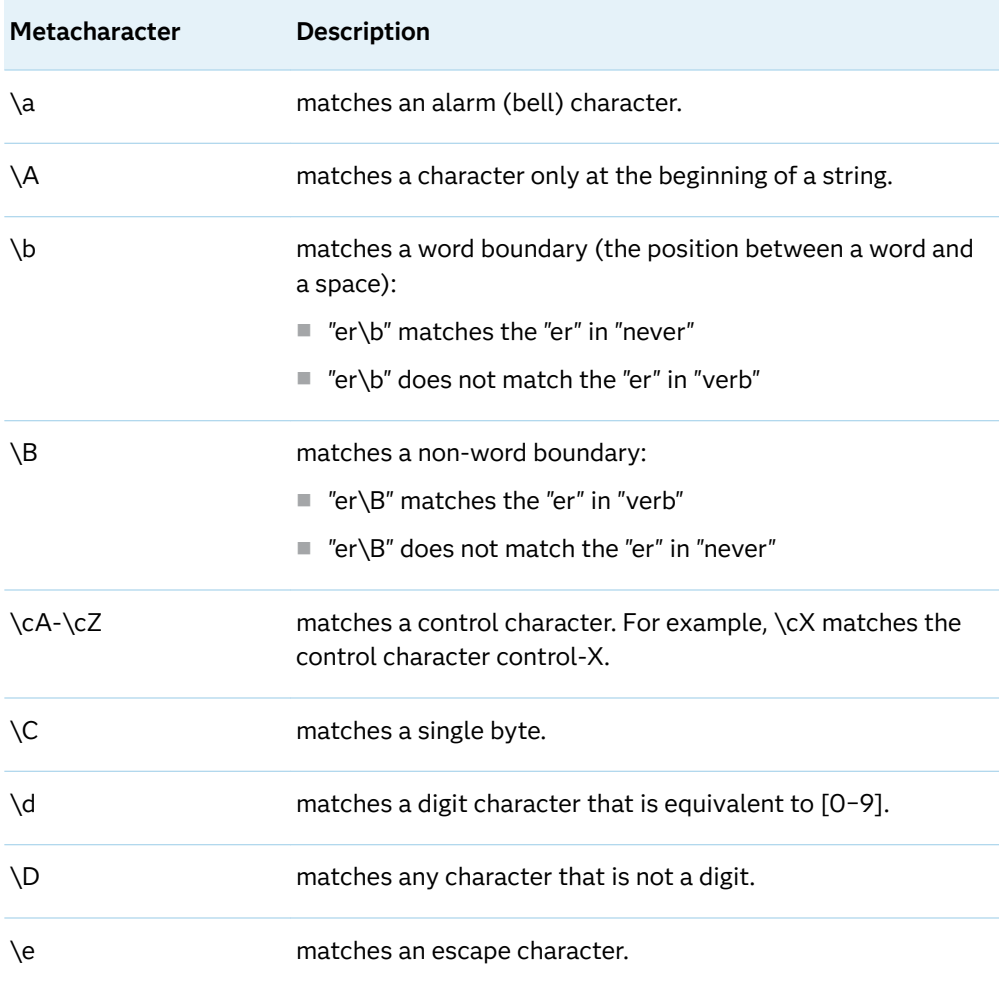

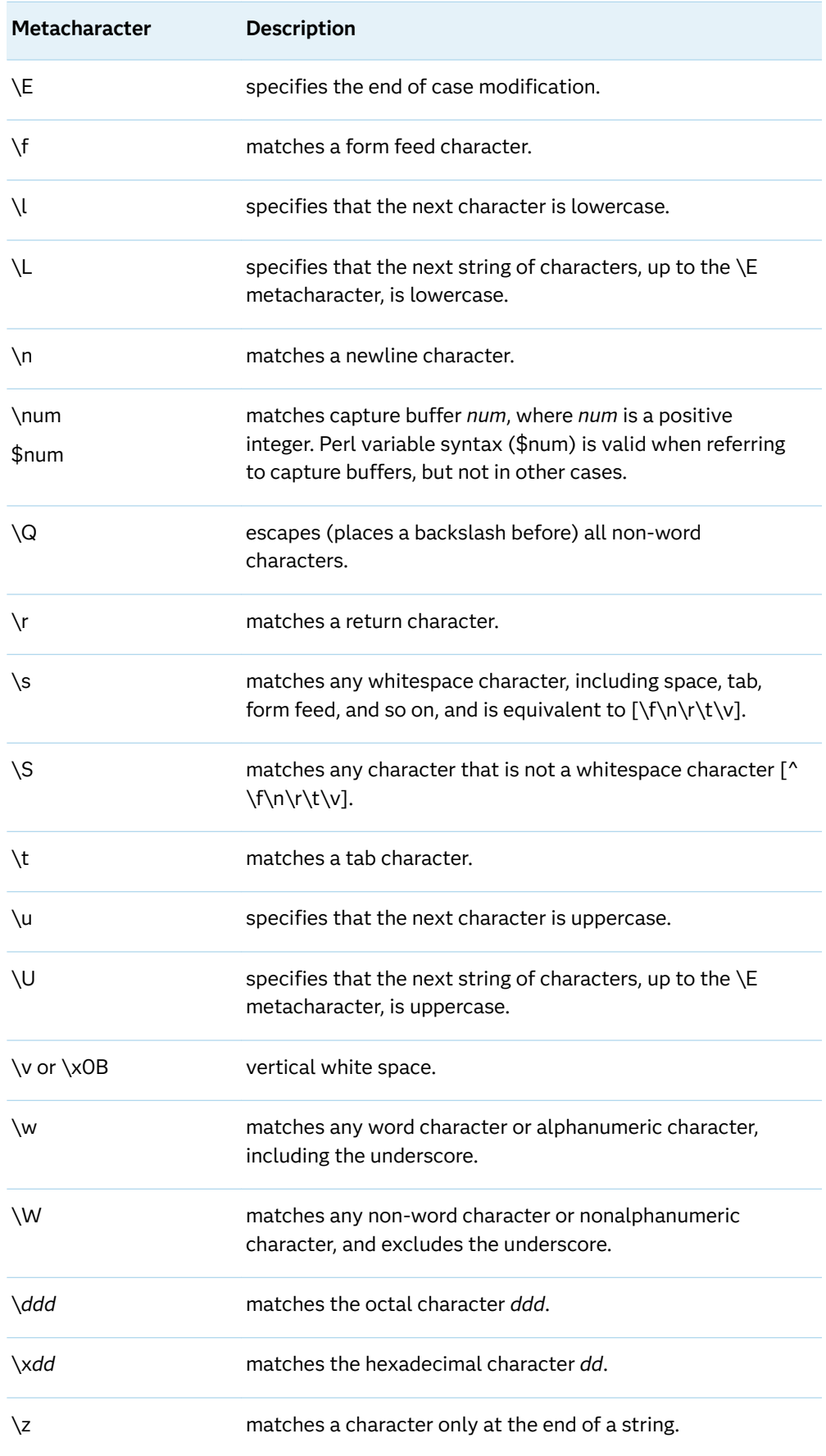

<span id="page-1689-0"></span>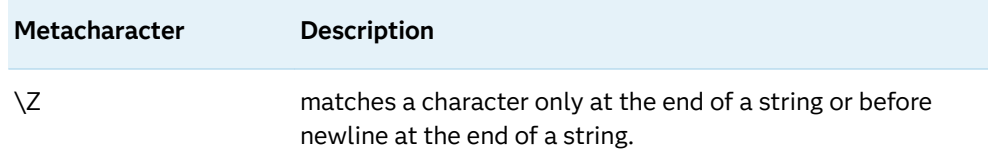

## Metacharacters and Replacement Strings

You can use the following metacharacters in both a regular expression and in replacement text, when you use a substitution regular expression:

- $\blacksquare$  $\blacksquare$  \u
- n \L
- $\blacksquare$  \E
- $\blacksquare$  \U
- $\blacksquare$  \Q

These metacharacters are useful in replacement text for controlling the case of capture buffers that are used within replacement text. For an example of how these metacharacters can be used, see ["Replacing Text" on page 50](#page-69-0)

For a description of these metacharacters, see ["Basic Perl Metacharacters"](#page-1687-0) .

# Other Quantifiers

The following table lists other qualifiers that you can use in Perl regular expressions. The descriptions of the metacharacters in the table include examples of how the metacharacters can be used.

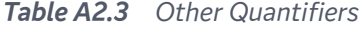

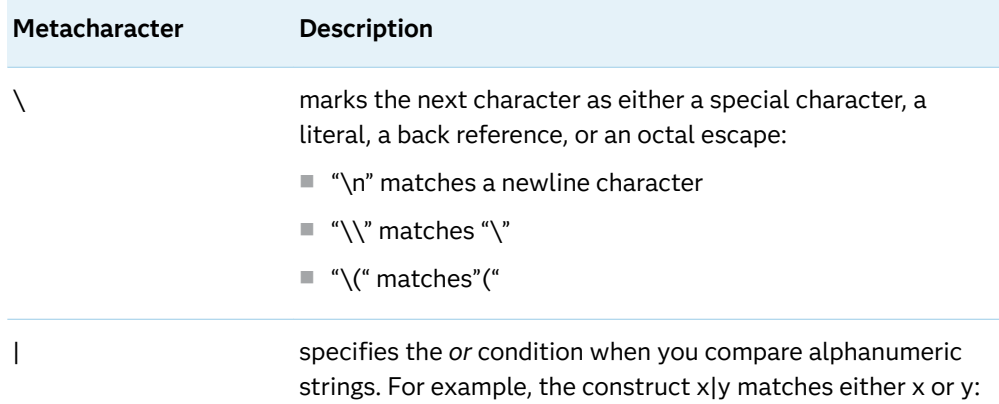

<span id="page-1690-0"></span>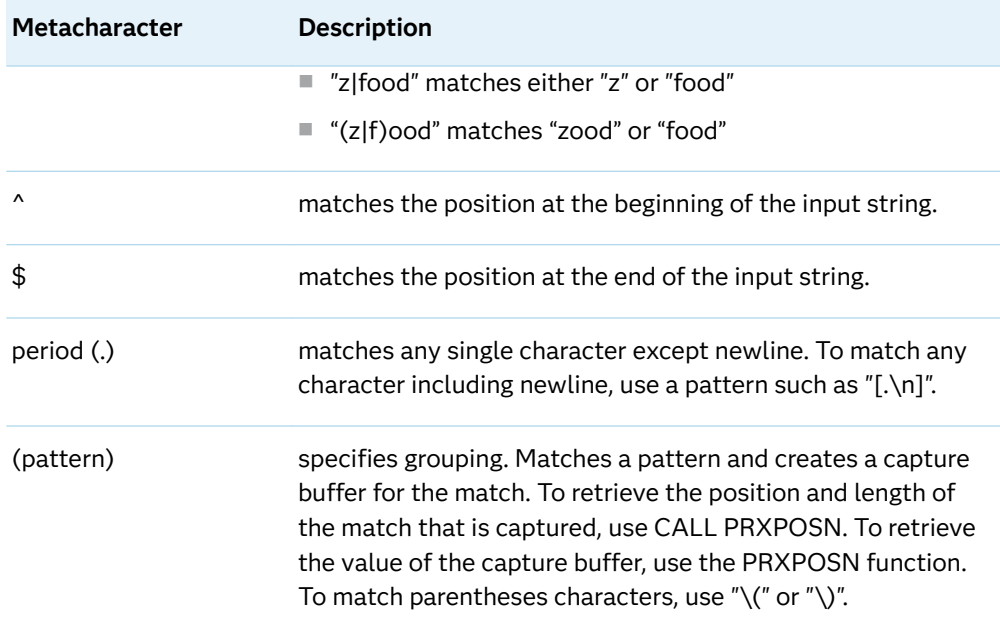

# Greedy and Lazy Repetition Factors

Perl regular expressions support "greedy" repetition factors and "lazy" repetition factors. A repetition factor is considered greedy when the repetition factor matches a string as many times as it can when using a specific starting location. A repetition factor is considered lazy when it matches a string the minimum number of times that is needed to satisfy the match. To designate a repetition factor as lazy, add a ? to the end of the repetition factor. By default, repetition factors are considered greedy.

The following table lists the greedy repetition factors. The descriptions of the repetition factors in the table include examples of how they can be used.

| Metacharacter | <b>Description</b>                                                                                                    |
|---------------|----------------------------------------------------------------------------------------------------|
| $\star$       | matches the preceding subexpression zero or more times:<br>$\blacksquare$ zo* matches "z" and "zoo"<br>$\blacksquare$ * is equivalent to {0,}                                              |
| $\ddot{}$     | matches the preceding subexpression one or more times:<br>$\blacksquare$ "zo+" matches "zo" and "zoo"<br>$\blacksquare$ "zo+" does not match "z"<br>$\blacksquare$ + is equivalent to {1,} |

*Table A2.4 Greedy Repetition Factors*

#### <span id="page-1691-0"></span>**1672** *Appendix 1 / Tables of Perl Regular Expression (PRX) Metacharacters*

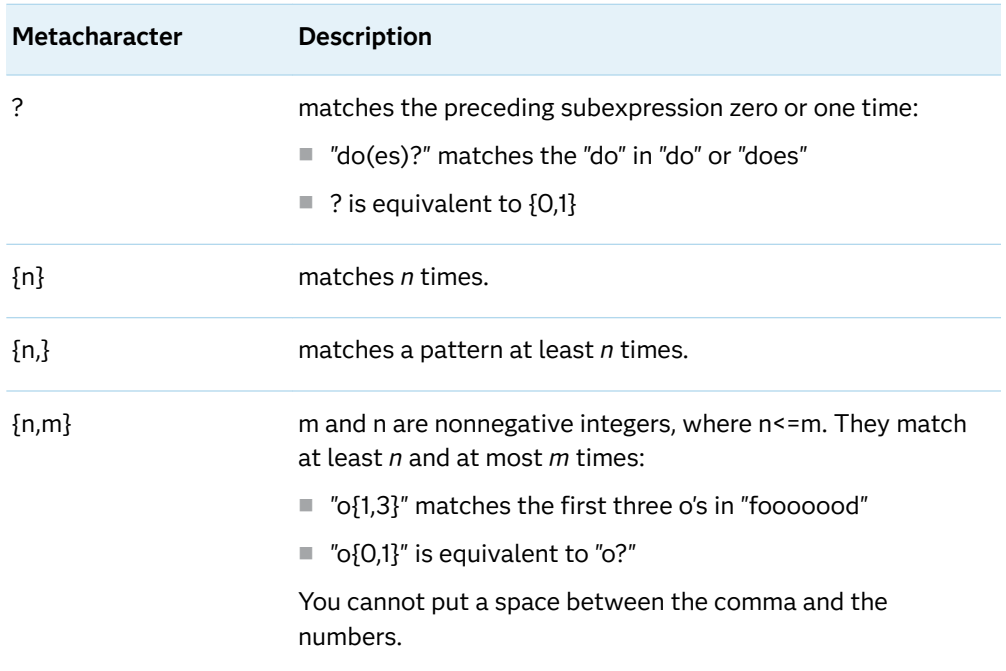

The following table lists the lazy repetition metacharacters.

*Table A2.5 Lazy Repetition Factors*

| <b>Metacharacter</b> | <b>Description</b>                                                   |
|----------------------|----------------------------------------------------------------------|
| *?                   | matches a pattern zero or more times.                                |
| $+2$                 | matches a pattern one or more times.                                 |
| ??                   | matches a pattern zero or one time.                                  |
| $[n]$ ?              | matches exactly <i>n</i> times.                                      |
| ${n,}$ ?             | matches a pattern at least <i>n</i> times.                           |
| ${n,m}$ ?            | matches a pattern at least $n$ times but not more than $m$<br>times. |

# Class Groupings

The following table lists character class groupings. You specify these classes by enclosing characters inside brackets. These metacharacters share a set of common properties. To be successful, the character class must always match a character. The negated character class must always match a character that is not in the list of characters that are designated inside the brackets. The descriptions of the
metacharacters in the table include examples of how the metacharacters can be used.

*Table A2.6 Character Class Groupings*

| Metacharacter                              | <b>Description</b>                                                                            |
|--------------------------------------------|-----------------------------------------------------------------------------------------------|
| []                                         | specifies a character set that matches any one of the<br>enclosed characters:                 |
|                                            | ■ "[abc]" matches the "a" in "plain"                                                          |
| $[$ $\hat{ }$ $\ldots]$                    | specifies a negative character set that matches any<br>character that is not enclosed:        |
|                                            | $\blacksquare$ "[^abc]" matches the "p" in "plain"                                            |
| $[a-z]$                                    | specifies a range of characters that matches any character<br>in the range:                   |
|                                            | "[a-z]" matches any lowercase alphabetic character in the<br>U.<br>range "a" through "z"      |
| $[^{\wedge}a-z]$                           | specifies a range of characters that does not match any<br>character in the range:            |
|                                            | "[^a-z]" matches any character that is not in the range "a"<br>u.<br>through "z"              |
| $[$ [:alpha:]]                             | matches an alphabetic character.                                                              |
| $[[$ : $^{\wedge}$ alpha:]]                | matches a nonalphabetic character.                                                            |
| $[$ [:alnum:]]                             | matches an alphanumeric character.                                                            |
| $[[$ :^alnum:]]                            | matches a nonalphanumeric character.                                                          |
| [[:ascii:]]                                | matches an ASCII character. Equivalent to [\0-\177].                                          |
| $[[$ : $^{\wedge}$ ascii:]]                | matches a non-ASCII character. Equivalent to [^\0-\177].                                      |
| [[:blank:]]                                | matches a blank character.                                                                    |
| $[[$ :^blank:]]                            | matches a non-blank character.                                                                |
| [[:cntr[:]]                                | matches a control character.                                                                  |
| $[[:\hat{C}^{\text{th}}]$                  | matches a character that is not a control character.                                          |
| [[:digit:]]                                | matches a digit. Equivalent to \d.                                                            |
| $[[$ : $^{\prime}$ digit:]]                | matches a non-digit character. Equivalent to \D.                                              |
| [[:graph:]]<br>$[[$ : $^{\prime}$ graph:]] | is a visible character, excluding the space character.<br>Equivalent to [[:alnum:][:punct:]]. |
|                                            | is not a visible character. Equivalent to [^[:alnum:][:punct:]].                              |

#### **1674** *Appendix 1 / Tables of Perl Regular Expression (PRX) Metacharacters*

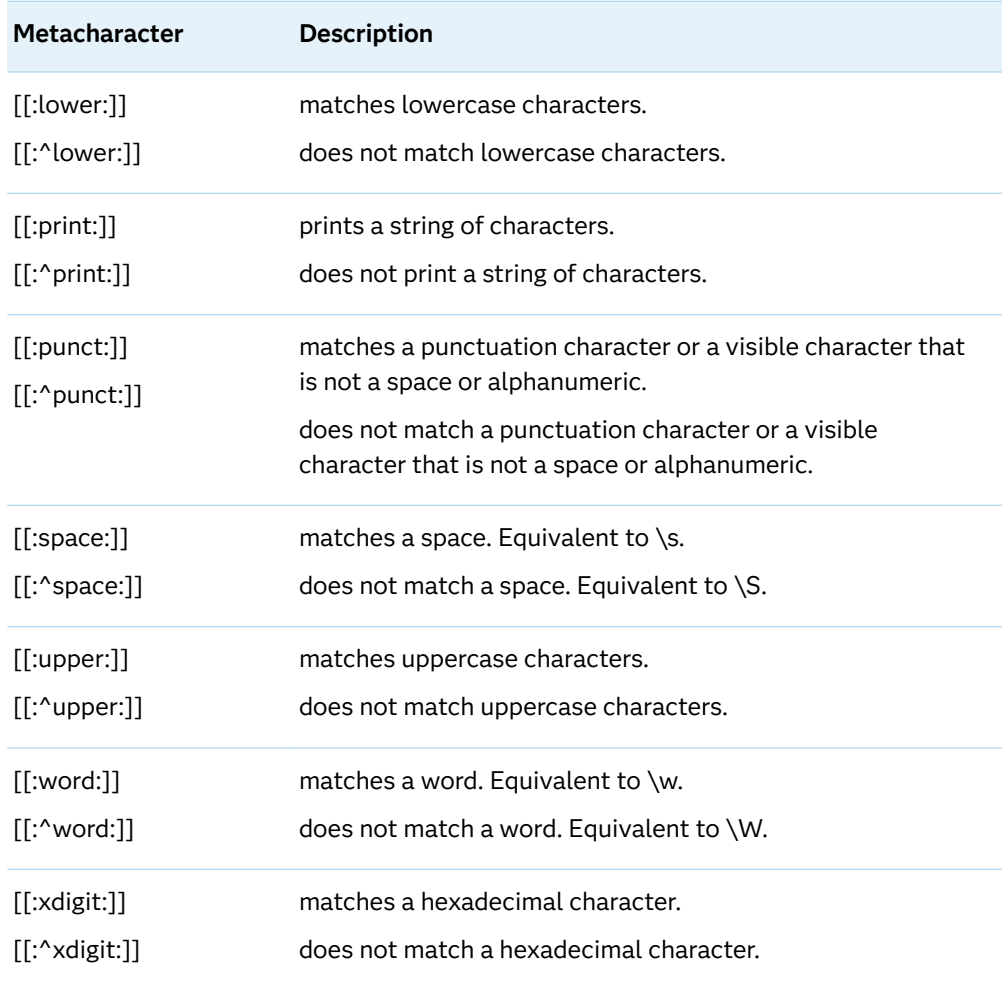

### Look-Ahead and Look-Behind Behavior

Look-ahead and look-behind are ways to look ahead or behind a match to see whether a particular text occurs. The text that is found with look-ahead or lookbehind is not included in the match that is found. For example, if you want to find names that end with "Jr.", but you do not want "Jr." to be part of the match, you could use the regular expression /  $*(?=Jr\$ )/. For the value "John Wainright Jr.", the regular expression finds "John Wainright" as a match because it is followed by "Jr."

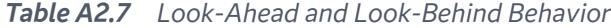

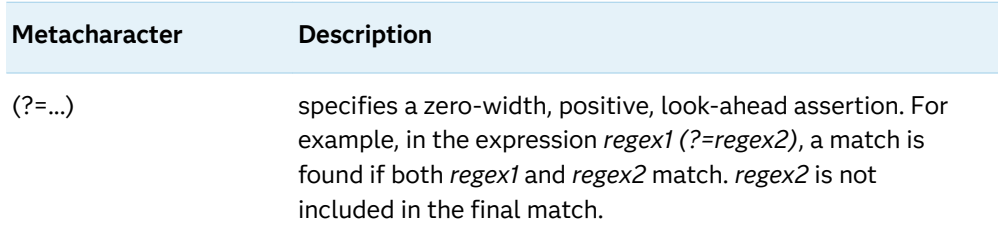

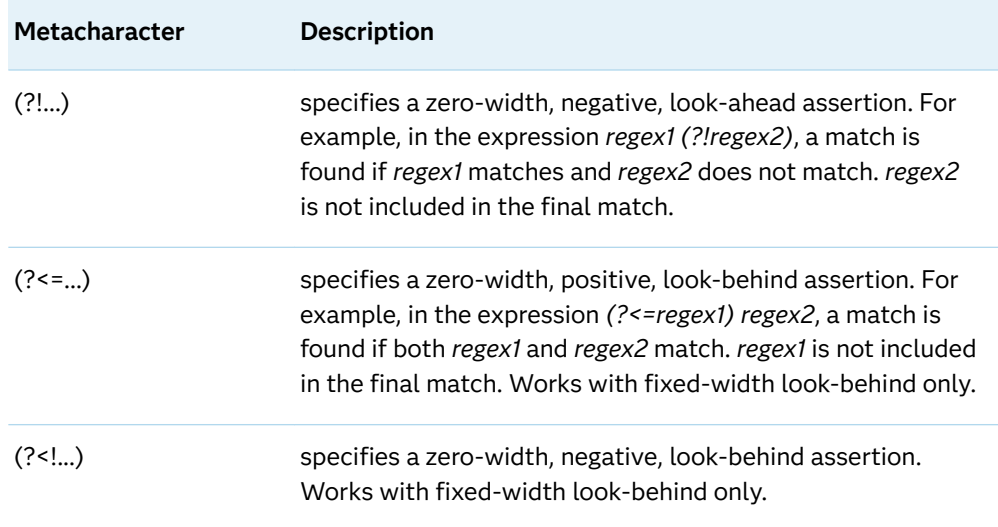

#### Comments and Inline Modifiers

The metacharacters in this table contain a question mark as the first element inside the parentheses. The characters after the question mark indicate the extension.

| Metacharacter | <b>Description</b>                                                                                                    |
|---------------|----------------------------------------------------------------------------------------------------|
| (?#text)      | specifies a comment in which the text is ignored.                                                                                                    |
| (?imsx)       | specifies one or more embedded pattern-matching<br>modifiers. If the pattern is case insensitive, you can use (?i)<br>at the front of the pattern. An example is $$pattern$ -" (?<br>i) foobar"; Letters that appear after a hyphen (-) turn the<br>modifiers off. |

*Table A2.8 Comments and Inline Modifiers*

### Selecting the Best Condition by Using Combining **Operators**

The elementary regular expressions (for example, \a and \w) that are described in the preceding tables can match at most one substring at the given position in the input string. However, operators that perform combining in typical regular expressions combine elementary metacharacters to create more complex patterns. In an ambiguous situation, these operators can determine the best match or the worst match. The match that is the best is always chosen.

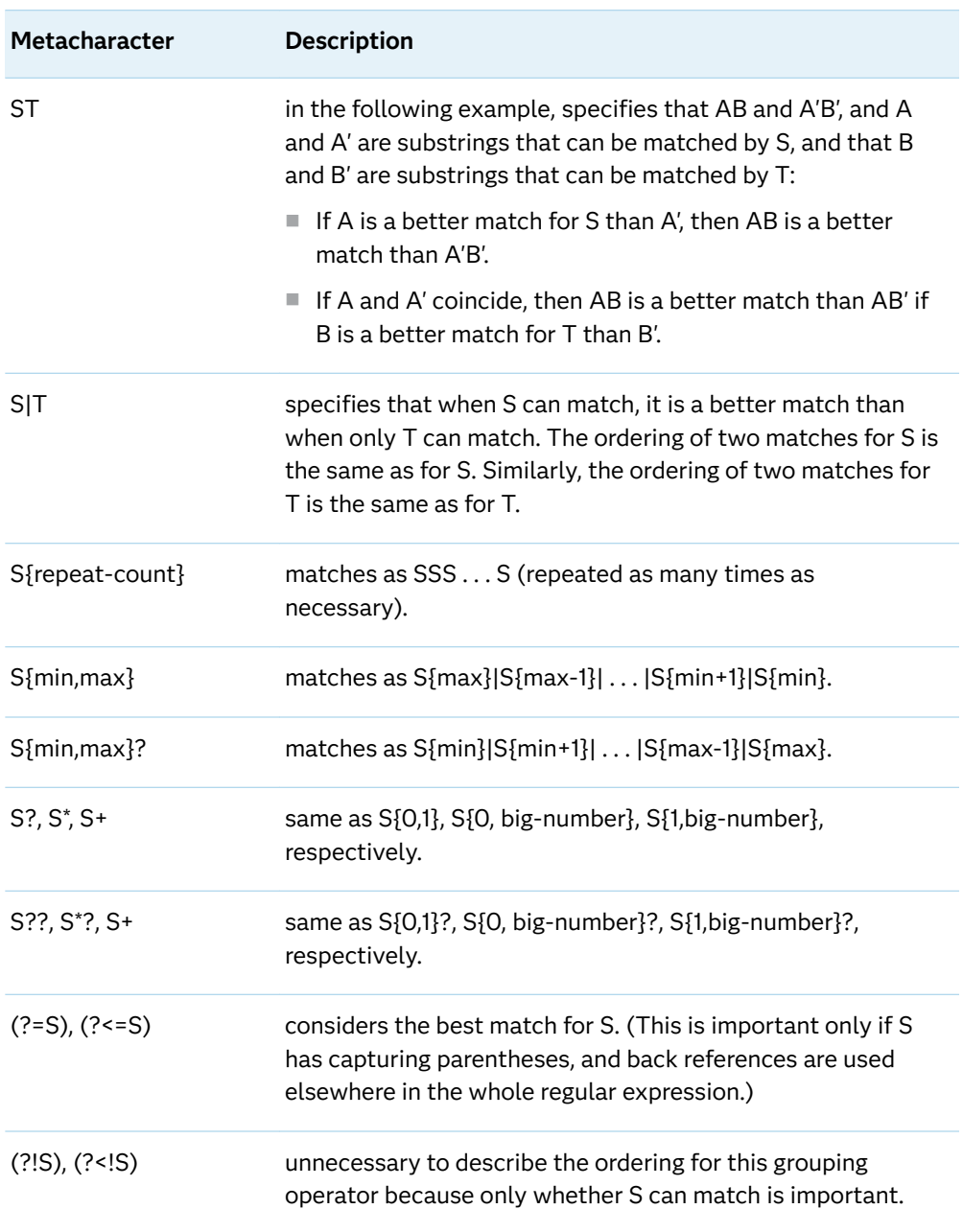

#### *Table A2.9 Best Match Using Combining Operators*

**1677**

 $^{\prime\prime}$ 

*Appendix 1 / Tables of Perl Regular Expression (PRX) Metacharacters*

# **References**

## **References**

- Aho, A. V., J. E. Hopcroft, and J. D. Ullman. 1974. *The Design and Analysis of Computer Algorithms*. Reading, USA: Addison-Wesley Publishing Co..
- Abramowitz, Milton, and Irene Stegun. 1964. *Handbook of Mathematical Functions with Formulas, Graphs, and Mathematical Tables – National Bureau of Standards Applied Mathematics Series #55*. Washington, USA: U.S. Government Printing Office.
- Amos, D. E., S. L. Daniel, and K. Weston. 1977. "CDC 6600 Subroutines IBESS and JBESS for Bessel Functions I(v,x) and J(v,x), x ≥ 0, v ≥ 0." *ACM Transactions on Mathematical Software* 3: 76–95.
- Cheng, R. C. H. 1977. "The Generation of Gamma Variables." *Applied Statistics* 26: 71–75.
- Duncan, D. B. 1955. "Multiple Range and Multiple F Tests." *Biometrics* 11: 1–42.
- Dunnett, C. W. 1976. "A Multiple Comparisons Procedure for Comparing Several Treatments with a Control." *Journal of the American Statistical Association* 50: 1096–1121.
- Fishman, G. S. 1976. "Sampling from the Poisson Distribution on a Computer." *Computing* 17: 145–156.
- Fishman, G. S. 1978. *Principles of Discrete Event Simulation*. New York, USA: John Wiley & Sons, Inc.
- Fishman, G. S., and L. R. Moore. 1982. "A Statistical Evaluation of Multiplicative Congruential Generators with Modulus (2<sup>31</sup> – 1)." *Journal of the American Statistical Association* 77: 1, 29–136.
- Hochberg, Y., and A. C. Tamhane. 1987. *Multiple Comparison Procedures*. New York, USA: John Wiley & Sons, Inc.
- Knuth, D. E. 1998. *The Art of Computer Programming, Volume 3. Sorting and Searching*. Reading, USA: Addison-Wesley.
- L'Ecuyer, P. and Simard, R. 2007. "TestU01: A C Library for Empirical Testing of Random Number Generators.." *ACM Transactions on Mathematical Software 33, 4, Article 22* : 22.
- Matsumoto, M., and T. Nishimura. 1998. "Mersenne Twister: A 623–Dimensionally Equidistributed Uniform Pseudo-Random Number Generator." *ACM Transactions on Modeling and Computer Simulation 8* : 3–30.
- Matsumoto, M., and T. Nishimura. "Mersenne Twister with Improved Initialization." 2002. Available [Mersenne Twister with Improved Initialization.](http://www.math.sci.hiroshima-u.ac.jp/~m-mat/MT/MT2002/emt19937ar.html)
- Matsumoto, M. "Mersenne Twister 64bit version." 2005. Available [Mersenne](http://www.math.sci.hiroshima-u.ac.jp/~m-mat/MT/emt64.html)  [Twister 64bit version](http://www.math.sci.hiroshima-u.ac.jp/~m-mat/MT/emt64.html).
- O'Neill, Melissa E. "PCG: A Family of Simple Fast Space-Efficient Statistically Good Algorithms for Random Number Generation." 2015. Available [PCG](http://www.pcg-random.org/pdf/toms-oneill-pcg-family-v1.02.pdf).
- François Panneton, Pierre L'Ecuyer, and Makoto Matsumoto 2006. "Improved Longperiod Generators Based on Linear Recurrences Modulo 2." *ACM Trans. Math. Software* : 22.
- John K. Salmon, Mark A. Moraes, Ron O. Dror, and David E. Shaw 2011. "Parallel Random Numbers: As Easy as 1, 2, 3." *Proceedings of the International Conference for High Performance Computing, Networking, Storage and Analysis (SC11)* : 22.
- Vigna, Sebastiano "XOR/rotate/shift/rotate." 2015. Available [XOR/rotate/shift/](http://xorshift.di.unimi.it/) [rotate](http://xorshift.di.unimi.it/).
- Vincenty, T. 1975. "Direct and Inverse Solutions of Geodesics on the Ellipsoid with Application of Nested Equations." *Direct and Inverse Solutions* 22: 88–93.
- Williams, D. A. 1971. "A Test for Differences between Treatment Means When Several Dose Levels Are Compared with a Zero Dose Control." *Biometrics* 27: 103–117.
- Williams, D. A. 1972. "The Comparison of Several Dose Levels with a Zero Dose Control." *Biometrics* 28: 519–531.